# **Spine Toolbox Documentation**

*Release 0.9.0.dev6-dev.6*

**Spine project consortium**

**May 03, 2024**

# **CONTENTS:**

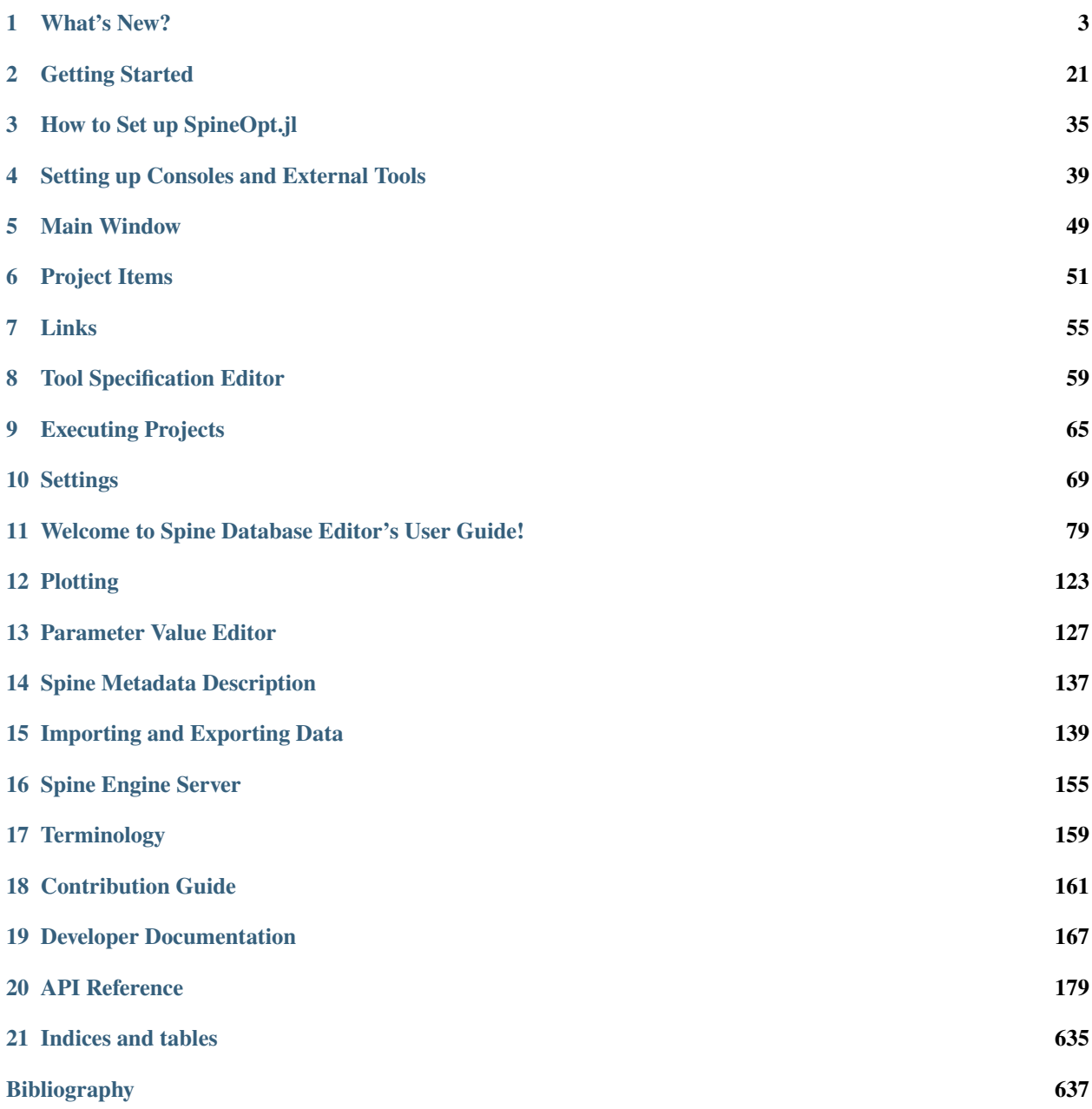

**[Python Module Index](#page-642-0) 639**

**[Index](#page-646-0) 643**

[Spine Toolbox](https://github.com/spine-tools/Spine-Toolbox) is an application, which provides means to define, manage, and execute complex data processing and computation tasks, such as energy system models.

If you are new to Spine Toolbox, *[Getting Started](#page-24-0)* section is a good place to start. If you want to run [SpineOpt.jl](https://github.com/spine-tools/SpineOpt.jl) using Spine Toolbox, *[How to Set up SpineOpt.jl](#page-38-0)* provides step-by-step instructions on how to get started. For information on how to set up Python, Julia, or Gams for Spine Toolbox, see *[Setting up Consoles and External Tools](#page-42-0)*. Please see *[Settings](#page-72-0)* chapter for information on user customizable Spine Toolbox settings. If you need help in understanding the terms we use throughout the app and this User Guide, please check the *[Terminology](#page-162-0)* section. If you want to contribute to this project, please see the *[Contribution Guide](#page-164-0)*. The last section contains the complete code reference of Spine Toolbox.

#### **CHAPTER**

# **ONE**

## **WHAT'S NEW?**

<span id="page-6-0"></span>Here's the Changelog for Spine Toolbox.

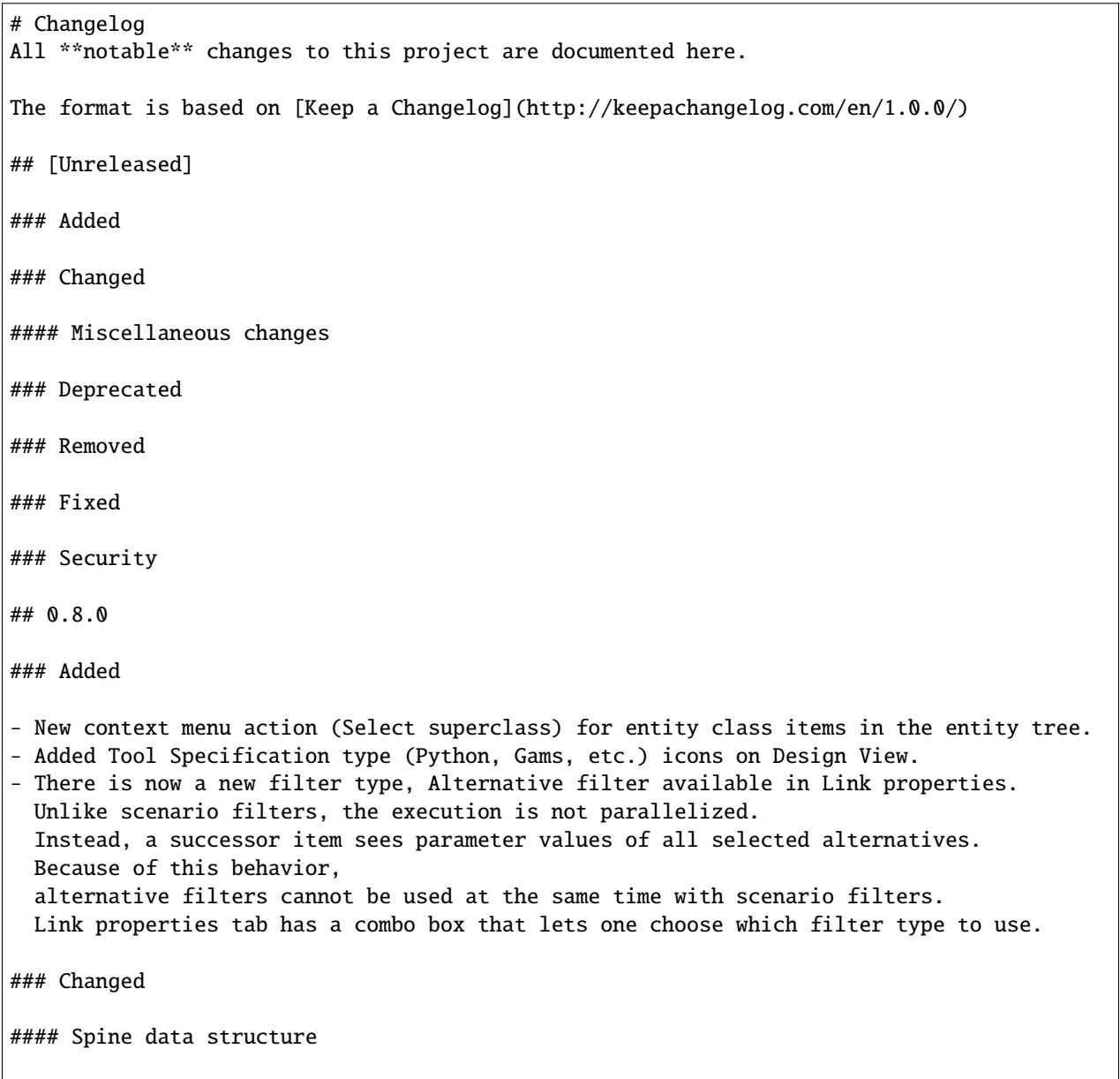

(continued from previous page) Many parts of the Spine data structure have been redesigned. - \*Entities\* have replaced objects and relationships. Zero-dimensional entities correspond to objects while multidimensional entities␣  $\rightarrow$ replace the former relationships. Unlike relationships, the \*elements\* of multidimensional entities can now be other<sub>u</sub> ˓<sup>→</sup>multidimensional entities. - Simple inheritance is now supported by \*superclasses\*. - Tools, features and methods have been removed. The functionality that was previously implemented using the is\_active parameter has been replaced by \*entity alternatives\*. Entity classes have a default setting for the entity alternative called \*active by<sub>o</sub> ˓<sup>→</sup>default\*. Database migration should automatically replace tools, features and methods by entity alternatives and set active by default to whatever default value `is\_active` or similar parameter had. The `is\_active` parameter is not removed from entity classes but its values are. - Note that new zero-dimensional entity classes have \*active by default\* set to `false`␣  $\rightarrow$ initially. This means that the entities of those classes are hidden when using scenario filters unless specifically shown using entity alternatives. #### Miscellaneous changes - "Rubber band" selection of items in Design and Graph views is now done with \*\*left␣ ˓<sup>→</sup>mouse button\*\* (no need to press Ctrl anymore). The views can be dragged around by holding the␣ ˓<sup>→</sup>\*\*right mouse button\*\*. - Spine Database Editor now remembers the configuration of the docs in each view for a␣ ˓<sup>→</sup>specific URL. The docks can be reset from the hamburger menu \*\*View->Docks...->Reset docks\*\*. - You can now select a different Julia executable & project or Julia kernel for each␣  $\rightarrow$ Tool spec. This overrides the global setting from Toolbox Settings. - Headless mode now supports remote execution (see 'python -m spinetoolbox --help') - Commit Viewer's UI has undergone some redesigning and can now handle large databases. ### Removed - Project dock widget - Dependency on Dagster ## [0.7.4] ### Changed - Microsoft build tools are not needed anymore when installing Toolbox requirements on␣ ˓<sup>→</sup>Python 3.10 and up. ## [0.7.3] ### Added

- On Toolbox startup, a link appears in Event log that opens Upgrade notification window offering information about the upcoming 0.8 update. ## [0.7.2] - 2023-12-04 ### Added - Data Connection items now support schemas in database references - Importer Specification Editor now supports database schemas  $\#$   $[0.7.1] - 2023 - 10 - 06$ ### Added - Allow choosing of highlight color for items found in entity graph ### Fixed - Fixed issues when remote databases were used as references in Data Connections - Fixed a bug where the order of scenario alternatives would be messed up when copy- ˓<sup>→</sup>pasting the alternatives in the Scenario Tree - Fixed a bug with time series plots - Fixed issues with Pivot table ## [0.7.0] - 2023-08-25 ### Added - Support for version 11 Spine Toolbox projects. - Executable Tool Specifications can be used to run any (shell) command. This enhancement duplicates the functionality of Gimlet project items and makes them obsolete. - There is now an option to select if new scenarios or tools are automatically used for filtering in Link properties. - The new "Filer validation" button in Link properties allows forcing at least one␣ ˓<sup>→</sup>scenario or tool filter to be checked. - Python 3.11 support. - PySide6 support. The app has been ported from PySide2 to PySide6. - In addition to dragging and dropping, it is now possible to copy alternatives from Alternative tree and paste them to the␣ ˓<sup>→</sup>scenario tree in Database editor. - Scenarios can now be copied and pasted between databases in Database editor. - Scenarios can now be duplicated in Database editor. - Tool project item's Python and Julia consoles can now be killed from the right-click␣ ˓<sup>→</sup>context menu. A killed console can be restored by restarting it. - A new option "Kill consoles at the end of execution" has been added to Tool properties, that kills Python and Julia console processes after execution saving some memory and␣ ˓<sup>→</sup>computing resources. - A new option "Log process output to a file" has been added to Tool properties,

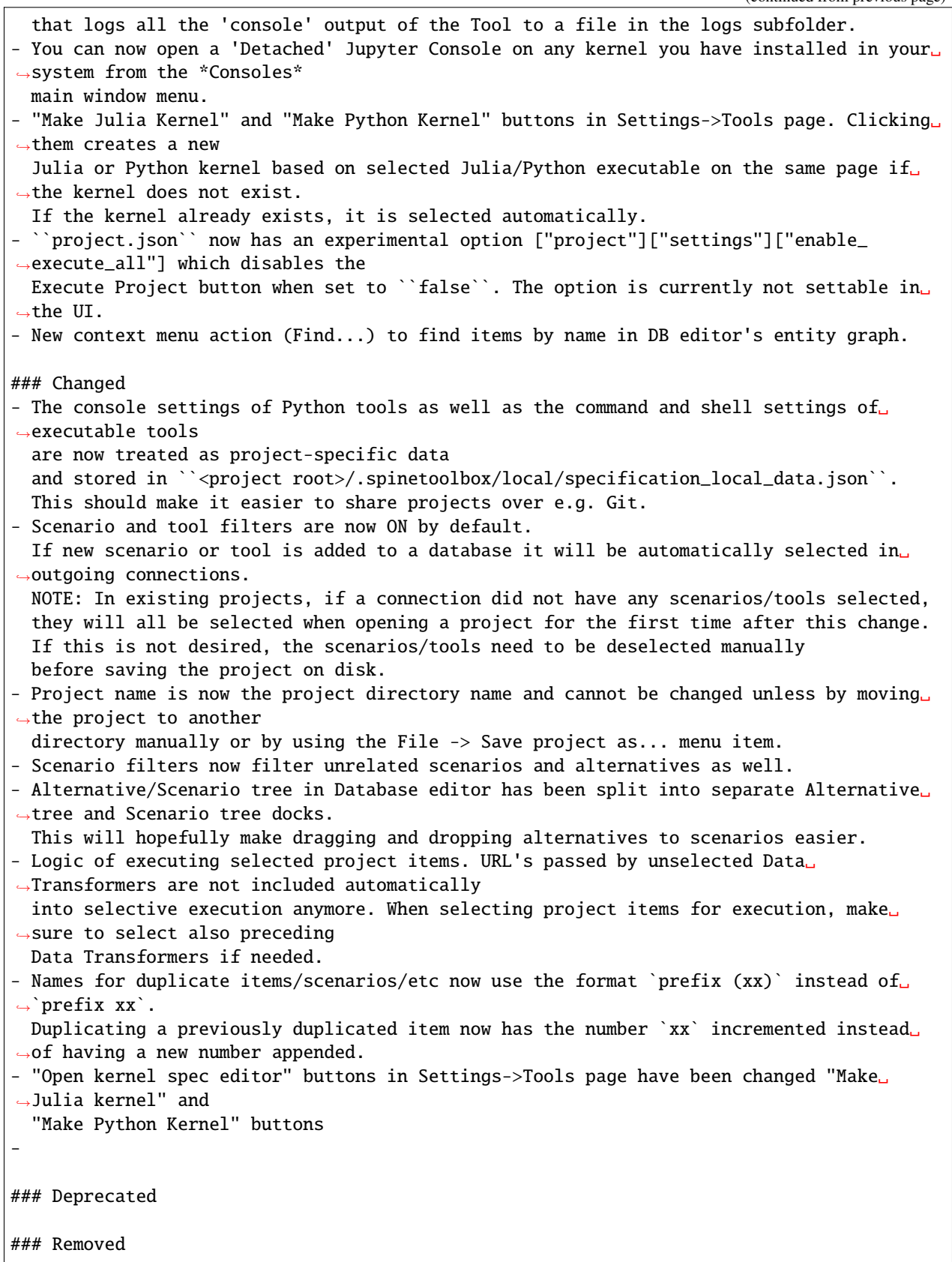

(continued from previous page) - Python 3.7 support - GdxExporter project item. Please use Exporter instead. - Gimlet project item. Please use Tool instead. - The possibility to import parameter values when importing object groups using Importer. Existing mappings will not import group parameters anymore. Please add explicit parameter import mappings if needed. - The possibility to export parameter values when exporting object groups using Exporter. Existing mappings will not export group parameters anymore. Please add explicit parameter export mappings if needed. - Execute in work setting in Tool Specification Editor. Please use Execute in work␣ ˓<sup>→</sup>setting in Tool Properties instead. - Kernel Spec Editor widget and the "Open Kernel Spec Editor" button in Tool␣ ˓<sup>→</sup>Specification Editor ### Fixed - Deleting the last item of a mapping in the importer specification editor no longer␣ ˓<sup>→</sup>disables the 'add' button. - Group Id's for Jupyter Consoles - Kill consoles at end of execution for Jupyter Consoles - Crash when typing exit, exit(), quit, or quit() into Jupyter Console ### Security  $\#$   $[0.6.5] - 2021 - 09 - 08$ ### Added - Support for loops has been added. Loops can be created using a special \*loop link\*␣ ˓<sup>→</sup>which is initiated by holding down the \*\*Alt\*\* key while drawing a new link in Design view. - Performance boost for Spine Db Editor when working with large databases. ### Changed - Installation does not require cx-Oracle and psycopg2 packages anymore. - install\_requires and requirements.txt files have been revised. ### Fixed - Spine Db Editor Graph View works on Python 3.7 again. - Spine Db Editor Graph View 'Add objects' and 'Save position' actions. - Export to SQLite in Spine Db Editor  $\#$ # [0.6.3] - 2021-09-03 ### Added - Plenty of stability improvements and bug fixes ### Fixed - Fixed 'ImportError: DLL load failed while importing win32api' on (Conda) Python 3.8␣ ˓<sup>→</sup>when trying to execute Tools in Jupyter Console ## [0.6.1] - 2021-06-28

```
### Added
- Data Transformer now supports parameter value transformations.
- Project execution shortcuts: F5 to execute all DAGs, F6 to execute selected items
 and F7 to stop execution.
- Time series, maps and other compound values have gained the ability to have names for␣
˓→their indexes.
 Index names can be edited in parameter value editors, and they are also supported by<sub>1</sub>
˓→Importer and Exporter items.
- Support for running Python Tools (specifications) in a Conda environment
- Execution mode (kernel spec, console, interpreter) can now be selected individually␣
˓→for each Python
 Tool specification
### Changed
- Data Transformer's specification editor has now a new interface.
- Parameter renaming in Data Transformer requires now entity class names to identify the␣
˓→parameters.
 Data Transformer's icon will show a notification if class names are missing.
- Installation instructions advice to install directly from PyPI.
- Stand-alone DB Editor is now opened with the `spine-db-editor [URL]` command
- Python settings on the *Tools* page of *File->Settings* are now the default settings␣
˓→for new Python Tool
 specifications. I.e. they are not global settings anymore.
### Deprecated
- GdxExporter has been deprecated. Use the general purpose Exporter item instead.
 GdxExporter will be removed in a future release. Please replace existing items by␣
˓→Exporter.
## [0.6.0-final.2] - 2021-06-03
### Fixed
- [win-x64] Running Python or Julia Tools does not open an extra console window anymore
### Security
- urllib3 v1.26.5 now required because of a security vulnerability in earlier versions
## [0.6.0-final.1] - 2021-06-01
### Fixed
- Event Log and Item Execution Logs now automatically scroll to the bottom when there␣
˓→are new messages
- [win-x64] Resolve correct GAMS, Python, and Julia paths in Settings->Tools
\# [0.6.0-final.0] - 2021-05-07
### Added
- Support for parallel/multicore processing
- New project item: Data Transformer. Can be used to configure Spine database filters␣
˓→for successor items.
 Currently, it supports renaming entity classes.
```
- New project item: Exporter. A general-purpose tabular data exporter. - Support for version 3 Spine Toolbox projects and an automatic upgrade of version 2␣ ˓<sup>→</sup>projects to version 3. - Support for version 4 Spine Toolbox projects. - Support for version 5 Spine Toolbox projects. - Support for version 6 Spine Toolbox projects. - Support to create sysimages for Julia tools. - New requirement: jill, for installing Julia. - The SpineOpt configuration assistant has been moved from File->Configuration␣ ˓<sup>→</sup>assistants, to File->Settings->Tools->Julia, and renamed to SpineOpt Installer. - New wizard to install Julia, accessible from File->Settings->Tools->Julia. - File->Close project option - Support for Python 3.8 - Automated kernel creation, if the user selects to run tools in console without having␣ ˓<sup>→</sup>created a kernel. - Option to pack CSV resource files into one datapackage.json file for advertising,␣ ˓<sup>→</sup>available from Link properties. - Option to color project item icons in the toolbar, available frm File->Settings-> ˓<sup>→</sup>General. - Reorganize project item icons in the toolbar with drag and drop. ### Changed - Project Item (Tool, Data Store, Importer, etc.) code has been removed from Spine␣  $\rightarrow$ Toolbox. Project Items are now in a separate package called spine\_items, which is upgraded at. ˓<sup>→</sup>Spine Toolbox's startup. - Importer item now applies the same mapping to all input files. If the user needs to␣ ˓<sup>→</sup>apply different mappings, they need to create different Importers. The specification can be shared␣  $\rightarrow$ using the json file. - The .gdx exporter project item is now called GdxExporter. - [win-x64] Installer does not require admin rights anymore - [win-x64] Installer always asks for an installation directory, even if a previous␣ ˓<sup>→</sup>installation exists - [win-x64] Installer wizard style changed to modern ### Removed - Combiner project item. The same functionality can be achieved by connecting a Data␣ ˓<sup>→</sup>Store to another Data Store. - Upgrade support for original (.proj file based) Spine Toolbox projects. - Python 3.6 is no longer supported. - The Spine Datapackage Editor is gone. There wasn't enough reason to keep this widget - The app no longer checks that Spine dependencies are up to date. Users are asked to  $\rightarrow$ follow the upgrade procedure which involves manually upgrading requirements after pulling the latest master branch. ### Fixed - [win-x64] returning\_process.py when frozen - Traceback in GdxExporter when there are indexing settings for a parameter that is not.  $\rightarrow$ in the database

(continued from previous page) - Bug in installing Plugins - Traceback when removing Plugins ## [0.5.0-final.1] - 2020-02-03 ### Added - Tutorial for case study A5 in the documentation ### Fixed - [win-x64] Fixed /tools/python.exe by adding sitecustomize.py and a missing python37.dll ## [0.5.0-final.0] - 2020-12-14 ### Added - Exporting graphs as PDF files from the \*Graph\* menu in the Data Store form. - Pruning entire classes from the graph view. The option is available both from the␣ ˓<sup>→</sup>\*Graph\* menu and from \*Entity Graph\* context menus. Also, pruned items can be restored gradually. - A new Input type \*Indexed parameter expansion\* is now available in Data Store view's␣  $\rightarrow$ Pivot table. In this Input type the indexes, e.g. time stamps of time series get expanded as a new␣  $\rightarrow$ dimension in the table. - Import editor now has a new Source type: Table name. It can be used e.g. to pick an␣ ˓<sup>→</sup>Excel sheet's or GAMS domain's name as the object class name. - Import editor now supports multidimensional maps. The number of dimensions can be set␣  $\rightarrow$ using the \*Map dimensions\* spin box in mappings options. - Executing a project from the command line without opening the Toolbox GUI (i.e.␣ ˓<sup>→</sup>headless execution). The headless execution is enabled by the new command line option ``--execute-only``. - Toolbox now supports scenarios and alternatives. They can be accessed via Data store␣ ˓<sup>→</sup>view's new Alternative tree. - New Project Item: Gimlet. Can be used to run any command as part of the workflow with or without a shell. Supported shells at the moment are cmd and powershell for Windows and bash for other OS's. - Python and Julia Kernel spec Editor. Provides the means to make new kernel specs for␣ ˓<sup>→</sup>Python Console and Julia Console without leaving Spine Toolbox. Kernel (spec) Editor can be found in Settings->  $\rightarrow$ Tools tab. - [win-x64] Includes Tools/python.exe for running Python Tools for systems that do not␣ ˓<sup>→</sup>have a Python installation. Also, pyvenv.cfg and path.pth files for configuring the included python.exe. ### Fixed - Signal disconnection issue in Graph View - Bugs in removing objects and object classes in Spine db editor's Graph View ### Changed - Data Store Form is now called 'Spine database editor' - Spine db editor Graph View behavior. Now selecting objects in the object tree not only␣ ˓<sup>→</sup>shows those objects but also

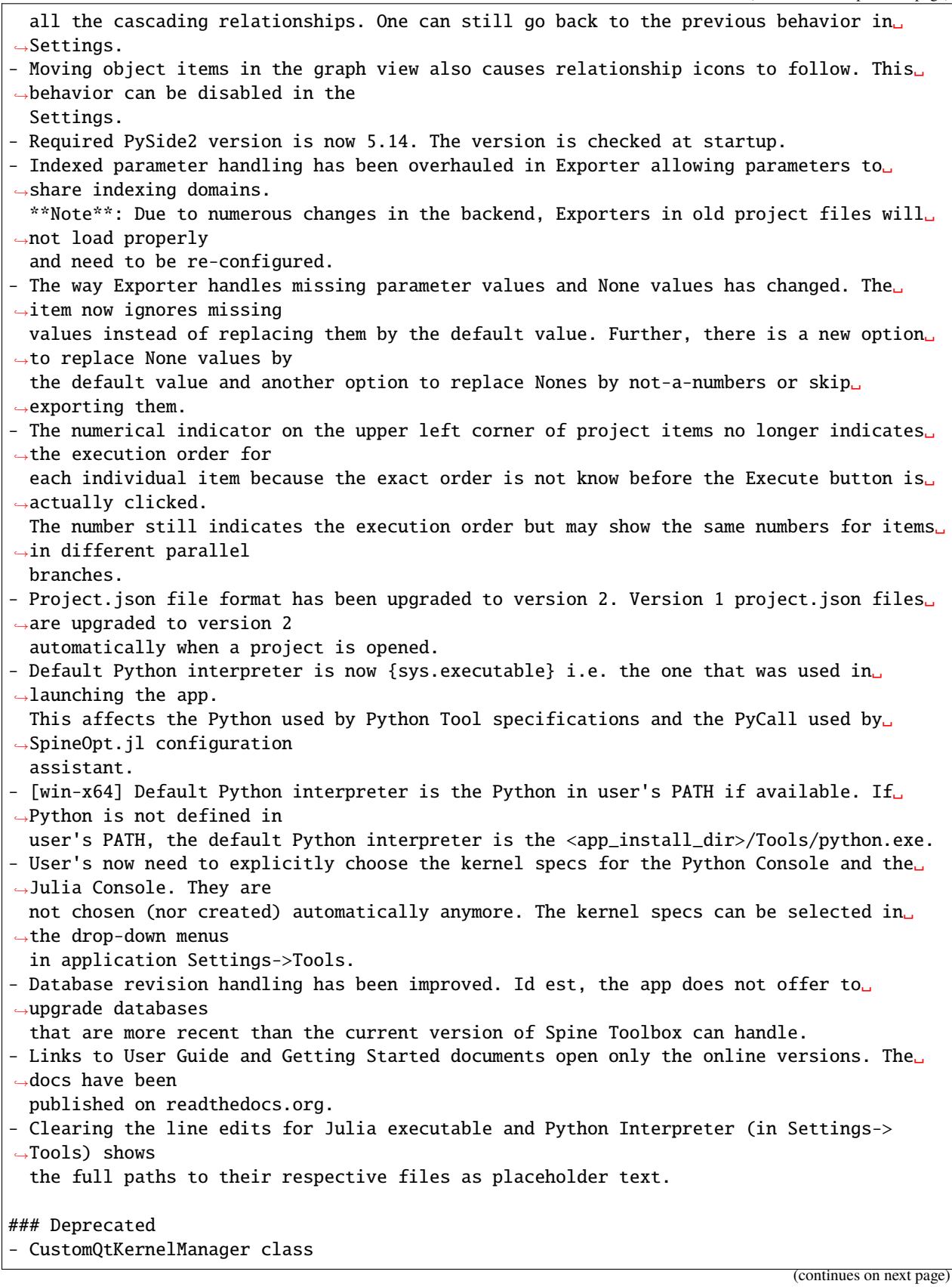

```
### Removed
- python_repl_widget.py
- julia_repl_widget.py
## [0.4.0-final.0] - 2020-04-03
### Added
- A small notification icon is painted next to project items in the design view whenever␣
˓→they
 are missing some configuration. Hovering the icon shows tips for completing the
 configuration.
- A small icon is painted next to the project items in the design view to show the order␣
˓→in
 which they will be executed
- Main Window menu 'File -> Open recent'. Shortcut for opening a recent project.
- A new project item *Exporter* allows a database contained in a *Data Store* to be␣
˓→exported
 as GAMS `.gdx` file.
- It is now possible to copy and paste project items for example between projects.
- It is now possible to duplicate project items.
- Changes made in the tree view are also seen in the graph view and viceversa.
- New Setting: *Sticky selection in Graph View*. Enables users to select if they want to␣
\triangleuse
 multi-selection or single selection in the Graph view Object tree when selecting items␣
˓→with
 the **left-mouse button**.
- Projects can be saved to any directory
- Project name can be changed in Settings
- The graph view features a short live demonstration that new users can follow to␣
˓→discover
 the basic functionality.
- New Setting: *Curved links*. When active, links on the Design View follow a smooth␣
˓→curve
 rather than a straight line.
- When execution traverses a link, a small animation is played to denote the flow of<sub>w</sub>
˓→data.
 Users can set how quick they want this animation to be in Settings. The fastest setting
 effectively disables the animation.
- Special 'tag' command line arguments are now available in Tool Specification which␣
\rightarrowexpand
 to, for example, input database URLS or paths to optional input files when a Tool is␣
˓→executed.
- It is now possible to undo/redo database changes in the Data Store form.
- It is now possible to visualize the history of database changes in the Data Store form.
ightharpoonup The
  option is available in the Session menu.
- Support for Tool command line arguments. You can now give Tool (project item) command␣
˓→line
 arguments in addition to Tool Specification command line arguments.
- Undo/Redo in Design View
- It is now possible to add new plots to existing plot windows in Data Store View.
```

```
(continues on next page)
```
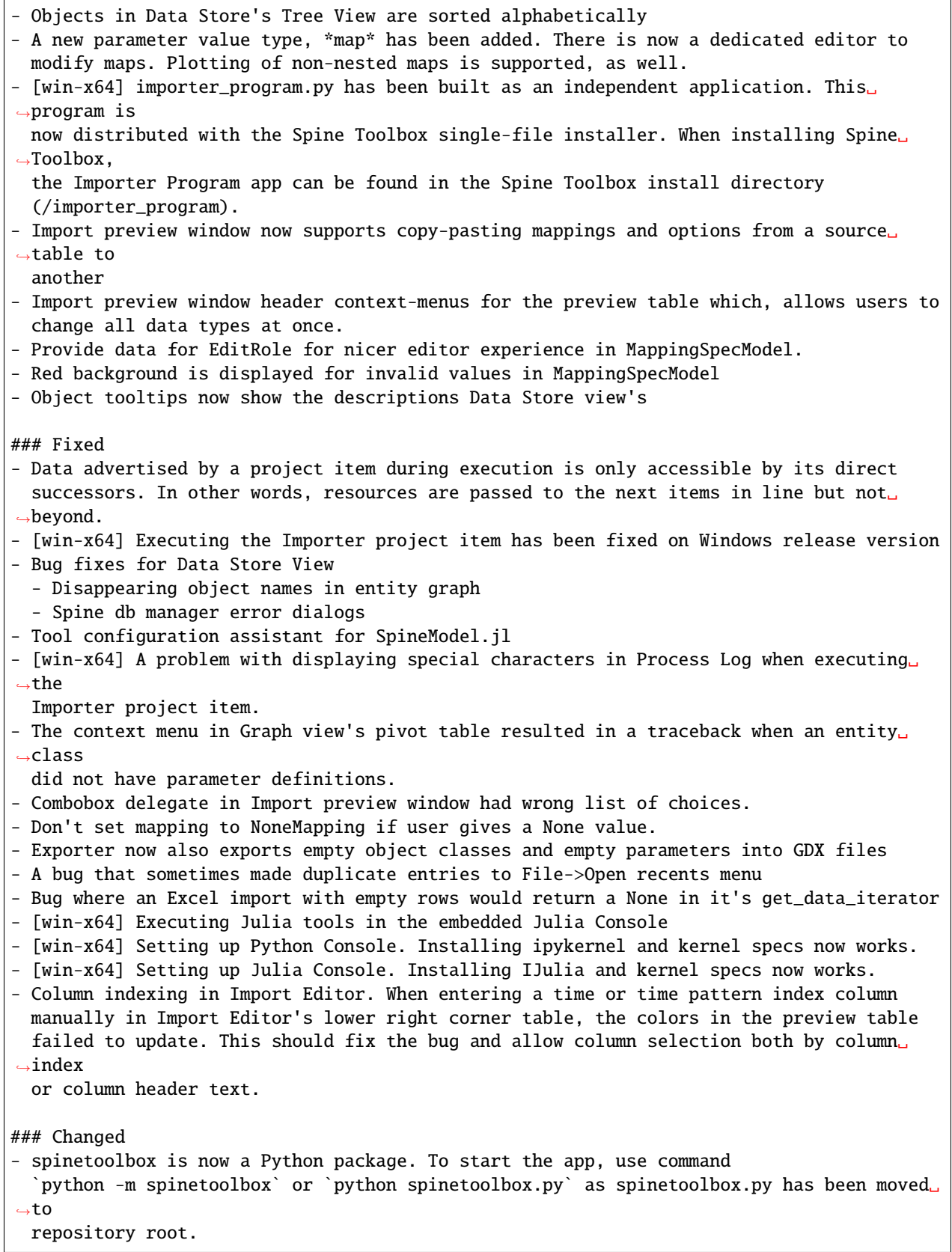

- Tool templates are now called Tool specifications - File->Open Project opens a file dialog, where you can open projects by selecting an old <project\_name>.proj file or a Spine Toolbox Project directory. Valid Spine Toolbox␣ ˓<sup>→</sup>projects are decorated with the Spine logo. - Old style projects (.proj files) cannot be opened anymore. The old style projects need␣ ˓<sup>→</sup>to be upgraded before opening. You can upgrade your .proj file projects into new ones with \*Project Upgrade Wizard\* found in `File->Upgrade project` menu item. - Project information is not saved to a <project\_name>.proj file anymore. This  $\rightarrow$ information is now located in file <project\_dir>/.spinetoolbox/project.json. Every Spine Toolbox<sub>1</sub> ˓<sup>→</sup>project has this file. - Work directory is now a global setting instead of a project setting - Renamed \*Data Interface\* project item to \*Importer\*. The corresponding category \*Data Importers\* was renamed to \*Importers\*. - Tree, graph, and tabular views have been merged into one consolidated view. You can␣  $\hookrightarrow$ choose your preferred style from the Data Store View's `View` menu. - The graph view behavior has changed. Now selecting objects in the object tree not only shows those objects but also all the cascading relationships. This is to facilitate␣  $\rightarrow$ exploring the system without a previous knowledge. - importer\_program.py now uses the Python interpreter that the app was started with and␣ ˓<sup>→</sup>not the one that is given by user in Settings -> Tools. - Importer now uses QProcessExecutionManager for running the importer\_program.py ### Removed - The status bar of the Data store view is gone. Instead, notifications are printed in a␣  $\rightarrow$ box on the right side of the form. - Saving project information to .proj files is not happening anymore ## [0.3] - 2019-09-06 ### Added - Welcome message including a link to Getting Started guide. - Zooming (by using the mouse wheel) is now enabled in Design View. You can also select␣ ˓<sup>→</sup>multiple project. items by pressing the Ctrl-key down and dragging the mouse. - New project item icons on Design View. - Two options for the Design View background (grid or solid). See Settings (F1). - Python Console (menu View -> Dock Widgets -> Python Console). - Python interpreter can be selected in Settings (Also Python 2.7 supported). - Support for Python Tool templates - Python Tool execution using the command line approach. - Python Tool execution using the embedded Python Console (checkbox in Settings) - The Data Store treeview now also has a relationship tree. - Support for reordering columns in the treeview. - Selecting 'edit object classes' in the treeview now also allows the icon to be␣

(continued from previous page) ˓<sup>→</sup>selected. - Play button to main window Toolbar that executes all Directed Acyclic Graphs in the␣ ˓<sup>→</sup>Project one after another. - Another Play button to main window Toolbar to execute selected Directed Acyclic Graph.␣ ˓<sup>→</sup>Selecting a DAG happens by selecting one or more project items belonging to the wanted DAG in the Design View or. ˓<sup>→</sup>in Project Items list. - Stop button to main window Toolbar, which terminates execution. - Possibility to specify a dedicated Julia project or environment for Spine Toolbox in␣  $\rightarrow$ the settings. - Feature to Export project to GraphML format. Each graph in Design View is written to␣ ˓<sup>→</sup>its own file. To do this, just select \*Export project to GraphML\* from the Project Item list context-menu or from␣  $ightharpoonup$ \*File -> Export project to GraphML\*. - New project item: \*Data Interface\* - Parameter and relationship parameter values can now be edited in a dedicated editor␣ ˓<sup>→</sup>window in Tree, Graph and Tabular views. The editor is accessible by right-clicking a value and selecting `Open in␣  $\rightarrow$ editor...`. - It is now possible to plot parameter and relationship parameter values in Tree, Graph␣ ˓<sup>→</sup>and Tabular views. ### Fixed - There is now an upper limit on how much text is logged in Event Log and Process Log.␣ ˓<sup>→</sup>The oldest lines are removed if the limit is exceeded. This fixes a problem with excessive memory usage when␣ ˓<sup>→</sup>running long processes. - Mouse click problems in Design View - Mouse cursor problem in Tool Configuration Assistant - Welcome message is now shown for first time users - NameError: SpineDBAPIError when executing Data Stores. - .py files in \*spinedb\_api\alembic\versions\* are now copied to the installation bundle␣ ˓<sup>→</sup>without compiling them to .pyc files first. Also, if there's a previous version installed, \*spinedb\_api\alembic\*␣ ˓<sup>→</sup>directory is deleted before installation begins [Win-x64]. - Added missing modules from \*spinedb\_api\alembic\versions\* package into installation␣ ˓<sup>→</sup>bundle [Win-x64]. - \*numpy\* is now deleted before installation begins so installing over an existing␣ ˓<sup>→</sup>installation of Spine Toolbox works again [Win-x64]. - \*packaging\* and \*appdirs\* packages are now included in the installation bundle [Win-  $\rightarrow$ x64]. ### Changed - Selecting the Julia environment in Settings now requires picking the Julia interpreter␣ ˓<sup>→</sup>\*\*file\*\* (e.g. julia.exe on Windows) instead of the directory where the Julia interpreter is␣  $\rightarrow$ located. - Selecting the GAMS program (\*\*file\*\*) in Settings now requires picking the GAMS␣ ˓<sup>→</sup>program (e.g. gams.exe (continues on next page)

(continued from previous page) on Windows) instead of the directory where the GAMS program is located. - All application Settings are now saved using Qt's QSettings class. Old configuration␣  $\rightarrow$ file, \*conf/settings.conf\* file has been removed. - New Spine databases can be created in any backend supported by spinedb\_api. The Data␣ ˓<sup>→</sup>Store item properties have been changed to allow for this. - Executing Directed Acyclic Graphs instead of just Tools. - Executing project items does not happen from the Tool Properties anymore. It happens␣  $\rightarrow$ instead by pressing the Play button in the main window Toolbar. ### Removed - An unnecessary error dialog in Import Preview widget. - ConfigurationParser class in configuration.py. - Execute button in Tool Properties. - Stop button in Tool Properties. - Console window that opened in addition to the application window is not shown anymore␣  $ightharpoonup$  [Win-x64].  $\#$   $[0.2] - 2019 - 01 - 17$ ### Added - New Setting. You can now select whether to delete project item's data directory when removing a project item. - Graph View is also available from Data Store items, allowing to insert new relationships more graphically. - You can now execute Tools in the work directory or the source directory (where the main program file is located). The Setting is in the Tool template editor and in Tool properties. - Tabular view: New view for Data Store items, allowing to view and edit data in a pivot table. - Tool Properties now shows all information about the attached Tool template - Context-menus for Data Connection Properties, Tool Properties, and View Properties - Support for optional input files for Tool templates. You can now use Unix style␣ ˓<sup>→</sup>wildcards (`\*` and `?`) to specify the optional files that a Tool may exploit, e.g. `\*.csv`. - Wildcard support for Tool template output files - Tool template output files now support subdirectories - You can now create a new (blank) main program file in the Tool template editor by␣ ˓<sup>→</sup>pressing the the \*+\* button and selecting `Make new main program` - A shortcut to Tool template main directory, accessible e.g. in Tool Properties context- ˓<sup>→</sup>menu - New Setting. You can select whether the zoom in the Graph view is smooth or discrete - Windows installer default location is /Program Files/SpineToolbox/. When new versions␣  $\rightarrow$ are released, the installer will automatically upgrade Spine Toolbox to a new version in that directory. - Support for executing Executable type tools in Linux&Mac. (Windows support was added␣  $\rightarrow$ previously) - Tool configuration assistant. Available in menu `File->Tool configuration assistant`.␣

˓<sup>→</sup>Checks automatically

```
if the Julia you have selected in Settings supports running Spine Model. If not, the␣
˓→required packages are
 automatically installed.
### Fixed
- Better support for scaling screen resolutions
- Exporting a datapackage to Spine format failed if datapackage.json was not explicitly␣
\rightarrowsaved
### Changed
- Importing items with names into a spinedatabase moved to spinedatabase_api to
 allow for easier adding of new import formats in future versions.
- Tool template list is now located in the Project dock widget below the list of Project␣
˓→items
- New look for Spine Datapackage editor
### Removed
- Templates tab in `Project` dock widget.
## [0.1.75] - 2018-11-23
### Added
- New Setting (F1). You can now select whether to delete project item's data
 directory when removing a project item.
- Application icon (Spine symbol)
- New installer for 64-bit Windows:
   - Installation file extension is now *.exe* instead of *.msi*
    - Show license file before installation (users must agree to continue)
    - Default install folder is now `C:\Program Files\ `.
   - **No** need to *Run as Administrator* even if installed to the default location
   because write permissions for sub-folders that need them (\cont, \propto,
   \work) are set automatically
    - Create a shortcut on desktop (if wanted)
   - Create a Start Menu folder (if wanted)
   - Uninstaller. Available in the Start Menu folder or in Windows
   Add/Remove Programs
    - Remove app related registry entries when uninstalling (if wanted)
### Fixed
- Data Package editor. Some files were missing from the tabulator package.
- Bug when exiting the app when there is no project open in close_view_forms() when
 exiting the application without a project open
### Changed
- settings.conf file is now in /conf directory
## [0.1.71] - 2018-11-19
### Added
- Added PyMySQL package, which was missing from the previous release
- Improved Graph View for the View project item (work in progress)
```
### Changed - Some main window components have been renamed - Main view is now called \*Design View\* - Julia REPL is now called \*Julia Console\* - Subprocess Output is now called \*Process Log\* - Project item info window is now called \*Properties\* ## [0.1.7] - 2018-11-01 ### Added - New option to refresh the data store tree view and get latest changes from the␣ ˓<sup>→</sup>database. - Several performance enhancements in tree view form (accessing internal data more␣ ˓<sup>→</sup>efficiently, optimizing queries to the database.) - Now the data store tree view offers to commit pending changes at exit. - Better support for batch operations in data store tree view. - data store tree view can be fully operated by using the keyboard. - New options to edit object tree items in the data store tree view, including changing␣ ˓<sup>→</sup>the objects involved in a relationship. - The dialogs to add/edit tree view items are not closed in case of an error, so the ˓<sup>→</sup>user can adjust their choices and try again. - Stop button now terminates tool execution. - New context menu options to fully expand and collapse object tree items in the data␣ ˓<sup>→</sup>store tree view. - The autofilter in the data store tree view now also filters work in progress rows. - In the Data store item controls, the path to the SQLite file can be specified by␣ ˓<sup>→</sup>dropping a file. - Parameter and parameter value tables in the data store tree view now have an empty row␣ ˓<sup>→</sup>at the end, which can be used to enter data more easily. - JSON data can be visualized and edited more easily in the data store tree view. - Tools can now execute (Windows) batch files and other executables (.exe). Linux␣ ˓<sup>→</sup>support pending. - About Qt dialog added to Help menu ### Fixed - Clicking on the open treeview button while the data store tree view is open now raises␣  $\rightarrow$ it, rather than opening a second one. - Work folder is not created for Tools if the Tool template requirements are not met. - Result folder is not created if the Tool template fails to start. - The embedded Julia REPL now uses the Julia that is given in application Settings (F1). Previously, this used the default Julia of your OS. ### Removed - Connections tab has been removed (actually, it is just hidden and can be restored with␣  $\rightarrow$ a keyboard shortcut) - Refresh Tools button on Templates tab has been removed as it was not needed anymore - Set Debug message level in Settings has been removed

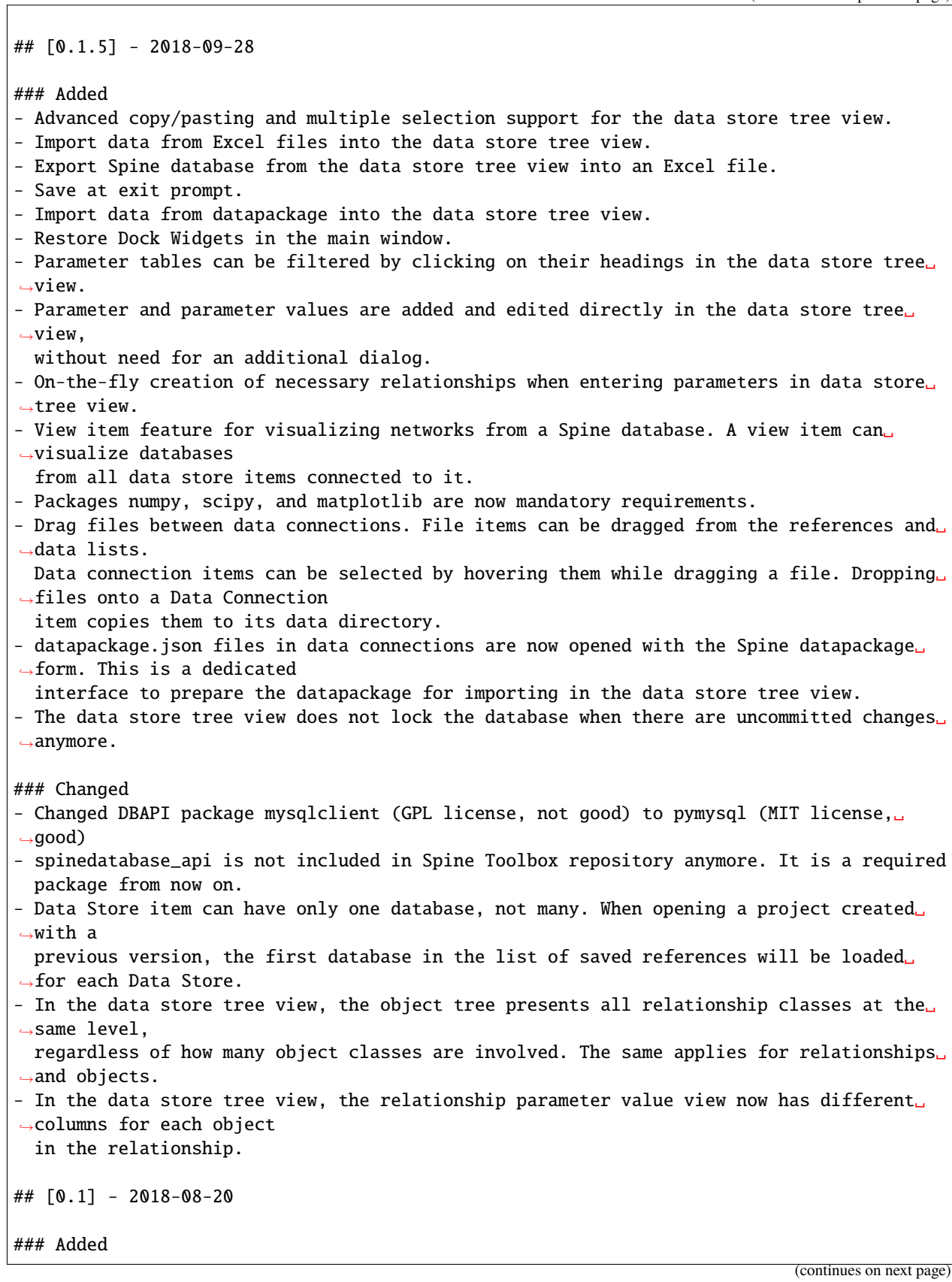

- Basic functionality

#### **CHAPTER**

#### **TWO**

# **GETTING STARTED**

<span id="page-24-0"></span>Welcome to the Spine Toolbox's getting started guide. In this guide you will learn two ways of running a ["Hello,](https://en.wikipedia.org/wiki/%22Hello,_World!%22_program) [World!" program](https://en.wikipedia.org/wiki/%22Hello,_World!%22_program) on Spine Toolbox. If you need help on how to run **SpineOpt.jl** using Spine Toolbox, see chapter *[How to Set up SpineOpt.jl](#page-38-0)*. For small example projects utilizing **SpineOpt.jl**, see [SpineOpt tutorials.](https://spine-tools.github.io/SpineOpt.jl/latest/tutorial/simple_system/)

This chapter introduces the following topics:

- *[Spine Toolbox Interface](#page-24-1)*
- *[Creating a Project](#page-25-0)*
- *[Creating a Tool Specification](#page-25-1)*
- *[Adding a Tool Item to the Project](#page-27-0)*
- *[Executing a Tool](#page-28-0)*
- *[Editing a Tool Specification](#page-30-0)*
- *[Adding a Data Connection Item to the Project](#page-32-0)*
- *[Adding Data Files to a Data Connection](#page-33-0)*
- *[Connecting Project Items](#page-35-0)*

# <span id="page-24-1"></span>**2.1 Spine Toolbox Interface**

The central element in Spine Toolbox's interface is the **Design View**, which allows you to visualize and manipulate your project workflow. In addition to the **Design View** there are a few *dock widgets* that provide additional functionality:

- **Properties** provides an interface to interact with the currently selected project item.
- **Event Log** shows relevant messages about user performed actions and the status of executions.
- **Console** allows Spine Toolbox to execute Tools written in Python, Julia or GAMS and provides an interface to interact with the aforementioned programming languages. Also shows a list of parallel executions available in the project.

In addition to the **Design View** and the dock widgets, the main window contains a **Toolbar** split into two sections. The **Items** section contains the project items that you can drag-and-drop onto the **Design View** while the **Execute** section has buttons related to executing the project.

**Tip:** You can drag-and-drop the dock widgets around the screen, customizing the interface at your will. Also, you can select which ones are shown/hidden using either the **View -> Dock Widgets** menu, or the main menu **Toolbar**'s context menu. Spine Toolbox remembers your configuration between sessions. Selecting **Restore Dock Widgets** from the **View -> Dock Widgets** menu restores the widgets back to their default location.

**Tip:** Most elements in the Spine Toolbox's interface are equipped with *tool tips*. Leave your mouse cursor over an element (button, checkbox, list, etc.) for a moment to make the tool tip appear.

### <span id="page-25-0"></span>**2.2 Creating a Project**

To create a new project, please do one of the following:

- From the application main menu, select **File -> New project. . .**
- Press **Ctrl+N**.

The *Select project directory (New project. . . )* dialog will show up. Browse to a folder of your choice and create a new directory called 'hello world' there. Then select the 'hello world' directory and click Select Folder. Spine Toolbox will populate the selected directory with some files and directories it needs to store the project's data.

Congratulations, you have created your first Spine Toolbox project.

#### <span id="page-25-1"></span>**2.3 Creating a Tool Specification**

**Note:** Spine Toolbox is designed to run and connect multiple tools, which are specified using **Tool specifications**. You may think of a Tool specification as a self-contained program specification including a list of source files, required and optional input files, and expected output files. Once a Tool specification is added to a project, it can then be associated to a Tool item for its execution as part of the project workflow.

**Note:** Just like the main window, the **Tool specification editor** consists of dock widgets that you can reorganize however you like.

In the **Toolbar**, click on the icon next to the Tool icon , to reveal the Tool specification list. Since there are none in the project yet, click on the button to open the **Tool specification editor**. Follow the instructions below to create a minimal Tool specification:

- Type 'hello\_world' into the *Name:* field.
- Select 'Python' from the *Tool type* dropdown list,
- Click on the button next to the *Main program file* text in the **Program files** dock widget. A *Create new main program file* file browser dialog opens. Name the file hello\_world.py and save it e.g. directly to the 'hello world' project directory or to a folder of your choice.

We have just created a hello\_world.py Python script file, but at the moment the file is empty. Spine Toolbox provides an mini **IDE** where you can view and edit the contents of Tool specification files. Let's try it out.

Select hello\_world.py below the *Main Program File*. Click on the (black) editor dock widget with the title 'hello\_world.py'.

Type in the following:

#### print("Hello, world!")

Now, whenever hello\_world.py is executed, the sentence 'Hello, World!' will be printed to the standard output.

The **Tool specification editor** should be looking similar to this now:

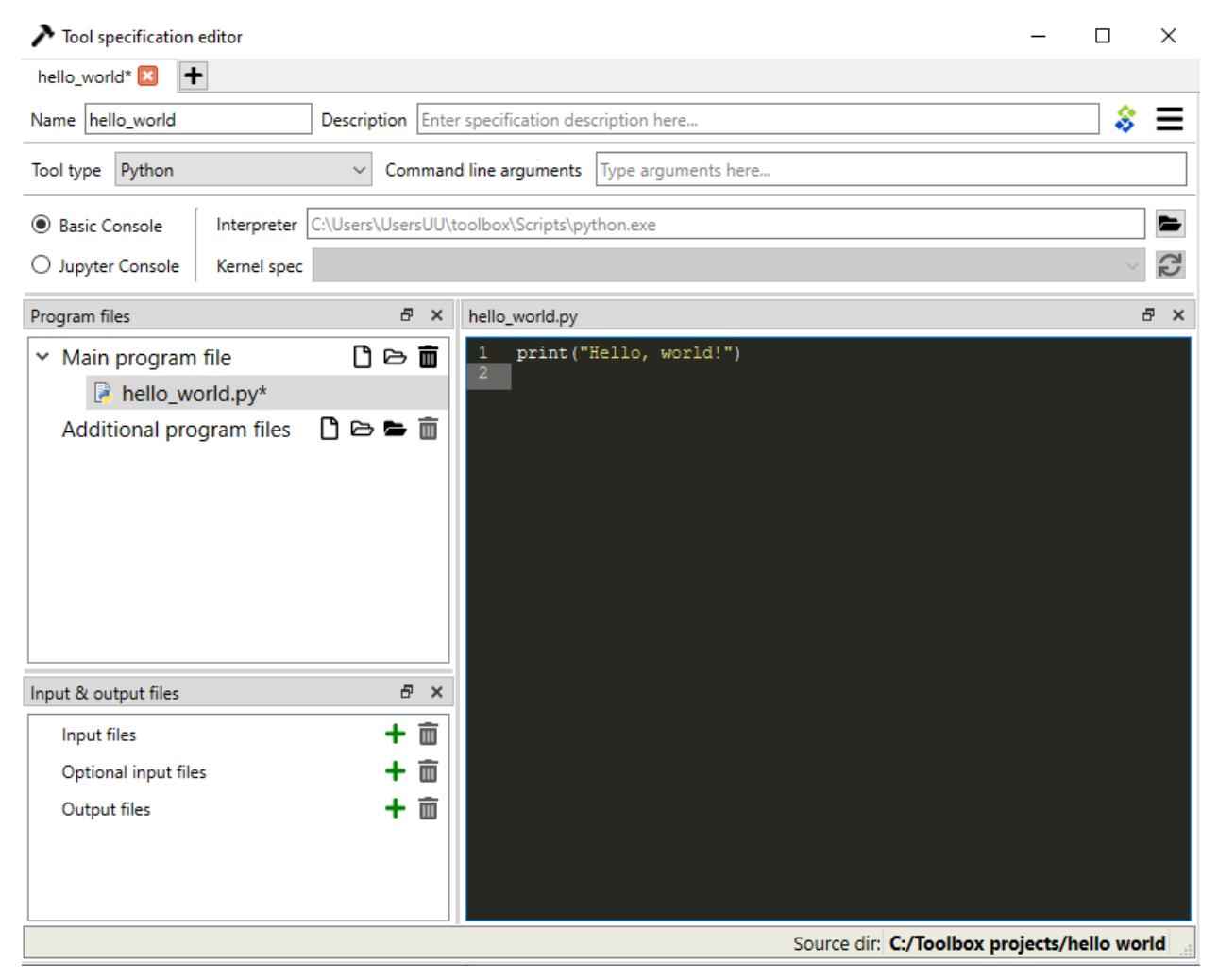

Note that the program file (hello\_world.py) and the Tool specification (hello world) now have unsaved changes. This is indicated by the star (\*) character next to hello\_world.py\* and the Tool specification name in the tab bar (hello\_world\*).

- Save changes to both by either pressing **Ctrl+S** or by mouse clicking on **Save** in the hamburger menu in the upper right hand corner.
- Close **Tool specification editor** by pressing **Alt+F4** or by clicking on 'X' in the top right hand corner of the window.

Your main window should look similar to this now.

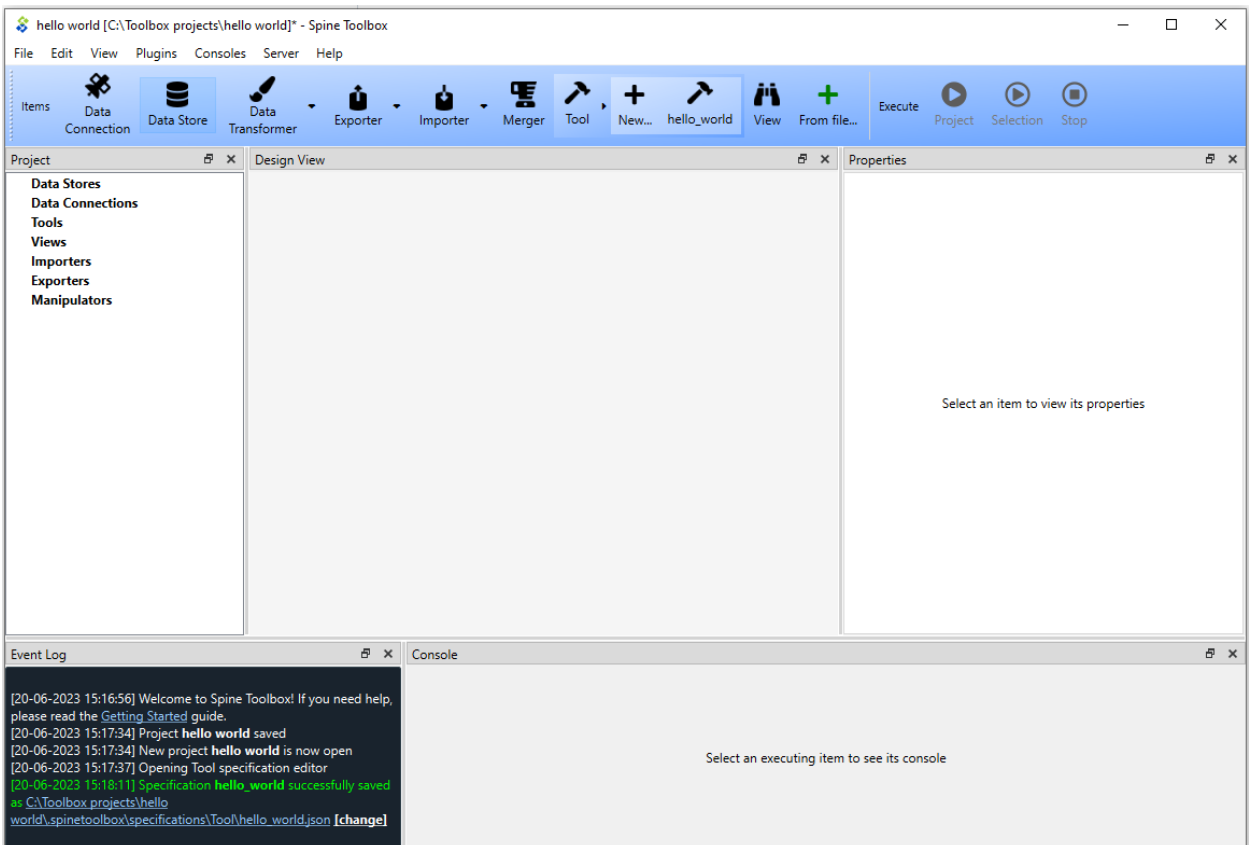

Tool specifications are saved by default in JSON format into a dedicated directory under the project directory. If you want, you can open the newly created hello\_world. json file by clicking on the file path in the Event log message. The file will open in an external editor provided that you have selected a default program for files with the .json extension (e.g in Windows 10 you can do this in **Windows Settings -> Apps -> Default apps**). In general, you don't need to worry about *the contents* of the JSON Tool specification files. Editing these is done under the hood by the app.

If you want to save hello\_world.json somewhere else, you can do this by clicking the white [change] link after the path in the Event Log.

**Tip:** Saving the Tool specification into a file allows you to add and use the same Tool specification in another project. To do this, you just need to click the *From file. . .* button () in the **Toolbar** and select the Tool specification file (.json) from your system.

Congratulations, you have just created your first Tool specification.

# <span id="page-27-0"></span>**2.4 Adding a Tool Item to the Project**

**Note:** The Tool project item is used to run Tool specifications.

Let's add a Tool item to our project, so that we're able to run the Tool specification we created above. To add a Tool item drag-and-drop the Tool icon from the **Toolbar** onto the **Design View**.

The **Add Tool** form will popup. Change name of the Tool to 'say hello world', and select 'hello\_world' from the dropdown list just below, and click **Ok**. Now you should see the newly added Tool item as an icon in the **Design View**.

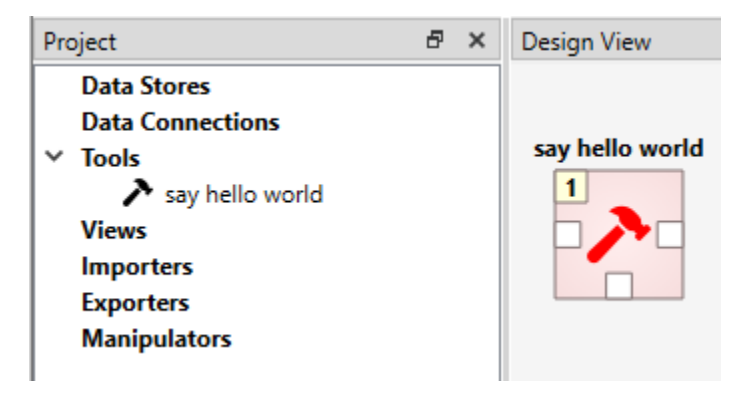

It should look similar to this:

Another way to do the same thing is to drag the with the 'hello world' text from the **Toolbar** onto the **Design View**. Similarly, the **Add Tool** form will popup but the 'hello world' tool specification is already selected from the dropdown list.

**Note:** The Tool specification is now saved to disk but the project itself is not. Remember to save the project every once in a while when you are working. You can do this by selecting **File -> Save project** from the main window or by pressing **Ctrl+S** when the main window is active. If the project is in such a state that it has unsaved changes, an asterisk *\** is visible after the project name and path in the upper left corner of the main window.

# <span id="page-28-0"></span>**2.5 Executing a Tool**

Select the 'say hello world' Tool on **Design View**, and you will see its *Properties* in the dedicated dock widget. It looks similar to this:

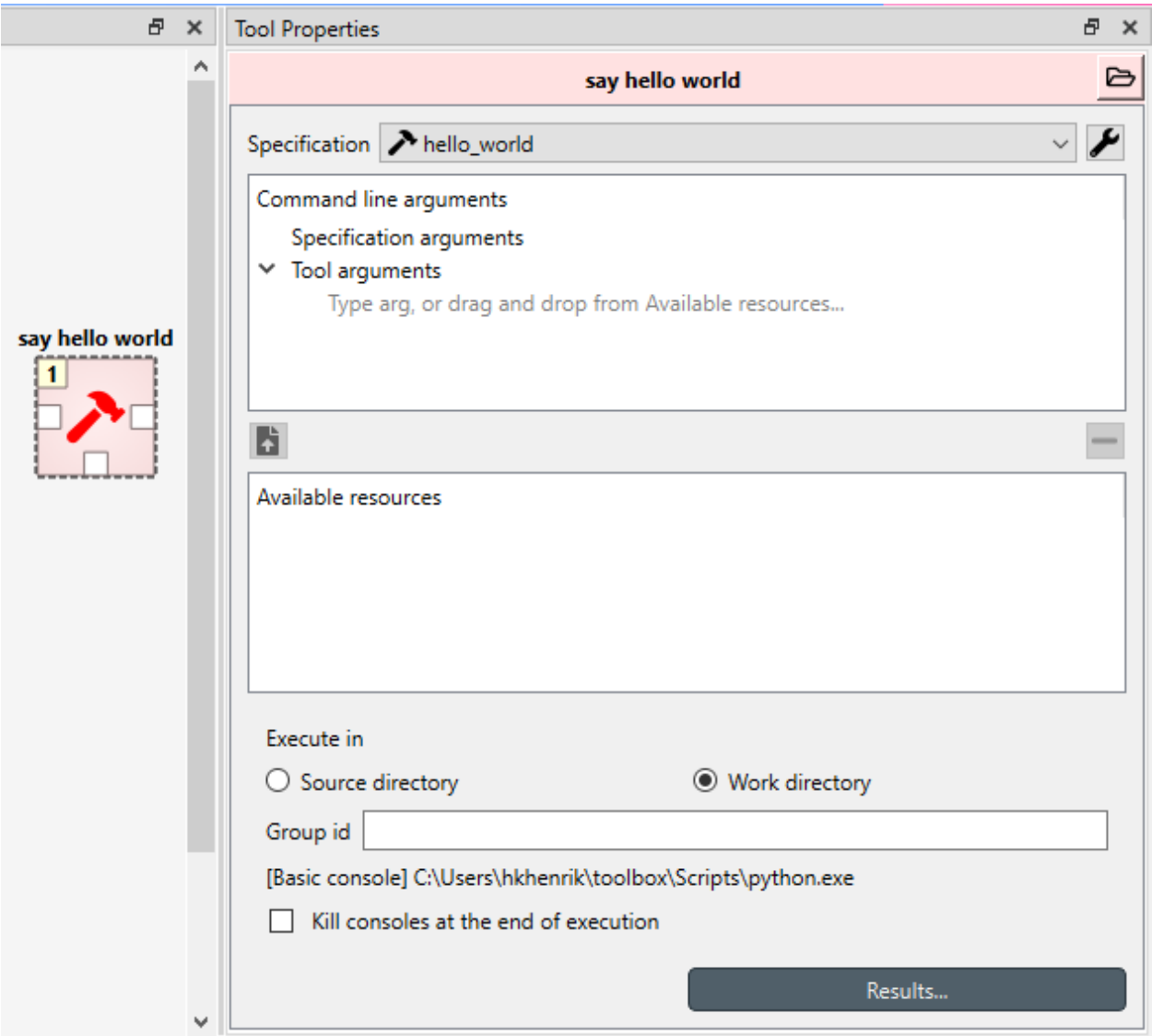

Press **execute project** button on the **Toolbar**. This will execute the 'say hello world' Tool project item which now has the 'hello world' Tool specification associated to it. In actuality, this will run the main program file hello\_world.py in a dedicated process.

Once the execution is finished, you can see the details about the item execution as well as the whole execution in **Event Log**. The **Console** contains the output of the executed program file.

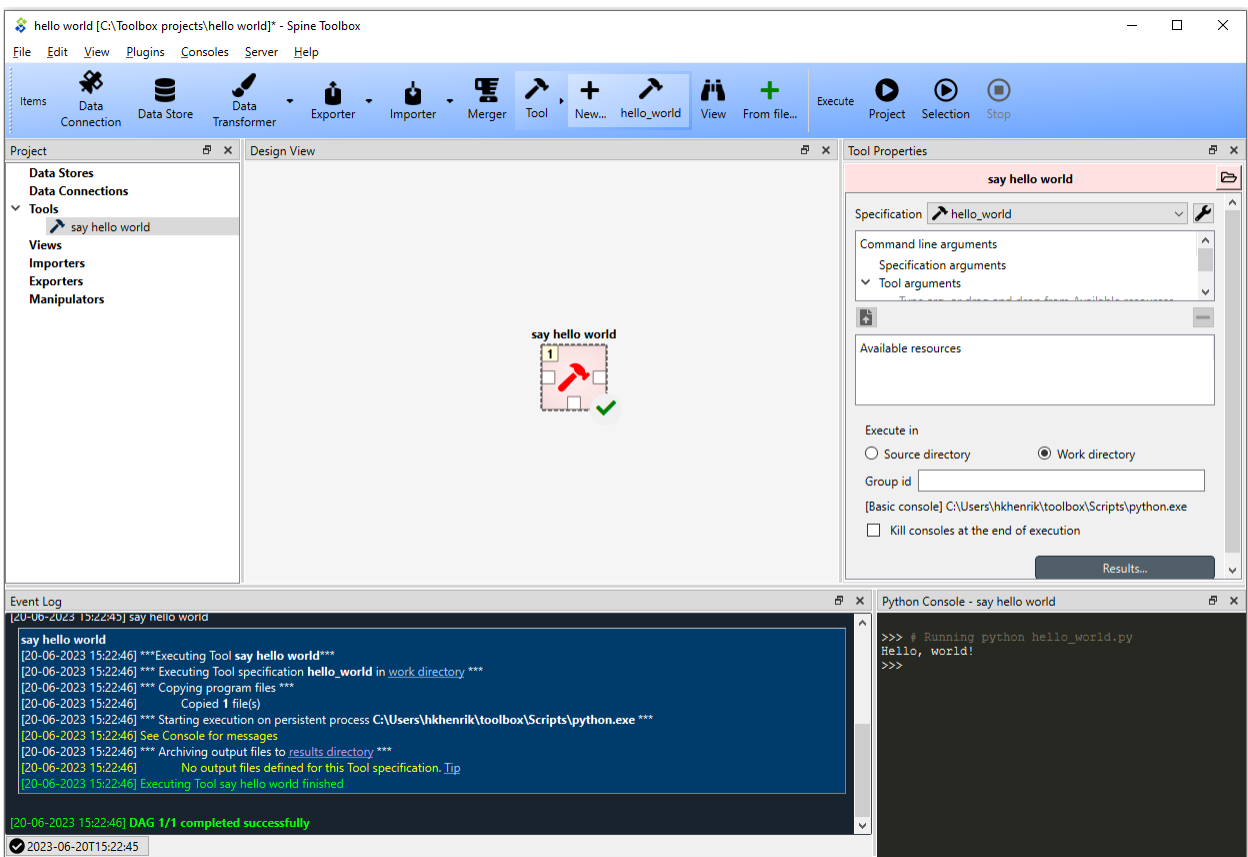

**Note:** For more information about setting up Consoles in Spine Toolbox, please see *[Setting up Consoles and External](#page-42-0) [Tools](#page-42-0)* for help.

Congratulations, you just executed your first Spine Toolbox project.

# <span id="page-30-0"></span>**2.6 Editing a Tool Specification**

To make things more interesting, we will now specify an *input file* for our 'hello\_world' Tool specification.

**Note:** Input files specified in the Tool specification can be used by the program source files, to obtain input data for the Tool's execution. When executed, a Tool item looks for input files in **Data Connection**, **Data Store**, **Exporter**, and **Data Transformer** project items connected to its input.

Open the Tool specification editor for the 'hello world' Tool spec. You can do this for example, by double-clicking the 'say hello world' Tool in **Design View**, or from the **Tool Properties** by clicking the Tool specification options button () next to the specification and selecting **Edit specification**.

In **Input & Output files** dock widget, click the button next to the *Input Files* text. A dialog appears, that lets you enter a name for an input file. Type 'input.txt' and press Enter.

So far so good. Now let's use this input file in our program. Still in the Tool specification editor, replace the text in the main program file (hello\_world.py), with the following:

```
with open("input.txt") as input_file:
   print(input_file.read())
```
Now, whenever hello\_world.py is executed, it will look for a file called input.txt in the current directory, and print its content to the standard output.

The editor should now look like this:

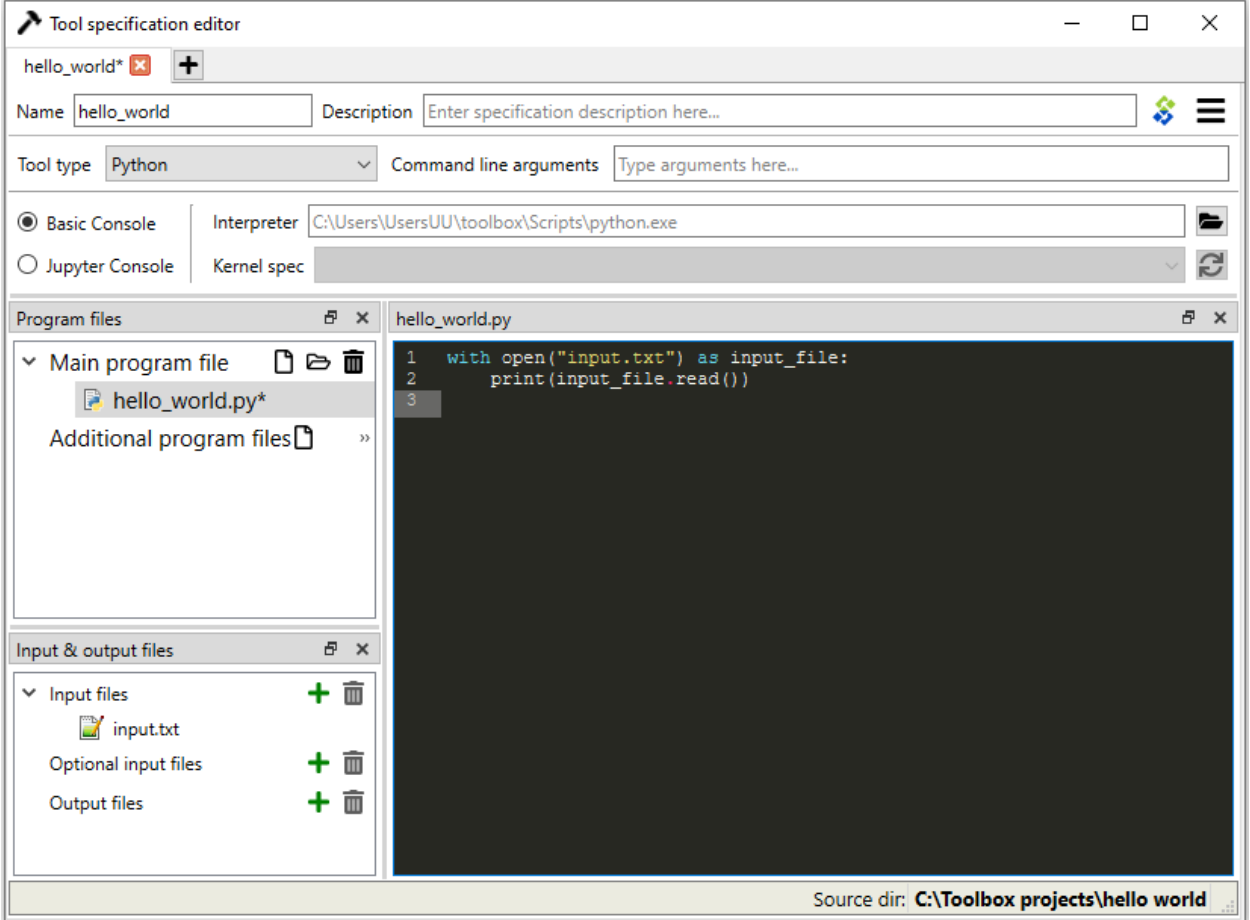

Save the specification and close the editor by pressing **Ctrl+S** and then **Alt+F4**.

**Note:** See *[Tool Specification Editor](#page-62-0)* for more information on editing Tool specifications.

Back in the main window, note the exclamation mark on the Tool icon in **Design View**, if you hover the mouse over this mark, you will see a tooltip telling you in detail what is wrong. If you want you can try and execute the Tool anyway

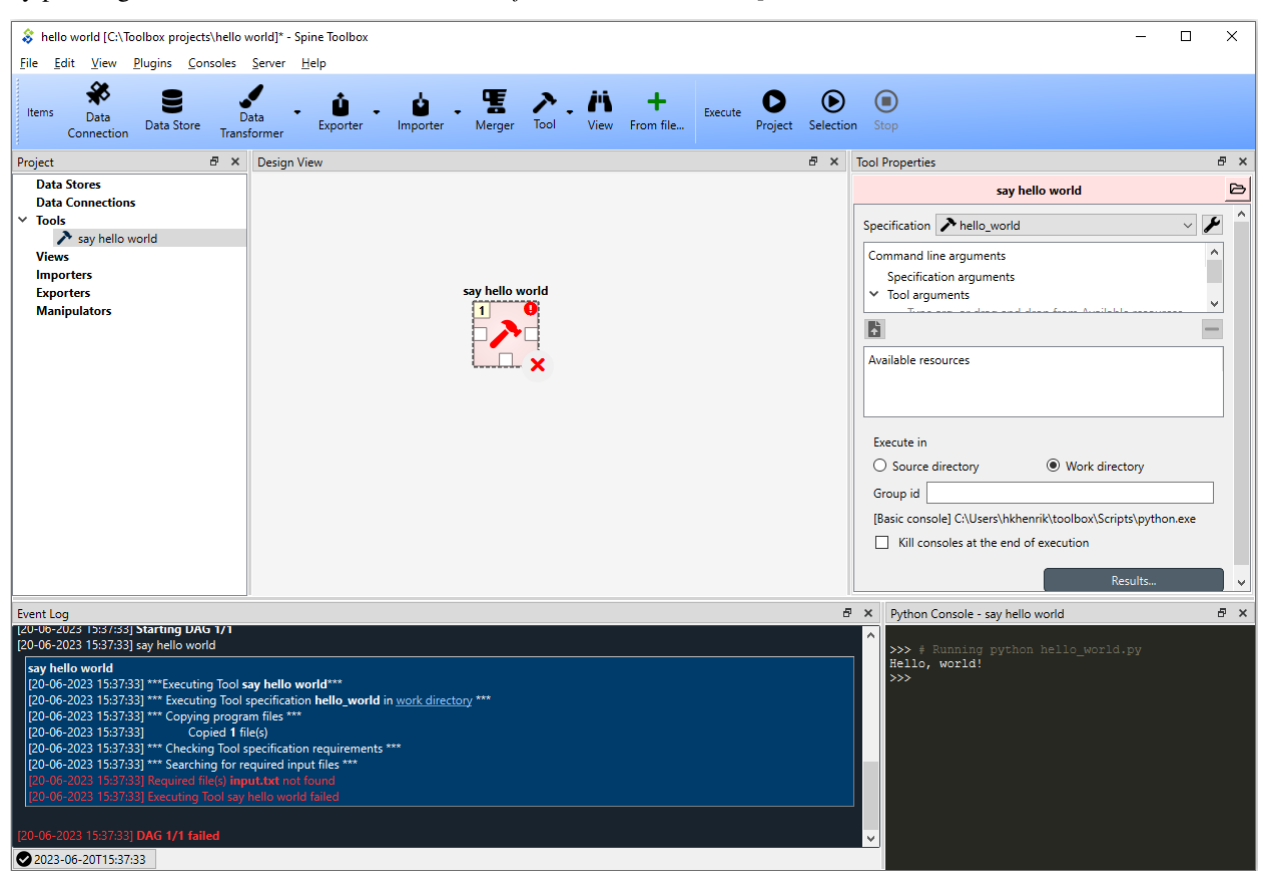

by pressing in the **Toolbar**. *The execution will fail* because the file input.txt is not made available for the Tool:

# <span id="page-32-0"></span>**2.7 Adding a Data Connection Item to the Project**

**Note:** The Data Connection item is used to hold generic data files, so that other items, notably Importer and Tool, can make use of that data.

Let's add a Data Connection item to our project, so that we're able to pass the file input.txt to 'say hello world'. To add a Data Connection item, drag-and-drop the Data Connection icon () from the **Toolbar** onto the **Design View**.

The *Add Data Connection* form will show up. Type 'pass input txt' in the name field and click **Ok**. The newly added Data Connection item is now in the **Design View**.

# <span id="page-33-0"></span>**2.8 Adding Data Files to a Data Connection**

Select the 'pass input txt' Data Connection item to view its properties in the **Properties** dock widget. It should look similar to this:

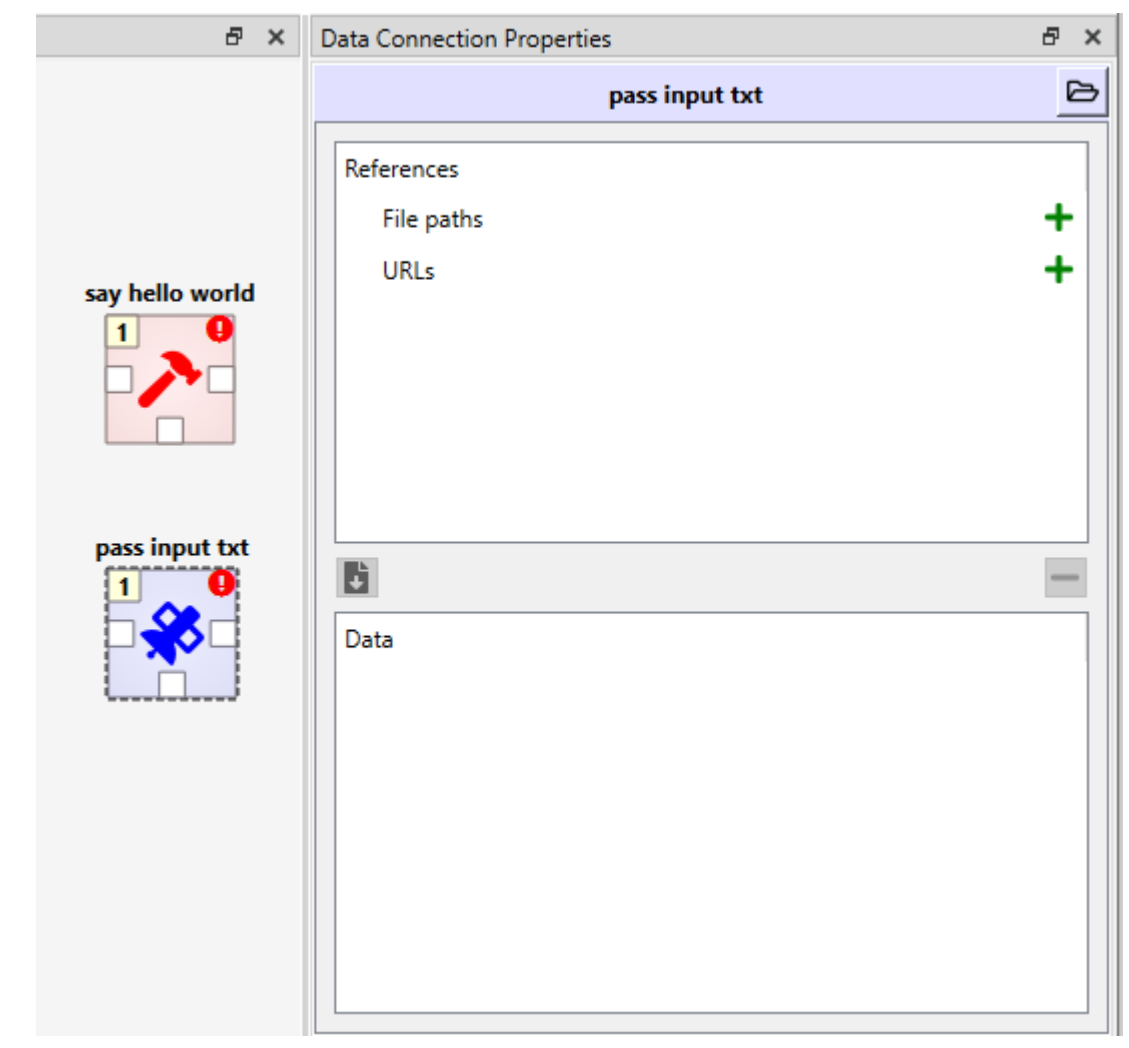

Right click anywhere within the **Data** box and select **New file...** from the context menu. When prompted to enter a name for the new file, type 'input.txt' and click **Ok**.

There's now a new file in the *Data* list:

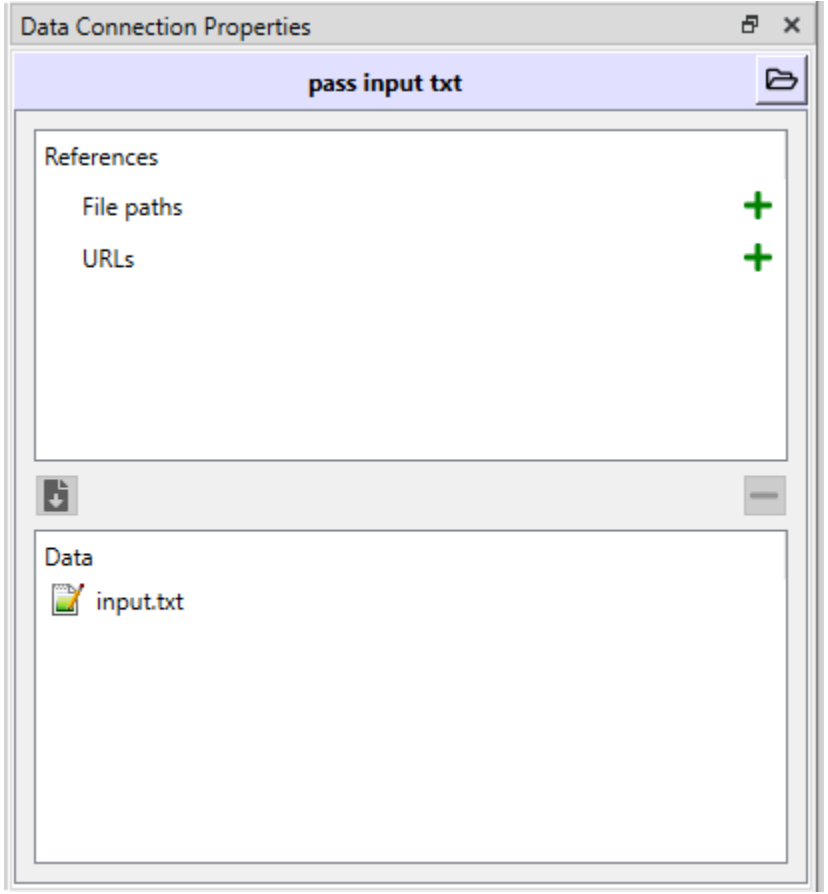

Double click this file to open it in your default text editor. Then enter the following into the file's content:

Hello again, World!

Save the file.

# <span id="page-35-0"></span>**2.9 Connecting Project Items**

As mentioned above, a Tool item looks for input files in Data Connections or other items connected to its input. Thus you now need to create a connection from 'pass input txt' to 'say hello world'. To do this, click on one of the *connector* slots at the edges of 'pass input txt' in the **Design view**, and then on a similar slot in 'say hello world'. This will create an arrow pointing from one to another, as seen below:

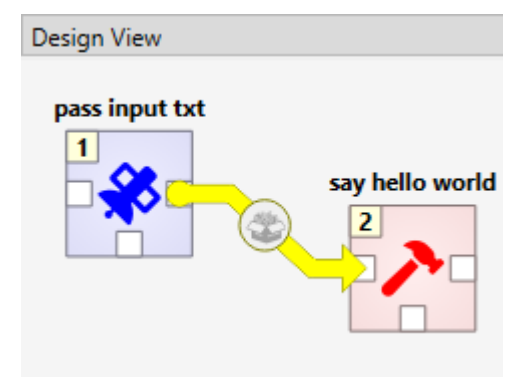

Press once again. The project will be executed successfully this time:
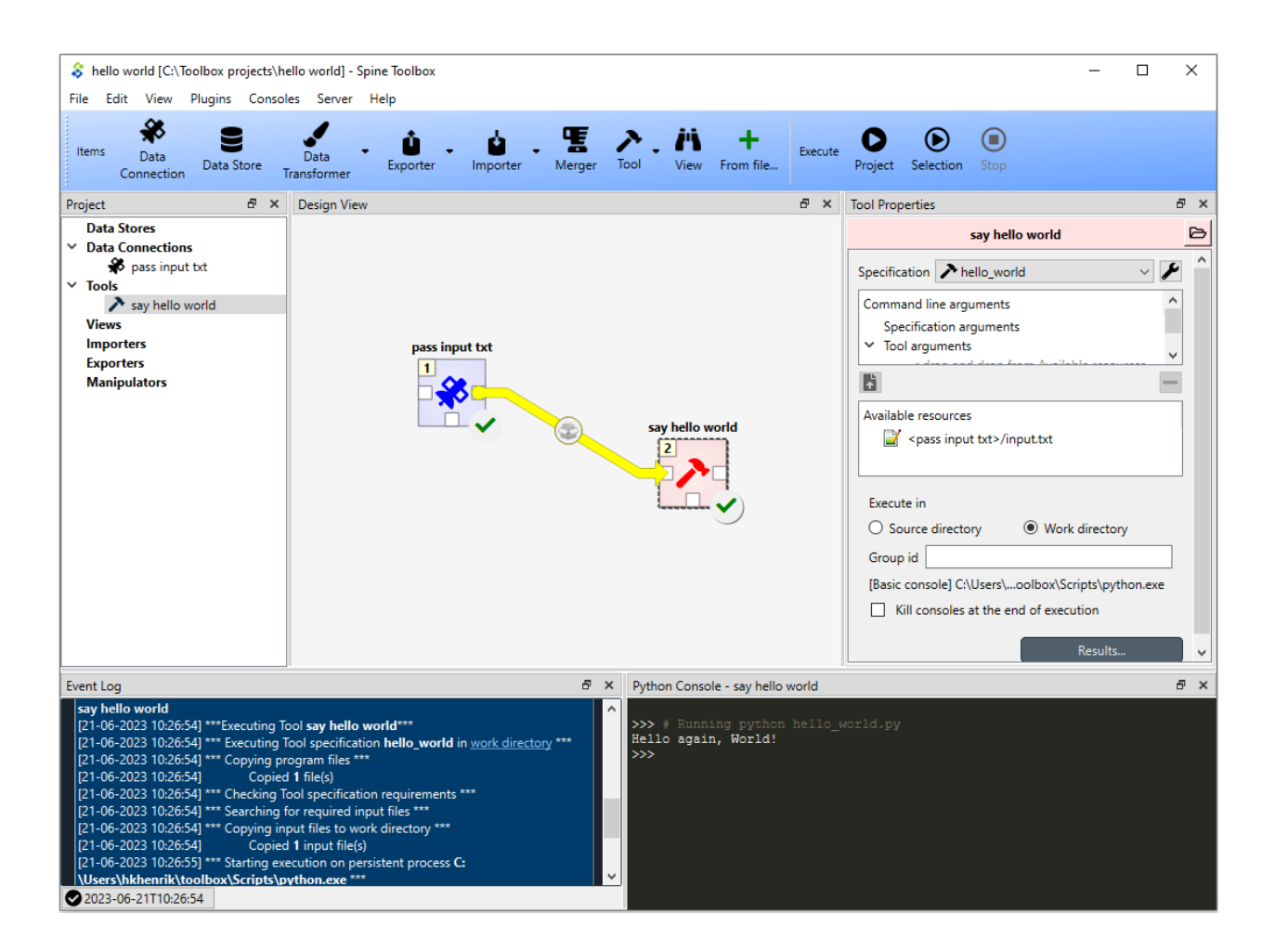

That's all for now. I hope you've enjoyed following this guide as much as I enjoyed writing it. See you next time.

Where to next: If you need help on how to set up and run **SpineOpt.jl** using Spine Toolbox, see chapter *[How to Set](#page-38-0) [up SpineOpt.jl](#page-38-0)*. After setting up SpineOpt, there are three tutorials over on **SpineOpt.jl**'s documentation that will help you get started on using SpineOpt in Spine Toolbox: [Simple system,](https://spine-tools.github.io/SpineOpt.jl/latest/tutorial/simple_system/) [Two hydro plants,](https://spine-tools.github.io/SpineOpt.jl/latest/tutorial/tutorialTwoHydro/) and [Case study A5.](https://spine-tools.github.io/SpineOpt.jl/latest/tutorial/case_study_a5/)

#### **CHAPTER**

### **THREE**

## **HOW TO SET UP SPINEOPT.JL**

- <span id="page-38-0"></span>1. Install Julia (v1.6 or later) from <https://julialang.org/downloads/> if you don't have one. See latest **SpineOpt.jl** Julia compatibility information [here.](https://github.com/spine-tools/SpineOpt.jl#spineoptjl)
- 2. Start Spine Toolbox
- 3. Create a new project (**File -> New project. . .**)
- 4. Select **File -> Settings** from the main menu and open the *Tools* page.
- 5. Set a path to a Julia executable to the appropriate line edit (e.g. *C:/Julia-1.6.0/bin/julia.exe*). Your selections should look similar to this now.

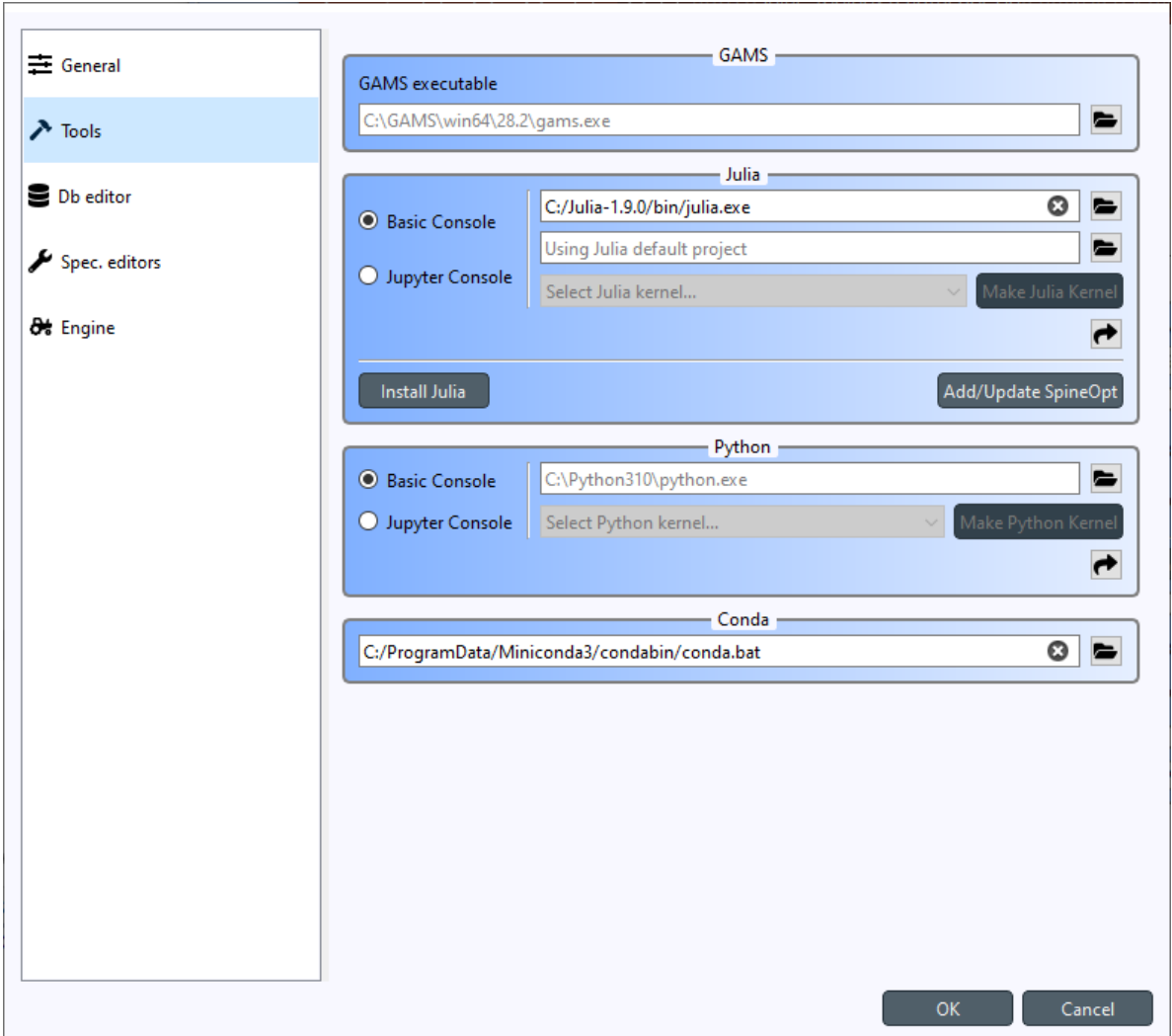

- 6. *[Optional]* If you want to install and run SpineOpt in a specific Julia project environment (the place for *Project.toml* and *Manifest.toml*), you can set the path to the environment folder to the line edit just below the Julia executable (the one that says *Using Julia default project*).
- 7. Next, you need to install **SpineOpt.jl** package for the Julia you just selected for Spine Toolbox. You can do this manually by [following the instructions](https://github.com/spine-tools/SpineOpt.jl#installation) **or** you can install **SpineOpt.jl** by clicking the **Add/Update SpineOpt** button. After clicking the button, an install/upgrade SpineOpt wizard appears. Click **Next** twice and finally **Install SpineOpt**. **Wait until the process has finished** and you are greeted with this screen.

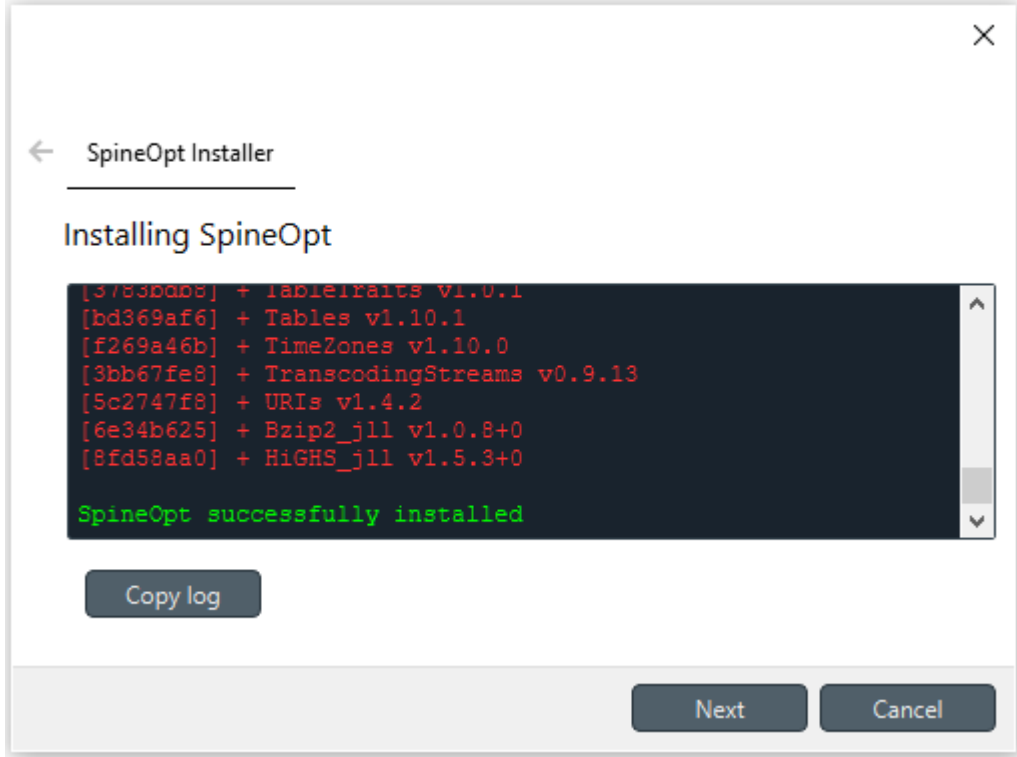

Close the wizard.

- 8. Click **Ok** to close the **Settings** window
- 9. Back in the main window, select **Plugins -> Install plugin. . .** from the menu
- 10. Select *SpineOpt* and click **Ok**. After a short while, a red **SpineOpt Plugin Toolbar** will appear in the main window.

Spine Toolbox and Julia are now correctly set up for running **SpineOpt.jl**. Next step is to [Create a project workflow](https://spine-tools.github.io/SpineOpt.jl/latest/getting_started/setup_workflow/) [using SpineOpt.jl](https://spine-tools.github.io/SpineOpt.jl/latest/getting_started/setup_workflow/) (takes you to SpineOpt documentation). See also [Tutorials](https://spine-tools.github.io/SpineOpt.jl/latest/tutorial/simple_system/) in SpineOpt documentation for more advanced use cases. For more information on how to select a specific Python or Julia version, see *[Setting up Consoles](#page-42-0) [and External Tools](#page-42-0)*.

**Note:** The **SpineOpt Plugin Toolbar** contains an exporter specification as well as three predefined Tools that make use of SpineOpt.jl. **The SpineOpt Plugin is not a requirement to run SpineOpt.jl**, they are provided just for convenience and as examples to get you started quickly.

### **CHAPTER**

**FOUR**

## **SETTING UP CONSOLES AND EXTERNAL TOOLS**

<span id="page-42-0"></span>This section describes the options for executing different Python, Julia, Gams, and Executable Tools and how to set them up. To get started with **SpineOpt.jl**, see *[How to Set up SpineOpt.jl](#page-38-0)*. See also *[Executing Projects](#page-68-0)*.

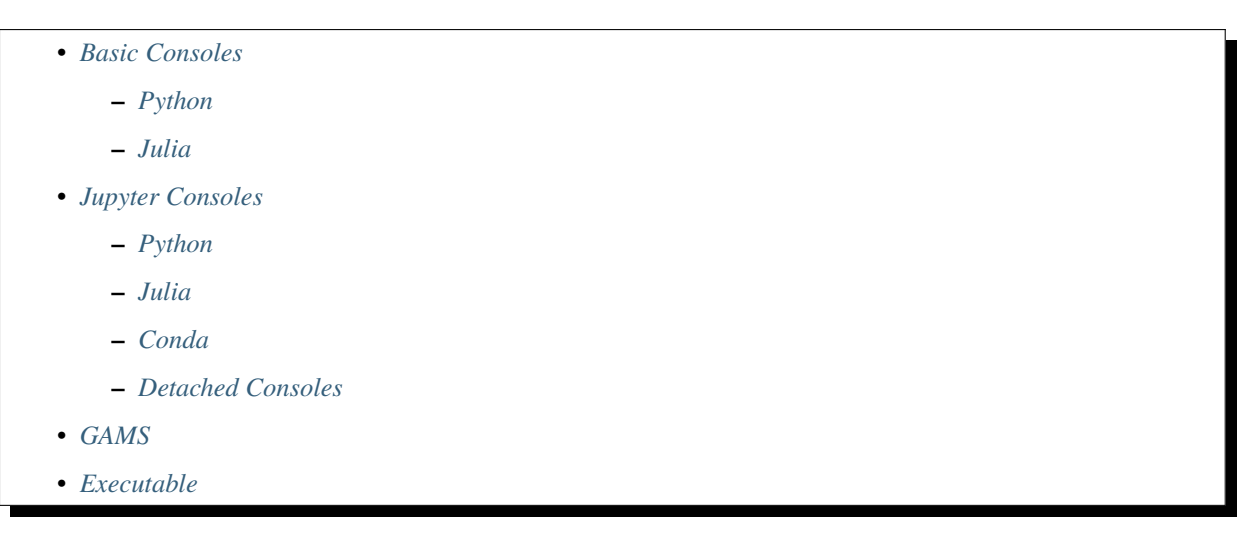

Python and Julia Tools can be executed either in an embedded *Basic Console* or in a *Jupyter Console*. GAMS Tools are executed in a sub-process. Executable Tools (external programs) are executed in a shell or by running the executable file directly. You can also make a Tool that executes a shell command by creating an *Executable* Tool Spec in **Tool Specification Editor**, entering the shell command to the *Command* line edit and then selecting the Shell for this Tool.

## <span id="page-43-0"></span>**4.1 Basic Consoles**

Basic Console appears to the **Console** dock widget in the main window when you execute () a project containing either a Python or a Julia Tool with Basic Console selected.

### <span id="page-43-1"></span>**4.1.1 Python**

Executing a Python Tool in the Basic Console requires no set up. Simply create a *Python* Tool Spec in **Tool Specification Editor** and select the Basic Console radio button. The default Python interpreter used in launching the Console is the same Python that was used in launching Spine Toolbox. You can also select another Python by changing the Python interpreter line edit. Remember to save the new Tool Spec when closing the **Tool Spec. Editor**. Then drag the Python Tool Spec into the **Design View**, and press to execute it.

**Note:** The Python settings on the *Tools* page in **File -> Settings** are the *default* settings for new Python Tool Specs. You can select a different Python executable for each Python Tool Spec separately using the **Tool Specification Editor**.

### <span id="page-43-2"></span>**4.1.2 Julia**

To execute Julia Tools in the Basic Console, first install Julia (v1.6 or later recommended) [from here](https://julialang.org/downloads/) and add *<julia install path>/bin* to your PATH environment variable (if not done automatically by the installer). Then go to the *Tools* page in **File -> Settings** and make sure that the Basic Console radio button is selected in the Julia group. If Julia is in your PATH, the Julia executable line edit should show the path as (grey) placeholder text. If you want to use another Julia on your system, you can change the path in the line edit. You can also set a Julia Project below the Julia executable line edit.

**Note:** The Julia settings on the *Tools* page in **File -> Settings** are the *default* settings for new Julia Tool Specs. You can select a different Julia executable & project for each Julia Tool Spec separately using the **Tool Specification Editor**.

# <span id="page-43-3"></span>**4.2 Jupyter Consoles**

Jupyter Console appears to the **Console** dock widget in the main window when you execute () a project containing either a Python or a Julia Tool with the *Jupyter Console* selected. The Jupyter Console requires a Jupyter kernel to be installed on your system. Kernels are programming language specific processes that run independently and interact with the Jupyter Applications and their user interfaces.

### <span id="page-43-4"></span>**4.2.1 Python**

Select *Jupyter Console* radio button in **File -> Settings**. You also need to select the Python kernel you wish to use from the *Select Python kernel. . .* combo box. If this list is empty, you need to install the kernel specs on your system. You can either do this manually or click the **Make Python Kernel** button. Clicking the button opens a **Python Kernel Specification Creator** window, that first installs the **ipykernel** package (if missing) for the Python that is currently selected in the Python interpreter line edit (the kernel specs will be created for *C:/Python39/python.exe* in the picture below). You can make kernel specs for other Pythons and virtual environments (venv) by changing the Python interpreter line edit path to point to another Python. Please see specific instructions for creating kernel specs for Conda environments below.

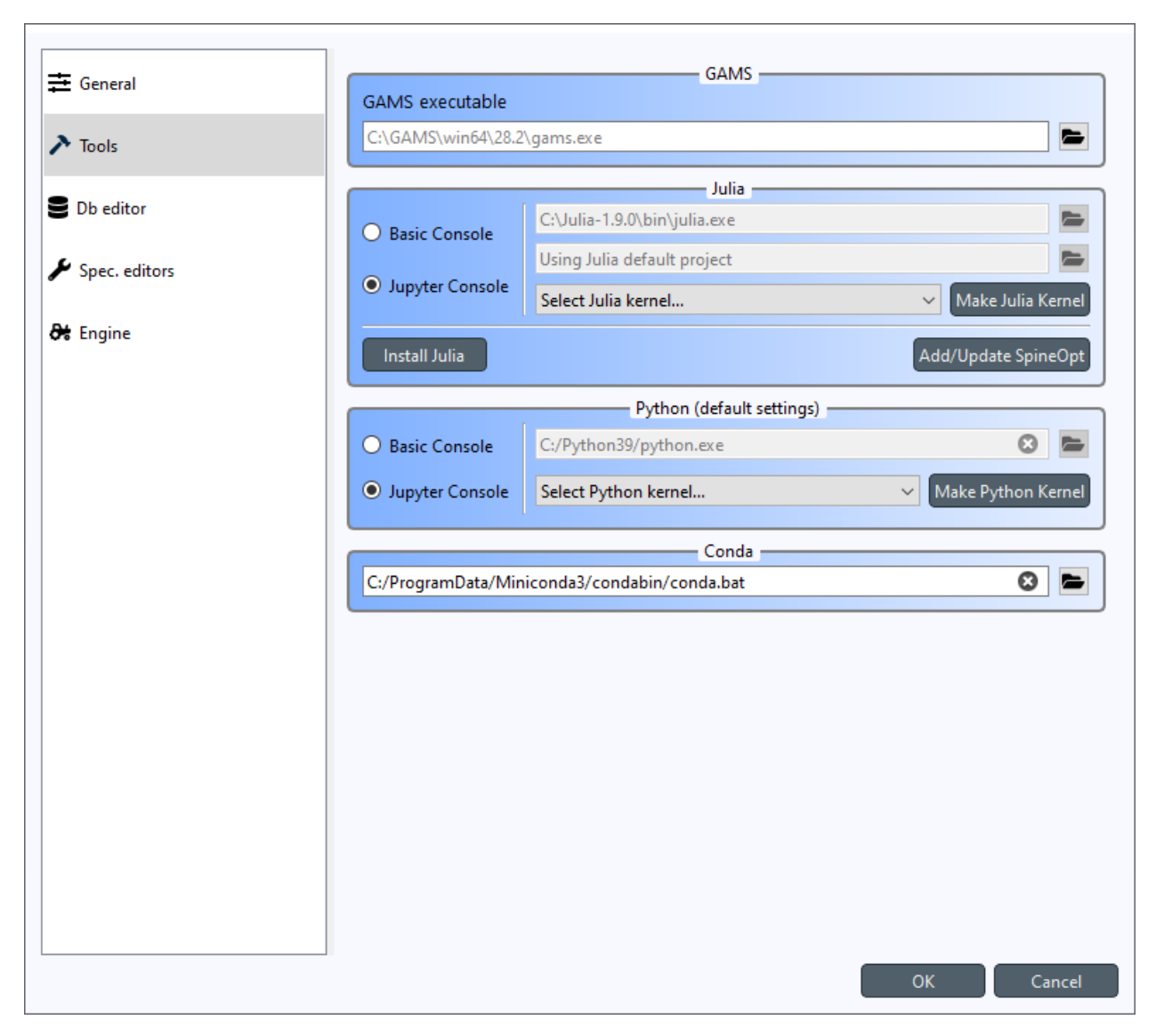

Once the **ipykernel** package is installed, the wizard runs the **ipykernel install** command, which creates the kernel specs directory on your system. Once the process finishes, click *Close*, and the newly created kernel spec (*python39* in this case) should be selected automatically. For convenience, there is a context-menu (mouse right-click menu) in the **Select Python Kernel. . .** combo box that opens the the kernel spec directory in your file browser. Click *Ok* to close the **Settings** widget and to save your selections.

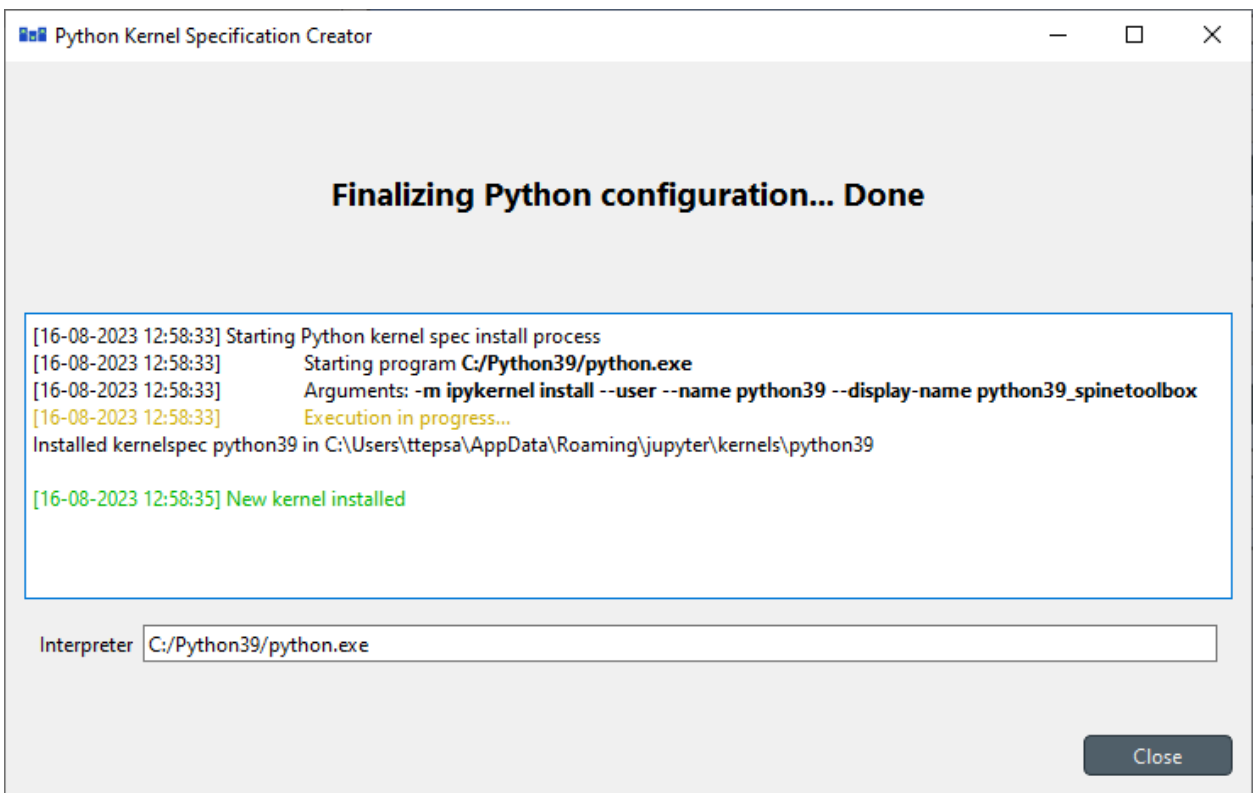

If something went wrong, or if you want to remake the kernel specs, you can remove the kernel spec directory from your system, try the **Make Python Kernel** button again, or install the kernel specs manually.

If you want to install the Python kernel specs manually, these are the commands that you need to run.

To install **ipykernel** and it's dependencies, run:

python -m pip install ipykernel

And to install the kernel specs run:

python -m ipykernel install --user --name python39 --display-name python39\_spinetoolbox

Make sure to use the  $-$ -user argument to in order to make the kernel specs discoverable by Spine Toolbox.

**Important:** If you want to have access to *spinedb\_api*, you need to install it manually for the Python you select here.

**Note:** Clicking **Make Python Kernel** button when the kernel specs have already been installed, does NOT open the **Python Kernel Specification Creator**, but simply selects the Python kernel automatically.

**Note:** Executing Python Tools using the Jupyter Console supports Python versions from 2.7 all the way to latest one. This means, that if you still have some old Python 2.7 scripts lying around, you can incorporate those into a Spine Toolbox project workflow and execute them without modifications.

### <span id="page-46-0"></span>**4.2.2 Julia**

To use the Jupyter Console with Julia Tools, go to the *Tools* page in **File -> Settings** and select the Jupyter Console radio button like in the picture below.

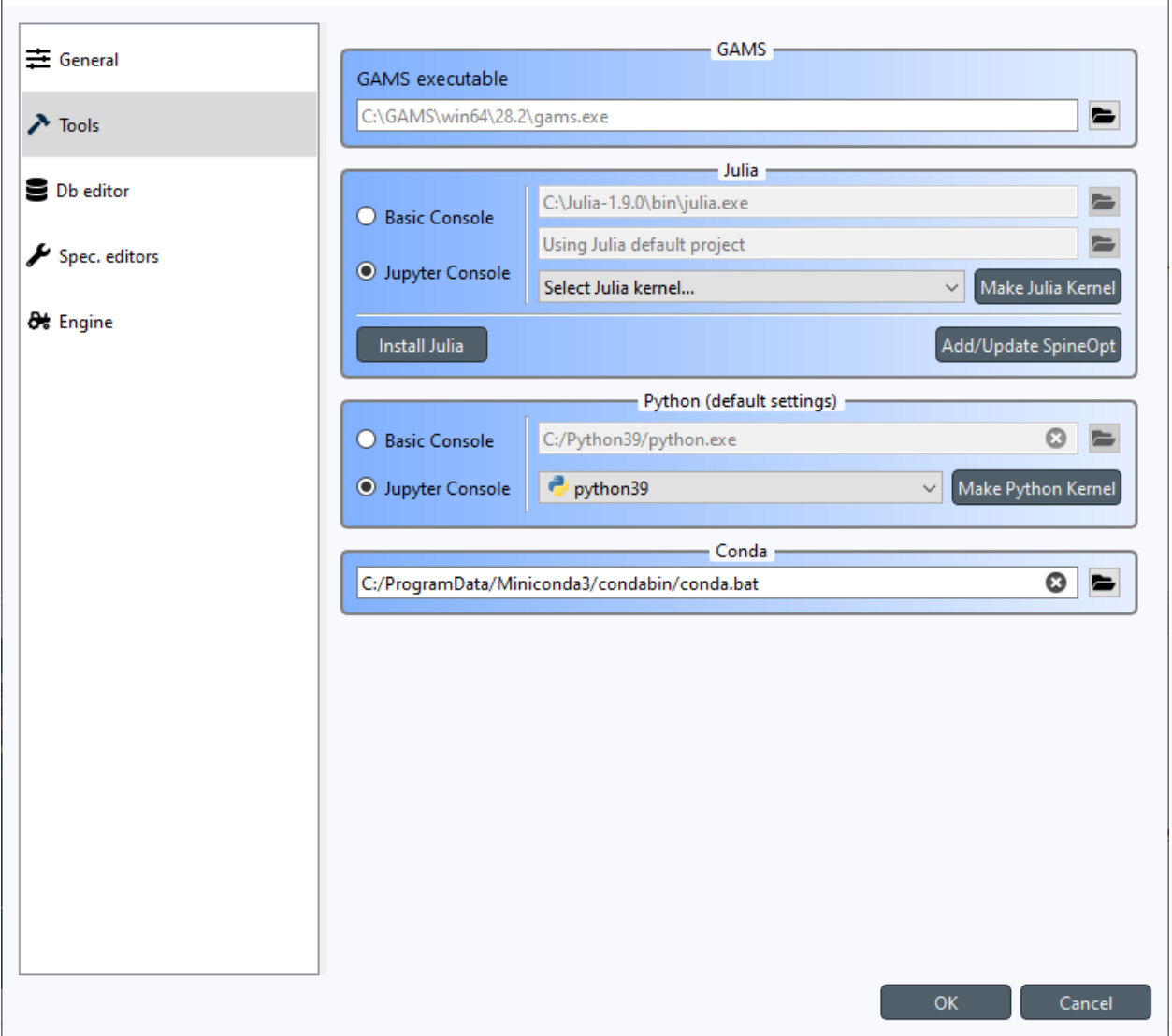

Like with Python, you need to select an existing Julia kernel for the Julia Jupyter Console, or create one either manually, or by clicking the **Make Julia Kernel** button.

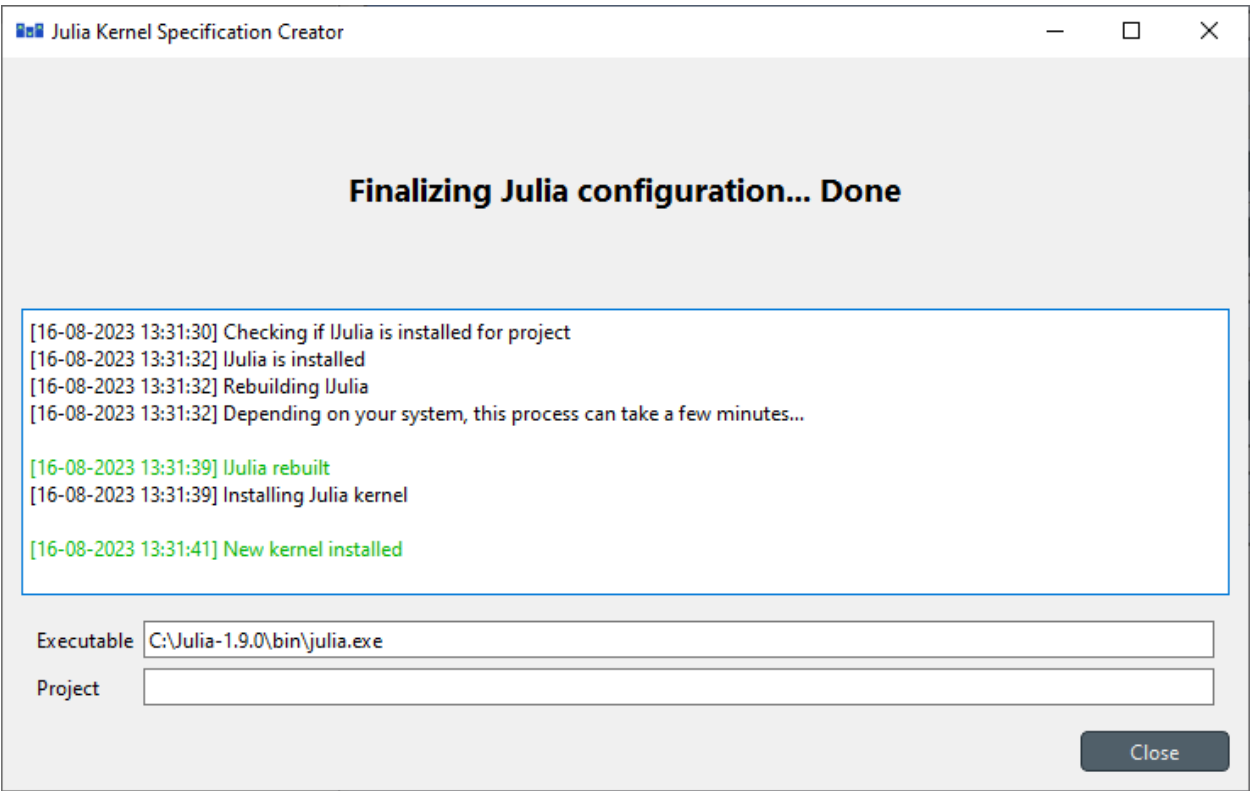

Clicking the button opens **Julia Kernel Specification Creator** window, that first installs the **IJulia** package (if missing) for the Julia and Julia project that are currently selected in the Julia executable and Julia Project line edits (the kernel specs will be created for the default project of *C:/Julia-1.9.0/bin/julia.exe* in the picture above).

If something went wrong, or if you want to remake the kernel specs, you can remove the kernel spec directory from your system, try the **Make Julia Kernel** button again, or install the kernel specs manually.

If you want to install the Julia kernel specs manually, these are the commands that you need to run.

To install **IJulia** and it's dependencies, open Julia REPL with the project you want and run:

```
using Pkg
Pkg.add("IJulia")
```
Rebuild IJulia:

```
Pkg.build("IJulia")
```
And to install the kernel specs run:

```
using IJulia
installkernel("julia", --project="my_project")
```
**Note:** Clicking **Make Julia Kernel** button when the kernel specs have already been installed, does NOT open the **Julia Kernel Specification Creator**, but simply selects a Julia kernel that matches the selected Julia executable and Julia Project. If a kernel spec matching the Julia executable is found but the Julia project is different, a warning window appears, saying that Julia kernel spec may be overwritten if you continue.

### <span id="page-48-0"></span>**4.2.3 Conda**

You also have the option of running Python Tools in a Conda environment. All you need to do is the following.

1. Open Anaconda Prompt and make a new Conda environment:

conda create -n test python=3.10

2. Activate the environment:

conda activate test

3. Install **ipykernel**:

pip install ipykernel

4. Back in Spine Toolbox, add path to Conda executable on the *Tools* page in **File -> Settings**.

That's it! Now, in Spine Toolbox main window, open the **Consoles -> Start Jupyter Console** menu, wait a second, and the new kernel should appear in the list. In this case, the new kernel name is *conda-env-.conda-test-py*. This autogenerated name will most likely change to something more readable in the future. You can use Conda Python kernels just like regular Python kernels, i.e. select one of them as the default kernel in the **File -> Settings** widget or select them for individual Python Tool Specs in **Tool Specification Editor** directly.

### <span id="page-48-1"></span>**4.2.4 Detached Consoles**

You can open 'detached' Jupyter Consoles from the main window menu **Consoles -> Start Jupyter Console**. The menu is populated dynamically with every Jupyter kernel that Spine Toolbox is able to find on your system. 'Detached' here means that the Consoles are not bound to any Tool. These Consoles are mostly useful e.g. for checking that the kernel has access to the correct packages, debugging, small coding, testing, etc. These may be especially useful for checking that everything works before running a full workflow that may take hours to finish.

Officially, Spine Toolbox only supports Python and Julia Jupyter kernels but it's possible that other kernels can be accessed in a Detached Console as well. For example, if you install a javascript kernel on your system, you can open a Detached Console for it, but this does not mean that Spine Toolbox projects should support Javascript. However, if there's interest and legitimate use cases for other kernels, we may build support for them in future releases.

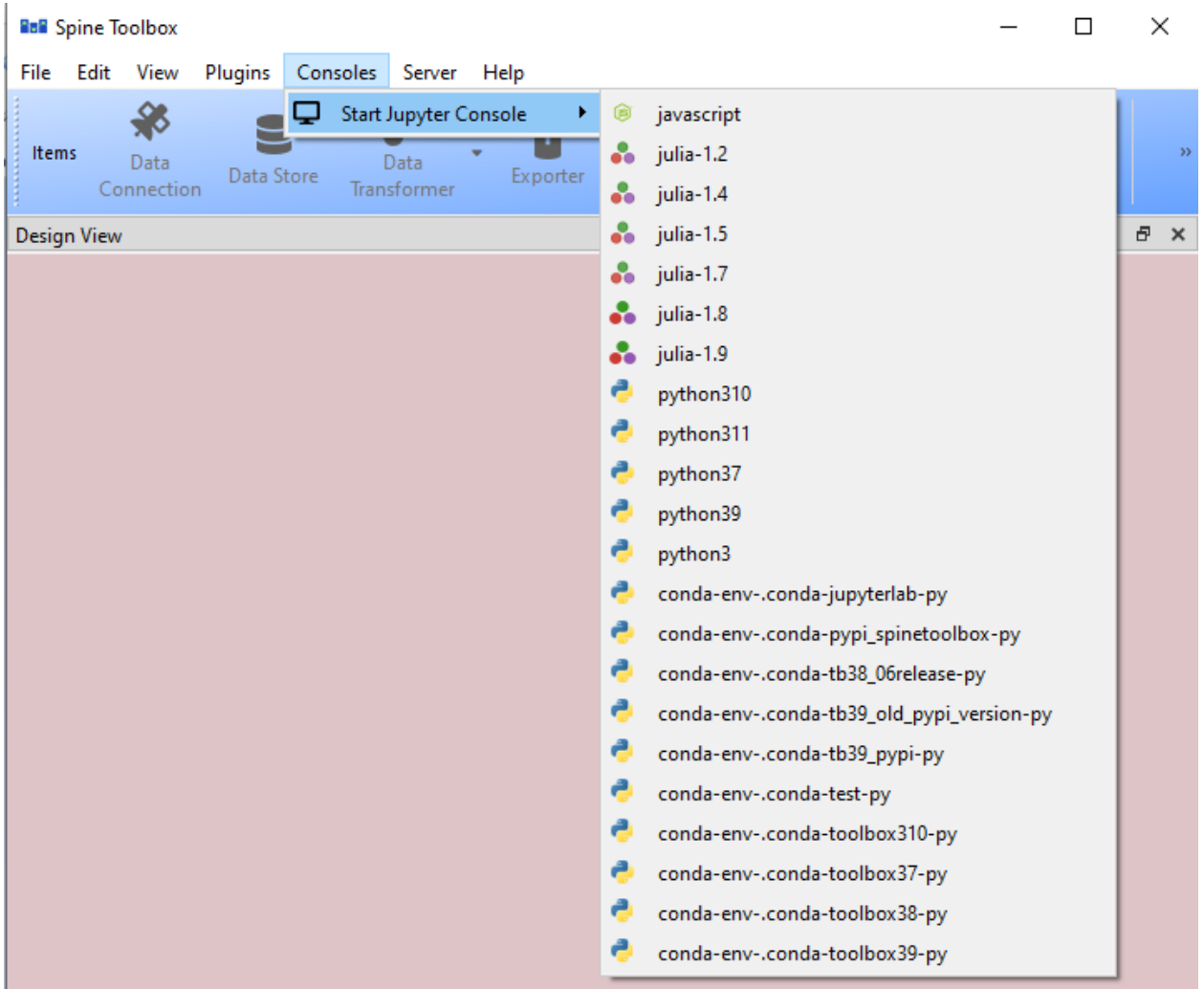

If interested, you can [read more on Jupyter kernels](https://docs.jupyter.org/en/latest/projects/kernels.html) . There you can also find a [list of available kernels.](https://github.com/jupyter/jupyter/wiki/Jupyter-kernels)

# <span id="page-49-0"></span>**4.3 GAMS**

Executing Gams Tools or needing to use the GDX file format requires an installation of Gams on your system. You can download Gams from [https://www.gams.com/download/.](https://www.gams.com/download/)

**Note:** You do not need to own a Gams license as the demo version works just as well.

**Important:** The bitness (32 or 64bit) of Gams has to match the bitness of the Python interpreter.

The default Gams is the Gams defined under gams.location in Windows registry or in your PATH environment variable. You can see the one that is currently in use from the *Tools* page in **File -> Settings**. The placeholder text shows the default Gams if found. You can also override the default Gams by setting some other gams executable path to the line edit.

## <span id="page-50-0"></span>**4.4 Executable**

Executable Tool Spec types can be used to execute virtually any program as part of a Spine Toolbox workflow. They also provide the possibility to run Shell commands as part the workflow. To run an executable with a shell you need to select a shell out of the three available options that is appropriate for your operating system. Then you can write a command that runs the executable with the arguments that it needs into the *Command* line edit just like you would on a normal shell.

To run an executable file without a shell you can either select the executable file as the main program file of the Tool and write the possible arguments into *Command line arguments* or select *no shell* and write the filepath of the executable file followed by it's arguments into the *Command* textbox. Either way the file is executed independent of a shell and with the provided arguments.

To run a Shell command, just type the command into the *command* line edit and select the appropriate Shell from the list. Picture below depicts an Executable Tool Spec that runs *dir* in in cmd.exe.

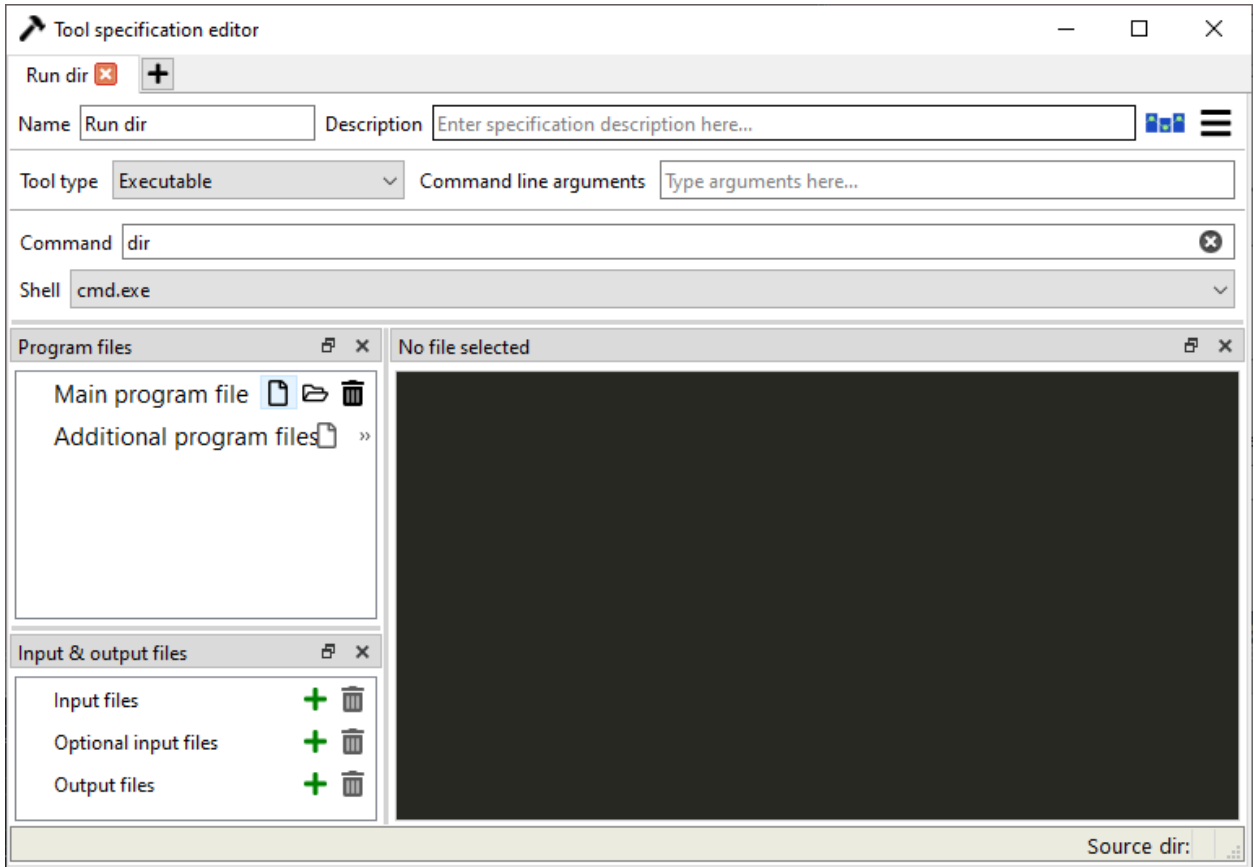

#### **CHAPTER**

# **MAIN WINDOW**

This section describes the different components in the application main window.

The first time you start the application you will see the main window like this.

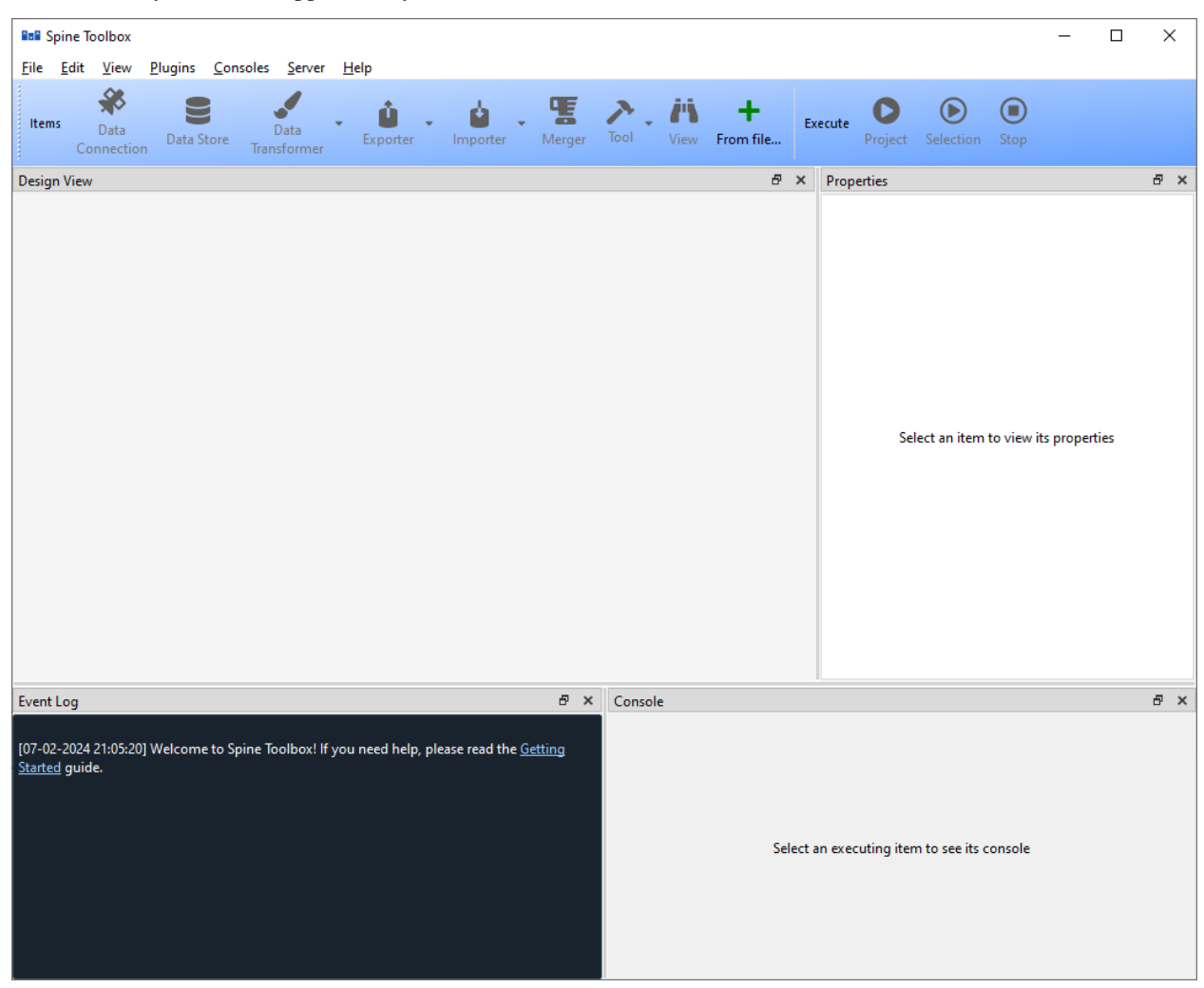

The application main window contains four dock widgets (**Design View**, **Properties**, **Event Log**, **Console**), a **Toolbar**, and a menu bar with **File**, **Edit**, **View**, **Plugins**, **Consoles**, **Server** and **Help** menus. The **Properties** dock widget shows the properties of the selected project item. **Event Log** shows messages based on user actions and item executions. It shows messages from processes that are spawned by the application, i.e. it shows the stdout and stderr streams of executable programs. In addition, it displays messages related to item's execution.

**Console** provides Julia and Python consoles that can be interacted with. What kind of console is shown depends on the Tool type of the specific Tool. Only an item that is currently executing or has already executed shows something in this dock widget. To view an item's console, the item must be selected. When executing Python/Julia tools, the Tool's Python/Julia code will be included into the console and executed there.

#### **Tip:** You can configure the Julia and Python versions you want to use in **File -> Settings**.

The menu bar in the top of the application contains **File**, **Edit**, **View**, **Plugins**, **Consoles**, **Server** and **Help** menus. In the **File** menu you can create a new project, open an existing project, save the project or open the application Settings among other things. Spine Toolbox is project based, which means that you need to create a new project or open an existing one before you can do anything. You can create a new project by selecting **File -> New project. . .** from the menu bar. In the **Edit** menu you can for example copy, paste and duplicate items as well as undo and redo actions. In the **Plugins** menu you can install and manage plugins. **Consoles** menu provides a way to start detached consoles. In the **Server** menu you can retrieve projects from a server. **Help** contains a link to this documentation as well as various tidbits about Spine Toolbox.

The **Items** section of the **Toolbar** contains the available *[project item](#page-54-0)* types. The **Execute** section contains icons that control the execution of the items in the **Design view**. The button executes all workflows in the project in parallel. The button executes the selected project items only. The button terminates the execution (if running).

You can add a new project item to your project by pointing your mouse cursor on any of the draggable items in the **Toolbar**, then click-and-drag the item on to the **Design view**. After this you will be presented a dialog, which asks you to fill in basic information about the new project item (name, description, etc.).

The main window is very customizable so you can e.g. close the dock widgets that you do not need, rearrange the order of the dock widgets by dragging them around and/or resize the views to fit your needs and display size or resolution. You can find more ways to customize the visual elements of Spine Toolbox in the *[settings](#page-72-0)*.

**Note:** If you want to restore all dock widgets to their default place use the menu item **View -> Dock Widgets -> Restore Dock Widgets**. This will show all hidden dock widgets and restore them to the main window.

#### **CHAPTER**

### **SIX**

### **PROJECT ITEMS**

<span id="page-54-0"></span>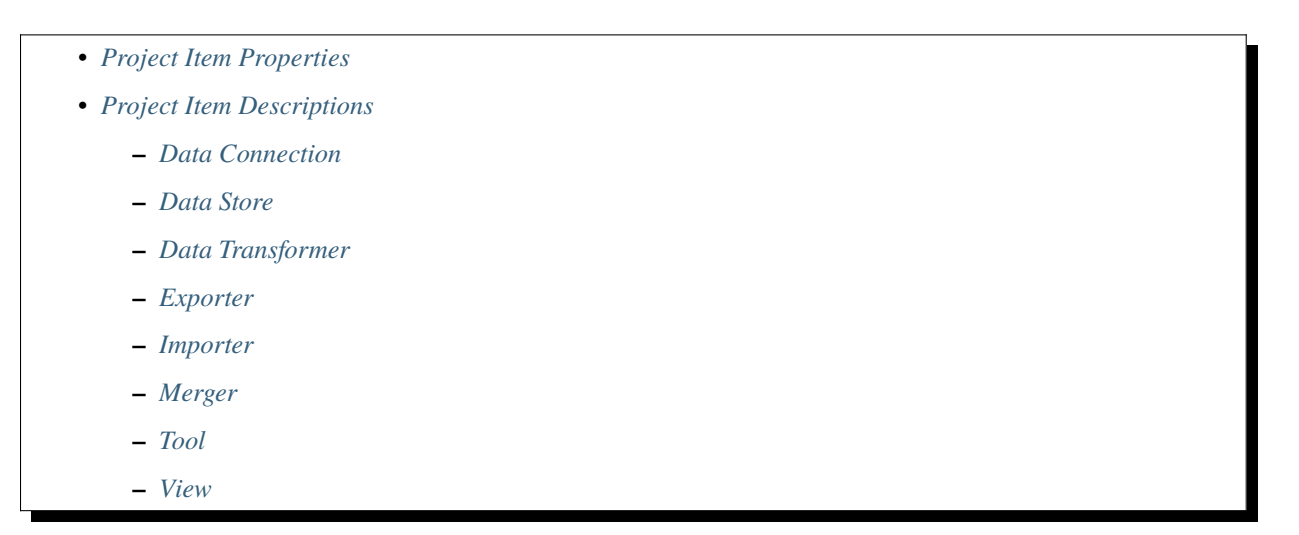

Project items in the *Design view* and the connections between them make up the graph (Directed Acyclic Graph, DAG) that is executed when the or buttons are pressed.

See *[Executing Projects](#page-68-0)* for more information on how a DAG is processed by Spine Toolbox. Those interested in looking under the hood can check the *[Project Item Development](#page-172-0)* section.

## <span id="page-54-1"></span>**6.1 Project Item Properties**

Each project item has its own set of *properties*. You can view and edit them by selecting a project item in the **Design View**. The properties are displayed in the **Properties** dock widget on the main window. Project item properties are saved into the project save file (project.json), which can be found in  $\langle proj\_dir \rangle$ . spinetoolbox/ directory, where <proj\_dir> is your current project directory.

In addition, each project item has its own directory in the <proj\_dir>/.spinetoolbox/items/ directory. You can quickly open the project item directory in a file explorer by clicking the button located in the upper right corner of each **Properties** form.

## <span id="page-55-0"></span>**6.2 Project Item Descriptions**

The following items are currently available:

### <span id="page-55-1"></span>**6.2.1 Data Connection**

A Data connection item provides access to data files. The item has two categories of files: **references** connect to files anywhere on the file system or on remote (non-Spine) databases while **data** files reside in the item's own data directory.

### <span id="page-55-2"></span>**6.2.2 Data Store**

A Data store item represents a connection to a (Spine) database. Currently, the item supports sqlite and mysql dialects. The database can be accessed and modified in *[Spine db editor](#page-82-0)* available by double-clicking a Data store on the Design view, from the item's properties, or from a right-click context menu.

### <span id="page-55-3"></span>**6.2.3 Data Transformer**

Data transformers set up database manipulators for successor items in a DAG. They do not transform data themselves; rather, Spine Database API does the transformations configured by Data transformers when the database is accessed. Currently supported transformations include entity class and parameter renaming as well as value transformations.

### <span id="page-55-4"></span>**6.2.4 Exporter**

Exporter outputs database data into tabulated file formats that can be consumed by Tool or be used by external software for analysis. See *[Importing and Exporting Data](#page-142-0)* for more information.

#### <span id="page-55-5"></span>**6.2.5 Importer**

This item provides the user a chance to define a mapping from tabulated data such as comma separated values or Excel to the Spine data model. See *[Importing and Exporting Data](#page-142-0)* for more information.

#### <span id="page-55-6"></span>**6.2.6 Merger**

A Merger item transfers data between Data Stores. When connected to a single source database, it simply copies data from the source to all output Data Stores. Data from more than one source gets merged to outputs.

#### <span id="page-55-7"></span>**6.2.7 Tool**

Tool is the heart of a DAG. It is usually the actual model to be executed in Spine Toolbox but can be an arbitrary script, executable or system command as well. A Tool is specified by its *[specification](#page-62-0)*.

### <span id="page-56-0"></span>**6.2.8 View**

A View item is meant for plotting preselected parameter values from multiple sources.

### **LINKS**

Links are the things that connect project items to each other. If Tool is the heart of a DAG, then links are the veins that connect the heart to other vital organs.

Creating a new link between items is simple. First you need to select any of the connector slots on the item where you want the link to originate form. Then select any connector slot on the item that you want to connect to. There are no limitations for how many links one connector slot can have. Like items, links can also have properties, depending on the types of items that they are connecting. When a link is selected, these properties can be modified in the **Properties** dock widget.

The small bubble icons in a link represent the state of the link's properties. When an icon is blue, the corresponding selection is active in the **Properties** dock widget.

## **7.1 Data Store as Source**

Below is an example of what the **Properties** dock widget can look like when a link originating from a Data Store is selected:

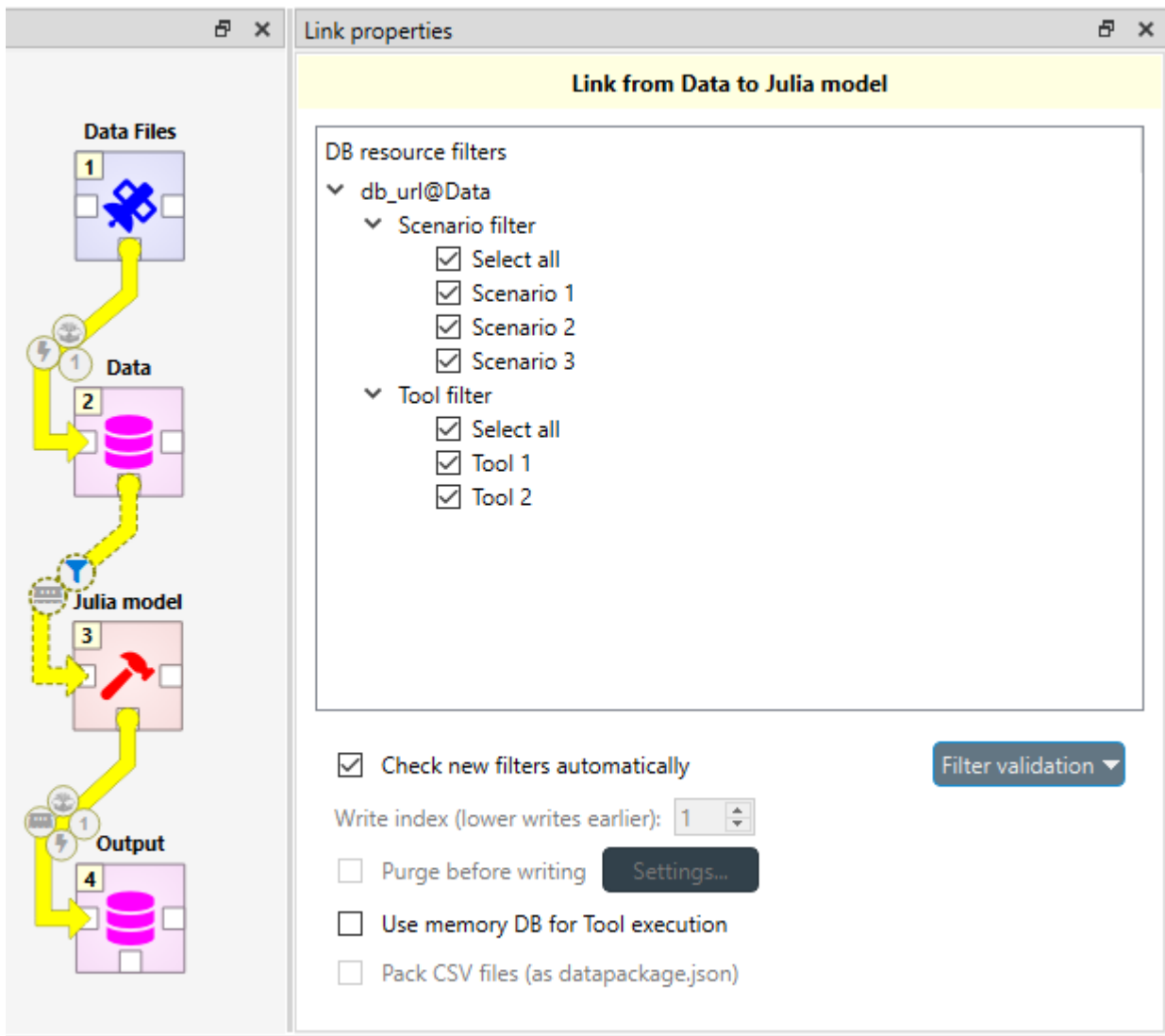

*DB resource filters* is divided into *Scenario* and *Tool filters*. With the scenario filters, you can select which scenarios to include in the execution. The *Tool filter* lets you choose which tools specified in the database are active. The *Check new filters automatically* option allows you to choose whether new *Scenario* and *Tool filters* added to the database should be automatically selected in this specific link. *Filter validation* allows you to force that at least one *Scenario* and/or *Tool filter* is selected at all times in that specific link.

# **7.2 Data Store as Destination**

In the image below, the selected link ends in a Data Store. Because of this, the available selections in **Properties** differ from the previous image.

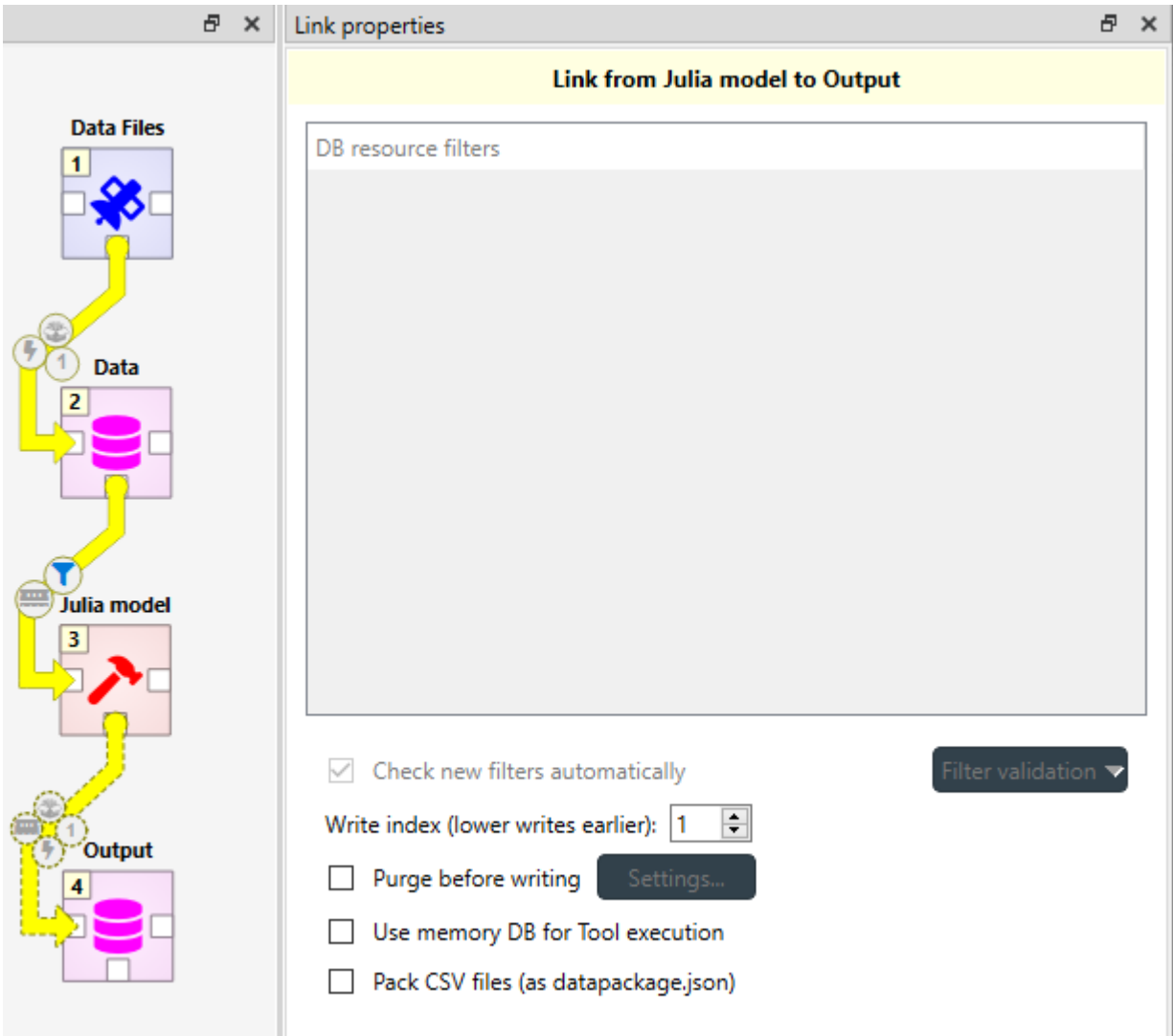

Now the link has no filters, but the write index and other various database related options become available.

**Write index** controls which items write to the database first. Smaller indices take precedence over larger ones while items with the same index write in an undefined order.

**Purge before writing** option purges the target Data Store before write operations. Click on **Settings. . .** to set up which items to purge.

**Warning:** This purge has no undo available.

# **7.3 Using Memory Databases**

**Use memory DB for Tool execution** allows using a temporary in-memory database while executing a Tool which may speed up execution if the Tool accesses the database a lot.

## **7.4 Packing CSV files into datapackage**

When the source item may provide output files, the **Pack CSV files (as datapackage.json)** option becomes enabled. This option may be handy when an item provides a lot of CSV files that e.g. need to imported into a Data Store. Checking this options does two things:

- A datapackage.json file is created in the common parent directory of all CSV files the source item provides. This file defines a datapackage that consists of the CSV files.
- The destination item receives only the datapackage. json file instead of any CSV files from the source item.

See [the datapackage specification](https://specs.frictionlessdata.io/data-package/) for more information on datapackages.

#### **CHAPTER**

**EIGHT**

# **TOOL SPECIFICATION EDITOR**

<span id="page-62-0"></span>This section describes how to make a new Tool specification and how to edit existing Tool specifications.

- *[General](#page-62-1)*
- *[Input & Output Files in Practice](#page-66-0)*

## <span id="page-62-1"></span>**8.1 General**

To execute a Julia, Python, GAMS, or an executable script in Spine Toolbox, you must first create a Tool specification for your project. You can open the Tool specification editor in several ways. One way is to press the arrow next to the Tool icon in the toolbar to expand the Tool specifications, and then press the *New. . .* button.

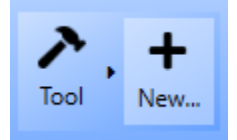

When you press *New...* the following form pops up;

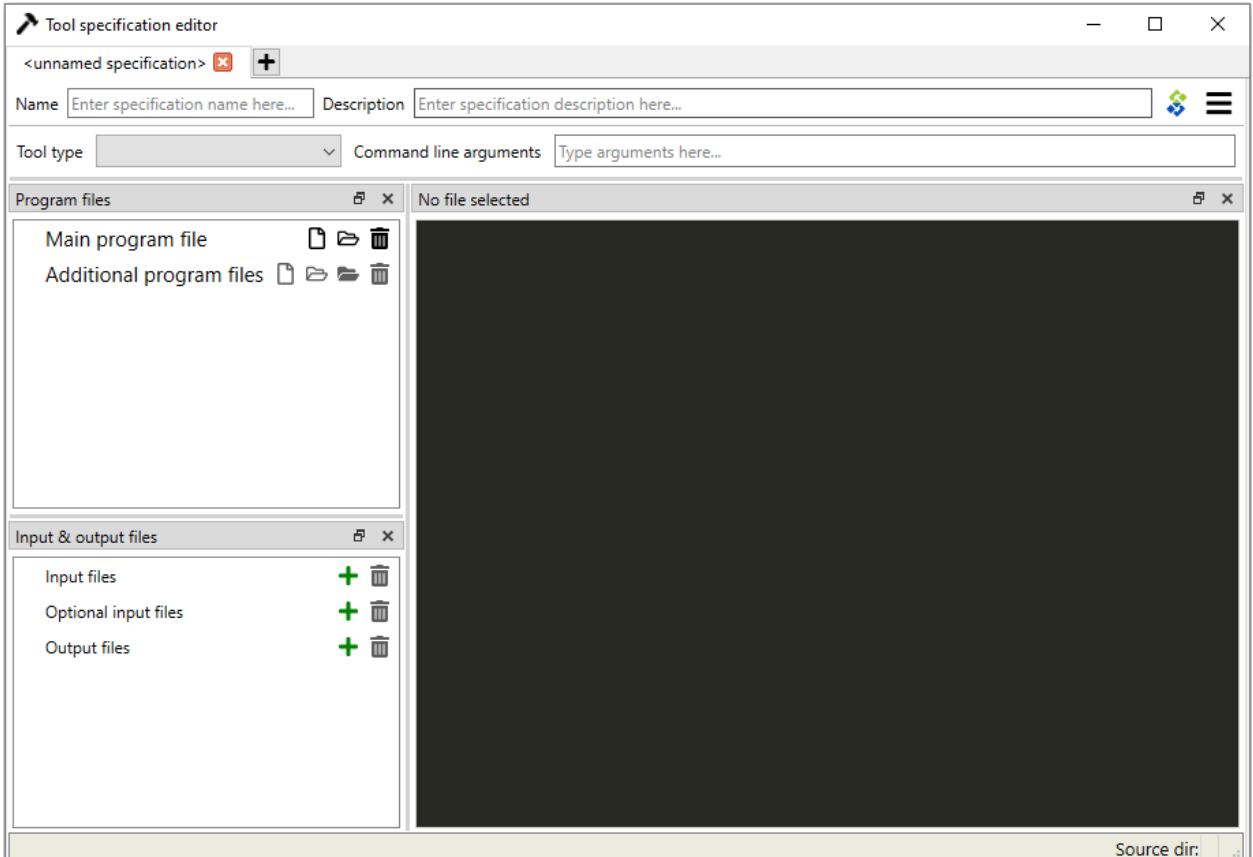

Start by giving the Tool specification a name. Then select the type of the Tool. You have four options (Julia, Python, GAMS or Executable). You can give the Tool specification a description, describing what the Tool specification does. Main program file is the main file of your tool, i.e. a script that can be passed to Julia, Python, GAMS, or the system shell. You can create a blank file by pressing the button, or you can browse to find an existing main program file by pressing the button.

Command line arguments can be appended to the actual command that Spine Toolbox executes in the background. For example, you may have a Windows batch file called do\_things.bat, which accepts command line arguments *a* and *b*. Writing *a b* on the command line arguments field in the tool specification editor is the equivalent of running the batch file in command prompt with the command do\_things.bat a b.

**Tip:** Another way to pass arguments to a Tool is to write them into the *Tool arguments* drop-down list in the **Properties** dock widget. There it is possible to also rearrange existing arguments or to select available resources that are provided by other project items as arguments.

Unlike the arguments set in Tool Specification Editor, the arguments in **Properties** are *Tool specific*.

*Additional source files* is a list of files that the main program requires in order to run. You can add individual files the same way as with the main program file or whole directories at once by pressing the button.

*Input files* is a list of input data files that the program **requires** in order to execute. You can also add directories and subdirectories. Wildcards are **not** supported (see Optional input files).

Examples:

- **data.csv** -> File is copied to the same work directory as the main program
- **input/data.csv** -> Creates directory input/ to the work directory and copies file *data.csv* there

• **output/** -> Creates an empty directory output/ into the work directory

*Optional input files* are files that may be utilized by your program if they are found. Unix-style wildcards ? and \* are supported.

Examples:

- **data.csv** -> If found, file is copied to the same work directory as the main program
- **\*.csv** -> All found .csv files are copied to the same work directory as the main program
- **input/data\_?.dat** -> All found files matching the pattern *data\_?.dat* are copied into input/ directory in the work directory.

*Output files* are files that will be archived into a timestamped result directory inside Tool's data directory after the Tool specification has finished execution. Unix-style wildcards ? and \* are supported.

Examples:

- **results.csv** -> File is copied from work directory into results directory
- **\*.csv** -> All .csv files from work directory are copied into results directory
- **output/\*.gdx** -> All GDX files from the work directory's output/ subdirectory will be copied into output/ subdirectory in the results directory.

When you are happy with your Tool specification, press **Ctrl+S** to save it. You will see a message in the Event log (back in the main Spine Toolbox window), specifying the path of the saved specification file. The Tool specification file is a text file in JSON format and has an extension *.json* You can change the location by pressing [change]. Also, you need to save your project for the specification to stick.

**Tip:** Only *name*, *type*, and either *main program file* or *command* fields are required to make a Tool specification. The other fields are optional.

Here is a minimal Tool specification for a Julia script *script.jl*

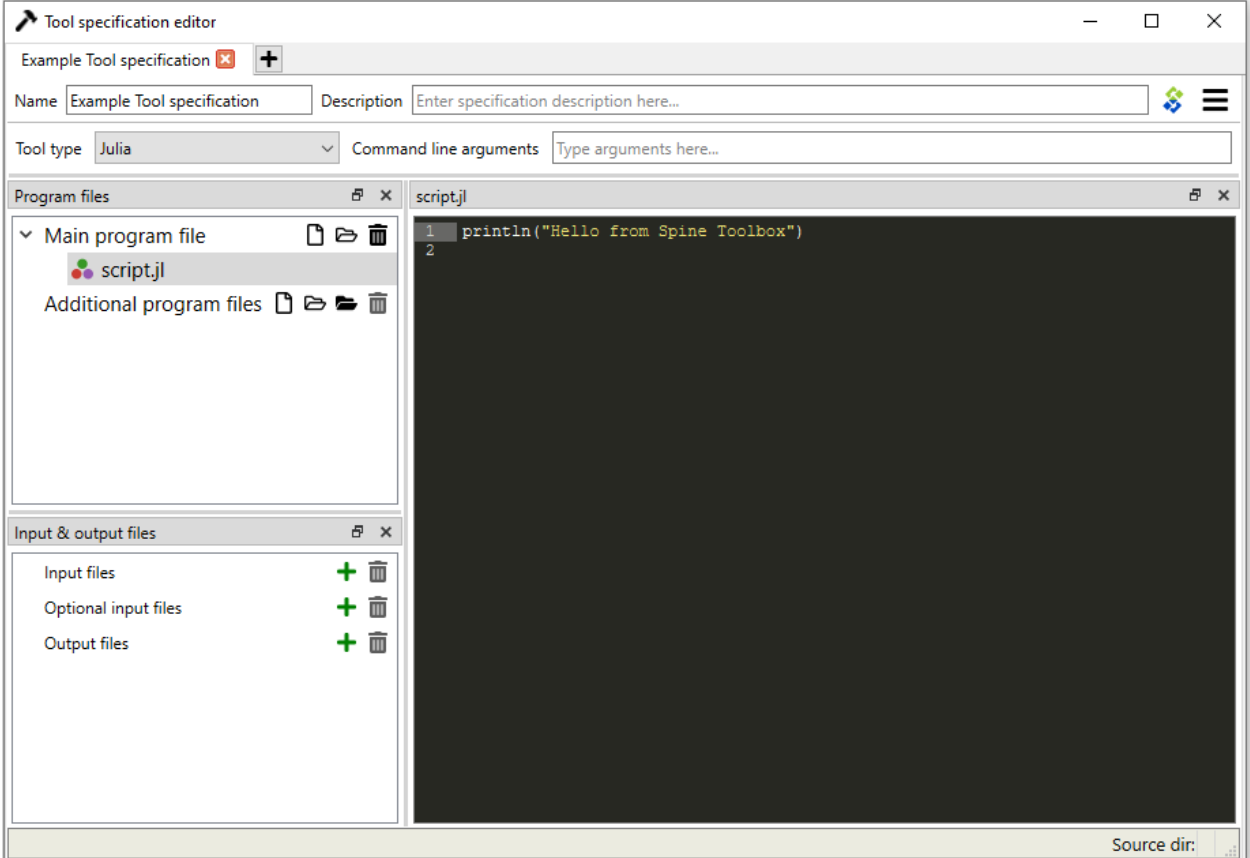

**Note:** Under the hood, the contents of the Tool specification are saved to a *Tool specification file* in JSON format. Users do not need to worry about the contents of these files since reading and writing them is managed by the app. For the interested, here are the contents of the *Tool specification file* that we just created.:

```
{
"name": "Example Tool specification",
"tooltype": "julia",
"includes": [
    "script.jl"
],
"description": "",
"inputfiles": [],
"inputfiles_opt": [],
"outputfiles": [],
"cmdline_args": [],
"includes_main_path": "../../.."
}
```
After you have saved the specification, the new Tool specification has been added to the project.

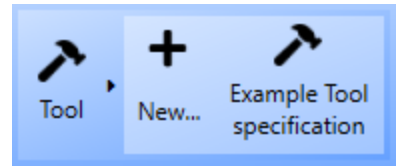

To edit this Tool specification, just right-click on the Tool specification name and select *Edit specification* from the context-menu.

You are now ready to execute the Tool specification in Spine Toolbox. You just need to select a Tool item in the **Design view**, set the specification *Example Tool specification* for it, and click or button.

# <span id="page-66-0"></span>**8.2 Input & Output Files in Practice**

The file names can be either hard coded or not. For example, you could have a script that requires (hard coded in the script) a file *input.dat* and optionally works with a bunch of files that are expected to have the *.csv* extension. In that case you would define

- *input.dat* as an Input file
- *\*.csv* as Optional input files

The *Output files* work similarly; you can hard code the entire file name or use wildcards for *Optional output files*.

When specifying the *Input* and *Output files* in the Specification editor, Toolbox will copy the files to the Tool's work directory when the Tool is executed, so they are available for the script in a known location. Note, that you can specify subdirectories for the files as well. These will be relative to the work directory.

These options expect some level of hard-coding: file names, or at least file extensions as well as relative locations to the work directory need to be known when writing the Tool Spec script.

There is another, more general way to provide *Input files* to the script that does not require any kind of hard coding: *command line arguments*. You can set them up in **Tool's Properties** tab. For example, in the project below, a Data connection provides*Input files*for the workflow. The files are visible in the *Available resources list* in **Tool's Properties** and they have been *dragged and dropped* into the the Tool arguments list.

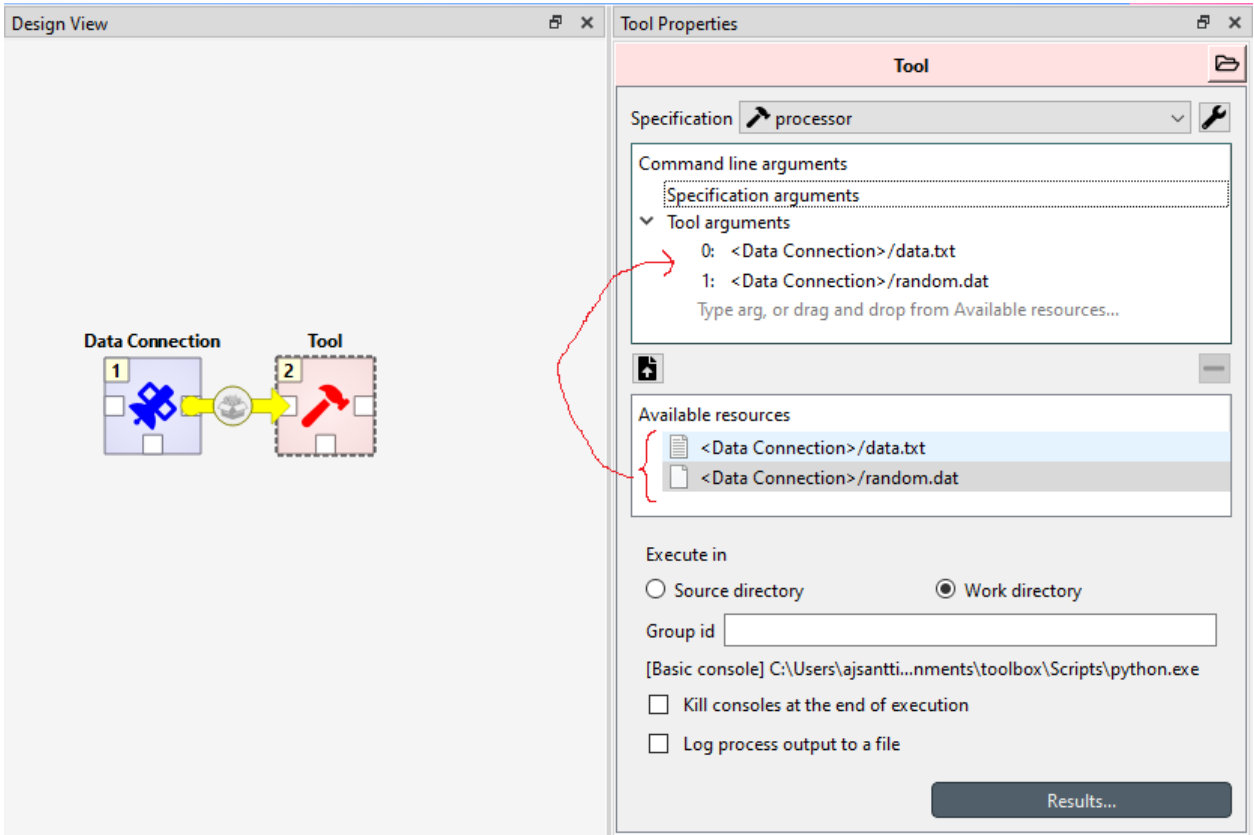

Now, the Python script can access the files using something like:

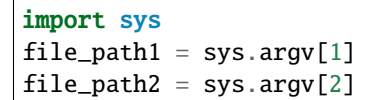

Of course, more serious scripts would use the *argparse* module.

#### **CHAPTER**

### **EXECUTING PROJECTS**

<span id="page-68-0"></span>This section describes how executing a project works and what resources are passed between project items at execution time. The buttons used to control executions are located in the **Toolbar**'s Execute -section. Execution happens by either pressing the *Execute Project* button () to execute the whole project, or by pressing the *Execute Selected* button () to only execute selected items. Next to these buttons is the **Stop** button (), which can be used to stop an ongoing execution. A project consists of project items and connections (yellow arrows) that are visualized on the **Design View**. You use the project items and the connections to build a **Directed Acyclic Graph (DAG)**, with the project items as *nodes* and the connections as *edges*. The DAG is traversed using the **breadth-first-search** algorithm.

Rules of DAGs:

- 1. A single project item with no connections is a DAG.
- 2. All project items that are connected, are considered as a single DAG (no matter, which direction the arrows go). If there is a path between two items, they are considered as belonging to the same DAG.
- 3. Loops are not allowed (this is what acyclic means).

You can connect the nodes in the **Design View** how ever you want but you cannot execute the resulting DAGs if they break the rules above. Here is an example project with three DAGs.

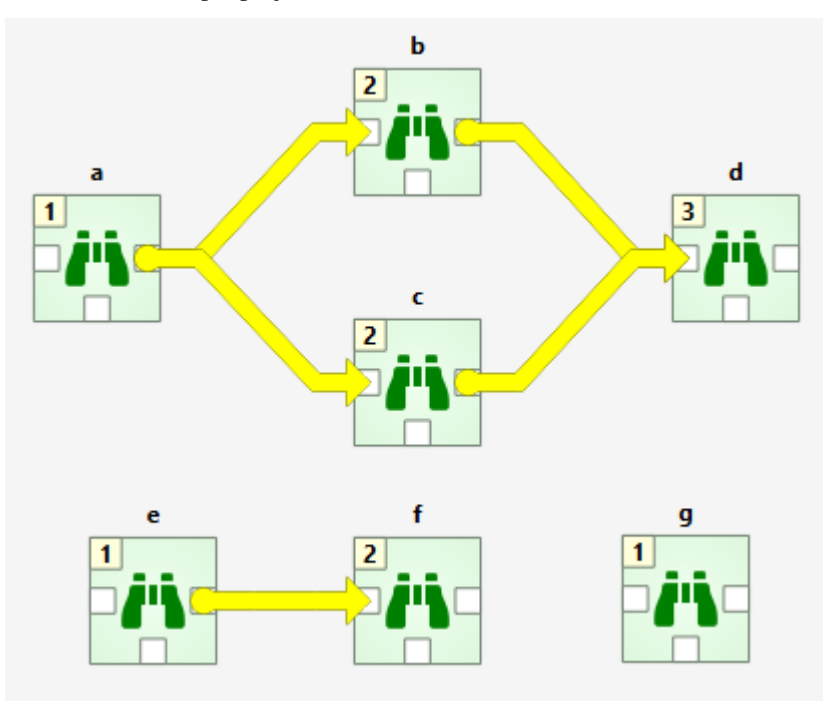

• DAG 1: items: *a*, *b*, *c*, *d*. connections: *a*-*b*, *a*-*c*, *b*-*d*, *c*-*d*

- DAG 2: items: *e*, *f*. connections: *e*-*f*
- DAG 3: items: *g*. connections: None

The numbers on the upper left corners of the icons show the item's **execution ranks** which roughly tell the order of execution within a DAG. Execution order of DAG 1 is *a->b->c->d* or *a->c->b->d* because *b* and *c* are **siblings** which is also indicated by their equal execution rank. DAG 2 execution order is *e->f* and DAG 3 is just *g*. All three DAGs are executed in a row though which DAG gets executed first is undefined. Therefore all DAGs have their execution ranks starting from 1.

We use the words **predecessor** and **successor** to refer to project items that are upstream or downstream from a project item. **Direct predecessor** is a project item that is the immediate predecessor while **Direct Successor** is a project item that is the immediate successor. For example, in the DAG 1 presented before, the successors of *a* are project items *b*, *c* and *d*. The direct successor of *b* is *d*. The predecessor of *b* is *a*, which is also its direct predecessor.

After you press the button, you can follow the progress and the current executed item in the **Event Log**. **Design view** also animates the execution.

Items in a DAG that breaks the rules above are marked by X as their rank. Such DAGs are skipped during execution. The image below shows such a DAG where the items form a loop.

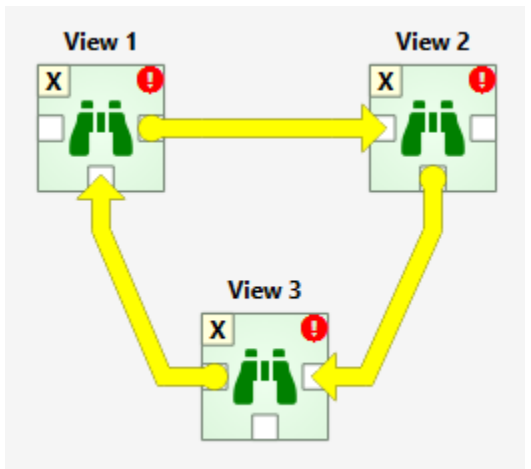

You can also execute only the selected parts of a project by multi-selecting the items you want to execute and pressing the button in the tool bar. For example, to execute only items *b*, *d* and *f*, select the items in **Design View** button.

**Tip:** You can select multiple project items by holding the **Ctrl** key down and clicking on desired items or by drawing a rectangle on the **Design view**.

# **9.1 Example DAG**

When you have created at least one Tool specification, you can execute a Tool as part of the DAG. The Tool specification defines the process that is executed by the Tool project item. As an example, below we have two project items; *Data Files* Data Connection and *Julia model* Tool connected to each other.

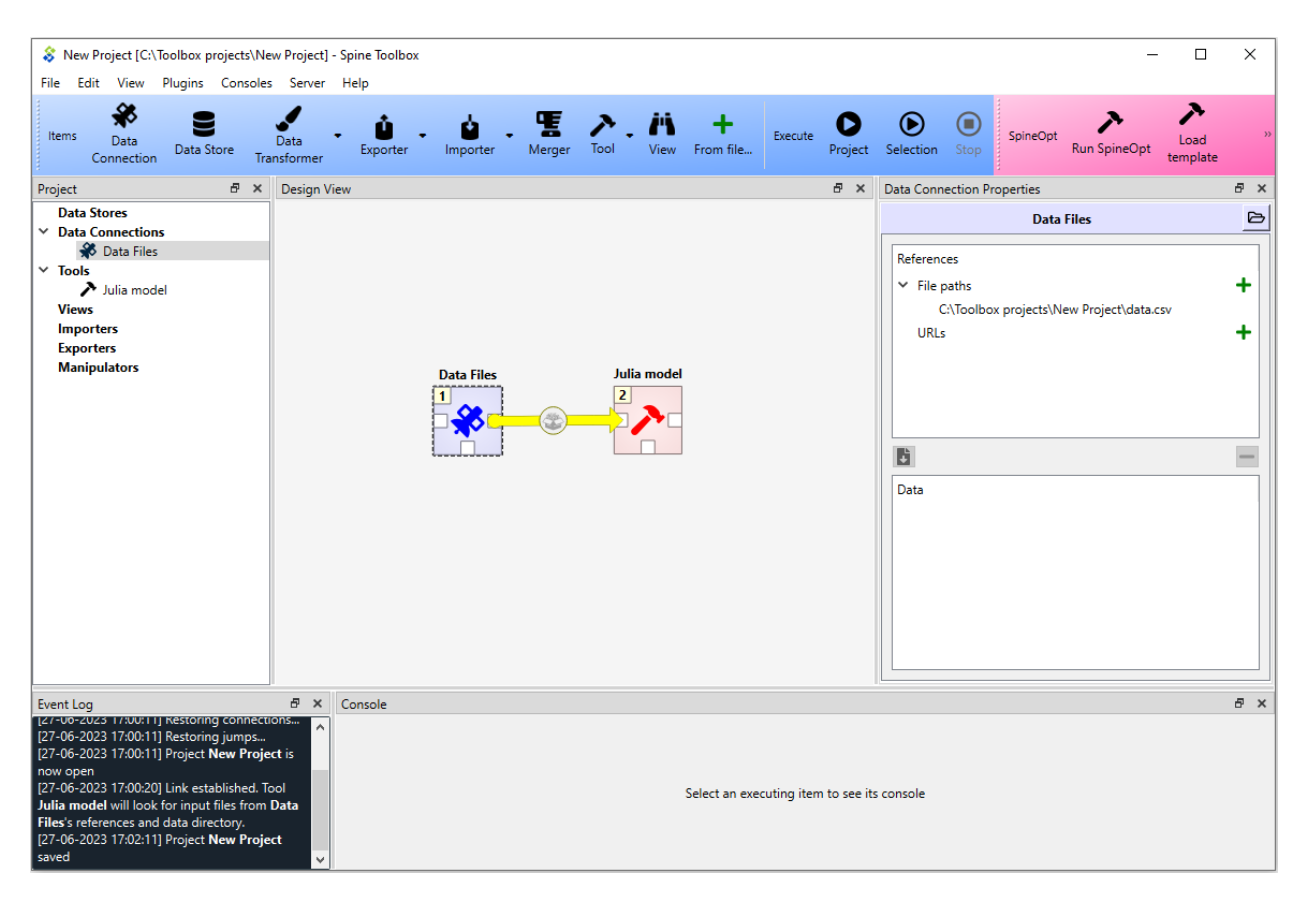

In ths example, *Data Files* has a single file reference data.csv. Data Connections make their files visible to direct successors and thus the connection between *Data Files* and *Julia model* provides data.csv to the latter.

Selecting the *Julia model* shows its properties in the **Properties** dock widget.

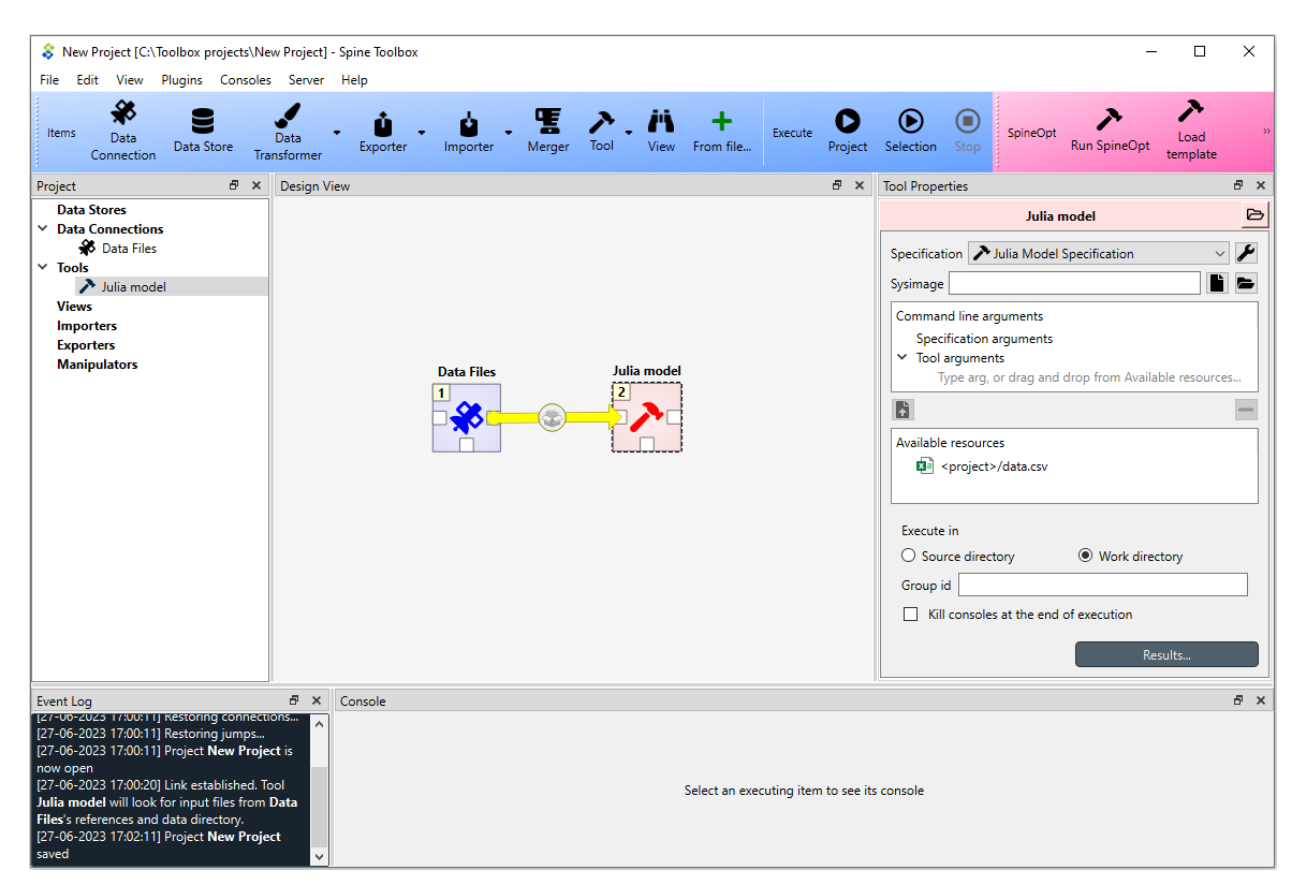

In the top of the Tool Properties, there is **Specification** drop-down menu. From this drop-down menu, you can select the Tool specification for this particular Tool item. The *Julia Model Specification* tool specification has been selected for *Julia model*. Below the drop-down menu, you can choose a precompiled sysimage and edit Tool's command line arguments. Note that the command line argument editor already 'sees' the data.csv file provided by *Data Files*. The *Execute in* radio buttons control, whether this Tool is first copied to a work directory and executed there, or if the execution should happen in the source directory where the main program file is located. In Group id, an execution group identifier can be given. Below that, there is a checkbox with the choice to kill consoles after execution. *Results. . .* button opens the Tool's result archive directory in system's file browser (all Tools have their own result directory).

When you click on the button, the execution starts from the *Data Files* Data Connection as indicated by the execution rank numbers. When executed, Data Connection items *advertise* their files and references to project items that are their direct successors. In this particular example, data.csv contained in *Data Files* is also a required input file in *Julia model Specification*. When it is the *Julia model* tool's turn to be executed, it checks if it finds the data.csv from its direct predecessor items that have already been executed. Once the input file has been found the Tool starts processing the main program file *script.jl*. Note that if the connection would be the other way around (from *Julia Model* to *Data Files*) execution would start from the *Julia model* and it would fail because it cannot find the required data.csv. The same thing happens if there is no connection between the two project items. In this case the project items would be in separate DAGs.

Since the Tool specification type was set as *Julia* and the main program is a Julia script, Spine Toolbox starts the execution in the Julia Console (if you have selected this in the application *Settings*, See *[Settings](#page-72-0)* section).
## **CHAPTER**

# **TEN**

# **SETTINGS**

You can open Spine Toolbox settings from the main window menu **File -> Settings. . .** , or by pressing **Ctrl+,**. Settings are categorized into five tabs; *General*, *Tools*, *Db editor*, *Spec. editors* and *Engine*. In addition to application settings, each project item has user adjustable properties (See *[Project Items](#page-54-0)*). See also *[Setting up Consoles and External Tools](#page-42-0)* for more information on how to set up Consoles and external Tools.

- *[General Settings](#page-73-0)*
- *[Tools Settings](#page-74-0)*
- *[Db editor Settings](#page-77-0)*
- *[Spec. editor Settings](#page-78-0)*
- *[Engine settings](#page-79-0)*
- *[Application preferences](#page-79-1)*
- *[Where are the application settings stored?](#page-80-0)*

# <span id="page-73-0"></span>**10.1 General Settings**

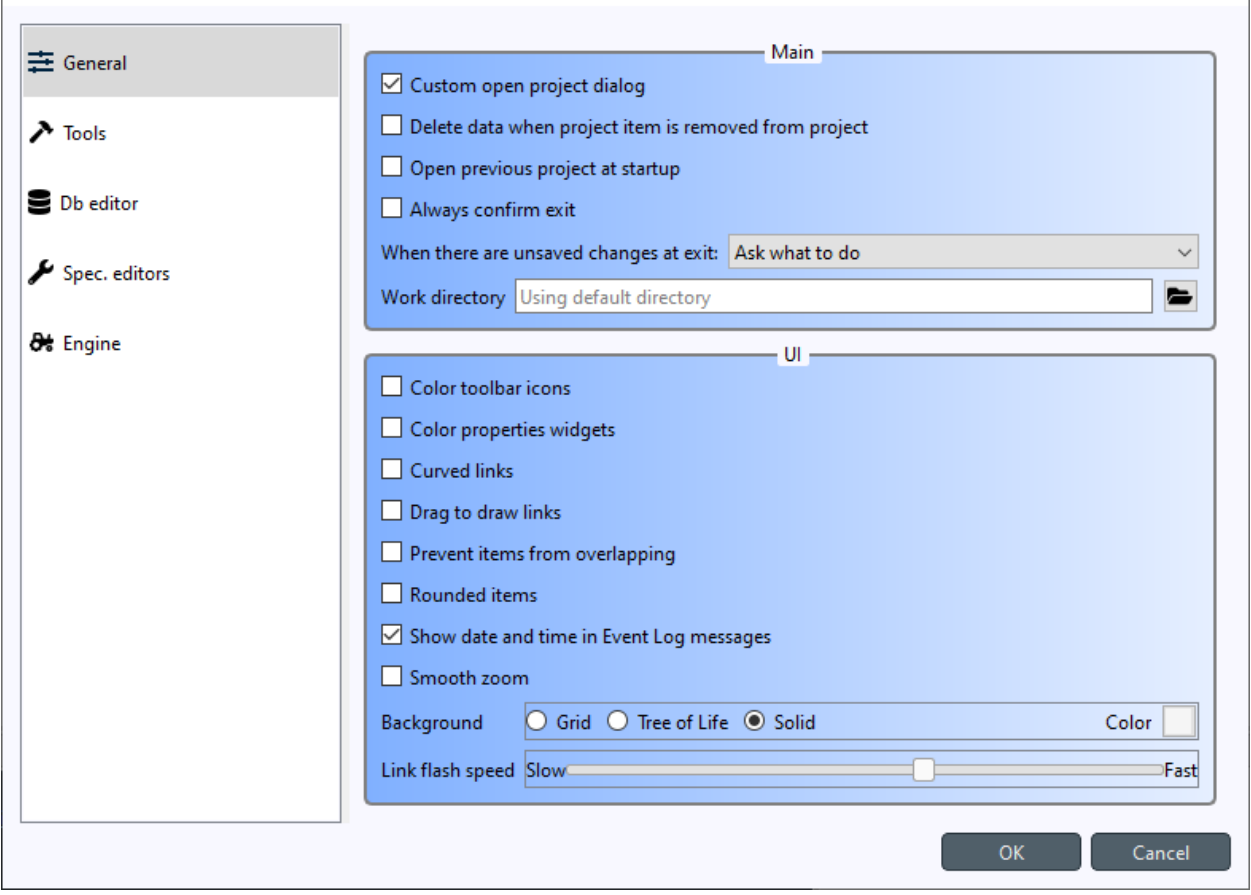

The General tab contains the general application settings.

Settings in the **Main** group:

- **Custom open project dialog** If checked, the application uses a special-purpose dialog when opening a project. If left unchecked, the operating system's default dialog is used.
- **Delete data when project item is removed from project** Check this box to delete project item's data when a project item is removed from project. This means that the *project item directory* and its contents will be deleted from your hard drive. You can find the project item directories from the *<proj\_dir>/.spinetoolbox/items/* directory, where *<proj\_dir>* is your current project directory.
- **Open previous project at startup** If checked, application opens the project at startup that was open the last time the application was shut down. If left unchecked, application starts without a project open.
- **Always confirm exit** If checked, confirm exit prompt is shown always. If unchecked, application exits without prompt when there are no unsaved changes.
- **When there are unsaved changes at exit** The combo box chooses what to do with unsaved changes when the application exits.
- **Work directory** Directory where processing Tools takes place. Default place (if left empty) is shown as placeholder text. Make sure to clean up the directory every now and then.

Settings in the **UI** group:

• **Color toolbar icons** Check this box to give some color to the otherwise black toolbar icons.

- **Color properties widgets** Check this box to make the background of Project item properties more colorful.
- **Curved links** Controls the look of the arrows on **Design View**.
- **Drag to draw links** When checked, the mouse button needs to be pressed while drawing links between project items. If unchecked, single clicks at link source and destination connector slots suffices.
- **Prevent items from overlapping** When checked, other project items can be pushed away when moving an item around the **Design view**. If left unchecked, items can be piled on top of each other.
- **Rounded items** Check this box to round the corners of otherwise rectangular project items.
- **Show date and time in Event Log messages** If checked, every **Event Log** message is prepended with a date and time 'tag'.
- **Smooth zoom** Controls the way zooming (by using the mouse wheel) behaves in **Design View** and in **Spine DB Editor.** Controls if the zoom in/out is continuous or discrete. On older computers, smooth zoom is not recommended because it may be slower.
- **Background** Has some pattern options for the background of the **Design View**. Clicking on the square next to 'Color' lets you choose the pattern's color.
- **Link flash speed** This slider controls the speed of the link animation on **Design View** when execution is ongoing.

# <span id="page-74-0"></span>**10.2 Tools Settings**

The Tools tab contains settings for external tools.

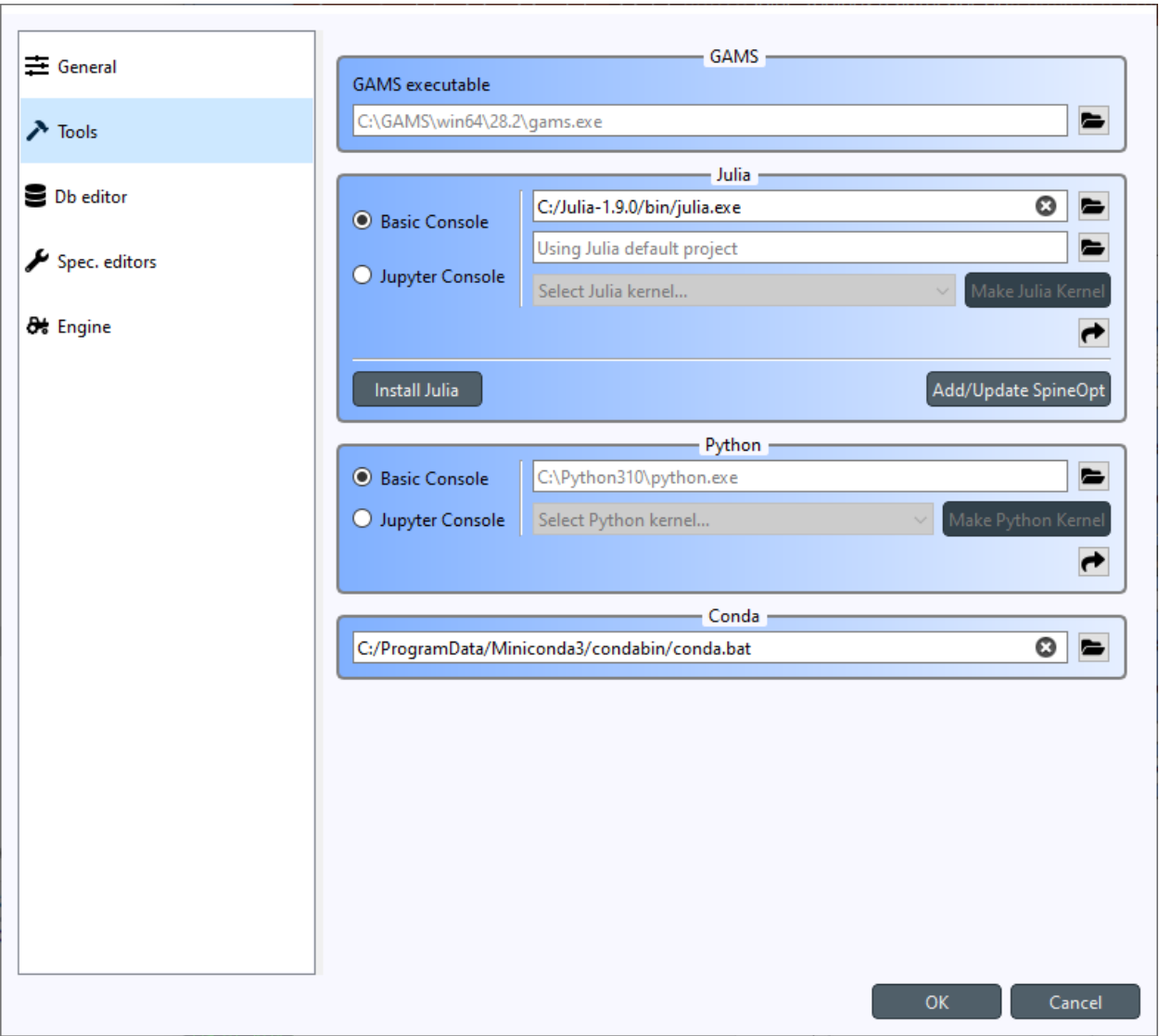

Settings in the **GAMS** group:

• **GAMS executable** Set the path to GAMS executable you want to use when executing GAMS tools. If you have GAMS in your PATH environment variable, it will be automatically used. You can also choose another GAMS by clicking the button.

Settings in the **Julia** group:

Choose the settings on how Julia Tools are executed.

- **Basic Console** When selected, Julia Tools will be executed in a custom interactive Julia REPL.
- **Julia executable** Set the path to a Julia Executable used in launching the Basic Console. If Julia is in PATH this will be autofilled, but you can also choose another Julia executable.
- **Julia project** Set the Julia project you want to activate in the Basic Console.
- **Jupyter Console** Choosing this option runs Julia Tools in a custom Jupyter QtConsole embedded into Spine Toolbox.
- **Select Julia kernel. . . drop-down menu** Select the kernel you want to launch in Jupyter Console.

**Note:** The Julia settings above are **the default settings for new Julia Tool Specs**. You can select a specific Julia executable & project or Julia kernel for each Tool Spec separately using the **Tool Specification Editor**.

- **Make Julia Kernel** Clicking this button makes a new kernel based on the selected *Julia executable*, and *Julia project*. The progress of the operation is shown in another dialog. Installing a Julia kernel requires the **IJulia** package which will be installed to the selected *Julia project*. After **IJulia** has been installed, the kernel is installed. This process can take a couple of minutes to finish.
- This button sets **all Julia Tools** execution settings in the current project to defaults. This operation is irreversible because the project will be saved afterwards.
- **Install Julia** Installs the latest Julia on your system using the **jill** package.
- **Add/Update SpineOpt** Installs the latest compatible **SpineOpt** to the selected Julia project. If the selected *Julia project* already has SpineOpt, it is upgraded if there is a new version available.

Settings in the **Python** group:

Choose the settings on how Python Tools are executed.

- **Basic Console** When selected, Python Tools will be executed in a custom interactive Python REPL.
- **Python executable** Set the path to a Python Executable used in launching the Basic Console. The default option (if the line edit is blank) is the Python executable that was used in launching Spine Toolbox.
- **Jupyter Console** Choosing this option runs Python Tools in a custom Jupyter QtConsole embedded into Spine Toolbox.
- **Select Python kernel. . . drop-down menu** Select the kernel you want to launch in Jupyter Console.

**Note:** The Python settings above are **the default settings for new Python Tool Specs**. You can select a specific Python executable or Python kernel for each Python Tool Spec separately using the **Tool Specification Editor**.

- **Make Python Kernel** clicking this button makes a new kernel based on the selected *Python executable*. The progress of the operation is shown in another dialog. Installing a Python kernel (actually IPython kernel) requires the **ipykernel** package which will be installed to the selected *Python executables*. After **ipykernel** has been installed, the kernel is installed. This process can take a couple of minutes to finish.
- This button sets **all Python Tools** execution settings in the current project to defaults. This operation is irreversible because the project will be saved afterwards.

Settings in the **Conda** group:

• **Miniconda executable** If you want to run Python Tools in a Conda environment, you can set the path to your Conda executable here.

See *[Setting up Consoles and External Tools](#page-42-0)* for more information and examples.

# <span id="page-77-0"></span>**10.3 Db editor Settings**

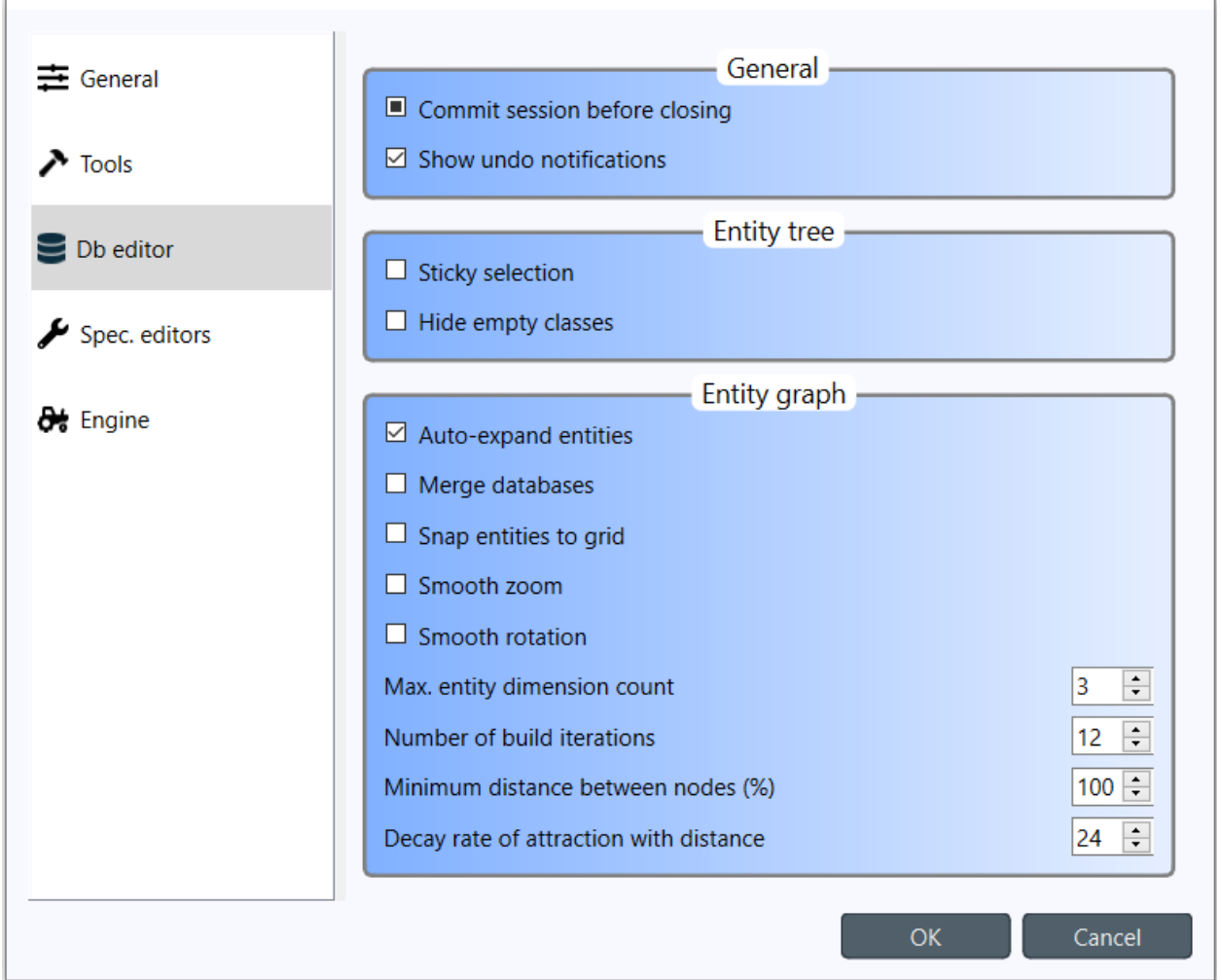

This tab contains settings for the Spine Database editor. The same settings can be accessed directly from the Database editor itself.

Settings in the **General** group:

- **Commit session before closing** This checkbox controls what happens when you close a database editor which has uncommitted changes. When this is unchecked, all changes are discarded without notice. When this is partially checked (default), a message box warning you about uncommitted changes is shown. When this is checked, a commit message box is shown immediately without first showing the message box.
- **Show undo notifications** Checking this will show undo notification boxes in the editor every time something undoable happens. Unchecking hides the notifications.

Settings in the **Entity tree** group:

• **Sticky selection in entity trees** Controls how selecting items in Spine database editor's **Entity Tree** using the left mouse button works. If checked, multiple selection is enabled and pressing **Ctrl** enables single selection. If unchecked, single selection is enabled and pressing **Ctrl** enables multiple selection.

Settings in the **Entity graph** group:

• **Auto-expand entities** This checkbox controls which N-D entities are automatically shown on the Graph view.

If checked, all N-D entities that are related to the selection are included automatically. If unchecked, only N-D entities that have all the elements visible in the graph are shown automatically.

- **Merge databases** If checked, Graph view will combine all databases that are open on the same table into a single graph if they contains common entity nodes. If unchecked, a separate graph will be drawn for each database.
- **Snap entities to grid** Makes it so that the placement of the entities can't be arbitrary anymore but instead they can only lay on a grid.
- **Smooth zoom** Checking this enables smooth zoom on the Graph view.
- **Smooth rotation** Checking this enables smooth rotation on the Graph view.
- **Max. entity dimension count** Defines a cutoff for the number of dimensions an entity can have and still be drawn.
- **Number of build iterations** Defines the maximum numbers of iterations the layout generation algorithm can make.
- **Minimum distance between nodes (%)** Used for setting the ideal distance between entities in the graph.
- **Decay rate of attraction with distance** The higher this number, the lesser the attraction between distant vertices when drawing the graph.

# <span id="page-78-0"></span>**10.4 Spec. editor Settings**

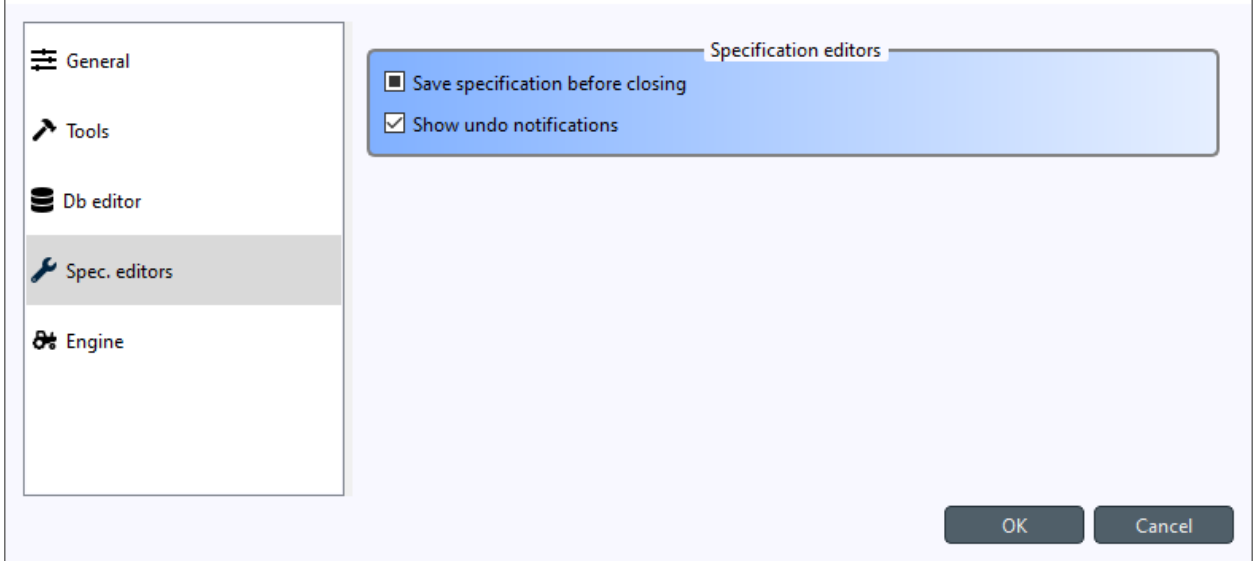

The Spec. editor tab contains common settings for all specification editors.

- **Save specification before closing** If checked, specification editors will save the specification automatically at exit. If partially checked, the editors will prompt what to do explicitly. If unchecked, no prompts will be shown and all changes will be lost at exit.
- **Show undo notifications** Checking this will show undo notification boxes in the editor every time something undoable happens. Unchecking hides the notifications.

# <span id="page-79-0"></span>**10.5 Engine settings**

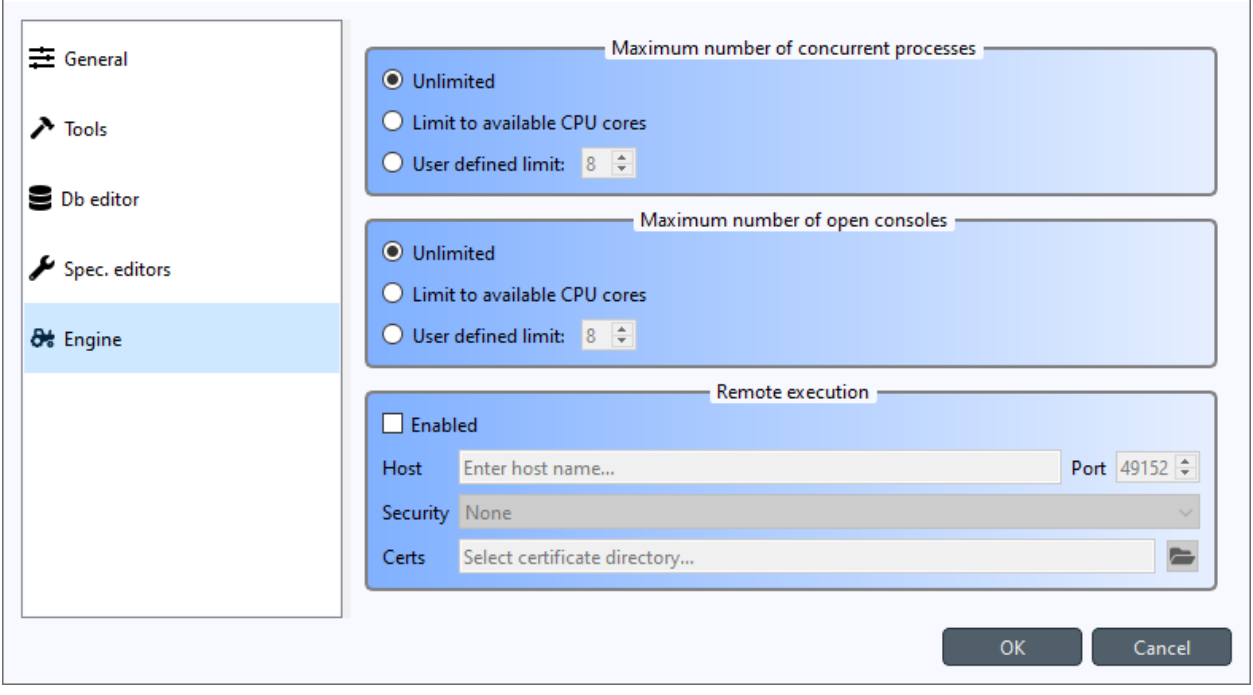

The Engine settings tab contains settings for Spine Engine.

- **Maximum number of concurrent processes** This sets a limit on how many concurrent processes the Engine can launch. *Unlimited* means that there is no upper limit. With no limits to concurrent processes the execution never stalls waiting for processes to finish. It may, however, consume all system's resources. *Limit to available CPU cores* sets the upper limit to the number of cores on the system. Finally, exact upper limit can be set by the *User defined limit* spin box.
- **Maximum number of open consoles** This sets a limit on how many concurrent Python or Julia consoles (Basic and Jupyter) there can be running at the same time. Note, that this is a separate limit from the number of concurrent processes above. *Unlimited* means that there is no upper limit. With no limits to open consoles the execution never stalls waiting for console to become free. It may, however, consume all system's resources. *Limit to available CPU cores* sets the upper limit to the number of cores on the system. Finally, exact upper limit can be set by the *User defined limit* spin box.
- **Remote execution** This group is for executing workflows on a remote Spine engine. You can find instructions on how to set it up in *[Spine Engine Server](#page-158-0)*

# <span id="page-79-1"></span>**10.6 Application preferences**

Spine Toolbox remembers the size, location, and placement of most of the application windows from the previous session (i.e. when closing and restarting the app).

# <span id="page-80-0"></span>**10.7 Where are the application settings stored?**

Application settings and preferences (see above) are saved to a location that depends on your operating system. On Windows, they are stored into registry key HKEY\_CURRENT\_USER\Software\SpineProject\Spine Toolbox. It is safe to delete this key if you want to reset Spine Toolbox to factory defaults.

## **CHAPTER**

# **ELEVEN**

# **WELCOME TO SPINE DATABASE EDITOR'S USER GUIDE!**

Spine database editor is a dedicated component of Spine Toolbox, that you can use to visualize and edit data in one or more Spine databases.

# **11.1 Spine data structure**

Documentation for the Spine data structure can be found [here.](https://github.com/energy-modelling-workbench/spine-data-model#spine-data-model)

# **11.2 Getting started**

This section gives a short outline on how to get started using the editor and how to navigate the ui. Information about the settings for the editor can be found in *[Db editor Settings](#page-77-0)*.

- *[Launching the editor](#page-83-0)*
	- **–** *[From Spine Toolbox](#page-83-1)*
	- **–** *[From the command line](#page-83-2)*
- *[Adding multiple databases to one editor](#page-83-3)*
- *[Knowing the UI](#page-84-0)*
	- **–** *[Tab bar](#page-84-1)*
	- **–** *[Navigation bar](#page-84-2)*
	- **–** *[Hamburger menu](#page-85-0)*
		- ∗ *[File](#page-85-1)*
		- ∗ *[Edit](#page-85-2)*
		- ∗ *[View](#page-85-3)*
		- ∗ *[Session](#page-85-4)*
		- ∗ *[Other](#page-86-0)*
	- **–** *[Filter](#page-86-1)*
	- **–** *[Undo and redo](#page-86-2)*
	- **–** *[Views and trees](#page-86-3)*

## <span id="page-83-0"></span>**11.2.1 Launching the editor**

#### <span id="page-83-1"></span>**From Spine Toolbox**

There are two different ways to open a single database in Spine database editor from Spine Toolbox:

Using a *Data Store* project item:

- 1. Create a *Data Store* project item.
- 2. Select the *Data Store*.
- 3. Enter the url of the database in *Data Store Properties*.
- 4. Press the **Open editor. . .** button in *Data Store Properties* or double-click the *Data Store* project item.

Without a *Data Store*:

- 1. From the main window select **File -> New DB Editor**.
- 2. Open the menu by clicking on the hamburger menu icon () or by pressing **ALT+F** or **ALT+E**.
- 3. Select **Open. . .** to open an existing database, **New..** to create a new one or paste a database URL into the URL bar.

#### <span id="page-83-2"></span>**From the command line**

To open a single database in Spine database editor, use the spine-db-editor application which comes with Spine Toolbox. After the virtual environment is activated the editor can be opened with the following command:

spine-db-editor "...url of the database..."

Note that for e.g. an SQLite database, the url should start with sqlite:/// followed by the path.

## <span id="page-83-3"></span>**11.2.2 Adding multiple databases to one editor**

It is possible to open multiple databases in the same editor. This allows one to view and modify the data of the open databases in one editor.

To open multiple SQLite databases in the same Spine database editor by file browser:

- 1. Open a database Database editor using any of the ways explained before.
- 2. Select **Add. . .** from the editor's hamburger menu ().
- 3. Browse to the directory of the SQLite file and open it.

By using the database URL:

- 1. Open a database Database editor using any of the ways explained before.
- 2. In the URL bar, after the already open database's URL add a semicolon ; and after that the URL of the other database to be opened in the same editor.

# <span id="page-84-0"></span>**11.2.3 Knowing the UI**

When you open an empty database for the first time in a Spine Database Editor, it should look something like this:

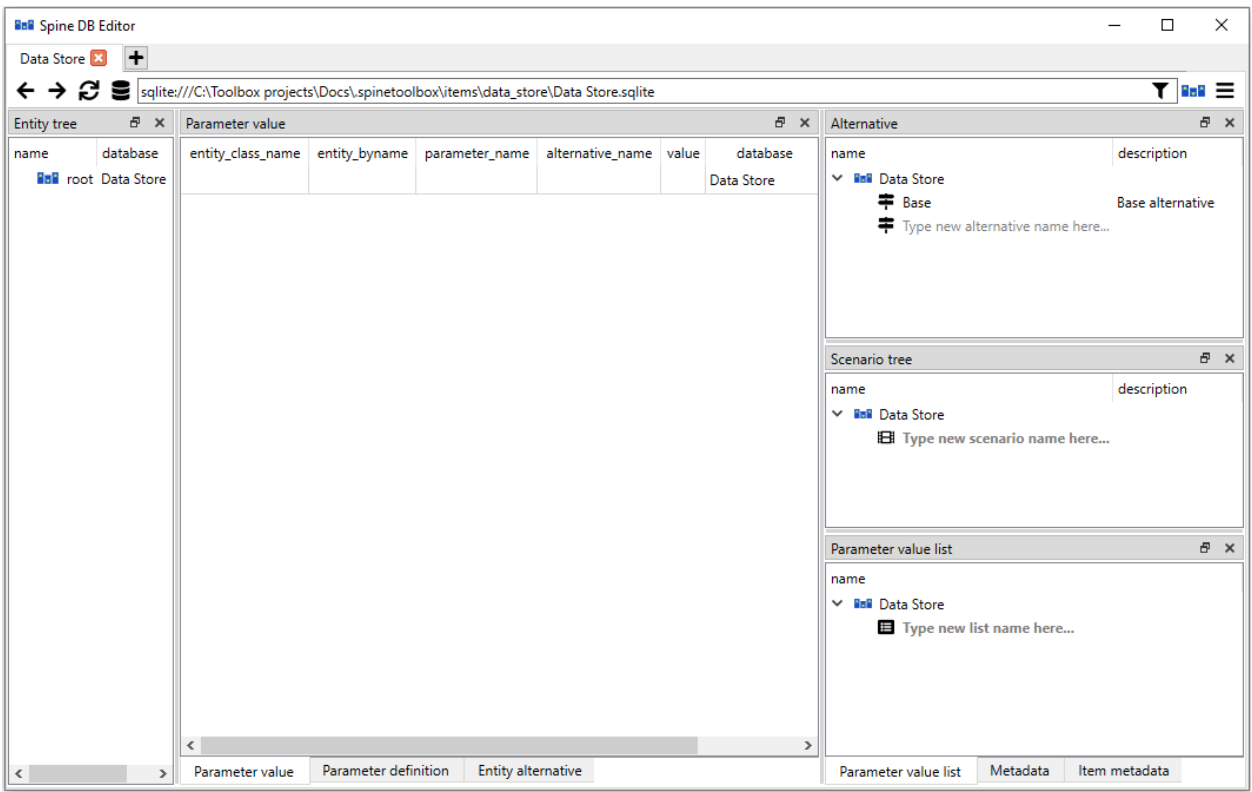

The dock widgets can be scaled by dragging them from the sides and moved around by dragging them from their darker colored headers. Like with other widgets, Toolbox remembers the customizations and the editor will open in the same configuration when it is opened the next time. The dock configurations are URL specific. the configurations for the URL can be restored back to default from the hamburger menu **View->Docks. . . ->Reset docks**.

### <span id="page-84-1"></span>**Tab bar**

The uppermost UI element is the tab bar. One editor window can have multiple tabs. New tabs can be added by pressing the plus-sign (**+**) in the tab bar. In the newly created tab, databases can be opened once again with the instructions given above. Tabs can be deleted from the editor by pressing the cross (**X**) inside a tab. The tabs can be dragged from the tab bar to create new editor windows. Tabs from different windows can also be dragged into others, fusing them into the same editor window.

### <span id="page-84-2"></span>**Navigation bar**

Right below the tab bar there is the navigation bar. With the backwards and forwards arrows it is possible to go back to the database that was previously loaded in the specific tab. This is kind of analogous of web browsers and going back to the previous page. Next to the arrows there is the **reload** () button. It can be used to reload the data of the database. Next up is the Data Store icon () which lists the Data Store items in the project and can be used to open any of them in the current tab. The URL bar contains the URL of the databases tha are currently open in the tab. As mentioned before, databases can be opened by inserting valid database URLs into this field and pressing enter. The URL bar also contains the filter (more about this later). After the URL bar there is the Spine-Toolbox logo which when clicked brings up the Spine-Toolbox main window. Finally there is the hamburger menu () which holds many of the functionalities of the Spine Database Editor.

#### <span id="page-85-0"></span>**Hamburger menu**

The hamburger menu () can be located in the upper left corner of the Spine Database Editor. It is the place where options and other such things can be found.

#### <span id="page-85-1"></span>**File**

The uppermost section in the menu is dedicated to actions related to databases. There you can create a new Spine db from **New. . .** , open an existing one from **Open. . .** or add another database to the current tab form **Add. . .** as explained before. There are also options **Import..., Export...** and **Export session...** The importing works kind of like adding another database to the existing tab but instead of just opening the other database it brings all of the data from the other database and merges it into the current database. With export it is possible to export the current database into it's own .sqlite file. The export session works just like export but instead of exporting the whole database, it exports just the new modifications that have been made since the last commit.

#### <span id="page-85-2"></span>**Edit**

In the **Edit** section there lies the **Undo** and **Redo** -buttons. These can be used to undo and redo the actions that have been made in the editor (**CTR+Z** and **CTR+Y** also work). The **Copy as text** allows the user to copy items into the clipboard that can then be pasted elsewhere. The **Paste** option does exactly what it says, it pastes the data on the clipboard into the selected field(s). The **Purge. . .** button is quite useful when there is a need to get rid of a lot of data quickly. Clicking it will open a new window where options for the purging are given. Find out more about purging in the section *[Removing data](#page-109-0)*. The **Vacuum** option tries to free up some memory from the claws of the database.

#### <span id="page-85-3"></span>**View**

The different view modes are listed in the **View** -section. Also the **Docks. . .** button for managing the visibility of the UI elements is located here. When switching to the **Value**, **Index** and **Element** views something need to selected from the entity tree in order for the view to show anything meaningful. The Graph view will show an graphical representation of the entities whereas the table view shows the plain data in table format. By pressing the **Docks. . .** one can customize what UI elements are displayed. This way it is possible to for example have the graph and scenario pivot table views open at the same time.

#### <span id="page-85-4"></span>**Session**

The **Commit..** button is for committing the changes in the database. Pressing the button will open up a commit dialog box, where a commit message can be written. The default commit message is just "Updated" but it is good practise to write descriptive and concise messages. The **Rollback** button reverts the database to the state it was in when it was committed the last time. This means that all modifications to the data that haven't been committed will be lost. It is also good to note that this action clears the undo/redo stack which means that the operation is irreversible. The **History** button allows one to view the commit history of the database.

#### <span id="page-86-0"></span>**Other**

In the bottom part of the hamburger menu there is a button to open the User Guide in a web browser, **Settings** button to open the Spine Database Editor settings and a **Close** button for closing the editor. More information about the settings can be found in *[Db editor Settings](#page-77-0)*.

#### <span id="page-86-1"></span>**Filter**

The filter can be used to select which items are allowed to be shown in the editor. The filter is based on scenarios. By pressing the filter image in the right end of the URL bar, the filter selector widget opens up. There the desired scenario can be selected. When a selection is made and the **Update filters** button is pressed, the changes will be applied to the editor. Now all entities, parameters etc. will be filtered out if they don't belong to the scenario specified in the filter.

**Tip:** Note that after applying the filter, the URL gets updated with some additional information about the filters. It is therefore possible to make changes to the filtering just by modifying the URL from the URL bar.

### <span id="page-86-2"></span>**Undo and redo**

Whenever changes are made to the data in the Spine Database Editor, the changes get stored into memory. This allows undoing and redoing the operations made in the editor. Buttons for these operations can be found in the hamburger menu and the usual shortcuts **Ctrl+Z** and **Ctrl+Y** work also. However if the changes are committed, the memory for the changes gets cleared meaning that the changes before the commit can't be undone anymore.

#### <span id="page-86-3"></span>**Views and trees**

Spine Database Editor has the following main UI components:

- *Entity tree*: they present the structure of entities in all databases in the shape of a tree.
- *Table views* (*Parameter value*, *Parameter definition*, *Entity alternative*): they present entity data in the form of stacked tables.
- *Pivot table* and *Frozen table*: they present data in the form of a pivot table, optionally with frozen dimensions.
- *Graph view*: it presents the structure of classes and entities in the shape of a graph.
- *Parameter value list*: it presents parameter value lists available in the databases.
- *Alternative*: it presents alternatives defined in the databases in the shape of a tree.
- *Scenario tree*: it presents scenarios defined in the databases in the shape of a tree.
- *Metadata*: presents metadata defined in the databases.
- *Item metadata*: shows metadata associated with the currently selected entities or parameter values.

**Tip:** You can customize the UI from the **View** section in the hamburger menu. There the **Docks. . .** menu can be used to enable and disable the different UI components listed above.

Items from the trees can be selected by clicking them with the left mouse button and the views will react to the changes. By default, multiple items can be selected at the same time across the trees by holding down **Ctrl** while making the selections. This behavior can be flipped from the editor settings (**Ctrl+,**) by toggling the *Sticky selection* -setting.

In the next section you will learn more about the different UI components and views available in the editor

# **11.3 Viewing data**

This section describes the available tools to view data.

- *[Viewing entities and entity classes](#page-87-0)*
	- **–** *Using the [Entity Tree](#page-87-1)*
	- **–** *Using the [Graph View](#page-90-0)*
		- ∗ *[Building the graph](#page-90-1)*
		- ∗ *[Manipulating the graph](#page-91-0)*
- *[Viewing parameter definitions and values as well as entity alternatives](#page-92-0)*
	- **–** *Using [Table Views](#page-92-1)*
	- **–** *[Entity alternative](#page-93-0)*
- *[Viewing parameter values and multidimensional entities](#page-94-0)*
	- **–** *Using Pivot View and [Frozen Table](#page-94-1)*
		- ∗ *[Selecting the input type](#page-94-2)*
		- ∗ *[Pivoting and freezing](#page-95-0)*
		- ∗ *[Filtering](#page-95-1)*
- *[Viewing alternatives and scenarios](#page-95-2)*
- *[Viewing scenarios](#page-96-0)*
- *[Viewing parameter value lists](#page-96-1)*
- *[Viewing metadata](#page-97-0)*
- *[Viewing item metadata](#page-98-0)*

# <span id="page-87-0"></span>**11.3.1 Viewing entities and entity classes**

### <span id="page-87-1"></span>**Using the Entity Tree**

The **Entity Tree** presents the structure of entity classes and entities in all databases in the shape of a tree:

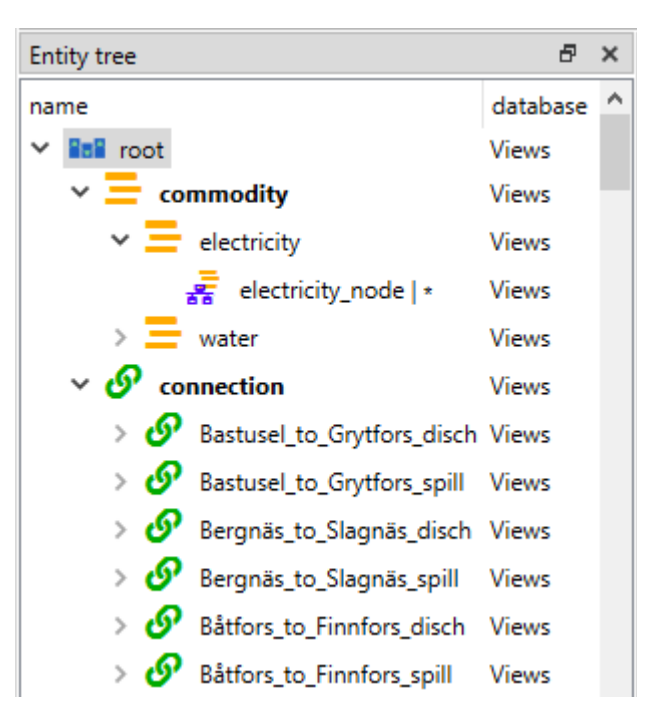

- To view all entity classes from all databases, expand the root item (automatically expanded when loading the form).
- To view all entities of a class, expand the corresponding entity class item.
- To view all multidimensional entities where a specific entity is an member, expand that entity.

**Tip:** To *extend* the selection in **Entity Tree**, press and hold the **Ctrl** key while clicking on the items.

Right clicking items in the **Entity Tree** will open up a context menu. Depending on what kind of item the menu was opened from (root, entity class, entity, N-D entity) all of the options might not be available. Unavailable options are still visible but they are greyed out:

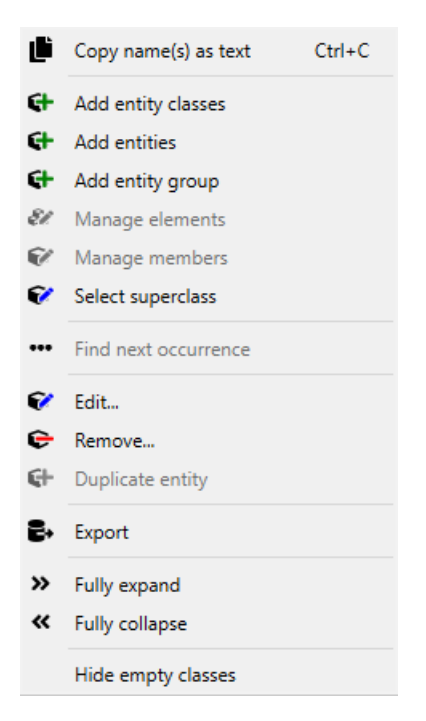

- **Copy as text** copies the data from the selection so that it can be pasted elsewhere.
- **Add entity classes** opens up a dialog to add new entity classes.
- **Add entities** opens up a dialog to add new entities.
- **Add entity group** opens up a dialog to create entity groups.
- **Manage elements** opens up a dialog where new entities can be created or existing ones deleted for a multidimensional entity.
- **Manage members** opens up a dialog to delete or add new members in an entity group.
- **Select superclass** opens up a dialog to set the superclass for a given entity class
- **Find next occurrence** goes to the next occurrence of the N-D entity in the **Entity Tree** and selects it. This can also be done by double-clicking the item.
- **Edit...** opens up a dialog where the name, description, icon and active by default -setting of an entity can be changed.
- **Remove...** removes the selection.
- **Duplicate entity** duplicates the whole entity.
- **Export** creates a new Spine Database in an *.sqlite* file with all of the relevant data to the selection.
- **Fully expand** expands the selection and all its children.
- **Fully collapse** collapses the selection and all its children.
- **Hide empty classes** whether to show empty classes in the tree or not.

**Tip:** To expand an item in **Entity Tree**, you can also double-click on the item or press the right arrow. This will only expand the next layer and leave the children expanded or collapsed depending on their previous state. Items in gray don't have any children, thus they cannot be expanded. To collapse an expanded item, double-click on it again or press the left arrow.

**Tip: Entity Tree** also supports **Sticky selection**, which allows one to extend the selection by clicking on items *without pressing* **Ctrl**. To enable **Sticky selection**, select **Settings** from the hamburger menu, and check the corresponding box.

#### <span id="page-90-0"></span>**Using the Graph View**

**Graph View** presents the structure of entities from one database in the shape of a graph:

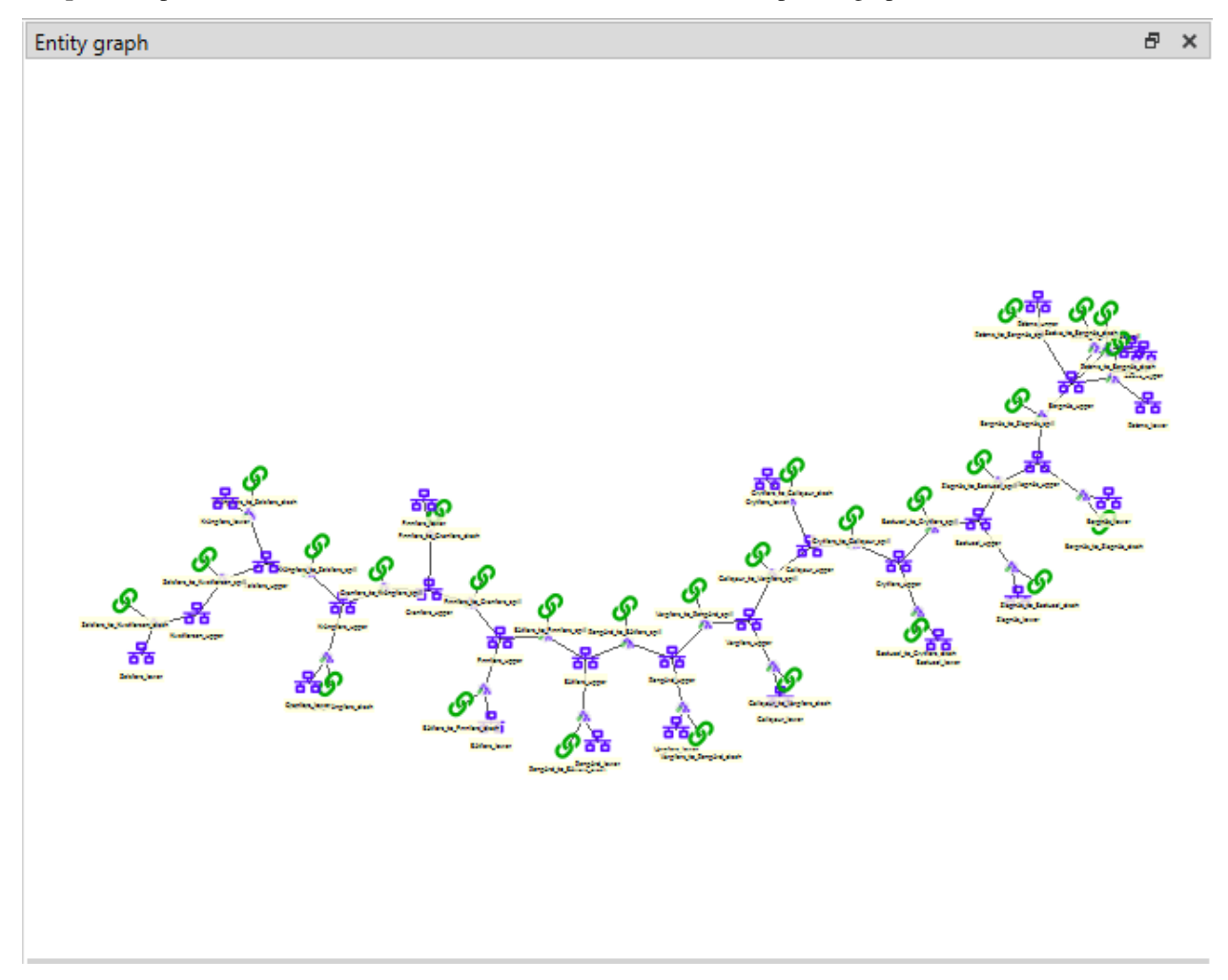

### <span id="page-90-1"></span>**Building the graph**

To build the graph, select any number of items in the **Entity Tree**. What is included in the graph depends on the specific selection you make in the **Entity Tree**:

- To include all entities from the database, select the root item.
- To include all entities of an entity class, select the corresponding class item.
- To include specific entities, select them by holding down **Ctrl**.

**Note:** In **Graph View**, a small unnamed vertex represents a multidimensional entity with multiple elements, whereas

a bigger named vertex represents a zero dimensional entity. An arc between entities indicates that the 0-D entity is an element of that N-D entity.

The graph automatically includes N-D entities whenever *all* the elements of that entity are included (even if these entities are not selected in **Entity Tree**). You can change this behavior to automatically include N-D entities whenever *any* of the member elements are included. To do this, enable **Auto-expand entities** via the **Graph View**'s context menu.

### <span id="page-91-0"></span>**Manipulating the graph**

You can move items in the graph by dragging them with your mouse. By default, each items moves individually. Like in the **Design view**, multiple items can be moved at once by selecting them first.

To display **Graph View**'s context menu, just right-click on an empty space in the graph. The context menu has the following options:

- **Add entities...** opens up the add entities dialog, from where new entities can be added.
- **Search** highlights the specified entities with color so that they are easier to visualize.
- **Hide classes** can be used to disable all of the entities from an entity class from showing in the graph. **Show** can then be used to bring back the hidden classes one by one or **Show all** to bring them all back.
- **Prune classes** works like **Hide classes** but it also hides all the classes that have the specified class as an element. Once again these can be brought back one by one with **Restore** or all at once with **Restore all**.
- **Zoom** has three options: zoom out, zoom in and reset zoom. Using the scroll wheel of the mouse on the **Graph View** also works.
- **Arc-length** has two buttons: one for making the arcs between the entities longer and one for making them shorter.
- **Rotate** rotates the whole graph by 15° per step. Also can be done by holding down **SHIFT** while scrolling with the mouse wheel.
- **Auto-expand entities** If enabled, the graph will also include entities where the selections are members besides just the selections. if disabled, the graph will only show the selected entities.
- **Merge databases** Whether to merge the databases or not.
- **Snap entities to grid** makes it so that the placement of the entities can't be arbitrary anymore but instead they can only lay on a grid.
- **Max. entity dimension count** defines a cutoff for the number of dimensions an entity can have and still be drawn.
- **Number of build iterations** defines the maximum numbers of iterations the layout generation algorithm can make.
- **Minimum distance between nodes (%)** is used for setting the ideal distance between entities in the graph.
- **Decay rate of attraction with distance** The higher this number, the lesser the attraction between distant vertices when drawing the graph.
- **Select graph parameters**is where different aspects of the graph can be mapped to for example parameter values.
- **Select background image** can be used to set any *.svg* image as the background for the graph.
- **Save positions** Saves the positions of the items into the database. To clear the saved position select **Clear saved positions**.
- Save state... saves the drawn graph. Selecting a specific state from **Load state...** will load that state into the **Graph View**. Saved states can be deleted from **Remove state**.
- **Export as image. . .** can be used to export the image of the graph in either *.svg* or *.pdf* formats
- **Export as video...** can be used to export the video of the graph.
- **Rebuild** to rebuild the whole graph.

**Note: Graph View** supports extended selection and rubber-band selection. To extend a selection, press and hold **Ctrl** while clicking on the items. To perform rubber-band selection, drag your mouse around the items you want to select.

**Note:** Pruned items are remembered across graph builds.

To display an entity item's context menu, just right-click on it. The context menu has a few different options:

- To expand or collapse N-D entities, on an entities context menu hover **Expand** or **Collapse** and select the entity class from the popup menu.
- **Connect entities** allows the creation of new N-D entities straight from the **Graph View**. When hovering over the option, the list of relevant multi dimensional entity classes where the selected entity could possibly be a member are shown. After selecting one of the items in the list, the entities that you want to make up the new new entity in the selected entity class can be selected by clicking them in the graph. Once the selections are made, a popup showing the to be added entities is shown. By default every permutation of the selections is staged to be added but individual items can be also deselected.
- **Edit**, **Remove** and **Duplicate** work as they do in the **Entity Tree**.

## <span id="page-92-0"></span>**11.3.2 Viewing parameter definitions and values as well as entity alternatives**

### <span id="page-92-1"></span>**Using Table Views**

**Table View**'s: *Parameter value*, *Parameter definition* and *Entity alternative* present entity data from all databases in the form of tables:

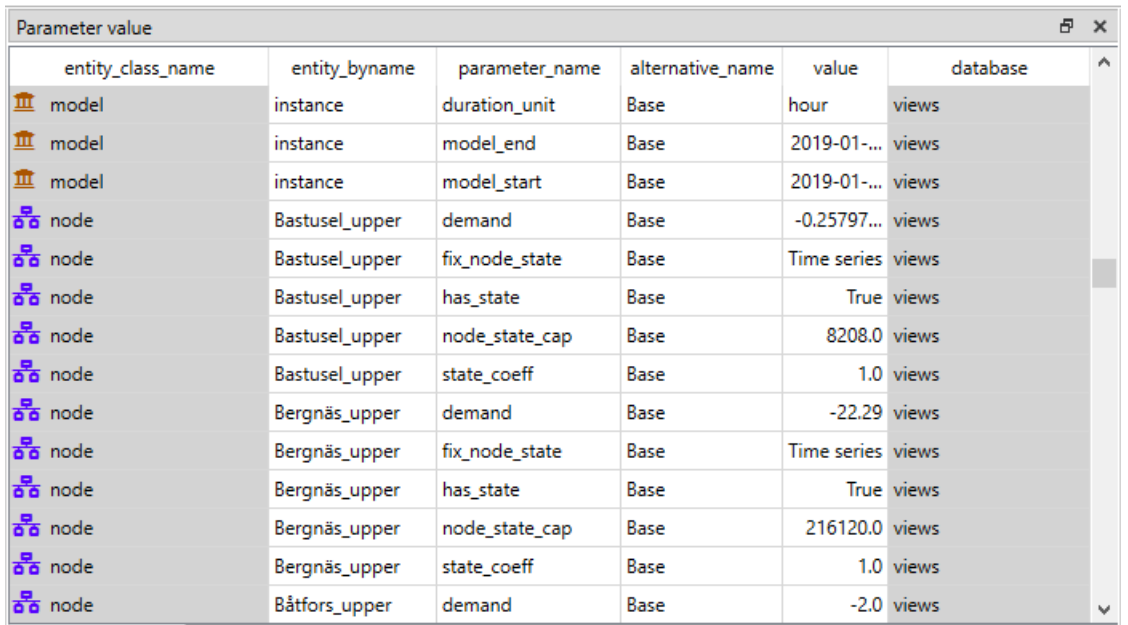

To filter a **Table View** by any entities and/or classes, select the corresponding items in either **Entity Tree** or **Graph View**. To remove all these filters, select the root item in **Entity Tree**.

A **Table View** can also be filtered by selecting alternatives or scenarios from **Alternative** and **Scenario tree**. This filter is orthogonal to the entity/class filter and can be used together with it. To remove all these filters, simply select the root item in **Entity Tree** or deselect all items from **Alternative** and **Scenario tree**.

All the filters described above can be cleared with the *Clear all filters* item available in the right-click context menu of the **Table View**.

To apply a custom filter on a **Table View**, click on any horizontal header. A menu will pop up listing the items in the corresponding column:

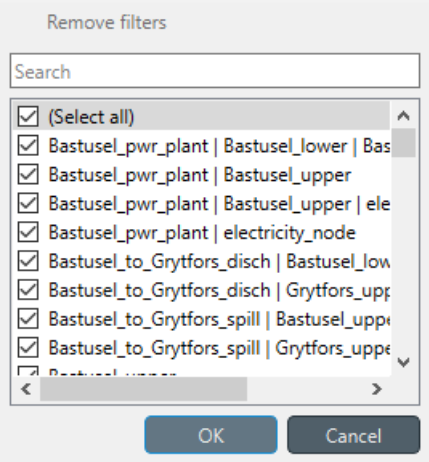

Uncheck the items you don't want to see in the table and press **Ok**. Additionally, you can type in the search bar at the top of the menu to filter the list of items. To remove the current filter, select **Remove filters**.

To filter a **Table View** according to a selection of items in the table itself, right-click on the selection to show the context menu, and then select **Filter by** or **Filter excluding**. To remove these filters, select **Remove filters** from the header menus of the filtered columns.

**Tip:** You can rearrange columns in *Table Views* by dragging the headers with your mouse. The ordering will be remembered the next time you open Spine DB editor.

### <span id="page-93-0"></span>**Entity alternative**

Entity alternative provides a way to set which entities are active and which are not in each alternative:

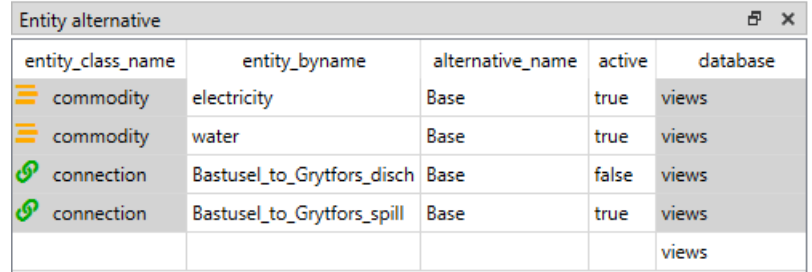

# <span id="page-94-0"></span>**11.3.3 Viewing parameter values and multidimensional entities**

## <span id="page-94-1"></span>**Using Pivot View and Frozen Table**

**Pivot View** and **Frozen Table** present data for an individual class from one database in the form of a pivot table, optionally with frozen dimensions:

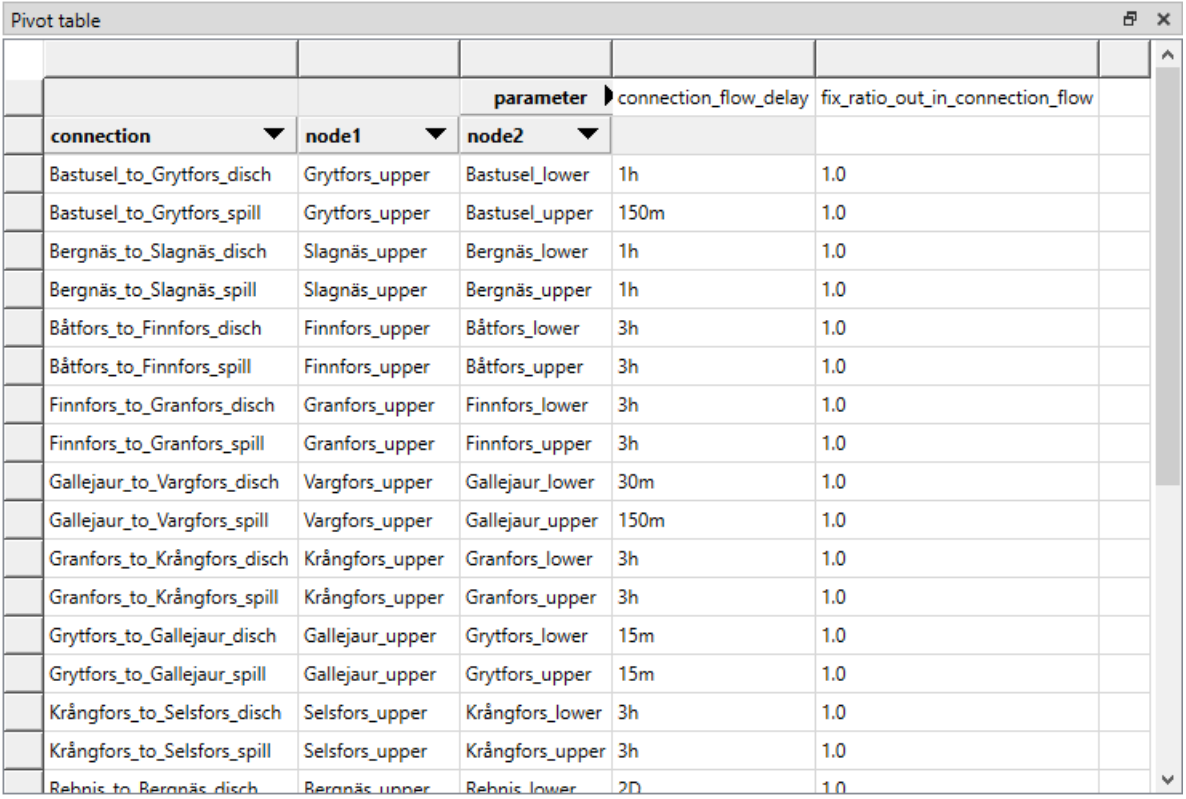

To populate the tables with data for a certain class, just select the corresponding class item in **Entity Tree**.

## <span id="page-94-2"></span>**Selecting the input type**

**Pivot View** and **Frozen Table** support four different input types:

- **Value** (the default): it shows entities, parameter definitions, alternatives, and databases in the headers, and corresponding parameter values in the table body.
- **Index**: Similar to the above, but it also shows parameter indexes in the headers. Indexes are extracted from special parameter values, such as time-series.
- **Element**: it shows entities, and databases in the headers, and corresponding multidimensional entities in the table body. It only works when a N-D entity is selected in the **Entity Tree**.
- **Scenario**: it shows scenarios, alternatives, and databases in the header, and corresponding *rank* in the table body.

You can select the input type from the **Pivot** section in the hamburger menu.

**Note:** In **Pivot View**, header blocks in the top-left area indicate what is shown in each horizontal and vertical header. For example, in **Value** input type, by default, the horizontal header has two rows, listing alternative and parameter names, respectively; whereas the vertical header has one or more columns listing entity names.

### <span id="page-95-0"></span>**Pivoting and freezing**

To pivot the data, drag a header block across the top-left area of the table. You can turn a horizontal header into a vertical header and vice versa, as well as rearrange headers vertically or horizontally.

To freeze a dimension, drag the corresponding header block from **Pivot View** into **Frozen table**. To unfreeze a frozen dimension, just do the opposite.

**Note:** Your pivoting and freezing selections for any class will be remembered when switching to another class.

**Tip:** If you are not seeing the data you think you should be seeing, it might be because there is some selection active in the **Frozen Table** that is filtering those values out of the **Pivot View**.

#### <span id="page-95-1"></span>**Filtering**

To apply a custom filter on **Pivot View**, click on the arrow next to the name of any header block. A menu will pop up listing the items in the corresponding row or column:

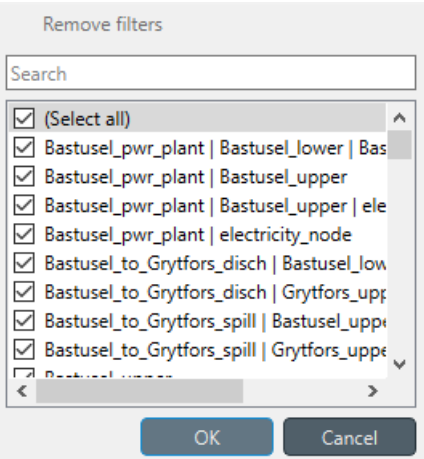

Uncheck the items you don't want to see in the table and press **Ok**. Additionally, you can type in the search bar at the top of the menu to filter the list of items. To remove the current filter, select **Remove filters**.

To filter the **Pivot View** by an individual vector across the frozen dimensions, select the corresponding row in **Frozen Table**.

## <span id="page-95-2"></span>**11.3.4 Viewing alternatives and scenarios**

You can find alternatives from all databases under **Alternative**:

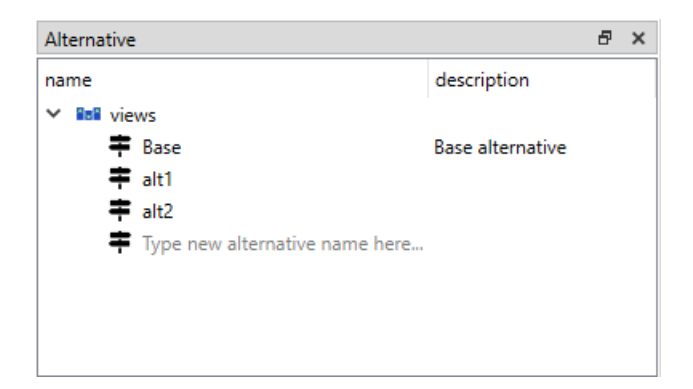

To view the alternatives from each database, expand the root item for that database.

# <span id="page-96-0"></span>**11.3.5 Viewing scenarios**

You can find scenarios from all databases under **Scenario tree**:

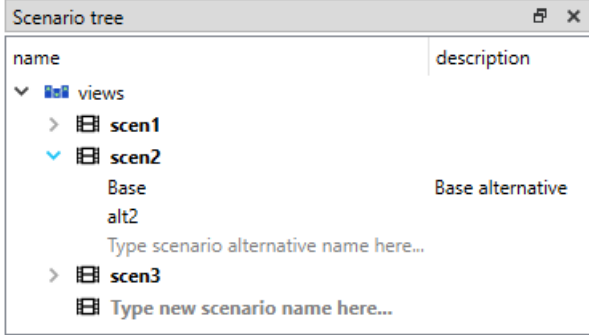

To view the scenarios from each database, expand the root item for that database. To view the alternatives for a particular scenario, expand the corresponding scenario item.

# <span id="page-96-1"></span>**11.3.6 Viewing parameter value lists**

You can find parameter value lists from all databases under **Parameter value list**:

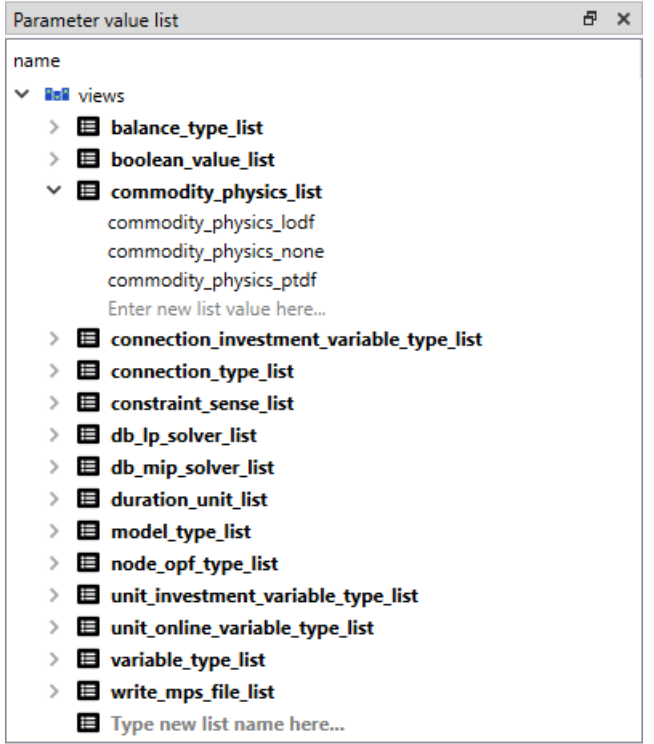

To view the parameter value lists from each database, expand the root item for that database. To view the values for each list, expand the corresponding list item.

# <span id="page-97-0"></span>**11.3.7 Viewing metadata**

You can find metadata from all databases under **Metadata**:

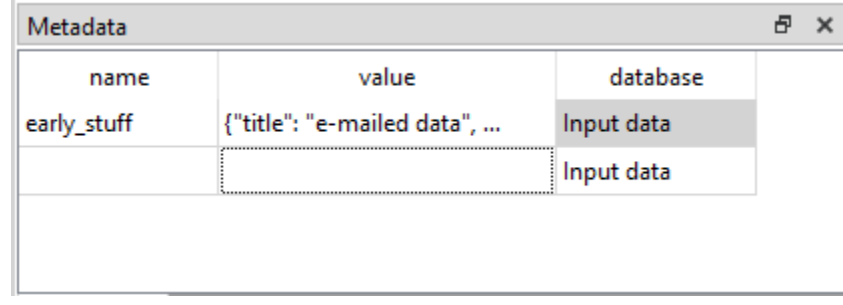

See also *[Spine Metadata Description](#page-140-0)*.

# <span id="page-98-0"></span>**11.3.8 Viewing item metadata**

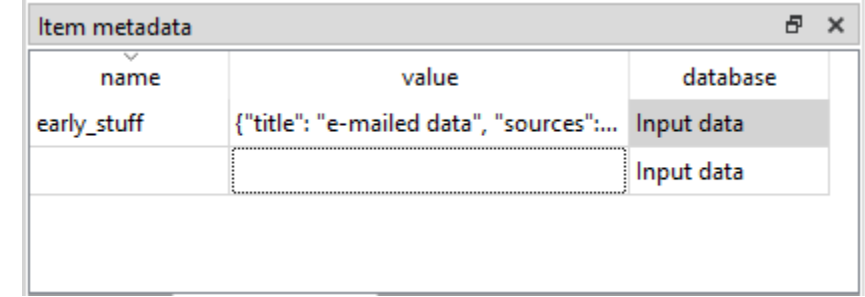

You can find metadata for currently selected entities or parameter values under **Item metadata**:

# **11.4 Adding data**

This section describes the available tools to add new data. Note that after adding data to a Spine Database, it still needs to be committed in order for the changes to take effect beyond just the current session in the Spine Database Editor. More information about this in the chapter *[Committing and History](#page-122-0)*.

- *[Adding entity classes](#page-99-0)*
	- **–** *From [Entity Tree](#page-99-1)*
- *[Adding entities](#page-101-0)*
	- **–** *From Entity Tree or [Graph View](#page-101-1)*
	- **–** *From [Pivot View](#page-102-0)*
	- **–** *[Duplicating entities](#page-103-0)*
- *[Adding entity groups](#page-103-1)*
- *[Adding parameter definitions](#page-103-2)*
	- **–** *From [Table View](#page-103-3)*
	- **–** *From [Pivot View](#page-104-0)*
- *[Adding parameter values](#page-104-1)*
	- **–** *From* [Table View](#page-104-2)
	- **–** *From [Pivot View](#page-104-3)*
- *[Adding entity alternatives](#page-105-0)*
- *[Adding alternatives](#page-105-1)*
	- **–** *From [Alternative](#page-105-2)*
	- **–** *From [Pivot View](#page-105-3)*
- *[Adding scenarios](#page-105-4)*
	- **–** *From [Scenario Tree](#page-105-5)*
	- **–** *From [Pivot View](#page-106-0)*
	- **–** *From [Generate scenarios](#page-106-1)*
- *[Adding parameter value lists](#page-106-2)*
- *[Adding metadata and item metadata](#page-107-0)*

# <span id="page-99-0"></span>**11.4.1 Adding entity classes**

### <span id="page-99-1"></span>**From Entity Tree**

Right-click on the root item in **Entity Tree** to display the context menu, and select **Add entity classes**.

The *Add entity classes* dialog will pop up:

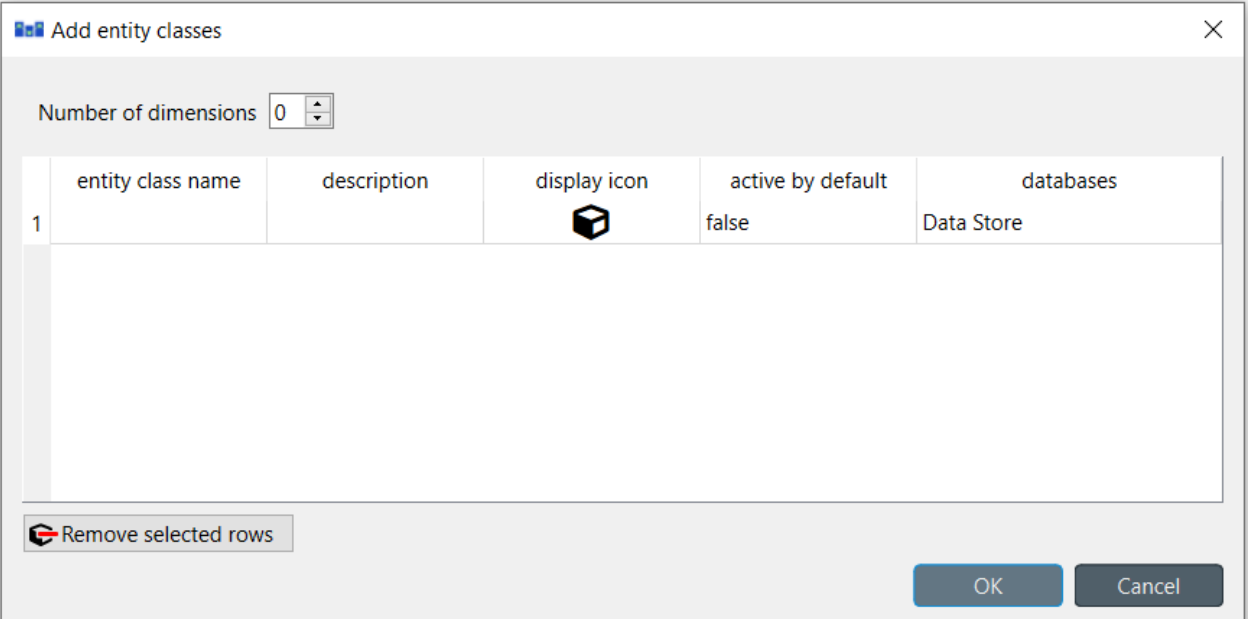

Select the number of dimensions using the spinbox at the top. The amount of dimensions determines the number of dimension names that need to be selected. With 0-dimensional classes, like in the image above, only the name of the created entity class is required. The class's name is to be entered below the header **entity class name**. In other cases like in the image below, in addition to the created classes name, also the classes making up the new class need to be selected:

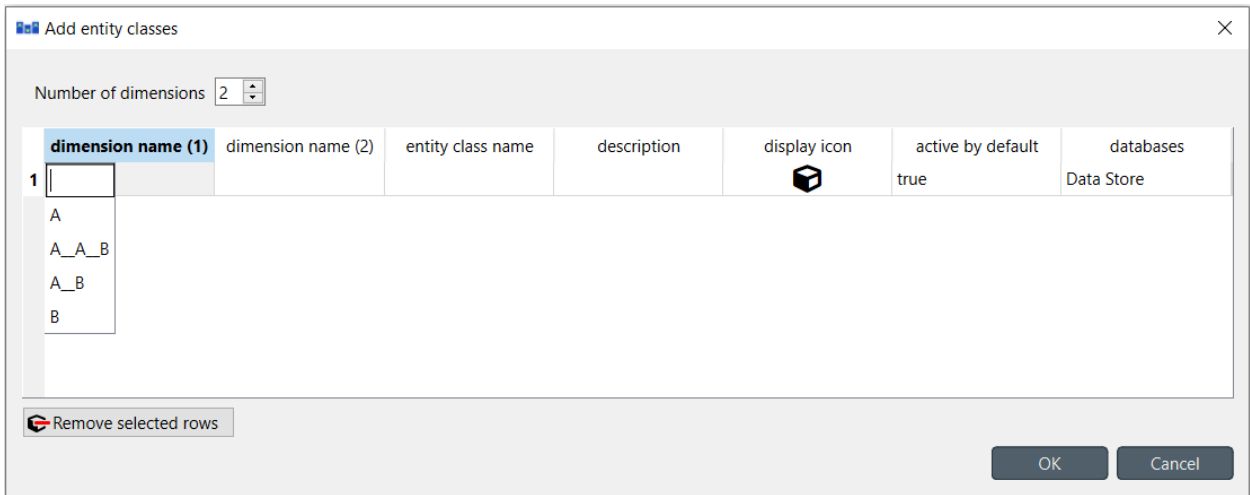

They need to be filled under the headers **dimension name (1)** through **dimension name (N)** where N is the selected dimension. Note that because of this, there needs to be at least N entity classes already defined in the database when creating an N dimensional entity class. To display a list of available classes, start typing or double click on the cell below the header. Optionally, you can enter a description for each class under the **description** header. Double clicking the cell under the header **display icon** will open up the icon editor where the visual representation of the class can be modified:

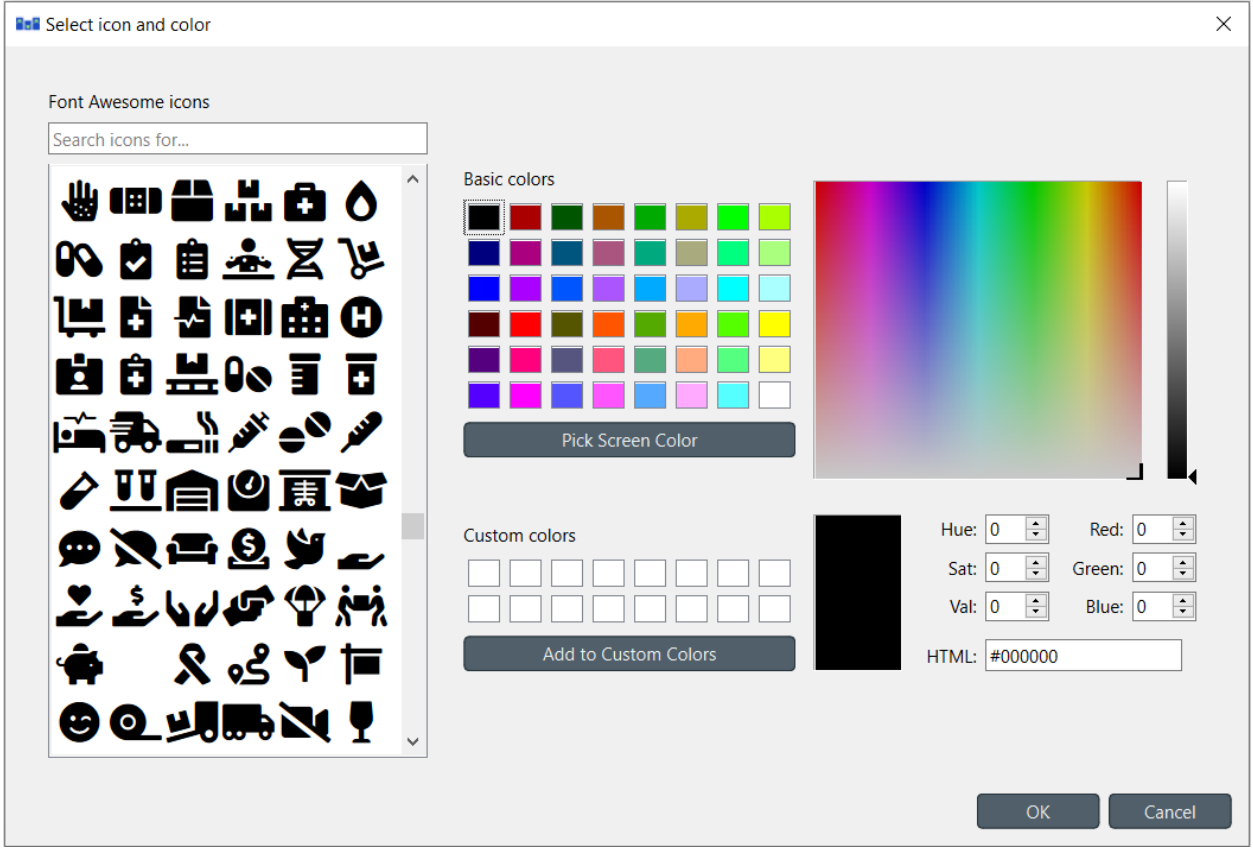

This editor can also be opened by right clicking on the corresponding cell and selecting *Open display icon editor*. From the right click context menu, the display icon id can also be copied. This might be useful if there is a need to have multiple classes use the same icon, since the value can just be pasted into the cells.

The boolean value of **active by default** will determine whether the entities created under the created class will have the value under entity alternative set as true or false by default. Finally, select the databases where you want to add the entity classes under **databases**.

Multiple additions can be at once. When some information is inserted into the preceding row, a new empty row will appear in the dialog where a new class with the same dimensions can be defined. Delete entire rows from the dialog with **Remove selected rows**. When you're ready, press **Ok** to make the additions.

**Tip:** All the *Add. . .* dialogs support pasting tabular (spreadsheet) data from the clipboard. Just select any cell in the table and press **Ctrl+V**. If needed, the table will grow to accommodate the exceeding data. To paste data on multiple cells, select all the cells you want to paste on and press **Ctrl+V**.

# <span id="page-101-0"></span>**11.4.2 Adding entities**

## <span id="page-101-1"></span>**From Entity Tree or Graph View**

Right-click on the root item in **Entity Tree** and select **Add entities**, or click on an empty space in the **Graph View** and select **Add entities...** from the context menu.

This will open up the **Add entities** dialog:

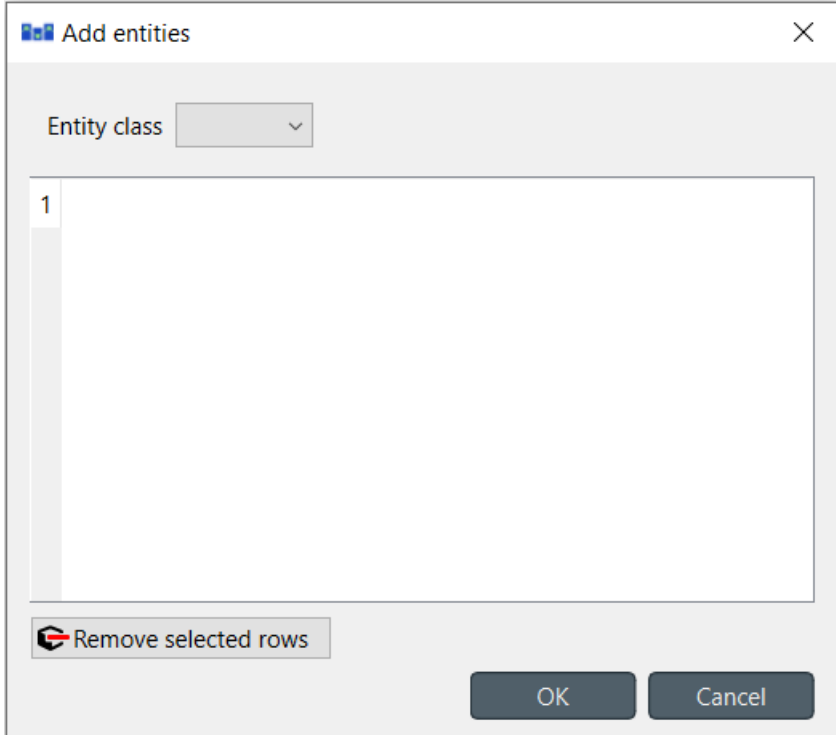

Select the class where you want to add the entities from **Entity class**. It will list all of the entity classes. To narrow down the list, instead of opening the dialog from the root item, open it from a specific entity class item in the **Entity Tree**. This way the class will be preselected from the list and the list will overall only contain other classes that are relevant to the selected class.

Enter the names of the entities under **entity name**. Finally, select the databases where you want to add the entities under **databases**. When you're ready, press **Ok**. Rows can once again be deleted with the **Remove selected rows** -button.

With N-D entity classes, the elements need to be specified. After defining the elements the entity's name can be modified:

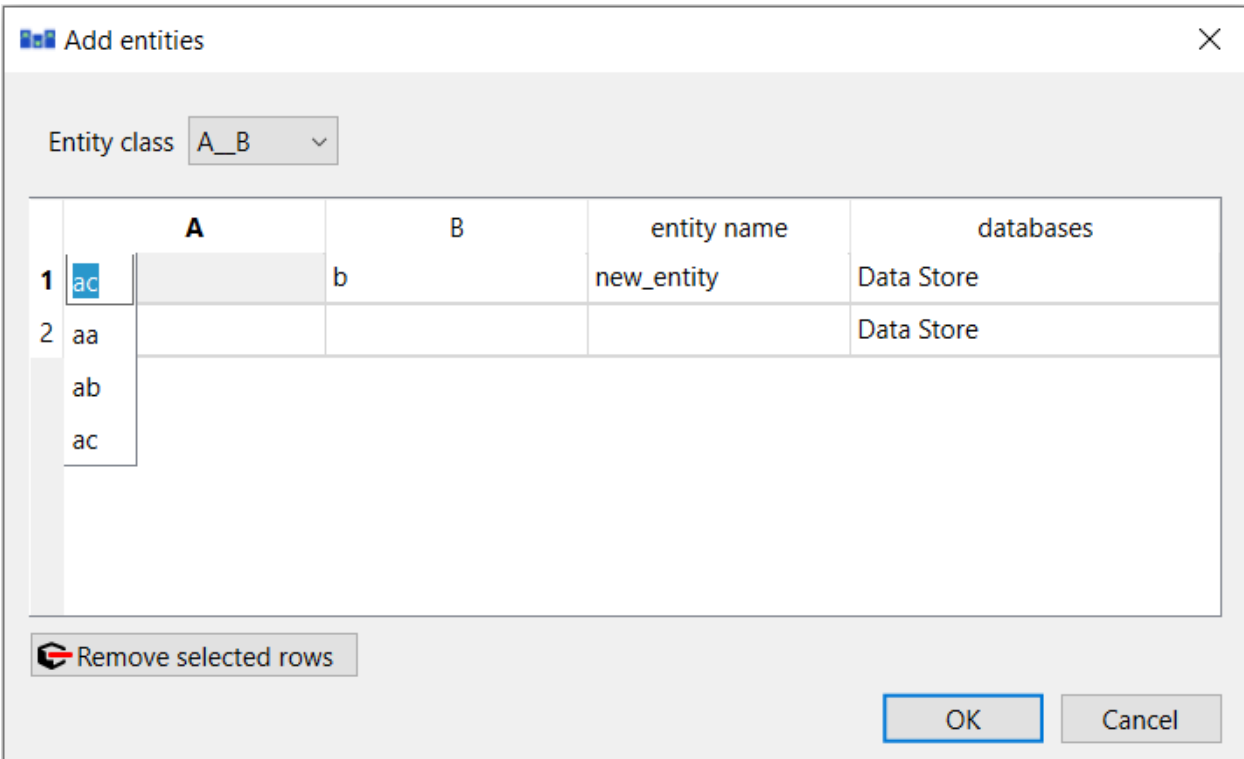

New entities for an existing N-D entity class can also be created easily from the **Graph view**. Make sure all the entities you want as members in the new entity are in the graph. To start the new N-D entity, either double click on one of the entity items in the graph, or right click on it to display the context menu, and choose the class from **Connect entities**. After selecting the class the mouse cursor will adopt a cross-hairs shape.

When hovering over a entity item, the cursor will aid by indicating an entity that can't be a member by turning into a red restriction -sign. When nearly all of the selections made and only the last member needs to be selected, the cursor will turn into a green checkmark when hovering over an appropriate entity. Click on each of the remaining member entities one by one to add them to the new entity. Once you've added enough members for the entity class, a dialog will pop up. In the dialog, all of the possible permutations of the selected members are presented. Check the boxes next to the entities you want to add, and press **OK**.

## <span id="page-102-0"></span>**From Pivot View**

To add an entity to a specific 0-D entity class, bring the class to **Pivot View** using either **Value** or **Index** (see *[Using](#page-94-1) [Pivot View and Frozen Table](#page-94-1)*). There under the class name just type a new name and the new entity will be added under the class. Note that is only possible to add 0-D entities this way even if you have selected an N-D class from the **Entity Tree**.

To enter a new entity to an N-D class, select the **Element** -view from the hamburger menu. This view contains all of the possible combinations of elements in the selected class. The entities can be added by checking the boxes and removed by unchecking them.

## <span id="page-103-0"></span>**Duplicating entities**

To duplicate an existing entity with all its parameter values and other associated data, right-click over the corresponding entity item in **Entity Tree** to display the context menu, and select **Duplicate entity**. The new entity will have the same name with an added (1) to indicate that it is a copy of the original entity. It can be renamed to be something else afterwards.

# <span id="page-103-1"></span>**11.4.3 Adding entity groups**

Right-click on an entity class item in **Entity Tree**, and select **Add entity group** from the context menu.

The **Add entity group** dialog will pop up:

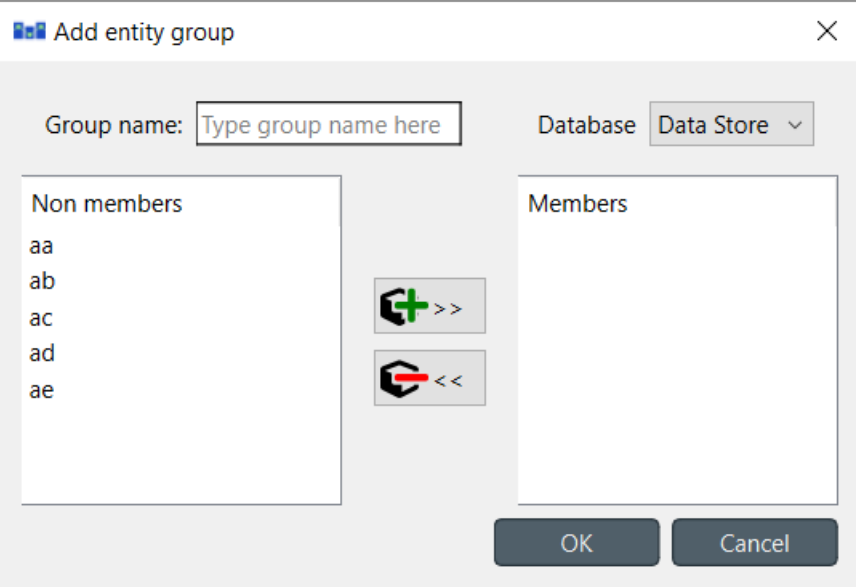

Enter the name of the group, and select the database where you want the group to be created. Select the members under *Non members*, and press (>>) to add the members and ( <<) to remove them. Multiple selection is supported with **Ctrl** and **Shift**. Finally press **OK** to create the group.

When you're happy with your selections, press **OK** to add the group to the database.

# <span id="page-103-2"></span>**11.4.4 Adding parameter definitions**

### <span id="page-103-3"></span>**From Table View**

To add new parameter definitions for an entity class, just fill the last empty row of *Parameter definition*. Only two of the fields are required when creating a new parameter definition: *entity\_class\_name* and *parameter\_name*. Enter the name of the class under *entity* class *name*. To display a list of available entity classes, start typing in the empty cell or double click it. For the name of the parameter choose something that isn't already defined for the specified entity class. Optionally, you can also specify a parameter value list, a default value and a description.

In the column *value* list name a name for a parameter value list can be selected. Leaving this field empty means that later on when creating parameter values with this definition, the values are arbitrary. Meaning that the value could for example be a string or an integer. When the parameter value list is defined in the parameter definition, only the values in the list will be allowed to be chosen. For the creation of parameter value lists, see *[Adding parameter value lists](#page-106-2)*.

In the *default* value field, the default value can be set. The default value can be used in cases where the value is not specified. The usage of *default\_value* is really tool dependent, meaning that the Spine Database Editor doesn't use the information of the default value anywhere, but it is instead left to the tool creators on how to utilize the default value. A short description for the parameter can be written in the *description* column.

The parameter is added when the background of the cells under *entity\_class\_name* and *database* become gray.

### <span id="page-104-0"></span>**From Pivot View**

To add a new parameter definition for a class, bring the corresponding class to **Pivot View** using the **Value** input type (see *[Using Pivot View and Frozen Table](#page-94-1)*). The **parameter** header of **Pivot View** will be populated with existing parameter definitions for the class. Enter a name for the new parameter in the last cell of that header.

# <span id="page-104-1"></span>**11.4.5 Adding parameter values**

### <span id="page-104-2"></span>**From** *Table View*

To add new parameter values for an entity, just fill the last empty row of the *Parameter value* -table. Enter the name of the class under *entity\_class\_name*, the name of the entity under *entity\_byname*, the name of the parameter under *parameter\_name*, and the name of the alternative under *alternative\_name*. Optionally, you can also specify the parameter value right away under the *value* column. The database where the value will be added to is displayed in the last column of the table. To display a list of available entity classes, entities, parameters, or alternatives, just start typing or double click under the appropriate column. The parameter value is added when the background of the cells under *entity\_class\_name* and *database* become gray.

**Note:** To add parameter values for a 0-D entity, the entity has to exist beforehand. However, when adding parameter values for an N-D entity, you can specify any valid combination of elements by double clicking the cell under *entity\_byname*, which opens up the *Select elements* -dialog. The specified N-D entity will be created if it doesn't yet exist.

### <span id="page-104-3"></span>**From Pivot View**

To add parameter value for any entity, bring the corresponding class to **Pivot View** using the **Value** input type (see *[Using Pivot View and Frozen Table](#page-94-1)*). Then, enter the parameter value in the corresponding cell in the table body.

**Tip:** All **Tables Views** and **Pivot Views** support pasting tabular (e.g., spreadsheet) data from the clipboard. Just select any cell in the table and press **Ctrl+V**. If needed, **Table Views** will grow to accommodate the exceeding data. To paste data on multiple cells, select all the cells you want to paste on and press **Ctrl+V**.

# <span id="page-105-0"></span>**11.4.6 Adding entity alternatives**

To add an entity alternative, open the **Entity Alternative** -**Table View**. There under *entity\_class\_name* select the class. Under *entity\_byname* select the specific entity from that class and from *alternative\_name* select the alternative. Then set the value of the *active* -column to either true or false by double clicking it. The background of the cells under *entity\_class\_name* and *database* should become gray, indicating that the entity alternative has been added.

# <span id="page-105-1"></span>**11.4.7 Adding alternatives**

### <span id="page-105-2"></span>**From Alternative**

To add a new alternative, just select the last item under the appropriate database, and enter the name of the new alternative.

You can also copy and paste alternatives between different databases.

#### <span id="page-105-3"></span>**From Pivot View**

Select the **Scenario** input type (see *[Using Pivot View and Frozen Table](#page-94-1)*). To add a new alternative, enter a name in the last cell of the **alternative** header.

## <span id="page-105-4"></span>**11.4.8 Adding scenarios**

#### <span id="page-105-5"></span>**From Scenario Tree**

To add a new scenario, just select the last item under the appropriate database, and enter the name of the scenario.

To add an alternative for a particular scenario, drag the alternative item from **Alternative** and drop it under the corresponding scenario. The position where you drop it determines the alternative's *rank* within the scenario. Alternatives can also be copied from **Alternative** and pasted at the appropriate position in **Scenario Tree**.

If it is desirable to base a scenario on an existing one, scenarios can be duplicated using the **Duplicate** item in the right-click context menu. It is also possible to copy and paste scenarios between databases.

**Note:** Alternatives with higher rank have priority when determining the parameter value for a certain scenario. If the parameter value is specified for two alternatives, and both of them happen to coexist in a same scenario, the value from the alternative with the higher rank takes precedence.

**Note:** As noted in the tooltip, scenario names longer than 20 characters may become shortened in generated files. This can happen for example when exporting the scenarios using the Exporter -project item. This can lead to confusion later on if the first 20 characters of the scenario names are identical. Therefore it is recommended to have a unique identifier for each scenario in the first 20 characters of its name.

### <span id="page-106-0"></span>**From Pivot View**

Select the **Scenario** input type (see *[Using Pivot View and Frozen Table](#page-94-1)*). To add a new scenario, enter a name in the last cell of the **scenario** header.

### <span id="page-106-1"></span>**From Generate scenarios**

Scenarios can be added also by automatically generating them from existing alternatives. Select the alternatives in **Alternative** (using **Ctrl** and **Shift** while clicking the items), then right click to open a context menu. Select **Generate scenarios. . .**

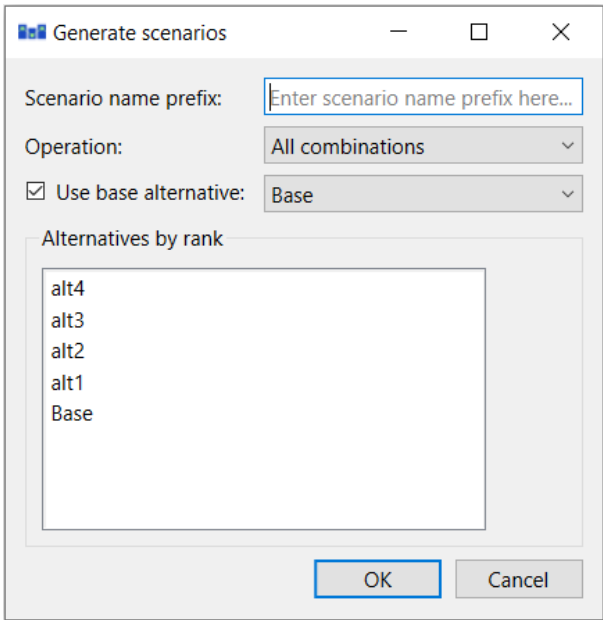

Give the scenario names a prefix. An index will be appended to the prefix automatically: **prefix01**, **prefix02**,. . . Select appropriate operation from the **Operation** combo box. Checking the **Use base alternative** check box will add the selected alternative to all generated scenarios as the lowest rank alternative. The **Alternative by rank** list allows reordering the ranks of the alternatives.

# <span id="page-106-2"></span>**11.4.9 Adding parameter value lists**

To add a new parameter value list, go to **Parameter Value List** and select the last item under the appropriate database, and enter the name of the list.

To add new values for the list, expand the list with the right-arrow and select the last empty item under the corresponding list item, and enter the value. To enter a complex value, right-click on the empty item and select **Edit. . .** from the context menu to open the value editor.

**Note:** To be actually added to the database, a parameter value list must have at least one value.

# <span id="page-107-0"></span>**11.4.10 Adding metadata and item metadata**

To add new metadata go to **Metadata** and add a new name and value to the last row.

To add a new link metadata for an item, select an entity from one of the entity trees or a parameter value from one of the parameter value tables. Then go to **Item metadata** and select the appropriate metadata name and value on the last row.

# **11.5 Updating data**

This section describes the available tools to update existing data.

- *[Updating entities and classes](#page-107-1)*
	- **–** *From Entity Tree or [Graph View](#page-107-2)*
	- **–** *From [Pivot View](#page-108-0)*
- *[Updating parameter definitions and values](#page-108-1)*
	- **–** *From [Table Views](#page-108-2)*
	- **–** *From [Pivot View](#page-108-3)*
- *[Updating entity alternatives](#page-108-4)*
- *[Updating alternatives](#page-108-5)*
	- **–** *From [Pivot View](#page-108-6)*
	- **–** *From [Alternative](#page-109-1)*
- *[Updating scenarios](#page-109-2)*
	- **–** *From [Pivot View](#page-109-3)*
	- **–** *From [Scenario Tree](#page-109-4)*
- *[Updating parameter value lists](#page-109-5)*

## <span id="page-107-1"></span>**11.5.1 Updating entities and classes**

#### <span id="page-107-2"></span>**From Entity Tree or Graph View**

Select any number of entity and/or class items in **Entity Tree**, or any number of entity items in **Graph View**. Then, right-click on the selection and choose **Edit. . .** from the context menu.

Depending on the selections, at least one *Edit. . .* dialog will pop up, and the tables will be filled with the current data of selected items. E.g.:
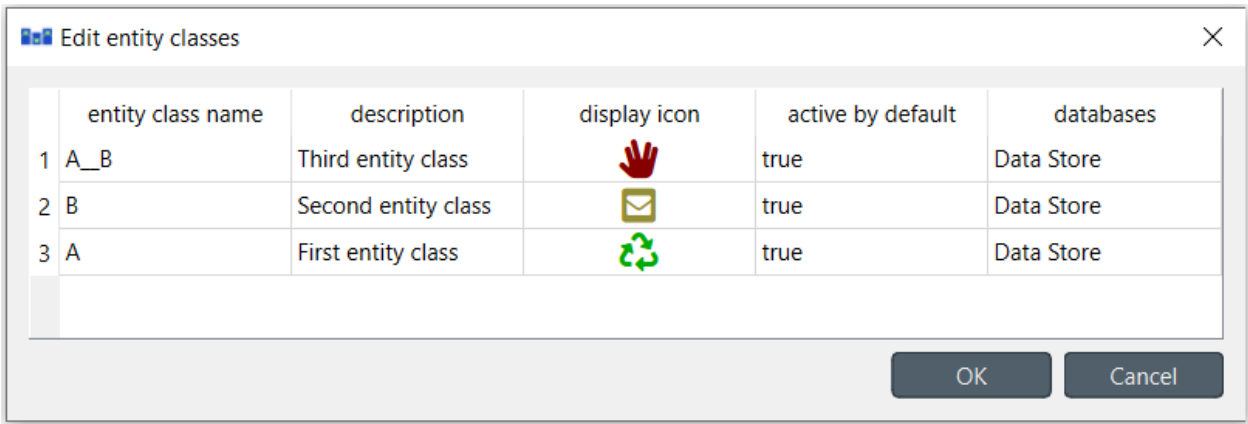

Modify the field(s) you want under the corresponding column(s). Specify the databases where you want to update each item under the *databases* column. When you're ready, press **OK**.

#### **From Pivot View**

To rename an entity of a specific class, bring the class to **Pivot View** using any input type (see *[Using Pivot View and](#page-94-0) [Frozen Table](#page-94-0)*). Then, just edit the appropriate cell in the corresponding class header.

## **11.5.2 Updating parameter definitions and values**

#### **From Table Views**

To update parameter data, just go to the appropriate **Table View** and edit the corresponding row.

### **From Pivot View**

To rename parameter definitions for a class, bring the corresponding class to **Pivot View** using the **Value** input type (see *[Using Pivot View and Frozen Table](#page-94-0)*). Then, just edit the appropriate cell in the **parameter** header.

To modify parameter values for an entity, bring the corresponding class to **Pivot View** using the **Value** input type (see *[Using Pivot View and Frozen Table](#page-94-0)*). Then, just edit the appropriate cell in the table body.

### **11.5.3 Updating entity alternatives**

To update an entity alternative, edit the corresponding row from **Entity Alternative** in **Table View**.

### **11.5.4 Updating alternatives**

#### **From Pivot View**

Select the **Scenario** input type (see *[Using Pivot View and Frozen Table](#page-94-0)*). To rename an alternative, just edit the proper cell in the **alternative** header.

### **From Alternative**

To rename an alternative, just edit the appropriate item in **Alternative**.

## **11.5.5 Updating scenarios**

#### **From Pivot View**

Select the **Scenario** input type (see *[Using Pivot View and Frozen Table](#page-94-0)*). To rename a scenario, just edit the proper cell in the **scenario** header.

To change the alternatives of a scenario as well as their ranks, check or uncheck the boxes on the pivot table. The number in the checkbox signifies the alternative's rank.

### **From Scenario Tree**

To rename a scenario, just edit the appropriate item in **Scenario Tree**.

To change scenario alternative ranks, just drag and drop the items under the corresponding scenario.

### **11.5.6 Updating parameter value lists**

To rename a parameter value list or change any of its values, just edit the appropriate item in **Parameter value list**.

# **11.6 Removing data**

This section describes the available tools to remove data.

- *[Purging items](#page-110-0)*
- *[Removing entities and classes](#page-111-0)*
	- **–** *From Entity Tree or [Graph View](#page-111-1)*
	- **–** *From [Pivot View](#page-111-2)*
- *[Removing parameter definitions and values](#page-111-3)*
	- **–** *From [Table View](#page-111-4)*
	- **–** *From [Pivot View](#page-112-0)*
- *[Removing alternatives](#page-112-1)*
	- **–** *From [Pivot View](#page-112-2)*
	- **–** *From [Alternative](#page-112-3)*
- *[Removing scenarios](#page-112-4)*
	- **–** *From [Pivot View](#page-112-5)*
	- **–** *From [Scenario Tree](#page-112-6)*
- *[Removing parameter value lists](#page-112-7)*
- *[Removing metadata](#page-113-0)*
- *[Removing item metadata](#page-113-1)*

### <span id="page-110-0"></span>**11.6.1 Purging items**

To remove all items of specific types, select **Edit -> Purge. . .** () from the hamburger menu. The *Purge items* dialog will pop up:

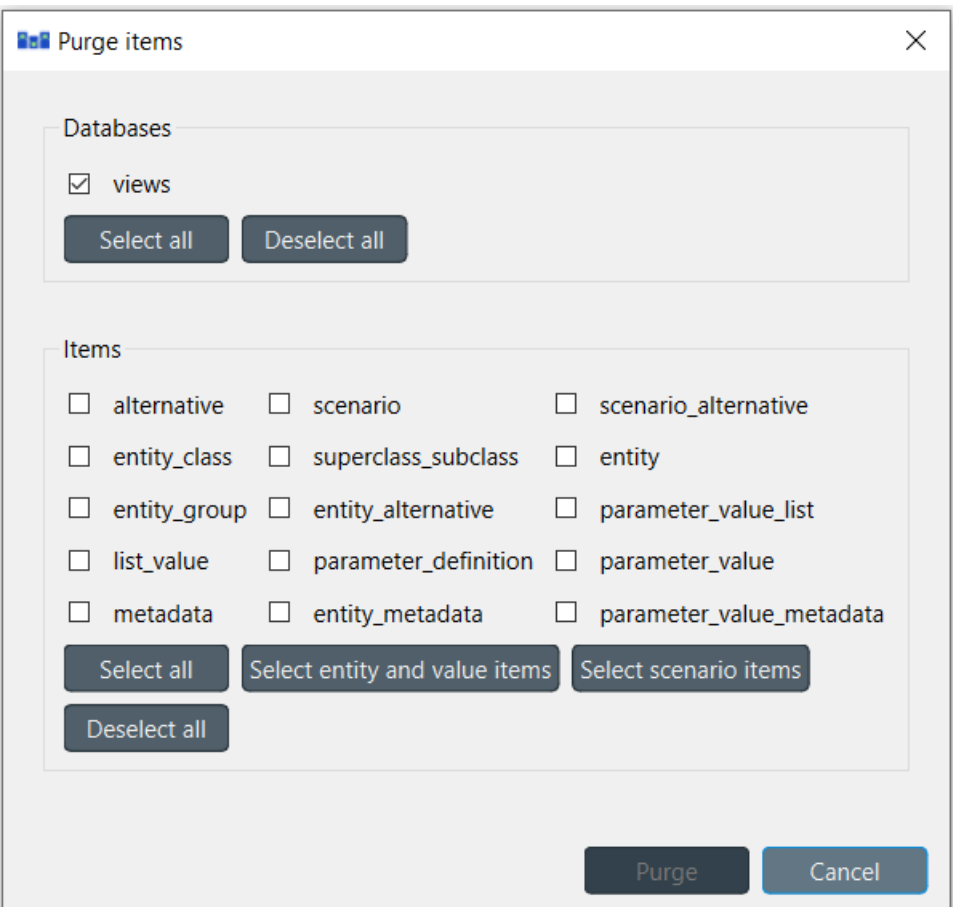

The databases that are opened in the Editor are listed under *Databases*. From there you can select the databases where the mass removal will take place. The *Select all* -option will check all of the boxes and *Deselect all* will in turn uncheck every box.

The type of items that are to be deleted, need to be specified under *Items*. There are a couple of useful buttons in addition to the same *Select all* and *Deselect all*: *Select entity and value items* and *Select scenario items*. The former will select the *entity*, *entity\_group*, *parameter\_value*, *entity\_metadata* and *parameter\_value\_metadata* items in the list. The latter will select the *alternative*, *scenario* and *scenario\_alternative* items. When you are happy with your choices, press **Purge** to perform the mass removal.

**Note:** The purge dialog can also be opened from the **Properties** -dock widget of a Data Store.

**Tip:** Purging can also be an automated part of the workflow. See *[Links](#page-58-0)* for more information about purging a database

automatically.

### <span id="page-111-0"></span>**11.6.2 Removing entities and classes**

#### <span id="page-111-1"></span>**From Entity Tree or Graph View**

Select the items in **Entity Tree** or **Graph View**, corresponding to the entities and classes you want to remove. Then, right-click on the selection and choose **Remove** from the context menu.

The *Remove items* dialog will popup:

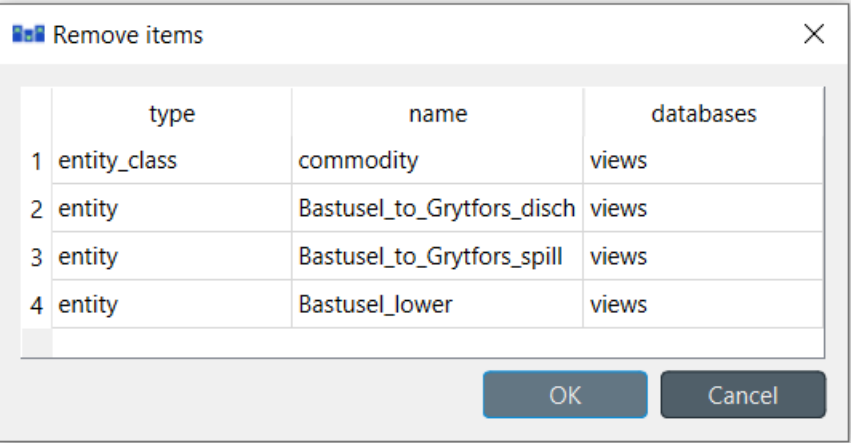

Specify the databases from where you want to remove each item under the *databases* column, and press **OK**.

#### <span id="page-111-2"></span>**From Pivot View**

To remove entities from a specific class, bring the class to **Pivot View** using the **Value** input type (see *[Using Pivot](#page-94-0) [View and Frozen Table](#page-94-0)*), and select the cells in the table headers corresponding to the entities you want to remove. Then, right-click on the selection and choose the **Remove entities** option from the context menu. This will remove the selected rows.

Alternatively, to remove N-D entities of a specific class, bring the class to **Pivot View** using the **Element** input type (see *[Using Pivot View and Frozen Table](#page-94-0)*). The **Pivot View** headers will be populated with all possible combinations of entities across the member classes. Locate the member entities you want to remove, and uncheck the corresponding box in the table body.

### <span id="page-111-3"></span>**11.6.3 Removing parameter definitions and values**

#### <span id="page-111-4"></span>**From Table View**

To remove parameter definitions or values, go to the relevant **Table View** and select any cell in the row corresponding to the items you want to remove. Then, right-click on the selection and select the **Remove row(s)** option from the context menu. Multiple selection is supported and the removal can also be performed by pressing **Ctrl+Del**.

### <span id="page-112-0"></span>**From Pivot View**

To remove parameter definitions and/or values for a certain class, bring the corresponding class to **Pivot View** using the **Value** input type (see *[Using Pivot View and Frozen Table](#page-94-0)*). Then:

- 1. Select the cells in the *parameter* header corresponding to the parameter definitions you want to remove, rightclick on the selection and choose **Remove parameter definitions** from the context menu
- 2. Select the cells in the table body corresponding to the parameter values you want to remove, right-click on the selection and choose **Remove parameter values** from the context menu.

## <span id="page-112-1"></span>**11.6.4 Removing alternatives**

#### <span id="page-112-2"></span>**From Pivot View**

Select the **Scenario** input type (see *[Using Pivot View and Frozen Table](#page-94-0)*). To remove alternatives, select the to be removed items in the **alternative** header, right-click on the selection and choose **Remove alternatives** from the context menu.

#### <span id="page-112-3"></span>**From Alternative**

To remove an alternative, just select the corresponding items in **Alternative**, right-click on the selection and choose **Remove** from the context menu.

### <span id="page-112-4"></span>**11.6.5 Removing scenarios**

#### <span id="page-112-5"></span>**From Pivot View**

Select the **Scenario** input type (see *[Using Pivot View and Frozen Table](#page-94-0)*). To remove scenarios, just select the proper cells in the **scenario** header, right-click on the selection and choose **Remove scenarios** from the context menu.

### <span id="page-112-6"></span>**From Scenario Tree**

To remove a scenario, just select the corresponding items in **Scenario Tree**, right-click on the selection and choose **Remove** from the context menu.

To remove a scenario alternative from a scenario, select the corresponding alternative items in **Scenario Tree**, rightclick on the selection and choose **Remove** from the context menu.

### <span id="page-112-7"></span>**11.6.6 Removing parameter value lists**

To remove a parameter value list or any of its values, just select the corresponding items in *Parameter value list*, rightclick on the selection and choose **Remove** from the context menu.

### <span id="page-113-0"></span>**11.6.7 Removing metadata**

Select the corresponding items in **Metadata**, right-click on the selection and choose **Remove row(s)** from the context menu.

### <span id="page-113-1"></span>**11.6.8 Removing item metadata**

Select the corresponding items in **Item metadata**, right-click on the selection and choose **Remove row(s)** from the context menu.

# **11.7 Managing data**

This section describes the available tools to manage data, i.e., adding, updating or removing data at the same time.

- *[Managing entity groups](#page-113-2)*
- *[Managing N-D entities](#page-114-0)*

### <span id="page-113-2"></span>**11.7.1 Managing entity groups**

To modify entity groups, expand the corresponding entity class item in **Entity Tree** to display the group item, right-click on it and select **Manage members** from the context menu. The *Manage members* dialog will pop up:

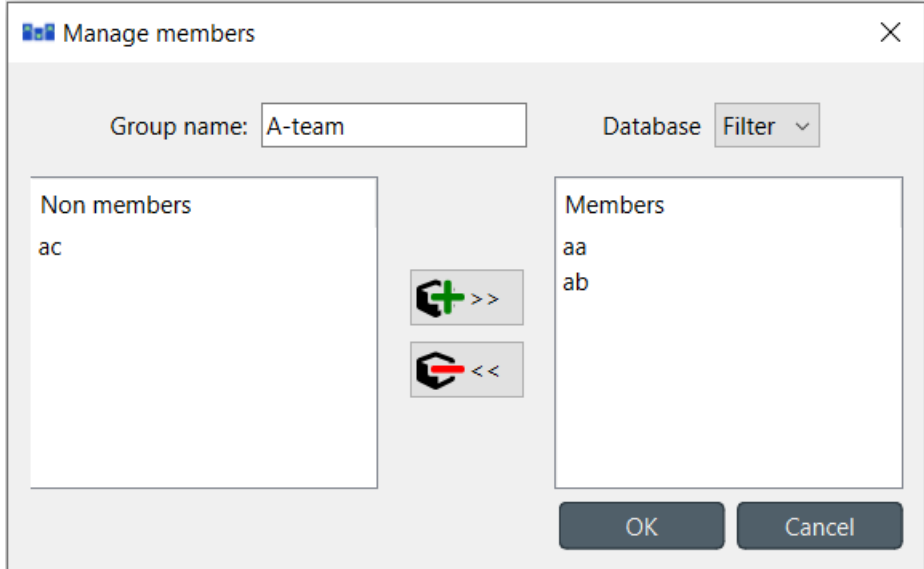

To add new member entities, select them under *Non members*, and press the (>>) button in the middle. To remove current members, select them under *Members*, and press the ( <<) button in the middle. Multiple selection works in both lists.

When you're happy with the members, press **OK**.

**Note:** Changes made using the *Manage members* dialog are not applied to the database until you press **OK**.

## <span id="page-114-0"></span>**11.7.2 Managing N-D entities**

Right click the root item, or an N-D entity item in **Entity Tree** and from the context menu select **Manage elements**. The *Manage elements* dialog will pop up:

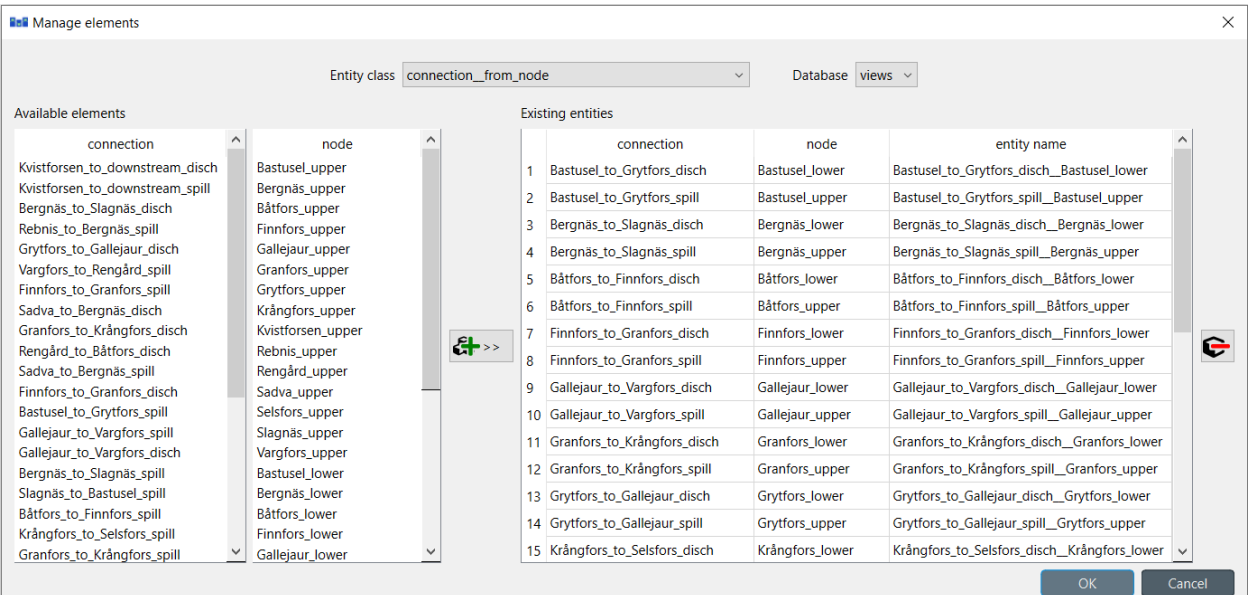

To get started, select an entity class and a database from the combo boxes at the top.

To add entities, select the elements for each class under *Available elements* and press the add button (>>) in the middle of the form. The entities will appear at the top of the table under *Existing entities*.

To add multiple entities at the same time, select multiple elements for one or more of the classes. All possible permutations of the selected elements will be added to *Existing entities*.

**Tip:** To *extend* the selection of entities for a class, press and hold the **Ctrl** key while clicking on more items. Holding down **Shift** allows to select an area of items by clicking the start and end of the selection.

To remove entities, select the appropriate rows under *Existing entities* and press the remove button () on the right.

When you're happy with your changes, press **OK**.

**Note:** Changes made using the *Manage elements* dialog are not applied to the database until you press **OK**.

## **11.8 Importing and exporting data**

This section describes the available tools to import and export data.

- *[Overview](#page-115-0)*
- *[Importing](#page-115-1)*
- *[Exporting](#page-115-2)*
- **–** *[Mass export](#page-115-3)*
- **–** *[Selective export](#page-116-0)*
- **–** *[Session export](#page-116-1)*
- *[Accessing/using exported files](#page-117-0)*
- *[Format specifications](#page-117-1)*
	- **–** *[Excel format](#page-117-2)*
	- **–** *[JSON format](#page-118-0)*

## <span id="page-115-0"></span>**11.8.1 Overview**

Spine Database Editor supports importing and exporting data in three different formats: SQLite, JSON, and Excel. The SQLite import/export uses the Spine Database format. The JSON and Excel import/export use a specific format described in *[Format specifications](#page-117-1)*.

## <span id="page-115-1"></span>**11.8.2 Importing**

To import a file, select **File –> Import** from the hamburger menu. The *Import file* dialog will pop up. Select the file type (SQLite, JSON, or Excel), enter the path of the file to import, and accept the dialog.

**Tip:** You can undo import operations using **Edit -> Undo**.

## <span id="page-115-2"></span>**11.8.3 Exporting**

#### <span id="page-115-3"></span>**Mass export**

To export items in mass, select **File –> Export** from the hamburger menu. The *Export items* dialog will pop up:

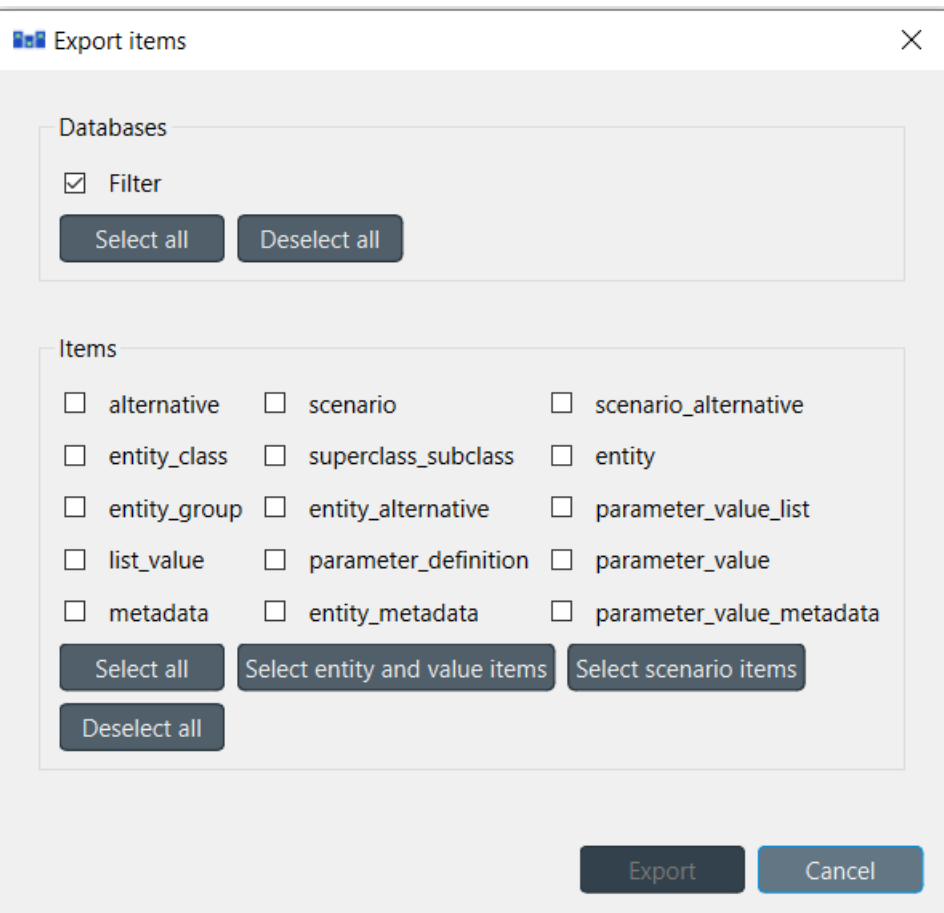

Select the databases you want to export under *Databases*, and the type of items under *Items*, then press **Ok**. The *Export file* dialog will pop up now. Select the file type (SQLite, JSON, or Excel), enter the path of the file to export, and accept the dialog.

#### <span id="page-116-0"></span>**Selective export**

To export a specific subset of items, select the corresponding items in the **Entity Tree**, right click on the selection to bring the context menu, and select **Export**.

The *Export file* dialog will pop up. Select the file type (SQLite, JSON, or Excel), enter the path of the file to export, and accept the dialog.

#### <span id="page-116-1"></span>**Session export**

To export only uncommitted changes made in the current session, select **File –> Export session** from the hamburger menu.

The *Export file* dialog will pop up. Select the file type (SQLite, JSON, or Excel), enter the path of the file to export, and accept the dialog.

**Note:** Export operations include all uncommitted changes.

## <span id="page-117-0"></span>**11.8.4 Accessing/using exported files**

Whenever you successfully export a file, a button with the file name is created in the *Exports* bar at the bottom of the form. Pressing that button will open the JSON or Excel file with the default program that your system associates with that filetype. Exports of SQLite file type will be opened in a new tab of the Spine Database Editor. To open the folder containing the export, click on the arrow next to the file name and select **Open containing folder** from the popup menu.

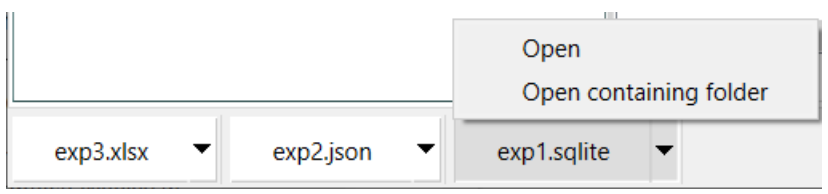

## <span id="page-117-1"></span>**11.8.5 Format specifications**

**Tip:** To create a template file with the JSON or Excel format you can simply export an existing Spine database into one of those formats.

### <span id="page-117-2"></span>**Excel format**

**Note:** Excel exports are not comprehensive. Even though every type of item is selectable in the exporting selection, sheets will be generated only for some of the selections. Things like metadata and parameter value lists don't currently have export support with excel. The JSON export on the other hand is comprehensive and will export every detail about the database.

When parameter values are exported, the generated Excel will have every entity class on its own sheet. If the entity has indexed values (time-series, map etc.) as well as single values (floats, strings etc.) the entity will have more than one sheet, one containing the single values and others that unpack the indexed values:

scalar parameter data:

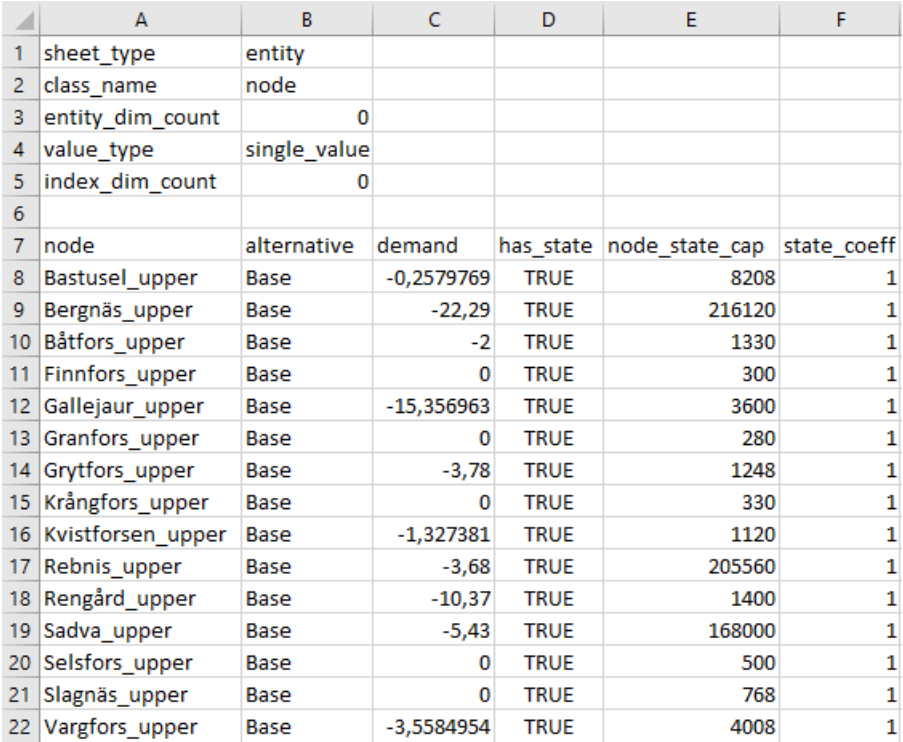

indexed parameter data:

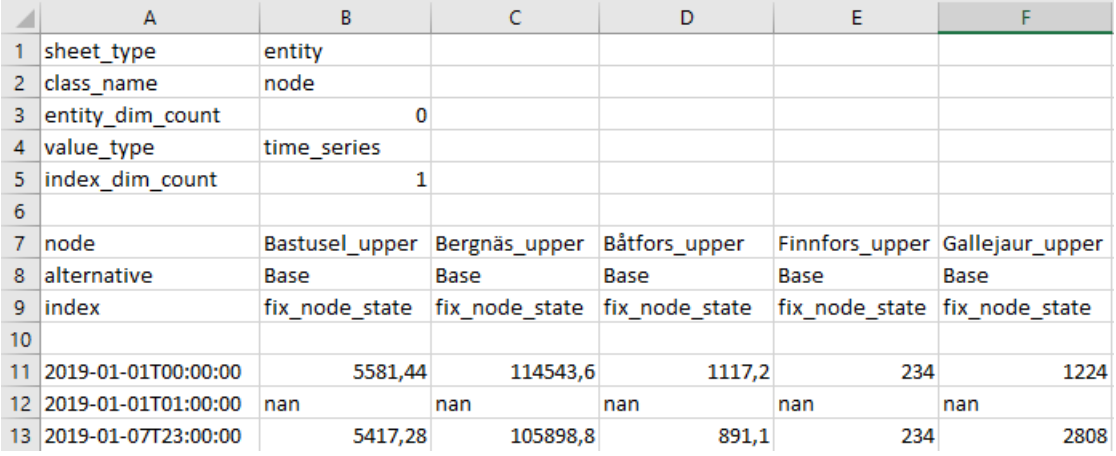

#### <span id="page-118-0"></span>**JSON format**

The JSON export is complete since it contains all of the data from the database. The JSON format consists of a single JSON object with the following OPTIONAL keys:

- **entity\_classes**: the value of this key MUST be a JSON array, representing a list of entity classes. Each element in this array MUST be itself a JSON array and MUST have three elements:
	- **–** The first element MUST be a JSON string, indicating the entity class name.
	- **–** The second element MUST be a JSON array, indicating the member entity classes. Each element in this array MUST be a JSON string, indicating the entity class name. In case of 0-D entity class, the array is empty.
	- **–** The third element MUST be either a JSON string, indicating the entity class description, or null.
- **–** The fourth element MUST be either a JSON integer, indicating the entity class icon code, or null.
- **–** The fourth element MUST be a JSON boolean, indicating the state of active by default.
- **superclass\_subclasses**: the value of this key MUST be a JSON array, representing a list of superclasses. Each element in this array MUST be itself a JSON array and MUST have two elements:
	- **–** The first element MUST be a JSON string, indicating the superclass name.
	- **–** The second element MUST be a JSON string, indicating the subclass name.
- **entities**: the value of this key MUST be a JSON array, representing a list of entities. Each element in this array MUST be itself a JSON array and MUST have three elements:
	- **–** The first element MUST be a JSON string, indicating the entity class name.
	- **–** The second element MUST be a JSON array, if the entity is N-dimensional. In this case each element in the array MUST be a JSON string itself, each being an element of the entity. If the entity class is 0-D, this element MUST be a JSON string, indicating the entity name.
	- **–** The third element MUST be either a JSON string, indicating the entity description, or null.
- **Entity alternatives**: the value of this key MUST be a JSON array, representing a list of entity alternatives. Each element in this array MUST be itself a JSON array and MUST have four elements:
	- **–** The first element MUST be a JSON string, indicating the entity class name.
	- **–** The second element MUST be either a JSON array or a JSON string. In the case of a N-dimensional entity the array MUST itself contain JSON strings representing the element name list of the entity. If the entity is 0-D, a JSON string of the name of the entity is enough, but also a JSON array of one element is supported.
- **entity\_groups**: the value of this key MUST be a JSON array, representing a list of entity groups. Each element in this array MUST be itself a JSON array and MUST have three elements:
	- **–** The first element MUST be a JSON string, indicating the entity class.
	- **–** The second element MUST be a JSON string, indicating the entity group name.
	- **–** The third element MUST be a JSON string, indicating the member entity's name.
- **parameter\_value\_lists**: the value of this key MUST be a JSON array, representing a list of parameter value lists. Each element in this array MUST be itself a JSON array and MUST have two elements:
	- **–** The first element MUST be a JSON string, indicating the parameter value list name.
	- **–** The second element MUST be either a JSON object, string, number, or null, indicating the value.
- **parameter\_definitions**: the value of this key MUST be a JSON array, representing a list of parameter definitions. Each element in this array MUST be itself a JSON array and MUST have five elements:
	- **–** The first element MUST be a JSON string, indicating the entity class name.
	- **–** The second element MUST be a JSON string, indicating the parameter name.
	- **–** The third element MUST be either a JSON object, string, number, or null, indicating the parameter default value.
	- **–** The fourth element MUST be a JSON string, indicating the associated parameter value list, or null.
	- **–** The fifth element MUST be either a JSON string, indicating the parameter description, or null.
- **parameter\_values**: the value of this key MUST be a JSON array, representing a list of entity parameter values. Each element in this array MUST be itself a JSON array and MUST have four elements:
	- **–** The first element MUST be a JSON string, indicating the entity class name.
- **–** The second element MUST be a JSON array, if the entity is N-dimensional. In this case each element in the array MUST be a JSON string itself, each being an element of the entity. If the entity class is 0-D, this element MUST be a JSON string, indicating the entity name.
- **–** The third element MUST be a JSON string, indicating the parameter name.
- **–** The fourth element MUST be either a JSON object, string, number, or null, indicating the parameter value.

There is one OPTIONAL element:

- **–** The fifth element MUST either be a JSON string indicating the alternative, or null. If this element is not present, an alternative named Base will be created if it doesn't exist and the values will be set in that alternative.
- **alternatives**: the value of this key MUST be a JSON array, representing a list of alternatives. Each element in this array MUST be itself a JSON array and MUST have two elements:
	- **–** The first element MUST be a JSON string, indicating the alternative name
	- **–** The second element MUST be either a JSON string, indicating the alternative description, or null.
- **scenarios**: the value of this key MUST be a JSON array, representing a list of alternatives. Each element in this array MUST be itself a JSON array and MUST have two elements:
	- **–** The first element MUST be a JSON string, indicating the scenario name.
	- **–** The second element MUST be a JSON boolean, indicating the scenario alternative active state.
	- **–** The third element MUST be either a JSON string, indicating the scenario description, or null.
- **scenario alternatives**: the value of this key MUST be a JSON array, representing a list of alternatives. Each element in this array MUST be itself a JSON array and MUST have three elements:
	- **–** The first element MUST be a JSON string, indicating the scenario name.
	- **–** The second element MUST be a JSON string, indicating the alternative name aowfiuhwaofiajw.

Example:

```
{
 "entity_classes": [
    ["connection", [], "A transfer of commodities between nodes. E.q. electricity line.gas.
˓→pipeline...",280378317271233,true],
    ["node", [], "A universal aggregator of commodify flows over units and connections,
˓→with storage capabilities.",280740554077951,true],
    ["unit",[],"A conversion of one/many comodities between nodes.",281470681805429,
\rightarrowtrue],
    ["unit__from_node",["unit","node"],"Defines the `nodes` the `unit` can take input␣
˓→from,and holds most `unit_flow` variable specific parameters.",281470681805657,true],
    ["unit__to_node",["unit","node"],"Defines the `nodes` the `unit` can output to,and␣
˓→holds most `unit_flow` variable specific parameters.",281470681805658,true],
    ["connection__node__node",["connection","node","node"],"Holds parameters spanning␣
˓→multiple `connection_flow` variables to and from multiple `nodes`.",null,true]
 ],
  "entities": [
    ["connection","Bastusel_to_Grytfors_disch",null],
    ["node","Bastusel_lower",null],
    ["node","Bastusel_upper",null],
    ["node","Grytfors_upper",null],
    ["unit","Bastusel_pwr_plant",null],
    ["unit__from_node",["Bastusel_pwr_plant","Bastusel_upper"],null],
```
(continues on next page)

```
(continued from previous page)
```

```
["unit__to_node",["Bastusel_pwr_plant","Bastusel_lower"],null],
   ["connection__node__node",["Bastusel_to_Grytfors_disch","Grytfors_upper","Bastusel_
˓→lower"],null]
 ],
 "parameter_value_lists": [
    ["balance_type_list","balance_type_group"],
   ["balance_type_list","balance_type_node"],
   ["balance_type_list","balance_type_none"]
 ],
  "parameter_definitions": [
   ["connection","connection_availability_factor",1,null,"Availability of the␣
˓→`connection`,acting as a multiplier on its `connection_capacity`. Typically between 0-
\rightarrow1."],
    ["connection__node__node","connection_flow_delay",{"type": "duration","data": "0h"},
→null,"Delays the `connection_flows` associated with the latter `node` in respect to
˓→the `connection_flows` associated with the first `node`."],
   ["node","balance_type","balance_type_node","balance_type_list","A selector for how␣
˓→the `:nodal_balance` constraint should be handled."],
   ["node","demand",0,null,"Demand for the `commodity` of a `node`. Energy gains can be␣
˓→represented using negative `demand`."],
    ["node","fix_node_state",null,null,"Fixes the corresponding `node_state` variable to
\rightarrow the provided value. Can be used for e.g. fixing boundary conditions."],
   ["node", "has_state", null, null, "A boolean flag for whether a `node` has a `node_
˓→state` variable."],
   ["unit__from_node","unit_capacity",null,null,"Maximum `unit_flow` capacity of a␣
˓→single 'sub_unit' of the `unit`."],
   ["unit__to_node","unit_capacity",null,null,"Maximum `unit_flow` capacity of a single
˓→'sub_unit' of the `unit`."]
 ],
  "parameter_values": [
   ["connection__node__node",["Bastusel_to_Grytfors_disch","Grytfors_upper","Bastusel_
˓→lower"],"connection_flow_delay",{"type": "duration","data": "1h"},"Base"],
   ["node","Bastusel_upper","demand",-0.2579768519,"Base"],
   ["node","Bastusel_upper","fix_node_state",{"type": "time_series","data": {"2019-01-
˓→01T00:00:00": 5581.44,"2019-01-01T01:00:00": -1,"2019-01-07T23:00:00": 5417.28}},"Base
˓→"],
   ["node","Bastusel_upper","has_state",null,"Base"],
   ["unit__from_node",["Bastusel_pwr_plant","Bastusel_upper"],"unit_capacity",170,"Base
ightharpoonup"]
 ],
 "alternatives": [
   ["Base","Base alternative"]
 ]
}
```
# **11.9 Committing and History**

- *[Committing](#page-122-0)*
- *[Rollback](#page-123-0)*
- *[History](#page-123-1)*

## <span id="page-122-0"></span>**11.9.1 Committing**

**Note:** Changes are not immediately saved to the database(s). They need to be committed separately.

An asterisk (\*) in a tab of Spine Database Editor indicates that the session has uncommitted changes:

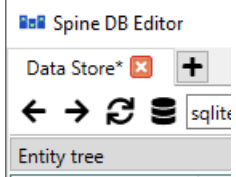

If the database is opened from a Data Store, the corresponding project item will also have a notification in its upper right corner indicating that the database has uncommitted changes.

To commit your changes, select **Session -> Commit** from the hamburger menu or press **Ctrl+Enter** while the Spine Database Editor -window is active to open the commit dialog:

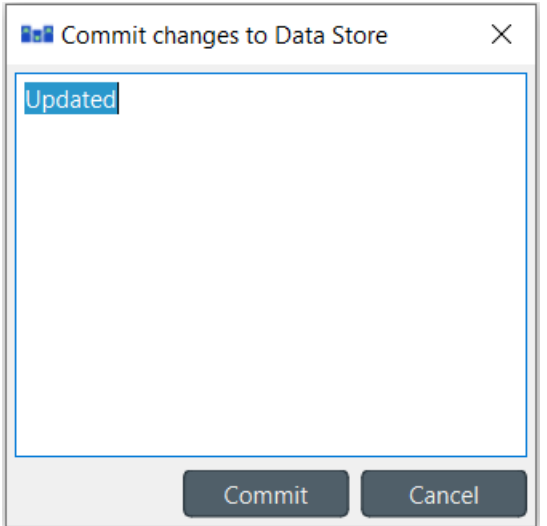

There is a default text "Updated" readily filled in. It is however good practise to write a short message that clearly describes what changes have been made to the database. Once the commit message is to you liking, press **Commit**. Any changes made in the current session will be saved into the database.

If you try to close a tab with uncommitted changes the following dialog will open:

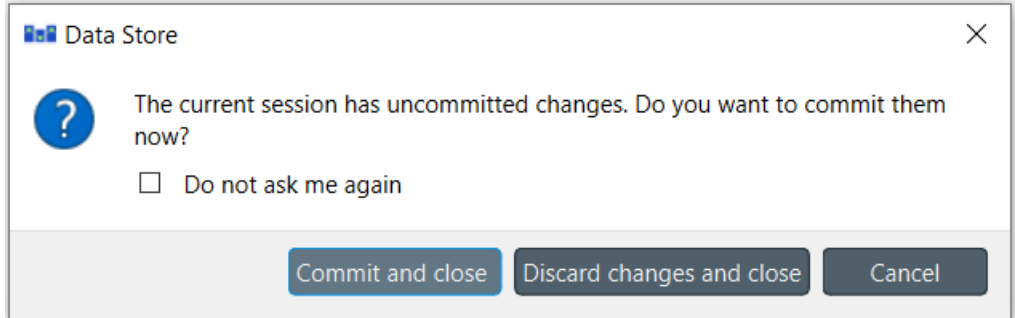

There are a few different options: **Commit and close** will do exactly what it says, **Discard changes and close** will automatically rollback the changes to the last commit and then close the editor tab. **Cancel** just closes the dialog and allows you to work on the database again. If you check the box **Do not ask me again** and select any of the other options beside **Cancel**, the selection you made will be automatically presumed whenever you close a tab with uncommitted changes. This means that you will not see this dialog again but the changes will be automatically committed or not depending on the selection you made previously.

## <span id="page-123-0"></span>**11.9.2 Rollback**

To undo *all* changes since the last commit, select **Session -> Rollback** from the hamburger menu or press **Ctrl+Backspace** while the Spine Database Editor -window is active. A dialog confirming the rollback action will open. From there, select **Rollback** to proceed.

**Tip:** To undo/redo individual changes, use the **Edit -> Undo** and **Edit -> Redo** actions from the hamburger menu.

**Note:** After rolling back to the last commit, the changes made in the session will no longer be available through undo/redo.

## <span id="page-123-1"></span>**11.9.3 History**

To examine the commit history of the database, select **Session -> History. . .** from the hamburger menu. The **commit viewer** will pop up:

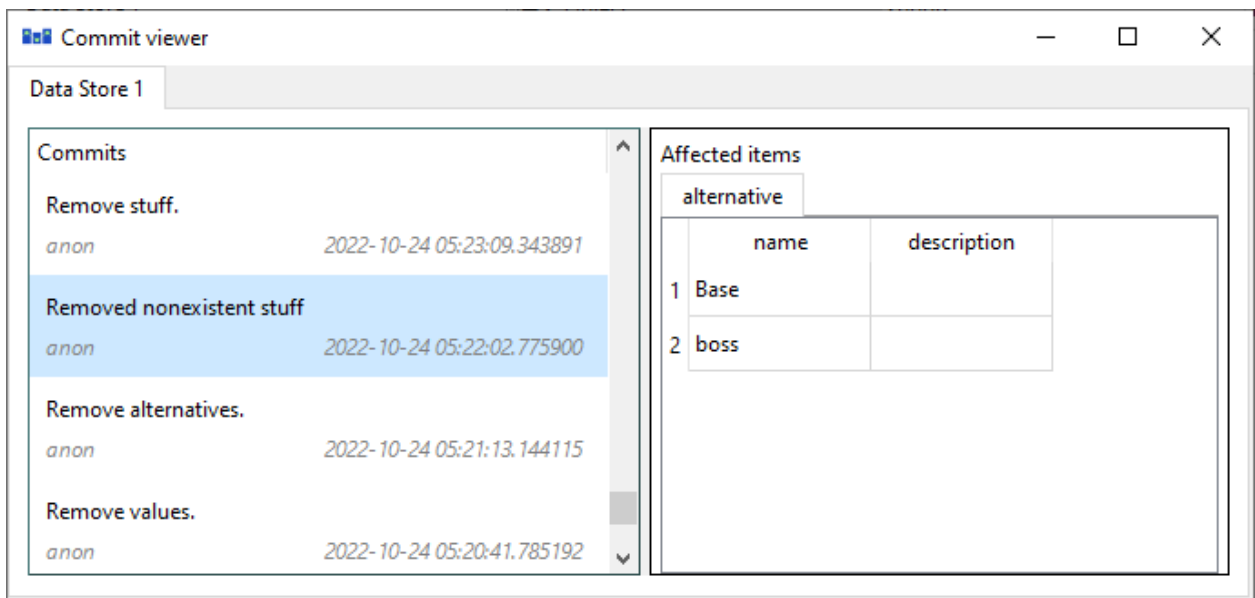

All the commits made in the database will show here, each includes the timestamp. author and commit message. By selecting individual commits, the affected items can be inspected in the box on the right.

# **11.10 Vacuum**

Vacuuming is available for Spine Databases in the SQLite format. Basically it tries to free up some unnecessary memory from the .sqlite -file. If you have very large databases, it might be beneficial to vacuum it once in a while. More detailed explanation on what vacuuming does to the SQLite database can be found [here.](https://www.sqlite.org/lang_vacuum.html)

To vacuum a database, either press the Vacuum -button from the Data Store **Properties** -panel, or straight from the Spine Database Editors hamburger menu **Edit->Vacuum**.

After the vacuum is finished, a message informing the amount of bytes freed from the database is shown.

## **CHAPTER**

# **TWELVE**

# **PLOTTING**

Basic data visualization is available in the Spine database editors. Currently, it is possible to plot scalar values as well as time series, arrays and one dimensional maps with some limitations.

To plot a column, select the values from a table and then *Plot* from the **right click** popup menu.

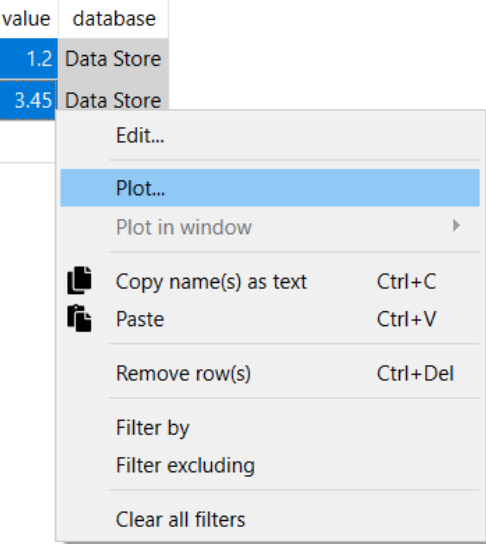

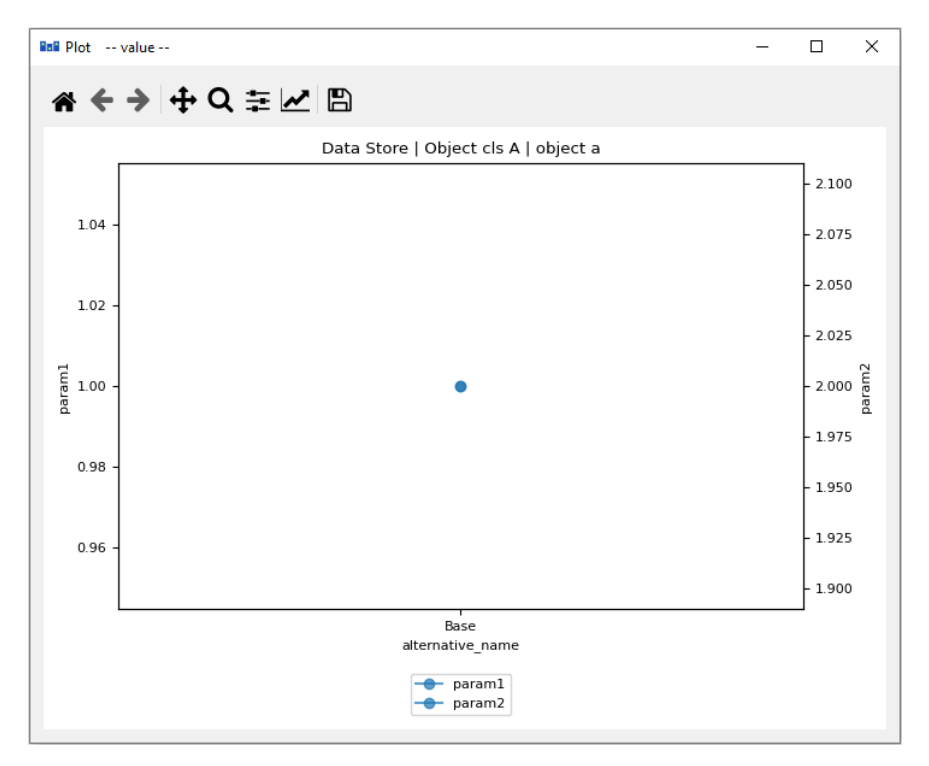

Selecting data in multiple columns plots the selection in a single window.

To add a plot to an existing window select the target plot window from the *Plot in window* submenu. There are some restrictions for what kinds of plots can be shown on the same window. In the example below two different maps have been plotted on the same graph.

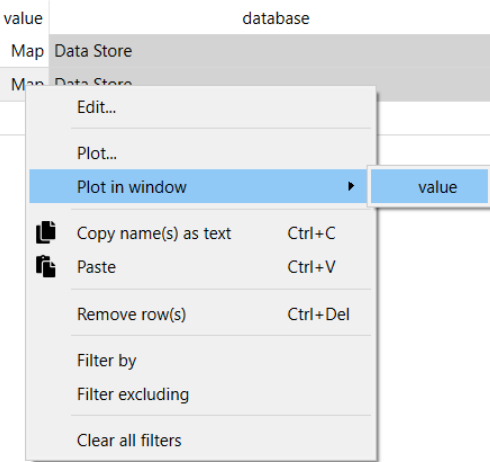

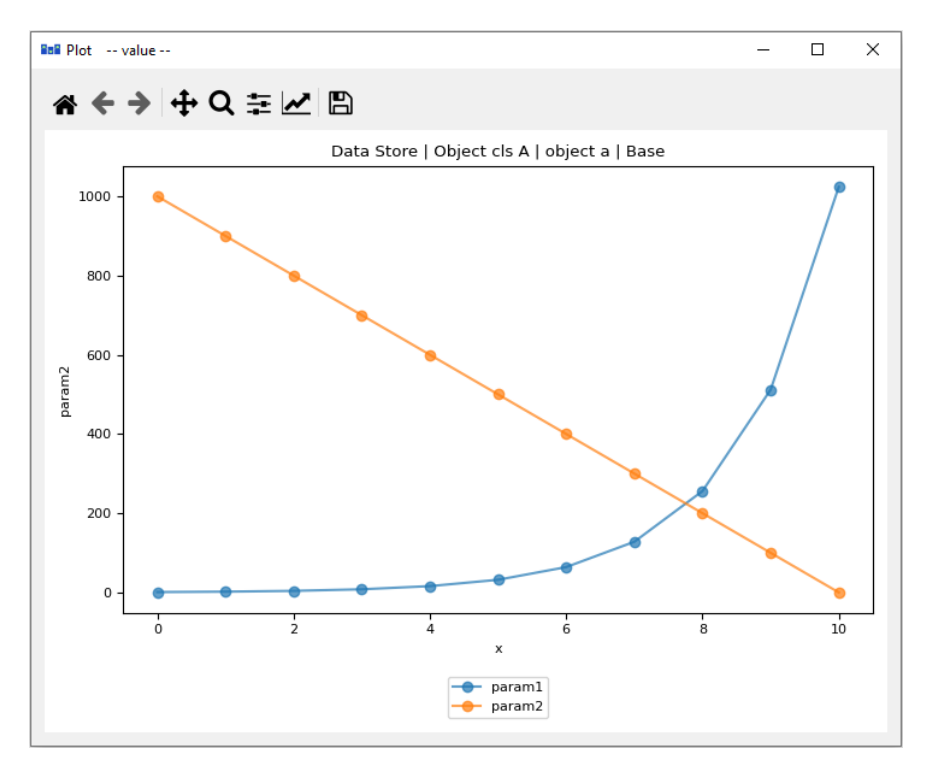

If a plot is clicked with the right mouse button, options to copy or show the plot data are presented. When the data is copied it is saved to the clipboard in csv format with tab as the delimiter. If **Show plot data. . .** is clicked a new window opens that contains a table of the data used in the plot.

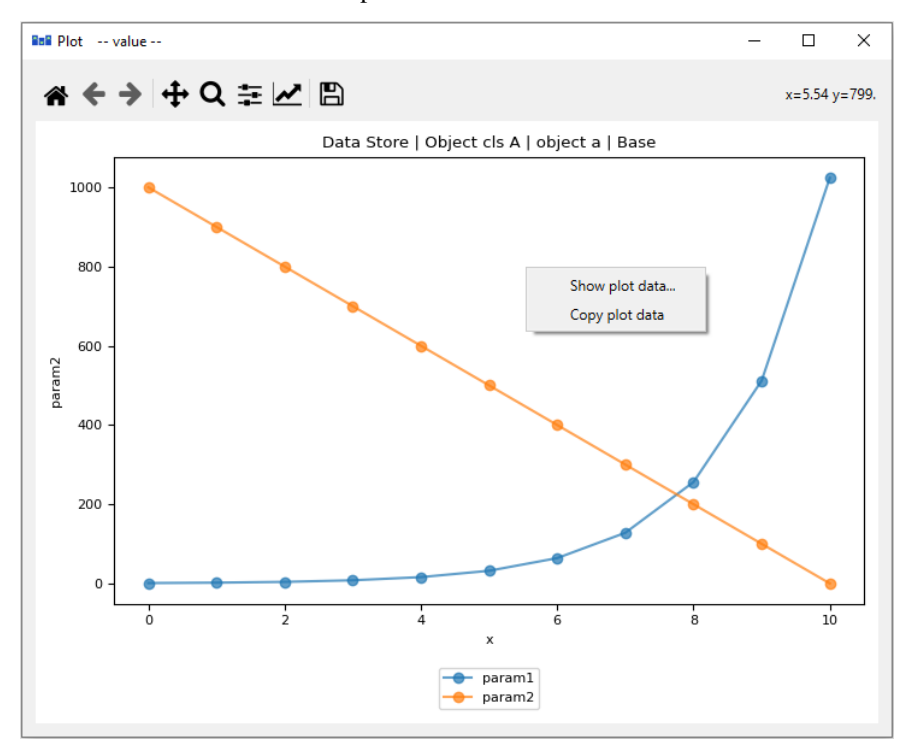

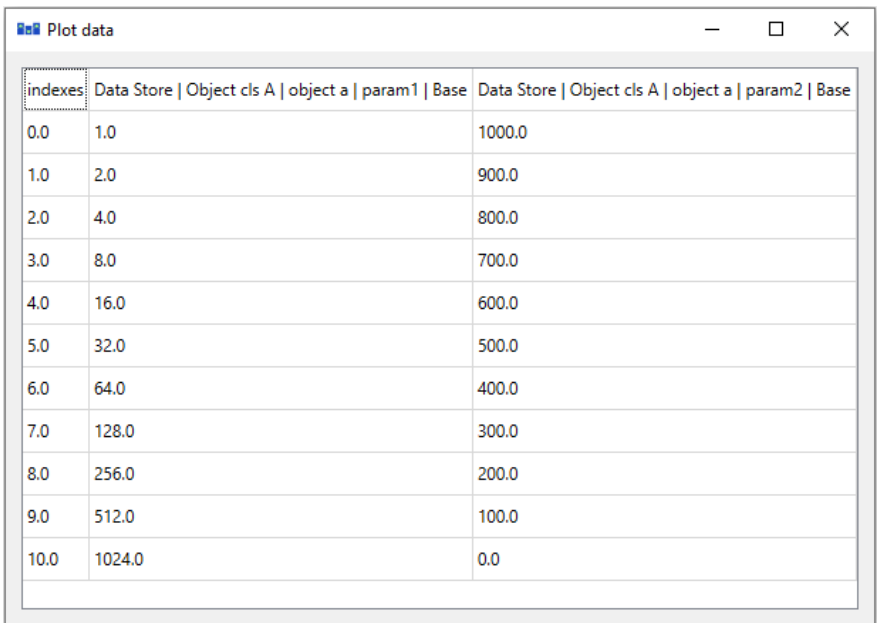

# **12.1 X column in pivot table**

It is possible to plot a column of scalar values against a designated X column in the pivot table.

To set a column as the X column **right click** the top empty area above the column header and select *Use as X* from the popup menu. *(X)* in the topmost cell indicates that the column is designated as the X axis.

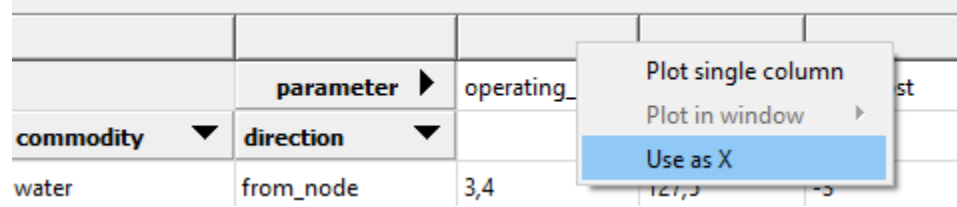

When selecting and plotting other columns in the same table the data will be plotted against the values in the X column instead of row numbers.

### **CHAPTER**

## **THIRTEEN**

# **PARAMETER VALUE EDITOR**

Parameter value editor is used to edit entity parameter values such as time series, time patterns or durations. It can also convert between different value types, e.g. from a time series to a time pattern.

The editor can be opened by right clicking on the value field that you want to edit in a Spine database editor and selecting Edit... from the popup menu. In most cases the editor can be opened again by double clicking an existing value. With plain values like strings and floats this will not work since double clicking starts the text editor in that field.

# **13.1 Choosing value type**

The combo box at the top of the editor window allows changing the type of the current value.

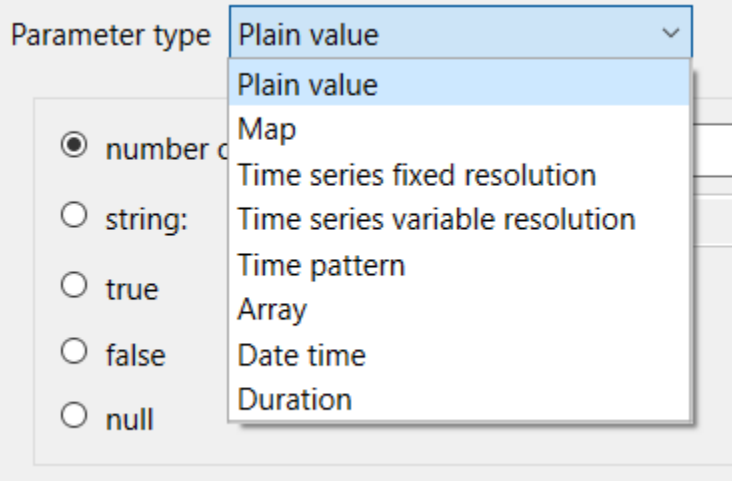

## **13.2 Plain values**

The simplest parameter values are of the *Plain value* type. The editor window lets you to write a number or string directly to the input field or set it to true, false or null as needed.

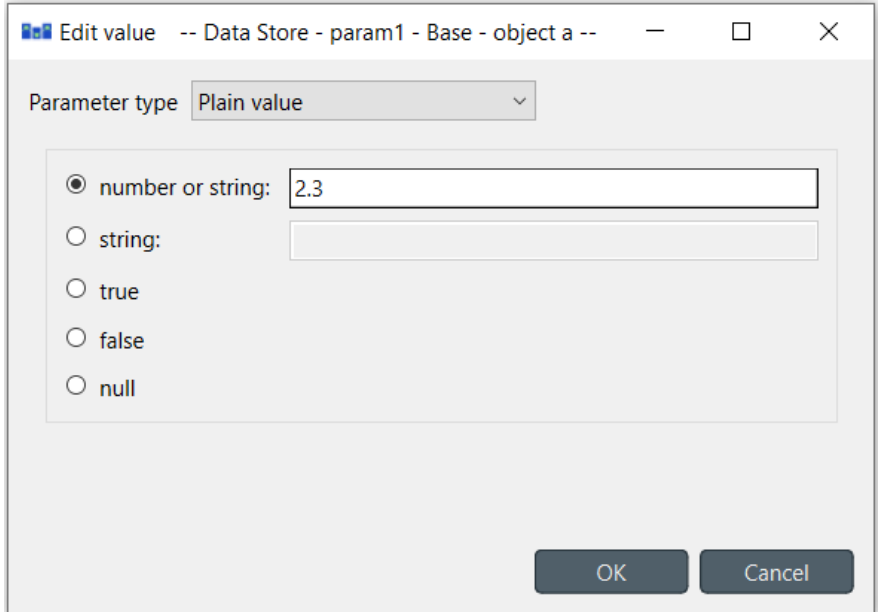

Numbers and strings can also be inserted without going through the value editor by double clicking on a value field. If the users input is a number like 3.14, the value type will be interpreted as *number or string*. If the input is a string like "ok", the value type will automatically be set to *string*.

# **13.3 Maps**

Maps are versatile nested data structures designed to contain complex data including one and multi dimensional indexed arrays. In Parameter value editor a map is shown as a table where the last non-empty cell on each row contains the value while the preceding cells contain the value's indexes.

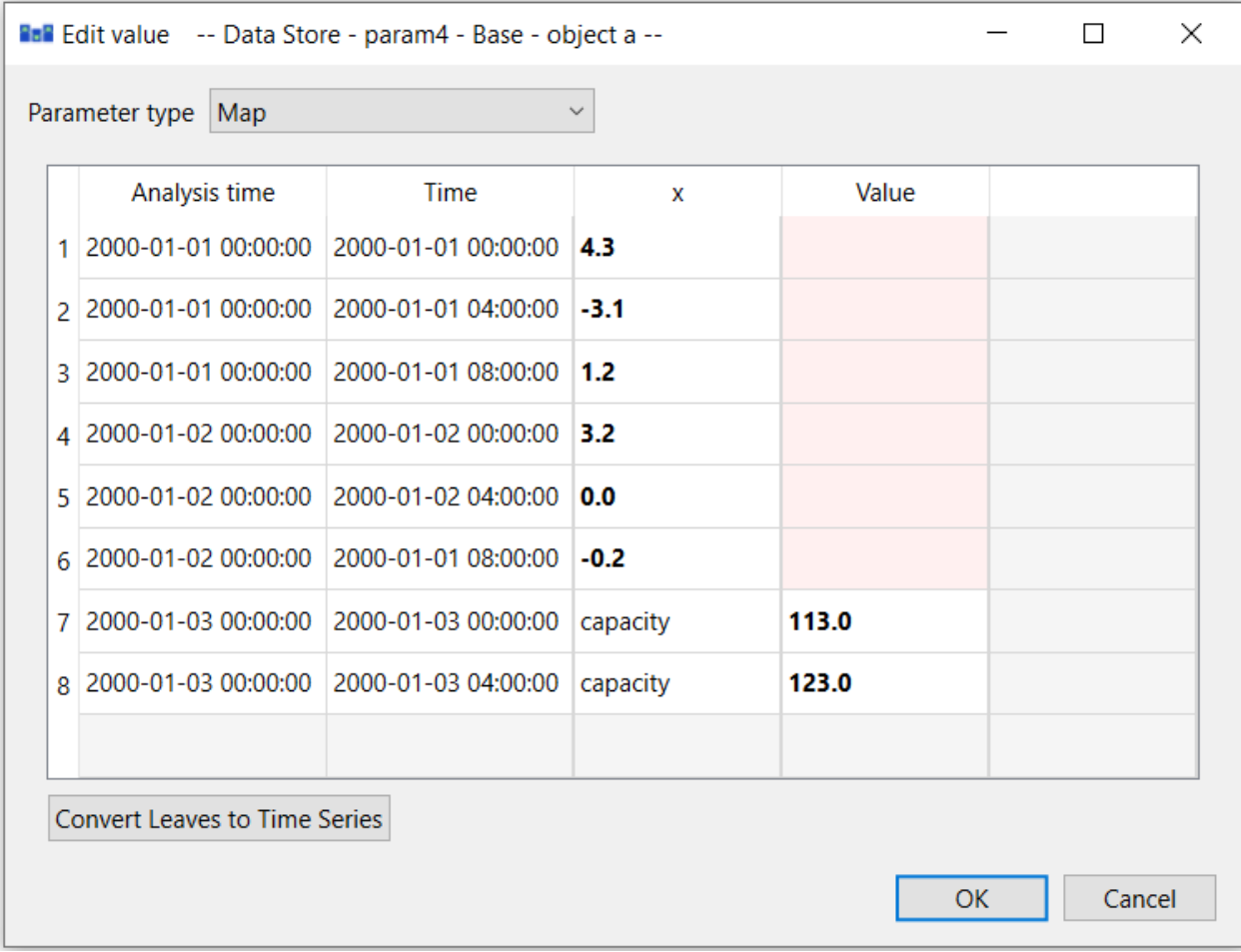

The extra gray column on the right allows expanding the map with a new dimension. You can append a value to the map by editing the bottom gray row. The reddish cells are merely a guide for the eye to indicate that the map has different nesting depths.

A **Right click** popup menu gives options to open a value editor for individual cells, plot individual and multiple cells, insert/remove rows or columns (effectively changing map's dimensions), trim empty columns from the right hand side and to copy and paste data. Copying and pasting data works between cells and external programs and can be also done using the usual **Ctrl+C** and **Ctrl+V** keyboard shortcuts.

The default name for new columns is *x*. Index names can however be modified. If a column holds both indices and data, the column header can also be modified. The last column of a map has to always contain values and therefore the header can't be modified from the default name *Value*.

**Convert leaves to time series** 'compacts' the map by converting the last dimension into time series. This works only if the last dimension's type is datetime. For example the following map contains two time dimensions. Since the indexes are datetimes, the 'inner' dimension can be converted to time series.

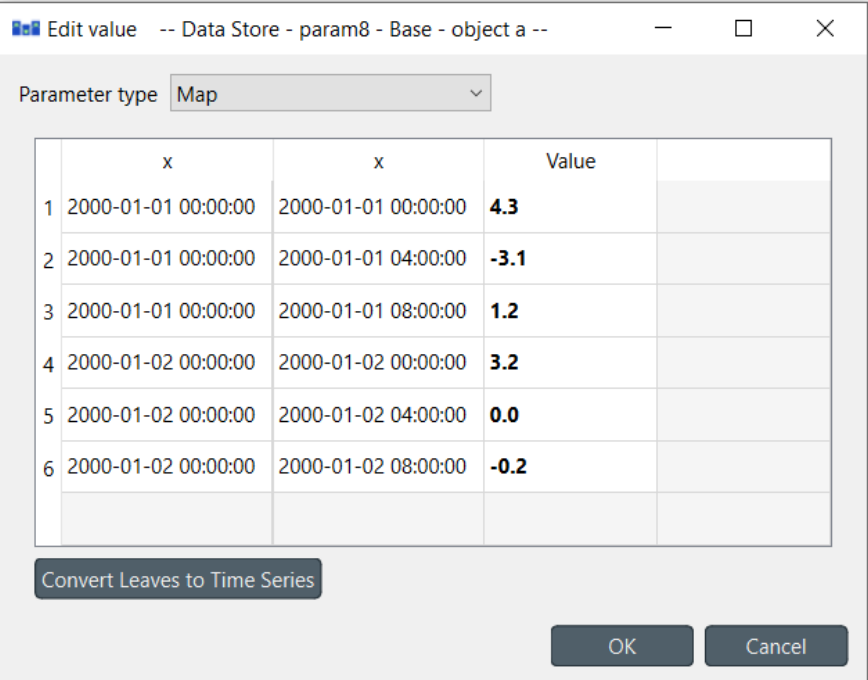

After clicking **Convert leaves to time series** the map looks like this:

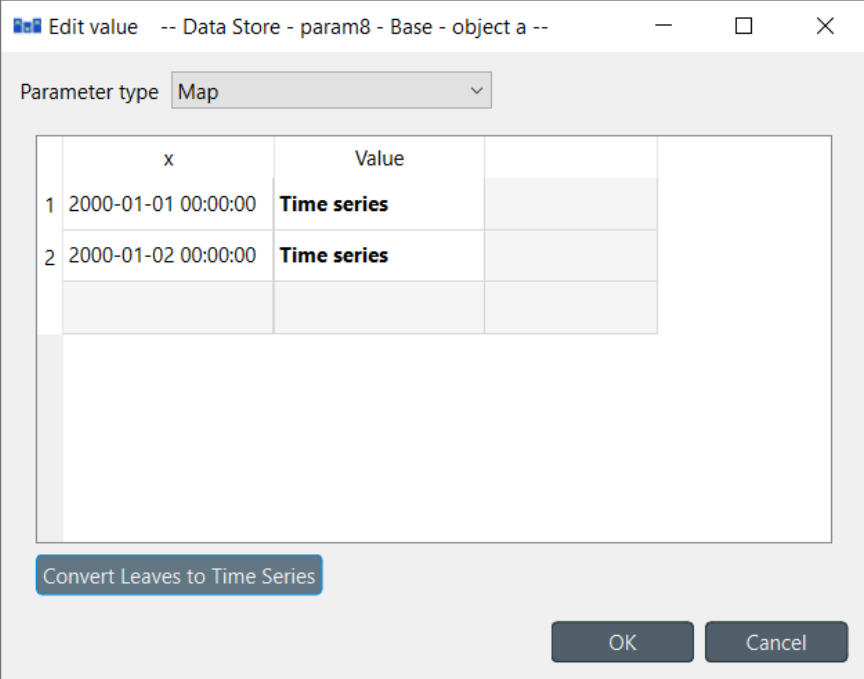

# **13.4 Time series**

There are two types of time series: *variable* and *fixed resolution*. Variable resolution means that the time stamps can be arbitrary while in fixed resolution series the time steps between consecutive stamps are fixed.

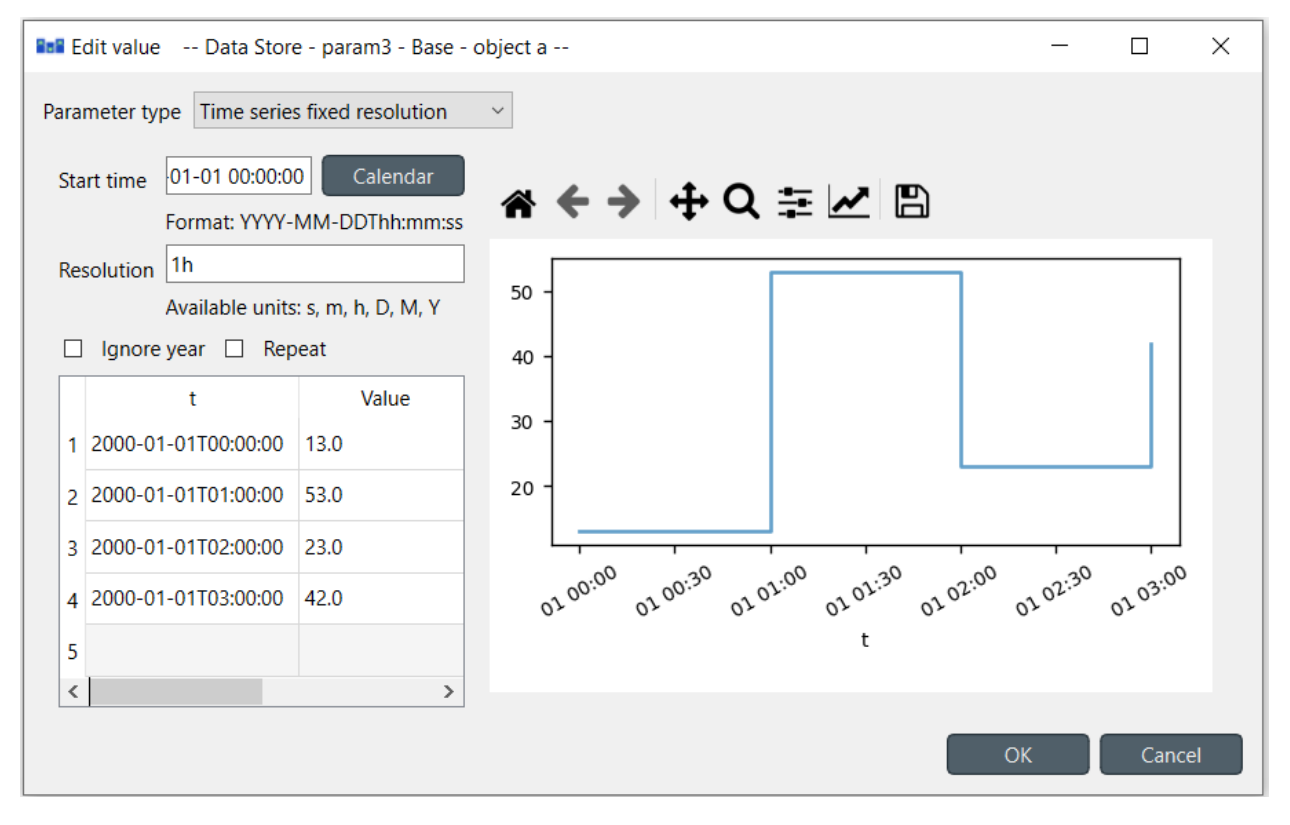

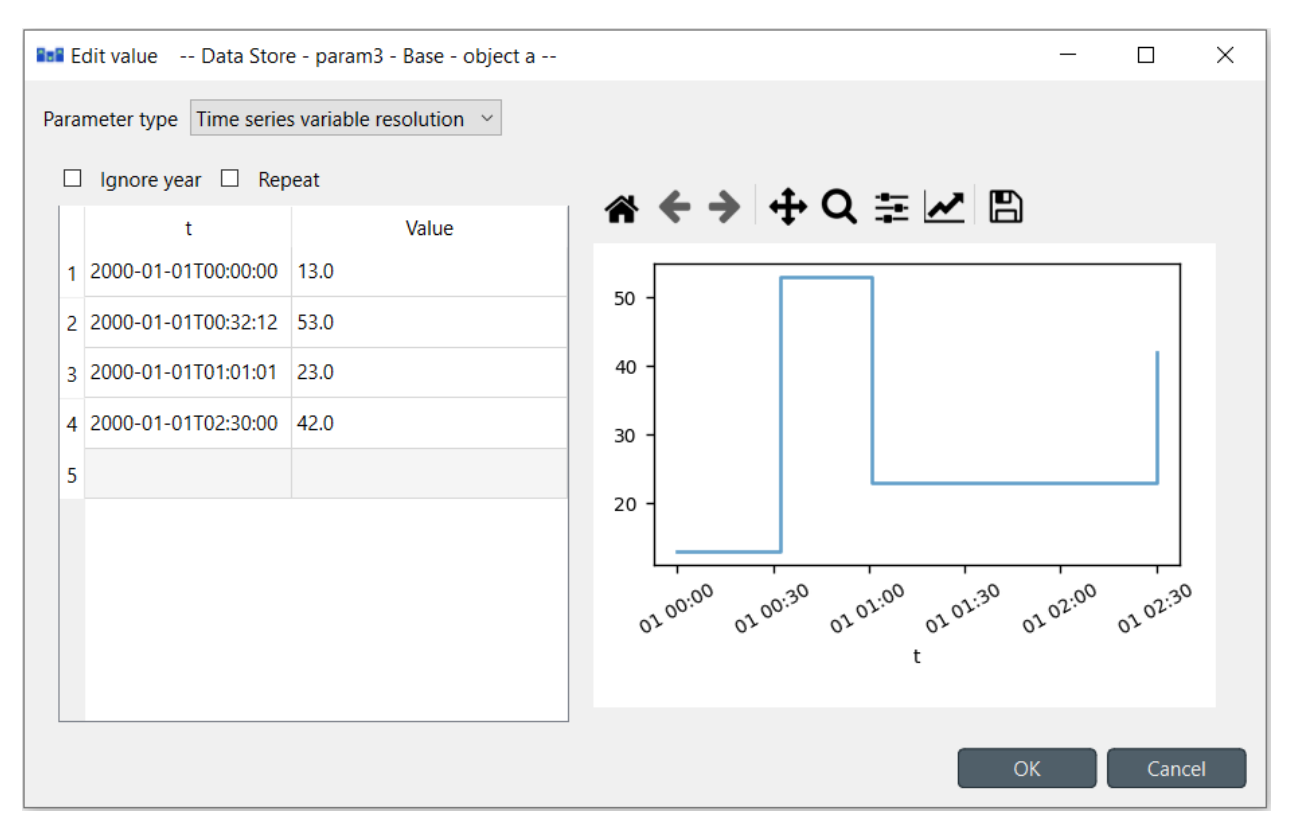

The editor window is split into two in both cases. The left side holds all the options and a table with all the data while the right side shows a plot of the series. The plot is not editable and is for visualization purposes only.

In the table rows can be added or removed from a popup menu available by a **right click**. Editing the last gray row appends a new value to the series. Data can be copied and pasted by **Ctrl+C** and **Ctrl+V**. Copying from/to an external spreadsheet program is supported.

The time steps of a fixed resolution series are edited by the *Start time* and *Resolution* fields. The format for the start time is [ISO8601.](https://en.wikipedia.org/wiki/ISO_8601) The *Resolution* field takes a single time step or a comma separated list of steps. If a list of resolution steps is provided then the steps are repeated so as to fit the data in the table.

The *Ignore year* option available for both variable and fixed resolution time series allows the time series to be used independent of the year. Only the month, day and time information is used by the model.

The *Repeat* option means that the time series is cycled, i.e. it starts from the beginning once the time steps run out.

# **13.5 Time patterns**

The time pattern editor holds a single table which shows the *time period* on the right column and the corresponding values on the left. Inserting/removing rows and copy-pasting works as in the time series editor.

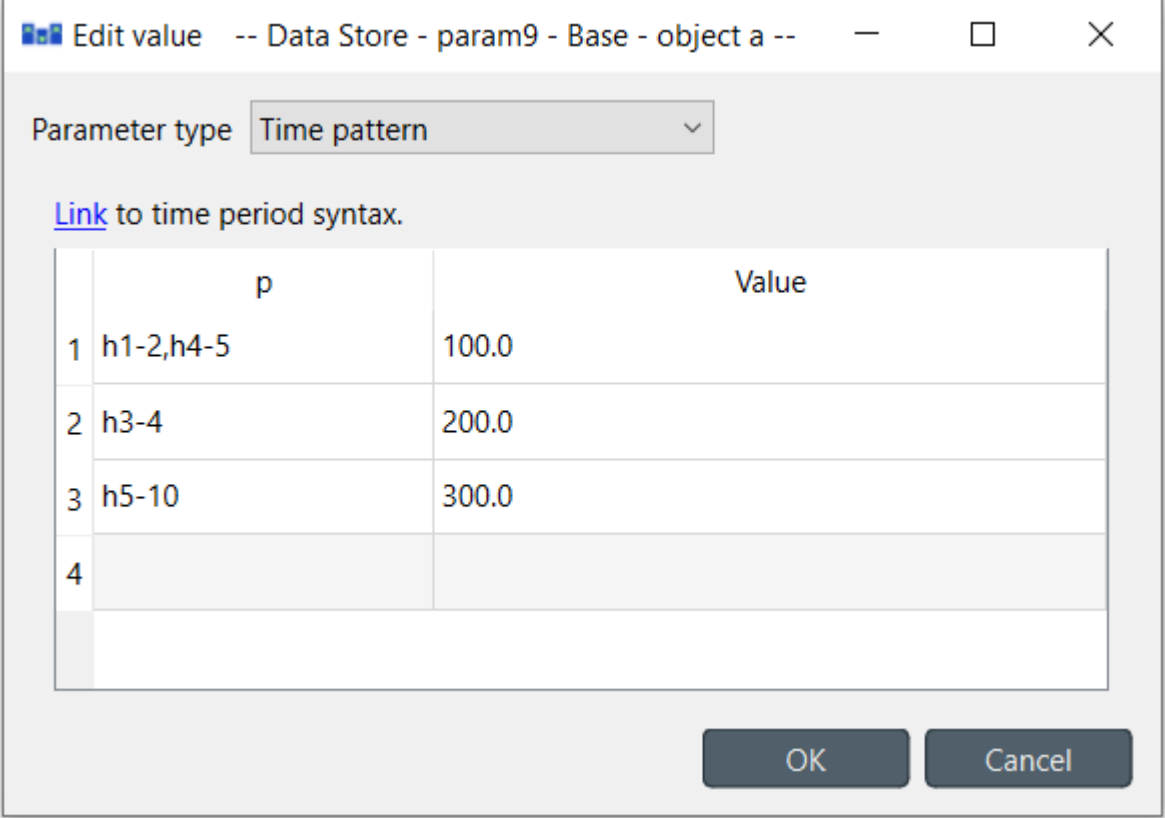

Time periods consist of the following elements:

- An *interval* of time in a given *time-unit*. The format is Ua-b, where U is either Y (for year), M (for month), D (for day), WD (for weekday), h (for hour), m (for minute), or s (for second); and a and b are two integers corresponding to the lower and upper bound, respectively.
- An *intersection* of intervals. The format is  $s1; s2; \ldots$ , where  $s1, s2, \ldots$ , are intervals as described above.
- A *union of ranges*. The format is r1,r2,..., where r1, r2, . . . , are either intervals or intersections of intervals as described above.

## **13.6 Arrays**

Arrays are lists of values of a single type. Their editor is split into two: the left side holds the actual array while the right side contains a plot of the array values versus the values' positions within the array. Note that not all value types can be plotted. The type can be selected from the *Value type* combobox. Inserting/removing rows and copy-pasting works as in the time series editor.

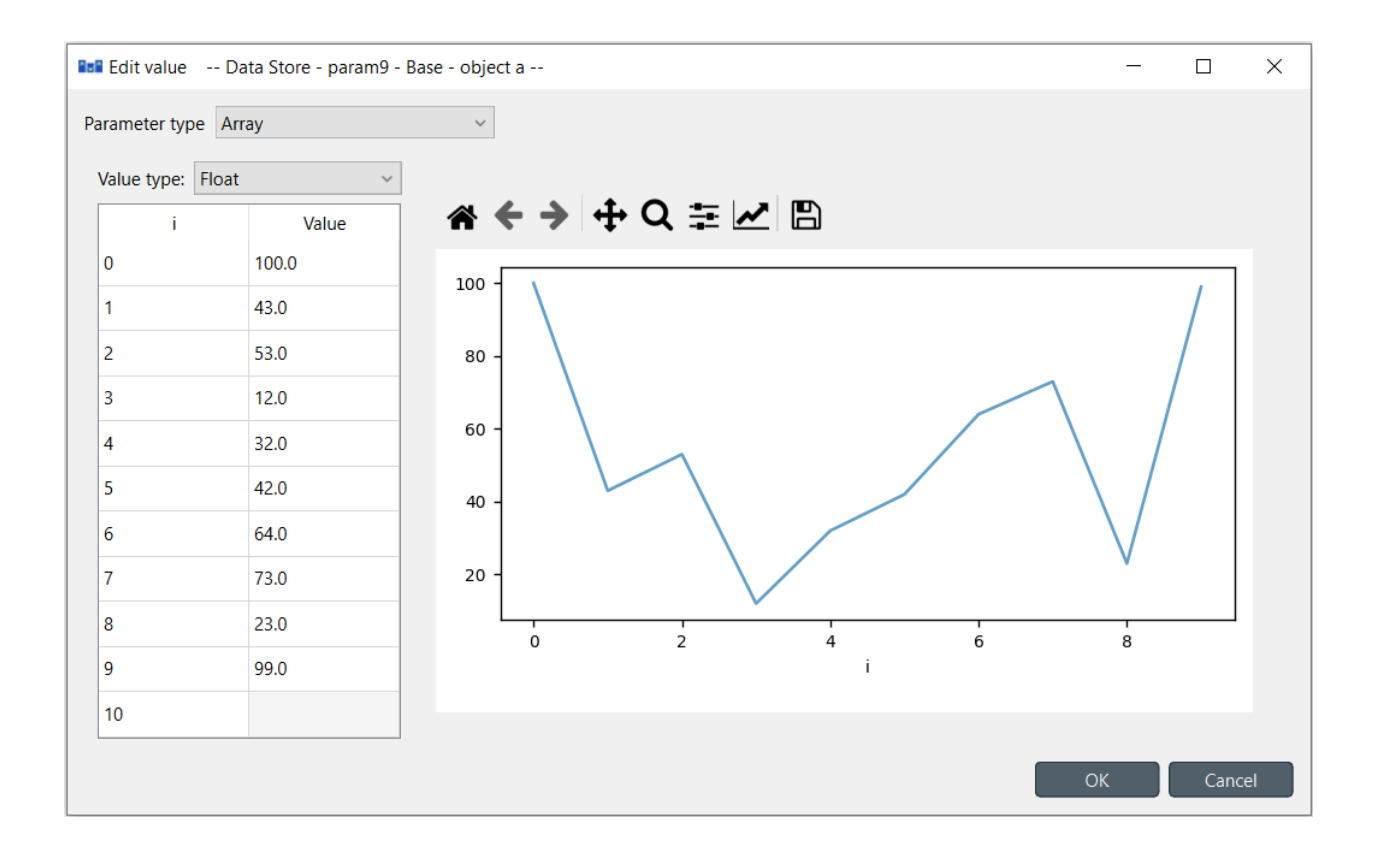

# **13.7 Datetimes**

The datetime value should be entered in [ISO8601](https://en.wikipedia.org/wiki/ISO_8601) format. Clicking small arrow on right end of the input field opens up a calendar that can be used to select a date.

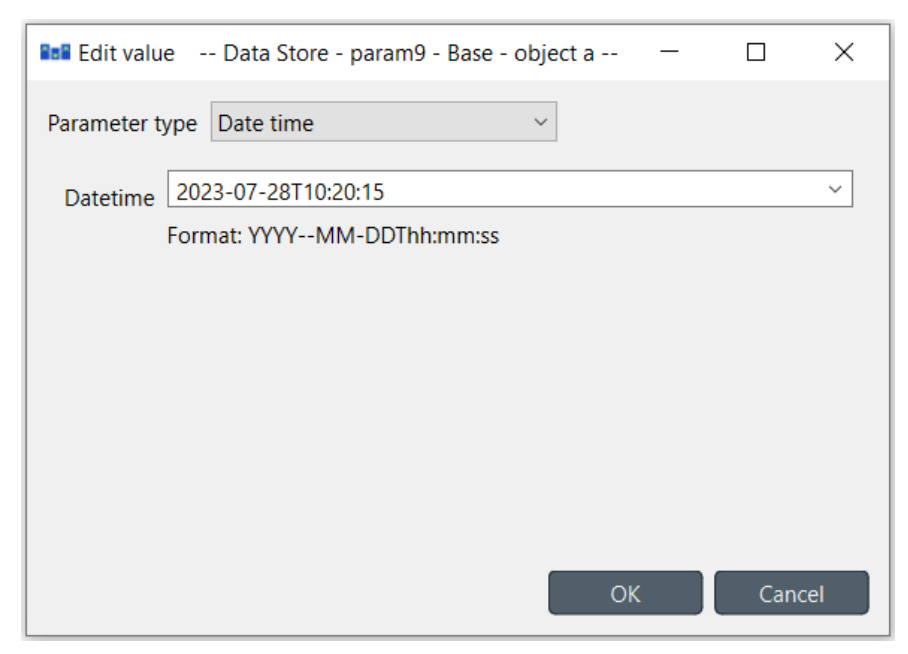

# **13.8 Durations**

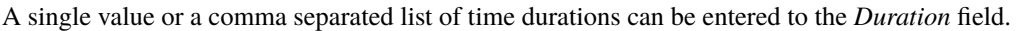

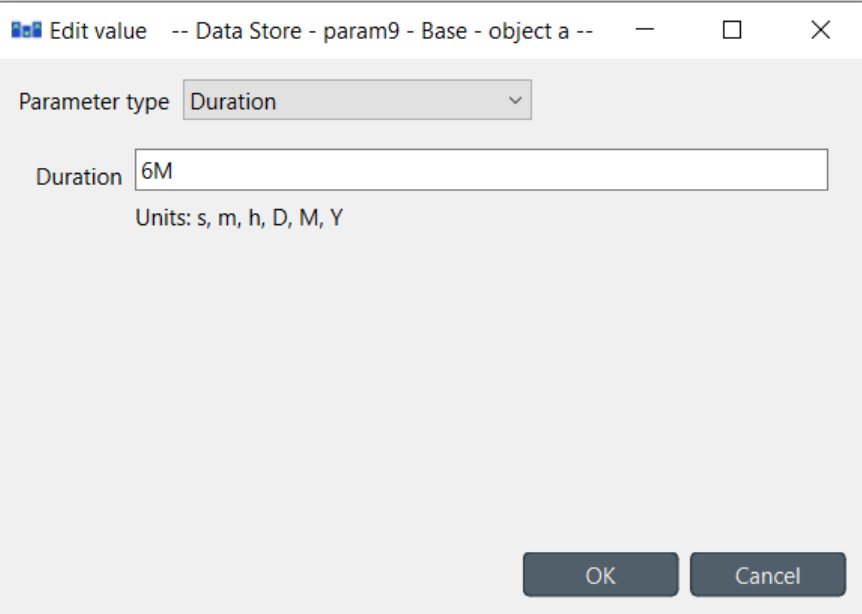

### **CHAPTER**

## **FOURTEEN**

# **SPINE METADATA DESCRIPTION**

This is the metadata description for Spine, edited from [https://frictionlessdata.io/specs/data-package/.](https://frictionlessdata.io/specs/data-package/)

# **14.1 Required properties**

### title

One sentence description for the data sources.

#### sources

The raw sources of the data. Each source must have a title property and optionally a path property. Example:

```
"sources": [{
 "title": "World Bank and OECD",
  "path": "http://data.worldbank.org/indicator/NY.GDP.MKTP.CD"
}]
```
#### contributors

The people or organisations who contributed to the data. Must include title and may include path, email, role and organization. Example:

```
"contributors": [{
 "title": "Joe Bloggs",
 "email": "joe@bloggs.com",
  "path": "http://www.bloggs.com",
  "role": "author"
}]
```
Role is one of author, publisher, maintainer, wrangler, or contributor.

#### created

The date this data was created or put together, in ISO8601 format (YYYY-MM-DDTHH:MM)

# **14.2 Optional properties**

#### description

A description of the data. Describe here how the data was collected, how it was processed etc.

The description MUST be markdown formatted – this also allows for simple plain text as plain text is itself valid markdown. The first paragraph (up to the first double line break) should be usable as summary information for the package.

#### spine\_results\_metadata

Key contains results metadata (described in a separate document).

#### keywords

An array of keywords

#### homepage

A URL for the home on the web that is related to this data package.

#### name

Name of the data package, url-usable, all-lowercase string.

#### id

Globally unique id, such as UUID or DOI

#### licenses

Licences that apply to the data. Each item must have a name property [\(Open Definition license ID\)](https://opendefinition.org/licenses/api/) or a path property and may contain title. Example:

```
"licenses": [{
  "name": "ODC-PDDL-1.0",
  "path": "http://opendatacommons.org/licenses/pddl/",
  "title": "Open Data Commons Public Domain Dedication and License v1.0"
}]
```
### temporal

Temporal properties of the data (if applicable). Example using [DCMI Period Encoding Scheme:](http://dublincore.org/specifications/dublin-core/dcmi-period/)

```
"temporal": {
  "start": "2000-01-01",
  "end": "2000-12-31",
  "name": "The first year of the 21st century"
}
```
#### spatial

Spatial properties of the data (if applicable). Example using [DCMI Point Encoding Scheme:](http://www.dublincore.org/specifications/dublin-core/dcmi-point/)

```
"spatial": {
 "east": 23.766667,
 "north": 61.5,
 "projection": "geographic coordinates (WGS 84)",
  "name": "Tampere, Finland"
}
```
#### unitOfMeasurement

Unit of measurement. Can also be embedded in description.

## **CHAPTER**

## **FIFTEEN**

# **IMPORTING AND EXPORTING DATA**

This section explains the different ways of importing and exporting data to and from a Spine database.

- *[Importing data with Importer](#page-142-0)*
	- **–** *[Importer specification editor](#page-144-0)*
	- **–** *[Anonymous mode](#page-147-0)*
- *[Exporting data with Exporter](#page-148-0)*
	- **–** *[Properties dock](#page-148-1)*
	- **–** *[Exporter specification editor](#page-150-0)*
		- ∗ *[Mapping options](#page-152-0)*
		- ∗ *[Mapping specification](#page-152-1)*
	- **–** *[CSV and multiple tables](#page-154-0)*
	- **–** *[SQL export](#page-154-1)*
	- **–** *[GAMS gdx export](#page-155-0)*
- *[Basic regular expressions for filtering](#page-155-1)*

# <span id="page-142-0"></span>**15.1 Importing data with Importer**

Data importing is handled by the Importer project item which can import tabulated and to some degree tree-structured data into a Spine database from various formats. The same functionality is also available in **Spine database editor** from **File->Import** but using an Importer item is preferred because then the process is documented and repeatable.

**Tip:** A Tool item can also be connected to Importer to import tool's output files to a database.

The heart of Importer is the **Importer Specification Editor** window in which the mappings from source data to Spine database entities are set up. The editor window can be accessed by the button in Importer's Properties dock where existing specifications can also be selected or by double-clicking the item on the **Design View**.

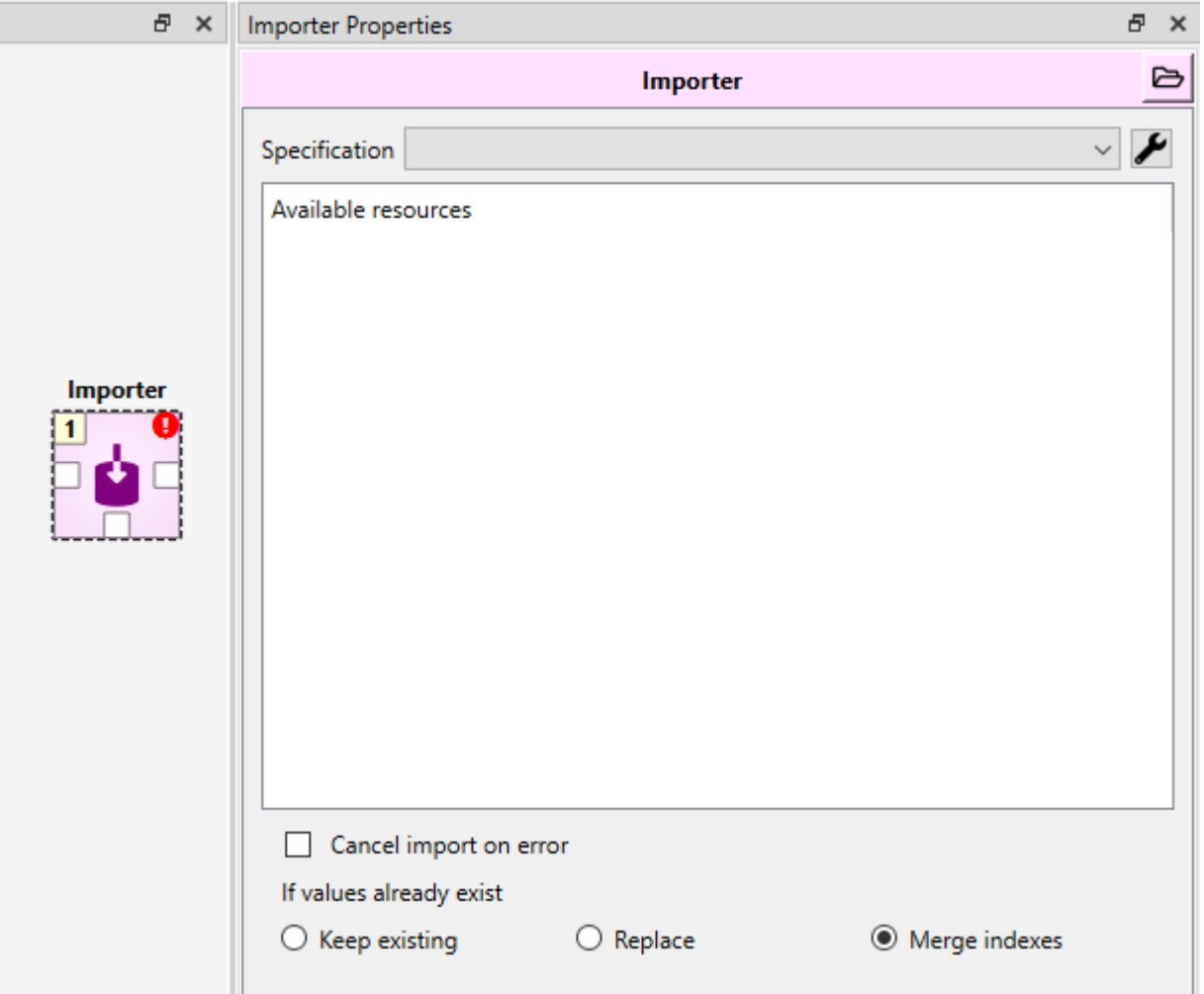

In the **Properties** tab there is also the option to cancel the import if an non-fatal error occurs during execution and also three options for how to handle if some of the values that you are trying to import already exist in the target Data Store. The three choices are:

#### *Keep existing*

When this is selected, data that is already in the target Data Store will be kept and the new data the Importer tried to import is forgotten.

### *Replace*

This option means the imported data replaces old data in the target Data Store.

### *Merge indexes*

This option works mostly like the *Replace* option, but for indexed values like maps, time series and arrays the behavior is a little different. With these value types the old index-value pairs in the target Data Store will be kept and the new value pairs will be appended to it. If an index that is going to get imported already exist, the new imported value will overwrite the old value.

When the specification editor is opened for an Importer without a specification, a list of the supported connectors (file formats or other data sources) is presented. If the Importer is already connected to some data, it may have already selected the proper connector and is only waiting confirmation
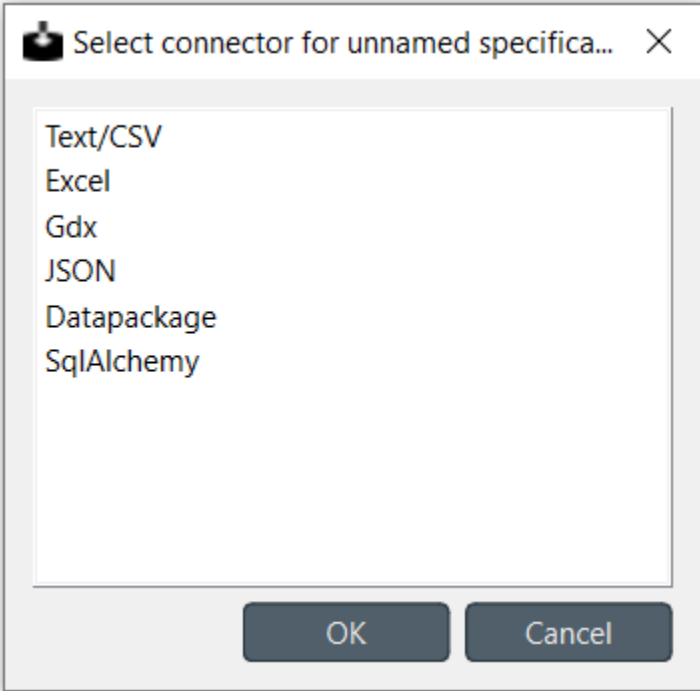

When creating a Importer specification, it is usually helpful to have the data already connected to the Importer in question so it is easier to visualize how the importer is handling the data.

### **15.1.1 Importer specification editor**

In the upper part of the specification editor, the name and description for the specification can be set. Underneath, the filepath is shown and it is allowed to br modified. Next to the filepath the used connector type is shown. On the left side, the different tables the file has or that user has set up are shown. Next to that there are the connector specific options and underneath that a preview of the selected table is shown. The items in the table are highlighted according to the selected mapping. The mappings are listed on the right side of the editor. underneath, the to be imported item types can be specified and other options set. Below that you can select the specific places in the source data where the entity names, values etc. will be taken from.

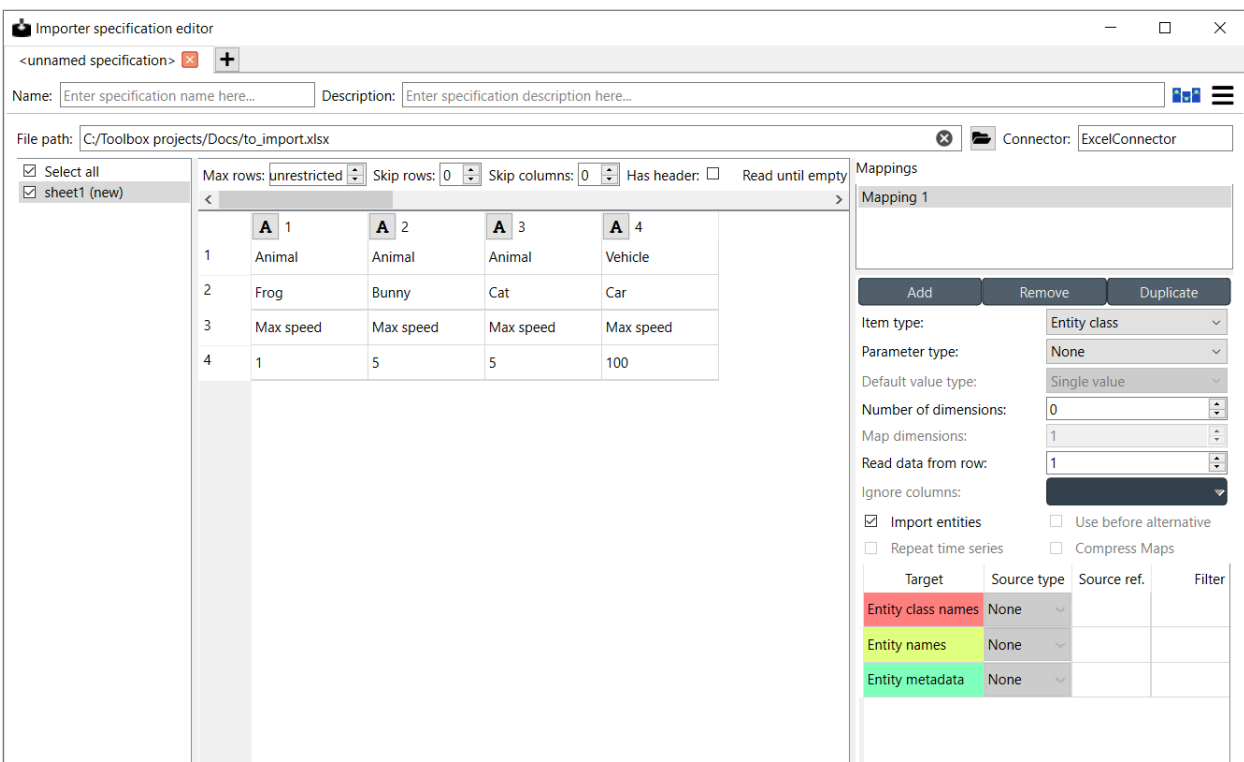

All tables available in the file selected in **File path** are listed in the leftmost dock widget. If the file does not have tables or the file type does not support them (e.g. CSV), all of the file's data will be in a single table called 'data'. The tables can be selected and deselected using the check boxes and only the selected ones will be imported. The option *Select All* is useful for selecting or deselecting all tables. If the Importer is opened in *[anonymous mode](#page-147-0)*, there is also the option to add tables

Surplus column data type: undefined

**Tip:** Multiple CSV files can be bundled into a *datapackage* which uses its own connector in Importer. Specifically, each CSV file in the datapackage shows up as a separate table in **Source tables**. See *[Packing CSV files into datapackage](#page-61-0)* for more information on how to pack CSVs into a datapackage automatically within your workflow.

Next to the table dock widget, there is a small dock widget that allows to "format" the incoming data. The available options can differ depending on the selected connector. The above picture shows the available options for Excel files. **Max rows** specifies the amount of rows from the input data that are considered by the Importer. The option **Has header** converts the first row into headers. **Skip rows** and **Skip columns** skip the first *N* specified rows or columns from the table. If the table has empty rows or columns and some other data after that that you don't want to use, **Read until empty row/column on first column/row** options can be used to "crop" the imported data to the first relevant block of information. Other possible options for different connector types include **Encoding**, **Delimiter**, **Custom Delimiter**, **Quotechar** and **Maximum Depth**. **Load default mapping** sets all of the selections in the spec editor to their default values. Be careful not to press this button unless you want to wipe the whole specification clean.

**Note:** If you are working on a specification and accidentally press the *load default mapping* button you can undo previous changes for the specification from the hamburger menu or by pressing **Ctrl+Z**. To redo actions, or press **Crl+Y**.

When a table is selected, it's data and a preview of how the selected mapping will import the data will be presented under the options dock widget. An important aspect of data import is whether each item in the input data should be read as a string, a number, a time stamp or something else. By default all input data is read as strings. However, more often than not things like parameter values are actually numbers. Though types are usually casted automatically, it is possible to manually control what type of data each column (and sometimes each row) contains from the preview table. Clicking the data type indicator button on column or row headers pops up a menu with a selection of available data types. Right clicking the column/row header also gives the opportunity to change the data type of all columns/rows at once.

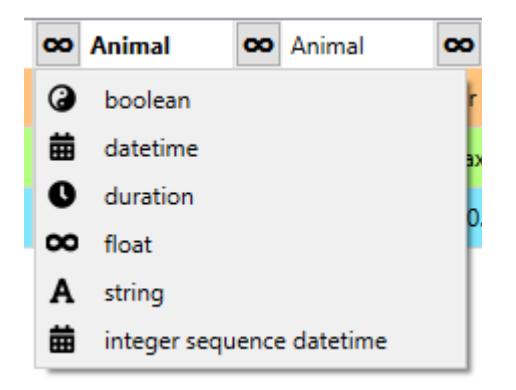

Under **Mappings** you can manage mappings by adding new ones and removing or duplicating existing ones. Each table has it's own mappings and every mapping has its own options. In **Mappings** you can select the mapping that you want to start modifying. Having multiple mappings for a single table allows to for example import multiple item types at the same time from a single table in a file.

Underneath **Mappings** there are options that help the importer get a feel for what kind of data it will be importing. The available *item type* options are *Entity class, Entity group, Alternative, Scenario, Scenario alternative* and *Parameter value list*. The other available options are dependent on the Item type. *Import entities* allows to import entities alongside or entity groups. *Parameter type* is used to specify what type of parameters, if any, the sheet contains. It has options *Value, Definition* and *None*. If *Value* or *Definition* is selected the value or respectively the default value type can be set from the drop-down list. *Use before alternative* is only available for *Scenario alternative* -item type. *Read data from row* lets you specify the row where the importer starts to read the data. *Ignore columns* allow you to select individual columns that you want to exclude from the whole importing process. *Number of dimensions* sets the amount of dimensions the entity to be imported has. *Repeat time series* sets the repeat flag to true when importing time series. *Map dimensions* sets the number of map indexes when importing map values. *Use before alternative* maps scenario before alternatives when importing scenario alternatives. *Compress Maps* can be used to compress value maps.

Once everything in the before mentioned options is in order, the next step is to set the mapping specification. Below the options there is the part where the decisions are made on how the input data is interpreted: which row or column contains the entity class names, parameter values, time stamps and so on. The dock widget contains all of the targets that the selected mapping options specify. Each target has a *Source reference* and a *Source type*. *Source type* specifies if the data for the target is coming in the form of a column, row, table name etc. In the *Source ref.* section you can pinpoint to the exact row, column etc. to use as the data. The *Filter* section can be used to further specify which values to include using regular expressions. More on regular expressions in section *[Basic regular expressions for filtering](#page-155-0)*.

It might be helpful to fill in the *Source type* and *Source ref.* using the preview table in the *Sources data*. Right clicking on the table cells shows a popup menu that lets one to configure where the selected row/column/header is mapped to. It can also be used to simultaneously map all headers to one target.

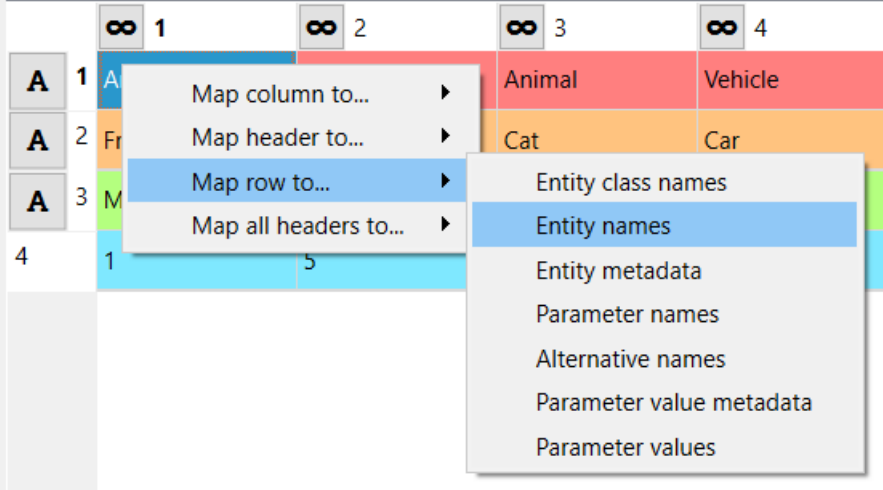

## <span id="page-147-0"></span>**15.1.2 Anonymous mode**

The importer specification editor can be opened in a mode where there is no input data available. This might be useful when creating or modifying a generalized specifications. Anonymous mode entered when opening the specification of an Importer without incoming files or when opening the spec editor from Toolbox **Main Toolbar**.

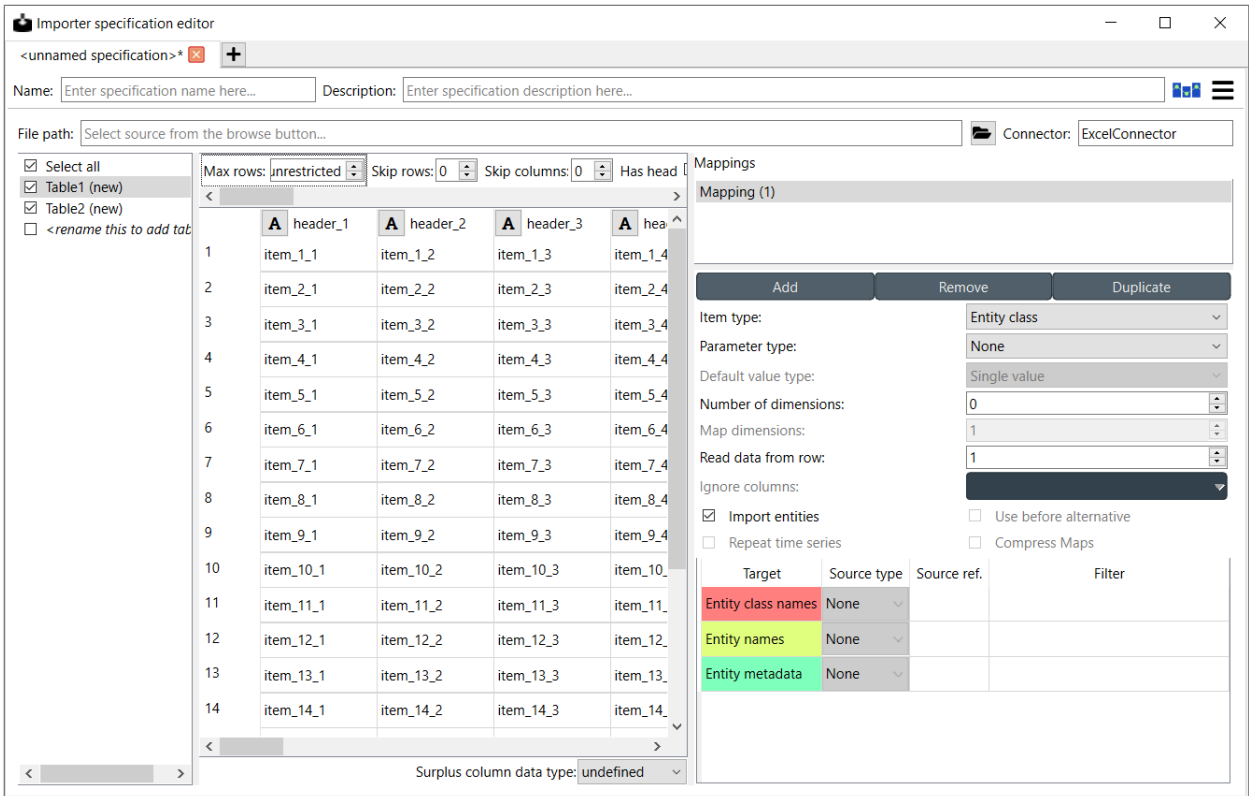

In anonymous mode new tables can be created by double clicking *<rename this to add table>* and writing in a name for the new table. The preview will show an infinite grid of cells on which you can create different mappings.

**Note:** You can exit the Anonymous mode by browsing to and selecting an existing file using the controls in *File path*.

# **15.2 Exporting data with Exporter**

Exporter writes database data into regular files that can be used by Tools and external software that do not read the Spine database format. Various tabulated file formats are supported some of which require specific export settings; see below for more details.

At its heart Exporter maps database items such as entity class or entity names to an output table. Each item has a user given output **position** on the table, for example a column number. By default data is mapped to columns but it is also possible to create pivot tables.

Exporter also uses specifications so the same configurations can be reused by other exporters even in other projects. The specification can be edited in **Exporter specification editor** which is accessible by the button in the item's **Properties** dock or by double clicking Exporter's icon on the **Design View**. A specification that is not associated with any specific Exporter project item can be created and edited from the Main toolbar.

## **15.2.1 Properties dock**

Exporter's **Properties** dock controls project item specific settings that are not part of the item's specification.

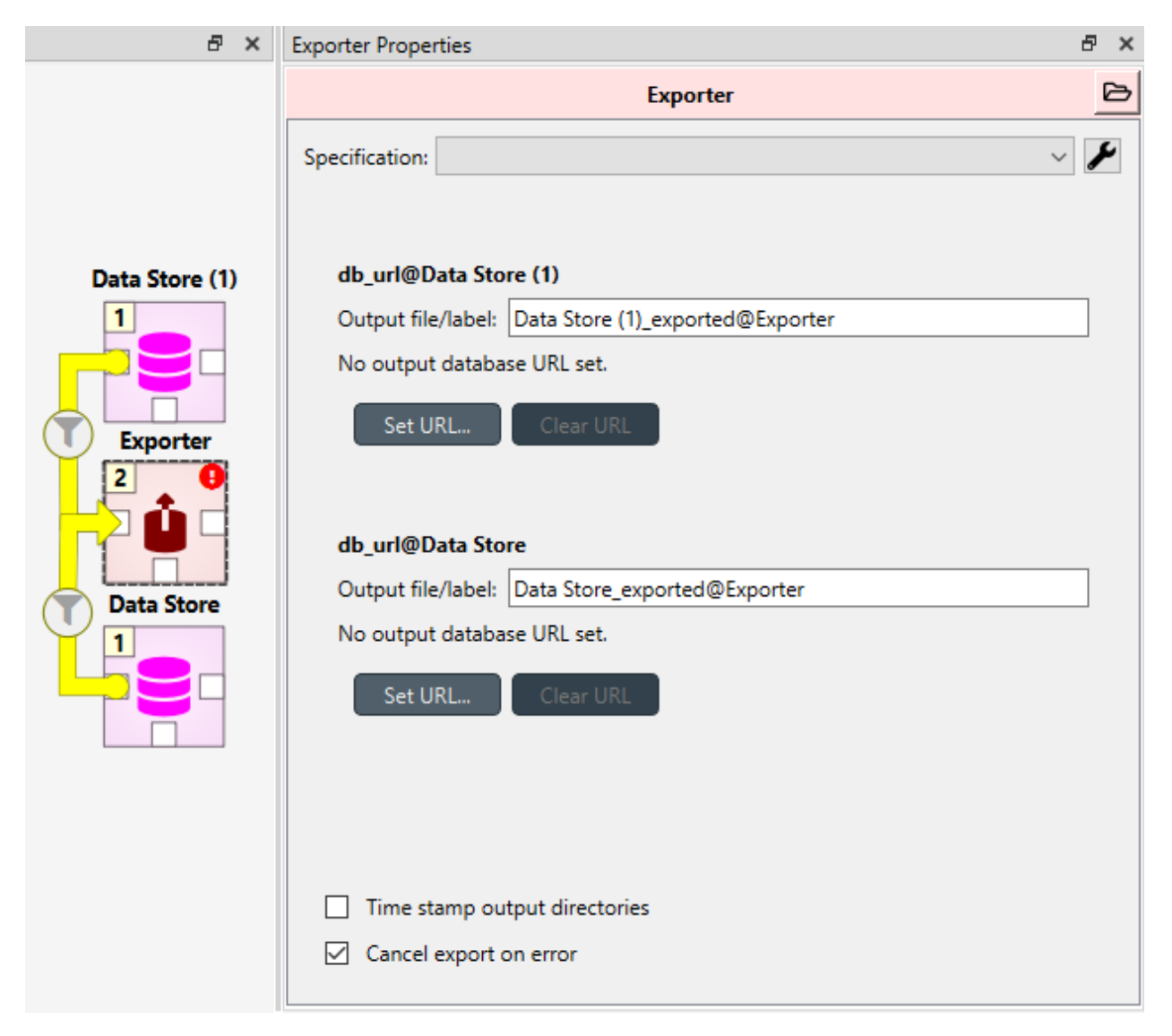

Specification used by the active Exporter item can be selected from the *Specification* combobox. The button opens **Exporter specification editor** where it is possible to edit the specification.

Data Stores that are connected to the exporter and are available for export are listed below the *Specification* combobox. An output label is required for each database and one Exporter can't have the same output label for two different Data Stores at the same time. Two different Exporters can have the same output label names since they are located in a different directories. The default label for the output files is of the format <name of input Data Store>\_exported@<name of Exporter>.

Checking the *Time stamp output directories* box adds a time stamp to the item's output directories preventing output files from being overwritten. This may be useful for debugging purposes.

The *Cancel export on error* checkbox controls whether execution bails out on errors that may be otherwise non-fatal.

Exporter's data directory can be opened in system's file browser by the button. The output files are written in data directory's output subdirectory.

## **15.2.2 Exporter specification editor**

Specification editor is used to create **mappings** that define how data is exported to the output file. Mappings define one or more tables and their contents but are otherwise output format agnostic. Some output formats, e.g. SQL and gdx, interpret the tables in specific ways, however. Other formats which inherently cannot write multiple tables into a single file, such as CSV, may end up exporting multiple files. See the sections below for format specific intricacies.

When opened for the first time Specification editor looks like in the image below. The window is tabbed allowing multiple specifications to be edited at the same time. Each tab consists of dock widgets which can be reorganized to suit the user's needs. The 'hamburger' menu on the top right corner gives access to some important actions such as *Save* and *Close*. *Undo* and *redo* can be found from the menu as well. There is also a *Duplicate* option which creates a new tab in the spec editor that is otherwise the same but has no name and is missing the database url under *Preview controls*. This is handy if you want to create a new Exporter specification using an existing template instead of always starting form the beginning.

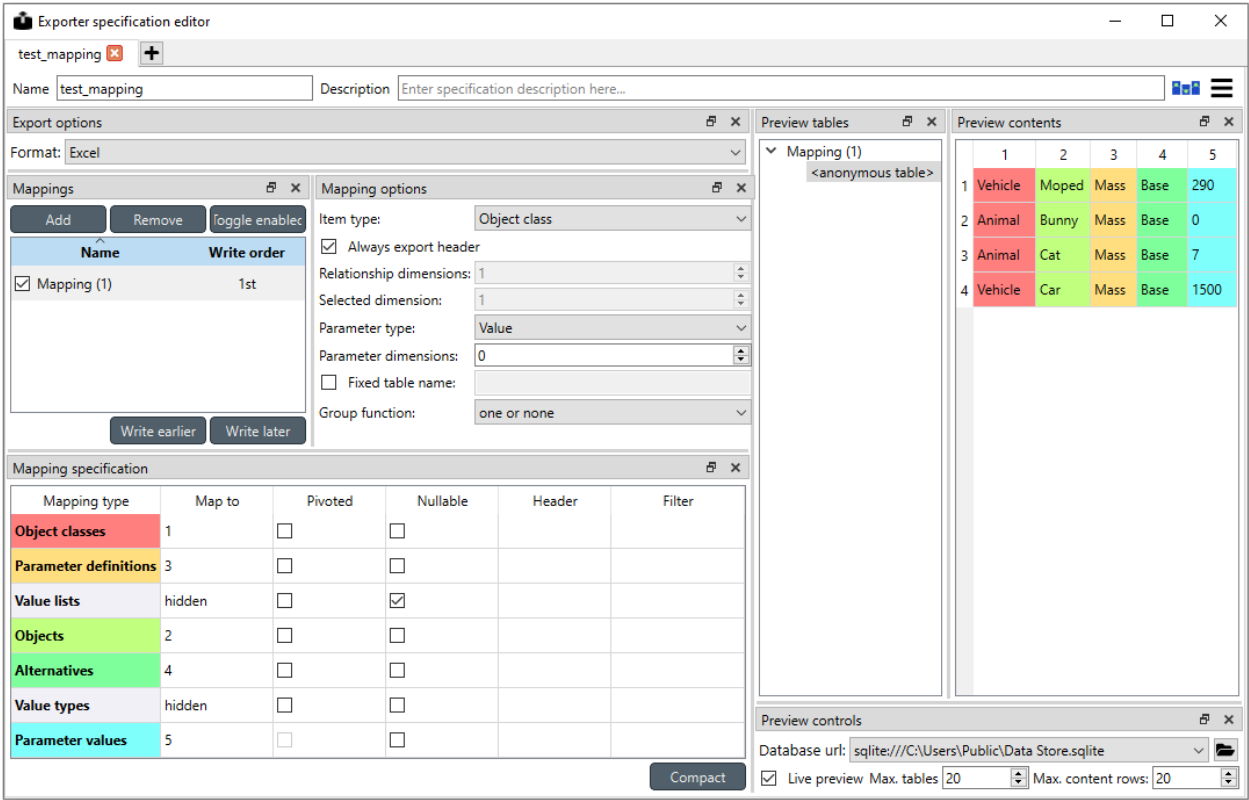

The only requirement for a specification is a name. This can be given on the *Name* field field on the top bar. The *Description* field allows for an additional explanatory text. The current output format can be changed by the *Format* combobox on *Export options* dock.

Specification's mappings are listed in the *Mappings* dock widget shown below. The *Add* button adds a new mapping while the *Remove* button removes selected mappings. Mappings can be renamed by double clicking their names on the list. The checkbox in front of mapping's name shows if the mapping is currently enabled. Only enabled mappings are exported when the Exporter is executed. Use the *Toggle enabled* button to toggle the enabled state of all mappings at once.

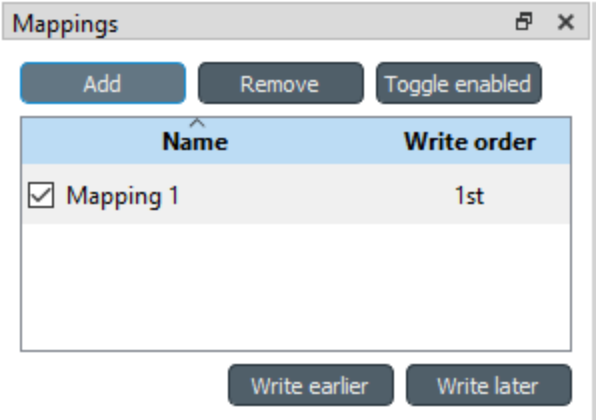

The tables defined by the mappings are written in the order shown on the mapping list's *Write order* column. This may be important if the tables need to be in certain order in the output file or when multiple mappings output to a single table. Mappings can be sorted by their write order by clicking the header of the *Write order* column. The *Write earlier* and *Write later* buttons move the currently selected mapping up and down the list.

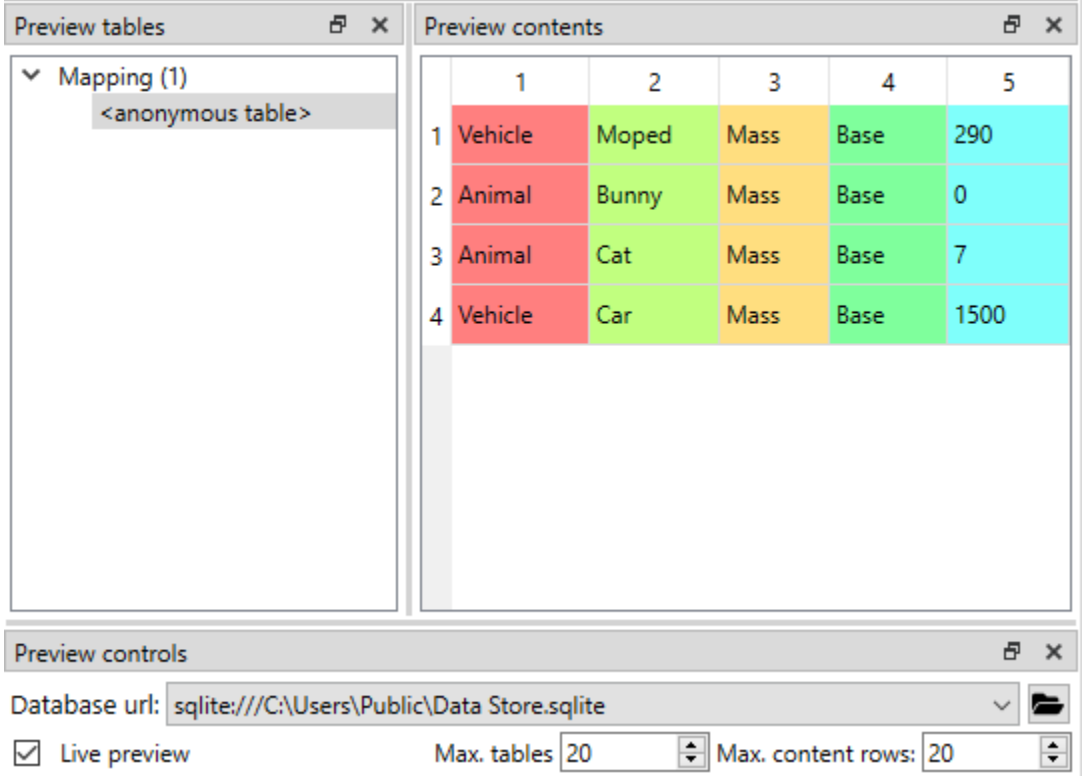

A preview of what will be written to the output is available in the preview dock widgets. To enable it, check the *Live preview* checkbox. A database connection is needed to generate the preview. The *Preview controls* dock provides widgets to choose an existing database or to load one from a file. Once a database is available and the preview is enabled the mappings and the tables they would output are listed on the *Preview tables* dock. Selecting a table from the list shows the table's contents on the *Preview contents* dock.

**Note:** The preview is oblivious of any filters possibly set up in the workflow. Therefore, it may show entries, e.g. parameter values, that would be filtered out during execution.

#### **Mapping options**

The currently selected mapping is edited using the controls in *Mapping options* and *Mapping specification* docks. The *Mapping options* dock contains controls that apply to the mapping as a whole, e.g. what data the output tables contain. It is important to choose *Item type* correctly since it determines what database items the mapping outputs and also dictates the mapping types that will be visible in the *Mapping specification* dock widget. It has options *Entity class, Entity class with dimension parameter, Entity group, Alternative, Scenario, Scenario alternative* and *Parameter value list*. The rest of the options besides *Group function* are item type specific and may not be available for all selections.

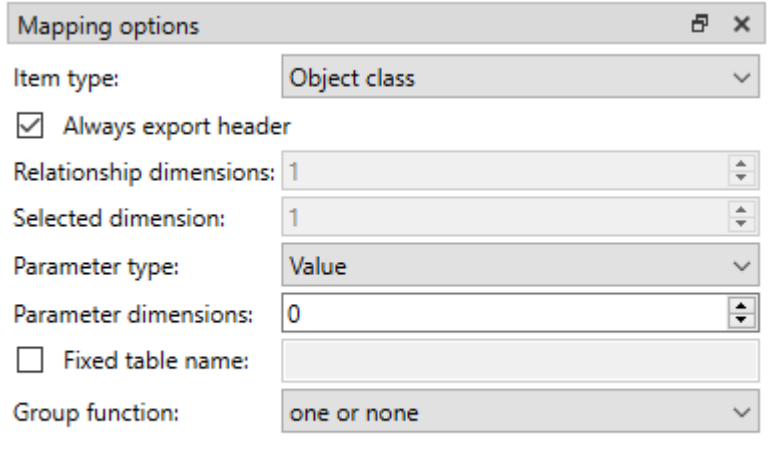

Checking the *Always export header* checkbox outputs a table that has fixed headers even if the table is otherwise empty. If *Item type* is Entity class, the *Entity dimensions* spinbox can be used to specify the maximum number of entity's dimensions that the mapping is able to handle. *Selected dimensions* option is only available for the *Entity class with dimension parameter* item type and it is used to specify the entity dimension where the entity parameters are selected from. Parameters can be outputted by choosing their value type using the *Parameter type* combobox. The *Value* choice adds rows to *Mapping specification* for parameter values associated with individual entities while *Default value* allows outputting parameters' default values. The maximum number of value dimensions in case of indexed values (time series, maps, time patterns, arrays) the mapping can handle is controlled by the *Parameter dimensions* spinbox. The *Fixed table name* checkbox enables giving a user defined table name to the mapping's output table. In case the mapping is pivoted and *Mapping specification* contains items that are *hidden*, it is possible that a number of data elements end up in the same output table cell. The *Group function* combobox offers some basic functions to aggregate such data into the cells.

#### **Mapping specification**

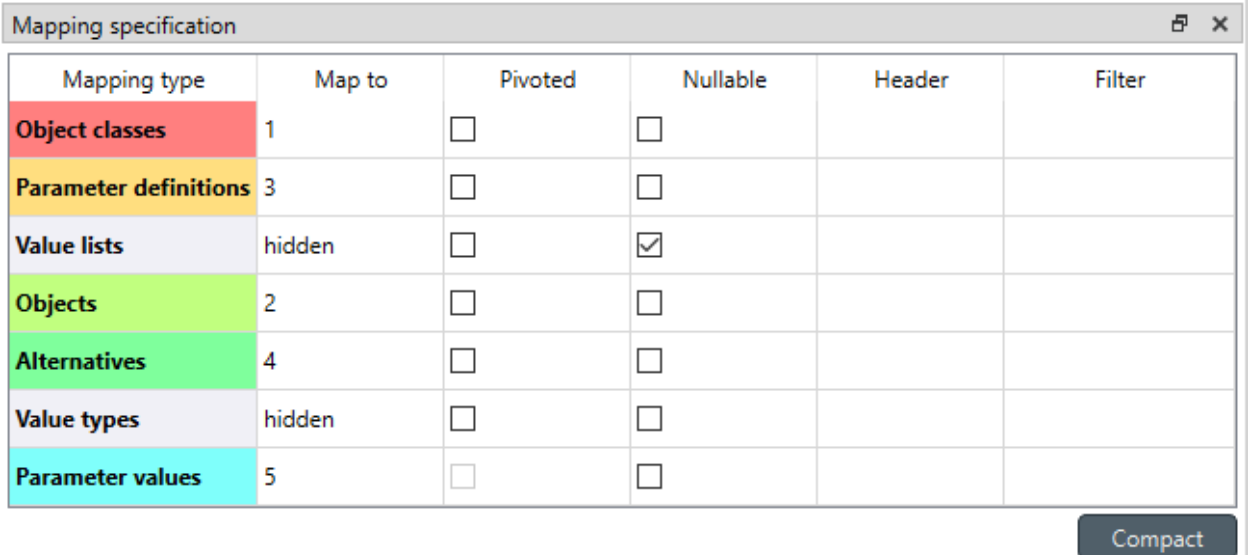

*Mapping specification* contains a table which defines the structure of the mapping's output tables. Like mentioned before, the contents of the table depends on choices on *Mapping options*, e.g. the item type, parameter type or dimensions. Each row corresponds to an item in the database: entity class names, entity names, parameter values etc. The item's name is given in the *Mapping type* column. The colors help to identify the corresponding elements in the preview.

The *Map to* column defines the **position** of the item, that is, where the item is written or otherwise used when the output tables are generated. By default, a plain integral number in this column means that the item is written to that column in the output table. From the other choices, *hidden* means that the item will not show on the output. *Table name*, on the other hand, uses the item as output table names. For example, outputting entity classes as table names will generate one new table for every entity class in the database, each named after the class. Each table in turn will contain the parameters and entities of the table's entity class. If multiple mappings generate a table with a common name then each mapping appends to the same table in the order specified by the *Write order* column on *Mappings* dock.

The *column header* position makes the item a column header for a **buddy item**. Buddy items have some kind of logical relationship with their column header, for instance the buddy of an entity class is its entities; setting the entity class to *column header* will write the name of the class as the entity's column header.

**Note:** Currently, buddies are fixed and defined only for a small set database items. Therefore, *column header* will not always produce sensible results.

Changing the column and pivot header row positions leaves sometimes gaps in the output table. If such gaps are not desirable the **Compact** button reorders the positions by removing the gaps. This may be useful when the output format requires such gapless tables.

The checkboxes in *Pivoted* column on the *Mapping specification* dock toggle the mapping into pivoted mode. One or more items on the table can be set as pivoted. They then act as a pivot header for the data item which is the last non-hidden item on the list. Once checked as pivoted, an item's position column defines a pivot header row instead of output column.

By default a row ends up in the output table only when all mapping items yield some data. For example, when exporting entity classes and entities, only classes that have entities get written to output. However, sometimes it is useful to export 'empty' entity classes as well. For this purpose a mapping can be set as **nullable** in the *Nullable* column. Continuing the example, checking the *Nullable* checkbox for *Entities* would produce an output table with all entity classes including ones without entities. The position where entities would normally be outputted are left empty for those classes.

Besides the *column header* position it is possible to give fixed column headers to items using the *Header* column in *Mapping specification* dock. Note that checking the *Always export header* option in the *Mapping options* dock outputs the fixed headers even if there is no other data in a table.

The *Mapping specification* dock's *Filter* column provides refined control on which database items the mapping outputs. The column uses regular expressions (see section *[Basic regular expressions for filtering](#page-155-0)*) to filter what gets outputted.

## **15.2.3 CSV and multiple tables**

CSV files are flat text files and therefore do not directly support multiple tables. Instead, multiple tables are handled as separate output files.

Only mappings that output an **anonymous table** actually write to the file/label specified on the Exporter's properties dock. Named tables get written to files named after the table plus the .csv extension. For example, a table named node would result in a file called node.csv.

## **15.2.4 SQL export**

To set up export to a remote database, first an Exporter specification with SQL selected as the format needs to be saved. The Exporter needs to also be connected to some input Data Store. From the Exporters **Properties** dock widget an output database can be specified for each input Data Store respectively by clicking the **Set URL. . .** button. A small new window opens with a few settings to set up the output database. Currently only mysql and sqlite are supported, even though mssql, postgresql and oracle are also listed as options for the dialect. Once a URL is set it can be removed by pressing the **Clear URL** button on the **Properties** tab.

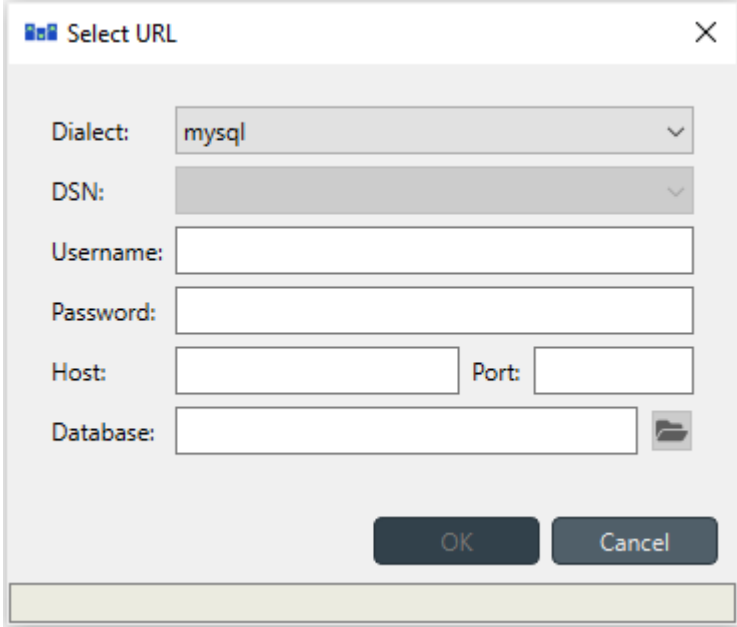

The SQL backend writes the tables to the target database in a relatively straightforward way:

- Tables are named after the table name provided by the mappings. **Anonymous tables** are not supported.
- The first row of each table is used as column names in the database. Thus, each column in a mapping should have a fixed header or a header produced by an item set to *column header* position.
- Column data types are sniffed from the second row. Empty values or a missing row result in string type.
- There must be an item assigned to each column. Empty columns confuse the SQL backend.

• Pivot tables do not generally make sense with the SQL backend unless the resulting table somehow follows the above rules.

### **15.2.5 GAMS gdx export**

**Note:** You need to have GAMS installed to use this functionality. However, you do not need to own a GAMS license as the demo version works just as well. See *[Setting up Consoles and External Tools](#page-42-0)* for more information.

The gdx backend turns the output tables to GAMS sets, parameters and scalars following the rules below:

- Table names correspond the names of sets, parameters and scalars. Thus, **anonymous tables** are not supported.
- There must be an item assigned to each column. Empty columns confuse the gdx backend.
- Pivot tables do not generally make sense with the gdx backend unless the resulting table somehow follows the rules listed here.

#### **Sets:**

- Everything that is not identified as parameter or scalar is considered a GAMS set.
- Each column corresponds to a dimension.
- The first row is used to name the dimension's domain. Thus, each column in a mapping should have a fixed header or a header produced by an item set to *column header* position. Note that \* is a valid fixed header and means that the dimension has no specific domain.

#### **Parameters:**

- A table that contains no header in the last (rightmost) column is considered a GAMS parameter.
- The last column should contain the parameter's values while the other columns contain the values' dimension.
- Dimensions' domains are taken from the header row, see **Sets** above. Note, that the value column must not have a header.

#### **Scalars:**

- A table that contains a numerical value in the top left cell is considered a GAMS scalar. Everything else (except the table name) is ignored.
- The data in the top left cell is the scalar's value.

## <span id="page-155-0"></span>**15.3 Basic regular expressions for filtering**

See regular expressions on [wikipedia](https://en.wikipedia.org/wiki/Regular_expression) and on Python's [documentation.](https://docs.python.org/3/library/re.html#regular-expression-syntax) Both the Exporter and Importer have applications for regular expressions in their respective *Mapping specifications* dock widgets. Below are examples on how to create some basic filters for these applications.

#### *Single item*

Writing the item's name to the field filters out all other items. For example, to output the entity class called 'node' only, write node to the *Filter* field.

#### *OR operator*

The vertical bar | serves as the OR operator. node | unit as a filter for entity classes would output classes named 'node' and 'unit'.

#### *Excluding an item*

While perhaps not the most suitable task for regular expressions it is still possible to 'negate' a filter. As an example, ^(?!node) excludes all item names that start with 'node'.

### **CHAPTER**

## **SIXTEEN**

## **SPINE ENGINE SERVER**

## **16.1 Notes**

Here is a list of items that you should be aware of when running projects on Spine Engine Server.

- **Projects must be self-contained**. The project directory must contain all input and output files, file/db references, Specification files and scripts.
- **Work or Source directory execution mode** setting is ignored. Tools are always executed in 'source' directory, i.e. in the directory where the Tool Spec main script resides.
- **Python Basic Console**. Interpreter setting in Tool Specification Editor is ignored. Basic Console runs the same Python that was used in starting the Server.
- **Python Jupyter Console**. Kernel spec setting in Tool Specification Editor is ignored. Jupyter Console is launched using the **python3** kernel spec. This must be installed before the server is started. See instructions below.
- **Julia Basic Console**. Julia executable setting in Tool Specification Editor is ignored. Basic Console runs the Julia that is found in the server machine's PATH. See installation instructions below.
- **Julia Jupyter Console**. Kernel spec setting in Tool Specification Editor is ignored. Jupyter Console is launched using the **julia-1.8** kernel spec. This must be installed before the server is started. See instructions below.

# **16.2 Setting up Spine Engine Server**

You can either install the entire Spine Toolbox or just the required parts to run the Spine Engine Server.

## **16.2.1 Minimal Installation**

Spine Engine server does not need the entire Spine Toolbox installation. Only *spine-engine*, *spinedb-api* and *spineitems*. Note that the dependencies of *spine-items* are not needed. Here are the step-by-step instructions for a minimal installation:

- 1.1 Make a miniconda environment & activate it
- 1.2. Clone [spine-engine](https://github.com/spine-tools/spine-engine)

1.3. cd to *spine-engine* repo root, run:

pip install -e .

- 1.4. Clone [spine-items](https://github.com/spine-tools/spine-items)
- 1.5. cd to *spine-items* repo root
- 1.6. Install *spine-items* **without dependencies** by running:

pip install --no-deps -e .

## **16.2.2 Full Installation**

Install Spine Toolbox regularly

- 1.1. Make a miniconda environment & activate
- 1.2. Clone [Spine Toolbox](https://github.com/spine-tools/Spine-Toolbox)
- 1.3. Follow the [installation instructions in README.md](https://github.com/spine-tools/Spine-Toolbox#installation)

## **16.2.3 Finalize Setting Up and Start Server**

- 2. Create security credentials (optional)
	- cd to *<spine\_engine\_repo\_root>/spine\_engine/server/*
	- Create security certificates by running:

python certificate\_creator.py

- The certificates are created into *<spine\_engine\_repo\_root>/spine\_engine/server/certs/* directory.
- Configure allowed endpoints by creating file <spine\_engine\_repo\_root>/spine\_engine/server/connectivity/certs/allowEndpoints
- Add IP addresses of the remote end points to the file
- 3. Install IPython kernel spec (*python3*) to enable Jupyter Console execution of Python Tools
	- Run:

python -m pip install ipykernel

- 4. Install Julia 1.8
	- Download from <https://julialang.org/downloads/> or run *apt-get install julia* on Ubuntu
- 5. Install IJulia kernel spec (*julia-1.8*) to enable Jupyter Console execution of Julia tools
	- Open Julia REPL and press *]* to enter pkg mode. Run:

add IJulia

- This installs *julia-1.8* kernel spec to *~/.local/share/jupyter/kernels* on Ubuntu or to *%APP-DATA%jupyterkernels* on Windows
- 6. Start Spine Engine Server
	- cd to *<spine\_engine\_repo\_root>/spine\_engine/server/*
	- Without security, run:

```
python start_server.py 50001
```
- where 50001 is the server port number.
- With Stonehouse security, run:

python start\_server.py 50001 StoneHouse ./certs

• where 50001 is an example server port number, StoneHouse is the security model, and the path is the folder containing the security credentials.

**Note:** Valid port range is 49152-65535.

## **16.3 Setting up Spine Toolbox (client)**

- 1. (Optional) If server is started using StoneHouse security, copy security credentials from the server to some directory. Server's secret key does not need to be copied.
- 2. Start Spine Toolbox and open a project
- 3. Open the **Engine** page in Spine Toolbox Settings (**File -> Settings. . .**)
	- Enable remote execution from the checkbox (Enabled)
	- Set up the Spine Engine Server settings (host, port, security model, and security folder). Host is 127.0.0.1 when the Server runs on the same computer as the client
	- Click Ok, to close and save the new Settings
- 4. Click to execute the project

## **CHAPTER**

## **SEVENTEEN**

# **TERMINOLOGY**

Here is a list of definitions related to Spine project, SpineOpt.jl, and Spine Toolbox.

- **Arc** Graph theory term. See *Connection*.
- **Case study** Spine project has 13 case studies that help to improve, validate and deploy different aspects of the SpineOpt.jl and Spine Toolbox.
- **Connection** (aka **Arrow**) an arrow on Spine Toolbox Design View that is used to connect project items to each other to form a DAG.
- **Data Connection** is a project item used to store a collection of data files that may or may not be in Spine data format. It facilitates data transfer from original data sources e.g. spreadsheet files to Spine Toolbox. The original data source file does not need to conform to the format that Spine Toolbox is capable of reading, since there we can use an interpreting layer (Importer) between the raw data and the Spine format database (Data Store).
- **Data Package** is a data container format consisting of a metadata descriptor file (datapackage.json) and resources such as data files.
- **Data sources** are all the original, unaltered, sources of data that are used to generate necessary input data for Spine Toolbox tools.
- **Data Store** is a project item. It's a Spine Toolbox internal data container which follows the Spine data model. A data store is implemented using a database, it may be, for example, an SQL database.
- **Design View** A *sub-window* on Spine Toolbox main window, where project items and connections are visualized.
- **Direct predecessor** Immediate predecessor. E.g. in DAG *x->y->z*, direct predecessor of node *z* is node *y*. See also predecessor.
- **Direct successor** Immediate successor. E.g. in DAG *x->y->z*, direct successor of node *x* is node *y*. See also successor.
- **Directed Acyclic Graph (DAG)** Finite directed graph with no directed cycles. It consists of vertices and edges. In Spine Toolbox, we use project items as vertices and connections as edges to build a DAG that represents a data processing chain (workflow).
- **Edge** Graph theory term. See *Connection*
- **Element** is what the entities making up a multi dimensional entity are called. See also multidimensional entity.
- **Importer** is a project item that can be used to import data from e.g. an Excel file, transform it to Spine data structure, and into a Data Store.
- **Loop** (aka **jump**) is a special sort of connection which only connects the two attached project items if the user defined loop condition is met.
- **Multidimensional entity/entity class** (aka N-D entity/class) An entity/entity class that consists of multiple other entities that are as it's members. Acts just like any other entity/entity class.
- **Node** Graph theory term. See *Project item*.
- **Predecessor** Graph theory term that is also used in Spine Toolbox. Preceding project items of a certain project item in a DAG. For example, in DAG *x->y->z*, nodes *x* and *y* are the predecessors of node *z*.
- **Project** in Spine Toolbox consists of project items and connections, which are used to build a data processing chain for solving a particular problem. Data processing chains are built and executed using the rules of Directed Acyclic Graphs. There can be any number of project items in a project.
- **Project item** Spine Toolbox projects consist of project items. Project items together with connections are used to build Directed Acyclic Graphs (DAG). Project items act as nodes and connections act as edges in the DAG. See *[Project Items](#page-54-0)* for an up-to-date list on project items available in Spine Toolbox.
- **Scenario** A scenario is a meaningful data set for the target tool.
- **Spine data structure** Spine data structure defines the format for storing and moving data within Spine Toolbox. A generic data structure allows representation of many different modelling entities. Data structures have a class defining the type of entity they represent, can have properties and can be related to other data structures. Spine data structures can be manipulated and visualized within Spine Toolbox while SpineOpt.jl will be able to directly utilize as well as output them.
- **SpineOpt.jl** An interpreter, which formulates a solver-ready mixed-integer optimization problem based on the input data and the equations defined in the SpineOpt.jl. Outputs the solver results.
- **Source directory** In context of Tool specifications, a source directory is the directory where the main program file of the Tool specification is located. This is also the recommended place for saving the Tool specification file (.json).
- **Successor** Graph theory term that is also used in Spine Toolbox. Following project items of a certain project item in a DAG. For example, in DAG *x->y->z*, nodes *y* and *z* are the successors of node *x*.
- **Tool** is a project item that is used to execute Python, Julia, GAMS, executable scripts, or simulation models. This is done by creating a Tool specification defining the script or program the user wants to execute in Spine Toolbox. Then you need to attach the Tool specification to a Tool project item. Tools can be used to execute a computational process or a simulation model, or it can also be a process that converts data or calculates a new variable. In general, Tools may take some data as input and produce an output.
- **Tool specification** is a JSON structure that contains metadata required by Spine Toolbox to execute a computational process or a simulation model. The metadata contains; type of the program (Python, Julia, GAMS, executable), main program file (which can be e.g. a Windows batch (.bat) file or for Python scripts this would be the .py file where the \_\_main\_\_() method is located), All additional required program files, any optional input files (e.g. data), and output files. Also any command line arguments can be defined in a Tool specification. SpineOpt.jl is a Tool specification from Spine Toolbox's point-of-view.
- **Use case** Potential way to use Spine Toolbox. Use cases together are used to test the functionality and stability of Spine Toolbox and SpineOpt.jl under different potential circumstances.
- **Vertex** Graph theory term. See *Project item*.
- **View** A project item that can be used for visualizing project data.
- **Work directory** Tool specifications can be executed in *Source directory* or in *work directory*. When a Tool specification is executed in a work directory, Spine Toolbox creates a new *work* directory, copies all required and optional files needed for running the Tool specification to this directory and executes it there. After execution has finished, output or result files can be copied into a timestamped (archive) directory from the work directory.

#### **CHAPTER**

## **EIGHTEEN**

# **CONTRIBUTION GUIDE**

All are welcome to contribute! This guide is based on a set of best practices for open source projects [\[JF18\]](#page-640-0).

# **18.1 Reporting Bugs**

### **18.1.1 Due Diligence**

Before submitting a bug report, please do the following:

#### **Perform basic troubleshooting steps.**

- 1. **Make sure you're on the latest version.** If you're not on the most recent version, your problem may have been solved already! Upgrading is always the best first step.
- 2. **Try older versions.** If you're already on the latest release, try rolling back a few minor versions (e.g. if on 1.7, try 1.5 or 1.6) and see if the problem goes away. This will help the devs narrow down when the problem first arose in the commit log.
- 3. **Try switching up dependency versions.** If you think the problem may be due to a problem with a dependency (other libraries, etc.). Try upgrading/downgrading those as well.
- 4. **Search the project's bug/issue tracker to make sure it's not a known issue.** If you don't find a pre-existing issue, consider checking with the maintainers in case the problem is non-bug-related. [Spine Toolbox issue tracker](https://github.com/spine-tools/Spine-Toolbox/issues) [is here.](https://github.com/spine-tools/Spine-Toolbox/issues)

## **18.1.2 What to Put in Your Bug Report**

**Make sure your report gets the attention it deserves**: bug reports with missing information may be ignored or punted back to you, delaying a fix. The below constitutes a bare minimum; more info is almost always better:

- 1. What version of the Python interpreter are you using? E.g. Python 2.7.3, Python 3.6?
- 2. What operating system are you on? Windows? (Vista, 7, 8, 8.1, 10). 32-bit or 64-bit? Mac OS X? (e.g. 10.7.4, 10.9.0) Linux (Which distro? Which version of that distro? 32 or 64 bits?) Again, more detail is better.
- 3. Which version or versions of the software are you using? If you have forked the project from Git, which branch and which commit? Otherwise, supply the application version number (Help->About menu). Also, ideally you followed the advice above and have ruled out (or verified that the problem exists in) a few different versions.
- 4. How can the developers recreate the bug? What were the steps used to invoke it. A screenshot demonstrating the bug is usually the most helpful thing you can report (if applicable) Relevant output from the Event Log or debug messages from the console of your run, should also be included.

## **18.2 Feature Requests**

The developers of Spine Toolbox are happy to hear new ideas for features or improvements to existing functionality. The format for requesting new features is free. Just fill out the required fields on the issue tracker and give a description of the new feature. A picture accompanying the description is a good way to get your idea into development faster. But before you make a new issue, check that there isn't a related idea already open in the issue tracker. If you have an idea on how to improve an existing idea, just join the conversation.

# **18.3 Submitting features/bugfixes**

If you feel like you can fix a bug that's been bothering you or you want to add a new feature to the application but the devs seem to be too busy with something else, please follow the instructions in the following sections on how to contribute code.

## **18.3.1 Coding Style**

Follow the style you see used in the repository! Consistency with the rest of the project always trumps other considerations. It doesn't matter if you have your own style or if the rest of the code breaks with the greater community - just follow along.

Spine Toolbox coding style follows [PEP-8](https://www.python.org/dev/peps/pep-0008/) style guide for Python code with the following variations:

- Maximum line length is 120 characters. Longer lines are acceptable for a good reason.
- [Google style](http://google.github.io/styleguide/pyguide.html) docstrings with the title and input parameters are required for all classes, functions, and methods. For small functions or methods only the summary is necessary. Return types are highly recommended but not required if it is obvious what the function or method returns.
- Use double-quoted strings instead of single-quoted strings (e.g. "hello").
- Other deviations from PEP-8 can be discussed.

### **18.3.2 Commit messages**

The commit message should tell *what* was changed and *why*. Details on *how* it was done can usually be left out, if the code itself is self-explanatory (remember source comments too!). Separate the subject line from the body with a blank line. The subject line (max. 50 chars) should explain in condensed form what happened using imperative mood, i.e. using verbs like 'change', 'fix' or 'add'. Start the subject line with a capital letter. Do not use the issue number on the subject line, as it does not tell much to a person who's not aware of that particular issue. For more info see Chris Beams' 'Seven rules of of a great Git commit message' [\[CB14\]](#page-640-1).

A good example (inspired by [\[CB14\]](#page-640-1))

```
Fix bugs when updating parameters in foo and bar
Body of the commit message starts after a blank line. Explain here in more
detail the reasons why you made the change, how things worked before and how they work␣
\rightarrownow.
Also explain why
You can use hyphens to make bulleted lists:
- Foo was added because of bar
```
(continues on next page)

(continued from previous page)

```
- Baz was not used so it was deleted
Add references to issue tracker (if any) at the end.
Solves: #123
See also: #456, #789
```
### **18.3.3 Contributing to the User Guide**

Spine Toolbox uses Sphinx to create HTML pages from restructured text (.rst) files. The .rst files are plain text files that are formatted in a way that Sphinx understands and is able to turn them into HTML. Please see this [brief introduction](http://www.sphinx-doc.org/en/stable/rest.html) for more on reStructured text. You can modify the existing or create new .rst files into docs/source directory. When you are done editing, run bin/build\_doc.bat on Windows or bin/build\_doc.py on other systems to build the HTML pages to check the result before making a commit. The created pages are found in docs/build/html directory. After a commit, the User Guide is built automatically by readthedocs.org. The latest User Guide is available in [https:](https://spine-toolbox.readthedocs.io/en/latest/) [//spine-toolbox.readthedocs.io/en/latest/.](https://spine-toolbox.readthedocs.io/en/latest/)

#### **18.3.4 Contributing to the Spine Toolbox Graphical User Interface**

If you want to change or add new widgets into the application, you need to use the bin\build\_ui.bat (Windows) or bin/build\_ui.py (other systems) scripts. The main design of the widgets should be done with Qt Designer (designer.exe or designer) that is included with PySide2. The files produced by Qt Designer are XML files (.ui). You can also embed graphics (e.g. icons, logos, etc.) into the application by using Qt Designer. When you are done modifying widgets in the designer, you need to run the build\_ui script for the changes to take effect. This script uses tools provided in the PySide2 package to turn .ui files into Python files, in essence rebuilding the whole Spine Toolbox user interface.

Styling the widgets should be done with [Qt Style Sheets](http://doc.qt.io/qt-5/stylesheet.html) in code. Please avoid using style sheets in Qt Designer.

#### **18.3.5 Version Control Branching**

Always make a new branch for your work, no matter how small. This makes it easy for others to take just that one set of changes from your repository, in case you have multiple unrelated changes floating around. A corollary: don't submit unrelated changes in the same branch/pull request! The maintainer shouldn't have to reject your awesome bugfix because the feature you put in with it needs more review.

Name your new branch descriptively, e.g. issue#XXX-fixing-a-serious-bug or issue#ZZZ-cool-new-feature. New branches should in general be based on the latest master branch. In case you want to include a new feature still in development, you can also start working from its branch. The developers will backport any relevant bug-fixes to previous or upcoming releases under preparation.

If you need to use code from an upstream branch, please use [git-rebase](https://git-scm.com/book/en/v2/Git-Branching-Rebasing) *if you have not shared your work with others yet*. For example: You started working on an issue, but now the upstream branch (master) has some new commits you would like to have in your branch too. If you have not yet pushed your branch, you can now rebase your changes on top of the upstream branch:

```
$ git pull origin master:master
$ git checkout my_branch
$ git rebase master
```
Avoid merging the upstream branch to your issue branch if it's not necessary. This will lead to a more linear and cleaner history.

Finally, make a pull request from your branch so that the developers can review your changes. You might be asked to make additional changes or clarifications or add tests to prove the new feature works as intended.

## **18.3.6 Test-driven development is your friend**

Any bug fix that does not include a test proving the existence of the bug being fixed, may be suspect. Ditto for new features that can't prove they actually work.

It is recommended to use test-first development as it really helps make features better designed and identifies potential edge cases earlier instead of later. Writing tests before the implementation is strongly encouraged.

See *[Unit Testing Guidelines](#page-170-0)* for more information.

### **18.3.7 Full example**

Here's an example workflow. Your username is yourname and you're submitting a basic bugfix.

#### **Preparing your Fork**

- 1. Click 'Fork' on Github, creating e.g. yourname/Spine-Toolbox
- 2. Clone your project: git clone git@github.com:yourname/Spine-Toolbox
- 3. cd Spine-Toolbox
- 4. Create a virtual environment and install requirements
- 5. Create a branch: git checkout -b foo-the-bars master

#### **Making your Changes**

- 1. Add an entry to CHANGELOG.md.
- 2. Write tests expecting the correct/fixed functionality; make sure they fail.
- 3. Hack, hack, hack.
- 4. Run tests again, making sure they pass.
- 5. Commit your changes: git commit -m "Foo the bars"

#### **Creating Pull Requests**

- 1. Push your commit to get it back up to your fork: git push origin HEAD
- 2. Visit Github, click handy 'Pull request' button that it will make upon noticing your new branch.
- 3. In the description field, write down issue number (if submitting code fixing an existing issue) or describe the issue + your fix (if submitting a wholly new bugfix).
- 4. Hit 'submit'! And please be patient the maintainers will get to you when they can.

# **18.4 References**

#### **CHAPTER**

## **NINETEEN**

# **DEVELOPER DOCUMENTATION**

Here you can find developer specific documentation on Spine Toolbox.

# **19.1 UI Guidelines**

### **19.1.1 Keyboard shortcuts**

Qt has a [list](https://doc.qt.io/qt-5/qkeysequence.html#StandardKey-enum) of 'standard' keyboard shortcuts which can be used for inspiration.

- **F2**: edit current value in-place
- **Alt+F2**: open separate editor (e.g. Parameter value editor)
- **F3**: search
- **Alt+F4**: quit, close without saving changes
- **Esc**: close, exit without saving changes
- **Ctrl+Enter**: accept dialog

### **19.1.2 Action names**

• Edit... should open an external editor, e.g. Parameter value editor in Database editor.

# <span id="page-170-0"></span>**19.2 Unit Testing Guidelines**

### **19.2.1 Test modules, directories**

Spine project uses Python standard [unittest](https://docs.python.org/3/library/unittest.html) framework for testing. The tests are organized into Python modules starting with the prefix test\_under <project root>/tests/. The structure of tests/ mirrors that of the package being tested. Note that all subdirectories containing test modules under tests/ must have an (empty) \_\_init\_\_.py which makes them part of the project's test package.

While there are no strict rules on how to name the individual test modules except for the test\_ prefix, test\_<module\_name>.py is preferred.

### **19.2.2 Running the tests**

Tests are run as a GitHub action whenever a branch is pushed to GitHub. This process is configured by <project root>/.github/workflows/unittest\_runner.yml

To execute the tests manually, run python -munittest discover in project's root.

### **19.2.3 Helpers**

mock\_helpers module in Toolbox's test package contains some helpful functions. Especially the methods to create mock ToolboxUI and SpineToolboxProject objects come very handy.

When instantiation of QWidget (this includes all GUI testing) is needed, Qt's main loop must be running during testing. This can be achieved by e.g. the setUpClass method below:

```
@classmethod
def setUpClass(cls):
    if not QApplication.instance():
        QApplication()
```
Sometimes an in-memory database can be handy because it does not require a temporary files or directories and it may be faster than an .sqlite file. To create an in-memory database, use sqlite:// as the URL:

 $db_map = DiffDatabaseMapping("split:///"$ , create=True)

Unfortunately, it is not possible to refer to the created database with the same URL prohibiting multiple database maps the access to the same in-memory database.

## **19.3 Execution Tests**

Toolbox contains *execution tests* that test entire workflows in the headless mode. The tests can be found in <toolbox repository root>/execution\_tests/. Execution tests are otherwise normal Toolbox projects except that the project root directories contain \_\_init\_\_.py and execution\_test.py files. \_\_init\_\_.py makes the directory part of the execution test suite while execution\_test.py contains actual test code. The tests utilize Python's unittest package so the test code is practically identical to any unit tests in Toolbox.

#### **19.3.1 Executing the tests**

Tests are run as a GitHub action whenever a branch is pushed to GitHub. This process is configured by <project root>/.github/workflows/executiontest\_runner.yml

To execute the tests manually, run python -munittest discover --pattern execution\_test.py in project's root.

# **19.4 Project Item Development**

This document discusses the basics of *[project item](#page-54-0)* development: what is required make one, how items interact with the Toolbox GUI and how they are executed.

The core of every project item consists of two classes: a *static* project item class which is responsible for integrating the item with the Toolbox GUI and an *executable* class which does the item's 'thing' and exists only during execution in Spine Engine. Some additional classes are needed for Toolbox to be able to instantiate project items and to communicate with the user via the Toolbox GUI.

**Specifications** are a way to make the settings of an item portable across projects. In a sense a specification is a template that can specialize an item for a specific purpose such as a Tool that runs certain model with known inputs an outputs. Items that support specifications need to implement some additional methods and classes.

## **19.4.1 Getting started**

Probably the most convenient way to start developing a new project item is to work with a copy of some simple project item. For example, View provides a good starting point.

Project items are mostly self-contained Python packages. It is customary to structure the project item packages like the Toolbox itself: mvcmodels submodule for Qt's models, ui module for automatically generated UI forms and widgets for widgets' business logic. However, the only actual requirement is that Toolbox expects to find the item's factory and item info classes in the package's root modules as well as an executable\_item module.

### **19.4.2 Item info**

A subclass of spine\_engine.project\_item.project\_item\_info.ProjectItemInfo must be found in one of the root modules of an item's package. It is used by Toolbox to query the *type* and *category* of an item. Type identifies the project item while category is used by the Toolbox GUI to group project items with similar function. Categories are currently fixed and can be checked from spine\_items.category.

## **19.4.3 Item Factory**

The details of constructing a project item and related objects have been abstracted away from Toolbox by a factory that must be provided by every project item in a root module of the item's package. The factory is a subclass of [spinetoolbox.project\\_item.project\\_item\\_factory.ProjectItemFactory](#page-227-0). Note that methods in the factory that deal with specifications need to be implemented only by items that support them.

## **19.4.4 Executable item**

A project item must have a root module called executable\_item that contains a class named ExecutableItem which is a subclass of spine\_engine.project\_item.executable\_item\_base.ExecutableItemBase ExecutableItem acts as an access point to Spine Engine and contains the item's execution logic.

## **19.4.5 Toolbox side project item**

A project item must subclass [spinetoolbox.project\\_item.project\\_item.ProjectItem](#page-221-0) and return the subclass in its factory's item\_class() method. Also make\_item() must return an instance of this class. This class forms the core of integrating the item with Toolbox.

## **19.4.6 Specifications**

Items that support specifications need to subclass spine\_engine.project\_item. project\_item\_specification\_factory.ProjectItemSpecificationFactory which provides an access point to Toolbox and Spine Engine to generate specifications. The factory must be called SpecificationFactory and be placed in specification\_factory module under item package's root. The specification itself should be a subclass of spine\_engine.project\_item.project\_item\_specification.ProjectItemSpecification.

## **19.4.7 Toolbox GUI integration**

ProjectItemFactory.icon() returns a URL to the item's icon resource. This is the item's 'symbol' shown e.g. on the main toolbar of Toolbox. It should not be confused with the actual icon on Design view which in turn is a subclass of spinetoolbox.project\_item.project\_item\_icon.ProjectItemIcon and is returned by ProjectItemFactory.make\_icon().

When creating a new item on the Design view Toolbox shows the *Add item dialog* it gets from ProjectItemFactory. make\_add\_item\_widget(). Toolbox provides [spinetoolbox.widgets.add\\_project\\_item\\_widget.](#page-401-0) [AddProjectItemWidget](#page-401-0) which is a general purpose widget for this purpose though project items are free to implement their own widgets as needed.

Once the item is on the Design view, the main interaction with it goes through the properties widget which is created by ProjectItemFactory.make\_properties\_widget(). The properties widget should have all controls needed to set up the item.

## **19.4.8 Saving and restoring project items**

Project items are saved in JSON format as part of the project.json file. Item saving is handled by ProjectItem. item\_dict() which should return a JSON compatible dict and contain at least the information returned by the base class method.

File system paths are handled specifically during saving: all paths outside the project directory should be absolute while the paths in the project directory should be relative. This is to enable self-contained projects which include all needed files and can be easily transferred from system to system. As such, paths are saved as special dictionaries. spine\_engine.utils.serialization.serialize\_path(), spine\_engine.utils.serialization. serialize\_url() and spine\_engine.utils.serialization.deserialize\_path() help with dealing with the paths.

ProjectItem.from\_dict() is responsible for restoring a saved project item from the dictionary. ProjectItem. parse\_item\_dict() can help to deserialize the basic data needed by the base class.

### **19.4.9 Passing data between items: resources**

Project items share data by files or via databases. One item writes a file which is then read by another item. **Project item resources** are used to communicate the URLs of these files and databases.

Resources are instances of the spine.engine.project\_item.project\_item\_resource. ProjectItemResource class.

Both static items and their executable counterparts pass resources. The major difference is that static item's may pass resource *promises* such as files that are generated during the execution. The full path to the promised files or even their final names may not be known until the items are executed.

During execution resources are propagated only to item's *direct* predecessors and successors. Static items offer their resources to direct successors only. Resources that are communicated to successor items are basically output files that the successor items can use for input. Currently, the only resource that is propagated to predecessor items is database URLs by Data Store project items. As Data Stores leave the responsibility of writing to the database to other items it has to tell these items where to write their output data.

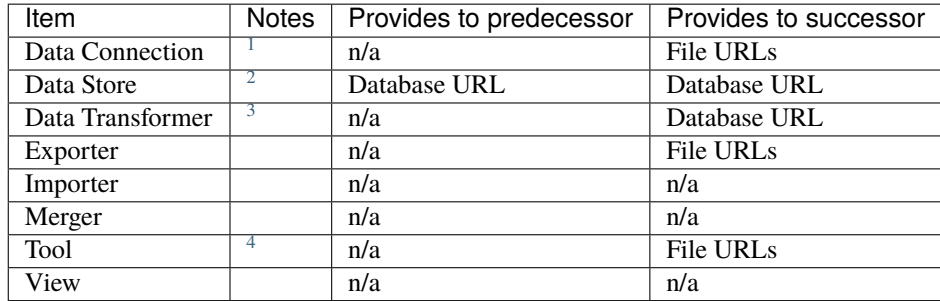

The table below lists the resources each project item type provides during execution.

The table below lists the resources that might be used by each item type during execution.

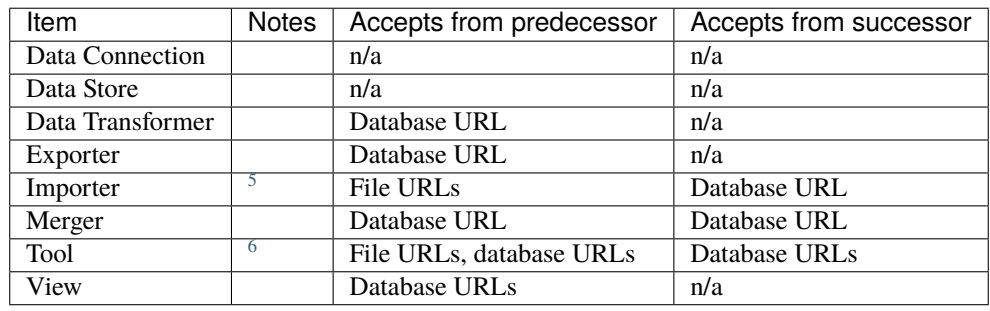

<sup>1</sup> Data connection provides paths to local files.

<span id="page-174-1"></span><span id="page-174-0"></span><sup>2</sup> Data Store provides a database URL to direct successors and predecessors. Note, that this is the only project item that provides resources to it's predecessors.

<span id="page-174-2"></span><sup>3</sup> Data Transformer provides its predecessors' database URLs modified by transformation configuration embedded in the URL.

<span id="page-174-3"></span><sup>4</sup> Tool's output files are specified by a *Tool specification*.

<sup>&</sup>lt;sup>5</sup> Importer requires a database URL from its successor for writing the mapped data. This can be provided by a Data Store.

<span id="page-174-5"></span><span id="page-174-4"></span><sup>6</sup> *Tool specification* specifies tool's optional and required input files. Database URLs can be passed to the tool *program* via command line arguments but are otherwise ignored by the Tool project item. Currently, there is no mechanism to know if a URL is actually required by a tool *program*. For more information, see *[Tool Specification Editor](#page-62-0)*.

### **19.4.10 Execution**

Spine Engine instantiates the executable items in a DAG before the execution starts. Then, Engine declares forward and backward resources for each item using ExecutableItemBase.output\_resources(). During execution, ExecutableItemBase.execute() is invoked with lists of available resources if an item is selected for execution. Otherwise, ExecutableItemBase.exclude\_execution() is called.

## **19.5 Publishing to PyPI**

This document describes the prerequisites and workflow to publish Spine Toolbox to [The Python Package Index \(PyPI\).](https://pypi.org)

### **19.5.1 Versioning of Spine Toolbox packages**

Spine Toolbox packages use the latest Git tag to dynamically generate the version number. During the build process Git tags of the form X.Y.Z are sorted and the latest is used to generate the package version. If the tip of the current branch (HEAD) is at a tag, the version number is the tag. However, if there have been commits since the latest tag, the next version is guessed and a dev??-\* component is included (e.g. '0.7.0.dev77+gf9538fee.d20230816'). Note that the dev\* component also includes an indication of the number of commits since the last tag.

Under this scheme, the release process is simply to create a new Git tag, and publish it. However since the different Spine packages depend on each other, you need to update the different version number requirements in their respective pyproject.toml files. This can be done conveniently by using the CLI tools available in the [spine-conductor](https://github.com/spine-tools/spine-conductor) repo.

#### **19.5.2 Creating Git tags and publishing to PyPI**

- 1. Check out the [spine-conductor](https://github.com/spine-tools/spine-conductor) repo, and install it, either in a virtual environment or using pipx.
- 2. You can create a TOML configuration file as mentioned in the README of the repo; say release.toml. Something like the sample below should work.

```
Listing 1: release.toml
```

```
[tool.conductor]
packagename\_regex = "spine(toolbox|(db){0,1}[(-] [a-z]+)" # package name on PyPI[tool.conductor.dependency_graph]
spinetoolbox = ["spine_items", "spine_engine", "spinedb_api"]
spine_items = ["spinetoolbox", "spine_engine", "spinedb_api"]
spine_engine = ["spinedb_api"]
spinedb_api = []
[tool.conductor.repos]
spinetoolbox = "."
spine_items = "venv/src/spine-items"
spine_engine = "venv/src/spine-engine"
spinedb<sub>-api</sub> = "venv/src/spinedb-api"
# # default
# [tool.conductor.branches]
# spinetoolbox = "master"
# spine_items = "master"
```
(continues on next page)

(continued from previous page)

```
# spine_engine = "master"
# spinedb_api = "master"
```
3. Now you can create a release by calling the conduct release -c release.toml command with the TOML file as config. This starts a guided session where the [spine-conductor](https://github.com/spine-tools/spine-conductor) CLI tool deduces the next version numbers from existing Git tags, updates the corresponding pyproject.toml files in all the repos to reflect the new package versions, and finally prompts you to add any edited files, and create the new Git tag. A typical session would like this:

Listing 2: A typical release session; note the JSON summary in the end.

| \$ cd /path/to/repo/Spine-Toolbox                                              |
|--------------------------------------------------------------------------------|
| \$ conduct release --bump patch -c release.toml # or include in pyproject.toml |
| Repository: /path/to/repo/Spine-Toolbox                                        |
| ## masterorigin/master                                                         |
| M pyproject.toml (1)                                                           |
| Select the files to add (comma/space separated list): 1                        |
| Creating tag: $0.6.19$ @ 034fb4b                                               |
| Repository: /path/to/repo/venv/src/spine-items                                 |
| ## masterorigin/master                                                         |
| M pyproject.toml (1)                                                           |
| Select the files to add (comma/space separated list): 1                        |
| Creating tag: 0.20.1 @ 5848e25                                                 |
| Repository: /path/to/repo/venv/src/spine-engine                                |
| ## masterorigin/master                                                         |
| M pyproject.toml (1)                                                           |
| Select the files to add (comma/space separated list): 1                        |
| Creating tag: $0.22.1$ @ e312db2                                               |
| Repository: /path/to/repo/venv/src/spinedb-api                                 |
| ## masterorigin/master                                                         |
| Select the files to add (comma/space separated list):                          |
| Creating tag: 0.29.1 @ d9ed86e                                                 |
|                                                                                |
|                                                                                |
| ₹                                                                              |
| "Spine-Toolbox": "0.6.19",                                                     |
| "spine-items": $"0.20.1"$ ,                                                    |
| "spine-engine": $"0.22.1"$ ,                                                   |
| "Spine-Database-API": "0.29.1"                                                 |
| }                                                                              |

If the session completes successfully, you will see a session summary with the newest Git tags that were created for each package.

4. Push the newly created tags to GitHub. On sh-like shells like: bash, zsh, or git-bash (Windows):

```
for repo in . venv/src/{spinedb-api,spine-{items,engine}}; do
   pushd $repo;
    git push origin master --tags;
   popd
done
```
With Powershell on Windows, something like this should work:

"." , "venv/src/spinedb-api", "venv/src/spine-items", "venv/src/spine-engine" | % { pushd \$\_; git push origin master --tags; popd; }

5. Now you can trigger the workflow to publish the packages to PyPI either by using GitHub CLI, or from the [workflow dispatch menu](https://github.com/spine-tools/spine-conductor/actions/workflows/test-n-publish.yml) in the [spine-conductor](https://github.com/spine-tools/spine-conductor) repo.

```
cat pkgtags.json | gh workflow run --repo spine-tools/spine-conductor test-n-
˓→publish.yml --json
```
If you are using the [workflow dispatch menu,](https://github.com/spine-tools/spine-conductor/actions/workflows/test-n-publish.yml) make sure you input the exact same package versions as shown in the summary.

Done! **Note:** Soon, (4) & (5) will be wrapped in a separate command provided by spine-conductor.

#### **19.5.3 The** release.toml **file**

The config file is a standard TOML file conformant with pyproject.toml, meaning all configuration goes under the section tool.conductor. The configuration is split into 4 sections: a regex to identify our packages, dependency graph between our packages, path to the repos to be used for the release, and the branches to be used (optional).

1. You can specify a regular expression that will be used to identify "our" packages. Something like the following should work:

Listing 3: Spine package name regular expression

```
[tool.conductor]
packagename_regex = "spine(toolbox|(db){0,1}[_-][a-z]+)" # package name on PyPI
```
Note that PyPI treats - (hyphen) and \_ (underscore) as equivalent in package names; i.e. spinedb\_api and spinedb-api are equivalent, the regex should accomodate that.

2. The dependency graph between our packages should be specified under the dependency\_graph section:

Listing 4: Spine package dependency graph

```
[tool.conductor.dependency_graph]
spinetoolbox = ["spine_items", "spine_engine", "spinedb_api"]
spine_items = ["spinetoolbox", "spine_engine", "spinedb_api"]
spine_engine = ["spinedb_api"]
spinedb<sub>-api</sub> = []
```
Essentially it is a mapping of the "primary" package, and a list of its Spine dependencies.

3. Point to the repository directories *relative* to your current working directory. The following example would be valid if you are preparing the release from the Toolbox repo, and the other Spine package repos are in the virtual environment.

Listing 5: Repository paths

```
[tool.conductor.repos]
spinetoolbox = "."spine_items = "venv/src/spine-items"
```
(continues on next page)

(continued from previous page)

```
spine_engine = "venv/src/spine-engine"
spinedb_api = "venv/src/spinedb-api"
```
4. You can also specify the branches for each repository that should be used for the release. This section is optional, and if left unspecified, the branch name is assumed to be master.

Listing 6: Release branches on Spine repositories

```
# default: master
[tool.conductor.branches]
spinetoolbox = "release"
spine_items = "release"
spine_engine = "release"
spinedb_api = "release"
```
#### **19.5.4 Manual release (in case of emergency)**

This section documents what the [spine-conductor](https://github.com/spine-tools/spine-conductor) CLI tool does under the hood. It is here in case of an emergency (e.g. there's a bug), and the release has to be done manually.

As mentioned earlier, the package version is now derived from Git tags. However, because of the internal dependency between the Spine packages, the versions of the dependencies have to synchronised with the new version. The steps are as follows:

- 1. Determine the next version for each Spine package. This can be done manually with Git, or you can use setuptools\_scm in a Python REPL.
	- You can run git describe --tags in the repo. This will print out the latest tag followed by a trailer with metadata on distance from the tag; something like this: 0.6.18-100-g411c13e1. If you want to make a patch release, the next version would be 0.6.19 and a minor release would be 0.7.0. Repeat this process for all 4 Spine repos.
	- If using a Python REPL, you can do the following for a minor release:

```
>>> from setuptools_scm import get_version
>>> get_version(".", version_scheme="release-branch-semver")
'0.7.0.dev100+g411c13e1.d20230823'
```
For a patch release, do the following:

```
>>> get_version(".", version_scheme="guess-next-dev")
'0.6.19.dev100+g411c13e1.d20230823'
```
Note the first argument to get\_version is the path to the repository. The above examples assume the repository is your current directory. If it's not, you can provide the path as the first argument.

2. Once the new package versions are determined, you need to edit the pyproject.toml files in all 4 repositories with the correct version numbers. For example, in the Spine-Toolbox repo if you were to do a minor release, i.e. 0.6.18  $\rightarrow$  0.7.0, the following change would be sufficient:

Listing 7: Example edit to pyproject.toml for Spine-Toolbox

```
diff --git a/pyproject.toml b/pyproject.toml
index bd38a2b7..dd9c228e 100644
```
(continues on next page)

(continued from previous page)

```
- a/pyproject.toml
+++ b/pyproject.toml
@@ -20,8 +20,8 @@ dependencies = [
     "jupyter-client >=6.0",
     "qtconsole >=5.1",
     "sqlalchemy >=1.3""spinedb_api >=0.29.0"
     "spine\_engine \ge 0.22.0",
     "spinedb_api >=0.30.0".
     "spine\_engine \ge 0.23.0""numpy >=1.20.2",
     "matplotlib >= 3.5",
     "scipy >=1.7.1",
@@ -30,7 +30,7 @@ dependencies = [
     "pygments >=2.8",
     "iil] > = 0.9.2",
     "pyzmq >=21.0",
     "spine-items >= 0.20.0",
     "spine-items > = 0.21.0",
]
 [project.urls]
```
3. After updating the pyproject.toml file for all 4 Spine repos as above, add and commit the changes in all repos:

```
git commit -i pyproject.toml -m "Release 0.7.0"
```
4. Create a Git tag on the latest commit:

git tag 0.7.0 HEAD

5. Push the tags to GitHub. On sh-like shells like: bash, zsh, or git-bash (Windows):

Listing 8: Recipe to push Git tags to GitHub on sh-like shells (bash, zsh, git-bash)

```
for repo in . venv/src/{spinedb-api,spine-{items,engine}}; do
    pushd $repo;
    git push origin master --tags;
    popd
done
```
With Powershell on Windows:

Listing 9: Recipe to push Git tags to GitHub on Powershell

```
"." , "venv/src/spinedb-api", "venv/src/spine-items", "venv/src/spine-engine" | % {
 pushd $_;
 git push origin master --tags;
 popd;
}
```
6. Now you can trigger the workflow to publish the packages to PyPI from the [workflow dispatch menu](https://github.com/spine-tools/spine-conductor/actions/workflows/test-n-publish.yml) in the [spine-conductor](https://github.com/spine-tools/spine-conductor) repo. Ensure you input the exact same package versions as in the tags.
7. In case the workflow above also fails, you have to build the source distribution archive and wheels locally and upload to PyPI manually.

To build, ensure you have build installed. The build backend ensures build isolation, and reproducibility of the wheels given a source distribution.

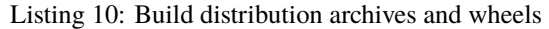

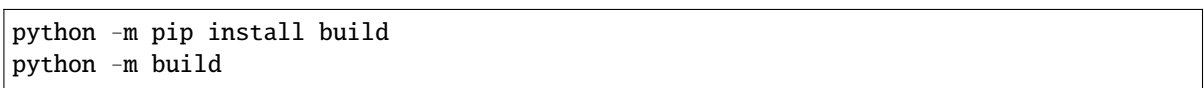

Once the build completes, you can find the source tarball and the wheel in dist/. Now you may upload these files to PyPI.

It is good practise to first test using TestPyPI before uploading to PyPI, since releases on PyPI are read-only. You want to avoid mistakes.

[Register an account](https://test.pypi.org/account/register/) and ask some of the owners of [the Spine Toolbox package](https://test.pypi.org/project/spinetoolbox/) (or other relevant package) to add you as a maintainer.

Upload the distribution using

twine upload --repository testpypi dist/\*

See [Using TestPyPI](https://packaging.python.org/guides/using-testpypi/) for more information. To avoid entering your username and password every time, see [Keyring](https://twine.readthedocs.io/en/latest/#keyring-support) [support in twine documentation](https://twine.readthedocs.io/en/latest/#keyring-support) or generate an [API key.](https://pypi.org/help/#apitoken) If everything went smoothly, you are ready to upload the real index. Again, you need to register to PyPI and ask to become a maintainer of the package you want to upload to. Upload the distribution using

\$ twine upload dist/\*

Done! Now fix the bug that forced you to do the manual release ;)

# **CHAPTER**

# **TWENTY**

# **API REFERENCE**

This page contains auto-generated API reference documentation $<sup>1</sup>$  $<sup>1</sup>$  $<sup>1</sup>$ .</sup>

# **20.1** spinetoolbox

spinetoolbox package.

# **20.1.1 Subpackages**

# spinetoolbox.mvcmodels

Modules in this package contain classes that represent Spine Toolbox's models (internal data structures) in the Model-View-Controller design pattern. The model classes define an interface that is used by views and delegates to access data in the application.

# **Submodules**

spinetoolbox.mvcmodels.array\_model

Contains model for the Array editor widget.

# **Module Contents**

# **Classes**

[ArrayModel](#page-182-1) Model for the Array parameter\_value type.

<span id="page-182-1"></span>class spinetoolbox.mvcmodels.array\_model.ArrayModel(*parent*)

Bases: PySide6.QtCore.QAbstractTableModel

Model for the Array parameter\_value type.

Even if the array is empty this model's rowCount() will still return 1. This is to show an empty row in the table view.

<span id="page-182-0"></span><sup>1</sup> Created with [sphinx-autoapi](https://github.com/readthedocs/sphinx-autoapi)

# **Parameters**

parent (QObject) – parent object

# array()

Returns the array modeled by this model.

# batch\_set\_data(*indexes*, *values*)

Sets data at multiple indexes at once.

#### **Parameters**

- indexes (list of QModelIndex) indexes to set
- values (list of  $str$ ) values corresponding to the indexes

# columnCount(*parent=QModelIndex()*)

Returns 2.

# \_convert\_to\_data\_type(*indexes*, *values*)

Converts values from string to current data type filtering failed conversions.

# **Parameters**

- indexes (list of QModelIndex) indexes
- values (list of  $str$ ) values to convert

#### **Returns**

indexes and converted values

**Return type** tuple

# data(*index*, *role=Qt.ItemDataRole.DisplayRole*)

Returns model's data for given role.

# flags(*index*)

Returns table cell's flags.

# headerData(*section*, *orientation*, *role=Qt.ItemDataRole.DisplayRole*)

Returns header data.

# insertRows(*row*, *count*, *parent=QModelIndex()*)

Inserts rows to the array.

# is\_expanse\_row(*row*)

Returns True if row is the expanse row.

# **Parameters**

row  $(int) - a row$ 

# **Returns**

True is row is expanse row, False otherwise

**Return type** bool

# removeRows(*row*, *count*, *parent=QModelIndex()*)

Removes rows from the array.

# reset(*value*)

Resets the model to a new array.

# **Parameters value**  $(Array)$  – a new array to model

rowCount(*parent=QModelIndex()*)

Returns the length of the array.

Note: returns 1 even if the array is empty.

set\_array\_type(*new\_type*)

Changes the data type of array's elements.

**Parameters**  $new_type(Type)$  – new element type

setHeaderData(*section*, *orientation*, *value*, *role=Qt.ItemDataRole.EditRole*)

setData(*index*, *value*, *role=Qt.ItemDataRole.EditRole*) Sets the value at given index.

#### spinetoolbox.mvcmodels.compound\_table\_model

Models that vertically concatenate two or more table models.

# **Module Contents**

# **Classes**

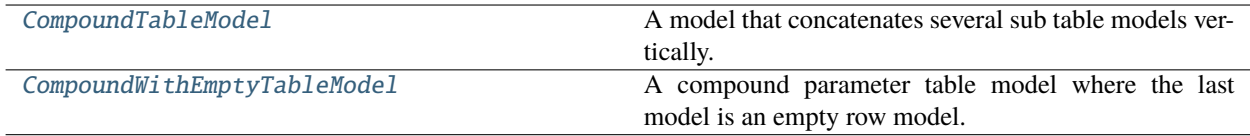

<span id="page-184-0"></span>class spinetoolbox.mvcmodels.compound\_table\_model.CompoundTableModel(*parent=None*, *header=None*)

Bases: [spinetoolbox.mvcmodels.minimal\\_table\\_model.MinimalTableModel](#page-200-0)

A model that concatenates several sub table models vertically.

Initializes model.

**Parameters**

- parent  $(QObject, optional)$  the parent object
- header (list of str, optional) header labels

# refreshed

map\_to\_sub(*index*)

Returns an equivalent submodel index.

# **Parameters**

 $index (QModelIndex) - the compound model index.$ 

#### **Returns**

the equivalent index in one of the submodels

**Return type** QModelIndex

# map\_from\_sub(*sub\_model*, *sub\_index*)

Returns an equivalent compound model index.

#### **Parameters**

- sub\_model ([MinimalTableModel](#page-200-0)) the submodel
- sub\_index  $(QModelIndex)$  the submodel index.

# **Returns**

the equivalent index in the compound model

# **Return type**

**OModelIndex** 

# item\_at\_row(*row*)

Returns the item at given row.

# **Parameters**

row  $(int)$  –

**Returns**

object

# sub\_model\_at\_row(*row*)

Returns the submodel corresponding to the given row in the compound model.

**Parameters** row  $(int)$  –

# **Returns**

MinimalTableModel

# sub\_model\_row(*row*)

Calculates sub model row.

#### **Parameters**

 $row(int) - row in compound model$ 

# **Returns**

row in sub model

# **Return type**

int

# refresh()

Refreshes the layout by computing a new row map.

# \_do\_refresh()

Recomputes the row and inverse row maps.

# \_append\_row\_map(*row\_map*)

Appends given row map to the tail of the model.

# **Parameters**

 $row\_map$  ( $list$ ) – tuples (model, row number)

#### \_row\_map\_iterator\_for\_model(*model*)

Yields row map for given model. The base class implementation just yields all model rows.

#### **Parameters**

model ([MinimalTableModel](#page-200-0)) –

#### **Yields**

*tuple* – (model, row number)

# \_row\_map\_for\_model(*model*)

Returns row map for given model. The base class implementation just returns all model rows.

#### **Parameters**

model ([MinimalTableModel](#page-200-0)) –

#### **Returns**

tuples (model, row number)

**Return type** list

#### canFetchMore(*parent*)

Returns True if any of the submodels that haven't been fetched yet can fetch more.

#### fetchMore(*parent*)

Fetches the next sub model and increments the fetched counter.

#### flags(*index*)

Return index flags.

#### data(*index*, *role=Qt.ItemDataRole.DisplayRole*)

Returns the data stored under the given role for the item referred to by the index.

#### **Parameters**

- $index (QModelIndex) Index of item$
- role  $(int)$  Data role

#### **Returns**

Item data for given role.

#### rowCount(*parent=QModelIndex()*)

Returns the sum of rows in all models.

# batch\_set\_data(*indexes*, *data*)

Sets data for indexes in batch. Distributes indexes and values among the different submodels and calls batch\_set\_data on each of them.

#### insertRows(*row*, *count*, *parent=QModelIndex()*)

Inserts count rows after the given row under the given parent. Localizes the appropriate submodel and calls insertRows on it.

# removeRows(*row*, *count*, *parent=QModelIndex()*)

Removes count rows starting with the given row under parent. Localizes the appropriate submodels and calls removeRows on it.

<span id="page-186-0"></span>class spinetoolbox.mvcmodels.compound\_table\_model.CompoundWithEmptyTableModel(*parent=None*, *header=None*)

#### Bases: [CompoundTableModel](#page-184-0)

A compound parameter table model where the last model is an empty row model.

Initializes model.

#### **Parameters**

- parent  $(QObject, optional)$  the parent object
- header (list of str, optional) header labels

property single\_models

# property empty\_model

#### abstract \_create\_empty\_model()

Creates and returns an empty model.

**Returns** model

# **Return type**

*[EmptyRowModel](#page-188-0)*

# init  $model()$

Initializes the compound model.

Basically populates the sub\_models list attribute with the result of \_create\_empty\_model.

#### \_connect\_single\_model(*model*)

Connects signals so changes in the submodels are acknowledged by the compound.

# \_recompute\_empty\_row\_map()

Recomputes the part of the row map corresponding to the empty model.

#### \_handle\_empty\_rows\_removed(*parent*, *empty\_first*, *empty\_last*)

Updates row\_map when rows are removed from the empty model.

# \_handle\_empty\_rows\_inserted(*parent*, *empty\_first*, *empty\_last*)

Runs when rows are inserted to the empty model. Updates row\_map, then emits rowsInserted so the new rows become visible.

# \_handle\_single\_model\_about\_to\_be\_reset(*model*)

Runs when given model is about to reset.

# \_handle\_single\_model\_reset(*model*)

Runs when given model is reset.

# \_refresh\_single\_model(*model*)

\_get\_insert\_position(*model*)

\_insert\_single\_model(*model*)

#### \_get\_row\_for\_insertion(*pos*)

\_insert\_row\_map(*pos*, *single\_row\_map*)

# clear\_model()

Clears the model.

# spinetoolbox.mvcmodels.empty\_row\_model

Contains a table model with an empty last row.

# **Module Contents**

# **Classes**

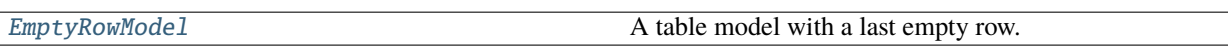

<span id="page-188-0"></span>class spinetoolbox.mvcmodels.empty\_row\_model.EmptyRowModel(*parent=None*, *header=None*) Bases: [spinetoolbox.mvcmodels.minimal\\_table\\_model.MinimalTableModel](#page-200-0)

A table model with a last empty row.

Init class.

#### canFetchMore(*\_parent*)

Return True if the model hasn't been fetched.

fetchMore(*parent*)

Fetch data and use it to reset the model.

#### flags(*index*)

Return default flags except if forcing defaults.

#### set\_default\_row(*\*\*kwargs*)

Set default row data.

# clear()

Clear all data in model.

#### reset\_model(*main\_data=None*)

Reset model.

#### \_handle\_data\_changed(*top\_left*, *bottom\_right*, *roles=None*)

Insert a new last empty row in case the previous one has been filled with any data other than the defaults.

# removeRows(*row*, *count*, *parent=QModelIndex()*)

Don't remove the last empty row.

# \_handle\_rows\_inserted(*parent*, *first*, *last*)

Handle rowsInserted signal.

# set\_rows\_to\_default(*first*, *last=None*)

Set default data in newly inserted rows.

# spinetoolbox.mvcmodels.file\_list\_models

Contains a generic File list model and an Item for that model.

# **Module Contents**

# **Classes**

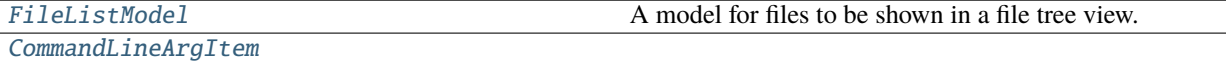

[NewCommandLineArgItem](#page-190-1)

[CommandLineArgsModel](#page-190-2)

[JumpCommandLineArgsModel](#page-191-0)

# <span id="page-189-0"></span>class spinetoolbox.mvcmodels.file\_list\_models.FileListModel(*header\_label=''*, *draggable=False*) Bases: PySide6.QtCore.QAbstractItemModel

A model for files to be shown in a file tree view.

**Parameters**

- header\_label  $(str)$  header label
- draggable  $(bool)$  if True, the top level items are drag and droppable

# FileItem

# PackItem

rowCount(*parent=QModelIndex()*)

columnCount(*parent=QModelIndex()*)

```
headerData(section, orientation, role=Qt.ItemDataRole.DisplayRole)
     Returns header information.
```
data(*index*, *role=Qt.ItemDataRole.DisplayRole*)

Returns data associated with given role at given index.

flags(*index*)

```
mimeData(indexes)
```

```
resource(index)
```
Returns the resource at given index.

**Parameters**  $index (QModelIndex) - index$ 

**Returns**

resource

# **Return type**

ProjectItemResource

# parent(*index*)

index(*row*, *column*, *parent=QModelIndex()*)

# update(*resources*)

Updates the model according to given list of resources.

**Parameters** resources (Iterable of ProjectItemResource) – resources

# duplicate\_paths()

Checks if resources in the model have duplicate file paths.

# **Returns**

set of duplicate file paths

**Return type** set of str

# \_pack\_index(*pack\_label*)

Finds a pack's index in pack resources list.

**Parameters** pack\_label (str) – pack label

# **Returns**

index to pack resources list

# **Return type** int

<span id="page-190-0"></span>class spinetoolbox.mvcmodels.file\_list\_models.CommandLineArgItem(*text=''*, *rank=None*, *selectable=False*, *editable=False*, *drag\_enabled=False*, *drop\_enabled=False*)

Bases: PySide6.QtGui.QStandardItem

set\_rank(*rank*)

static \_make\_icon(*rank=None*)

setData(*value*, *role=Qt.ItemDataRole.UserRole + 1*)

<span id="page-190-1"></span>class spinetoolbox.mvcmodels.file\_list\_models.NewCommandLineArgItem Bases: [CommandLineArgItem](#page-190-0)

setData(*value*, *role=Qt.ItemDataRole.UserRole + 1*)

<span id="page-190-2"></span>class spinetoolbox.mvcmodels.file\_list\_models.CommandLineArgsModel(*parent=None*) Bases: PySide6.QtGui.QStandardItemModel

property args

args\_updated

append\_arg(*arg*)

replace\_arg(*row*, *arg*)

mimeData(*indexes*)

dropMimeData(*data*, *drop\_action*, *row*, *column*, *parent*)

static \_reset\_root(*root*, *args*, *child\_params*, *has\_empty\_row=True*)

<span id="page-191-0"></span>class spinetoolbox.mvcmodels.file\_list\_models.JumpCommandLineArgsModel(*parent=None*) Bases: [CommandLineArgsModel](#page-190-2)

reset\_model(*args*)

canDropMimeData(*data*, *drop\_action*, *row*, *column*, *parent*)

spinetoolbox.mvcmodels.filter\_checkbox\_list\_model

Provides FilterCheckboxListModel for FilterWidget.

# **Module Contents**

# **Classes**

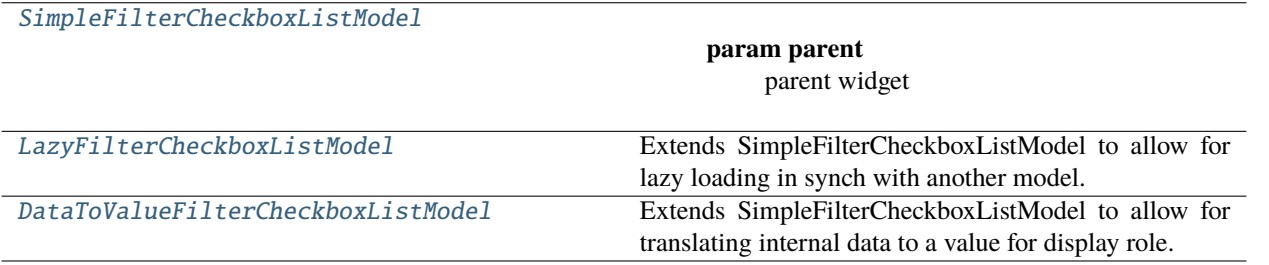

<span id="page-191-1"></span>class spinetoolbox.mvcmodels.filter\_checkbox\_list\_model.SimpleFilterCheckboxListModel(*parent*,

*show\_empty=True*)

Bases: PySide6.QtCore.QAbstractListModel

**Parameters**

- parent  $(QWidge t)$  parent widget
- show\_empty  $(bool)$  if True, adds an empty row to the end of the list

property \_show\_empty

property \_show\_add\_to\_selection

\_SELECT\_ALL\_STR = '(Select all)'

\_SELECT\_ALL\_FILTERED\_STR = '(Select all filtered)'

\_EMPTY\_STR = '(Empty)'

\_ADD\_TO\_SELECTION\_STR = 'Add current selection to filter'

```
reset_selection()
     _handle_select_all_clicked()
     _check_all_selected()
     rowCount(parent=QModelIndex())
     data(index, role=Qt.ItemDataRole.DisplayRole)
     _handle_index_clicked(index)
     set_list(data, all_selected=True)
     filter_by_condition(condition)
         Updates selected items by applying a condition.
             Parameters
                 condition (function) – Filter acceptance condition.
     set_selected(selected, select_empty=None)
     get_selected()
     get_not_selected()
     set_filter(filter_expression)
     search_filter_expression(item)
     apply_filter()
     _remove_and_add_filtered()
     _remove_and_replace_filtered()
     remove_filter()
     _do_add_items(data)
     add_items(data, selected=None)
     remove_items(data)
class spinetoolbox.mvcmodels.filter_checkbox_list_model.LazyFilterCheckboxListModel(parent,
```
*db\_mngr*, *db\_maps*, *fetch\_parent*, *show\_empty=True*)

<span id="page-192-0"></span>Bases: [SimpleFilterCheckboxListModel](#page-191-1)

Extends SimpleFilterCheckboxListModel to allow for lazy loading in synch with another model.

**Parameters**

- parent ([SpineDBEditor](#page-379-0)) parent widget
- db\_mngr ([SpineDBManager](#page-593-0)) database manager
- db\_maps (Sequence of DatabaseMapping) database maps
- fetch\_parent ([FetchParent](#page-501-0)) fetch parent

• show\_empty  $(boo1)$  – if True, show an empty row at the end of the list

canFetchMore(*\_parent*)

fetchMore(*\_parent*)

\_do\_add\_items(*data*)

Adds items so the list is always sorted, while assuming that both existing and new items are sorted.

<span id="page-193-0"></span>class spinetoolbox.mvcmodels.filter\_checkbox\_list\_model.DataToValueFilterCheckboxListModel(*parent*,

*data\_to\_value*, *show\_empty=Tr* 

Bases: [SimpleFilterCheckboxListModel](#page-191-1)

Extends SimpleFilterCheckboxListModel to allow for translating internal data to a value for display role.

**Parameters**

- parent ([SpineDBEditor](#page-379-0)) parent widget
- data\_to\_value (method) a method to translate item data to a value for display role
- show\_empty  $(bool) if True$ , add an empty row to the end of the list

data(*index*, *role=Qt.ItemDataRole.DisplayRole*)

search\_filter\_expression(*item*)

spinetoolbox.mvcmodels.filter\_execution\_model

Contains FilterExecutionModel.

# **Module Contents**

# **Classes**

#### [FilterExecutionModel](#page-193-1)

<span id="page-193-1"></span>class spinetoolbox.mvcmodels.filter\_execution\_model.FilterExecutionModel Bases: PySide6.QtCore.QAbstractListModel

# \_filter\_consoles

reset\_model(*filter\_consoles*) rowCount(*parent=QModelIndex()*)

headerData(*section*, *orientation*, *role=Qt.ItemDataRole.DisplayRole*)

data(*index*, *role=Qt.ItemDataRole.DisplayRole*)

find\_index(*console\_key*)

get\_console(*filter\_id*)

#### spinetoolbox.mvcmodels.indexed\_value\_table\_model

A model for indexed parameter values, used by the parameter\_value editors.

# **Module Contents**

# **Classes**

[IndexedValueTableModel](#page-194-0) A base class for time pattern and time series models.

# **Attributes**

[EXPANSE\\_COLOR](#page-194-1)

<span id="page-194-1"></span>spinetoolbox.mvcmodels.indexed\_value\_table\_model.EXPANSE\_COLOR

<span id="page-194-0"></span>class spinetoolbox.mvcmodels.indexed\_value\_table\_model.IndexedValueTableModel(*value*, *parent*) Bases: PySide6.QtCore.QAbstractTableModel

A base class for time pattern and time series models.

# **Parameters**

- value (IndexedValue) a parameter\_value
- parent  $(QObject)$  parent object

# property value

Returns the parameter\_value associated with the model.

columnCount(*parent=QModelIndex()*)

Returns the number of columns which is two.

# data(*index*, *role=Qt.ItemDataRole.DisplayRole*)

Returns the data at index for given role.

headerData(*section*, *orientation=Qt.Orientation.Horizontal*, *role=Qt.ItemDataRole.DisplayRole*) Returns a header.

# is\_expanse\_row(*row*)

Returns True if row is the expanse row.

**Parameters** row  $(int) - a row$ 

# **Returns**

True if row is the expanse row, False otherwise

**Return type** bool

#### reset(*value*)

Resets the model.

rowCount(*parent=QModelIndex()*)

Returns the number of rows.

setHeaderData(*section*, *orientation*, *value*, *role=Qt.ItemDataRole.EditRole*)

# spinetoolbox.mvcmodels.map\_model

A model for maps, used by the parameter\_value editors.

# **Module Contents**

# **Classes**

[MapModel](#page-195-0) **A** model for Map type parameter values.

# **Functions**

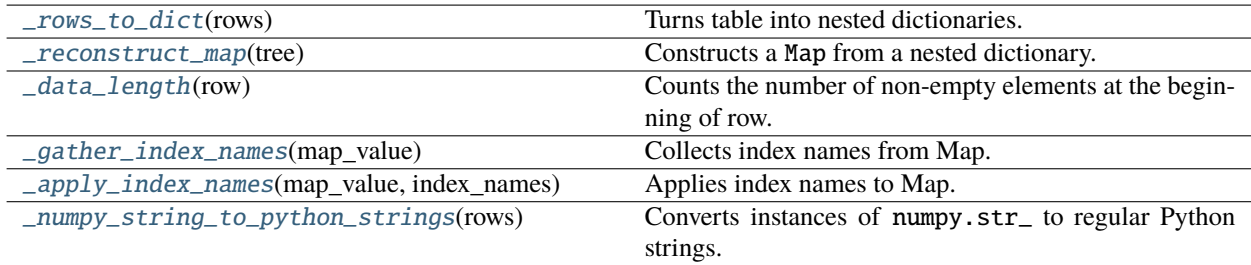

# **Attributes**

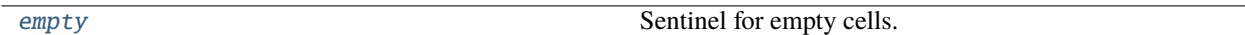

<span id="page-195-1"></span>spinetoolbox.mvcmodels.map\_model.empty

Sentinel for empty cells.

<span id="page-195-0"></span>class spinetoolbox.mvcmodels.map\_model.MapModel(*map\_value*, *parent*)

Bases: PySide6.QtCore.QAbstractTableModel

A model for Map type parameter values.

This model represents the Map as a 2D table. Each row consists of one or more index columns and a value column. The last columns of a row are padded with Nones.

# **Example**

```
Map {
    "A": 1.0
    "B": Map {"a": -1.0}
    "C": 3.0
}
```
The table corresponding to the above map:

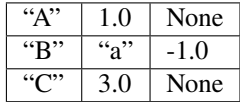

# **Parameters**

- map\_value  $(Map) a$  map
- parent  $(QObject)$  parent object

#### append\_column()

Appends a new column to the right.

#### clear(*indexes*)

Clears table cells.

# **Parameters**

indexes (list of QModelIndex) – indexes to clear

columnCount(*index=QModelIndex()*)

Returns the number of columns in this model.

# convert\_leaf\_maps()

data(*index*, *role=Qt.ItemDataRole.DisplayRole*)

Returns the data associated with the given role.

#### flags(*index*)

Returns flags at index.

```
headerData(section, orientation, role=Qt.ItemDataRole.DisplayRole)
```
Returns row numbers for vertical headers and column titles for horizontal ones.

insertColumns(*column*, *count*, *parent=QModelIndex()*)

Inserts new columns into the map.

# **Parameters**

- column  $(int)$  column index where to insert
- count  $(int)$  number of new columns
- parent (QModelIndex) ignored

#### **Returns**

True if insertion was successful, False otherwise

#### **Return type**

bool

#### insertRows(*row*, *count*, *parent=QModelIndex()*)

Inserts new rows into the map.

# **Parameters**

- row  $(int)$  an index where to insert the new data
- **count**  $(int)$  number of rows to insert
- parent  $(QModelIndex)$  an index to a parent model

#### **Returns**

True if the operation was successful

**Return type** bool

# is\_leaf\_value(*index*)

Checks if given model index contains a leaf value.

**Parameters**  $index (QModelIndex) - index to check$ 

#### **Returns**

True if index points to leaf value, False otherwise

**Return type**

bool

# \_is\_in\_expanse(*row*, *column*)

Returns True, if given row and column is in the right or bottom 'expanding' zone.

#### **Parameters**

- row  $(int)$  row index
- column  $(int)$  column index

#### **Returns**

True if the cell is in the expanse, False otherwise

#### **Return type**

bool

# is\_expanse\_column(*column*)

Returns True if given column is the expanse column.

# **Parameters**

column  $(int)$  – column

# **Returns**

True if column is expanse column, False otherwise

**Return type** bool

#### is\_expanse\_row(*row*)

Returns True if given row is the expanse row.

# **Parameters**

row  $(int) - row$ 

# **Returns**

True if row is the expanse row, False otherwise

# **Return type**

bool

# removeColumns(*column*, *count*, *parent=QModelIndex()*)

Removes columns from the map.

# **Parameters**

- column  $(int)$  first column to remove
- **count**  $(int)$  number of columns to remove
- **parent** (*QModelIndex*) an index to a parent model

#### **Returns**

True if the operation was successful

removeRows(*row*, *count*, *parent=QModelIndex()*)

Removes rows from the map.

# **Parameters**

- row  $(int)$  first row to remove
- **count**  $(int)$  number of rows to remove
- parent  $(QModelIndex)$  an index to a parent model

#### **Returns**

True if the operation was successful

# reset(*map\_value*)

Resets the model to given map\_value.

rowCount(*parent=QModelIndex()*)

Returns the number of rows.

#### set\_box(*top\_left*, *bottom\_right*, *data*)

Sets data for several indexes at once.

# **Parameters**

- top\_left  $(QModelIndex) a$  sequence of model indexes
- **bottom\_right** (QModelIndex) a sequence of values corresponding to the indexes
- data (list of list) box of data

#### setData(*index*, *value*, *role=Qt.ItemDataRole.EditRole*)

Sets data in the map.

#### **Parameters**

- index (*QModelIndex*) an index to the model
- value  $(object)$  JSON representation of the value
- role  $(int)$  a role

# **Returns**

True if the operation was successful

# **Return type**

bool

setHeaderData(*section*, *orientation*, *value*, *role=Qt.ItemDataRole.EditRole*)

#### trim\_columns()

Removes empty columns from the right.

# value()

Returns the Map.

# index\_name(*index*)

# <span id="page-199-0"></span>spinetoolbox.mvcmodels.map\_model.\_rows\_to\_dict(*rows*)

Turns table into nested dictionaries.

# **Parameters**

rows  $(list)$  – a list of row data

#### **Returns**

a nested dictionary

**Return type** dict

#### <span id="page-199-1"></span>spinetoolbox.mvcmodels.map\_model.\_reconstruct\_map(*tree*)

Constructs a Map from a nested dictionary.

# **Parameters**

tree  $(dict)$  – a nested dictionary

#### **Returns**

reconstructed Map

### **Return type** Map

<span id="page-199-2"></span>spinetoolbox.mvcmodels.map\_model.\_data\_length(*row*)

Counts the number of non-empty elements at the beginning of row.

#### **Parameters**

row  $(list)$  – a row of data

# **Returns**

data length

# **Return type**

int

<span id="page-199-3"></span>spinetoolbox.mvcmodels.map\_model.\_gather\_index\_names(*map\_value*)

Collects index names from Map.

Returns only the 'first' index name for nested maps at the same depth.

# **Parameters**

 $map_value (Map)$  – map to investigate

**Returns** index names

# <span id="page-199-4"></span>**Return type**

list of str

spinetoolbox.mvcmodels.map\_model.\_apply\_index\_names(*map\_value*, *index\_names*)

Applies index names to Map.

# **Parameters**

- map\_value  $(Map)$  target Map
- index\_names (list of  $str$ ) index names

<span id="page-200-1"></span>spinetoolbox.mvcmodels.map\_model.\_numpy\_string\_to\_python\_strings(*rows*)

Converts instances of numpy.str\_ to regular Python strings.

**Parameters** rows (list of list) – table rows

**Returns** converted rows

**Return type** list of list

# spinetoolbox.mvcmodels.minimal\_table\_model

Contains a minimal table model.

# **Module Contents**

# **Classes**

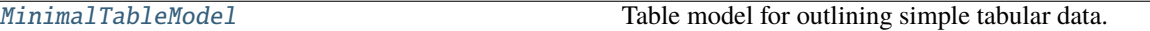

<span id="page-200-0"></span>class spinetoolbox.mvcmodels.minimal\_table\_model.MinimalTableModel(*parent=None*, *header=None*,

*lazy=True*)

Bases: PySide6.QtCore.QAbstractTableModel

Table model for outlining simple tabular data.

# **Parameters**

- parent  $(QObject, optional)$  the parent object
- header (list of  $str$ ) header labels
- lazy (boolean) if True, fetches data lazily

# clear()

Clear all data in model.

#### flags(*index*)

Return index flags.

# canFetchMore(*parent*)

Return True if the model hasn't been fetched.

# fetchMore(*parent*)

Fetch data and use it to reset the model.

rowCount(*parent=QModelIndex()*) Number of rows in the model.

columnCount(*parent=QModelIndex()*)

Number of columns in the model.

headerData(*section*, *orientation=Qt.Orientation.Horizontal*, *role=Qt.ItemDataRole.DisplayRole*) Returns headers.

set\_horizontal\_header\_labels(*labels*)

Set horizontal header labels.

# insert\_horizontal\_header\_labels(*section*, *labels*)

Insert horizontal header labels at the given section.

# horizontal\_header\_labels()

setHeaderData(*section*, *orientation*, *value*, *role=Qt.ItemDataRole.EditRole*)

Sets the data for the given role and section in the header with the specified orientation to the value supplied.

# data(*index*, *role=Qt.ItemDataRole.DisplayRole*)

Returns the data stored under the given role for the item referred to by the index.

# **Parameters**

- index  $(QModelIndex)$  Index of item
- role  $(int)$  Data role

# **Returns**

Item data for given role.

# row\_data(*row*, *role=Qt.ItemDataRole.DisplayRole*)

Returns the data stored under the given role for the given row.

# **Parameters**

- row  $(int)$  Item row
- role  $(int)$  Data role

# **Returns**

Row data for given role.

# setData(*index*, *value*, *role=Qt.ItemDataRole.EditRole*)

Set data in model.

# batch\_set\_data(*indexes*, *data*)

Batch set data for indexes.

# **Parameters**

- indexes (Iterable of QModelIndex) model indexes
- data (Iterable) data at each index

# **Returns**

True if data was set successfully, False otherwise

# **Return type**

boolean

#### insertRows(*row*, *count*, *parent=QModelIndex()*)

Inserts count rows into the model before the given row. Items in the new row will be children of the item represented by the parent model index.

#### **Parameters**

- row  $(int)$  Row number where new rows are inserted
- count  $(int)$  Number of inserted rows
- parent (QModelIndex) Parent index

#### **Returns**

True if rows were inserted successfully, False otherwise

# insertColumns(*column*, *count*, *parent=QModelIndex()*)

Inserts count columns into the model before the given column. Items in the new column will be children of the item represented by the parent model index.

#### **Parameters**

- column  $(int)$  Column number where new columns are inserted
- count  $(int)$  Number of inserted columns
- parent (QModelIndex) Parent index

#### **Returns**

True if columns were inserted successfully, False otherwise

#### removeRows(*row*, *count*, *parent=QModelIndex()*)

Removes count rows starting with the given row under parent.

#### **Parameters**

- row  $(int)$  Row number where to start removing rows
- **count**  $(int)$  Number of removed rows
- parent (QModelIndex) Parent index

#### **Returns**

True if rows were removed successfully, False otherwise

#### removeColumns(*column*, *count*, *parent=QModelIndex()*)

Removes count columns starting with the given column under parent.

#### **Parameters**

- column  $(int)$  Column number where to start removing columns
- **count**  $(int)$  Number of removed columns
- parent (QModelIndex) Parent index

#### **Returns**

True if columns were removed successfully, False otherwise

#### reset\_model(*main\_data=None*)

Reset model.

# spinetoolbox.mvcmodels.minimal\_tree\_model

Models to represent items in a tree.

# **Module Contents**

# **Classes**

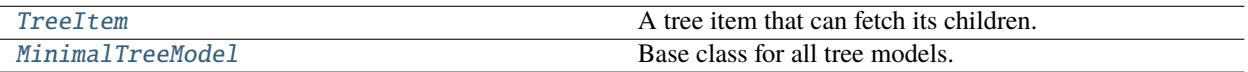

# <span id="page-203-0"></span>class spinetoolbox.mvcmodels.minimal\_tree\_model.TreeItem(*model*)

A tree item that can fetch its children.

#### **Parameters**

model ([MinimalTreeModel](#page-205-0)) – The model where the item belongs.

property model

property children

property parent\_item

property display\_data

property edit\_data

set\_has\_children\_initially(*has\_children\_initially*)

### has\_children()

Returns whether this item has or could have children.

# is valid $()$

Tests if item is valid.

**Returns** True if item is valid, False otherwise

**Return type**

bool

# child(*row*)

Returns the child at given row or None if out of bounds.

# last\_child()

Returns the last child.

# child\_count()

Returns the number of children.

#### row\_count()

Returns the number of rows, which may be different from the number of children. This allows subclasses to hide children.

#### child\_number()

Returns the rank of this item within its parent or -1 if it's an orphan.

# find\_children(*cond=lambda child: ...*)

Returns children that meet condition expressed as a lambda function.

#### find\_child(*cond=lambda child: ...*)

Returns first child that meet condition expressed as a lambda function or None.

#### next\_sibling()

Returns the next sibling or None if it's the last.

# previous\_sibling()

Returns the previous sibling or None if it's the first.

# index()

set\_up()

#### $_do$ \_set\_up()

Do stuff after the item has been inserted.

#### \_polish\_children(*children*)

Polishes children just before inserting them.

#### insert\_children(*position*, *children*)

Insert new children at given position. Returns a boolean depending on how it went.

#### **Parameters**

• **position**  $(int)$  – insert new items here

• children (list of TreeItem) – insert items from this iterable

### **Returns**

True if the children were inserted successfully, False otherwise

### **Return type** bool

# append\_children(*children*)

Append children at the end.

# tear\_down()

Do stuff after the item has been removed.

# tear\_down\_recursively()

# remove\_children(*position*, *count*)

Removes count children starting from the given position.

# **Parameters**

- **position**  $(int)$  position of the first child to remove
- **count**  $(int)$  number of children to remove

#### **Returns**

True if operation was successful, False otherwise

# **Return type**

bool

#### flags(*column*)

Enables the item and makes it selectable.

data(*column*, *role=Qt.ItemDataRole.DisplayRole*)

Returns data for given column and role.

# can\_fetch\_more()

Returns whether this item can fetch more.

# fetch\_more()

Fetches more children.

abstract set\_data(*column*, *value*, *role*)

Sets data for this item.

# **Parameters**

- column  $(int)$  column index
- value  $(object)$  a new value
- role  $(int)$  role of the new value

# **Returns**

True if data was set successfully, False otherwise

**Return type** bool

#### <span id="page-205-0"></span>class spinetoolbox.mvcmodels.minimal\_tree\_model.MinimalTreeModel(*parent*)

Bases: PySide6.QtCore.QAbstractItemModel

Base class for all tree models.

Init class.

#### **Parameters**

parent ([SpineDBEditor](#page-379-0)) –

# visit\_all(*index=QModelIndex()*, *view=None*)

Iterates all items in the model including and below the given index. Iterative implementation so we don't need to worry about Python recursion limits.

#### **Parameters**

- index ( $Q$ ModelIndex) an index to start. If not given, we start at the root
- view ( $QTreeView$ ) a tree view. If given, we only yield items that are visible to that view. So for example, if a tree item is not expanded then we don't yield its children.

# **Yields**

TreeItem

# item\_from\_index(*index*)

Return the item corresponding to the given index.

# **Parameters**

index (QModelIndex) – model index

# **Returns**

item at index

# **Return type**

*[TreeItem](#page-203-0)*

# index\_from\_item(*item*)

Return a model index corresponding to the given item.

#### **Parameters**

item ([StandardTreeItem](#page-299-0)) – item

# **Returns**

item's index

# **Return type** QModelIndex

index(*row*, *column*, *parent=QModelIndex()*)

Returns the index of the item in the model specified by the given row, column and parent index.

# parent(*index*)

Returns the parent of the model item with the given index.

columnCount(*parent=QModelIndex()*)

rowCount(*parent=QModelIndex()*)

data(*index*, *role=Qt.ItemDataRole.DisplayRole*)

Returns the data stored under the given role for the index.

# setData(*index*, *value*, *role=Qt.ItemDataRole.EditRole*)

Sets data for given index and role. Returns True if successful; otherwise returns False.

# flags(*index*)

Returns the item flags for the given index.

hasChildren(*parent*)

canFetchMore(*parent*)

fetchMore(*parent*)

# spinetoolbox.mvcmodels.project\_item\_specification\_models

Contains a class for storing Tool specifications.

# **Module Contents**

# **Classes**

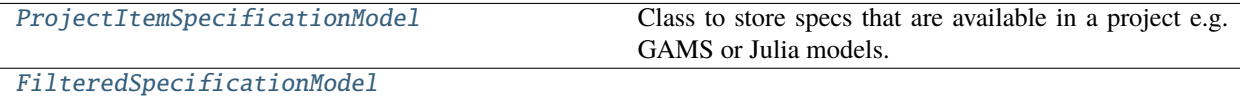

# <span id="page-206-0"></span>class spinetoolbox.mvcmodels.project\_item\_specification\_models.ProjectItemSpecificationModel(*icons*) Bases: PySide6.QtCore.QAbstractListModel

Class to store specs that are available in a project e.g. GAMS or Julia models.

# specification\_replaced

#### add\_specification(*name*)

Adds a specification to the model.

**Parameters**

**name**  $(str)$  – specification's name

# remove\_specification(*name*)

Removes a specification from the model

**Parameters**

**name**  $(str)$  – specification's name

# replace\_specification(*old\_name*, *new\_name*)

Replaces a specification.

# **Parameters**

• old\_name  $(str)$  – previous name

• new\_name  $(str)$  – new name

# connect\_to\_project(*project*)

Connects the model to a project.

#### **Parameters**

project ([SpineToolboxProject](#page-554-0)) – project to connect to

# clear()

# rowCount(*parent=None*)

Returns the number of specs in the model.

#### **Parameters**

**parent** ( $Q$ ModelIndex) – Not used (because this is a list)

#### **Returns**

Number of rows (available specs) in the model

# data(*index*, *role=None*)

Must be reimplemented when subclassing.

#### **Parameters**

- index  $(QModelIndex)$  Requested index
- role  $(int)$  Data role

# **Returns**

Data according to requested role

# flags(*index*)

Returns enabled flags for the given index.

#### **Parameters**

index (QModelIndex) – Index of spec

# insertRow(*spec\_name*, *row=None*, *parent=QModelIndex()*)

Insert row (specification) into model.

#### **Parameters**

• spec\_name  $(str)$  – name of spec added to the model

- row (int, optional) Row to insert spec to
- **parent** (*QModelIndex*) Parent of child (not used)

**Returns**

Void

removeRow(*row*, *parent=QModelIndex()*)

Remove row (spec) from model.

# **Parameters**

- row  $(int)$  Row to remove the spec from
- parent (QModelIndex) Parent of spec on row (not used)

#### **Returns**

Boolean variable

# specification(*row*)

Returns spec on given row.

#### **Parameters**

row  $(int)$  – Row of spec specification

#### **Returns**

ProjectItemSpecification from specification list or None if given row is zero

#### specification\_row(*name*)

Returns the row on which the given specification is located or -1 if it is not found.

#### specification\_index(*name*)

Returns the QModelIndex on which a specification with the given name is located or invalid index if it is not found.

```
class spinetoolbox.mvcmodels.project_item_specification_models.FilteredSpecificationModel(item_type)
    Bases: PySide6.QtCore.QSortFilterProxyModel
```
filterAcceptsRow(*source\_row*, *source\_parent*)

get\_mime\_data\_text(*index*)

#### specifications()

Yields all specs.

specification(*row*)

# spinetoolbox.mvcmodels.resource\_filter\_model

Contains ResourceFilterModel.

# **Module Contents**

# **Classes**

[ResourceFilterModel](#page-209-0)

**param connection** connection whose resources to model

<span id="page-209-0"></span>class spinetoolbox.mvcmodels.resource\_filter\_model.ResourceFilterModel(*connection*, *project*, *undo\_stack*, *logger*)

Bases: PySide6.QtGui.QStandardItemModel

**Parameters**

- connection ([LoggingConnection](#page-217-0)) connection whose resources to model
- project ([SpineToolboxProject](#page-554-0)) project
- undo\_stack (QUndoStack) an undo stack
- logger ([LoggerInterface](#page-539-0)) a logger

property connection

tree\_built

\_SELECT\_ALL = 'Select all'

# FILTER\_TYPES

# FILTER\_TYPE\_TO\_TEXT

build\_tree()

Rebuilds model's contents.

fetch\_filters()

setData(*index*, *value*, *role=Qt.ItemDataRole.EditRole*)

# \_change\_filter\_checked\_state(*index*, *is\_on*)

Changes the online status of the filter item at index.

# **Parameters**

- index  $(QModelIndex)$  item's index
- is\_on (bool) True if filter are turned online, False otherwise

set\_online(*resource*, *filter\_type*, *online*)

Sets the given filters online or offline.

#### **Parameters**

- resource (str) Resource label
- filter\_type  $(str)$  Always SCENARIO\_FILTER\_TYPE, for now.
- online  $(dict)$  mapping from scenario/tool id to online flag

# \_find\_filter\_type\_item(*resource*, *filter\_type*)

Searches for filter type item.

# **Parameters**

- resource  $(str)$  resource label
- filter\_type  $(str)$  filter type identifier

# **Returns**

filter type item or None if not found

**Return type** QStandardItem

# filter\_type\_items(*filter\_type*)

An iterator to filter type items.

# **Parameters**

filter\_type  $(str)$  – filter type

# **Yields**

*QStandardItem* – filter type item

# \_set\_all\_selected\_item(*resource*, *filter\_type\_item*, *emit\_data\_changed=False*)

Updates 'Select All' item's checked state.

# **Parameters**

- resource  $(str)$  resource label
- filter\_type\_item (QStandardItem) filter type item
- emit\_data\_changed (bool) if True, emit dataChanged signal if the state was updated

# set\_filter\_type\_enabled(*filter\_type*, *enabled*)

Enables or disables a filter type.

# **Parameters**

- filter\_type  $(str)$  filter type
- enabled  $(bool)$  whether the filter is enabled

# spinetoolbox.mvcmodels.shared

Contains stuff that is used by more than one model.

# **Module Contents**

spinetoolbox.mvcmodels.shared.PARSED\_ROLE

spinetoolbox.mvcmodels.shared.DB\_MAP\_ROLE

#### spinetoolbox.mvcmodels.time\_pattern\_model

A model for time patterns, used by the parameter\_value editors.

# **Module Contents**

# **Classes**

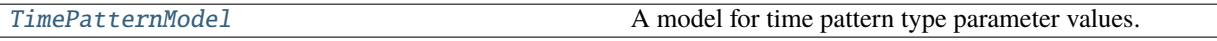

# <span id="page-211-0"></span>class spinetoolbox.mvcmodels.time\_pattern\_model.TimePatternModel(*value*, *parent*)

Bases: [spinetoolbox.mvcmodels.indexed\\_value\\_table\\_model.IndexedValueTableModel](#page-194-0)

A model for time pattern type parameter values.

# **Parameters**

- value (IndexedValue) a parameter\_value
- parent  $(QObject)$  parent object

# flags(*index*)

Returns flags at index.

# insertRows(*row*, *count*, *parent=QModelIndex()*)

Inserts new time period - value pairs into the pattern.

New time periods are initialized to empty strings and the corresponding values to zeros.

#### **Parameters**

- row  $(int)$  an index where to insert the new data
- **count**  $(int)$  number of time period value pairs to insert
- parent  $(QModelIndex)$  an index to a parent model

#### **Returns**

True if the operation was successful

# **Return type**

bool

# removeRows(*row*, *count*, *parent=QModelIndex()*)

Removes time period - value pairs from the pattern.

# **Parameters**

- row  $(int)$  an index where to remove the data
- **count**  $(int)$  number of time period value pairs to remove
- parent  $(QModelIndex)$  an index to a parent model

# **Returns**

True if the operation was successful

# **Return type**

bool

# setData(*index*, *value*, *role=Qt.ItemDataRole.EditRole*)

Sets a time period or a value in the pattern.

Column index 0 corresponds to the time periods while 1 corresponds to the values.

#### **Parameters**

- index ( $Q$ ModelIndex) an index to the model
- value  $(str, float)$  a new time period or value
- role  $(int)$  a role

#### **Returns**

True if the operation was successful

**Return type**

bool

# batch\_set\_data(*indexes*, *values*)

Sets data for several indexes at once.

# **Parameters**

- indexes (Sequence) a sequence of model indexes
- values (Sequence) a sequence of time periods/floats corresponding to the indexes

# spinetoolbox.mvcmodels.time\_series\_model\_fixed\_resolution

A model for fixed resolution time series, used by the parameter\_value editors.

# **Module Contents**

# **Classes**

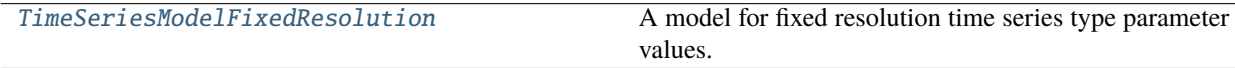

<span id="page-212-0"></span>class spinetoolbox.mvcmodels.time\_series\_model\_fixed\_resolution.TimeSeriesModelFixedResolution(*series*,

*parent*)

Bases: [spinetoolbox.mvcmodels.indexed\\_value\\_table\\_model.IndexedValueTableModel](#page-194-0)

A model for fixed resolution time series type parameter values.

### **Parameters**

- series (TimeSeriesFixedResolution) a time series
- parent (QObject) parent object

# property indexes

Returns the time stamps as an array.

#### property values

Returns the values of the time series as an array.

# flags(*index*)

Returns flags at index.

# insertRows(*row*, *count*, *parent=QModelIndex()*)

Inserts new values to the series.

The new values are set to zero. Start time or resolution are left unchanged.

#### **Parameters**

- row  $(int)$  a numeric index to the first stamp/value to insert
- count  $(int)$  number of stamps/values to insert
- parent  $(QModelIndex)$  index to a parent model

#### **Returns**

True if the operation was successful

# removeRows(*row*, *count*, *parent=QModelIndex()*)

Removes values from the series.

# **Parameters**

- row  $(int)$  a numeric index to the series where to begin removing
- count  $(int)$  how many stamps/values to remove
- parent  $(QModelIndex)$  an index to the parent model

#### **Returns**

True if the operation was successful.

#### reset(*value*)

Resets the model with new time series data.

# setData(*index*, *value*, *role=Qt.ItemDataRole.EditRole*)

Sets a given value in the series.

Column index 1 refers to values. Note it does not make sense to set the time stamps in fixed resolution series.

# **Parameters**

- index  $(QModelIndex)$  an index to the model
- value (numpy.datetime64, float) a new stamp or value
- role  $(int)$  a role

# **Returns**

True if the operation was successful

# batch\_set\_data(*indexes*, *values*)

Sets data for several indexes at once.

Only the values of the series are modified as the time stamps are immutable.

#### **Parameters**

- indexes (Sequence) a sequence of model indexes
- values (Sequence) a sequence of floats corresponding to the indexes

# set\_ignore\_year(*ignore\_year*)

Sets the ignore\_year option of the time series.

# set\_repeat(*repeat*)

Sets the repeat option of the time series.

set\_resolution(*resolution*)

Sets the resolution.

set\_start(*start*)

Sets the start datetime.

#### spinetoolbox.mvcmodels.time\_series\_model\_variable\_resolution

A model for variable resolution time series, used by the parameter\_value editors.

# **Module Contents**

# **Classes**

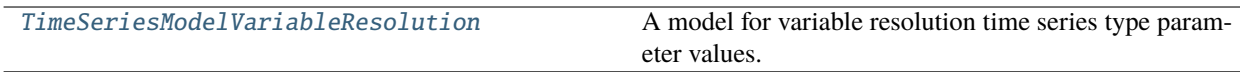

<span id="page-214-0"></span>class spinetoolbox.mvcmodels.time\_series\_model\_variable\_resolution.TimeSeriesModelVariableResolution(*value*,

pa<sub>i</sub> *ent*)

Bases: [spinetoolbox.mvcmodels.indexed\\_value\\_table\\_model.IndexedValueTableModel](#page-194-0)

A model for variable resolution time series type parameter values.

#### **Parameters**

- value (IndexedValue) a parameter\_value
- parent (QObject) parent object

# property indexes

Returns the time stamps as an array.

#### property values

Returns the values of the time series as an array.

# flags(*index*)

Returns the flags for given model index.

#### insertRows(*row*, *count*, *parent=QModelIndex()*)

Inserts new time stamps and values to the series.

When inserting in the middle of the series the new time stamps are distributed evenly among the time span between the two time stamps around the insertion point. When inserting at the beginning or at the end of the series the duration between the new time stamps is set equal to the first/last duration in the original series.

The new values are set to zero.

#### **Parameters**

- row  $(int)$  a numeric index to the first stamp/value to insert
- count  $(int)$  number of stamps/values to insert
- parent  $(QModelIndex)$  index to a parent model

#### **Returns**

True if the insertion was successful

**Return type** bool

#### removeRows(*row*, *count*, *parent=QModelIndex()*)

Removes time stamps/values from the series.

#### **Parameters**

- row  $(int)$  a numeric index to the series where to begin removing
- count  $(int)$  how many stamps/values to remove
- parent  $(QModelIndex)$  an index to the parent model

#### **Returns**

True if the operation was successful.

**Return type** bool

# reset(*value*)

Resets the model with new time series data.

#### setData(*index*, *value*, *role=Qt.ItemDataRole.EditRole*)

Sets a given time stamp or value in the series.

Column index 0 refers to time stamps while index 1 to values.

#### **Parameters**

- index  $(QModelIndex)$  an index to the model
- value (numpy.datetime64, float) a new stamp or value
- role  $(int)$  a role

#### **Returns**

True if the operation was successful

**Return type**

bool

# batch\_set\_data(*indexes*, *values*)

Sets data for several indexes at once.

#### **Parameters**

- indexes (Sequence) a sequence of model indexes
- values (Sequence) a sequence of datetimes/floats corresponding to the indexes

# set\_ignore\_year(*ignore\_year*)

Sets the ignore\_year option of the time series.
## set\_repeat(*repeat*)

Sets the repeat option of the time series.

## spinetoolbox.project\_item

This subpackage contains base classes for project items.

## **Submodules**

spinetoolbox.project\_item.logging\_connection

Contains logging connection and jump classes.

## **Module Contents**

## **Classes**

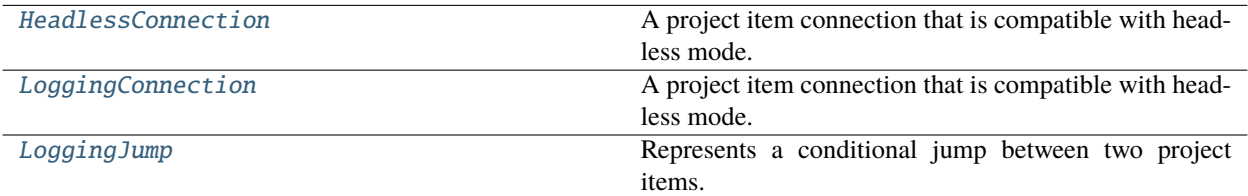

## **Attributes**

### [\\_DATABASE\\_ITEM\\_TYPE](#page-216-1)

<span id="page-216-1"></span>spinetoolbox.project\_item.logging\_connection.\_DATABASE\_ITEM\_TYPE

<span id="page-216-0"></span>class spinetoolbox.project\_item.logging\_connection.HeadlessConnection(*source\_name*,

*source\_position*, *destination\_name*, *destination\_position*, *options=None*, *filter\_settings=None*, *legacy\_resource\_filter\_ids=None*)

Bases: spine\_engine.project\_item.connection.ResourceConvertingConnection

A project item connection that is compatible with headless mode.

## **Parameters**

- source\_name  $(str)$  source project item's name
- source\_position  $(str)$  source anchor's position
- destination\_name  $(str)$  destination project item's name
- destination\_position  $(str)$  destination anchor's position
- options  $(dict, optimal)$  any additional options
- filter\_settings (FilterSettings, optional) filter settings

#### property database\_resources

Connection's database resources

set\_filter\_enabled(*resource\_label*, *filter\_type*, *filter\_name*, *enabled*)

Enables or disables a filter.

## **Parameters**

- resource\_label (str) database resource name
- filter\_type  $(str)$  filter type
- filter\_name  $(str)$  filter name
- enabled  $(boo1)$  True to enable the filter, False to disable it

#### set\_filter\_type\_enabled(*filter\_type*, *enabled*)

Enables or disables a filter type.

#### **Parameters**

- filter\_type  $(str)$  filter type
- enabled (bool) True to enable the filter type, False to disable it

#### \_convert\_legacy\_resource\_filter\_ids\_to\_filter\_settings()

Converts legacy resource filter ids to filter settings.

This method should be called once after constructing the connection from potentially legacy dict using from\_dict().

## static \_constructor\_args\_from\_dict(*connection\_dict*)

See base class.

#### classmethod from\_dict(*connection\_dict*, *\*\*kwargs*)

Deserializes a connection from dict.

#### **Parameters**

- connection\_dict (dict) serialized LoggingConnection
- \*\*kwargs additional keyword arguments to be forwarded to class constructor

#### receive\_resources\_from\_source(*resources*)

See base class.

## replace\_resources\_from\_source(*old*, *new*)

Replaces existing resources by new ones.

#### **Parameters**

- old (list of ProjectItemResource) old resources
- new (list of ProjectItemResource) new resources

<span id="page-217-0"></span>class spinetoolbox.project\_item.logging\_connection.LoggingConnection(*\*args*, *toolbox*, *\*\*kwargs*)

Bases: [spinetoolbox.log\\_mixin.LogMixin](#page-538-0), [HeadlessConnection](#page-216-0)

A project item connection that is compatible with headless mode.

### **Parameters**

- source\_name  $(str)$  source project item's name
- source\_position  $(str)$  source anchor's position
- destination\_name  $(str)$  destination project item's name
- $\bullet$  destination\_position  $(str)$  destination anchor's position
- options (dict, optional) any additional options
- filter\_settings (FilterSettings, optional) filter settings

## property graphics\_item

## $\_hash_()$

Return hash(self).

## static item\_type()

## has\_filters()

Returns True if connection has any filters.

## **Returns**

True if connection has filters, False otherwise

**Return type** bool

\_get\_db\_map(*url*, *ignore\_version\_error=False*)

#### \_pop\_unused\_db\_maps()

Removes unused database maps and unregisters from listening the DB manager.

\_make\_fetch\_parent(*db\_map*, *item\_type*)

\_fetch\_more\_if\_possible()

\_receive\_data\_changed()

receive\_session\_committed(*db\_maps*, *cookie*)

receive\_session\_rolled\_back(*db\_map*)

receive\_error\_msg(*\_db\_map\_error\_log*)

get\_filter\_item\_names(*filter\_type*, *url*)

\_do\_purge\_before\_writing(*resources*)

### may\_have\_filters()

Returns whether this connection may have filters.

## **Returns**

True if it is possible for the connection to have filters, False otherwise

**Return type** bool

#### may\_have\_write\_index()

Returns whether this connection may have write index.

#### **Returns**

True if it is possible for the connection to have write index, False otherwise

**Return type** bool

## may\_use\_memory\_db()

Returns whether this connection may use memory DB.

#### **Returns**

True if it is possible for the connection to use memory DB, False otherwise

**Return type** bool

## may\_use\_datapackage()

Returns whether this connection may use datapackage.

## **Returns**

True if it is possible for the connection to use datapackage, False otherwise

## **Return type**

bool

## may\_purge\_before\_writing()

Returns whether this connection may purge before writing.

#### **Returns**

True if it is possible for the connection to purge before writing, False otherwise

**Return type**

bool

## online\_filters(*resource\_label*, *filter\_type*)

Returns filter online states for given resource and filter type.

#### **Parameters**

- resource\_label (str) resource label
- filter\_type  $(str)$  filter type

#### **Returns**

mapping from filter names to online states

## **Return type**

dict

## set\_online(*resource*, *filter\_type*, *online*)

Sets the given filters online or offline.

## **Parameters**

- resource  $(str)$  Resource label
- filter\_type  $(str)$  filter type
- online  $(dict)$  mapping from scenario name to online flag

## set\_filter\_default\_online\_status(*auto\_online*)

Sets the auto\_online flag.

#### **Parameters**

auto\_online (bool) – If True, unknown filters are online by default

#### refresh\_resource\_filter\_model()

Makes resource filter mode fetch filter data from database.

### set\_filter\_type\_enabled(*filter\_type*, *enabled*)

See base class.

#### receive\_resources\_from\_source(*resources*)

See base class.

#### replace\_resources\_from\_source(*old*, *new*)

See base class.

## set\_connection\_options(*options*)

Overwrites connections options.

#### **Parameters**

options  $(dict)$  – new options

## \_check\_available\_filters()

Cross-checks filter settings with source databases.

#### **Returns**

filter settings containing only filters that exist in source databases

**Return type** FilterSettings

## \_resource\_filters\_online(*resource*, *filter\_type*)

## to  $dict()$

See base class.

## tear\_down()

Releases system resources held by the connection.

<span id="page-220-0"></span>class spinetoolbox.project\_item.logging\_connection.LoggingJump(*\*args*, *toolbox=None*, *\*\*kwargs*) Bases: [spinetoolbox.log\\_mixin.LogMixin](#page-538-0), spine\_engine.project\_item.connection.Jump

Represents a conditional jump between two project items.

## **Parameters**

- source\_name  $(str)$  source project item's name
- source\_position  $(str)$  source anchor's position
- destination\_name  $(str)$  destination project item's name
- destination\_position  $(str)$  destination anchor's position
- condition  $(dict)$  jump condition

### property graphics\_item

```
static item_type()
```
## spinetoolbox.project\_item.project\_item

Contains base classes for project items and item factories.

## **Module Contents**

## **Classes**

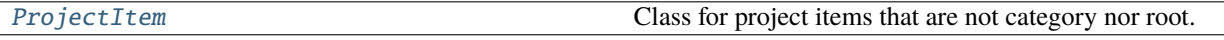

<span id="page-221-0"></span>class spinetoolbox.project\_item.project\_item.ProjectItem(*name*, *description*, *x*, *y*, *project*) Bases: [spinetoolbox.log\\_mixin.LogMixin](#page-538-0), [spinetoolbox.metaobject.MetaObject](#page-541-0)

Class for project items that are not category nor root. These items can be executed, refreshed, and so on.

### x

horizontal position in the screen

**Type** float

y

vertical position in the screen

**Type** float

#### **Parameters**

- name  $(str)$  item name
- $\cdot$  description  $(str)$  item description
- $\mathbf{x}$  (*float*) horizontal position on the scene
- $\mathbf{y}$  (*float*) vertical position on the scene
- project ([SpineToolboxProject](#page-554-0)) project item's project

## property project

### property logger

abstract property executable\_class

## create\_data\_dir()

### data\_files()

Returns a list of files that are in the data directory.

## abstract static item\_type()

Item's type identifier string.

### **Returns**

type string

**Return type** str

### make\_signal\_handler\_dict()

Returns a dictionary of all shared signals and their handlers. This is to enable simpler connecting and disconnecting. Must be implemented in subclasses.

#### activate()

Restore selections and connect signals.

## deactivate()

Save selections and disconnect signals.

## restore\_selections()

Restore selections into shared widgets when this project item is selected.

## save\_selections()

Save selections in shared widgets for this project item into instance variables.

### \_connect\_signals()

Connect signals to handlers.

## \_disconnect\_signals()

Disconnect signals from handlers and check for errors.

## set\_properties\_ui(*properties\_ui*)

Sets the properties tab widget for the item.

Note that this method expects the widget that is generated from the .ui files and initialized with the setupUi() method rather than the entire properties tab widget.

## **Parameters**

properties\_ui (QWidget) – item's properties UI

## specification()

Returns the specification for this item.

## undo\_specification()

#### set\_specification(*specification*)

Pushes a new SetItemSpecificationCommand to the toolbox' undo stack.

### do\_set\_specification(*specification*)

Sets specification for this item. Removes specification if None given as argument.

### **Parameters**

specification (ProjectItemSpecification) – specification of this item. None removes the specification.

## set\_icon(*icon*)

Sets the icon for the item.

### **Parameters**

icon ([ProjectItemIcon](#page-575-0)) – item's icon

## get\_icon()

Returns the graphics item representing this item in the scene.

## \_check\_notifications()

Checks if exclamation icon notifications need to be set or cleared.

## clear\_notifications()

Clear all notifications from the exclamation icon.

## add\_notification(*text*)

Add a notification to the exclamation icon.

#### remove\_notification(*text*)

Remove the first notification that includes given subtext.

#### clear\_other\_notifications(*text*)

Remove notifications that don't include the given subtext.

### set\_rank(*rank*)

Set rank of this item for displaying in the design view.

### handle\_execution\_successful(*execution\_direction*, *engine\_state*)

Performs item dependent actions after the execution item has finished successfully.

#### **Parameters**

- execution\_direction (ExecutionDirection) ExecutionDirection.FORWARD or ExecutionDirection.BACKWARD
- engine\_state engine state after item's execution

#### resources\_for\_direct\_successors()

Returns resources for direct successors.

These resources can include transient files that don't exist yet, or filename patterns. The default implementation returns an empty list.

#### **Returns**

a list of ProjectItemResources

**Return type** list

### resources\_for\_direct\_predecessors()

Returns resources for direct predecessors.

These resources can include transient files that don't exist yet, or filename patterns. The default implementation returns an empty list.

#### **Returns**

a list of ProjectItemResources

## **Return type**

list

## \_resources\_to\_predecessors\_changed()

Notifies direct predecessors that item's resources have changed.

## \_resources\_to\_predecessors\_replaced(*old*, *new*)

Notifies direct predecessors that item's resources have been replaced.

## **Parameters**

- old (list of ProjectItemResource) old resources
- new (list of ProjectItemResource) new resources

## upstream\_resources\_updated(*resources*)

Notifies item that resources from direct predecessors have changed.

## **Parameters**

resources (list of ProjectItemResource) – new resources from upstream

#### replace\_resources\_from\_upstream(*old*, *new*)

Replaces existing resources from direct predecessor by a new ones.

#### **Parameters**

- old (list of ProjectItemResource) old resources
- new (list of ProjectItemResource) new resources

#### \_resources\_to\_successors\_changed()

Notifies direct successors that item's resources have changed.

## \_resources\_to\_successors\_replaced(*old*, *new*)

Notifies direct successors that one of item's resources has been replaced.

#### **Parameters**

- old (list of ProjectItemResource) old resources
- new (list of ProjectItemResource) new resources

#### downstream\_resources\_updated(*resources*)

Notifies item that resources from direct successors have changed.

#### **Parameters**

resources (list of ProjectItemResource) – new resources from downstream

#### replace\_resources\_from\_downstream(*old*, *new*)

Replaces existing resources from direct successor by a new ones.

## **Parameters**

- old (list of ProjectItemResource) old resources
- new (list of ProjectItemResource) new resources

## item\_dict()

Returns a dictionary corresponding to this item.

#### **Returns**

serialized project item

**Return type**

dict

## static item\_dict\_local\_entries()

Returns entries or 'paths' in item dict that should be stored in project's local data directory.

## **Returns**

local data item dict entries

## **Return type**

list of tuple of str

### static parse\_item\_dict(*item\_dict*)

Reads the information needed to construct the base ProjectItem class from an item dict.

### **Parameters**

 $item\_dict$  (dict) – an item dict

## **Returns**

item's name, description as well as x and y coordinates

**Return type** tuple

### copy\_local\_data(*item\_dict*)

Copies local data linked to a duplicated project item.

**Parameters** item\_dict  $(dict)$  – serialized item

### abstract static from\_dict(*name*, *item\_dict*, *toolbox*, *project*)

Deserialized an item from item dict.

## **Parameters**

- name  $(str)$  item's name
- item\_dict  $(dict)$  serialized item
- toolbox ([ToolboxUI](#page-621-0)) the main window
- project ([SpineToolboxProject](#page-554-0)) a project

#### **Returns**

deserialized item

## **Return type**

*[ProjectItem](#page-221-0)*

## actions()

Item specific actions.

### **Returns**

item's actions

# **Return type**

list of QAction

rename(*new\_name*, *rename\_data\_dir\_message*)

Renames this item.

If the project item needs any additional steps in renaming, override this method in subclass. See e.g. rename() method in DataStore class.

#### **Parameters**

- new\_name  $(str)$  New name
- rename\_data\_dir\_message  $(str)$  Message to show when renaming item's data directory

## **Returns**

True if item was renamed successfully, False otherwise

## **Return type**

bool

## open\_directory(*checked=False*)

Open this item's data directory in file explorer.

## tear\_down()

Tears down this item. Called both before closing the app and when removing the item from the project. Implement in subclasses to eg close all QMainWindows opened by this item.

#### set\_up()

Sets up this item. Called when adding the item to the project. Implement in subclasses to eg recreate attributes destroyed by tear\_down.

### update\_name\_label()

Updates the name label on the properties widget, used when selecting an item and renaming the selected one.

#### notify\_destination(*source\_item*)

Informs an item that it has become the destination of a connection between two items.

The default implementation logs a warning message. Subclasses should reimplement this if they need more specific behavior.

## **Parameters**

source\_item ([ProjectItem](#page-221-0)) – connection source item

#### static upgrade\_v1\_to\_v2(*item\_name*, *item\_dict*)

Upgrades item's dictionary from v1 to v2.

Subclasses should reimplement this method if there are changes between version 1 and version 2.

## **Parameters**

- item\_name  $(str)$  item's name
- item\_dict  $(dict)$  Version 1 item dictionary

## **Returns**

Version 2 item dictionary

**Return type** dict

#### static upgrade\_v2\_to\_v3(*item\_name*, *item\_dict*, *project\_upgrader*)

Upgrades item's dictionary from v2 to v3.

Subclasses should reimplement this method if there are changes between version 2 and version 3.

### **Parameters**

- item\_name  $(str)$  item's name
- $\cdot$  item\_dict  $(dict)$  Version 2 item dictionary
- project\_upgrader ([ProjectUpgrader](#page-582-0)) Project upgrader class instance

#### **Returns**

Version 3 item dictionary

## **Return type**

dict

## spinetoolbox.project\_item.project\_item\_factory

Contains base classes for project items and item factories.

## **Module Contents**

## **Classes**

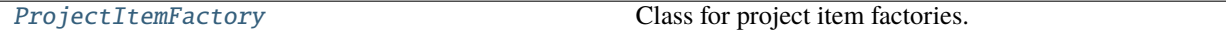

## <span id="page-227-0"></span>class spinetoolbox.project\_item.project\_item\_factory.ProjectItemFactory

Class for project item factories.

## abstract static item\_class()

Returns the project item's class.

## **Returns**

item's class

**Return type** type

## static is\_deprecated()

Queries if item is deprecated.

#### **Returns**

True if item is deprecated, False otherwise

**Return type** bool

#### abstract static icon()

Returns the icon resource path.

### **Returns**

str

## abstract static icon\_color()

Returns the icon color.

**Returns**

icon's color

### **Return type** QColor

abstract static make\_add\_item\_widget(*toolbox*, *x*, *y*, *specification*)

Returns an appropriate Add project item widget.

## **Parameters**

- toolbox ([ToolboxUI](#page-621-0)) the main window
- $\mathbf{x}$  (int) Icon coordinates
- $y (int)$  Icon coordinates
- specification (ProjectItemSpecification) item's specification

# **Returns**

QWidget

## abstract static make\_icon(*toolbox*)

Returns a ProjectItemIcon to use with given toolbox, for given project item.

**Parameters** toolbox ([ToolboxUI](#page-621-0)) –

## **Returns**

item's icon

### **Return type** *[ProjectItemIcon](#page-575-0)*

abstract static make\_item(*name*, *item\_dict*, *toolbox*, *project*)

Returns a project item constructed from the given item\_dict.

#### **Parameters**

- name  $(str)$  item's name
- item\_dict (dict) serialized project item
- toolbox ([ToolboxUI](#page-621-0)) Toolbox main window
- project ([SpineToolboxProject](#page-554-0)) the project the item belongs to

#### **Returns**

ProjectItem

#### abstract static make\_properties\_widget(*toolbox*)

Creates the item's properties tab widget.

#### **Returns**

item's properties tab widget

### **Return type OWidget**

### abstract static make\_specification\_menu(*parent*, *index*)

Creates item specification's context menu.

Subclasses that do not support specifications can still raise NotImplementedError.

### **Parameters**

- parent  $(QWidge t)$  menu's parent widget
- $\cdot$  index (QModelIndex) an index from specification model

#### **Returns**

specification's context menu

### **Return type**

*[ItemSpecificationMenu](#page-411-0)*

### abstract static make\_specification\_editor(*toolbox*, *specification=None*, *item=None*, *\*\*kwargs*)

Creates the item's specification widget.

Subclasses that do not support specifications can still raise NotImplementedError.

#### **Parameters**

• toolbox ([ToolboxUI](#page-621-0)) – Toolbox main window

- specification (ProjectItemSpecification, optional) a specification to show in the widget or None for a fresh start
- item ([ProjectItem](#page-221-0), optional) a project item. If the specification is accepted, it is also set for this item
- \*\*kwargs parameters passed to the specification widget

### **Returns**

item's specification widget

### **Return type**

QWidget

### static repair\_specification(*toolbox*, *specification*)

Called right after a spec is added to the project. Finds if there's something wrong with the spec and proposes actions to fix it with help from toolbox.

### **Parameters**

- toolbox ([ToolboxUI](#page-621-0)) Toolbox main window
- specification (ProjectItemSpecification) a specification to check

spinetoolbox.project\_item.specification\_editor\_window

Contains SpecificationEditorWindowBase and ChangeSpecPropertyCommand

## **Module Contents**

## **Classes**

## [UniqueCommandId](#page-229-0)

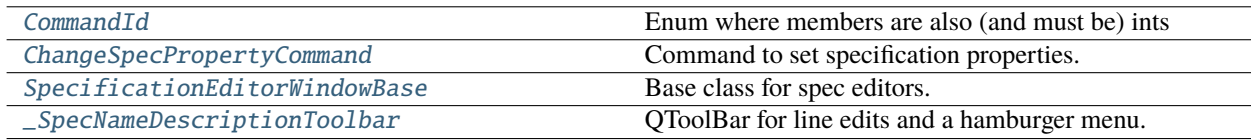

## **Functions**

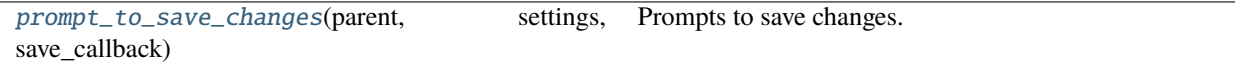

<span id="page-229-0"></span>class spinetoolbox.project\_item.specification\_editor\_window.UniqueCommandId

 $NEXT$ <sub>\_ID</sub> = 1

#### classmethod unique\_id()

Returns a new unique command id.

**Returns** unique id

## **Return type**

int

<span id="page-230-0"></span>class spinetoolbox.project\_item.specification\_editor\_window.CommandId

Bases: enum.IntEnum

Enum where members are also (and must be) ints

Initialize self. See help(type(self)) for accurate signature.

NONE

NAME\_UPDATE

## DESCRIPTION\_UPDATE

<span id="page-230-1"></span>class spinetoolbox.project\_item.specification\_editor\_window.ChangeSpecPropertyCommand(*callback*,

*new\_value*, *old\_value*, *cmd\_name*, *com* $mand_id$ =CommandIa

Bases: PySide6.QtGui.QUndoCommand

Command to set specification properties.

## **Parameters**

- callback (Callable) Function to call to set the spec property.
- new\_value  $(Any)$  new value
- old\_value  $(Any)$  old value
- $cmd_name (str)$  command name
- command\_id (IntEnum) command id

redo()

undo()

 $id()$ 

```
mergeWith(other)
```
<span id="page-230-2"></span>class spinetoolbox.project\_item.specification\_editor\_window.SpecificationEditorWindowBase(*toolbox*,

*specification=None*, *item=None*)

Bases: PySide6.QtWidgets.QMainWindow

Base class for spec editors.

**Parameters**

- toolbox ([ToolboxUI](#page-621-0)) QMainWindow instance
- specification (ProjectItemSpecification, optional) If given, the form is prefilled with this specification

• item ([ProjectItem](#page-221-0), optional) – Sets the spec for this item if accepted

#### abstract property settings\_group

Returns the settings group for this spec type.

**Returns**

str

## property \_duplicate\_kwargs

## abstract \_make\_ui()

Returns the ui object from Qt designer.

**Returns**

object

## \_restore\_dock\_widgets()

Restores dockWidgets to some default state. Called in the constructor, before restoring the ui from settings. Reimplement in subclasses if needed.

## abstract \_make\_new\_specification(*spec\_name*)

Returns a ProjectItemSpecification from current form settings.

#### **Parameters**

spec\_name  $(str)$  – Name of the spec

#### **Returns**

ProjectItemSpecification

### spec\_toolbar()

Returns spec editor window's toolbar, which contains e.g. the hamburger menu.

show\_error(*message*)

\_show\_status\_bar\_msg(*msg*)

#### \_populate\_main\_menu()

## \_update\_window\_modified(*clean*)

#### \_set\_window\_title(*title*)

Sets window title.

## **Parameters**

title  $(str)$  – new window title

\_save(*exiting=None*)

Saves spec.

### **Parameters**

exiting (bool, optional) - Set as True if called when trying to exit the editor window

#### **Returns**

True if operation was successful, False otherwise

**Return type**

bool

## prompt\_exit\_without\_saving()

Prompts whether the user wants to exit without saving or cancel the exit.

#### **Returns**

False if the user chooses to cancel, in which case we don't close the form.

**Return type**

bool

\_duplicate()

tear\_down()

closeEvent(*event*)

<span id="page-232-0"></span>class spinetoolbox.project\_item.specification\_editor\_window.\_SpecNameDescriptionToolbar(*parent*,

*spec*, *undo\_stack*)

Bases: PySide6.QtWidgets.QToolBar

QToolBar for line edits and a hamburger menu.

## **Parameters**

- parent (QMainWindow) QMainWindow instance
- spec (ProjectItemSpecification) specification that is being edited
- undo\_stack (*QUndoStack*) an undo stack

name\_changed

\_make\_main\_menu()

\_update\_name(*name*)

Pushes a command to undo stack that updates the specification name.

#### **Parameters**

**name**  $(str)$  – updated name

## \_finish\_name\_editing()

Seals the last undo command.

## \_update\_description(*description*)

Pushes a command to undo stack that updates the specification description.

**Parameters**

description  $(str)$  – updated description

## \_finish\_description\_editing()

Seals the last undo command.

do\_set\_name(*name*)

do\_set\_description(*description*)

name()

## description()

<span id="page-232-1"></span>spinetoolbox.project\_item.specification\_editor\_window.prompt\_to\_save\_changes(*parent*, *settings*,

*save\_callback*, *exiting=None*)

Prompts to save changes.

## **Parameters**

- parent  $(QW \text{ is } t)$  Spec editor widget
- settings (QSettings) Toolbox settings
- save\_callback (Callable) A function to call if the user chooses Save. It must return True or False depending on the outcome of the 'saving'.
- exiting (bool, optional) Set as True if called when trying to exit the editor window

## **Returns**

False if the user chooses to cancel, in which case we don't close the form.

# **Return type**

bool

## spinetoolbox.server

Package for handling the client part of executing projects on Spine Engine Server.

## **Submodules**

### spinetoolbox.server.engine\_client

Client for exchanging messages between the toolbox and the Spine Engine Server.

## **Module Contents**

## **Classes**

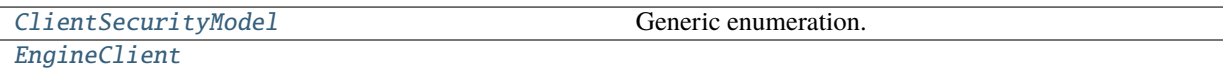

**param host** IP address of the Spine Engine Server

<span id="page-233-0"></span>class spinetoolbox.server.engine\_client.ClientSecurityModel

Bases: enum.Enum

Generic enumeration.

Derive from this class to define new enumerations.

 $$ 

STONEHOUSE = 1

<span id="page-233-1"></span>class spinetoolbox.server.engine\_client.EngineClient(*host*, *port*, *sec\_model*, *sec\_folder*, *ping=True*)

**Parameters**

- host (str) IP address of the Spine Engine Server
- port (int) Port of the client facing (frontend) socket on Spine Engine Server
- sec\_model ([ClientSecurityModel](#page-233-0)) Client security scheme
- sec\_folder  $(str)$  Path to security file directory
- ping (bool) Whether to check connectivity at instance creation

### connect\_pull\_socket(*port*)

Connects a PULL socket for receiving engine execution events and files from server.

## **Parameters**

port (str) – Port of the PUSH socket on server

### rcv\_next(*dealer\_or\_pull*)

Polls all sockets and returns a new reply based on given socket 'name'.

#### **Parameters**

**dealer\_or\_pull**  $(str)$  – "dealer" to wait reply from DEALER socket, "pull" to wait reply from PULL socket

### \_check\_connectivity(*timeout*)

Pings server, waits for the response, and acts accordingly.

### **Parameters**

**timeout**  $(int)$  – Time to wait for a response before giving up [ms]

**Returns**

**Raises**

void

#### RemoteEngineInitFailed if the server is not responding. –

#### set\_start\_time()

Sets a start time for an operation. Call get\_elapsed\_time() after an operation has finished to get the elapsed time string.

#### upload\_project(*project\_dir\_name*, *fpath*)

Uploads the zipped project file to server. Project zip file must be ready and the server available before calling this method.

### **Parameters**

- project\_dir\_name  $(str)$  Project directory name
- fpath  $(str)$  Absolute path to zipped project file.

#### **Returns**

Project execution job Id

### **Return type**

str

## start\_execution(*engine\_data*, *job\_id*)

Sends the start execution request along with job Id and engine (dag) data to the server. Response message data contains the push/pull socket port if execution starts successfully.

#### **Parameters**

- engine\_data (str) Input for SpineEngine as JSON str. Includes most of project.json, settings, etc.
- job\_id  $(str)$  Project execution job Id on server

#### **Returns**

Response tuple (event\_type, data). Event\_type is "server\_init\_failed", "remote\_execution\_init\_failed" or "remote\_execution\_started. data is an error message or the publish and push sockets ports concatenated with ':'.

# **Return type**

tuple

### stop\_execution(*job\_id*)

Sends a request to stop executing the DAG that is managed by this client.

#### **Parameters**

 $job\_id$  ( $str$ ) – Job Id on server to stop

## answer\_prompt(*job\_id*, *prompter\_id*, *answer*)

Sends a request to answer a prompt from the DAG that is managed by this client.

#### **Parameters**

- job\_id  $(str)$  Job Id on server to stop
- prompter\_id  $(int)$  -
- answer –

## download\_files(*q*)

Pulls files from server until b'END' is received.

## save\_downloaded\_file(*b\_rel\_path*, *file\_data*)

Saves downloaded file to project directory.

### **Parameters**

- **b\_rel\_path** (bytes) Relative path (to project dir) where the file should be saved
- file\_data (bytes) File as bytes object

#### retrieve\_project(*job\_id*)

Retrieves a zipped project file from server.

#### **Parameters**

 $job\_id$  ( $str$ ) – Job Id for finding the project directory on server

#### **Returns**

Zipped project file

## **Return type**

bytes

## remove\_project\_from\_server(*job\_id*)

Sends a request to remove a project directory from server.

## **Parameters**

**job\_id**  $(str)$  – Job Id for finding the project directory on server

## **Returns**

Message from server

# **Return type**

str

### send\_is\_complete(*persistent\_key*, *cmd*)

Sends a request to process is\_complete(cmd) in persistent manager on server and returns the response.

## send\_issue\_persistent\_command(*persistent\_key*, *cmd*)

Sends a request to process given command in persistent manager identified by given key. Yields the response string(s) as they arrive from server.

### send\_get\_persistent\_completions(*persistent\_key*, *text*)

Requests completions to given text from persistent execution backend.

### send\_get\_persistent\_history\_item(*persistent\_key*, *text*, *prefix*, *backwards*)

Requests the former or latter history item from persistent execution backend.

### send\_restart\_persistent(*persistent\_key*)

Sends restart persistent cmd to persistent execution manager backend on server. Yields the messages resulting from this operation to persistent console client.

### send\_interrupt\_persistent(*persistent\_key*)

Sends interrupt persistent cmd to persistent execution manager backend on server.

### send\_kill\_persistent(*persistent\_key*)

Sends kill persistent cmd to persistent execution manager backend on server.

## **Parameters** persistent\_key (tuple) – persistent manager identifier

## send\_request\_to\_persistent(*data*)

Sends given data containing persistent\_key, command, cmd\_to\_persistent to Spine Engine Server to be processed by a persistent execution manager backend. Makes a request using REQ socket, parses the response into a ServerMessage, and returns the second part of the data field.

## send\_request\_to\_persistent\_generator(*data*)

Pulls all messages from server, that were the result of sending given data to Spine Engine Server.

## get\_elapsed\_time()

Returns the elapsed time between now and when self.start\_time was set.

### **Returns**

Time string with unit(s)

### **Return type**

str

## close()

Closes client sockets, context and thread.

## spinetoolbox.spine\_db\_editor

This subpackage contains GUI files for the Spine db editor.

## **Subpackages**

### spinetoolbox.spine\_db\_editor.mvcmodels

Modules in this package contain classes that represent Spine Toolbox's models (internal data structures) in the Model-View-Controller design pattern. The model classes define an interface that is used by views and delegates to access data in the application.

### **Submodules**

spinetoolbox.spine\_db\_editor.mvcmodels.alternative\_item

Classes to represent items in an alternative tree.

## **Module Contents**

### **Classes**

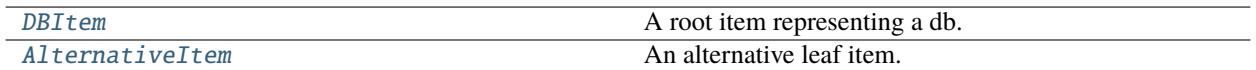

## **Attributes**

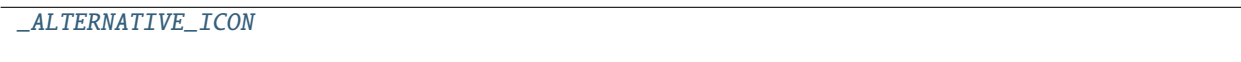

<span id="page-237-2"></span>spinetoolbox.spine\_db\_editor.mvcmodels.alternative\_item.\_ALTERNATIVE\_ICON = '\uf277'

```
class spinetoolbox.spine_db_editor.mvcmodels.alternative_item.DBItem(*args, **kwargs)
```
Bases: [spinetoolbox.spine\\_db\\_editor.mvcmodels.tree\\_item\\_utility.EmptyChildMixin](#page-299-0), [spinetoolbox.spine\\_db\\_editor.mvcmodels.tree\\_item\\_utility.FetchMoreMixin](#page-300-0), [spinetoolbox.spine\\_db\\_editor.mvcmodels.tree\\_item\\_utility.StandardDBItem](#page-300-1)

A root item representing a db.

property item\_type

property fetch\_item\_type

empty\_child()

\_make\_child(*id\_*)

<span id="page-237-1"></span>class spinetoolbox.spine\_db\_editor.mvcmodels.alternative\_item.AlternativeItem(*model*, *identifier=None*)

Bases: [spinetoolbox.spine\\_db\\_editor.mvcmodels.tree\\_item\\_utility.GrayIfLastMixin](#page-299-1), [spinetoolbox.spine\\_db\\_editor.mvcmodels.tree\\_item\\_utility.EditableMixin](#page-299-2), [spinetoolbox.](#page-300-2) [spine\\_db\\_editor.mvcmodels.tree\\_item\\_utility.LeafItem](#page-300-2)

An alternative leaf item.

## **Parameters**

- model ([MinimalTreeModel](#page-205-0)) –
- identifier (int, optional) item's database id

property item\_type

property icon\_code

tool\_tip(*column*)

add\_item\_to\_db(*db\_item*)

update\_item\_in\_db(*db\_item*)

#### flags(*column*)

Makes items editable.

### spinetoolbox.spine\_db\_editor.mvcmodels.alternative\_model

Contains alternative tree model.

## **Module Contents**

### **Classes**

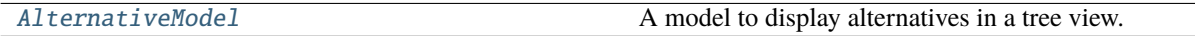

<span id="page-238-0"></span>class spinetoolbox.spine\_db\_editor.mvcmodels.alternative\_model.AlternativeModel(*db\_editor*, *db\_mngr*, *\*db\_maps*)

Bases: [spinetoolbox.spine\\_db\\_editor.mvcmodels.tree\\_model\\_base.TreeModelBase](#page-302-0)

A model to display alternatives in a tree view.

## **Parameters**

- db\_editor ([SpineDBEditor](#page-379-0)) –
- db\_mngr ([SpineDBManager](#page-593-0)) -
- \*db\_maps DatabaseMapping instances

\_make\_db\_item(*db\_map*)

### mimeData(*indexes*)

Stores selected indexes into MIME data.

The MIME data structure contains two distinct data:

- Text representation of the selection
- A pickled dict mapping db identifier to list of alternative ids

#### **Parameters**

indexes (Sequence of QModelIndex) – selected indexes

**Returns** MIME data

**Return type** QMimeData

paste\_alternative\_mime\_data(*mime\_data*, *database\_item*)

Pastes alternatives from mime data into model.

**Parameters**

- mime\_data (QMimeData) mime data
- database\_item ([alternative\\_item.DBItem](#page-237-0)) target database item

spinetoolbox.spine\_db\_editor.mvcmodels.colors

Color constants for models.

## **Module Contents**

spinetoolbox.spine\_db\_editor.mvcmodels.colors.PIVOT\_TABLE\_HEADER\_COLOR

spinetoolbox.spine\_db\_editor.mvcmodels.colors.FIXED\_FIELD\_COLOR

spinetoolbox.spine\_db\_editor.mvcmodels.colors.SELECTED\_COLOR

## spinetoolbox.spine\_db\_editor.mvcmodels.compound\_models

Compound models. These models concatenate several 'single' models and one 'empty' model.

## **Module Contents**

## **Classes**

<span id="page-239-0"></span>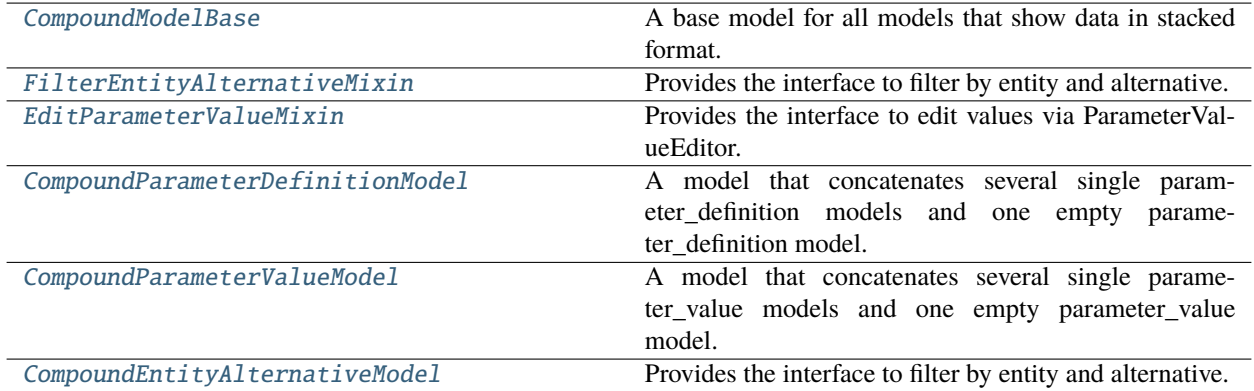

class spinetoolbox.spine\_db\_editor.mvcmodels.compound\_models.CompoundModelBase(*parent*, *db\_mngr*, *\*db\_maps*)

Bases: [spinetoolbox.mvcmodels.compound\\_table\\_model.CompoundWithEmptyTableModel](#page-186-0)

A base model for all models that show data in stacked format.

## **Parameters**

- parent ([SpineDBEditor](#page-379-0)) the parent object
- **db\_mngr** ([SpineDBManager](#page-593-0)) the database manager
- \*db\_maps (DatabaseMapping) the database maps included in the model

### property field\_map

### abstract property item\_type

Returns the DB item type, e.g., 'parameter\_value'.

**Returns**

str

## abstract property \_single\_model\_type

Returns a constructor for the single models.

**Returns**

SingleParameterModel

## abstract property \_empty\_model\_type

Returns a constructor for the empty model.

**Returns**

EmptyParameterModel

## abstract \_make\_header()

canFetchMore(*\_parent*)

Returns True if any of the submodels that haven't been fetched yet can fetch more.

## fetchMore(*\_parent*)

Fetches the next sub model and increments the fetched counter.

shows\_item(*item*, *db\_map*)

## reset\_db\_maps(*db\_maps*)

## init\_model()

Initializes the model.

## get\_auto\_filter\_menu(*logical\_index*)

Returns auto filter menu for given logical index from header view.

```
Parameters
logical\_index (int) -
```
**Returns**

AutoFilterMenu

\_make\_auto\_filter\_menu(*field*)

headerData(*section*, *orientation=Qt.Orientation.Horizontal*, *role=Qt.ItemDataRole.DisplayRole*)

Returns an italic font in case the given column has an autofilter installed.

### \_create\_empty\_model()

Returns the empty model for this compound model.

### **Returns**

EmptyParameterModel

## filter\_accepts\_model(*model*)

Returns a boolean indicating whether the given model passes the filter for compound model.

## **Parameters**

model ([SingleModelBase](#page-295-0) or [EmptyModelBase](#page-245-1)) –

**Returns** bool

\_class\_filter\_accepts\_model(*model*)

## \_auto\_filter\_accepts\_model(*model*)

## accepted\_single\_models()

Returns a list of accepted single models by calling filter\_accepts\_model on each of them, just for convenience.

#### **Returns** list

### \_invalidate\_filter()

Sets the filter invalid.

### stop\_invalidating\_filter()

Stops invalidating the filter.

## set\_filter\_class\_ids(*class\_ids*)

## clear\_auto\_filter()

#### set\_auto\_filter(*field*, *values*)

Updates and applies the auto filter.

## **Parameters**

- field  $(str)$  the field name
- values (dict) mapping (db\_map, entity\_class\_id) to set of valid values

#### \_set\_compound\_auto\_filter(*field*, *values*)

Sets the auto filter for given column in the compound model.

## **Parameters**

- field  $(str)$  the field name
- values (set) set of valid (db\_map, item\_type, id) tuples

## \_set\_single\_auto\_filter(*model*, *field*)

Sets the auto filter for given column in the given single model.

#### **Parameters**

• model (SingleParameterModel) – the model

• field  $(str)$  – the field name

### **Returns**

True if the auto-filtered values were updated, None otherwise

## **Return type**

bool

### \_row\_map\_iterator\_for\_model(*model*)

Yields row map for the given model. Reimplemented to take filter status into account.

#### **Parameters**

model (SingleParameterModel, EmptyParameterModel) –

## **Yields**

*tuple* – (model, row number) for each accepted row

## \_models\_with\_db\_map(*db\_map*)

Returns a collection of single models with given db\_map.

**Parameters**  $db_map$  (DatabaseMapping) –

**Returns** list

## static \_items\_per\_class(*items*)

Returns a dict mapping entity\_class ids to a set of items.

**Parameters** items  $(list)$  –

**Returns** dict

#### handle\_items\_added(*db\_map\_data*)

Runs when either parameter definitions or values are added to the dbs. Adds necessary sub-models and initializes them with data. Also notifies the empty model so it can remove rows that are already in.

# **Parameters**

 $db_{map\_data}$  (dict) – list of added dict-items keyed by DatabaseMapping

\_get\_insert\_position(*model*)

\_create\_single\_model(*db\_map*, *entity\_class\_id*, *committed*)

\_add\_items(*db\_map*, *entity\_class\_id*, *ids*, *committed*)

Creates new single model and resets it with the given parameter ids.

**Parameters**

- db\_map (DatabaseMapping) database map
- entity\_class\_id (int) parameter's entity class id
- ids (list of  $int$ ) parameter ids
- committed (bool) True if the ids have been committed, False otherwise

## handle\_items\_updated(*db\_map\_data*)

Runs when either parameter definitions or values are updated in the dbs. Emits dataChanged so the parameter\_name column is refreshed.

```
Parameters
```
 $db_map_data$  ( $dict$ ) – list of updated dict-items keyed by DatabaseMapping

## handle\_items\_removed(*db\_map\_data*)

Runs when either parameter definitions or values are removed from the dbs. Removes the affected rows from the corresponding single models.

## **Parameters**

 $db_map_data$  (dict) – list of removed dict-items keyed by DatabaseMapping

db\_item(*index*)

db\_map\_id(*index*)

get\_entity\_class\_id(*index*, *db\_map*)

filter\_by(*rows\_per\_column*)

filter\_excluding(*rows\_per\_column*)

<span id="page-243-0"></span>class spinetoolbox.spine\_db\_editor.mvcmodels.compound\_models.FilterEntityAlternativeMixin(*\*args*,

*\*\*kwargs*)

Provides the interface to filter by entity and alternative.

init\_model()

set\_filter\_entity\_ids(*entity\_ids*)

set\_filter\_alternative\_ids(*alternative\_ids*)

\_create\_single\_model(*db\_map*, *entity\_class\_id*, *committed*)

<span id="page-243-1"></span>class spinetoolbox.spine\_db\_editor.mvcmodels.compound\_models.EditParameterValueMixin

Provides the interface to edit values via ParameterValueEditor.

## index\_name(*index*)

Generates a name for data at given index.

**Parameters**  $index (QModelIndex) - index to model$ 

**Returns**

label identifying the data

**Return type**

str

## get\_set\_data\_delayed(*index*)

Returns a function that ParameterValueEditor can call to set data for the given index at any later time, even if the model changes.

**Parameters** index (QModelIndex) –

**Returns**

function

<span id="page-243-2"></span>class spinetoolbox.spine\_db\_editor.mvcmodels.compound\_models.CompoundParameterDefinitionModel(*parent*,

*db\_mngr*, *\*db\_maps*)

#### Bases: [EditParameterValueMixin](#page-243-1), [CompoundModelBase](#page-239-0)

A model that concatenates several single parameter\_definition models and one empty parameter\_definition model.

## **Parameters**

- parent ([SpineDBEditor](#page-379-0)) the parent object
- db\_mngr ([SpineDBManager](#page-593-0)) the database manager
- \*db\_maps (DatabaseMapping) the database maps included in the model

### property item\_type

Returns the DB item type, e.g., 'parameter\_value'.

**Returns**

str

## property field\_map

### property \_single\_model\_type

Returns a constructor for the single models.

#### **Returns**

SingleParameterModel

## property \_empty\_model\_type

Returns a constructor for the empty model.

#### **Returns**

EmptyParameterModel

#### \_make\_header()

<span id="page-244-0"></span>class spinetoolbox.spine\_db\_editor.mvcmodels.compound\_models.CompoundParameterValueModel(*\*args*,

*\*\*kwargs*)

## Bases: [FilterEntityAlternativeMixin](#page-243-0), [EditParameterValueMixin](#page-243-1), [CompoundModelBase](#page-239-0)

A model that concatenates several single parameter\_value models and one empty parameter\_value model.

#### property item\_type

Returns the DB item type, e.g., 'parameter\_value'.

## **Returns**

str

## property field\_map

property \_single\_model\_type

Returns a constructor for the single models.

## **Returns**

SingleParameterModel

## property \_empty\_model\_type

Returns a constructor for the empty model.

## **Returns**

EmptyParameterModel

## \_make\_header()

<span id="page-245-0"></span>class spinetoolbox.spine\_db\_editor.mvcmodels.compound\_models.CompoundEntityAlternativeModel(*\*args*,

*\*\*kwargs*)

## Bases: [FilterEntityAlternativeMixin](#page-243-0), [CompoundModelBase](#page-239-0)

Provides the interface to filter by entity and alternative.

## property item\_type

Returns the DB item type, e.g., 'parameter\_value'.

**Returns** str

## property \_single\_model\_type

Returns a constructor for the single models.

**Returns**

SingleParameterModel

## property \_empty\_model\_type

Returns a constructor for the empty model.

**Returns** EmptyParameterModel

\_make\_header()

## spinetoolbox.spine\_db\_editor.mvcmodels.empty\_models

Empty models for parameter definitions and values.

## **Module Contents**

## **Classes**

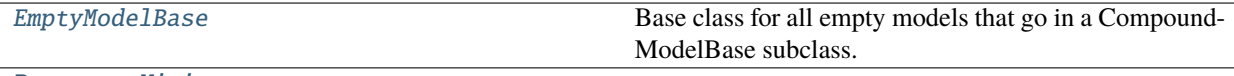

[ParameterMixin](#page-246-0)

[EntityMixin](#page-247-0)

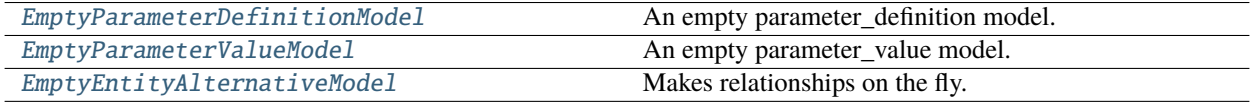

## <span id="page-245-1"></span>class spinetoolbox.spine\_db\_editor.mvcmodels.empty\_models.EmptyModelBase(*parent*)

Bases: [spinetoolbox.mvcmodels.empty\\_row\\_model.EmptyRowModel](#page-188-0)

Base class for all empty models that go in a CompoundModelBase subclass.

## **Parameters**

parent ([CompoundModelBase](#page-239-0)) – the parent model

#### abstract property item\_type

#### property field\_map

#### property can\_be\_filtered

add\_items\_to\_db(*db\_map\_data*)

Add items to db.

#### **Parameters**

 $db_map_data$  ( $dict$ ) – mapping DiffDatabaseMapping instance to list of items

### abstract \_make\_unique\_id(*item*)

Returns a unique id for the given model item (name-based). Used by handle\_items\_added to identify which rows have been added and thus need to be removed.

accepted\_rows()

db\_item(*\_index*)

item\_id(*\_row*)

## handle\_items\_added(*db\_map\_data*)

Runs when parameter definitions or values are added. Finds and removes model items that were successfully added to the db.

## batch\_set\_data(*indexes*, *data*)

Sets data for indexes in batch. If successful, add items to db.

### \_autocomplete\_row(*db\_map*, *item*)

Fills in entity\_class\_name whenever other selections make it obvious.

## abstract \_entity\_class\_name\_candidates(*db\_map*, *item*)

### \_make\_item(*row*)

### \_make\_db\_map\_data(*rows*)

Returns model data grouped by database map.

## **Parameters**

rows  $(set)$  – group data from these rows

#### **Returns**

mapping DiffDatabaseMapping instance to list of items

#### **Return type**

dict

data(*index*, *role=Qt.ItemDataRole.DisplayRole*)

Returns the data stored under the given role for the item referred to by the index.

#### **Parameters**

• index (QModelIndex) – Index of item

• role  $(int)$  – Data role

#### **Returns**

Item data for given role.

<span id="page-246-0"></span>class spinetoolbox.spine\_db\_editor.mvcmodels.empty\_models.ParameterMixin

## property value\_field

data(*index*, *role=Qt.ItemDataRole.DisplayRole*)

### static \_entity\_class\_name\_candidates\_by\_parameter(*db\_map*, *item*)

<span id="page-247-0"></span>class spinetoolbox.spine\_db\_editor.mvcmodels.empty\_models.EntityMixin

abstract \_do\_add\_items\_to\_db(*db\_map\_items*)

add\_items\_to\_db(*db\_map\_data*)

Overriden to add entities on the fly first.

\_make\_item(*row*)

static \_entity\_class\_name\_candidates\_by\_entity(*db\_map*, *item*)

<span id="page-247-1"></span>class spinetoolbox.spine\_db\_editor.mvcmodels.empty\_models.EmptyParameterDefinitionModel(*parent*)

Bases: [spinetoolbox.spine\\_db\\_editor.mvcmodels.single\\_and\\_empty\\_model\\_mixins.](#page-293-0) [SplitValueAndTypeMixin](#page-293-0), [ParameterMixin](#page-246-0), [EmptyModelBase](#page-245-1)

An empty parameter\_definition model.

#### **Parameters**

**parent** ([CompoundModelBase](#page-239-0)) – the parent model

property item\_type

### \_make\_unique\_id(*item*)

Returns a unique id for the given model item (name-based). Used by handle\_items\_added to identify which rows have been added and thus need to be removed.

#### static \_check\_item(*item*)

Checks if a db item is ready to be inserted.

\_entity\_class\_name\_candidates(*db\_map*, *item*)

\_do\_add\_items\_to\_db(*db\_map\_items*)

### <span id="page-247-2"></span>class spinetoolbox.spine\_db\_editor.mvcmodels.empty\_models.EmptyParameterValueModel(*parent*)

Bases: [spinetoolbox.spine\\_db\\_editor.mvcmodels.single\\_and\\_empty\\_model\\_mixins.](#page-294-0) [MakeEntityOnTheFlyMixin](#page-294-0), [spinetoolbox.spine\\_db\\_editor.mvcmodels.](#page-293-0) [single\\_and\\_empty\\_model\\_mixins.SplitValueAndTypeMixin](#page-293-0), [ParameterMixin](#page-246-0), [EntityMixin](#page-247-0), [EmptyModelBase](#page-245-1)

An empty parameter\_value model.

## **Parameters**

parent ([CompoundModelBase](#page-239-0)) – the parent model

#### property item\_type

## static \_check\_item(*item*)

Checks if a db item is ready to be inserted.

#### \_make\_unique\_id(*item*)

Returns a unique id for the given model item (name-based). Used by handle\_items\_added to identify which rows have been added and thus need to be removed.

\_do\_add\_items\_to\_db(*db\_map\_items*)

## \_entity\_class\_name\_candidates(*db\_map*, *item*)

<span id="page-248-0"></span>class spinetoolbox.spine\_db\_editor.mvcmodels.empty\_models.EmptyEntityAlternativeModel(*parent*)

Bases: [spinetoolbox.spine\\_db\\_editor.mvcmodels.single\\_and\\_empty\\_model\\_mixins.](#page-294-0) [MakeEntityOnTheFlyMixin](#page-294-0), [EntityMixin](#page-247-0), [EmptyModelBase](#page-245-1)

Makes relationships on the fly.

## **Parameters**

parent ([CompoundModelBase](#page-239-0)) – the parent model

property item\_type

static \_check\_item(*item*)

Checks if a db item is ready to be inserted.

## \_make\_unique\_id(*item*)

Returns a unique id for the given model item (name-based). Used by handle\_items\_added to identify which rows have been added and thus need to be removed.

\_do\_add\_items\_to\_db(*db\_map\_items*)

\_entity\_class\_name\_candidates(*db\_map*, *item*)

## spinetoolbox.spine\_db\_editor.mvcmodels.entity\_tree\_item

Classes to represent entities in a tree.

## **Module Contents**

## **Classes**

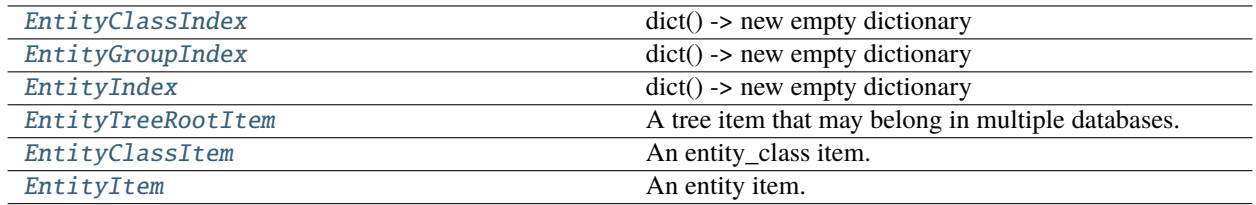

# <span id="page-248-1"></span>class spinetoolbox.spine\_db\_editor.mvcmodels.entity\_tree\_item.EntityClassIndex

Bases: [spinetoolbox.fetch\\_parent.FetchIndex](#page-505-0)

dict() -> new empty dictionary dict(mapping) -> new dictionary initialized from a mapping object's

(key, value) pairs

## **dict(iterable) -> new dictionary initialized as if via:**

 $d = \{\}$  for k, v in iterable:

 $d[k] = v$ 

**dict(\*\*kwargs) -> new dictionary initialized with the name=value pairs** in the keyword argument list. For example: dict(one=1, two=2)

Initialize self. See help(type(self)) for accurate signature.

<span id="page-249-1"></span><span id="page-249-0"></span>process\_item(*item*, *db\_map*) class spinetoolbox.spine\_db\_editor.mvcmodels.entity\_tree\_item.EntityGroupIndex Bases: [spinetoolbox.fetch\\_parent.FetchIndex](#page-505-0) dict() -> new empty dictionary dict(mapping) -> new dictionary initialized from a mapping object's (key, value) pairs **dict(iterable) -> new dictionary initialized as if via:**  $d = \{\}$  for k, v in iterable:  $d[k] = v$ **dict(\*\*kwargs) -> new dictionary initialized with the name=value pairs** in the keyword argument list. For example: dict(one=1, two=2) Initialize self. See help(type(self)) for accurate signature. process\_item(*item*, *db\_map*) class spinetoolbox.spine\_db\_editor.mvcmodels.entity\_tree\_item.EntityIndex Bases: [spinetoolbox.fetch\\_parent.FetchIndex](#page-505-0) dict() -> new empty dictionary dict(mapping) -> new dictionary initialized from a mapping object's (key, value) pairs **dict(iterable) -> new dictionary initialized as if via:**  $d = \{\}$  for k, v in iterable:  $d[k] = v$ **dict(\*\*kwargs) -> new dictionary initialized with the name=value pairs** in the keyword argument list. For example: dict(one=1, two=2) Initialize self. See help(type(self)) for accurate signature. process\_item(*item*, *db\_map*) class spinetoolbox.spine\_db\_editor.mvcmodels.entity\_tree\_item.EntityTreeRootItem(*\*args*, *\*\*kwargs*) Bases: [spinetoolbox.spine\\_db\\_editor.mvcmodels.multi\\_db\\_tree\\_item.MultiDBTreeItem](#page-264-0) A tree item that may belong in multiple databases. **Parameters** • model ([MinimalTreeModel](#page-205-0), optional) – item's model • db\_map\_ids (dict, optional) – maps instances of DatabaseMapping to the id of the item in that db property visible\_children

#### <span id="page-249-2"></span>property display\_id

See super class.

#### property display\_icon

Returns an icon to display next to the name. Reimplement in subclasses to return something nice.

#### property display\_data

See super class.

## property child\_item\_class

Returns ObjectClassItem.

## item\_type = 'root'

set\_data(*column*, *value*, *role*) See base class.

# \_polish\_children(*children*)

See base class.

## <span id="page-250-0"></span>class spinetoolbox.spine\_db\_editor.mvcmodels.entity\_tree\_item.EntityClassItem(*model*,

```
db_map_ids=None)
```
Bases: [spinetoolbox.spine\\_db\\_editor.mvcmodels.multi\\_db\\_tree\\_item.MultiDBTreeItem](#page-264-0)

An entity\_class item.

### **Parameters**

- model ([MinimalTreeModel](#page-205-0), optional) item's model
- db\_map\_ids  $(dict, optional)$  maps instances of DatabaseMapping to the id of the item in that db

## property display\_icon

Returns class icon.

## property child\_item\_class

Returns the type of child items.

## property \_children\_sort\_key

Reimplemented so groups are above non-groups.

## property display\_data

Returns the name for display.

### property has\_dimensions

visual\_key = ['name', 'dimension\_name\_list', 'superclass\_name']

item\_type = 'entity\_class'

## \_fetch\_index

is\_hidden()

#### default\_parameter\_data()

Return data to put as default in a parameter table when this item is selected.

data(*column*, *role=Qt.ItemDataRole.DisplayRole*)

Returns data for given column and role.

\_key\_for\_index(*db\_map*)

accepts\_item(*item*, *db\_map*)

set\_data(*column*, *value*, *role*)

See base class.

## \_polish\_children(*children*)

See base class.

<span id="page-251-0"></span>class spinetoolbox.spine\_db\_editor.mvcmodels.entity\_tree\_item.EntityItem(*\*args*,

*is\_member=False*, *\*\*kwargs*)

Bases: [spinetoolbox.spine\\_db\\_editor.mvcmodels.multi\\_db\\_tree\\_item.MultiDBTreeItem](#page-264-0)

An entity item.

## **Parameters**

- model ([MinimalTreeModel](#page-205-0), optional) item's model
- db\_map\_ids (dict, optional) maps instances of DatabaseMapping to the id of the item in that db

## property is\_group

### property child\_item\_class

Child class is always [EntityItem](#page-251-0).

## property display\_icon

Returns corresponding class icon.

property element\_name\_list

- property element\_byname\_list
- property byname

property entity\_class\_name

## property entity\_class\_key

## property display\_data

Returns the name for display.

property edit\_data

visual\_key = ['entity\_class\_name', 'entity\_byname']

## item\_type = 'entity'

```
_fetch_index
```

```
_entity_group_index
```
data(*column*, *role=Qt.ItemDataRole.DisplayRole*) Returns data for given column and role.

set\_data(*column*, *value*, *role*)

See base class.

## default\_parameter\_data()

Return data to put as default in a parameter table when this item is selected.
# is\_valid()

See base class.

Additionally, checks that the parent entity (if any) is still an element in this entity.

# \_can\_fetch\_more\_entity\_groups()

### can\_fetch\_more()

Returns whether this item can fetch more.

# \_fetch\_more\_entity\_groups()

# fetch\_more()

Fetches children from all associated databases.

\_key\_for\_index(*db\_map*)

### \_key\_for\_entity\_group\_index(*db\_map*)

accepts\_item(*item*, *db\_map*)

\_accepts\_entity\_group\_item(*item*, *db\_map*)

\_handle\_entity\_group\_items\_added(*db\_map\_data*)

\_handle\_entity\_group\_items\_removed(*db\_map\_data*)

# tear\_down()

Do stuff after the item has been removed.

### spinetoolbox.spine\_db\_editor.mvcmodels.entity\_tree\_models

Models to represent entities in a tree.

# **Module Contents**

### **Classes**

[EntityTreeModel](#page-252-0) Base class for all tree models in Spine db editor.

# **Functions**

[group\\_items\\_by\\_db\\_map](#page-253-0)(indexes) Groups items from given tree indexes by db map.

<span id="page-252-0"></span>class spinetoolbox.spine\_db\_editor.mvcmodels.entity\_tree\_models.EntityTreeModel(*\*args*,

*\*\*kwargs*)

Bases: [spinetoolbox.spine\\_db\\_editor.mvcmodels.multi\\_db\\_tree\\_model.MultiDBTreeModel](#page-268-0)

Base class for all tree models in Spine db editor.

Init class.

**Parameters**

- db\_editor ([SpineDBEditor](#page-379-0)) -
- $db_m$ mngr ([SpineDBManager](#page-593-0)) A manager for the given db\_maps
- \*db\_maps DatabaseMapping instances

# property root\_item\_type

Implement in subclasses to create a model specific to any entity type.

### property hide\_empty\_classes

### find\_next\_entity\_index(*index*)

Find and return next occurrence of relationship item.

# save\_hide\_empty\_classes()

<span id="page-253-0"></span>spinetoolbox.spine\_db\_editor.mvcmodels.entity\_tree\_models.group\_items\_by\_db\_map(*indexes*) Groups items from given tree indexes by db map.

### **Parameters**

indexes (Iterable of QModelIndex) – index to entity tree model

### **Returns**

lists of dictionary items keyed by DatabaseMapping

### **Return type** dict

# spinetoolbox.spine\_db\_editor.mvcmodels.frozen\_table\_model

Contains FrozenTableModel class.

# **Module Contents**

# **Classes**

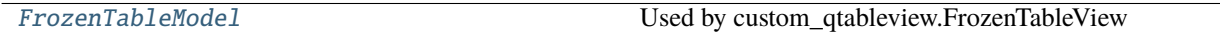

<span id="page-253-1"></span>class spinetoolbox.spine\_db\_editor.mvcmodels.frozen\_table\_model.FrozenTableModel(*db\_mngr*,

*parent=None*)

Bases: PySide6.QtCore.QAbstractTableModel

Used by custom\_qtableview.FrozenTableView

### **Parameters**

- db\_mngr ([SpineDBManager](#page-593-0)) database manager
- parent (QObject, optional) parent object

property headers

selected\_row\_changed

### set\_headers(*headers*)

Sets headers for the header row wiping data.

This method does nothing if the new headers are equal to existing ones.

# **Parameters**

**headers** (*Iterable of str*) – headers

# **Returns**

True if model was reset, False otherwise

**Return type** bool

# clear\_model()

add\_values(*data*)

Adds more frozen values that aren't in the table already.

**Parameters**  $data (set of tuple) - frozen values$ 

# remove\_values(*data*)

Removes frozen values from the table.

**Parameters**  $data (set of tuple) - frozen values$ 

# clear\_selected()

Clears selected row.

### set\_selected(*row*)

Changes selected row.

### **Parameters**

row  $(int)$  – row index

# get\_selected()

Returns selected row.

# **Returns**

row index or None if no row is selected

### **Return type**

int

### get\_frozen\_value()

Return currently selected frozen value.

# **Returns**

frozen value

### **Return type** tuple

rowCount(*parent=QModelIndex()*)

#### columnCount(*parent=QModelIndex()*)

row(*index*)

### insert\_column\_data(*header*, *values*, *column*)

Inserts new column with given header.

### **Parameters**

- header  $(str)$  frozen header
- values (set of tuple) column's values
- column  $(int)$  position

#### remove\_column(*column*)

Removes column and makes rows unique.

**Parameters**  $column(int) - column$  to remove

moveColumns(*sourceParent*, *sourceColumn*, *count*, *destinationParent*, *destinationChild*)

#### \_keep\_sorted(*update\_selected\_row=True*)

Sorts the data table.

# \_unique\_values()

Turns non-header data into sets of unique values on each column.

### **Returns**

each column's unique values

**Return type** list of set

### \_find\_first(*row\_data*, *mask\_column=None*)

Finds first row that matches given row data.

### **Parameters**

- row\_data (tuple) row data to search for
- mask\_column (int, optional) ignored column
- **Returns**

row index

#### **Return type**

int

# data(*index*, *role=Qt.ItemDataRole.DisplayRole*)

# \_tooltip\_from\_data(*row*, *column*)

Resolves item tooltip which is usually its description.

#### **Parameters**

- row  $(int)$  row
- column  $(int)$  column

#### **Returns**

value's tooltip

# **Return type**

str

### \_name\_from\_data(*value*, *header*)

Resolves item name.

# **Parameters**

- value (tuple or DatabaseMapping) cell value
- header  $(str)$  column header

### **Returns**

value's name

# **Return type**

str

spinetoolbox.spine\_db\_editor.mvcmodels.item\_metadata\_table\_model

Contains [ItemMetadataTableModel](#page-256-0) and associated functionality.

# **Module Contents**

# **Classes**

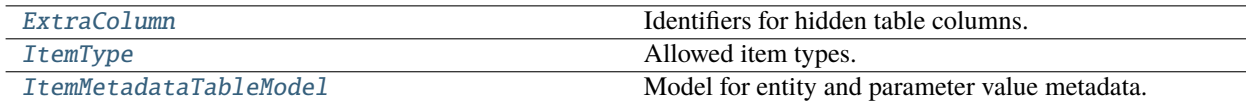

<span id="page-256-1"></span>class spinetoolbox.spine\_db\_editor.mvcmodels.item\_metadata\_table\_model.ExtraColumn

Bases: enum.IntEnum

Identifiers for hidden table columns.

Initialize self. See help(type(self)) for accurate signature.

# ITEM\_METADATA\_ID

# METADATA\_ID

<span id="page-256-2"></span>class spinetoolbox.spine\_db\_editor.mvcmodels.item\_metadata\_table\_model.ItemType

Bases: enum.Enum

Allowed item types.

### ENTITY

# VALUE

<span id="page-256-0"></span>class spinetoolbox.spine\_db\_editor.mvcmodels.item\_metadata\_table\_model.ItemMetadataTableModel(*db\_mngr*,

*db\_maps*, *db\_editor*)

Bases: [spinetoolbox.spine\\_db\\_editor.mvcmodels.metadata\\_table\\_model\\_base.](#page-260-0) [MetadataTableModelBase](#page-260-0)

Model for entity and parameter value metadata.

**Parameters**

- **db\_mngr** ([SpineDBManager](#page-593-0)) database manager
- db\_maps (Iterable of DatabaseMapping) database maps
- db\_editor ([SpineDBEditor](#page-379-0)) DB editor

# \_ITEM\_NAME\_KEY = 'metadata\_name'

# \_ITEM\_VALUE\_KEY = 'metadata\_value'

### \_fetch\_parents()

Yields fetch parents for this model.

**Yields**

FetchParent

# clear()

Clears the model.

# static \_make\_hidden\_adder\_columns()

See base class.

\_accepts\_entity\_metadata\_item(*item*, *db\_map*)

### \_accepts\_parameter\_value\_metadata\_item(*item*, *db\_map*)

### set\_entity\_ids(*db\_map\_ids*)

Sets the model to show metadata from given entity.

#### **Parameters**

 $db_{map_ids}$  (dict) – mapping from database mapping to entity's id in that database

# set\_parameter\_value\_ids(*db\_map\_ids*)

Sets the model to show metadata from given parameter value.

### **Parameters**

**db\_map\_ids**  $(dict)$  – mapping from database mapping to value's id in that database

## \_reset\_metadata(*item\_type*, *db\_map\_ids*)

Resets model.

# **Parameters**

- item\_type ([ItemType](#page-256-2)) current item type
- db\_map\_ids  $(dict)$  mapping from database mapping to value's id in that database

### \_reset\_fetch\_parents()

\_add\_data\_to\_db\_mngr(*name*, *value*, *db\_map*)

See base class.

#### \_update\_data\_in\_db\_mngr(*id\_*, *name*, *value*, *db\_map*)

See base class

# flags(*index*)

# static \_ids\_from\_added\_item(*item*) See base class.

# static \_extra\_cells\_from\_added\_item(*item*)

See base class.

\_set\_extra\_columns(*row*, *ids*)

See base class.

# \_database\_table\_name()

See base class

### \_row\_id(*row*)

See base class.

# add\_item\_metadata(*db\_map\_data*)

Adds new item metadata from database manager to the model.

### **Parameters**

 $db_map_data$  (dict) – added items keyed by database mapping

### update\_item\_metadata(*db\_map\_data*)

Updates item metadata in model after it has been updated in databases.

# **Parameters**  $db_map\_data$  ( $dict$ ) – updated metadata records

# remove\_item\_metadata(*db\_map\_data*)

Removes item metadata from model after it has been removed from databases.

### **Parameters**

 $db_map_data$  (dict) – removed items keyed by database mapping

### spinetoolbox.spine\_db\_editor.mvcmodels.metadata\_table\_model

Contains [MetadataTableModel](#page-258-0) and associated functionality.

### **Module Contents**

# **Classes**

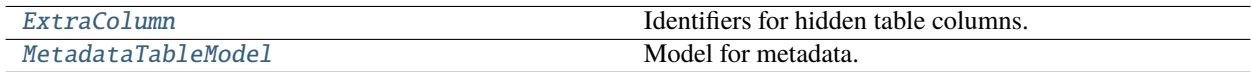

<span id="page-258-1"></span>class spinetoolbox.spine\_db\_editor.mvcmodels.metadata\_table\_model.ExtraColumn

Bases: enum.IntEnum

Identifiers for hidden table columns.

Initialize self. See help(type(self)) for accurate signature.

ID

<span id="page-258-0"></span>class spinetoolbox.spine\_db\_editor.mvcmodels.metadata\_table\_model.MetadataTableModel(*db\_mngr*,

*db\_maps*, *db\_editor*)

Bases: [spinetoolbox.spine\\_db\\_editor.mvcmodels.metadata\\_table\\_model\\_base.](#page-260-0) [MetadataTableModelBase](#page-260-0)

Model for metadata.

### **Parameters**

- db\_mngr ([SpineDBManager](#page-593-0)) database manager
- db\_maps (Iterable of DatabaseMapping) database maps
- db\_editor ([SpineDBEditor](#page-379-0)) DB editor

#### \_ITEM\_NAME\_KEY = 'name'

### \_ITEM\_VALUE\_KEY = 'value'

#### static \_make\_hidden\_adder\_columns()

See base class.

# \_add\_data\_to\_db\_mngr(*name*, *value*, *db\_map*)

See base class.

### \_update\_data\_in\_db\_mngr(*id\_*, *name*, *value*, *db\_map*)

See base class

# \_database\_table\_name()

See base class

# \_row\_id(*row*)

See base class.

flags(*index*)

# \_fetch\_parents()

Yields fetch parents for this model.

# **Yields**

**FetchParent** 

# static \_ids\_from\_added\_item(*item*)

See base class.

# static \_extra\_cells\_from\_added\_item(*item*)

See base class.

### \_set\_extra\_columns(*row*, *ids*)

See base class.

### add\_metadata(*db\_map\_data*)

Adds new metadata from database manager to the model.

# **Parameters**

 $db_map_data$  ( $dict$ ) – added metadata items keyed by database mapping

# update\_metadata(*db\_map\_data*)

Updates model according to data received from database manager.

### **Parameters**

 $db_{map\_data}$  (dict) – updated metadata items keyed by database mapping

### remove\_metadata(*db\_map\_data*)

Removes metadata from model after it has been removed from databases.

### **Parameters**

 $db_map_data$  ( $dict$ ) – removed items keyed by database mapping

# spinetoolbox.spine\_db\_editor.mvcmodels.metadata\_table\_model\_base

Contains base class for metadata table models associated functionality.

# **Module Contents**

### **Classes**

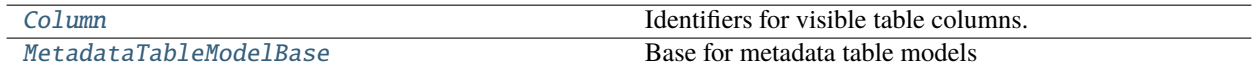

#### **Attributes**

[FLAGS\\_FIXED](#page-260-2)

[FLAGS\\_EDITABLE](#page-260-3)

<span id="page-260-1"></span>class spinetoolbox.spine\_db\_editor.mvcmodels.metadata\_table\_model\_base.Column

Bases: enum.IntEnum

Identifiers for visible table columns.

Initialize self. See help(type(self)) for accurate signature.

 $NAME = 0$ 

VALUE = 1

 $DB\_MAP = 2$ 

static max()

<span id="page-260-2"></span>spinetoolbox.spine\_db\_editor.mvcmodels.metadata\_table\_model\_base.FLAGS\_FIXED

<span id="page-260-3"></span>spinetoolbox.spine\_db\_editor.mvcmodels.metadata\_table\_model\_base.FLAGS\_EDITABLE

<span id="page-260-0"></span>class spinetoolbox.spine\_db\_editor.mvcmodels.metadata\_table\_model\_base.MetadataTableModelBase(*db\_mngr*, *db\_maps*,

*db\_editor*)

Bases: PySide6.QtCore.QAbstractTableModel

Base for metadata table models

**Parameters**

- db\_mngr ([SpineDBManager](#page-593-0)) database manager
- db\_maps (Iterable of DatabaseMapping) database maps
- db\_editor ([SpineDBEditor](#page-379-0)) DB editor

# msg\_error

Emitted when an error occurs.

\_HEADER = ('name', 'value', 'database')

### \_ITEM\_NAME\_KEY

### \_ITEM\_VALUE\_KEY

### classmethod \_make\_adder\_row(*default\_db\_map*)

Generates a new empty last row.

### **Parameters**

default\_db\_map (DiffDatabaseMapping) – initial database mapping

# **Returns**

empty row

# **Return type**

list

# abstract static \_make\_hidden\_adder\_columns()

Creates hidden extra columns for adder row.

# **Returns**

extra columns

**Return type**

list

set\_db\_maps(*db\_maps*)

Changes current database mappings.

### **Parameters**

# db\_maps (Iterable of DiffDatabaseMapping) - database mappings

### abstract \_fetch\_parents()

Yields fetch parents for this model.

# **Yields**

**FetchParent** 

# canFetchMore(*\_*)

fetchMore(*\_*)

rowCount(*parent=QModelIndex()*)

columnCount(*parent=QModelIndex()*)

data(*index*, *role=Qt.ItemDataRole.DisplayRole*)

### abstract \_add\_data\_to\_db\_mngr(*name*, *value*, *db\_map*)

Tells database manager to start adding data.

#### **Parameters**

- name  $(str)$  metadata name
- value  $(str)$  metadata value
- db\_map (DiffDatabaseMapping) database mapping

# abstract \_update\_data\_in\_db\_mngr(*id\_*, *name*, *value*, *db\_map*)

Tells database manager to start updating data.

### **Parameters**

- id  $(int)$  database id
- name  $(str)$  metadata name
- value  $(str)$  metadata value
- db\_map (DiffDatabaseMapping) database mapping

setData(*index*, *value*, *role=Qt.ItemDataRole.EditRole*)

# batch\_set\_data(*indexes*, *values*)

Sets data in multiple indexes simultaneously.

#### **Parameters**

- indexes (Iterable of QModelIndex) indexes to set
- values (Iterable of  $str$ ) values corresponding to indexes

headerData(*section*, *orientation*, *role=Qt.ItemDataRole.DisplayRole*)

insertRows(*row*, *count*, *parent=QModelIndex()*)

#### abstract \_database\_table\_name()

Returns primary database table name.

**Returns** table name

# **Return type**

str

# abstract \_row\_id(*row*)

Returns a unique row id.

### **Parameters** row  $(list)$  – data table row

**Returns** id or None

**Return type** int

removeRows(*first*, *count*, *parent=QModelIndex()*)

### abstract static \_ids\_from\_added\_item(*item*)

Returns ids that uniquely identify an added database item.

**Parameters item**  $(dict)$  – added item

**Returns** unique identifier

### **Return type**

Any

### abstract static \_extra\_cells\_from\_added\_item(*item*)

Constructs extra cells for data row from added database item.

**Parameters item**  $(dict)$  – added item

**Returns**

extra cells

**Return type** list

abstract \_set\_extra\_columns(*row*, *ids*)

Sets extra columns for data row.

#### **Parameters**

- row  $(list)$  data row
- ids  $(Any)$  –

\_add\_data(*db\_map\_data*)

Adds new data from database manager to the model.

### **Parameters**

 $db_map_data$  ( $dict$ ) – added items keyed by database mapping

### \_update\_data(*db\_map\_data*, *id\_column*)

Update data table after database update.

#### **Parameters**

- db\_map\_data  $(dict)$  updated items keyed by database mapping
- $id_{colum}(int) column$  that contains item ids

### \_remove\_data(*db\_map\_data*, *id\_column*)

Removes data from model after it has been removed from databases.

### **Parameters**

- db\_map\_data  $(dict)$  removed items keyed by database mapping
- id\_column  $(int)$  column that contains item ids

sort(*column*, *order=Qt.AscendingOrder*)

#### \_find\_db\_map(*codename*)

Finds database mapping with given codename.

# **Parameters**

codename  $(str)$  – database mapping's code name

# **Returns**

database mapping or None if not found

### **Return type**

DiffDatabaseMapping

# \_reserved\_metadata()

Collects metadata names and values that are already in database.

#### **Returns**

mapping from database mapping to metadata name and value

# **Return type**

dict

# spinetoolbox.spine\_db\_editor.mvcmodels.mime\_types

Contains mime types used by the models.

# **Module Contents**

spinetoolbox.spine\_db\_editor.mvcmodels.mime\_types.ALTERNATIVE\_DATA = 'application/vnd.spinetoolbox.alternative'

spinetoolbox.spine\_db\_editor.mvcmodels.mime\_types.SCENARIO\_DATA = 'application/vnd.spinetoolbox.scenario'

spinetoolbox.spine\_db\_editor.mvcmodels.multi\_db\_tree\_item

Base classes to represent items from multiple databases in a tree.

# **Module Contents**

# **Classes**

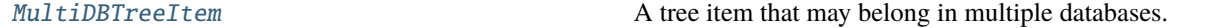

#### <span id="page-264-0"></span>class spinetoolbox.spine\_db\_editor.mvcmodels.multi\_db\_tree\_item.MultiDBTreeItem(*model*,

*db\_map\_ids=None*)

Bases: [spinetoolbox.mvcmodels.minimal\\_tree\\_model.TreeItem](#page-203-0)

A tree item that may belong in multiple databases.

### **Parameters**

- model ([MinimalTreeModel](#page-205-0), optional) item's model
- db\_map\_ids (dict, optional) maps instances of DatabaseMapping to the id of the item in that db

### property visible\_children

### property db\_mngr

abstract property child\_item\_class

Returns the type of child items.

### property display\_id

Returns an id for display based on the display key. This id must be the same across all db\_maps. If it's not, this property becomes None and measures need to be taken (see update\_children\_by\_id).

#### property name

### property display\_data

Returns the name for display.

# property display\_database

Returns the database for display.

### property display\_icon

Returns an icon to display next to the name. Reimplement in subclasses to return something nice.

### property first\_db\_map

Returns the first associated db\_map.

# property db\_maps

Returns a list of all associated db\_maps.

### property db\_map\_ids

Returns dict with db\_map as key and id as value

### property \_children\_sort\_key

# property fetch\_item\_type

### item\_type

Item type identifier string. Should be set to a meaningful value by subclasses.

### visual\_key = ['name']

# \_fetch\_index

# row\_count()

Overriden to use visible\_children.

### child(*row*)

Overriden to use visible\_children.

### child\_number()

Overriden to use find\_row which is a dict-lookup rather than a list.index() call.

### refresh\_child\_map()

Recomputes the child map.

### abstract set\_data(*column*, *value*, *role*)

Sets data for this item.

#### **Parameters**

- column  $(int)$  column index
- value  $(object)$  a new value
- role  $(int)$  role of the new value

### **Returns**

True if data was set successfully, False otherwise

# **Return type**

bool

#### add\_db\_map\_id(*db\_map*, *id\_*)

Adds id for this item in the given db\_map.

### take\_db\_map(*db\_map*)

Removes the mapping for given db\_map and returns it.

#### deep\_refresh\_children()

Refreshes children after taking db\_maps from them. Called after removing and updating children for this item.

### deep\_remove\_db\_map(*db\_map*)

Removes given db map from this item and all its descendants.

#### deep\_take\_db\_map(*db\_map*)

Removes given db\_map from this item and all its descendants, and returns a new item from the db\_map's data.

#### **Returns**

MultiDBTreeItem, NoneType

### deep\_merge(*other*)

Merges another item and all its descendants into this one.

#### db\_map\_id(*db\_map*)

Returns the id for this item in given db\_map or None if not present.

### db\_map\_data(*db\_map*)

Returns data for this item in given db\_map or an empty dict if not present.

#### db\_map\_data\_field(*db\_map*, *field*, *default=None*)

Returns field from data for this item in given db\_map or None if not found.

#### \_create\_new\_children(*db\_map*, *children\_ids*, *\*\*kwargs*)

Creates new items from ids associated to a db map.

### **Parameters**

- db\_map  $(DiffDatabaseMapping)$  create children for this db\_map
- children\_ids  $(iter)$  create children from these ids

#### **Returns**

new children

### **Return type**

list of MultiDBTreeItem

#### make\_or\_restore\_child(*db\_map*, *id\_*, *\*\*kwargs*)

Makes or restores a child if one was ever made using given db map and id. The purpose of restoring is to keep using the same FetchParent, which is useful in case the user undoes a series of removal operations that would add items in cascade to the tree.

### **Parameters**

• db\_map  $(DatabaseMapping)$  –

• id  $(int)$  –

**Returns**

MultiDBTreemItem

restore(*db\_map\_ids*, *\*\*kwargs*)

```
_make_child(db_map_ids, **kwargs)
```
### \_merge\_children(*new\_children*)

Merges new children into this item. Ensures that each child has a valid display id afterwards.

# \_insert\_children\_sorted(*new\_children*)

Inserts and sorts children.

#### can\_fetch\_more()

Returns whether this item can fetch more.

# fetch more()

Fetches children from all associated databases.

## fetch\_more\_if\_possible()

\_key\_for\_index(*db\_map*)

accepts\_item(*item*, *db\_map*)

handle\_items\_added(*db\_map\_data*)

handle\_items\_removed(*db\_map\_data*)

handle\_items\_updated(*db\_map\_data*)

# append\_children\_by\_id(*db\_map\_ids*, *\*\*kwargs*)

Appends children by id.

# **Parameters**

 $db_map\_ids$  (dict) – maps DiffDatabaseMapping instances to list of ids

# remove\_children\_by\_id(*db\_map\_ids*)

Removes children by id.

**Parameters**  $db$  map  $ids$  (dict) – maps DiffDatabaseMapping instances to list of ids

# is\_valid()

See base class.

# update\_children\_by\_id(*db\_map\_ids*, *\*\*kwargs*)

Updates children by id. Essentially makes sure all children have a valid display id after updating the underlying data. These may require 'splitting' a child into several for different dbs or merging two or more children from different dbs.

Examples of problems:

- The user renames an object\_class in one db but not in the others  $\rightarrow$  we need to split
- The user renames an object\_class and the new name is already 'taken' by another object\_class in another db\_map –> we need to merge

#### **Parameters**

**db\_map\_ids**  $(dict)$  – maps DiffDatabaseMapping instances to list of ids

### insert\_children(*position*, *children*)

Inserts new children at given position.

### **Parameters**

• position  $(int)$  – insert new items here

• children (Iterable of MultiDBTreeItem) – insert items from this iterable

## **Returns**

True if children were inserted successfully, False otherwise

#### **Return type**

bool

### remove\_children(*position*, *count*)

Removes count children starting from the given position.

#### reposition\_child(*row*)

find\_row(*db\_map*, *id\_*)

#### find\_children\_by\_id(*db\_map*, *\*ids*, *reverse=True*)

Generates children with the given ids in the given db\_map. If the first id is None, then generates *all* children with the given db\_map.

#### find\_rows\_by\_id(*db\_map*, *\*ids*, *reverse=True*)

# \_find\_unsorted\_rows\_by\_id(*db\_map*, *\*ids*)

Generates rows corresponding to children with the given ids in the given db\_map. If the only id given is None, then generates rows corresponding to *all* children with the given db\_map.

### data(*column*, *role=Qt.ItemDataRole.DisplayRole*)

Returns data for given column and role.

#### default\_parameter\_data()

Returns data to set as default in a parameter table when this item is selected.

#### tear\_down()

Do stuff after the item has been removed.

### register\_fetch\_parent()

Registers item's fetch parent for all model's databases.

#### spinetoolbox.spine\_db\_editor.mvcmodels.multi\_db\_tree\_model

A base model class to represent items from multiple databases in a tree.

# **Module Contents**

### **Classes**

[MultiDBTreeModel](#page-268-0) Base class for all tree models in Spine db editor.

<span id="page-268-0"></span>class spinetoolbox.spine\_db\_editor.mvcmodels.multi\_db\_tree\_model.MultiDBTreeModel(*db\_editor*, *db\_mngr*, *\*db\_maps*)

Bases: [spinetoolbox.mvcmodels.minimal\\_tree\\_model.MinimalTreeModel](#page-205-0)

Base class for all tree models in Spine db editor.

Init class.

# **Parameters**

- db\_editor ([SpineDBEditor](#page-379-0)) -
- **db\_mngr** ([SpineDBManager](#page-593-0)) A manager for the given db\_maps
- \*db\_maps DatabaseMapping instances

# abstract property root\_item\_type

Implement in subclasses to create a model specific to any entity type.

property root\_item

property root\_index

property \_header\_labels

build  $tree()$ 

Builds tree.

columnCount(*parent=QModelIndex()*)

headerData(*section*, *orientation*, *role=Qt.ItemDataRole.DisplayRole*)

find\_items(*db\_map*, *path\_prefix*, *fetch=False*) Returns items at given path prefix.

# spinetoolbox.spine\_db\_editor.mvcmodels.parameter\_value\_list\_item

Tree items for parameter\_value lists.

# **Module Contents**

# **Classes**

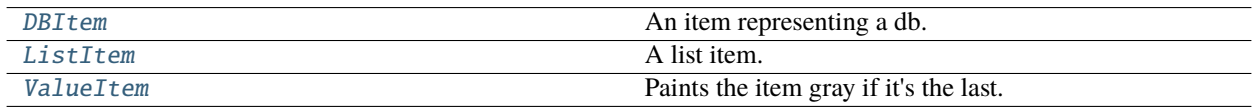

<span id="page-269-0"></span>class spinetoolbox.spine\_db\_editor.mvcmodels.parameter\_value\_list\_item.DBItem(*\*args*, *\*\*kwargs*)

Bases: [spinetoolbox.spine\\_db\\_editor.mvcmodels.tree\\_item\\_utility.EmptyChildMixin](#page-299-0), [spinetoolbox.spine\\_db\\_editor.mvcmodels.tree\\_item\\_utility.FetchMoreMixin](#page-300-0), [spinetoolbox.spine\\_db\\_editor.mvcmodels.tree\\_item\\_utility.StandardDBItem](#page-300-1)

An item representing a db.

property item\_type

property fetch\_item\_type

empty\_child()

<span id="page-269-1"></span>\_make\_child(*id\_*)

class spinetoolbox.spine\_db\_editor.mvcmodels.parameter\_value\_list\_item.ListItem(*\*args*, *\*\*kwargs*)

```
spinetoolbox.spine_db_editor.mvcmodels.tree_item_utility.GrayIfLastMixin,
spinetoolbox.spine_db_editor.mvcmodels.tree_item_utility.EditableMixin, spinetoolbox.
spine_db_editor.mvcmodels.tree_item_utility.EmptyChildMixinspinetoolbox.
spine_db_editor.mvcmodels.tree_item_utility.SortChildrenMixinspinetoolbox.
spine_db_editor.mvcmodels.tree_item_utility.BoldTextMixinspinetoolbox.
spine_db_editor.mvcmodels.tree_item_utility.FetchMoreMixinspinetoolbox.
spine_db_editor.mvcmodels.tree_item_utility.LeafItem
```
A list item.

# property item\_type

property fetch\_item\_type

```
_make_item_data()
```
 $_do$ \_set\_up()

Do stuff after the item has been inserted.

empty\_child()

\_make\_child(*id\_*)

accepts\_item(*item*, *db\_map*)

```
_children_sort_key(child)
```
data(*column*, *role=Qt.ItemDataRole.DisplayRole*)

Returns data for given column and role.

\_make\_item\_to\_add(*value*)

add\_item\_to\_db(*db\_item*)

update\_item\_in\_db(*db\_item*)

<span id="page-270-0"></span>class spinetoolbox.spine\_db\_editor.mvcmodels.parameter\_value\_list\_item.ValueItem(*model*,

*identifier=None*)

Bases: [spinetoolbox.spine\\_db\\_editor.mvcmodels.tree\\_item\\_utility.GrayIfLastMixin](#page-299-1), [spinetoolbox.spine\\_db\\_editor.mvcmodels.tree\\_item\\_utility.EditableMixin](#page-299-2), [spinetoolbox.](#page-300-3) [spine\\_db\\_editor.mvcmodels.tree\\_item\\_utility.LeafItem](#page-300-3)

Paints the item gray if it's the last.

**Parameters**

- model ([MinimalTreeModel](#page-205-0)) –
- identifier (int, optional) item's database id

## property item\_type

data(*column*, *role=Qt.ItemDataRole.DisplayRole*)

Returns data for given column and role.

list\_index()

\_make\_item\_to\_add(*value*) \_make\_item\_to\_update(*\_column*, *value*) add\_item\_to\_db(*db\_item*) update\_item\_in\_db(*db\_item*)

# spinetoolbox.spine\_db\_editor.mvcmodels.parameter\_value\_list\_model

A tree model for parameter\_value lists.

# **Module Contents**

# **Classes**

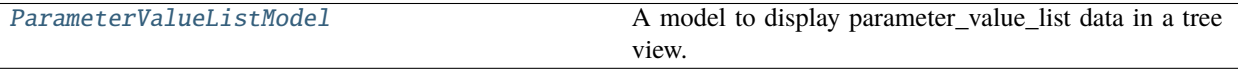

<span id="page-271-0"></span>class spinetoolbox.spine\_db\_editor.mvcmodels.parameter\_value\_list\_model.ParameterValueListModel(*db\_editor*, *db\_mngr*,

*\*db\_maps*)

### Bases: [spinetoolbox.spine\\_db\\_editor.mvcmodels.tree\\_model\\_base.TreeModelBase](#page-302-0)

A model to display parameter\_value\_list data in a tree view.

**Parameters**

- db\_editor ([SpineDBEditor](#page-379-0)) –
- db\_mngr ([SpineDBManager](#page-593-0)) –
- \*db\_maps DatabaseMapping instances

\_make\_db\_item(*db\_map*)

### columnCount(*parent=QModelIndex()*)

Returns the number of columns under the given parent. Always 1.

### index\_name(*index*)

### get\_set\_data\_delayed(*index*)

Returns a function that ParameterValueEditor can call to set data for the given index at any later time, even if the model changes.

**Parameters**  $index (QModelIndex) -$ 

**Returns**

Callable

# spinetoolbox.spine\_db\_editor.mvcmodels.pivot\_model

Provides PivotModel.

# **Module Contents**

# **Classes**

[PivotModel](#page-272-0)

<span id="page-272-0"></span>class spinetoolbox.spine\_db\_editor.mvcmodels.pivot\_model.PivotModel

# property rows

#### property columns

reset\_model(*data*, *top\_left\_headers=()*, *rows=()*, *columns=()*, *frozen=()*, *frozen\_value=()*) Resets the model.

# clear\_model()

update\_model(*data*)

add\_to\_model(*data*)

Adds data to model.

# **Parameters**  $data (dict)$  – pivot model data

# **Returns**

added row count and added column count

**Return type** tuple

### remove\_from\_model(*data*)

### frozen\_values(*data*)

Collects frozen values from data.

### **Parameters**

 $data (dict) - pivot model data$ 

# **Returns**

frozen values

**Return type** set of tuple

# \_check\_pivot(*rows*, *columns*, *frozen*, *frozen\_value*)

Checks if given pivot is valid.

### **Returns**

error message or None if no error

# **Return type**

str, NoneType

### \_index\_key\_getter(*indexes*)

Returns an itemgetter that always returns tuples from list of indexes

**Parameters** indexes  $(tuple) -$ 

#### **Returns**

an itemgetter

# **Return type**

Callable

# \_get\_unique\_index\_values(*indexes*)

Returns unique indexes that match the frozen condition.

# **Parameters**

 $indexes(tuple) - indexes$  to match

#### **Returns**

unique indexes

# **Return type**

list

set\_pivot(*rows*, *columns*, *frozen*, *frozen\_value*)

Sets pivot.

# set\_frozen\_value(*value*)

Sets values for the frozen indexes.

# **Parameters**

value (tuple of  $str$ ) –

### set\_frozen(*frozen*)

Sets the frozen names without resetting the pivot.

### **Parameters** frozen (Iterable of  $str$ ) –

#### get\_pivoted\_data(*row\_mask*, *column\_mask*)

Returns data for indexes in row\_mask and column\_mask.

### **Parameters**

- row\_mask  $(list)$  –
- column\_mask  $(list)$  –

# **Returns**

list(list)

# row\_key(*row*)

column\_key(*column*)

### spinetoolbox.spine\_db\_editor.mvcmodels.pivot\_table\_models

Provides pivot table models for the Tabular View.

# **Module Contents**

# **Classes**

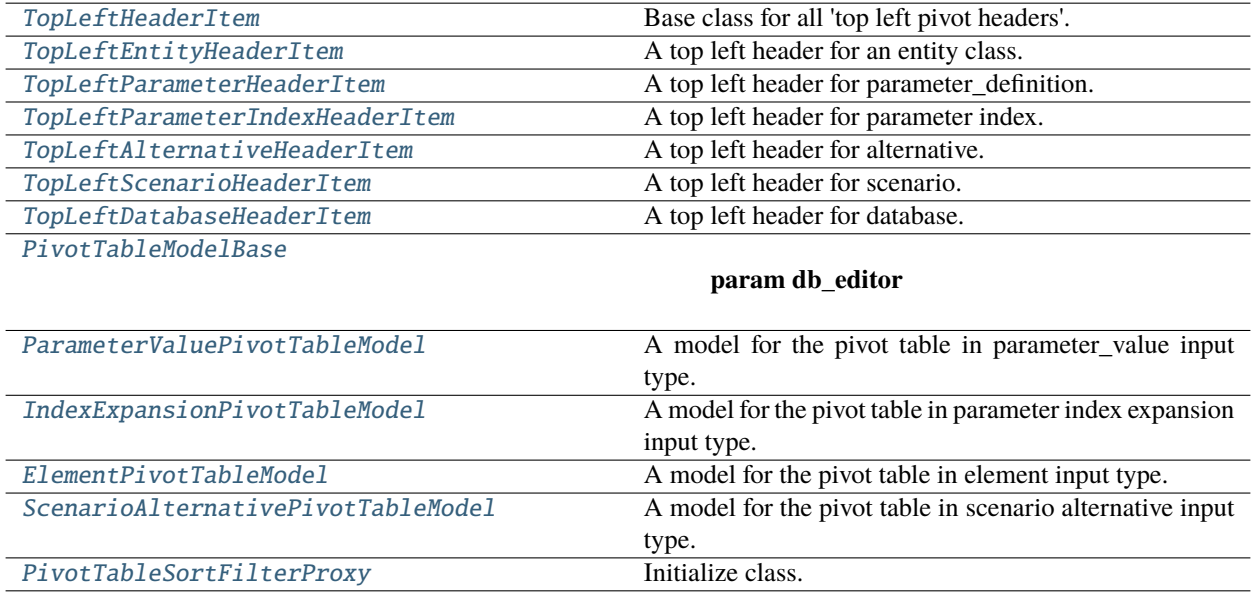

# **Functions**

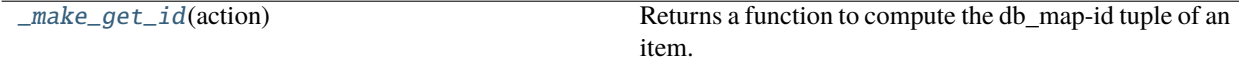

<span id="page-274-0"></span>class spinetoolbox.spine\_db\_editor.mvcmodels.pivot\_table\_models.TopLeftHeaderItem(*model*) Base class for all 'top left pivot headers'. Represents a header located in the top left area of the pivot table.

> **Parameters** model ([PivotTableModelBase](#page-278-0)) –

property model

property db\_mngr

\_get\_header\_data\_from\_db(*item\_type*, *header\_id*, *field\_name*, *role*)

```
static accepts(header_id)
     Tests if header id is valid.
```
**Parameters** header\_id (Any) – header id

### **Returns**

True if id is valid, False otherwise

# **Return type**

bool

abstract header\_data(*header\_id*, *role=Qt.ItemDataRole.DisplayRole*)

Returns header data for given id.

### **Parameters**

• header\_id  $(Any)$  – header id

• role (Qt.ItemDataRole) – data role

### **Returns**

data corresponding to role

### **Return type**

Any

### abstract update\_data(*db\_map\_data*)

Updates database data.

# **Parameters**

 $db_map\_data$  (dict) – update data

### **Returns**

True if data was successfully updated, False otherwise

**Return type** bool

### abstract add\_data(*names*, *db\_map*)

Adds more data to database.

### **Parameters**

- names (set of  $str$ ) header names
- db\_map (DatabaseMapping) database to add the data to

# **Returns**

True if data was added successfully, False otherwise

# **Return type**

bool

<span id="page-275-0"></span>class spinetoolbox.spine\_db\_editor.mvcmodels.pivot\_table\_models.TopLeftEntityHeaderItem(*model*,

*rank*, *class\_name*, *class\_id*)

#### Bases: [TopLeftHeaderItem](#page-274-0)

A top left header for an entity class.

**Parameters** model ([PivotTableModelBase](#page-278-0)) –

#### property header\_type

property name

# property class\_id

header\_data(*header\_id*, *role=Qt.ItemDataRole.DisplayRole*)

See base class.

update\_data(*db\_map\_data*) See base class.

add\_data(*names*, *db\_map*) See base class.

<span id="page-276-0"></span>class spinetoolbox.spine\_db\_editor.mvcmodels.pivot\_table\_models.TopLeftParameterHeaderItem(*model*) Bases: [TopLeftHeaderItem](#page-274-0)

A top left header for parameter\_definition.

**Parameters** model ([PivotTableModelBase](#page-278-0)) –

# property header\_type

#### property name

header\_data(*header\_id*, *role=Qt.ItemDataRole.DisplayRole*)

See base class.

update\_data(*db\_map\_data*)

See base class.

add\_data(*names*, *db\_map*)

See base class.

<span id="page-276-1"></span>class spinetoolbox.spine\_db\_editor.mvcmodels.pivot\_table\_models.TopLeftParameterIndexHeaderItem(*model*)

Bases: [TopLeftHeaderItem](#page-274-0)

A top left header for parameter index.

# **Parameters**

model ([PivotTableModelBase](#page-278-0)) –

# property header\_type

# property name

header\_data(*header\_id*, *role=Qt.ItemDataRole.DisplayRole*)

See base class.

update\_data(*db\_map\_data*)

See base class.

add\_data(*names*, *db\_map*)

See base class.

<span id="page-276-2"></span>class spinetoolbox.spine\_db\_editor.mvcmodels.pivot\_table\_models.TopLeftAlternativeHeaderItem(*model*) Bases: [TopLeftHeaderItem](#page-274-0)

A top left header for alternative.

```
Parameters
   model (PivotTableModelBase) –
```
# property header\_type

#### property name

header\_data(*header\_id*, *role=Qt.ItemDataRole.DisplayRole*) See base class.

update\_data(*db\_map\_data*)

See base class.

add\_data(*names*, *db\_map*)

See base class.

# <span id="page-277-0"></span>class spinetoolbox.spine\_db\_editor.mvcmodels.pivot\_table\_models.TopLeftScenarioHeaderItem(*model*) Bases: [TopLeftHeaderItem](#page-274-0)

A top left header for scenario.

# **Parameters**

model ([PivotTableModelBase](#page-278-0)) –

# property header\_type

#### property name

header\_data(*header\_id*, *role=Qt.ItemDataRole.DisplayRole*) See base class.

update\_data(*db\_map\_data*)

See base class.

add\_data(*names*, *db\_map*)

See base class.

### <span id="page-277-1"></span>class spinetoolbox.spine\_db\_editor.mvcmodels.pivot\_table\_models.TopLeftDatabaseHeaderItem(*model*)

Bases: [TopLeftHeaderItem](#page-274-0)

A top left header for database.

### **Parameters**

model ([PivotTableModelBase](#page-278-0)) –

### property header\_type

#### property name

header\_data(*header\_id*, *role=Qt.ItemDataRole.DisplayRole*)

See base class.

update\_data(*db\_map\_data*)

See base class.

add\_data(*names*, *db\_map*) See base class.

# set\_data(*codename*)

Sets database mapping's codename.

**Parameters** codename  $(str)$  – database codename

#### **Returns**

True if codename was acceptable, False otherwise

**Return type** bool

### take\_suggested\_db\_map()

Suggests database mapping resetting the suggestion afterwards.

**Returns**

database mapping

**Return type** DatabaseMapping

### suggest\_db\_map\_codename()

Suggests a database mapping codename.

**Returns**

codename

**Return type**

str

<span id="page-278-0"></span>class spinetoolbox.spine\_db\_editor.mvcmodels.pivot\_table\_models.PivotTableModelBase(*db\_editor*) Bases: PySide6.QtCore.QAbstractTableModel

### **Parameters**

db\_editor ([SpineDBEditor](#page-379-0)) –

### property db\_maps

### abstract property item\_type

Returns the item type.

### property plot\_x\_column

Returns the index of the column designated as Y values for plotting or None.

\_CHUNK\_SIZE = 1000

### model\_data\_changed

frozen\_values\_added

frozen\_values\_removed

# reset\_fetch\_parents()

set\_fetch\_parents\_non\_obsolete()

# abstract \_fetch\_parents()

Yields fetch parents for this model.

**Yields** FetchParent

canFetchMore(*\_*)

fetchMore(*\_*)

```
_reset_data_count()
```

```
_collect_more_data()
```
\_collect\_more\_rows()

\_collect\_more\_columns()

abstract call\_reset\_model(*pivot=None*)

**Parameters**

pivot (tuple, optional) – list of rows, list of columns, list of frozen indexes, frozen value

abstract static make\_delegate(*parent*)

reset\_model(*data*, *index\_ids*, *rows=()*, *columns=()*, *frozen=()*, *frozen\_value=()*)

clear\_model()

update\_model(*data*)

Update model with new data, but doesn't grow the model.

**Parameters**  $data$  ( $dict$ ) –

add\_to\_model(*db\_map\_data*)

remove\_from\_model(*data*)

\_emit\_all\_data\_changed()

set\_pivot(*rows*, *columns*, *frozen*, *frozen\_value*)

### set\_frozen(*frozen*)

Sets the order of frozen headers without changing model data.

**Parameters** frozen (list of  $str$ ) – new frozen

### set\_frozen\_value(*frozen\_value*)

Sets frozen value resetting the model.

# **Parameters**

 $frozen_value (tuple) - frozen value$ 

### **Returns**

True if value was set, False otherwise

# **Return type**

bool

# set\_plot\_x\_column(*column*, *is\_x*)

Sets or clears the X flag on a column

# x\_value(*index*)

Returns x value for given model index.

### **Parameters**

index (QModelIndex) – model index

# **Returns**

x value

### **Return type** Any

x\_parameter\_name()

Returns x column's parameter name.

### **Returns**

parameter name

### **Return type**

str

### headerRowCount()

Returns number of rows occupied by header.

### headerColumnCount()

Returns number of columns occupied by header.

### dataRowCount()

Returns number of rows that contain actual data.

### dataColumnCount()

Returns number of columns that contain actual data.

### emptyRowCount()

# emptyColumnCount()

### rowCount(*parent=QModelIndex()*)

Number of rows in table, number of header rows + datarows + 1 empty row

### columnCount(*parent=QModelIndex()*)

Number of columns in table, number of header columns + datacolumns + 1 empty columns

#### flags(*index*)

Roles for data

## top\_left\_indexes()

Returns indexes in the top left area.

#### **Returns**

list(QModelIndex): top indexes (horizontal headers, associated to rows) list(QModelIndex): left indexes (vertical headers, associated to columns)

## index\_within\_top\_left(*index*)

index\_in\_top(*index*)

#### index\_in\_left(*index*)

### index\_in\_top\_left(*index*)

Returns whether the given index is in top left corner, where pivot names are displayed.

### index\_in\_column\_headers(*index*)

Returns whether the given index is in column headers (horizontal) area.

#### index\_in\_row\_headers(*index*)

Returns whether the given index is in row headers (vertical) area.

#### index\_in\_headers(*index*)

### index\_in\_empty\_column\_headers(*index*)

Returns whether the given index is in empty column headers (vertical) area.

#### index\_in\_empty\_row\_headers(*index*)

Returns whether the given index is in empty row headers (vertical) area.

index\_in\_data(*index*)

Returns whether the given index is in data area.

#### column\_is\_index\_column(*column*)

Returns True if column is the column containing expanded parameter\_value indexes.

headerData(*section*, *orientation*, *role=Qt.ItemDataRole.DisplayRole*)

#### map\_to\_pivot(*index*)

Returns a tuple of row and column in the pivot model that corresponds to the given model index.

**Parameters** index (QModelIndex) –

**Returns** row int: column

**Return type** int

#### top\_left\_id(*index*)

Returns the id of the top left header corresponding to the given header index.

```
Parameters
```
 $index (QModelIndex) -$ 

#### **Returns**

int, NoneType

## \_header\_id(*index*)

Returns the id of the given row or column header index.

# **Parameters**

 $index (QModelIndex) -$ 

#### **Returns**

tuple or DatabaseMapping or NoneType

### \_header\_ids(*row*, *column*)

Returns the ids for the headers at given row *and* column.

### **Parameters**

• row  $(int)$  –

#### • column  $(int)$  –

### **Returns**

tuple(int)

#### header\_name(*index*)

Returns the name corresponding to the given header index. Used by PivotTableView.

#### **Parameters**

 $index (QModelIndex) -$ 

**Returns** str

\_color\_data(*index*)

\_text\_alignment\_data(*index*)

\_header\_data(*index*)

\_header\_name(*top\_left\_id*, *header\_id*)

### get\_db\_map\_entities()

Returns a dict mapping db maps to a list of dict entity items in the current class.

**Returns** dict

abstract \_data(*index*, *role*)

data(*index*, *role=Qt.ItemDataRole.DisplayRole*)

setData(*index*, *value*, *role=Qt.ItemDataRole.EditRole*)

batch\_set\_data(*indexes*, *values*)

\_batch\_set\_inner\_data(*inner\_data*)

abstract \_do\_batch\_set\_inner\_data(*row\_map*, *column\_map*, *data*, *values*)

### \_batch\_set\_header\_data(*header\_data*)

Sets header data for multiple indexes at once.

### **Parameters**

header\_data (list of tuple) – mapping from index to data

### **Returns**

True if data was set successfully, False otherwise

**Return type** bool

\_batch\_set\_empty\_header\_data(*header\_data*, *get\_top\_left\_id*)

### tear\_down()

Sets fetch parents obsolete preventing further updates.

<span id="page-282-0"></span>class spinetoolbox.spine\_db\_editor.mvcmodels.pivot\_table\_models.ParameterValuePivotTableModel(*parent*)

Bases: [PivotTableModelBase](#page-278-0)

A model for the pivot table in parameter\_value input type.

#### **Parameters** parent ([SpineDBEditor](#page-379-0)) –

property item\_type

Returns the item type.

\_handle\_entity\_classes\_added(*db\_map\_data*)

\_handle\_entity\_classes\_removed(*db\_map\_data*)

\_handle\_entities\_added(*db\_map\_data*)

\_handle\_entities\_removed(*db\_map\_data*)

\_handle\_parameter\_definitions\_added(*db\_map\_data*)

\_handle\_parameter\_definitions\_removed(*db\_map\_data*)

\_handle\_parameter\_values\_added(*db\_map\_data*)

\_handle\_parameter\_values\_removed(*db\_map\_data*)

\_handle\_alternatives\_added(*db\_map\_data*)

\_handle\_alternatives\_removed(*db\_map\_data*)

\_load\_empty\_parameter\_value\_data(*db\_map\_entities=None*, *db\_map\_parameter\_ids=None*, *db\_map\_alternative\_ids=None*)

Returns a dict containing all possible combinations of entities and parameters for the current class in all db\_maps.

### **Parameters**

- db\_map\_entities  $(dict, optimal) if given, only load data for these db maps and$ entities
- db\_map\_parameter\_ids (dict, optional) if given, only load data for these db maps and parameter definitions
- db\_map\_alternative\_ids  $(dict, optimal) if given, only load data for these db$ maps and alternatives

### **Returns**

Key is a tuple object\_id, ..., parameter\_id, value is None.

**Return type**

dict

\_all\_combination\_for\_empty\_parameter\_value(*db\_map\_entities*, *db\_map\_parameter\_ids*, *db\_map\_alternative\_ids*)

\_load\_full\_parameter\_value\_data(*db\_map\_parameter\_values=None*, *action='add'*)

Returns a dict of parameter values for the current class.

# **Parameters**

- db\_map\_parameter\_values (list, optional) –
- $action (str) -$

# **Returns**

Key is a tuple object\_id, ..., parameter\_id, value is the parameter\_value.

# **Return type**

dict

# \_fetch\_parents()

Yields fetch parents for this model.

### **Yields**

**FetchParent** 

### \_db\_map\_element\_ids(*header\_ids*)

### db\_map\_entity\_ids(*indexes*)

Returns db\_map and entity ids for given indexes. Used by PivotTableView.

# **Parameters**

indexes (list of QModelIndex) – indexes corresponding to entity items

# **Returns**

mapping DatabaseMapping to set of entity ids

# **Return type**

dict

# all\_header\_names(*index*)

Returns the entity, parameter, alternative, and db names corresponding to the given data index.

#### **Parameters**

index (QModelIndex) –

### **Returns**

object names str: parameter name str: alternative name str: db name

# **Return type**

list(str)

### index\_name(*index*)

Returns a string that concatenates the object and parameter names corresponding to the given data index. Used by plotting and ParameterValueEditor.

### **Parameters**

index (QModelIndex) –

## **Returns**

str

### column\_name(*column*)

Returns a string that concatenates the object and parameter names corresponding to the given column. Used by plotting.

**Parameters**  $column(int) -$ 

**Returns** str

### call\_reset\_model(*pivot=None*)

See base class.

### static make\_delegate(*parent*)

\_default\_pivot(*data*)

\_data(*index*, *role*)

\_do\_batch\_set\_inner\_data(*row\_map*, *column\_map*, *data*, *values*)

\_entity\_parameter\_value\_to\_add(*db\_map*, *header\_ids*, *value\_and\_type*, *ent\_id\_lookup=None*)

```
_make_parameter_value_to_add()
```
### static \_parameter\_value\_to\_update(*id\_*, *header\_ids*, *value\_and\_type*)

### \_batch\_set\_parameter\_value\_data(*row\_map*, *column\_map*, *data*, *values*)

Sets parameter values in batch.

\_add\_parameter\_values(*db\_map\_data*)

\_update\_parameter\_values(*db\_map\_data*)

### get\_set\_data\_delayed(*index*)

Returns a function that ParameterValueEditor can call to set data for the given index at any later time, even if the model changes.

**Parameters**  $index (QModelIndex) -$ 

**Returns**

function

### \_get\_db\_map\_parameter\_value\_or\_def\_ids(*item\_type*)

Returns a dict mapping db maps to a list of integer parameter (value or def) ids from the current class.

### **Parameters**

item\_type  $(str)$  – either "parameter\_value" or "parameter\_definition"

**Returns** dict

### \_get\_db\_map\_parameter\_values\_or\_defs(*item\_type*)

Returns a dict mapping db maps to list of dict parameter (value or def) items from the current class.

**Parameters**

item\_type  $(str)$  – either "parameter\_value" or "parameter\_definition"

**Returns**

dict

load\_full\_parameter\_value\_data(*db\_map\_parameter\_values=None*, *action='add'*)

Returns a dict of parameter values for the current class.

### **Parameters**

 $\bullet$  db\_map\_parameter\_values (list, optional) -

• action  $(str)$  –

### **Returns**

Key is a tuple object\_id, . . . , parameter\_id, value is the parameter\_value.

# **Return type**

dict

<span id="page-285-0"></span>class spinetoolbox.spine\_db\_editor.mvcmodels.pivot\_table\_models.IndexExpansionPivotTableModel(*parent*) Bases: [ParameterValuePivotTableModel](#page-282-0)

A model for the pivot table in parameter index expansion input type.

**Parameters** parent ([SpineDBEditor](#page-379-0)) –

INDEX\_INSERTION\_POINT

```
call_reset_model(pivot=None)
```
See base class.

emptyRowCount()

### emptyColumnCount()

flags(*index*)

Roles for data

# column\_is\_index\_column(*column*)

Returns True if column is the column containing expanded parameter\_value indexes.

# \_handle\_parameter\_values\_removed(*db\_map\_data*)

```
_load_empty_parameter_value_data(db_map_entities=None, db_map_parameter_ids=None,
                                    db_map_alternative_ids=None)
```
Does not load the data since adding values in index expansion mode is disabled.

### **Parameters**

- db\_map\_entities  $(dict, optimal)$  mapping from database map to iterable of entity items
- db\_map\_parameter\_ids  $(dict, optimal)$  mapping from database map to iterable of parameter definition id tuples
- db\_map\_alternative\_ids (dict, optional) mapping from database map to iterable of alternative id tuples

### **Returns**

empty data

### **Return type**

dict

\_load\_full\_parameter\_value\_data(*db\_map\_parameter\_values=None*, *action='add'*)

Makes a dict of expanded parameter values for the current class.

#### **Parameters**

- db\_map\_parameter\_values (list, optional) –
- $action (str) -$

### **Returns**

mapping from unique value id tuple to value tuple

# **Return type**

dict

\_data(*index*, *role*)

static \_parameter\_value\_to\_update(*id\_*, *header\_ids*, *value\_and\_type*)

\_update\_parameter\_values(*db\_map\_data*)

<span id="page-286-0"></span>\_indexes(*value*)

class spinetoolbox.spine\_db\_editor.mvcmodels.pivot\_table\_models.ElementPivotTableModel(*parent*) Bases: [PivotTableModelBase](#page-278-0)

A model for the pivot table in element input type.

**Parameters** parent ([SpineDBEditor](#page-379-0)) –

### property item\_type

Returns the item type.

\_handle\_entities\_added(*db\_map\_data*)

\_handle\_entities\_removed(*db\_map\_data*)

\_load\_empty\_element\_data(*db\_map\_data*)

\_handle\_elements\_added(*db\_map\_data*)

\_handle\_elements\_removed(*db\_map\_data*)

### \_fetch\_parents()

Yields fetch parents for this model.

**Yields FetchParent** 

call\_reset\_model(*pivot=None*)

See base class.

static make\_delegate(*parent*)

### \_default\_pivot(*data*)

\_data(*index*, *role*)

\_do\_batch\_set\_inner\_data(*row\_map*, *column\_map*, *data*, *values*)

\_batch\_set\_entity\_data(*row\_map*, *column\_map*, *data*, *values*)

# \_load\_full\_element\_data(*db\_map\_entities=None*, *action='add'*)

Returns a dict of entity elements in the current class.

#### **Parameters**

- db\_map\_entities (dict, optional) a mapping from database map to entities in the current entity class
- $action (str) 'add'$  or 'remove'

#### **Returns**

Key is db\_map-object id tuple, value is relationship id.

**Return type**

dict

<span id="page-287-0"></span>class spinetoolbox.spine\_db\_editor.mvcmodels.pivot\_table\_models.ScenarioAlternativePivotTableModel(*parent*) Bases: [PivotTableModelBase](#page-278-0)

A model for the pivot table in scenario alternative input type.

### **Parameters**

parent ([SpineDBEditor](#page-379-0)) –
property item\_type

Returns the item type.

\_handle\_scenarios\_added(*db\_map\_data*)

\_handle\_scenarios\_removed(*db\_map\_data*)

\_handle\_alternatives\_added(*db\_map\_data*)

\_handle\_alternatives\_removed(*db\_map\_data*)

\_handle\_scenario\_alternatives\_changed(*db\_map\_data*)

### \_fetch\_parents()

Yields fetch parents for this model.

**Yields**

**FetchParent** 

call\_reset\_model(*pivot=None*)

See base class.

static make\_delegate(*parent*)

\_default\_pivot(*data*)

\_data(*index*, *role*)

\_do\_batch\_set\_inner\_data(*row\_map*, *column\_map*, *data*, *values*)

\_batch\_set\_scenario\_alternative\_data(*row\_map*, *column\_map*, *data*, *values*)

\_load\_scenario\_alternative\_data(*db\_map\_scenarios=None*, *db\_map\_alternatives=None*)

Returns a dict containing all scenario alternatives.

### **Returns**

Key is db\_map-id tuple, value is None or rank.

**Return type** dict

class spinetoolbox.spine\_db\_editor.mvcmodels.pivot\_table\_models.PivotTableSortFilterProxy(*parent=None*) Bases: PySide6.QtCore.QSortFilterProxyModel

Initialize class.

model\_data\_changed

setSourceModel(*model*)

```
set_filter(identifier, filter_value)
```
Sets filter for a given index (object\_class) name.

**Parameters**

 $\cdot$  identifier (int) – index identifier

• filter\_value (set, None)  $- A$  set of accepted values, or None if no filter (all pass)

clear\_filter()

### accept\_index(*index*, *index\_ids*)

### filterAcceptsRow(*source\_row*, *source\_parent*)

Returns true if the item in the row indicated by the given source\_row and source\_parent should be included in the model; otherwise returns false.

### filterAcceptsColumn(*source\_column*, *source\_parent*)

Returns true if the item in the column indicated by the given source\_column and source\_parent should be included in the model; otherwise returns false.

```
batch_set_data(indexes, values)
```
spinetoolbox.spine\_db\_editor.mvcmodels.pivot\_table\_models.\_make\_get\_id(*action*)

Returns a function to compute the db\_map-id tuple of an item.

```
Parameters
   action (str) - "add" or "remove"
```
**Returns**

function to compute db\_map-id tuples

**Return type**

Callable

### spinetoolbox.spine\_db\_editor.mvcmodels.scenario\_item

Classes to represent items in scenario tree.

### **Module Contents**

### **Classes**

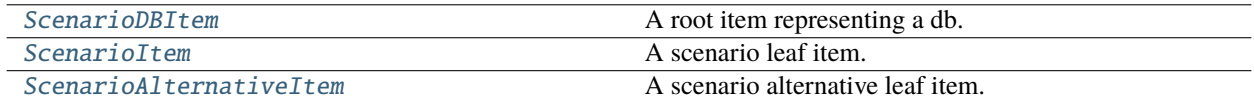

# **Attributes**

[\\_SCENARIO\\_ICON](#page-289-1)

<span id="page-289-1"></span>spinetoolbox.spine\_db\_editor.mvcmodels.scenario\_item.\_SCENARIO\_ICON = '\uf008'

<span id="page-289-0"></span>class spinetoolbox.spine\_db\_editor.mvcmodels.scenario\_item.ScenarioDBItem(*\*args*, *\*\*kwargs*)

Bases: [spinetoolbox.spine\\_db\\_editor.mvcmodels.tree\\_item\\_utility.EmptyChildMixin](#page-299-0), [spinetoolbox.spine\\_db\\_editor.mvcmodels.tree\\_item\\_utility.FetchMoreMixin](#page-300-0), [spinetoolbox.spine\\_db\\_editor.mvcmodels.tree\\_item\\_utility.StandardDBItem](#page-300-1)

A root item representing a db.

property item\_type

property fetch\_item\_type

empty\_child()

\_make\_child(*id\_*)

<span id="page-290-0"></span>class spinetoolbox.spine\_db\_editor.mvcmodels.scenario\_item.ScenarioItem(*\*args*, *\*\*kwargs*)

```
Bases: spinetoolbox.spine_db_editor.mvcmodels.tree_item_utility.GrayIfLastMixin,
spinetoolbox.spine_db_editor.mvcmodels.tree_item_utility.EditableMixin, spinetoolbox.
spine_db_editor.mvcmodels.tree_item_utility.EmptyChildMixinspinetoolbox.
spine_db_editor.mvcmodels.tree_item_utility.FetchMoreMixinspinetoolbox.
spine_db_editor.mvcmodels.tree_item_utility.BoldTextMixinspinetoolbox.
spine_db_editor.mvcmodels.tree_item_utility.LeafItem
```
A scenario leaf item.

property item\_type

property fetch\_item\_type

property icon\_code

property alternative\_id\_list

tool\_tip(*column*)

```
_do_set_up()
```
Doesn't add children to the last row.

```
add_item_to_db(db_item)
```

```
update_item_in_db(db_item)
```
### handle\_updated\_in\_db()

flags(*column*)

Makes items editable.

# update\_alternative\_id\_list()

accepts\_item(*item*, *db\_map*)

### handle\_items\_added(*\_db\_map\_data*)

Inserts items at right positions. Items with commit\_id are kept sorted. Items without a commit\_id are put at the end.

**Parameters**  $db_map_data$  ( $dict$ ) – mapping db\_map to list of dict corresponding to db items

handle\_items\_removed(*\_db\_map\_data*)

handle\_items\_updated(*\_db\_map\_data*)

### empty\_child()

See base class.

# <span id="page-290-1"></span>\_make\_child(*id\_*)

Not needed - we don't quite add children here, but rather update them in update alternative id list.

class spinetoolbox.spine\_db\_editor.mvcmodels.scenario\_item.ScenarioAlternativeItem(*model*, *identi-*

*fier=None*)

```
spinetoolbox.spine_db_editor.mvcmodels.tree_item_utility.GrayIfLastMixin,
spinetoolbox.spine_db_editor.mvcmodels.tree_item_utility.EditableMixin, spinetoolbox.
spine_db_editor.mvcmodels.tree_item_utility.LeafItem
```
A scenario alternative leaf item.

**Parameters**

- model ([MinimalTreeModel](#page-205-0)) –
- identifier (int, optional) item's database id

property item\_type

property item\_data

property alternative\_id

tool\_tip(*column*)

\_make\_item\_data()

abstract add\_item\_to\_db(*db\_item*)

# abstract update\_item\_in\_db(*db\_item*)

flags(*column*)

Makes items editable.

### set\_data(*column*, *value*, *role=Qt.ItemDataRole.EditRole*)

Sets data for this item.

# **Parameters**

- column  $(int)$  column index
- value  $(object)$  a new value
- **role** (int) role of the new value

### **Returns**

True if data was set successfully, False otherwise

### **Return type**

bool

### spinetoolbox.spine\_db\_editor.mvcmodels.scenario\_model

Contains scenario tree model.

# **Module Contents**

### **Classes**

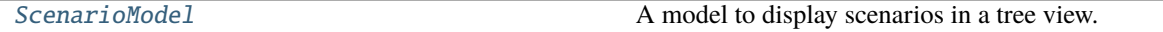

<span id="page-292-0"></span>class spinetoolbox.spine\_db\_editor.mvcmodels.scenario\_model.ScenarioModel(*db\_editor*,

*db\_mngr*, *\*db\_maps*)

Bases: [spinetoolbox.spine\\_db\\_editor.mvcmodels.tree\\_model\\_base.TreeModelBase](#page-302-0)

A model to display scenarios in a tree view.

# **Parameters**

- db\_editor ([SpineDBEditor](#page-379-0)) -
- db\_mngr ([SpineDBManager](#page-593-0)) -
- \***db\_maps** DatabaseMapping instances

\_make\_db\_item(*db\_map*)

### supportedDropActions()

### mimeData(*indexes*)

Stores selected indexes into MIME data.

If indexes contains scenario indexes, only those indexes will be kept. Otherwise, only scenario alternative indexes are kept.

The MIME data contains distinct data: - Text representation of the selection - A pickled dict mapping db identifier to list of alternative ids - A pickled dict mapping db identifier to list of scenario ids

### **Parameters**

indexes (Sequence of QModelIndex) – selected indexes

#### **Returns**

MIME data or None if selection was bad

# **Return type**

QMimeData

canDropMimeData(*mime\_data*, *drop\_action*, *row*, *column*, *parent*)

dropMimeData(*mime\_data*, *drop\_action*, *row*, *column*, *parent*)

### paste\_alternative\_mime\_data(*mime\_data*, *row*, *scenario\_item*)

Adds alternatives from MIME data to the model.

### **Parameters**

- mime\_data (QMimeData) mime data that must contain ALTERNATIVE\_DATA format
- row  $(int)$  where to paste within scenario item,  $-1$  lets the model choose
- scenario\_item ([ScenarioItem](#page-290-0)) parent item

# paste\_scenario\_mime\_data(*mime\_data*, *db\_item*)

Adds scenarios and their alternatives from MIME data to the model.

### **Parameters**

• mime\_data (QMimeData) – mime data that must contain ALTERNATIVE\_DATA format

• db\_item ([ScenarioDBItem](#page-289-0)) – parent item

### duplicate\_scenario(*scenario\_item*)

Duplicates scenario within database.

**Parameters** scenario\_item ([ScenarioItem](#page-290-0)) – scenario item to duplicate

spinetoolbox.spine\_db\_editor.mvcmodels.single\_and\_empty\_model\_mixins

Miscellaneous mixins for parameter models.

# **Module Contents**

### **Classes**

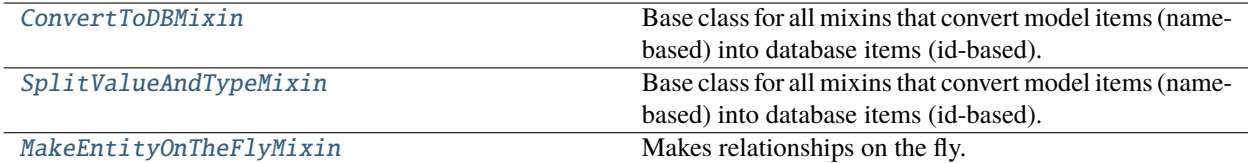

### <span id="page-293-0"></span>class

spinetoolbox.spine\_db\_editor.mvcmodels.single\_and\_empty\_model\_mixins.ConvertToDBMixin

Base class for all mixins that convert model items (name-based) into database items (id-based).

### \_convert\_to\_db(*item*)

Returns a db item (id-based) from the given model item (name-based).

### **Parameters**

**item**  $(dict)$  – the model item

### **Returns**

the db item list: error log

**Return type** dict

<span id="page-293-1"></span>class spinetoolbox.spine\_db\_editor.mvcmodels.single\_and\_empty\_model\_mixins. SplitValueAndTypeMixin

Bases: [ConvertToDBMixin](#page-293-0)

Base class for all mixins that convert model items (name-based) into database items (id-based).

### \_convert\_to\_db(*item*)

Returns a db item (id-based) from the given model item (name-based).

**Parameters item**  $(dict)$  – the model item

### **Returns**

the db item list: error log

**Return type**

dict

<span id="page-294-0"></span>class spinetoolbox.spine\_db\_editor.mvcmodels.single\_and\_empty\_model\_mixins. MakeEntityOnTheFlyMixin

Bases: [ConvertToDBMixin](#page-293-0)

Makes relationships on the fly.

# static \_make\_entity\_on\_the\_fly(*item*, *db\_map*)

Returns a database entity item (id-based) from the given model parameter\_value item (name-based).

### **Parameters**

- item  $(dict)$  the model parameter\_value item
- db\_map (DiffDatabaseMapping) the database where the resulting item belongs

### **Returns**

the db entity item list: error log

**Return type**

dict

# spinetoolbox.spine\_db\_editor.mvcmodels.single\_models

Single models for parameter definitions and values (as 'for a single entity').

# **Module Contents**

### **Classes**

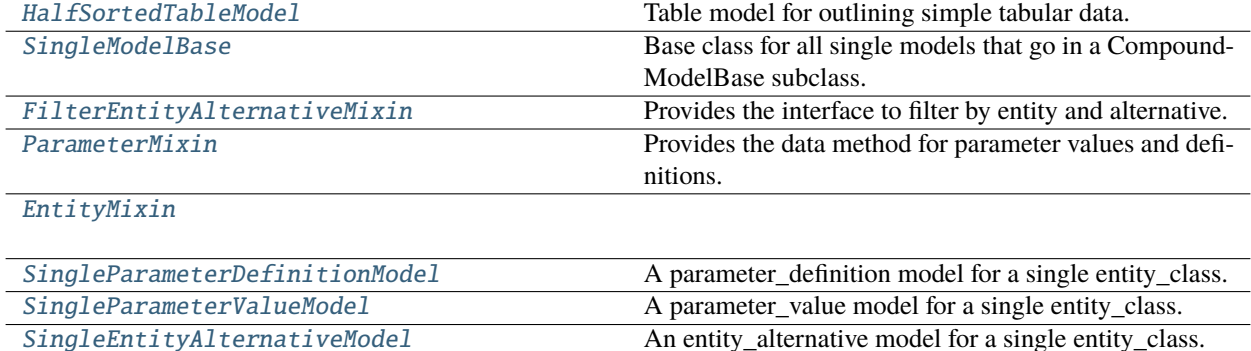

# <span id="page-294-1"></span>class spinetoolbox.spine\_db\_editor.mvcmodels.single\_models.HalfSortedTableModel(*parent=None*, *header=None*,

*lazy=True*)

Bases: [spinetoolbox.mvcmodels.minimal\\_table\\_model.MinimalTableModel](#page-200-0)

Table model for outlining simple tabular data.

### **Parameters**

- parent  $(QObject, optional)$  the parent object
- header (list of  $str$ ) header labels
- lazy (boolean) if True, fetches data lazily

reset\_model(*main\_data=None*)

Reset model.

add\_rows(*data*)

\_sort\_key(*element*)

<span id="page-295-0"></span>class spinetoolbox.spine\_db\_editor.mvcmodels.single\_models.SingleModelBase(*parent*, *db\_map*,

*entity\_class\_id*, *committed*, *lazy=False*)

### Bases: [HalfSortedTableModel](#page-294-1)

Base class for all single models that go in a CompoundModelBase subclass.

### **Parameters**

- **parent** ([CompoundModelBase](#page-239-0)) the parent model
- db\_map (DatabaseMapping) –
- entity\_class\_id $(int)$  –
- committed  $(bool)$  –

### abstract property item\_type

The DB item type, required by the data method.

### property field\_map

abstract property \_references

property entity\_class\_name

property dimension\_id\_list

property fixed\_fields

property group\_fields

property can\_be\_filtered

\_\_lt\_\_(*other*)

### update\_items\_in\_db(*items*)

Update items in db. Required by batch\_set\_data

\_mapped\_field(*field*)

```
item_id(row)
```
Returns parameter id for row.

**Parameters** row  $(int)$  – row index

### **Returns** parameter id

# **Return type**

int

# item\_ids()

Returns model's parameter ids.

**Returns** ids

# **Return type**

set of int

db\_item(*index*)

\_db\_item(*row*)

db\_item\_from\_id(*id\_*)

# db\_items()

flags(*index*)

Make fixed indexes non-editable.

\_filter\_accepts\_row(*row*)

# filter\_accepts\_item(*item*)

set\_auto\_filter(*field*, *values*)

# \_auto\_filter\_accepts\_item(*item*)

Returns the result of the auto filter.

# accepted\_rows()

Yields accepted rows, for convenience.

# \_get\_ref(*db\_item*, *field*)

Returns the item referred by the given field.

### data(*index*, *role=Qt.ItemDataRole.DisplayRole*)

Returns the data stored under the given role for the item referred to by the index.

### **Parameters**

- index (QModelIndex) Index of item
- role  $(int)$  Data role

# **Returns**

Item data for given role.

batch\_set\_data(*indexes*, *data*)

Sets data for indexes in batch. Sets data directly in database using db mngr. If successful, updated data will be automatically seen by the data method.

<span id="page-296-0"></span>class spinetoolbox.spine\_db\_editor.mvcmodels.single\_models.FilterEntityAlternativeMixin(*\*args*,

*\*\*kwargs*)

Provides the interface to filter by entity and alternative.

set\_filter\_entity\_ids(*db\_map\_class\_entity\_ids*)

set\_filter\_alternative\_ids(*db\_map\_alternative\_ids*)

### filter\_accepts\_item(*item*)

Reimplemented to also account for the entity and alternative filter.

### \_entity\_filter\_accepts\_item(*item*)

Returns the result of the entity filter.

### \_alternative\_filter\_accepts\_item(*item*)

Returns the result of the alternative filter.

# <span id="page-297-0"></span>class spinetoolbox.spine\_db\_editor.mvcmodels.single\_models.ParameterMixin

Provides the data method for parameter values and definitions.

### property value\_field

```
property parameter_definition_id_key
```
### property \_references

### data(*index*, *role=Qt.ItemDataRole.DisplayRole*)

Gets the id and database for the row, and reads data from the db manager using the item\_type property. Paint the object\_class icon next to the name. Also paint background of fixed indexes gray and apply custom format to JSON fields.

<span id="page-297-1"></span>class spinetoolbox.spine\_db\_editor.mvcmodels.single\_models.EntityMixin

### update\_items\_in\_db(*items*)

Overriden to create entities on the fly first.

# abstract \_do\_update\_items\_in\_db(*db\_map\_data*)

<span id="page-297-2"></span>class spinetoolbox.spine\_db\_editor.mvcmodels.single\_models.SingleParameterDefinitionModel(*parent*,

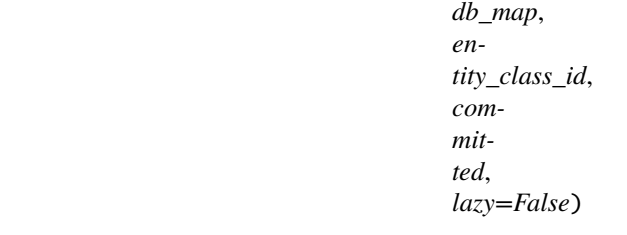

Bases: [spinetoolbox.spine\\_db\\_editor.mvcmodels.single\\_and\\_empty\\_model\\_mixins.](#page-293-1) [SplitValueAndTypeMixin](#page-293-1), [ParameterMixin](#page-297-0), [SingleModelBase](#page-295-0)

A parameter\_definition model for a single entity\_class.

### **Parameters**

- **parent** ([CompoundModelBase](#page-239-0)) the parent model
- db\_map (DatabaseMapping) –
- entity\_class\_id $(int)$  -
- committed  $(bool)$  –

### property item\_type

The DB item type, required by the data method.

```
_sort_key(element)
```

```
_do_update_items_in_db(db_map_data)
```
class spinetoolbox.spine\_db\_editor.mvcmodels.single\_models.SingleParameterValueModel(*\*args*, *\*\*kwargs*)

Bases: [spinetoolbox.spine\\_db\\_editor.mvcmodels.single\\_and\\_empty\\_model\\_mixins.](#page-294-0) [MakeEntityOnTheFlyMixin](#page-294-0), [spinetoolbox.spine\\_db\\_editor.mvcmodels.](#page-293-1) [single\\_and\\_empty\\_model\\_mixins.SplitValueAndTypeMixin](#page-293-1), [ParameterMixin](#page-297-0), [EntityMixin](#page-297-1), [FilterEntityAlternativeMixin](#page-296-0), [SingleModelBase](#page-295-0)

A parameter\_value model for a single entity\_class.

# property item\_type

The DB item type, required by the data method.

\_sort\_key(*element*)

\_do\_update\_items\_in\_db(*db\_map\_data*)

<span id="page-298-0"></span>class spinetoolbox.spine\_db\_editor.mvcmodels.single\_models.SingleEntityAlternativeModel(*\*args*,

*\*\*kwargs*)

Bases: [spinetoolbox.spine\\_db\\_editor.mvcmodels.single\\_and\\_empty\\_model\\_mixins.](#page-294-0) [MakeEntityOnTheFlyMixin](#page-294-0), [EntityMixin](#page-297-1), [FilterEntityAlternativeMixin](#page-296-0), [SingleModelBase](#page-295-0)

An entity\_alternative model for a single entity\_class.

### property item\_type

The DB item type, required by the data method.

property \_references

\_sort\_key(*element*)

\_do\_update\_items\_in\_db(*db\_map\_data*)

### spinetoolbox.spine\_db\_editor.mvcmodels.tree\_item\_utility

A tree model for parameter\_value lists.

# **Module Contents**

# **Classes**

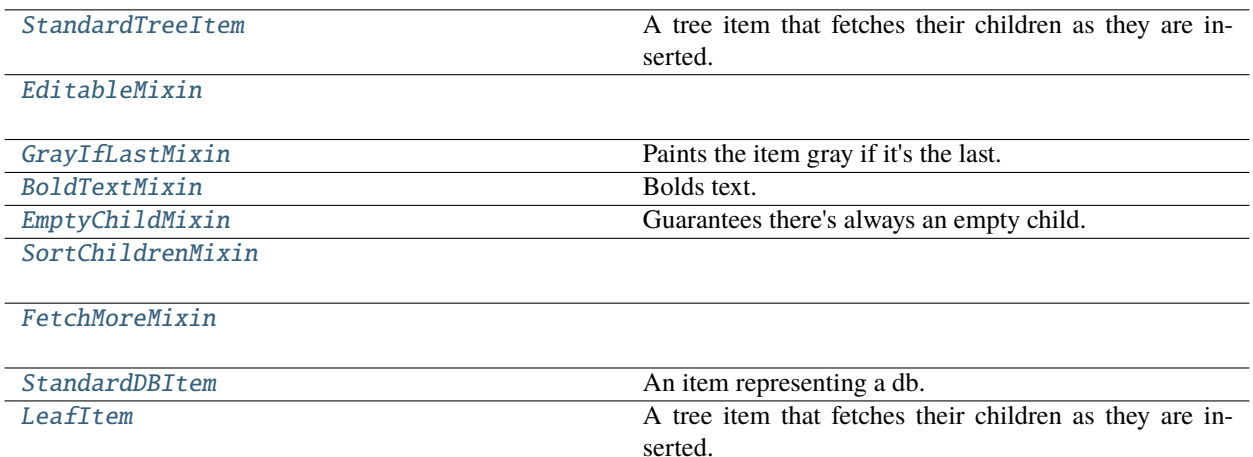

<span id="page-299-4"></span>class spinetoolbox.spine\_db\_editor.mvcmodels.tree\_item\_utility.StandardTreeItem(*model*) Bases: [spinetoolbox.mvcmodels.minimal\\_tree\\_model.TreeItem](#page-203-0)

A tree item that fetches their children as they are inserted.

**Parameters**

model ([MinimalTreeModel](#page-205-0)) – The model where the item belongs.

property item\_type

property db\_mngr

property display\_data

property icon\_code

property display\_icon

property non\_empty\_children

property children\_ids

tool\_tip(*column*)

data(*column*, *role=Qt.ItemDataRole.DisplayRole*) Returns data for given column and role.

set\_data(*column*, *value*, *role=Qt.ItemDataRole.DisplayRole*)

Sets data for this item.

### **Parameters**

- column  $(int)$  column index
- value  $(object)$  a new value
- role  $(int)$  role of the new value

#### **Returns**

True if data was set successfully, False otherwise

**Return type**

bool

<span id="page-299-2"></span>class spinetoolbox.spine\_db\_editor.mvcmodels.tree\_item\_utility.EditableMixin

### flags(*column*)

Makes items editable.

<span id="page-299-1"></span>class spinetoolbox.spine\_db\_editor.mvcmodels.tree\_item\_utility.GrayIfLastMixin Paints the item gray if it's the last.

data(*column*, *role=Qt.ItemDataRole.DisplayRole*)

<span id="page-299-3"></span>class spinetoolbox.spine\_db\_editor.mvcmodels.tree\_item\_utility.BoldTextMixin Bolds text.

data(*column*, *role=Qt.ItemDataRole.DisplayRole*)

<span id="page-299-0"></span>class spinetoolbox.spine\_db\_editor.mvcmodels.tree\_item\_utility.EmptyChildMixin Guarantees there's always an empty child.

```
property non_empty_children
```
abstract empty\_child()

\_do\_set\_up()

<span id="page-300-3"></span>class spinetoolbox.spine\_db\_editor.mvcmodels.tree\_item\_utility.SortChildrenMixin

\_children\_sort\_key(*child*)

insert\_children\_sorted(*children*)

<span id="page-300-0"></span>class spinetoolbox.spine\_db\_editor.mvcmodels.tree\_item\_utility.FetchMoreMixin(*\*args*, *\*\*kwargs*)

property fetch\_item\_type

tear\_down()

\_fetch\_parents()

can\_fetch\_more()

fetch\_more()

abstract \_make\_child(*id\_*)

\_do\_make\_child(*id\_*)

accepts\_item(*item*, *db\_map*)

### handle\_items\_added(*db\_map\_data*)

Inserts items at right positions. Items with commit\_id are kept sorted. Items without a commit\_id are put at the end.

**Parameters**  $db_map_data$  ( $dict$ ) – mapping db\_map to list of dict corresponding to db items

handle\_items\_removed(*db\_map\_data*)

```
handle_items_updated(db_map_data)
```
<span id="page-300-1"></span>class spinetoolbox.spine\_db\_editor.mvcmodels.tree\_item\_utility.StandardDBItem(*model*,

*db\_map*)

Bases: [SortChildrenMixin](#page-300-3), [StandardTreeItem](#page-299-4)

An item representing a db.

Init class.

**Parameters**

- model ([MinimalTreeModel](#page-205-0)) –
- db\_map  $(DatabaseMapping)$  –

# property item\_type

<span id="page-300-2"></span>data(*column*, *role=Qt.ItemDataRole.DisplayRole*) Shows Spine icon for fun.

class spinetoolbox.spine\_db\_editor.mvcmodels.tree\_item\_utility.LeafItem(*model*,

*identifier=None*)

Bases: [StandardTreeItem](#page-299-4)

A tree item that fetches their children as they are inserted.

**Parameters**

- model ([MinimalTreeModel](#page-205-0)) –
- identifier (int, optional) item's database id

abstract property item\_type

property db\_map

property id

property item\_data

property name

\_make\_item\_data()

tool\_tip(*column*)

abstract add\_item\_to\_db(*db\_item*)

abstract update\_item\_in\_db(*db\_item*)

header\_data(*column*)

data(*column*, *role=Qt.ItemDataRole.DisplayRole*) Returns data for given column and role.

set\_data(*column*, *value*, *role=Qt.ItemDataRole.EditRole*) Sets data for this item.

### **Parameters**

- column  $(int)$  column index
- value  $(object)$  a new value
- role  $(int)$  role of the new value

### **Returns**

True if data was set successfully, False otherwise

**Return type** bool

\_make\_item\_to\_add(*value*)

\_make\_item\_to\_update(*column*, *value*)

# handle\_updated\_in\_db()

# can\_fetch\_more()

Returns whether this item can fetch more.

### spinetoolbox.spine\_db\_editor.mvcmodels.tree\_model\_base

Models to represent things in a tree.

# **Module Contents**

# **Classes**

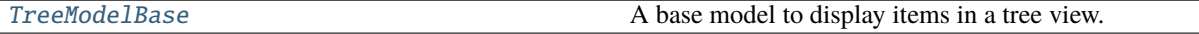

<span id="page-302-0"></span>class spinetoolbox.spine\_db\_editor.mvcmodels.tree\_model\_base.TreeModelBase(*db\_editor*, *db\_mngr*,

*\*db\_maps*)

Bases: [spinetoolbox.mvcmodels.minimal\\_tree\\_model.MinimalTreeModel](#page-205-0)

A base model to display items in a tree view.

### **Parameters**

- db\_editor ([SpineDBEditor](#page-379-0)) –
- db\_mngr ([SpineDBManager](#page-593-0)) -
- \*db\_maps DatabaseMapping instances

### columnCount(*parent=QModelIndex()*)

Returns the number of columns under the given parent. Always 2.

**Returns** column count

# **Return type**

int

headerData(*section*, *orientation*, *role=Qt.ItemDataRole.DisplayRole*)

build\_tree()

Builds tree.

abstract \_make\_db\_item(*db\_map*)

static db\_item(*item*)

db\_row(*item*)

\_tear\_down\_tree(*obj=None*)

Tears down tree items recursively

# spinetoolbox.spine\_db\_editor.mvcmodels.utils

General helper functions and classes for DB editor's models.

# **Module Contents**

# **Functions**

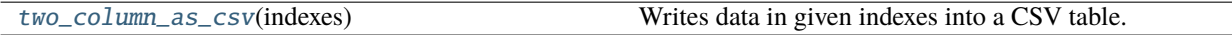

<span id="page-303-0"></span>spinetoolbox.spine\_db\_editor.mvcmodels.utils.two\_column\_as\_csv(*indexes*)

Writes data in given indexes into a CSV table.

Expects the source table to have two columns.

**Parameters** indexes (Sequence of QModelIndex) – model indexes **Returns**

data as CSV table

**Return type** str

# spinetoolbox.spine\_db\_editor.ui

Automatically generated UI modules for Spine db editor.

### **Submodules**

spinetoolbox.spine\_db\_editor.ui.commit\_viewer\_affected\_item\_info

# **Module Contents**

# **Classes**

# [Ui\\_Form](#page-303-1)

<span id="page-303-1"></span>class spinetoolbox.spine\_db\_editor.ui.commit\_viewer\_affected\_item\_info.Ui\_Form

Bases: object

setupUi(*Form*)

retranslateUi(*Form*)

spinetoolbox.spine\_db\_editor.ui.db\_commit\_viewer

### **Module Contents**

### **Classes**

[Ui\\_DBCommitViewer](#page-304-0)

```
class spinetoolbox.spine_db_editor.ui.db_commit_viewer.Ui_DBCommitViewer
    Bases: object
```
setupUi(*DBCommitViewer*)

retranslateUi(*DBCommitViewer*)

spinetoolbox.spine\_db\_editor.ui.scenario\_generator

# **Module Contents**

# **Classes**

[Ui\\_Form](#page-304-1)

<span id="page-304-1"></span>class spinetoolbox.spine\_db\_editor.ui.scenario\_generator.Ui\_Form

Bases: object

setupUi(*Form*)

retranslateUi(*Form*)

spinetoolbox.spine\_db\_editor.ui.select\_databases

# **Module Contents**

# **Classes**

[Ui\\_Form](#page-304-2)

<span id="page-304-2"></span>class spinetoolbox.spine\_db\_editor.ui.select\_databases.Ui\_Form

Bases: object

setupUi(*Form*)

retranslateUi(*Form*)

spinetoolbox.spine\_db\_editor.ui.spine\_db\_editor\_window

# **Module Contents**

# **Classes**

# [Ui\\_MainWindow](#page-305-0)

<span id="page-305-0"></span>class spinetoolbox.spine\_db\_editor.ui.spine\_db\_editor\_window.Ui\_MainWindow Bases: object setupUi(*MainWindow*)

retranslateUi(*MainWindow*)

# spinetoolbox.spine\_db\_editor.widgets

Interface logic for Spine db editor.

# **Submodules**

# spinetoolbox.spine\_db\_editor.widgets.add\_items\_dialogs

Classes for custom QDialogs to add items to databases.

# **Module Contents**

# **Classes**

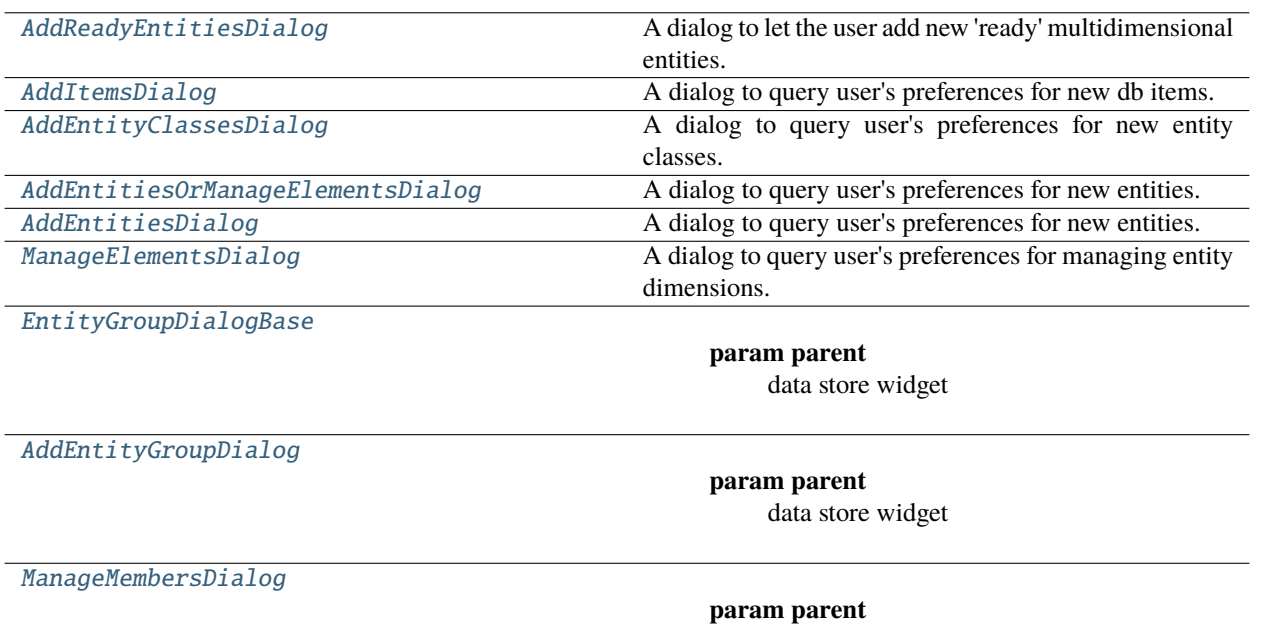

data store widget

# <span id="page-306-0"></span>class spinetoolbox.spine\_db\_editor.widgets.add\_items\_dialogs.AddReadyEntitiesDialog(*parent*, *entity\_class*, *entities*, *db\_mngr*,

*com-*

*\*db\_maps*,

*mit\_data=True*)

Bases: [spinetoolbox.spine\\_db\\_editor.widgets.manage\\_items\\_dialogs.](#page-363-0)

# [DialogWithTableAndButtons](#page-363-0)

A dialog to let the user add new 'ready' multidimensional entities.

# **Parameters**

- parent ([SpineDBEditor](#page-379-0)) –
- entity\_class  $(dict)$  –
- entities (list(list(str))-
- db\_mngr([SpineDBManager](#page-593-0))-
- \*db\_maps DatabaseMapping instances

\_populate\_layout()

```
make_table_view()
```
# populate\_table\_view()

```
connect_signals()
```
Connect signals to slots.

\_handle\_table\_view\_cell\_clicked(*row*, *column*)

\_handle\_table\_view\_current\_changed(*current*, *\_previous*)

```
accept()
```
Collect info from dialog and try to add items.

get\_db\_map\_data()

<span id="page-307-0"></span>class spinetoolbox.spine\_db\_editor.widgets.add\_items\_dialogs.AddItemsDialog(*parent*, *db\_mngr*, *\*db\_maps*)

Bases: [spinetoolbox.spine\\_db\\_editor.widgets.manage\\_items\\_dialogs.ManageItemsDialog](#page-363-1)

A dialog to query user's preferences for new db items.

**Parameters**

- parent ([SpineDBEditor](#page-379-0)) -
- db\_mngr ([SpineDBManager](#page-593-0)) -
- \*db\_maps DiffDatabaseMapping instances

\_populate\_layout()

# connect\_signals()

Connect signals to slots.

remove\_selected\_rows(*checked=True*)

# all\_databases(*row*)

Returns a list of db names available for a given row. Used by delegates.

<span id="page-307-1"></span>class spinetoolbox.spine\_db\_editor.widgets.add\_items\_dialogs.AddEntityClassesDialog(*parent*,

*item*, *db\_mngr*, *\*db\_maps*, *force\_default=False*)

```
spinetoolbox.spine_db_editor.widgets.manage_items_dialogs.
ShowIconColorEditorMixin, spinetoolbox.spine_db_editor.widgets.manage_items_dialogs.
GetEntityClassesMixin, AddItemsDialog
```
A dialog to query user's preferences for new entity classes.

# **Parameters**

- parent ([SpineDBEditor](#page-379-0)) -
- item ([MultiDBTreeItem](#page-264-0)) -
- db\_mngr ([SpineDBManager](#page-593-0)) -
- \***db\_maps** DatabaseMapping instances
- force\_default (bool) if True, defaults are non-editable

\_populate\_layout()

connect\_signals()

Connect signals to slots.

\_handle\_spin\_box\_value\_changed(*i*)

insert\_column()

remove\_column()

\_handle\_model\_data\_changed(*top\_left*, *bottom\_right*, *roles*)

Reimplement in subclasses to handle changes in model data.

accept()

Collect info from dialog and try to add items.

<span id="page-308-0"></span>class spinetoolbox.spine\_db\_editor.widgets.add\_items\_dialogs.AddEntitiesOrManageElementsDialog(*parent*,

*db\_mngr*, *\*db\_maps*)

```
spinetoolbox.spine_db_editor.widgets.manage_items_dialogs.
GetEntityClassesMixinspinetoolbox.spine_db_editor.widgets.manage_items_dialogs.
GetEntitiesMixin, AddItemsDialog
```
A dialog to query user's preferences for new entities.

### **Parameters**

- parent ([SpineDBEditor](#page-379-0)) -
- db\_mngr ([SpineDBManager](#page-593-0)) -
- \***db\_maps** DatabaseMapping instances
- abstract \_class\_key\_to\_str(*key*, *\*db\_maps*)

#### abstract \_accepts\_class(*ent\_cls*)

Returns whether the widget should handle the given entity class.

**Parameters** ent\_cls (MappedItem) –

**Returns** bool

abstract make\_model()

### abstract \_do\_reset\_model()

```
reset_model(index)
```
Setup model according to current entity class selected in combobox.

```
_populate_layout()
```

```
connect_signals()
```
Connect signals to slots.

### <span id="page-308-1"></span>\_handle\_model\_data\_changed(*top\_left*, *bottom\_right*, *roles*)

Reimplement in subclasses to handle changes in model data.

class spinetoolbox.spine\_db\_editor.widgets.add\_items\_dialogs.AddEntitiesDialog(*parent*, *item*,

*db\_mngr*, *\*db\_maps*, *force\_default=False*, *commit\_data=True*)

### Bases: [AddEntitiesOrManageElementsDialog](#page-308-0)

A dialog to query user's preferences for new entities.

### **Parameters**

- parent ([SpineDBEditor](#page-379-0)) –
- item ([MultiDBTreeItem](#page-264-0)) -
- db\_mngr ([SpineDBManager](#page-593-0)) -
- \*db\_maps DatabaseMapping instances
- force\_default  $(bool)$  if True, defaults are non-editable

```
_class_key_to_str(key, *db_maps)
```
### \_accepts\_class(*ent\_cls*)

Returns whether the widget should handle the given entity class.

**Parameters**  $ent\_cls$  (MappedItem) –

**Returns**

bool

make\_model()

\_do\_reset\_model()

```
get_db_map_data()
```
# accept()

Collect info from dialog and try to add items.

<span id="page-309-0"></span>class spinetoolbox.spine\_db\_editor.widgets.add\_items\_dialogs.ManageElementsDialog(*parent*,

*item*, *db\_mngr*, *\*db\_maps*)

### Bases: [AddEntitiesOrManageElementsDialog](#page-308-0)

A dialog to query user's preferences for managing entity dimensions.

**Parameters**

- parent ([SpineDBEditor](#page-379-0)) data store widget
- item ([MultiDBTreeItem](#page-264-0)) -
- db\_mngr ([SpineDBManager](#page-593-0)) the manager to do the removal
- \*db\_maps DatabaseMapping instances

```
_populate_layout()
```

```
make_model()
```
# splitter\_widgets()

### connect\_signals()

Connect signals to slots.

\_accepts\_class(*ent\_cls*)

Returns whether the widget should handle the given entity class.

**Parameters** ent\_cls (MappedItem) –

**Returns** bool

\_class\_key\_to\_str(*key*, *\*\_db\_maps*)

reset\_entity\_class\_combo\_box(*database*)

add\_entities(*checked=True*)

\_do\_reset\_model()

resize\_window\_to\_columns(*height=None*)

accept()

Collect info from dialog and try to add items.

<span id="page-310-0"></span>class spinetoolbox.spine\_db\_editor.widgets.add\_items\_dialogs.EntityGroupDialogBase(*parent*,

*entity\_class\_item*, *db\_mngr*, *\*db\_maps*)

Bases: PySide6.QtWidgets.QDialog

# **Parameters**

- parent ([SpineDBEditor](#page-379-0)) data store widget
- entity\_class\_item ([EntityClassItem](#page-250-0)) –
- db\_mngr ([SpineDBManager](#page-593-0)) -
- \***db\_maps** database mappings

# connect\_signals()

Connect signals to slots.

reset\_list\_widgets(*database*)

### abstract initial\_member\_ids()

abstract initial\_entity\_id()

add\_members(*checked=False*)

remove\_members(*checked=False*)

<span id="page-310-1"></span>\_check\_validity()

class spinetoolbox.spine\_db\_editor.widgets.add\_items\_dialogs.AddEntityGroupDialog(*parent*,

*entity\_class\_item*, *db\_mngr*, *\*db\_maps*)

Bases: [EntityGroupDialogBase](#page-310-0)

### **Parameters**

- parent ([SpineDBEditor](#page-379-0)) data store widget
- entity\_class\_item ([EntityClassItem](#page-250-0)) –
- db\_mngr([SpineDBManager](#page-593-0))-
- \***db\_maps** database mappings

initial\_member\_ids()

initial\_entity\_id()

```
_check_validity()
```
accept()

<span id="page-311-0"></span>class spinetoolbox.spine\_db\_editor.widgets.add\_items\_dialogs.ManageMembersDialog(*parent*, *en-*

*tity\_item*, *db\_mngr*, *\*db\_maps*)

Bases: [EntityGroupDialogBase](#page-310-0)

### **Parameters**

- parent ([SpineDBEditor](#page-379-0)) data store widget
- entity\_item ([entity\\_tree\\_item.EntityItem](#page-251-0)) –
- db\_mngr([SpineDBManager](#page-593-0))-
- \*db\_maps database mappings

\_entity\_groups()

```
initial_member_ids()
```
initial\_entity\_id()

```
accept()
```
# spinetoolbox.spine\_db\_editor.widgets.commit\_viewer

Contains Database editor's Commit viewer.

# **Module Contents**

### **Classes**

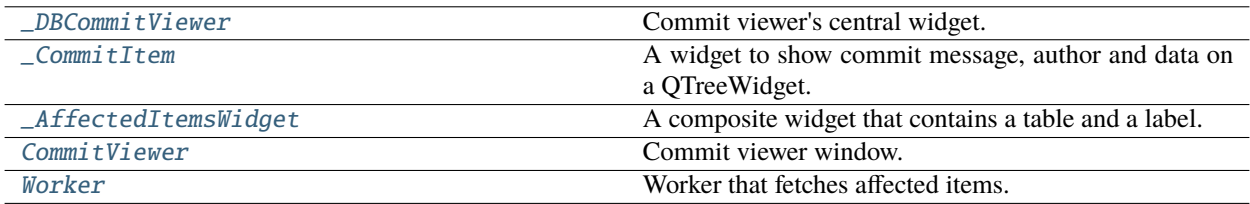

<span id="page-312-0"></span>class spinetoolbox.spine\_db\_editor.widgets.commit\_viewer.\_DBCommitViewer(*db\_mngr*, *db\_map*, *parent=None*)

Bases: PySide6.QtWidgets.QWidget

Commit viewer's central widget.

### **Parameters**

- db\_mngr ([SpineDBManager](#page-593-0)) database manager
- db\_map (DatabaseMapping) database mapping
- parent (QWidget, optional) parent widget

### property splitter: PySide6.QtWidgets.QSplitter

### \_select\_commit(*current*, *previous*)

Start a worker thread that fetches affected items for the selected commit.

### **Parameters**

- current (QTreeWidgetItem) currently selected commit item
- previous (QTreeWidgetItem) previously selected commit item

### \_launch\_new\_worker(*commit\_id*)

Starts a new worker thread.

If a thread is already running, it is quite before starting a new one.

**Parameters**

commit\_id (TempId) – commit id

### \_process\_affected\_items(*item\_type*, *keys*, *items*)

Adds a fetched chunk of affected items to appropriate table view.

### **Parameters**

- item\_type  $(str)$  fethced item type
- keys (Sequence of  $str$ ) item keys
- items (Sequence of Sequence) list of items, each item being a list of labels; items must have the same length as keys

### \_max\_affected\_items\_fetched(*item\_type*, *still\_available*)

Updates the fetch status label.

### **Parameters**

• item\_type  $(str)$  – item type

• still\_available (int) – number of items left unfetched

### \_all\_affected\_items\_fetched(*item\_type*)

Hides the fetch status label.

# **Parameters**

 $item_type (str) - item type$ 

# \_finish\_work()

Quits the worker thread if it is running.

# tear\_down()

Tears down the widget.

# \_set\_preferred\_item\_type(*preferred\_tab\_index*)

Sets the preferred item type for affected items.

The tab showing the preferred type is selected automatically as the current tab when/if it gets fetched.

**Parameters preferred\_tab\_index**  $(int)$  – index of the preferred tab

<span id="page-313-0"></span>class spinetoolbox.spine\_db\_editor.widgets.commit\_viewer.\_CommitItem(*commit*, *parent=None*) Bases: PySide6.QtWidgets.QWidget

A widget to show commit message, author and data on a QTreeWidget.

# **Parameters**

- **commit**  $(dict)$  commit database item
- parent (QWidget, optional) parent widget

<span id="page-313-1"></span>class spinetoolbox.spine\_db\_editor.widgets.commit\_viewer.\_AffectedItemsWidget

Bases: PySide6.QtWidgets.QWidget

A composite widget that contains a table and a label.

property table: PySide6.QtWidgets.QTableWidget

# property label: PySide6.QtWidgets.QLabel

<span id="page-313-2"></span>class spinetoolbox.spine\_db\_editor.widgets.commit\_viewer.CommitViewer(*qsettings*, *db\_mngr*,

*\*db\_maps*, *parent=None*)

Bases: PySide6.QtWidgets.QMainWindow

Commit viewer window.

# **Parameters**

- qsettings (QSettings) application settings
- db\_mngr ([SpineDBManager](#page-593-0)) database manager
- \*db\_maps database mappings to view
- parent (QWidget, optional) parent widget

### \_carry\_splitter\_state(*index*)

Ensures that splitters have the same state in all tabs.

# **Parameters**

 $index (int)$  – current database tab index

### closeEvent(*ev*)

<span id="page-314-0"></span>class spinetoolbox.spine\_db\_editor.widgets.commit\_viewer.Worker(*db\_mngr*, *db\_map*, *commit\_id*)

Bases: PySide6.QtCore.QObject

Worker that fetches affected items.

The items are fetched in chunks which makes it possible to quit the thread mid-execution. There is also a hard limit to how many items are fetched.

### **Parameters**

- db\_mngr ([SpineDBManager](#page-593-0)) database manager
- $\bullet$  db\_map (DatabaseMapping) database mapping
- commit\_id (TempId) commit id

 $SOFI_MAX_IDS = 400$ 

HARD\_EXTRA\_ID\_LIMIT = 100

CHUNK\_SIZE = 50

max\_ids\_reached

all\_ids\_fetched

chunk\_ready

# finished

run()

Fetches affected items.

static \_parse\_value(*db\_mngr*, *db\_map*, *item*, *key*)

Converts item field values to something more displayable.

# **Parameters**

- db\_mngr ([SpineDBManager](#page-593-0)) database manager
- db\_map (DatabaseMapping) database mapping
- item (*PublicItem*) database item
- key  $(str)$  value's key

#### **Returns**

displayable presentation of the value

### **Return type**

str

# spinetoolbox.spine\_db\_editor.widgets.custom\_delegates

Custom item delegates.

# **Module Contents**

# **Classes**

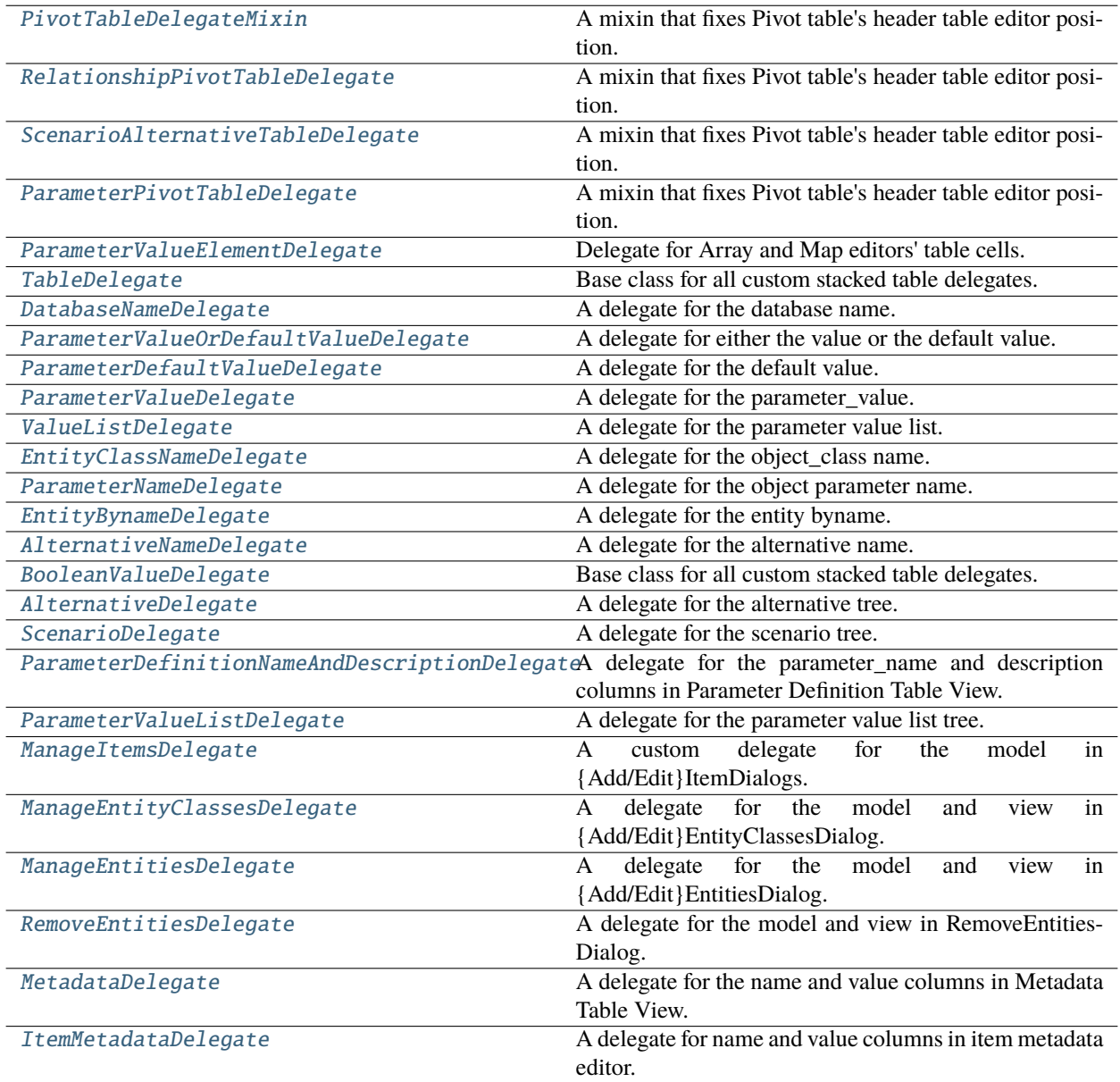

# <span id="page-315-0"></span>class spinetoolbox.spine\_db\_editor.widgets.custom\_delegates.PivotTableDelegateMixin

A mixin that fixes Pivot table's header table editor position.

# updateEditorGeometry(*editor*, *option*, *index*)

Fixes position of header table editors.

# <span id="page-316-0"></span>class spinetoolbox.spine\_db\_editor.widgets.custom\_delegates.RelationshipPivotTableDelegate(*parent*) Bases: [PivotTableDelegateMixin](#page-315-0), [spinetoolbox.widgets.custom\\_delegates.CheckBoxDelegate](#page-409-0)

A mixin that fixes Pivot table's header table editor position.

#### **Parameters**

parent ([SpineDBEditor](#page-379-0)) – parent widget, i.e. the database editor

### data\_committed

### static \_is\_relationship\_index(*index*)

Checks whether the given index corresponds to a relationship, in which case we need to use the check box delegate.

**Parameters**

 $index (QModelIndex) - index to check$ 

### **Returns**

True if index corresponds to relationship, False otherwise

**Return type**

bool

### setModelData(*editor*, *model*, *index*)

Send signal.

### setEditorData(*editor*, *index*)

Do nothing. We're setting editor data right away in createEditor.

### paint(*painter*, *option*, *index*)

Paint a checkbox without the label.

#### editorEvent(*event*, *model*, *option*, *index*)

Change the data in the model and the state of the checkbox when user presses left mouse button and this cell is editable. Otherwise do nothing.

#### createEditor(*parent*, *option*, *index*)

Important, otherwise an editor is created if the user clicks in this cell. \*\* Need to hook up a signal to the model.

### <span id="page-316-1"></span>class spinetoolbox.spine\_db\_editor.widgets.custom\_delegates.ScenarioAlternativeTableDelegate(*parent*)

Bases: [PivotTableDelegateMixin](#page-315-0), [spinetoolbox.widgets.custom\\_delegates.RankDelegate](#page-410-0)

A mixin that fixes Pivot table's header table editor position.

### **Parameters**

parent ([SpineDBEditor](#page-379-0)) – database editor

# data\_committed

# static \_is\_scenario\_alternative\_index(*index*)

Checks whether or not the given index corresponds to a scenario alternative, in which case we need to use the rank delegate.

**Returns**

bool

### setModelData(*editor*, *model*, *index*)

Send signal.

### setEditorData(*editor*, *index*)

Do nothing. We're setting editor data right away in createEditor.

### paint(*painter*, *option*, *index*)

Paint a checkbox without the label.

### editorEvent(*event*, *model*, *option*, *index*)

Change the data in the model and the state of the checkbox when user presses left mouse button and this cell is editable. Otherwise do nothing.

### createEditor(*parent*, *option*, *index*)

Important, otherwise an editor is created if the user clicks in this cell. \*\* Need to hook up a signal to the model.

# <span id="page-317-0"></span>class spinetoolbox.spine\_db\_editor.widgets.custom\_delegates.ParameterPivotTableDelegate(*parent*) Bases: [PivotTableDelegateMixin](#page-315-0), PySide6.QtWidgets.QStyledItemDelegate

A mixin that fixes Pivot table's header table editor position.

### **Parameters**

parent ([SpineDBEditor](#page-379-0)) – parent widget, i.e. database editor

# parameter\_value\_editor\_requested

# data\_committed

```
setModelData(editor, model, index)
```
Send signal.

### setEditorData(*editor*, *index*)

Do nothing. We're setting editor data right away in createEditor.

### createEditor(*parent*, *option*, *index*)

# <span id="page-317-1"></span>class spinetoolbox.spine\_db\_editor.widgets.custom\_delegates.ParameterValueElementDelegate Bases: PySide6.QtWidgets.QStyledItemDelegate

Delegate for Array and Map editors' table cells.

# value\_editor\_requested

Emitted when editing the value requires the full blown editor dialog.

### setModelData(*editor*, *model*, *index*)

Sets data in the model.

editor (CustomLineEditor): editor widget model (QAbstractItemModel): model index (QModelIndex): target index

### createEditor(*parent*, *option*, *index*)

Creates an editor widget or emits value\_editor\_requested for complex values.

### **Parameters**

- parent  $(QWidge t)$  parent widget
- option (QStyleOptionViewItem) unused
- index (*QModelIndex*) element's model index

### **Returns**

editor widget

### **Return type**

*[ParameterValueLineEditor](#page-326-0)*

<span id="page-318-0"></span>class spinetoolbox.spine\_db\_editor.widgets.custom\_delegates.TableDelegate(*parent*, *db\_mngr*) Bases: PySide6.QtWidgets.QStyledItemDelegate

Base class for all custom stacked table delegates.

### db\_mngr

database manager

**Type**

*[SpineDBManager](#page-593-0)*

### **Parameters**

- parent (QWidget) parent widget
- db\_mngr ([SpineDBManager](#page-593-0)) database manager

### data\_committed

setModelData(*editor*, *model*, *index*)

Send signal.

# setEditorData(*editor*, *index*)

Do nothing. We're setting editor data right away in createEditor.

# updateEditorGeometry(*editor*, *option*, *index*)

\_close\_editor(*editor*, *index*)

Closes editor. Needed by SearchBarEditor.

\_get\_db\_map(*index*)

Returns the db\_map for the database at given index or None if not set yet.

<span id="page-318-1"></span>class spinetoolbox.spine\_db\_editor.widgets.custom\_delegates.DatabaseNameDelegate(*parent*,

*db\_mngr*)

Bases: [TableDelegate](#page-318-0)

A delegate for the database name.

### **Parameters**

- parent  $(QWidge t)$  parent widget
- db\_mngr ([SpineDBManager](#page-593-0)) database manager

createEditor(*parent*, *option*, *index*)

Returns editor.

<span id="page-318-2"></span>class spinetoolbox.spine\_db\_editor.widgets.custom\_delegates.ParameterValueOrDefaultValueDelegate(*parent*,

*db\_mngr*)

Bases: [TableDelegate](#page-318-0)

A delegate for either the value or the default value.

### **Parameters**

- parent  $(QWidge t)$  parent widget
- db\_mngr (SpineDatabaseManager) database manager

### parameter\_value\_editor\_requested

# setModelData(*editor*, *model*, *index*)

Send signal.

# \_create\_or\_request\_parameter\_value\_editor(*parent*, *index*)

Emits the signal to request a standalone *ParameterValueEditor* from parent widget.

### **Parameters**

- parent (QWidget) editor's parent widget
- index  $(QModelIndex)$  index to parameter value model

# **Returns**

editor or None if parameter\_value\_editor\_request signal was emitted

# **Return type**

*[ParameterValueLineEditor](#page-326-0)*

# abstract \_get\_value\_list\_id(*index*, *db\_map*)

Returns a value list id for the given index and db\_map.

# **Parameters**

- index  $(QModelIndex)$  value list's index
- $\bullet$  db\_map (DiffDatabaseMapping) database mapping

# **Returns**

value list id

**Return type** int

# createEditor(*parent*, *option*, *index*)

If the parameter has associated a value list, returns a SearchBarEditor. Otherwise, returns or requests a dedicated parameter\_value editor.

# <span id="page-319-0"></span>class spinetoolbox.spine\_db\_editor.widgets.custom\_delegates.ParameterDefaultValueDelegate(*parent*,

*db\_mngr*)

# Bases: [ParameterValueOrDefaultValueDelegate](#page-318-2)

A delegate for the default value.

# **Parameters**

- parent  $(QWidge t)$  parent widget
- db\_mngr (SpineDatabaseManager) database manager

\_get\_value\_list\_id(*index*, *db\_map*)

See base class

<span id="page-319-1"></span>class spinetoolbox.spine\_db\_editor.widgets.custom\_delegates.ParameterValueDelegate(*parent*,

*db\_mngr*)

### Bases: [ParameterValueOrDefaultValueDelegate](#page-318-2)

A delegate for the parameter value.

### **Parameters**

• parent  $(QWidge t)$  – parent widget

- db\_mngr (SpineDatabaseManager) database manager
- \_get\_value\_list\_id(*index*, *db\_map*)

See base class.

<span id="page-320-0"></span>class spinetoolbox.spine\_db\_editor.widgets.custom\_delegates.ValueListDelegate(*parent*,

*db\_mngr*)

### Bases: [TableDelegate](#page-318-0)

A delegate for the parameter value list.

**Parameters**

- parent (QWidget) parent widget
- **db\_mngr** ([SpineDBManager](#page-593-0)) database manager

createEditor(*parent*, *option*, *index*)

Returns editor.

<span id="page-320-1"></span>class spinetoolbox.spine\_db\_editor.widgets.custom\_delegates.EntityClassNameDelegate(*parent*,

*db\_mngr*)

### Bases: [TableDelegate](#page-318-0)

A delegate for the object\_class name.

# **Parameters**

- parent (QWidget) parent widget
- db\_mngr ([SpineDBManager](#page-593-0)) database manager

createEditor(*parent*, *option*, *index*)

Returns editor.

<span id="page-320-2"></span>class spinetoolbox.spine\_db\_editor.widgets.custom\_delegates.ParameterNameDelegate(*parent*,

### Bases: [TableDelegate](#page-318-0)

A delegate for the object parameter name.

### **Parameters**

- parent (QWidget) parent widget
- db\_mngr ([SpineDBManager](#page-593-0)) database manager

### createEditor(*parent*, *option*, *index*)

Returns editor.

<span id="page-320-3"></span>class spinetoolbox.spine\_db\_editor.widgets.custom\_delegates.EntityBynameDelegate(*parent*,

*db\_mngr*)

*db\_mngr*)

### Bases: [TableDelegate](#page-318-0)

A delegate for the entity byname.

**Parameters**

- parent (QWidget) parent widget
- db\_mngr ([SpineDBManager](#page-593-0)) database manager

### element\_name\_list\_editor\_requested

createEditor(*parent*, *option*, *index*) Returns editor.

<span id="page-321-0"></span>class spinetoolbox.spine\_db\_editor.widgets.custom\_delegates.AlternativeNameDelegate(*parent*,

Bases: [TableDelegate](#page-318-0)

A delegate for the alternative name.

**Parameters**

- parent (QWidget) parent widget
- db\_mngr ([SpineDBManager](#page-593-0)) database manager

createEditor(*parent*, *option*, *index*)

Returns editor.

<span id="page-321-1"></span>class spinetoolbox.spine\_db\_editor.widgets.custom\_delegates.BooleanValueDelegate(*parent*,

*db\_mngr*)

*db\_mngr*)

### Bases: [TableDelegate](#page-318-0)

Base class for all custom stacked table delegates.

### db\_mngr

database manager

### **Type**

*[SpineDBManager](#page-593-0)*

### **Parameters**

- parent  $(QWidge t)$  parent widget
- **db\_mngr** ([SpineDBManager](#page-593-0)) database manager

### setModelData(*editor*, *model*, *index*)

Sends signal.

createEditor(*parent*, *option*, *index*)

Returns editor.

### classmethod make\_editor(*parent*, *tutor*, *index*)

<span id="page-321-2"></span>class spinetoolbox.spine\_db\_editor.widgets.custom\_delegates.AlternativeDelegate Bases: PySide6.QtWidgets.QStyledItemDelegate

A delegate for the alternative tree.

### data\_committed

setModelData(*editor*, *model*, *index*)

Send signal.

setEditorData(*editor*, *index*)

Do nothing. We're setting editor data right away in createEditor.

# createEditor(*parent*, *option*, *index*)

Returns editor.

### \_close\_editor(*editor*, *index*)

Closes editor.

Needed by SearchBarEditor.

### **Parameters**

- editor (QWidget) editor widget
- index  $(QModelIndex)$  index that is being edited

<span id="page-322-0"></span>class spinetoolbox.spine\_db\_editor.widgets.custom\_delegates.ScenarioDelegate(*\*args*,

*\*\*kwargs*)

### Bases: PySide6.QtWidgets.QStyledItemDelegate

A delegate for the scenario tree.

### **Parameters**

- \*args arguments passed to QStyledItemDelegate
- \*\* kwargs keyword arguments passed to QStyledItemDelegate

### data\_committed

setModelData(*editor*, *model*, *index*)

Send signal.

### setEditorData(*editor*, *index*)

Do nothing. We're setting editor data right away in createEditor.

### \_update\_alternative\_ids(*item*)

Updates available alternatives avoiding duplicates in a scenario.

Excludes alternatives that are already in the scenario

### **Parameters**

item ([ScenarioAlternativeItem](#page-290-1)) – one of scenario's scenario alternatives

### **Returns**

available alternative names

#### **Return type** list of str

# createEditor(*parent*, *option*, *index*)

Returns editor.

# updateEditorGeometry(*editor*, *option*, *index*)

\_close\_editor(*editor*, *index*)

Closes editor.

<span id="page-322-1"></span>Needed by SearchBarEditor.

### **Parameters**

- editor  $(QWidge t)$  editor widget
- index  $(QModelIndex)$  index that is being edited

class spinetoolbox.spine\_db\_editor.widgets.custom\_delegates.ParameterDefinitionNameAndDescriptionDelegate(*parent*,

Bases: [TableDelegate](#page-318-0)

A delegate for the parameter\_name and description columns in Parameter Definition Table View.

**Parameters**

• parent (QWidget) – parent widget

• db\_mngr ([SpineDBManager](#page-593-0)) - database manager

setEditorData(*editor*, *index*)

Do nothing. We're setting editor data right away in createEditor.

createEditor(*parent*, *option*, *index*)

<span id="page-323-0"></span>class spinetoolbox.spine\_db\_editor.widgets.custom\_delegates.ParameterValueListDelegate Bases: PySide6.QtWidgets.QStyledItemDelegate

A delegate for the parameter value list tree.

data\_committed

### parameter\_value\_editor\_requested

setModelData(*editor*, *model*, *index*) Send signal.

setEditorData(*editor*, *index*)

Do nothing. We're setting editor data right away in createEditor.

createEditor(*parent*, *option*, *index*)

Returns editor.

\_close\_editor(*editor*, *index*)

Closes editor.

Needed by SearchBarEditor.

### **Parameters**

- editor  $(QWidge t)$  editor widget
- index  $(QModelIndex)$  index that is being edited

<span id="page-323-1"></span>class spinetoolbox.spine\_db\_editor.widgets.custom\_delegates.ManageItemsDelegate

Bases: PySide6.QtWidgets.QStyledItemDelegate

A custom delegate for the model in {Add/Edit}ItemDialogs.

# data\_committed

setModelData(*editor*, *model*, *index*)

Send signal.

close\_editor(*editor*, *index*)

Closes editor.

Needed by SearchBarEditor.

### **Parameters**

• editor  $(QW \text{ is } t)$  – editor widget
• index  $(QModelIndex)$  – index that is being edited

#### updateEditorGeometry(*editor*, *option*, *index*)

#### connect\_editor\_signals(*editor*, *index*)

Connect editor signals if necessary.

#### **Parameters**

- editor  $(QWidge t)$  editor widget
- index (QModelIndex) index being edited

# \_create\_database\_editor(*parent*, *index*)

Creates an editor.

# **Parameters**

- parent  $(QWidge t)$  parent widget
- $\cdot$  index (QModelIndex) index being edited

**Returns** editor

**Return type** QWidget

createEditor(*parent*, *option*, *index*)

Returns an editor.

```
class spinetoolbox.spine_db_editor.widgets.custom_delegates.ManageEntityClassesDelegate
    Bases: ManageItemsDelegate
```
A delegate for the model and view in {Add/Edit}EntityClassesDialog.

#### icon\_color\_editor\_requested

paint(*painter*, *option*, *index*)

Get a pixmap from the index data and paint it in the middle of the cell.

# createEditor(*parent*, *option*, *index*)

Return editor.

# class spinetoolbox.spine\_db\_editor.widgets.custom\_delegates.ManageEntitiesDelegate

Bases: [ManageItemsDelegate](#page-323-0)

A delegate for the model and view in {Add/Edit}EntitiesDialog.

createEditor(*parent*, *option*, *index*)

Return editor.

# class spinetoolbox.spine\_db\_editor.widgets.custom\_delegates.RemoveEntitiesDelegate Bases: [ManageItemsDelegate](#page-323-0)

A delegate for the model and view in RemoveEntitiesDialog.

### createEditor(*parent*, *option*, *index*)

Return editor.

# class spinetoolbox.spine\_db\_editor.widgets.custom\_delegates.MetadataDelegate Bases: PySide6.QtWidgets.QStyledItemDelegate

A delegate for the name and value columns in Metadata Table View.

setEditorData(*editor*, *index*)

createEditor(*parent*, *option*, *index*)

class spinetoolbox.spine\_db\_editor.widgets.custom\_delegates.ItemMetadataDelegate(*item\_metadata\_model*,

*metadata\_model*, *column*, *parent*)

Bases: PySide6.QtWidgets.QStyledItemDelegate

A delegate for name and value columns in item metadata editor.

### **Parameters**

- item\_metadata\_model (ItemMetadataModel) item metadata model
- metadata\_model ([MetadataTableModel](#page-258-0)) metadata model
- column  $(int)$  item metadata table column
- parent  $(QObject, optional)$  parent object

createEditor(*parent*, *option*, *index*)

## spinetoolbox.spine\_db\_editor.widgets.custom\_editors

Custom editors for model/view programming.

# **Module Contents**

# **Classes**

[EventFilterForCatchingRollbackShortcut](#page-326-0)

[CustomComboBoxEditor](#page-326-1)

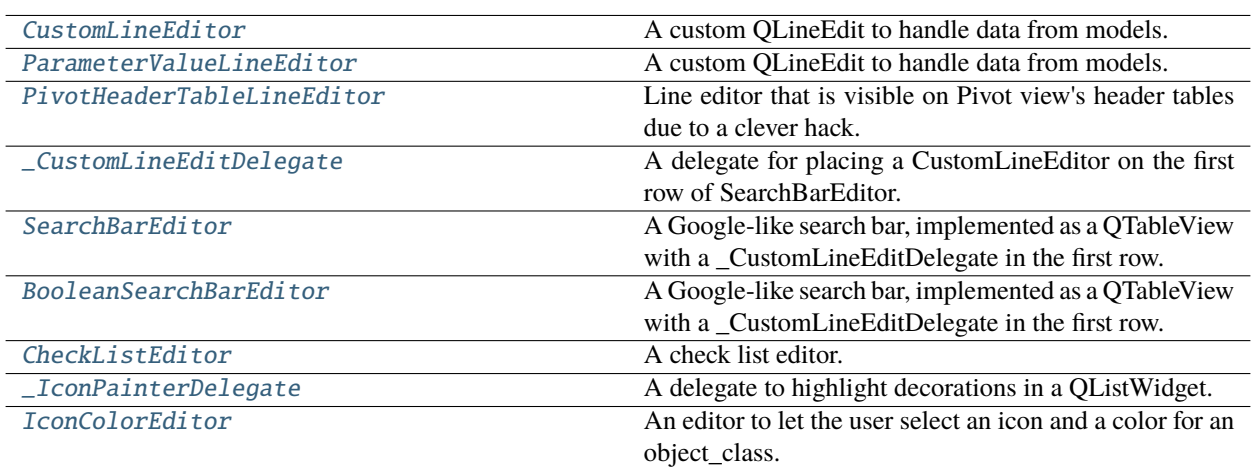

<span id="page-326-0"></span>class spinetoolbox.spine\_db\_editor.widgets.custom\_editors. EventFilterForCatchingRollbackShortcut

Bases: PySide6.QtCore.QObject

eventFilter(*obj*, *event*)

Catches Rollback action shortcut (Ctrl+backspace) while editing is in progress.

- <span id="page-326-1"></span>class spinetoolbox.spine\_db\_editor.widgets.custom\_editors.CustomComboBoxEditor(*parent*) Bases: PySide6.QtWidgets.QComboBox
- <span id="page-326-2"></span>class spinetoolbox.spine\_db\_editor.widgets.custom\_editors.CustomLineEditor(*parent*) Bases: PySide6.QtWidgets.QLineEdit

A custom QLineEdit to handle data from models.

# set\_data(*data*)

Sets editor's text.

# **Parameters**

 $data (Any)$  – anything convertible to string

### data()

Returns editor's text.

# **Returns**

editor's text

# **Return type**

str

#### <span id="page-326-3"></span>keyPressEvent(*event*)

Prevents shift key press to clear the contents.

class spinetoolbox.spine\_db\_editor.widgets.custom\_editors.ParameterValueLineEditor(*parent*) Bases: [CustomLineEditor](#page-326-2)

A custom QLineEdit to handle data from models.

set\_data(*data*)

See base class.

 $data()$ 

See base class.

<span id="page-327-0"></span>class spinetoolbox.spine\_db\_editor.widgets.custom\_editors.PivotHeaderTableLineEditor(*parent=None*) Bases: [CustomLineEditor](#page-326-2)

Line editor that is visible on Pivot view's header tables due to a clever hack.

**Parameters** parent (QWidget, optional) – parent widget

#### fix\_geometry()

Fixes editor's position after reparenting.

<span id="page-327-1"></span>class spinetoolbox.spine\_db\_editor.widgets.custom\_editors.\_CustomLineEditDelegate Bases: PySide6.QtWidgets.QStyledItemDelegate

A delegate for placing a CustomLineEditor on the first row of SearchBarEditor.

text\_edited

setModelData(*editor*, *model*, *index*)

createEditor(*parent*, *option*, *index*)

Create editor and 'forward' *textEdited* signal.

eventFilter(*editor*, *event*) Handle all sort of special cases.

<span id="page-327-2"></span>class spinetoolbox.spine\_db\_editor.widgets.custom\_editors.SearchBarEditor(*parent*,

*tutor=None*)

Bases: PySide6.QtWidgets.QTableView

A Google-like search bar, implemented as a QTableView with a \_CustomLineEditDelegate in the first row.

**Parameters**

- parent (QWidget, optional) parent widget
- tutor (QWidget, optional) another widget used for positioning.

# data\_committed

set\_data(*current*, *items*)

Populates model.

**Parameters**

- **current**  $(str)$  item that is currently selected from given items
- items (Sequence of  $str$ ) items to show in the list

#### set\_base\_offset(*offset*)

Changes the base offset that is applied to the editor's position.

#### **Parameters**

offset  $(QPoint)$  – new offset

# update\_geometry(*option*)

Updates geometry.

# **Parameters**

option (QStyleOptionViewItem) – style information

# refit()

Changes the position and size of the editor to fit the window.

#### data()

Returns editor's final data.

# **Returns**

editor data

### **Return type**

str

# \_handle\_delegate\_text\_edited(*text*)

Filters model as the first row is being edited.

# **Parameters**

text  $(str)$  – text the user has entered on the first row

# \_proxy\_model\_filter\_accepts\_row(*source\_row*, *source\_parent*)

Always accept first row while filtering the rest.

#### **Parameters**

- source\_row  $(int)$  source row index
- source\_parent (QModelIndex) parent index for source row

#### **Returns**

True if row is accepted, False otherwise

**Return type**

bool

# keyPressEvent(*event*)

Sets data from current index into first index as the user navigates through the table using the up and down keys.

### currentChanged(*current*, *previous*)

#### edit\_first\_index()

Edits first index if valid and not already being edited.

# mousePressEvent(*event*)

Commits data.

<span id="page-328-0"></span>class spinetoolbox.spine\_db\_editor.widgets.custom\_editors.BooleanSearchBarEditor(*parent*, *tu-*

*tor=None*)

# Bases: [SearchBarEditor](#page-327-2)

A Google-like search bar, implemented as a QTableView with a \_CustomLineEditDelegate in the first row.

# **Parameters**

- parent (QWidget, optional) parent widget
- tutor (QWidget, optional) another widget used for positioning.

# data()

Returns editor's final data.

# **Returns**

editor data

# **Return type**

str

set\_data(*current*, *items*)

Populates model.

#### **Parameters**

- **current**  $(str)$  item that is currently selected from given items
- items (Sequence of  $str$ ) items to show in the list

# <span id="page-329-0"></span>class spinetoolbox.spine\_db\_editor.widgets.custom\_editors.CheckListEditor(*parent*,

*tutor=None*)

#### Bases: PySide6.QtWidgets.QTableView

A check list editor.

#### **Parameters**

- parent  $(QWidge t)$  parent widget
- tutor (QWidget, optional) a widget that helps in positioning

### keyPressEvent(*event*)

Toggles checked state if the user presses space.

# toggle\_selected(*index*)

Adds or removes given index from selected items.

**Parameters**  $index (QModelIndex) - index to toggle$ 

### mouseMoveEvent(*event*)

Sets the current index to the one under mouse.

# mousePressEvent(*event*)

Toggles checked state of pressed index.

#### set\_data(*items*, *checked\_items*)

Sets data and updates geometry.

### **Parameters**

- items (Sequence(str)) All items.
- checked\_items (Sequence(str)) Initially checked items.

# data()

Returns a comma separated list of checked items.

# **Returns**

str

update\_geometry(*option*)

Updates geometry.

#### **Parameters**

option (QStyleOptionViewItem) – style information

<span id="page-330-0"></span>class spinetoolbox.spine\_db\_editor.widgets.custom\_editors.\_IconPainterDelegate

Bases: PySide6.QtWidgets.QStyledItemDelegate

A delegate to highlight decorations in a QListWidget.

paint(*painter*, *option*, *index*)

Paints selected items using the highlight brush.

<span id="page-330-1"></span>class spinetoolbox.spine\_db\_editor.widgets.custom\_editors.IconColorEditor(*parent*)

Bases: PySide6.QtWidgets.QDialog

An editor to let the user select an icon and a color for an object class.

**Parameters** parent (QWidget) – parent widget

# reset\_pressed

# \_proxy\_model\_filter\_accepts\_row(*source\_row*, *source\_parent*)

Filters icons according to search terms.

#### **Parameters**

- source\_row  $(int)$  source row index
- source\_parent (QModelIndex) parent index for source row

#### **Returns**

True if row is accepted, False otherwise

**Return type** bool

#### connect\_signals()

Connects signals to slots.

# set data(*data*)

Sets current icon data.

# **Parameters**

 $data (int) - database icon data$ 

# data()

Gets current icon data.

# **Returns**

database icon data

#### **Return type**

int

#### spinetoolbox.spine\_db\_editor.widgets.custom\_menus

Classes for custom context menus and pop-up menus.

# **Module Contents**

# **Classes**

**[MainMenu](#page-331-0)** 

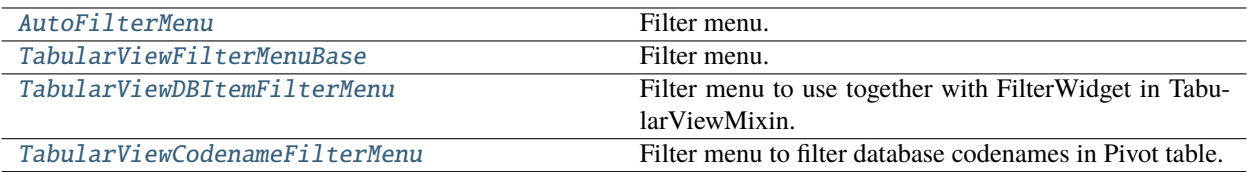

<span id="page-331-0"></span>class spinetoolbox.spine\_db\_editor.widgets.custom\_menus.MainMenu

Bases: PySide6.QtWidgets.QMenu

### event(*ev*)

Intercepts shortcuts and instead sends an equivalent event with the 'Alt' modifier, so that mnemonics works with just the key. Also sends a key press event with the 'Alt' key when this menu shows, so that mnemonics are underlined on Windows.

<span id="page-331-1"></span>class spinetoolbox.spine\_db\_editor.widgets.custom\_menus.AutoFilterMenu(*parent*, *db\_mngr*,

*db\_maps*, *item\_type*, *field*, *show\_empty=True*)

Bases: [spinetoolbox.widgets.custom\\_menus.FilterMenuBase](#page-412-0)

Filter menu.

# **Parameters**

- parent ([SpineDBEditor](#page-379-0)) -
- db\_mngr ([SpineDBManager](#page-593-0)) -
- db\_maps (Sequence of DatabaseMapping) -
- item\_type  $(str)$  –
- field  $(str)$  the field name

### filterChanged

set\_filter\_accepted\_values(*accepted\_values*)

```
set_filter_rejected_values(rejected_values)
```
\_get\_value(*item*, *db\_map*)

\_get\_display\_value(*item*, *db\_map*)

```
_handle_items_added(db_map_data)
```
### \_handle\_items\_removed(*db\_map\_data*)

#### \_build\_auto\_filter(*valid\_values*)

Builds the auto filter given valid values.

# **Parameters**

valid\_values (Sequence) – Values accepted by the filter.

#### **Returns**

mapping (db\_map, entity\_class\_id) to set of valid values

#### **Return type** dict

# emit\_filter\_changed(*valid\_values*)

Builds auto filter and emits signal.

### **Parameters**

valid\_values (Sequence) – Values accepted by the filter.

<span id="page-332-0"></span>class spinetoolbox.spine\_db\_editor.widgets.custom\_menus.TabularViewFilterMenuBase(*parent*,

*identifier*)

Bases: [spinetoolbox.widgets.custom\\_menus.FilterMenuBase](#page-412-0)

Filter menu.

#### **Parameters**

- parent ([SpineDBEditor](#page-379-0)) parent widget
- $\cdot$  identifier  $(str)$  header identifier

#### filterChanged

### showEvent(*event*)

<span id="page-332-1"></span>class spinetoolbox.spine\_db\_editor.widgets.custom\_menus.TabularViewDBItemFilterMenu(*parent*,

*db\_mngr*, *db\_maps*, *item\_type*, *accepts\_item*, *identifier*, *show\_empty=True*)

Bases: [TabularViewFilterMenuBase](#page-332-0)

Filter menu to use together with FilterWidget in TabularViewMixin.

### **Parameters**

- parent ([SpineDBEditor](#page-379-0)) parent widget
- db\_mngr ([SpineDBManager](#page-593-0)) database manager
- db\_maps (Sequence of DatabaseMapping) database mappings
- item\_type  $(str)$  database item type to filter
- accepts\_item (Callable) callable that returns True when database item is accepted
- identifier  $(str)$  header identifier

• show\_empty  $(bool)$  – if True, an empty row will be added to the end of the item list

\_handle\_items\_added(*db\_map\_data*)

\_get\_values(*db\_map*, *item*)

\_handle\_items\_removed(*db\_map\_data*)

emit\_filter\_changed(*valid\_values*)

<span id="page-333-0"></span>class spinetoolbox.spine\_db\_editor.widgets.custom\_menus.TabularViewCodenameFilterMenu(*parent*,

*db\_maps*, *identifier*, *show\_empty=True*)

# Bases: [TabularViewFilterMenuBase](#page-332-0)

Filter menu to filter database codenames in Pivot table.

## **Parameters**

- parent ([SpineDBEditor](#page-379-0)) parent widget
- db\_maps (Sequence of DatabaseMapping) database mappings
- identifier  $(str)$  header identifier
- show\_empty  $(bool)$  if True, an empty row will be added to the end of the item list

# emit\_filter\_changed(*valid\_values*)

See base class.

### spinetoolbox.spine\_db\_editor.widgets.custom\_qgraphicsviews

Classes for custom QGraphicsViews for the Entity graph view.

# **Module Contents**

# **Classes**

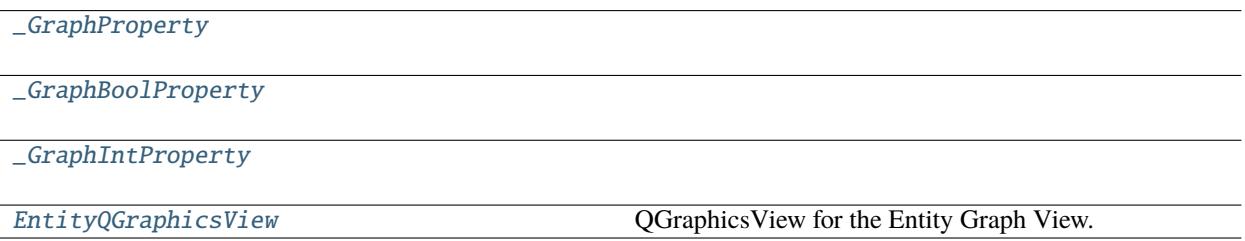

<span id="page-333-1"></span>class spinetoolbox.spine\_db\_editor.widgets.custom\_qgraphicsviews.\_GraphProperty(*name*, *settings\_name*)

# property value

<span id="page-333-2"></span>connect\_spine\_db\_editor(*spine\_db\_editor*)

class spinetoolbox.spine\_db\_editor.widgets.custom\_qgraphicsviews.\_GraphBoolProperty(*\*args*, *\*\*kwargs*)

```
Bases: _GraphProperty
_set_value(_checked=False, save_setting=True)
set_value(checked)
update(menu)
```
<span id="page-334-0"></span>class spinetoolbox.spine\_db\_editor.widgets.custom\_qgraphicsviews.\_GraphIntProperty(*min\_value*,

*max\_value*, *default\_value*, *\*args*, *\*\*kwargs*)

Bases: [\\_GraphProperty](#page-333-1)

\_set\_value(*\_value=None*, *save\_setting=True*)

set\_value(*value*)

update(*menu*)

<span id="page-334-1"></span>class spinetoolbox.spine\_db\_editor.widgets.custom\_qgraphicsviews.EntityQGraphicsView(*parent*) Bases: [spinetoolbox.widgets.custom\\_qgraphicsviews.CustomQGraphicsView](#page-415-0)

QGraphicsView for the Entity Graph View.

**Parameters**

parent (QWidget) – Graph View Form's (QMainWindow) central widget (self.centralwidget)

property \_qsettings

property db\_mngr

property entity\_items

graph\_selection\_changed

get\_property(*name*)

set\_property(*name*, *value*)

get\_all\_properties()

set\_many\_properties(*props*)

# handle\_scene\_selection\_changed()

Filters parameters by selected objects in the graph.

connect\_spine\_db\_editor(*spine\_db\_editor*)

populate\_context\_menu()

# \_update\_actions\_visibility()

Enables or disables actions according to current selection in the graph.

```
make_items_menu()
```

```
_save_state()
_load_state(action)
_remove_state(action)
_find()increase_arc_length()
decrease_arc_length()
add_entities_at_position(checked=False)
edit_selected(_=False)
    Edits selected items.
remove_selected(_=False)
    Removes selected items.
_get_selected_entity_names()
hide_selected_items(checked=False)
    Hides selected items.
_hide_class(action)
    Hides some class.
show_all_hidden_items(checked=False)
    Shows all hidden items.
show_hidden_items(action)
    Shows some hidden items.
prune_selected_items(checked=False)
    Prunes selected items.
_prune_class(action)
    Prunnes some class.
restore_all_pruned_items(checked=False)
    Reinstates all pruned items.
restore_pruned_items(action)
    Reinstates some pruned items.
select_graph_parameters(checked=False)
_set_graph_parameters(parameters)
_save_selected_positions(checked=False)
_save_all_positions(checked=False)
_save_positions(items)
_clear_selected_positions(checked=False)
_clear_all_positions(checked=False)
```

```
_clear_positions(items)
```

```
_select_bg_image(_checked=False)
```

```
set_bg_svg(svg)
```

```
get_bg_svg()
```

```
set_bg_rect(rect)
```

```
get_bg_rect()
```
clear\_scene()

\_no\_zoom()

export\_as\_image(*\_=False*)

\_do\_export\_as\_image(*file\_path*)

```
_get_print_source(scene=None)
```
\_print\_scene(*printer*, *source*, *size*, *index=None*, *scene=None*)

\_clone\_scene()

\_frames(*start*, *stop*, *step\_len*, *buffer\_path*, *cv2*)

```
export_as_video()
```

```
_do_export_as_video(file_path, start, stop, step_len, fps, cv2)
```
set\_cross\_hairs\_items(*entity\_class*, *cross\_hairs\_items*)

Sets 'cross\_hairs' items for connecting entities.

**Parameters**

- entity\_class  $(dict)$  –
- cross\_hairs\_items (list(QGraphicsItems)) –
- clear\_cross\_hairs\_items()

# \_cross\_hairs\_has\_valid\_target()

# mousePressEvent(*event*)

Handles relationship creation if one it's in process.

# mouseMoveEvent(*event*)

Updates the hovered object item if we're in entity creation mode.

# \_update\_cross\_hairs\_pos(*pos*)

Updates the hovered object item and sets the 'cross\_hairs' icon accordingly.

### **Parameters**

**pos**  $(QPoint)$  – the desired position in view coordinates

### mouseReleaseEvent(*event*)

Reestablish scroll hand drag mode.

# keyPressEvent(*event*)

Aborts relationship creation if user presses ESC.

# contextMenuEvent(*e*)

Shows context menu.

# **Parameters**

e (QContextMenuEvent) – Context menu event

# \_compute\_max\_zoom()

\_use\_smooth\_zoom()

\_zoom(*factor*)

# apply\_zoom()

# wheelEvent(*event*)

Zooms in/out. If user has pressed the shift key, rotates instead.

# **Parameters** event (QWheelEvent) – Mouse wheel event

# \_handle\_rotation\_time\_line\_advanced(*pos*)

Performs rotation whenever the smooth rotation time line advances.

\_rotate(*angle*)

# rotate\_clockwise()

Performs a rotate clockwise with fixed angle.

# rotate\_anticlockwise()

Performs a rotate anticlockwise with fixed angle.

# spinetoolbox.spine\_db\_editor.widgets.custom\_qtableview

Custom QTableView classes that support copy-paste and the like.

# **Module Contents**

# **Classes**

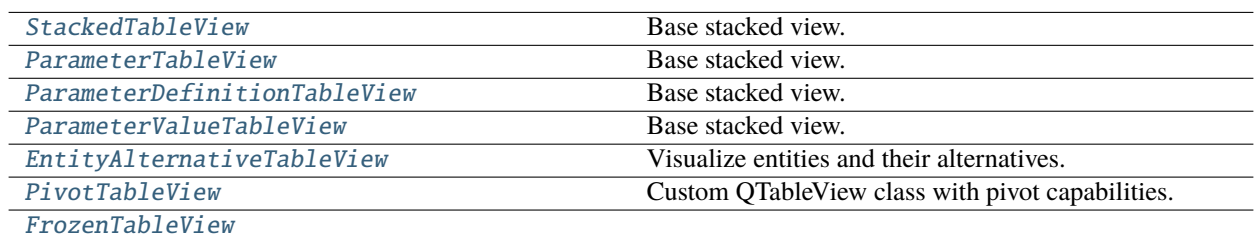

# **param parent**

parent widget

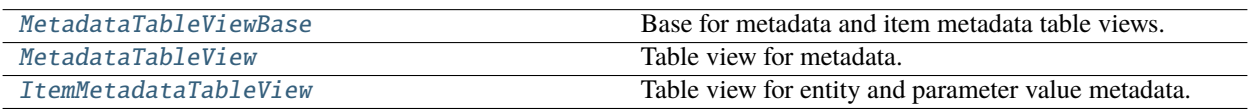

# **Functions**

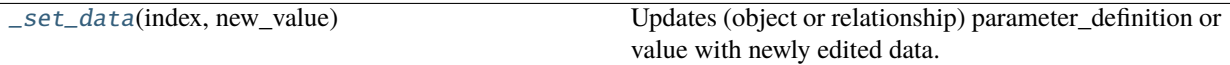

<span id="page-338-1"></span>spinetoolbox.spine\_db\_editor.widgets.custom\_qtableview.\_set\_data(*index*, *new\_value*) Updates (object or relationship) parameter\_definition or value with newly edited data.

<span id="page-338-0"></span>class spinetoolbox.spine\_db\_editor.widgets.custom\_qtableview.StackedTableView(*parent*)

Bases: [spinetoolbox.widgets.custom\\_qtableview.AutoFilterCopyPasteTableView](#page-421-0)

Base stacked view.

**Parameters parent**  $(QW \text{ is } t)$  – parent widget

\_COLUMN\_SIZE\_HINTS

\_EXPECTED\_COLUMN\_COUNT: int

#### connect\_spine\_db\_editor(*spine\_db\_editor*)

Connects a Spine db editor to work with this view.

# **Parameters**

spine\_db\_editor ([SpineDBEditor](#page-379-0)) –

#### \_make\_delegate(*column\_name*, *delegate\_class*)

Creates a delegate for the given column and returns it.

#### **Parameters**

• column\_name  $(str)$  –

• delegate\_class ([TableDelegate](#page-318-0)) –

#### **Returns**

TableDelegate

# create\_delegates()

Creates delegates for this view

#### populate\_context\_menu()

Creates a context menu for this view.

### contextMenuEvent(*event*)

Shows context menu.

### **Parameters**

event (QContextMenuEvent) –

# \_selected\_rows\_per\_column()

Computes selected rows per column.

#### **Returns**

Mapping columns to selected rows in that column.

#### **Return type**

dict

### filter\_by\_selection(*checked=False*)

#### filter\_excluding\_selection(*checked=False*)

#### remove\_selected()

Removes selected indexes.

# \_refresh\_copy\_paste\_actions(*\_*, *\_\_*)

Enables or disables copy and paste actions.

### \_initial\_column\_size(*column*)

### \_set\_column\_resize\_modes(*old\_column\_count*, *new\_column\_count*)

<span id="page-339-0"></span>class spinetoolbox.spine\_db\_editor.widgets.custom\_qtableview.ParameterTableView(*parent*)

Bases: [StackedTableView](#page-338-0)

Base stacked view.

# **Parameters**

parent (QWidget) – parent widget

### value\_column\_header: str

Either "default\_value" or "value". Used to identify the value column for advanced editing and plotting.

#### populate\_context\_menu()

Creates a context menu for this view.

#### contextMenuEvent(*event*)

Shows context menu.

# **Parameters**

event (QContextMenuEvent) –

#### open\_in\_editor()

Opens the current index in a parameter\_value editor using the connected Spine db editor.

#### plot(*checked=False*)

Plots current index.

### abstract \_plot\_selection(*selection*, *plot\_widget=None*)

Adds selected indexes to existing plot or creates a new plot window.

#### **Parameters**

- selection (Iterable of QModelIndex) a list of QModelIndex objects for plotting
- plot\_widget ([PlotWidget](#page-477-0), optional) an existing plot widget to draw into or None to create a new widget

#### **Returns**

a PlotWidget object

#### **Return type**

*[PlotWidget](#page-477-0)*

# <span id="page-339-1"></span>plot\_in\_window(*action*)

Plots current index in the window given by action's name.

class spinetoolbox.spine\_db\_editor.widgets.custom\_qtableview.ParameterDefinitionTableView(*parent*) Bases: [ParameterTableView](#page-339-0)

Base stacked view.

**Parameters** parent (QWidget) – parent widget

value\_column\_header = 'default\_value'

\_EXPECTED\_COLUMN\_COUNT = 6

\_COLUMN\_SIZE\_HINTS

create\_delegates()

Creates delegates for this view

\_plot\_selection(*selection*, *plot\_widget=None*)

See base class

<span id="page-340-0"></span>class spinetoolbox.spine\_db\_editor.widgets.custom\_qtableview.ParameterValueTableView(*parent*)

Bases: [ParameterTableView](#page-339-0)

Base stacked view.

**Parameters** parent (QWidget) – parent widget

property \_pk\_fields

value\_column\_header = 'value'

\_COLUMN\_SIZE\_HINTS

\_EXPECTED\_COLUMN\_COUNT = 6

connect\_spine\_db\_editor(*spine\_db\_editor*)

Connects a Spine db editor to work with this view.

**Parameters** spine\_db\_editor ([SpineDBEditor](#page-379-0)) –

create\_delegates()

Creates delegates for this view

\_update\_pinned\_values(*\_selected*, *\_deselected*)

\_make\_pinned\_value(*index*)

\_plot\_selection(*selection*, *plot\_widget=None*)

See base class.

<span id="page-340-1"></span>class spinetoolbox.spine\_db\_editor.widgets.custom\_qtableview.EntityAlternativeTableView(*parent*) Bases: [StackedTableView](#page-338-0)

Visualize entities and their alternatives.

**Parameters**

**parent**  $(QW \text{ is } t)$  – parent widget

\_EXPECTED\_COLUMN\_COUNT = 5

#### \_COLUMN\_SIZE\_HINTS

#### create\_delegates()

Creates delegates for this view

<span id="page-341-0"></span>class spinetoolbox.spine\_db\_editor.widgets.custom\_qtableview.PivotTableView(*parent=None*)

Bases: [spinetoolbox.widgets.custom\\_qtableview.CopyPasteTableView](#page-420-0)

Custom QTableView class with pivot capabilities.

Uses 'contexts' to provide different UI elements (table headers, context menus,...) depending on what data the pivot table currently contains.

#### **Parameters**

parent (QWidget, optional) – parent widget

<span id="page-341-1"></span>class \_ContextBase(*view*, *db\_editor*, *horizontal\_header*, *vertical\_header*)

Base class for pivot table view's contexts.

### **Parameters**

- view ([PivotTableView](#page-341-0)) parent view
- db\_editor ([SpineDBEditor](#page-379-0)) database editor
- horizontal\_header (QHeaderView) horizontal header
- vertical\_header (QHeaderView) vertical header

\_REMOVE\_ENTITY = 'Remove entities'

#### \_REMOVE\_PARAMETER = 'Remove parameter definitions'

\_REMOVE\_ALTERNATIVE = 'Remove alternatives'

#### \_REMOVE\_SCENARIO = 'Remove scenarios'

```
_DUPLICATE_SCENARIO = 'Duplicate scenario'
```
#### \_clear\_selection\_lists()

Clears cached selected index lists.

#### abstract populate\_context\_menu()

Generates context menu.

#### \_refresh\_selected\_indexes()

Caches selected index lists.

#### remove\_alternatives()

Removes selected alternatives from the database.

#### show\_context\_menu(*position*)

Shows the context menu.

### \_to\_selection\_lists(*index*)

Caches given index to corresponding selected index list. **Parameters**  $index (QModelIndex) - index to cache$ 

### <span id="page-341-2"></span>abstract \_update\_actions\_availability()

Enables/disables context menu entries before the menu is shown.

# class \_EntityContextBase(*view*, *db\_editor*, *horizontal\_header*, *vertical\_header*) Bases: [PivotTableView.\\_ContextBase](#page-341-1)

Base class for contexts that contain entities and entity classes.

#### **Parameters**

- view ([PivotTableView](#page-341-0)) parent view
- db\_editor ([SpineDBEditor](#page-379-0)) database editor
- horizontal\_header (QHeaderView) horizontal header
- vertical\_header (QHeaderView) vertical header

### \_clear\_selection\_lists()

See base class.

#### abstract populate\_context\_menu()

See base class.

#### remove entities()

Removes selected entities from the database.

### abstract \_update\_actions\_availability()

See base class.

#### <span id="page-342-0"></span>class \_ParameterValueContext(*view*, *db\_editor*)

Bases: [PivotTableView.\\_EntityContextBase](#page-341-2)

Context for showing parameter values in the pivot table.

### **Parameters**

- **view** ([PivotTableView](#page-341-0)) parent view
- db\_editor ([SpineDBEditor](#page-379-0)) database editor

#### \_clear\_selection\_lists()

See base class.

#### populate\_context\_menu()

See base class.

#### open\_in\_editor()

Opens the parameter value editor for the first selected cell.

#### plot()

Plots the selected cells.

#### \_plot\_in\_window(*action*)

Plots the selected cells in an existing window.

#### remove\_parameters()

Removes selected parameter definitions from the database.

#### remove\_values()

Removes selected parameter values from the database.

### show\_context\_menu(*position*)

Shows the context menu.

\_to\_selection\_lists(*index*)

See base class.

# \_update\_actions\_availability()

See base class.

# class \_IndexExpansionContext(*view*, *db\_editor*)

# Bases: [PivotTableView.\\_ParameterValueContext](#page-342-0)

Context for expanded parameter values

### **Parameters**

- view ([PivotTableView](#page-341-0)) parent view
- db\_editor ([SpineDBEditor](#page-379-0)) database editor

### class \_ElementContext(*view*, *db\_editor*)

Bases: [PivotTableView.\\_EntityContextBase](#page-341-2)

Context for presenting relationships in the pivot table.

#### **Parameters**

- view ([PivotTableView](#page-341-0)) parent view
- db\_editor ([SpineDBEditor](#page-379-0)) database editor

#### populate\_context\_menu()

See base class.

# \_update\_actions\_availability()

See base class.

#### class \_ScenarioAlternativeContext(*view*, *db\_editor*)

Bases: [PivotTableView.\\_ContextBase](#page-341-1)

Context for presenting scenarios and alternatives

#### **Parameters**

- view ([PivotTableView](#page-341-0)) parent view
- db\_editor ([SpineDBEditor](#page-379-0)) database editor

#### \_clear\_selection\_lists()

See base class.

#### populate\_context\_menu()

See base class.

### remove\_scenarios()

Removes selected scenarios from the database.

# duplicate\_scenario()

Duplicates current scenario in the database.

\_to\_selection\_lists(*index*)

See base class.

# \_update\_actions\_availability()

See base class.

Opens the scenario generator dialog. \_toggle\_checked\_state() Toggles the checked state of selected alternatives. property source\_model property db\_mngr header\_changed

connect\_spine\_db\_editor(*spine\_db\_editor*)

\_open\_scenario\_generator()

\_change\_context()

Changes the UI engine according to pivot model type.

contextMenuEvent(*event*)

Shows context menu.

**Parameters** event (QContextMenuEvent) –

setModel(*model*)

\_synch\_selection\_with\_header\_tables(*selected*, *deselected*)

indexWidget(*proxy\_index*)

setIndexWidget(*proxy\_index*, *widget*)

setHorizontalHeader(*horizontal\_header*)

setVerticalHeader(*vertical\_header*)

resizeEvent(*ev*)

sizeHintForColumn(*column*)

\_fetch\_more\_visible()

\_update\_header\_tables()

\_update\_section\_width(*logical\_index*, *\_old\_size*, *new\_size*)

\_update\_section\_height(*logical\_index*, *\_old\_size*, *new\_size*)

\_update\_header\_tables\_geometry()

\_refresh\_copy\_paste\_actions(*\_*, *\_\_*)

<span id="page-344-0"></span>class spinetoolbox.spine\_db\_editor.widgets.custom\_qtableview.FrozenTableView(*parent=None*) Bases: PySide6.QtWidgets.QTableView

> **Parameters** parent (QWidget) – parent widget

property area

header\_dropped

dragEnterEvent(*event*)

dragMoveEvent(*event*)

dropEvent(*event*)

```
class spinetoolbox.spine_db_editor.widgets.custom_qtableview.MetadataTableViewBase(parent)
    Bases: spinetoolbox.widgets.custom_qtableview.CopyPasteTableView
```
Base for metadata and item metadata table views.

#### **Parameters**

parent (QWidget, optional) – parent widget

connect\_spine\_db\_editor(*db\_editor*)

Finishes view's initialization.

# **Parameters** db\_editor ([SpineDBEditor](#page-379-0)) – database editor instance

# contextMenuEvent(*event*)

# \_remove\_selected()

Removes selected rows from view's model.

### \_enable\_delegates(*db\_editor*)

Creates delegates for this view

### **Parameters** db\_editor ([SpineDBEditor](#page-379-0)) – database editor

#### \_populate\_context\_menu()

Fills context menu with actions.

\_set\_model\_data(*index*, *value*)

Sets model data.

#### **Parameters**

- index ( $Q$ ModelIndex) model index to set
- value  $(str)$  value

### \_refresh\_copy\_paste\_actions()

\_set\_horizontal\_header\_resize\_modes(*old\_column\_count*, *new\_column\_count*)

<span id="page-345-1"></span>class spinetoolbox.spine\_db\_editor.widgets.custom\_qtableview.MetadataTableView(*parent*)

### Bases: [MetadataTableViewBase](#page-345-0)

Table view for metadata.

### **Parameters**

parent (QWidget, optional) – parent widget

\_enable\_delegates(*db\_editor*)

See base class.

<span id="page-345-2"></span>class spinetoolbox.spine\_db\_editor.widgets.custom\_qtableview.ItemMetadataTableView(*parent*) Bases: [MetadataTableViewBase](#page-345-0)

Table view for entity and parameter value metadata.

#### **Parameters**

parent (QWidget) – parent widget

set\_models(*item\_metadata\_model*, *metadata\_model*)

Sets models.

### **Parameters**

- item\_metadata\_model (ItemMetadataModel) item metadata model
- metadata\_model ([MetadataTableModel](#page-258-0)) metadata model

#### \_enable\_delegates(*db\_editor*)

See base class

### spinetoolbox.spine\_db\_editor.widgets.custom\_qtreeview

Classes for custom QTreeViews and QTreeWidgets.

### **Module Contents**

# **Classes**

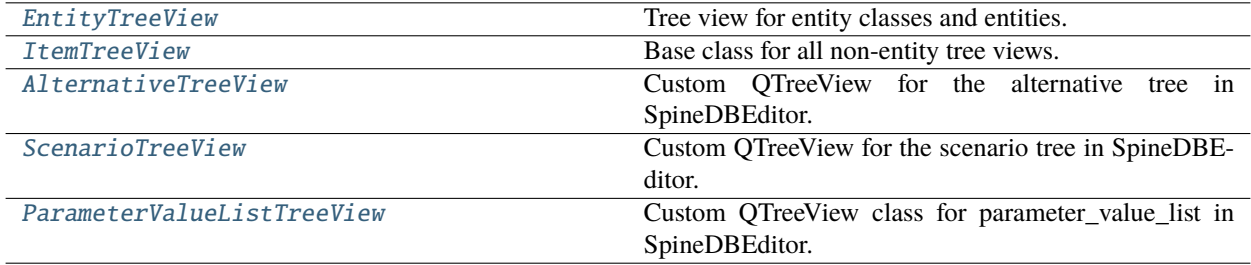

# <span id="page-346-0"></span>class spinetoolbox.spine\_db\_editor.widgets.custom\_qtreeview.EntityTreeView(*parent*)

Bases: [spinetoolbox.widgets.custom\\_qtreeview.CopyPasteTreeView](#page-427-0)

Tree view for entity classes and entities.

**Parameters**

parent (QWidget) – parent widget

# tree\_selection\_changed

#### reset()

connect\_spine\_db\_editor(*spine\_db\_editor*)

Connects a Spine db editor to work with this view.

**Parameters**

spine\_db\_editor ([SpineDBEditor](#page-379-0)) –

\_add\_middle\_actions()

```
_create_context_menu()
```
Creates a context menu for this view.

# toggle\_hide\_empty\_classes()

edit(*index*, *trigger*, *event*) Edit all selected items.

# connect\_signals()

Connects signals.

rowsInserted(*parent*, *start*, *end*)

rowsRemoved(*parent*, *start*, *end*)

setModel(*model*)

\_fetch\_more\_visible()

# verticalScrollbarValueChanged(*value*)

# \_handle\_selection\_changed(*selected*, *deselected*)

Classifies selection by item type and emits signal.

# \_refresh\_selected\_indexes()

clear\_any\_selections()

Clears the selection if any.

# fully\_expand()

Expands selected indexes and all their children.

# fully\_collapse()

Collapses selected indexes and all their children.

# export\_selected()

Exports data from selected indexes using the connected Spine db editor.

# remove\_selected()

Removes selected indexes using the connected Spine db editor.

### contextMenuEvent(*event*)

Shows context menu.

### **Parameters**

event (QContextMenuEvent) –

### mousePressEvent(*event*)

Overrides selection behaviour if the user has selected sticky selection in Settings. If sticky selection is enabled, multiple-selection is enabled when selecting items in the Object tree. Pressing the Ctrl-button down, enables single selection.

# **Parameters**

event (QMouseEvent) –

# update\_actions\_availability()

Updates the visible property of actions according to whether or not they apply to given item.

### edit\_selected()

Edits all selected indexes using the connected Spine db editor.

### add\_entity\_classes()

```
add_entities()
```
#### find\_next\_entity()

Finds the next occurrence of the relationship at the current index and expands it.

\_do\_find\_next\_entity()

#### duplicate\_entity()

Duplicates the object at the current index using the connected Spine db editor.

add\_entity\_group()

manage\_elements()

manage\_members()

select\_superclass()

```
class spinetoolbox.spine_db_editor.widgets.custom_qtreeview.ItemTreeView(parent)
```
Bases: [spinetoolbox.widgets.custom\\_qtreeview.CopyPasteTreeView](#page-427-0)

Base class for all non-entity tree views.

#### **Parameters**

parent (QWidget) – parent widget

rowsInserted(*parent*, *start*, *end*)

#### connect\_signals()

Connects signals.

#### abstract remove\_selected()

Removes items selected in the view.

# abstract update\_actions\_availability(*item*)

Updates the visible property of actions according to whether or not they apply to given item.

#### connect\_spine\_db\_editor(*spine\_db\_editor*)

Prepares the view to work with the DB editor.

#### **Parameters**

spine\_db\_editor ([SpineDBEditor](#page-379-0)) – editor instance

### populate\_context\_menu()

Creates a context menu for this view.

### contextMenuEvent(*event*)

Shows context menu.

#### **Parameters**

event (QContextMenuEvent) –

#### \_refresh\_copy\_paste\_actions(*\_*, *\_\_*)

Refreshes copy and paste actions enabled state.

# <span id="page-348-1"></span>class spinetoolbox.spine\_db\_editor.widgets.custom\_qtreeview.AlternativeTreeView(*parent*)

# Bases: [ItemTreeView](#page-348-0)

Custom QTreeView for the alternative tree in SpineDBEditor.

**Parameters** parent (QWidget) – parent widget property selected\_alternative\_ids alternative\_selection\_changed

#### reset()

#### connect\_signals()

Connects signals.

#### connect\_spine\_db\_editor(*spine\_db\_editor*)

see base class

#### populate\_context\_menu()

See base class.

# \_db\_map\_alt\_ids\_from\_selection(*selection*)

Gather alternative ids per database map from selection.

#### **Parameters**

selection (QItemSelection) – selection

#### **Returns**

mapping from database map to set of alternative ids

**Return type**

dict

# \_handle\_selection\_changed(*selected*, *deselected*)

Emits alternative\_selection\_changed with the current selection.

# remove\_selected()

See base class.

# update\_actions\_availability(*item*)

See base class.

#### \_open\_scenario\_generator()

Opens the scenario generator dialog.

# can\_copy()

See base class.

### can\_paste()

See base class.

# copy()

See base class.

# paste()

Pastes alternatives from clipboard to the tree.

This makes sense only when pasting alternatives from one database to another.

### <span id="page-349-0"></span>class spinetoolbox.spine\_db\_editor.widgets.custom\_qtreeview.ScenarioTreeView(*parent*)

### Bases: [ItemTreeView](#page-348-0)

Custom QTreeView for the scenario tree in SpineDBEditor.

#### **Parameters**

parent (QWidget) – parent widget

# property selected\_alternative\_ids

#### scenario\_selection\_changed

#### reset()

#### connect\_signals()

Connects signals.

#### connect\_spine\_db\_editor(*spine\_db\_editor*)

see base class

#### populate\_context\_menu()

See base class.

# \_db\_map\_alternative\_ids\_from\_selection(*selection*)

Collects database maps and alternative ids within given selection.

#### **Parameters**

selection (Sequence of QModelIndex) – selection indices

#### **Returns**

mapping from database map to set of alternative ids

**Return type**

dict

# \_handle\_selection\_changed(*selected*, *deselected*)

Emits scenario\_selection\_changed with the current selection.

# remove\_selected()

See base class.

### dragMoveEvent(*event*)

dragEnterEvent(*event*)

# update\_actions\_availability(*item*)

See base class

# copy()

See base class.

# can\_paste()

See base class.

### paste()

Pastes alternatives and scenarios from clipboard to the tree.

# \_duplicate\_scenario()

Duplicates selected scenarios.

# <span id="page-350-0"></span>class spinetoolbox.spine\_db\_editor.widgets.custom\_qtreeview.ParameterValueListTreeView(*parent*) Bases: [ItemTreeView](#page-348-0)

Custom QTreeView class for parameter\_value\_list in SpineDBEditor.

**Parameters** parent (QWidget) – parent widget

# connect\_spine\_db\_editor(*spine\_db\_editor*)

see base class

## populate\_context\_menu()

Creates a context menu for this view.

# update\_actions\_availability(*item*)

See base class.

# open\_in\_editor()

Opens the parameter\_value editor for the first selected cell.

### remove\_selected()

See base class.

# spinetoolbox.spine\_db\_editor.widgets.custom\_qwidgets

# Custom QWidgets.

# **Module Contents**

# **Classes**

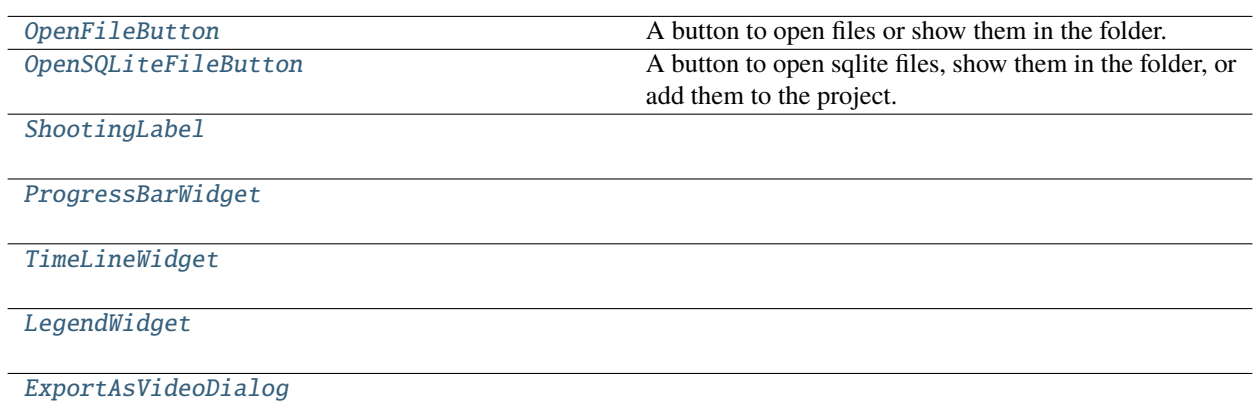

<span id="page-351-0"></span>class spinetoolbox.spine\_db\_editor.widgets.custom\_qwidgets.OpenFileButton(*file\_path*, *progress*, *db\_editor*)

Bases: PySide6.QtWidgets.QWidget A button to open files or show them in the folder. set\_progress(*progress*) open\_file(*checked=False*)

<span id="page-351-1"></span>open\_containing\_folder(*checked=False*)

<span id="page-352-1"></span><span id="page-352-0"></span>class spinetoolbox.spine\_db\_editor.widgets.custom\_qwidgets.OpenSQLiteFileButton(*file\_path*, *progress*, *db\_editor*) Bases: [OpenFileButton](#page-351-0) A button to open sqlite files, show them in the folder, or add them to the project. open\_file(*checked=False*) class spinetoolbox.spine\_db\_editor.widgets.custom\_qwidgets.ShootingLabel(*origin*, *destination*, *parent=None*, *duration=1200*) Bases: PySide6.QtWidgets.QLabel \_handle\_value\_changed(*value*) show() class spinetoolbox.spine\_db\_editor.widgets.custom\_qwidgets.ProgressBarWidget(*parent=None*) Bases: PySide6.QtWidgets.QWidget set\_layout\_generator(*layout\_generator*) paintEvent(*event*) class spinetoolbox.spine\_db\_editor.widgets.custom\_qwidgets.TimeLineWidget(*parent=None*) Bases: PySide6.QtWidgets.QWidget index\_changed \_update\_step\_len(*value*) \_refresh\_button\_icon() \_play\_pause() \_update\_playback() \_handle\_value\_changed(*value*) set\_index\_range(*min\_index*, *max\_index*) get\_index\_range() class spinetoolbox.spine\_db\_editor.widgets.custom\_qwidgets.LegendWidget(*parent=None*) Bases: PySide6.QtWidgets.QWidget \_BASE\_HEIGHT = 30

```
\_SPACEING = 6
```

```
row_count()
```
set\_legend(*legend*)

static \_paint\_color\_bar(*painter*, *cell*)

static \_paint\_volume\_bar(*painter*, *cell*)

```
paintEvent(ev)
```
paint(*painter*, *rect*)

<span id="page-353-0"></span>class spinetoolbox.spine\_db\_editor.widgets.custom\_qwidgets.ExportAsVideoDialog(*start*, *stop*,

*parent=None*)

Bases: PySide6.QtWidgets.QDialog \_handle\_start\_dt\_changed(*start\_dt*) \_handle\_stop\_dt\_changed(*stop\_dt*) selections()

spinetoolbox.spine\_db\_editor.widgets.edit\_or\_remove\_items\_dialogs

Classes for custom QDialogs to edit items in databases.

# **Module Contents**

# **Classes**

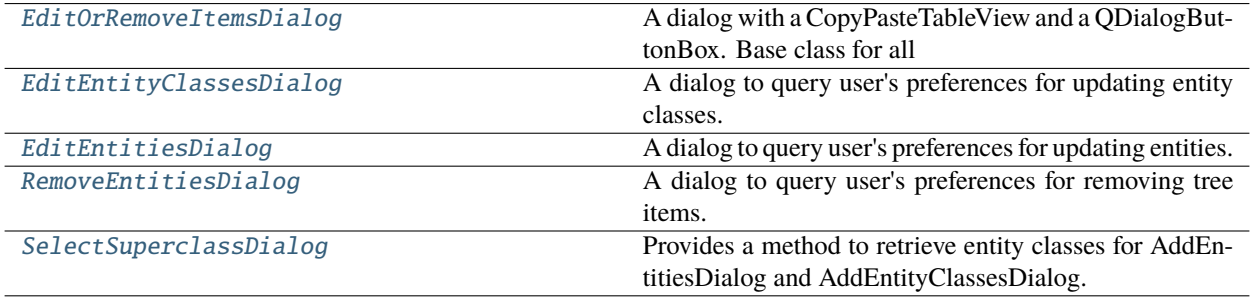

<span id="page-353-1"></span>class spinetoolbox.spine\_db\_editor.widgets.edit\_or\_remove\_items\_dialogs.EditOrRemoveItemsDialog(*parent*,

*db\_mngr*)

Bases: [spinetoolbox.spine\\_db\\_editor.widgets.manage\\_items\\_dialogs.ManageItemsDialog](#page-363-0)

A dialog with a CopyPasteTableView and a QDialogButtonBox. Base class for all dialogs to query user's preferences for adding/editing/managing data items.

**Parameters**

- parent ([SpineDBEditor](#page-379-0)) data store widget
- db\_mngr ([SpineDBManager](#page-593-0)) -

### all\_databases(*row*)

Returns a list of db names available for a given row. Used by delegates.

<span id="page-353-2"></span>class spinetoolbox.spine\_db\_editor.widgets.edit\_or\_remove\_items\_dialogs.EditEntityClassesDialog(*parent*,

*db\_mngr*,

*selected*)

Bases: [spinetoolbox.spine\\_db\\_editor.widgets.manage\\_items\\_dialogs.](#page-364-0) [ShowIconColorEditorMixin](#page-364-0), [EditOrRemoveItemsDialog](#page-353-1)

A dialog to query user's preferences for updating entity classes.

### **Parameters**

- parent ([SpineDBEditor](#page-379-0)) data store widget
- **db\_mngr** ([SpineDBManager](#page-593-0)) the manager to do the update
- selected (set) set of EntityClassItem instances to edit

#### connect\_signals()

Connect signals to slots.

### accept()

Collect info from dialog and try to update items.

<span id="page-354-0"></span>class spinetoolbox.spine\_db\_editor.widgets.edit\_or\_remove\_items\_dialogs.EditEntitiesDialog(*parent*,

*db\_mngr*, *selected*, *class\_key*)

```
spinetoolbox.spine_db_editor.widgets.manage_items_dialogs.
GetEntityClassesMixinspinetoolbox.spine_db_editor.widgets.manage_items_dialogs.
GetEntitiesMixin, EditOrRemoveItemsDialog
```
A dialog to query user's preferences for updating entities.

#### **Parameters**

- parent ([SpineDBEditor](#page-379-0)) data store widget
- db\_mngr ([SpineDBManager](#page-593-0)) the manager to do the update
- selected (set) set of EntityItem instances to edit
- class\_key  $(tuple)$  for identifying the entity class

#### accept()

Collect info from dialog and try to update items.

<span id="page-354-1"></span>class spinetoolbox.spine\_db\_editor.widgets.edit\_or\_remove\_items\_dialogs.RemoveEntitiesDialog(*parent*,

*db\_mngr*, *selected*)

### Bases: [EditOrRemoveItemsDialog](#page-353-1)

A dialog to query user's preferences for removing tree items.

#### **Parameters**

- parent ([SpineDBEditor](#page-379-0)) data store widget
- db\_mngr ([SpineDBManager](#page-593-0)) the manager to do the removal
- selected  $(dict)$  maps item type (class) to instances

#### accept()

Collect info from dialog and try to remove items.

<span id="page-354-2"></span>class spinetoolbox.spine\_db\_editor.widgets.edit\_or\_remove\_items\_dialogs.SelectSuperclassDialog(*parent*,

*entity\_class\_inm db\_mngr*, *\*db\_maps*) Bases: [spinetoolbox.spine\\_db\\_editor.widgets.manage\\_items\\_dialogs.](#page-364-1) [GetEntityClassesMixin](#page-364-1), [spinetoolbox.spine\\_db\\_editor.widgets.manage\\_items\\_dialogs.](#page-363-1) [DialogWithButtons](#page-363-1)

Provides a method to retrieve entity classes for AddEntitiesDialog and AddEntityClassesDialog.

#### **Parameters**

- parent ([SpineDBEditor](#page-379-0)) data store widget
- db\_mngr ([SpineDBManager](#page-593-0)) -

\_populate\_layout()

accept()

# spinetoolbox.spine\_db\_editor.widgets.element\_name\_list\_editor

Contains the ElementNameListEditor class.

### **Module Contents**

# **Classes**

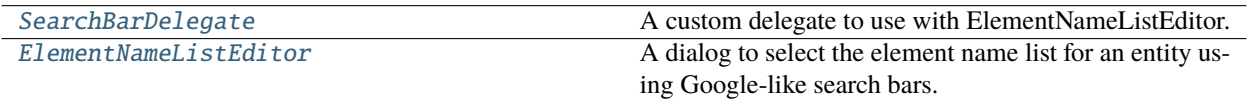

<span id="page-355-0"></span>class spinetoolbox.spine\_db\_editor.widgets.element\_name\_list\_editor.SearchBarDelegate Bases: PySide6.QtWidgets.QItemDelegate

A custom delegate to use with ElementNameListEditor.

data\_committed

setModelData(*editor*, *model*, *index*)

createEditor(*parent*, *option*, *index*)

updateEditorGeometry(*editor*, *option*, *index*)

close\_editor(*editor*, *index*, *model*)

eventFilter(*editor*, *event*)

<span id="page-355-1"></span>class spinetoolbox.spine\_db\_editor.widgets.element\_name\_list\_editor.ElementNameListEditor(*parent*,

*index*, *entity\_class\_names*, *entity\_byname\_lists*, *cur* $rent\_element\_byr$  Bases: [spinetoolbox.spine\\_db\\_editor.widgets.manage\\_items\\_dialogs.ManageItemsDialog](#page-363-0)

A dialog to select the element name list for an entity using Google-like search bars.

#### **Parameters**

- parent ([SpineDBEditor](#page-379-0)) -
- index  $(QModelIndex)$  –
- entity\_class\_names (list) string entity\_class names
- entity\_byname\_lists (list) lists of string entity names
- current\_element\_byname\_list (list) –

init\_model(*entity\_class\_names*, *entity\_byname\_lists*, *current\_element\_byname\_list*)

accept()

#### spinetoolbox.spine\_db\_editor.widgets.graph\_layout\_generator

Contains the GraphLayoutGeneratorRunnable class.

#### **Module Contents**

**Classes**

[GraphLayoutGeneratorRunnable](#page-356-0) Computes the layout for the Entity Graph View.

<span id="page-356-0"></span>class spinetoolbox.spine\_db\_editor.widgets.graph\_layout\_generator.GraphLayoutGeneratorRunnable(*identifier*,

*vertex\_count*, *src\_inds=()*, *dst\_inds=()*, *spread=0*, *heavy\_pos max\_iters=12*, *weight\_exp=- 2*)

Bases: PySide6.QtCore.QRunnable

Computes the layout for the Entity Graph View.

# class Signals

Bases: PySide6.QtCore.QObject

finished

layout\_available

### progressed

stop(*\_checked=False*)

set\_show\_previews(*checked*)

\_is\_stopped()

\_layout\_progressed(*iteration*)

\_layout\_available(*x*, *y*)

\_preview\_available(*x*, *y*)

run()

spinetoolbox.spine\_db\_editor.widgets.graph\_view\_mixin

Contains the GraphViewMixin class.

# **Module Contents**

# **Classes**

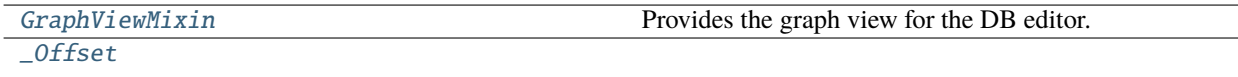

# **Functions**

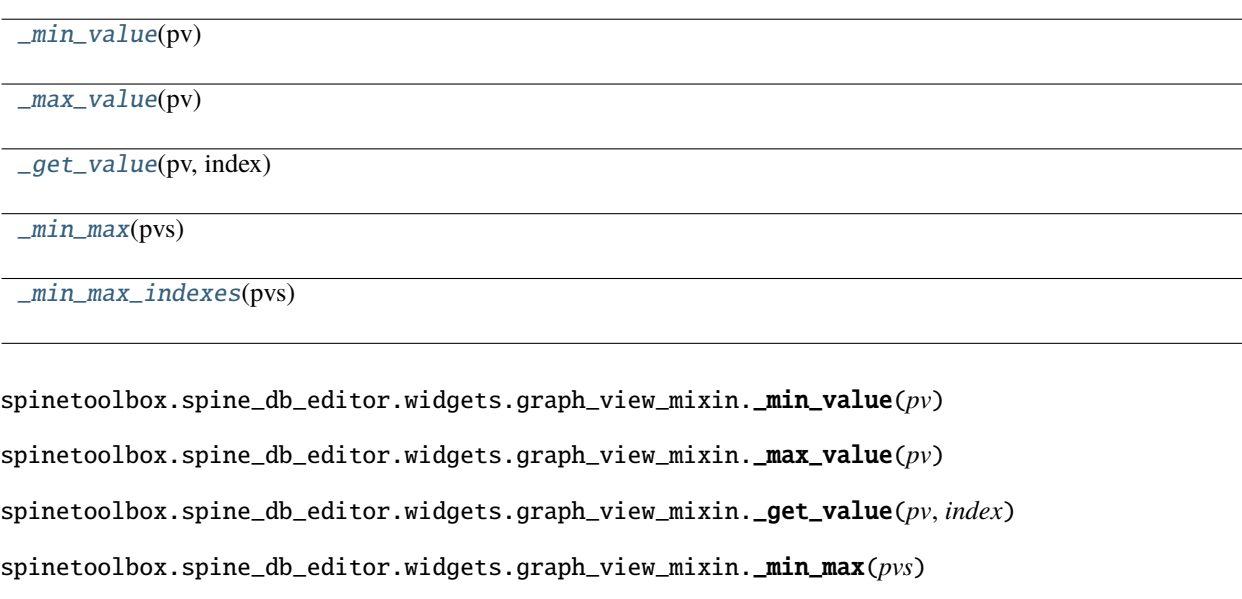

<span id="page-357-5"></span><span id="page-357-4"></span><span id="page-357-3"></span><span id="page-357-2"></span><span id="page-357-1"></span>spinetoolbox.spine\_db\_editor.widgets.graph\_view\_mixin.\_min\_max\_indexes(*pvs*)

<span id="page-357-0"></span>class spinetoolbox.spine\_db\_editor.widgets.graph\_view\_mixin.GraphViewMixin(*\*args*, *\*\*kwargs*) Provides the graph view for the DB editor.

NOT\_SPECIFIED

\_VERTEX\_EXTENT = 64

\_ARC\_WIDTH

\_ARC\_LENGTH\_HINT

\_update\_time\_line\_index(*index*)

\_graph\_fetch\_more\_later(*entity=True*, *parameter\_value=True*)

\_graph\_fetch\_more(*entity=True*, *parameter\_value=True*)

\_graph\_fetch\_more\_parameter\_value()

\_graph\_fetch\_more\_entity()

init\_models()

connect\_signals()

Connects signals.

\_refresh\_icons(*item\_type*, *db\_map\_data*)

Runs when entity classes are added or updated in the db. Refreshes icons of entities in graph.

#### **Parameters**

**db\_map\_data**  $(dict)$  – list of dictionary-items keyed by DiffDatabaseMapping instance.

```
_all_pruned_db_map_entity_ids()
```
\_accepts\_entity\_item(*item*, *db\_map*)

### \_graph\_handle\_entities\_added(*db\_map\_data*)

Runs when entities are added to the db. Adds the new entities to the graph if needed.

#### **Parameters**

db\_map\_data  $(dict)$  – list of dictionary-items keyed by DiffDatabaseMapping instance.

#### \_graph\_handle\_entities\_removed(*db\_map\_data*)

Runs when entities are removed from the db. Rebuilds graph if needed.

#### **Parameters**

db\_map\_data  $(dict)$  – list of dictionary-items keyed by DiffDatabaseMapping instance.

#### \_graph\_handle\_entities\_updated(*db\_map\_data*)

Runs when entities are updated in the db.

**Parameters**

**db\_map\_data**  $(dict)$  – list of dictionary-items keyed by DiffDatabaseMapping instance.

\_db\_map\_ids\_by\_key(*db\_map\_data*)

# add\_db\_map\_ids\_to\_items(*db\_map\_data*)

Goes through entity items and adds the corresponding db\_map ids. This could mean either restoring removed (db\_map, id) tuples previously removed, or adding new (db\_map, id) tuples.

#### **Parameters**

db\_map\_data  $(dict(DiffDatabaseMapping, list)) - List$  of added items keyed by db\_map

**Returns**

tuples (db\_map, id) that didn't match any item in the view.

**Return type** list

\_graph\_handle\_parameter\_values\_added(*db\_map\_data*)

polish\_items()

\_update\_property\_pvs()

\_handle\_entity\_graph\_visibility\_changed(*visible*)

\_handle\_entity\_tree\_selection\_changed\_in\_graph(*selected*)

Stores the given selection of entity tree indexes and builds graph.

expand\_graph(*db\_map\_entity\_ids*)

collapse\_graph(*db\_map\_entity\_ids*)

prune\_graph(*key*, *db\_map\_entity\_ids*)

restore\_graph(*key=None*)

\_get\_db\_map\_graph\_data()

save\_graph\_data(*name*)

overwrite\_graph\_data(*db\_map\_graph\_data*)

get\_db\_map\_graph\_data\_by\_name()

load\_graph\_data(*db\_map\_graph\_data*)

remove\_graph\_data(*name*)

rebuild\_graph(*\_checked=False*)

#### build\_graph(*persistent=False*)

Builds graph from current selection of items.

### **Parameters**

persistent (bool, optional) – If True, elements in the current graph (if any) retain their position in the new one.

\_refresh\_graph()

\_stop\_layout\_generators()

\_complete\_graph(*layout\_gen\_id*, *x*, *y*)

**Parameters**

- layout\_gen\_id  $(object)$  –
- $\mathbf{x}$  (list) Horizontal coordinates
- $y (list)$  Vertical coordinates

\_update\_selected\_item\_type\_db\_map\_ids(*selected\_tree\_inds*)

Upsates the dict mapping item type to db\_map to selected ids.
### \_get\_db\_map\_entities\_for\_graph()

### \_update\_graph\_data()

Updates data for graph according to selection in trees.

get\_entity\_key(*db\_map\_entity\_id*)

# \_update\_entity\_element\_inds(*db\_map\_element\_id\_lists*)

\_get\_pv(*db\_map*, *entity\_id*, *pname*)

get\_item\_name(*db\_map*, *entity\_id*)

get\_item\_color(*db\_map*, *entity\_id*, *time\_line\_index*)

get\_arc\_width(*db\_map*, *entity\_id*, *time\_line\_index*)

```
get_vertex_radius(db_map, entity_id, time_line_index)
```
#### \_get\_item\_property(*db\_map*, *entity\_id*, *pname*, *time\_line\_index*)

Returns a tuple of (min\_value, value, max\_value) for given entity and property. Returns self.NOT\_SPECIFIED if the property is not defined for the entity. Returns None if the property is not defined for *any* entity.

#### **Returns**

tuple or None

\_get\_fixed\_pos(*db\_map*, *entity\_id*)

#### \_make\_layout\_generator()

Returns a layout generator for the current graph.

**Returns**

GraphLayoutGeneratorRunnable

static convert\_position(*x*, *y*)

\_get\_entity\_offset(*db\_map\_entity\_ids*)

### \_make\_new\_items(*x*, *y*)

Makes new items for the graph.

#### **Parameters**

•  $\mathbf{x}(list)$  –

•  $y(list)$  –

**Returns**

True if graph contains any items after the operation, False otherwise

# **Return type**

bool

\_add\_new\_items()

#### start\_connecting\_entities(*db\_map*, *entity\_class*, *ent\_item*)

Starts connecting entites with the given entity item.

**Parameters**

• db\_map (DiffDatabaseMapping) –

• entity\_class  $(dict)$  –

• ent\_item (..graphics\_items.EntityItem) -

finalize\_connecting\_entities(*entity\_class*, *\*entity\_items*)

Tries to add multi dimensional entity with the given entity items as elements.

**Parameters**

- entity\_class  $(dict)$  –
- entity\_items (..graphics\_items.EntityItem) –

\_do\_finalize\_connecting\_entities(*dialog*, *element\_items*)

add\_entities\_at\_position(*pos*)

\_do\_add\_entites\_at\_pos(*dialog*, *x*, *y*)

\_add\_entities\_from\_dialog(*dialog*)

get\_save\_file\_path(*group*, *caption*, *filters*)

get\_open\_file\_path(*group*, *caption*, *filters*)

closeEvent(*event*)

Handle close window.

**Parameters**

**event**  $(QCloseEvent) - Closing$  event

class spinetoolbox.spine\_db\_editor.widgets.graph\_view\_mixin.\_Offset(*all\_offsets*)

value()

# spinetoolbox.spine\_db\_editor.widgets.item\_metadata\_editor

Contains machinery to deal with item metadata editor.

# **Module Contents**

### **Classes**

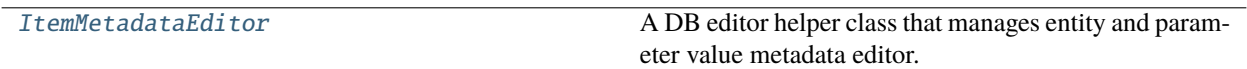

<span id="page-361-0"></span>class spinetoolbox.spine\_db\_editor.widgets.item\_metadata\_editor.ItemMetadataEditor(*item\_metadata\_table\_view*,

*db\_editor*, *metadata\_editor*, *db\_mngr*)

A DB editor helper class that manages entity and parameter value metadata editor.

### **Parameters**

• item\_metadata\_table\_view ([ItemMetadataTableView](#page-345-0)) – editor's view

- db\_editor ([SpineDBEditor](#page-379-0)) database editor
- metadata\_editor ([MetadataEditor](#page-367-0)) metadata editor
- db\_mngr ([SpineDBManager](#page-593-0)) database manager

### connect\_signals(*ui*)

Connects user interface signals.

### **Parameters**

ui ([Ui\\_MainWindow](#page-305-0)) – DB editor's user interface

init\_models(*db\_maps*)

Initializes editor's models.

#### **Parameters**

 $db$ \_maps (Iterable of DiffDatabaseMapping) – database mappings

### \_reload\_entity\_metadata(*current\_index*, *previous\_index*)

Loads entity metadata for selected object or relationship.

### **Parameters**

- current\_index (QModelIndex) currently selected index in object/relationship tree
- previous\_index (QModelIndex) unused

### \_reload\_value\_metadata(*current\_index*, *previous\_index*)

Loads parameter value metadata for selected value.

#### **Parameters**

- current\_index (QModelIndex) currently selected index in object/relationship parameter value table
- previous\_index (QModelIndex) unused

### spinetoolbox.spine\_db\_editor.widgets.manage\_items\_dialogs

Classes for custom QDialogs to add, edit and remove database items.

# **Module Contents**

# **Classes**

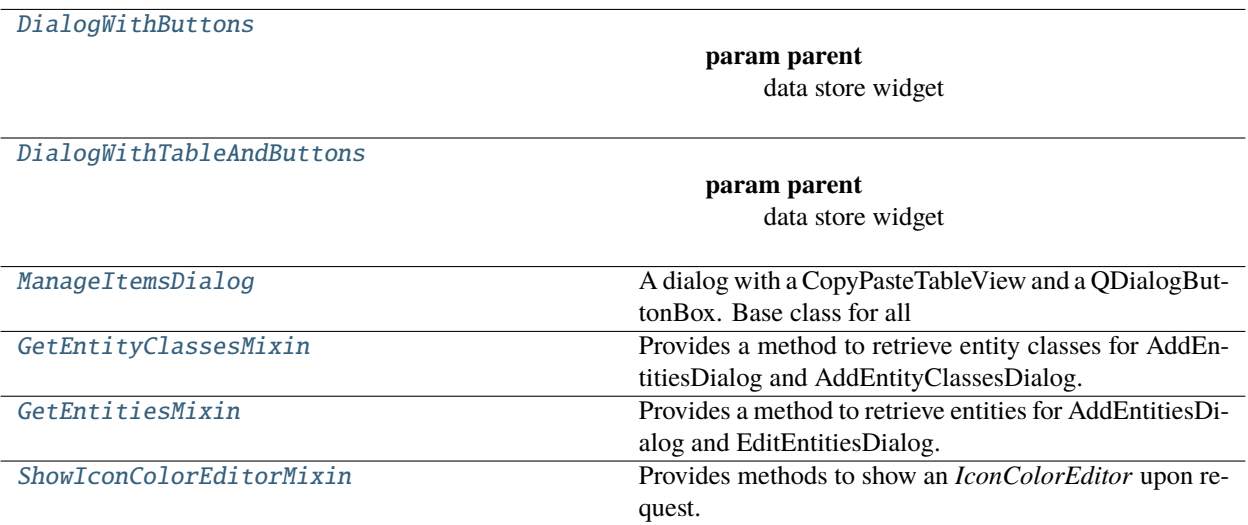

<span id="page-363-0"></span>class spinetoolbox.spine\_db\_editor.widgets.manage\_items\_dialogs.DialogWithButtons(*parent*,

*db\_mngr*)

Bases: PySide6.QtWidgets.QDialog

### **Parameters**

- parent ([SpineDBEditor](#page-379-0)) data store widget
- db\_mngr ([SpineDBManager](#page-593-0)) –
- showEvent(*ev*)

\_populate\_layout()

```
connect_signals()
```
Connect signals to slots.

<span id="page-363-1"></span>class spinetoolbox.spine\_db\_editor.widgets.manage\_items\_dialogs.DialogWithTableAndButtons(*parent*,

*db\_mngr*)

Bases: [DialogWithButtons](#page-363-0)

# **Parameters**

- parent ([SpineDBEditor](#page-379-0)) data store widget
- db\_mngr ([SpineDBManager](#page-593-0)) -

\_populate\_layout()

showEvent(*ev*)

abstract make\_table\_view()

```
resize_window_to_columns(height=None)
```
<span id="page-363-2"></span>class spinetoolbox.spine\_db\_editor.widgets.manage\_items\_dialogs.ManageItemsDialog(*parent*, *db\_mngr*)

#### Bases: [DialogWithTableAndButtons](#page-363-1)

A dialog with a CopyPasteTableView and a QDialogButtonBox. Base class for all dialogs to query user's preferences for adding/editing/managing data items.

### **Parameters**

- parent ([SpineDBEditor](#page-379-0)) data store widget
- db\_mngr ([SpineDBManager](#page-593-0)) -

### make\_table\_view()

#### connect\_signals()

Connect signals to slots.

\_handle\_model\_data\_changed(*top\_left*, *bottom\_right*, *roles*)

Reimplement in subclasses to handle changes in model data.

set\_model\_data(*index*, *data*)

Update model data.

handle model reset()

Resize columns and form.

# <span id="page-364-0"></span>class spinetoolbox.spine\_db\_editor.widgets.manage\_items\_dialogs.GetEntityClassesMixin

Provides a method to retrieve entity classes for AddEntitiesDialog and AddEntityClassesDialog.

db\_map\_ent\_cls\_lookup()

#### db\_map\_ent\_cls\_lookup\_by\_name()

entity\_class\_name\_list(*row*)

Return a list of entity class names present in all databases selected for given row. Used by *ManageEntity-ClassesDelegate*.

\_entity\_class\_name\_list\_from\_db\_maps(*\*db\_maps*)

<span id="page-364-1"></span>class spinetoolbox.spine\_db\_editor.widgets.manage\_items\_dialogs.GetEntitiesMixin(*\*args*,

*\*\*kwargs*)

Provides a method to retrieve entities for AddEntitiesDialog and EditEntitiesDialog.

property class\_key

property dimension\_name\_list

property class\_name

db\_map\_ent\_lookup()

db\_map\_alt\_id\_lookup()

### alternative\_name\_list(*row*)

Return a list of alternative names present in all databases selected for given row. Used by *ManageEntities-Delegate*.

### <span id="page-364-2"></span>entity\_name\_list(*row*, *column*)

Return a list of entity names present in all databases selected for given row. Used by *ManageEntitiesDelegate*.

class spinetoolbox.spine\_db\_editor.widgets.manage\_items\_dialogs.ShowIconColorEditorMixin Provides methods to show an *IconColorEditor* upon request.

### reset\_data(*editor*)

Resets the editors selections to the default state and closes the editor

### show\_icon\_color\_editor(*index*)

#### contextMenuEvent(*event*)

Shows the context menu for the display icon.

spinetoolbox.spine\_db\_editor.widgets.mass\_select\_items\_dialogs

Classes for custom QDialogs to add edit and remove database items.

### **Module Contents**

# **Classes**

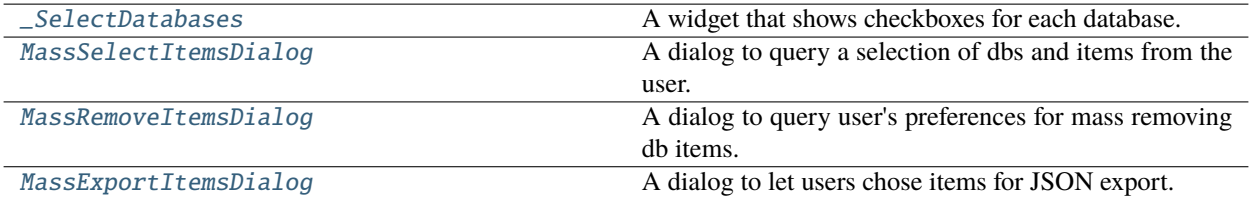

<span id="page-365-0"></span>class spinetoolbox.spine\_db\_editor.widgets.mass\_select\_items\_dialogs.\_SelectDatabases(*db\_maps*,

*checked\_states*, *parent*)

Bases: PySide6.QtWidgets.QWidget

A widget that shows checkboxes for each database.

# **Parameters**

- db\_maps (tuple of DatabaseMapping) database maps
- checked\_states (dict, optional) mapping from item name to check state boolean
- parent (QWidget) parent widget

#### checked\_state\_changed

### checked\_states()

Collects the checked states of databases.

#### **Returns**

mapping from database mapping to checked state boolean

# **Return type**

dict

### any\_checked()

Checks if any of the checkboxes is checked.

### **Returns**

True if any check box is checked, False otherwise

**Return type** bool

<span id="page-366-0"></span>class spinetoolbox.spine\_db\_editor.widgets.mass\_select\_items\_dialogs.MassSelectItemsDialog(*parent*,

*db\_mngr*, *\*db\_maps*, *stored\_state*, *ok\_button\_text*)

#### Bases: [spinetoolbox.widgets.custom\\_qwidgets.SelectDatabaseItemsDialog](#page-435-0)

A dialog to query a selection of dbs and items from the user.

### **Parameters**

- **parent** ([SpineDBEditor](#page-379-0)) parent widget
- db\_mngr ([SpineDBManager](#page-593-0)) database manager
- \*db\_maps the dbs to select items from
- stored\_state (dict, Optional) widget's previous state
- ok\_button\_text  $(str, optional)$  alternative label for the OK button

### state\_storing\_requested

### \_handle\_check\_box\_state\_changed(*\_checked*)

Enables or disables the OK button.

### accept()

<span id="page-366-1"></span>class spinetoolbox.spine\_db\_editor.widgets.mass\_select\_items\_dialogs.MassRemoveItemsDialog(*parent*,

*db\_mngr*, *\*db\_maps*,  $stored\_state=Nc$ 

### Bases: [MassSelectItemsDialog](#page-366-0)

A dialog to query user's preferences for mass removing db items.

Initialize class.

**Parameters**

- parent ([SpineDBEditor](#page-379-0)) –
- db\_mngr ([SpineDBManager](#page-593-0)) -
- db\_maps  $(DiffDatabaseMapping)$  the dbs to select items from
- stored\_state (dict, Optional) widget's previous state

accept()

<span id="page-366-2"></span>class spinetoolbox.spine\_db\_editor.widgets.mass\_select\_items\_dialogs.MassExportItemsDialog(*parent*,

*db\_mngr*, *\*db\_maps*, stored\_state=No

#### Bases: [MassSelectItemsDialog](#page-366-0)

A dialog to let users chose items for JSON export.

### **Parameters**

- parent ([SpineDBEditor](#page-379-0)) -
- db\_mngr ([SpineDBManager](#page-593-0)) -
- db\_maps (DiffDatabaseMapping) the dbs to select items from
- stored\_state (dict, Optional) widget's previous state

\_warn\_checked\_non\_data\_items = False

data\_submitted

accept()

### spinetoolbox.spine\_db\_editor.widgets.metadata\_editor

Contains machinery to deal with metadata editor.

# **Module Contents**

### **Classes**

[MetadataEditor](#page-367-0) A DB editor helper class that manages metadata editor.

<span id="page-367-0"></span>class spinetoolbox.spine\_db\_editor.widgets.metadata\_editor.MetadataEditor(*metadata\_table\_view*, *db\_editor*,

*db\_mngr*)

A DB editor helper class that manages metadata editor.

**Parameters**

- metadata\_table\_view ([MetadataTableView](#page-345-1)) editor's view
- db\_editor ([SpineDBEditor](#page-379-0)) database editor
- db\_mngr ([SpineDBManager](#page-593-0)) database manager

### connect\_signals(*ui*)

Connects user interface signals.

### **Parameters**

ui  $(U_i_MainWindow) - DB$  editor's user interface

### init\_models(*db\_maps*)

Initializes editor's models.

#### **Parameters**

 $db$ <sub>maps</sub> (Iterable of DiffDatabaseMapping) – database mappings

### metadata\_model()

Returns metadata model.

#### **Returns** model

#### **Return type** MetadataModel

spinetoolbox.spine\_db\_editor.widgets.multi\_spine\_db\_editor

Contains the MultiSpineDBEditor class.

### **Module Contents**

#### **Classes**

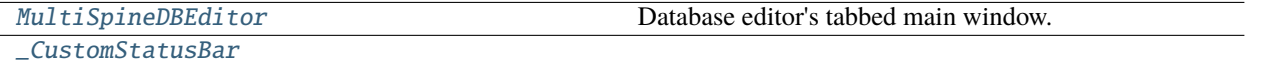

<span id="page-368-0"></span>class spinetoolbox.spine\_db\_editor.widgets.multi\_spine\_db\_editor.MultiSpineDBEditor(*db\_mngr*,

*db\_url\_codenames=None*)

Bases: [spinetoolbox.widgets.multi\\_tab\\_window.MultiTabWindow](#page-457-0)

Database editor's tabbed main window.

#### **Parameters**

- db\_mngr ([SpineDBManager](#page-593-0)) database manager
- db\_url\_codenames (dict, optional) mapping from database URL to its codename

### \_make\_other()

Creates a new MultiTabWindow of this type.

#### **Returns**

new MultiTabWindow

### **Return type**

*[MultiTabWindow](#page-457-0)*

### \_connect\_tab\_signals(*tab*)

Connects Spine Db editor window (tab) signals.

# **Parameters**

tab ([SpineDBEditor](#page-379-0)) – Spine Db editor window

### **Returns**

True if ok, False otherwise

### **Return type**

bool

# \_disconnect\_tab\_signals(*index*)

Disconnects signals of Spine Db editor window (tab) in given index.

**Parameters**  $index (int) - Tab index$ 

### **Returns**

True if ok, False otherwise

**Return type** bool

\_make\_new\_tab(*db\_url\_codenames=None*, *window=False*)

Makes a new tab, if successful return the tab, returns None otherwise

### show\_plus\_button\_context\_menu(*global\_pos*)

Opens a context menu for the toolbar.

# **Parameters**

 $global_pos(QPoint)$  – menu position on screen

### make\_context\_menu(*index*)

Creates a context menu for given tab.

**Parameters**  $index (int) - tab index$ 

**Returns** context menu or None if tab was not found

**Return type** QMenu

### \_insert\_statusbar\_button(*button*)

Inserts given button to the 'beginning' of the status bar and decorates it with a shooting label.

**Parameters** button ([OpenFileButton](#page-351-0)) –

# insert\_open\_file\_button(*file\_path*, *progress*, *is\_sqlite*)

\_open\_sqlite\_url(*url*, *codename*)

Opens sqlite url.

show\_user\_guide(*checked=False*)

Opens Spine db editor documentation page in browser.

<span id="page-369-0"></span>class spinetoolbox.spine\_db\_editor.widgets.multi\_spine\_db\_editor.\_CustomStatusBar(*parent=None*) Bases: PySide6.QtWidgets.QStatusBar

# spinetoolbox.spine\_db\_editor.widgets.pivot\_table\_header\_view

Contains custom QHeaderView for the pivot table.

# **Module Contents**

### **Classes**

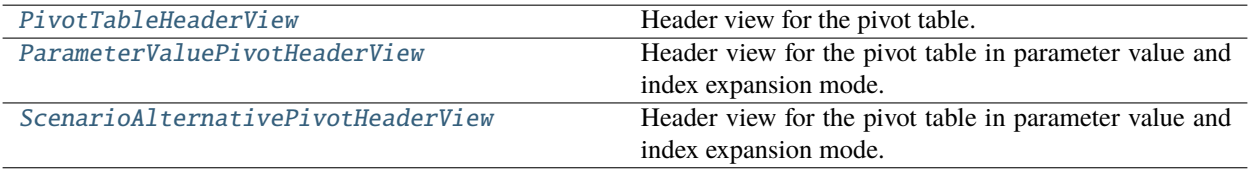

<span id="page-370-0"></span>class spinetoolbox.spine\_db\_editor.widgets.pivot\_table\_header\_view.PivotTableHeaderView(*orientation*,

*area*, *pivot\_table\_view*)

Bases: PySide6.QtWidgets.QHeaderView

Header view for the pivot table.

# **Parameters**

- orientation (Qt.Orientation) Qt.Orientation.Horizontal or Qt.Orientation.Vertical
- area  $(str)$  which pivot area the header represents: "columns", "rows" or "frozen"
- pivot\_table\_view ([PivotTableView](#page-341-0)) parent view

property area

header\_dropped

dragEnterEvent(*event*)

dragMoveEvent(*event*)

dropEvent(*event*)

<span id="page-370-1"></span>class spinetoolbox.spine\_db\_editor.widgets.pivot\_table\_header\_view.ParameterValuePivotHeaderView(*orientation*,

*area*, *pivot\_table\_view*)

# Bases: [PivotTableHeaderView](#page-370-0)

Header view for the pivot table in parameter value and index expansion mode.

### **Parameters**

- orientation (Qt.Orientation) Qt.Orientation.Horizontal or Qt.Orientation.Vertical
- area  $(str)$  which pivot area the header represents: "columns", "rows" or "frozen"
- pivot\_table\_view ([PivotTableView](#page-341-0)) parent view

### \_column\_selection()

Lists current column's indexes that contain some data.

**Returns** column indexes

**Return type** list of QModelIndex

# \_add\_column\_to\_plot(*action*)

Adds a single column to existing plot window.

# \_plot\_column()

Plots a single column not the selection.

### \_column\_indexes(*column*)

Makes indexes for given column.

**Parameters**  $column (int) - column$ 

### **Returns**

column indexes

**Return type** list of QModelIndex

### $_set_x_flag()$

Sets the X flag for a column.

# contextMenuEvent(*event*)

Shows context menu.

### **Parameters**

event (QContextMenuEvent) –

<span id="page-371-0"></span>class spinetoolbox.spine\_db\_editor.widgets.pivot\_table\_header\_view.ScenarioAlternativePivotHeaderView(o

*area*, *pivot\_table\_view*)

# Bases: [PivotTableHeaderView](#page-370-0)

Header view for the pivot table in parameter value and index expansion mode.

### **Parameters**

- orientation (Qt.Orientation) Qt.Orientation.Horizontal or Qt.Orientation.Vertical
- area (str) which pivot area the header represents: "columns", "rows" or "frozen"
- pivot\_table\_view ([PivotTableView](#page-341-0)) parent view

### context\_menu\_requested

Requests a header context menu be shown at given global position.

### contextMenuEvent(*event*)

### spinetoolbox.spine\_db\_editor.widgets.scenario\_generator

Contains a dialog for generating scenarios from selected alternatives.

# **Module Contents**

# **Classes**

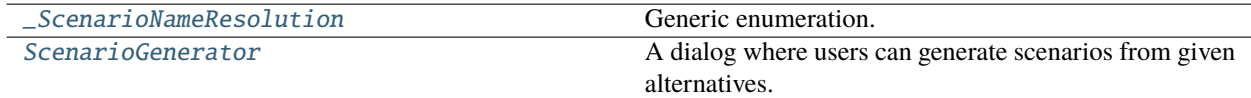

# **Functions**

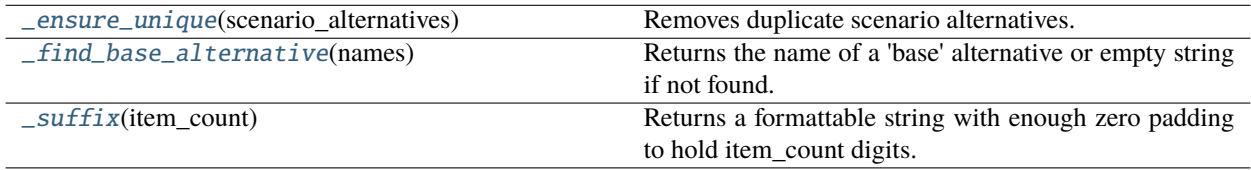

<span id="page-372-0"></span>class spinetoolbox.spine\_db\_editor.widgets.scenario\_generator.\_ScenarioNameResolution

Bases: enum.Enum

Generic enumeration.

Derive from this class to define new enumerations.

NO\_CONFLICT

**OVERWRITE** 

LEAVE\_AS\_IS

### CANCEL\_OPERATION

<span id="page-372-1"></span>class spinetoolbox.spine\_db\_editor.widgets.scenario\_generator.ScenarioGenerator(*parent*,

*db\_map*, *alternatives*, *spine\_db\_editor*)

Bases: PySide6.QtWidgets.QWidget

A dialog where users can generate scenarios from given alternatives.

# **Parameters**

- parent (QWidget) parent widget
- db\_map (DiffDatabaseMapping) database mapping that contains the alternatives
- alternatives (Iterable of CacheItem) alternatives from which the scenarios are generated
- spine\_db\_editor ([SpineDBEditor](#page-379-0)) database editor instance

# \_TYPE\_LABELS = ('All combinations', 'Scenario for each alternative')

### accept()

Generates scenarios and closes the dialog.

The operation may get cancelled by user if there are conflicts in scenario names.

\_generate\_scenarios(*new\_scenarios*, *scenarios\_to\_modify*, *scenario\_alternatives*) Generates scenarios with all possible combinations of given alternatives.

#### **Parameters**

- new\_scenarios (Iterable of  $str$ ) names of new scenarios to create
- scenarios\_to\_modify (Iterable of  $str$ ) names of scenarios to modify
- scenario\_alternatives (list of list) alternative items for each scenario

\_check\_existing\_scenarios(*proposed\_scenario\_names*, *existing\_scenario\_names*)

Checks if proposed scenarios exist, and if so, prompts users what to do.

#### **Parameters**

- proposed\_scenario\_names (Iterable of  $str$ ) proposed scenario names
- existing\_scenario\_names (set of  $str$ ) existing scenario names

#### **Returns**

action to take

#### **Return type**

*[\\_ScenarioNameResolution](#page-372-0)*

# \_enable\_base\_alternative(*check\_box\_state*)

Enables and disables base alternative combo box.

# **Parameters**

 $check_box\_state (int) - state of 'Use base alternative' check box$ 

#### \_insert\_base\_alternative(*scenario\_alternatives*)

Prepends base alternative to scenario alternatives if it has been enabled.

If base alternative is already in scenario alternatives, make sure it comes first.

#### **Parameters**

scenario\_alternatives (list of list) – scenario alternatives

<span id="page-373-0"></span>spinetoolbox.spine\_db\_editor.widgets.scenario\_generator.\_ensure\_unique(*scenario\_alternatives*) Removes duplicate scenario alternatives.

### **Parameters**

scenario\_alternatives (list of list) – scenario alternatives

<span id="page-373-1"></span>spinetoolbox.spine\_db\_editor.widgets.scenario\_generator.\_find\_base\_alternative(*names*)

Returns the name of a 'base' alternative or empty string if not found.

Basically, checks if "Base" is in names, otherwise searches for the first case-insensitive version of "base".

#### **Parameters**

**names** (list of str) – alternative names

#### **Returns**

base alternative name

<span id="page-374-0"></span>**Return type** str spinetoolbox.spine\_db\_editor.widgets.scenario\_generator.\_suffix(*item\_count*) Returns a formattable string with enough zero padding to hold item\_count digits. **Parameters item\_count**  $(int)$  – maximum number of items **Returns** string in the form '{:0n}' where n is the number of digits in item\_count **Return type**

str

spinetoolbox.spine\_db\_editor.widgets.select\_graph\_parameters\_dialog

Classes for custom QDialogs to add items to databases.

### **Module Contents**

### **Classes**

[SelectGraphParametersDialog](#page-374-1)

[ParameterNameDelegate](#page-374-2) A delegate A delegate for the database name.

<span id="page-374-1"></span>class spinetoolbox.spine\_db\_editor.widgets.select\_graph\_parameters\_dialog.SelectGraphParametersDialog(*parent*,

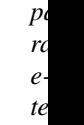

Bases: PySide6.QtWidgets.QDialog

selection\_made

resize\_columns()

```
accept()
```
<span id="page-374-2"></span>class spinetoolbox.spine\_db\_editor.widgets.select\_graph\_parameters\_dialog.ParameterNameDelegate(*parent*,

*db\_mngr*, *\*db\_maps*)

Bases: PySide6.QtWidgets.QStyledItemDelegate

A delegate for the database name.

setModelData(*editor*, *model*, *index*) Send signal.

setEditorData(*editor*, *index*)

Do nothing. We're setting editor data right away in createEditor.

updateEditorGeometry(*editor*, *option*, *index*)

\_close\_editor(*editor*, *index*) Closes editor. Needed by SearchBarEditor.

createEditor(*parent*, *option*, *index*) Returns editor.

### spinetoolbox.spine\_db\_editor.widgets.spine\_db\_editor

Contains the SpineDBEditor class.

# **Module Contents**

### **Classes**

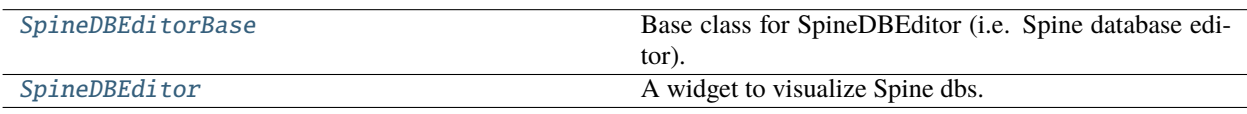

<span id="page-375-0"></span>class spinetoolbox.spine\_db\_editor.widgets.spine\_db\_editor.SpineDBEditorBase(*db\_mngr*) Bases: PySide6.QtWidgets.QMainWindow

Base class for SpineDBEditor (i.e. Spine database editor).

**Parameters** db\_mngr ([SpineDBManager](#page-593-0)) – The manager to use

property toolbox

property settings\_subgroup

property db\_names

property first\_db\_map

property db\_url\_codenames

msg

msg\_error

#### file\_exported

filepath, progress between 0 and 1, True if sqlite file

# static is\_db\_map\_editor()

Always returns True as SpineDBEditors are truly database editors.

Unless, of course, the database can one day be opened in read-only mode. In that case this method should return False.

### **Returns**

Always True

**Return type** bool

load\_db\_urls(*db\_url\_codenames*, *create=False*, *update\_history=True*, *window=False*)

```
init_add_undo_redo_actions()
```

```
load_previous_urls(_=False)
```
load\_next\_urls(*\_=False*)

open\_db\_file(*\_=False*)

add\_db\_file(*\_=False*)

create\_db\_file(*\_=False*)

### reset\_docs()

Resets the layout of the dock widgets for this URL

#### \_make\_docks\_menu()

Returns a menu with all dock toggle/view actions. Called by self.add\_main\_menu().

## **Returns**

QMenu

### add\_main\_menu()

Adds a menu with main actions to toolbar.

\_browse\_commits()

### connect\_signals()

Connects signals to slots.

vacuum(*\_checked=False*)

# update\_undo\_redo\_actions(*\_*)

\_replace\_undo\_redo\_actions(*new\_undo\_action*, *new\_redo\_action*)

### \_refresh\_undo\_redo\_actions()

#### update\_commit\_enabled(*\_clean=False*)

#### init\_models()

Initializes models.

#### add\_message(*msg*)

Pushes message to notification stack.

#### **Parameters**

 $msg (str) - String to show in the notification$ 

### refresh\_copy\_paste\_actions()

Runs when menus are about to show. Enables or disables actions according to selection status.

### copy(*checked=False*)

Copies data to clipboard.

### paste(*checked=False*)

Pastes data from clipboard.

```
import_data(data)
     Imports data to all database mappings open in the editor.
         Parameters
            data (dict) - data to importimport_file(checked=False)
    Imports file.
     It supports SQLite, JSON, and Excel.
import_from_json(file_path)
import_from_sqlite(file_path)
import_from_excel(file_path)
show_mass_export_items_dialog(checked=False)
     Shows dialog for user to select dbs and items for export.
_store_export_settings(state)
     Stores export items dialog settings.
_clean_up_export_items_dialog()
     Cleans up export items dialog.
export_session(checked=False)
     Exports changes made in the current session.
mass_export_items(db_map_item_types)
duplicate_entity(entity_item)
     Duplicates an entity.
         Parameters
            entity_item (EntityItem) –
```
### duplicate\_scenario(*db\_map*, *scen\_id*)

Duplicates a scenario.

#### **Parameters**

- db\_map (DiffDatabaseMapping) –
- $scen_id(int)$  –

export\_data(*db\_map\_ids\_for\_export*)

Exports data from given dictionary into a file.

### **Parameters**

db\_map\_ids\_for\_export – Dictionary mapping db maps to keyword arguments for spinedb\_api.export\_data

refresh\_session(*checked=False*)

commit\_session(*checked=False*)

Commits dirty database maps.

# rollback\_session(*checked=False*)

Rolls back dirty database maps.

```
receive_session_committed(db_maps, cookie)
```
#### receive\_session\_rolled\_back(*db\_maps*)

receive\_session\_refreshed(*db\_maps*)

# show\_mass\_remove\_items\_form(*checked=False*)

Opens the purge items dialog.

### \_store\_purge\_settings(*state*)

Stores Purge items dialog state.

**Parameters** state  $(dict)$  – dialog state

### \_clean\_up\_purge\_items\_dialog()

Removes references to purge items dialog.

#### show\_parameter\_value\_editor(*index*, *plain=False*)

Shows the parameter\_value editor for the given index of given table view.

receive\_error\_msg(*db\_map\_error\_log*)

#### \_update\_export\_enabled()

Updates export enabled.

### \_log\_items\_change(*msg*)

Enables or disables actions and informs the user about what just happened.

\_handle\_items\_added(*item\_type*, *db\_map\_data*)

\_handle\_items\_updated(*item\_type*, *db\_map\_data*)

## \_handle\_items\_removed(*item\_type*, *db\_map\_data*)

#### restore\_ui(*view\_type*, *fresh=False*)

Restores UI state from previous session.

### **Parameters**

- view\_type  $(str)$  What the selected view type is.
- fresh (bool) If true, the view specified with subgroup will be applied, instead of loading the previous window state of the said view.

#### save\_window\_state()

Saves window state parameters (size, position, state) via QSettings.

### tear\_down()

Performs clean up duties.

### **Returns**

True if editor is ready to close, False otherwise

**Return type**

# bool

# \_prompt\_to\_commit\_changes()

Prompts the user to commit or rollback changes to 'dirty' db maps.

### **Returns**

QMessageBox status code

**Return type** int

\_get\_commit\_msg(*db\_names*)

Prompts user for commit message.

### **Parameters**

db\_names (Iterable of  $str$ ) – database names

#### **Returns**

commit message

**Return type** str

\_get\_rollback\_confirmation(*db\_names*)

Prompts user for confirmation before rolling back the session.

# **Parameters**

db\_names (Iterable of  $str$ ) – database names

#### **Returns**

True if user confirmed, False otherwise

**Return type** bool

### \_purge\_change\_notifiers()

Tears down change notifiers.

#### closeEvent(*event*)

Handle close window.

#### **Parameters**

**event**  $(QClosedEvent) - Closing$  event

### static \_get\_base\_dir()

<span id="page-379-0"></span>class spinetoolbox.spine\_db\_editor.widgets.spine\_db\_editor.SpineDBEditor(*db\_mngr*,

*db\_url\_codenames=None*)

Bases: [spinetoolbox.spine\\_db\\_editor.widgets.tabular\\_view\\_mixin.TabularViewMixin](#page-383-0), [spinetoolbox.spine\\_db\\_editor.widgets.graph\\_view\\_mixin.GraphViewMixin](#page-357-0), [spinetoolbox.](#page-380-0) [spine\\_db\\_editor.widgets.stacked\\_view\\_mixin.StackedViewMixin](#page-380-0), [spinetoolbox.](#page-386-0) [spine\\_db\\_editor.widgets.tree\\_view\\_mixin.TreeViewMixin](#page-386-0), [SpineDBEditorBase](#page-375-0)

A widget to visualize Spine dbs.

Initializes everything.

### **Parameters**

db\_mngr ([SpineDBManager](#page-593-0)) – The manager to use

### pinned\_values\_updated

#### emit\_pinned\_values\_updated()

#### connect\_signals()

Connects signals to slots.

### init\_models()

Initializes models.

\_restart\_timer\_refresh\_tab\_order(*\_visible=False*)

```
_refresh_tab_order()
```

```
tabify_and_raise(docks)
     Tabifies docks in given list, then raises the first.
```
**Parameters** docks  $(list)$  –

### restore\_dock\_widgets()

Docks all floating and or hidden QDockWidgets back to the window.

update\_last\_view()

## begin\_style\_change()

Begins a style change operation.

# end\_style\_change()

Ends a style change operation.

### apply\_stacked\_style(*\_checked=None*)

Applies the stacked style, inspired in the former tree view.

### \_finish\_stacked\_style()

```
apply_pivot_style(_checked=None)
```
Applies the pivot style, inspired in the former tabular view.

### apply\_graph\_style(*\_checked=None*)

Applies the graph style, inspired in the former graph view.

### static \_get\_base\_dir()

#### spinetoolbox.spine\_db\_editor.widgets.stacked\_view\_mixin

Contains the StackedViewMixin class.

# **Module Contents**

# **Classes**

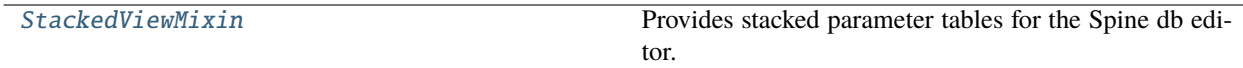

<span id="page-380-0"></span>class spinetoolbox.spine\_db\_editor.widgets.stacked\_view\_mixin.StackedViewMixin(*\*args*,

*\*\*kwargs*)

Provides stacked parameter tables for the Spine db editor.

#### connect\_signals()

Connects signals to slots.

### init\_models()

Initializes models.

#### show\_element\_name\_list\_editor(*index*, *entity\_class\_id*, *db\_map*)

Shows the element name list editor.

### **Parameters**

- $index(QModelIndex)$  –
- entity\_class\_id $(int)$  –
- db\_map (DatabaseMapping) –

#### \_set\_default\_parameter\_data(*index=None*)

Sets default rows for parameter models according to given index.

**Parameters**  $index (QModelIndex) - an index of the entity tree$ 

set\_default\_parameter\_data(*default\_data*, *default\_db\_map*)

### clear\_all\_filters()

#### \_reset\_filters()

Resets filters.

### \_handle\_graph\_selection\_changed(*selected\_items*)

Resets filter according to graph selection.

#### \_handle\_entity\_tree\_selection\_changed\_in\_parameter\_tables(*selected\_indexes*)

Resets filter according to entity tree selection.

\_handle\_alternative\_selection\_changed(*selected\_db\_map\_alt\_ids*)

Resets filter according to selection in alternative tree view.

\_handle\_scenario\_alternative\_selection\_changed(*selected\_db\_map\_alt\_ids*)

Resets filter according to selection in scenario tree view.

# \_update\_alternative\_selection(*selected\_db\_map\_alt\_ids*, *other\_tree\_view*, *this\_tree\_view*) Combines alternative selections from alternative and scenario tree views.

#### **Parameters**

- selected\_db\_map\_alt\_ids  $(dict)$  mapping from database map to set of alternative ids
- other\_tree\_view ([AlternativeTreeView](#page-348-0) or [ScenarioTreeView](#page-349-0)) tree view whose selection didn't change
- this\_tree\_view ([AlternativeTreeView](#page-348-0) or [ScenarioTreeView](#page-349-0)) tree view whose selection changed

### \_clear\_all\_other\_selections(*current*, *other=None*)

Clears all the other selections besides the one that was just made.

### **Parameters**

- **current** the tree where the selection that was just made
- other  $(optional)$  other optional tree

tear\_down()

### spinetoolbox.spine\_db\_editor.widgets.tabular\_view\_header\_widget

Contains TabularViewHeaderWidget class.

# **Module Contents**

### **Classes**

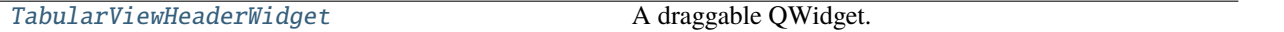

<span id="page-382-0"></span>class spinetoolbox.spine\_db\_editor.widgets.tabular\_view\_header\_widget.TabularViewHeaderWidget(*identifier*,

*area*, *menu=None*, *parent=None*)

Bases: PySide6.QtWidgets.QFrame

A draggable QWidget.

# **Parameters**

- identifier  $(str)$  –
- area  $(str)$  either "rows", "columns", or "frozen"
- menu (FilterMenu, optional) -
- parent (QWidget, optional) Parent widget

property identifier

property area

header\_dropped

 $-H_MARGIN = 3$ 

 $\_SPACEING = 16$ 

```
mousePressEvent(event)
```
Register drag start position

# mouseMoveEvent(*event*)

Start dragging action if needed

mouseReleaseEvent(*event*)

Forget drag start position

### dragEnterEvent(*event*)

dropEvent(*event*)

### spinetoolbox.spine\_db\_editor.widgets.tabular\_view\_mixin

Contains TabularViewMixin class.

# **Module Contents**

### **Classes**

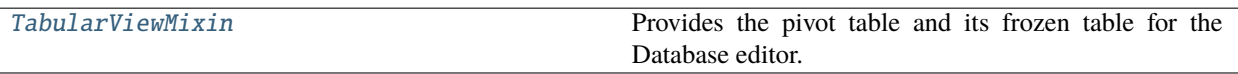

<span id="page-383-0"></span>class spinetoolbox.spine\_db\_editor.widgets.tabular\_view\_mixin.TabularViewMixin(*\*args*,

*\*\*kwargs*)

Provides the pivot table and its frozen table for the Database editor.

```
property current_dimension_id_list
```

```
property first_current_entity_class
```
property current\_dimension\_name\_list

property current\_dimension\_ids

\_PARAMETER\_VALUE = '&Value'

\_INDEX\_EXPANSION = '&Index'

\_ELEMENT = 'E&lement'

\_SCENARIO\_ALTERNATIVE = '&Scenario'

\_PARAMETER = 'parameter'

\_ALTERNATIVE = 'alternative'

```
_INDEX = 'index'
```
### populate\_pivot\_action\_group()

connect\_signals()

Connects signals to slots.

```
refresh_views()
```

```
update_filter_menus(action)
```
\_needs\_to\_update\_headers(*item\_type*, *db\_map\_data*)

\_reload\_pivot\_table\_if\_needed(*item\_type*, *db\_map\_data*)

### \_connect\_pivot\_table\_header\_signals()

Connects signals of pivot table's header views.

```
init_models()
```
Initializes models.

\_set\_model\_data(*index*, *value*)

#### static \_is\_class\_index(*index*)

Returns whether the given tree index is a class index.

**Parameters**

 $index (QModelIndex) - index from object or relationship tree$ 

**Returns**

bool

\_handle\_pivot\_action\_triggered(*action*)

\_handle\_pivot\_table\_visibility\_changed(*visible*)

\_handle\_entity\_tree\_selection\_changed\_in\_pivot\_table(*selected\_indexes*)

#### \_update\_class\_attributes(*current\_index*)

Updates current class id and name.

### static \_get\_current\_class\_item(*current\_index*)

### get\_pivot\_preferences()

Returns saved pivot preferences.

**Returns** pivot tuple, or None if no preference stored

**Return type** tuple, NoneType

# do\_reload\_pivot\_table()

Reloads pivot table.

\_can\_build\_pivot\_table()

### clear\_pivot\_table()

wipe\_out\_headers()

#### make\_pivot\_headers()

Turns top left indexes in the pivot table into TabularViewHeaderWidget.

#### \_resize\_pivot\_header\_columns()

#### \_make\_inserted\_frozen\_headers(*parent\_index*, *first\_column*, *last\_column*)

Turns the first row of columns in the frozen table into TabularViewHeaderWidgets.

#### **Parameters**

- parent\_index (QModelIndex) frozen table column's parent index
- first\_column  $(int)$  first inserted column
- last\_column  $(int)$  last inserted column

#### \_make\_all\_frozen\_headers()

Turns the first row of columns in the frozen table into TabularViewHeaderWidgets.

#### \_make\_frozen\_headers(*first\_column*, *last\_column*)

### \_check\_frozen\_value\_selected(*parent*, *first\_row*, *last\_row*)

Ensures that at least one row is selected in frozen table when number of rows change.

#### create\_filter\_menu(*identifier*)

Returns a filter menu for given filterable item.

# **Parameters**

**identifier**  $(str)$  – item identifier

# **Returns**

filter menu corresponding to identifier

### **Return type**

*[TabularViewDBItemFilterMenu](#page-332-0)*

#### create\_header\_widget(*identifier*, *area*, *with\_menu=True*)

Returns a TabularViewHeaderWidget for given object\_class identifier.

#### **Parameters**

- identifier  $(str)$  –
- area  $(str)$  –
- with\_menu  $(bool)$  –

### **Returns**

TabularViewHeaderWidget

### static \_get\_insert\_index(*pivot\_list*, *catcher*, *position*)

Returns an index for inserting a new element in the given pivot list.

# **Returns**

int

#### handle\_header\_dropped(*dropped*, *catcher*, *position=''*)

Updates pivots when a header is dropped.

### **Parameters**

- dropped ([TabularViewHeaderWidget](#page-382-0)) drag source widget
- catcher ([TabularViewHeaderWidget](#page-382-0) or [PivotTableHeaderView](#page-370-0) or [FrozenTableView](#page-344-0)) – drop target widget
- position  $(str)$  either "before", "after", or ""

#### \_change\_selected\_frozen\_row(*current*, *previous*)

Sets the frozen value from selection in frozen table.

#### \_update\_current\_index\_if\_need()

Ensures selected frozen row corresponds to current index.

Frozen table gets sorted from time to time possibly changing the selected row.

### change\_filter(*identifier*, *valid\_values*, *has\_filter*)

#### \_add\_values\_to\_frozen\_table(*frozen\_values*)

Adds values to frozen table.

#### **Parameters**

frozen\_values (set of tuple) – values to add

#### \_remove\_values\_from\_frozen\_table(*frozen\_values*)

Removes values from frozen table.

### **Parameters**

frozen\_values (set of tuple) – values to remove

# reload\_frozen\_table()

Resets the frozen model according to new selection in entity trees.

#### find\_frozen\_values(*frozen*)

Returns a list of tuples containing unique values for the frozen indexes.

**Parameters**  $frozen(tuple) - A tuple of currently frozen indexes$ 

**Returns** frozen value

**Return type**

list

# \_change\_frozen\_value()

Updated frozen value according to selected row in Frozen table.

### receive\_session\_rolled\_back(*db\_maps*)

Reacts to session rolled back event.

accepts\_entity\_class\_item(*item*, *db\_map*)

accepts\_entity\_item(*item*, *db\_map*)

accepts\_parameter\_item(*item*, *db\_map*)

accepts\_element\_item(*item*, *db\_map*)

accepts\_ith\_element\_item(*i*, *item*, *db\_map*)

\_frozen\_table\_reload\_disabled()

closeEvent(*event*)

### spinetoolbox.spine\_db\_editor.widgets.tree\_view\_mixin

Contains the TreeViewMixin class.

### **Module Contents**

# **Classes**

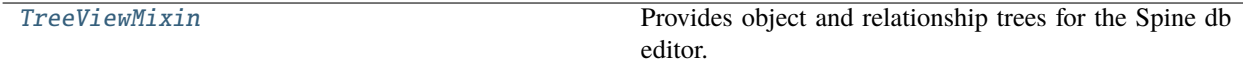

<span id="page-386-0"></span>class spinetoolbox.spine\_db\_editor.widgets.tree\_view\_mixin.TreeViewMixin(*\*args*, *\*\*kwargs*) Provides object and relationship trees for the Spine db editor.

init\_models() Initializes models. \_db\_map\_ids(*indexes*) export\_selected(*selected\_indexes*) Exports data from given indexes in the entity tree. show\_add\_entity\_classes\_form(*parent\_item*) Shows dialog to add new entity classes. show\_add\_entities\_form(*parent\_item*) Shows dialog to add new entities. show\_add\_entity\_group\_form(*entity\_class\_item*) Shows dialog to add new entity group. show\_manage\_members\_form(*entity\_item*) Shows dialog to manage an entity group. show\_manage\_elements\_form(*parent\_item*) show\_select\_superclass\_form(*entity\_class\_item*) edit\_entity\_tree\_items(*selected\_indexes*) Starts editing given indexes. show\_edit\_entity\_classes\_form(*items*) show\_edit\_entities\_form(*items*) remove\_entity\_tree\_items(*selected\_indexes*) Shows form to remove items from object treeview. show\_remove\_entity\_tree\_items\_form(*selected*) spinetoolbox.spine\_db\_editor.widgets.url\_toolbar

Contains the UrlToolBar class and helpers.

# **Module Contents**

# **Classes**

<span id="page-387-0"></span>[UrlToolBar](#page-387-0) [\\_FilterWidget](#page-388-0) [\\_FilterArrayWidget](#page-388-1) [\\_DBListWidget](#page-388-2) [\\_UrlFilterDialog](#page-389-1)

class spinetoolbox.spine\_db\_editor.widgets.url\_toolbar.UrlToolBar(*db\_editor*) Bases: PySide6.QtWidgets.QToolBar

property line\_edit

\_add\_open\_project\_url\_menu()

\_update\_open\_project\_url\_menu()

\_open\_ds\_url(*action*)

add\_main\_menu(*menu*)

\_update\_history\_actions\_availability()

add\_urls\_to\_history(*db\_urls*) Adds url to history.

> **Parameters**  $db$ \_urls (list of str) -

#### get\_previous\_urls()

Returns previous urls in history.

**Returns** list of str

get\_next\_urls()

Returns next urls in history.

**Returns** list of str

# \_handle\_line\_edit\_return\_pressed()

set\_current\_urls(*urls*)

\_show\_filter\_menu(*\_checked=False*)

<span id="page-388-0"></span>class spinetoolbox.spine\_db\_editor.widgets.url\_toolbar.\_FilterWidget(*db\_mngr*, *db\_map*,

*item\_type*, *filter\_type*, *active\_item*, *parent=None*)

Bases: PySide6.QtWidgets.QTreeWidget

sizeHint()

filter\_config()

<span id="page-388-1"></span>class spinetoolbox.spine\_db\_editor.widgets.url\_toolbar.\_FilterArrayWidget(*db\_mngr*, *db\_map*,

*parent=None*)

Bases: PySide6.QtWidgets.QWidget

filter\_selection\_changed

filtered\_url\_codename()

sizeHint()

<span id="page-388-2"></span>moveEvent(*ev*)

class spinetoolbox.spine\_db\_editor.widgets.url\_toolbar.\_DBListWidget(*db\_mngr*, *db\_maps*, *parent=None*)

```
Bases: PySide6.QtWidgets.QTreeWidget
```
db\_filter\_selection\_changed

sizeHint()

filtered\_url\_codenames()

<span id="page-389-1"></span>class spinetoolbox.spine\_db\_editor.widgets.url\_toolbar.\_UrlFilterDialog(*db\_mngr*, *db\_maps*,

*parent=None*)

Bases: PySide6.QtWidgets.QDialog

filter\_accepted

sizeHint()

\_update\_filter\_enabled()

accept()

# **Submodules**

spinetoolbox.spine\_db\_editor.graphics\_items

Classes for drawing graphics items on graph view's QGraphicsScene.

# **Module Contents**

# **Classes**

[EntityItem](#page-389-0)

**param spine\_db\_editor** 'owner'

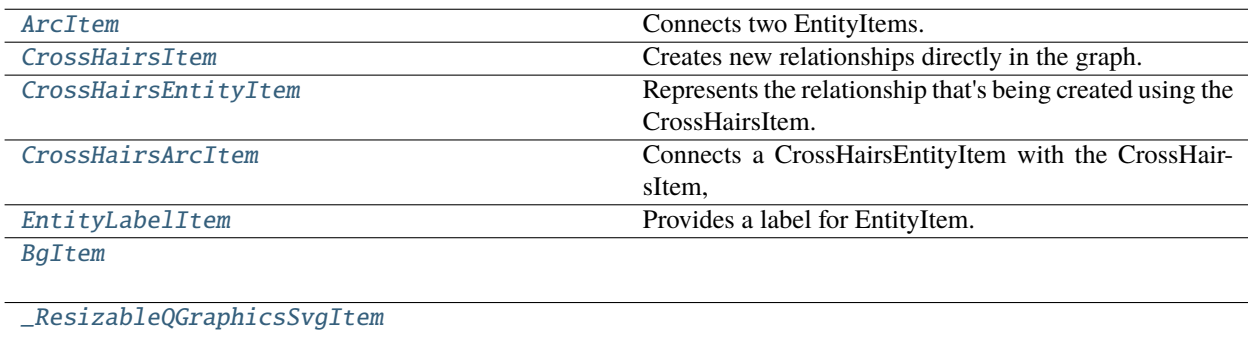

<span id="page-389-0"></span>[\\_Resizer](#page-397-1)

class spinetoolbox.spine\_db\_editor.graphics\_items.EntityItem(*spine\_db\_editor*, *x*, *y*, *extent*, *db\_map\_ids*, *offset=None*)

Bases: PySide6.QtWidgets.QGraphicsRectItem

**Parameters**

- spine\_db\_editor ([SpineDBEditor](#page-379-0)) 'owner'
- $\mathbf{x}$  (*float*) x-coordinate of central point
- $\mathbf{y}$  (*float*) y-coordinate of central point
- extent  $(int)$  Preferred extent
- db\_map\_ids  $(tuple)$  tuple of  $(db_map, id)$  tuples

property has\_dimensions

property db\_map\_ids

property original\_db\_map\_ids

property name

property first\_entity\_class\_id

property entity\_class\_name

property dimension\_id\_list

property dimension\_name\_list

property byname

property element\_name\_list

property element\_byname\_list

property first\_db\_map\_id

property first\_id

property first\_db\_map

property display\_data

property display\_database

property db\_maps

clone()

element\_id\_list(*db\_map*)

entity\_class\_id(*db\_map*)

entity\_class\_ids(*db\_map*)

entity\_id(*db\_map*)

db\_map\_data(*db\_map*)

db\_map\_id(*db\_map*)

db\_items(*db\_map*)

boundingRect()

set\_pos(*x*, *y*)

move\_by $(dx, dy)$ 

 $\mathsf{Lsnap}(x, y)$ 

# has\_unique\_key()

Returns whether or not the item still has a single key in all the databases it represents.

**Returns** bool

\_get\_name()

\_get\_prop(*getter*, *index*)

\_get\_color(*index=None*)

\_get\_arc\_width(*index=None*)

\_get\_vertex\_radius(*index=None*)

\_has\_name()

set\_up()

update\_props(*index*)

\_update\_bg()

```
refresh_icon()
```
Refreshes the icon.

```
_update_renderer(color, resize=True)
```
\_install\_renderer(*resize=True*)

\_make\_tool\_tip()

## default\_parameter\_data()

Return data to put as default in a parameter table when this item is selected.

# shape()

Returns a shape containing the entire bounding rect, to work better with icon transparency.

set\_highlight\_color(*color*)

```
paint(painter, option, widget=None)
```
Shows or hides the selection halo.

\_paint\_as\_selected()

```
_paint_as_deselected()
```
add\_arc\_item(*arc\_item*)

Adds an item to the list of arcs.

**Parameters** arc\_item ([ArcItem](#page-393-0)) –

update\_entity\_pos()

#### do\_update\_entity\_pos()

apply\_zoom(*factor*)

Applies zoom.

**Parameters**

# **factor**  $(fload)$  – The zoom factor.

apply\_rotation(*angle*, *center*)

Applies rotation.

#### **Parameters**

- angle  $(f$ *loat* $) The angle in degrees.$
- center  $(QPointF)$  Rotates around this point.

#### mouseMoveEvent(*event*)

Moves the item and all connected arcs.

**Parameters** event (QGraphicsSceneMouseEvent) –

update\_arcs\_line()

Moves arc items.

\_update\_arcs(*color*, *arc\_width*)

\_update\_circle(*color*, *vertex\_radius*)

### itemChange(*change*, *value*)

Keeps track of item's movements on the scene. Rotates svg item if the relationship is 2D. This makes it possible to define e.g. an arow icon for relationships that express direction.

#### **Parameters**

• change (GraphicsItemChange) – a flag signalling the type of the change

• **value** – a value related to the change

#### **Returns**

the same value given as input

### setVisible(*on*)

Sets visibility status for this item and all arc items.

**Parameters**

on  $(bool)$  –

### \_make\_menu()

contextMenuEvent(*e*)

Shows context menu.

**Parameters** e (QGraphicsSceneMouseEvent) – Mouse event

remove\_db\_map\_ids(*db\_map\_ids*) Removes db\_map\_ids.

add\_db\_map\_ids(*db\_map\_ids*)

\_rotate\_svg\_item()

mouseDoubleClickEvent(*e*)

\_duplicate()

\_refresh\_db\_map\_entity\_class\_lists()

\_populate\_expand\_collapse\_menu(*menu*)

Populates the 'Expand' or 'Collapse' menu.

**Parameters** menu  $(QMenu)$  –

\_populate\_connect\_entities\_menu(*menu*)

Populates the 'Add relationships' menu.

**Parameters** menu (QMenu) –

\_get\_db\_map\_entity\_ids\_to\_expand\_or\_collapse(*action*)

\_expand(*action*)

\_collapse(*action*)

\_start\_connecting\_entities(*action*)

<span id="page-393-0"></span>class spinetoolbox.spine\_db\_editor.graphics\_items.ArcItem(*ent\_item*, *el\_item*, *width*) Bases: PySide6.QtWidgets.QGraphicsPathItem

Connects two EntityItems.

#### **Parameters**

- ent\_item (spinetoolbox.widgets.graph\_view\_graphics\_items.EntityItem) entity item
- el\_item (spinetoolbox.widgets.graph\_view\_graphics\_items.EntityItem) element item
- width  $(f$ *loat* $) Preferred line width$

clone(*entity\_items*)

\_make\_pen()

moveBy(*dx*, *dy*)

Does nothing. This item is not moved the regular way, but follows the EntityItems it connects.

update\_line()

```
update_color(color)
```
apply\_value(*factor*, *sign*)

mousePressEvent(*event*)

Accepts the event so it's not propagated.

other\_item(*item*)

apply\_zoom(*factor*)

Applies zoom.

**Parameters factor**  $(fload)$  – The zoom factor.

\_update\_width()

\_move\_gradient(*factor*, *sign*)

\_do\_move\_gradient()

<span id="page-394-0"></span>class spinetoolbox.spine\_db\_editor.graphics\_items.CrossHairsItem(*\*args*, *\*\*kwargs*) Bases: [EntityItem](#page-389-0)

Creates new relationships directly in the graph.

#### **Parameters**

- spine\_db\_editor ([SpineDBEditor](#page-379-0)) 'owner'
- $\mathbf{x}$  (*float*) x-coordinate of central point
- $\mathbf{y}$  (*float*) y-coordinate of central point
- extent  $(int)$  Preferred extent
- db\_map\_ids  $(tuple)$  tuple of  $(db_map, id)$  tuples

property entity\_class\_name

property name

property has\_dimensions

\_make\_tool\_tip()

\_has\_name()

```
refresh_icon()
```
Refreshes the icon.

set\_plus\_icon()

```
set_check_icon()
```
set\_normal\_icon()

set\_ban\_icon()

set\_icon(*unicode*, *color=0*) Refreshes the icon.

 $\text{Lsnap}(x, y)$ 

### mouseMoveEvent(*event*)

Moves the item and all connected arcs.

# **Parameters**

event (QGraphicsSceneMouseEvent) –

### contextMenuEvent(*e*)

Shows context menu.

# **Parameters**

e (QGraphicsSceneMouseEvent) – Mouse event

# <span id="page-395-0"></span>class spinetoolbox.spine\_db\_editor.graphics\_items.CrossHairsEntityItem(*\*args*, *\*\*kwargs*)

Bases: [EntityItem](#page-389-0)

Represents the relationship that's being created using the CrossHairsItem.

### **Parameters**

- spine\_db\_editor ([SpineDBEditor](#page-379-0)) 'owner'
- $\mathbf{x}$  (*float*) x-coordinate of central point
- $\mathbf{y}$  (*float*) y-coordinate of central point
- extent  $(int)$  Preferred extent
- db\_map\_ids  $(tuple)$  tuple of  $(db_map, id)$  tuples

### property has\_dimensions

#### \_make\_tool\_tip()

\_has\_name()

### refresh\_icon()

Refreshes the icon.

### contextMenuEvent(*e*)

Shows context menu.

### **Parameters**

e (QGraphicsSceneMouseEvent) – Mouse event

### <span id="page-395-1"></span>class spinetoolbox.spine\_db\_editor.graphics\_items.CrossHairsArcItem(*ent\_item*, *el\_item*, *width*)

# Bases: [ArcItem](#page-393-0)

Connects a CrossHairsEntityItem with the CrossHairsItem, and with all the EntityItem's in the relationship so far.

### **Parameters**

- ent\_item (spinetoolbox.widgets.graph\_view\_graphics\_items.EntityItem) entity item
- el\_item (spinetoolbox.widgets.graph\_view\_graphics\_items.EntityItem) element item
- width  $(fload)$  Preferred line width

### <span id="page-395-2"></span>\_make\_pen()
class spinetoolbox.spine\_db\_editor.graphics\_items.EntityLabelItem(*entity\_item*)

Bases: PySide6.QtWidgets.QGraphicsTextItem

Provides a label for EntityItem.

Initializes item.

# **Parameters**

entity\_item (spinetoolbox.widgets.graph\_view\_graphics\_items.EntityItem) – The parent item.

entity\_name\_edited

boundingRect()

setPlainText(*text*)

Set texts and resets position.

**Parameters** text  $(str)$  –

### reset\_position()

Adapts item geometry so text is always centered.

class spinetoolbox.spine\_db\_editor.graphics\_items.BgItem(*svg*, *parent=None*) Bases: PySide6.QtWidgets.QGraphicsRectItem

#### class Anchor

Bases: enum.Enum

Generic enumeration.

Derive from this class to define new enumerations.

TL

TR

RI.

BR

\_getter\_setter

\_cursors

clone()

hoverEnterEvent(*ev*)

hoverLeaveEvent(*ev*)

apply\_zoom(*factor*)

\_place\_resizers()

```
_resize(anchor, delta, strong)
```
\_do\_resize(*rect*, *strong*)

fit\_rect(*rect*)

scene\_rect()

```
class spinetoolbox.spine_db_editor.graphics_items._ResizableQGraphicsSvgItem(*args,
                                                                                  **kwargs)
     Bases: PySide6.QtSvgWidgets.QGraphicsSvgItem
     resize(width, height)
     setSharedRenderer(renderer)
     boundingRect()
     paint(painter, options, widget)
class spinetoolbox.spine_db_editor.graphics_items._Resizer(rect=QRectF(0, 0, 20, 20),
                                                              parent=None)
     Bases: PySide6.QtWidgets.QGraphicsRectItem
     class SignalsProvider
         Bases: PySide6.QtCore.QObject
         resized
     mousePressEvent(ev)
     mouseMoveEvent(ev)
     mouseReleaseEvent(ev)
```
# spinetoolbox.spine\_db\_editor.helpers

Helpers and utilities for Spine Database editor.

# **Module Contents**

# **Functions**

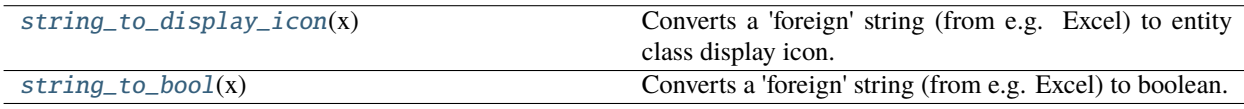

# **Attributes**

<span id="page-397-0"></span>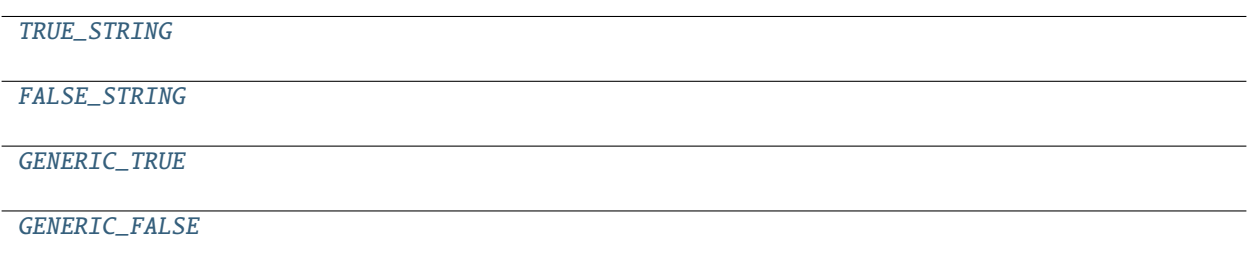

spinetoolbox.spine\_db\_editor.helpers.string\_to\_display\_icon(*x*)

Converts a 'foreign' string (from e.g. Excel) to entity class display icon.

### **Parameters**

 $\mathbf{x}$  (str) – string to convert

# **Returns**

display icon or None if conversion failed

#### **Return type** int

<span id="page-398-1"></span>spinetoolbox.spine\_db\_editor.helpers.TRUE\_STRING = 'true'

<span id="page-398-2"></span>spinetoolbox.spine\_db\_editor.helpers.FALSE\_STRING = 'false'

<span id="page-398-3"></span>spinetoolbox.spine\_db\_editor.helpers.GENERIC\_TRUE

<span id="page-398-4"></span>spinetoolbox.spine\_db\_editor.helpers.GENERIC\_FALSE

<span id="page-398-0"></span>spinetoolbox.spine\_db\_editor.helpers.string\_to\_bool(*x*)

Converts a 'foreign' string (from e.g. Excel) to boolean.

### **Parameters**

 $\mathbf{x}$  (str) – string to convert

**Returns** boolean value

**Return type** bool

### spinetoolbox.spine\_db\_editor.main

# **Module Contents**

# **Functions**

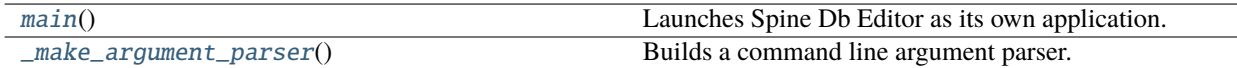

#### <span id="page-398-5"></span>spinetoolbox.spine\_db\_editor.main.main()

Launches Spine Db Editor as its own application.

### <span id="page-398-6"></span>spinetoolbox.spine\_db\_editor.main.\_make\_argument\_parser()

Builds a command line argument parser.

**Returns** parser

# **Return type** ArgumentParser

### spinetoolbox.spine\_db\_editor.scenario\_generation

Contains functions for automatically generating scenarios from a set of alternatives.

# **Module Contents**

# **Functions**

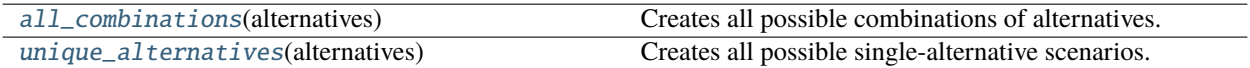

<span id="page-399-0"></span>spinetoolbox.spine\_db\_editor.scenario\_generation.all\_combinations(*alternatives*)

Creates all possible combinations of alternatives.

**Parameters** alternatives (Iterable of Any) – alternatives

#### **Returns**

lists containing alternatives for each scenario

#### **Return type** list of list

<span id="page-399-1"></span>spinetoolbox.spine\_db\_editor.scenario\_generation.unique\_alternatives(*alternatives*)

Creates all possible single-alternative scenarios.

### **Parameters**

alternatives (Iterable of Any) – alternatives

### **Returns**

tuples containing alternatives for each scenario

# **Return type**

list of list

# spinetoolbox.widgets

Init file for widgets package. Intentionally empty.

# **Submodules**

#### spinetoolbox.widgets.about\_widget

A widget for presenting basic information about the application.

# **Module Contents**

#### **Classes**

About Widget About widget class.

<span id="page-400-0"></span>class spinetoolbox.widgets.about\_widget.AboutWidget(*toolbox*)

Bases: PySide6.QtWidgets.QWidget

About widget class.

**Parameters** toolbox ([ToolboxUI](#page-621-0)) – QMainWindow instance

#### copy\_to\_clipboard(*\_*)

Copies package and Python info to clipboard.

# calc\_pos()

Calculate the top-left corner position of this widget in relation to main window position and size in order to show about window in the middle of the main window.

# setup\_license\_text()

Add license to QTextBrowser.

### keyPressEvent(*e*)

Close form when Escape, Enter, Return, or Space bar keys are pressed.

### **Parameters**

e (QKeyEvent) – Received key press event.

#### closeEvent(*event=None*)

Handle close window.

# **Parameters**

event  $(QEvent) - Closing$  event if 'X' is clicked.

### mousePressEvent(*e*)

Save mouse position at the start of dragging.

#### **Parameters**

e (QMouseEvent) – Mouse event

# mouseReleaseEvent(*e*)

Save mouse position at the end of dragging.

### **Parameters**

e (QMouseEvent) – Mouse event

#### mouseMoveEvent(*e*)

Moves the window when mouse button is pressed and mouse cursor is moved.

#### **Parameters**

e (QMouseEvent) – Mouse event

# spinetoolbox.widgets.add\_project\_item\_widget

Widget shown to user when a new Project Item is created.

# **Module Contents**

### **Classes**

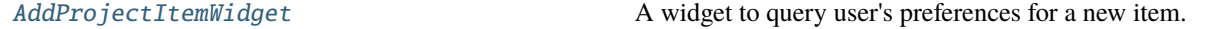

<span id="page-401-0"></span>class spinetoolbox.widgets.add\_project\_item\_widget.AddProjectItemWidget(*toolbox*, *x*, *y*, *class\_*,

*spec=''*)

Bases: PySide6.QtWidgets.QWidget

A widget to query user's preferences for a new item.

#### toolbox

Parent widget

**Type** *[ToolboxUI](#page-621-0)*

#### x

X coordinate of new item

**Type** int

#### y

Y coordinate of new item

**Type** int

Initialize class.

# connect\_signals()

Connect signals to slots.

# handle\_name\_changed()

Update label to show upcoming folder name.

### handle\_ok\_clicked()

Check that given item name is valid and add it to project.

### abstract call\_add\_item()

Creates new Item according to user's selections.

Must be reimplemented by subclasses.

### keyPressEvent(*e*)

Close Setup form when escape key is pressed.

#### **Parameters**

e (QKeyEvent) – Received key press event.

closeEvent(*event=None*) Handle close window.

### **Parameters**

event  $(QEvent) - Closing$  event if 'X' is clicked.

# spinetoolbox.widgets.add\_up\_spine\_opt\_wizard

Classes for custom QDialogs for julia setup.

# **Module Contents**

### **Classes**

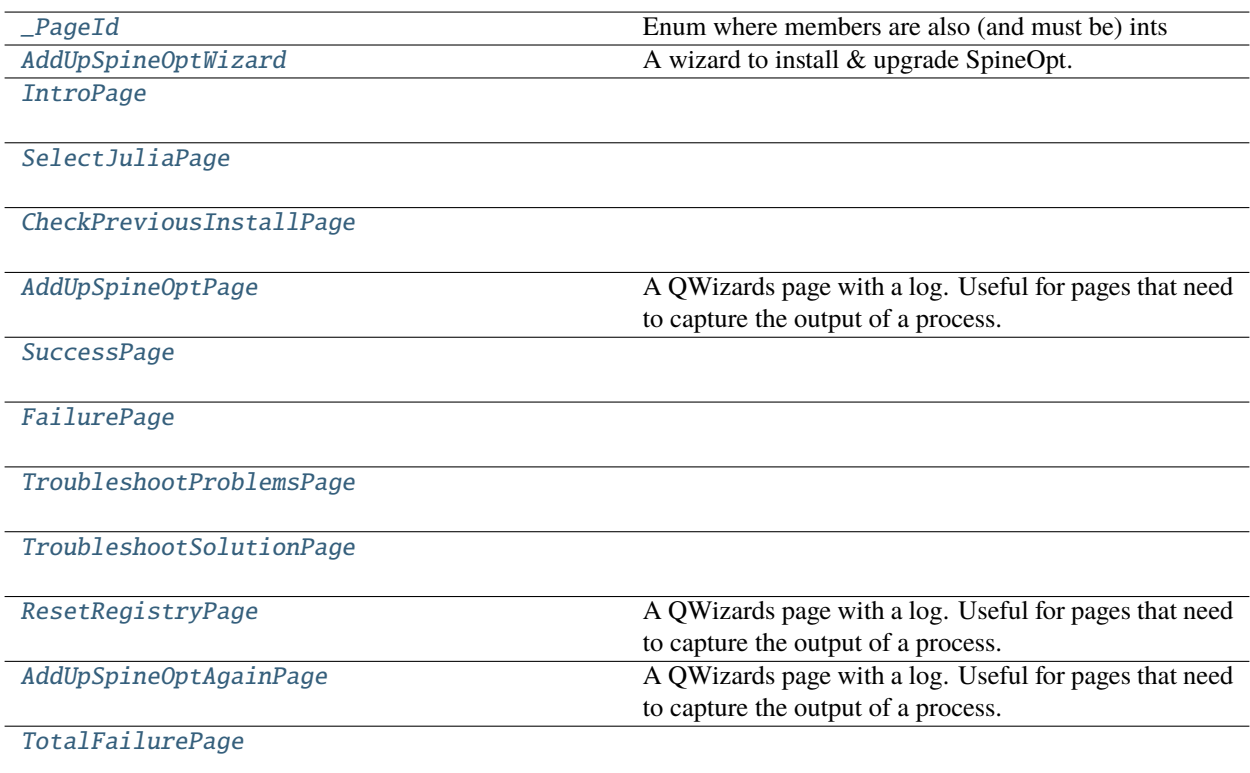

# **Functions**

[\\_clear\\_layout](#page-405-2)(layout)

# <span id="page-402-0"></span>class spinetoolbox.widgets.add\_up\_spine\_opt\_wizard.\_PageId

Bases: enum.IntEnum

Enum where members are also (and must be) ints

Initialize self. See help(type(self)) for accurate signature.

**INTRO** SELECT\_JULIA CHECK\_PREVIOUS\_INSTALL ADD\_UP\_SPINE\_OPT **SUCCESS** FAILURE TROUBLESHOOT\_PROBLEMS TROUBLESHOOT\_SOLUTION RESET\_REGISTRY ADD\_UP\_SPINE\_OPT\_AGAIN

TOTAL\_FAILURE

```
class spinetoolbox.widgets.add_up_spine_opt_wizard.AddUpSpineOptWizard(parent, julia_exe,
                                                                             julia_project)
```
Bases: PySide6.QtWidgets.QWizard

A wizard to install & upgrade SpineOpt.

#### **Parameters**

- parent (QWidget) the parent widget (SettingsWidget)
- julia\_exe  $(str)$  path to Julia executable
- julia\_project  $(str)$  path to Julia project

<span id="page-403-1"></span>class spinetoolbox.widgets.add\_up\_spine\_opt\_wizard.IntroPage(*parent*)

Bases: PySide6.QtWidgets.QWizardPage

nextId()

<span id="page-403-2"></span>class spinetoolbox.widgets.add\_up\_spine\_opt\_wizard.SelectJuliaPage(*parent*, *julia\_exe*,

*julia\_project*)

Bases: PySide6.QtWidgets.QWizardPage

initializePage()

\_select\_julia\_exe(*\_*)

\_select\_julia\_project(*\_*)

```
nextId()
```
<span id="page-403-3"></span>class spinetoolbox.widgets.add\_up\_spine\_opt\_wizard.CheckPreviousInstallPage(*parent*) Bases: PySide6.QtWidgets.QWizardPage

isComplete()

cleanupPage()

```
initializePage()
```

```
_handle_check_install_finished(ret)
    nextId()
class spinetoolbox.widgets.add_up_spine_opt_wizard.AddUpSpineOptPage(parent)
    Bases: spinetoolbox.widgets.custom_qwidgets.QWizardProcessPage
    A QWizards page with a log. Useful for pages that need to capture the output of a process.
    initializePage()
    _handle_spine_opt_add_up_finished(ret)
    nextId()
class spinetoolbox.widgets.add_up_spine_opt_wizard.SuccessPage(parent)
    Bases: PySide6.QtWidgets.QWizardPage
    initializePage()
    nextId()
class spinetoolbox.widgets.add_up_spine_opt_wizard.FailurePage(parent)
    Bases: PySide6.QtWidgets.QWizardPage
    _handle_check_box_clicked(checked=False)
    initializePage()
    nextId()
class spinetoolbox.widgets.add_up_spine_opt_wizard.TroubleshootProblemsPage(parent)
    Bases: PySide6.QtWidgets.QWizardPage
    isComplete()
    _show_log(_=False)
    nextId()
class spinetoolbox.widgets.add_up_spine_opt_wizard.TroubleshootSolutionPage(parent)
    Bases: PySide6.QtWidgets.QWizardPage
    cleanupPage()
    initializePage()
    _initialize_page_solution1()
    _initialize_page_solution2()
    nextId()
```

```
class spinetoolbox.widgets.add_up_spine_opt_wizard.ResetRegistryPage(parent)
    Bases: spinetoolbox.widgets.custom_qwidgets.QWizardProcessPage
```
A QWizards page with a log. Useful for pages that need to capture the output of a process.

initializePage()

```
_handle_registry_reset_finished(ret)
```
# nextId()

<span id="page-405-0"></span>class spinetoolbox.widgets.add\_up\_spine\_opt\_wizard.AddUpSpineOptAgainPage(*parent*) Bases: [AddUpSpineOptPage](#page-404-0)

A QWizards page with a log. Useful for pages that need to capture the output of a process.

nextId()

<span id="page-405-1"></span>class spinetoolbox.widgets.add\_up\_spine\_opt\_wizard.TotalFailurePage(*parent*) Bases: PySide6.QtWidgets.QWizardPage

nextId()

<span id="page-405-2"></span>spinetoolbox.widgets.add\_up\_spine\_opt\_wizard.\_clear\_layout(*layout*)

### spinetoolbox.widgets.array\_editor

Contains an editor widget for array type parameter values.

### **Module Contents**

# **Classes**

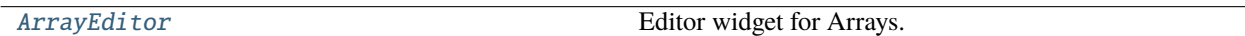

<span id="page-405-3"></span>class spinetoolbox.widgets.array\_editor.ArrayEditor(*parent=None*)

Bases: PySide6.QtWidgets.QWidget

Editor widget for Arrays.

**Parameters** parent (QWidget, optional) – parent widget

set\_value(*value*)

Sets the parameter\_value for editing in this widget.

**Parameters value**  $(Array)$  – value for editing

# value()

Returns the array currently being edited.

**Returns** array

**Return type**

Array

\_check\_if\_plotting\_enabled(*type\_name*)

Checks is array's data type allows the array to be plotted.

#### **Parameters**

type\_name  $(str)$  – data type's name

\_change\_value\_type(*type\_name*)

open\_value\_editor(*index*)

Opens an editor widget for array element.

**Parameters**  $index (QModelIndex) - element's index$ 

\_show\_table\_context\_menu(*position*)

Shows the table's context menu.

**Parameters position**  $(QPoint)$  – menu's position on the table

\_update\_plot(*topLeft=None*, *bottomRight=None*, *roles=None*) Updates the plot widget.

\_open\_header\_editor(*column*)

### spinetoolbox.widgets.array\_value\_editor

An editor dialog for Array elements.

# **Module Contents**

### **Classes**

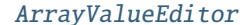

Editor widget for Array elements.

<span id="page-406-0"></span>class spinetoolbox.widgets.array\_value\_editor.ArrayValueEditor(*index*, *value\_type*, *parent=None*) Bases: [spinetoolbox.widgets.parameter\\_value\\_editor\\_base.ParameterValueEditorBase](#page-469-0) Editor widget for Array elements.

**Parameters**

- index  $(QModelIndex)$  an index to a parameter\_value in parent\_model
- parent (QWidget, optional) a parent widget
- \_set\_data(*value*)

See base class.

spinetoolbox.widgets.code\_text\_edit

Provides simple text editor for programming purposes.

# **Module Contents**

# **Classes**

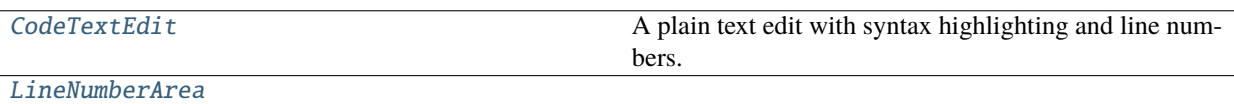

<span id="page-407-0"></span>class spinetoolbox.widgets.code\_text\_edit.CodeTextEdit(*\*arg*, *\*\*kwargs*)

Bases: PySide6.QtWidgets.QPlainTextEdit

A plain text edit with syntax highlighting and line numbers.

insertFromMimeData(*source*)

file\_selected(*status*)

set\_lexer\_name(*lexer\_name*)

setPlainText(*text*)

setDocument(*doc*)

line\_number\_area\_width()

\_update\_line\_number\_area\_width(*\_new\_block\_count=0*)

\_update\_line\_number\_area(*rect*, *dy*)

\_update\_line\_number\_area\_cursor\_position()

set\_enabled\_with\_greyed(*enabled*)

resizeEvent(*event*)

line\_number\_area\_paint\_event(*ev*)

<span id="page-407-1"></span>class spinetoolbox.widgets.code\_text\_edit.LineNumberArea(*editor*)

Bases: PySide6.QtWidgets.QWidget

sizeHint()

paintEvent(*ev*)

spinetoolbox.widgets.commit\_dialog

Classes for custom QDialogs to add edit and remove database items.

# **Module Contents**

### **Classes**

[CommitDialog](#page-408-0) A dialog to query user's preferences for new commit.

<span id="page-408-0"></span>class spinetoolbox.widgets.commit\_dialog.CommitDialog(*parent*, *\*db\_names*)

Bases: PySide6.QtWidgets.QDialog

A dialog to query user's preferences for new commit.

### **Parameters**

- parent  $(QW \text{ is } t)$  the parent widget
- db\_names (Iterable of  $str$ ) database names

### receive\_text\_changed()

Called when text changes in the commit msg text edit. Enable/disable commit button accordingly.

### spinetoolbox.widgets.custom\_combobox

Contains custom combo box classes.

# **Module Contents**

### **Classes**

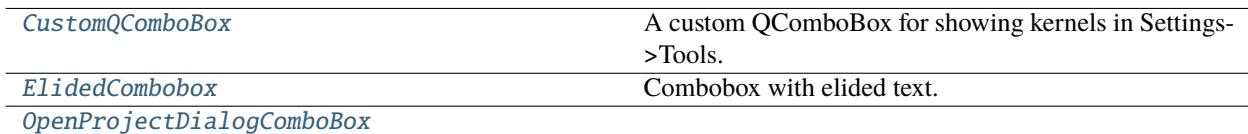

### <span id="page-408-1"></span>class spinetoolbox.widgets.custom\_combobox.CustomQComboBox

Bases: PySide6.QtWidgets.QComboBox

A custom QComboBox for showing kernels in Settings->Tools.

### mouseMoveEvent(*e*)

Catch mouseMoveEvent and accept it because the comboBox popup (QListView) has mouse tracking on as default. This makes sure the comboBox popup appears in correct position and clicking on the combobox repeatedly does not move the Settings window.

### <span id="page-408-2"></span>class spinetoolbox.widgets.custom\_combobox.ElidedCombobox

Bases: PySide6.QtWidgets.QComboBox

Combobox with elided text.

<span id="page-408-3"></span>paintEvent(*event*)

### class spinetoolbox.widgets.custom\_combobox.OpenProjectDialogComboBox

Bases: PySide6.QtWidgets.QComboBox

### keyPressEvent(*e*)

Interrupts Enter and Return key presses when QComboBox is in focus. This is needed to prevent showing the 'Not a valid Spine Toolbox project' Notifier every time Enter is pressed.

#### **Parameters**

e (QKeyEvent) – Received key press event.

### spinetoolbox.widgets.custom\_delegates

Custom item delegates.

# **Module Contents**

### **Classes**

[ComboBoxDelegate](#page-409-0)

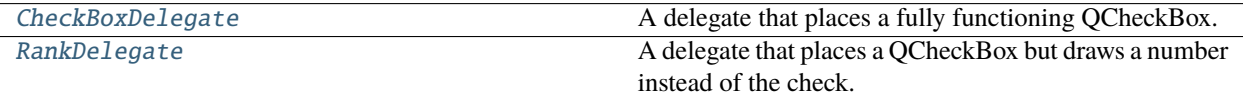

<span id="page-409-0"></span>class spinetoolbox.widgets.custom\_delegates.ComboBoxDelegate(*items*)

Bases: PySide6.QtWidgets.QStyledItemDelegate

createEditor(*parent*, *option*, *index*)

paint(*painter*, *option*, *index*)

setEditorData(*editor*, *index*)

setModelData(*editor*, *model*, *index*)

updateEditorGeometry(*editor*, *option*, *index*)

\_finalize\_editing(*editor*)

<span id="page-409-1"></span>class spinetoolbox.widgets.custom\_delegates.CheckBoxDelegate(*parent*, *centered=True*)

Bases: PySide6.QtWidgets.QStyledItemDelegate

A delegate that places a fully functioning QCheckBox.

**Parameters**

- parent  $(QWiget)$  –
- centered (bool) whether or not the checkbox should be center-aligned in the widget

## data\_committed

### createEditor(*parent*, *option*, *index*)

Important, otherwise an editor is created if the user clicks in this cell. \*\* Need to hook up a signal to the model.

### paint(*painter*, *option*, *index*)

Paint a checkbox without the label.

static \_do\_paint(*painter*, *checkbox\_style\_option*, *index*)

### editorEvent(*event*, *model*, *option*, *index*)

Change the data in the model and the state of the checkbox when user presses left mouse button and this cell is editable. Otherwise do nothing.

### setModelData(*editor*, *model*, *index*)

Do nothing. Model data is updated by handling the *data\_committed* signal.

### get\_checkbox\_rect(*option*)

<span id="page-410-0"></span>class spinetoolbox.widgets.custom\_delegates.RankDelegate(*parent*, *centered=True*)

Bases: [CheckBoxDelegate](#page-409-1)

A delegate that places a QCheckBox but draws a number instead of the check.

#### **Parameters**

- parent  $(QWiget)$  –
- centered (bool) whether or not the checkbox should be center-aligned in the widget

# static \_do\_paint(*painter*, *checkbox\_style\_option*, *index*)

### spinetoolbox.widgets.custom\_menus

Classes for custom context menus and pop-up menus.

# **Module Contents**

# **Classes**

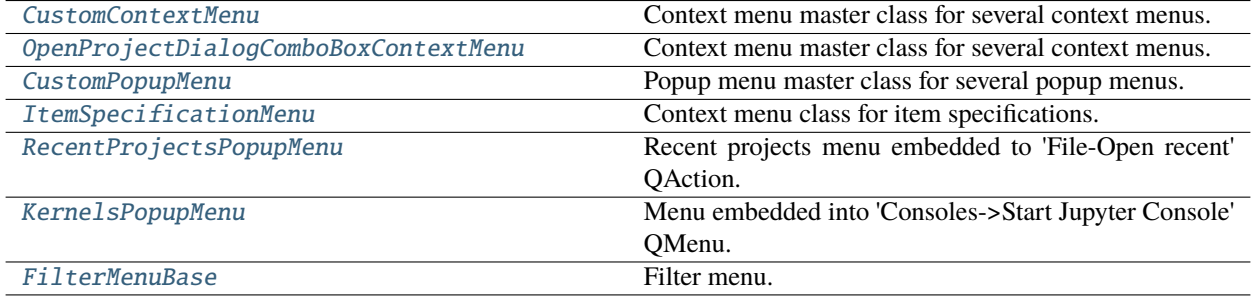

<span id="page-410-1"></span>class spinetoolbox.widgets.custom\_menus.CustomContextMenu(*parent*, *position*)

Bases: PySide6.QtWidgets.QMenu

Context menu master class for several context menus.

# **Parameters**

- **parent** (*QWidget*) Parent for menu widget (ToolboxUI)
- **position**  $(QPoint)$  Position on screen

add\_action(*text*, *icon=QIcon()*, *enabled=True*)

Adds an action to the context menu.

#### **Parameters**

- text  $(str)$  Text description of the action
- icon  $(QIcon)$  Icon for menu item
- enabled (bool) Is action enabled?

#### set\_action(*option*)

Sets the action which was clicked.

### **Parameters**

**option**  $(str)$  – string with the text description of the action

### get\_action()

Returns the clicked action, a string with a description.

#### <span id="page-411-0"></span>class spinetoolbox.widgets.custom\_menus.OpenProjectDialogComboBoxContextMenu(*parent*,

*position*)

### Bases: [CustomContextMenu](#page-410-1)

Context menu master class for several context menus.

#### **Parameters**

- parent  $(QWidge t)$  Parent for menu widget
- position (QPoint) Position on screen

#### <span id="page-411-1"></span>class spinetoolbox.widgets.custom\_menus.CustomPopupMenu(*parent*)

Bases: PySide6.QtWidgets.QMenu

Popup menu master class for several popup menus.

### **Parameters**

**parent**  $(QWidget)$  – Parent widget of this pop-up menu

add\_action(*text*, *slot*, *enabled=True*, *tooltip=None*, *icon=None*)

Adds an action to the popup menu.

### **Parameters**

- text  $(str)$  Text description of the action
- slot (method) Method to connect to action's triggered signal
- enabled  $(bool)$  Is action enabled?
- tooltip  $(str)$  Tool tip for the action
- icon  $(QIcon)$  Action icon

# <span id="page-411-2"></span>class spinetoolbox.widgets.custom\_menus.ItemSpecificationMenu(*toolbox*, *index*, *item=None*)

Bases: [CustomPopupMenu](#page-411-1)

Context menu class for item specifications.

#### **Parameters**

- toolbox ([ToolboxUI](#page-621-0)) Toolbox that requests this menu, used as parent.
- index  $(QModelIndex)$  the index

• item ([ProjectItem](#page-221-0), optional) – passed to show specification form

#### <span id="page-412-0"></span>class spinetoolbox.widgets.custom\_menus.RecentProjectsPopupMenu(*parent*)

#### Bases: [CustomPopupMenu](#page-411-1)

Recent projects menu embedded to 'File-Open recent' QAction.

#### **Parameters**

parent (QWidget) – Parent widget of this menu (ToolboxUI)

#### has recents()

Returns True if recent projects available, False otherwise.

#### add\_recent\_projects()

Reads the previous project names and paths from QSettings. Adds them to the QMenu as QActions.

#### call\_clear\_recents(*checked*)

Slot for Clear recents menu item.

#### **Parameters checked**  $(boo1)$  – Argument sent by triggered signal

#### call\_open\_project(*checked*, *p*)

Slot for catching the user selected action from the recent projects menu.

#### **Parameters**

- checked (bool) Argument sent by triggered signal
- $\mathbf{p}(\text{str})$  Full path to a project file

#### <span id="page-412-1"></span>class spinetoolbox.widgets.custom\_menus.KernelsPopupMenu(*parent*)

Bases: [CustomPopupMenu](#page-411-1)

Menu embedded into 'Consoles->Start Jupyter Console' QMenu.

#### **Parameters**

parent (QWidget) – Parent widget of this menu (ToolboxUI)

add\_kernel(*kernel\_name*, *resource\_dir*, *cond*, *ico*, *deats*)

Adds a kernel entry as an action to this menu.

#### call\_open\_console(*checked*, *kernel\_name*, *icon*, *conda*)

Slot for catching the user selected action from the kernel's menu.

### **Parameters**

- **checked**  $(boo1)$  Argument sent by triggered signal
- **kernel\_name**  $(str)$  Kernel name to launch
- icon  $(QIcon)$  Icon representing the kernel language
- conda (boo1) Is this a Conda kernel spec?

#### <span id="page-412-2"></span>class spinetoolbox.widgets.custom\_menus.FilterMenuBase(*parent*)

Bases: PySide6.QtWidgets.QMenu

Filter menu.

### **Parameters**

**parent**  $(QWidge t) - a$  parent widget

\_set\_up(*make\_filter\_model*, *\*args*, *\*\*kwargs*)

connect\_signals()

add\_items\_to\_filter\_list(*items*)

remove\_items\_from\_filter\_list(*items*)

\_clear\_filter()

\_check\_filter()

\_change\_filter()

abstract emit\_filter\_changed(*valid\_values*)

### spinetoolbox.widgets.custom\_qgraphicsscene

Custom QGraphicsScene used in the Design View.

# **Module Contents**

### **Classes**

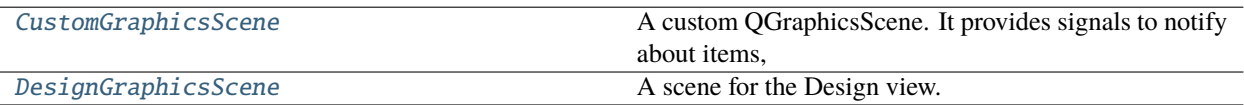

<span id="page-413-0"></span>class spinetoolbox.widgets.custom\_qgraphicsscene.CustomGraphicsScene

Bases: PySide6.QtWidgets.QGraphicsScene

A custom QGraphicsScene. It provides signals to notify about items, and a method to center all items in the scene.

At the moment it's used by DesignGraphicsScene and the GraphViewMixin

## item\_move\_finished

Emitted when an item has finished moving.

#### center\_items()

Centers toplevel items in the scene.

<span id="page-413-1"></span>class spinetoolbox.widgets.custom\_qgraphicsscene.DesignGraphicsScene(*parent*, *toolbox*)

Bases: [CustomGraphicsScene](#page-413-0)

A scene for the Design view.

Mainly, it handles drag and drop events of ProjectItemDragMixin sources.

#### **Parameters**

- parent  $(QObject)$  scene's parent object
- toolbox ([ToolboxUI](#page-621-0)) reference to the main window

link\_about\_to\_be\_drawn

## link\_drawing\_finished

#### clear\_icons\_and\_links()

#### mouseMoveEvent(*event*)

Moves link drawer.

### mousePressEvent(*event*)

Puts link drawer to sleep and logs message if it looks like the user doesn't know what they're doing.

#### mouseReleaseEvent(*event*)

Makes link if drawer is released over a valid connector button or cancel link drawing on right button.

\_finish\_link()

#### emit\_connection\_failed()

#### keyPressEvent(*event*)

Puts link drawer to sleep if user presses ESC.

### connect\_signals()

Connect scene signals.

project\_item\_icons()

### handle\_selection\_changed()

Activates items or links based on currently selected items (or links).

#### set\_bg\_color(*color*)

Change background color when this is changed in Settings.

### **Parameters**

color (QColor) – Background color

# set\_bg\_choice(*bg\_choice*)

Set background choice when this is changed in Settings.

#### **Parameters**

 $bg (str)$  – "grid", "tree", or "solid"

#### dragLeaveEvent(*event*)

Accepts event.

## dragEnterEvent(*event*)

Accept event. Then call the super class method only if drag source is not a ProjectItemDragMixin.

### dragMoveEvent(*event*)

Accept event. Then call the super class method only if drag source is not a ProjectItemDragMixin.

#### dropEvent(*event*)

Only accept drops when the source is an instance of ProjectItemDragMixin. Capture text from event's mimedata and show the appropriate 'Add Item form.'

#### event(*event*)

Accepts GraphicsSceneHelp events without doing anything, to not interfere with our usage of QToolTip.showText in graphics\_items.ExclamationIcon.

drawBackground(*painter*, *rect*)

Reimplemented method to make a custom background.

### **Parameters**

- painter  $(QPainer)$  Painter that is used to paint background
- $rect(QRectF)$  The exposed (viewport) rectangle in scene coordinates

\_draw\_solid\_bg(*painter*, *rect*)

Draws solid bg.

\_draw\_grid\_bg(*painter*, *rect*)

Draws grid bg.

\_draw\_tree\_bg(*painter*, *rect*) Draws 'tree of life' bg.

select\_link\_drawer(*drawer\_type*)

Selects current link drawer.

**Parameters** drawer\_type ([LinkType](#page-515-0)) – selected link drawer's type

# spinetoolbox.widgets.custom\_qgraphicsviews

Classes for custom QGraphicsViews for the Design and Graph views.

# **Module Contents**

# **Classes**

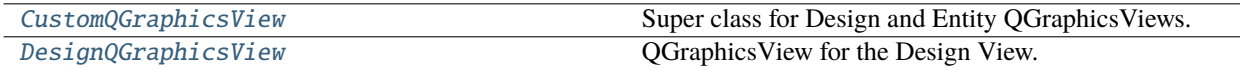

# **Functions**

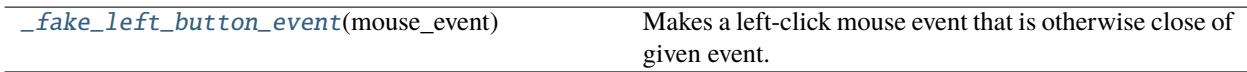

<span id="page-415-0"></span>class spinetoolbox.widgets.custom\_qgraphicsviews.CustomQGraphicsView(*parent*)

Bases: PySide6.QtWidgets.QGraphicsView

Super class for Design and Entity QGraphicsViews.

**Parameters** parent (QWidget) – parent widget

abstract property \_qsettings

property zoom\_factor

#### DRAG\_MIN\_DURATION = 150

#### reset\_zoom()

Resets zoom to the default factor.

# keyPressEvent(*event*)

Enables zooming with plus and minus keys (comma resets zoom).

**Parameters** event  $(QKeyEvent) - key press event$ 

#### mousePressEvent(*event*)

Sets rubber band selection mode if Control or right mouse button is pressed. Enables resetting the zoom factor from the middle mouse button.

mouseMoveEvent(*event*)

#### mouseReleaseEvent(*event*)

Reestablish scroll hand drag mode.

```
_scroll_scene_by(dx, dy)
```
\_use\_smooth\_zoom()

#### \_drag\_duration\_passed(*mouse\_event*)

Test is drag duration has passed.

# **Parameters**

mouse\_event (QMouseEvent) – current mouse event

#### wheelEvent(*event*)

Zooms in/out.

#### **Parameters**

event  $(QWheelEvent) - Mouse$  wheel event

### resizeEvent(*event*)

Updates zoom if needed when the view is resized.

# **Parameters**

**event**  $(QResizeEvent) - a$  *resize event*

### setScene(*scene*)

Sets a new scene to this view.

#### **Parameters**

scene ([DesignGraphicsScene](#page-413-1)) – a new scene

### \_handle\_item\_move\_finished(*item*)

#### \_update\_zoom\_limits()

Updates the minimum zoom limit and the zoom level with which the view fits all the items in the scene.

#### abstract \_compute\_max\_zoom()

#### \_handle\_zoom\_time\_line\_advanced(*pos*)

Performs zoom whenever the smooth zoom time line advances.

#### \_handle\_transformation\_time\_line\_finished()

Cleans up after the smooth transformation time line finishes.

#### \_handle\_resize\_time\_line\_finished()

Cleans up after resizing time line finishes.

#### zoom\_in()

Perform a zoom in with a fixed scaling.

#### zoom\_out()

Perform a zoom out with a fixed scaling.

gentle\_zoom(*factor*, *zoom\_focus=None*)

Perform a zoom by a given factor.

# **Parameters**

- factor  $(fload)$  a scaling factor relative to the current scene scaling
- **zoom\_focus** (*QPoint*) focus of the zoom, e.g. mouse pointer position

### \_zoom(*factor*)

#### \_get\_viewport\_scene\_rect()

Returns the viewport rect mapped to the scene.

**Returns QRectF** 

#### \_ensure\_item\_visible(*item*)

Resets zoom if item is not visible.

#### \_set\_preferred\_scene\_rect()

Sets the scene rect to the result of uniting the scene viewport rect and the items bounding rect.

#### disable\_context\_menu()

Disables the context menu.

# enable\_context\_menu()

Enables the context menu.

### <span id="page-417-0"></span>class spinetoolbox.widgets.custom\_qgraphicsviews.DesignQGraphicsView(*parent*)

Bases: [CustomQGraphicsView](#page-415-0)

QGraphicsView for the Design View.

### **Parameters**

parent (QWidget) – parent widget

# property \_qsettings

#### set\_ui(*toolbox*)

Set a new scene into the Design View when app is started.

#### reset\_zoom()

Resets zoom to the default factor.

#### \_compute\_max\_zoom()

#### add\_icon(*item\_name*)

Adds project item's icon to the scene.

#### **Parameters**

**item\_name**  $(str)$  – project item's name

### remove\_icon(*item\_name*)

Removes project item's icon from scene.

#### **Parameters**

**item\_name**  $(str)$  – name of the icon to remove

#### add\_link(*src\_connector*, *dst\_connector*)

Pushes an AddLinkCommand to the toolbox undo stack.

#### **Parameters**

- src\_connector ([ConnectorButton](#page-578-0)) source connector button
- dst\_connector ([ConnectorButton](#page-578-0)) destination connector button

#### do\_add\_link(*connection*)

Adds given connection to the Design view.

#### **Parameters**

connection (Connection) – the connection to add

# do\_update\_link(*updated\_connection*)

Replaces a link on the Design view.

#### **Parameters**

updated\_connection (Connection) – connection that was updated

#### remove\_links(*links*)

Pushes a RemoveConnectionsCommand to the Toolbox undo stack.

**Parameters**

**links** (*list of Link*) – links to remove

# do\_remove\_link(*connection*)

Removes a link from the scene.

### **Parameters**

connection (ConnectionBase) – link's connection

### remove\_selected\_links()

#### take\_link(*link*)

Remove link, then start drawing another one from the same source connector.

#### add\_jump(*src\_connector*, *dst\_connector*)

Pushes an AddJumpCommand to the Toolbox undo stack.

### **Parameters**

- src\_connector ([ConnectorButton](#page-578-0)) source connector button
- dst\_connector ([ConnectorButton](#page-578-0)) destination connector button

### do\_add\_jump(*jump*)

Adds given jump to the Design view.

#### **Parameters**

 $jump (Jump) - jump to add$ 

# do\_update\_jump(*updated\_jump*)

Replaces a jump link on the Design view.

**Parameters updated\_jump**  $(Jump) - jump$  that was updated

do\_remove\_jump(*jump*)

Removes a jump from the scene.

**Parameters**  $jump (Jump) - link's jump$ 

### contextMenuEvent(*event*)

Shows context menu for the blank view

**Parameters** event (QContextMenuEvent) – Event

<span id="page-419-0"></span>spinetoolbox.widgets.custom\_qgraphicsviews.\_fake\_left\_button\_event(*mouse\_event*)

Makes a left-click mouse event that is otherwise close of given event.

### **Parameters**

mouse\_event (QMouseEvent) – mouse event

**Returns**

left-click mouse event

**Return type** QMouseEvent

### spinetoolbox.widgets.custom\_qlineedits

Contains a custom line edit.

# **Module Contents**

# **Classes**

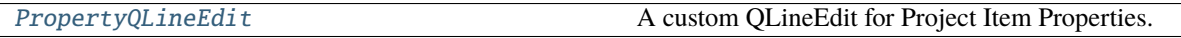

# <span id="page-419-1"></span>class spinetoolbox.widgets.custom\_qlineedits.PropertyQLineEdit

Bases: [spinetoolbox.widgets.custom\\_qwidgets.UndoRedoMixin](#page-429-0), PySide6.QtWidgets.QLineEdit

A custom QLineEdit for Project Item Properties.

# setText(*text*)

Overridden to prevent the cursor going to the end whenever the user is still editing. This happens because we set the text programmatically in undo/redo implementations.

# spinetoolbox.widgets.custom\_qtableview

Custom QTableView classes that support copy-paste and the like.

# **Module Contents**

# **Classes**

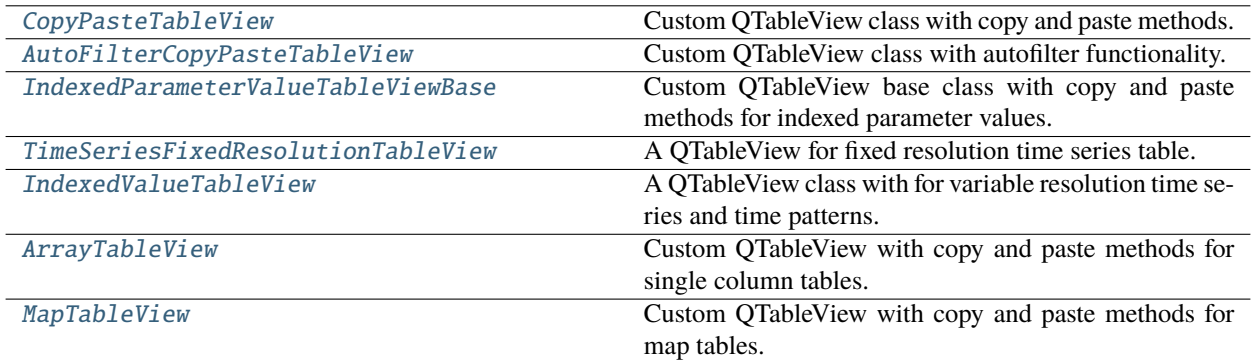

# **Functions**

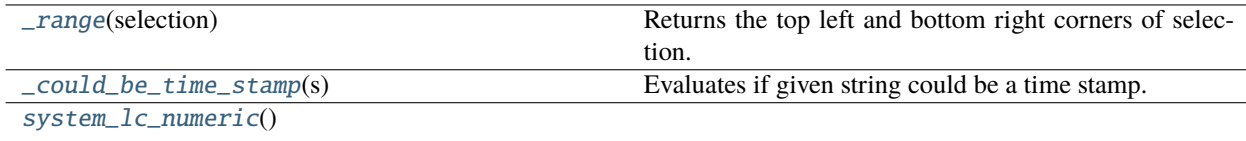

# **Attributes**

[\\_](#page-420-1)

[\\_NOT\\_TIME\\_STAMP](#page-425-2)

<span id="page-420-1"></span>spinetoolbox.widgets.custom\_qtableview.\_

<span id="page-420-0"></span>class spinetoolbox.widgets.custom\_qtableview.CopyPasteTableView(*parent=None*) Bases: PySide6.QtWidgets.QTableView

Custom QTableView class with copy and paste methods.

property copy\_action

property paste\_action

### init\_copy\_and\_paste\_actions()

Initializes copy and paste actions and connects relevant signals.

#### set\_external\_copy\_and\_paste\_actions(*copy\_action*, *paste\_action*)

Sets the view to use external copy and paste actions.

Note that this doesn't connect the actions' trigger signals; the owner of the actions is responsible for handling them.

### **Parameters**

- copy\_action  $(QAction) copy$  action
- paste\_action (QAction) paste action

#### delete\_content(*\_=False*)

Deletes content from editable indexes in current selection.

### can\_copy()

#### copy(*\_=False*)

Copies current selection to clipboard in excel format.

### can\_paste()

#### paste(*\_=False*)

Paste data from clipboard.

### static \_read\_pasted\_text(*text*)

Parses a tab separated CSV text table.

**Parameters text**  $(str) - a$  CSV formatted table

#### **Returns**

a list of rows

# **Return type**

list

# paste\_on\_selection()

Pastes clipboard data on selection, but not beyond. If data is smaller than selection, repeat data to fit selection.

### paste\_normal()

Pastes clipboard data, overwriting cells if needed.

#### set\_column\_converter\_for\_pasting(*header*, *converter*)

\_converters()

### <span id="page-421-0"></span>class spinetoolbox.widgets.custom\_qtableview.AutoFilterCopyPasteTableView(*parent*)

Bases: [CopyPasteTableView](#page-420-0)

Custom QTableView class with autofilter functionality.

### **Parameters**

parent  $(QObject)$  –

#### setModel(*model*)

Disconnects the sectionPressed signal which seems to be connected by the super method. Otherwise pressing the header just selects the column.

### **Parameters**

model (QAbstractItemModel) –

#### \_trigger\_filter\_menu(*\_*)

Shows current column's auto filter menu.

#### show\_auto\_filter\_menu(*logical\_index*)

Called when user clicks on a horizontal section header. Shows/hides the auto filter widget.

#### **Parameters**

 $logical_index(int) - header section index$ 

<span id="page-422-0"></span>class spinetoolbox.widgets.custom\_qtableview.IndexedParameterValueTableViewBase(*parent=None*)

Bases: [CopyPasteTableView](#page-420-0)

Custom QTableView base class with copy and paste methods for indexed parameter values.

#### copy(*\_=False*)

Copies current selection to clipboard in CSV format.

#### **Returns**

True if data was copied on the clipboard, False otherwise

# **Return type**

bool

### abstract static \_read\_pasted\_text(*text*)

Reads CSV formatted table.

#### abstract paste(*\_=False*)

Pastes data from clipboard to selection.

# <span id="page-422-1"></span>class spinetoolbox.widgets.custom\_qtableview.TimeSeriesFixedResolutionTableView(*parent=None*) Bases: [IndexedParameterValueTableViewBase](#page-422-0)

A QTableView for fixed resolution time series table.

#### paste(*\_=True*)

Pastes data from clipboard.

### static \_read\_pasted\_text(*text*)

Parses the given CSV table. Parsing is locale aware.

### **Parameters**

text  $(str)$  – a CSV table containing numbers

#### **Returns**

A list of floats

### **Return type** list of float

# \_paste\_to\_values\_column(*values*, *first\_row*, *paste\_length*)

Pastes data to the Values column.

### **Parameters**

- values  $(list)$  a list of float values to paste
- first\_row  $(int)$  index of the first row where to paste
- paste\_length  $(int)$  length of the paste selection (can be different from len(values))

### **Returns**

A tuple (list(pasted indexes), list(pasted values))

#### **Return type** tuple

<span id="page-423-0"></span>class spinetoolbox.widgets.custom\_qtableview.IndexedValueTableView(*parent=None*) Bases: [IndexedParameterValueTableViewBase](#page-422-0)

A QTableView class with for variable resolution time series and time patterns.

### paste(*\_=False*)

Pastes data from clipboard.

\_paste\_two\_columns(*data\_indexes*, *data\_values*, *first\_row*, *paste\_length*)

Pastes data indexes and values.

# **Parameters**

- data\_indexes  $(list) a$  list of data indexes (time stamps/durations)
- data\_values  $(list) a$  list of data values
- first\_row  $(int)$  first row index
- paste\_length  $(int)$  selection length for pasting

#### **Returns**

a tuple (modified model indexes, modified model values)

**Return type** tuple

\_paste\_single\_column(*values*, *first\_row*, *first\_column*, *paste\_length*)

Pastes a single column of data.

# **Parameters**

- values  $(list)$  a list of data to paste (data indexes or values)
- first\_row  $(int)$  first row index
- paste\_length  $(int)$  selection length for pasting

#### **Returns**

a tuple (modified model indexes, modified model values)

**Return type** tuple

## static \_read\_pasted\_text(*text*)

Parses a given CSV table.

### **Parameters**

text  $(str) - a$  CSV table

#### **Returns**

a tuple (data indexes, data values)

**Return type** tuple

<span id="page-423-1"></span>class spinetoolbox.widgets.custom\_qtableview.ArrayTableView(*parent=None*)

Bases: [IndexedParameterValueTableViewBase](#page-422-0)

Custom QTableView with copy and paste methods for single column tables.

#### copy(*\_=False*)

Copies current selection to clipboard in CSV format.

#### **Returns**

True if data was copied on the clipboard, False otherwise

**Return type** bool

### paste(*\_=False*)

Pastes data from clipboard.

# static \_read\_pasted\_text(*text*)

Reads the first column of given CSV table.

**Parameters**

text  $(str) - a$  CSV table

#### **Returns**

data column

**Return type** list of str

#### <span id="page-424-0"></span>class spinetoolbox.widgets.custom\_qtableview.MapTableView(*parent=None*)

Bases: [CopyPasteTableView](#page-420-0)

Custom QTableView with copy and paste methods for map tables.

#### copy(*\_=False*)

Copies current selection to clipboard in Excel compatible CSV format.

#### **Returns**

True if data was copied on the clipboard, False otherwise

**Return type** bool

#### delete\_content(*\_=False*)

Deletes content in current selection.

### paste(*\_=False*)

Pastes data from clipboard.

#### **Returns**

True if data was pasted successfully, False otherwise

**Return type** bool

#### static \_read\_pasted\_text(*text*)

Parses a given CSV table.

**Parameters** text  $(str) - a$  CSV table

#### **Returns**

a list of table rows

# <span id="page-424-1"></span>**Return type**

list of list

#### spinetoolbox.widgets.custom\_qtableview.\_range(*selection*)

Returns the top left and bottom right corners of selection.

### **Parameters**

selection (QItemSelection) – a list of selected QItemSelection objects

#### **Returns**

a tuple (top row, bottom row, left column, right column)

### **Return type** tuple of ints

<span id="page-425-2"></span>spinetoolbox.widgets.custom\_qtableview.\_NOT\_TIME\_STAMP

```
spinetoolbox.widgets.custom_qtableview._could_be_time_stamp(s)
```
Evaluates if given string could be a time stamp.

This is to deal with special cases that are not intended as time stamps but could end up as one by the very greedy DateTime constructor.

#### **Parameters**

 $s (str)$  – string to evaluate

#### **Returns**

True if s could be a time stamp, False otherwise

#### **Return type** bool

<span id="page-425-1"></span>spinetoolbox.widgets.custom\_qtableview.system\_lc\_numeric()

#### spinetoolbox.widgets.custom\_qtextbrowser

Class for a custom QTextBrowser for showing the logs and tool output.

# **Module Contents**

### **Classes**

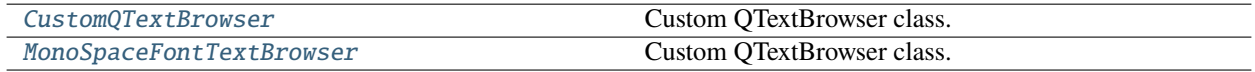

<span id="page-425-3"></span>class spinetoolbox.widgets.custom\_qtextbrowser.CustomQTextBrowser(*parent*)

Bases: PySide6.QtWidgets.QTextBrowser

Custom QTextBrowser class.

**Parameters** parent (QWidget) – Parent widget

\_ALL\_RUNS = 'All executions'

set\_toolbox(*toolbox*)

#### append(*text*)

Appends new text block to the end of the *original* document.

If the document contains more text blocks after the addition than a set limit, blocks are deleted at the start of the contents.

```
Parameters
```
text  $(str)$  – text to add

### contextMenuEvent(*event*)

Reimplemented method to add a clear action into the default context menu.

**Parameters** event (QContextMenuEvent) – Received event

clear()

\_populate\_executions\_menu()

```
reset_executions_button_text()
```
\_select\_execution(*action*)

```
static _make_log_entry_title(title)
```
### make\_log\_entry\_point(*timestamp*)

Creates cursors (log entry points) for given items in event log.

#### **Parameters** timestamp  $(str)$  – time stamp

#### add\_log\_message(*item\_name*, *filter\_id*, *message*)

Adds a message to an item's execution log.

#### **Parameters**

- item\_name  $(str)$  item name
- filter\_id  $(str)$  filter identifier
- message  $(str)$  formatted message

execution\_timestamps()

## select\_all\_executions()

select\_execution(*timestamp*)

\_set\_execution\_visible(*timestamp*, *visible*)

#### set\_item\_log\_selected(*selected*)

#### <span id="page-426-0"></span>class spinetoolbox.widgets.custom\_qtextbrowser.MonoSpaceFontTextBrowser(*parent*)

Bases: [CustomQTextBrowser](#page-425-3)

Custom QTextBrowser class.

# **Parameters**

parent (QWidget) – Parent widget

### spinetoolbox.widgets.custom\_qtreeview

Classes for custom QTreeView.

# **Module Contents**

# **Classes**

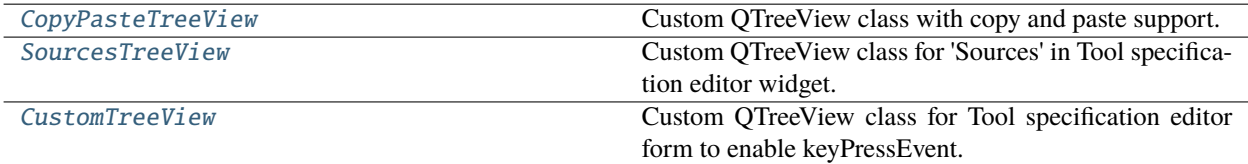

# <span id="page-427-0"></span>class spinetoolbox.widgets.custom\_qtreeview.CopyPasteTreeView(*parent*)

Bases: PySide6.QtWidgets.QTreeView

Custom QTreeView class with copy and paste support.

# **Parameters**

parent (QWidget) – parent widget

### can\_copy()

Returns True if tree view has a selection to copy from.

### **Returns**

True if there is something to copy

## **Return type**

bool

## can\_paste()

Returns whether it is possible to paste into this view.

#### **Returns**

True if pasting is possible, False otherwise

### **Return type**

bool

### copy()

Copy current selection to clipboard.

The default implementation copies the data as linefeed separated list.

#### **Returns**

True if data was successfully copied, False otherwise

# **Return type**

bool

# <span id="page-427-1"></span>paste()

Pastes data to the view.

### class spinetoolbox.widgets.custom\_qtreeview.SourcesTreeView(*parent*)

Bases: PySide6.QtWidgets.QTreeView

Custom QTreeView class for 'Sources' in Tool specification editor widget.

#### **Parameters**

parent (QWidget) – parent widget

### files\_dropped

# del\_key\_pressed

### dragEnterEvent(*event*)

Accept file and folder drops from the filesystem.

#### dragMoveEvent(*event*)

Accept event.

## dropEvent(*event*)

Emit files\_dropped signal with a list of files for each dropped url.

#### keyPressEvent(*event*)

Overridden method to make the view support deleting items with a delete key.

# <span id="page-428-0"></span>class spinetoolbox.widgets.custom\_qtreeview.CustomTreeView(*parent*) Bases: PySide6.QtWidgets.QTreeView

Custom QTreeView class for Tool specification editor form to enable keyPressEvent.

#### **Parameters**

**parent**  $(QWidge t)$  – The parent of this view

#### del\_key\_pressed

### keyPressEvent(*event*)

Overridden method to make the view support deleting items with a delete key.

# spinetoolbox.widgets.custom\_qwidgets

Custom QWidgets for Filtering and Zooming.

# **Module Contents**

# **Classes**

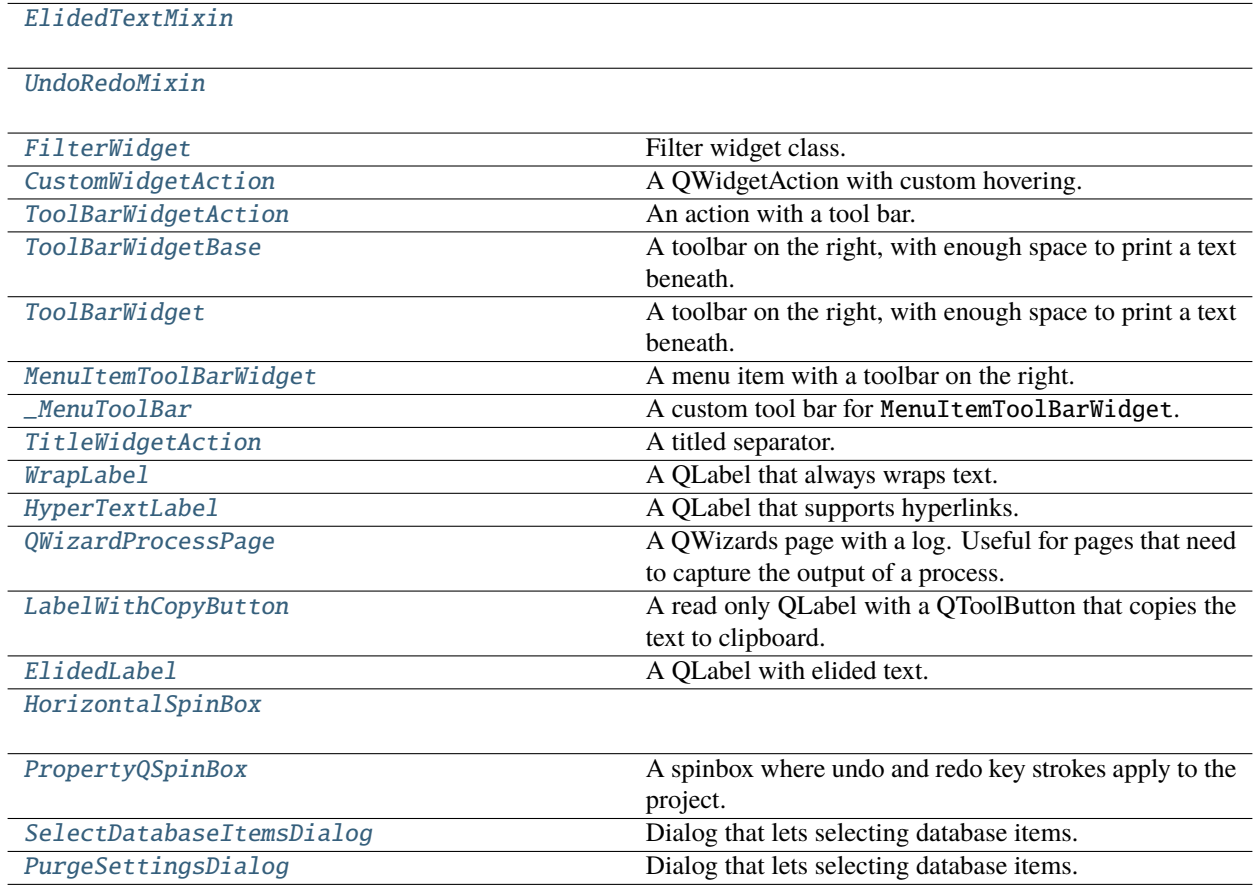

<span id="page-429-1"></span>class spinetoolbox.widgets.custom\_qwidgets.ElidedTextMixin(*\*args*, *\*\*kwargs*)

setText(*text*)

\_update\_text(*text*)

\_set\_text\_elided(*width=None*)

\_elided\_offset()

text()

resizeEvent(*event*)

<span id="page-429-0"></span>class spinetoolbox.widgets.custom\_qwidgets.UndoRedoMixin

# keyPressEvent(*e*)

Overridden to catch and pass on the Undo and Redo commands when this line edit has the focus.

**Parameters** e (QKeyEvent) – Event

<span id="page-429-2"></span>class spinetoolbox.widgets.custom\_qwidgets.FilterWidget(*parent*, *make\_filter\_model*, *\*args*, *\*\*kwargs*)

```
Bases: PySide6.QtWidgets.QWidget
```
Filter widget class.

Init class.

### **Parameters**

- parent (QWidget, optional) parent widget
- make\_filter\_model (Callable) callable that constructs the filter model
- \*args arguments forwarded to make\_filter\_model
- \*\*kwargs keyword arguments forwarded to make\_filter\_model

### okPressed

## cancelPressed

```
set_filter_list(items)
```
# connect\_signals()

### save\_state()

Saves the state of the FilterCheckboxListModel.

### reset\_state()

Sets the state of the FilterCheckboxListModel to saved state.

### clear\_filter()

Selects all items in FilterCheckBoxListModel.

# has\_filter()

Returns true if any item is filtered in FilterCheckboxListModel false otherwise.

# \_apply\_filter()

Apply current filter and save state.

### \_cancel\_filter()

Cancel current edit of filter and set the state to the stored state.

# filter list()

Filter list with current text.

### \_text\_edited(*new\_text*)

Callback for edit text, starts/restarts timer. Start timer after text is edited, restart timer if text is edited before last time out.

# <span id="page-430-0"></span>class spinetoolbox.widgets.custom\_qwidgets.CustomWidgetAction(*parent=None*)

### Bases: PySide6.QtWidgets.QWidgetAction

A QWidgetAction with custom hovering.

Class constructor.

# **Parameters**

**parent** ( $QMenu$ ) – the widget's parent

### \_handle\_hovered()

Hides other menus that might be shown in the parent widget and repaints it. This is to emulate the behavior of QAction.

<span id="page-431-0"></span>class spinetoolbox.widgets.custom\_qwidgets.ToolBarWidgetAction(*text*, *parent=None*,

*compact=False*)

Bases: [CustomWidgetAction](#page-430-0)

An action with a tool bar.

## tool\_bar

**Type**

QToolBar

Class constructor.

**Parameters**

**parent**  $(QMenu)$  – the widget's parent

eventFilter(*obj*, *ev*)

### \_handle\_hovered()

Hides other menus that might be shown in the parent widget and repaints it. This is to emulate the behavior of QAction.

<span id="page-431-1"></span>class spinetoolbox.widgets.custom\_qwidgets.ToolBarWidgetBase(*text*, *parent=None*, *io\_files=None*) Bases: PySide6.QtWidgets.QWidget

A toolbar on the right, with enough space to print a text beneath.

### tool\_bar

# **Type**

QToolBar

Class constructor.

### **Parameters**

- text  $(str)$  –
- **parent**  $(QW \text{ is } t)$  the widget's parent

### <span id="page-431-2"></span>class spinetoolbox.widgets.custom\_qwidgets.ToolBarWidget(*text*, *parent=None*, *io\_files=None*)

Bases: [ToolBarWidgetBase](#page-431-1)

A toolbar on the right, with enough space to print a text beneath.

### tool\_bar

# **Type**

QToolBar

Class constructor.

### <span id="page-431-3"></span>**Parameters**

- text  $(str)$  –
- **parent**  $(QW \text{ is } t)$  the widget's parent
class spinetoolbox.widgets.custom\_qwidgets.MenuItemToolBarWidget(*text*, *parent=None*, *compact=False*)

### Bases: [ToolBarWidgetBase](#page-431-0)

A menu item with a toolbar on the right.

Class constructor.

## **Parameters**

- text  $(str)$  –
- **parent**  $(QW \text{ is } t)$  the widget's parent
- **compact**  $(boo1)$  if True, the widget uses the minimal space

#### paintEvent(*event*)

Draws the menu item, then calls the super() method to draw the tool bar.

### class spinetoolbox.widgets.custom\_qwidgets.\_MenuToolBar(*parent=None*)

Bases: PySide6.QtWidgets.QToolBar

A custom tool bar for MenuItemToolBarWidget.

## enabled\_changed

### \_align\_buttons()

Align all buttons to bottom so frames look good.

### add\_frame(*left*, *right*, *title*)

Add frame around given actions, with given title.

### **Parameters**

- left (QAction) -
- right  $(QAction)$  –
- title  $(str)$  –

### is\_enabled()

### addActions(*actions*)

Overriden method to customize tool buttons.

addAction(*\*args*, *\*\*kwargs*)

Overriden method to customize the tool button.

## sizeHint()

Make room for frames if needed.

### paintEvent(*ev*)

Paint the frames.

## \_setup\_action\_button(*action*)

#### **Customizes the QToolButton associated with given action:**

- 1. Makes sure that the text honors the action's mnemonics.
- 2. Installs this as event filter on the button (see self.eventFilter()).

Must be called everytime an action is added to the tool bar.

### **Parameters**

 $action (QAction) - Action to set up$ 

## actionEvent(*ev*)

Updates self.\_enabled: True if at least one non-separator action is enabled, False otherwise. Emits self.enabled\_changed accordingly.

## eventFilter(*obj*, *ev*)

Installed on each action's QToolButton. Ignores Up and Down key press events, so they are handled by the toolbar for custom navigation.

## keyPressEvent(*ev*)

Navigates over the tool bar buttons.

## hideEvent(*ev*)

## class spinetoolbox.widgets.custom\_qwidgets.TitleWidgetAction(*title*, *parent=None*)

Bases: [CustomWidgetAction](#page-430-0)

A titled separator.

Class constructor.

**Parameters parent**  $(QMenu)$  – the widget's parent

H\_MARGIN = 5

V\_MARGIN = 2

static \_add\_line(*widget*, *layout*)

## isSeparator()

<span id="page-433-0"></span>class spinetoolbox.widgets.custom\_qwidgets.WrapLabel(*text=''*, *parent=None*) Bases: PySide6.QtWidgets.QLabel

A QLabel that always wraps text.

class spinetoolbox.widgets.custom\_qwidgets.HyperTextLabel(*text=''*, *parent=None*)

Bases: [WrapLabel](#page-433-0)

A QLabel that supports hyperlinks.

## <span id="page-433-1"></span>class spinetoolbox.widgets.custom\_qwidgets.QWizardProcessPage(*parent*)

Bases: PySide6.QtWidgets.QWizardPage

A QWizards page with a log. Useful for pages that need to capture the output of a process.

## class \_ExecutionManager

A descriptor that stores a QProcessExecutionManager. When execution\_finished is emitted, it shows the button to copy the process log.

public\_name

private\_name

\_\_set\_name\_\_(*owner*, *name*)

\_\_get\_\_(*obj*, *objtype=None*)

```
__set__(obj, value)
msg
msg_warning
msg_error
msg_success
msg_proc
msg_proc_error
_exec_mngr
_connect_signals()
_handle_copy_clicked(_=False)
```
\_add\_msg(*msg*)

```
_add_msg_warning(msg)
```

```
_add_msg_error(msg)
```

```
_add_msg_success(msg)
```

```
isComplete()
```

```
cleanupPage()
```

```
class spinetoolbox.widgets.custom_qwidgets.LabelWithCopyButton(text='', parent=None)
     Bases: PySide6.QtWidgets.QWidget
```
A read only QLabel with a QToolButton that copies the text to clipboard.

```
class spinetoolbox.widgets.custom_qwidgets.ElidedLabel(*args, **kwargs)
    Bases: ElidedTextMixin, PySide6.QtWidgets.QLabel
```
A QLabel with elided text.

```
class spinetoolbox.widgets.custom_qwidgets.HorizontalSpinBox(*args, **kwargs)
    Bases: PySide6.QtWidgets.QToolBar
```

```
valueChanged
```
value()

```
setMinimum(minimum)
```

```
setMaximum(maximum)
```

```
setValue(value, strict=False)
```

```
_dec_value()
```
\_inc\_value()

```
_focus_line_edit()
```
### class spinetoolbox.widgets.custom\_qwidgets.PropertyQSpinBox

Bases: [UndoRedoMixin](#page-429-1), PySide6.QtWidgets.QSpinBox

A spinbox where undo and redo key strokes apply to the project.

<span id="page-435-0"></span>class spinetoolbox.widgets.custom\_qwidgets.SelectDatabaseItemsDialog(*checked\_states*,

*ok\_button\_text=None*, *parent=None*)

Bases: PySide6.QtWidgets.QDialog

Dialog that lets selecting database items.

## **Parameters**

- checked\_states (dict, optional) checked states for each item
- ok\_button\_text (str, optional) alternative label for the OK button
- parent (QWidget, optional) parent widget

\_warn\_checked\_non\_data\_items = True

### \_ok\_button\_can\_be\_disabled = True

#### show()

Sets the OK button enabled before showing the dialog

## get\_checked\_states()

Returns current item checked states.

# **Returns**

mapping from database item name to checked flag

**Return type** dict

## \_handle\_check\_box\_state\_changed(*\_checked*)

class spinetoolbox.widgets.custom\_qwidgets.PurgeSettingsDialog(*checked\_states*,

*ok\_button\_text=None*, *parent=None*)

Bases: [SelectDatabaseItemsDialog](#page-435-0)

Dialog that lets selecting database items.

### **Parameters**

- checked\_states (dict, optional) checked states for each item
- ok\_button\_text (str, optional) alternative label for the OK button
- parent (QWidget, optional) parent widget

 $ok$  button can be disabled = False

## spinetoolbox.widgets.datetime\_editor

An editor widget for editing datetime database (relationship) parameter values.

## **Module Contents**

## **Classes**

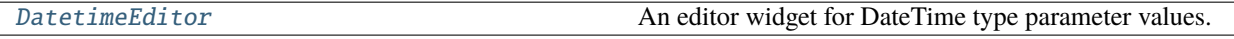

## **Functions**

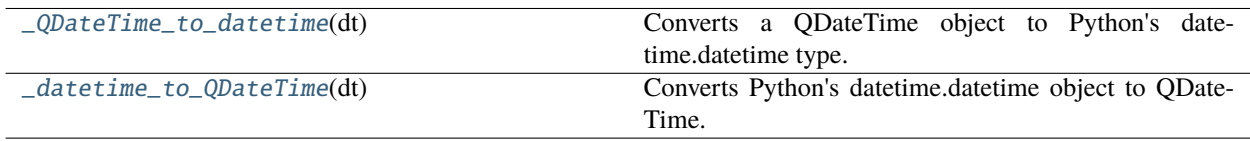

<span id="page-436-1"></span>spinetoolbox.widgets.datetime\_editor.\_QDateTime\_to\_datetime(*dt*)

Converts a QDateTime object to Python's datetime.datetime type.

<span id="page-436-2"></span>spinetoolbox.widgets.datetime\_editor.\_datetime\_to\_QDateTime(*dt*)

Converts Python's datetime.datetime object to QDateTime.

<span id="page-436-0"></span>class spinetoolbox.widgets.datetime\_editor.DatetimeEditor(*parent=None*)

Bases: PySide6.QtWidgets.QWidget

An editor widget for DateTime type parameter values.

## parent

a parent widget

**Type**

QWidget

\_change\_datetime(*new\_datetime*)

Updates the internal DateTime value

## set\_value(*value*)

Sets the value to be edited.

## value()

Returns the editor's current value.

## spinetoolbox.widgets.duration\_editor

An editor widget for editing duration database (relationship) parameter values.

## **Module Contents**

## **Classes**

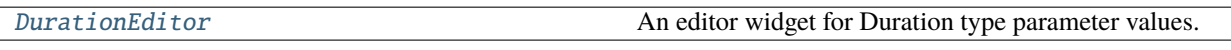

<span id="page-437-0"></span>class spinetoolbox.widgets.duration\_editor.DurationEditor(*parent=None*)

Bases: PySide6.QtWidgets.QWidget

An editor widget for Duration type parameter values.

## parent

a parent widget

**Type**

QWidget

## \_change\_duration()

Updates the value being edited.

set\_value(*value*)

Sets the value for editing.

## value()

Returns the current Duration.

## spinetoolbox.widgets.indexed\_value\_table\_context\_menu

Context menus for parameter value editor widgets.

## **Module Contents**

## **Classes**

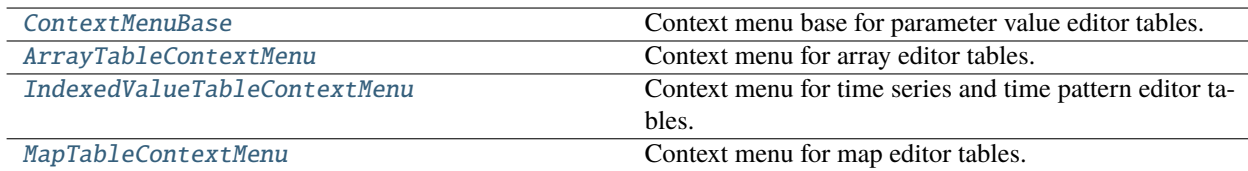

## **Functions**

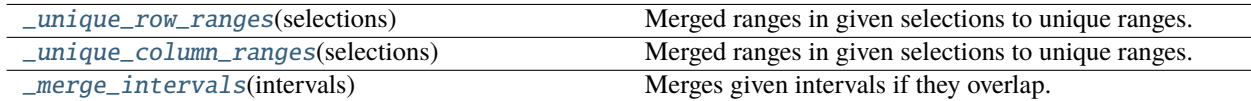

### **Attributes**

[\\_INSERT\\_SINGLE\\_COLUMN\\_AFTER](#page-438-0)

[\\_INSERT\\_SINGLE\\_ROW\\_AFTER](#page-438-1)

[\\_INSERT\\_MULTIPLE\\_COLUMNS\\_AFTER](#page-438-2)

[\\_INSERT\\_MULTIPLE\\_ROWS\\_AFTER](#page-438-3)

[\\_INSERT\\_SINGLE\\_COLUMN\\_BEFORE](#page-438-4)

[\\_INSERT\\_SINGLE\\_ROW\\_BEFORE](#page-439-1)

[\\_INSERT\\_MULTIPLE\\_COLUMNS\\_BEFORE](#page-439-2)

[\\_INSERT\\_MULTIPLE\\_ROWS\\_BEFORE](#page-439-3)

[\\_OPEN\\_EDITOR](#page-439-4)

[\\_PLOT](#page-439-5)

[\\_PLOT\\_IN\\_WINDOW](#page-439-6)

[\\_REMOVE\\_COLUMNS](#page-439-7)

[\\_REMOVE\\_ROWS](#page-439-8)

[\\_TRIM\\_COLUMNS](#page-439-9)

<span id="page-438-0"></span>spinetoolbox.widgets.indexed\_value\_table\_context\_menu.\_INSERT\_SINGLE\_COLUMN\_AFTER = 'Insert column after'

<span id="page-438-1"></span>spinetoolbox.widgets.indexed\_value\_table\_context\_menu.\_INSERT\_SINGLE\_ROW\_AFTER = 'Insert row after'

<span id="page-438-2"></span>spinetoolbox.widgets.indexed\_value\_table\_context\_menu.\_INSERT\_MULTIPLE\_COLUMNS\_AFTER = 'Insert columns after...'

<span id="page-438-3"></span>spinetoolbox.widgets.indexed\_value\_table\_context\_menu.\_INSERT\_MULTIPLE\_ROWS\_AFTER = 'Insert rows after...'

<span id="page-438-4"></span>spinetoolbox.widgets.indexed\_value\_table\_context\_menu.\_INSERT\_SINGLE\_COLUMN\_BEFORE = 'Insert column before'

<span id="page-439-1"></span>spinetoolbox.widgets.indexed\_value\_table\_context\_menu.\_INSERT\_SINGLE\_ROW\_BEFORE = 'Insert row before'

<span id="page-439-2"></span>spinetoolbox.widgets.indexed\_value\_table\_context\_menu.\_INSERT\_MULTIPLE\_COLUMNS\_BEFORE = 'Insert columns before...'

<span id="page-439-3"></span>spinetoolbox.widgets.indexed\_value\_table\_context\_menu.\_INSERT\_MULTIPLE\_ROWS\_BEFORE = 'Insert rows before...'

<span id="page-439-4"></span>spinetoolbox.widgets.indexed\_value\_table\_context\_menu.\_OPEN\_EDITOR = 'Edit...'

<span id="page-439-5"></span>spinetoolbox.widgets.indexed\_value\_table\_context\_menu.\_PLOT = 'Plot...'

<span id="page-439-6"></span>spinetoolbox.widgets.indexed\_value\_table\_context\_menu.\_PLOT\_IN\_WINDOW = 'Plot in window'

<span id="page-439-7"></span>spinetoolbox.widgets.indexed\_value\_table\_context\_menu.\_REMOVE\_COLUMNS = 'Remove columns'

<span id="page-439-8"></span>spinetoolbox.widgets.indexed\_value\_table\_context\_menu.\_REMOVE\_ROWS = 'Remove rows'

<span id="page-439-9"></span>spinetoolbox.widgets.indexed\_value\_table\_context\_menu.\_TRIM\_COLUMNS = 'Trim columns'

<span id="page-439-0"></span>class spinetoolbox.widgets.indexed\_value\_table\_context\_menu.ContextMenuBase(*table\_view*, *position*)

Bases: PySide6.QtWidgets.QMenu

Context menu base for parameter value editor tables.

### **Parameters**

- table\_view (QTableView) the view where the menu is invoked
- **position** (*QPoint*) menu's position on the table view

### \_add\_default\_actions()

Adds default actions to the menu.

## \_first\_row()

Returns the first selected row.

## **Returns**

index to the first row

### **Return type**

int

### \_insert\_multiple\_rows\_after()

Prompts for row count, then inserts new rows below the current selection.

### \_insert\_multiple\_rows\_before()

Prompts for row count, then inserts new rows above the current selection.

### \_insert\_single\_row\_after()

Inserts a single row below the current selection.

#### \_insert\_single\_row\_before()

Inserts a single row above the current selection.

## \_last\_row()

Returns the last selected row.

## **Returns**

index to the last row

**Return type** int

## \_prompt\_row\_count()

Prompts for number of rows to insert.

### **Returns**

number of rows

## **Return type**

int

## \_remove\_rows()

Removes selected rows.

<span id="page-440-0"></span>class spinetoolbox.widgets.indexed\_value\_table\_context\_menu.ArrayTableContextMenu(*editor*,

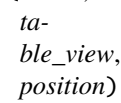

### Bases: [ContextMenuBase](#page-439-0)

Context menu for array editor tables.

## **Parameters**

- editor ([ArrayEditor](#page-405-0)) array editor widget
- table\_view  $(QTableview)$  the view where the menu is invoked
- **position** (*QPoint*) menu's position

## \_show\_value\_editor()

Opens the value element editor.

<span id="page-440-1"></span>class spinetoolbox.widgets.indexed\_value\_table\_context\_menu.IndexedValueTableContextMenu(*table\_view*,

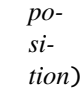

### Bases: [ContextMenuBase](#page-439-0)

Context menu for time series and time pattern editor tables.

## **Parameters**

- table\_view  $(QTableview)$  the view where the menu is invoked
- position  $(QPoint)$  menu's position

## <span id="page-440-2"></span>class spinetoolbox.widgets.indexed\_value\_table\_context\_menu.MapTableContextMenu(*editor*,

*table\_view*, *position*)

## Bases: [ContextMenuBase](#page-439-0)

Context menu for map editor tables.

- editor ([MapEditor](#page-454-0)) map editor widget
- table\_view  $(QTableView)$  the view where the menu is invoked
- position (QPoint) table cell index

## \_first\_column()

Returns the first selected column.

## **Returns**

index to the first column

### **Return type**

int

## \_insert\_multiple\_columns\_after()

Prompts for column count, then inserts new columns right from the current selection.

### \_insert\_multiple\_columns\_before()

Prompts for column count, then inserts new columns left from the current selection.

## \_insert\_single\_column\_before()

Inserts a single column left from the current selection.

## \_insert\_single\_column\_after()

Inserts a single column right from the current selection.

## \_last\_column()

Returns the last selected column.

## **Returns**

index to the last column

## **Return type**

int

### \_prompt\_column\_count()

Prompts for number of column to insert.

#### **Returns**

number of columns

### **Return type** int

### \_remove\_columns()

Removes selected columns

### \_show\_value\_editor()

Opens the value element editor.

### \_plot(*checked=False*)

Plots current indexes.

#### \_plot\_in\_window(*action*)

Plots the selected cells in an existing window.

### <span id="page-441-0"></span>\_trim\_columns()

Removes excessive columns from the table.

spinetoolbox.widgets.indexed\_value\_table\_context\_menu.\_unique\_row\_ranges(*selections*)

Merged ranges in given selections to unique ranges.

### **Parameters**

selections (list of QItemSelectionRange) – selected ranges

#### **Returns**

a list of [first\_row, last\_row] ranges

## **Return type**

list of list

<span id="page-442-0"></span>spinetoolbox.widgets.indexed\_value\_table\_context\_menu.\_unique\_column\_ranges(*selections*) Merged ranges in given selections to unique ranges.

#### **Parameters**

selections (list of QItemSelectionRange) – selected ranges

## **Returns**

a list of [first\_row, last\_row] ranges

### **Return type** list of list

<span id="page-442-1"></span>spinetoolbox.widgets.indexed\_value\_table\_context\_menu.\_merge\_intervals(*intervals*)

Merges given intervals if they overlap.

## **Parameters**

intervals  $(iist of list) - a list of intervals in the form [first, last]$ 

### **Returns**

merged intervals in the form [first, last]

## **Return type**

list of list

## spinetoolbox.widgets.install\_julia\_wizard

Classes for custom QDialogs for julia setup.

## **Module Contents**

## **Classes**

<span id="page-443-2"></span>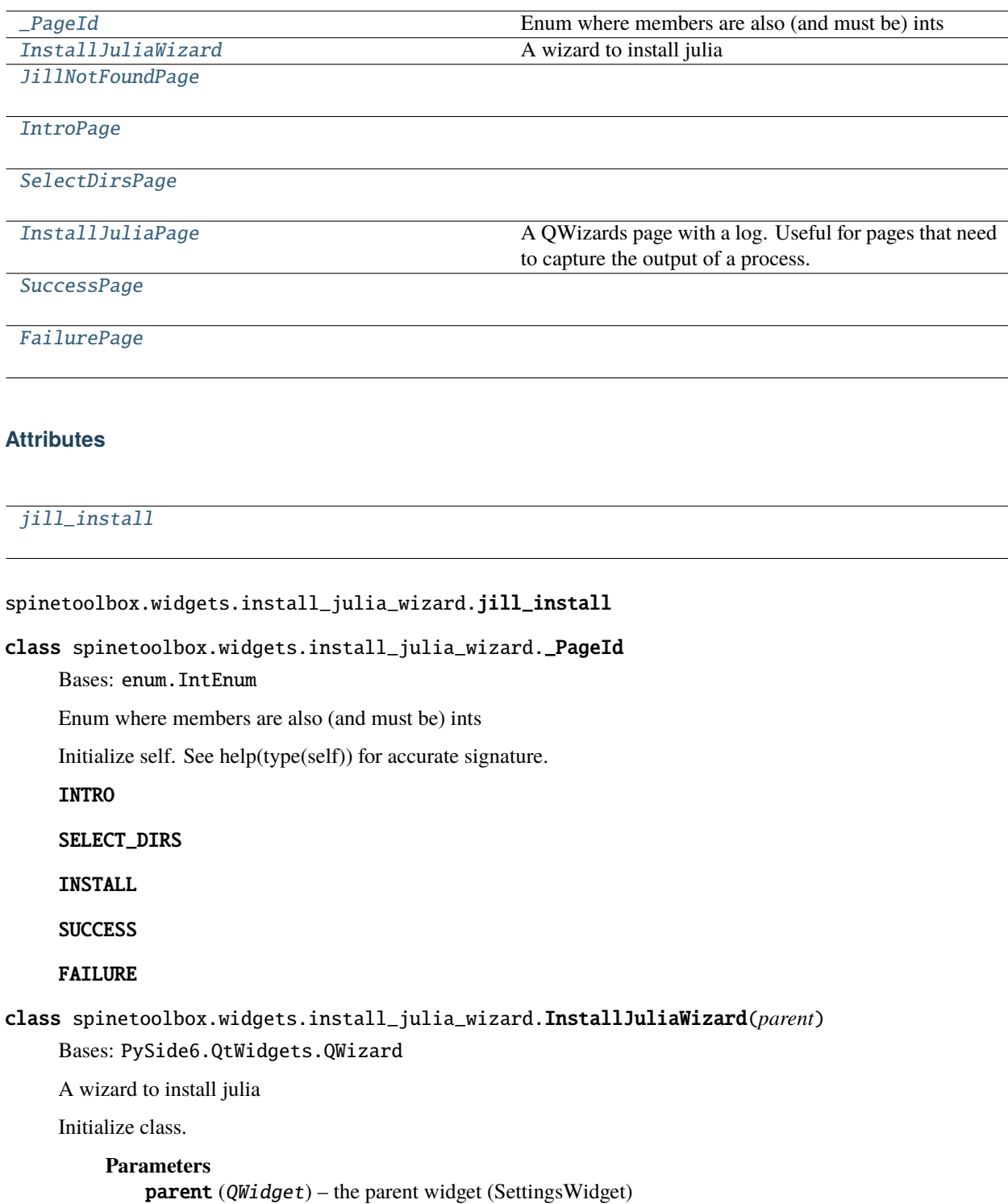

<span id="page-443-1"></span><span id="page-443-0"></span>julia\_exe\_selected

```
set_julia_exe()
     accept()
class spinetoolbox.widgets.install_julia_wizard.JillNotFoundPage(parent)
     Bases: PySide6.QtWidgets.QWizardPage
class spinetoolbox.widgets.install_julia_wizard.IntroPage(parent)
     Bases: PySide6.QtWidgets.QWizardPage
     nextId()
class spinetoolbox.widgets.install_julia_wizard.SelectDirsPage(parent)
     Bases: PySide6.QtWidgets.QWizardPage
     initializePage()
     _select_install_dir()
     _select_symlink_dir()
    nextId()
class spinetoolbox.widgets.install_julia_wizard.InstallJuliaPage(parent)
     Bases: spinetoolbox.widgets.custom_qwidgets.QWizardProcessPage
     A QWizards page with a log. Useful for pages that need to capture the output of a process.
     cleanupPage()
     initializePage()
     _handle_julia_install_finished(ret)
    nextId()
class spinetoolbox.widgets.install_julia_wizard.SuccessPage(parent)
     Bases: PySide6.QtWidgets.QWizardPage
     initializePage()
     nextId()
class spinetoolbox.widgets.install_julia_wizard.FailurePage(parent)
     Bases: PySide6.QtWidgets.QWizardPage
     initializePage()
     nextId()
spinetoolbox.widgets.jump_properties_widget
Contains jump properties widget's business logic.
```
## **Module Contents**

## **Classes**

<span id="page-445-0"></span>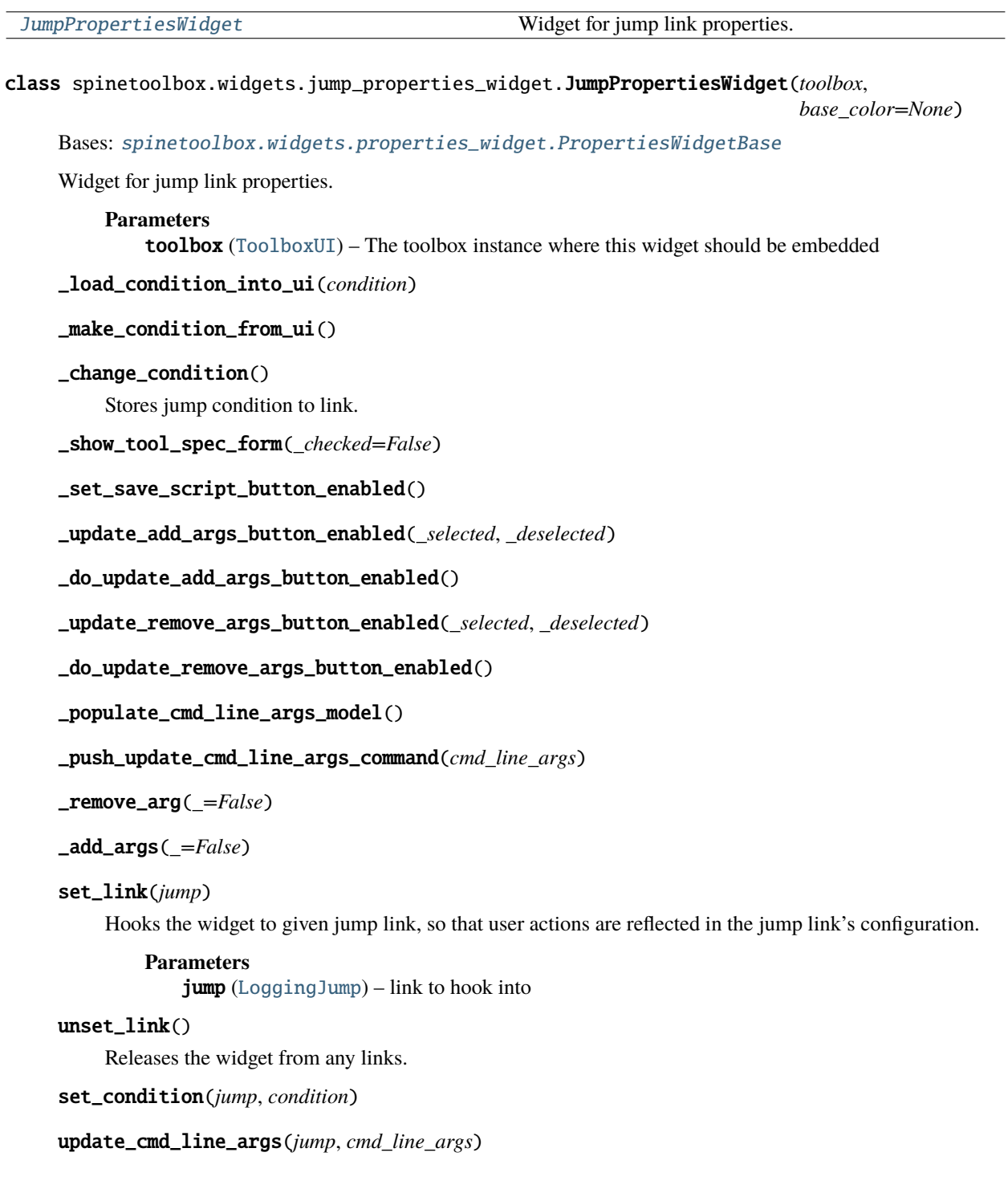

## spinetoolbox.widgets.jupyter\_console\_widget

Class for a custom RichJupyterWidget that can run Tool instances.

## **Module Contents**

## **Classes**

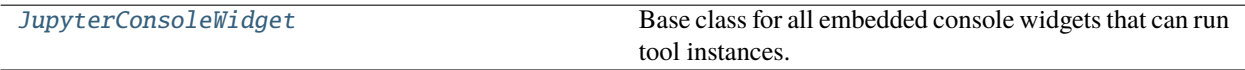

## **Attributes**

[traitlets\\_logger](#page-446-1)

[asyncio\\_logger](#page-446-2)

<span id="page-446-1"></span>spinetoolbox.widgets.jupyter\_console\_widget.traitlets\_logger

<span id="page-446-2"></span>spinetoolbox.widgets.jupyter\_console\_widget.asyncio\_logger

<span id="page-446-0"></span>class spinetoolbox.widgets.jupyter\_console\_widget.JupyterConsoleWidget(*toolbox*, *kernel\_name*,

*owner=None*)

Bases: qtconsole.rich\_jupyter\_widget.RichJupyterWidget

Base class for all embedded console widgets that can run tool instances.

### **Parameters**

- toolbox ([ToolboxUI](#page-621-0)) QMainWindow instance
- kernel\_name  $(str)$  Kernel name to start
- **owner** ([ProjectItem](#page-221-0), *NoneType*) Item that owns the console.

## property owner\_names

#### console\_closed

### request\_start\_kernel(*conda=False*)

Requests Spine Engine to launch a kernel manager for the given kernel\_name.

## **Parameters**

conda (bool) – Conda kernel or not

#### **Returns**

Path to connection file if kernel manager was launched successfully, None otherwise

**Return type**

str or None

## release\_exec\_mngr\_resources()

Closes \_io.TextIOWrapper files.

### \_handle\_kernel\_started\_msg(*msg*)

Handles the response message from KernelExecutionManager.

### **Parameters**

 $msg (dict) - Message with item_name, type, etc. keys$ 

#### **Returns**

Path to a connection file if engine started the requested kernel manager successfully, None otherwise.

**Return type** str or None

### \_execute(*source*, *hidden*)

Catches exit or similar commands and closes the console immediately if user so chooses.

### insert\_text\_to\_console(*msg*)

Inserts given message to console.

**Parameters**

 $msg (str)$  – Text to insert

set\_connection\_file(*connection\_file*)

Sets connection file obtained from engine to this console.

### **Parameters**

**connection\_file**  $(str)$  – Path to a connection file obtained from a running kernel manager.

### connect\_to\_kernel()

Connects a local kernel client to a kernel manager running on Spine Engine.

### request\_restart\_kernel\_manager()

Restarts kernel manager on engine and connects a new kernel client to it.

#### request\_shutdown\_kernel\_manager()

Sends a shutdown kernel manager request to engine.

### name()

Returns console name for display purposes.

### shutdown\_kernel\_client()

Shuts down local kernel client.

### dragEnterEvent(*e*)

Rejects dropped project items.

#### \_context\_menu\_make(*pos*)

Reimplemented to add actions to console context-menus.

## copy\_input()

Copies only input.

## \_show\_interpreter\_prompt(*number=None*)

Reimplemented for IPython-style prompts.

### closeEvent(*e*)

Catches close event to shut down the kernel client and sends a signal to Toolbox to request Spine Engine to shut down the kernel manager.

## spinetoolbox.widgets.kernel\_editor

Widget for showing the progress of making a Julia or Python kernel.

## **Module Contents**

## **Classes**

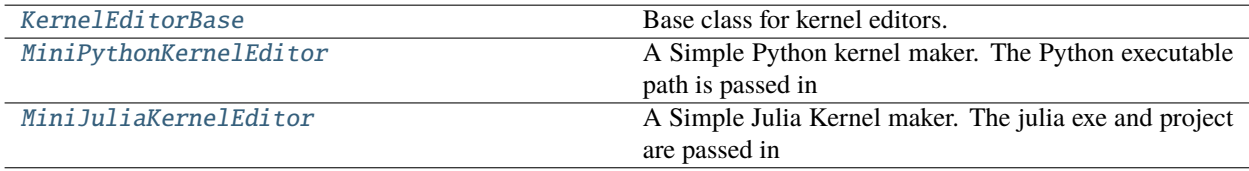

## **Functions**

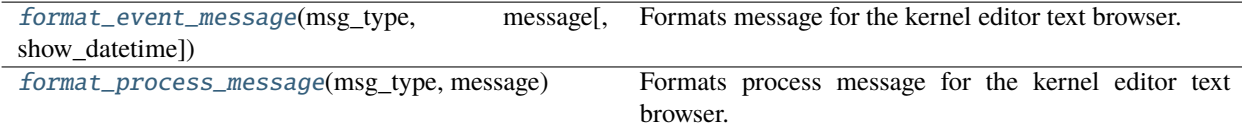

<span id="page-448-0"></span>class spinetoolbox.widgets.kernel\_editor.KernelEditorBase(*parent*, *python\_or\_julia*)

Bases: PySide6.QtWidgets.QDialog

Base class for kernel editors.

#### **Parameters**

- parent ([SettingsWidget](#page-487-0)) Parent widget
- python\_or\_julia (str) kernel type; valid values: "julia", "python"

### connect\_signals()

Connects signals to slots.

\_show\_close\_button(*failed=False*)

### make\_kernel()

## abstract \_do\_make\_kernel()

#### new\_kernel\_name()

Returns the new kernel name after it's been created.

```
_solve_new_kernel_name()
```
Finds out the new kernel name after a new kernel has been created.

## check\_options(*prgm*, *kernel\_name*, *display\_name*, *python\_or\_julia*)

Checks that user options are valid before advancing with kernel making.

### **Parameters**

•  $prgm (str) - Full path to Python or Julia program$ 

- **kernel\_name**  $(str)$  Kernel name
- display\_name  $(str)$  Kernel display name
- python\_or\_julia (str) Either 'python' or 'julia'

### **Returns**

True if all user input is valid for making a new kernel, False otherwise

**Return type** bool

abstract \_python\_kernel\_name()

abstract \_python\_kernel\_display\_name()

\_python\_interpreter\_name()

### make\_python\_kernel(*checked=False*)

Makes a new Python kernel. Offers to install ipykernel package if it is missing from the selected Python environment. Overwrites existing kernel with the same name if this is ok by user.

#### static is\_package\_installed(*python\_path*, *package\_name*)

Checks if given package is installed to given Python environment.

#### **Parameters**

- python\_path  $(str)$  Full path to selected Python interpreter
- package\_name  $(str)$  Package name

### **Returns**

True if installed, False if not

### **Return type**

(bool)

## start\_package\_install\_process(*python\_path*, *package\_name*)

Starts installing the given package using pip.

## **Parameters**

- python\_path  $(str)$  Full path to selected Python interpreter
- package\_name  $(str)$  Package name to install using pip

### handle\_package\_install\_process\_finished(*retval*)

Handles installing package finished.

### **Parameters**

retval (int) – Process return value. 0: success, !0: failure

## start\_kernelspec\_install\_process(*prgm*, *k\_name*, *d\_name*)

Installs kernel specifications for the given Python environment. Runs e.g. this command in QProcess

python -m ipykernel install –user –name python-X.Y –display-name PythonX.Y

Creates new kernel specs into %APPDATA%jupyterkernels. Existing directory will be overwritten.

Note: We cannot use –sys.prefix here because if we have selected to create a kernel for some other python that was used in launching the app, the kernel will be created into a location that is not discoverable by jupyter and hence not by Spine Toolbox. E.g. when sys.executable is C:Python36python.exe, and we have selected that as the python for Spine Toolbox (Settings->Tools->Python interpreter is empty), creating a kernel with –sys-prefix creates kernel specs into C:Python36sharejupyterkernelspython-3.6. This is ok and the kernel spec is discoverable by jupyter and Spine Toolbox.

BUT when sys.executable is C:Python36python.exe, and we have selected another python for Spine Toolbox (Settings->Tools->Python interpreter is C:Python38python.exe), creating a kernel with –sys-prefix creates a kernel into C:Python38sharejupyterkernelspython-3.8-sys-prefix. This is not discoverable by jupyter nor Spine Toolbox. You would need to start the app using C:Python38python.exe to see and use that kernel spec.

Using –user option instead, creates kernel specs that are discoverable by any python that was used in starting Spine Toolbox.

### **Parameters**

- $\mathbf{prgm}(str)$  Full path to Python interpreter for which the kernel is created
- **k\_name**  $(str)$  Kernel name
- **d\_name**  $(str)$  Kernel display name

#### handle\_kernelspec\_install\_process\_finished(*retval*)

Handles case when the process for installing the kernel has finished.

#### **Parameters**

retval  $(int)$  – Process return value. 0: success, !0: failure

## abstract \_julia\_kernel\_name()

#### \_julia\_executable()

### \_julia\_project()

### make\_julia\_kernel(*checked=False*)

Makes a new Julia kernel. Offers to install IJulia package if it is missing from the selected Julia project. Overwrites existing kernel with the same name if this is ok by user.

## \_is\_rebuild\_ijulia\_needed()

### is\_ijulia\_installed(*program*, *project*)

Checks if IJulia is installed for the given project. Note: Trying command 'using IJulia' does not work since it automatically tries loading it from the LOAD\_PATH if not it's not found in the active project.

### **Returns**

0 when process failed to start, 1 when IJulia is installed, 2 when IJulia is not installed.

#### **Return type**

int

### start\_ijulia\_install\_process(*julia*, *project*)

Starts installing IJulia package to given Julia project.

### **Parameters**

- julia  $(str)$  Full path to selected Julia executable
- **project**  $(str)$  Julia project (e.g. dir path or  $\mathcal{C}$ ., or  $\mathcal{C}$ )

### handle\_ijulia\_install\_finished(*ret*)

Runs when IJulia install process finishes.

### **Parameters**

ret  $(int)$  – Process return value. 0: success, !0: failure

### start\_ijulia\_rebuild\_process(*program*, *project*)

Starts rebuilding IJulia.

### handle\_ijulia\_rebuild\_finished(*ret*)

Runs when IJulia rebuild process finishes.

#### **Parameters**

ret  $(int)$  – Process return value. 0: success,  $[0:$  failure

### start\_ijulia\_installkernel\_process(*program*, *project*, *kernel\_name*)

Installs the kernel using IJulia.installkernel function. Given kernel\_name is the new kernel DISPLAY name prefix. IJulia strips the whitespace and uncapitalizes this to make the kernel name automatically. Julia version is concatenated to both kernel and display names automatically (This cannot be changed).

### handle\_installkernel\_process\_finished(*retval*)

Checks whether the IJulia.installkernel process finished successfully.

## **Parameters**

retval  $(int)$  – Process return value. 0: success, !0: failure

### restore\_dialog\_dimensions()

Restore widget location, dimensions, and state from previous session.

#### add\_message(*msg*)

Append regular message to kernel editor text browser.

**Parameters**

 $msg (str) - String written to QTextBrowser$ 

### add\_success\_message(*msg*)

Append message with green text color to kernel editor text browser.

### **Parameters**

 $msg (str) - String written to QTextBrowser$ 

### add\_error\_message(*msg*)

Append message with red color to kernel editor text browser.

### **Parameters**

 $msg (str) - String written to QTextBrowser$ 

### add\_warning\_message(*msg*)

Append message with yellow (golden) color to kernel editor text browser.

#### **Parameters**

 $msg (str) - String written to QTextBrowser$ 

## add\_process\_message(*msg*)

Writes message from stdout to kernel editor text browser.

## **Parameters**

 $msg (str) - String written to QTextBrowser$ 

### add\_process\_error\_message(*msg*)

Writes message from stderr to kernel editor text browser.

### **Parameters**

 $msg (str) - String written to QTextBrowser$ 

<span id="page-451-0"></span>\_save\_ui()

class spinetoolbox.widgets.kernel\_editor.MiniPythonKernelEditor(*parent*, *python\_exe*)

Bases: [KernelEditorBase](#page-448-0)

A Simple Python kernel maker. The Python executable path is passed in the constructor, then calling make\_kernel starts the process.

**Parameters**

- parent ([SettingsWidget](#page-487-0)) Parent widget
- python\_or\_julia  $(str)$  kernel type; valid values: "julia", "python"

abstract \_julia\_kernel\_name()

\_python\_kernel\_name()

\_python\_kernel\_display\_name()

\_do\_make\_kernel()

#### handle\_kernelspec\_install\_process\_finished(*retval*)

Handles case when the process for installing the kernel has finished.

**Parameters** retval (int) – Process return value. 0: success, !0: failure

### set\_kernel\_name()

Retrieves Python version in a subprocess and makes a kernel name based on it.

### <span id="page-452-0"></span>class spinetoolbox.widgets.kernel\_editor.MiniJuliaKernelEditor(*parent*, *julia\_exe*, *julia\_project*)

Bases: [KernelEditorBase](#page-448-0)

A Simple Julia Kernel maker. The julia exe and project are passed in the constructor, then calling make\_kernel starts the process.

**Parameters**

- parent ([SettingsWidget](#page-487-0)) Parent widget
- **python\_or\_julia** (str) kernel type; valid values: "julia", "python"

\_julia\_kernel\_name()

abstract \_python\_kernel\_name()

abstract \_python\_kernel\_display\_name()

\_do\_make\_kernel()

handle\_installkernel\_process\_finished(*retval*)

Checks whether the IJulia.installkernel process finished successfully.

### **Parameters**

retval  $(int)$  – Process return value. 0: success, !0: failure

<span id="page-452-1"></span>spinetoolbox.widgets.kernel\_editor.format\_event\_message(*msg\_type*, *message*, *show\_datetime=True*)

Formats message for the kernel editor text browser. This is a copy of helpers.format event message() but the colors have been edited for a text browser with a white background.

<span id="page-452-2"></span>spinetoolbox.widgets.kernel\_editor.format\_process\_message(*msg\_type*, *message*) Formats process message for the kernel editor text browser.

### spinetoolbox.widgets.link\_properties\_widget

Link properties widget.

## **Module Contents**

## **Classes**

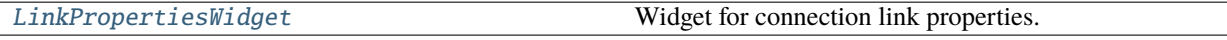

## <span id="page-453-0"></span>class spinetoolbox.widgets.link\_properties\_widget.LinkPropertiesWidget(*toolbox*,

*base\_color=None*)

### Bases: [spinetoolbox.widgets.properties\\_widget.PropertiesWidgetBase](#page-482-0)

Widget for connection link properties.

### **Parameters**

toolbox ([ToolboxUI](#page-621-0)) – The toolbox instance where this widget should be embedded

### set\_link(*connection*)

Hooks the widget to given link, so that user actions are reflected in the link's filter configuration.

### **Parameters**

connection ([LoggingConnection](#page-217-0)) –

### unset\_link()

Releases the widget from any links.

## \_handle\_auto\_check\_filters\_state\_changed(*checked*)

Updates filters' auto enabled setting.

### **Parameters checked**  $(boo1)$  – True if the checkbox is checked, False otherwise

### set\_auto\_check\_filters\_state(*checked*)

Sets the checked status of filter default online status check box

### **Parameters**

 $\mathbf{checked}\left( \mathbf{bool}\right) - \mathbf{True}$  if the checkbox is checked

## \_populate\_filter\_validation\_menu()

Adds actions to filter validation menu.

## **Returns**

menu actions

**Return type** dict

### \_update\_filter\_validation\_options(*checked*)

\_handle\_write\_index\_value\_changed(*value*)

#### \_handle\_use\_datapackage\_state\_changed(*\_state*)

\_handle\_use\_memory\_db\_state\_changed(*\_state*)

### \_handle\_purge\_before\_writing\_state\_changed(*\_state*)

### \_open\_purge\_settings\_dialog(*\_=False*)

Opens the purge settings dialog.

## \_handle\_purge\_settings\_changed()

Pushes a command that sets new purge settings onto undo stack.

### \_clean\_up\_purge\_settings\_dialog()

Cleans things related to purge settings dialog.

## load\_connection\_options()

## \_select\_mutually\_exclusive\_filter(*label*)

### set\_filter\_type\_enabled(*filter\_type*, *enabled*)

Enables or disables filter type in the tree.

#### **Parameters**

- filter\_type  $(str)$  filter type
- enabled  $(bool)$  whether filter type is enabled

### \_set\_filter\_type\_expanded(*filter\_type*, *expanded*)

Expands or collapses filter type branch in the tree.

## **Parameters**

- filter\_type  $(str)$  filter type
- expanded  $(bool)$  True to expand the branch, False to collapse

### spinetoolbox.widgets.map\_editor

An editor widget for editing a map type parameter values.

## **Module Contents**

### **Classes**

[MapEditor](#page-454-0) **A** widget for editing maps.

<span id="page-454-0"></span>class spinetoolbox.widgets.map\_editor.MapEditor(*parent=None*)

Bases: PySide6.QtWidgets.QWidget

A widget for editing maps.

**Parameters** parent (QWidget, optional) – parent widget \_convert\_leaves(*\_*)

\_show\_table\_context\_menu(*position*)

Opens table context menu.

**Parameters** position (QPoint) – menu's position

set\_value(*value*)

Sets the parameter\_value to be edited.

## value()

Returns the parameter\_value currently being edited.

## open\_value\_editor(*index*)

Opens value editor dialog for given map model index.

**Parameters** index (QModelIndex) – index

\_open\_header\_editor(*column*)

## spinetoolbox.widgets.map\_value\_editor

An editor dialog for map indexes and values.

## **Module Contents**

## **Classes**

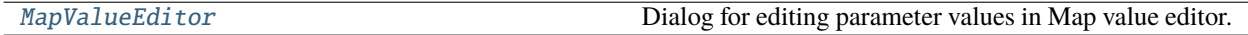

<span id="page-455-0"></span>class spinetoolbox.widgets.map\_value\_editor.MapValueEditor(*index*, *parent=None*) Bases: [spinetoolbox.widgets.parameter\\_value\\_editor\\_base.ParameterValueEditorBase](#page-469-0)

Dialog for editing parameter values in Map value editor.

**Parameters**

- index  $(QModelIndex)$  an index to a parameter\_value in parent\_model
- parent (QWidget, optional) a parent widget
- \_set\_data(*value*)

See base class.

spinetoolbox.widgets.multi\_tab\_spec\_editor

Contains the MultiTabSpecEditor class.

## **Module Contents**

### **Classes**

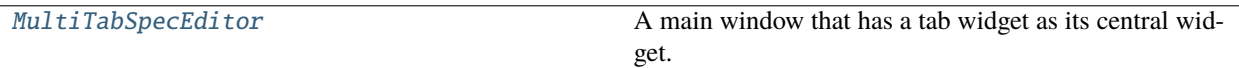

<span id="page-456-0"></span>class spinetoolbox.widgets.multi\_tab\_spec\_editor.MultiTabSpecEditor(*toolbox*, *item\_type*) Bases: [spinetoolbox.widgets.multi\\_tab\\_window.MultiTabWindow](#page-457-0)

A main window that has a tab widget as its central widget.

### **Parameters**

- qsettings (QSettings) Toolbox settings
- settings\_group  $(str)$  this window's settings group in qsettings

### property new\_tab\_title

Title for new tabs.

## \_make\_other()

Creates a new MultiTabWindow of this type.

### **Returns**

new MultiTabWindow

### **Return type**

*[MultiTabWindow](#page-457-0)*

### \_make\_new\_tab(*\*args*, *\*\*kwargs*)

Creates a new tab.

### **Parameters**

- \*args positional arguments neede to make a new tab
- \*\***kwargs** keyword arguments needed to make a new tab

### \_connect\_tab\_signals(*tab*)

Connects spec editor window (tab) signals.

### **Parameters**

tab ([SpecificationEditorWindowBase](#page-230-0)) – Specification editor window

## **Returns**

True if ok, False otherwise

**Return type**

bool

## \_disconnect\_tab\_signals(*index*)

Disconnects signals of spec editor window (tab) in given index.

## **Parameters**

**index**  $(int)$  – Tab index

## **Returns**

True if ok, False otherwise

### **Return type** bool

## show\_plus\_button\_context\_menu(*global\_pos*)

Opens a context menu for the toolbar.

## **Parameters**

global\_pos (QPoint) – menu position on screen

### spinetoolbox.widgets.multi\_tab\_window

Contains the MultiTabWindow and TabBarPlus classes.

## **Module Contents**

### **Classes**

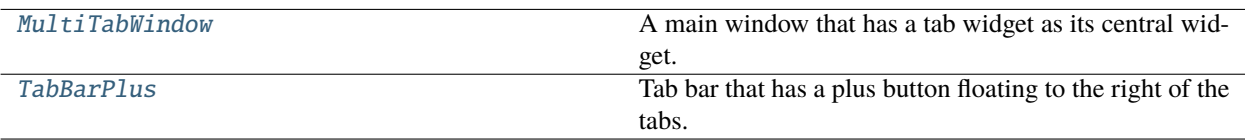

## <span id="page-457-0"></span>class spinetoolbox.widgets.multi\_tab\_window.MultiTabWindow(*qsettings*, *settings\_group*)

Bases: PySide6.QtWidgets.QMainWindow

A main window that has a tab widget as its central widget.

### **Parameters**

- qsettings (QSettings) Toolbox settings
- settings\_group  $(str)$  this window's settings group in qsettings

### property accepting\_new\_tabs

### property new\_tab\_title

Title for new tabs.

### \_tab\_slots

### \_other\_editor\_windows

## abstract \_make\_other()

Creates a new MultiTabWindow of this type.

## **Returns**

new MultiTabWindow

## **Return type**

*[MultiTabWindow](#page-457-0)*

## others()

List of other MultiTabWindows of the same type.

### **Returns**

other MultiTabWindows windows

### **Return type**

list of MultiTabWindow

### abstract \_make\_new\_tab(*\*args*, *\*\*kwargs*)

Creates a new tab.

#### **Parameters**

- \*args positional arguments neede to make a new tab
- \*\* kwargs keyword arguments needed to make a new tab

#### abstract show\_plus\_button\_context\_menu(*global\_pos*)

Opens a context menu for the toolbar.

**Parameters**  $global_pos(QPoint)$  – menu position on screen

### connect\_signals()

Connects window's signals.

### name()

Generates name based on the current tab and total tab count.

**Returns** a name

**Return type**

str

## all\_tabs()

Iterates over tab contents widgets.

### **Yields**

*QWidget* – tab contents widget

## add\_new\_tab(*\*args*, *\*\*kwargs*)

Creates a new tab and adds it at the end of the tab bar.

## **Parameters**

- \*args parameters forwarded to MutliTabWindow.\_make\_new\_tab()
- \*\*kwargs parameters forwarded to MultiTabwindow.\_make\_new\_tab()

## **Returns**

True if successful, False otherwise

## **Return type**

bool

insert\_new\_tab(*index*, *\*args*, *\*\*kwargs*)

Creates a new tab and inserts it at the given index.

- index  $(int)$  insertion point index
- \*args parameters forwarded to MutliTabWindow.\_make\_new\_tab()
- \*\*kwargs parameters forwarded to MultiTabwindow.\_make\_new\_tab()

### \_add\_connect\_tab(*tab*, *text*)

Appends a new tab and connects signals.

### **Parameters**

- tab  $(QWidge t)$  tab contents widget
- text  $(str)$  appended tab title

### \_insert\_connect\_tab(*index*, *tab*, *text*)

Inserts a new tab and connects signals.

## **Parameters**

- index  $(int)$  insertion point index
- tab  $(QWidge t)$  tab contents widget
- text  $(str)$  inserted tab title

## \_remove\_disconnect\_tab(*index*)

Disconnects and removes a tab.

### **Parameters**

 $index (int) - tab index$ 

## \_connect\_tab(*index*)

Connects signals from a tab contents widget.

**Parameters**  $index (int) - tab index$ 

## \_connect\_tab\_signals(*tab*)

Connects signals from a tab contents widget.

## **Parameters**  $tab(QWidget) - tab contents widget$

**Returns**

True if signals were connected successfully, False otherwise

# **Return type**

bool

## \_disconnect\_tab\_signals(*index*)

Disconnects signals from given tab.

## **Parameters**

**index**  $(int)$  – tab index

#### **Returns**

True if signals were disconnected successfully, False otherwise

**Return type** bool

## \_handle\_tab\_window\_title\_changed(*tab*, *title*)

Updates tab's title.

- tab  $(QWidge t)$  tab's content widget
- title  $(str)$  new tab title; if emtpy, one will be generated

### \_take\_tab(*index*)

Removes a tab and returns its contents.

## **Parameters**

**index**  $(int)$  – tab index

### **Returns**

widget the tab was holding and tab's title

**Return type** tuple

### move\_tab(*index*, *other=None*)

Moves a tab to another MultiTabWindow.

### **Parameters**

- index  $(int)$  tab index
- other ([MultiTabWindow](#page-457-0), optional) target window; if None, creates a new window

### detach(*index*, *hot\_spot*, *offset=0*)

Detaches the tab at given index into another MultiTabWindow window and starts dragging it.

## **Parameters**

- index  $(int)$  –
- hot\_spot  $(QPoint)$  –
- offset  $(int)$  –

### start\_drag(*hot\_spot*, *offset=0*)

Starts dragging a detached tab.

### **Parameters**

- hot\_spot  $(QPoint)$  The anchor point of the drag in widget coordinates.
- **offset**  $(int)$  Horizontal offset of the tab in the bar.

## \_frame\_height()

Calculates the total 'thickness' of window frame in vertical direction.

## **Returns**

frame height

### **Return type**

int

## timerEvent(*event*)

Performs the drag, i.e., moves the window with the mouse cursor. As soon as the mouse hovers the tab bar of another MultiTabWindow, reattaches it.

## mouseReleaseEvent(*event*)

Stops the drag. This only happens when the detached tab is not reattached to another window.

### reattach(*index*, *tab*, *text*)

Reattaches a tab that has been dragged over this window's tab bar.

- index  $(int)$  Index in this widget's tab bar where the detached tab has been dragged.
- tab  $(QWidge t)$  The widget in the tab being dragged.

• text  $(str)$  – The title of the tab.

### handle\_close\_request\_from\_tab()

Catches close event triggered by a QAction in tab's QToolBar. Calls QTabWidgets close tabs method to ensure that the last closed tab closes the editor window.

## \_close\_tab(*index*)

Closes the tab at index.

#### **Parameters**

 $index (int) - tab index$ 

## set\_current\_tab(*tab*)

Sets the tab that is shown on the window.

**Parameters**  $tab (QWidge t) - tab's contents widget$ 

#### make\_context\_menu(*index*)

Creates a context menu for given tab.

## **Parameters**

**index**  $(int)$  – tab index

## **Returns**

context menu or None if tab was not found

**Return type OMenu** 

### restore  $ui()$

Restore UI state from previous session.

### save\_window\_state()

Save window state parameters (size, position, state) via QSettings.

### closeEvent(*event*)

<span id="page-461-0"></span>class spinetoolbox.widgets.multi\_tab\_window.TabBarPlus(*parent*) Bases: PySide6.QtWidgets.QTabBar

Tab bar that has a plus button floating to the right of the tabs.

#### **Parameters**

parent ([MultiSpineDBEditor](#page-368-0)) –

## plus\_clicked

### resizeEvent(*event*)

Sets the dimension of the plus button. Also, makes the tab bar as wide as the parent.

## tabLayoutChange()

### \_move\_plus\_button()

Places the plus button at the right of the last tab.

### mousePressEvent(*event*)

Registers the position of the press, in case we need to detach the tab.

### mouseMoveEvent(*event*)

Detaches a tab either if the user moves beyond the limits of the tab bar, or if it's the only one.

### \_send\_release\_event(*pos*)

Sends a mouse release event at given position in local coordinates. Called just before detaching a tab.

### **Parameters**  $pos (QPoint) -$

mouseReleaseEvent(*event*)

### start\_dragging(*index*)

Stars dragging the given index. This happens when a detached tab is reattached to this bar.

**Parameters** index  $(int)$  –

### index\_under\_mouse()

Returns the index under the mouse cursor, or None if the cursor isn't over the tab bar. Used to check for drop targets.

#### **Returns**

int or NoneType

contextMenuEvent(*event*)

### spinetoolbox.widgets.notification

Contains a notification widget.

## **Module Contents**

**Classes**

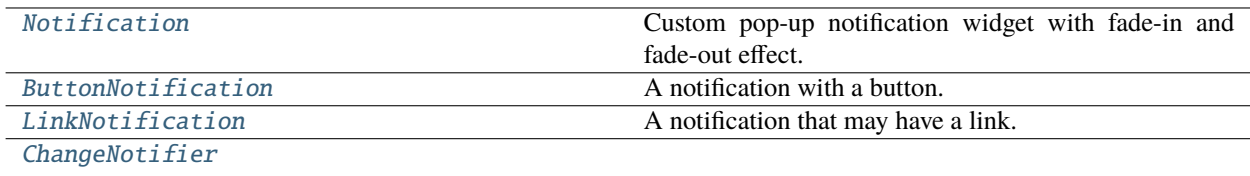

**param parent**

<span id="page-462-0"></span>class spinetoolbox.widgets.notification.Notification(*parent*, *txt*,

*anim\_duration=\_FADE\_IN\_OUT\_DURATION*, *life\_span=None*, *word\_wrap=True*, *corner=Qt.TopRightCorner*)

Bases: PySide6.QtWidgets.QFrame

Custom pop-up notification widget with fade-in and fade-out effect.

- parent  $(QWidge t)$  Parent widget
- txt  $(str)$  Text to display in notification
- anim\_duration  $(int)$  Duration of the animation in msecs
- life\_span  $(int)$  How long does the notification stays in place in msecs
- word\_wrap  $(bool)$  –
- corner  $(Qt. Corner)$  –

## \_FADE\_IN\_OUT\_DURATION = 500

## opacity

#### show()

Shows widget and moves it to the selected corner of the parent widget.

## get\_opacity()

opacity getter.

## set\_opacity(*op*)

opacity setter.

## update\_opacity(*value*)

Updates graphics effect opacity.

## start\_self\_destruction()

Starts fade-out animation and closing of the notification.

## enterEvent(*e*)

Pauses timer as the mouse hovers the notification.

## leaveEvent(*e*)

Starts self destruction after the mouse leaves the notification.

### remaining\_time()

<span id="page-463-0"></span>class spinetoolbox.widgets.notification.ButtonNotification(*\*args*, *button\_text=''*,

*button\_slot=None*, *\*\*kwargs*)

#### Bases: [Notification](#page-462-0)

A notification with a button.

### **Parameters**

- parent  $(QWidge t)$  Parent widget
- $txt (str) Text to display in notification$
- $\text{anim\_duration}$  (int) Duration of the animation in msecs
- Life\_span  $(int)$  How long does the notification stays in place in msecs
- word\_wrap  $(bool)$  –
- corner  $(Qt. Corner)$  –

<span id="page-463-1"></span>class spinetoolbox.widgets.notification.LinkNotification(*\*args*, *open\_link=None*, *\*\*kwargs*)

## Bases: [Notification](#page-462-0)

A notification that may have a link.

- parent  $(QWidge t)$  Parent widget
- txt  $(str)$  Text to display in notification
- anim\_duration  $(int)$  Duration of the animation in msecs
- life\_span  $(int)$  How long does the notification stays in place in msecs
- word\_wrap  $(bool)$  –
- corner  $(Qt. Corner)$  –

<span id="page-464-0"></span>class spinetoolbox.widgets.notification.ChangeNotifier(*parent*, *undo\_stack*, *settings*, *settings\_key*, *corner=Qt.BottomRightCorner*)

Bases: PySide6.QtCore.QObject

### **Parameters**

- parent  $(QWidge t)$  –
- undo\_stack (QUndoStack) –
- settings (QSettings) –
- settings\_key  $(str)$  –
- corner  $(int)$  –

### \_ANIMATION\_LIFE\_SPAN = 5000

\_push\_notification(*index*)

## tear\_down()

Tears down the notifier.

## spinetoolbox.widgets.open\_project\_dialog

Contains a class for a widget that represents a 'Open Project Directory' dialog.

## **Module Contents**

## **Classes**

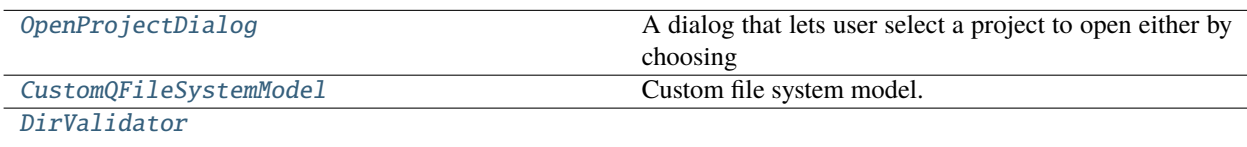

## <span id="page-464-1"></span>class spinetoolbox.widgets.open\_project\_dialog.OpenProjectDialog(*toolbox*)

Bases: PySide6.QtWidgets.QDialog

A dialog that lets user select a project to open either by choosing an old .proj file or by choosing a project directory.

**Parameters** toolbox ([ToolboxUI](#page-621-0)) – QMainWindow instance

# set\_keyboard\_shortcuts()

Creates keyboard shortcuts for the 'Root', 'Home', etc. buttons.

## connect\_signals()

Connects signals to slots.

### expand\_and\_resize(*p*)

Expands, resizes, and scrolls the tree view to the current directory when the file model has finished loading the path. Slot for the file model's directoryLoaded signal. The directoryLoaded signal is emitted only if the directory has not been cached already. Note, that this is only used when the open project dialog is opened

#### **Parameters**

 $p (str)$  – Directory that has been loaded

### validator\_state\_changed()

Changes the combobox border color according to the current state of the validator.

### current\_index\_changed(*i*)

Combobox selection changed. This slot is processed when a new item is selected from the drop-down list. This is not processed when new item txt is QValidotor.Intermediate.

### **Parameters**

 $\mathbf{i}$  (int) – Selected row in combobox

### current\_changed(*current*, *previous*)

Processed when the current item in file system tree view has been changed with keyboard or mouse. Updates the text in combobox.

### **Parameters**

- **current** (*QModelIndex*) Currently selected index
- **previous** (*QModelIndex*) Previously selected index

#### set\_selected\_path(*index*)

Sets the text in the combobox as the selected path in the file system tree view.

#### **Parameters**

 $index (QModelIndex) - The index which was mouse clicked.$ 

#### combobox\_text\_edited(*text*)

Updates selected path when combobox text is edited. Note: pressing enter in combobox does not trigger this.

## selection()

Returns the selected path from dialog.

### go\_root(*checked=False*)

Slot for the 'Root' button. Scrolls the treeview to show and select the user's root directory.

Note: We need to expand and scroll the tree view here after setCurrentIndex just in case the directory has been loaded already.

#### go\_home(*checked=False*)

Slot for the 'Home' button. Scrolls the treeview to show and select the user's home directory.

#### go\_documents(*checked=False*)

Slot for the 'Documents' button. Scrolls the treeview to show and select the user's documents directory.

#### go\_desktop(*checked=False*)

Slot for the 'Desktop' button. Scrolls the treeview to show and select the user's desktop directory.

### open\_project(*index*)

Opens project if index contains a valid Spine Toolbox project. Slot for the mouse doubleClicked signal. Prevents showing the 'Not a valid spine toolbox project' notification if user just wants to collapse a directory.

#### **Parameters**

index (QModelIndex) – File model index which was double clicked

### done(*r*)

Checks that selected path exists and is a valid Spine Toolbox directory when ok button is clicked or when enter is pressed without the combobox being in focus.

### **Parameters**

 $\mathbf{r}$  (int) –

### static update\_recents(*entry*, *qsettings*)

Adds a new entry to QSettings variable that remembers the five most recent project storages.

### **Parameters**

- **entry**  $(str)$  Abs. path to a directory that most likely contains other Spine Toolbox Projects as well. First entry is also used as the initial path for File->New Project dialog.
- qsettings (QSettings) Toolbox qsettings object

### static remove\_directory\_from\_recents(*p*, *qsettings*)

Removes directory from the recent project storages.

### **Parameters**

- $\mathbf{p}$  (str) Full path to a project directory
- qsettings (QSettings) Toolbox qsettings object

### show\_context\_menu(*pos*)

Shows the context menu for the QCombobox with a 'Clear history' entry.

## **Parameters**

**pos**  $(QPoint)$  – Mouse position

closeEvent(*event=None*)

Handles dialog closing.

### **Parameters** event (QCloseEvent) – Close event

### <span id="page-466-0"></span>class spinetoolbox.widgets.open\_project\_dialog.CustomQFileSystemModel

Bases: PySide6.QtWidgets.QFileSystemModel

Custom file system model.

#### columnCount(*parent=QModelIndex()*)

Returns one.

<span id="page-466-1"></span>class spinetoolbox.widgets.open\_project\_dialog.DirValidator(*parent=None*)

Bases: PySide6.QtGui.QValidator

### validate(*txt*, *pos*)

Returns Invalid if input is invalid according to this validator's rules, Intermediate if it is likely that a little more editing will make the input acceptable and Acceptable if the input is valid.

- $\textbf{txt}(str)$  Text to validate
- pos  $(int)$  Cursor position

**Returns** Invalid, Intermediate, or Acceptable

**Return type** QValidator.State

### spinetoolbox.widgets.options\_dialog

Provides OptionsDialog.

### **Module Contents**

### **Classes**

[OptionsDialog](#page-467-0) and A dialog with options.

<span id="page-467-0"></span>class spinetoolbox.widgets.options\_dialog.OptionsDialog(*parent*, *title*, *text*, *option\_to\_answer*, *notes=None*, *preferred=None*)

Bases: PySide6.QtWidgets.QDialog

A dialog with options.

## **Parameters**

- parent  $(QW \text{ is } t)$  the parent widget
- title  $(srt)$  title of the window
- text  $(str)$  text to show to the user
- option\_to\_answer  $(dict)$  mapping option string to corresponding answer to return
- preferred (int, optional) preselected option if any

classmethod get\_answer(*parent*, *title*, *text*, *option\_to\_answer*, *notes=None*, *preferred=None*)

\_update\_ok\_button\_enabled(*\_id=None*)

### spinetoolbox.widgets.parameter\_value\_editor

An editor dialog for editing database (relationship) parameter values.

### **Module Contents**

## **Classes**

<span id="page-467-1"></span>

[ParameterValueEditor](#page-467-1) Dialog for editing parameter values in Database editor.
class spinetoolbox.widgets.parameter\_value\_editor.ParameterValueEditor(*index*, *parent=None*, *plain=False*)

Bases: [spinetoolbox.widgets.parameter\\_value\\_editor\\_base.ParameterValueEditorBase](#page-469-0)

Dialog for editing parameter values in Database editor.

**Parameters**

- index  $(QModelIndex)$  an index to a parameter\_value in parent\_model
- parent (QWidget, optional) a parent widget
- plain (bool) if True, allow only plain value editing, otherwise allow all parameter types

\_set\_data(*value*)

See base class.

#### spinetoolbox.widgets.parameter\_value\_editor\_base

A base for editor windows for editing parameter values.

# **Module Contents**

# **Classes**

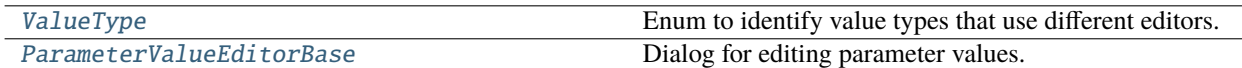

# **Attributes**

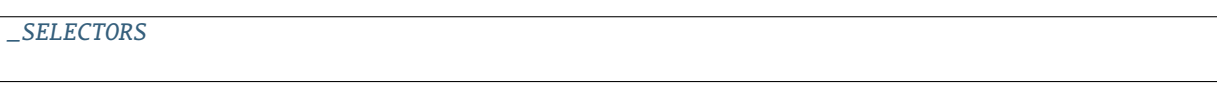

<span id="page-468-0"></span>class spinetoolbox.widgets.parameter\_value\_editor\_base.ValueType

Bases: enum.Enum

Enum to identify value types that use different editors.

### PLAIN\_VALUE

MAP

TIME\_SERIES\_FIXED\_RESOLUTION

TIME\_SERIES\_VARIABLE\_RESOLUTION

TIME\_PATTERN

ARRAY

DATETIME

<span id="page-468-1"></span>DURATION

### spinetoolbox.widgets.parameter\_value\_editor\_base.\_SELECTORS

<span id="page-469-0"></span>class spinetoolbox.widgets.parameter\_value\_editor\_base.ParameterValueEditorBase(*index*, *edi-*

```
tor_widgets,
par-
ent=None)
```
Bases: PySide6.QtWidgets.QWidget

Dialog for editing parameter values.

The dialog takes an index and shows a specialized editor corresponding to the value type in a stack widget. The user can change the value type by changing the specialized editor using a combo box. When the dialog is closed the value from the currently shown specialized editor is written back to the given index.

#### **Parameters**

- index (QModelIndex) an index to a parameter\_value in parent\_model
- editor\_widgets  $(dict)$  a mapping from  $ValueType$  to QWidget
- parent  $(QW \text{ is } t, optional) a parent widget$

#### accept()

Saves the parameter\_value shown in the currently selected editor widget to the database manager.

#### \_change\_parameter\_type(*selector\_index*)

Handles switching between value types.

Does a rude conversion between fixed and variable resolution time series. In other cases, a default 'empty' value is used.

# **Parameters**

**selector\_index** (int) – an index to the selector combo box

#### \_select\_editor(*value*)

Shows the editor widget corresponding to the given value type on the editor stack.

#### \_use\_default\_editor(*message=None*)

Opens the default editor widget. Optionally, displays a warning dialog indicating the problem.

#### **Parameters** message  $(str, optional)$  –

\_use\_editor(*value*, *value\_type*)

Sets a value to edit on an editor widget.

### **Parameters**

- value  $(object)$  value to edit
- **value\_type** ([ValueType](#page-468-0)) type of value

### abstract \_set\_data(*value*)

Writes parameter value back to the model.

#### **Parameters**

**value**  $(object)$  – value to write

#### **Returns**

True if the operation was successful, False otherwise

#### **Return type** bool

# spinetoolbox.widgets.persistent\_console\_widget

Contains a widget acting as a console for Julia & Python REPL's.

# **Module Contents**

### **Classes**

[\\_CustomLineEdit](#page-470-0)

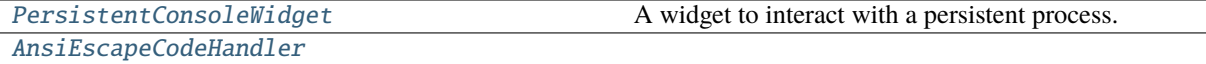

# **Functions**

[\\_ansi\\_color](#page-474-1)(code[, bright])

<span id="page-470-0"></span>class spinetoolbox.widgets.persistent\_console\_widget.\_CustomLineEdit(*console*) Bases: PySide6.QtWidgets.QPlainTextEdit

property min\_pos property new\_line\_indent reset(*current\_prompt*) new\_line()

formatted\_text()

raw\_text()

set\_raw\_text(*text*)

\_handle\_text\_changed()

Add indent to new lines.

### \_handle\_cursor\_position\_changed()

Move cursor away from indent areas.

keyPressEvent(*ev*)

<span id="page-470-1"></span>class spinetoolbox.widgets.persistent\_console\_widget.PersistentConsoleWidget(*toolbox*, *key*, *language*,

*owner=None*)

Bases: PySide6.QtWidgets.QPlainTextEdit

A widget to interact with a persistent process.

**Parameters**

- toolbox ([ToolboxUI](#page-621-0)) –
- key  $(tuple)$  persistent process identifier
- language  $(str)$  for syntax highlighting and prompting, etc.
- owner (ProjectItemBase, optional) console owner

property prompt

property owner\_names

property \_input\_start\_pos

\_command\_checked

\_msg\_available

\_command\_finished

\_history\_item\_available

\_completions\_available

\_restarted

\_killed

\_flush\_needed

\_FLUSH\_INTERVAL = 200

\_MAX\_LINES\_PER\_SECOND = 2000

\_MAX\_LINES\_PER\_CYCLE

\_MAX\_LINES\_COUNT = 2000

closeEvent(*ev*)

name()

Returns console name for display purposes.

focusInEvent(*ev*)

mouseMoveEvent(*ev*)

mousePressEvent(*ev*)

mouseReleaseEvent(*ev*)

scrollContentsBy(*dx*, *dy*)

\_handle\_contents\_changed()

\_handle\_selection\_changed()

\_handle\_cursor\_position\_changed()

\_handle\_update\_request(*\_rect*, *\_dy*) Move line edit to input start pos.

```
resizeEvent(ev)
```

```
_move_and_resize_line_edit()
```

```
_update_user_input()
```

```
_start_flush_timer()
```

```
_flush_text_buffer()
```
Inserts all text from buffer.

# \_make\_prompt()

```
_make_prompt_block(prompt='')
```

```
_insert_prompt(prompt='')
```

```
_insert_stdin_text(cursor, text)
```
Inserts highlighted text.

**Parameters**

- cursor (QTextCursor) –
- text  $(str)$  –

\_do\_insert\_stdin\_text(*cursor*, *text*)

# \_insert\_stdout\_text(*cursor*, *text*)

Inserts ansi highlighted text.

**Parameters**

- cursor (QTextCursor) –
- text  $(str)$  –

# \_insert\_text\_before\_prompt(*text*, *with\_prompt=False*)

Inserts given text before the prompt. Used when adding input and output from external execution.

### **Parameters** text  $(str)$  –

\_insert\_text(*cursor*, *text*, *with\_prompt*)

# set\_killed(*killed*)

Emits the killed signal.

# **Parameters**

killed (bool) – if True, may the console rest in peace

# \_do\_set\_killed(*killed*)

Sets the console as killed or alive.

# **Parameters**

killed (bool) – if True, may the console rest in peace

# add\_stdin(*data*)

Adds new prompt with data. Used when adding stdin from external execution.

**Parameters** data  $(str)$  –

#### add\_stdout(*data*)

Adds new line to stdout. Used when adding stdout from external execution.

# **Parameters**

# data  $(str)$  –

add\_stderr(*data*)

Adds new line to stderr. Used when adding stderr from external execution.

**Parameters** data  $(str)$  –

\_get\_current\_text()

### \_get\_prefix()

### \_highlight\_current\_input()

### key\_press\_event(*ev*)

Handles key press event from line edit.

# **Returns**

True if handled, False if not.

# create\_engine\_manager()

Returns a new local or remote spine engine manager or an existing remote spine engine manager. Returns None if connecting to Spine Engine Server fails.

#### \_issue\_command(*text*)

Issues command.

#### **Parameters**

text  $(str)$  –

```
_do_check_command(text)
```
### \_handle\_command\_checked(*text*, *complete*)

Issues command.

**Parameters** text  $(str)$  –

\_do\_issue\_command(*text*)

# \_handle\_msg\_available(*msg\_type*, *text*)

\_handle\_command\_finished()

```
_move_history(text, backwards)
```
Moves history.

\_do\_move\_history(*text*, *backwards*)

# \_display\_history\_item(*history\_item*, *prefix*)

```
_autocomplete(text)
```
Autocompletes current text in the prompt (or output options if multiple matches).

```
Parameters
   text (str) –
```

```
_do_autocomplete(text)
```
\_display\_completions(*text*, *prefix*, *completions*)

```
_restart_persistent(_=False)
```
Restarts underlying persistent process.

```
_do_restart_persistent()
```

```
_handle_restarted()
```

```
_interrupt_persistent(_=False)
```
Sends a task to executor which will interrupt the underlying persistent process.

```
_do_interrupt_persistent()
```
Interrupts the underlying persistent process.

```
_kill_persistent(_=False)
```
Sends a task to executor which will kill the underlying persistent process.

# \_do\_kill\_persistent()

Kills underlying persistent process.

# \_extend\_menu(*menu*)

Appends two more actions: Restart, and Interrupt.

```
Parameters
   menu (QMenu) – where to append
```
# contextMenuEvent(*ev*)

Reimplemented to extend menu with custom actions.

```
class spinetoolbox.widgets.persistent_console_widget.AnsiEscapeCodeHandler(fg_color,
                                                                              bg_color)
```

```
_make_default_format()
```
endFormatScope()

```
setFormatScope(char_format)
```

```
parse_text(text)
```
<span id="page-474-1"></span>spinetoolbox.widgets.persistent\_console\_widget.\_ansi\_color(*code*, *bright=False*)

# spinetoolbox.widgets.plain\_parameter\_value\_editor

An editor widget for editing plain number database (relationship) parameter values.

# **Module Contents**

### **Classes**

[PlainParameterValueEditor](#page-475-0) A widget to edit float or boolean type parameter values.

<span id="page-475-0"></span>class spinetoolbox.widgets.plain\_parameter\_value\_editor.PlainParameterValueEditor(*parent\_widget=None*) Bases: PySide6.QtWidgets.QWidget

A widget to edit float or boolean type parameter values.

**Parameters** parent\_widget (QWidget) – a parent widget

```
_set_number_or_string_enabled(on)
```
\_set\_string\_enabled(*on*)

set\_value(*value*)

Sets the value to be edited in this widget.

value()

Returns the value currently being edited.

# spinetoolbox.widgets.plot\_canvas

A Qt widget to use as a matplotlib backend.

# **Module Contents**

### **Classes**

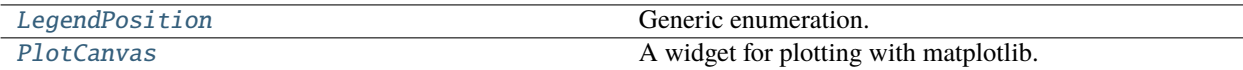

<span id="page-475-1"></span>class spinetoolbox.widgets.plot\_canvas.LegendPosition

Bases: enum.Enum

Generic enumeration.

Derive from this class to define new enumerations.

BOTTOM

RIGHT

<span id="page-475-2"></span>class spinetoolbox.widgets.plot\_canvas.PlotCanvas(*parent=None*,

*legend\_axes\_position=LegendPosition.BOTTOM*)

Bases: matplotlib.backends.backend\_qt5agg.FigureCanvasQTAgg

A widget for plotting with matplotlib.

**Parameters**

- legend\_axes\_position ([LegendPosition](#page-475-1)) legend axes position relative to plot axes
- parent (QWidget, optional) a parent widget

### property axes

figure's axes

# **Type**

matplotlib.axes.Axes

### property legend\_axes

figure's legend axes

**Type**

matplotlib.axes.Axes

# has\_twinned\_axes()

Checks whether the axes have been twinned.

# **Returns**

True if axes have been twinned, False otherwise

#### **Return type** bool

# twinned\_axes()

Returns twinned axes.

**Returns** twinned axes

**Return type** list of Axes

# spinetoolbox.widgets.plot\_widget

A Qt widget showing a toolbar and a matplotlib plotting canvas.

# **Module Contents**

# **Classes**

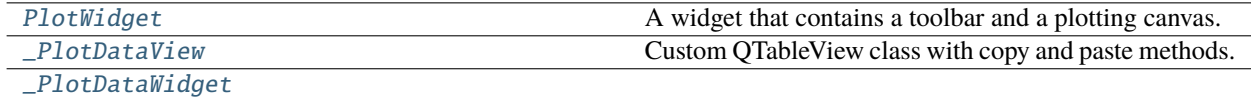

# **Functions**

[prepare\\_plot\\_in\\_window\\_menu](#page-478-2)(menu) Fills a given menu with available plot window names.

# <span id="page-477-0"></span>class spinetoolbox.widgets.plot\_widget.PlotWidget(*parent=None*,

*legend\_axes\_position=LegendPosition.BOTTOM*)

Bases: PySide6.QtWidgets.QWidget

A widget that contains a toolbar and a plotting canvas.

#### canvas

the plotting canvas

**Type**

#### *[PlotCanvas](#page-475-2)*

# original\_xy\_data

unmodified data on which the plots are based

#### **Type**

list of XYData

#### **Parameters**

- parent (QWidget, optional) parent widget
- legend\_axes\_position ([LegendPosition](#page-475-1)) legend axes position relative to plot axes

#### plot\_windows

A global list of plot windows.

# closeEvent(*event*)

Removes the window from plot\_windows and closes.

#### contextMenuEvent(*event*)

Shows plot context menu.

# \_get\_plot\_data()

Gathers plot data into a table.

# **Returns**

data as table

**Return type** list of list

#### copy\_plot\_data()

Copies plot data to clipboard.

# show\_plot\_data()

Opens a separate window that shows the plot data.

# add\_legend(*handles*)

Adds a legend to the plot's legend axes.

#### **Parameters**

handles  $(list)$  – legend handles

### use\_as\_window(*parent\_window*, *document\_name*)

Prepares the widget to be used as a window and adds it to plot\_windows list.

### **Parameters**

- parent\_window  $(QWidge t) a$  parent window
- document\_name  $(str)$  a string to add to the window title

### static \_unique\_window\_name(*document\_name*)

Returns an unique identifier for a new plot window.

# <span id="page-478-0"></span>class spinetoolbox.widgets.plot\_widget.\_PlotDataView(*parent=None*)

Bases: [spinetoolbox.widgets.custom\\_qtableview.CopyPasteTableView](#page-420-0)

Custom QTableView class with copy and paste methods.

# contextMenuEvent(*event*)

```
class spinetoolbox.widgets.plot_widget._PlotDataWidget(rows, parent=None)
    Bases: PySide6.QtWidgets.QWidget
```
# set\_size\_according\_to\_parent()

Sets the size of the widget according to the parent widget's dimensions and the data in the table

### <span id="page-478-2"></span>spinetoolbox.widgets.plot\_widget.prepare\_plot\_in\_window\_menu(*menu*)

Fills a given menu with available plot window names.

# **Parameters**  $menu (QMenu)$  – menu to modify

# spinetoolbox.widgets.plugin\_manager\_widgets

Contains PluginManager dialogs and widgets.

# **Module Contents**

# **Classes**

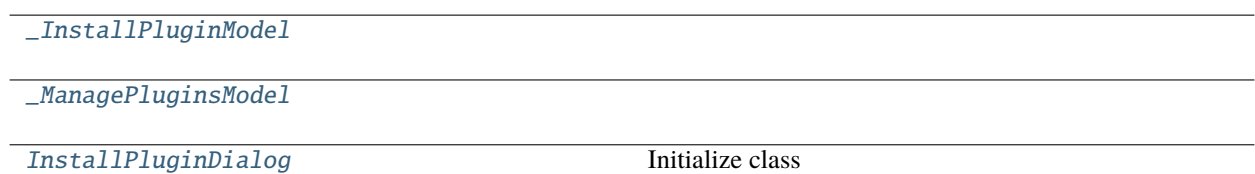

# <span id="page-478-3"></span>class spinetoolbox.widgets.plugin\_manager\_widgets.\_InstallPluginModel

[ManagePluginsDialog](#page-479-1) Initialize class

Bases: PySide6.QtGui.QStandardItemModel

data(*index*, *role=None*)

# <span id="page-478-4"></span>class spinetoolbox.widgets.plugin\_manager\_widgets.\_ManagePluginsModel Bases: [\\_InstallPluginModel](#page-478-3)

flags(*index*)

<span id="page-479-0"></span>class spinetoolbox.widgets.plugin\_manager\_widgets.InstallPluginDialog(*parent*)

Bases: PySide6.QtWidgets.QDialog

Initialize class

item\_selected

populate\_list(*names*)

\_handle\_search\_text\_changed(*\_text*)

\_filter\_model()

\_handle\_ok\_clicked(*\_=False*)

\_emit\_item\_selected(*index*)

\_update\_ok\_button\_enabled(*\_selected*, *\_deselected*)

<span id="page-479-1"></span>class spinetoolbox.widgets.plugin\_manager\_widgets.ManagePluginsDialog(*parent*)

Bases: PySide6.QtWidgets.QDialog

Initialize class

item\_removed

item\_updated

populate\_list(*names*)

\_create\_plugin\_widget(*plugin\_name*, *can\_update*)

\_emit\_item\_removed(*plugin\_name*)

\_emit\_item\_updated(*plugin\_name*)

# spinetoolbox.widgets.project\_item\_drag

Classes for custom QListView.

# **Module Contents**

# **Classes**

<span id="page-480-2"></span><span id="page-480-1"></span><span id="page-480-0"></span>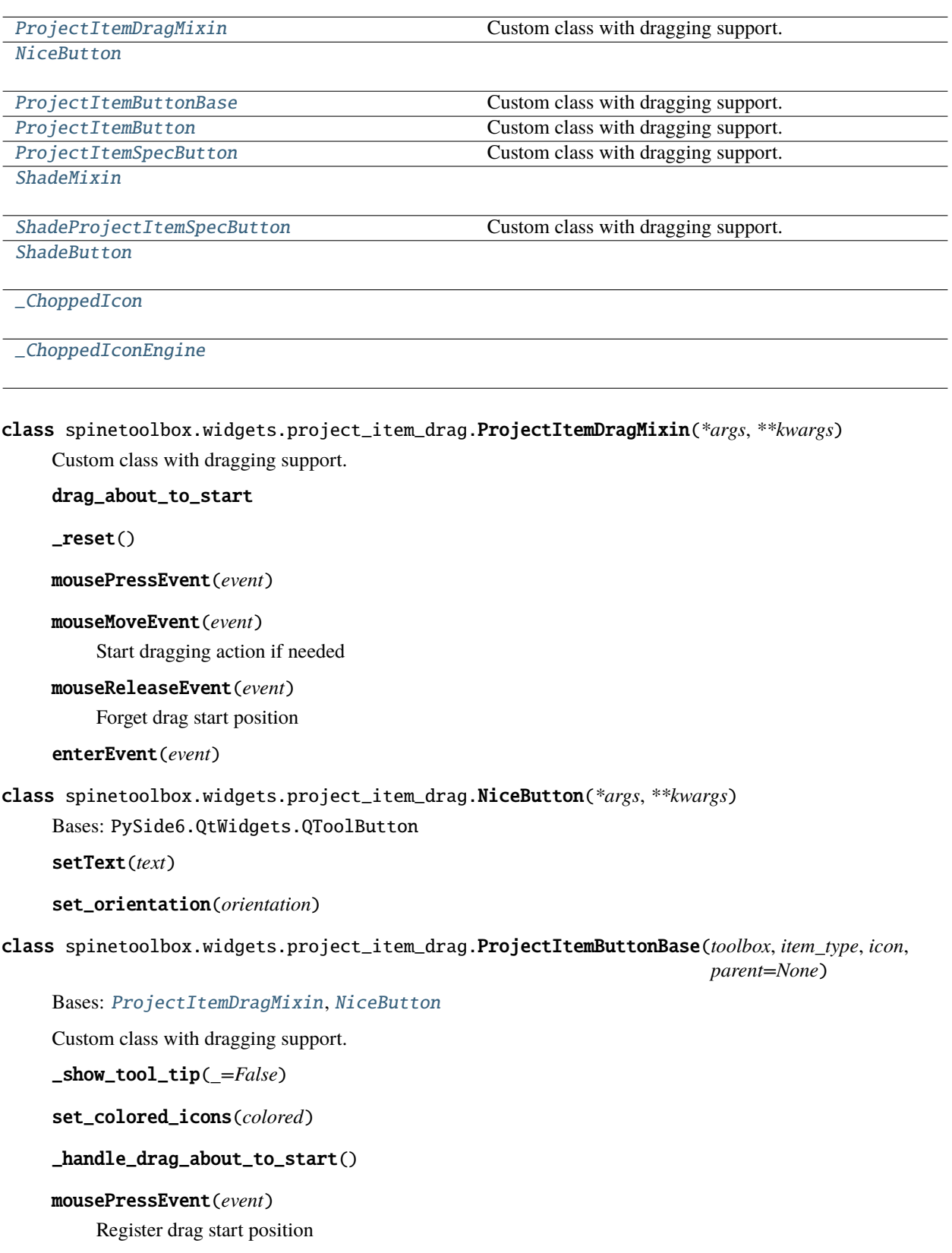

# abstract \_make\_mime\_data\_text()

<span id="page-481-0"></span>class spinetoolbox.widgets.project\_item\_drag.ProjectItemButton(*toolbox*, *item\_type*, *icon*,

*parent=None*)

Bases: [ProjectItemButtonBase](#page-480-2)

Custom class with dragging support.

double\_clicked

\_make\_mime\_data\_text()

mouseDoubleClickEvent(*event*)

<span id="page-481-1"></span>class spinetoolbox.widgets.project\_item\_drag.ProjectItemSpecButton(*toolbox*, *item\_type*, *icon*, *spec\_name=''*,

*parent=None*)

Bases: [ProjectItemButtonBase](#page-480-2)

Custom class with dragging support.

property spec\_name

\_make\_mime\_data\_text()

contextMenuEvent(*event*)

mouseDoubleClickEvent(*event*)

<span id="page-481-2"></span>class spinetoolbox.widgets.project\_item\_drag.ShadeMixin

paintEvent(*ev*)

<span id="page-481-3"></span>class spinetoolbox.widgets.project\_item\_drag.ShadeProjectItemSpecButton(*toolbox*, *item\_type*, *icon*, *spec\_name=''*, *parent=None*)

Bases: [ShadeMixin](#page-481-2), [ProjectItemSpecButton](#page-481-1)

Custom class with dragging support.

clone()

```
class spinetoolbox.widgets.project_item_drag.ShadeButton(*args, **kwargs)
     Bases: ShadeMixin, NiceButton
```
<span id="page-481-5"></span>class spinetoolbox.widgets.project\_item\_drag.\_ChoppedIcon(*icon*, *size*) Bases: PySide6.QtGui.QIcon

# update()

<span id="page-481-6"></span>class spinetoolbox.widgets.project\_item\_drag.\_ChoppedIconEngine(*icon*, *size*) Bases: PySide6.QtGui.QIconEngine

update()

pixmap(*size*, *mode*, *state*)

# spinetoolbox.widgets.properties\_widget

Contains PropertiesWidgetBase.

# **Module Contents**

### **Classes**

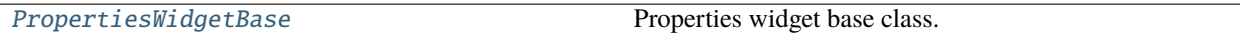

<span id="page-482-0"></span>class spinetoolbox.widgets.properties\_widget.PropertiesWidgetBase(*toolbox*, *base\_color=None*) Bases: PySide6.QtWidgets.QWidget

Properties widget base class.

#### property fg\_color

set\_item(*project\_item*)

Sets the active project item.

**Parameters** project\_item ([ProjectItem](#page-221-0)) – active project item

#### unset\_item()

Unsets the active project item.

#### set\_color\_and\_icon(*base\_color*, *icon=None*)

eventFilter(*obj*, *ev*)

#### paintEvent(*ev*)

Paints background

### spinetoolbox.widgets.report\_plotting\_failure

Functions to report failures in plotting to the user.

### **Module Contents**

# **Functions**

[report\\_plotting\\_failure](#page-482-1)(error, parent\_widget) Reports a PlottingError exception to the user.

<span id="page-482-1"></span>spinetoolbox.widgets.report\_plotting\_failure.report\_plotting\_failure(*error*, *parent\_widget*) Reports a PlottingError exception to the user.

**Parameters**

- error ([PlottingError](#page-543-0)) exception to report
- parent\_widget (QWidget) parent widget

# spinetoolbox.widgets.select\_database\_items

A widget and utilities to select database items.

# **Module Contents**

### **Classes**

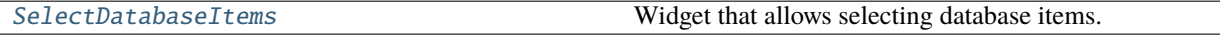

# **Functions**

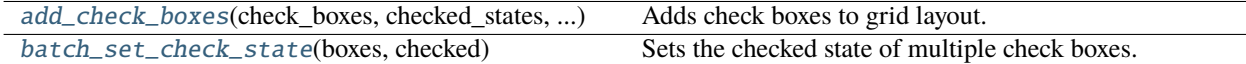

<span id="page-483-1"></span>spinetoolbox.widgets.select\_database\_items.add\_check\_boxes(*check\_boxes*, *checked\_states*, *select\_all\_button*, *deselect\_all\_button*, *state\_changed\_slot*, *layout*)

Adds check boxes to grid layout.

#### **Parameters**

- check\_boxes  $(dict)$  mapping from label to QCheckBox
- checked\_states  $(dict)$  mapping from label to checked state boolean
- select\_all\_button (QPushButton) the Select all button
- deselect\_all\_button (QPushButton) the Deselect all button
- state\_changed\_slot (Callable) slot to call when any checked state changes
- layout (*QGridLayout*) target layout

<span id="page-483-2"></span>spinetoolbox.widgets.select\_database\_items.batch\_set\_check\_state(*boxes*, *checked*)

Sets the checked state of multiple check boxes.

#### **Parameters**

- boxes (Iterable of  $QCheckBox$ ) check boxes
- checked  $(bool)$  checked state

<span id="page-483-0"></span>class spinetoolbox.widgets.select\_database\_items.SelectDatabaseItems(*checked\_states=None*,

*parent=None*)

Bases: PySide6.QtWidgets.QWidget

Widget that allows selecting database items.

#### **Parameters**

- checked\_states (dict, optional) mapping from item name to check state boolean
- parent  $(QWidge t)$  parent widget

checked\_state\_changed

COLUMN\_COUNT = 3

```
_DATA_ITEMS = ('entity', 'entity_group', 'parameter_value', 'entity_metadata',
'parameter_value_metadata')
```
\_SCENARIO\_ITEMS = ('alternative', 'scenario', 'scenario\_alternative')

# checked\_states()

Collects the checked states of database items.

**Returns**

mapping from item name to checked state boolean

**Return type** dict

any\_checked()

Checks if any of the checkboxes is checked.

**Returns**

True if any check box is checked, False otherwise

**Return type** bool

#### any\_structural\_item\_checked()

\_select\_data\_items(*\_=False*)

Checks all data items.

#### \_select\_scenario\_items(*\_=False*)

Checks all scenario items.

# spinetoolbox.widgets.set\_description\_dialog

A widget for editing project description.

# **Module Contents**

# **Classes**

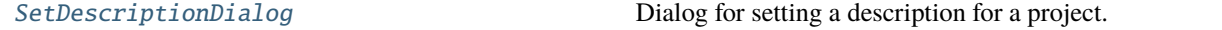

<span id="page-484-0"></span>class spinetoolbox.widgets.set\_description\_dialog.SetDescriptionDialog(*toolbox*, *project*) Bases: PySide6.QtWidgets.QDialog

Dialog for setting a description for a project.

**Parameters**

- toolbox ([ToolboxUI](#page-621-0)) QMainWindow instance
- project ([SpineToolboxProject](#page-554-0)) –

property description

\_set\_ok\_enabled()

accept()

# spinetoolbox.widgets.settings\_widget

Widget for controlling user settings.

# **Module Contents**

# **Classes**

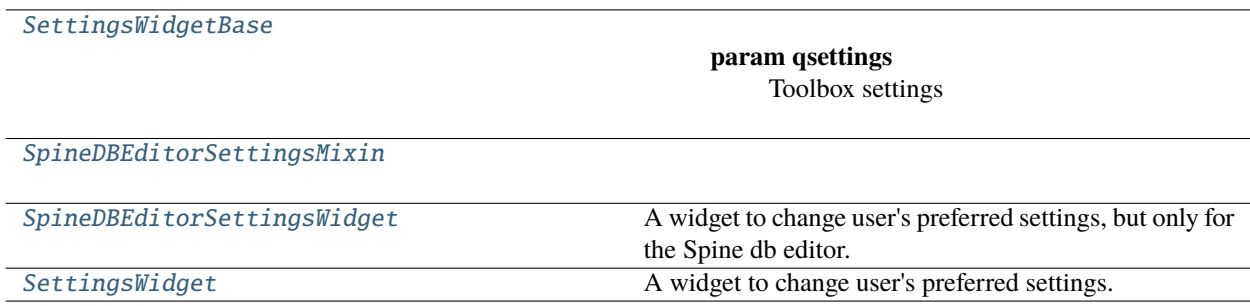

# **Functions**

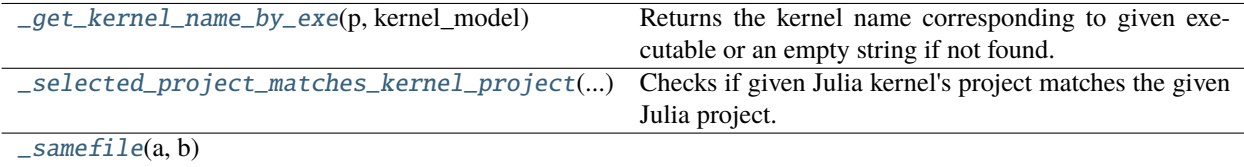

<span id="page-485-0"></span>class spinetoolbox.widgets.settings\_widget.SettingsWidgetBase(*qsettings*)

Bases: PySide6.QtWidgets.QWidget

**Parameters** qsettings (QSettings) – Toolbox settings

# property qsettings

### connect\_signals()

Connect signals.

# keyPressEvent(*e*)

Close settings form when escape key is pressed.

# **Parameters**

e (QKeyEvent) – Received key press event.

#### mousePressEvent(*e*)

Save mouse position at the start of dragging.

#### **Parameters**

e (QMouseEvent) – Mouse event

#### mouseReleaseEvent(*e*)

Save mouse position at the end of dragging.

### **Parameters**

e (QMouseEvent) – Mouse event

# mouseMoveEvent(*e*)

Moves the window when mouse button is pressed and mouse cursor is moved.

#### **Parameters**

e (QMouseEvent) – Mouse event

#### update  $ui()$

Updates UI to reflect current settings. Called when the user choses to cancel their changes. Undoes all temporary UI changes that resulted from the user playing with certain settings.

# save\_settings()

Gets selections and saves them to persistent memory.

### update\_ui\_and\_close()

Updates UI to reflect current settings and close.

### save\_and\_close()

Saves settings and close.

# <span id="page-486-0"></span>class spinetoolbox.widgets.settings\_widget.SpineDBEditorSettingsMixin

#### connect\_signals()

Connect signals.

#### read\_settings()

Read saved settings from app QSettings instance and update UI to display them.

# save\_settings()

Get selections and save them to persistent memory.

#### update\_ui()

set\_hide\_empty\_classes(*checked=False*)

#### set\_auto\_expand\_entities(*checked=False*)

set\_merge\_dbs(*checked=False*)

set\_snap\_entities(*checked=False*)

### set\_max\_entity\_dimension\_count(*value=None*)

set\_build\_iters(*value=None*)

set\_spread\_factor(*value=None*)

#### set\_neg\_weight\_exp(*value=None*)

#### \_set\_graph\_property(*name*, *value*)

<span id="page-487-0"></span>class spinetoolbox.widgets.settings\_widget.SpineDBEditorSettingsWidget(*multi\_db\_editor*)

Bases: [SpineDBEditorSettingsMixin](#page-486-0), [SettingsWidgetBase](#page-485-0)

A widget to change user's preferred settings, but only for the Spine db editor.

Initialize class.

# property db\_mngr

#### show()

### <span id="page-487-1"></span>class spinetoolbox.widgets.settings\_widget.SettingsWidget(*toolbox*)

Bases: [SpineDBEditorSettingsMixin](#page-486-0), [SettingsWidgetBase](#page-485-0)

A widget to change user's preferred settings.

# **Parameters**

toolbox ([ToolboxUI](#page-621-0)) – Parent widget.

### property db\_mngr

#### connect\_signals()

Connect signals.

### \_make\_python\_kernel\_context\_menu()

Returns a context-menu for Python kernel comboBox.

### \_make\_julia\_kernel\_context\_menu()

Returns a context-menu for Julia kernel comboBox.

#### eventFilter(*o*, *event*)

Event filter that catches mouse right button release events. This event typically closes the context-menu, but we want to prevent this and show a context-menu instead.

#### **Parameters**

- o (QObject) Watcher
- event  $(QEvent)$  Event

#### **Returns**

True when event is caught, False otherwise

**Return type**

bool

### \_update\_python\_widgets\_enabled(*state*)

Enables or disables some widgets based on given boolean state.

# \_update\_julia\_widgets\_enabled(*state*)

Enables or disables some widgets based on given boolean state.

# \_update\_remote\_execution\_page\_widget\_status(*state*)

Enables or disables widgets on Remote Execution page, based on the state of remote execution enabled check box.

# \_show\_install\_julia\_wizard(*\_=False*)

Opens Install Julia Wizard.

#### \_show\_add\_up\_spine\_opt\_wizard(*\_=False*)

Opens the add/update SpineOpt wizard.

### browse\_work\_directory\_button\_clicked(*\_=False*)

Calls static method that shows a directory browser for selecting a Work directory.

#### browse\_gams\_button\_clicked(*\_=False*)

Calls static method that shows a file browser for selecting a Gams executable.

### browse\_julia\_button\_clicked(*\_=False*)

Calls static method that shows a file browser for selecting a Julia path.

### browse\_julia\_project\_button\_clicked(*\_=False*)

Calls static method that shows a folder browser for selecting a Julia project.

#### browse\_python\_button\_clicked(*\_=False*)

Calls static method that shows a file browser for selecting a Python interpreter.

#### browse\_conda\_button\_clicked(*\_=False*)

Calls static method that shows a file browser for selecting a Conda executable.

### browse\_certificate\_directory\_clicked(*\_=False*)

Calls static method that shows a file browser for selecting the security folder for Engine Server.

### make\_python\_kernel(*\_=False*)

Makes a Python kernel for Jupyter Console based on selected Python interpreter. If a kernel using this Python interpreter already exists, sets that kernel selected in the comboBox.

#### make\_julia\_kernel(*\_=False*)

Makes a Julia kernel for Jupyter Console based on selected Julia executable and Julia project. If a kernel using the selected Julia executable and project already exists, sets that kernel selected in the comboBox.

#### show\_python\_kernel\_context\_menu\_on\_combobox(*pos*)

Shows the context-menu on Python kernels combobox.

#### show\_julia\_kernel\_context\_menu\_on\_combobox(*pos*)

Shows the context-menu on Julia kernels combobox.

#### show\_python\_kernel\_context\_menu\_on\_combobox\_list(*pos*)

Shows the context-menu on Python kernels combobox popup list.

#### show\_julia\_kernel\_context\_menu\_on\_combobox\_list(*pos*)

Shows the context-menu on Julia kernels combobox popup list.

#### \_open\_python\_kernel\_resource\_dir(*\_=False*)

Opens Python kernels resource dir.

### \_open\_julia\_kernel\_resource\_dir(*\_=False*)

Opens Julia kernels resource dir.

#### open\_rsc\_dir(*item*)

Open path hidden in given item's tooltip in file browser.

#### show\_color\_dialog(*\_=False*)

Lets user pick the background color from a color dialog.

#### update\_bg\_color()

Set tool button icon as the selected color and update Design View scene background color.

update\_scene\_bg(*\_=False*)

Draw background on scene depending on radiobutton states.

#### update\_links\_geometry(*checked=False*)

update\_items\_path(*checked=False*)

set\_toolbar\_colored\_icons(*checked=False*)

\_update\_properties\_widget(*\_checked=False*)

### read\_settings()

Read saved settings from app QSettings instance and update UI to display them.

### \_read\_engine\_settings()

Reads Engine settings and sets the corresponding UI elements.

#### save\_settings()

Get selections and save them to persistent memory. Note: On Linux, True and False are saved as boolean values into QSettings. On Windows, booleans and integers are saved as strings. To make it consistent, we should use strings.

# \_save\_engine\_settings()

Stores Engine settings to application settings.

#### **Returns**

True if settings were stored successfully, False otherwise

**Return type** bool

# \_get\_julia\_settings()

Returns current Julia execution settings in Settings->Tools widget.

#### set\_work\_directory(*new\_work\_dir*)

Sets new work directory.

#### **Parameters**

new\_work\_dir  $(str)$  – Possibly a new work directory

### update\_ui()

Updates UI to reflect current settings. Called when the user choses to cancel their changes. Undoes all temporary UI changes that resulted from the user playing with certain settings.

#### \_edit\_remote\_host(*new\_text*)

Prepends host line edit with the protocol for user convenience.

#### **Parameters**

**new\_text**  $(str)$  – Text in the line edit after user has entered a character

#### start\_fetching\_julia\_kernels()

Starts a thread for fetching Julia kernels.

#### stop\_fetching\_julia\_kernels()

Terminates the kernel fetcher thread.

#### add\_julia\_kernel(*kernel\_name*, *resource\_dir*, *conda*, *icon*, *deats*)

Adds a kernel entry as an item to Julia kernels comboBox.

#### restore\_saved\_julia\_kernel()

Sets saved or given julia kernel selected after kernels have been loaded.

#### start\_fetching\_python\_kernels(*conda\_path\_updated=False*)

Starts a thread for fetching Python kernels.

#### stop\_fetching\_python\_kernels()

Terminates the kernel fetcher thread.

# add\_python\_kernel(*kernel\_name*, *resource\_dir*, *conda*, *icon*, *deats*)

Adds a kernel entry as an item to Python kernels comboBox.

#### restore\_saved\_python\_kernel()

Sets saved or given python kernel selected after kernels have been loaded.

#### \_refresh\_python\_kernels(*conda\_path*)

Refreshes Python kernels when the conda line edit points to a valid conda executable or when the line edit is cleared.

#### **Parameters**

**conda\_path**  $(str)$  – Text in line edit after it's been changed.

#### closeEvent(*ev*)

<span id="page-490-0"></span>spinetoolbox.widgets.settings\_widget.\_get\_kernel\_name\_by\_exe(*p*, *kernel\_model*)

Returns the kernel name corresponding to given executable or an empty string if not found.

#### **Parameters**

- $\mathbf{p}(str)$  Absolute path to an executable
- kernel\_model (QStandardItemModel) Model containing items, which contain kernel spec details as item data

#### **Returns**

Kernel name or an empty string

#### **Return type**

str

<span id="page-490-1"></span>spinetoolbox.widgets.settings\_widget.\_selected\_project\_matches\_kernel\_project(*julia\_kernel\_name*, *julia\_project*,

*kernel\_model*)

Checks if given Julia kernel's project matches the given Julia project.

### **Parameters**

- julia\_kernel\_name  $(str)$  Kernel name
- julia\_project  $(str)$  Path or some other string (e.g.  $\mathcal{P}(Q, \mathcal{P})$  to denote the Julia project
- kernel\_model (QStandardItemModel) Model containing kernels

#### **Returns**

True if projects match, False otherwise

#### **Return type**

bool

<span id="page-490-2"></span>spinetoolbox.widgets.settings\_widget.\_samefile(*a*, *b*)

#### spinetoolbox.widgets.statusbars

Functions to make and handle QStatusBars.

# **Module Contents**

### **Classes**

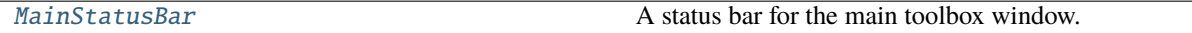

<span id="page-491-0"></span>class spinetoolbox.widgets.statusbars.MainStatusBar(*toolbox*)

Bases: PySide6.QtWidgets.QStatusBar

A status bar for the main toolbox window.

**Parameters** toolbox ([ToolboxUI](#page-621-0)) –

\_ALL\_RUNS = 'All executions'

\_populate\_executions\_menu()

reset\_executions\_button\_text()

\_select\_execution(*action*)

#### spinetoolbox.widgets.time\_pattern\_editor

An editor widget for editing a time pattern type (relationship) parameter values.

# **Module Contents**

### **Classes**

[TimePatternEditor](#page-491-1) **A** widget for editing time patterns.

<span id="page-491-1"></span>class spinetoolbox.widgets.time\_pattern\_editor.TimePatternEditor(*parent=None*) Bases: PySide6.QtWidgets.QWidget

A widget for editing time patterns.

**Parameters** parent (QWidget) – parent widget

\_show\_table\_context\_menu(*position*)

Opens the table's context menu.

**Parameters**

**position**  $(QPoint)$  – menu's position on the table

### set\_value(*value*)

Sets the parameter\_value to be edited.

### value()

Returns the parameter\_value currently being edited.

\_open\_header\_editor(*column*)

### spinetoolbox.widgets.time\_series\_fixed\_resolution\_editor

Contains logic for the fixed step time series editor widget.

# **Module Contents**

### **Classes**

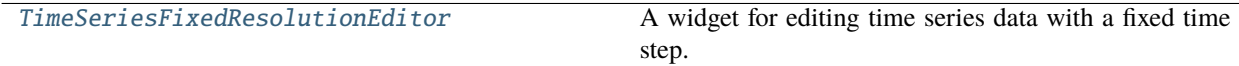

### **Functions**

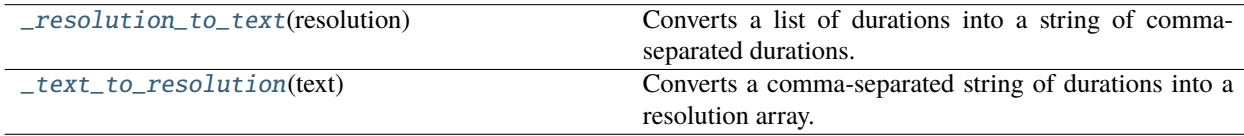

<span id="page-492-1"></span>spinetoolbox.widgets.time\_series\_fixed\_resolution\_editor.\_resolution\_to\_text(*resolution*) Converts a list of durations into a string of comma-separated durations.

<span id="page-492-2"></span>spinetoolbox.widgets.time\_series\_fixed\_resolution\_editor.\_text\_to\_resolution(*text*)

Converts a comma-separated string of durations into a resolution array.

```
class spinetoolbox.widgets.time_series_fixed_resolution_editor.TimeSeriesFixedResolutionEditor(parent=None)
    Bases: PySide6.QtWidgets.QWidget
```
A widget for editing time series data with a fixed time step.

#### **Parameters**

**parent**  $(QW \text{ is } dget) - a$  parent widget

```
_resolution_changed()
```
Updates the models after resolution change.

\_show\_table\_context\_menu(*position*)

Shows the table's context menu.

# **Parameters**

position (QPoint) – menu's position in table view's coordinates

```
_select_date(selected_date)
```
set\_value(*value*)

Sets the parameter\_value for editing in this widget.

\_show\_calendar()

\_start\_time\_changed()

Updates the model due to start time change.

\_update\_plot(*topLeft=None*, *bottomRight=None*, *roles=None*) Updated the plot.

value()

Returns the parameter\_value currently being edited.

\_open\_header\_editor(*column*)

spinetoolbox.widgets.time\_series\_variable\_resolution\_editor

Contains logic for the variable resolution time series editor widget.

# **Module Contents**

## **Classes**

[TimeSeriesVariableResolutionEditor](#page-493-0) A widget for editing variable resolution time series data.

<span id="page-493-0"></span>class spinetoolbox.widgets.time\_series\_variable\_resolution\_editor.TimeSeriesVariableResolutionEditor(parent=None Bases: PySide6.QtWidgets.QWidget

A widget for editing variable resolution time series data.

**Parameters**

parent (QWidget) – a parent widget

\_show\_table\_context\_menu(*position*)

Shows the table's context menu.

**Parameters**

**position**  $(QPoint)$  – menu's position on the table

set\_value(*value*)

Sets the time series being edited.

\_update\_plot(*topLeft=None*, *bottomRight=None*, *roles=None*)

Updates the plot widget.

### value()

Return the time series currently being edited.

\_open\_header\_editor(*column*)

# spinetoolbox.widgets.toolbars

Functions to make and handle QToolBars.

# **Module Contents**

### **Classes**

[\\_TitleWidget](#page-494-0)

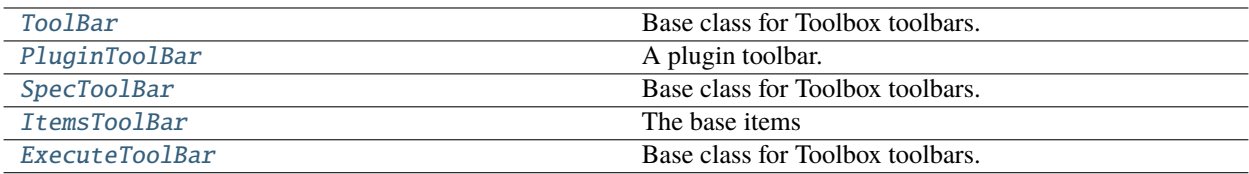

<span id="page-494-0"></span>class spinetoolbox.widgets.toolbars.\_TitleWidget(*title*, *toolbar*)

Bases: PySide6.QtWidgets.QWidget

sizeHint()

paintEvent(*ev*)

do\_paint(*painter*, *x=None*)

<span id="page-494-1"></span>class spinetoolbox.widgets.toolbars.ToolBar(*name*, *toolbox*)

Bases: PySide6.QtWidgets.QToolBar

Base class for Toolbox toolbars.

# **Parameters**

- name  $(str)$  toolbar's name
- toolbox ([ToolboxUI](#page-621-0)) Toolbox main window

name()

paintEvent(*ev*)

```
set_colored_icons(colored)
```

```
set_color(color)
```
Sets toolbar's background color.

# **Parameters**

color (QColor) – background color

```
set_project_actions_enabled(enabled)
```
Enables or disables project related actions.

```
Parameters
    enabled (bool) – True to enable actions, False to disable
```

```
_process_tool_button(button)
```
#### \_insert\_tool\_button(*before*, *button*)

Inserts button into the toolbar.

### **Parameters**

- before  $(QW \text{ is } t)$  insert before this widget
- button (QToolButton) button to add

**Returns**

**QAction** 

# \_add\_tool\_button(*button*)

Adds a button to the toolbar.

#### **Parameters button** ( $QToo1Button$ ) – button to add

#### **Returns**

**OAction** 

#### \_make\_tool\_button(*icon*, *text*, *slot=None*, *tip=None*)

Makes a new tool button and adds it to the toolbar.

### **Parameters**

- icon  $(QIcon)$  button's icon
- text  $(str)$  button's text
- slot (Callable) slot where to connect button's clicked signal
- tip  $(str)$  button's tooltip

#### **Returns**

created button

### **Return type**

QToolButton

### \_icon\_from\_factory(*factory*)

#### <span id="page-495-0"></span>class spinetoolbox.widgets.toolbars.PluginToolBar(*name*, *parent*)

Bases: [ToolBar](#page-494-1)

A plugin toolbar.

### **Parameters**

parent ([ToolboxUI](#page-621-0)) – QMainWindow instance

# name()

# buttons()

setup(*plugin\_specs*, *disabled\_names*)

Sets up the toolbar.

#### **Parameters**

- plugin\_specs  $(dict)$  mapping from specification name to specification
- $\bullet$  disabled\_names (Iterable of str) specifications that should be disabled
- <span id="page-495-1"></span>\_update\_spec\_button\_name(*old\_name*, *new\_name*)

# class spinetoolbox.widgets.toolbars.SpecToolBar(*parent*)

Bases: [ToolBar](#page-494-1)

Base class for Toolbox toolbars.

**Parameters**

- name  $(str)$  toolbar's name
- toolbox ([ToolboxUI](#page-621-0)) Toolbox main window

buttons()

```
_insert_specs(parent, first, last)
```
\_add\_spec(*row*)

\_remove\_specs(*parent*, *first*, *last*)

\_remove\_spec(*row*)

\_reset\_specs()

setup()

<span id="page-496-0"></span>class spinetoolbox.widgets.toolbars.ItemsToolBar(*parent*)

Bases: [ToolBar](#page-494-1)

The base items

**Parameters** parent ([ToolboxUI](#page-621-0)) – QMainWindow instance

```
\SEPARATOR = ';;'
```
buttons()

setup()

add\_project\_item\_buttons()

\_add\_project\_item\_button(*item\_type*, *factory*)

dragLeaveEvent(*event*)

dragEnterEvent(*event*)

dragMoveEvent(*event*)

dropEvent(*event*)

# \_update\_drop\_actions(*event*)

Updates source and target actions for drop operation:

**Parameters** event (QDragMoveEvent) –

# paintEvent(*ev*)

Draw a line as drop indicator.

### \_drop\_line()

```
icon_ordering()
```
<span id="page-497-0"></span>class spinetoolbox.widgets.toolbars.ExecuteToolBar(*parent*)

Bases: [ToolBar](#page-494-1)

Base class for Toolbox toolbars.

# **Parameters**

parent ([ToolboxUI](#page-621-0)) – QMainWindow instance

# setup()

\_add\_button\_from\_action(*action*)

# \_add\_buttons()

Adds buttons to the toolbar.

# **20.1.2 Submodules**

# spinetoolbox.\_\_main\_\_

Spine Toolbox application main file.

# **Module Contents**

spinetoolbox.\_\_main\_\_.return\_code

# spinetoolbox.\_version

# **Module Contents**

spinetoolbox.\_version.TYPE\_CHECKING = False spinetoolbox.\_version.VERSION\_TUPLE spinetoolbox.\_version.version: str spinetoolbox.\_version.\_\_version\_\_: str spinetoolbox.\_version.\_\_version\_tuple\_\_: VERSION\_TUPLE spinetoolbox.\_version.version\_tuple: VERSION\_TUPLE

# spinetoolbox.config

Application constants and style sheets.

# **Module Contents**

```
spinetoolbox.config.LATEST_PROJECT_VERSION = 13
spinetoolbox.config.REQUIRED_SPINE_OPT_VERSION = '0.6.9'
spinetoolbox.config.INVALID_CHARS = ['<', '>', ':', '"', '/', '\\', '|', '?', '*', '.']
spinetoolbox.config.INVALID_FILENAME_CHARS = ['<', '>', '':', '''', '/', '\\', '\\', '']', '?','*']
spinetoolbox.config._frozen
spinetoolbox.config._path_to_executable
spinetoolbox.config.APPLICATION_PATH
spinetoolbox.config._program_root
spinetoolbox.config.DEFAULT_WORK_DIR
spinetoolbox.config.DOCUMENTATION_PATH
spinetoolbox.config.ONLINE_DOCUMENTATION_URL =
'https://spine-toolbox.readthedocs.io/en/master/'
spinetoolbox.config.PLUGINS_PATH
spinetoolbox.config.PLUGIN_REGISTRY_URL =
'https://spine-tools.github.io/PluginRegistry/registry.json'
spinetoolbox.config.JUPYTER_KERNEL_TIME_TO_DEAD = 20
spinetoolbox.config.PROJECT_FILENAME = 'project.json'
spinetoolbox.config.PROJECT_LOCAL_DATA_DIR_NAME = 'local'
spinetoolbox.config.PROJECT_LOCAL_DATA_FILENAME = 'project_local_data.json'
spinetoolbox.config.SPECIFICATION_LOCAL_DATA_FILENAME = 'specification_local_data.json'
spinetoolbox.config.PROJECT_ZIP_FILENAME = 'project_package'
spinetoolbox.config.STATUSBAR_SS = 'QStatusBar{background-color: #EBEBE0; border-width:
1px; border-color: gray; border-style: groove;}'
spinetoolbox.config.BG_COLOR = '#19232D'
spinetoolbox.config.FG_COLOR = '#F0F0F0'
spinetoolbox.config.SETTINGS_SS
spinetoolbox.config.TEXTBROWSER_SS
spinetoolbox.config.MAINWINDOW_SS
```
#### spinetoolbox.execution\_managers

Classes to manage tool instance execution in various forms.

### **Module Contents**

# **Classes**

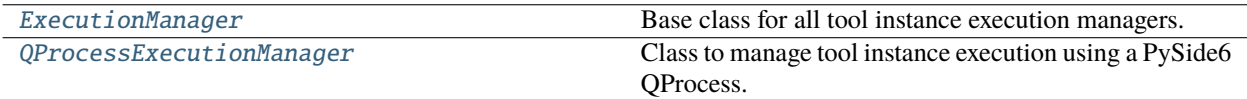

<span id="page-499-0"></span>class spinetoolbox.execution\_managers.ExecutionManager(*logger*)

Bases: PySide6.QtCore.QObject

Base class for all tool instance execution managers.

Class constructor.

**Parameters** logger ([LoggerInterface](#page-539-0)) – a logger instance

#### execution\_finished

abstract start\_execution(*workdir=None*)

Starts the execution.

**Parameters workdir**  $(str)$  – Work directory

### abstract stop\_execution()

Stops the execution.

<span id="page-499-1"></span>class spinetoolbox.execution\_managers.QProcessExecutionManager(*logger*, *program=''*, *args=None*, *silent=False*, *semisilent=False*)

# Bases: [ExecutionManager](#page-499-0)

Class to manage tool instance execution using a PySide6 QProcess.

Class constructor.

**Parameters**

- logger ([LoggerInterface](#page-539-0)) a logger instance
- **program**  $(str)$  Path to program to run in the subprocess (e.g. julia.exe)
- args (list, optional) List of argument for the program (e.g. path to script file)
- silent (bool) Whether or not to emit logger msg signals
- semisilent (bool) If True, show Process Log messages

#### program()

Program getter method.

args()

Program argument getter method.

#### start\_execution(*workdir=None*)

Starts the execution of a command in a QProcess.

#### **Parameters**

workdir  $(str, optional)$  – Work directory

#### wait\_for\_process\_finished(*msecs=30000*)

Wait for subprocess to finish.

### **Parameters**

 $m$ secs  $(int)$  – Timeout in milliseconds

#### **Returns**

True if process finished successfully, False otherwise

#### process\_started()

Run when subprocess has started.

### on\_state\_changed(*new\_state*)

Runs when QProcess state changes.

### **Parameters**

new\_state (int) – Process state number (QProcess::ProcessState)

# on\_process\_error(*process\_error*)

Runs if there is an error in the running QProcess.

# **Parameters**

process\_error (int) – Process error number (QProcess::ProcessError)

#### teardown\_process()

Tears down the QProcess in case a QProcess.ProcessError occurred. Emits execution\_finished signal.

# stop\_execution()

See base class.

# on\_process\_finished(*exit\_code*, *exit\_status*)

Runs when subprocess has finished.

#### **Parameters**

- exit\_code (int) Return code from external program (only valid for normal exits)
- exit\_status (int) Crash or normal exit (QProcess:: ExitStatus)

# on\_ready\_stdout()

Emit data from stdout.

### on\_ready\_stderr()

Emit data from stderr.

# spinetoolbox.fetch\_parent

The FetchParent and FlexibleFetchParent classes.

### **Module Contents**

# **Classes**

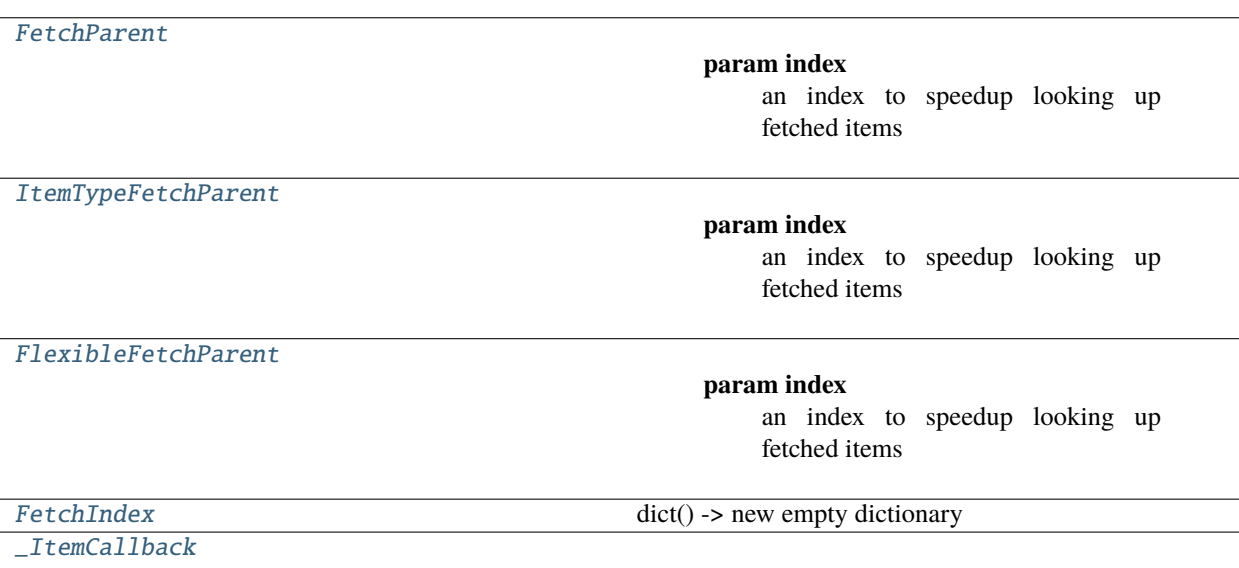

<span id="page-501-0"></span>class spinetoolbox.fetch\_parent.FetchParent(*index=None*, *owner=None*, *chunk\_size=1000*) Bases: PySide6.QtCore.QObject

### **Parameters**

- index ([FetchIndex](#page-505-0), optional) an index to speedup looking up fetched items
- owner (object, optional) somebody who owns this FetchParent. If it's a QObject instance, then this FetchParent becomes obsolete whenever the owner is destroyed
- chunk\_size (int, optional) the number of items this parent should be happy with fetching at a time. If None, then no limit is imposed and the parent should fetch the entire contents of the DB.

# property index

### abstract property fetch\_item\_type

Returns the DB item type to fetch, e.g., "entity\_class".

**Returns** str

property is\_obsolete

property is\_fetched

property is\_busy

```
_changes_pending
```

```
apply_changes_immediately()
```
reset()

Resets fetch parent as if nothing was ever fetched.

position(*db\_map*)

increment\_position(*db\_map*)

\_apply\_pending\_changes()

bind\_item(*item*, *db\_map*)

\_make\_restore\_item\_callback(*db\_map*)

\_make\_update\_item\_callback(*db\_map*)

\_make\_remove\_item\_callback(*db\_map*)

\_is\_valid(*version*)

\_change\_item(*handler*, *item*, *db\_map*, *version*)

add\_item(*item*, *db\_map*, *version=None*)

update\_item(*item*, *db\_map*, *version=None*)

remove\_item(*item*, *db\_map*, *version=None*)

#### key\_for\_index(*db\_map*)

Returns the key for this parent in the index.

**Parameters**  $db_map$  (DatabaseMapping) –

**Returns** Any

#### accepts\_item(*item*, *db\_map*)

Called by the associated SpineDBWorker whenever items are fetched and also added/updated/removed. Returns whether this parent accepts that item as a children.

In case of modifications, the SpineDBWorker will call one or more of handle\_items\_added(), handle\_items\_updated(), or handle\_items\_removed() with all the items that pass this test.

### **Parameters**

• item  $(dict)$  – The item

• db\_map  $(DatabaseMapping)$  –

**Returns**

bool

#### shows\_item(*item*, *db\_map*)

Called by the associated SpineDBWorker whenever items are fetched and accepted. Returns whether this parent will show this item to the user.

#### **Parameters**

• item  $(dict)$  – The item

#### $\bullet$  db\_map (DatabaseMapping) –

# **Returns**

bool

# set\_obsolete(*obsolete*)

Sets the obsolete status.

# **Parameters**

obsolete (bool) – whether parent has become obsolete

#### set\_fetched(*fetched*)

Sets the fetched status.

#### **Parameters**

fetched (bool) – whether parent has been fetched completely

#### set\_busy(*busy*)

Sets the busy status.

# **Parameters**

**busy**  $(boo1)$  – whether parent is busy fetching

# abstract handle\_items\_added(*db\_map\_data*)

Called by SpineDBWorker when items are added to the DB.

#### **Parameters**

 $db_map_data$  ( $dict$ ) – Mapping DatabaseMapping instances to list of dict-items for which accepts\_item() returns True.

# abstract handle\_items\_removed(*db\_map\_data*)

Called by SpineDBWorker when items are removed from the DB.

#### **Parameters**

 $db_map_data$  ( $dict$ ) – Mapping DatabaseMapping instances to list of dict-items for which accepts\_item() returns True.

# abstract handle\_items\_updated(*db\_map\_data*)

Called by SpineDBWorker when items are updated in the DB.

### **Parameters**

**db\_map\_data**  $(dict)$  – Mapping DatabaseMapping instances to list of dict-items for which accepts\_item() returns True.

<span id="page-503-0"></span>class spinetoolbox.fetch\_parent.ItemTypeFetchParent(*fetch\_item\_type*, *index=None*, *owner=None*, *chunk\_size=1000*)

### Bases: [FetchParent](#page-501-0)

#### **Parameters**

- index ([FetchIndex](#page-505-0), optional) an index to speedup looking up fetched items
- **owner** (object, optional) somebody who owns this FetchParent. If it's a QObject instance, then this FetchParent becomes obsolete whenever the owner is destroyed
- **chunk\_size** (int, optional) the number of items this parent should be happy with fetching at a time. If None, then no limit is imposed and the parent should fetch the entire contents of the DB.

# property fetch\_item\_type

Returns the DB item type to fetch, e.g., "entity class".
#### **Returns**

str

# abstract handle\_items\_added(*db\_map\_data*)

Called by SpineDBWorker when items are added to the DB.

### **Parameters**

 $db_map_data$  ( $dict$ ) – Mapping DatabaseMapping instances to list of dict-items for which accepts\_item() returns True.

# abstract handle\_items\_removed(*db\_map\_data*)

Called by SpineDBWorker when items are removed from the DB.

#### **Parameters**

**db\_map\_data**  $(dict)$  – Mapping DatabaseMapping instances to list of dict-items for which accepts\_item() returns True.

### abstract handle\_items\_updated(*db\_map\_data*)

Called by SpineDBWorker when items are updated in the DB.

#### **Parameters**

 $db_map_data$  ( $dict$ ) – Mapping DatabaseMapping instances to list of dict-items for which accepts\_item() returns True.

 $\_str_()$ 

class spinetoolbox.fetch\_parent.FlexibleFetchParent(*fetch\_item\_type*, *handle\_items\_added=None*,

*handle\_items\_removed=None*, *handle\_items\_updated=None*, *accepts\_item=None*, *shows\_item=None*, *key\_for\_index=None*, *index=None*, *owner=None*, *chunk\_size=1000*)

#### Bases: [ItemTypeFetchParent](#page-503-0)

#### **Parameters**

- index ([FetchIndex](#page-505-0), optional) an index to speedup looking up fetched items
- **owner** (object, optional) somebody who owns this FetchParent. If it's a QObject instance, then this FetchParent becomes obsolete whenever the owner is destroyed
- **chunk\_size** (int, optional) the number of items this parent should be happy with fetching at a time. If None, then no limit is imposed and the parent should fetch the entire contents of the DB.

### key\_for\_index(*db\_map*)

Returns the key for this parent in the index.

```
Parameters
```
db\_map (DatabaseMapping) –

# **Returns**

Any

# handle\_items\_added(*db\_map\_data*)

Called by SpineDBWorker when items are added to the DB.

### **Parameters**

 $db_map_data$  ( $dict$ ) – Mapping DatabaseMapping instances to list of dict-items for which accepts\_item() returns True.

### handle\_items\_removed(*db\_map\_data*)

Called by SpineDBWorker when items are removed from the DB.

### **Parameters**

**db\_map\_data**  $(dict)$  – Mapping DatabaseMapping instances to list of dict-items for which accepts\_item() returns True.

# handle\_items\_updated(*db\_map\_data*)

Called by SpineDBWorker when items are updated in the DB.

### **Parameters**

 $db_map_data$  ( $dict$ ) – Mapping DatabaseMapping instances to list of dict-items for which accepts\_item() returns True.

#### accepts\_item(*item*, *db\_map*)

Called by the associated SpineDBWorker whenever items are fetched and also added/updated/removed. Returns whether this parent accepts that item as a children.

In case of modifications, the SpineDBWorker will call one or more of handle\_items\_added(), handle\_items\_updated(), or handle\_items\_removed() with all the items that pass this test.

#### **Parameters**

• item  $(dict)$  – The item

• db\_map (DatabaseMapping) –

# **Returns**

bool

#### shows\_item(*item*, *db\_map*)

Called by the associated SpineDBWorker whenever items are fetched and accepted. Returns whether this parent will show this item to the user.

### **Parameters**

- item  $(dict)$  The item
- db\_map (DatabaseMapping) –

# **Returns**

bool

### <span id="page-505-0"></span>class spinetoolbox.fetch\_parent.FetchIndex

Bases: dict

dict() -> new empty dictionary dict(mapping) -> new dictionary initialized from a mapping object's

(key, value) pairs

# **dict(iterable) -> new dictionary initialized as if via:**

 $d = \{\}$  for k, v in iterable:

 $d[k] = v$ 

**dict(\*\*kwargs) -> new dictionary initialized with the name=value pairs**

in the keyword argument list. For example: dict(one=1, two=2)

Initialize self. See help(type(self)) for accurate signature.

reset()

abstract process\_item(*item*, *db\_map*)

position(*db\_map*)

increment\_position(*db\_map*)

get\_items(*key*, *db\_map*)

class spinetoolbox.fetch\_parent.\_ItemCallback(*fn*, *\*args*)

\_\_call\_\_(*item*)

 $\_str_()$ 

Return str(self).

#### spinetoolbox.headless

Contains facilities to open and execute projects without GUI.

# **Module Contents**

# **Classes**

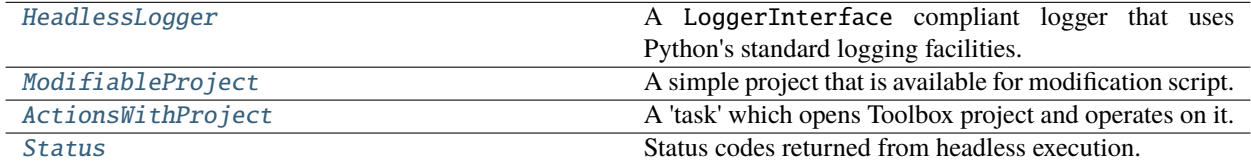

# **Functions**

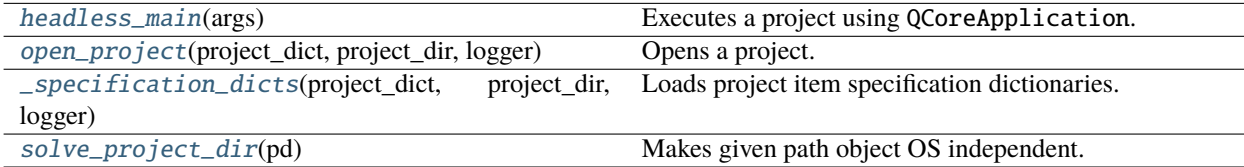

# <span id="page-506-0"></span>class spinetoolbox.headless.HeadlessLogger

Bases: PySide6.QtCore.QObject

A LoggerInterface compliant logger that uses Python's standard logging facilities.

msg

Emits a notification message.

msg\_success

Emits a message on success

#### msg\_warning

Emits a warning message.

#### msg\_error

Emits an error message.

# msg\_proc

Emits a message originating from a subprocess (usually something printed to stdout).

#### msg\_proc\_error

Emits an error message originating from a subprocess (usually something printed to stderr).

# information\_box

Requests an 'information message box' (e.g. a message window) to be opened with a given title and message.

# error\_box

Requests an 'error message box' to be opened with a given title and message.

### \_log\_message(*message*)

Prints an information message.

# \_log\_warning(*message*)

Prints a warning message.

# \_log\_error(*message*)

Prints an error message.

### \_show\_information\_box(*title*, *message*)

Prints an information message with a title.

#### \_show\_error\_box(*title*, *message*)

Prints an error message with a title.

#### \_print(*message*, *out\_stream*)

Filters HTML tags from message before printing it to given file.

# <span id="page-507-0"></span>class spinetoolbox.headless.ModifiableProject(*project\_dir*, *items\_dict*, *connection\_dicts*)

A simple project that is available for modification script.

# **Parameters**

- project\_dir  $(Path)$  project directory
- $\cdot$  items\_dict  $(dict)$  project item dictionaries
- connection\_dicts (list of dict) connection dictionaries

#### property project\_dir

#### find\_connection(*source\_name*, *destination\_name*)

Searches for a connection between given items.

# **Parameters**

- source\_name  $(str)$  source item's name
- destination\_name  $(str)$  destination item's name

#### **Returns**

connection instance or None if there is no connection

# **Return type**

Connection

# find\_item(*name*)

Searches for a project item.

# **Parameters**

**name**  $(str)$  – item's name

#### **Returns**

item dict or None if no such item exists

# **Return type**

dict

# items\_to\_dict()

Stores project items back to dictionaries.

**Returns**

item dictionaries

**Return type** dict

# connections\_to\_dict()

Stores connections back to dictionaries.

### **Returns**

connection dictionaries

# **Return type**

list of dict

# <span id="page-508-0"></span>class spinetoolbox.headless.ActionsWithProject(*args*, *startup\_event\_type*, *parent*)

Bases: PySide6.QtCore.QObject

A 'task' which opens Toolbox project and operates on it.

The execution of this task is triggered by sending it a 'startup' QEvent using e.g. QCoreApplication.postEvent()

#### **Parameters**

- args (argparse. Namespace) parsed command line arguments
- startup\_event\_type  $(int)$  expected type id for the event that starts this task
- parent  $(QObject)$  a parent object

# \_start

A private signal to actually start execution. Not to be used directly. Post a startup event instead.

# $\text{L}$ dags()

# $execute()$

Executes this task.

#### \_open\_project()

Opens a project.

# **Returns**

status code

# **Return type**

*[Status](#page-511-0)*

### \_check\_project\_version(*project\_dict*)

Checks project dict version.

**Parameters** project\_dict (dict) – project dict

**Returns**

status code

#### **Return type**

*[Status](#page-511-0)*

# \_exec\_mod\_script()

Executes project modification script given in command line arguments.

**Returns**

status code

**Return type** *[Status](#page-511-0)*

# \_execute\_project()

Executes all DAGs in a project.

**Returns**

status code

**Return type**

*[Status](#page-511-0)*

\_process\_engine\_event(*event\_type*, *data*)

event(*e*)

# \_handle\_node\_execution\_started(*data*)

Starts collecting messages from given node.

**Parameters**  $data (dict) - execution start data$ 

#### \_handle\_node\_execution\_finished(*data*)

Prints messages for finished nodes.

**Parameters**

 $data$  ( $dict$ ) – execution end data

# \_handle\_event\_msg(*data*)

Stores event messages for later printing.

**Parameters**

 $data (dict)$  – event message data

### \_handle\_process\_msg(*data*)

Stores process messages for later printing.

#### **Parameters**

 $data (dict)$  – process message data

### \_handle\_standard\_execution\_msg(*data*)

Handles standard execution messages.

Currently, these messages are ignored.

#### **Parameters**

 $data (dict)$  – execution message data

#### \_handle\_persistent\_execution\_msg(*data*)

Handles persistent execution messages.

# **Parameters**

 $data (dict)$  – execution message data

# \_handle\_kernel\_execution\_msg(*data*)

Handles kernel messages.

Currently, these messages are ignored.

#### **Parameters**

**data**  $(dict)$  – message data

### \_handle\_server\_status\_msg(*data*)

Handles received remote execution messages.

### \_read\_server\_config()

Reads the user provided server settings file that the client requires to establish connection.

#### **Returns**

Dictionary containing the EngineClient settings or None if the given config file does not exist.

**Return type**

dict

# \_insert\_remote\_engine\_settings(*settings*)

Inserts remote engine client settings into the settings dictionary that is delivered to the engine.

**Parameters** settings  $(dict)$  – Original settings dictionary

#### **Returns**

Settings dictionary containing remote engine client settings

#### **Return type**

dict

# \_prepare\_remote\_execution()

If remote execution is enabled, makes an EngineClient for pinging and uploading the project. If ping is successful, the project is uploaded to the server. If the upload is successful, the server responds with a Job id, which is later used by the client to make a 'start execution' request.

#### **Returns**

#### **Job id if server is ready for remote execution, empty string if something went wrong** or "1" if local execution is enabled.

# **Return type**

str

#### <span id="page-510-0"></span>spinetoolbox.headless.headless\_main(*args*)

Executes a project using QCoreApplication.

#### **Parameters**

args (argparser.Namespace) – parsed command line arguments.

#### **Returns**

exit status code; 0 for success, everything else for failure

#### **Return type**

int

<span id="page-511-1"></span>spinetoolbox.headless.open\_project(*project\_dict*, *project\_dir*, *logger*)

Opens a project.

### **Parameters**

- project\_dict (dict) a serialized project dictionary
- project\_dir (Path) path to a directory containing the . spinetoolbox dir
- logger ([LoggerInterface](#page-539-0)) a logger

#### **Returns**

item dicts, specification dicts, connection dicts, jump dicts and a DagHandler object

#### **Return type**

tuple

<span id="page-511-2"></span>spinetoolbox.headless.\_specification\_dicts(*project\_dict*, *project\_dir*, *logger*)

Loads project item specification dictionaries.

#### **Parameters**

- project\_dict (dict) a serialized project dictionary
- project\_dir  $(str)$  path to a directory containing the . spinetoolbox dir
- logger ([LoggerInterface](#page-539-0)) a logger

#### **Returns**

a mapping from item type to a list of specification dicts

#### **Return type**

dict

# <span id="page-511-3"></span>spinetoolbox.headless.solve\_project\_dir(*pd*)

Makes given path object OS independent.

### **Parameters**

pd (Path) – Path Object

#### **Returns**

OS independent path as string.

#### **Return type**

str

# <span id="page-511-0"></span>class spinetoolbox.headless.Status

Bases: enum.IntEnum

Status codes returned from headless execution.

Initialize self. See help(type(self)) for accurate signature.

 $OK = 0$ 

 $ERROR = 1$ 

ARGUMENT\_ERROR = 2

# spinetoolbox.helpers

General helper functions and classes.

# **Module Contents**

# **Classes**

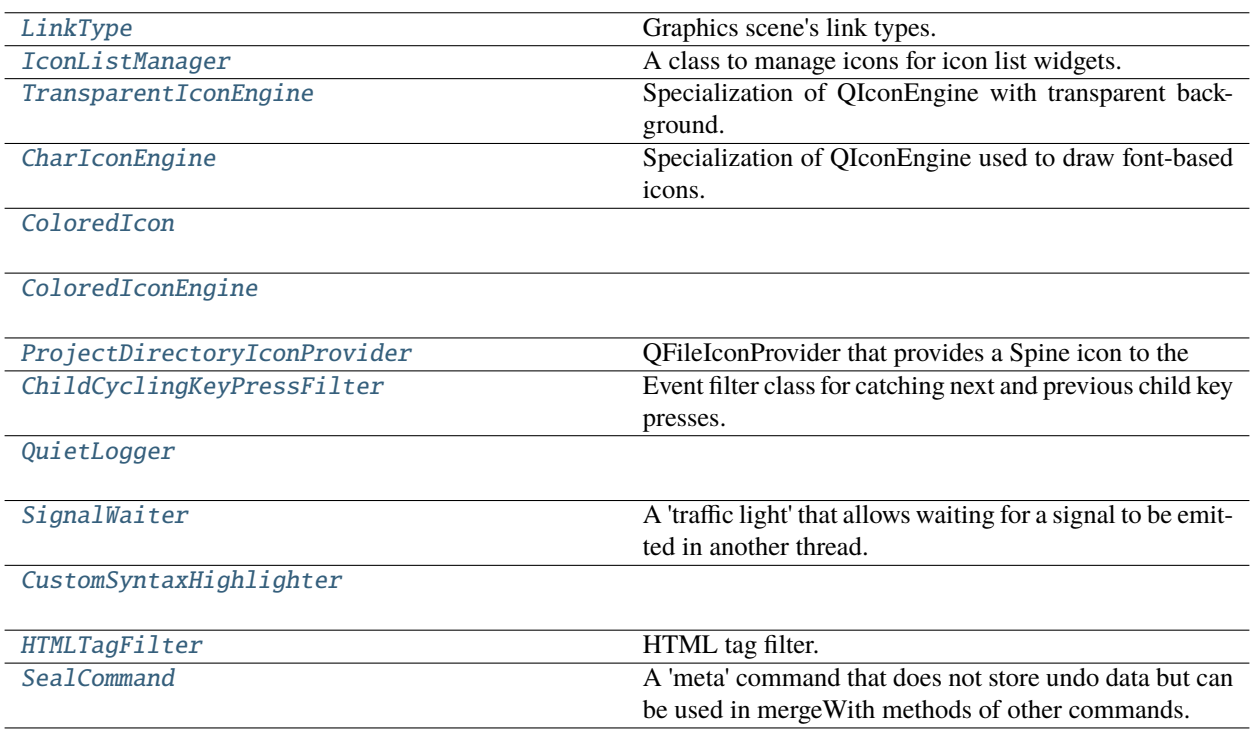

# **Functions**

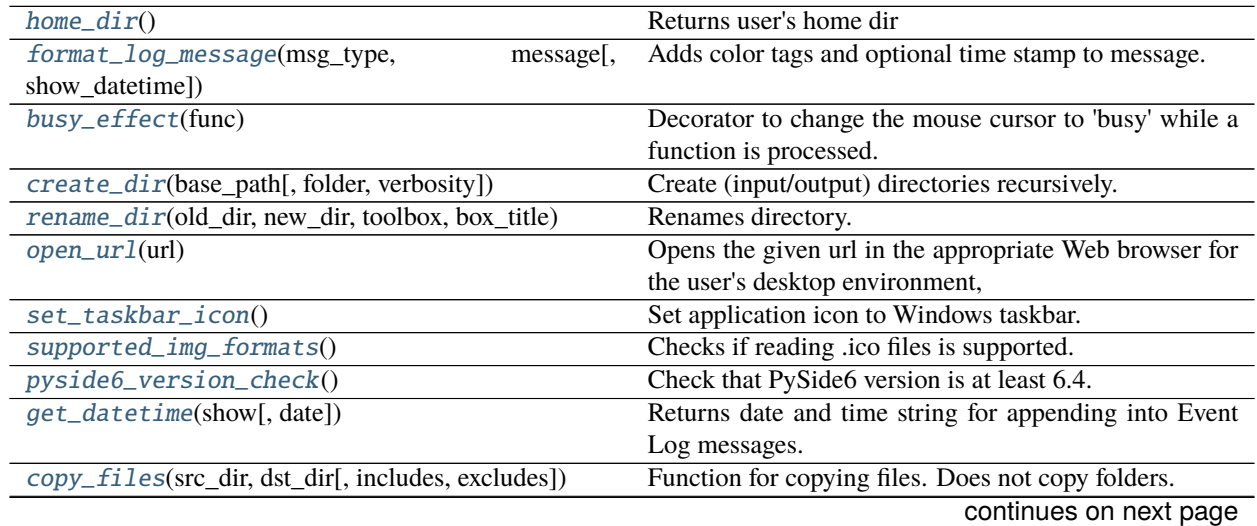

| $1$ able $1 -$ continued from previous page                |                                                                                             |
|------------------------------------------------------------|---------------------------------------------------------------------------------------------|
| erase_dir(path[, verbosity])                               | Deletes a directory and all its contents without prompt.                                    |
| recursive_overwrite(logger,<br>$dst[$ ,<br>ignore,<br>src, | Copies everything from source directory to destination                                      |
| silent])                                                   | directory recursively.                                                                      |
| tuple_itemgetter(itemgetter_func, num_indexes)             | Change output of itemgetter to always be a tuple even for                                   |
|                                                            | a single index.                                                                             |
| format_string_list(str_list)                               | Returns a html unordered list from the given list of                                        |
|                                                            | strings.                                                                                    |
| rows_to_row_count_tuples(rows)                             | Breaks a list of rows into a list of (row, count) tuples                                    |
|                                                            | corresponding to chunks of successive rows.                                                 |
|                                                            | Creates and returns a QIcon corresponding to dis-                                           |
| object_icon(display_icon)                                  |                                                                                             |
|                                                            | play_icon.                                                                                  |
| $color\_pixmap(pixmap, color)$                             |                                                                                             |
|                                                            |                                                                                             |
| make_icon_id(icon_code, color_code)                        | Takes icon and color codes, and return equivalent inte-                                     |
|                                                            | ger.                                                                                        |
| interpret_icon_id(display_icon)                            | Takes a display icon id and returns an equivalent tuple                                     |
|                                                            | of icon and color code.                                                                     |
| $default\_icon\_id()$                                      | Creates a default icon id.                                                                  |
| ensure_window_is_on_screen(window, size)                   | Checks if window is on screen and if not, moves and                                         |
|                                                            | resizes it to make it visible on the primary screen.                                        |
| $first\_non\_null(s)$                                      | Returns the first element in Iterable s that is not None.                                   |
|                                                            |                                                                                             |
| get_save_file_name_in_last_dir(qsettings, key,             | Calls QFileDialog.getSaveFileName in the directory                                          |
| parent, )                                                  | that was selected last time the dialog was accepted.                                        |
| get_open_file_name_in_last_dir(qsettings, key,             |                                                                                             |
| parent, )                                                  |                                                                                             |
| try_number_from_string(text)                               | Tries to convert a string to integer or float.                                              |
|                                                            |                                                                                             |
| focused_widget_has_callable(parent,                        | Returns True if the currently focused widget or one of its                                  |
| callable_name)                                             | ancestors has the given callable.                                                           |
| call_on_focused_widget(parent, callable_name)              | Calls the given callable on the currently focused widget                                    |
|                                                            | or one of its ancestors.                                                                    |
|                                                            |                                                                                             |
| select_work_directory(parent, line_edit)                   | Shows file browser and inserts selected directory path to                                   |
|                                                            | given line_edit.                                                                            |
| select_gams_executable(parent, line_edit)                  | Opens file browser where user can select a Gams exe-                                        |
|                                                            | cutable (i.e. gams.exe on Windows).                                                         |
| select_julia_executable(parent, line_edit)                 | Opens file browser where user can select a Julia exe-                                       |
|                                                            | cutable (i.e. julia.exe on Windows).                                                        |
| select_julia_project(parent, line_edit)                    | Shows directory browser and inserts selected julia                                          |
|                                                            | project dir to given line_edit.                                                             |
| select_python_interpreter(parent, line_edit)               | Opens file browser where user can select a python inter-                                    |
|                                                            | preter (i.e. python.exe on Windows).                                                        |
| select_conda_executable(parent, line_edit)                 | Opens file browser where user can select a conda exe-                                       |
|                                                            | cutable.                                                                                    |
| select_certificate_directory(parent, line_edit)            | Shows file browser and inserts selected certificate direc-                                  |
|                                                            |                                                                                             |
|                                                            | tory to given line edit.                                                                    |
| get_current_path(le)                                       | Returns the text in the given line edit. If no text, returns<br>the                         |
|                                                            |                                                                                             |
| get_path_from_native_open_file_dialog(parent,              | Opens the native open file dialog on Windows.                                               |
| [,])                                                       |                                                                                             |
| is_valid_conda_executable(p)                               | Checks that given path points to an existing file and the<br>file name starts with 'conda'. |

Table 1 – continued from previous page

continues on next page

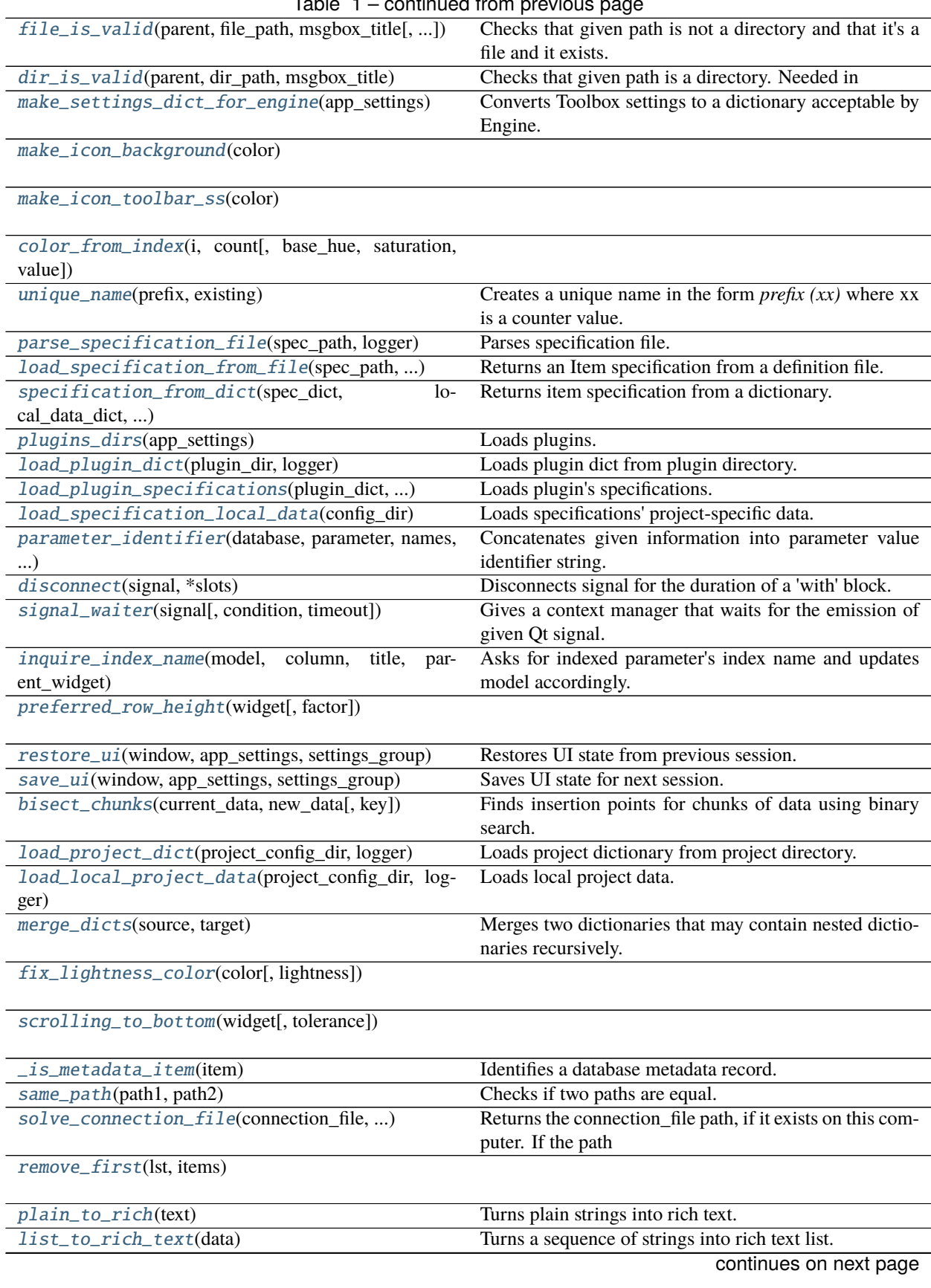

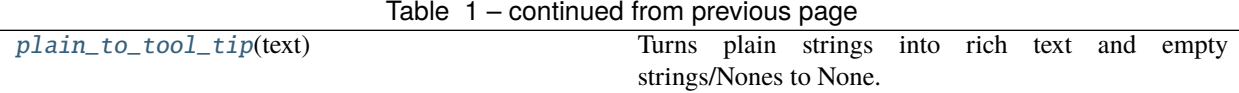

# **Attributes**

[\\_matplotlib\\_version](#page-515-5)

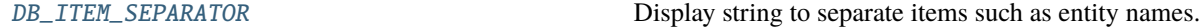

# <span id="page-515-5"></span>spinetoolbox.helpers.\_matplotlib\_version

### <span id="page-515-0"></span>class spinetoolbox.helpers.LinkType

Bases: enum.Enum

Graphics scene's link types.

CONNECTION = 'connection'

JUMP = 'jump'

#### <span id="page-515-1"></span>spinetoolbox.helpers.home\_dir()

Returns user's home dir

### <span id="page-515-2"></span>spinetoolbox.helpers.format\_log\_message(*msg\_type*, *message*, *show\_datetime=True*)

Adds color tags and optional time stamp to message.

#### **Parameters**

- msg\_type (str) message's type; accepts only 'msg', 'msg\_success', 'msg\_warning', or 'msg\_error'
- message  $(str)$  message to format
- show\_datetime (bool) True to add time stamp, False to omit it

#### **Returns**

formatted message

# **Return type**

str

#### <span id="page-515-3"></span>spinetoolbox.helpers.busy\_effect(*func*)

Decorator to change the mouse cursor to 'busy' while a function is processed.

#### **Parameters**

func (Callable) – Decorated function.

<span id="page-515-4"></span>spinetoolbox.helpers.create\_dir(*base\_path*, *folder=''*, *verbosity=False*)

Create (input/output) directories recursively.

- base\_path  $(str)$  Absolute path to wanted dir
- folder  $(str) (Optional)$  Folder name. Usually short name of item.
- verbosity (bool) True prints a message that tells if the directory already existed or if it was created.

# **Raises**

# OSError if operation failed. –

<span id="page-516-0"></span>spinetoolbox.helpers.rename\_dir(*old\_dir*, *new\_dir*, *toolbox*, *box\_title*)

Renames directory.

# **Parameters**

- old\_dir  $(str)$  Absolute path to directory that will be renamed
- new\_dir  $(str)$  Absolute path to new directory
- toolbox  $(ToolboxUI) A toolbox to log messages and ask questions.$  $(ToolboxUI) A toolbox to log messages and ask questions.$  $(ToolboxUI) A toolbox to log messages and ask questions.$
- $box\_title$  ( $str$ ) The title of the message boxes, (e.g. "Undoing 'rename DC1 to DC2"")

#### **Returns**

True if operation was successful, False otherwise

#### **Return type**

bool

# <span id="page-516-1"></span>spinetoolbox.helpers.open\_url(*url*)

Opens the given url in the appropriate Web browser for the user's desktop environment, and returns true if successful; otherwise returns false.

If the URL is a reference to a local file (i.e., the URL scheme is "file") then it will be opened with a suitable application instead of a Web browser.

Handle return value on caller side.

# **Parameters** url (str) – URL to open **Returns**

True if successful, False otherwise

**Return type** bool

# <span id="page-516-2"></span>spinetoolbox.helpers.set\_taskbar\_icon()

Set application icon to Windows taskbar.

### <span id="page-516-3"></span>spinetoolbox.helpers.supported\_img\_formats()

Checks if reading .ico files is supported.

#### <span id="page-516-4"></span>spinetoolbox.helpers.pyside6\_version\_check()

Check that PySide6 version is at least 6.4.

qt\_version (str) is the Qt version used to compile PySide6. E.g. "6.4.1" qt\_version\_info (tuple) contains each version component separately e.g. (6, 4, 1)

# <span id="page-516-5"></span>spinetoolbox.helpers.get\_datetime(*show*, *date=True*)

Returns date and time string for appending into Event Log messages.

# **Parameters**

- show (bool) True returns date and time string. False returns empty string.
- date  $(boo1)$  Whether or not the date should be included in the result

# **Returns**

datetime string or empty string if show is False

### **Return type**

str

<span id="page-517-0"></span>spinetoolbox.helpers.copy\_files(*src\_dir*, *dst\_dir*, *includes=None*, *excludes=None*) Function for copying files. Does not copy folders.

**Parameters**

- src\_dir (str) Source directory
- dst\_dir  $(str)$  Destination directory
- includes (list, optional) Included files (wildcards accepted)
- excludes (list, optional) Excluded files (wildcards accepted)

#### **Returns**

Number of files copied

**Return type** count (int)

#### <span id="page-517-1"></span>spinetoolbox.helpers.erase\_dir(*path*, *verbosity=False*)

Deletes a directory and all its contents without prompt.

#### **Parameters**

- path  $(str)$  Path to directory
- verbosity (bool) Print logging messages or not

#### **Returns**

True if operation was successful, False otherwise

# **Return type**

bool

<span id="page-517-2"></span>spinetoolbox.helpers.recursive\_overwrite(*logger*, *src*, *dst*, *ignore=None*, *silent=True*)

Copies everything from source directory to destination directory recursively. Overwrites existing files.

# **Parameters**

- logger ([LoggerInterface](#page-539-0)) Enables e.g. printing to Event Log
- $src (str)$  Source directory
- dst  $(str)$  Destination directory
- ignore (Callable, optional) Ignore function
- silent (bool) If False, messages are sent to Event Log, If True, copying is done in silence

<span id="page-517-3"></span>spinetoolbox.helpers.tuple\_itemgetter(*itemgetter\_func*, *num\_indexes*)

Change output of itemgetter to always be a tuple even for a single index.

# **Parameters**

- itemgetter\_func (Callable) item getter function
- num\_indexes  $(int)$  number of indexes

#### **Returns**

getter function that works with a single index

# <span id="page-517-4"></span>**Return type**

Callable

# spinetoolbox.helpers.format\_string\_list(*str\_list*)

Returns a html unordered list from the given list of strings. Intended to print error logs as returned by spinedb\_api.

# **Parameters**

str\_list (list of  $str$ ) – list of strings to format

#### **Returns**

formatted list

# **Return type**

str

# <span id="page-518-2"></span>spinetoolbox.helpers.rows\_to\_row\_count\_tuples(*rows*)

Breaks a list of rows into a list of (row, count) tuples corresponding to chunks of successive rows.

#### **Parameters**

rows (Iterable of  $int$ ) – rows

#### **Returns**

row count tuples

**Return type** list of tuple

### <span id="page-518-0"></span>class spinetoolbox.helpers.IconListManager(*icon\_size*)

A class to manage icons for icon list widgets.

# **Parameters**

icon\_size  $(QSize)$  – icon's size

# init\_model()

Init model that can be used to display all icons in a list.

### \_model\_data(*index*, *role*)

Creates pixmaps as they're requested by the data() method, to reduce loading time.

# **Parameters**

• index  $(QModelIndex)$  – index to the model

• role  $(int)$  – data role

#### **Returns**

role-dependent model data

# **Return type**

Any

# <span id="page-518-3"></span>spinetoolbox.helpers.object\_icon(*display\_icon*)

Creates and returns a QIcon corresponding to display\_icon.

# **Parameters**

display\_icon (int) – icon id

### **Returns**

requested icon

#### <span id="page-518-1"></span>**Return type OIcon**

# class spinetoolbox.helpers.TransparentIconEngine

Bases: PySide6.QtGui.QIconEngine

Specialization of QIconEngine with transparent background.

pixmap(*size=QSize(512, 512)*, *mode=None*, *state=None*)

### <span id="page-519-0"></span>class spinetoolbox.helpers.CharIconEngine(*char*, *color=None*)

Bases: [TransparentIconEngine](#page-518-1)

Specialization of QIconEngine used to draw font-based icons.

# **Parameters**

- char  $(str)$  character to use as the icon
- color (QColor, optional) –

paint(*painter*, *rect*, *mode=None*, *state=None*)

```
class spinetoolbox.helpers.ColoredIcon(icon_file_name, icon_color, icon_size, colored=None)
```
Bases: PySide6.QtGui.QIcon

set\_colored(*colored*)

color(*mode=QIcon.Normal*)

# <span id="page-519-2"></span>class spinetoolbox.helpers.ColoredIconEngine(*icon\_file\_name*, *icon\_color*, *icon\_size*, *colored=None*) Bases: PySide6.QtGui.QIconEngine

color(*mode=QIcon.Normal*)

set\_colored(*colored*)

\_do\_make\_pixmap(*mode*, *state*)

\_make\_pixmap(*mode*, *state*)

```
pixmap(size, mode, state)
```
<span id="page-519-3"></span>spinetoolbox.helpers.color\_pixmap(*pixmap*, *color*)

<span id="page-519-4"></span>spinetoolbox.helpers.make\_icon\_id(*icon\_code*, *color\_code*)

Takes icon and color codes, and return equivalent integer.

**Parameters**

- $\cdot$  icon\_code (int) icon's code
- $color\_code(int) color code$

# **Returns**

icon id

**Return type**

int

# <span id="page-519-5"></span>spinetoolbox.helpers.interpret\_icon\_id(*display\_icon*)

Takes a display icon id and returns an equivalent tuple of icon and color code.

```
display_icon (int, optional) - icon id
```
#### **Returns**

icon's code, color code

# **Return type**

tuple

# <span id="page-520-1"></span>spinetoolbox.helpers.default\_icon\_id()

Creates a default icon id.

# **Returns**

default icon's id

# **Return type**

int

# <span id="page-520-0"></span>class spinetoolbox.helpers.ProjectDirectoryIconProvider

Bases: PySide6.QtWidgets.QFileIconProvider

QFileIconProvider that provides a Spine icon to the Open Project Dialog when a Spine Toolbox project directory is encountered.

# icon(*info*)

Returns an icon for the file described by info.

# **Parameters**

info (QFileInfo) – File (or directory) info

#### **Returns**

Icon for a file system resource with the given info

# **Return type**

QIcon

#### <span id="page-520-2"></span>spinetoolbox.helpers.ensure\_window\_is\_on\_screen(*window*, *size*)

Checks if window is on screen and if not, moves and resizes it to make it visible on the primary screen.

#### **Parameters**

- window  $(QW \text{ is } t)$  a window to check
- size  $(QSize)$  desired window size if the window is moved

# <span id="page-520-3"></span>spinetoolbox.helpers.first\_non\_null(*s*)

Returns the first element in Iterable s that is not None.

<span id="page-520-4"></span>spinetoolbox.helpers.get\_save\_file\_name\_in\_last\_dir(*qsettings*, *key*, *parent*, *caption*, *given\_dir*,  $filter ='')$ 

Calls QFileDialog.getSaveFileName in the directory that was selected last time the dialog was accepted.

#### **Parameters**

- qsettings (QSettings) A QSettings object where the last directory is stored
- key (string) The name of the entry in the above QSettings
- parent Args passed to QFileDialog.getSaveFileName
- caption Args passed to QFileDialog.getSaveFileName
- given\_dir Args passed to QFileDialog.getSaveFileName
- filter Args passed to QFileDialog.getSaveFileName

#### **Returns**

filename str: selected filter

# **Return type**

str

<span id="page-521-1"></span>spinetoolbox.helpers.get\_open\_file\_name\_in\_last\_dir(*qsettings*, *key*, *parent*, *caption*, *given\_dir*,  $filter ='')$ 

### <span id="page-521-2"></span>spinetoolbox.helpers.try\_number\_from\_string(*text*)

Tries to convert a string to integer or float.

# **Parameters**

text  $(str)$  – string to convert

#### **Returns**

converted value or text if conversion failed

#### **Return type**

int or float or str

# <span id="page-521-3"></span>spinetoolbox.helpers.focused\_widget\_has\_callable(*parent*, *callable\_name*)

Returns True if the currently focused widget or one of its ancestors has the given callable.

#### <span id="page-521-4"></span>spinetoolbox.helpers.call\_on\_focused\_widget(*parent*, *callable\_name*)

Calls the given callable on the currently focused widget or one of its ancestors.

# <span id="page-521-0"></span>class spinetoolbox.helpers.ChildCyclingKeyPressFilter

Bases: PySide6.QtCore.QObject

Event filter class for catching next and previous child key presses. Used in filtering the Ctrl+Tab and Ctrl+Shift+Tab key presses in the Item Properties tab widget.

#### eventFilter(*obj*, *event*)

#### <span id="page-521-5"></span>spinetoolbox.helpers.select\_work\_directory(*parent*, *line\_edit*)

Shows file browser and inserts selected directory path to given line\_edit.

#### **Parameters**

- parent (QWidget, optional) Parent widget for the file dialog and message boxes
- line\_edit (QLineEdit) Line edit where the selected path will be inserted

#### <span id="page-521-6"></span>spinetoolbox.helpers.select\_gams\_executable(*parent*, *line\_edit*)

Opens file browser where user can select a Gams executable (i.e. gams.exe on Windows). File browser initial dir priority:

- 1. current path in line edit (first text, then placeholder text)
- 2. Gams path from registry
- 3. home\_dir()

#### **Parameters**

- parent (QWidget, optional) Parent widget for the file dialog and message boxes
- **line\_edit**  $(QLineEdit) Line edit where the selected path will be inserted$

#### <span id="page-521-7"></span>spinetoolbox.helpers.select\_julia\_executable(*parent*, *line\_edit*)

Opens file browser where user can select a Julia executable (i.e. julia.exe on Windows).

#### **Parameters**

• parent (QWidget, optional) – Parent widget for the file dialog and message boxes

• **line\_edit** (*QLineEdit*) – Line edit where the selected path will be inserted

# <span id="page-522-0"></span>spinetoolbox.helpers.select\_julia\_project(*parent*, *line\_edit*)

Shows directory browser and inserts selected julia project dir to given line\_edit.

# **Parameters**

- parent (QWidget, optional) Parent of QFileDialog
- line\_edit (QLineEdit) Line edit where the selected path will be inserted

<span id="page-522-1"></span>spinetoolbox.helpers.select\_python\_interpreter(*parent*, *line\_edit*)

Opens file browser where user can select a python interpreter (i.e. python.exe on Windows).

# **Parameters**

- **parent** ( $QWidget$ ) Parent widget for the file dialog and message boxes
- line\_edit (QLineEdit) Line edit where the selected path will be inserted

<span id="page-522-2"></span>spinetoolbox.helpers.select\_conda\_executable(*parent*, *line\_edit*)

Opens file browser where user can select a conda executable.

# **Parameters**

- **parent**  $(QWidge t)$  Parent widget for the file dialog and message boxes
- line\_edit (QLineEdit) Line edit where the selected path will be inserted

# <span id="page-522-3"></span>spinetoolbox.helpers.select\_certificate\_directory(*parent*, *line\_edit*)

Shows file browser and inserts selected certificate directory to given line edit.

# **Parameters**

- parent (QWidget, optional) Parent of QFileDialog
- line\_edit  $(QLineEdit) Line$  edit where the selected dir path will be inserted

# <span id="page-522-4"></span>spinetoolbox.helpers.get\_current\_path(*le*)

Returns the text in the given line edit. If no text, returns the placeholder text if it is a valid path. If it's not a valid path, Returns None.

<span id="page-522-5"></span>spinetoolbox.helpers.get\_path\_from\_native\_open\_file\_dialog(*parent*, *current\_path*, *title*, *initial\_path=None*)

Opens the native open file dialog on Windows.

# **Parameters**

- parent (QWidget, optional) Parent widget for the file dialog
- **current\_path**  $(str) If$  not None, the open file dialog initial dir is set according to the 'File' keyword. If None, initial dir set according to the 'InitialDir' keyword.
- title  $(str)$  Dialog title
- initial\_path  $(str)$  Initial dir if something else than home dir()

# **Returns**

[0] is the selected path, [1] is the calling function, [2] is the error message

# <span id="page-522-6"></span>**Return type**

tuple

# spinetoolbox.helpers.is\_valid\_conda\_executable(*p*)

Checks that given path points to an existing file and the file name starts with 'conda'.

# **Parameters**

 $\mathbf{p}$  (str) – Absolute path to a file

# <span id="page-523-1"></span>spinetoolbox.helpers.file\_is\_valid(*parent*, *file\_path*, *msgbox\_title*, *extra\_check=None*)

Checks that given path is not a directory and that it's a file and it exists. In addition, can be used to check if the file name in given file path starts with the given extra\_check string. Needed in SettingsWidget and KernelEditor because the QLineEdits are editable. Returns True when file\_path is an empty string so that we can use default values (e.g. from line edit place holder text). Returns also True when file\_path is just 'python' or 'julia' so that user's can use the python or julia in PATH.

# **Parameters**

- **parent**  $(QW \text{ is } qe)$  Parent widget for the message boxes
- file\_path  $(str)$  Path to check
- $msgbox\_title(str) Title$  for message boxes
- extra\_check (str, optional) String that must match the file name of the given file\_path (without extension)

# **Returns**

True if given path is an empty string or if path is valid, False otherwise

# **Return type**

bool

# <span id="page-523-2"></span>spinetoolbox.helpers.dir\_is\_valid(*parent*, *dir\_path*, *msgbox\_title*)

Checks that given path is a directory. Needed in SettingsWdiget and KernelEditor because the QLineEdits are editable. Returns True when dir\_path is an empty string so that we can use default values (e.g. from line edit place holder text)

# **Parameters**

- **parent**  $(QW \text{ is } t)$  Parent widget for the message box
- $\cdot$  dir\_path  $(str)$  Directory path to check
- msgbox\_title (str) Message box title

# **Returns**

True if given path is an empty string or if path is an existing directory, False otherwise

**Return type** bool

<span id="page-523-0"></span>class spinetoolbox.helpers.QuietLogger

\_\_getattr\_\_(*\_*)

\_\_call\_\_(*\*args*, *\*\*kwargs*)

# <span id="page-523-3"></span>spinetoolbox.helpers.make\_settings\_dict\_for\_engine(*app\_settings*)

Converts Toolbox settings to a dictionary acceptable by Engine.

# **Parameters**

app\_settings (QSettings) – Toolbox settings

# **Returns**

Engine-compatible settings

#### **Return type** dict

<span id="page-524-0"></span>spinetoolbox.helpers.make\_icon\_background(*color*)

<span id="page-524-1"></span>spinetoolbox.helpers.make\_icon\_toolbar\_ss(*color*)

<span id="page-524-2"></span>spinetoolbox.helpers.color\_from\_index(*i*, *count*, *base\_hue=0.0*, *saturation=1.0*, *value=1.0*)

#### <span id="page-524-3"></span>spinetoolbox.helpers.unique\_name(*prefix*, *existing*)

Creates a unique name in the form *prefix (xx)* where xx is a counter value. When *prefix* already contains a counter *(xx)*, the value *xx* is updated.

#### **Parameters**

- **prefix**  $(str)$  name prefix
- existing (Iterable of  $str$ ) existing names

#### **Returns**

unique name

# **Return type**

str

<span id="page-524-4"></span>spinetoolbox.helpers.parse\_specification\_file(*spec\_path*, *logger*)

Parses specification file.

# **Parameters**

- spec\_path  $(str)$  path to specification file
- logger ([LoggerInterface](#page-539-0)) a logger

#### **Returns**

specification dict or None if the operation failed

# **Return type**

dict

<span id="page-524-5"></span>spinetoolbox.helpers.load\_specification\_from\_file(*spec\_path*, *local\_data\_dict*, *spec\_factories*, *app\_settings*, *logger*)

Returns an Item specification from a definition file.

# **Parameters**

- spec\_path  $(str)$  Path of the specification definition file
- local\_data\_dict (dict) specifications local data dict
- spec\_factories  $(dict)$  Dictionary mapping specification type to ProjectItemSpecificationFactory
- app\_settings (QSettings) Toolbox settings
- logger ([LoggerInterface](#page-539-0)) a logger

#### **Returns**

item specification or None if reading the file failed

#### <span id="page-524-6"></span>**Return type**

ProjectItemSpecification

spinetoolbox.helpers.specification\_from\_dict(*spec\_dict*, *local\_data\_dict*, *spec\_factories*, *app\_settings*, *logger*)

Returns item specification from a dictionary.

#### **Parameters**

- spec\_dict  $(dict)$  Dictionary with the specification
- local\_data\_dict (dict) specifications local data
- spec\_factories  $(dict)$  Dictionary mapping specification name to ProjectItemSpecificationFactory
- app\_settings (QSettings) Toolbox settings
- logger ([LoggerInterface](#page-539-0)) a logger

#### **Returns**

specification or None if factory isn't found.

#### **Return type**

ProjectItemSpecification or NoneType

<span id="page-525-0"></span>spinetoolbox.helpers.plugins\_dirs(*app\_settings*)

Loads plugins.

**Parameters** app\_settings (QSettings) – Toolbox settings

**Returns**

plugin directories

**Return type** list of str

<span id="page-525-1"></span>spinetoolbox.helpers.load\_plugin\_dict(*plugin\_dir*, *logger*)

Loads plugin dict from plugin directory.

# **Parameters**

- plugin\_dir (str) path of plugin dir with "plugin.json" in it
- logger ([LoggerInterface](#page-539-0)) a logger

# **Returns**

plugin dict or None if the operation failed

**Return type**

dict

<span id="page-525-2"></span>spinetoolbox.helpers.load\_plugin\_specifications(*plugin\_dict*, *local\_data\_dict*, *spec\_factories*, *app\_settings*, *logger*)

Loads plugin's specifications.

- plugin\_dict  $(dict)$  plugin dict
- local\_data\_dict (dict) specifications local data dictionary
- spec\_factories  $(dict)$  Dictionary mapping specification name to ProjectItemSpecificationFactory
- app\_settings (QSettings) Toolbox settings

• logger ([LoggerInterface](#page-539-0)) – a logger

#### **Returns**

mapping from plugin name to list of specifications or None if the operation failed

#### **Return type**

dict

#### <span id="page-526-1"></span>spinetoolbox.helpers.load\_specification\_local\_data(*config\_dir*)

Loads specifications' project-specific data.

### **Parameters**

config\_dir  $(str \ or \ Path)$  – project config dir

# **Returns**

specifications local data

### **Return type**

dict

#### <span id="page-526-5"></span>spinetoolbox.helpers.DB\_ITEM\_SEPARATOR = ' '

Display string to separate items such as entity names.

# <span id="page-526-2"></span>spinetoolbox.helpers.parameter\_identifier(*database*, *parameter*, *names*, *alternative*)

Concatenates given information into parameter value identifier string.

# **Parameters**

- database (str, optional) database's code name
- **parameter**  $(str)$  parameter's name
- names (list of  $str$ ) name of the entity or class that holds the value
- alternative (str or NoneType) name of the value's alternative

# <span id="page-526-3"></span>spinetoolbox.helpers.disconnect(*signal*, *\*slots*)

Disconnects signal for the duration of a 'with' block.

### **Parameters**

- signal  $(Signal)$  signal to disconnect
- \* slots slots to disconnect from

#### <span id="page-526-0"></span>class spinetoolbox.helpers.SignalWaiter(*condition=None*, *timeout=None*)

Bases: PySide6.QtCore.QObject

A 'traffic light' that allows waiting for a signal to be emitted in another thread.

#### **Parameters**

- condition (function, optional) receiving the self.args and returning whether to stop waiting.
- timeout (float, optional) timeout in seconds; wait will raise after timeout

# trigger(*\*args*)

Signal receiving slot.

#### <span id="page-526-4"></span> $wait()$

Wait for signal to be received.

spinetoolbox.helpers.signal\_waiter(*signal*, *condition=None*, *timeout=None*)

Gives a context manager that waits for the emission of given Qt signal.

# **Parameters**

- signal  $(Any)$  signal to wait
- condition (Callable, optional) a callable that takes the signal's parameters and returns True to stop waiting
- timeout  $(fload, optimal)$  timeout in seconds; if None, wait indefinitely

# **Yields**

*SignalWaiter* – waiter instance

<span id="page-527-0"></span>class spinetoolbox.helpers.CustomSyntaxHighlighter(*\*arg*, *\*\*kwargs*)

Bases: PySide6.QtGui.QSyntaxHighlighter

# property formats

set\_style(*style*)

yield\_formats(*text*)

highlightBlock(*text*)

<span id="page-527-1"></span>spinetoolbox.helpers.inquire\_index\_name(*model*, *column*, *title*, *parent\_widget*)

Asks for indexed parameter's index name and updates model accordingly.

# **Parameters**

- model ([IndexedValueTableModel](#page-194-0) or [ArrayModel](#page-182-0)) a model with header that contains index names
- column  $(int)$  column index
- title  $(str)$  input dialog's title
- parent\_widget (QWidget) dialog's parent widget

<span id="page-527-2"></span>spinetoolbox.helpers.preferred\_row\_height(*widget*, *factor=1.5*)

<span id="page-527-3"></span>spinetoolbox.helpers.restore\_ui(*window*, *app\_settings*, *settings\_group*)

Restores UI state from previous session.

# **Parameters**

- window  $(QMainWindow)$  –
- app\_settings  $(QSetting)$  –
- settings\_group  $(str)$  –

<span id="page-527-4"></span>spinetoolbox.helpers.save\_ui(*window*, *app\_settings*, *settings\_group*)

Saves UI state for next session.

- window (*QMainWindow*) –
- app\_settings  $(QSetting -$
- <span id="page-527-5"></span>• settings\_group  $(str)$  –

spinetoolbox.helpers.bisect\_chunks(*current\_data*, *new\_data*, *key=None*)

Finds insertion points for chunks of data using binary search.

# **Parameters**

- current\_data  $(list)$  sorted list where to insert new data
- new\_data  $(list)$  data to insert
- key (Callable, optional) sort key

#### **Returns**

sorted chunk of new data, insertion position

# **Return type**

tuple

<span id="page-528-0"></span>spinetoolbox.helpers.load\_project\_dict(*project\_config\_dir*, *logger*)

Loads project dictionary from project directory.

# **Parameters**

• project\_config\_dir  $(str)$  – project's .spinetoolbox directory

• logger ([LoggerInterface](#page-539-0)) – a logger

#### **Returns**

project dictionary

# **Return type**

dict

<span id="page-528-1"></span>spinetoolbox.helpers.load\_local\_project\_data(*project\_config\_dir*, *logger*)

Loads local project data.

# **Parameters**

- project\_config\_dir (Path or str) project's .spinetoolbox directory
- logger ([LoggerInterface](#page-539-0)) a logger

#### **Returns**

project's local data

#### **Return type**

dict

# <span id="page-528-2"></span>spinetoolbox.helpers.merge\_dicts(*source*, *target*)

Merges two dictionaries that may contain nested dictionaries recursively.

#### **Parameters**

- source  $(dict)$  dictionary that will be merged to target
- target  $(dict)$  target dictionary

<span id="page-528-3"></span>spinetoolbox.helpers.fix\_lightness\_color(*color*, *lightness=240*)

<span id="page-528-4"></span>spinetoolbox.helpers.scrolling\_to\_bottom(*widget*, *tolerance=1*)

# <span id="page-528-5"></span>spinetoolbox.helpers.\_is\_metadata\_item(*item*)

Identifies a database metadata record.

#### **Parameters**

 $item (dict) - database item$ 

### **Returns**

True if item is metadata item, False otherwise

**Return type** bool

# <span id="page-529-0"></span>class spinetoolbox.helpers.HTMLTagFilter

# Bases: html.parser.HTMLParser

HTML tag filter.

Initialize and reset this instance.

If convert\_charrefs is True (the default), all character references are automatically converted to the corresponding Unicode characters.

drain()

handle\_data(*data*)

handle\_starttag(*tag*, *attrs*)

#### <span id="page-529-2"></span>spinetoolbox.helpers.same\_path(*path1*, *path2*)

Checks if two paths are equal.

This is a lightweight version of os.path.samefile(): it doesn't check if the paths point to the same file system object but rather takes into account file system case-sensitivity and such.

#### **Parameters**

• path $1 (str) - a$  path

• path2  $(str)$  – a path

#### **Returns**

True if paths point to the same

**Return type**

bool

```
spinetoolbox.helpers.solve_connection_file(connection_file, connection_file_dict)
```
Returns the connection\_file path, if it exists on this computer. If the path doesn't exist, assume that it points to a path on another computer, in which case store the contents of connection\_file\_dict into a tempfile.

#### **Parameters**

• connection\_file  $(str)$  – Path to a connection file

• connection\_file\_dict  $(dict)$  –

#### **Returns**

Path to a connection file on this computer.

#### **Return type**

str

# <span id="page-529-4"></span>spinetoolbox.helpers.remove\_first(*lst*, *items*)

# <span id="page-529-1"></span>class spinetoolbox.helpers.SealCommand(*command\_id=1*)

Bases: PySide6.QtGui.QUndoCommand

A 'meta' command that does not store undo data but can be used in mergeWith methods of other commands.

# **Parameters**

command\_id  $(int)$  – command id

# redo()

# $id()$

#### <span id="page-530-0"></span>spinetoolbox.helpers.plain\_to\_rich(*text*)

Turns plain strings into rich text.

#### **Parameters**

text  $(str)$  – string to convert

# **Returns**

rich text string

**Return type**

str

# <span id="page-530-1"></span>spinetoolbox.helpers.list\_to\_rich\_text(*data*)

Turns a sequence of strings into rich text list.

# **Parameters**

**data** (Sequence of  $str$ ) – iterable to convert

#### **Returns**

rich text string

# **Return type**

str

# <span id="page-530-2"></span>spinetoolbox.helpers.plain\_to\_tool\_tip(*text*)

Turns plain strings into rich text and empty strings/Nones to None.

# **Parameters**

text  $(str, optional)$  – string to convert

# **Returns**

rich text string or None

### **Return type**

str or NoneType

# spinetoolbox.kernel\_fetcher

Contains a class for fetching kernel specs in a thread.

# **Module Contents**

# **Classes**

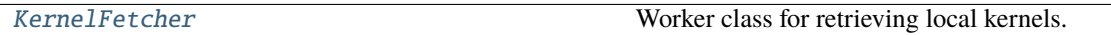

<span id="page-530-3"></span>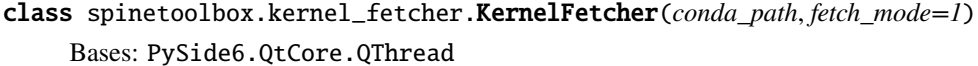

Worker class for retrieving local kernels.

#### **Parameters**

• conda\_path  $(str)$  – Path to (mini)conda executable

• fetch\_mode  $(int) - 1$ : Fetch all kernels, 2: Fetch regular and Conda Python kernels, 3: Fetch only regular Python kernels, 4: Fetch only regular Julia kernels, 5: Fetch kernels that are neither Python nor Julia

# kernel\_found

# stop\_fetcher

stop\_thread()

Slot for handling a request to stop the thread.

# get\_all\_regular\_kernels()

Finds all kernel specs as quickly as possible.

# get\_all\_conda\_kernels()

Finds auto-generated Conda kernels.

# $run()$

Finds kernel specs based on selected fetch mode. Sends found kernels one-by-one via signals.

# static get\_icon(*p*)

Retrieves the kernel's icon. First tries to find the .svg icon then .png's.

# **Parameters**

 $p (str)$  – Path to Kernel's resource directory

# **Returns**

Kernel's icon or a null icon if icon was not found.

# **Return type**

QIcon

# static get\_kernel\_deats(*kernel\_path*)

Reads kernel.json from given kernel's resource dir and returns the details in a dictionary.

# **Parameters**

**kernel\_path**  $(str)$  – Full path to kernel resource directory

# **Returns**

language (str), path to executable (str), display name (str), project (str) (NA for Python kernels)

# **Return type**

dict

# spinetoolbox.link

Classes for drawing graphics items on QGraphicsScene.

# **Module Contents**

# **Classes**

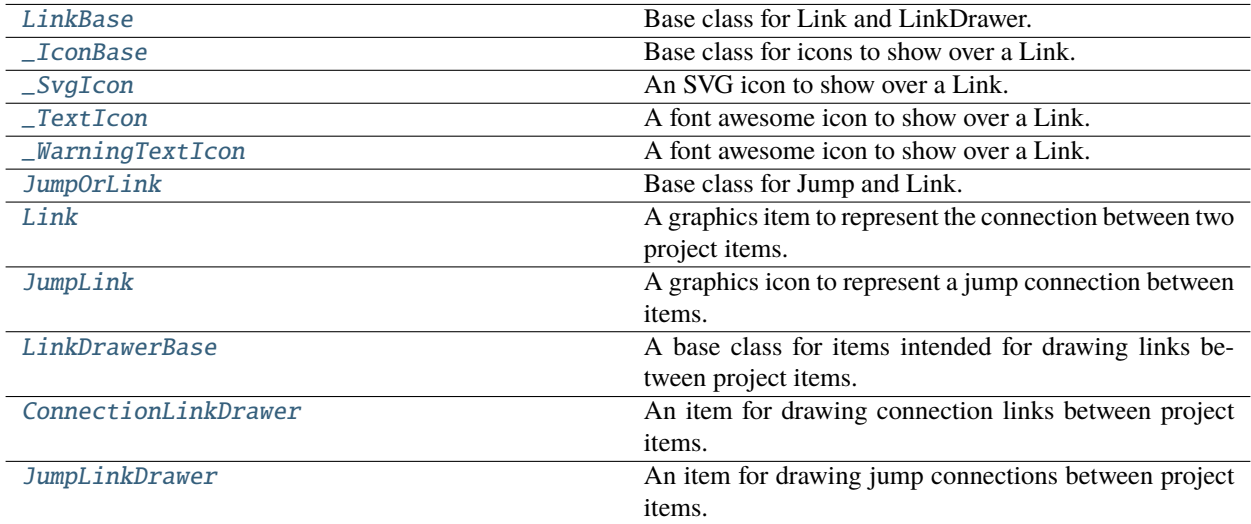

# **Functions**

[\\_regular\\_polygon\\_points](#page-537-2)(n, side[, initial\_angle])

# **Attributes**

[LINK\\_COLOR](#page-532-1)

[JUMP\\_COLOR](#page-532-2)

<span id="page-532-1"></span>spinetoolbox.link.LINK\_COLOR

<span id="page-532-2"></span>spinetoolbox.link.JUMP\_COLOR

<span id="page-532-0"></span>class spinetoolbox.link.LinkBase(*toolbox*, *src\_connector*, *dst\_connector*)

Bases: PySide6.QtWidgets.QGraphicsPathItem

Base class for Link and LinkDrawer.

Mainly provides the update\_geometry method for 'drawing' the link on the scene.

**Parameters**

- toolbox ([ToolboxUI](#page-621-0)) main UI class instance
- src\_connector ([ConnectorButton](#page-578-0), optional) Source connector button
- dst\_connector ([ConnectorButton](#page-578-0)) Destination connector button

property outline\_color

#### property magic\_number

#### property src\_rect

Returns the scene rectangle of the source connector.

### property src\_center

Returns the center point of the source rectangle.

#### property dst\_rect

Returns the scene rectangle of the destination connector.

# property dst\_center

Returns the center point of the destination rectangle.

# \_COLOR

# shape()

#### moveBy(*\_dx*, *\_dy*)

Does nothing. This item is not moved the regular way, but follows the ConnectorButtons it connects.

#### update\_geometry(*curved\_links=None*)

Updates geometry.

### guide\_path()

For tests.

#### \_do\_update\_geometry()

Sets the path for this item.

# \_add\_ellipse\_path(*path*)

Adds an ellipse for the link's base.

# **Parameters** QPainterPath –

# \_get\_joint\_angle()

```
_add_arrow_path(path)
```
Returns an arrow path for the link's tip.

# **Parameters** QPainterPath –

static \_get\_offset(*button*)

# \_get\_src\_offset()

\_get\_dst\_offset()

#### \_find\_new\_point(*points*, *target*)

Finds a new point that approximates points to target in a smooth trajectory. Returns the new point, or None if no need for approximation.

- points (list(QPointF)) –
- target  $(QPointF)$  –

# **Returns**

QPointF or None

\_close\_enough(*p1*, *p2*)

# \_make\_guide\_path(*curved\_links=False*)

Returns a 'narrow' path connecting this item's source and destination.

**curved\_links**  $(bool)$  – Whether the path should follow a curved line or just a straight line

# **Returns**

**Parameters**

QPainterPath

itemChange(*change*, *value*)

Wipes out the link when removed from scene.

# wipe\_out()

Removes any trace of this item from the system.

<span id="page-534-0"></span>class spinetoolbox.link.\_IconBase(*x*, *y*, *w*, *h*, *parent*, *tooltip=None*, *active=True*)

Bases: PySide6.QtWidgets.QGraphicsEllipseItem

Base class for icons to show over a Link.

hoverEnterEvent(*event*)

### hoverLeaveEvent(*event*)

<span id="page-534-1"></span>class spinetoolbox.link.\_SvgIcon(*parent*, *extent*, *path*, *tooltip=None*, *active=False*)

Bases: [\\_IconBase](#page-534-0)

An SVG icon to show over a Link.

### wipe\_out()

Cleans up icon's resources.

# <span id="page-534-2"></span>class spinetoolbox.link.\_TextIcon(*parent*, *extent*, *char*, *tooltip=None*, *active=False*)

Bases: [\\_IconBase](#page-534-0)

A font awesome icon to show over a Link.

# wipe\_out()

Cleans up icon's resources.

# <span id="page-534-3"></span>class spinetoolbox.link.\_WarningTextIcon(*parent*, *extent*, *char*, *tooltip*)

# Bases: TextIcon

A font awesome icon to show over a Link.

#### <span id="page-534-4"></span>class spinetoolbox.link.JumpOrLink(*toolbox*, *src\_connector*, *dst\_connector*)

Bases: [LinkBase](#page-532-0)

Base class for Jump and Link.

- toolbox ([ToolboxUI](#page-621-0)) main UI class instance
- src\_connector ([ConnectorButton](#page-578-0), optional) Source connector button
- dst\_connector ([ConnectorButton](#page-578-0)) Destination connector button

### abstract property item

#### \_do\_update\_geometry()

See base class.

# \_place\_icons()

# mousePressEvent(*e*)

Ignores event if there's a connector button underneath, to allow creation of new links.

#### **Parameters**

e (QGraphicsSceneMouseEvent) – Mouse event

#### contextMenuEvent(*e*)

Selects the link and shows context menu.

# **Parameters**

e (QGraphicsSceneMouseEvent) – Mouse event

paint(*painter*, *option*, *widget=None*)

Sets a dashed pen if selected.

### shape()

# wipe\_out()

Removes any trace of this item from the system.

# \_make\_execution\_animation()

Returns an animation to play when execution 'passes' through this link.

### **Returns**

QVariantAnimation

run\_execution\_animation()

Runs execution animation.

# \_handle\_execution\_animation\_value\_changed(*step*)

<span id="page-535-0"></span>class spinetoolbox.link.Link(*toolbox*, *src\_connector*, *dst\_connector*, *connection*)

### Bases: [JumpOrLink](#page-534-4)

A graphics item to represent the connection between two project items.

#### **Parameters**

- toolbox ([ToolboxUI](#page-621-0)) main UI class instance
- src\_connector ([ConnectorButton](#page-578-0)) Source connector button
- dst\_connector ([ConnectorButton](#page-578-0)) Destination connector button
- connection ([LoggingConnection](#page-217-0)) connection this link represents

# property name

property connection

```
property item
```

```
_COLOR
```
 $MEMORY = 'uff38'$ 

```
_FILTERS = '\uf0b0'
```
 $\underline{\text{PURGE}} = \lvert \ulcorner \text{uf0e7'}$ 

 $_WARNING = ' \uf06a'$ 

\_DATAPACKAGE = ':/icons/datapkg.svg'

update\_icons()

itemChange(*change*, *value*)

Brings selected link to top.

<span id="page-536-0"></span>class spinetoolbox.link.JumpLink(*toolbox*, *src\_connector*, *dst\_connector*, *jump*)

Bases: [JumpOrLink](#page-534-4)

A graphics icon to represent a jump connection between items.

**Parameters**

- toolbox ([ToolboxUI](#page-621-0)) main UI class instance
- src\_connector ([ConnectorButton](#page-578-0)) Source connector button
- dst\_connector ([ConnectorButton](#page-578-0)) Destination connector button
- jump (spine\_engine.project\_item.connection.Jump) connection this link represents
- property jump
- property item
- property name
- \_COLOR

 $\angle$ ISSUE = '\uf071'

# issues()

Checks if jump is well-defined.

# **Returns**

issues regarding the jump

# **Return type**

list of str

# update\_icons()

<span id="page-536-1"></span>class spinetoolbox.link.LinkDrawerBase(*toolbox*)

# Bases: [LinkBase](#page-532-0)

A base class for items intended for drawing links between project items.

### **Parameters**

toolbox ([ToolboxUI](#page-621-0)) – main UI class instance

#### property src\_rect

Returns the scene rectangle of the source connector.

# property dst\_rect

Returns the scene rectangle of the destination connector.

#### property dst\_center

Returns the center point of the destination rectangle.

# \_get\_dst\_offset()

# abstract add\_link()

Makes link between source and destination connectors.

#### wake\_up(*src\_connector*)

Sets the source connector, shows this item and adds it to the scene. After calling this, the scene is in link drawing mode.

#### **Parameters**

src\_connector ([ConnectorButton](#page-578-0)) – source connector

#### sleep()

Removes this drawer from the scene, clears its source and destination connectors, and hides it. After calling this, the scene is no longer in link drawing mode.

#### <span id="page-537-0"></span>class spinetoolbox.link.ConnectionLinkDrawer(*toolbox*)

#### Bases: [LinkDrawerBase](#page-536-1)

An item for drawing connection links between project items.

# **Parameters**

toolbox ([ToolboxUI](#page-621-0)) – main UI class instance

# \_COLOR

### add\_link()

Makes link between source and destination connectors.

#### wake\_up(*src\_connector*)

Sets the source connector, shows this item and adds it to the scene. After calling this, the scene is in link drawing mode.

#### **Parameters**

src\_connector ([ConnectorButton](#page-578-0)) – source connector

# sleep()

Removes this drawer from the scene, clears its source and destination connectors, and hides it. After calling this, the scene is no longer in link drawing mode.

# <span id="page-537-1"></span>class spinetoolbox.link.JumpLinkDrawer(*toolbox*)

Bases: [LinkDrawerBase](#page-536-1)

An item for drawing jump connections between project items.

# **Parameters**

toolbox ([ToolboxUI](#page-621-0)) – main UI class instance

# \_COLOR

```
add_link()
```
Makes link between source and destination connectors.

<span id="page-537-2"></span>spinetoolbox.link.\_regular\_polygon\_points(*n*, *side*, *initial\_angle=0*)

# spinetoolbox.load\_project\_items

Functions to load project item modules.

# **Module Contents**

# **Functions**

<span id="page-538-0"></span>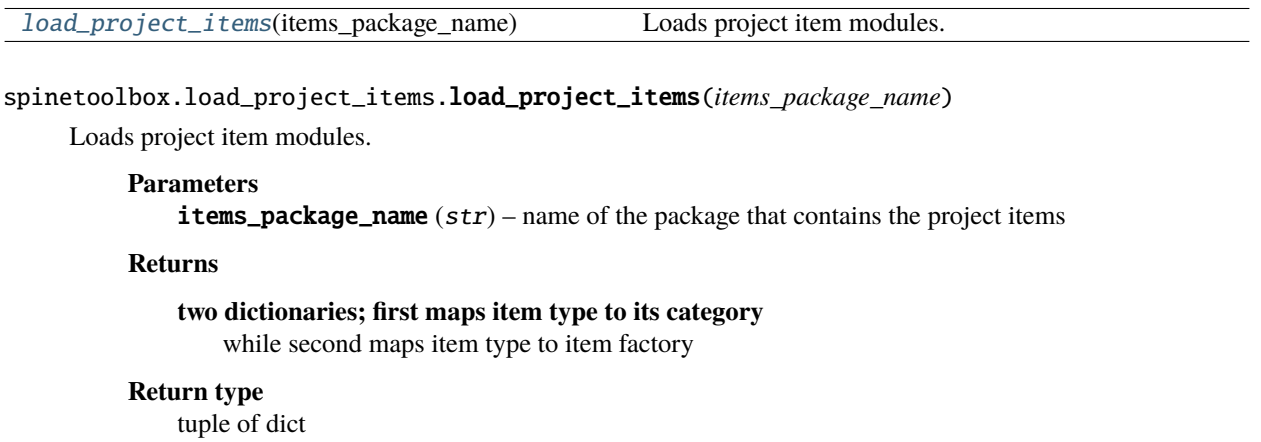

### spinetoolbox.log\_mixin

Contains LogMixin.

# **Module Contents**

# **Classes**

[LogMixin](#page-538-1)

# <span id="page-538-1"></span>class spinetoolbox.log\_mixin.LogMixin

# add\_log\_message(*filter\_id*, *message*)

Adds a message to the log document.

# **Parameters**

- filter\_id  $(str)$  filter identifier
- message  $(str)$  formatted message
- add\_event\_message(*filter\_id*, *msg\_type*, *msg\_text*) Adds a message to the log document.

- filter\_id  $(str)$  filter identifier
- msg\_type  $(str)$  message type

•  $msg\_text (str) - message text$ 

#### add\_process\_message(*filter\_id*, *msg\_type*, *msg\_text*)

#### Adds a message to the log document.

#### **Parameters**

- filter\_id  $(str)$  filter identifier
- msg\_type  $(str)$  message type
- msg\_text  $(str)$  message text

# spinetoolbox.logger\_interface

A logger interface.

# **Module Contents**

### **Classes**

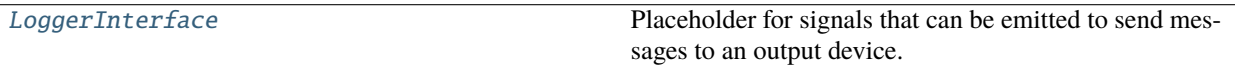

# <span id="page-539-0"></span>class spinetoolbox.logger\_interface.LoggerInterface

Bases: PySide6.QtCore.QObject

Placeholder for signals that can be emitted to send messages to an output device.

The signals should be connected to a concrete logging system.

Currently, this is just a 'model interface'. ToolboxUI contains the same signals so it can be used as a drop-in replacement for this class.

#### msg

Emits a notification message.

#### msg\_success

Emits a message on success

# msg\_warning

Emits a warning message.

# msg\_error

Emits an error message.

#### msg\_proc

Emits a message originating from a subprocess (usually something printed to stdout).

# msg\_proc\_error

Emits an error message originating from a subprocess (usually something printed to stderr).

#### information\_box

Requests an 'information message box' (e.g. a message window) to be opened with a given title and message.
# error\_box

Requests an 'error message box' to be opened with a given title and message.

# spinetoolbox.main

Provides the main() function.

# **Module Contents**

# **Functions**

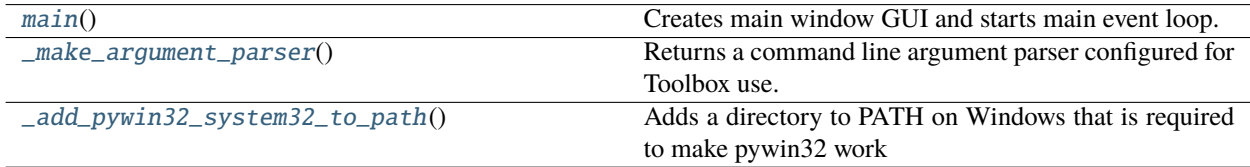

# **Attributes**

[dirname](#page-540-3)

[plugin\\_path](#page-540-4)

# <span id="page-540-3"></span>spinetoolbox.main.dirname

# <span id="page-540-4"></span>spinetoolbox.main.plugin\_path

# <span id="page-540-0"></span>spinetoolbox.main.main()

Creates main window GUI and starts main event loop.

# <span id="page-540-1"></span>spinetoolbox.main.\_make\_argument\_parser()

Returns a command line argument parser configured for Toolbox use.

### **Returns**

Toolbox' command line argument parser

#### **Return type**

ArgumentParser

### <span id="page-540-2"></span>spinetoolbox.main.\_add\_pywin32\_system32\_to\_path()

Adds a directory to PATH on Windows that is required to make pywin32 work on (Conda) Python 3.8. See [https://github.com/spine-tools/Spine-Toolbox/issues/1230.](https://github.com/spine-tools/Spine-Toolbox/issues/1230)

# spinetoolbox.metaobject

MetaObject class.

# **Module Contents**

# **Classes**

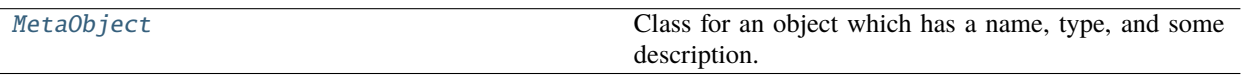

<span id="page-541-0"></span>class spinetoolbox.metaobject.MetaObject(*name*, *description*)

Bases: PySide6.QtCore.QObject

Class for an object which has a name, type, and some description.

## **Parameters**

- name  $(str)$  Object name
- description  $(str)$  Object description

## set\_name(*name*)

Set object name and short name. Note: Check conflicts (e.g. name already exists) before calling this method.

### **Parameters**

**name**  $(str)$  – New (long) name for this object

# set\_description(*description*)

Set object description.

**Parameters** description (str) – Object description

# spinetoolbox.plotting

Functions for plotting on PlotWidget.

# **Module Contents**

# **Classes**

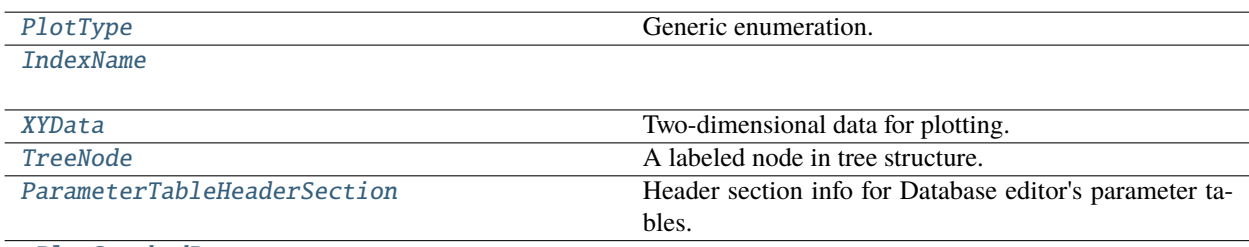

[\\_PlotStackedBars](#page-547-0)

# **Functions**

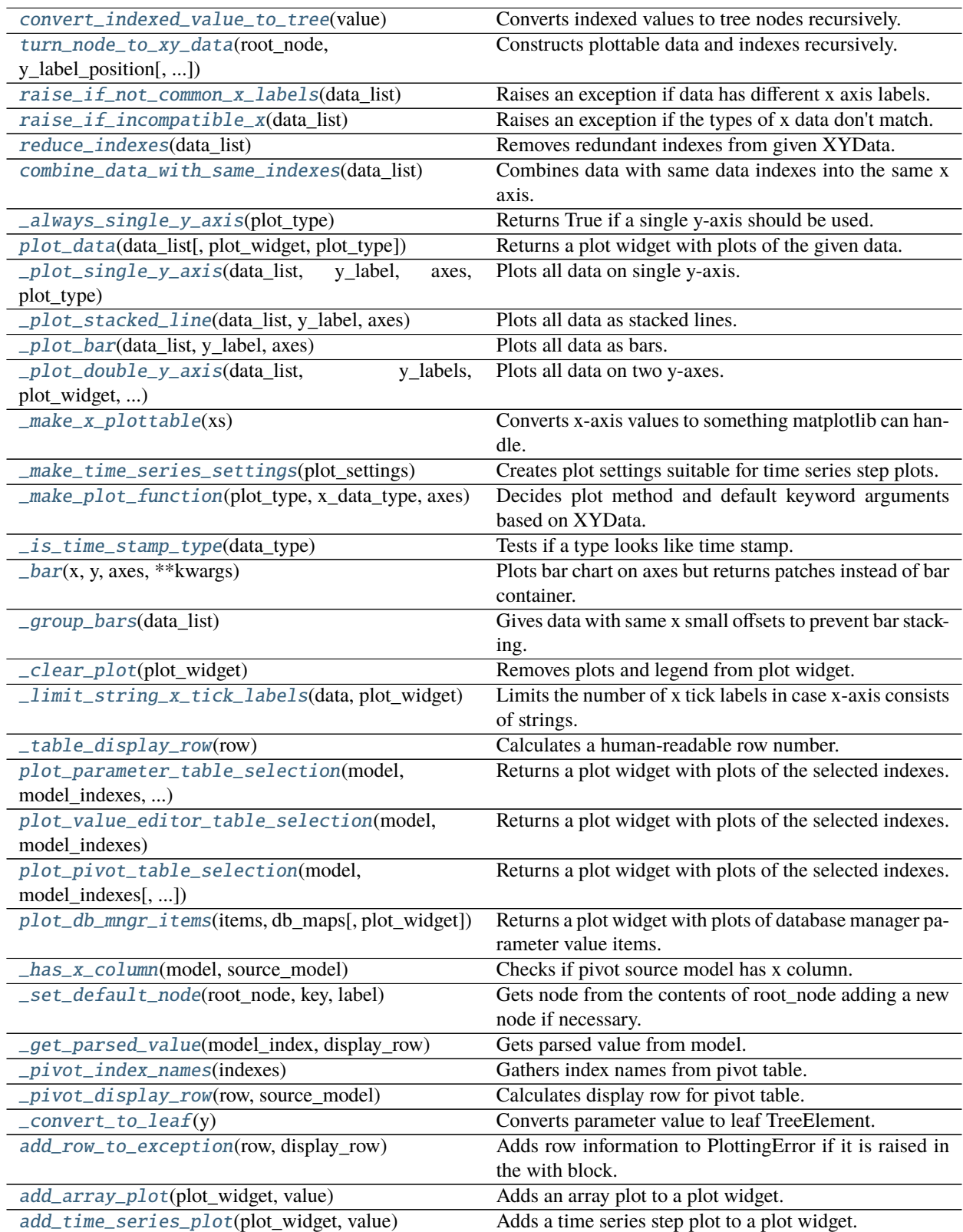

# **Attributes**

[LEGEND\\_PLACEMENT\\_THRESHOLD](#page-543-3)

[\\_BASE\\_SETTINGS](#page-543-4)

[\\_SCATTER\\_PLOT\\_SETTINGS](#page-543-5)

[\\_LINE\\_PLOT\\_SETTINGS](#page-543-6)

[\\_SCATTER\\_LINE\\_PLOT\\_SETTINGS](#page-543-7)

# <span id="page-543-3"></span>spinetoolbox.plotting.LEGEND\_PLACEMENT\_THRESHOLD = 8

### <span id="page-543-0"></span>class spinetoolbox.plotting.PlotType

Bases: enum.Enum

Generic enumeration.

Derive from this class to define new enumerations.

**SCATTER** 

SCATTER\_LINE

LINE

STACKED\_LINE

BAR

STACKED\_BAR

<span id="page-543-4"></span>spinetoolbox.plotting.\_BASE\_SETTINGS

<span id="page-543-5"></span>spinetoolbox.plotting.\_SCATTER\_PLOT\_SETTINGS

<span id="page-543-6"></span>spinetoolbox.plotting.\_LINE\_PLOT\_SETTINGS

<span id="page-543-7"></span>spinetoolbox.plotting.\_SCATTER\_LINE\_PLOT\_SETTINGS

<span id="page-543-8"></span>exception spinetoolbox.plotting.PlottingError

Bases: Exception

An exception signalling failure in plotting.

Initialize self. See help(type(self)) for accurate signature.

<span id="page-543-1"></span>class spinetoolbox.plotting.IndexName

label: str

<span id="page-543-2"></span>id: int

### class spinetoolbox.plotting.XYData

Two-dimensional data for plotting.

x: List[Union[float, int, str, numpy.datetime64]]

y: List[Union[float, int]]

x\_label: [IndexName](#page-543-1)

y\_label: str

data\_index: List[str]

index\_names: List[[IndexName](#page-543-1)]

#### <span id="page-544-0"></span>class spinetoolbox.plotting.TreeNode

A labeled node in tree structure.

label: Union[str, [IndexName](#page-543-1)]

content: Dict

# <span id="page-544-1"></span>class spinetoolbox.plotting.ParameterTableHeaderSection

Header section info for Database editor's parameter tables.

label: str

separator: Optional[str]

### <span id="page-544-2"></span>spinetoolbox.plotting.convert\_indexed\_value\_to\_tree(*value*)

Converts indexed values to tree nodes recursively.

#### **Parameters**

**value** (*IndexedValue*) – value to convert

### **Returns**

root node of the converted tree

# **Return type**

*[TreeNode](#page-544-0)*

**Raises**

ValueError – raised when leaf value couldn't be converted to float

<span id="page-544-3"></span>spinetoolbox.plotting.turn\_node\_to\_xy\_data(*root\_node*, *y\_label\_position*, *index\_names=None*, *indexes=None*)

Constructs plottable data and indexes recursively.

### **Parameters**

- root\_node ([TreeNode](#page-544-0)) root node
- y\_label\_position (int, optional) position of y label in indexes
- index\_names (list of IndexName, optional) list of current index names
- indexes  $(list)$  list of current indexes

#### <span id="page-544-4"></span>**Yields**

*XYData* – plot data

### spinetoolbox.plotting.raise\_if\_not\_common\_x\_labels(*data\_list*)

Raises an exception if data has different x axis labels.

# **Parameters**

 $data\_list$  (list of XYData) – data to check

#### **Raises**

[PlottingError](#page-543-8) – raised if x axis labels don't match.

### <span id="page-545-0"></span>spinetoolbox.plotting.raise\_if\_incompatible\_x(*data\_list*)

Raises an exception if the types of x data don't match.

# **Parameters**

data\_list (list of XYData) – data to check

#### **Raises**

[PlottingError](#page-543-8) – raised if x data types don't match.

### <span id="page-545-1"></span>spinetoolbox.plotting.reduce\_indexes(*data\_list*)

Removes redundant indexes from given XYData.

## **Parameters**  $data\_list$  (list of XYData) – data to reduce

**Returns**

reduced data list and list of common data indexes

### **Return type**

tuple

#### <span id="page-545-2"></span>spinetoolbox.plotting.combine\_data\_with\_same\_indexes(*data\_list*)

Combines data with same data indexes into the same x axis.

#### **Parameters**

 $data\_list$  (list of XYData) – data to combine

#### **Returns**

combined data

# **Return type**

list of XYData

#### <span id="page-545-3"></span>spinetoolbox.plotting.\_always\_single\_y\_axis(*plot\_type*)

Returns True if a single y-axis should be used.

#### **Parameters**

plot\_type ([PlotType](#page-543-0)) – plot type

### **Returns**

True if single y-axis is required, False otherwise

#### **Return type**

bool

<span id="page-545-4"></span>spinetoolbox.plotting.plot\_data(*data\_list*, *plot\_widget=None*, *plot\_type=None*) Returns a plot widget with plots of the given data.

#### **Parameters**

- data\_list (list of XYData) data to plot
- plot\_widget ([PlotWidget](#page-477-0), optional) an existing plot widget to draw into or None to create a new widget

• plot\_type ([PlotType](#page-543-0), optional) – plot type

# **Returns**

a PlotWidget object

<span id="page-546-0"></span>spinetoolbox.plotting.\_plot\_single\_y\_axis(*data\_list*, *y\_label*, *axes*, *plot\_type*)

Plots all data on single y-axis.

# **Parameters**

- data\_list (list of XYData) data to plot
- y\_label  $(str)$  y-axis label
- axes  $(Axes)$  plot axes
- plot\_type ([PlotType](#page-543-0)) plot type

### **Returns**

legend handles

**Return type**

list

# <span id="page-546-1"></span>spinetoolbox.plotting.\_plot\_stacked\_line(*data\_list*, *y\_label*, *axes*)

Plots all data as stacked lines.

# **Parameters**

- data\_list (list of XYData) data to plot
- y\_label  $(str)$  y-axis label
- axes  $(Axes)$  plot axes

# **Returns**

legend handles

# **Return type**

list

<span id="page-546-2"></span>spinetoolbox.plotting.\_plot\_bar(*data\_list*, *y\_label*, *axes*)

Plots all data as bars.

# **Parameters**

- data\_list (list of XYData) data to plot
- y\_label  $(str)$  y-axis label
- axes  $(Axes)$  plot axes

# **Returns**

legend handles

**Return type**

list

<span id="page-546-3"></span>spinetoolbox.plotting.\_plot\_double\_y\_axis(*data\_list*, *y\_labels*, *plot\_widget*, *plot\_type*)

Plots all data on two y-axes.

## **Parameters**

- data\_list (list of XYData) data to plot
- y\_labels (list of  $str$ ) y-axis labels
- plot\_widget ([PlotWidget](#page-477-0)) plot widget
- plot\_type ([PlotType](#page-543-0)) plot type

# **Returns**

legend handles

**Return type**

list

### <span id="page-547-1"></span>spinetoolbox.plotting.\_make\_x\_plottable(*xs*)

Converts x-axis values to something matplotlib can handle.

# **Parameters**

 $xs$  (list) – x values

#### **Returns**

x values

# **Return type**

list

# <span id="page-547-0"></span>class spinetoolbox.plotting.\_PlotStackedBars(*axes*)

\_\_call\_\_(*x*, *height*, *\*\*kwargs*)

### <span id="page-547-2"></span>spinetoolbox.plotting.\_make\_time\_series\_settings(*plot\_settings*)

Creates plot settings suitable for time series step plots.

## **Parameters**

 $plot\_settings$   $(dict)$  – base plot settings

# **Returns**

time series step plot settings

# **Return type**

dict

# <span id="page-547-3"></span>spinetoolbox.plotting.\_make\_plot\_function(*plot\_type*, *x\_data\_type*, *axes*)

Decides plot method and default keyword arguments based on XYData.

# **Parameters**

- plot\_type ([PlotType](#page-543-0)) plot type
- **x\_data\_type**  $(Type)$  data type of x-axis
- axes  $(Axes)$  plot axes

# **Returns**

plot method

**Return type** Callable

# <span id="page-547-4"></span>spinetoolbox.plotting.\_is\_time\_stamp\_type(*data\_type*)

Tests if a type looks like time stamp.

### **Parameters**

 $data_type (Type) - data type to test$ 

#### **Returns**

True if type is a time stamp type, False otherwise

# **Return type**

bool

### <span id="page-548-0"></span>spinetoolbox.plotting.\_bar(*x*, *y*, *axes*, *\*\*kwargs*)

Plots bar chart on axes but returns patches instead of bar container.

### **Parameters**

- $\mathbf{x}(Any) x$  data
- $y (Any) y$  data
- axes  $(Axes)$  plot axes
- \*\*kwargs keyword arguments passed to bar()

### **Returns**

patches

**Return type** list of Patch

### <span id="page-548-1"></span>spinetoolbox.plotting.\_group\_bars(*data\_list*)

Gives data with same x small offsets to prevent bar stacking.

# **Parameters**

 $data\_list$  (*List of XYData*) – squeezed data

### **Returns**

grouped data, bar width and x ticks

# **Return type**

tuple

## <span id="page-548-2"></span>spinetoolbox.plotting.\_clear\_plot(*plot\_widget*)

Removes plots and legend from plot widget.

## **Parameters** plot\_widget ([PlotWidget](#page-477-0)) – plot widget

#### <span id="page-548-3"></span>spinetoolbox.plotting.\_limit\_string\_x\_tick\_labels(*data*, *plot\_widget*)

Limits the number of x tick labels in case x-axis consists of strings.

Matplotlib tries to plot every single x tick label if they are strings. This can become very slow if the labels are numerous.

## **Parameters**

- data (list of XYData) plot data
- plot\_widget ([PlotWidget](#page-477-0)) plot widget

# <span id="page-548-4"></span>spinetoolbox.plotting.\_table\_display\_row(*row*)

Calculates a human-readable row number.

```
Parameters
row (int) – model row
```
# **Returns**

row number

# <span id="page-548-5"></span>**Return type**

int

spinetoolbox.plotting.plot\_parameter\_table\_selection(*model*, *model\_indexes*, *table\_header\_sections*, *value\_section\_label*, *plot\_widget=None*)

Returns a plot widget with plots of the selected indexes.

### **Parameters**

- model (QAbstractTableModel) a model
- model\_indexes (Iterable of QModelIndex) a list of QModelIndex objects for plotting
- table\_header\_sections (list of ParameterTableHeaderSection) table header labels
- value\_section\_label (str) value column's header label
- plot\_widget ([PlotWidget](#page-477-0), optional) an existing plot widget to draw into or None to create a new widget

#### **Returns**

a PlotWidget object

### **Return type**

*[PlotWidget](#page-477-0)*

<span id="page-549-0"></span>spinetoolbox.plotting.plot\_value\_editor\_table\_selection(*model*, *model\_indexes*, *plot\_widget=None*) Returns a plot widget with plots of the selected indexes.

#### **Parameters**

- model (QAbstractTableModel) a model
- model\_indexes (Iterable of QModelIndex) a list of QModelIndex objects for plotting
- plot\_widget ([PlotWidget](#page-477-0), optional) an existing plot widget to draw into or None to create a new widget

### **Returns**

a PlotWidget object

# **Return type**

*[PlotWidget](#page-477-0)*

<span id="page-549-1"></span>spinetoolbox.plotting.plot\_pivot\_table\_selection(*model*, *model\_indexes*, *plot\_widget=None*)

Returns a plot widget with plots of the selected indexes.

#### **Parameters**

- model (QAbstractTableModel) a model
- model\_indexes (Iterable of QModelIndex) a list of QModelIndex objects for plotting
- plot\_widget ([PlotWidget](#page-477-0), optional) an existing plot widget to draw into or None to create a new widget

### **Returns**

a PlotWidget object

# <span id="page-549-2"></span>**Return type**

*[PlotWidget](#page-477-0)*

spinetoolbox.plotting.plot\_db\_mngr\_items(*items*, *db\_maps*, *plot\_widget=None*)

Returns a plot widget with plots of database manager parameter value items.

# **Parameters**

- $\cdot$  items (list of dict) parameter value items
- db\_maps (list of DatabaseMapping) database mappings corresponding to items
- plot\_widget ([PlotWidget](#page-477-0), optional) widget to add plots to

<span id="page-550-0"></span>spinetoolbox.plotting.\_has\_x\_column(*model*, *source\_model*)

Checks if pivot source model has x column.

### **Parameters**

- model ([PivotTableSortFilterProxy](#page-288-0)) proxy pivot model
- source\_model ([PivotTableModelBase](#page-278-0)) pivot table model

### **Returns**

True if x pivot table has column, False otherwise

# **Return type**

bool

<span id="page-550-1"></span>spinetoolbox.plotting.\_set\_default\_node(*root\_node*, *key*, *label*)

Gets node from the contents of root\_node adding a new node if necessary.

# **Parameters**

- root\_node ([TreeNode](#page-544-0)) root node
- key  $(Hashable)$  key to root\_node contents
- Label  $(str)$  label of possible new node

# **Returns**

node at given key

#### **Return type**

*[TreeNode](#page-544-0)*

<span id="page-550-2"></span>spinetoolbox.plotting.\_get\_parsed\_value(*model\_index*, *display\_row*)

Gets parsed value from model.

## **Parameters**

- model\_index (QModelIndex) model index
- display\_row (Callable) callable that returns a display row

#### **Returns**

parsed value

# **Return type**

Any

**Raises**

[PlottingError](#page-543-8) – raised if parsing of value failed

#### <span id="page-550-3"></span>spinetoolbox.plotting.\_pivot\_index\_names(*indexes*)

Gathers index names from pivot table.

# **Parameters**

indexes (tuple of  $str$ ) – "path" of indexes

### **Returns**

names corresponding to given indexes

# **Return type**

tuple of str

# <span id="page-551-0"></span>spinetoolbox.plotting.\_pivot\_display\_row(*row*, *source\_model*)

Calculates display row for pivot table.

### **Parameters**

- row  $(int)$  row in source table model
- source\_model (QAbstractItemModel) pivot model

### **Returns**

human-readable row number

# **Return type**

int

# <span id="page-551-1"></span>spinetoolbox.plotting.\_convert\_to\_leaf(*y*)

Converts parameter value to leaf TreeElement.

# **Parameters**

y (Any) – parameter value

### **Returns**

leaf element

## **Return type**

float or datetime or *[TreeNode](#page-544-0)*

# <span id="page-551-2"></span>spinetoolbox.plotting.add\_row\_to\_exception(*row*, *display\_row*)

Adds row information to PlottingError if it is raised in the with block.

# **Parameters**

- row  $(int)$  row
- display\_row (Callable) function to convert row to display row

# <span id="page-551-3"></span>spinetoolbox.plotting.add\_array\_plot(*plot\_widget*, *value*)

Adds an array plot to a plot widget.

# **Parameters**

- plot\_widget ([PlotWidget](#page-477-0)) a plot widget to modify
- value  $(Array)$  the array to plot

<span id="page-551-4"></span>spinetoolbox.plotting.add\_time\_series\_plot(*plot\_widget*, *value*)

Adds a time series step plot to a plot widget.

# **Parameters**

- plot\_widget ([PlotWidget](#page-477-0)) a plot widget to modify
- value (TimeSeries) the time series to plot

### spinetoolbox.plugin\_manager

Contains PluginManager class.

### **Module Contents**

# **Classes**

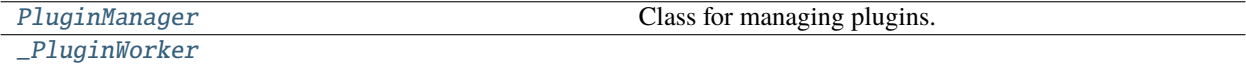

# **Functions**

[\\_download\\_file](#page-552-1)(remote, local)

[\\_download\\_plugin](#page-552-2)(plugin, plugin\_local\_dir)

<span id="page-552-1"></span>spinetoolbox.plugin\_manager.\_download\_file(*remote*, *local*)

```
spinetoolbox.plugin_manager._download_plugin(plugin, plugin_local_dir)
```
<span id="page-552-0"></span>class spinetoolbox.plugin\_manager.PluginManager(*toolbox*)

Class for managing plugins.

**Parameters** toolbox ([ToolboxUI](#page-621-0)) – Toolbox instance.

property plugin\_toolbars

# property plugin\_specs

#### load\_installed\_plugins()

Loads installed plugins and adds their specifications to toolbars.

## reload\_plugins\_with\_local\_data()

Reloads plugins that have project specific local data.

# load\_individual\_plugin(*plugin\_dir*, *specification\_local\_data*)

Loads plugin from directory.

**Parameters**

- plugin\_dir  $(str)$  path of plugin dir with "plugin.json" in it.
- specification\_local\_data  $(dict)$  specification local data

\_create\_worker()

```
_clean_up_worker(worker)
```

```
_load_registry()
```
# show\_install\_plugin\_dialog(*\_=False*)

# \_do\_show\_install\_plugin\_dialog()

\_install\_plugin(*plugin\_name*) Installs plugin from the registry and loads it.

# **Parameters plugin\_name**  $(str)$  – plugin name

\_load\_installed\_plugin(*plugin\_local\_dir*)

# show\_manage\_plugins\_dialog(*\_=False*)

# \_do\_show\_manage\_plugins\_dialog()

\_remove\_plugin(*plugin\_name*) Removes installed plugin.

# **Parameters** plugin\_name  $(str)$  – plugin name

\_update\_plugin(*plugin\_name*)

# exception spinetoolbox.plugin\_manager.PluginWorkFailed

Bases: Exception

Exception to signal plugin worker that something failed.

Initialize self. See help(type(self)) for accurate signature.

# <span id="page-553-0"></span>class spinetoolbox.plugin\_manager.\_PluginWorker

Bases: PySide6.QtCore.QObject

failed

finished

succeeded

start(*function*, *\*args*, *\*\*kwargs*)

\_do\_work()

clean\_up()

# spinetoolbox.project

Spine Toolbox project class.

# **Module Contents**

# **Classes**

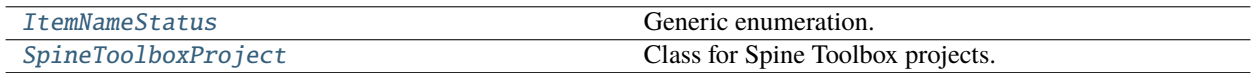

# **Functions**

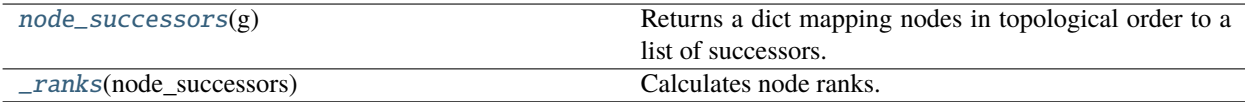

## <span id="page-554-0"></span>class spinetoolbox.project.ItemNameStatus

Bases: enum.Enum

Generic enumeration.

Derive from this class to define new enumerations.

**OK** 

INVALID

EXISTS

# SHORT\_NAME\_EXISTS

<span id="page-554-1"></span>class spinetoolbox.project.SpineToolboxProject(*toolbox*, *p\_dir*, *plugin\_specs*, *app\_settings*, *settings*,

*logger*)

# Bases: [spinetoolbox.metaobject.MetaObject](#page-541-0)

Class for Spine Toolbox projects.

# **Parameters**

- toolbox ([ToolboxUI](#page-621-0)) toolbox of this project
- $p\_dir$  (str) Project directory
- plugin\_specs (Iterable of ProjectItemSpecification) specifications available as plugins
- app\_settings (QSettings) Toolbox settings
- settings ([ProjectSettings](#page-581-0)) project settings
- logger ([LoggerInterface](#page-539-0)) a logger instance

property all\_item\_names

property n\_items

property settings

### property connections

#### property app\_settings

#### project\_about\_to\_be\_torn\_down

Emitted before project is being torn down.

# project\_execution\_about\_to\_start

Emitted just before the entire project is executed.

# project\_execution\_finished

Emitted after the entire project execution finishes.

#### connection\_established

Emitted after new connection has been added to project.

#### connection\_about\_to\_be\_removed

Emitted before connection removal.

# connection\_updated

Emitted after a connection has been updated.

# jump\_added

Emitted after a jump has been added.

# jump\_about\_to\_be\_removed

Emitted before a jump is removed.

### jump\_updated

Emitted after a jump has been replaced by another.

# item\_added

Emitted after a project item has been added.

### item\_about\_to\_be\_removed

Emitted before project item removal.

# item\_renamed

Emitted after project item has been renamed.

# specification\_added

Emitted after a specification has been added.

# specification\_about\_to\_be\_removed

Emitted before a specification will be removed.

# specification\_replaced

Emitted after a specification has been replaced.

# specification\_saved

Emitted after a specification has been saved.

# LOCAL\_EXECUTION\_JOB\_ID = '1'

#### toolbox()

Returns Toolbox main window.

#### **Returns**

main window

## **Return type** *[ToolboxUI](#page-621-0)*

# has\_items()

Returns True if project has project items.

## **Returns**

True if project has items, False otherwise

**Return type** bool

# get\_item(*name*)

Returns project item.

**Parameters name**  $(str)$  – Item's name

#### **Returns**

Project item

# **Return type**

*[ProjectItem](#page-221-0)*

# get\_items()

Returns all project items.

#### **Returns**

All project items

**Return type** list of ProjectItem

### get\_items\_by\_type(*\_type*)

Returns all project items with given \_type.

### **Parameters**

**\_type**  $(str)$  – Project Item type

### **Returns**

Project Items with given type or an empty list if none found

**Return type**

list of ProjectItem

# \_create\_project\_structure(*directory*)

Makes the given directory a Spine Toolbox project directory. Creates directories and files that are common to all projects.

#### **Parameters**

directory  $(str)$  – Abs. path to a directory that should be made into a project directory

# **Returns**

True if project structure was created successfully, False otherwise

# **Return type**

bool

# call\_set\_description(*description*)

# set\_description(*description*)

Set object description.

# **Parameters**

description  $(str)$  – Object description

# save()

Collects project information and objects into a dictionary and writes it to a JSON file.

#### \_save\_all\_specifications(*local\_path*)

Writes all specifications except plugins to disk.

Local specification data is also written to disk, including local data from plugins.

# **Parameters**

 $local$ <sub>-path</sub>  $(Path)$  –

# **Returns**

specification local data that is supposed to be stored in a project specific place

# **Return type**

dict

# \_pop\_local\_data\_from\_items\_dict(*items\_dict*)

Pops local data from project items dict.

# **Parameters**

items\_dict  $(dict)$  – items dict

# **Returns**

local project item data

**Return type** dict

# static \_dump(*target\_dict*, *out\_stream*)

Dumps given dict into output stream.

# **Parameters**

- target\_dict  $(dict)$  dictionary to dump
- out\_stream (IOBase) output stream

# load(*spec\_factories*, *item\_factories*)

Loads project from its project directory.

### **Parameters**

- spec\_factories (dict) Dictionary mapping specification name to ProjectItemSpecificationFactory
- $\cdot$  item\_factories  $(dict)$  mapping from item type to ProjectItemFactory

### **Returns**

True if the operation was successful, False otherwise

# **Return type**

bool

static \_merge\_local\_data\_to\_project\_info(*local\_data\_dict*, *project\_info*)

Merges local data into project info.

# **Parameters**

- local\_data\_dict (dict) local data
- project\_info (dict) project dict

connection\_from\_dict(*connection\_dict*)

### jump\_from\_dict(*jump\_dict*)

### add\_specification(*specification*, *save\_to\_disk=True*)

Adds a specification to the project.

# **Parameters**

- specification (ProjectItemSpecification) specification to add
- save\_to\_disk  $(bool)$  if True, save the specification to disk

#### **Returns**

A unique identifier for the specification or None if the operation was unsuccessful

# **Return type**

int

# is\_specification\_name\_reserved(*name*)

Checks if specification exists.

# **Parameters**

**name**  $(str)$  – specification's name

## **Returns**

True if project has given specification, False otherwise

**Return type** bool

# specifications()

Yields project's specifications.

## **Yields**

*ProjectItemSpecification* – specification

# \_specification\_id()

Creates an id for specification.

## **Returns**

new id

**Return type**

int

# get\_specification(*name\_or\_id*)

Returns project item specification.

# **Parameters**

 $name\_or\_id$  (str or int) – specification's name or id

## **Returns**

specification or None if specification was not found

# **Return type**

ProjectItemSpecification

### specification\_name\_to\_id(*name*)

Returns identifier for named specification.

### **Parameters**

**name**  $(str)$  – specification's name

## **Returns**

specification's id or None if no such specification exists

**Return type** int

remove\_specification(*id\_or\_name*)

Removes a specification from project.

### **Parameters**

 $id\_or\_name$  (int or  $str$ ) – specification's id or name

### replace\_specification(*name*, *specification*, *save\_to\_disk=True*)

Replaces an existing specification.

Refreshes the spec in all items that use it.

### **Parameters**

- name  $(str)$  name of the specification to replace
- specification (ProjectItemSpecification) a specification
- save\_to\_disk  $(bool)$  If True, saves the given specification to disk

# **Returns**

True if operation was successful, False otherwise

# **Return type**

bool

# save\_specification\_file(*specification*, *previous\_name=None*)

Saves the given project item specification.

Save path is determined by specification directory and specification's name.

### **Parameters**

- specification (ProjectItemSpecification) specification to save
- previous name (str, optional) specification's earlier name if it has been renamed/replaced

## **Returns**

True if operation was successful, False otherwise

# **Return type**

bool

# \_update\_specification\_local\_data\_store(*specification*, *local\_data*, *previous\_name*)

Updates the file containing local data of project's specifications.

## **Parameters**

- specification (ProjectItemSpecification) specification
- local\_data  $(dict)$  local data serialized into dict
- previous\_name (str, optional) specification's earlier name if it has been renamed/replaced

# \_default\_specification\_file\_path(*specification*)

Determines a path inside project directory to save a specification.

### **Parameters**

specification (ProjectItemSpecification) – specification

#### **Returns**

valid path or None if operation failed

**Return type**

str

#### add\_item(*item*)

Adds a project item to project.

#### **Parameters**

item ([ProjectItem](#page-221-0)) – item to add

### rename\_item(*previous\_name*, *new\_name*, *rename\_data\_dir\_message*)

Renames a project item

#### **Parameters**

- previous\_name  $(str)$  item's current name
- new\_name  $(str)$  item's new name
- rename\_data\_dir\_message  $(str)$  message to show when renaming item's data directory

#### **Returns**

True if item was renamed successfully, False otherwise

**Return type** bool

# validate\_project\_item\_name(*name*)

Validates item name.

### **Parameters**

**name**  $(str)$  – proposed project item's name

#### **Returns**

validation result

### **Return type**

*[ItemNameStatus](#page-554-0)*

# find\_connection(*source\_name*, *destination\_name*)

Searches for a connection between given items.

#### **Parameters**

- source\_name  $(str)$  source item's name
- destination\_name  $(str)$  destination item's name

#### **Returns**

connection instance or None if there is no connection

#### **Return type**

Connection

# connections\_for\_item(*item\_name*)

Returns connections that have given item as source or destination.

**Parameters item\_name**  $(str)$  – item's name

### **Returns**

connections connected to item

**Return type** list of Connection

add\_connection(*\*args*, *silent=False*, *notify\_resource\_changes=True*)

Adds a connection to the project.

A single argument is expected to be the Logging connection instance. Optionally, source name and position, and destination name and position can be provided instead.

#### **Parameters**

- \*args connection to add
- silent (bool) If False, prints 'Link establ...' msg to Event Log
- notify\_resource\_changes (bool) If True, updates resources of successor and predecessor items

### **Returns**

True if connection was added successfully, False otherwise

**Return type** bool

### \_notify\_rsrc\_changes(*destination*, *source*)

Notifies connection destination and connection source item that resources may have changed.

# **Parameters**

- destination ([ProjectItem](#page-221-0)) Destination item
- source ([ProjectItem](#page-221-0)) Source item

### remove\_connection(*connection*)

Removes a connection from the project.

#### **Parameters**

connection ([LoggingConnection](#page-217-0)) – connection to remove

update\_connection(*connection*, *source\_position*, *destination\_position*)

Updates existing connection between items.

Updating does not trigger any updates to the DAG or project items.

#### **Parameters**

- connection ([LoggingConnection](#page-217-0)) connection to update
- source\_position  $(str)$  link's position on source item's icon
- destination\_position  $(str)$  link's position on destination item's icon

#### jumps\_for\_item(*item\_name*)

Returns jumps that have given item as source or destination.

# **Parameters**

**item\_name**  $(str)$  – item's name

### **Returns**

jumps connected to item

# **Return type**

list of Jump

add\_jump(*jump*, *silent=False*)

Adds a jump to project.

### **Parameters**

- **jump**  $(Jump) jump$  to add
- silent (bool) if True, don't log messages

# find\_jump(*source\_name*, *destination\_name*)

Searches for a jump between given items.

# **Parameters**

- source\_name  $(str)$  source item's name
- destination\_name  $(str)$  destination item's name

#### **Returns**

connection instance or None if there is no jump

**Return type** Jump

# remove\_jump(*jump*)

Removes a jump from the project.

#### **Parameters**

**jump**  $(Jump) - jump$  to remove

### update\_jump(*jump*, *source\_position*, *destination\_position*)

Updates an existing jump between items.

### **Parameters**

- **jump** ([LoggingJump](#page-220-0)) jump to update
- source\_position  $(str)$  link's position on source item's icon
- destination\_position  $(str)$  link's position on destination item's icon

# \_update\_jump\_icons()

Updates icons for all jumps in the project.

### jump\_issues(*jump*)

Checks if jump is OK.

# **Parameters**

 $jump (Jump) - jump to check$ 

### **Returns**

list of issues, if any

# **Return type**

list of str

# \_dag\_iterator()

Iterates directed graphs in the project.

# **Yields**

# DiGraph

dag\_with\_node(*node*)

Returns the DiGraph that contains the given node (project item) name (str).

restore\_project\_items(*items\_dict*, *item\_factories*)

Restores project items from dictionary.

# **Parameters**

- $\cdot$  items\_dict  $(dict)$  a mapping from item name to item dict
- item\_factories  $(dict)$  a mapping from item type to ProjectItemFactory

# remove\_item\_by\_name(*item\_name*, *delete\_data=False*)

Removes project item by its name.

## **Parameters**

- item\_name  $(str)$  Item's name
- delete\_data (bool) If set to True, deletes the directories and data associated with the item

execute\_dags(*dags*, *execution\_permits\_list*, *msg*)

Executes given dags.

# **Parameters**

- dags (list of DiGraph) List of DAGs
- execution\_permits\_list (list of dict) –
- $msg(str)$  Message to log before execution

\_execute\_dags(*dags*, *execution\_permits\_list*)

create\_engine\_worker(*dag*, *execution\_permits*, *dag\_identifier*, *settings*, *job\_id*)

Creates and returns a SpineEngineWorker to execute given *validated* dag.

# **Parameters**

- dag  $(DiGraph)$  The dag
- execution\_permits  $(dict)$  mapping item names to a boolean indicating whether to execute it or skip it
- dag\_identifier  $(str) A$  string identifying the dag, for logging
- settings  $(dict)$  project and app settings to send to the spine engine.
- job\_id  $(str)$  job id

# **Returns**

SpineEngineWorker

\_handle\_engine\_worker\_finished(*worker*)

### execute\_selected(*names*)

Executes DAGs corresponding to given project items.

#### **Parameters**

names (Iterable of  $str$ ) – Names of selected items

### \_split\_to\_subdags(*dag*, *selected\_items*)

Checks if given dag contains weakly connected components. If it does, the weakly connected components are split into their own (sub)dags. If not, the dag is returned unaltered.

#### **Parameters**

- dag  $(DiGraph)$  Dag that is checked if it needs to be split into subdags
- selected items  $(list)$  Names of selected items

#### **Returns**

List of dags, ready for execution

# **Return type**

list of DiGraph

# execute\_project()

Executes all dags in the project.

# \_validate\_dags(*dags*)

Validates dags and logs error messages.

**Parameters** dags  $(Iterable)$  – dags to validate

**Returns**

validated dag

#### **Return type**

list

# stop()

Stops execution.

### notify\_resource\_changes\_to\_predecessors(*item*)

Updates resources for direct predecessors of given item.

#### **Parameters**

item ([ProjectItem](#page-221-0)) – item whose resources have changed

## \_update\_incoming\_connection\_and\_jump\_resources(*item\_name*, *trigger\_resources*)

#### notify\_resource\_changes\_to\_successors(*item*)

Updates resources for direct successors and outgoing connections of given item.

#### **Parameters**

item ([ProjectItem](#page-221-0)) – item whose resources have changed

\_update\_outgoing\_connection\_and\_jump\_resources(*item\_name*, *trigger\_resources*)

\_notify\_resource\_changes(*trigger\_name*, *target\_names*, *provider\_connections*, *update\_resources*, *trigger\_resources*)

Updates resources in given direction for immediate neighbours of an item.

### **Parameters**

• trigger\_name  $(str)$  – item whose resources have changed

- target\_names (Iterable of  $str$ ) items to be notified
- provider\_connections (Callable) function that receives a target item name and returns a list of Connections from resource providers
- update\_resources (Callable) function that takes an item name, a list of provider names, and a dictionary of resources, and does the updating
- trigger\_resources (list of ProjectItemResource) resources from the trigger item

#### notify\_resource\_replacement\_to\_successors(*item*, *old*, *new*)

Replaces resources for direct successors and outgoing connections of given item.

# **Parameters**

- item ([ProjectItem](#page-221-0)) item whose resources have changed
- old (list of ProjectItemResource) old resource
- new (list of ProjectItemResource) new resource

### notify\_resource\_replacement\_to\_predecessors(*item*, *old*, *new*)

Replaces resources for direct predecessors.

#### **Parameters**

- item ([ProjectItem](#page-221-0)) item whose resources have changed
- old (list of ProjectItemResource) old resources
- new (list of ProjectItemResource) new resources

#### \_update\_item\_resources(*target\_item*, *direction*)

Updates up or downstream resources for a single project item. Called in both directions after removing a Connection.

### **Parameters**

- target\_item ([ProjectItem](#page-221-0)) item whose resource need update
- direction (ExecutionDirection) FORWARD updates resources from upstream, BACKWARD from downstream

### predecessor\_names(*name*)

Collects direct predecessor item names.

# **Parameters**

**name**  $(str)$  – name of the project item whose predecessors to collect

#### **Returns**

direct predecessor names

### **Return type**

set of str

# successor\_names(*name*)

Collects direct successor item names.

## **Parameters**

**name**  $(str)$  – name of the project item whose successors to collect

### **Returns**

direct successor names

#### **Return type** set of str

### descendant\_names(*name*)

Yields descendant item names.

# **Parameters**

name (str) – name of the project item whose descendants to collect

### **Yields**

*str* – descendant name

### outgoing\_connections(*name*)

Collects outgoing connections.

#### **Parameters**

**name**  $(str)$  – name of the project item whose connections to collect

### **Returns**

outgoing connections

# **Return type**

set of Connection

# \_outgoing\_jumps(*name*)

Collects outgoing jumps.

# **Parameters**

**name**  $(str)$  – name of the project item whose jumps to collect

### **Returns**

outgoing jumps

# **Return type**

set of Jump

# \_outgoing\_connections\_and\_jumps(*name*)

Collects outgoing connections and jumps.

# **Parameters**

**name**  $(str)$  – name of the project item whose connections and jumps to collect

#### **Returns**

outgoing connections and jumps

# **Return type**

set of Connection/Jump

# incoming\_connections(*name*)

Collects incoming connections.

# **Parameters**

**name**  $(str)$  – name of the project item whose connections to collect

#### **Returns**

incoming connections

## **Return type**

set of Connection

### \_incoming\_jumps(*name*)

Collects incoming jumps.

**Parameters**

**name**  $(str)$  – name of the project item whose jumps to collect

**Returns**

incoming jumps

**Return type**

set of Jump

# \_incoming\_connections\_and\_jumps(*name*)

Collects incoming connections and jumps.

# **Parameters**

**name**  $(str)$  – name of the project item whose connections and jumps to collect

#### **Returns**

incoming connections

#### **Return type**

set of Connection/Jump

\_update\_successor(*successor*, *incoming\_connections*, *resource\_cache*)

\_update\_predecessor(*predecessor*, *outgoing\_connections*, *resource\_cache*)

\_is\_dag\_valid(*dag*)

\_update\_ranks(*dag*)

### prepare\_remote\_execution()

Pings the server and sends the project as a zip-file to server.

### **Returns**

**Job Id if server is ready for remote execution, empty string if something went wrong** or LOCAL\_EXECUTION\_JOB\_ID if local execution is enabled.

### **Return type**

str

### finalize\_remote\_execution(*job\_id*)

Sends a request to server to remove the project directory. In addition, removes the project ZIP file from client machine.

#### **Parameters**

 $job\_id$   $(str)$  – job id

# tear\_down()

Cleans up project.

# <span id="page-567-0"></span>spinetoolbox.project.node\_successors(*g*)

Returns a dict mapping nodes in topological order to a list of successors.

**Parameters**  $g$  (DiGraph) –

**Returns**

dict

### <span id="page-567-1"></span>spinetoolbox.project.\_ranks(*node\_successors*)

Calculates node ranks.

### **Parameters**

node\_successors (dict) – a mapping from successor name to a list of predecessor names

### **Returns**

a mapping from node name to rank

# **Return type**

dict

# spinetoolbox.project\_commands

QUndoCommand subclasses for modifying the project.

# **Module Contents**

### **Classes**

[SpineToolboxCommand](#page-568-0)

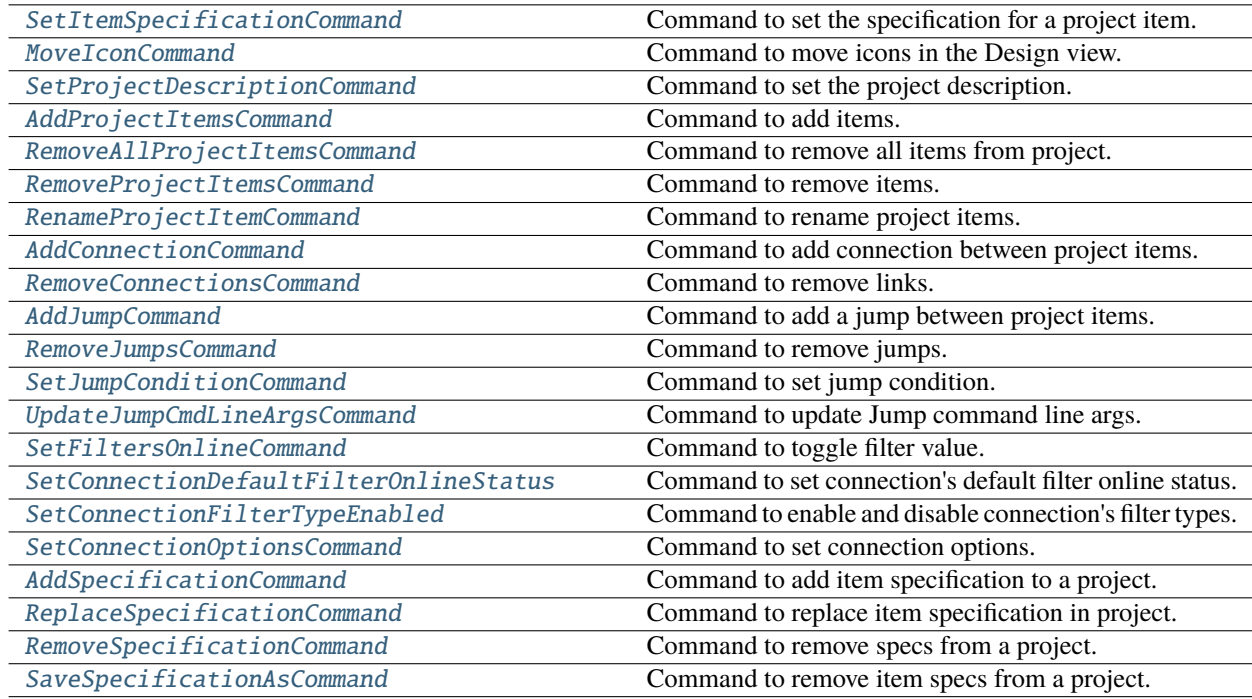

# <span id="page-568-0"></span>class spinetoolbox.project\_commands.SpineToolboxCommand

Bases: PySide6.QtGui.QUndoCommand

# property is\_critical

Returns True if this command needs to be undone before closing the project without saving changes.

### <span id="page-568-1"></span>successfully\_undone = False

Flag to register the outcome of undoing a critical command, so toolbox can react afterwards.

# class spinetoolbox.project\_commands.SetItemSpecificationCommand(*item\_name*, *spec*, *old\_spec*,

*project*)

Bases: [SpineToolboxCommand](#page-568-0)

Command to set the specification for a project item.

**Parameters**

- item\_name  $(str)$  item's name
- spec (ProjectItemSpecification) the new spec
- old\_spec (ProjectItemSpecification) the old spec
- project ([SpineToolboxProject](#page-554-1)) project

redo()

undo()

<span id="page-569-0"></span>class spinetoolbox.project\_commands.MoveIconCommand(*icon*, *project*)

Bases: [SpineToolboxCommand](#page-568-0)

Command to move icons in the Design view.

### **Parameters**

- icon ([ProjectItemIcon](#page-575-0)) the icon
- project ([SpineToolboxProject](#page-554-1)) project

redo()

```
undo()
```

```
_move_to(positions)
```
<span id="page-569-1"></span>class spinetoolbox.project\_commands.SetProjectDescriptionCommand(*project*, *description*) Bases: [SpineToolboxCommand](#page-568-0)

Command to set the project description.

### **Parameters**

- project ([SpineToolboxProject](#page-554-1)) the project
- description  $(str)$  The new description

redo()

undo()

<span id="page-569-2"></span>class spinetoolbox.project\_commands.AddProjectItemsCommand(*project*, *items\_dict*, *item\_factories*) Bases: [SpineToolboxCommand](#page-568-0)

Command to add items.

**Parameters**

- project ([SpineToolboxProject](#page-554-1)) the project
- items\_dict  $(dict)$  a mapping from item name to item dict
- item\_factories  $(dict)$  a mapping from item type to ProjectItemFactory
- $\cdot$  silent  $(bool)$  If True, suppress messages

```
redo()
```
undo()

<span id="page-570-0"></span>class spinetoolbox.project\_commands.RemoveAllProjectItemsCommand(*project*, *item\_factories*, *delete\_data=False*)

Bases: [SpineToolboxCommand](#page-568-0)

Command to remove all items from project.

#### **Parameters**

- project ([SpineToolboxProject](#page-554-1)) the project
- item\_factories  $(dict)$  a mapping from item type to ProjectItemFactory
- delete\_data  $(bool)$  If True, deletes the directories and data associated with the items

redo()

undo()

<span id="page-570-1"></span>class spinetoolbox.project\_commands.RemoveProjectItemsCommand(*project*, *item\_factories*, *item\_names*, *delete\_data=False*)

# Bases: [SpineToolboxCommand](#page-568-0)

Command to remove items.

# **Parameters**

- project ([SpineToolboxProject](#page-554-1)) The project
- item\_factories  $(dict)$  a mapping from item type to ProjectItemFactory
- item\_names (list of  $str$ ) Item names
- delete\_data  $(bool)$  If True, deletes the directories and data associated with the item

redo()

```
undo()
```
<span id="page-570-2"></span>class spinetoolbox.project\_commands.RenameProjectItemCommand(*project*, *previous\_name*, *new\_name*) Bases: [SpineToolboxCommand](#page-568-0)

Command to rename project items.

**Parameters**

- **project** ([SpineToolboxProject](#page-554-1)) the project
- previous\_name  $(str)$  item's previous name
- new\_name  $(str)$  the new name

# property is\_critical

Returns True if this command needs to be undone before closing the project without saving changes.

redo()

<span id="page-570-3"></span>undo()

class spinetoolbox.project\_commands.AddConnectionCommand(*project*, *source\_name*, *source\_position*, *destination\_name*, *destination\_position*)

Bases: [SpineToolboxCommand](#page-568-0)

Command to add connection between project items.

### **Parameters**

- project ([SpineToolboxProject](#page-554-1)) project
- source\_name  $(str)$  source item's name
- source\_position  $(str)$  link's position on source item's icon
- destination\_name  $(str)$  destination item's name
- destination\_position  $(str)$  link's position on destination item's icon

redo()

 $undo()$ 

# <span id="page-571-0"></span>class spinetoolbox.project\_commands.RemoveConnectionsCommand(*project*, *connections*) Bases: [SpineToolboxCommand](#page-568-0)

Command to remove links.

### **Parameters**

- project ([SpineToolboxProject](#page-554-1)) project
- connections (list of LoggingConnection) the connections

redo()

```
undo()
```
<span id="page-571-1"></span>class spinetoolbox.project\_commands.AddJumpCommand(*project*, *source\_name*, *source\_position*, *destination\_name*, *destination\_position*)

Bases: [SpineToolboxCommand](#page-568-0)

Command to add a jump between project items.

### **Parameters**

- project ([SpineToolboxProject](#page-554-1)) project
- source\_name  $(str)$  source item's name
- source\_position  $(str)$  link's position on source item's icon
- destination\_name  $(str)$  destination item's name
- destination\_position  $(str)$  link's position on destination item's icon

redo()

 $undo()$ 

<span id="page-571-2"></span>class spinetoolbox.project\_commands.RemoveJumpsCommand(*project*, *jumps*)

Bases: [SpineToolboxCommand](#page-568-0)

Command to remove jumps.

**Parameters**

- project ([SpineToolboxProject](#page-554-1)) project
- jumps (list of LoggingJump) the jumps

redo()

undo()

<span id="page-572-0"></span>class spinetoolbox.project\_commands.SetJumpConditionCommand(*project*, *jump*, *jump\_properties*, *condition*)

Bases: [SpineToolboxCommand](#page-568-0)

Command to set jump condition.

**Parameters**

- project ([SpineToolboxProject](#page-554-1)) project
- **jump**  $(Jump)$  target jump
- jump\_properties ([JumpPropertiesWidget](#page-445-0)) jump's properties tab
- condition  $(dict)$  jump condition

redo()

undo()

<span id="page-572-1"></span>class spinetoolbox.project\_commands.UpdateJumpCmdLineArgsCommand(*project*, *jump*, *jump\_properties*,

*cmd\_line\_args*)

Bases: [SpineToolboxCommand](#page-568-0)

Command to update Jump command line args.

**Parameters**

- project ([SpineToolboxProject](#page-554-1)) project
- **jump**  $(Jump) jump$
- jump\_properties ([JumpPropertiesWidget](#page-445-0)) the item
- cmd\_line\_args  $(list)$  list of command line args

redo()

undo()

<span id="page-572-2"></span>class spinetoolbox.project\_commands.SetFiltersOnlineCommand(*project*, *connection*, *resource*,

*filter\_type*, *online*)

Bases: [SpineToolboxCommand](#page-568-0)

Command to toggle filter value.

**Parameters**

- project ([SpineToolboxProject](#page-554-1)) project
- connection (Connection) connection
- resource  $(str)$  resource label
- filter\_type  $(str)$  filter type identifier
- online  $(dict)$  mapping from scenario/tool id to online flag

redo()

undo()

<span id="page-573-0"></span>class spinetoolbox.project\_commands.SetConnectionDefaultFilterOnlineStatus(*project*,

*connection*, *default\_status*)

Bases: [SpineToolboxCommand](#page-568-0)

Command to set connection's default filter online status.

**Parameters**

- project ([SpineToolboxProject](#page-554-1)) project
- connection ([LoggingConnection](#page-217-0)) connection
- default\_status (bool) default filter online status

redo()

 $undo()$ 

<span id="page-573-1"></span>class spinetoolbox.project\_commands.SetConnectionFilterTypeEnabled(*project*, *connection*, *filter\_type*, *enabled*)

Bases: [SpineToolboxCommand](#page-568-0)

Command to enable and disable connection's filter types.

# **Parameters**

- project ([SpineToolboxProject](#page-554-1)) project
- connection ([LoggingConnection](#page-217-0)) connection
- filter\_type  $(str)$  filter type
- enabled  $(bool)$  whether filter type is enabled

redo()

undo()

<span id="page-573-2"></span>class spinetoolbox.project\_commands.SetConnectionOptionsCommand(*project*, *connection*, *options*) Bases: [SpineToolboxCommand](#page-568-0)

Command to set connection options.

# **Parameters**

- project ([SpineToolboxProject](#page-554-1)) project
- connection ([LoggingConnection](#page-217-0)) project
- options  $(dict)$  containing options to be set

redo()

undo()

<span id="page-573-3"></span>class spinetoolbox.project\_commands.AddSpecificationCommand(*project*, *specification*, *save\_to\_disk*) Bases: [SpineToolboxCommand](#page-568-0)

Command to add item specification to a project.

**Parameters**

- project ([ToolboxUI](#page-621-0)) the toolbox
- specification (ProjectItemSpecification) the spec
- save\_to\_disk  $(bool)$  If True, save the specification to disk

redo()

```
undo()
```

```
class spinetoolbox.project_commands.ReplaceSpecificationCommand(project, name, specification)
  Bases: SpineToolboxCommand
```
Command to replace item specification in project.

#### **Parameters**

- **project** ([ToolboxUI](#page-621-0)) the toolbox
- name  $(str)$  the name of the spec to be replaced
- specification (ProjectItemSpecification) the new spec

#### property is\_critical

Returns True if this command needs to be undone before closing the project without saving changes.

redo()

```
undo()
```
# <span id="page-574-1"></span>class spinetoolbox.project\_commands.RemoveSpecificationCommand(*project*, *name*)

Bases: [SpineToolboxCommand](#page-568-0)

Command to remove specs from a project.

### **Parameters**

- project ([SpineToolboxProject](#page-554-1)) the project
- name  $(str)$  specification's name

```
redo()
```
# undo()

<span id="page-574-2"></span>class spinetoolbox.project\_commands.SaveSpecificationAsCommand(*project*, *name*, *path*)

Bases: [SpineToolboxCommand](#page-568-0)

Command to remove item specs from a project.

### **Parameters**

- project ([SpineToolboxProject](#page-554-1)) the project
- name  $(str)$  specification's name
- path  $(str)$  new specification file location

redo()

undo()

# spinetoolbox.project\_item\_icon

Classes for drawing graphics items on QGraphicsScene.

# **Module Contents**

# **Classes**

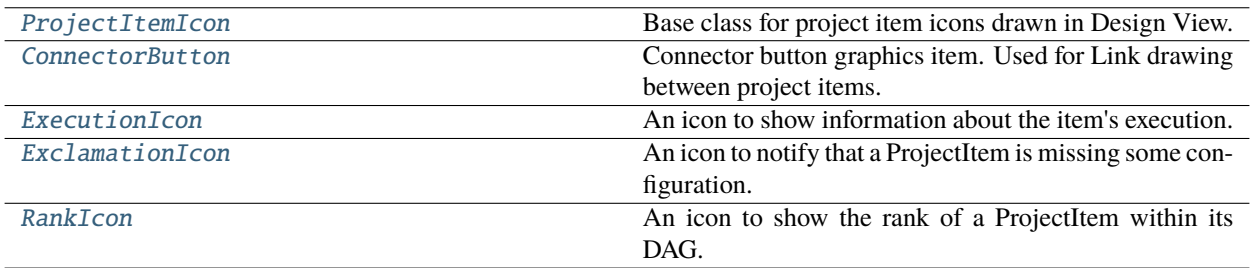

# <span id="page-575-0"></span>class spinetoolbox.project\_item\_icon.ProjectItemIcon(*toolbox*, *icon\_file*, *icon\_color*)

Bases: PySide6.QtWidgets.QGraphicsPathItem

Base class for project item icons drawn in Design View.

# **Parameters**

- toolbox ([ToolboxUI](#page-621-0)) QMainWindow instance
- icon\_file  $(str)$  Path to icon resource
- icon\_color  $(QColor)$  Icon's color

# ITEM\_EXTENT = 64

FONT\_SIZE\_PIXELS = 12

## add\_specification\_icon(*spec\_icon\_path*)

Adds an SVG icon to bottom left corner of the item icon based on Tool Specification type.

# **Parameters**

 $spec\_icon\_path(str) - Path$  to icon resource file.

# remove\_specification\_icon()

Removes the specification icon SVG from the scene.

## rect()

\_update\_path()

```
update_path(rounded)
```

```
_do_update_path(rounded)
```
## finalize(*name*, *x*, *y*)

Names the icon and moves it by a given amount.

#### **Parameters**

• **name**  $(str)$  – icon's name
- $\mathbf{x}$  (int) horizontal offset
- $y (int)$  vertical offset

## \_setup()

Sets up item attributes.

## name()

Returns name of the item that is represented by this icon.

## **Returns**

icon's name

**Return type**

str

## update\_name\_item(*new\_name*)

Sets a new text to name item.

#### **Parameters**

new\_name  $(str) - icon's name$ 

## set\_name\_attributes()

Sets name item attributes (font, size, style, alignment).

## \_reposition\_name\_item()

Sets name item position (centered on top of the master icon).

## conn\_button(*position='left'*)

Returns item's connector button.

## **Parameters**

**position**  $(str)$  – "left", "right" or "bottom"

### **Returns**

connector button

**Return type** QWidget

## outgoing\_connection\_links()

Collects outgoing connection links.

## **Returns**

outgoing links

### **Return type**

list of LinkBase

## incoming\_links()

Collects incoming connection links.

## **Returns**

outgoing links

## **Return type**

list of LinkBase

## \_closest\_connector(*pos*)

Returns the closest connector button to given scene pos.

### \_update\_link\_drawer\_destination(*pos=None*)

Updates link drawer destination. If pos is None, then the link drawer would have no destination. Otherwise, the destination would be the connector button closest to pos.

#### hoverEnterEvent(*event*)

Sets a drop shadow effect to icon when mouse enters its boundaries.

#### **Parameters**

event (QGraphicsSceneMouseEvent) – Event

#### hoverMoveEvent(*event*)

#### hoverLeaveEvent(*event*)

Disables the drop shadow when mouse leaves icon boundaries.

**Parameters** event (QGraphicsSceneMouseEvent) – Event

## mousePressEvent(*event*)

Updates scene's icon group.

## update\_links\_geometry()

Updates geometry of connected links to reflect this item's most recent position.

#### mouseReleaseEvent(*event*)

Clears pre-bump rects, and pushes a move icon command if necessary.

#### notify\_item\_move()

## contextMenuEvent(*event*)

Show item context menu.

## **Parameters**

event (QGraphicsSceneMouseEvent) – Mouse event

#### itemChange(*change*, *value*)

Reacts to item removal and position changes.

In particular, destroys the drop shadow effect when the item is removed from a scene and keeps track of item's movements on the scene.

#### **Parameters**

- change (GraphicsItemChange) a flag signalling the type of the change
- value a value related to the change

#### **Returns**

Whatever super() does with the value parameter

## set\_pos\_without\_bumping(*pos*)

Sets position without bumping other items. Needed for undoing move operations.

#### **Parameters**

pos  $(QPointF)$  –

## \_handle\_collisions()

Handles collisions with other items.

make\_room\_for\_item(*other*)

Makes room for another item.

## **Parameters** item ([ProjectItemIcon](#page-575-0)) –

#### \_restablish\_bumped\_items()

Moves bumped items back to their original position if no collision would happen anymore.

paint(*painter*, *option*, *widget=None*)

Sets a dashed pen if selected.

class spinetoolbox.project\_item\_icon.ConnectorButton(*toolbox*, *parent*, *position='left'*) Bases: PySide6.QtWidgets.QGraphicsPathItem

Connector button graphics item. Used for Link drawing between project items.

## **Parameters**

- toolbox ([ToolboxUI](#page-621-0)) QMainWindow instance
- parent ([ProjectItemIcon](#page-575-0)) parent graphics item
- position (str) Either "top", "left", "bottom", or "right"

property parent

brush

hover\_brush

rect()

update\_path(*parent\_radius*)

outgoing\_links()

## incoming\_links()

## parent\_name()

Returns project item name owning this connector button.

#### project\_item()

Returns the project item this connector button is attached to.

## **Returns**

project item

## **Return type**

*[ProjectItem](#page-221-0)*

## mousePressEvent(*event*)

Connector button mouse press event.

## **Parameters**

event (QGraphicsSceneMouseEvent) – Event

#### \_start\_link(*event*)

#### set\_friend\_connectors\_enabled(*enabled*)

Enables or disables all connectors in the parent.

This is called by LinkDrawer to disable invalid connectors while drawing and reenabling them back when done.

## **Parameters**

enabled (bool) – True to enable connectors, False to disable

set\_hover\_brush()

set\_normal\_brush()

#### hoverEnterEvent(*event*)

Sets a darker shade to connector button when mouse enters its boundaries.

**Parameters** event (QGraphicsSceneMouseEvent) – Event

## hoverLeaveEvent(*event*)

Restore original brush when mouse leaves connector button boundaries.

#### **Parameters**

event (QGraphicsSceneMouseEvent) – Event

## itemChange(*change*, *value*)

If this is being removed from the scene while it's the origin of the link drawer, put the latter to sleep.

#### class spinetoolbox.project\_item\_icon.ExecutionIcon(*parent*)

Bases: PySide6.QtWidgets.QGraphicsEllipseItem

An icon to show information about the item's execution.

## **Parameters**

parent ([ProjectItemIcon](#page-575-0)) – the parent item

```
_CHECK = ' \ufo0c'
```
 $_C$ CROSS = '\uf00d'

 $\_CLOCK = ' \uf017'$ 

 $\text{SKIP} = \text{Uf054}$ 

item\_name()

\_repaint(*text*, *color*)

```
mark_execution_waiting()
```
mark\_execution\_ignored()

mark\_execution\_started()

mark\_execution\_finished(*item\_finish\_state*)

hoverEnterEvent(*event*)

hoverLeaveEvent(*event*)

## class spinetoolbox.project\_item\_icon.ExclamationIcon(*parent*)

Bases: PySide6.QtWidgets.QGraphicsTextItem

An icon to notify that a ProjectItem is missing some configuration.

## **Parameters**

parent ([ProjectItemIcon](#page-575-0)) – the parent item

## FONT\_SIZE\_PIXELS = 14

#### clear\_notifications()

Clear all notifications.

## clear\_other\_notifications(*subtext*)

Remove notifications that don't include the given subtext.

add\_notification(*text*)

Add a notification.

#### remove\_notification(*subtext*)

Remove the first notification that includes given subtext.

## hoverEnterEvent(*event*)

Shows notifications as tool tip.

#### **Parameters**

event (QGraphicsSceneMouseEvent) – Event

## hoverLeaveEvent(*event*)

Hides tool tip.

## **Parameters**

event (QGraphicsSceneMouseEvent) – Event

class spinetoolbox.project\_item\_icon.RankIcon(*parent*)

Bases: PySide6.QtWidgets.QGraphicsTextItem

An icon to show the rank of a ProjectItem within its DAG.

#### **Parameters**

parent ([ProjectItemIcon](#page-575-0)) – the parent item

\_make\_path(*radius*)

update\_path(*radius*)

set\_rank(*rank*)

## spinetoolbox.project\_settings

Contains project-specific settings.

## **Module Contents**

## **Classes**

[ProjectSettings](#page-581-0) Spine Toolbox project settings.

<span id="page-581-0"></span>class spinetoolbox.project\_settings.ProjectSettings Spine Toolbox project settings.

## enable\_execute\_all: bool = True

## to\_dict()

Serializes the settings into a dictionary.

**Returns** serialized settings

**Return type** dict

## static from\_dict(*settings\_dict*)

Deserializes settings from dictionary.

**Parameters** settings\_dict $(dict)$  – serialized settings

## **Returns**

deserialized settings

**Return type** *[ProjectSettings](#page-581-0)*

## spinetoolbox.project\_upgrader

Contains ProjectUpgrader class used in upgrading and converting projects and project dicts from earlier versions to the latest version.

## **Module Contents**

## **Classes**

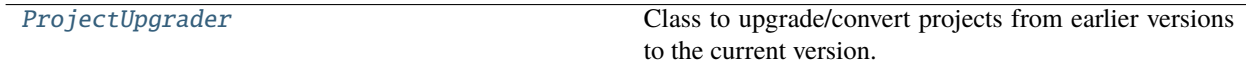

## **Functions**

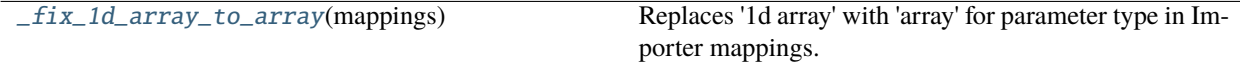

## <span id="page-582-0"></span>class spinetoolbox.project\_upgrader.ProjectUpgrader(*toolbox*)

Class to upgrade/convert projects from earlier versions to the current version.

### **Parameters**

toolbox ([ToolboxUI](#page-621-0)) – App main window instance

### upgrade(*project\_dict*, *project\_dir*)

Upgrades the project described in given project dictionary to the latest version.

#### **Parameters**

- project\_dict (dict) Project configuration dictionary
- project\_dir  $(str)$  Path to current project directory

## **Returns**

Latest version of the project info dictionary

#### **Return type**

dict

## confirm\_upgrade(*project\_dir*)

Asks user whether to upgrade the project to a new version.

### upgrade\_to\_latest(*v*, *project\_dict*, *project\_dir*)

Upgrades the given project dictionary to the latest version.

#### **Parameters**

- $\bf{v}$  (int) Current version of the project dictionary
- project\_dict (dict) Project dictionary (JSON) to be upgraded
- project\_dir  $(str)$  Path to current project directory

#### **Returns**

Upgraded project dictionary

**Return type** dict

#### static upgrade\_v1\_to\_v2(*old*, *factories*)

Upgrades version 1 project dictionary to version 2.

### **Changes:**

objects -> items, tool\_specifications -> specifications store project item dicts under ["items"][<project item name>] instead of using their categories as keys specifications must be a dict instead of a list Add specifications["Tool"] that must be a dict Remove "short name" from all project items

#### **Parameters**

- old  $(dict)$  Version 1 project dictionary
- factories  $(dict)$  Mapping of item type to item factory

#### **Returns**

Version 2 project dictionary

#### **Return type** dict

upgrade\_v2\_to\_v3(*old*, *project\_dir*, *factories*)

Upgrades version 2 project dictionary to version 3.

## **Changes:**

- 1. Move "specifications" from "project" -> "Tool" to just "project"
- 2. The "mappings" from importer items are used to build Importer specifications

## **Parameters**

- old (dict) Version 2 project dictionary
- project\_dir  $(str)$  Path to current project directory
- factories  $(dict)$  Mapping of item type to item factory

## **Returns**

Version 3 project dictionary

## **Return type**

dict

## static upgrade\_v3\_to\_v4(*old*)

Upgrades version 3 project dictionary to version 4.

## **Changes:**

1. Rename "Exporter" item type to "GdxExporter"

## **Parameters**

old (dict) – Version 3 project dictionary

## **Returns**

Version 4 project dictionary

**Return type**

dict

## static upgrade\_v4\_to\_v5(*old*)

Upgrades version 4 project dictionary to version 5.

## **Changes:**

1. Get rid of "Combiner" items.

## **Parameters**

old (dict) – Version 4 project dictionary

## **Returns**

Version 5 project dictionary

## **Return type**

dict

#### static upgrade\_v5\_to\_v6(*old*, *project\_dir*)

Upgrades version 5 project dictionary to version 6.

#### **Changes:**

- 1. Data store URL labels do not have '{' and '}' anymore
- 2. Importer stores resource labels instead of serialized paths in "file\_selection".
- 3. Gimlet's "selections" is now called "file\_selection"
- 4. Gimlet stores resource labels instead of serialized paths in "file\_selection".
- 5. Gimlet and Tool store command line arguments as serialized CmdLineArg objects, not serialized paths

#### **Parameters**

- old  $(dict)$  Version 5 project dictionary
- project\_dir  $(str)$  Path to current project directory

## **Returns**

Version 6 project dictionary

**Return type** dict

## static upgrade\_v6\_to\_v7(*old*)

Upgrades version 6 project dictionary to version 7.

## **Changes:**

1. Introduces Mergers in between DS -> DS links.

### **Parameters**

old  $(dict)$  – Version 6 project dictionary

## **Returns**

Version 7 project dictionary

#### **Return type**

dict

## static upgrade\_v7\_to\_v8(*old*)

Upgrades version 7 project dictionary to version 8.

## **Changes:**

1. Move purge settings from items to their outgoing connections.

#### **Parameters**

**old**  $(dict)$  – Version 7 project dictionary

### **Returns**

Version 8 project dictionary

## **Return type**

dict

#### static upgrade\_v8\_to\_v9(*old*)

Upgrades version 8 project dictionary to version 9.

#### **Changes:**

1. Remove ["project"]["name"] key

## **Parameters**

old (dict) – Version 8 project dictionary

#### **Returns**

Version 9 project dictionary

**Return type** dict

## static upgrade\_v9\_to\_v10(*old*)

Upgrades version 9 project dictionary to version 10.

#### **Changes:**

- 1. Remove connections from Gimlets and GDXExporters
- 2. Remove Gimlet items

## **Parameters**

old (dict) – Version 9 project dictionary

#### **Returns**

Version 10 project dictionary

**Return type** dict

#### static upgrade\_v10\_to\_v11(*old*)

Upgrades version 10 project dictionary to version 11.

### **Changes:**

1. Add ["project"]["settings"] key

**Parameters**

old (dict) – Version 10 project dictionary

## **Returns**

Version 11 project dictionary

**Return type** dict

## static upgrade\_v11\_to\_v12(*old*)

Upgrades version 11 project dictionary to version 12.

#### **Changes:**

1. Julia's execution settings are now Tool Spec settings instead of global settings Execution settings are local user settings so this only updates the project version to make sure that these projects cannot be opened with an older Toolbox version.

## **Parameters**

old  $(dict)$  – Version 11 project dictionary

#### **Returns**

Version 12 project dictionary

**Return type**

dict

## static upgrade\_v12\_to\_v13(*old*)

Upgrades version 12 project dictionary to version 13.

#### **Changes:**

1. Connections now have enabled filter types field. Old projects should open just fine so this only updates the project version to make sure that these projects cannot be opened with an older Toolbox version.

#### **Parameters**

old  $(dict)$  – Version 12 project dictionary

## **Returns**

Version 13 project dictionary

**Return type** dict

#### static make\_unique\_importer\_specification\_name(*importer\_name*, *label*, *k*)

## get\_project\_directory()

Asks the user to select a new project directory. If the selected directory is already a Spine Toolbox project directory, asks if overwrite is ok. Used when opening a project from an old style project file (.proj).

#### **Returns**

Path to project directory or an empty string if operation is canceled.

**Return type**

str

### is\_valid $(v, p)$

Checks given project dict if it is valid for given version.

## **Parameters**

•  $\bf{v}$  (int) – project version to validate against

•  $\mathbf{p}$  (dict) – project dictionary

## **Returns**

True if project is valid, False otherwise

**Return type** bool

## is\_valid\_v1(*p*)

Checks that the given project JSON dictionary contains a valid version 1 Spine Toolbox project. Valid meaning, that it contains all required keys and values are of the correct type.

#### **Parameters**

 $p$  (dict) – Project information JSON

### **Returns**

True if project is a valid version 1 project, False if it is not

#### **Return type**

bool

## is\_valid\_v2\_to\_v8(*p*, *v*)

Checks that the given project JSON dictionary contains a valid version 2 to 8 Spine Toolbox project. Valid meaning, that it contains all required keys and values are of the correct type.

#### **Parameters**

•  $p$  (dict) – Project information JSON

•  $v(int)$  – Version

### **Returns**

True if project is a valid version 2 to version 8 project, False if it is not

**Return type**

bool

## is\_valid\_v9\_to\_v10(*p*)

Checks that the given project JSON dictionary contains a valid version 9 or 10 Spine Toolbox project. Valid meaning, that it contains all required keys and values are of the correct type.

## **Parameters**

 $p$  (dict) – Project information JSON

## **Returns**

True if project is a valid version 9 and 10 project, False otherwise

**Return type**

bool

## is\_valid\_v11\_to\_v12(*p*)

Checks that the given project JSON dictionary contains a valid version 11 or 12 Spine Toolbox project. Valid meaning, that it contains all required keys and values are of the correct type.

## **Parameters**

 $p$  (dict) – Project information JSON

## **Returns**

True if project is a valid version 11 or 12 project, False otherwise

**Return type**

bool

## backup\_project\_file(*project\_dir*, *v*)

Makes a backup copy of project.json file.

## force\_save(*p*, *project\_dir*)

Saves given project dictionary to project.json file. Used to force save project.json file when the project dictionary has been upgraded.

## <span id="page-587-0"></span>spinetoolbox.project\_upgrader.\_fix\_1d\_array\_to\_array(*mappings*)

Replaces '1d array' with 'array' for parameter type in Importer mappings.

With spinedb\_api >= 0.3, '1d array' parameter type was replaced by 'array'. Other settings in a mapping are backwards compatible except the name.

## spinetoolbox.qthread\_pool\_executor

Qt-based thread pool executor.

## **Module Contents**

## **Classes**

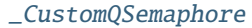

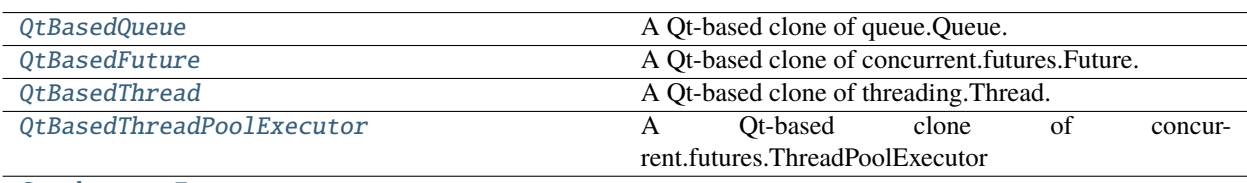

[SynchronousExecutor](#page-589-2)

## **Functions**

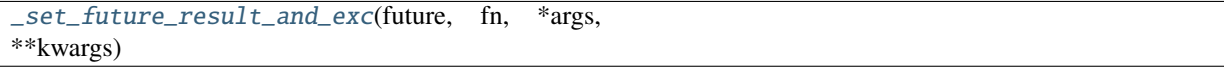

exception spinetoolbox.qthread\_pool\_executor.TimeOutError

Bases: Exception

An exception to raise when a timeouts expire

Initialize self. See help(type(self)) for accurate signature.

## <span id="page-588-0"></span>class spinetoolbox.qthread\_pool\_executor.\_CustomQSemaphore

Bases: PySide6.QtCore.QSemaphore

tryAcquire(*n*, *timeout=None*)

## <span id="page-588-1"></span>class spinetoolbox.qthread\_pool\_executor.QtBasedQueue

A Qt-based clone of queue.Queue.

put(*item*)

get(*timeout=None*)

## <span id="page-588-2"></span>class spinetoolbox.qthread\_pool\_executor.QtBasedFuture

A Qt-based clone of concurrent.futures.Future.

set\_result(*result*)

set\_exception(*exc*)

result(*timeout=None*)

exception(*timeout=None*)

<span id="page-589-1"></span><span id="page-589-0"></span>add\_done\_callback(*callback*) class spinetoolbox.qthread\_pool\_executor.QtBasedThread(*target=None*, *args=()*) Bases: PySide6.QtCore.QThread A Qt-based clone of threading.Thread. run() class spinetoolbox.qthread\_pool\_executor.QtBasedThreadPoolExecutor(*max\_workers=None*) A Qt-based clone of concurrent.futures.ThreadPoolExecutor submit(*fn*, *\*args*, *\*\*kwargs*) \_spawn\_thread() \_do\_work() shutdown() class spinetoolbox.qthread\_pool\_executor.SynchronousExecutor submit(*fn*, *\*args*, *\*\*kwargs*) shutdown()

<span id="page-589-3"></span><span id="page-589-2"></span>spinetoolbox.qthread\_pool\_executor.\_set\_future\_result\_and\_exc(*future*, *fn*, *\*args*, *\*\*kwargs*)

## spinetoolbox.spine\_db\_commands

QUndoCommand subclasses for modifying the db.

## **Module Contents**

## **Classes**

[AgedUndoStack](#page-589-4)

[AgedUndoCommand](#page-590-0)

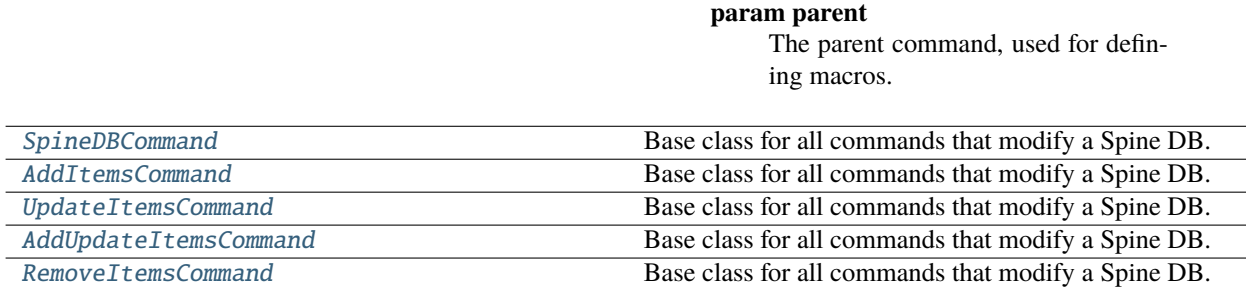

<span id="page-589-4"></span>class spinetoolbox.spine\_db\_commands.AgedUndoStack

Bases: PySide6.QtGui.QUndoStack

property redo\_age

```
property undo_age
```
<span id="page-590-0"></span>class spinetoolbox.spine\_db\_commands.AgedUndoCommand(*parent=None*, *identifier=-1*)

Bases: PySide6.QtGui.QUndoCommand

**Parameters**

parent (QUndoCommand, optional) – The parent command, used for defining macros.

property age

 $id()$ 

override

ours()

mergeWith(*command*)

redo()

undo()

<span id="page-590-1"></span>class spinetoolbox.spine\_db\_commands.SpineDBCommand(*db\_mngr*, *db\_map*, *\*\*kwargs*) Bases: [AgedUndoCommand](#page-590-0)

Base class for all commands that modify a Spine DB.

**Parameters**

- db\_mngr ([SpineDBManager](#page-593-0)) SpineDBManager instance
- $db_map$  (DiffDatabaseMapping) DiffDatabaseMapping instance

<span id="page-590-2"></span>class spinetoolbox.spine\_db\_commands.AddItemsCommand(*db\_mngr*, *db\_map*, *item\_type*, *data*, *check=True*, *\*\*kwargs*)

#### Bases: [SpineDBCommand](#page-590-1)

Base class for all commands that modify a Spine DB.

## **Parameters**

- db\_mngr ([SpineDBManager](#page-593-0)) SpineDBManager instance
- **db\_map** (DiffDatabaseMapping) DiffDatabaseMapping instance
- data  $(list)$  list of dict-items to add
- item\_type  $(str)$  the item type

```
redo()
```
undo()

<span id="page-590-3"></span>class spinetoolbox.spine\_db\_commands.UpdateItemsCommand(*db\_mngr*, *db\_map*, *item\_type*, *data*, *check=True*, *\*\*kwargs*)

#### Bases: [SpineDBCommand](#page-590-1)

Base class for all commands that modify a Spine DB.

- db\_mngr ([SpineDBManager](#page-593-0)) SpineDBManager instance
- db\_map (DiffDatabaseMapping) DiffDatabaseMapping instance
- item\_type  $(str)$  the item type

• data  $(list)$  – list of dict-items to update

redo()

undo()

<span id="page-591-0"></span>class spinetoolbox.spine\_db\_commands.AddUpdateItemsCommand(*db\_mngr*, *db\_map*, *item\_type*, *data*, *check=True*, *\*\*kwargs*)

Bases: [SpineDBCommand](#page-590-1)

Base class for all commands that modify a Spine DB.

#### **Parameters**

- db\_mngr ([SpineDBManager](#page-593-0)) SpineDBManager instance
- db\_map (DiffDatabaseMapping) DiffDatabaseMapping instance
- item\_type  $(str)$  the item type
- data  $(list)$  list of dict-items to add-update

redo()

```
undo()
```
<span id="page-591-1"></span>class spinetoolbox.spine\_db\_commands.RemoveItemsCommand(*db\_mngr*, *db\_map*, *item\_type*, *ids*, *check=True*, *\*\*kwargs*)

```
Bases: SpineDBCommand
```
Base class for all commands that modify a Spine DB.

## **Parameters**

- db\_mngr ([SpineDBManager](#page-593-0)) SpineDBManager instance
- db\_map (DiffDatabaseMapping) DiffDatabaseMapping instance
- item\_type  $(str)$  the item type
- ids  $(set)$  set of ids to remove

redo()

 $undo()$ 

#### spinetoolbox.spine\_db\_icon\_manager

Provides SpineDBIconManager.

## **Module Contents**

## **Classes**

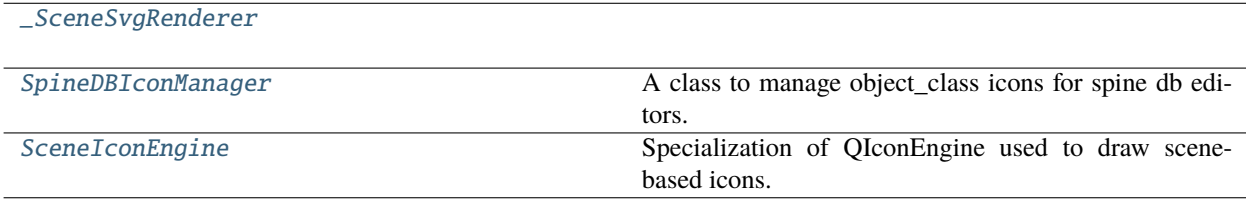

## **Functions**

[\\_align\\_text\\_in\\_item](#page-592-3)(item)

[\\_center\\_scene](#page-592-4)(scene)

<span id="page-592-3"></span>spinetoolbox.spine\_db\_icon\_manager.\_align\_text\_in\_item(*item*)

```
spinetoolbox.spine_db_icon_manager._center_scene(scene)
```

```
class spinetoolbox.spine_db_icon_manager._SceneSvgRenderer(scene)
Bases: PySide6.QtSvg.QSvgRenderer
```

```
class spinetoolbox.spine_db_icon_manager.SpineDBIconManager
```
A class to manage object\_class icons for spine db editors.

#### update\_icon\_caches(*classes*)

Called after adding or updating entity classes. Stores display\_icons and clears obsolete entries from the relationship class and entity group renderer caches.

**Parameters** classes  $(list)$  – List of entity classes that were updated.

\_create\_icon\_renderer(*icon\_code*, *color\_code*)

icon\_renderer(*icon\_code*, *color\_code*)

color\_class\_renderer(*entity\_class*, *color\_code*)

\_create\_class\_renderer(*class\_name*)

\_create\_multi\_class\_renderer(*name*, *dimension\_name\_list*, *id\_*)

```
update_multi_classes(name, dimension_name_list, id_)
```
Updates the multi class renderers when their members change

```
class_renderer(entity_class)
```
multi\_class\_renderer(*name*, *dimension\_name\_list*, *id\_*) Creates a new multi-class renderer if one doesn't exist already

\_create\_group\_renderer(*class\_name*)

group\_renderer(*entity\_class*)

static icon\_from\_renderer(*renderer*)

<span id="page-592-2"></span>class spinetoolbox.spine\_db\_icon\_manager.SceneIconEngine(*scene*)

Bases: [spinetoolbox.helpers.TransparentIconEngine](#page-518-0)

Specialization of QIconEngine used to draw scene-based icons.

paint(*painter*, *rect*, *mode=None*, *state=None*)

#### spinetoolbox.spine\_db\_manager

The SpineDBManager class.

## **Module Contents**

## **Classes**

[SpineDBManager](#page-593-0) Class to manage DBs within a project.

## **Functions**

[do\\_create\\_new\\_spine\\_database](#page-593-1)(url) Creates a new spine database at the given url.

#### <span id="page-593-1"></span>spinetoolbox.spine\_db\_manager.do\_create\_new\_spine\_database(*url*)

Creates a new spine database at the given url.

## <span id="page-593-0"></span>class spinetoolbox.spine\_db\_manager.SpineDBManager(*settings*, *parent*, *synchronous=False*) Bases: PySide6.QtCore.QObject

Class to manage DBs within a project.

## **Parameters**

- settings (QSettings) Toolbox settings
- parent (QObject, optional) parent object
- synchronous (bool) If True, fetch database synchronously

#### property db\_maps

## property db\_urls

### error\_msg

## items\_added

Emitted whenever items are added to a DB.

## **Parameters**

- str item type, such as "object\_class"
- dict mapping DatabaseMapping to list of added dict-items.

## items\_updated

Emitted whenever items are updated in a DB.

- str item type, such as "object\_class"
- dict mapping DatabaseMapping to list of updated dict-items.

## items\_removed

Emitted whenever items are removed from a DB.

#### **Parameters**

- str item type, such as "object\_class"
- dict mapping DatabaseMapping to list of updated dict-items.

\_connect\_signals()

receive\_error\_msg(*db\_map\_error\_log*)

receive\_session\_refreshed(*db\_maps*)

receive\_session\_committed(*db\_maps*, *cookie*)

#### receive\_session\_rolled\_back(*db\_maps*)

\_get\_worker(*db\_map*)

Returns a worker.

### **Parameters**

db\_map (DatabaseMapping) – database mapping

### **Returns**

worker for the db\_map

**Return type** *[SpineDBWorker](#page-609-0)*

#### register\_fetch\_parent(*db\_map*, *parent*)

Registers a fetch parent.

## **Parameters**

- db\_map (DatabaseMapping) target database mapping
- parent ([FetchParent](#page-501-0)) fetch parent

## can\_fetch\_more(*db\_map*, *parent*)

Whether or not we can fetch more items of given type from given db.

## **Parameters**

- $db_map$  (DatabaseMapping) –
- parent ([FetchParent](#page-501-0)) The object that requests the fetching and that might want to react to further DB modifications.

**Returns**

bool

#### fetch\_more(*db\_map*, *parent*)

Fetches more items of given type from given db.

- db\_map (DatabaseMapping) –
- **parent** ([FetchParent](#page-501-0)) The object that requests the fetching.

get\_icon\_mngr(*db\_map*)

Returns an icon manager for given db\_map.

**Parameters** db\_map (DatabaseMapping) –

**Returns**

SpineDBIconManager

## update\_icons(*db\_map*, *item\_type*, *items*)

Runs when items are added or updated. Setups icons.

## static db\_map\_key(*db\_map*)

Creates an identifier for given db\_map.

**Parameters**  $db_map$  (DatabaseMapping) – database mapping

#### **Returns**

identification key

**Return type** int

db\_map\_from\_key(*key*)

Returns database mapping that corresponds to given identification key.

## **Parameters**

**key**  $(int)$  – identification key

## **Returns**

database mapping

### **Return type**

DatabaseMapping

## **Raises**

KeyError – raised if database map is not found

## db\_map(*url*)

Returns a database mapping for given URL.

## **Parameters**

 $url (str) - a database URL$ 

## **Returns**

a database map or None if not found

## **Return type**

DatabaseMapping

## create\_new\_spine\_database(*url*, *logger*, *overwrite=False*)

#### close\_session(*url*)

Pops any db map on the given url and closes its connection.

## **Parameters**

 $url (str) -$ 

## close\_all\_sessions()

Closes connections to all database mappings.

get\_db\_map(*url*, *logger*, *ignore\_version\_error=False*, *window=False*, *codename=None*, *create=False*)

Returns a DatabaseMapping instance from url if possible, None otherwise. If needed, asks the user to upgrade to the latest db version.

#### **Parameters**

- url  $(str, \text{ URL})$  –
- logger ([LoggerInterface](#page-539-0)) -
- ignore\_version\_error (bool, optional) -
- window (bool, optional)  $-$
- codename  $(str, NoneType, optional)$  –
- create (bool, optional) –

## **Returns**

DatabaseMapping, NoneType

#### \_do\_get\_db\_map(*url*, *\*\*kwargs*)

Returns a memorized DatabaseMapping instance from url. Called by *get\_db\_map*.

## **Parameters**

- url  $(str, \text{ URL})$  –
- codename  $(str, NoneType)$  –
- upgrade  $(bool)$  –
- create  $(bool)$  –

## **Returns**

DatabaseMapping

query(*db\_map*, *sq\_name*)

For tests.

## add\_db\_map\_listener(*db\_map*, *listener*)

Adds listener for given db\_map.

### remove\_db\_map\_listener(*db\_map*, *listener*)

Removes db\_map from the maps listener listens to.

### db\_map\_listeners(*db\_map*)

## register\_listener(*listener*, *\*db\_maps*)

Register given listener for all given db\_map's signals.

### **Parameters**

- listener (object) –
- $*$ db\_maps –
- unregister\_listener(*listener*, *\*db\_maps*, *dirty\_db\_maps=None*, *commit\_dirty=False*, *commit\_msg=''*)

Unregisters given listener from given db\_map signals. If any of the db\_maps becomes an orphan and is dirty, prompts user to commit or rollback.

- listener (object) –
- \*db\_maps –
- **commit\_dirty** (bool) True to commit dirty database mapping, False to roll back
- commit\_msg  $(str)$  commit message

## **Returns**

All the db maps that failed to commit

**Return type** failed\_db\_maps (list)

#### add\_data\_store\_db\_map(*db\_map*, *store*)

Adds a Data Store instance under a db\_map into memory

#### remove\_data\_store\_db\_map(*db\_map*, *store*)

Removes a Data Store instance from memory

### update\_data\_store\_db\_maps()

Updates the db maps of the dict that maps db\_maps to Data Stores

## is\_dirty(*db\_map*)

Returns True if mapping has pending changes.

#### **Parameters**

db\_map (DatabaseMapping) – database mapping

#### **Returns**

True if db\_map has pending changes, False otherwise

**Return type** bool

## dirty(*\*db\_maps*)

Filters clean mappings from given database maps.

**Parameters** \*db\_maps – mappings to check

### **Returns**

dirty mappings

#### **Return type**

list of DatabaseMapping

## dirty\_and\_without\_editors(*listener*, *\*db\_maps*)

Checks which of the given database mappings are dirty and have no editors.

## **Parameters**

• listener  $(Any) - a$  listener object

• \*db\_maps – mappings to check

## **Returns**

mappings that are dirty and don't have editors

## **Return type**

list of DatabaseMapping

## clean\_up()

refresh\_session(*\*db\_maps*)

reset\_session(*\*db\_maps*)

commit\_session(*commit\_msg*, *\*dirty\_db\_maps*, *cookie=None*)

Commits the current session.

#### **Parameters**

- **commit\_msg**  $(str)$  commit message for all database maps
- \*dirty\_db\_maps dirty database maps to commit
- cookie (object, optional) a free form identifier which will be forwarded to SpineDBWorker.commit\_session

## \_do\_commit\_session(*db\_map*, *commit\_msg*, *cookie=None*)

Commits session for given db.

#### **Parameters**

- $db_map$  (DatabaseMapping) db map
- commit\_msg  $(str)$  commit message
- cookie  $(Any)$  a cookie to include in receive session committed call

## **Returns**

bool

## notify\_session\_committed(*cookie*, *\*db\_maps*)

Notifies manager and listeners when a commit has taken place by a third party.

## **Parameters**

- $cookie (Any)$  commit cookie
- \*db\_maps database maps that were committed

#### rollback\_session(*\*dirty\_db\_maps*)

Rolls back the current session.

#### **Parameters**

\*dirty\_db\_maps – dirty database maps to commit

## \_do\_rollback\_session(*db\_map*)

Rolls back session for given db.

## **Parameters**

db\_map (DatabaseMapping) – db map

#### entity\_class\_renderer(*db\_map*, *entity\_class\_id*, *for\_group=False*, *color=None*)

Returns an icon renderer for a given entity class.

#### **Parameters**

- db\_map (DatabaseMapping) database map
- entity\_class\_id (int) entity class id
- for\_group  $(boo1)$  if True, return the group object icon instead
- $color(QColor, optional) icon color$

#### **Returns**

requested renderer or None if no entity class was found

#### **Return type**

QSvgRenderer

#### entity\_class\_icon(*db\_map*, *entity\_class\_id*, *for\_group=False*)

Returns an appropriate icon for a given entity class.

## **Parameters**

- db\_map (DatabaseMapping) database map
- entity\_class\_id (int) entity class' id
- for\_group  $(bool)$  if True, return the group object icon instead

#### **Returns**

requested icon or None if no entity class was found

**Return type** QIcon

## static get\_item(*db\_map*, *item\_type*, *id\_*)

Returns the item of the given type in the given db map that has the given id, or an empty dict if not found.

### **Parameters**

- db\_map (DatabaseMapping) –
- item\_type  $(str)$  –
- id  $(TempId)$  –

**Returns** the item

**Return type**

PublicItem

```
get_field(db_map, item_type, id_, field)
```
## static get\_items(*db\_map*, *item\_type*)

Returns a list of the items of the given type in the given db map.

## **Parameters**

- $\bullet$  db\_map (DatabaseMapping) -
- item\_type  $(str)$  –

#### **Returns**

list

## get\_items\_by\_field(*db\_map*, *item\_type*, *field*, *value*)

Returns a list of items of the given type in the given db map that have the given value for the given field.

#### **Parameters**

- db\_map  $(DatabaseMapping)$  –
- item\_type  $(str)$  –
- field  $(str)$  –
- value –

#### **Returns**

list

#### get\_item\_by\_field(*db\_map*, *item\_type*, *field*, *value*)

Returns the first item of the given type in the given db map that has the given value for the given field Returns an empty dictionary if none found.

#### **Parameters**

- db\_map (DatabaseMapping) –
- item\_type  $(str)$  –
- field  $(str)$  –
- value –

**Returns**

dict

#### static display\_data\_from\_parsed(*parsed\_data*)

Returns the value's database representation formatted for Qt.ItemDataRole.DisplayRole.

#### static tool\_tip\_data\_from\_parsed(*parsed\_data*)

Returns the value's database representation formatted for Qt.ItemDataRole.ToolTipRole.

\_format\_list\_value(*db\_map*, *item\_type*, *value*, *list\_value\_id*)

#### get\_value(*db\_map*, *item*, *role=Qt.ItemDataRole.DisplayRole*)

Returns the value or default value of a parameter.

## **Parameters**

- db\_map (DatabaseMapping) database mapping
- item (PublicItem) parameter value item, parameter definition item, or list value item
- role (Qt.ItemDataRole) data role

## **Returns**

any

## get\_value\_from\_data(*data*, *role=Qt.ItemDataRole.DisplayRole*)

Returns the value or default value of a parameter directly from data. Used by EmptyParameterModel. data().

#### **Parameters**

- data  $(str)$  joined value and type
- role  $(int, optimal)$  –

**Returns**

any

static \_parse\_value(*db\_value*, *type\_=None*)

#### \_format\_value(*parsed\_value*, *role=Qt.ItemDataRole.DisplayRole*)

Formats the given value for the given role.

- parsed\_value  $(objject) A$  python object as returned by spinedb\_api.from\_database
- role  $(int, optional)$  –

get\_value\_indexes(*db\_map*, *item\_type*, *id\_*)

Returns the value or default value indexes of a parameter.

## **Parameters**

- db\_map  $(DatabaseMapping)$  –
- item\_type  $(str)$  either "parameter\_definition" or "parameter\_value"
- id  $(int)$  The parameter\_value or definition id

get\_value\_index(*db\_map*, *item\_type*, *id\_*, *index*, *role=Qt.ItemDataRole.DisplayRole*) Returns the value or default value of a parameter for a given index.

## **Parameters**

- db\_map  $(DatabaseMapping)$  –
- item\_type  $(str)$  either "parameter\_definition" or "parameter\_value"
- id  $(int)$  The parameter\_value or definition id
- $index The index to retrieve$
- role (int, optional) –

## get\_value\_list\_item(*db\_map*, *id\_*, *index*, *role=Qt.ItemDataRole.DisplayRole*)

Returns one value item of a parameter\_value\_list.

## **Parameters**

- db\_map  $(DatabaseMapping)$  –
- **id** (*int*) The parameter\_value\_list id
- index  $(int)$  The value item index
- role  $(int, optional)$  -

## get\_parameter\_value\_list(*db\_map*, *id\_*, *role=Qt.ItemDataRole.DisplayRole*)

Returns a parameter\_value\_list formatted for the given role.

## **Parameters**

- $db_map$  (DatabaseMapping) –
- id  $(int)$  The parameter value list id
- role (int, optional) –

## get\_scenario\_alternative\_id\_list(*db\_map*, *scen\_id*)

## import\_data(*db\_map\_data*, *command\_text='Import data'*)

Imports the given data into given db maps using the dedicated import functions from spinedb\_api. Condenses all in a single command for undo/redo.

- db\_map\_data (dict(DatabaseMapping, dict())) Maps dbs to data to be passed as keyword arguments to *get\_data\_for\_import*
- **command\_text** (str, optional) What to call the command that condenses the operation.

#### add\_alternatives(*db\_map\_data*)

Adds alternatives to db.

#### **Parameters**

 $db_map_data$  (dict) – lists of items to add keyed by DatabaseMapping

add\_scenarios(*db\_map\_data*)

Adds scenarios to db.

## **Parameters**

 $db_map_data$  (dict) – lists of items to add keyed by DatabaseMapping

## add\_entity\_classes(*db\_map\_data*)

Adds entity classes to db.

## **Parameters**

 $db_map_data$  (dict) – lists of items to add keyed by DatabaseMapping

#### add\_entities(*db\_map\_data*)

Adds entities to db.

## **Parameters**

 $db_map_data$  ( $dict$ ) – lists of items to add keyed by DatabaseMapping

## add\_entity\_groups(*db\_map\_data*)

Adds entity groups to db.

## **Parameters**

 $db_map_data$  (dict) – lists of items to add keyed by DatabaseMapping

### add\_entity\_alternatives(*db\_map\_data*)

Adds entity alternatives to db.

#### **Parameters**

 $db_map_data$  (dict) – lists of items to add keyed by DatabaseMapping

## add\_parameter\_definitions(*db\_map\_data*)

Adds parameter definitions to db.

#### **Parameters**

 $db_map_data$  (dict) – lists of items to add keyed by DatabaseMapping

### add\_parameter\_values(*db\_map\_data*)

Adds parameter values to db without checking integrity.

#### **Parameters**

 $db_map_data$  (dict) – lists of items to add keyed by DatabaseMapping

## add\_parameter\_value\_lists(*db\_map\_data*)

Adds parameter\_value lists to db.

#### **Parameters**

 $db_map_data$  ( $dict$ ) – lists of items to add keyed by DatabaseMapping

## add\_list\_values(*db\_map\_data*)

Adds parameter\_value list values to db.

## **Parameters**

 $db_map_data$  (dict) – lists of items to add keyed by DatabaseMapping

## add\_metadata(*db\_map\_data*)

Adds metadata to db.

## **Parameters**

**db\_map\_data**  $(dict)$  – lists of items to add keyed by DatabaseMapping

#### add\_entity\_metadata(*db\_map\_data*)

Adds entity metadata to db.

### **Parameters**

 $db_map_data$  (dict) – lists of items to add keyed by DatabaseMapping

#### add\_parameter\_value\_metadata(*db\_map\_data*)

Adds parameter value metadata to db.

#### **Parameters**

 $db_map_data$  (dict) – lists of items to add keyed by DatabaseMapping

#### \_add\_ext\_item\_metadata(*db\_map\_data*, *item\_type*)

## add\_ext\_entity\_metadata(*db\_map\_data*)

Adds entity metadata together with all necessary metadata to db.

#### **Parameters**

 $db_map_data$  (dict) – lists of items to add keyed by DatabaseMapping

### add\_ext\_parameter\_value\_metadata(*db\_map\_data*)

Adds parameter value metadata together with all necessary metadata to db.

#### **Parameters**

 $db_map_data$  (dict) – lists of items to add keyed by DatabaseMapping

## update\_alternatives(*db\_map\_data*)

Updates alternatives in db.

## **Parameters**

 $db_map_data$  (dict) – lists of items to update keyed by DatabaseMapping

## update\_scenarios(*db\_map\_data*)

Updates scenarios in db.

#### **Parameters**

 $db_map_data$  (dict) – lists of items to update keyed by DatabaseMapping

## update\_entity\_classes(*db\_map\_data*)

Updates entity classes in db.

## **Parameters**

 $db_map_data$  (dict) – lists of items to update keyed by DatabaseMapping

## update\_entities(*db\_map\_data*)

Updates entities in db.

#### **Parameters**

 $db_map_data$  ( $dict$ ) – lists of items to update keyed by DatabaseMapping

#### update\_entity\_alternatives(*db\_map\_data*)

Updates entity alternatives in db.

#### **Parameters**

 $db_map_data$  (dict) – lists of items to update keyed by DatabaseMapping

#### update\_parameter\_definitions(*db\_map\_data*)

Updates parameter definitions in db.

#### **Parameters**

 $db$ \_map\_data  $(dict)$  – lists of items to update keyed by DatabaseMapping

#### update\_parameter\_values(*db\_map\_data*)

Updates parameter values in db.

#### **Parameters**

 $db_map_data$  ( $dict$ ) – lists of items to update keyed by DatabaseMapping

#### update\_expanded\_parameter\_values(*db\_map\_data*)

Updates expanded parameter values in db.

#### **Parameters**

 $db_map_data$  (dict) – lists of expanded items to update keyed by DatabaseMapping

#### update\_parameter\_value\_lists(*db\_map\_data*)

Updates parameter\_value lists in db.

### **Parameters**

 $db_map_data$  (dict) – lists of items to update keyed by DatabaseMapping

## update\_list\_values(*db\_map\_data*)

Updates parameter\_value list values in db.

## **Parameters**

 $db_map_data$  (dict) – lists of items to update keyed by DatabaseMapping

#### update\_metadata(*db\_map\_data*)

Updates metadata in db.

#### **Parameters**

 $db_map_data$  (dict) – lists of items to update keyed by DatabaseMapping

## update\_entity\_metadata(*db\_map\_data*)

Updates entity metadata in db.

#### **Parameters**

 $db_map_data$  ( $dict$ ) – lists of items to update keyed by DatabaseMapping

## update\_parameter\_value\_metadata(*db\_map\_data*)

Updates parameter value metadata in db.

#### **Parameters**

 $db$ \_map\_data  $(dict)$  – lists of items to update keyed by DatabaseMapping

\_update\_ext\_item\_metadata(*db\_map\_data*, *item\_type*)

#### update\_ext\_entity\_metadata(*db\_map\_data*)

Updates entity metadata in db.

#### **Parameters**

 $db_map_data$  ( $dict$ ) – lists of items to update keyed by DatabaseMapping

#### update\_ext\_parameter\_value\_metadata(*db\_map\_data*)

Updates parameter value metadata in db.

#### **Parameters**

 $db_map_data$  (dict) – lists of items to update keyed by DatabaseMapping

#### set\_scenario\_alternatives(*db\_map\_data*)

Sets scenario alternatives in db.

#### **Parameters**

**db\_map\_data**  $(dict)$  – lists of items to set keyed by DatabaseMapping

#### static get\_data\_to\_set\_scenario\_alternatives(*db\_map*, *scenarios*)

Returns data to add and remove, in order to set wide scenario alternatives.

#### **Parameters**

- db\_map  $(DatabaseMapping)$  the db\_map
- scenarios One or more wide scenario dict objects to set. Each item must include the following keys:
	- **–** "id": integer scenario id
	- **–** "alternative\_id\_list": list of alternative ids for that scenario

#### **Returns**

list: scenario\_alternative dict objects to add. set: integer scenario\_alternative ids to remove

## purge\_items(*db\_map\_item\_types*, *\*\*kwargs*)

Purges selected items from given database.

#### **Parameters**

- db\_map\_item\_types  $(dict)$  mapping from database map to list of purgable item types
- \*\*kwargs keyword arguments passed to remove\_items()
- add\_items(*item\_type*, *db\_map\_data*, *identifier=None*, *\*\*kwargs*) Pushes commands to add items to undo stack.
- update\_items(*item\_type*, *db\_map\_data*, *identifier=None*, *\*\*kwargs*) Pushes commands to update items to undo stack.
- add\_update\_items(*item\_type*, *db\_map\_data*, *identifier=None*, *\*\*kwargs*) Pushes commands to add\_update items to undo stack.
- remove\_items(*db\_map\_typed\_ids*, *identifier=None*, *\*\*kwargs*) Pushes commands to remove items to undo stack.
- get\_command\_identifier()
- do\_add\_items(*db\_map*, *item\_type*, *data*, *check=True*)
- do\_update\_items(*db\_map*, *item\_type*, *data*, *check=True*)
- do\_add\_update\_items(*db\_map*, *item\_type*, *data*, *check=True*)
- do\_remove\_items(*db\_map*, *item\_type*, *ids*, *check=True*)

Removes items from database.

- db\_map DatabaseMapping instance
- item\_type  $(str)$  database item type
- ids  $(set)$  ids to remove

do\_restore\_items(*db\_map*, *item\_type*, *ids*)

Restores items in database.

### **Parameters**

- db\_map DatabaseMapping instance
- item\_type  $(str)$  database item type
- ids  $(set)$  ids to restore
- static db\_map\_ids(*db\_map\_data*)
- static db\_map\_class\_ids(*db\_map\_data*)

#### find\_cascading\_entity\_classes(*db\_map\_ids*)

Finds and returns cascading entity classes for the given dimension ids.

find\_cascading\_entities(*db\_map\_ids*)

Finds and returns cascading entities for the given element ids.

find\_cascading\_parameter\_data(*db\_map\_ids*, *item\_type*)

Finds and returns cascading parameter definitions or values for the given entity\_class ids.

find\_cascading\_parameter\_values\_by\_entity(*db\_map\_ids*)

Finds and returns cascading parameter values for the given entity ids.

find\_cascading\_parameter\_values\_by\_definition(*db\_map\_ids*)

Finds and returns cascading parameter values for the given parameter\_definition ids.

find\_cascading\_scenario\_alternatives\_by\_scenario(*db\_map\_ids*)

Finds and returns cascading scenario alternatives for the given scenario ids.

find\_groups\_by\_entity(*db\_map\_ids*)

Finds and returns groups for the given entity ids.

duplicate\_scenario(*scen\_data*, *dup\_name*, *db\_map*)

duplicate\_entity(*orig\_name*, *dup\_name*, *class\_name*, *db\_maps*)

Duplicates entity, its parameter values and related multidimensional entities.

#### **Parameters**

- orig\_name  $(str)$  original entity's name
- dup\_name  $(str)$  duplicate's name
- class\_name  $(str)$  entity class name
- db\_maps (Iterable of DatabaseMapping) database mappings where duplication should take place

## \_get\_data\_for\_export(*db\_map\_item\_ids*)

export\_data(*caller*, *db\_map\_item\_ids*, *file\_path*, *file\_filter*)

```
_is_url_available(url, logger)
```

```
export_to_sqlite(file_path, data_for_export, caller)
 Exports given data into SQLite file.
```
static export\_to\_json(*file\_path*, *data\_for\_export*, *caller*) Exports given data into JSON file.

- static export\_to\_excel(*file\_path*, *data\_for\_export*, *caller*) Exports given data into Excel file.
- get\_items\_for\_commit(*db\_map*, *commit\_id*)

## static get\_all\_multi\_spine\_db\_editors()

Yields all instances of MultiSpineDBEditor currently open.

**Yields**

MultiSpineDBEditor

## get\_all\_spine\_db\_editors()

Yields all instances of SpineDBEditor currently open.

**Yields**

SpineDBEditor

## \_get\_existing\_spine\_db\_editor(*db\_url\_codenames*)

#### open\_db\_editor(*db\_url\_codenames*, *reuse\_existing\_editor*)

Opens a SpineDBEditor with given urls. Uses an existing MultiSpineDBEditor if any. Also, if the same urls are open in an existing SpineDBEditor, just raises that one instead of creating another.

#### **Parameters**

- $\cdot$  db\_url\_codenames  $(dict)$  mapping url to codename
- reuse\_existing\_editor  $(bool)$  if True and the same URL is already open, just raise the existing window

#### spinetoolbox.spine\_db\_parcel

SpineDBParcel class.

## **Module Contents**

#### **Classes**

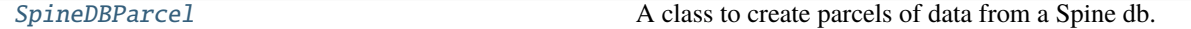

## <span id="page-607-0"></span>class spinetoolbox.spine\_db\_parcel.SpineDBParcel(*db\_mngr*)

A class to create parcels of data from a Spine db. Mainly intended for the *Export selection* action in the Spine db editor:

- push methods push items with everything they need to live in a standalone db.
- full\_push and inner\_push methods do something more specific

Initializes the parcel object.

# **Parameters**

db\_mngr ([SpineDBManager](#page-593-0)) –

#### property data

```
_get_field_values(db_map, item_type, field, ids)
```
Returns a list of field values for items of given type, having given ids.

push\_entity\_class\_ids(*db\_map\_ids*)

Pushes entity\_class ids.

push\_entity\_ids(*db\_map\_ids*) Pushes entity ids.

#### push\_parameter\_value\_list\_ids(*db\_map\_ids*)

Pushes parameter\_value\_list ids.

# push\_parameter\_definition\_ids(*db\_map\_ids*)

Pushes parameter\_definition ids.

## push\_parameter\_value\_ids(*db\_map\_ids*)

Pushes parameter\_value ids.

## push\_entity\_group\_ids(*db\_map\_ids*)

Pushes entity group ids.

```
push_alternative_ids(db_map_ids)
```
Pushes alternative ids.

## push\_scenario\_ids(*db\_map\_ids*)

Pushes scenario ids.

## push\_scenario\_alternative\_ids(*db\_map\_ids*)

Pushes scenario\_alternative ids.

#### full\_push\_entity\_class\_ids(*db\_map\_ids*)

Pushes parameter definitions associated with given entity classes. This essentially full pushes the entity classes, their parameter definitions, and their member entity classes.

## full\_push\_entity\_ids(*db\_map\_ids*)

Pushes parameter values associated with entities *and* their elements. This essentially full pushes entities, all the parameter values, and all the necessary classes, definitions, and lists.

### full\_push\_scenario\_ids(*db\_map\_ids*)

#### inner\_push\_entity\_ids(*db\_map\_ids*)

Pushes entity ids, cascading entity ids, and the associated parameter values, but not any entity classes or parameter definitions. Mainly intended for the *Duplicate entity* action.

#### inner\_push\_parameter\_value\_ids(*db\_map\_ids*)

Pushes parameter\_value ids.

#### \_update\_ids(*db\_map\_ids*, *key*)

Updates ids for given database item.

- $db_map\_ids$   $(dict)$  mapping from DatabaseMapping to ids or Asterisk
- key  $(str)$  the key

## \_setdefault(*db\_map*)

Adds new id sets for given db\_map or returns existing ones.

## **Parameters**

 $db_map$  (DatabaseMapping) – a database map

#### **Returns**

mapping from item name to set of ids

#### **Return type** dict

### spinetoolbox.spine\_db\_worker

The SpineDBWorker class.

## **Module Contents**

## **Classes**

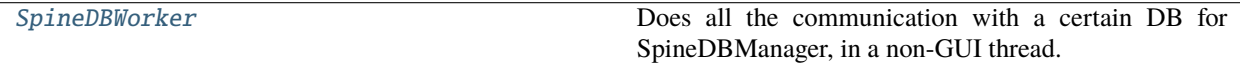

## **Attributes**

[\\_CHUNK\\_SIZE](#page-609-1)

<span id="page-609-1"></span>spinetoolbox.spine\_db\_worker.\_CHUNK\_SIZE = 10000

```
class spinetoolbox.spine_db_worker.SpineDBWorker(db_mngr, db_url, synchronous=False)
```
Bases: PySide6.QtCore.QObject

Does all the communication with a certain DB for SpineDBManager, in a non-GUI thread.

\_query\_advanced

\_get\_parents(*item\_type*)

clean\_up()

get\_db\_map(*\*args*, *\*\*kwargs*)

## register\_fetch\_parent(*parent*)

Registers the given parent.

## **Parameters** parent ([FetchParent](#page-501-0)) – parent to add

#### \_iterate\_mapping(*parent*)

Iterates the in-memory mapping for given parent while updating its position property. Iterated items are added to the parent if it accepts them.

#### **Parameters**

parent ([FetchParent](#page-501-0)) – the parent.

## **Returns**

Whether the parent can stop fetching from now

**Return type**

bool

## can\_fetch\_more(*parent*)

Returns whether more data can be fetched for parent. Also, registers the parent to notify it of any relevant DB modifications later on.

### **Parameters**

parent ([FetchParent](#page-501-0)) – fetch parent

## **Returns**

True if more data is available, False otherwise

**Return type**

bool

## fetch\_more(*parent*)

Fetches items from the database.

## **Parameters**

parent ([FetchParent](#page-501-0)) – fetch parent

\_do\_fetch\_more(*parent*)

\_fetch\_more\_later(*parents*)

\_busy\_db\_map\_fetch\_more(*item\_type*)

\_handle\_query\_advanced(*item\_type*, *chunk*)

\_populate\_commit\_cache(*item\_type*, *items*)

fetch\_all()

close\_db\_map()

add\_items(*item\_type*, *orig\_items*, *check*) Adds items to db.

**Parameters**

- item\_type  $(str)$  item type
- orig\_items  $(list)$  dict-items to add
- check  $(bool)$  Whether to check integrity

\_wake\_up\_parents(*item\_type*, *items*)

#### update\_items(*item\_type*, *orig\_items*, *check*)

Updates items in db.

## **Parameters**

- item\_type  $(str)$  item type
- orig\_items  $(list)$  dict-items to update
- check  $(bool)$  Whether or not to check integrity

#### add\_update\_items(*item\_type*, *orig\_items*, *check*)

Add-updates items in db.

## **Parameters**

- item\_type  $(str)$  item type
- orig\_items  $(list)$  dict-items to update
- check  $(bool)$  Whether or not to check integrity

#### remove\_items(*item\_type*, *ids*, *check*)

Removes items from database.

## **Parameters**

- item\_type  $(str)$  item type
- ids  $(set)$  ids of items to remove

## restore\_items(*item\_type*, *ids*)

Readds items to database.

## **Parameters**

- item\_type  $(str)$  item type
- ids  $(set)$  ids of items to restore

#### refresh\_session()

Refreshes session.

## reset\_session()

Resets session.

### spinetoolbox.spine\_engine\_manager

Contains SpineEngineManagerBase.

#### **Module Contents**

## **Classes**

[SpineEngineManagerBase](#page-612-0)

[LocalSpineEngineManager](#page-613-0)

[RemoteSpineEngineManager](#page-615-0) Responsible for remote project execution.
# **Functions**

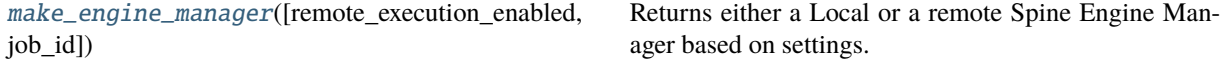

### <span id="page-612-0"></span>class spinetoolbox.spine\_engine\_manager.SpineEngineManagerBase

#### abstract run\_engine(*engine\_data*)

Runs an engine with given data.

**Parameters** engine\_data  $(dict)$  – The engine data.

### abstract get\_engine\_event()

Gets next event from a running engine.

#### **Returns**

two element tuple: event type identifier string, and event data dictionary

#### **Return type**

tuple(str,dict)

# abstract stop\_engine()

Stops a running engine.

# abstract answer\_prompt(*prompter\_id*, *answer*)

Answers prompt.

#### **Parameters**

- prompter\_id  $(int)$  The id of the prompter
- **answer** The user's decision.

### abstract restart\_kernel(*connection\_file*)

Restarts the jupyter kernel associated to given connection file.

#### **Parameters**

connection\_file  $(str)$  – path of connection file

# abstract shutdown\_kernel(*connection\_file*)

Shuts down the jupyter kernel associated to given connection file.

# **Parameters**

**connection\_file**  $(str)$  – path of connection file

# abstract issue\_persistent\_command(*persistent\_key*, *command*)

Issues a command to a persistent process.

# **Parameters**

- persistent\_key (tuple) persistent identifier
- command  $(str)$  command to issue

# **Returns**

stdin, stdout, and stderr messages (dictionaries with two keys: type, and data)

#### **Return type**

generator

### abstract is\_persistent\_command\_complete(*persistent\_key*, *command*)

Checks whether a command is complete.

# **Parameters**

- key  $(tuple)$  persistent identifier
- cmd  $(str)$  command to issue

**Returns**

bool

# abstract restart\_persistent(*persistent\_key*)

Restarts a persistent process.

**Parameters** persistent\_key (tuple) – persistent identifier

#### **Returns**

stdout and stderr messages (dictionaries with two keys: type, and data)

**Return type** generator

# abstract interrupt\_persistent(*persistent\_key*)

Interrupts a persistent process.

#### **Parameters**

persistent\_key (tuple) – persistent identifier

# abstract kill\_persistent(*persistent\_key*)

Kills a persistent process.

**Parameters** persistent\_key (tuple) – persistent identifier

# abstract get\_persistent\_completions(*persistent\_key*, *text*)

Returns a list of auto-completion options from given text.

### **Parameters**

- persistent\_key (tuple) persistent identifier
- text  $(str)$  text to complete

#### **Returns**

list of str

# abstract get\_persistent\_history\_item(*persistent\_key*, *text*, *prefix*, *backwards*)

Returns an item from persistent history.

# **Parameters** persistent\_key (tuple) – persistent identifier

**Returns**

history item or empty string if none

# **Return type**

str

# class spinetoolbox.spine\_engine\_manager.LocalSpineEngineManager

Bases: [SpineEngineManagerBase](#page-612-0)

# run\_engine(*engine\_data*)

Runs an engine with given data.

# **Parameters**

engine\_data  $(dict)$  – The engine data.

# get\_engine\_event()

Gets next event from a running engine.

#### **Returns**

two element tuple: event type identifier string, and event data dictionary

# **Return type**

tuple(str,dict)

#### stop\_engine()

Stops a running engine.

### answer\_prompt(*prompter\_id*, *answer*)

Answers prompt.

## **Parameters**

- **prompter\_id**  $(int)$  The id of the prompter
- answer The user's decision.

# restart\_kernel(*connection\_file*)

Restarts the jupyter kernel associated to given connection file.

#### **Parameters**

**connection\_file**  $(str)$  – path of connection file

#### shutdown\_kernel(*connection\_file*)

Shuts down the jupyter kernel associated to given connection file.

# **Parameters** connection\_file  $(str)$  – path of connection file

# kernel\_managers()

# issue\_persistent\_command(*persistent\_key*, *command*)

Issues a command to a persistent process.

#### **Parameters**

- persistent\_key  $(tuple)$  persistent identifier
- command  $(str)$  command to issue

# **Returns**

stdin, stdout, and stderr messages (dictionaries with two keys: type, and data)

# **Return type**

generator

### is\_persistent\_command\_complete(*persistent\_key*, *command*)

Checks whether a command is complete.

#### **Parameters**

- key  $(tuple)$  persistent identifier
- cmd  $(str)$  command to issue

**Returns** bool

# restart\_persistent(*persistent\_key*)

Restarts a persistent process.

# **Parameters**

persistent\_key (tuple) – persistent identifier

#### **Returns**

stdout and stderr messages (dictionaries with two keys: type, and data)

**Return type**

generator

# interrupt\_persistent(*persistent\_key*)

Interrupts a persistent process.

# **Parameters**

persistent\_key (tuple) – persistent identifier

# kill\_persistent(*persistent\_key*)

Kills a persistent process.

# **Parameters**

persistent\_key (tuple) – persistent identifier

# get\_persistent\_completions(*persistent\_key*, *text*)

Returns a list of auto-completion options from given text.

# **Parameters**

- persistent\_key (tuple) persistent identifier
- text  $(str)$  text to complete

#### **Returns**

list of str

# get\_persistent\_history\_item(*persistent\_key*, *text*, *prefix*, *backwards*)

Returns an item from persistent history.

# **Parameters**

persistent\_key (tuple) – persistent identifier

# **Returns**

history item or empty string if none

# **Return type**

# str

class spinetoolbox.spine\_engine\_manager.RemoteSpineEngineManager(*job\_id=''*)

Bases: [SpineEngineManagerBase](#page-612-0)

Responsible for remote project execution.

Initializer.

# make\_engine\_client(*host*, *port*, *security*, *sec\_folder*, *ping=True*)

Creates a client for connecting to Spine Engine Server.

#### run\_engine(*engine\_data*)

Makes an engine client for communicating with the engine server. Starts a thread for monitoring the DAG execution on server.

#### **Parameters**

engine\_data  $(dict)$  – The engine data.

# get\_engine\_event()

Returns the next engine execution event.

# clean\_up()

Closes EngineClient and joins \_runner thread if still active.

# stop\_engine()

Sends a request to stop execution on Server then waits for \_runner thread to end.

# $_rrun()$

Sends a start execution request to server with the job Id. Sets up a subscribe socket according to the publish port received from server. Passes received events to SpineEngineWorker for processing. After execution has finished, downloads new files from server.

# answer\_prompt(*prompter\_id*, *answer*)

See base class.

### restart\_kernel(*connection\_file*)

See base class.

### shutdown\_kernel(*connection\_file*)

See base class.

#### is\_persistent\_command\_complete(*persistent\_key*, *command*)

Checks whether a command is complete.

### **Parameters**

- key  $(tuple)$  persistent identifier
- $cmd (str)$  command to issue

#### **Returns**

bool

#### issue\_persistent\_command(*persistent\_key*, *command*)

Issues a command to a persistent process.

# **Parameters**

- persistent\_key  $(tuple)$  persistent identifier
- command  $(str)$  command to issue

# **Returns**

stdin, stdout, and stderr messages (dictionaries with two keys: type, and data)

# **Return type**

generator

# restart\_persistent(*persistent\_key*)

See base class.

# interrupt\_persistent(*persistent\_key*)

See base class.

kill\_persistent(*persistent\_key*)

See base class.

get\_persistent\_completions(*persistent\_key*, *text*)

See base class.

get\_persistent\_history\_item(*persistent\_key*, *text*, *prefix*, *backwards*)

Returns an item from persistent history.

# **Parameters** persistent\_key (tuple) – persistent identifier

**Returns**

history item or empty string if none

**Return type** str

<span id="page-617-0"></span>spinetoolbox.spine\_engine\_manager.make\_engine\_manager(*remote\_execution\_enabled=False*, *job\_id=''*) Returns either a Local or a remote Spine Engine Manager based on settings.

# **Parameters**

- remote\_execution\_enabled (bool) True returns a local Spine Engine Manager instance,
- instance (False returns a remote Spine Engine Manager) –
- job\_id  $(str)$  Server execution job Id

# <span id="page-617-1"></span>spinetoolbox.spine\_engine\_worker

Contains SpineEngineWorker.

# **Module Contents**

# **Classes**

[SpineEngineWorker](#page-618-0)

**param engine\_data** engine data

# **Functions**

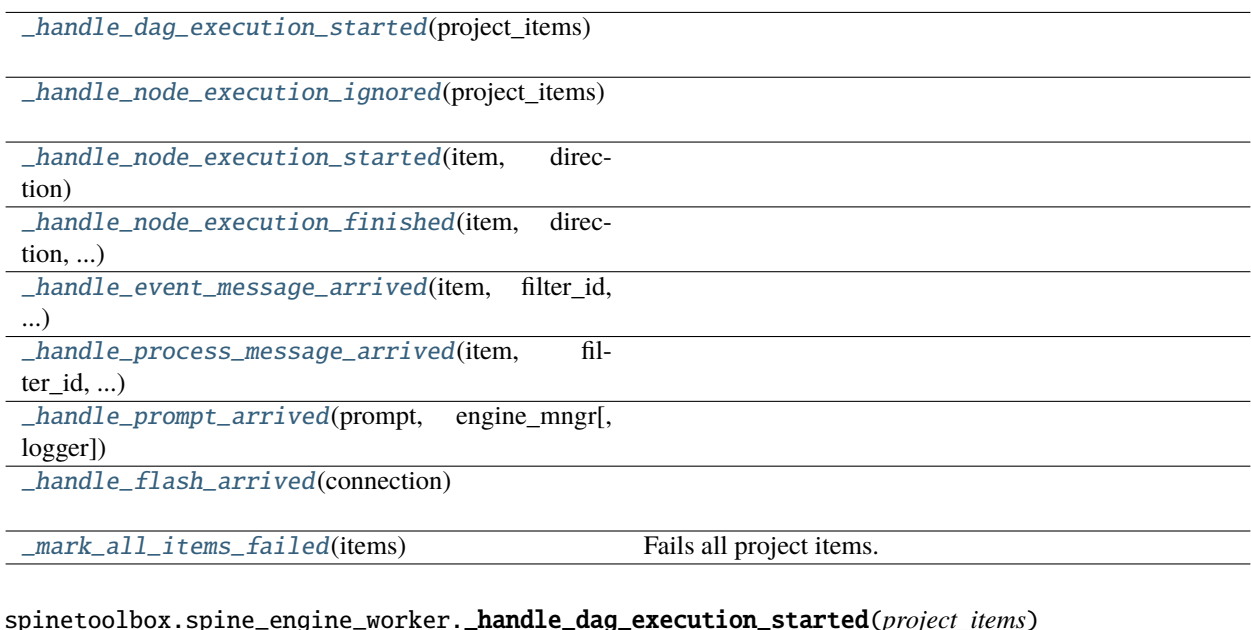

<span id="page-618-2"></span><span id="page-618-1"></span>spinetoolbox.spine\_engine\_worker.\_handle\_node\_execution\_ignored(*project\_items*)

<span id="page-618-3"></span>spinetoolbox.spine\_engine\_worker.\_handle\_node\_execution\_started(*item*, *direction*)

<span id="page-618-4"></span>spinetoolbox.spine\_engine\_worker.\_handle\_node\_execution\_finished(*item*, *direction*, *item\_state*)

<span id="page-618-5"></span>spinetoolbox.spine\_engine\_worker.\_handle\_event\_message\_arrived(*item*, *filter\_id*, *msg\_type*, *msg\_text*)

<span id="page-618-6"></span>spinetoolbox.spine\_engine\_worker.\_handle\_process\_message\_arrived(*item*, *filter\_id*, *msg\_type*, *msg\_text*)

<span id="page-618-7"></span>spinetoolbox.spine\_engine\_worker.\_handle\_prompt\_arrived(*prompt*, *engine\_mngr*, *logger=None*)

<span id="page-618-8"></span>spinetoolbox.spine\_engine\_worker.\_handle\_flash\_arrived(*connection*)

<span id="page-618-9"></span>spinetoolbox.spine\_engine\_worker.\_mark\_all\_items\_failed(*items*)

Fails all project items.

# **Parameters**

items (list of ProjectItem) – project items

<span id="page-618-0"></span>class spinetoolbox.spine\_engine\_worker.SpineEngineWorker(*engine\_data*, *dag*, *dag\_identifier*, *project\_items*, *connections*, *logger*, *job\_id*)

Bases: PySide6.QtCore.QObject

**Parameters**

- engine\_data  $(dict)$  engine data
- dag (DirectedGraphHandler) –
- dag\_identifier  $(str)$  –
- project\_items (dict) mapping from project item name to ProjectItem
- connections (dict) mapping from jump name to LoggingConnection or LoggingJump
- logger ([LoggerInterface](#page-539-0)) a logger
- job\_id  $(str)$  Job id for remote execution

property job\_id

property engine\_data

Engine data dictionary.

finished

\_mark\_items\_ignored

\_dag\_execution\_started

\_node\_execution\_started

\_node\_execution\_finished

\_event\_message\_arrived

\_process\_message\_arrived

\_prompt\_arrived

\_flash\_arrived

\_all\_items\_failed

#### get\_engine\_data()

Returns the engine data. Together with self.set\_engine\_data() it can be used to modify the workflow after it's initially created. We use it at the moment for creating Julia sysimages.

# **Returns**

dict

set\_engine\_data(*engine\_data*)

Sets the engine data.

**Parameters** engine\_data  $(dict)$  – New data

\_handle\_event\_message\_arrived\_silent(*item*, *filter\_id*, *msg\_type*, *msg\_text*)

\_handle\_process\_message\_arrived\_silent(*item*, *filter\_id*, *msg\_type*, *msg\_text*)

stop\_engine()

engine\_final\_state()

thread()

\_connect\_log\_signals(*silent*)

### start(*silent=False*)

Connects log signals.

# **Parameters**

silent (bool, optional) - If True, log messages are not forwarded to the loggers but saved in internal dicts.

#### \_included\_and\_ignored\_items()

Returns two lists, where the first one contains project items that are about to be executed and the second one contains project items that are about to be ignored.

### \_included\_items(*permitted\_items*, *connections*)

Collects a list of project item names that are going to be executed in this DAG based on execution permits and connections in the DAG.

#### **Parameters**

- permitted\_items  $(dict)$  Mapping of item names to bool. True items have been selected by user for execution.
- connections  $(list)$  Serialized connections

#### **Returns**

Project item names

**Return type** list

### do\_work()

Does the work and emits finished when done.

\_process\_event(*event\_type*, *data*)

\_handle\_prompt(*prompt*)

```
_handle_flash(flash)
```
\_handle\_standard\_execution\_msg(*msg*)

\_handle\_persistent\_execution\_msg(*msg*)

\_handle\_kernel\_execution\_msg(*msg*)

\_handle\_process\_msg(*data*)

\_do\_handle\_process\_msg(*item\_name*, *filter\_id*, *msg\_type*, *msg\_text*)

\_handle\_event\_msg(*data*)

\_do\_handle\_event\_msg(*item\_name*, *filter\_id*, *msg\_type*, *msg\_text*)

\_handle\_node\_execution\_started(*data*)

\_do\_handle\_node\_execution\_started(*item\_name*, *direction*) Starts item icon animation when executing forward.

\_handle\_node\_execution\_finished(*data*)

\_do\_handle\_node\_execution\_finished(*item\_name*, *direction*, *state*, *item\_state*)

\_handle\_server\_status\_msg(*data*)

clean\_up()

# <span id="page-621-1"></span>spinetoolbox.ui\_main

Contains a class for the main window of Spine Toolbox.

# **Module Contents**

# **Classes**

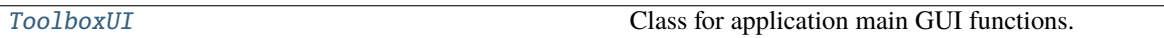

<span id="page-621-0"></span>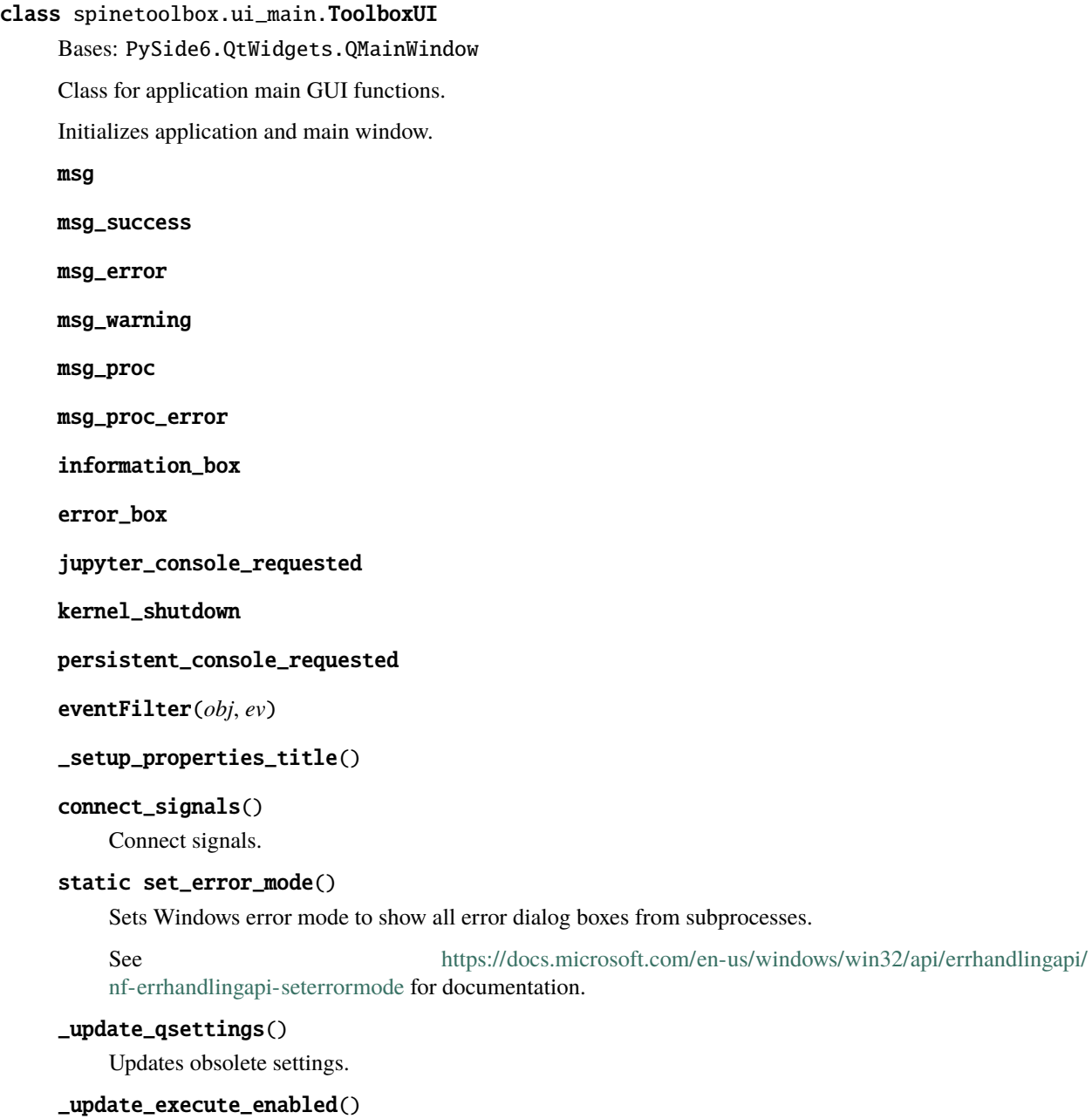

#### \_update\_execute\_selected\_enabled()

Enables or disables execute selected action based on the number of selected items.

### update\_window\_modified(*clean*)

Updates window modified status and save actions depending on the state of the undo stack.

#### parse\_project\_item\_modules()

Collects data from project item factories.

#### set\_work\_directory(*new\_work\_dir=None*)

Creates a work directory if it does not exist or changes the current work directory to given.

#### **Parameters**

new\_work\_dir (str, optional) – If given, changes the work directory to given and creates the directory if it does not exist.

# project()

Returns current project or None if no project open.

#### **Returns**

current project or None

# **Return type**

*[SpineToolboxProject](#page-554-0)*

# qsettings()

Returns application preferences object.

# item\_specification\_factories()

Returns project item specification factories.

# **Returns**

specification factories

# **Return type**

list of ProjectItemSpecificationFactory

# update\_window\_title()

Updates main window title.

#### init\_project(*project\_dir*)

Initializes project at application start-up.

Opens the last project that was open when app was closed (if enabled in Settings) or starts the app without a project.

# **Parameters**

**project\_dir**  $(str)$  – project directory

### new\_project()

Opens a file dialog where user can select a directory where a project is created. Pops up a question box if selected directory is not empty or if it already contains a Spine Toolbox project. Initial project name is the directory name.

# create\_project(*proj\_dir*)

Creates new project and sets it active.

### **Parameters**

**proj\_dir**  $(str)$  – Path to project directory

# open\_project(*load\_dir=None*)

Opens project from a selected or given directory.

# **Parameters**

**load\_dir** (str, optional) – Path to project base directory. If default value is used, a file explorer dialog is opened where the user can select the project to open.

# **Returns**

True when opening the project succeeded, False otherwise

**Return type**

bool

# restore\_project(*project\_dir*, *ask\_confirmation=True*)

Initializes UI, Creates project, models, connections, etc., when opening a project.

# **Parameters**

- project\_dir  $(str)$  Project directory
- ask\_confirmation  $(bool)$  True closes the previous project with a confirmation box if user has enabled this

# **Returns**

True when restoring project succeeded, False otherwise

**Return type** bool

### \_toolbars()

Yields all toolbars in the window.

# set\_toolbar\_colored\_icons(*checked*)

# \_disable\_project\_actions()

Disables all project-related actions, except New project, Open project and Open recent. Called in the constructor and when closing a project.

# \_enable\_project\_actions()

Enables all project-related actions. Called when a new project is created and when a project is opened.

#### refresh\_toolbars()

Set toolbars' color using the highest possible contrast.

# show\_recent\_projects\_menu()

Updates and sets up the recent projects menu to File-Open recent menu item.

# fetch\_kernels()

Starts a thread for fetching local kernels.

# stop\_fetching\_kernels()

Terminates kernel fetcher thread.

# restore\_override\_cursor()

Restores default mouse cursor.

#### save\_project()

Saves project.

# save\_project\_as()

Asks user for a new project directory and duplicates the current project there. The name of the duplicated project will be the new directory name. The duplicated project is activated.

#### close\_project(*ask\_confirmation=True*, *clear\_event\_log=True*)

Closes the current project.

### **Parameters**

- ask\_confirmation (bool) if False, no confirmation whatsoever is asked from user
- **clear\_event\_log** (*bool*) if True, the event log is cleared after closing the project

#### **Returns**

True when no project open or when it's closed successfully, False otherwise.

### **Return type**

bool

# set\_project\_description(*\_=False*)

Opens a dialog where the user can enter a new description for the project.

# init\_specification\_model()

Initializes specification model.

make\_item\_properties\_uis()

# \_make\_properties\_tab(*properties\_ui*)

### add\_project\_items(*items\_dict*)

Pushes an AddProjectItemsCommand to the undo stack.

# **Parameters**

**items\_dict**  $(dict)$  – mapping from item name to item dictionary

### supports\_specifications(*item\_type*)

Returns True if given project item type supports specifications.

# **Returns**

True if item supports specifications, False otherwise

**Return type** bool

# restore\_ui()

Restore UI state from previous session.

# clear\_ui()

Clean UI to make room for a new or opened project.

# undo\_critical\_commands()

Undoes critical commands in the undo stack.

#### **Returns**

False if any critical commands aren't successfully undone

# **Return type**

Bool

# overwrite\_check(*project\_dir*)

Checks if given directory is a project directory and/or empty And asks the user what to do in that case.

### **Parameters**

**project\_dir**  $(str) - Abs.$  path to a directory

#### **Returns**

True if user wants to overwrite an existing project or if the directory is not empty and the user wants to make it into a Spine Toolbox project directory anyway. False if user cancels the action.

**Return type** bool

refresh\_active\_elements(*active\_project\_item*, *active\_link\_item*, *selected\_item\_names*)

# \_activate\_properties\_tab()

#### \_set\_active\_project\_item(*active\_project\_item*)

Activates given project item.

# **Parameters**

active\_project\_item (ProjectItemBase or NoneType) - Active project item

# \_set\_active\_link\_item(*active\_link\_item*)

Activates given link and connects it to the corresponding Properties widget.

# **Parameters**

active\_link\_item ([LoggingConnection](#page-217-0) or [LoggingJump](#page-220-0), optional) – Active link

# activate\_no\_selection\_tab()

Shows 'No Selection' tab.

# activate\_item\_tab()

Shows active project item properties tab according to item type.

# activate\_link\_tab()

Shows link properties tab.

# update\_properties\_ui()

# \_get\_active\_properties\_widget()

Returns the active item's or link's properties widget or None if no item or link is active.

#### add\_specification(*specification*)

Pushes an AddSpecificationCommand to undo stack.

# import\_specification()

Opens a file dialog where the user can select an existing specification definition file (.json). If file is valid, pushes AddSpecificationCommand to undo stack.

### replace\_specification(*name*, *specification*)

Pushes an ReplaceSpecificationCommand to undo stack.

# repair\_specification(*name*)

Repairs specification if it is broken.

#### **Parameters**

name  $(str)$  – Specification's name

### prompt\_save\_location(*title*, *proposed\_path*, *file\_filter*)

Shows a dialog for the user to select a path to save a file.

# **Parameters**

- title  $(str)$  Dialog window title
- proposed\_path  $(str)$  Proposed location.
- file\_filter  $(str)$  File extension filter

#### **Returns**

Absolute path or None if dialog was cancelled

**Return type**

str

### \_log\_specification\_saved(*name*, *path*)

Prints a message in the event log, saying that given spec was saved in a certain location, together with a clickable link to change the location.

#### **Parameters**

- name  $(str)$  Specification's name
- path  $(str)$  Specification's file path

# remove\_all\_items()

Pushes a RemoveAllProjectItemsCommand to the undo stack.

### register\_anchor\_callback(*url*, *callback*)

Registers a callback for a given anchor in event log, see open\_anchor(). Used by ToolFactory. repair\_specification().

#### **Parameters**

- $url$  (str) Anchor url
- callback (function) Function to call when the anchor is clicked

### open\_anchor(*qurl*)

Open file explorer in the directory given in qurl.

#### **Parameters**

 $qurl (QUr1)$  – The url to open

# \_change\_specification\_file\_location(*name*)

Prompts user for new location for a project item specification.

Delegates saving to project if one is open by pushing a command to the undo stack, otherwise tries to find the specification from the plugin manager.

### **Parameters**

**name**  $(str)$  – Specification's name

#### show\_specification\_context\_menu(*ind*, *global\_pos*)

Context menu for item specifications.

# **Parameters**

- ind (QModelIndex) In the ProjectItemSpecificationModel
- global\_pos (QPoint) Mouse position

# edit\_specification(*index*, *item*)

Opens a specification editor widget.

## **Parameters**

• index (*QModelIndex*) – Index of the item (from double-click or context menu signal)

• item ([ProjectItem](#page-221-0), optional) -

### remove\_specification(*index*)

Removes specification from project.

# **Parameters index** (*QModelIndex*) – Index of the specification item

### open\_specification\_file(*index*)

Open the specification definition file in the default (.json) text-editor.

**Parameters**

 $index (QModelIndex) - Index of the item$ 

# new\_db\_editor()

## \_handle\_zoom\_minus\_pressed()

Slot for handling case when '-' button in menu is pressed.

# \_handle\_zoom\_plus\_pressed()

Slot for handling case when '+' button in menu is pressed.

# \_handle\_zoom\_reset\_pressed()

Slot for handling case when 'reset zoom' button in menu is pressed.

# add\_zoom\_action()

Setups zoom widget action in view menu.

# restore\_dock\_widgets()

Dock all floating and or hidden QDockWidgets back to the main window.

# \_add\_execute\_actions()

Adds execution handler actions to the main window.

# set\_debug\_qactions()

Sets shortcuts for QActions that may be needed in debugging.

# add\_menu\_actions()

Adds extra actions to Edit and View menu.

# toggle\_properties\_tabbar\_visibility()

Shows or hides the tab bar in properties dock widget. For debugging purposes.

# update\_datetime()

Returns a boolean, which determines whether date and time is prepended to every Event Log message.

#### add\_message(*msg*)

Appends a regular message to the Event Log.

# **Parameters**

 $msg (str) - String written to QTextBrowser$ 

### add\_success\_message(*msg*)

Appends a message with green text to the Event Log.

### **Parameters**

 $msg (str) - String written to OTextB  
rowser$ 

# add\_error\_message(*msg*)

Appends a message with red color to the Event Log.

# **Parameters**

 $msg (str) - String written to QTextBrowser$ 

# add\_warning\_message(*msg*)

Appends a message with yellow (golden) color to the Event Log.

#### **Parameters**

 $msg (str) - String written to QTextBrowser$ 

# add\_process\_message(*msg*)

Writes message from stdout to the Event Log.

#### **Parameters**

 $msg (str) - String written to QTextBrowser$ 

# add\_process\_error\_message(*msg*)

Writes message from stderr to the Event Log.

# **Parameters**

 $msg (str) - String written to QTextBrowser$ 

# override\_console\_and\_execution\_list()

### \_override\_console()

Sets the jupyter console of the active project item in Jupyter Console and updates title.

# \_do\_override\_console(*console*)

# \_override\_execution\_list()

Displays executions of the active project item in Executions and updates title.

### \_restore\_original\_console()

Sets the Console back to the original.

# \_set\_override\_console(*console*)

#### \_refresh\_console\_execution\_list()

Refreshes console executions as the active project item starts new executions.

# \_select\_console\_execution(*current*, *\_previous*)

Sets the console of the selected execution in Console.

# show\_add\_project\_item\_form(*item\_type*, *x=0*, *y=0*, *spec=''*)

Show add project item widget.

## supports\_specification(*item\_type*)

Returns True if given item type supports specifications.

#### **Parameters**

**item\_type**  $(str)$  – Item's type

#### **Returns**

True if item supports specifications, False otherwise

# **Return type**

bool

# show\_specification\_form(*item\_type*, *specification=None*, *item=None*, *\*\*kwargs*)

Shows specification widget.

### **Parameters**

- item\_type  $(str)$  Item's type
- specification (ProjectItemSpecification, optional) Specification
- item ([ProjectItem](#page-221-0), optional) Project item
- \*\*kwargs Parameters passed to the specification widget

# static get\_all\_multi\_tab\_spec\_editors(*item\_type*)

#### \_get\_existing\_spec\_editor(*item\_type*, *specification*, *item*)

# show\_settings()

Shows the Settings widget.

# show\_about()

Shows the About Spine Toolbox widget.

# show\_user\_guide()

Opens Spine Toolbox documentation index page in browser.

# show\_getting\_started\_guide()

Opens Spine Toolbox Getting Started HTML page in browser.

# retrieve\_project()

Retrieves project from server.

# engine\_server\_settings()

Returns the user given Spine Engine Server settings in a tuple.

# show\_project\_or\_item\_context\_menu(*pos*, *item*)

Creates and shows the project item context menu.

# **Parameters**

- pos  $(QPoint)$  Mouse position
- item ([ProjectItem](#page-221-0), optional) Project item or None

### show\_link\_context\_menu(*pos*, *link*)

Shows the Context menu for connection links.

#### **Parameters**

- pos  $(QPoint)$  Mouse position
- link ([Link](#page-535-0) (QGraphicsPathItem)) The link in question

# refresh\_edit\_action\_states()

Sets the enabled/disabled state for copy, paste, duplicate, remove and rename actions in File-Edit menu, project tree view context menu, and in Design View context menus just before the menus are shown to user.

# disable\_edit\_actions()

Disables edit actions.

# enable\_edit\_actions()

Enables project item edit actions after a QMenu has been shown. This is needed to enable keyboard shortcuts (e.g. Ctrl-C & del) again.

# \_tasks\_before\_exit()

Returns a list of tasks to perform before exiting the application.

Possible tasks are:

- *"prompt exit"*: prompt user if quitting is really desired
- *"prompt save"*: prompt user if project should be saved before quitting
- *"save"*: save project before quitting

# **Returns**

Zero or more tasks in a list

**Return type**

list

# \_perform\_pre\_exit\_tasks()

Prompts user to confirm quitting and saves the project if necessary.

#### **Returns**

True if exit should proceed, False if the process was cancelled

**Return type** bool

# \_confirm\_exit()

Confirms exiting from user.

#### **Returns**

True if exit should proceed, False if user cancelled

# **Return type**

bool

# \_confirm\_project\_close()

Confirms exit from user and saves the project if requested.

### **Returns**

True if exiting should proceed, False if user cancelled

**Return type**

bool

# remove\_path\_from\_recent\_projects(*p*)

Removes entry that contains given path from the recent project files list in QSettings.

#### **Parameters**

 $p (str)$  – Full path to a project directory

# clear\_recent\_projects()

Clears recent projects list in File->Open recent menu.

### update\_recent\_projects()

Adds a new entry to QSettings variable that remembers twenty most recent project paths.

### closeEvent(*event*)

Method for handling application exit.

# **Parameters**

event (QCloseEvent) – PySide6 event

### \_serialize\_selected\_items()

Serializes selected project items into a dictionary.

The serialization protocol tries to imitate the format in which projects are saved.

#### **Returns**

a dict containing serialized version of selected project items

#### **Return type**

dict

# \_deserialized\_item\_position\_shifts(*item\_dicts*)

Calculates horizontal and vertical shifts for project items being deserialized.

If the mouse cursor is on the Design view we try to place the items unders the cursor. Otherwise, the items will get a small shift, so they don't overlap a possible item below. In case the items don't fit the scene rect we clamp their coordinates within it.

### **Parameters**

**item\_dicts** (dict) – Dictionary of serialized items being deserialized

### **Returns**

a tuple of (horizontal shift, vertical shift) in scene's coordinates

**Return type** tuple

#### static \_set\_deserialized\_item\_position(*item\_dict*, *shift\_x*, *shift\_y*, *scene\_rect*)

Moves item's position by shift x and shift y while keeping it within the limits of scene rect.

#### \_deserialize\_items(*items\_dict*, *duplicate\_files=False*)

Deserializes project items from a dictionary and adds them to the current project.

### **Parameters**

**items\_dict**  $(dict)$  – Serialized project items

# project\_item\_to\_clipboard()

Copies the selected project items to system's clipboard.

# project\_item\_from\_clipboard(*duplicate\_files=False*)

Adds project items in system's clipboard to the current project.

# **Parameters**

duplicate\_files (bool) – Duplicate files boolean

#### duplicate\_project\_item(*duplicate\_files=False*)

Duplicates the selected project items.

### \_add\_item\_edit\_actions()

Adds generic actions to Design View.

\_show\_message\_box(*title*, *message*)

Shows an information message box.

\_show\_error\_box(*title*, *message*)

Shows an error message with the given title and message.

#### \_connect\_project\_signals()

Connects signals emitted by project.

```
_execute_project(_=False)
```
Executes all DAGs in project.

\_execute\_selection(*\_=False*)

Executes selected items.

# \_stop\_execution(*\_=False*)

Stops execution in progress.

\_set\_execution\_in\_progress()

# \_unset\_execution\_in\_progress()

### set\_icon\_and\_properties\_ui(*item\_name*)

Adds properties UI to given project item.

# **Parameters**

**item\_name**  $(str)$  – Item's name

# project\_item\_properties\_ui(*item\_type*)

Returns the properties tab widget's ui.

# **Parameters item\_type**  $(str)$  – Project item's type

#### **Returns**

Item's properties tab widget

**Return type OWidget** 

# project\_item\_icon(*item\_type*)

# \_open\_project\_directory(*\_*)

Opens project's root directory in system's file browser.

# \_open\_project\_item\_directory(*\_*)

Opens active project item's directory in system's file browser.

# \_remove\_selected\_items(*\_*)

Pushes commands to remove selected project items and links from project.

### \_rename\_project\_item(*\_*)

Renames active project item.

# project\_item\_context\_menu(*additional\_actions*)

Creates a context menu for project items.

#### **Parameters**

additional\_actions (list of  $QAction)$  – Actions to be prepended to the menu

# **Returns**

Project item context menu

# **Return type**

QMenu

# start\_detached\_jupyter\_console(*kernel\_name*, *icon*, *conda*)

Launches a new detached Console with the given kernel name or activates an existing Console if the kernel is already running.

# **Parameters**

- **kernel\_name**  $(str)$  Requested kernel name
- icon  $(QIcon)$  Icon representing the kernel language
- conda  $(bool)$  Is this a Conda kernel?

# \_setup\_jupyter\_console(*item*, *filter\_id*, *kernel\_name*, *connection\_file*, *connection\_file\_dict*)

Sets up jupyter console, eventually for a filter execution.

# **Parameters**

- item ([ProjectItem](#page-221-0)) Item
- filter\_id  $(str)$  Filter identifier
- kernel\_name  $(str)$  Jupyter kernel name
- connection\_file  $(str)$  Path to connection file
- connection\_file\_dict  $(dict)$  Contents of connection file when kernel manager runs on Spine Engine Server

# \_handle\_kernel\_shutdown(*item*, *filter\_id*)

Closes the kernel client when kernel manager has been shutdown due to an enabled 'Kill consoles at the end of execution' option.

# **Parameters**

- item ([ProjectItem](#page-221-0)) Item
- filter\_id  $(str)$  Filter identifier

# \_setup\_persistent\_console(*item*, *filter\_id*, *key*, *language*)

Sets up persistent console, eventually for a filter execution.

# **Parameters**

- item ([ProjectItem](#page-221-0)) Item
- filter\_id  $(str)$  Filter identifier
- key  $(tuple) Key$
- language  $(str)$  Language (e.g. 'python' or 'julia')

persistent\_killed(*item*, *filter\_id*)

add\_persistent\_stdin(*item*, *filter\_id*, *data*)

add\_persistent\_stdout(*item*, *filter\_id*, *data*)

add\_persistent\_stderr(*item*, *filter\_id*, *data*)

# \_get\_console(*item*, *filter\_id*)

#### \_make\_jupyter\_console(*item*, *kernel\_name*, *connection\_file*)

Creates a new JupyterConsoleWidget for given connection file if none exists yet, and returns it.

# **Parameters**

- item ([ProjectItem](#page-221-0)) Item that owns the console
- **kernel\_name**  $(str)$  Name of the kernel
- **connection\_file** (str) Path of kernel connection file

#### **Returns**

JupyterConsoleWidget

# \_make\_persistent\_console(*item*, *key*, *language*)

Creates a new PersistentConsoleWidget for given process key.

#### **Parameters**

- item ([ProjectItem](#page-221-0)) Item that owns the console
- key  $(tuple)$  persistent process key in spine engine
- Language  $(str)$  for syntax highlighting and prompting, etc.

#### **Returns**

PersistentConsoleWidget

# \_cleanup\_jupyter\_console(*conn\_file*)

Removes reference to a Jupyter Console and closes the kernel manager on Engine.

# \_shutdown\_engine\_kernels()

Shuts down all persistent and Jupyter kernels managed by Spine Engine.

# \_close\_consoles()

Closes all Persistent and Jupyter Console widgets.

# restore\_and\_activate()

Brings the app main window into focus.

### static \_make\_log\_entry\_title(*title*)

#### make\_execution\_timestamp(*timestamp*)

Appends a timestamp to Event Log.

#### **Parameters**

timestamp (str) – Time stamp

# add\_log\_message(*item\_name*, *filter\_id*, *message*)

Adds a message to an item's execution log.

#### **Parameters**

- item\_name  $(str)$  item name
- filter\_id  $(str)$  filter identifier
- message  $(str)$  formatted message

# <span id="page-635-4"></span>spinetoolbox.version

Version info for Spine Toolbox package. Inspired by python sys.version and sys.version\_info.

# **Module Contents**

# **Classes**

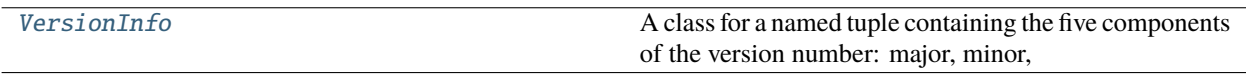

# **Attributes**

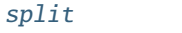

[\\_\\_version\\_info\\_\\_](#page-635-2)

 $\_version\_$ 

### <span id="page-635-0"></span>class spinetoolbox.version.VersionInfo

Bases: NamedTuple

A class for a named tuple containing the five components of the version number: major, minor, micro, releaselevel, and serial. All values except releaselevel are integers; the release level is 'dev', 'alpha', 'beta', 'candidate', or 'final'.

major: int

minor: int

micro: int

releaselevel: str

serial: int

```
-str_-() \rightarrow str
```
Create a version string following PEP 440

<span id="page-635-1"></span>spinetoolbox.version.split

<span id="page-635-2"></span>spinetoolbox.version.\_\_version\_info\_\_

<span id="page-635-3"></span>spinetoolbox.version.\_\_version\_\_

# **20.1.3 Package Contents**

spinetoolbox.\_\_version\_\_

spinetoolbox.\_\_version\_info\_\_

# **CHAPTER**

# **TWENTYONE**

# **INDICES AND TABLES**

- genindex
- modindex
- search

# **BIBLIOGRAPHY**

[CB14] Chris Beams. 2014. 'How to Write a Git Commit Message.' <https://chris.beams.io/posts/git-commit/> [JF18] Jeff Forcier. 2018. 'Contributing to Open Source Projects.' <https://contribution-guide-org.readthedocs.io/>

# **PYTHON MODULE INDEX**

spinetoolbox.mvcmodels.time\_series\_model\_variable\_resoluti

# s

spinetoolbox, [179](#page-182-0) spinetoolbox.\_\_main\_\_, [494](#page-497-0) spinetoolbox.\_version, [494](#page-497-1) spinetoolbox.config, [494](#page-497-2) spinetoolbox.execution\_managers, [496](#page-499-0) spinetoolbox.fetch\_parent, [498](#page-501-0) spinetoolbox.headless, [503](#page-506-0) spinetoolbox.helpers, [509](#page-512-0) spinetoolbox.kernel\_fetcher, [527](#page-530-0) spinetoolbox.link, [528](#page-531-0) spinetoolbox.load\_project\_items, [535](#page-538-0) spinetoolbox.log\_mixin, [535](#page-538-1) spinetoolbox.logger\_interface, [536](#page-539-1) spinetoolbox.main, [537](#page-540-0) spinetoolbox.metaobject, [538](#page-541-0) spinetoolbox.mvcmodels, [179](#page-182-1) spinetoolbox.mvcmodels.array\_model, [179](#page-182-2) spinetoolbox.mvcmodels.compound\_table\_model, [181](#page-184-0) spinetoolbox.mvcmodels.empty\_row\_model, [185](#page-188-0) spinetoolbox.mvcmodels.file\_list\_models, [186](#page-189-0) .<br>spinetoolbox.mvcmodels.filter\_checkbox\_list\_modeinetoolbox.spine\_db\_editor.graphics\_items, [188](#page-191-0) spinetoolbox.mvcmodels.filter\_execution\_model, spinetoolbox.spine\_db\_editor.helpers, [394](#page-397-0) [190](#page-193-0) spinetoolbox.mvcmodels.indexed\_value\_table\_mod&Ainetoolbox.spine\_db\_editor.mvcmodels,[234](#page-237-0) [191](#page-194-0) spinetoolbox.mvcmodels.map\_model, [192](#page-195-0) spinetoolbox.mvcmodels.minimal\_table\_model, [197](#page-200-0) spinetoolbox.mvcmodels.minimal\_tree\_model, [200](#page-203-0) spinetoolbox.mvcmodels.project\_item\_specificat<mark>iDin\_model</mark>kox.spine\_db\_editor.mvcmodels.compound\_models, [203](#page-206-0) spinetoolbox.mvcmodels.resource\_filter\_model, Spinetoolbox.spine\_db\_editor.mvcmodels.empty\_models, [205](#page-208-0) spinetoolbox.mvcmodels.shared, [207](#page-210-0) spinetoolbox.mvcmodels.time\_pattern\_model, [208](#page-211-0)  ${\tt spinetoolbox.mvcmodels.time\_series\_model\_fixed\_resolu}^{240}_{\small\textrm{tron},\small\textrm{}}$ [209](#page-212-0) [211](#page-214-0) spinetoolbox.plotting, [538](#page-541-1) spinetoolbox.plugin\_manager, [549](#page-552-0) spinetoolbox.project, [550](#page-553-0) spinetoolbox.project\_commands, [565](#page-568-0) spinetoolbox.project\_item, [213](#page-216-0) spinetoolbox.project\_item.logging\_connection, [213](#page-216-1) spinetoolbox.project\_item.project\_item, [218](#page-221-1) spinetoolbox.project\_item.project\_item\_factory,  $224$ spinetoolbox.project\_item.specification\_editor\_window, [226](#page-229-0) spinetoolbox.project\_item\_icon, [572](#page-575-0) spinetoolbox.project\_settings, [577](#page-580-0) spinetoolbox.project\_upgrader, [578](#page-581-0) spinetoolbox.qthread\_pool\_executor, [585](#page-588-0) spinetoolbox.server, [230](#page-233-0) spinetoolbox.server.engine\_client, [230](#page-233-1) spinetoolbox.spine\_db\_commands, [586](#page-589-0) spinetoolbox.spine\_db\_editor, [233](#page-236-0) [386](#page-389-0) spinetoolbox.spine\_db\_editor.main, [395](#page-398-0) spinetoolbox.spine\_db\_editor.mvcmodels.alternative\_item, [234](#page-237-1) spinetoolbox.spine\_db\_editor.mvcmodels.alternative\_model, [235](#page-238-0) spinetoolbox.spine\_db\_editor.mvcmodels.colors, [236](#page-239-0) [236](#page-239-1) [242](#page-245-0) spinetoolbox.spine\_db\_editor.mvcmodels.entity\_tree\_item, [245](#page-248-0) spinetoolbox.spine\_db\_editor.mvcmodels.entity\_tree\_models, spinetoolbox.spine\_db\_editor.mvcmodels.frozen\_table\_model,

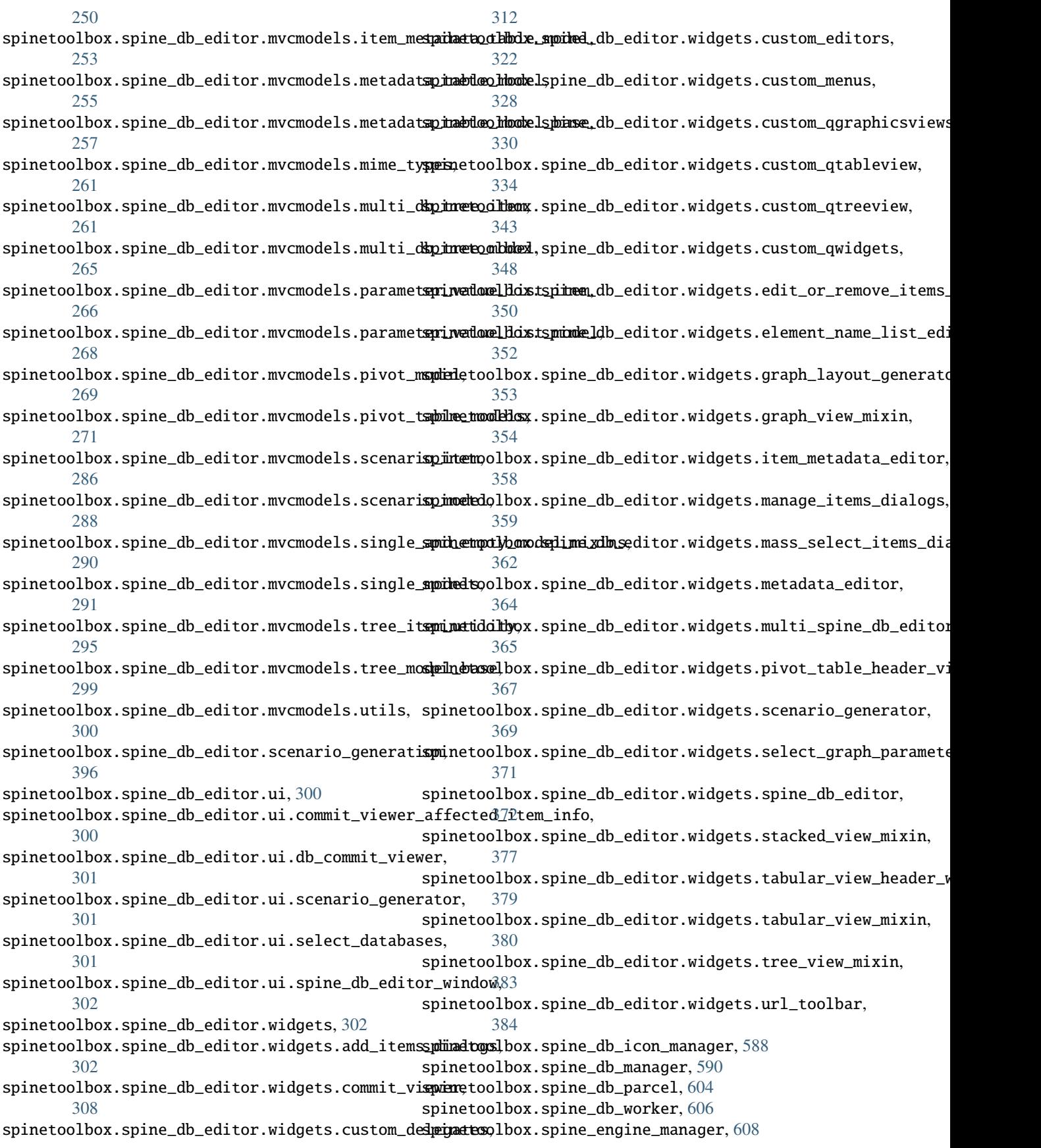

spinetoolbox.spine\_engine\_worker, [614](#page-617-1) spinetoolbox.ui\_main, [618](#page-621-1) spinetoolbox.version, [632](#page-635-4) spinetoolbox.widgets, [396](#page-399-1) spinetoolbox.widgets.about\_widget, [396](#page-399-2) spinetoolbox.widgets.add\_project\_item\_widget, [398](#page-401-0) spinetoolbox.widgets.add\_up\_spine\_opt\_wizard, [399](#page-402-0) spinetoolbox.widgets.array\_editor, [402](#page-405-0) spinetoolbox.widgets.array\_value\_editor, [403](#page-406-0) spinetoolbox.widgets.code\_text\_edit, [403](#page-406-1) spinetoolbox.widgets.commit\_dialog, [404](#page-407-0) spinetoolbox.widgets.custom\_combobox, [405](#page-408-0) spinetoolbox.widgets.custom\_delegates, [406](#page-409-0) spinetoolbox.widgets.custom\_menus, [407](#page-410-0) spinetoolbox.widgets.custom\_qgraphicsscene, [410](#page-413-0) spinetoolbox.widgets.custom\_qgraphicsviews, [412](#page-415-0) spinetoolbox.widgets.custom\_qlineedits, [416](#page-419-0) spinetoolbox.widgets.custom\_qtableview, [417](#page-420-0) spinetoolbox.widgets.custom\_qtextbrowser, [422](#page-425-0) spinetoolbox.widgets.custom\_qtreeview, [424](#page-427-0) spinetoolbox.widgets.custom\_qwidgets, [425](#page-428-0) spinetoolbox.widgets.datetime\_editor, [433](#page-436-0) spinetoolbox.widgets.duration\_editor, [434](#page-437-0) spinetoolbox.widgets.indexed\_value\_table\_context\_menu, [434](#page-437-1) spinetoolbox.widgets.install\_julia\_wizard, [439](#page-442-0) spinetoolbox.widgets.jump\_properties\_widget, [441](#page-444-0) spinetoolbox.widgets.jupyter\_console\_widget, [443](#page-446-0) spinetoolbox.widgets.kernel\_editor, [445](#page-448-0) spinetoolbox.widgets.link\_properties\_widget, [450](#page-453-0) spinetoolbox.widgets.map\_editor, [451](#page-454-0) spinetoolbox.widgets.map\_value\_editor, [452](#page-455-0) spinetoolbox.widgets.multi\_tab\_spec\_editor, [452](#page-455-1) spinetoolbox.widgets.multi\_tab\_window, [454](#page-457-0) spinetoolbox.widgets.notification, [459](#page-462-0) spinetoolbox.widgets.open\_project\_dialog, [461](#page-464-0) spinetoolbox.widgets.options\_dialog, [464](#page-467-0) spinetoolbox.widgets.parameter\_value\_editor, [464](#page-467-1) spinetoolbox.widgets.parameter\_value\_editor\_base, [465](#page-468-0) spinetoolbox.widgets.persistent\_console\_widget, [467](#page-470-0) spinetoolbox.widgets.plain\_parameter\_value\_editor, [471](#page-474-0)

spinetoolbox.widgets.plot\_canvas, [472](#page-475-0) spinetoolbox.widgets.plot\_widget, [473](#page-476-0) spinetoolbox.widgets.plugin\_manager\_widgets, [475](#page-478-0) spinetoolbox.widgets.project\_item\_drag, [476](#page-479-0) spinetoolbox.widgets.properties\_widget, [479](#page-482-0) spinetoolbox.widgets.report\_plotting\_failure, [479](#page-482-1) spinetoolbox.widgets.select\_database\_items, [480](#page-483-0) spinetoolbox.widgets.set\_description\_dialog, [481](#page-484-0) spinetoolbox.widgets.settings\_widget, [482](#page-485-0) spinetoolbox.widgets.statusbars, [488](#page-491-0) spinetoolbox.widgets.time\_pattern\_editor, [488](#page-491-1) spinetoolbox.widgets.time\_series\_fixed\_resolution\_editor, [489](#page-492-0) spinetoolbox.widgets.time\_series\_variable\_resolution\_edito [490](#page-493-0) spinetoolbox.widgets.toolbars, [491](#page-494-0)

# **INDEX**

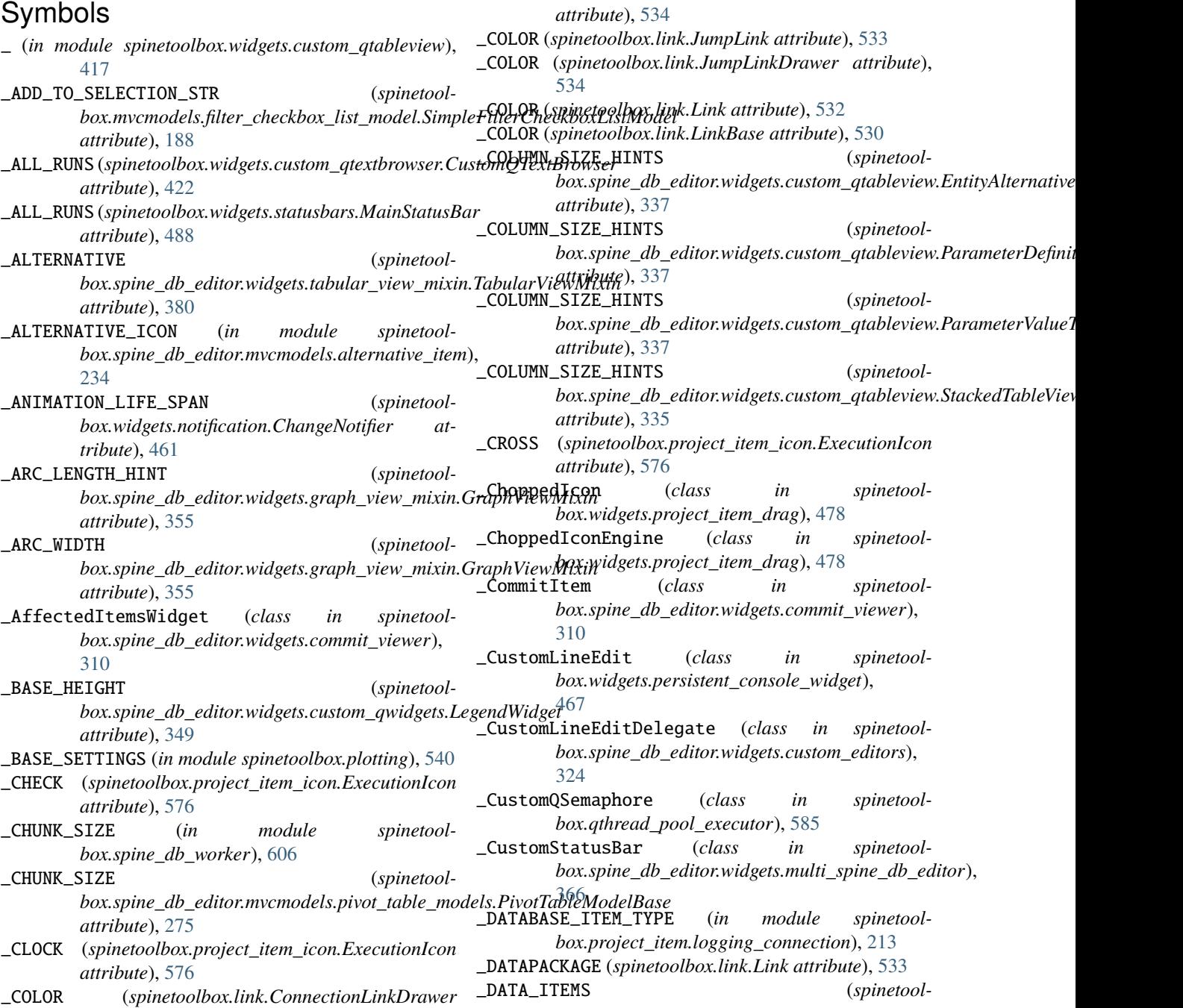

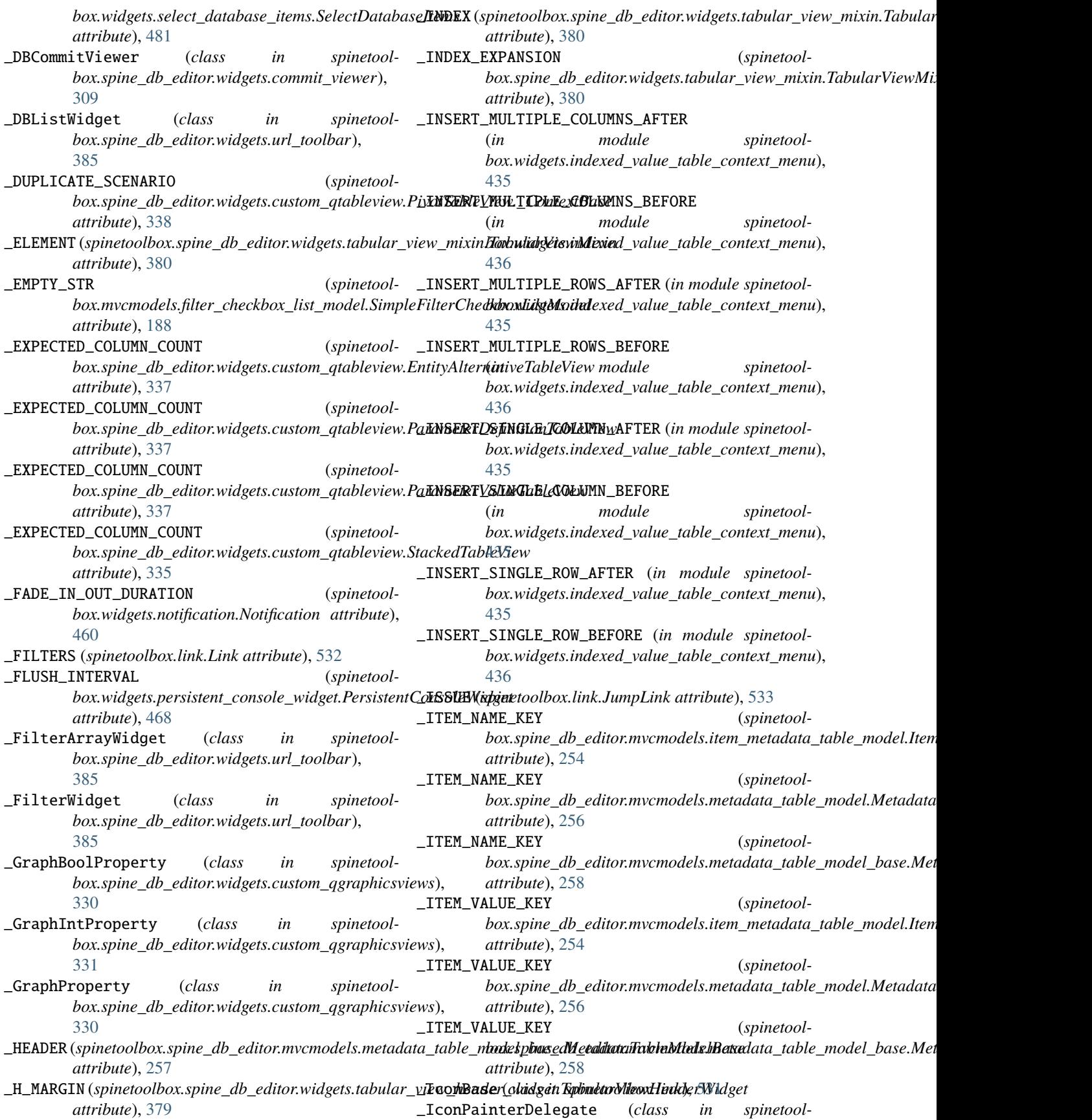
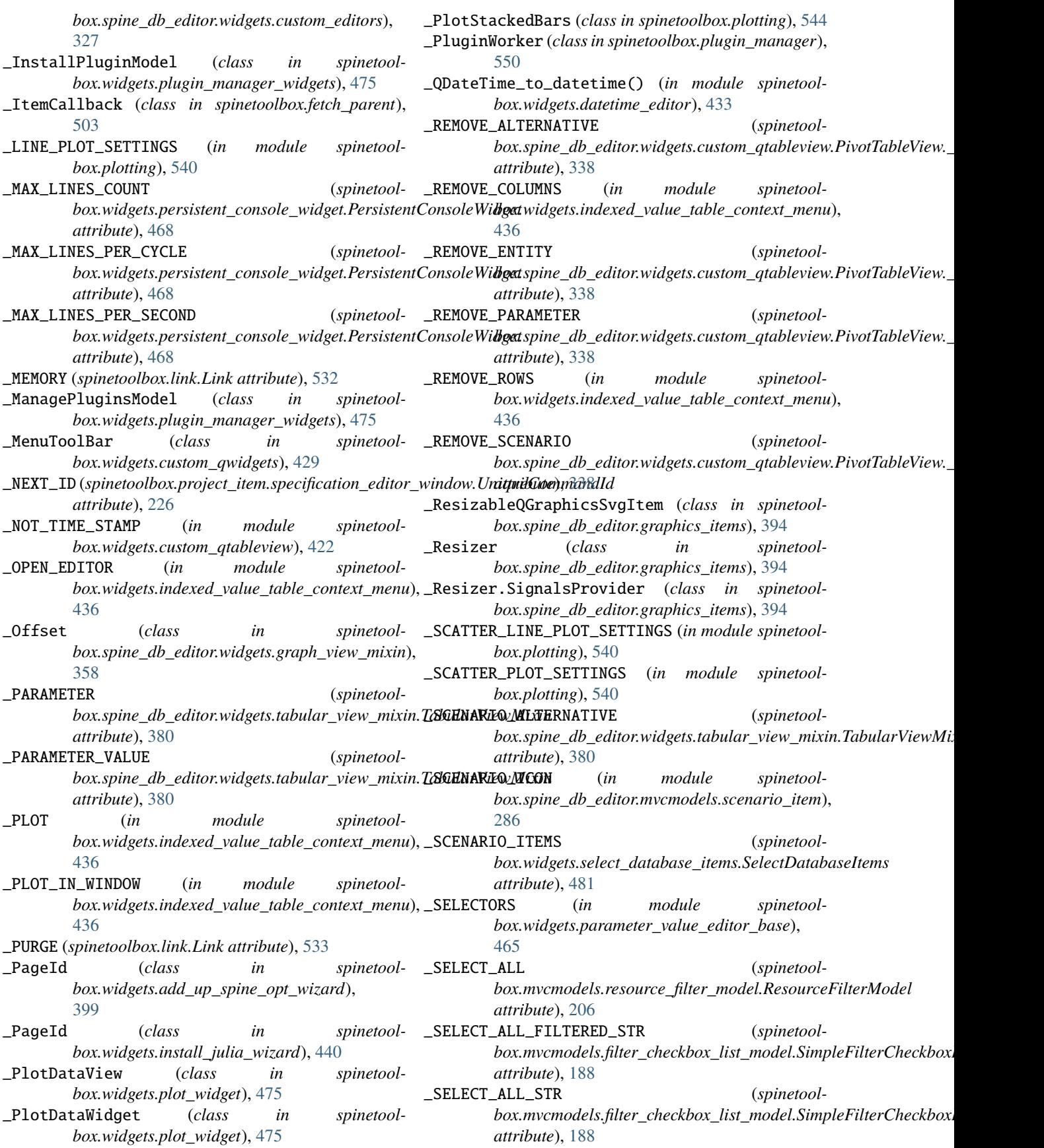

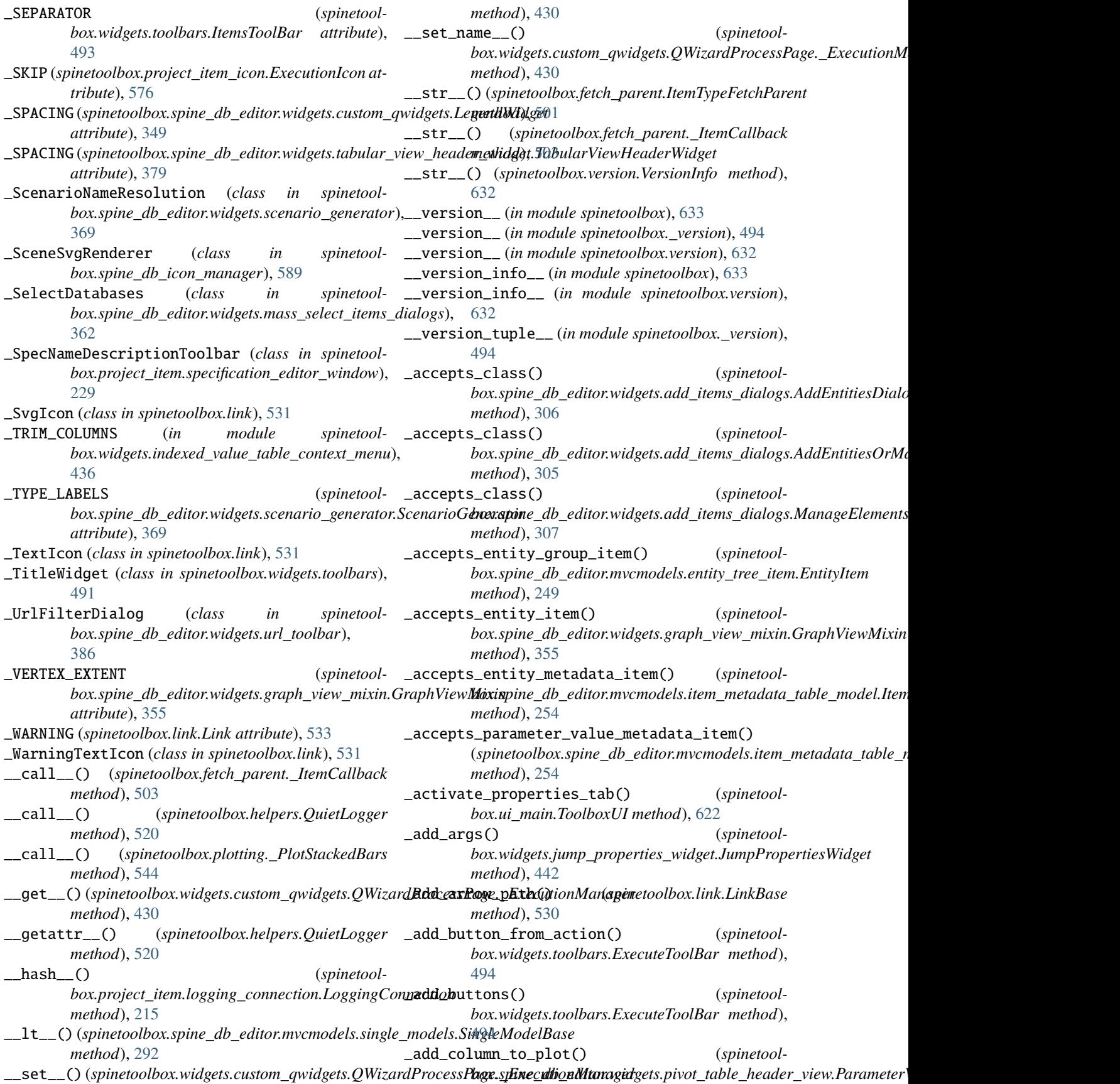

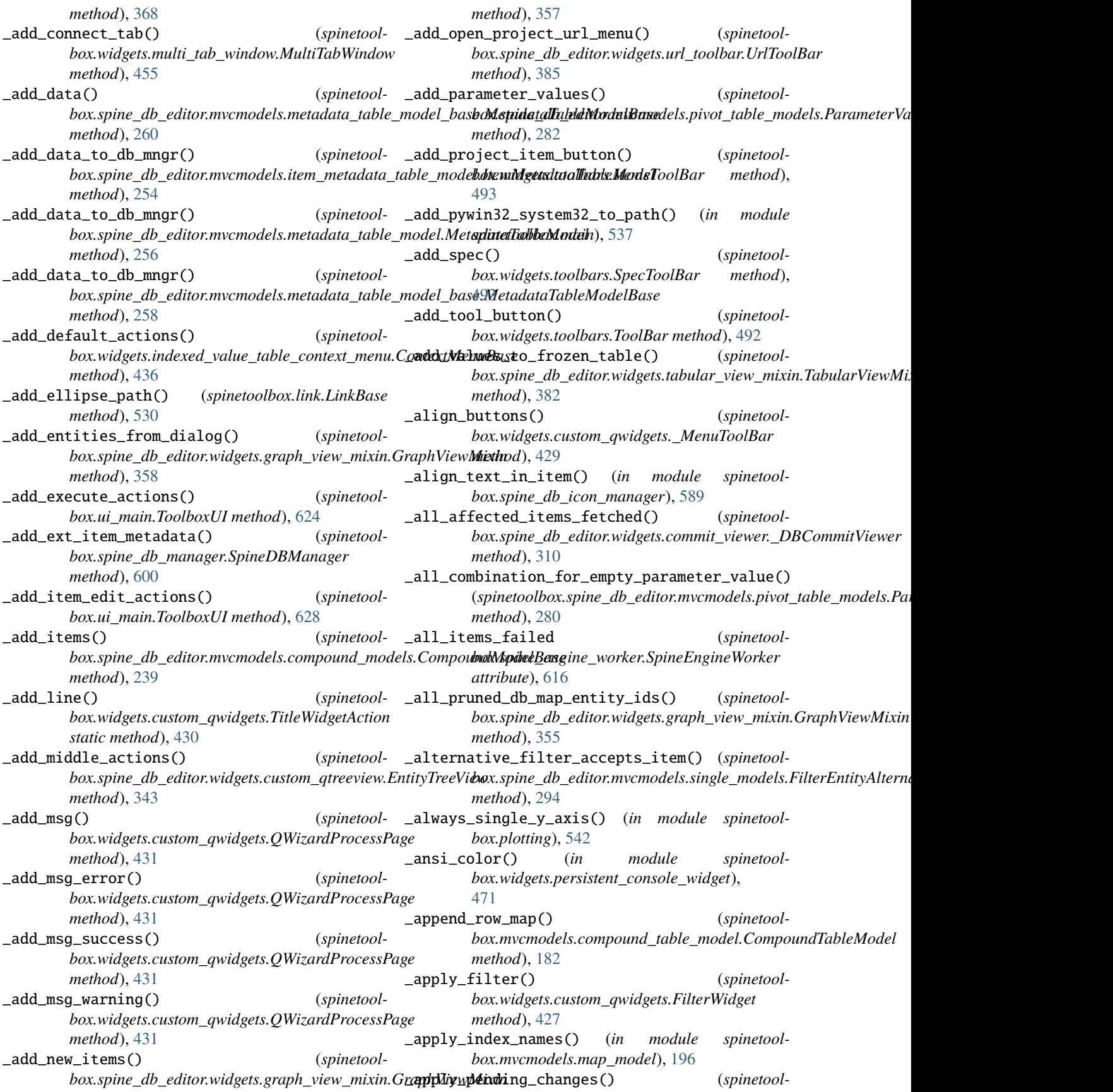

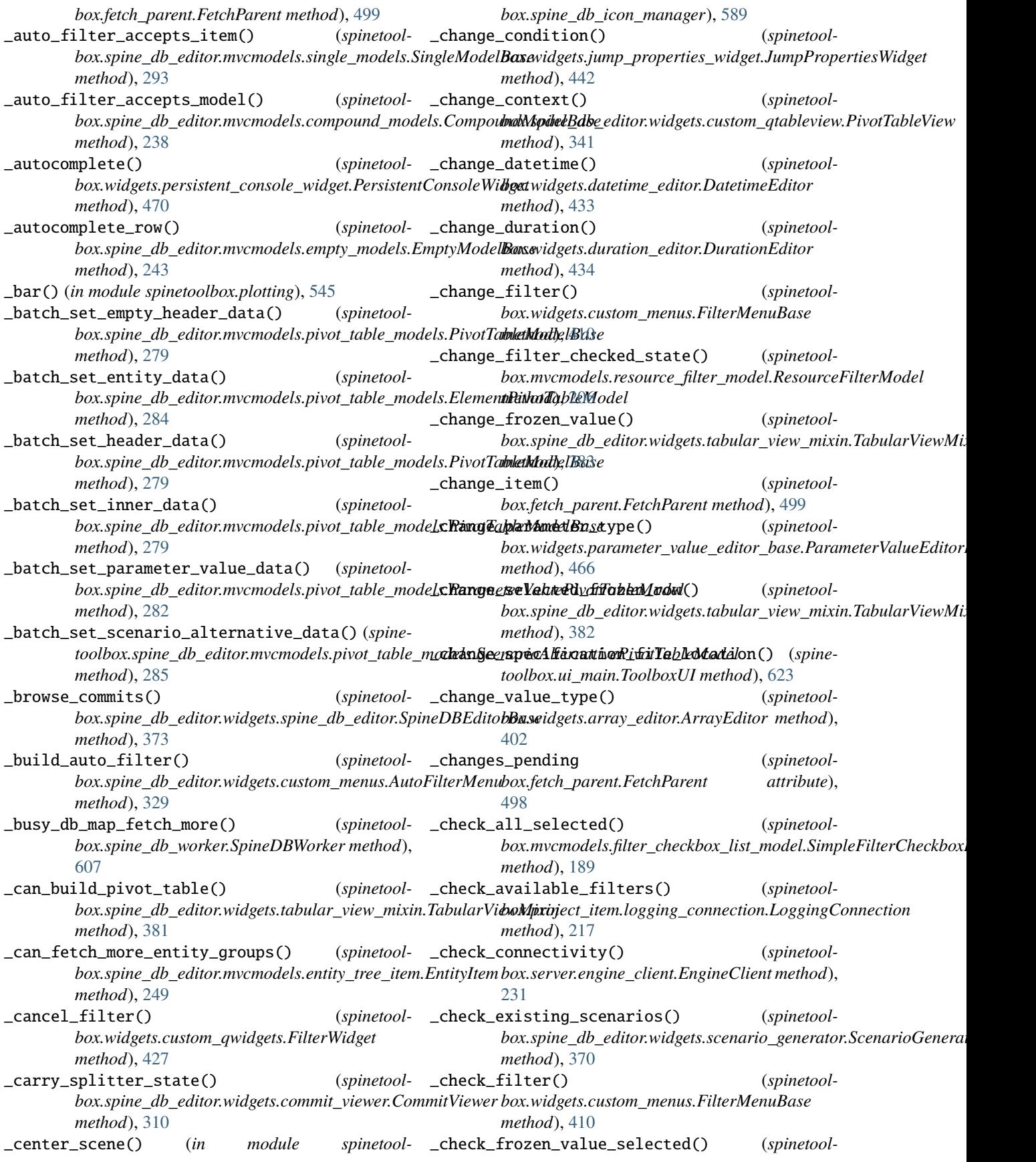

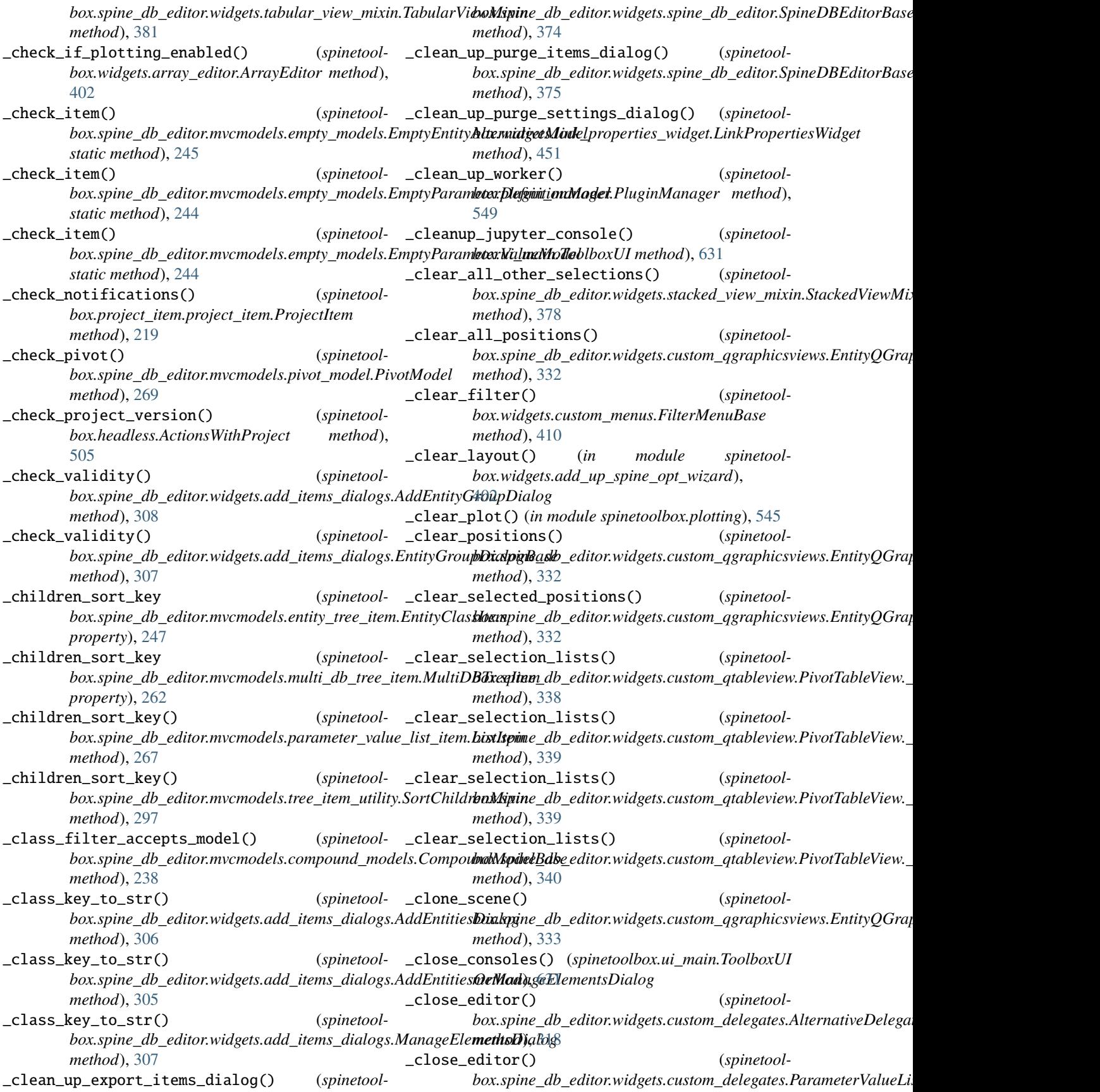

*method*), [320](#page-323-0) \_close\_editor() (*spinetoolbox.spine\_db\_editor.widgets.custom\_delegates.ScenarioDelegate method*), [413](#page-416-0) *method*), [319](#page-322-0) \_close\_editor() (*spinetoolbox.spine\_db\_editor.widgets.custom\_delegates.TableDelegate method*), [414](#page-417-0) *method*), [315](#page-318-0) \_close\_editor() (*spinetoolbox.spine\_db\_editor.widgets.select\_graph\_parameters\_dialog.ParameterNameDelegate* \_confirm\_project\_close() (*spinetoolmethod*), [371](#page-374-0) \_close\_enough() (*spinetoolbox.link.LinkBase method*), \_connect\_log\_signals() (*spinetool-*[531](#page-534-0) \_close\_tab() (*spinetoolbox.widgets.multi\_tab\_window.MultiTabWindow* \_connect\_pivot\_table\_header\_signals() (*spinemethod*), [458](#page-461-0) \_closest\_connector() (*spinetoolbox.project\_item\_icon.ProjectItemIcon method*), [573](#page-576-0) \_collapse() (*spinetoolbox.spine\_db\_editor.graphics\_items.EntityItem method*), [390](#page-393-0) \_collect\_more\_columns() (*spinetoolbox.spine\_db\_editor.mvcmodels.pivot\_table\_models.PivotTableModelBase box.spine\_db\_manager.SpineDBManager method*), [276](#page-279-0) \_collect\_more\_data() (*spinetoolbox.spine\_db\_editor.mvcmodels.pivot\_table\_models.PivotTableModelBase box.widgets.custom\_qwidgets.QWizardProcessPage method*), [275](#page-278-0) \_collect\_more\_rows() (*spinetool*box.spine\_db\_editor.mvcmodels.pivot\_table\_models.PivotTa**bdeModelBdels**.compound\_table\_model.CompoundWithEmptyTal *method*), [276](#page-279-0) \_color\_data() (*spinetoolbox.spine\_db\_editor.mvcmodels.pivot\_table\_models.PivotTableModelBase box.widgets.multi\_tab\_window.MultiTabWindow method*), [279](#page-282-0) \_column\_indexes() (*spinetool*box.spine\_db\_editor.widgets.pivot\_table\_header\_view.Param**enes|idla@lbv@dHandeiVgets**.multi\_spine\_db\_editor.MultiSpineDl *method*), [368](#page-371-0) \_column\_selection() (*spinetoolbox.spine\_db\_editor.widgets.pivot\_table\_header\_view.ParameterValuePivotHeaderView box.widgets.multi\_tab\_spec\_editor.MultiTabSpecEditor method*), [367](#page-370-0) \_command\_checked (*spinetoolbox.widgets.persistent\_console\_widget.PersistentConsoleWidget box.widgets.multi\_tab\_window.MultiTabWindow attribute*), [468](#page-471-0) \_command\_finished (*spinetoolbox.widgets.persistent\_console\_widget.PersistentConsoleWidget box.project\_item.logging\_connection.HeadlessConnection attribute*), [468](#page-471-0) \_complete\_graph() (*spinetoolbox.spine\_db\_editor.widgets.graph\_view\_mixin.GraphViewMixin box.widgets.jupyter\_console\_widget.JupyterConsoleWidget method*), [356](#page-359-0) \_completions\_available (*spinetoolbox.widgets.persistent\_console\_widget.PersistentConsoleWidget box.widgets.map\_editor.MapEditor method*), *attribute*), [468](#page-471-0) \_compute\_max\_zoom() (*spinetool*box.spine\_db\_editor.widgets.custom\_qgraphicsviews.Entity**QGraphiol&lie.y**roject\_item.logging\_connection.HeadlessConnecti *method*), [334](#page-337-0) \_compute\_max\_zoom() (*spinetoolbox.widgets.custom\_qgraphicsviews.CustomQGraphicsView* \_compute\_max\_zoom() (*spinetoolbox.widgets.custom\_qgraphicsviews.DesignQGraphicsView* \_confirm\_exit() (*spinetoolbox.ui\_main.ToolboxUI method*), [627](#page-630-0) *box.ui\_main.ToolboxUI method*), [627](#page-630-0) *box.spine\_engine\_worker.SpineEngineWorker method*), [616](#page-619-0) toolbox.spine\_db\_editor.widgets.tabular\_view\_mixin.TabularViev *method*), [380](#page-383-0) \_connect\_project\_signals() (*spinetoolbox.ui\_main.ToolboxUI method*), [629](#page-632-0) \_connect\_signals() (*spinetoolbox.project\_item.project\_item.ProjectItem method*), [219](#page-222-0) \_connect\_signals() (*spinetoolmethod*), [591](#page-594-0) \_connect\_signals() (*spinetoolmethod*), [431](#page-434-0) \_connect\_single\_model() (*spinetoolmethod*), [184](#page-187-0) \_connect\_tab() (*spinetoolmethod*), [456](#page-459-0) \_connect\_tab\_signals() (*spinetoolmethod*), [365](#page-368-0) \_connect\_tab\_signals() (*spinetoolmethod*), [453](#page-456-0) \_connect\_tab\_signals() (*spinetoolmethod*), [456](#page-459-0) \_constructor\_args\_from\_dict() (*spinetoolstatic method*), [214](#page-217-0) \_context\_menu\_make() (*spinetoolmethod*), [444](#page-447-0) \_convert\_leaves() (*spinetool-*[451](#page-454-0) \_convert\_legacy\_resource\_filter\_ids\_to\_filter\_settings() *method*), [214](#page-217-0)

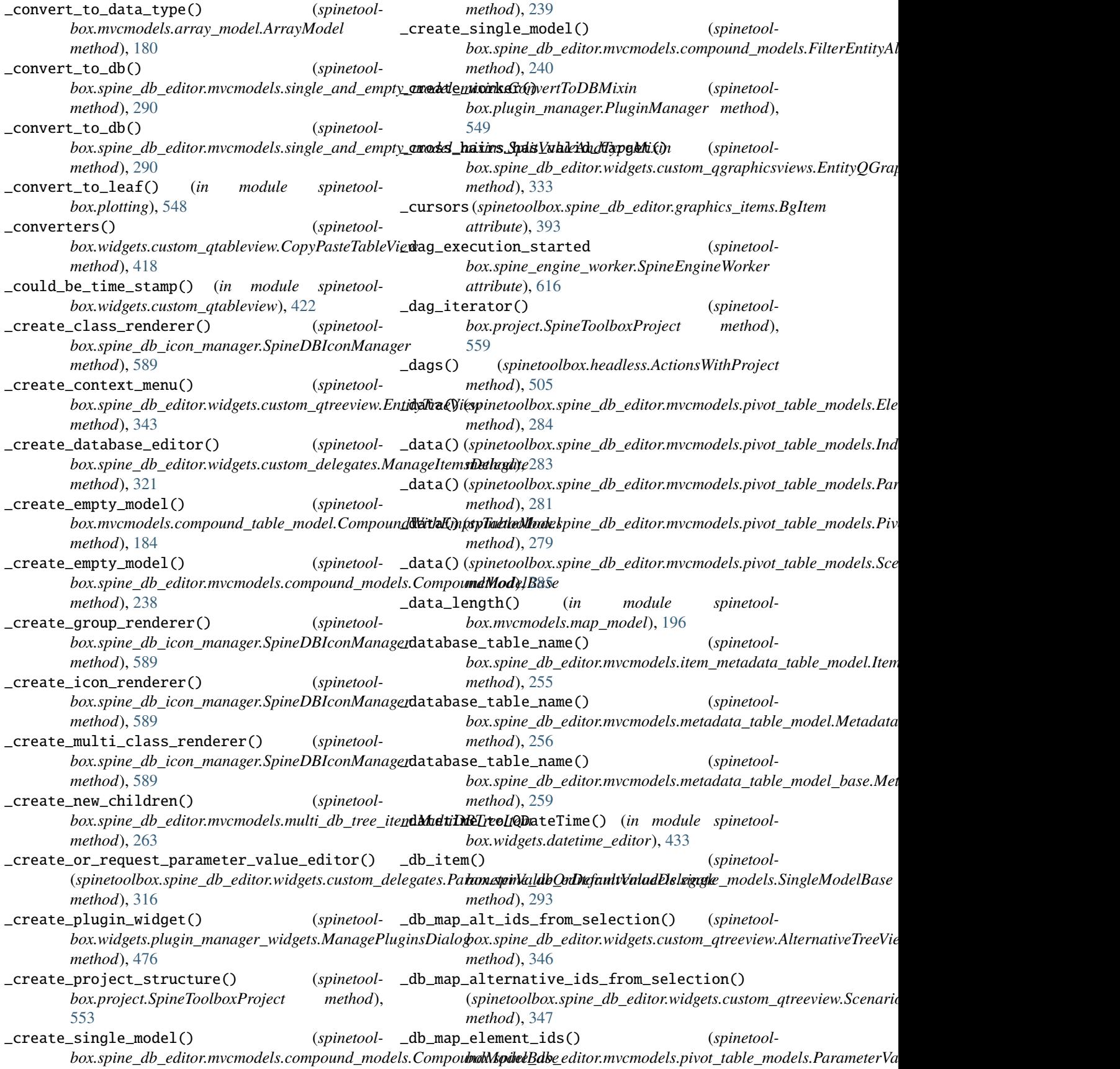

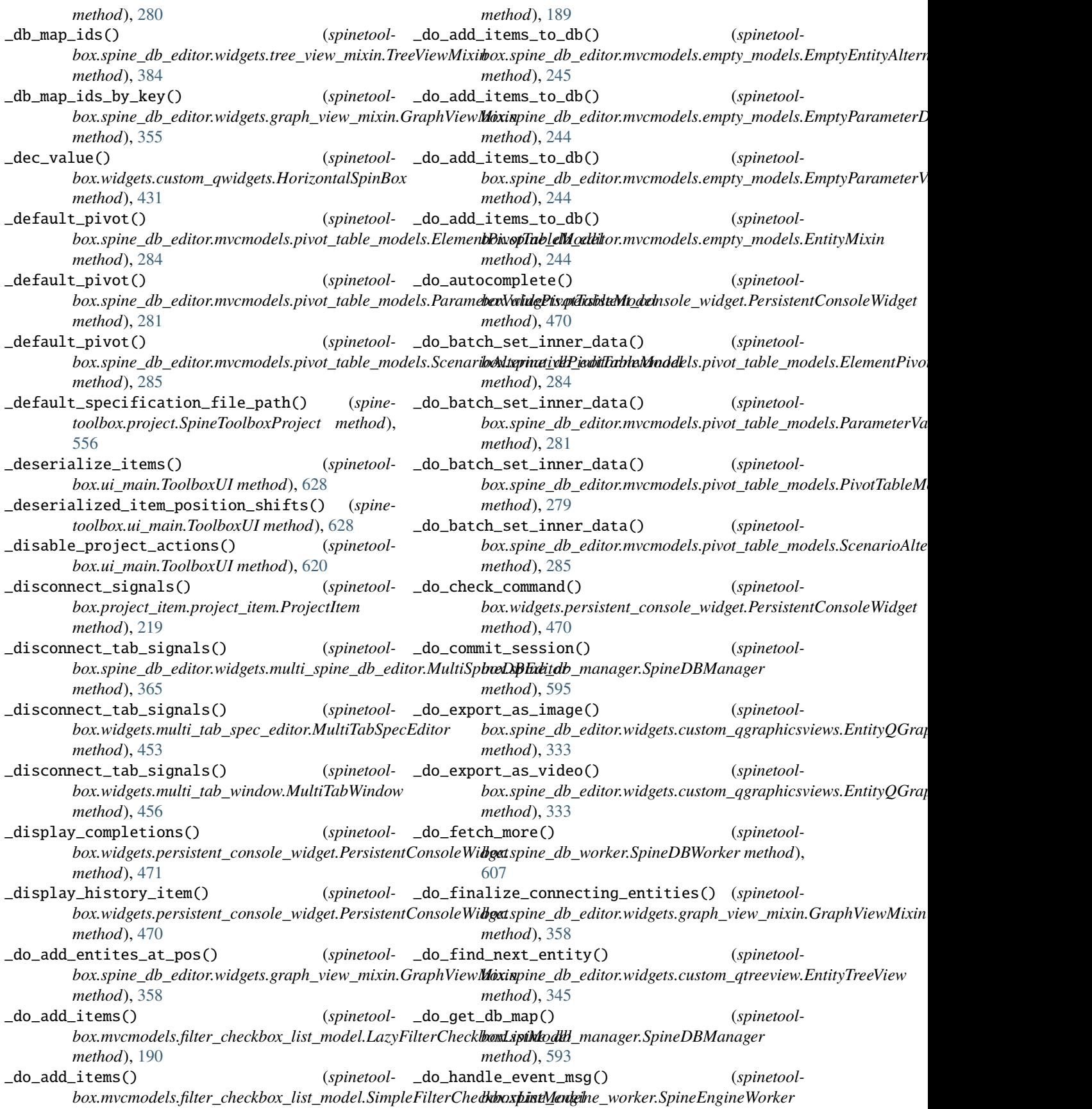

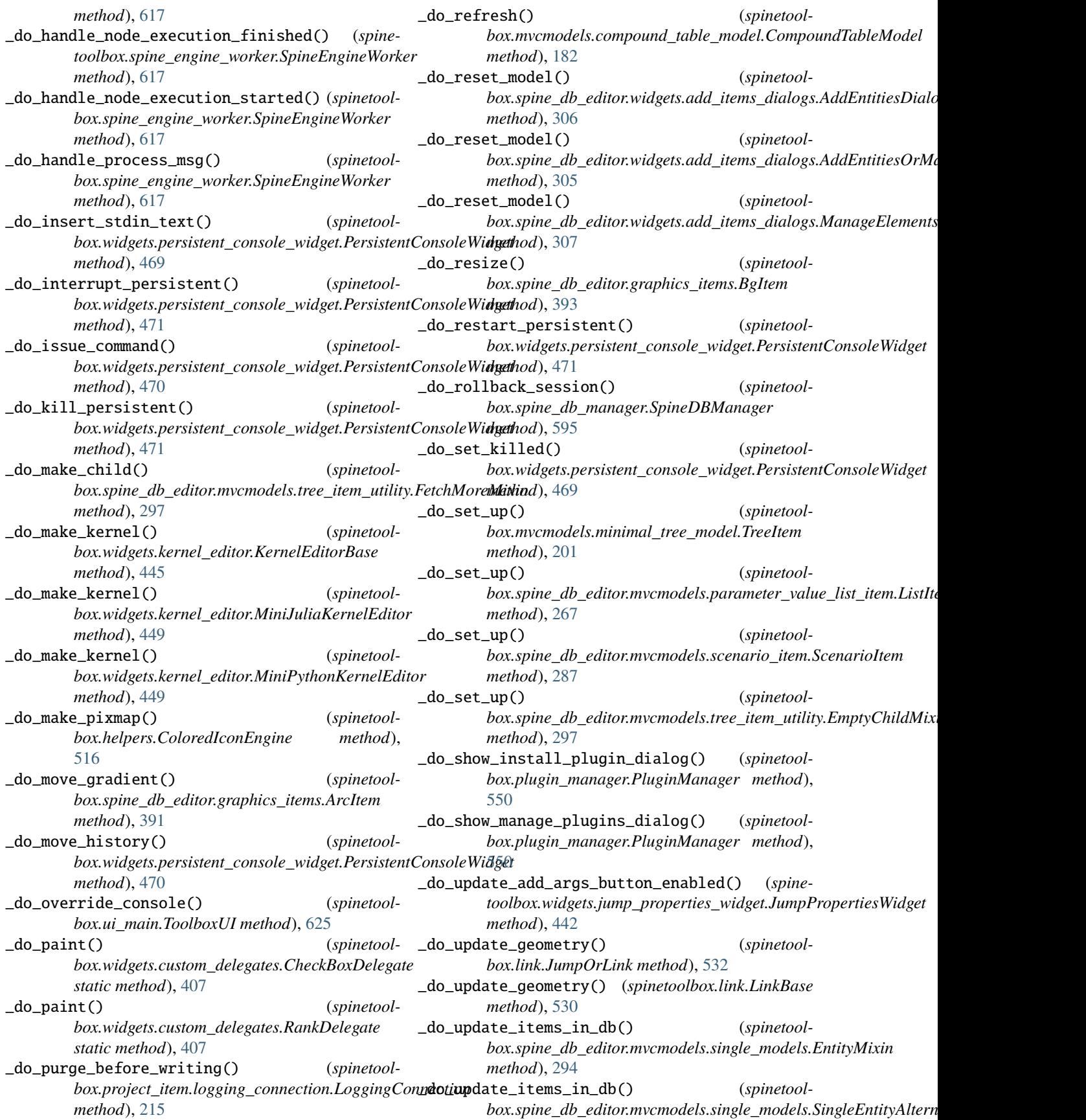

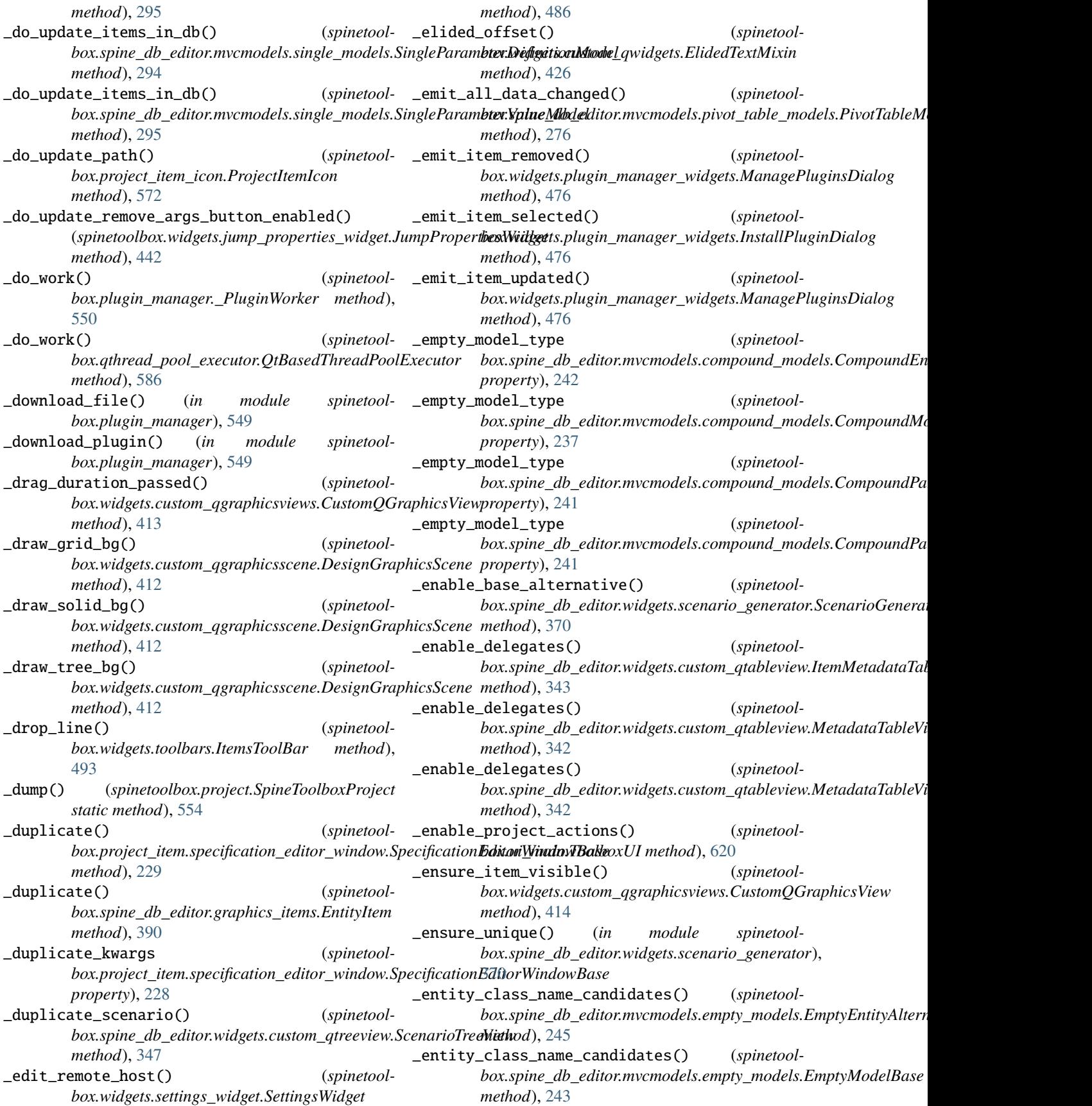

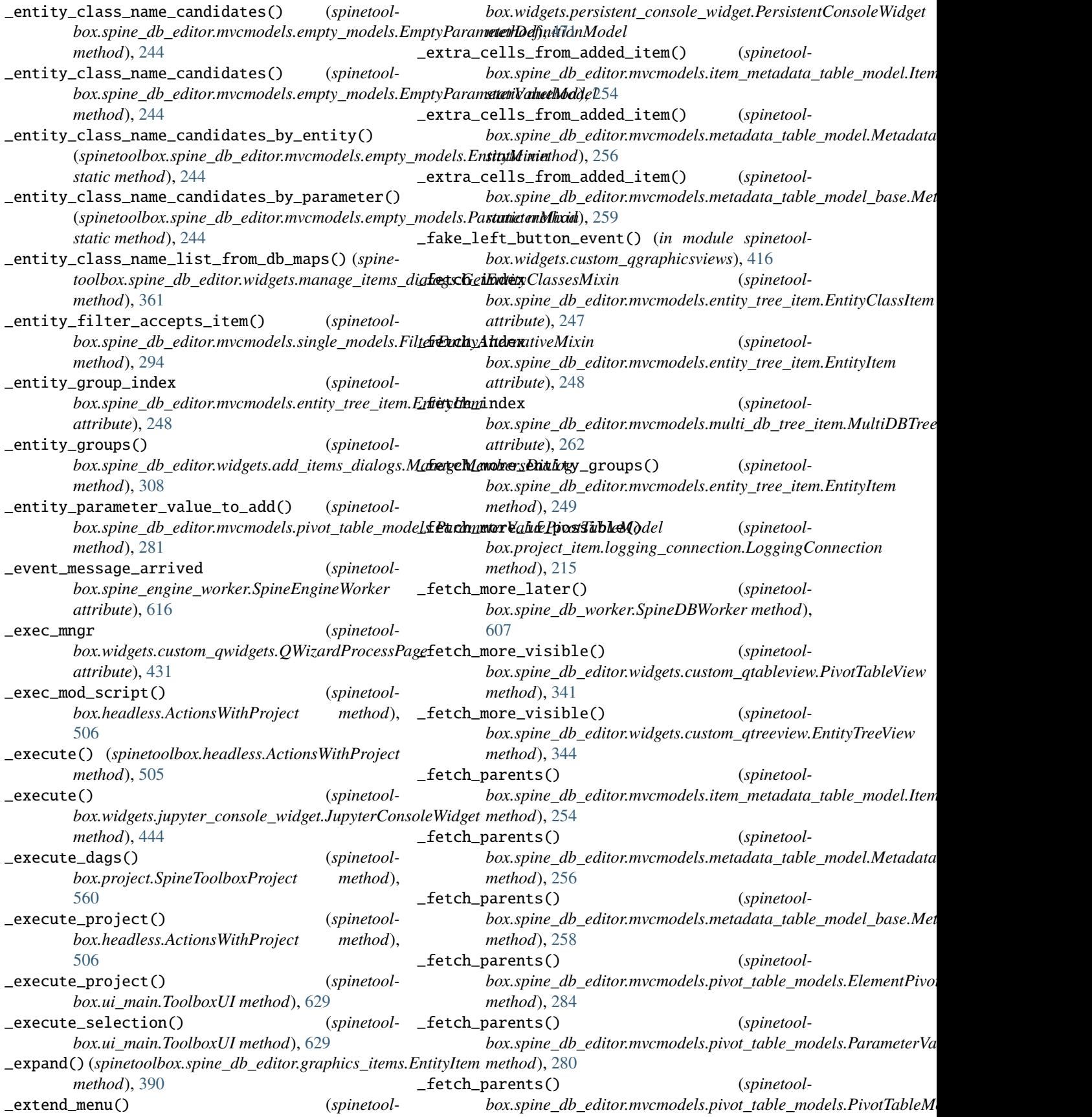

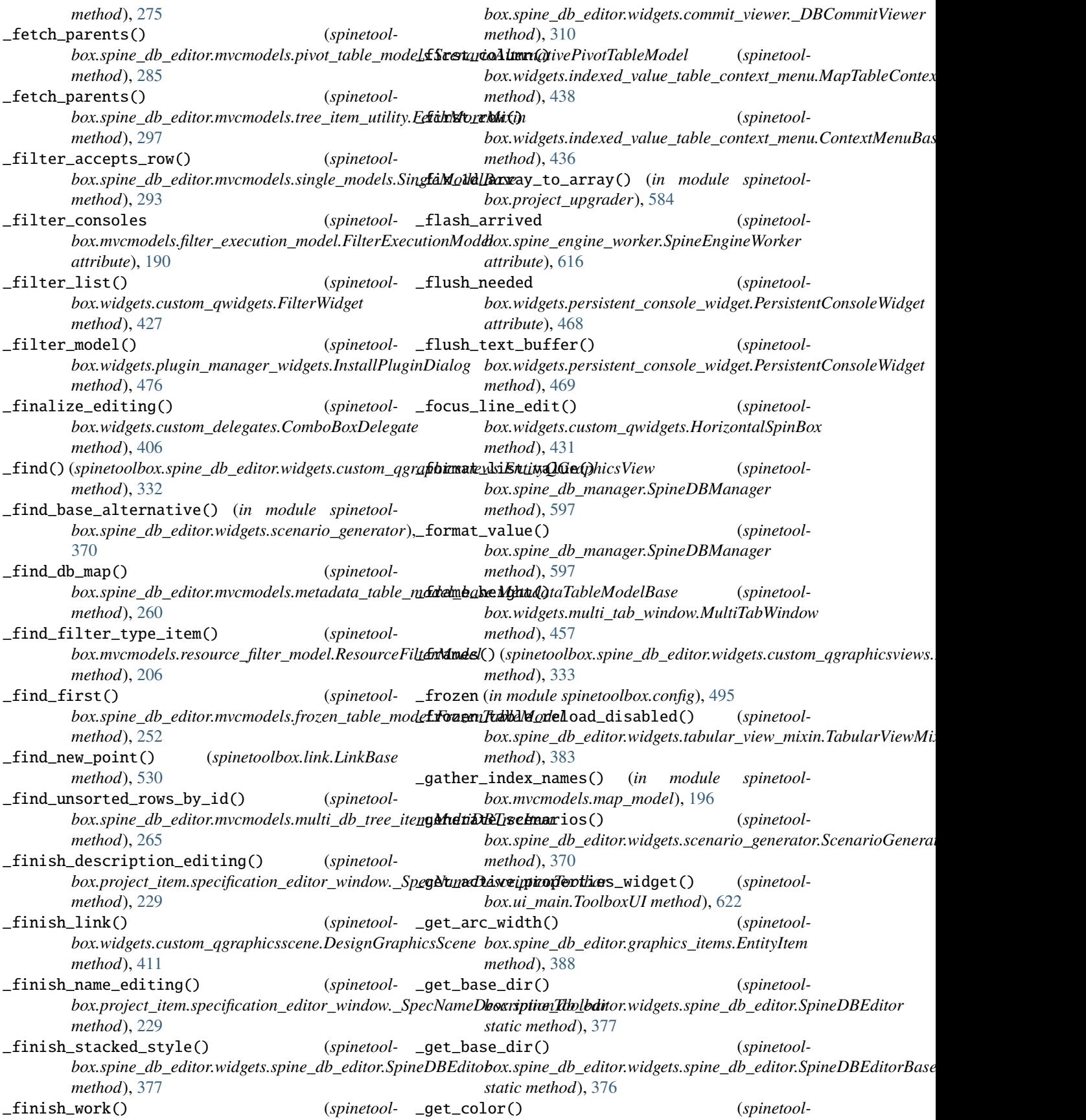

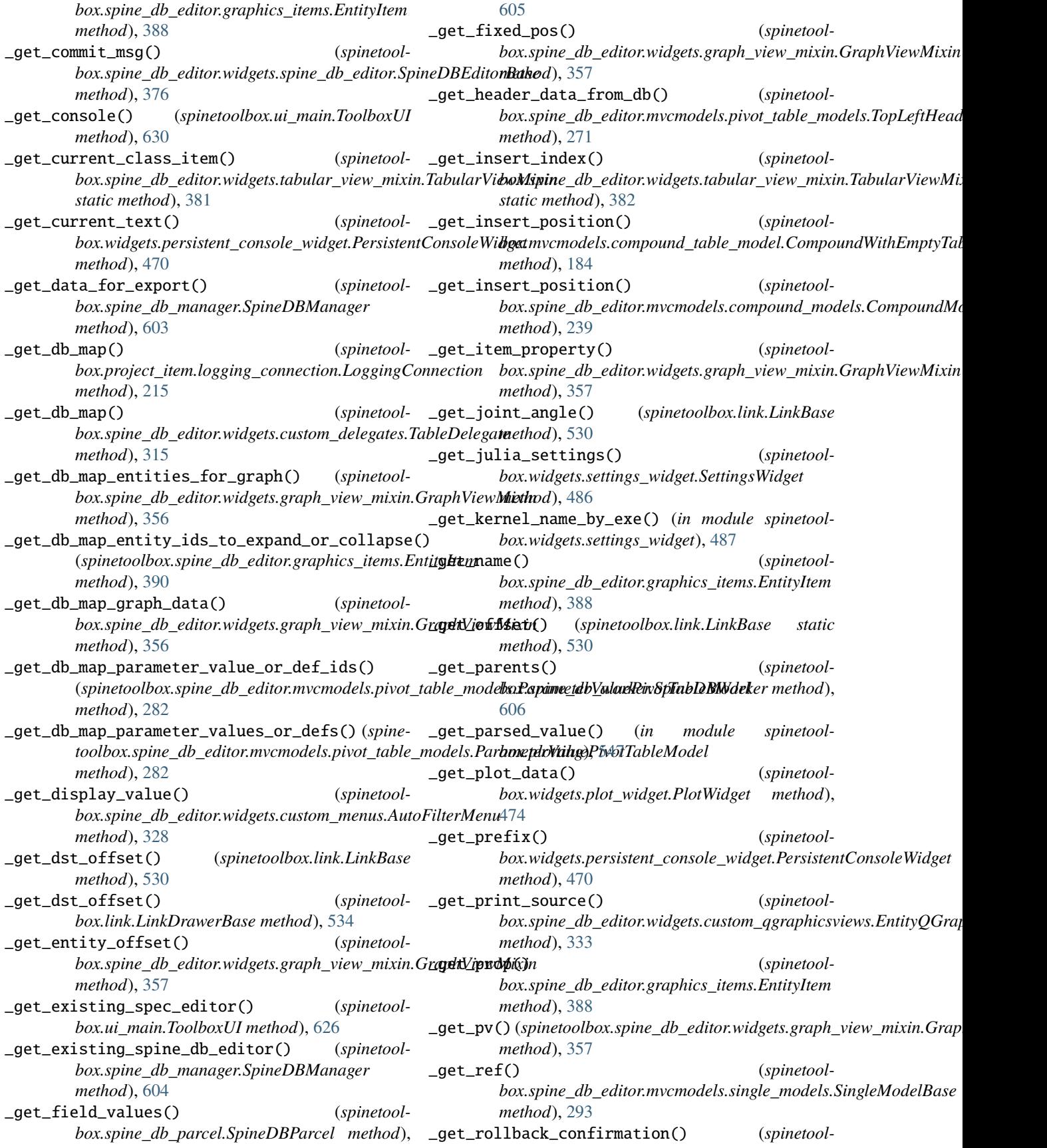

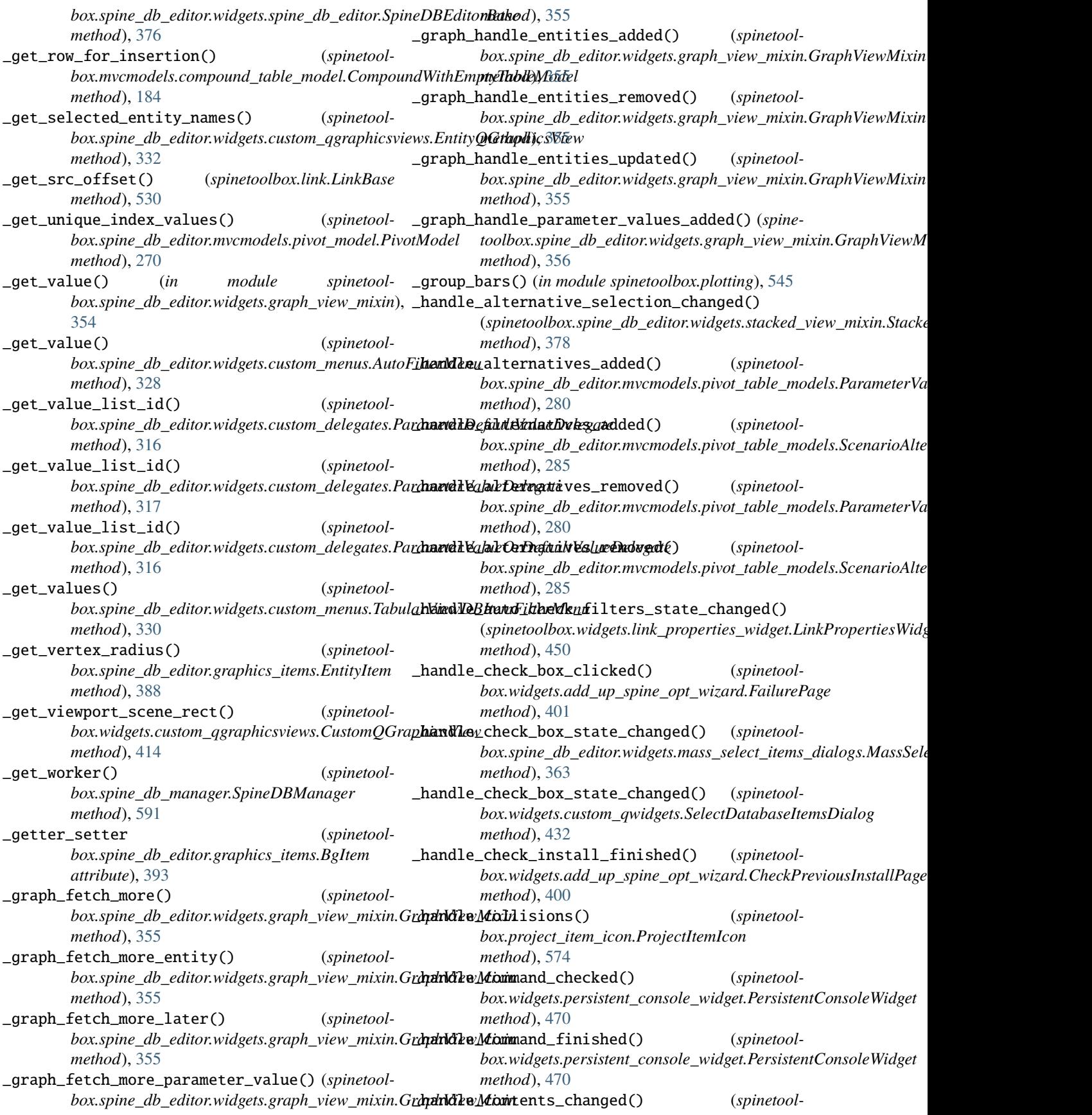

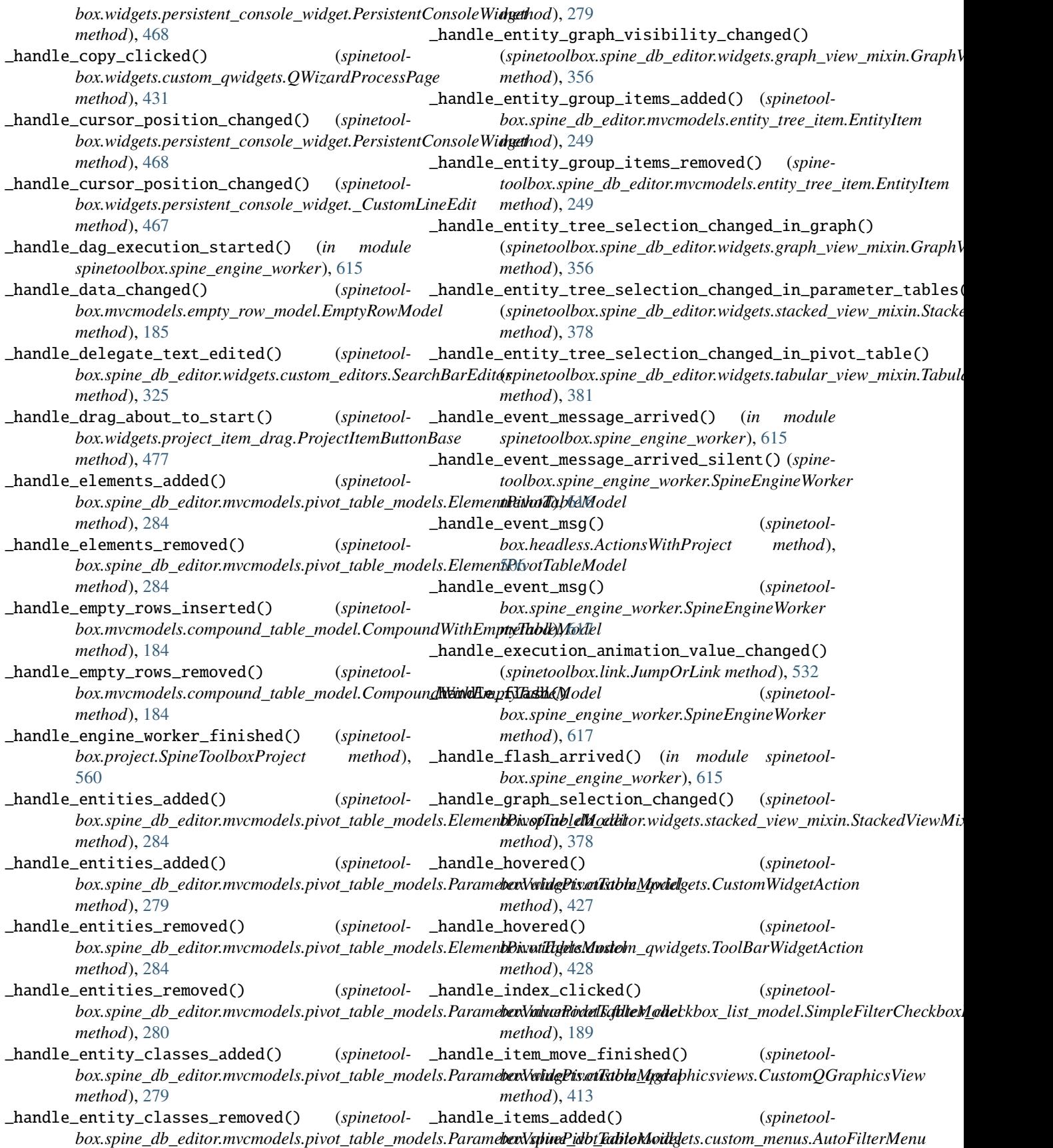

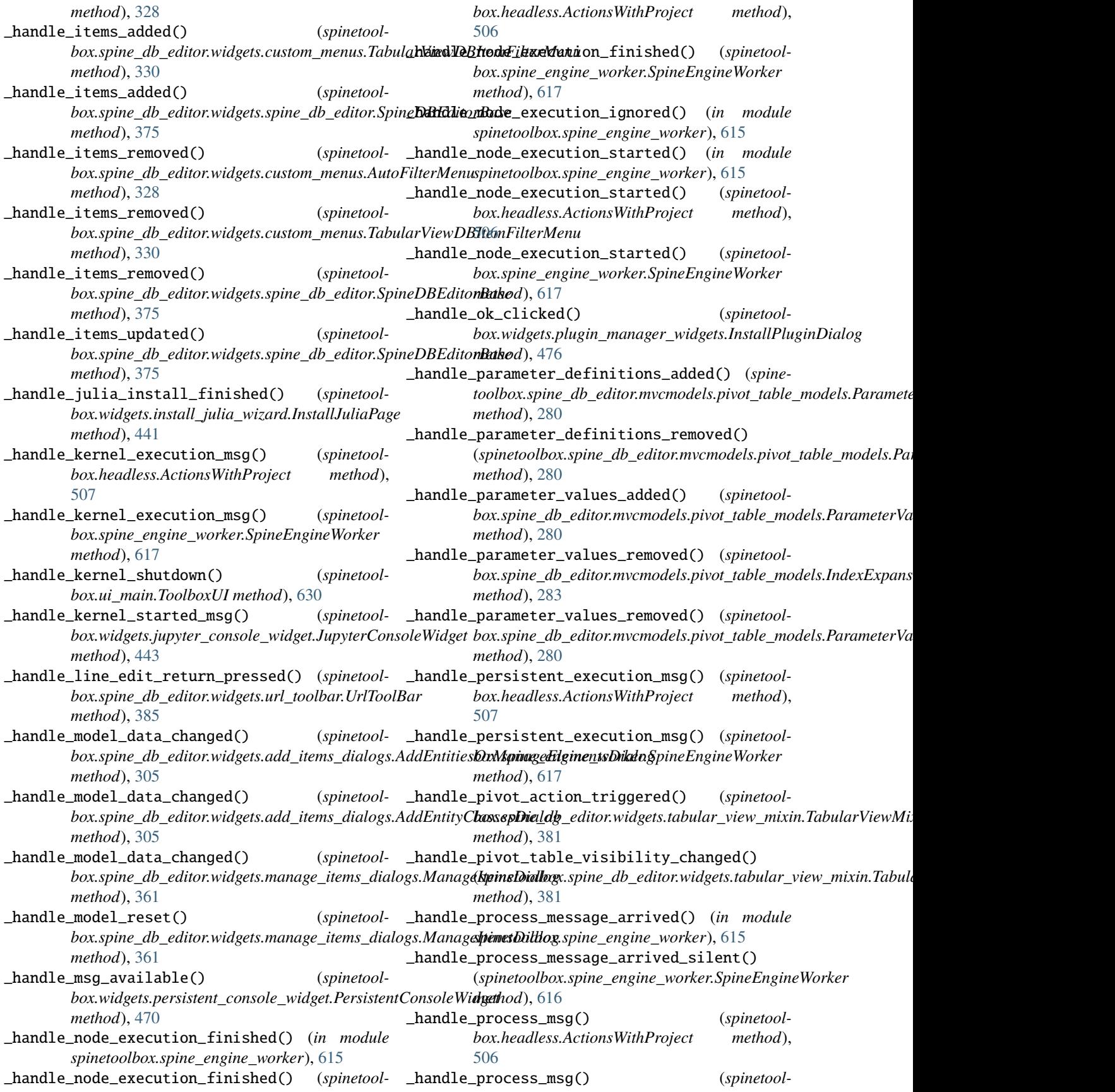

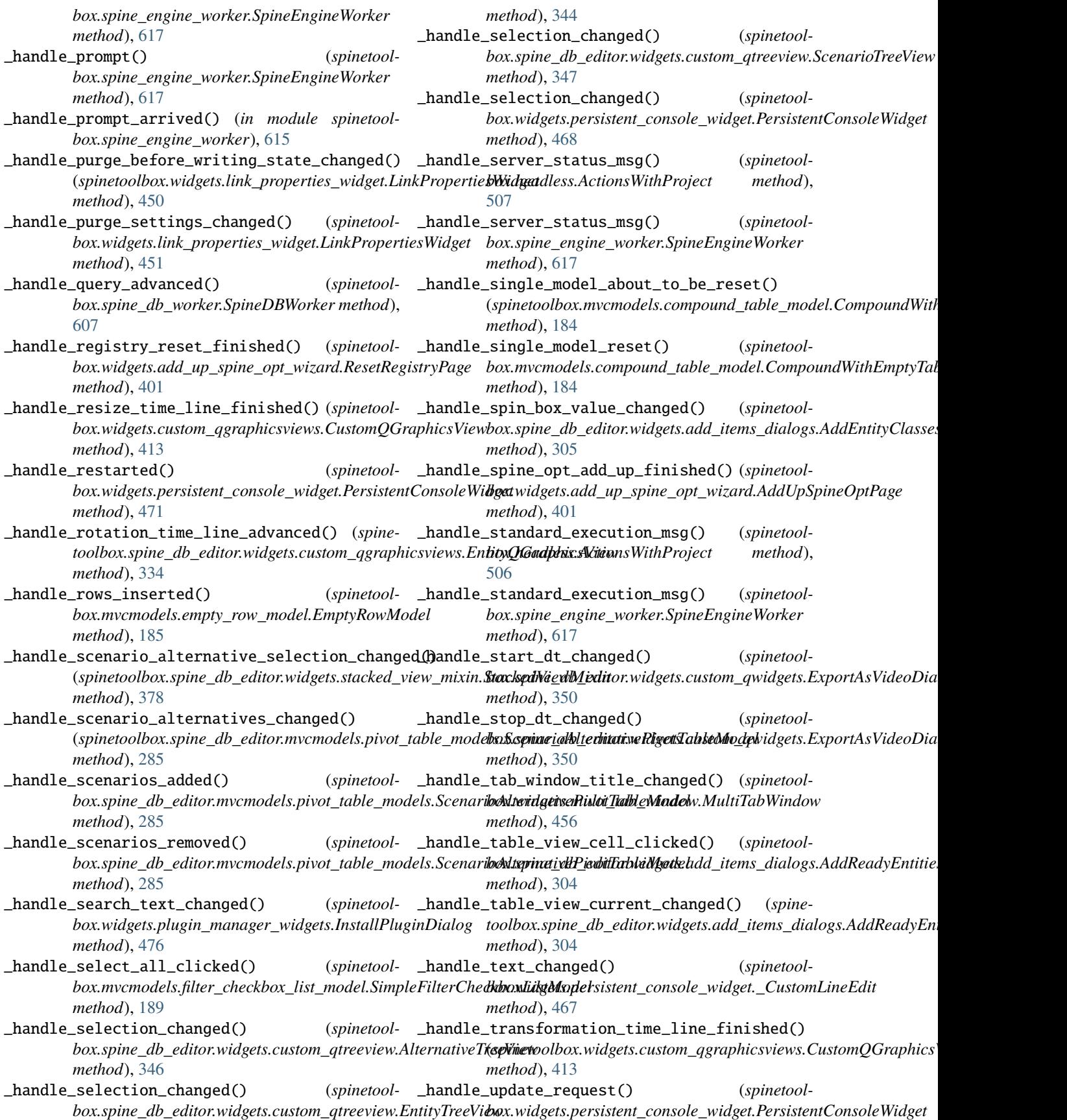

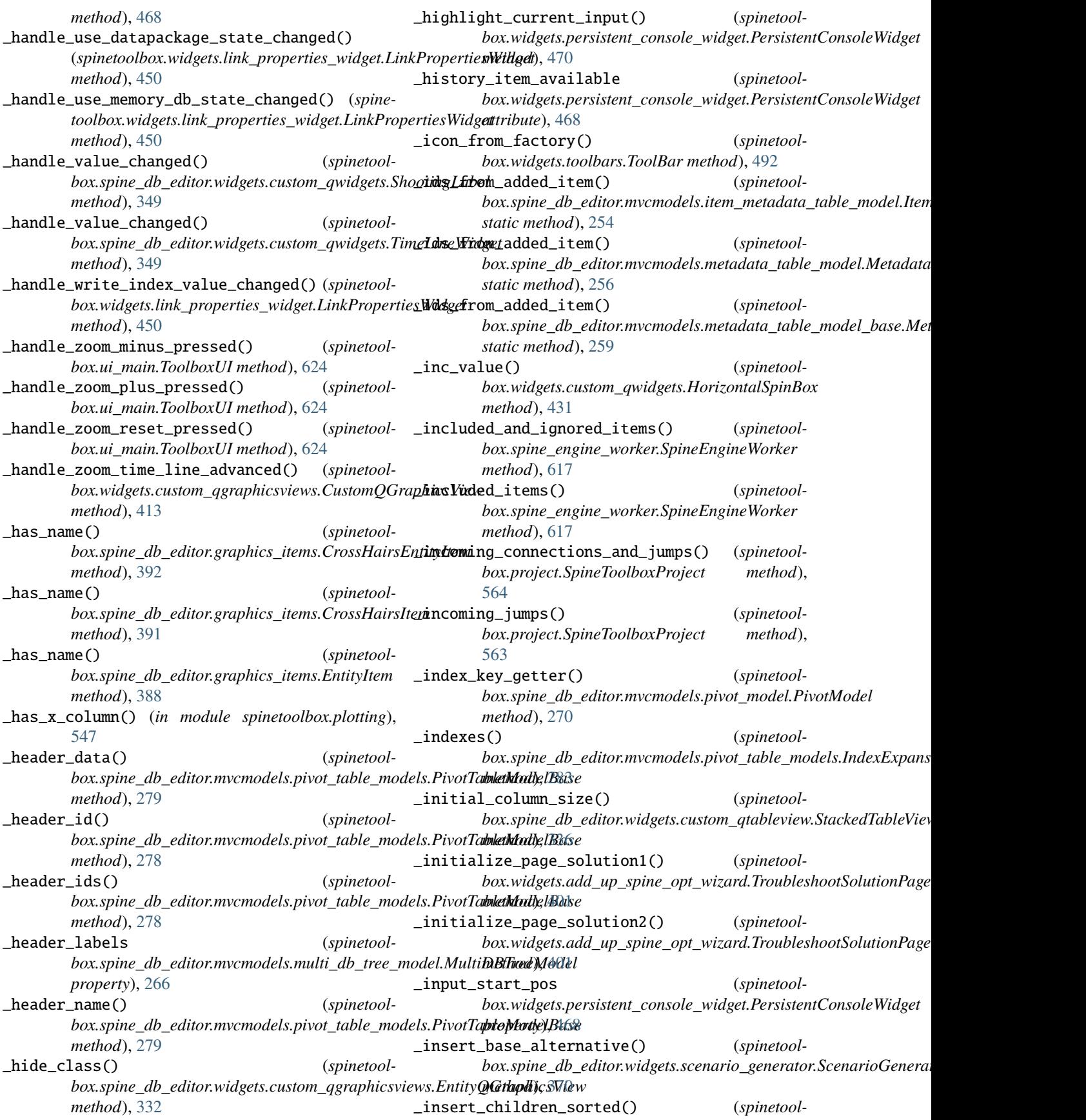

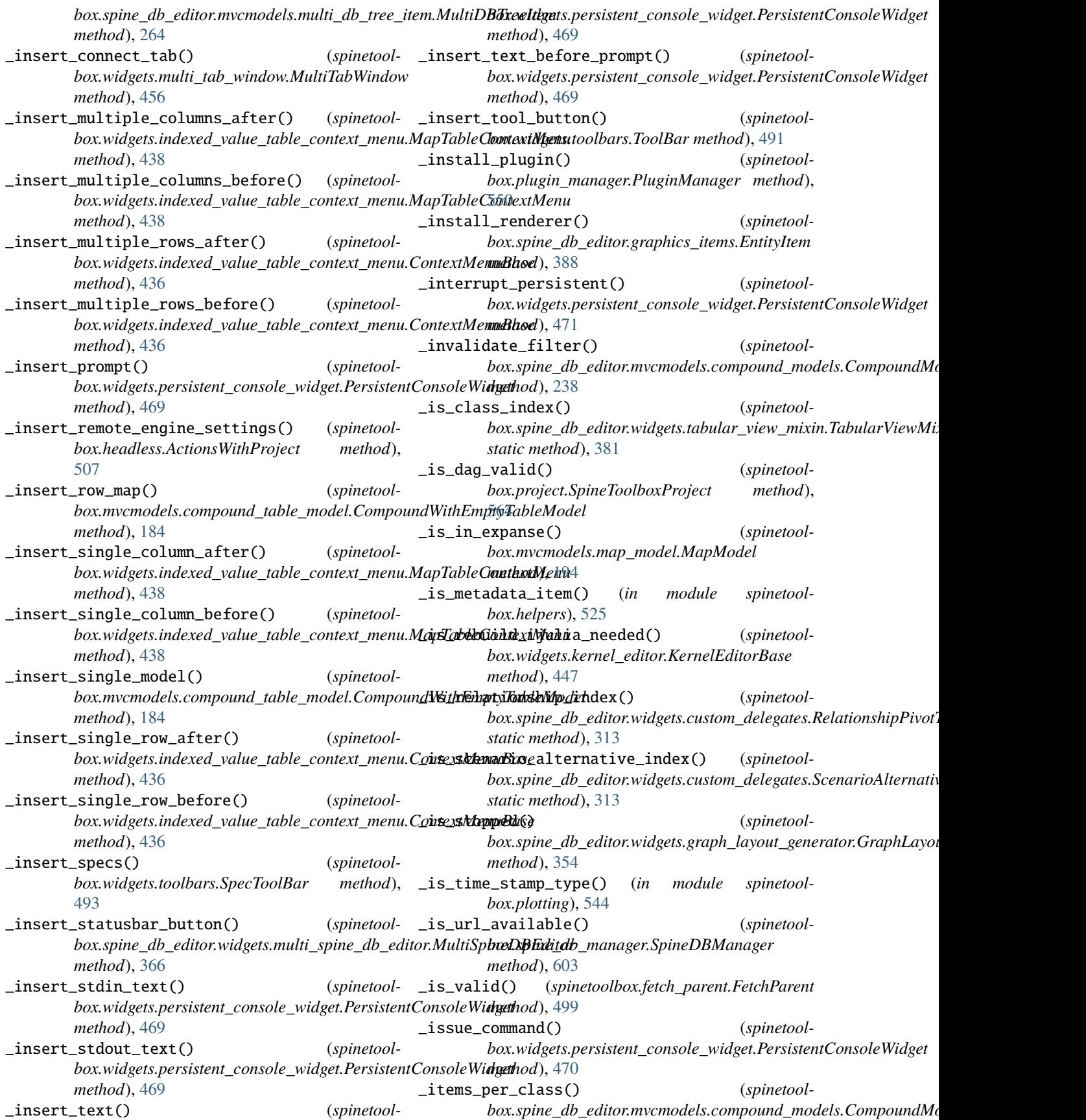

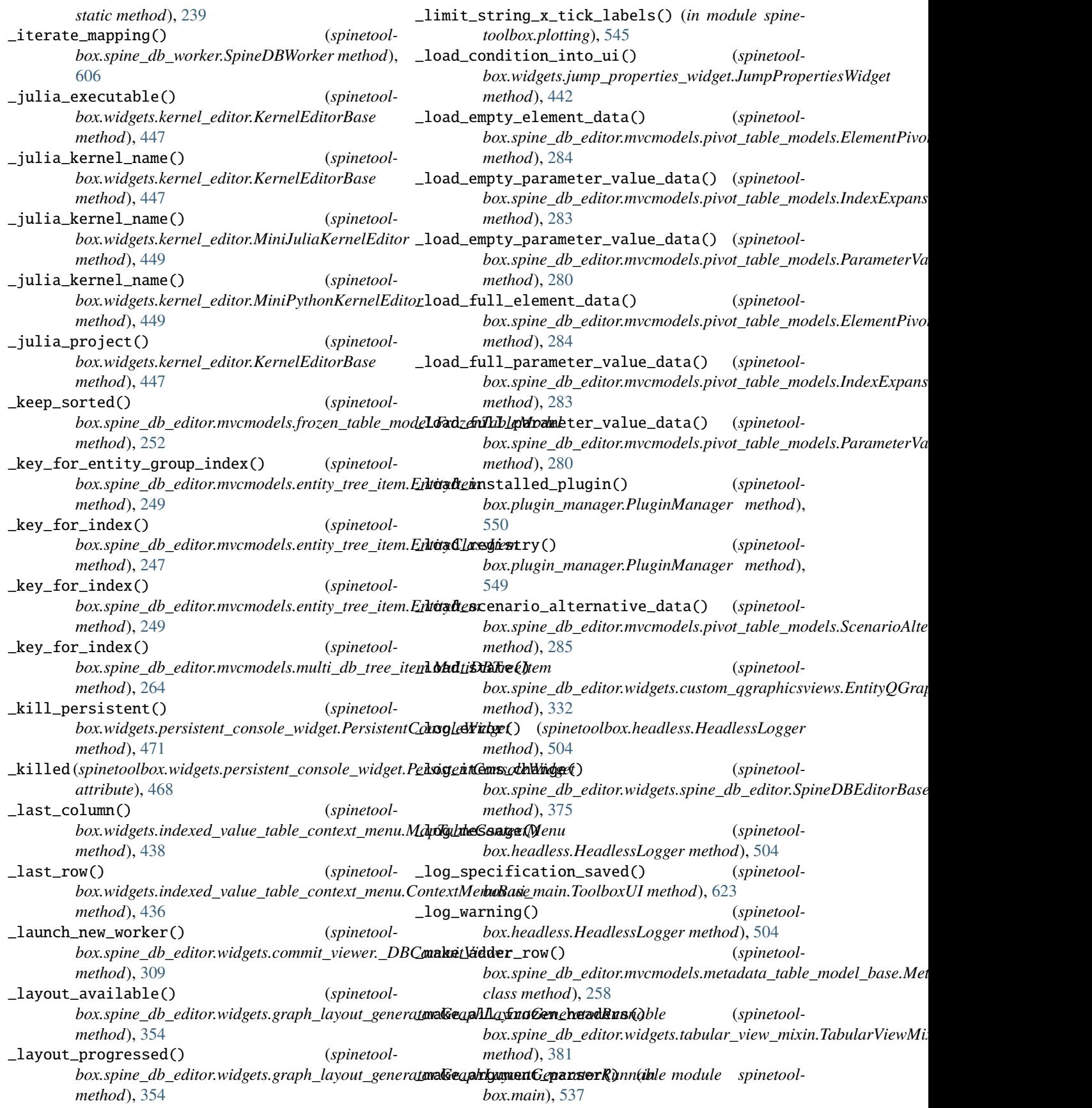

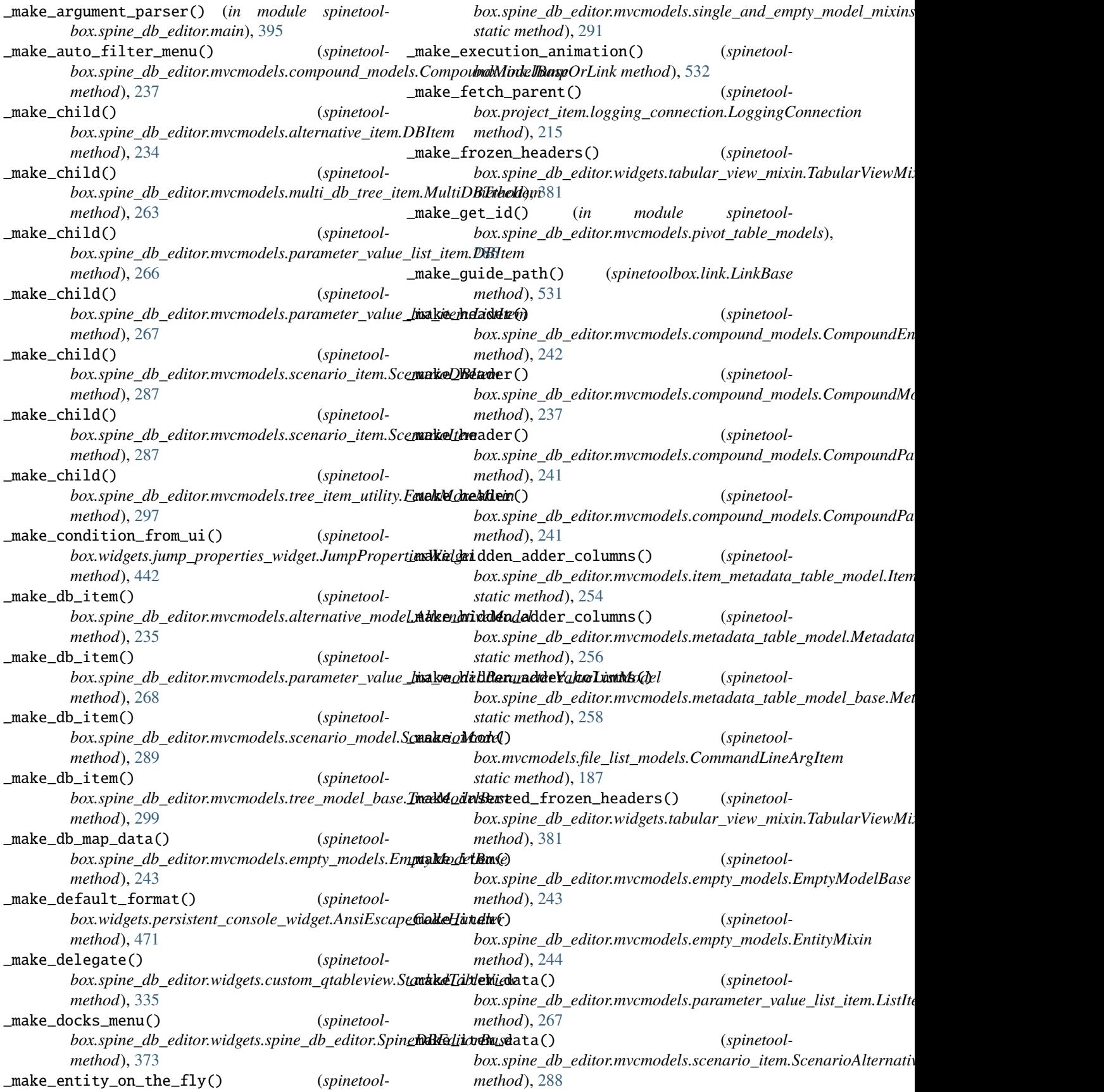

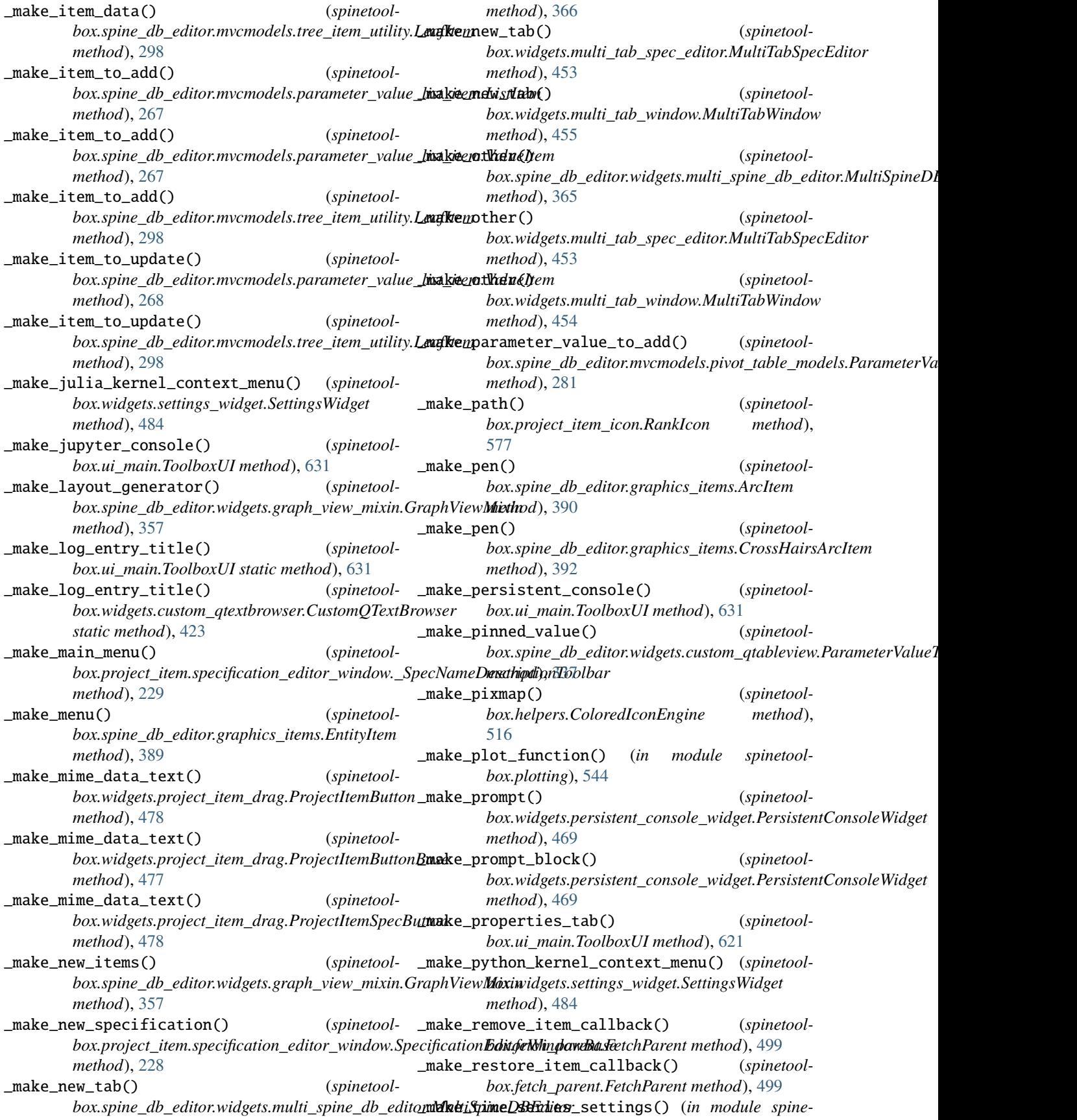

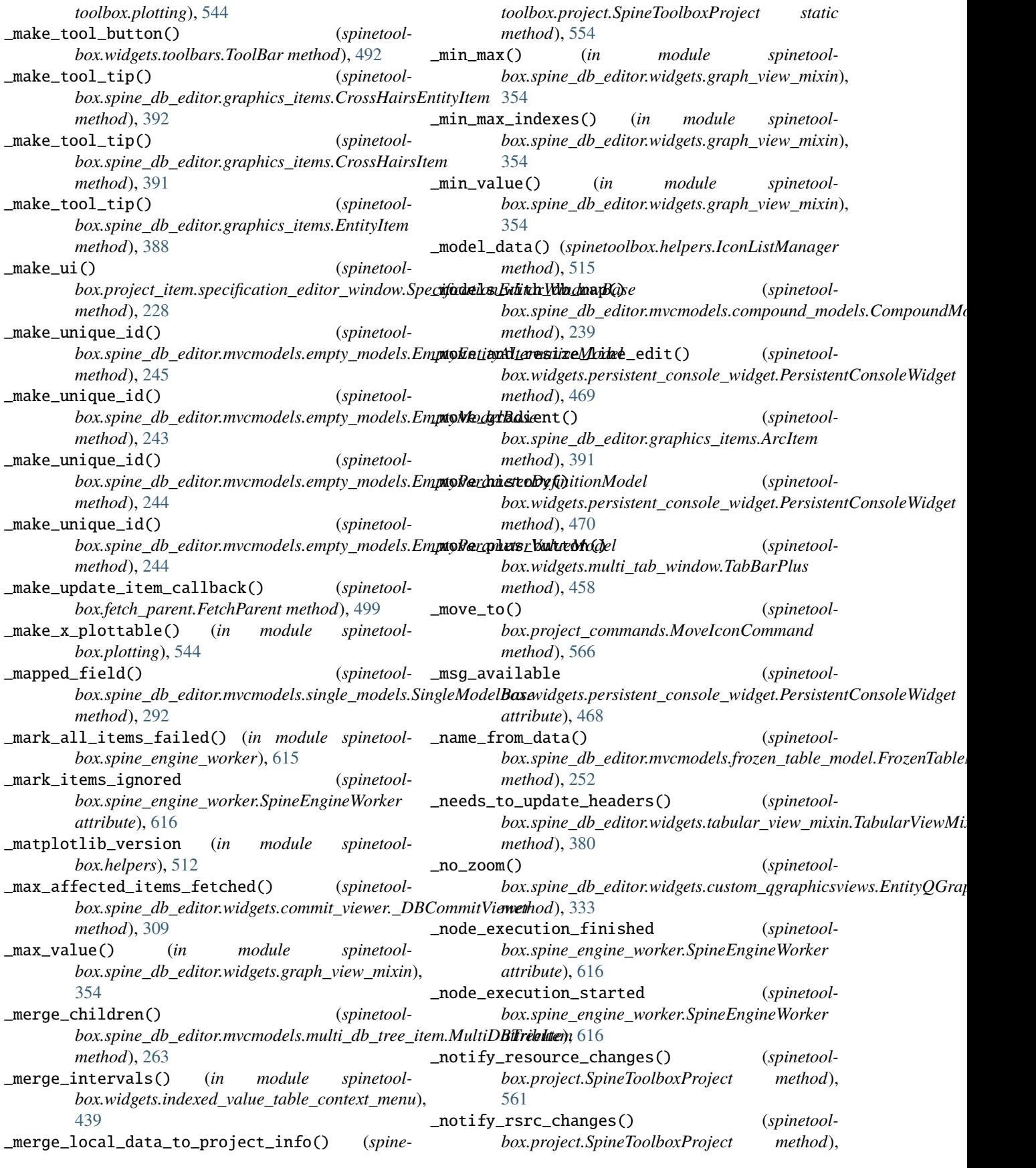

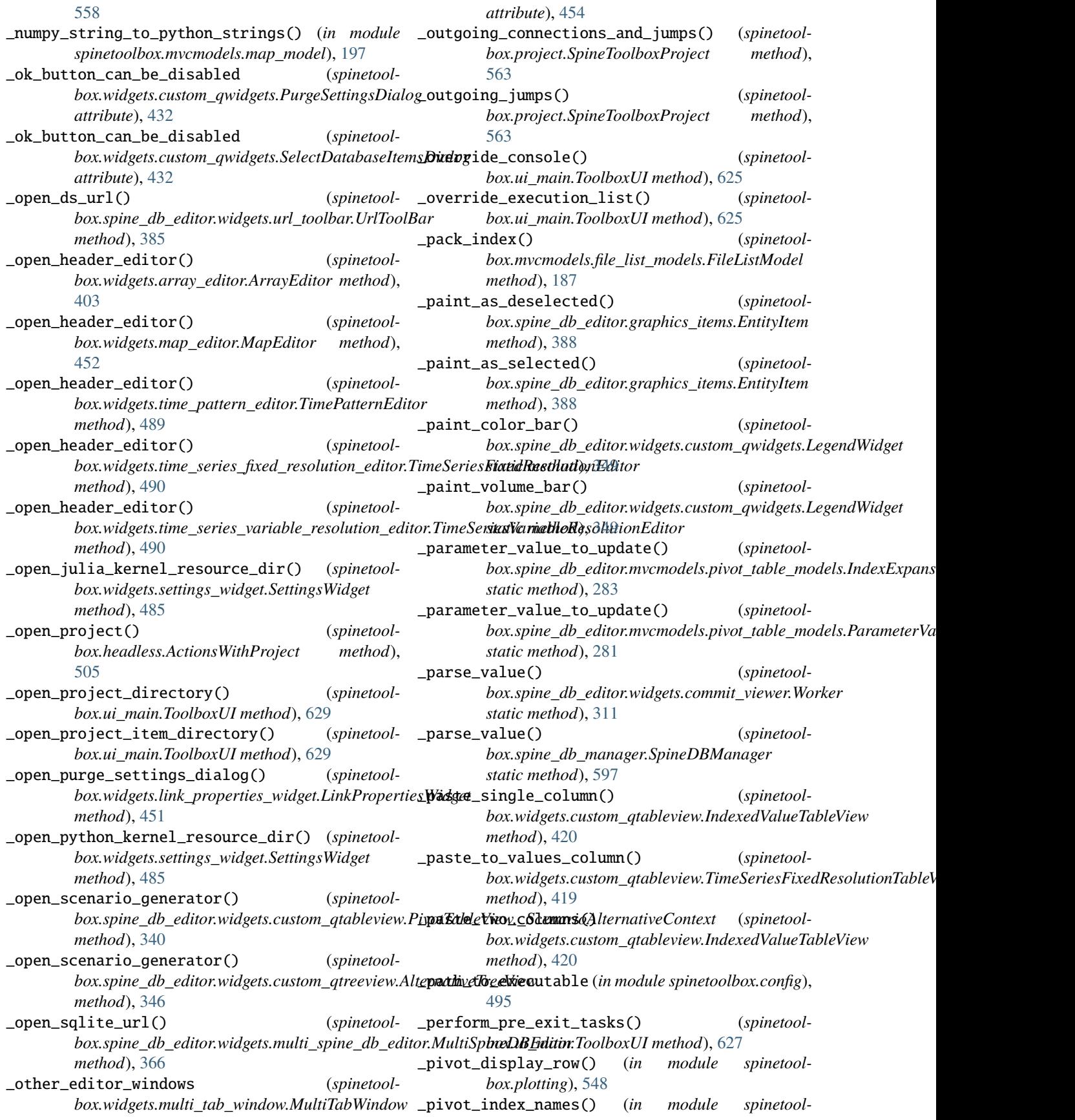

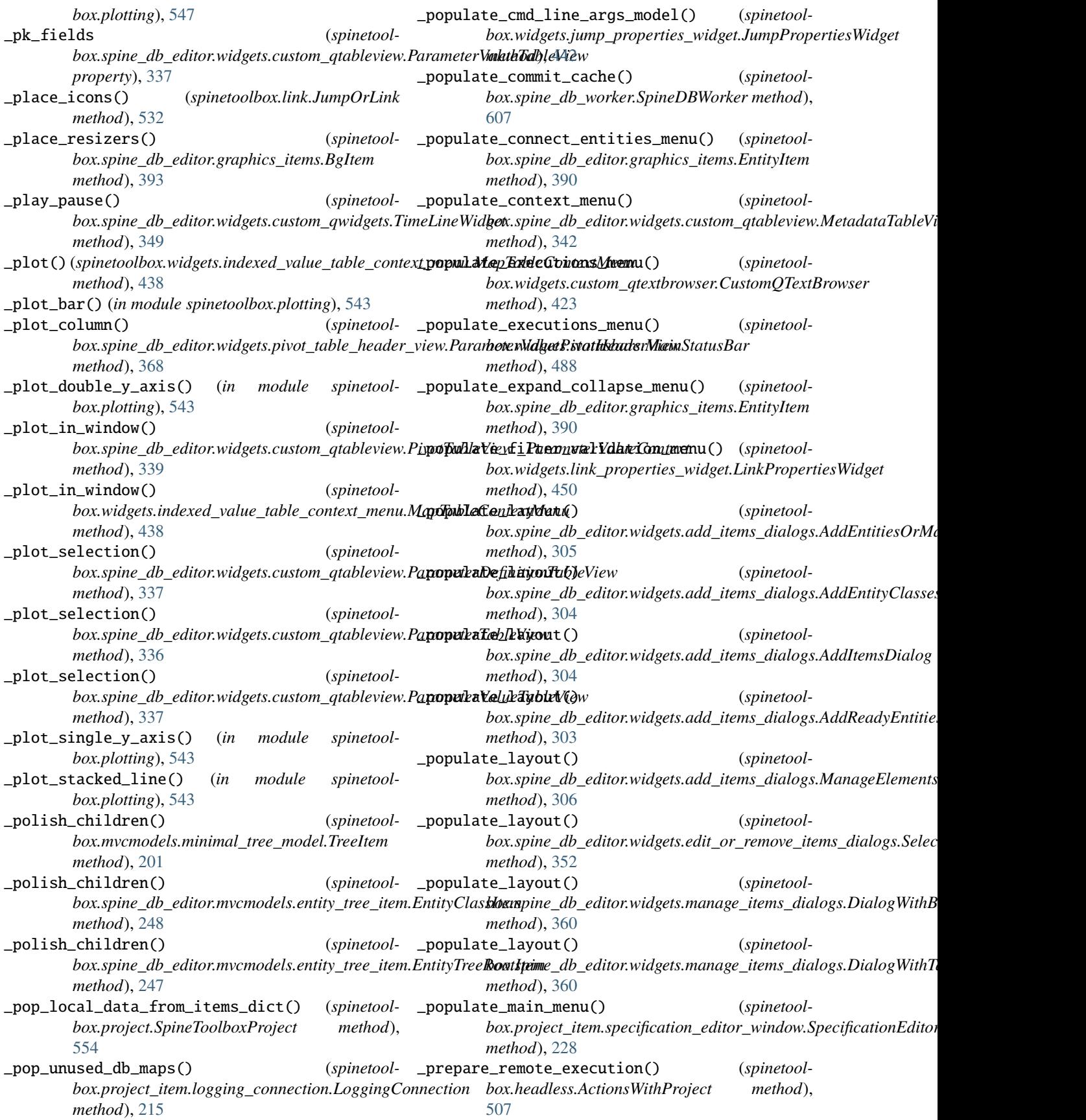

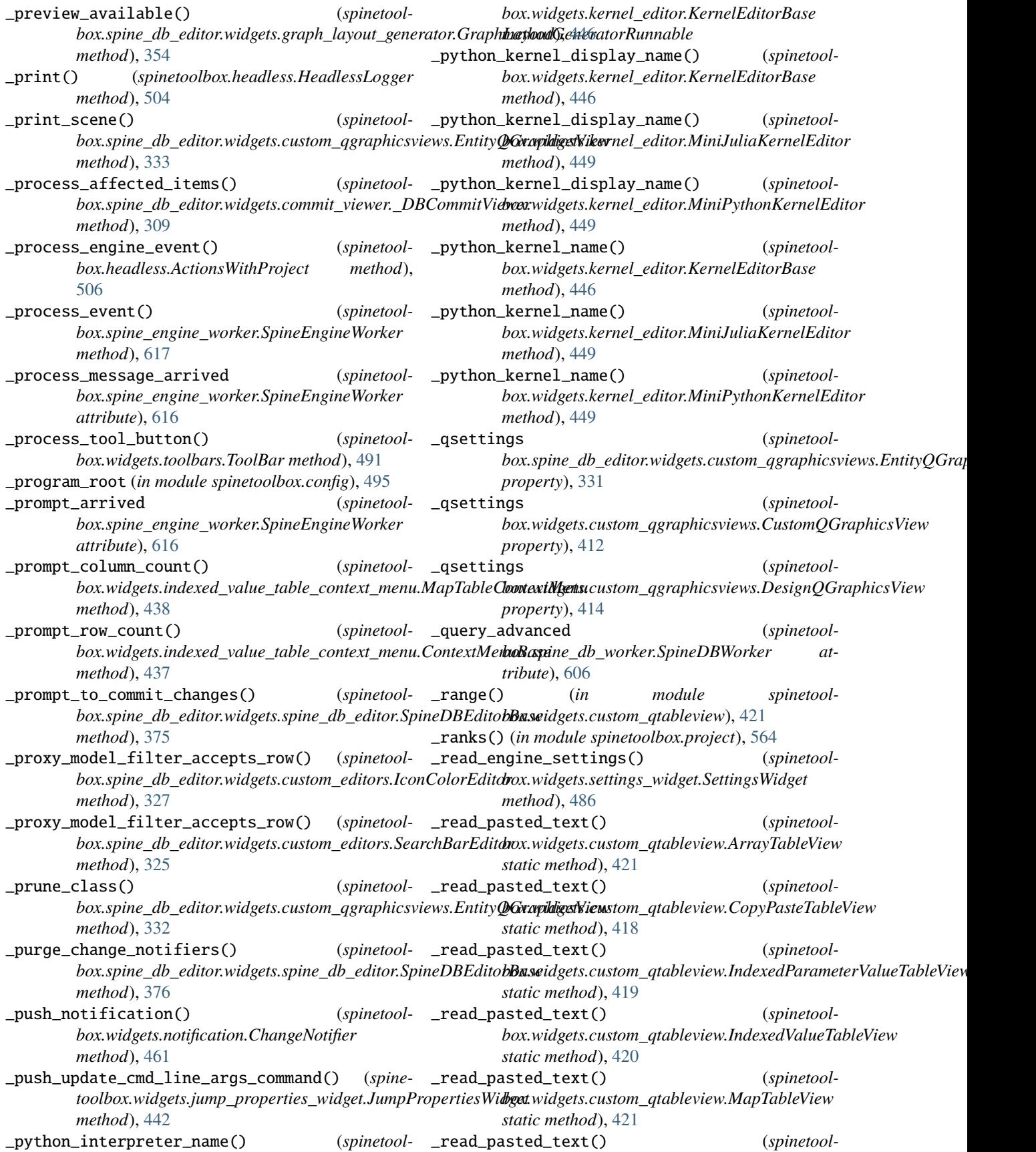

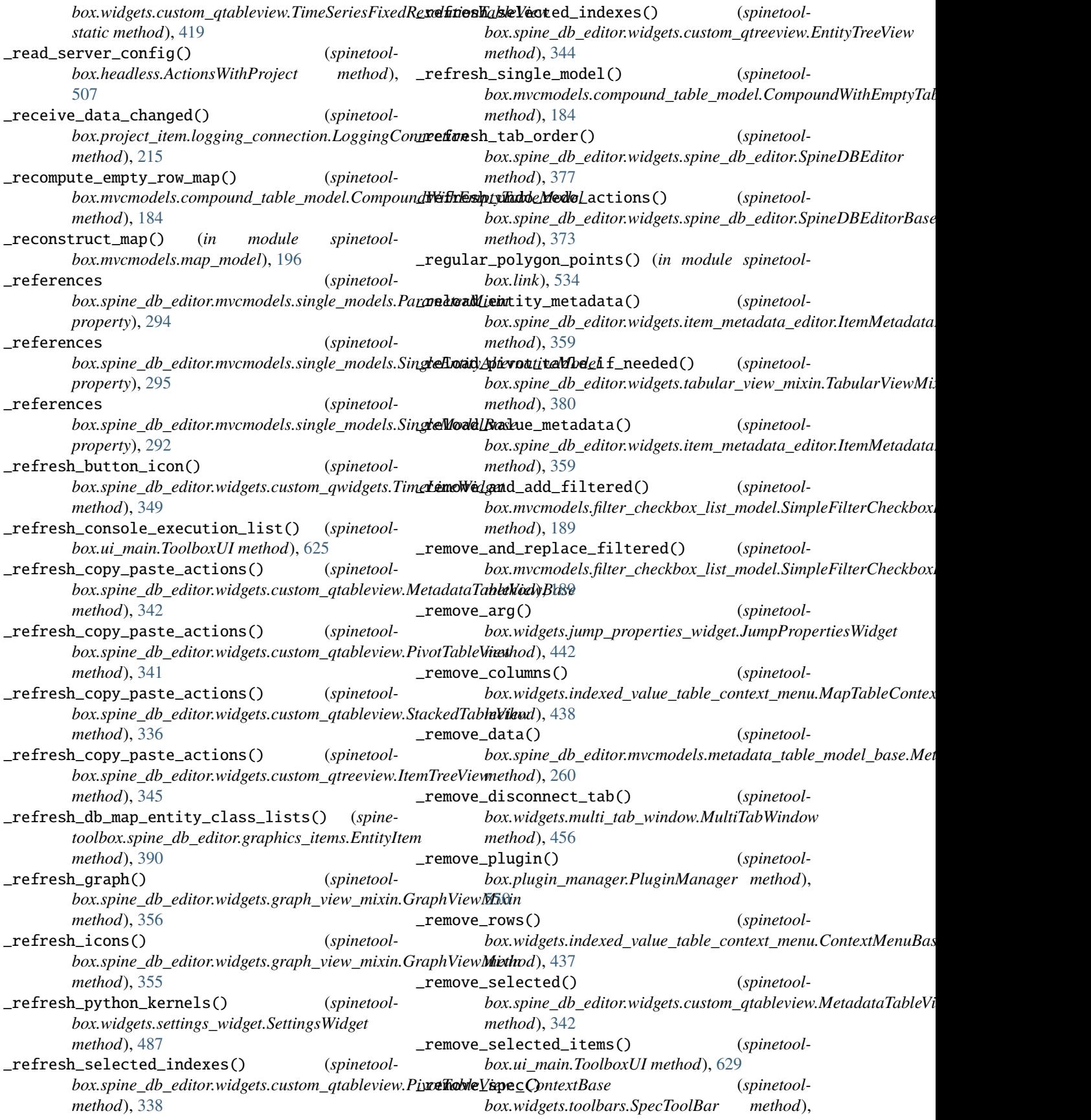

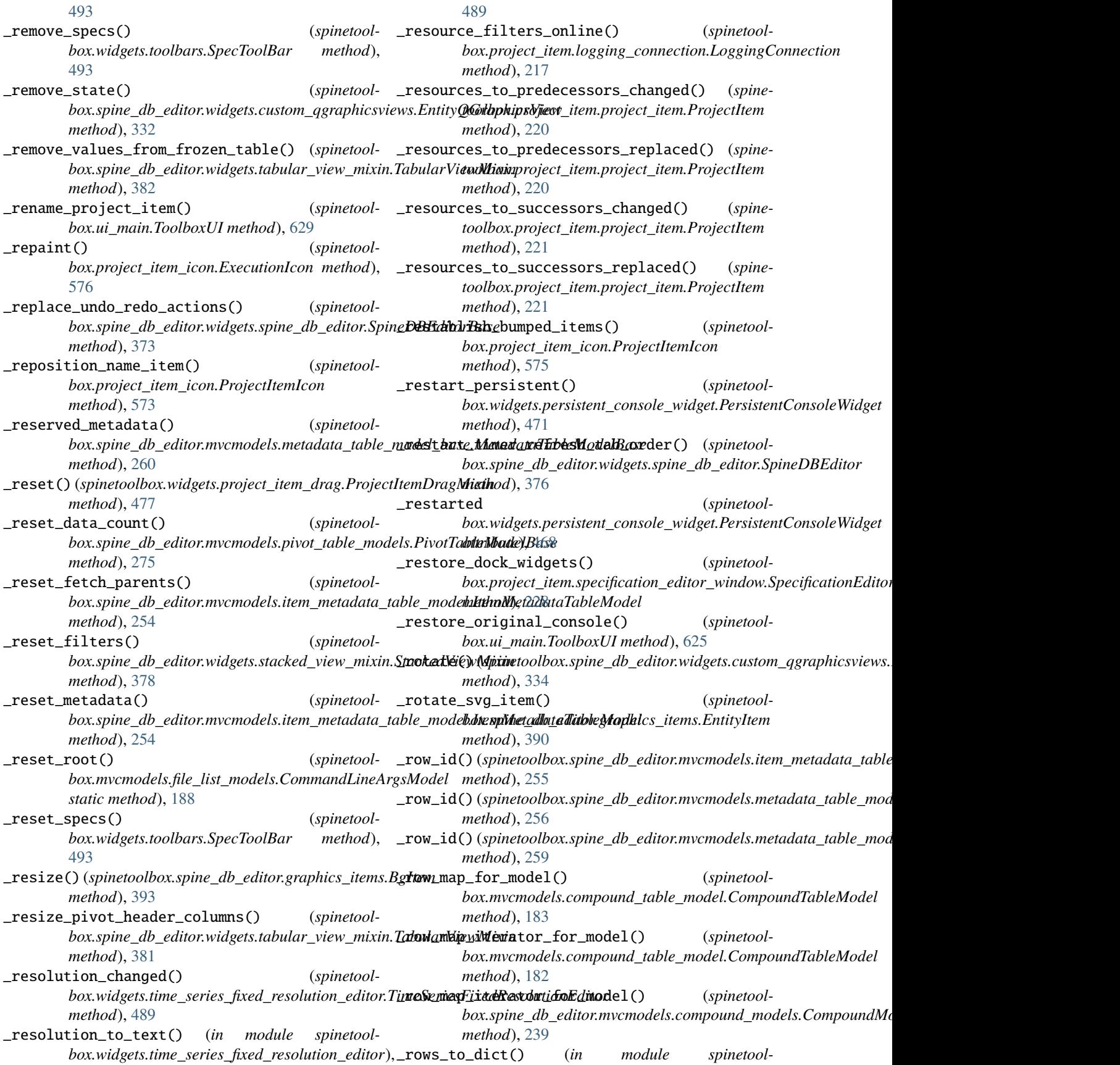

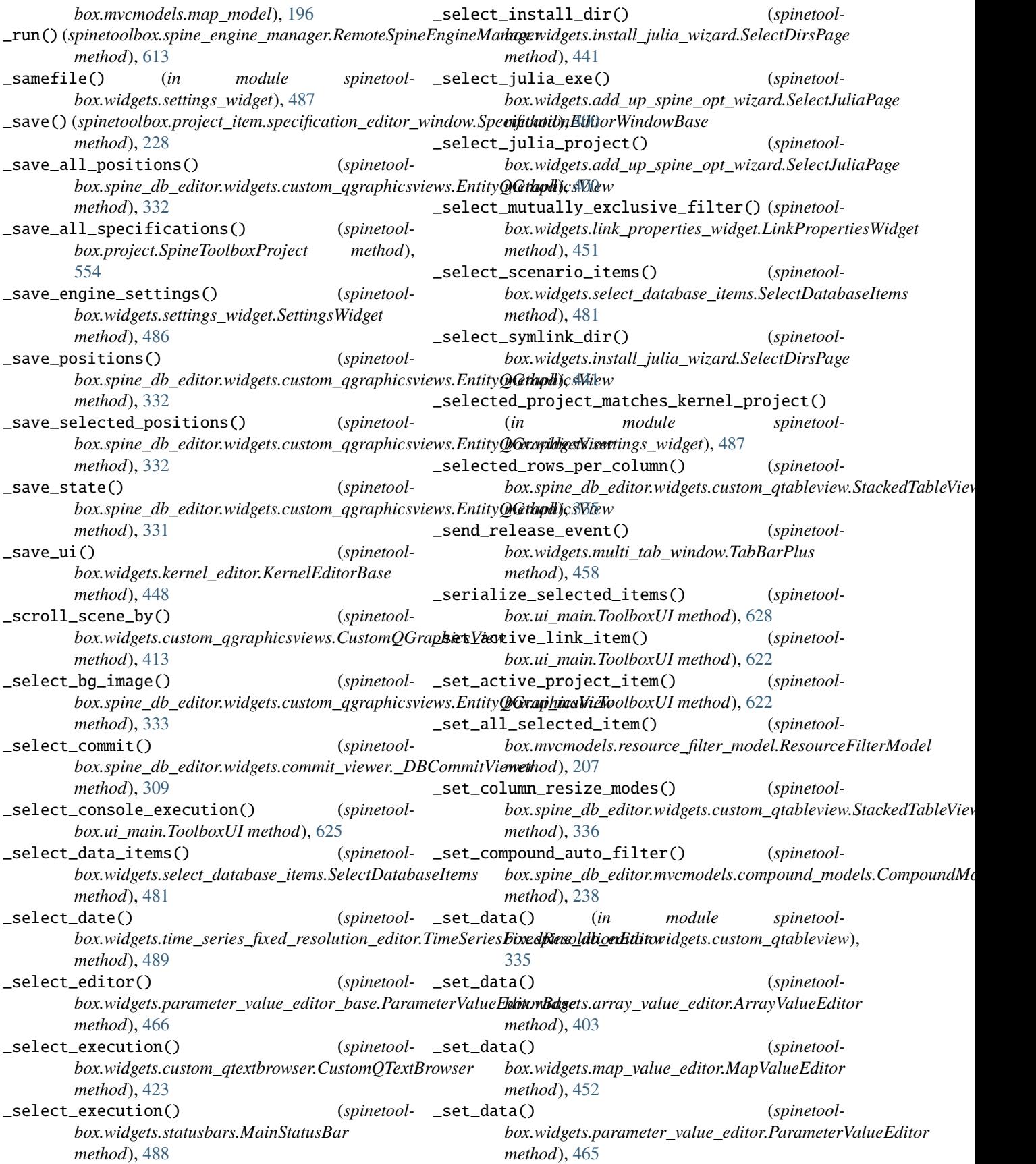

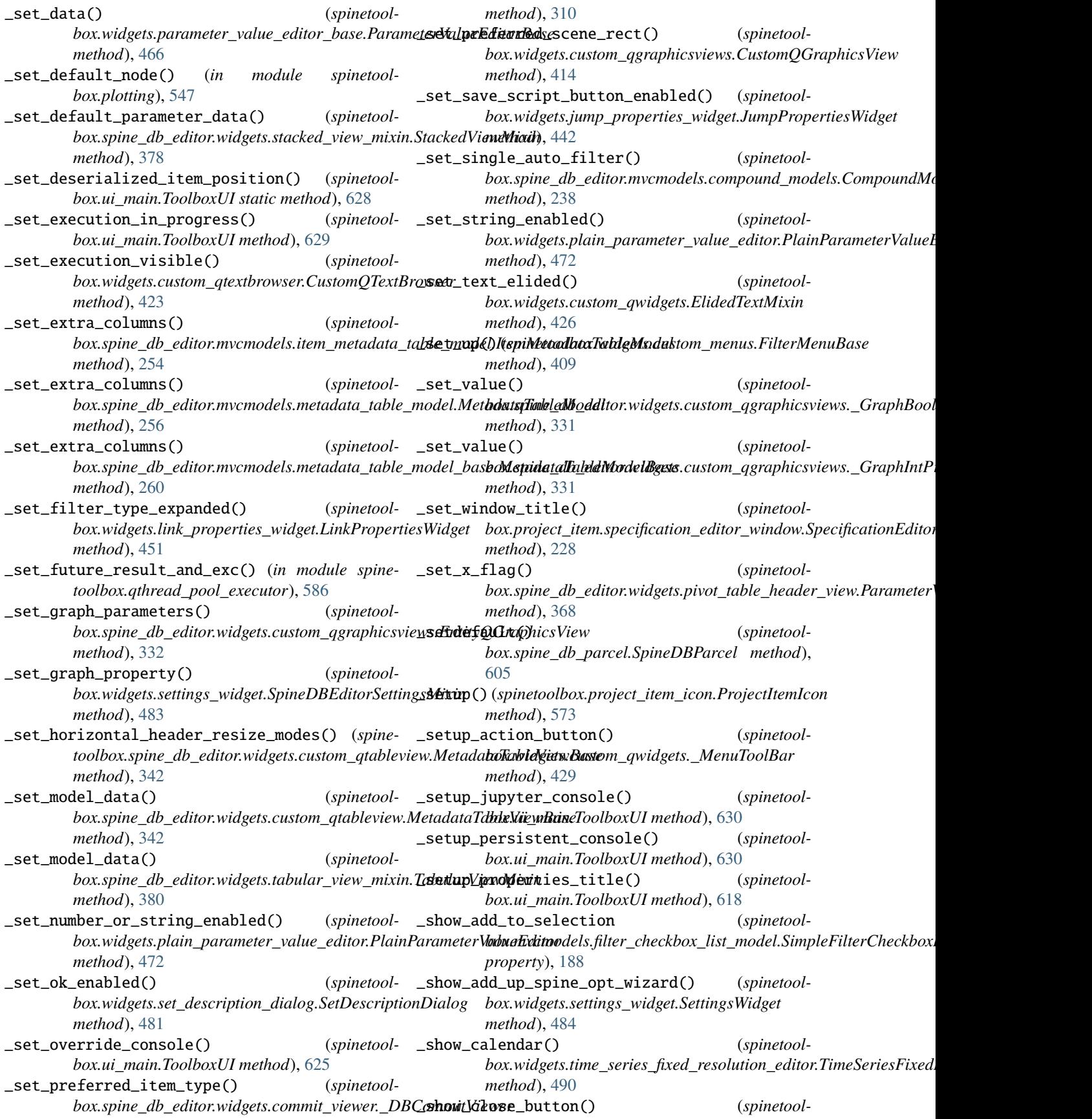

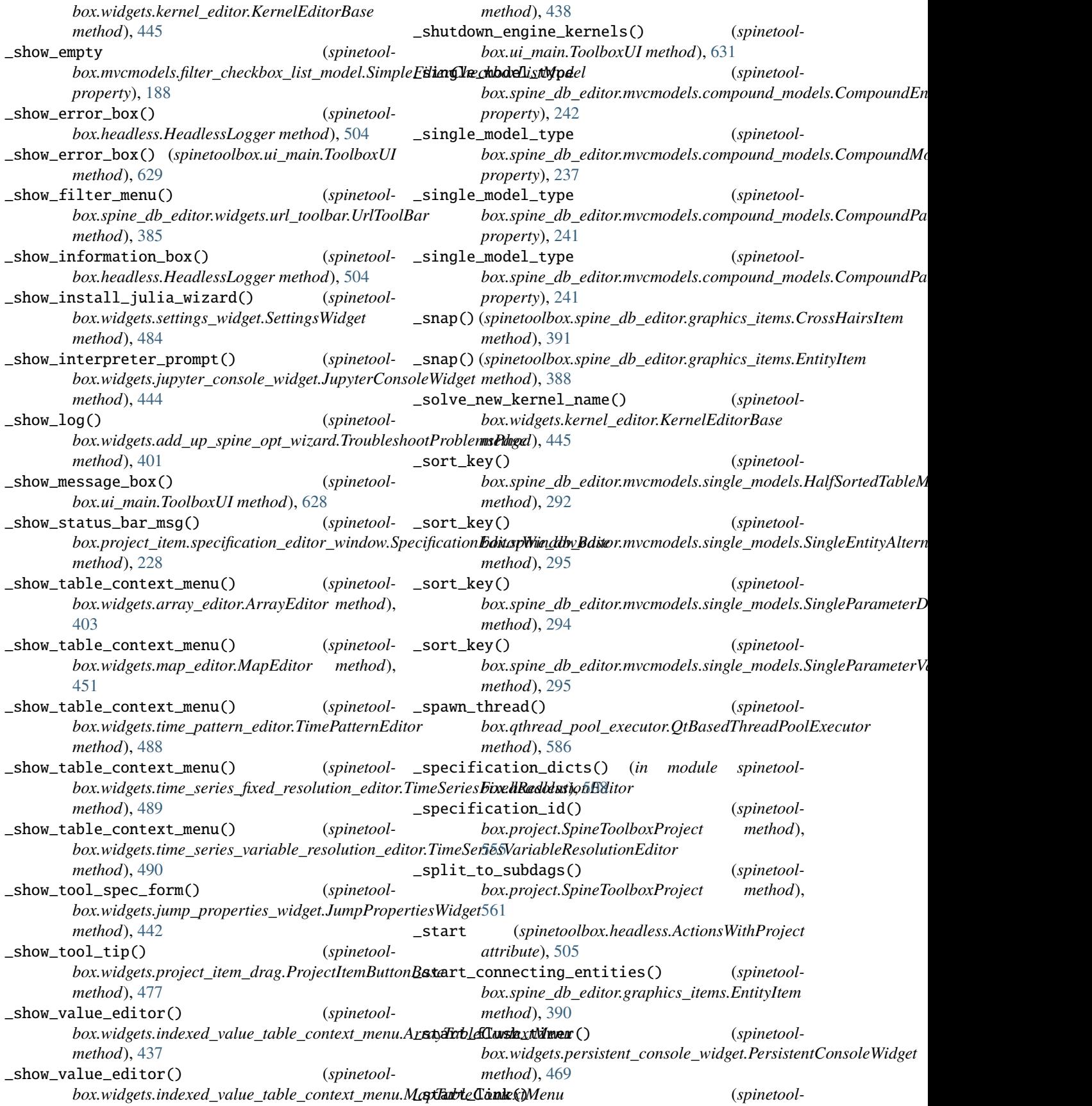

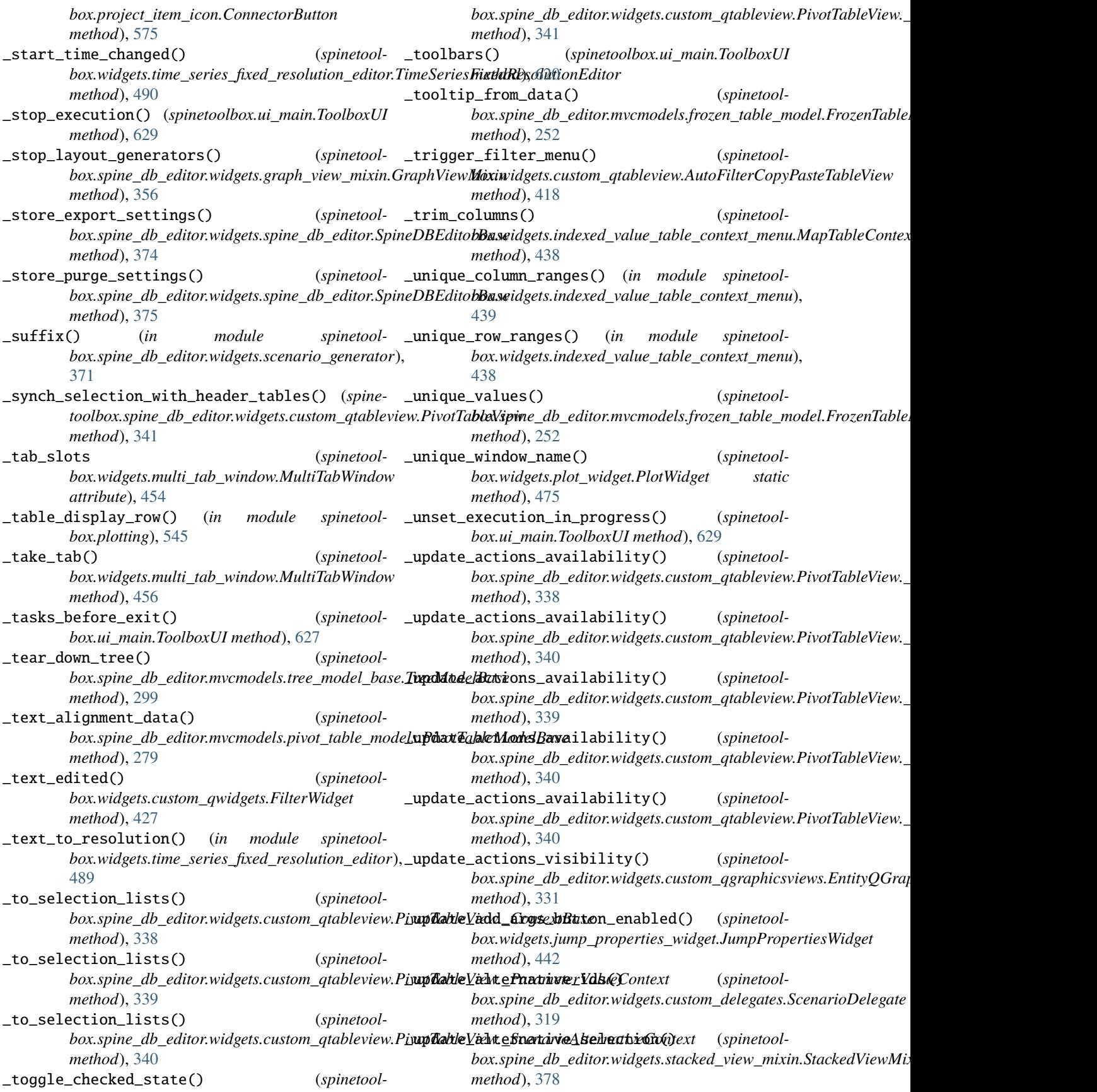

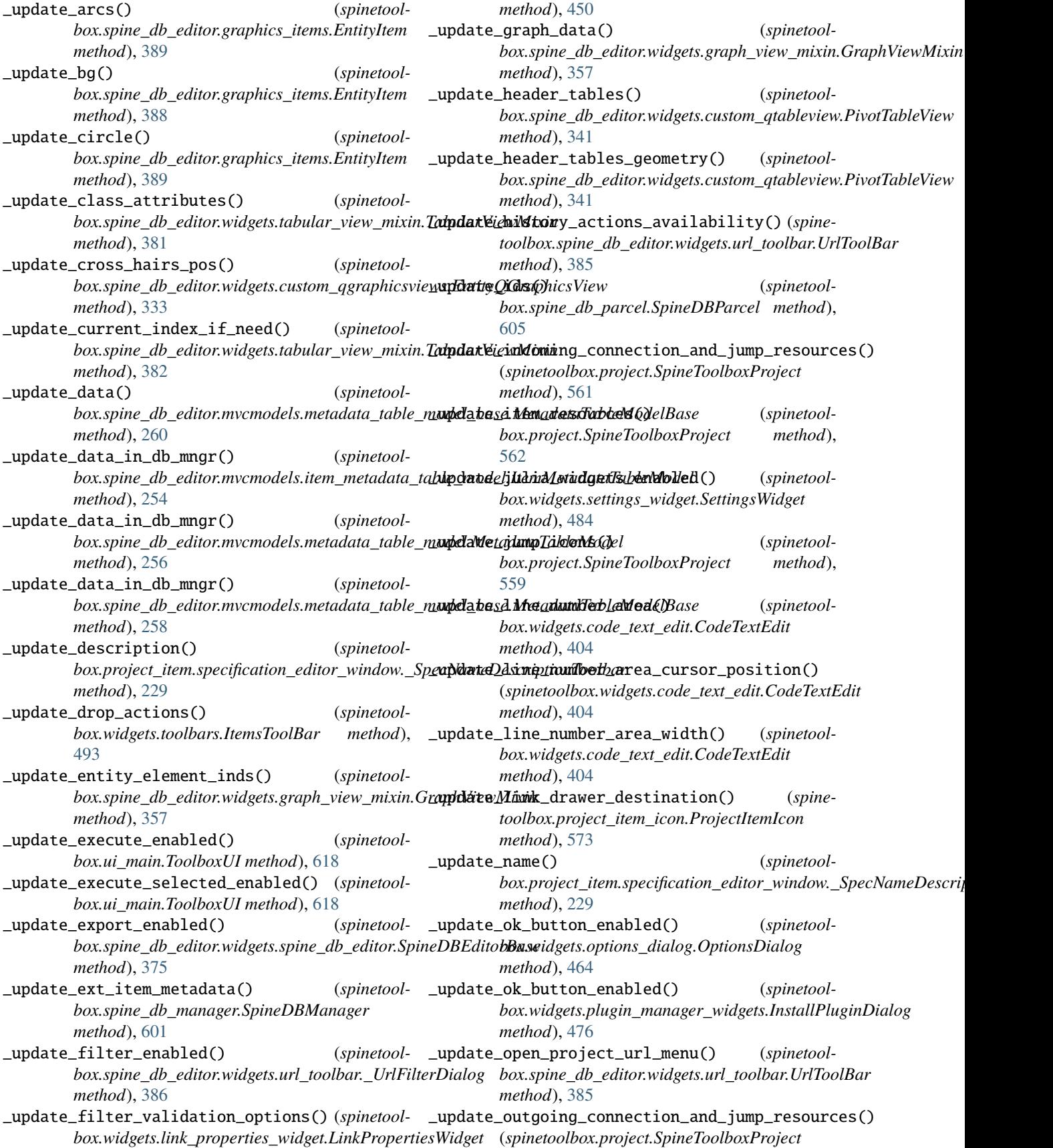

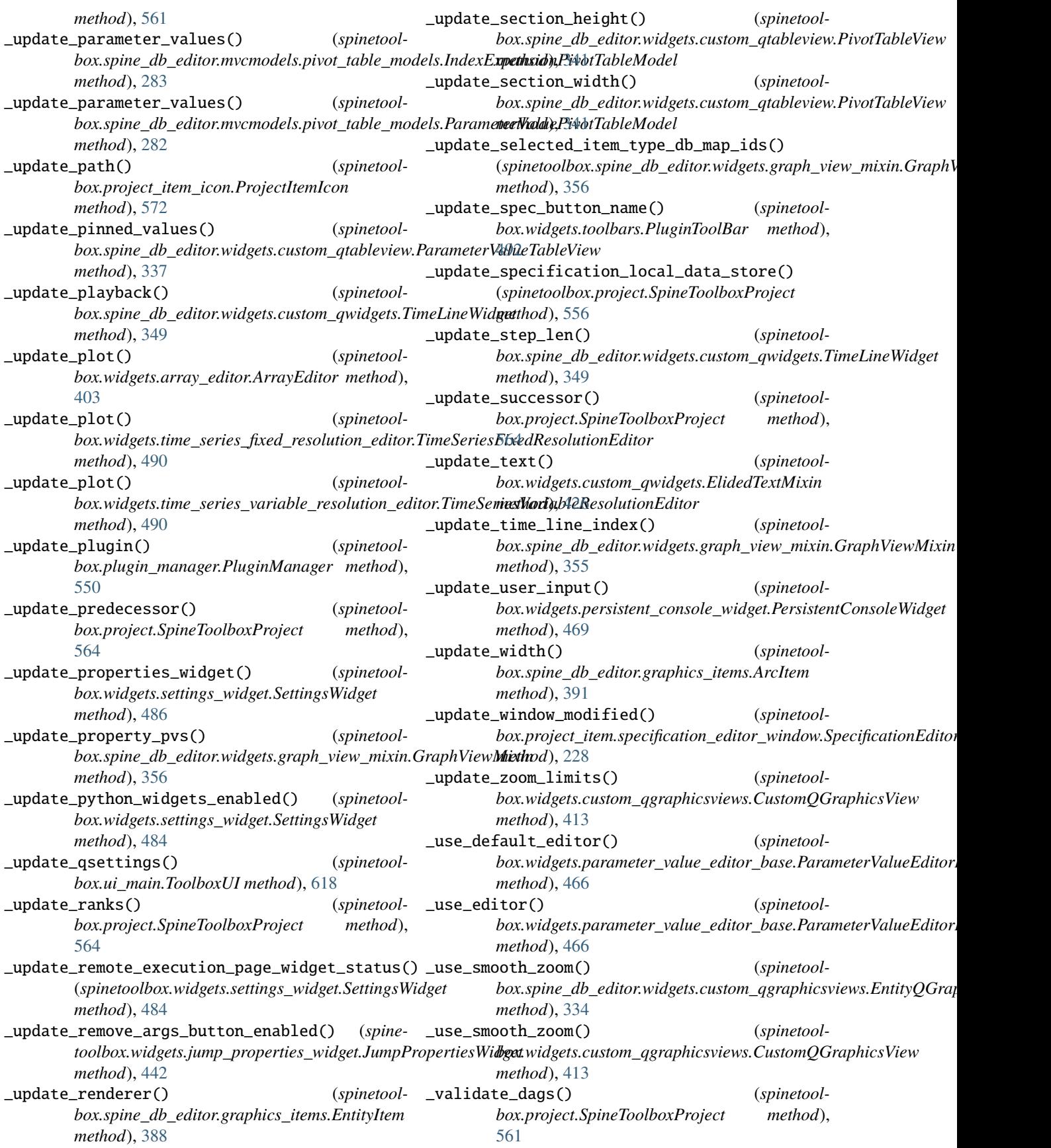

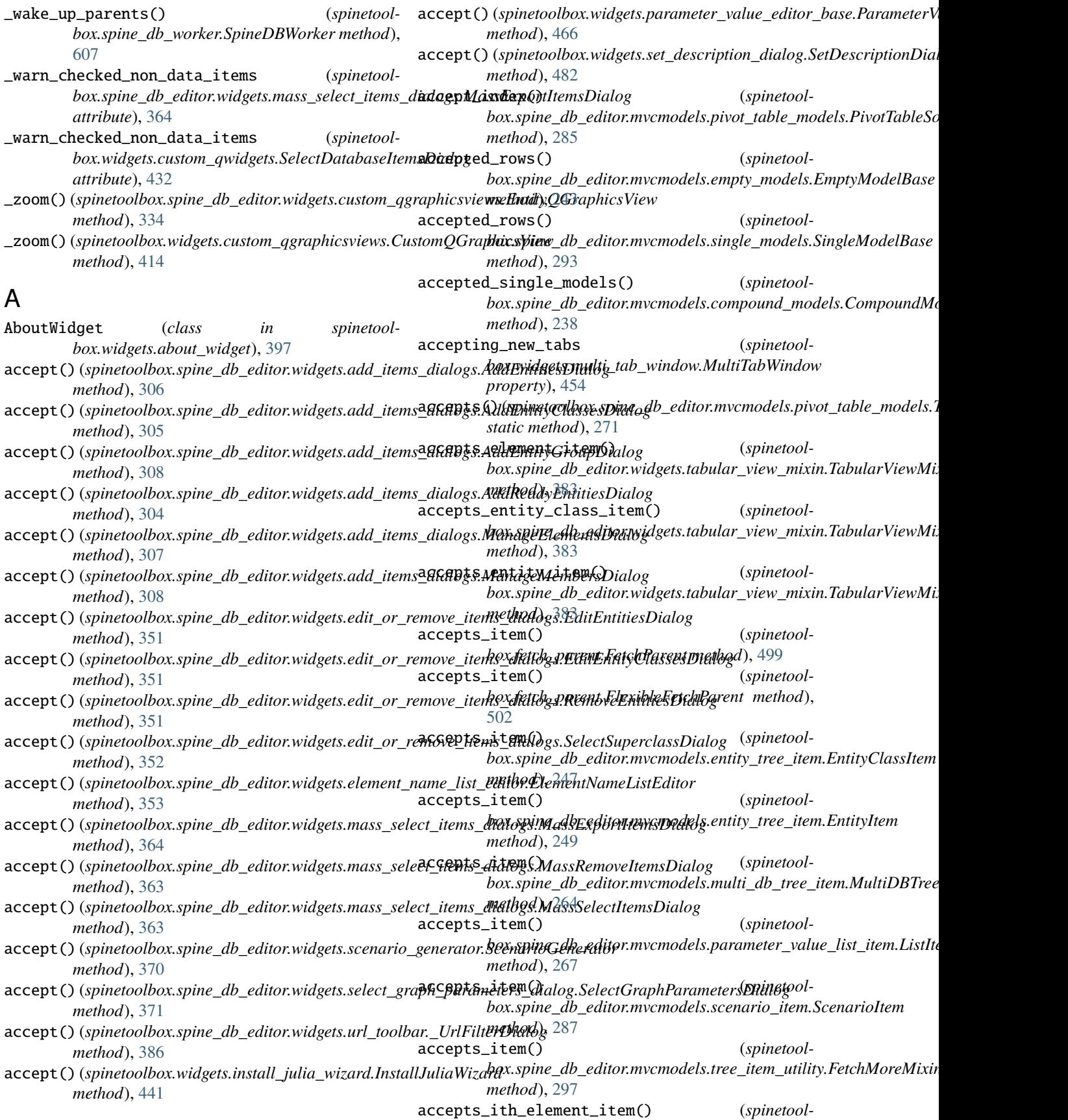

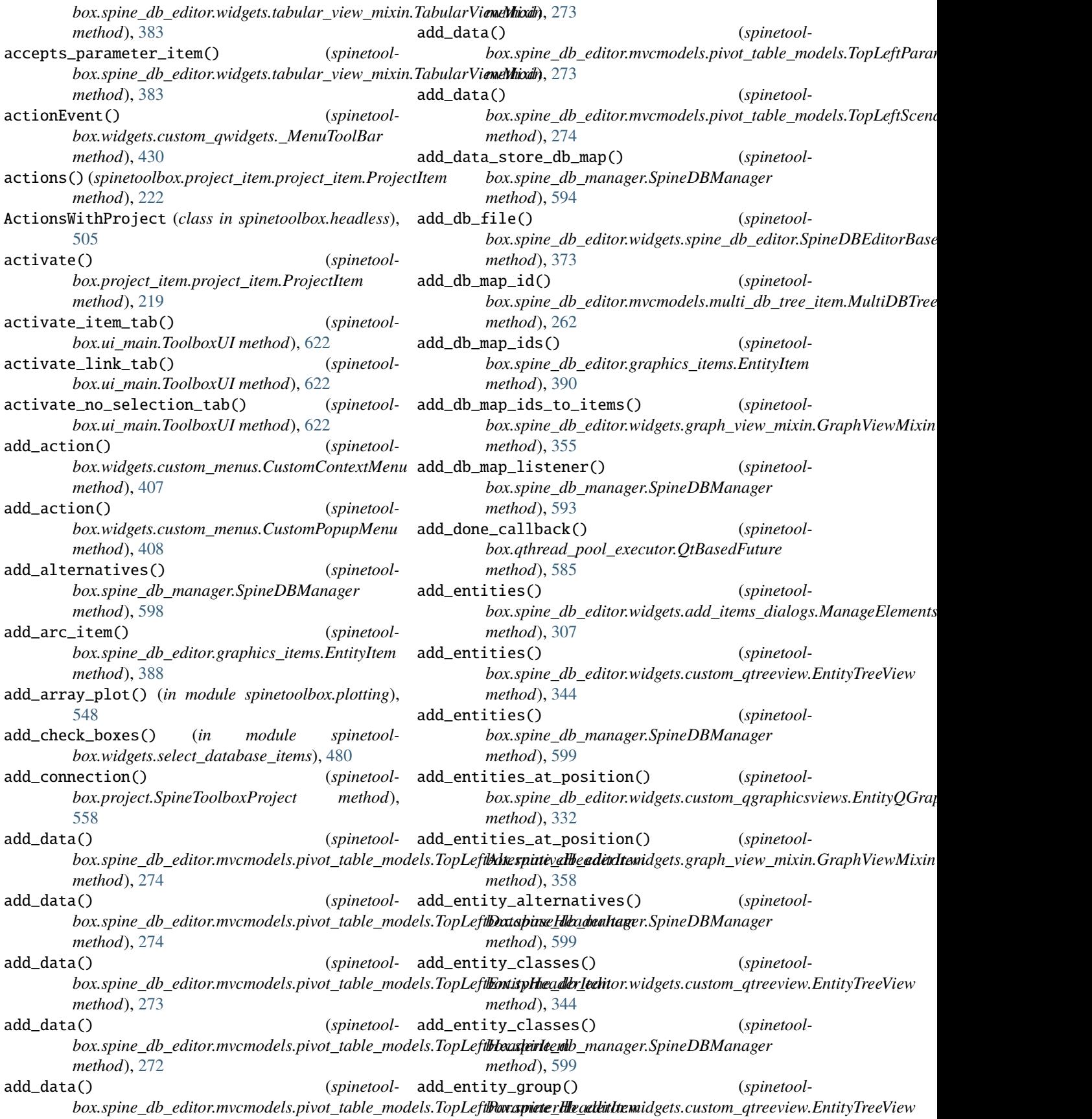
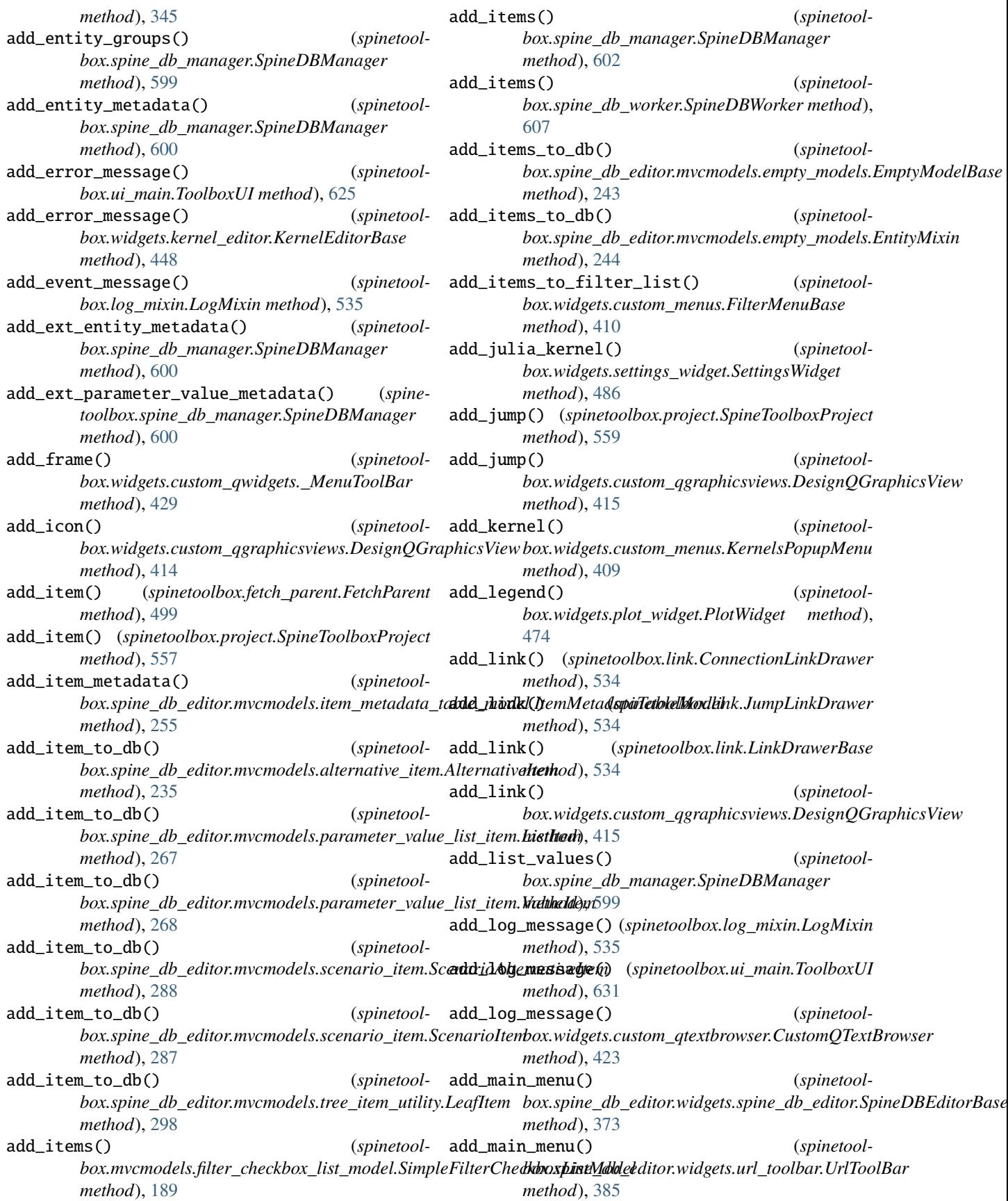

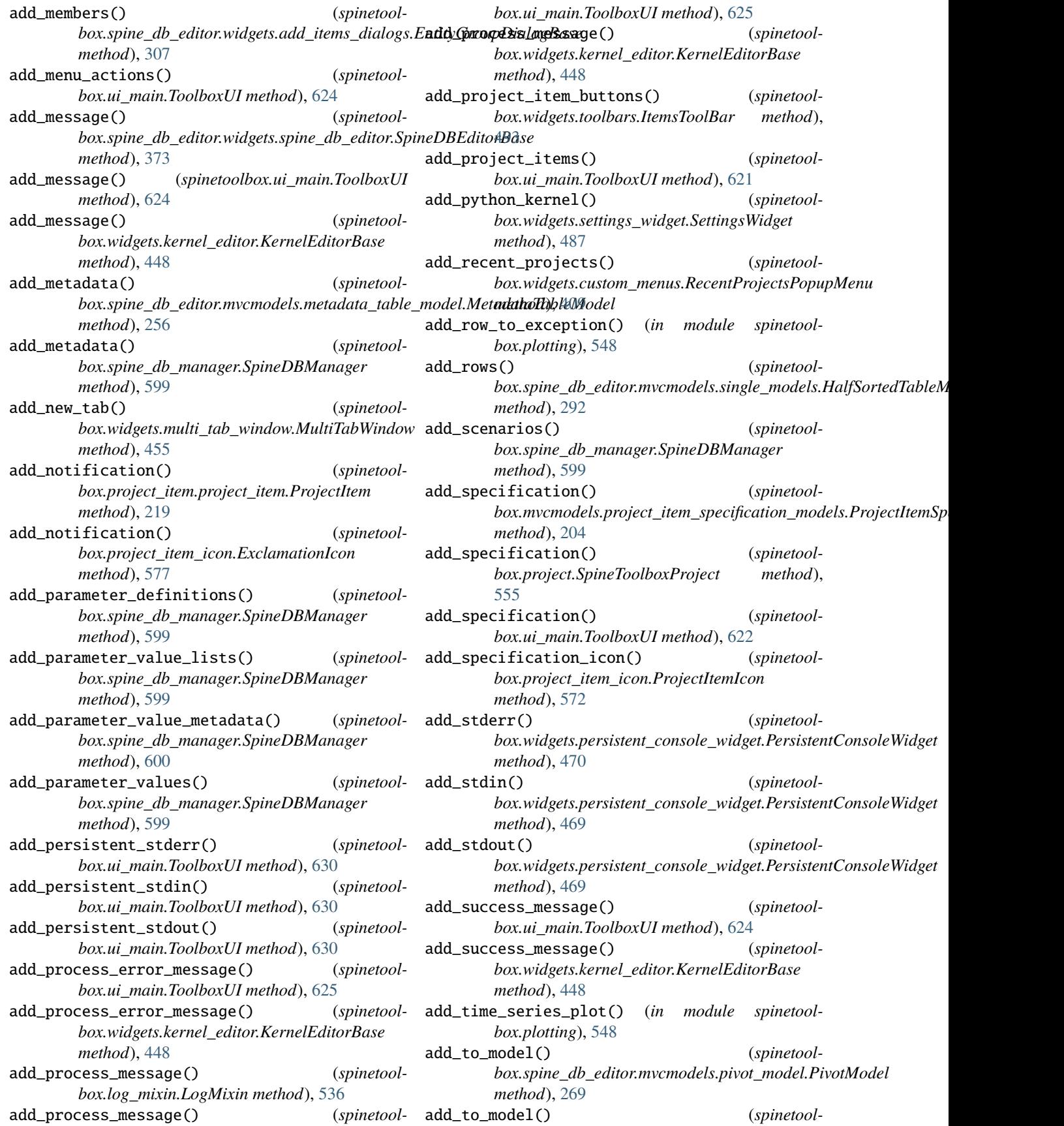

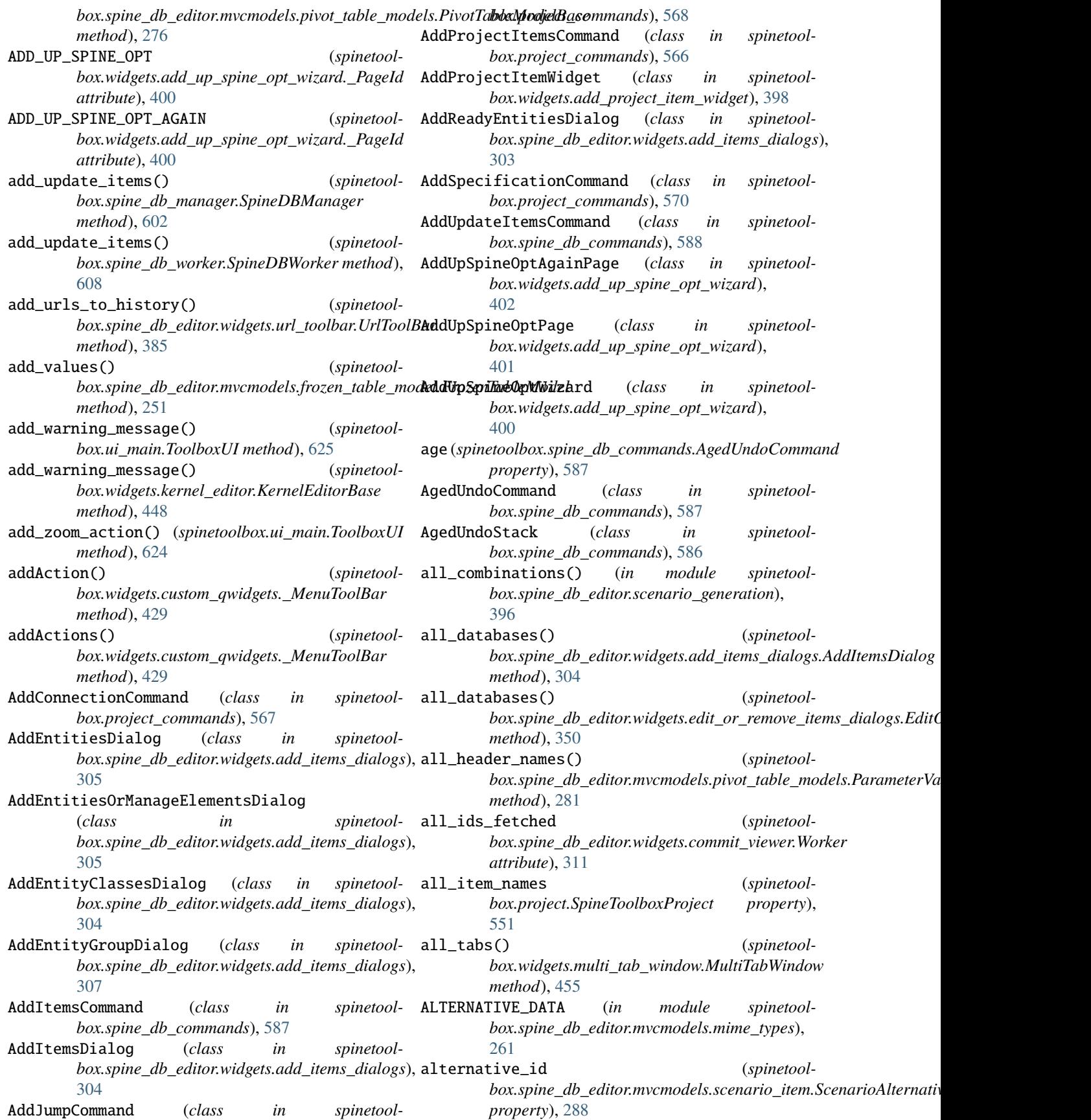

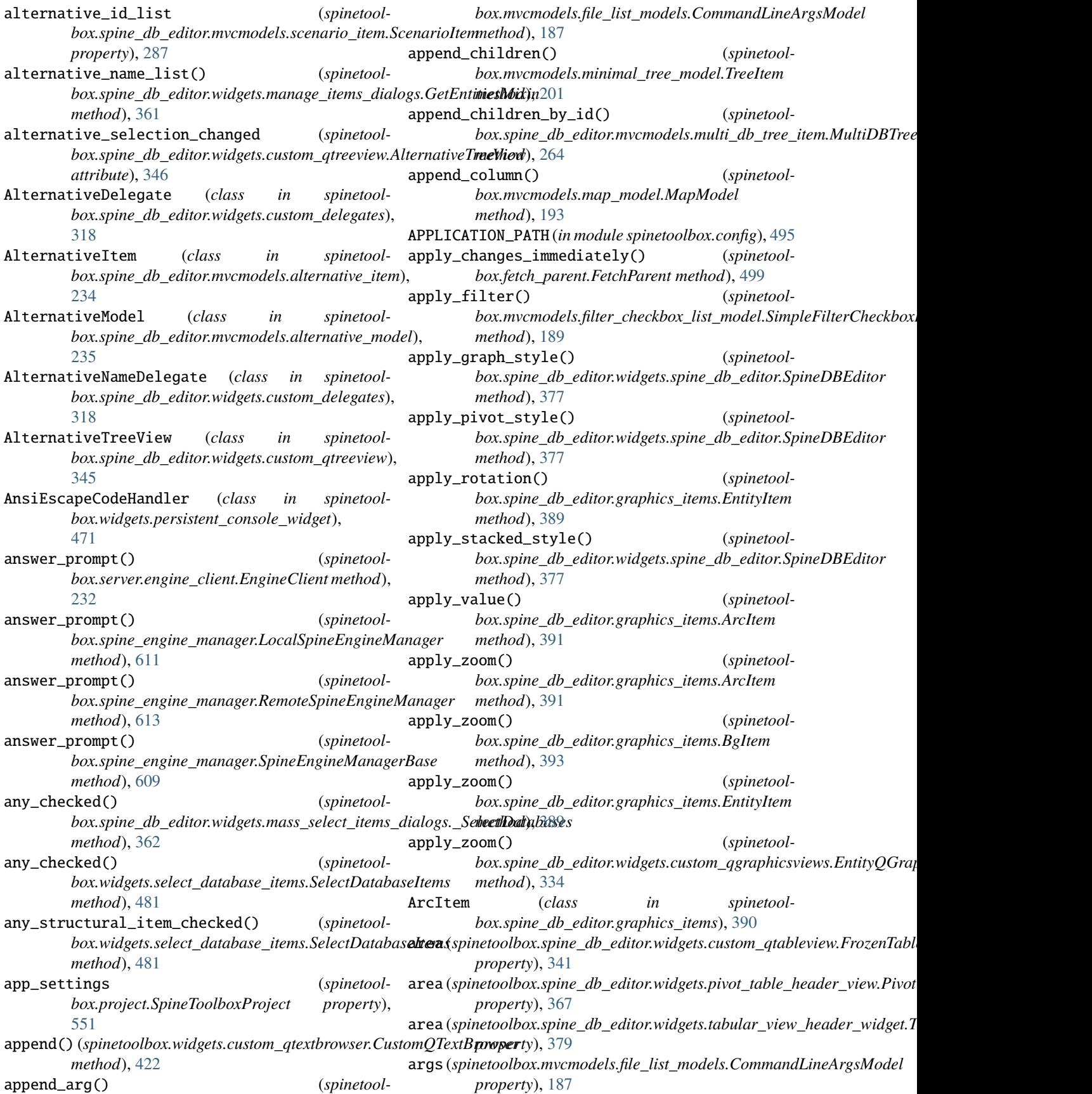

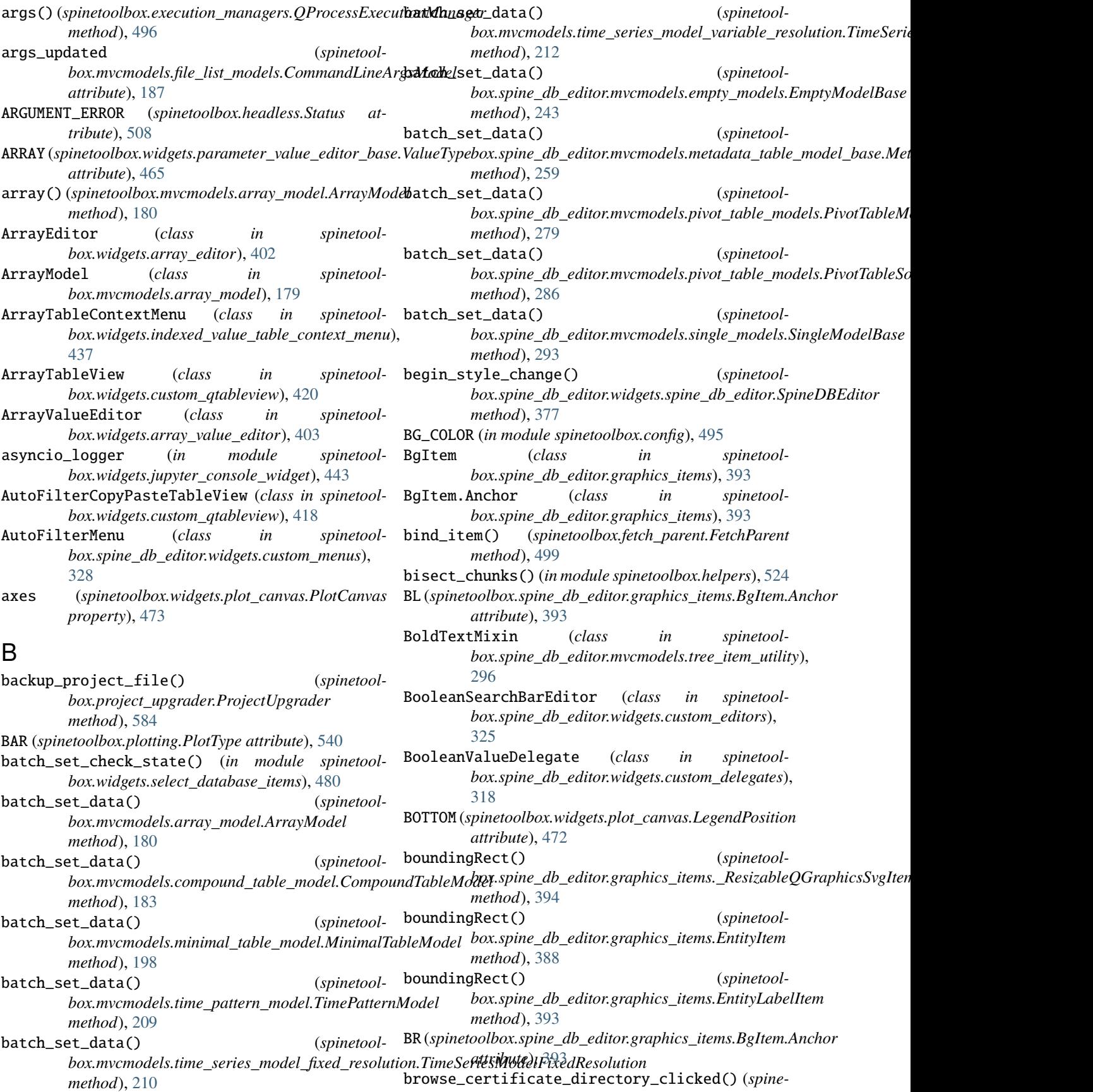

*toolbox.widgets.settings\_widget.SettingsWidget method*), [485](#page-488-0) browse\_conda\_button\_clicked() (*spinetoolbox.widgets.settings\_widget.SettingsWidget method*), [485](#page-488-0) browse\_gams\_button\_clicked() (*spinetoolbox.widgets.settings\_widget.SettingsWidget method*), [485](#page-488-0) browse\_julia\_button\_clicked() (*spinetoolbox.widgets.settings\_widget.SettingsWidget method*), [485](#page-488-0) browse\_julia\_project\_button\_clicked() (*spinetoolbox.widgets.settings\_widget.SettingsWidget method*), [485](#page-488-0) browse\_python\_button\_clicked() (*spinetoolbox.widgets.settings\_widget.SettingsWidget method*), [485](#page-488-0) browse\_work\_directory\_button\_clicked() (*spinetoolbox.widgets.settings\_widget.SettingsWidget method*), [485](#page-488-0) brush (*spinetoolbox.project\_item\_icon.ConnectorButton attribute*), [575](#page-578-0) build\_graph() (*spinetoolbox.spine\_db\_editor.widgets.graph\_view\_mixin.GraphViewMixin method*), [276](#page-279-0) *method*), [356](#page-359-0) build\_tree() (*spinetoolbox.mvcmodels.resource\_filter\_model.ResourceFilterModel method*), [285](#page-288-0) *method*), [206](#page-209-0) build\_tree() (*spinetoolbox.spine\_db\_editor.mvcmodels.multi\_db\_tree\_model.Mult[iDBT](#page-556-0)reeModel* 553 *method*), [266](#page-269-0) build\_tree() (*spinetoolbox.spine\_db\_editor.mvcmodels.tree\_model\_base.TreeModelBase property*), [243](#page-246-0) *method*), [299](#page-302-0) busy\_effect() (*in module spinetoolbox.helpers*), [512](#page-515-0) ButtonNotification (*class in spinetoolbox.widgets.notification*), [460](#page-463-0) buttons() (*spinetoolbox.widgets.toolbars.ItemsToolBar method*), [493](#page-496-0) buttons() (*spinetoolbox.widgets.toolbars.PluginToolBar* can\_copy() (*spinetoolmethod*), [492](#page-495-0) buttons() (*spinetoolbox.widgets.toolbars.SpecToolBar method*), [493](#page-496-0) byname (*spinetoolbox.spine\_db\_editor.graphics\_items.EntityItem property*), [387](#page-390-0) byname (*spinetoolbox.spine\_db\_editor.mvcmodels.entity\_tre*e<u>a</u>rterientiymterne () (*spinetoolproperty*), [248](#page-251-0) C calc\_pos() (*spinetoolbox.widgets.about\_widget.AboutWidget method*), [397](#page-400-0) call\_add\_item() (*spinetoolmethod*), [398](#page-401-0) call\_clear\_recents() (*spinetoolbox.widgets.custom\_menus.RecentProjectsPopupMenu method*), [409](#page-412-0) call\_on\_focused\_widget() (*in module spinetoolbox.helpers*), [518](#page-521-0) call\_open\_console() (*spinetoolbox.widgets.custom\_menus.KernelsPopupMenu method*), [409](#page-412-0) call\_open\_project() (*spinetoolbox.widgets.custom\_menus.RecentProjectsPopupMenu method*), [409](#page-412-0) call\_reset\_model() (*spinetool* $box.\textit{spine\_db\_editor.mvcmodels.pivot\_table\_models. ElementPivo$ *method*), [284](#page-287-0) call\_reset\_model() (*spinetoolbox.spine\_db\_editor.mvcmodels.pivot\_table\_models.IndexExpans method*), [282](#page-285-0) call\_reset\_model() (*spinetoolbox.spine\_db\_editor.mvcmodels.pivot\_table\_models.ParameterVa method*), [281](#page-284-0) call\_reset\_model() (*spinetool* $box.\textit{spine\_db\_editor.mvcmodels.pivot\_table\_models.PivotTableM$ call\_reset\_model() (*spinetool* $box.\textit{spine\_db\_editor.mvcmodels.pivot\_table\_models.ScenarioAlte}$ call\_set\_description() (*spinetoolbox.project.SpineToolboxProject method*), can\_be\_filtered (*spinetoolbox.spine\_db\_editor.mvcmodels.empty\_models.EmptyModelBase* can\_be\_filtered (*spinetoolbox.spine\_db\_editor.mvcmodels.single\_models.SingleModelBase property*), [292](#page-295-0) can\_copy() (*spinetoolbox.spine\_db\_editor.widgets.custom\_qtreeview.AlternativeTreeView method*), [346](#page-349-0) *box.widgets.custom\_qtableview.CopyPasteTableView method*), [418](#page-421-0) can\_copy() (*spinetoolbox.widgets.custom\_qtreeview.CopyPasteTreeView method*), [424](#page-427-0) *box.mvcmodels.minimal\_tree\_model.TreeItem method*), [202](#page-205-0) can\_fetch\_more() (*spinetoolbox.spine\_db\_editor.mvcmodels.entity\_tree\_item.EntityItem method*), [249](#page-252-0) can\_fetch\_more() (*spinetoolbox.spine\_db\_editor.mvcmodels.multi\_db\_tree\_item.MultiDBTreeItem*

*box.widgets.add\_project\_item\_widget.AddProjectItemWidget method*), [264](#page-267-0)

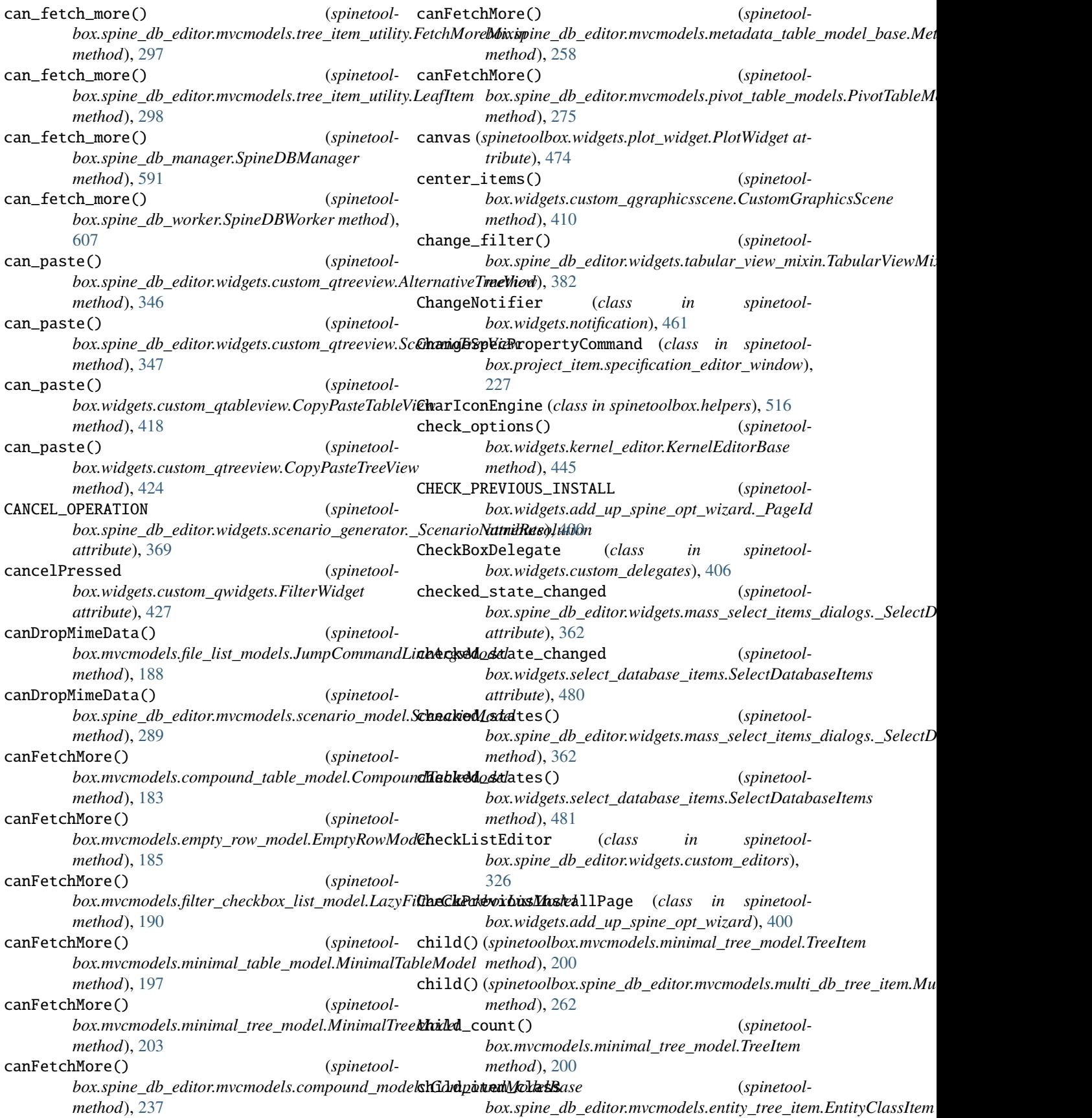

*property*), [247](#page-250-0) child\_item\_class (*spinetoolbox.spine\_db\_editor.mvcmodels.entity\_tree\_item.EntityItem method*), [400](#page-403-0) *property*), [248](#page-251-0) child\_item\_class (*spinetoolbox.spine\_db\_editor.mvcmodels.entity\_tree\_item.EntityTreeRootItem method*), [401](#page-404-0) *property*), [247](#page-250-0) child\_item\_class (*spinetoolbox.spine\_db\_editor.mvcmodels.multi\_db\_tree\_item.MultiDBTreeItem method*), [431](#page-434-0) *property*), [261](#page-264-0) child\_number() (*spinetoolbox.mvcmodels.minimal\_tree\_model.TreeItem method*), [200](#page-203-0) child\_number() (*spinetoolbox.spine\_db\_editor.mvcmodels.multi\_db\_tree\_item.MultiDBTreeItem* clear() (*spinetoolbox.mvcmodels.map\_model.MapModel method*), [262](#page-265-0) ChildCyclingKeyPressFilter (*class in spinetool-*clear() (*spinetoolbox.mvcmodels.minimal\_table\_model.MinimalTableModel box.helpers*), [518](#page-521-0) children (*spinetoolbox.mvcmodels.minimal\_tree\_model*.Tredkem() (*spinetoolbox.mvcmodels.project\_item\_specification\_models.Proj property*), [200](#page-203-0) children\_ids (*spinetoolbox.spine\_db\_editor.mvcmodels.tree\_item\_utility.StandardTreeItem method*), [254](#page-257-0) *property*), [296](#page-299-0) chunk\_ready (*spinetoolbox.spine\_db\_editor.widgets.commit\_viewer.Worker*lear\_all\_filters() (*spinetoolattribute*), [311](#page-314-0) CHUNK\_SIZE (*spinetoolbox.spine\_db\_editor.widgets.commit\_viewer.Worker*lear\_any\_selections() (*spinetoolattribute*), [311](#page-314-0) class\_id (*spinetoolbox.spine\_db\_editor.mvcmodels.pivot\_table\_models.TopL[eftEn](#page-347-0)tityHeaderItem method*), 344 *property*), [272](#page-275-0) class\_key (spinetoolbox.spine\_db\_editor.widgets.manage\_items\_dialngs.GintEndiniesdilionimwcmodels.compound\_models.CompoundMo *property*), [361](#page-364-0) class\_name (*spinetoolbox.spine\_db\_editor.widgets.manage\_items\_dialogs.GetEntitiesMixin box.spine\_db\_editor.widgets.custom\_qgraphicsviews.EntityQGraphicsView property*), [361](#page-364-0) class\_renderer() (*spinetoolbox.spine\_db\_icon\_manager.SpineDBIconManager method*), [589](#page-592-0) clean\_up() (*spinetoolbox.plugin\_manager.\_PluginWorker method*), [550](#page-553-0) clean\_up() (*spinetoolbox.spine\_db\_manager.SpineDBManager method*), [594](#page-597-0) clean\_up() (*spinetoolbox.spine\_db\_worker.SpineDBWorker method*), [606](#page-609-0) clean\_up() (*spinetoolbox.spine\_engine\_manager.RemoteSpineEngineManager method*), [613](#page-616-0) clean\_up() (*spinetoolbox.spine\_engine\_worker.SpineEngineWorker method*), [617](#page-620-0) cleanupPage() (*spinetoolbox.widgets.add\_up\_spine\_opt\_wizard.CheckPreviousInstallPage* cleanupPage() (*spinetoolbox.widgets.add\_up\_spine\_opt\_wizard.TroubleshootSolutionPage* cleanupPage() (*spinetoolbox.widgets.custom\_qwidgets.QWizardProcessPage* cleanupPage() (*spinetoolbox.widgets.install\_julia\_wizard.InstallJuliaPage method*), [441](#page-444-0) clear() (*spinetoolbox.mvcmodels.empty\_row\_model.EmptyRowModel method*), [185](#page-188-0) *method*), [193](#page-196-0) *method*), [197](#page-200-0) *method*), [204](#page-207-0) (spinetool-clear() (spinetoolbox.spine\_db\_editor.mvcmodels.item\_metadata\_table\_n clear() (*spinetoolbox.widgets.custom\_qtextbrowser.CustomQTextBrowser method*), [423](#page-426-0) *box.spine\_db\_editor.widgets.stacked\_view\_mixin.StackedViewMixin method*), [378](#page-381-0) *box.spine\_db\_editor.widgets.custom\_qtreeview.EntityTreeView* clear\_auto\_filter() (*spinetoolmethod*), [238](#page-241-0) clear\_cross\_hairs\_items() (*spinetoolmethod*), [333](#page-336-0) (*spinetool*- clear\_filter() (*spinetoolbox.spine\_db\_editor.mvcmodels.pivot\_table\_models.PivotTableSc method*), [285](#page-288-0) (*spinetool*- clear\_filter() (*spinetoolbox.widgets.custom\_qwidgets.FilterWidget method*), [427](#page-430-0) clear\_icons\_and\_links() (*spinetoolbox.widgets.custom\_qgraphicsscene.DesignGraphicsScene method*), [411](#page-414-0) clear\_model() (*spinetool* $box.mvcmodels.compound_table\_model. CompoundWithEmptyTal$ *method*), [184](#page-187-0) (*spinetool*- clear\_model() (*spinetoolbox.spine\_db\_editor.mvcmodels.frozen\_table\_model.FrozenTable. method*), [251](#page-254-0) (*spinetool*- clear\_model() (*spinetoolbox.spine\_db\_editor.mvcmodels.pivot\_model.PivotModel method*), [269](#page-272-0)

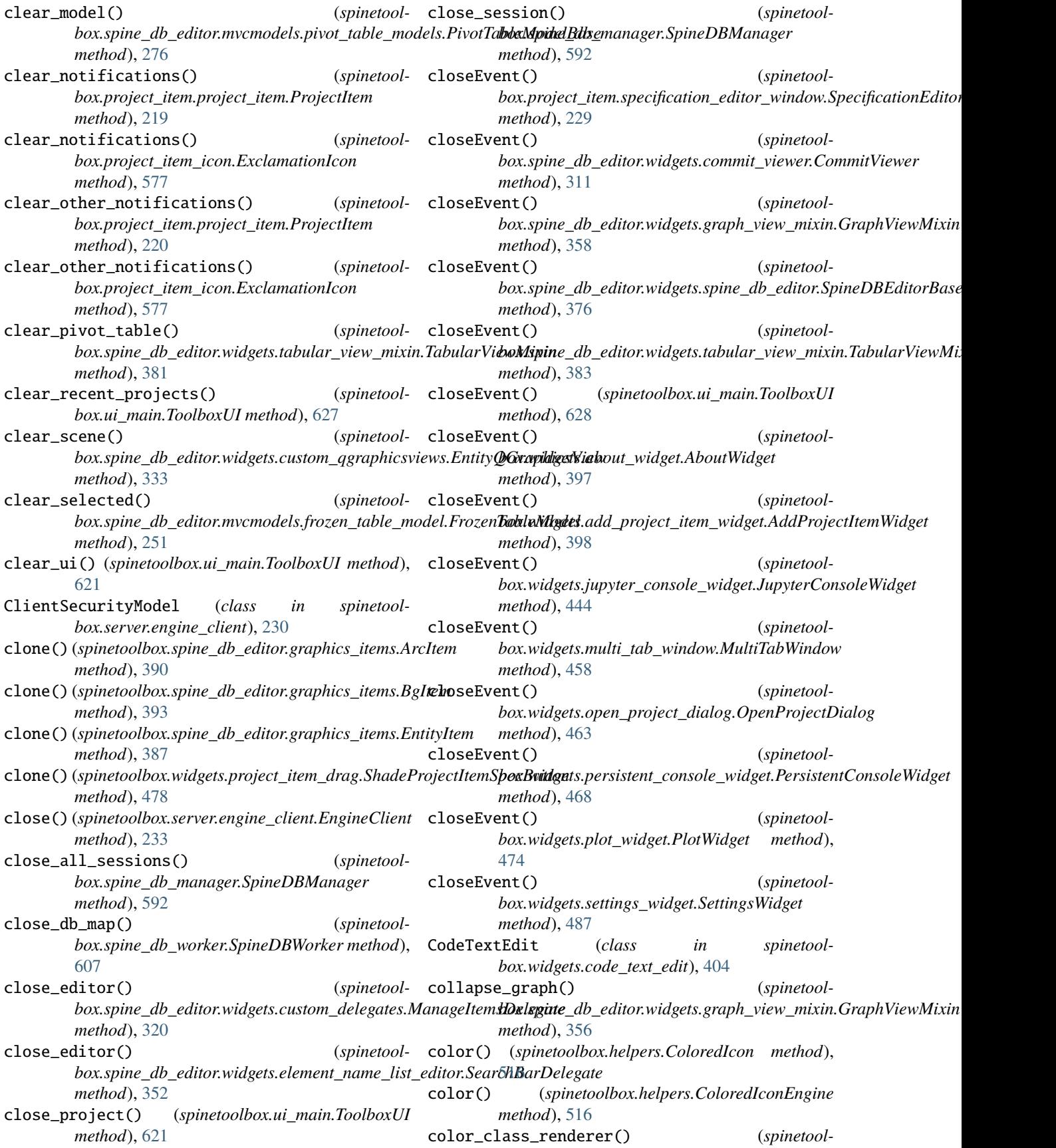

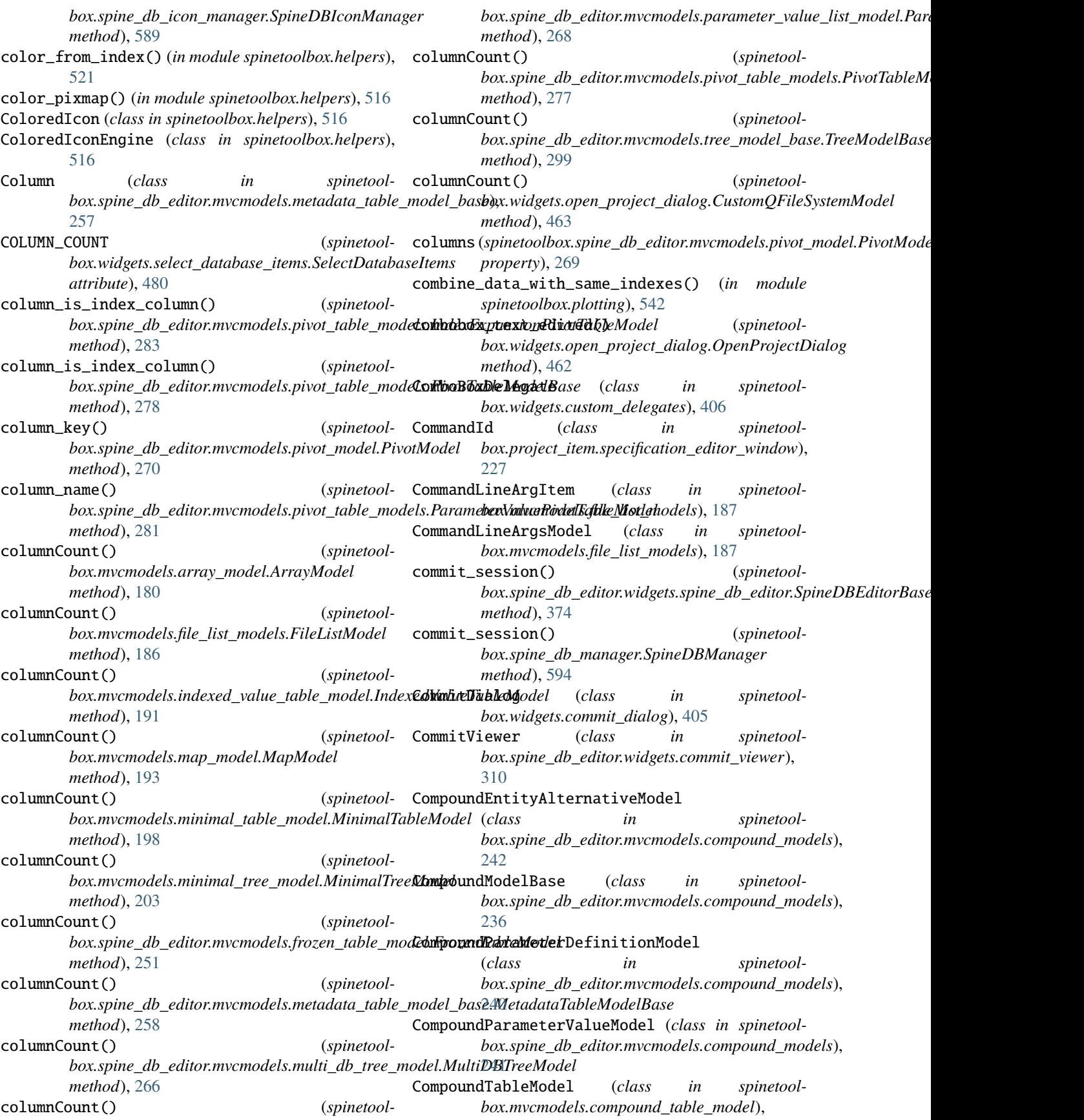

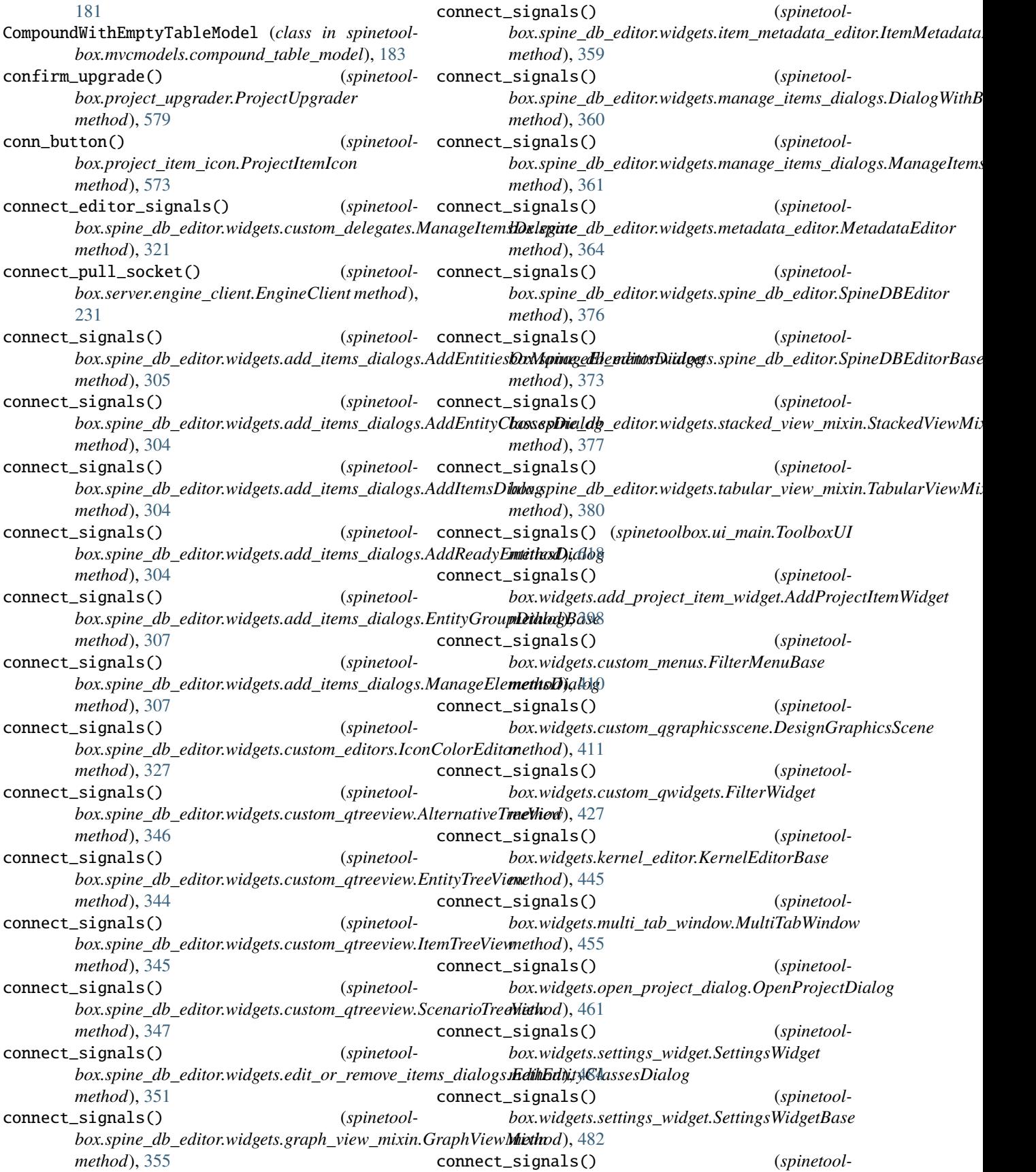

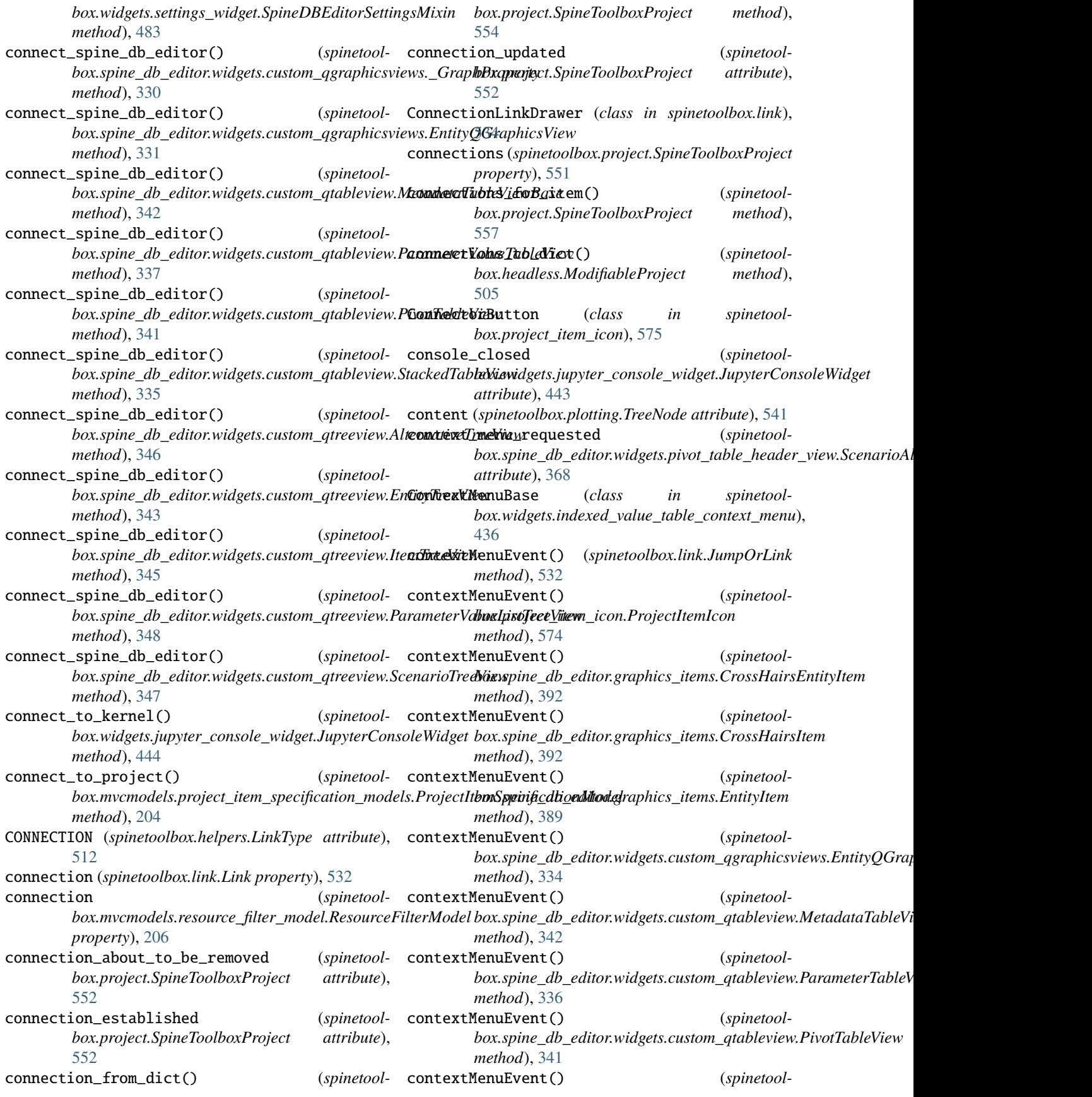

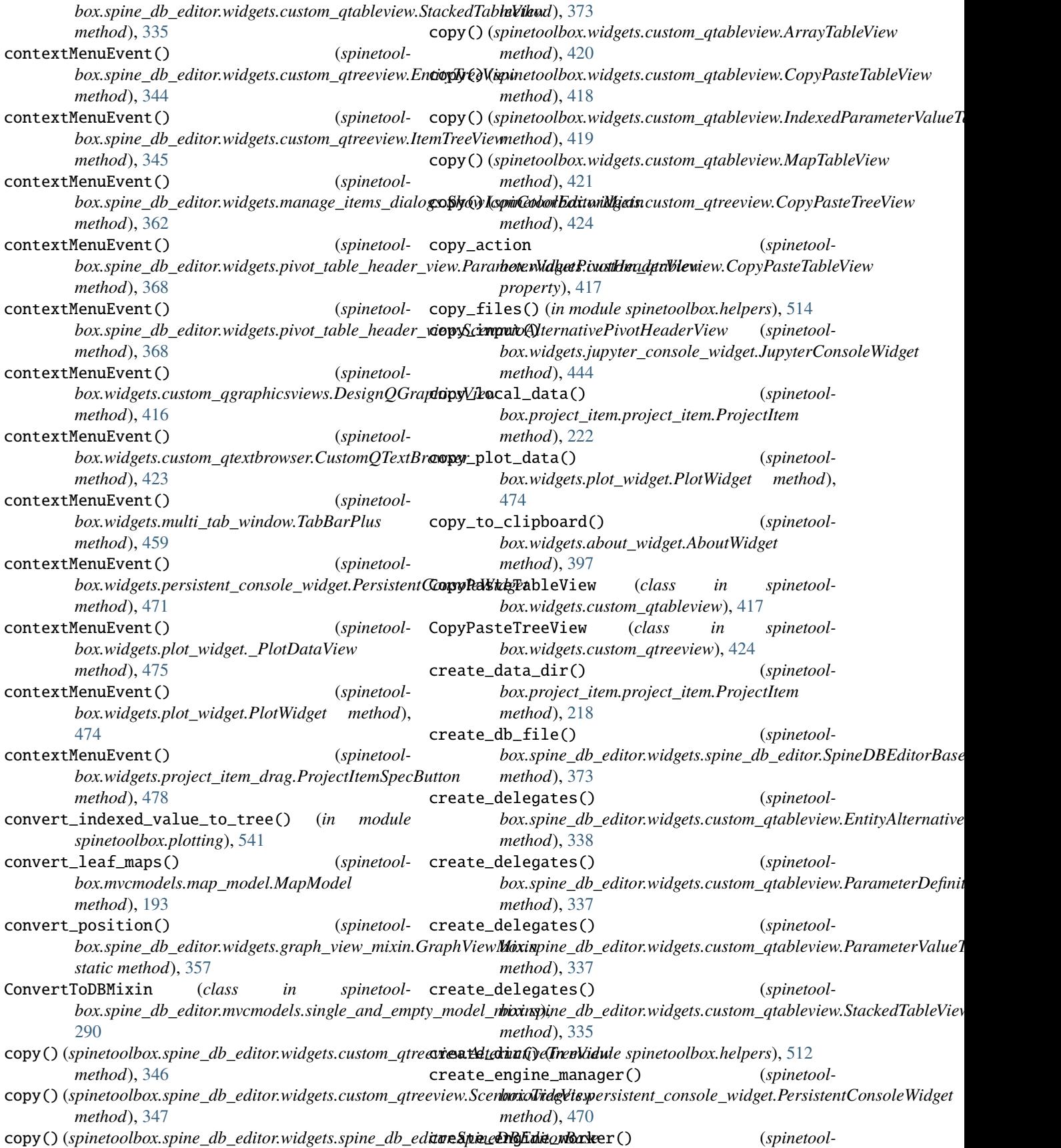

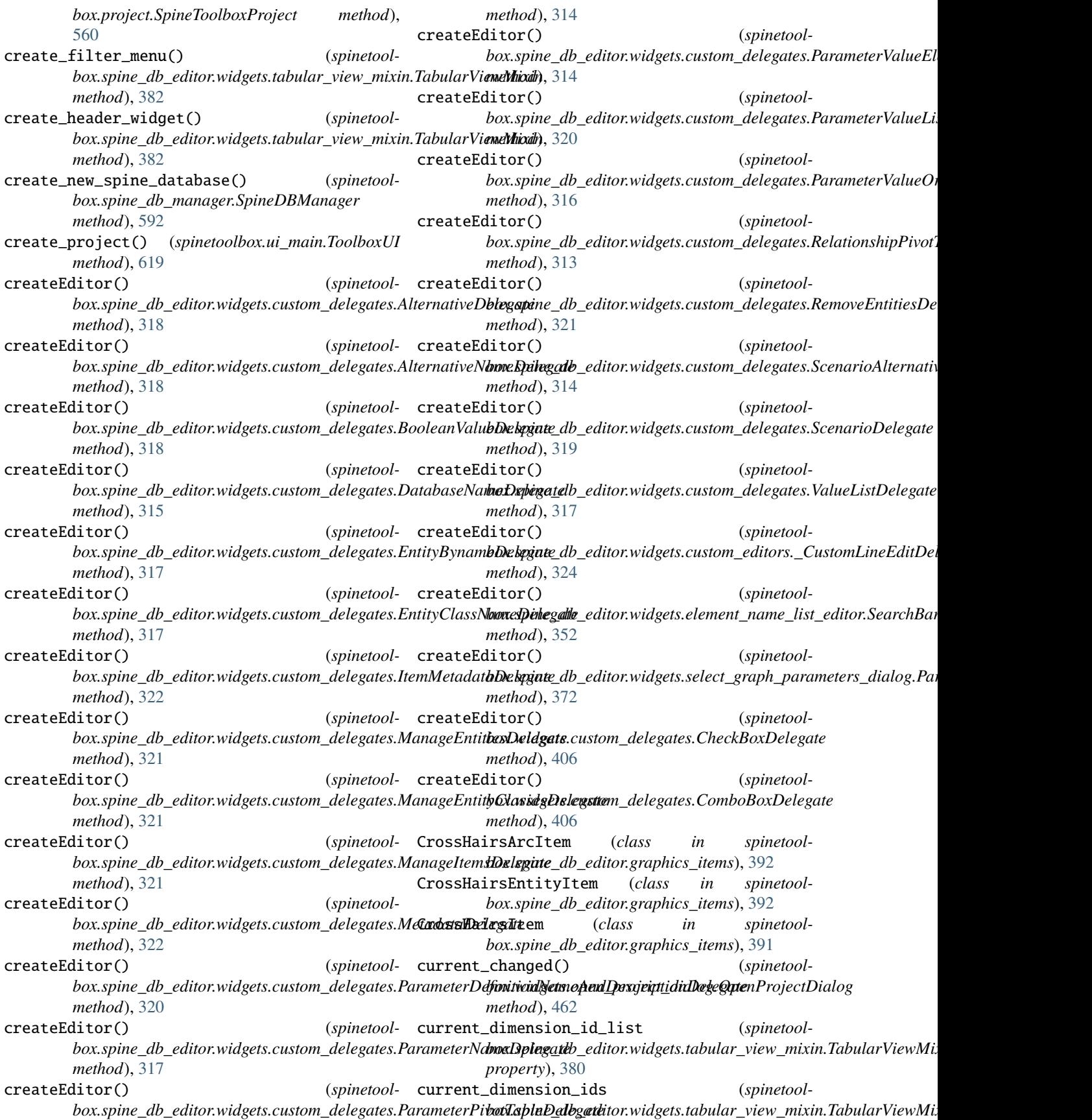

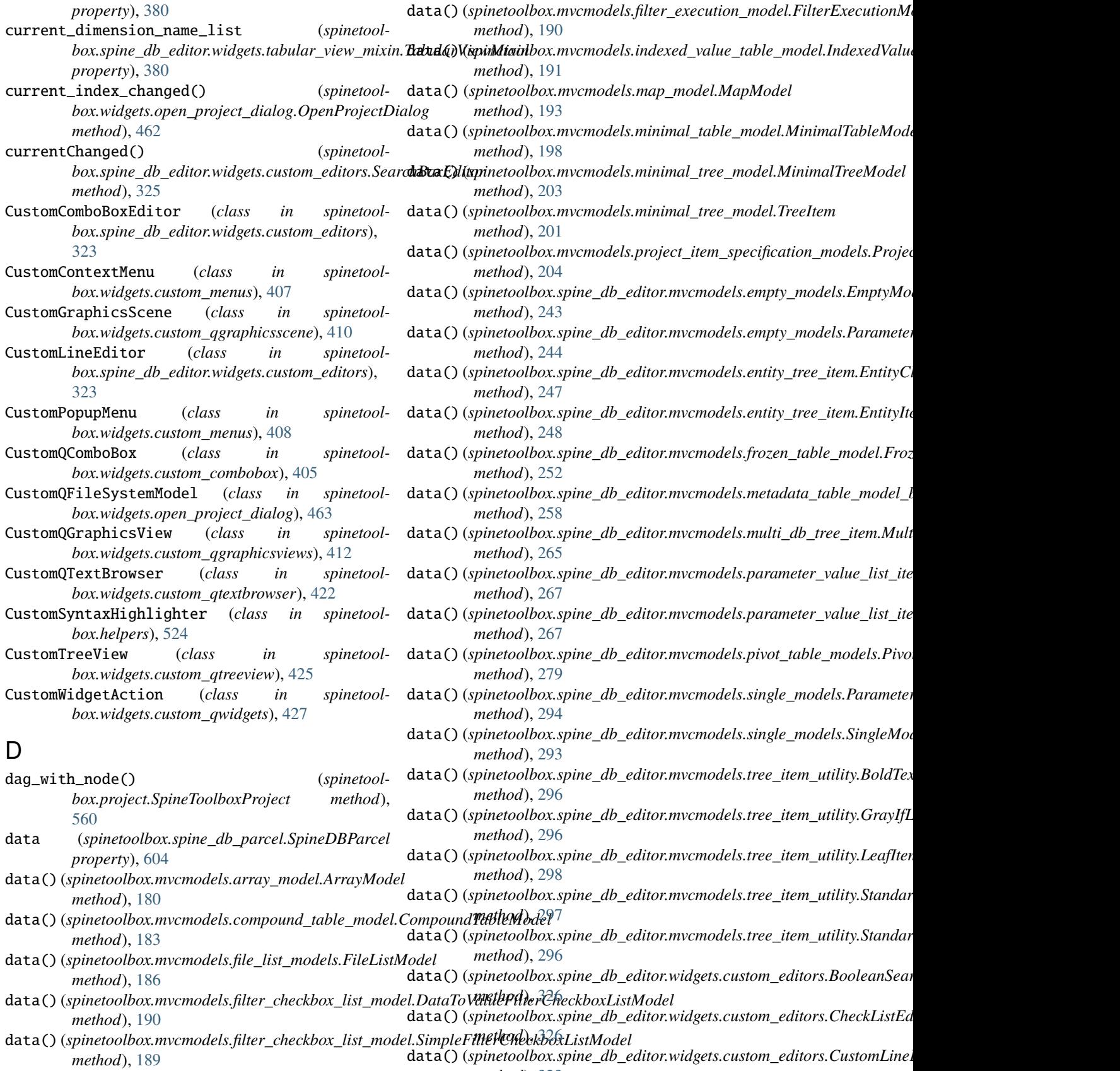

*method*), [323](#page-326-0)

**Index 695**

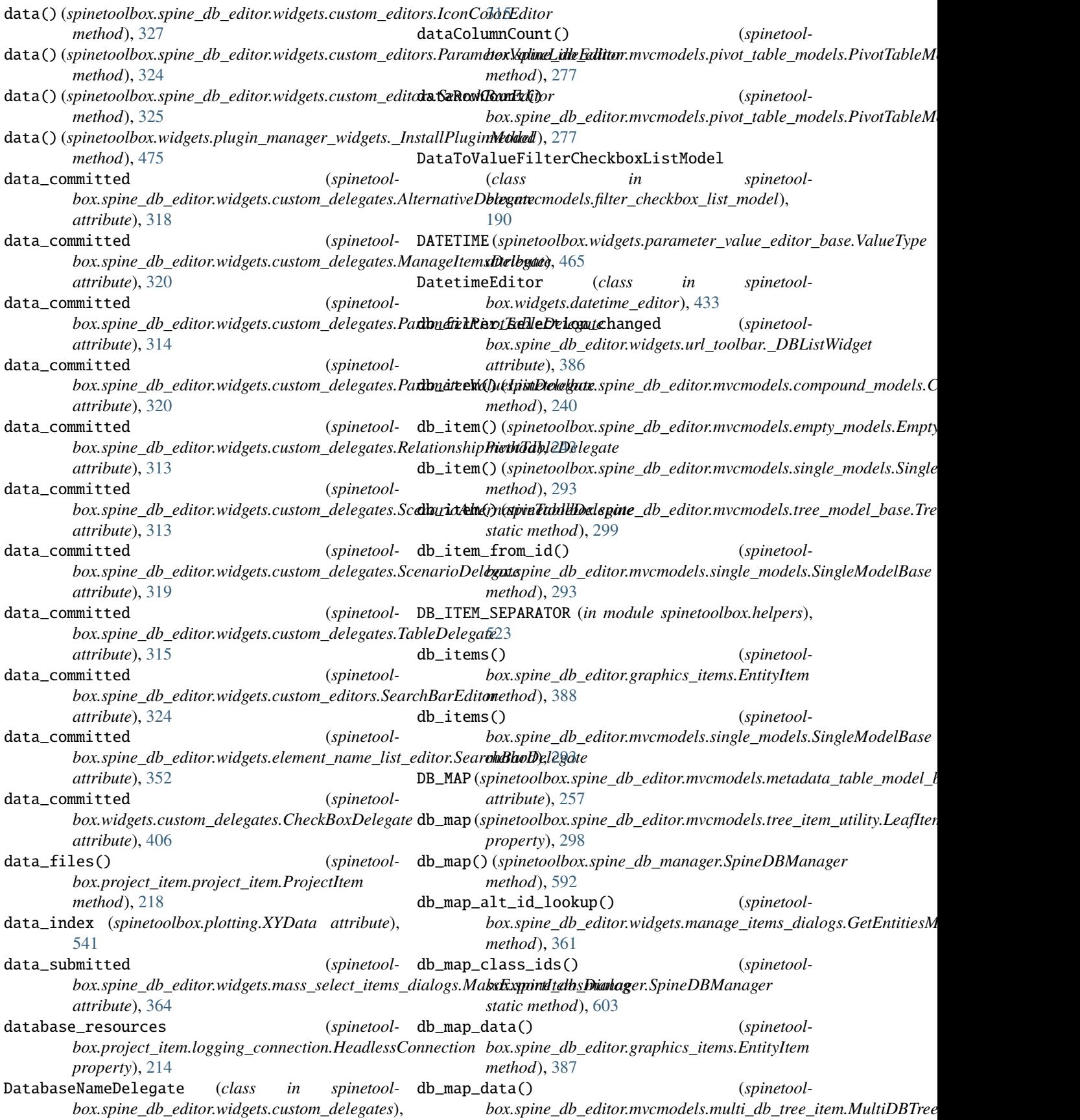

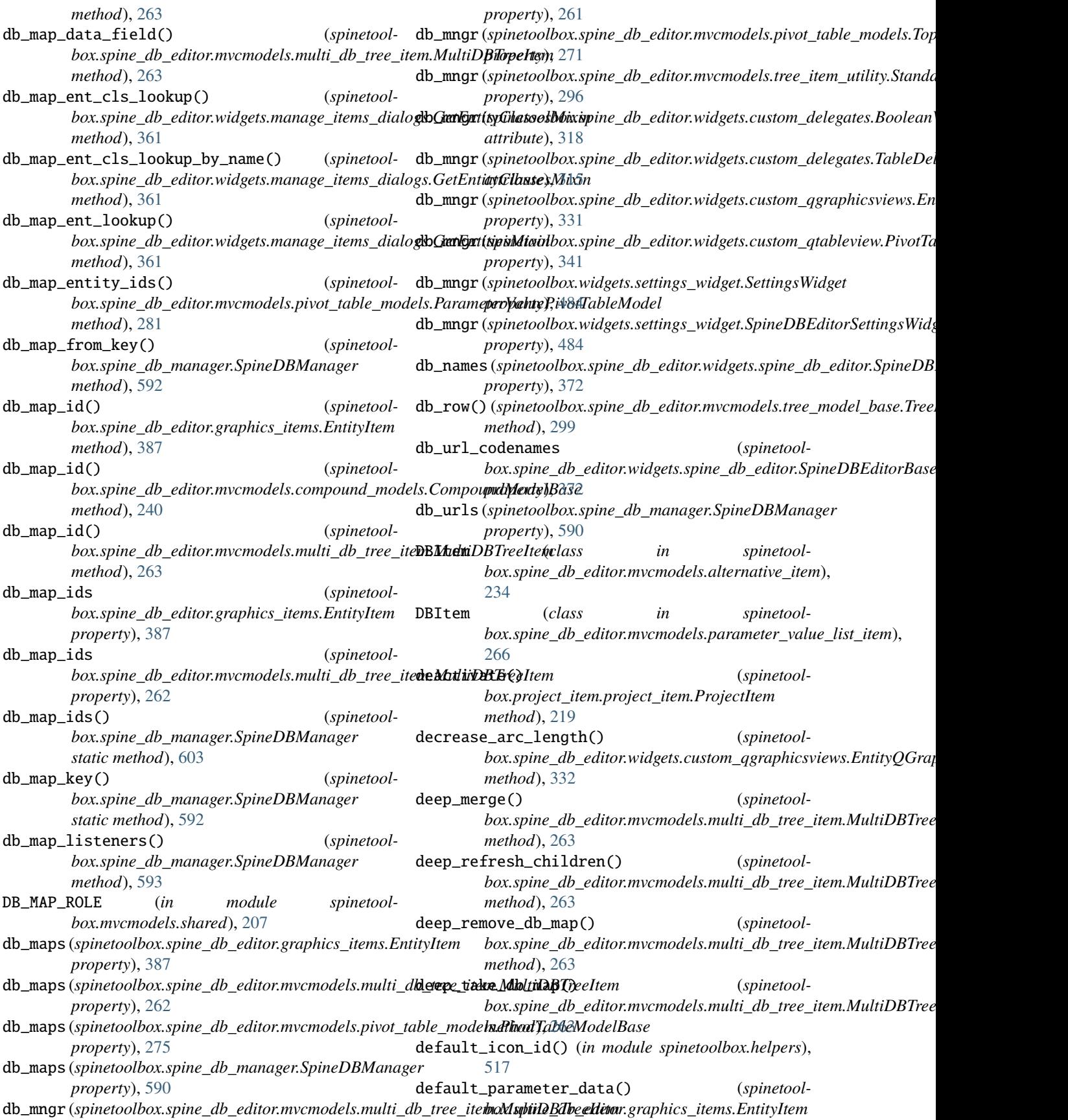

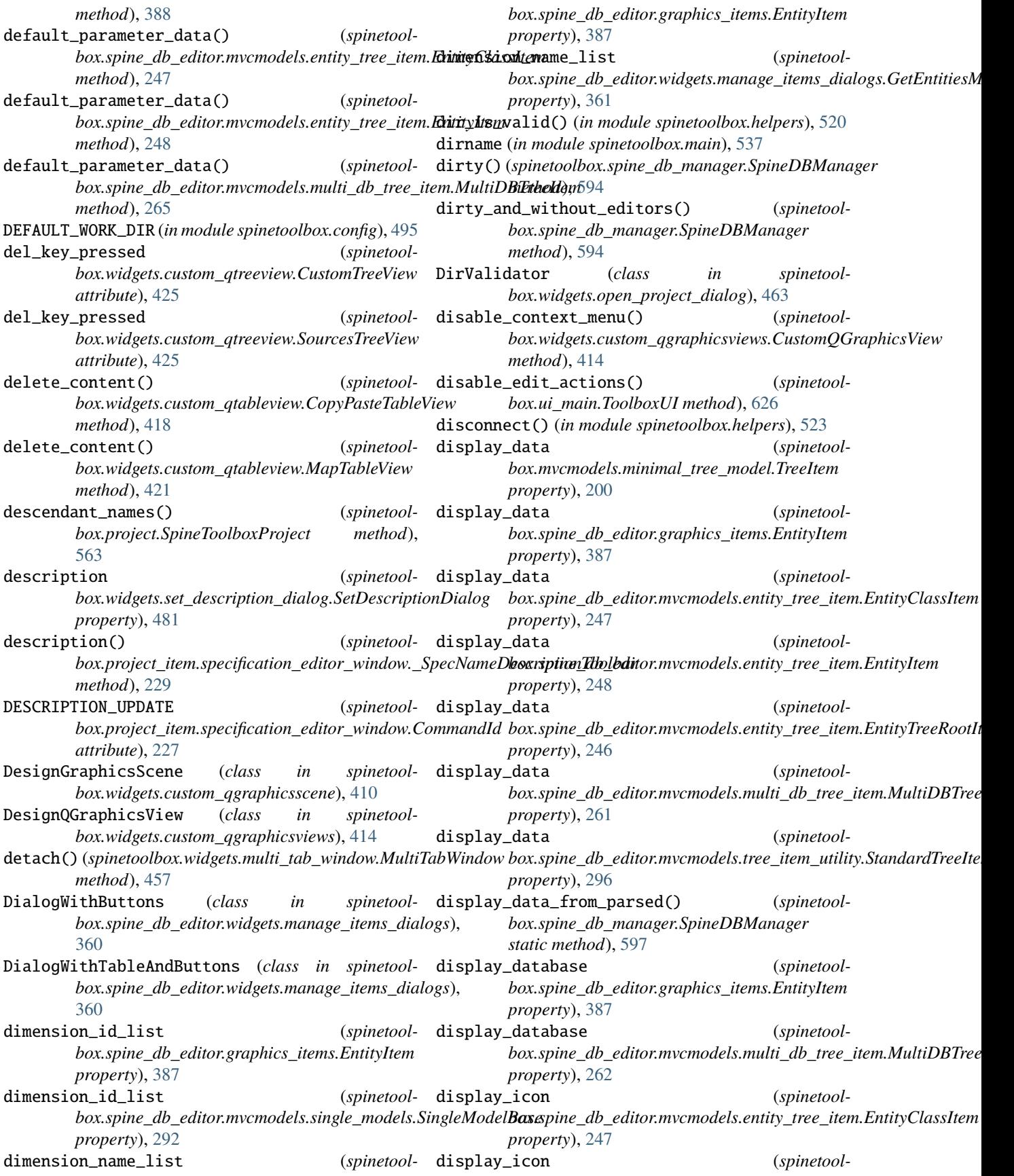

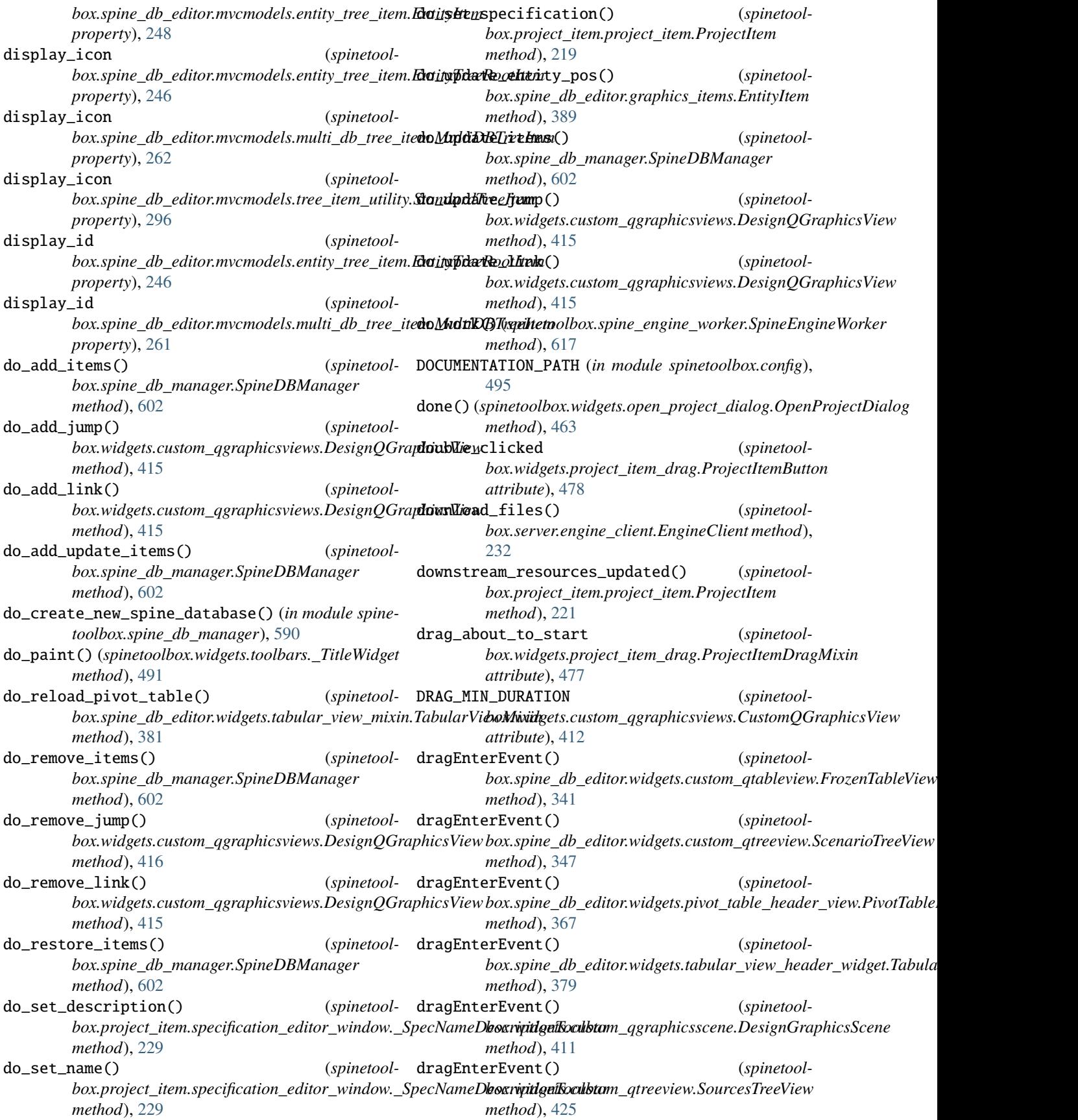

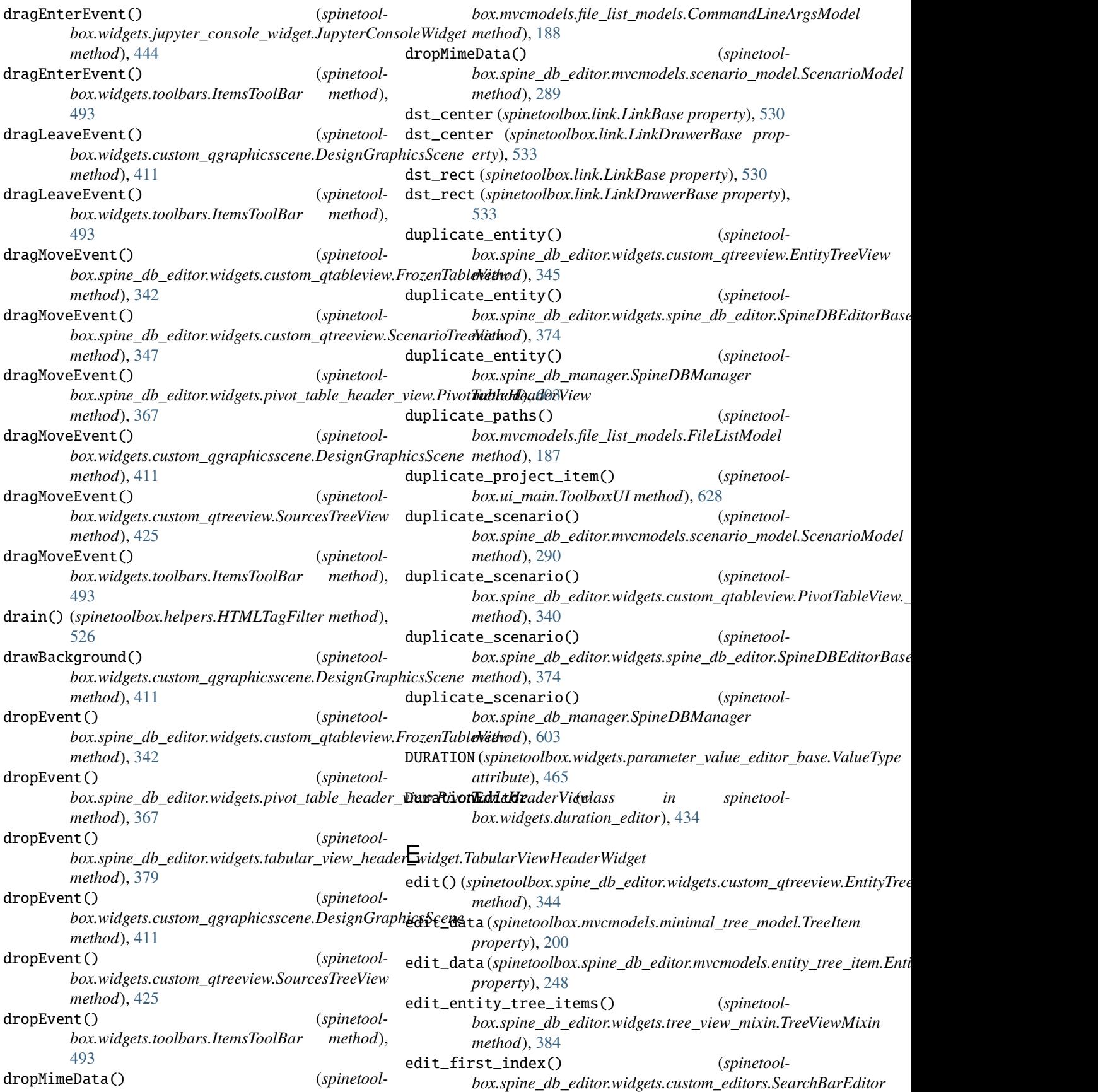

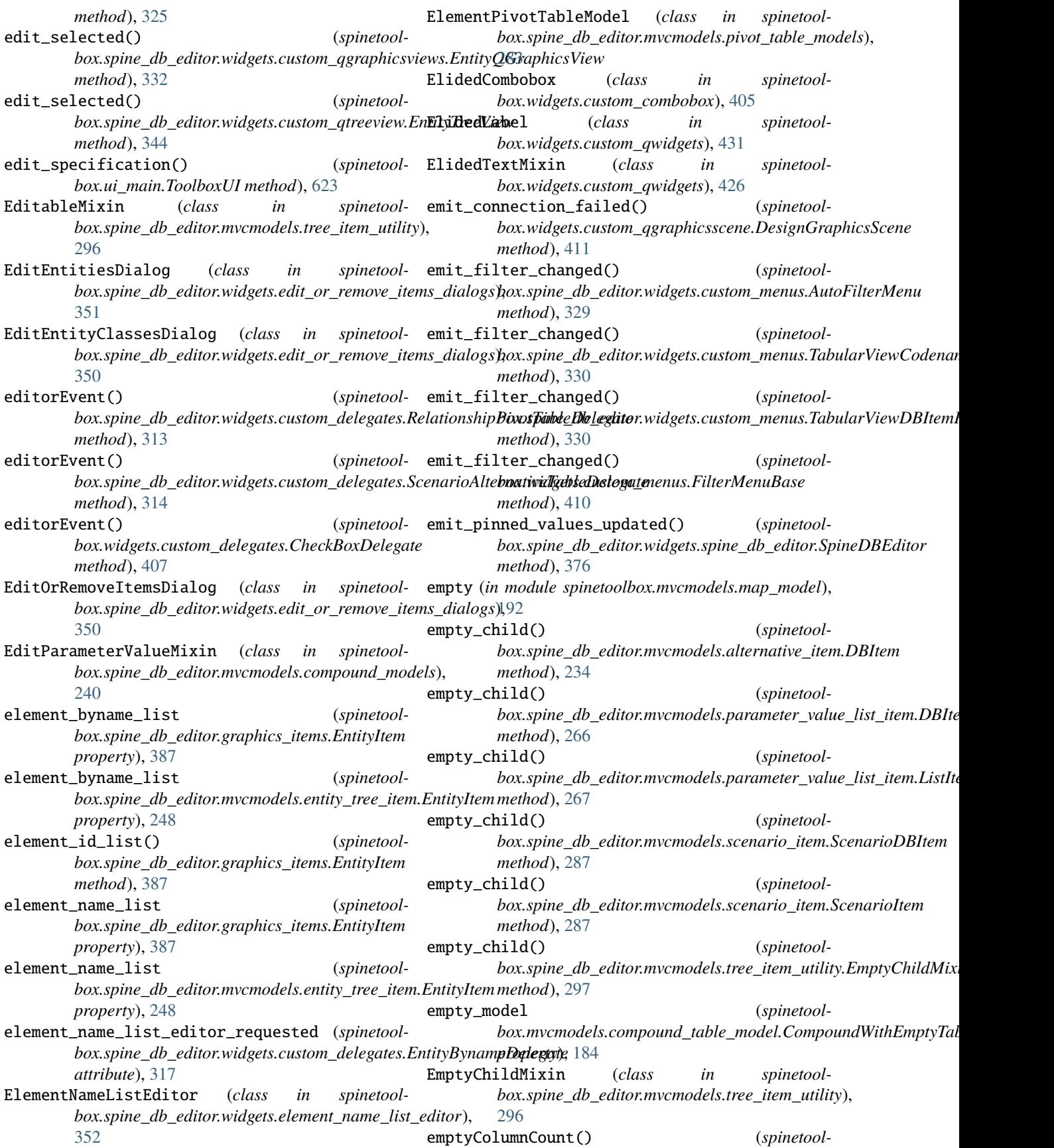

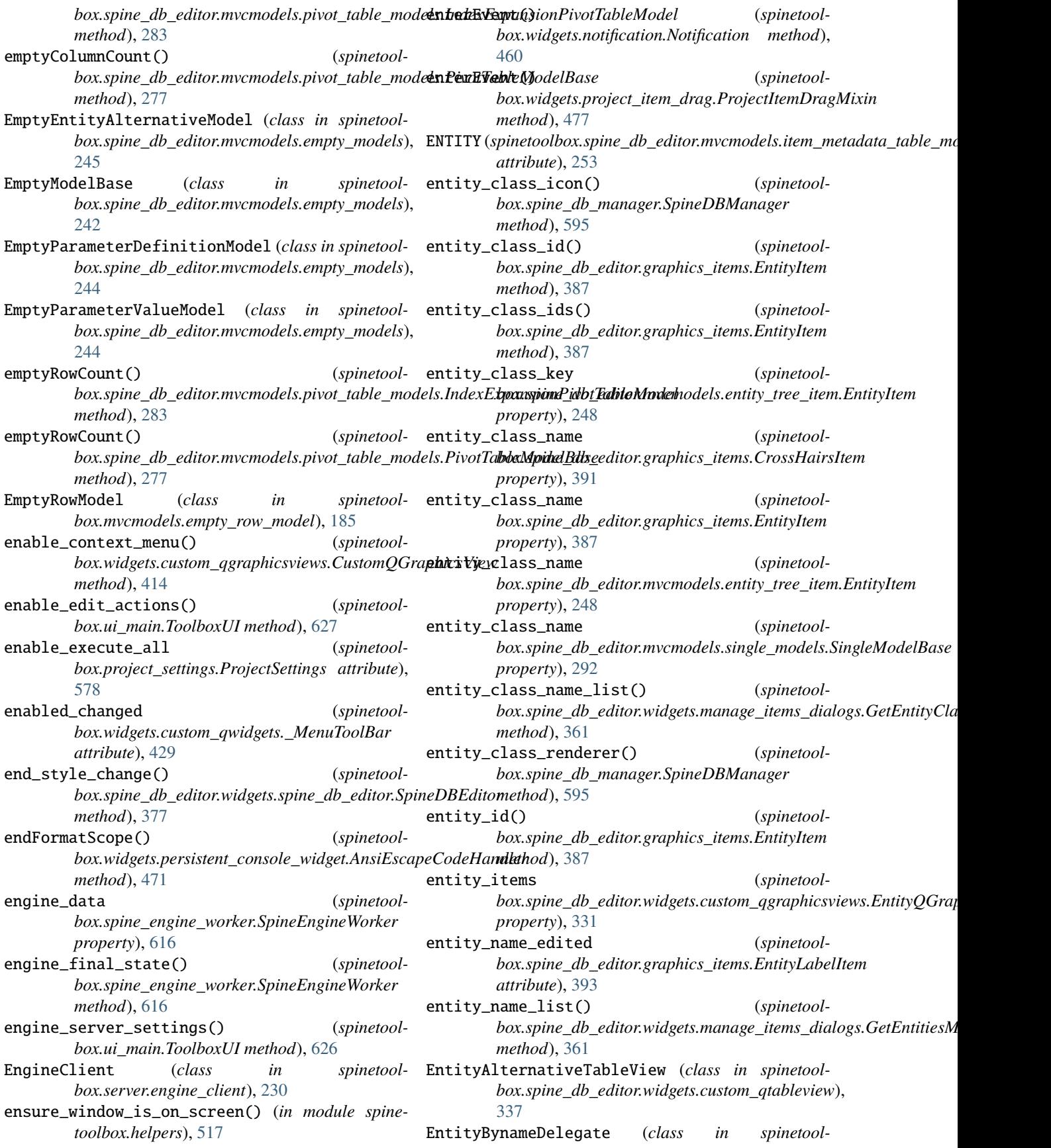

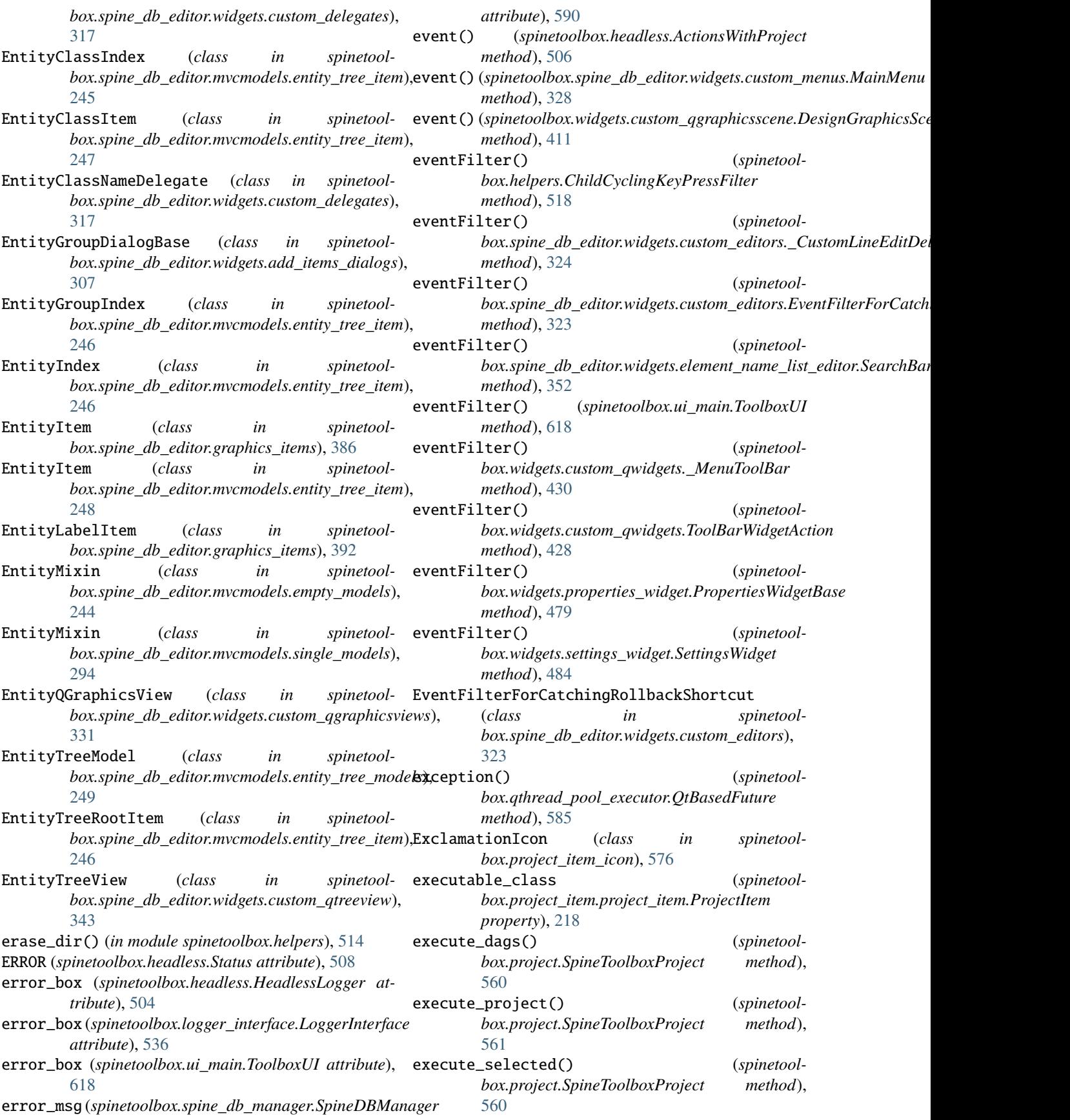

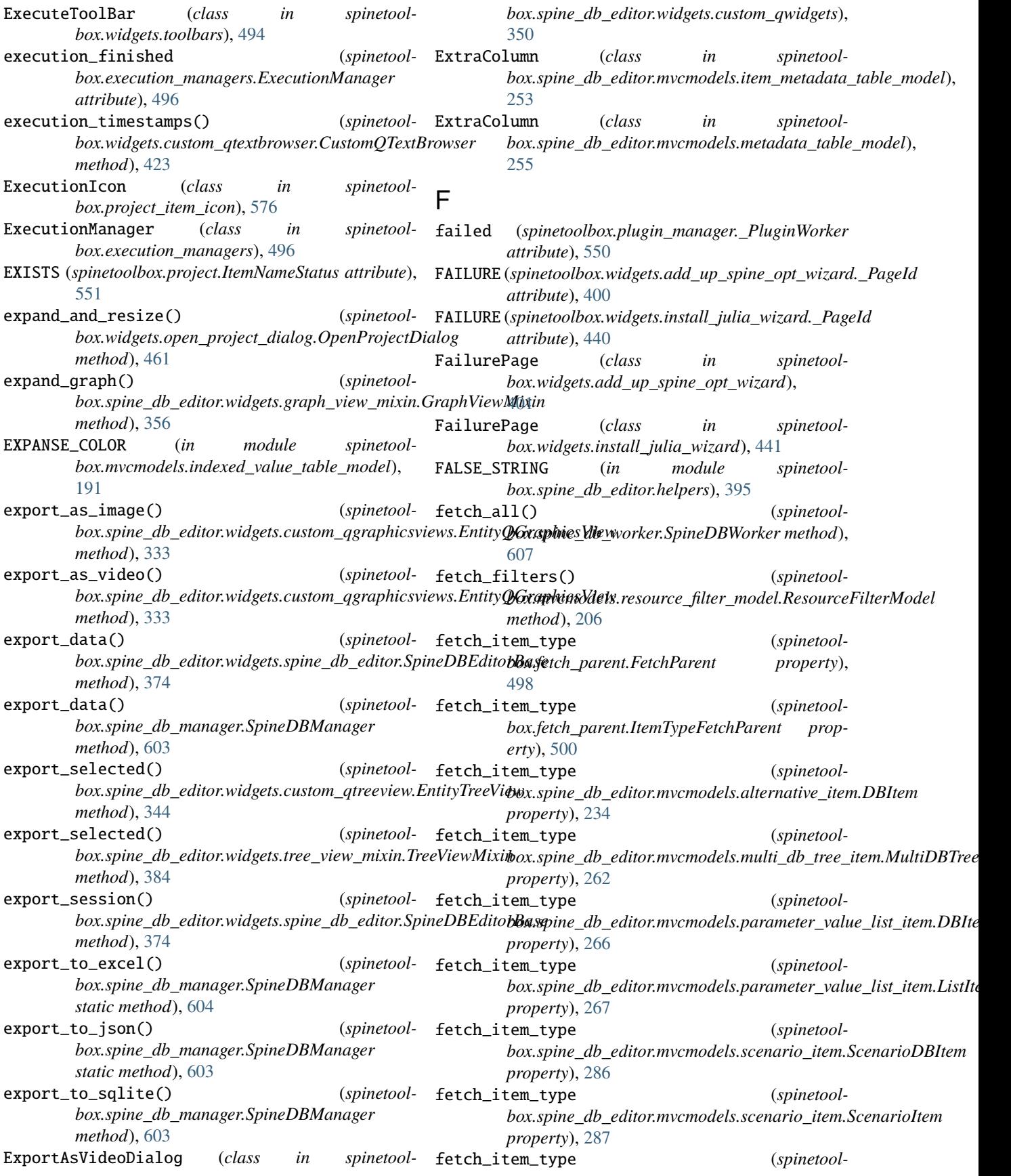

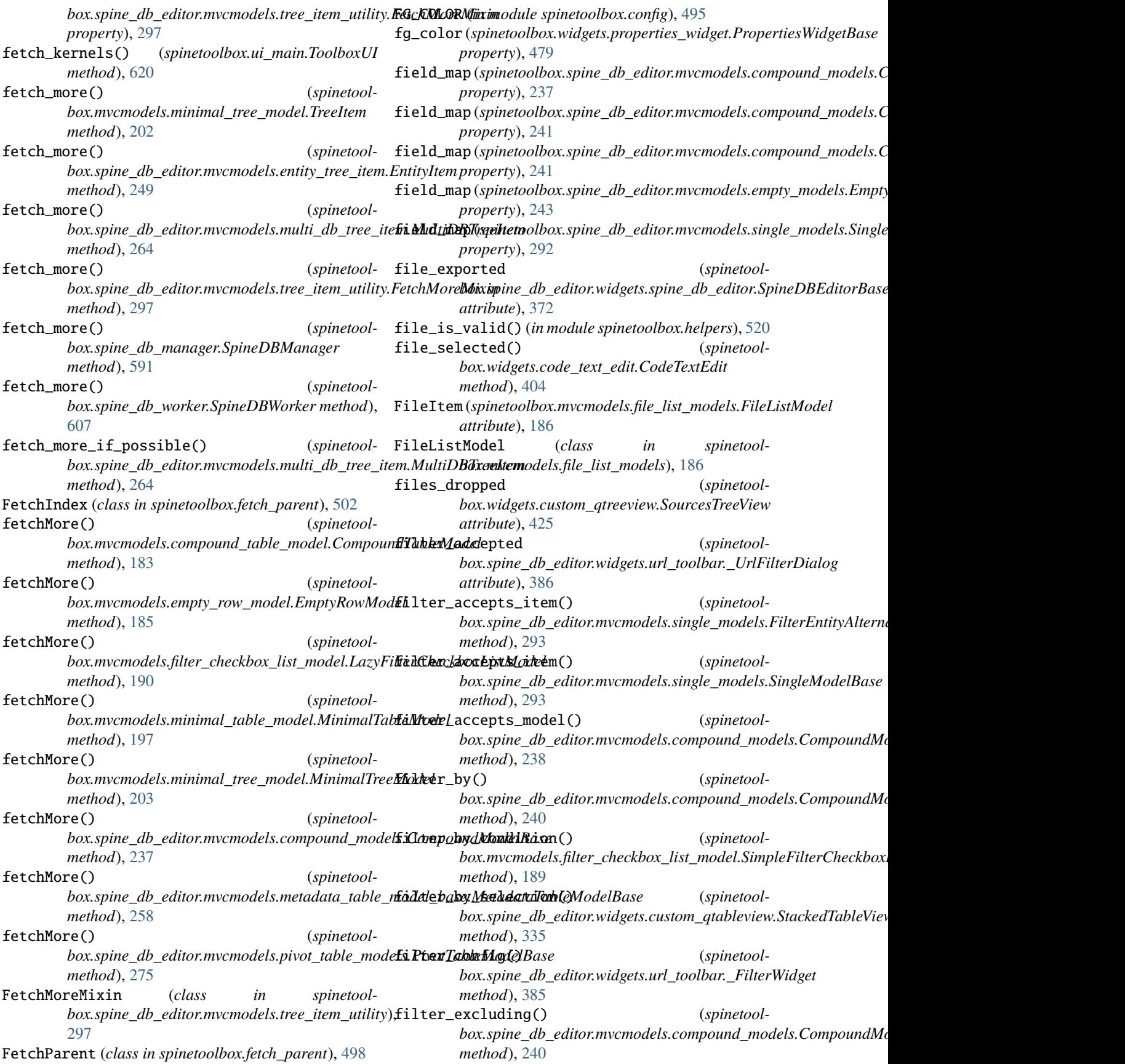

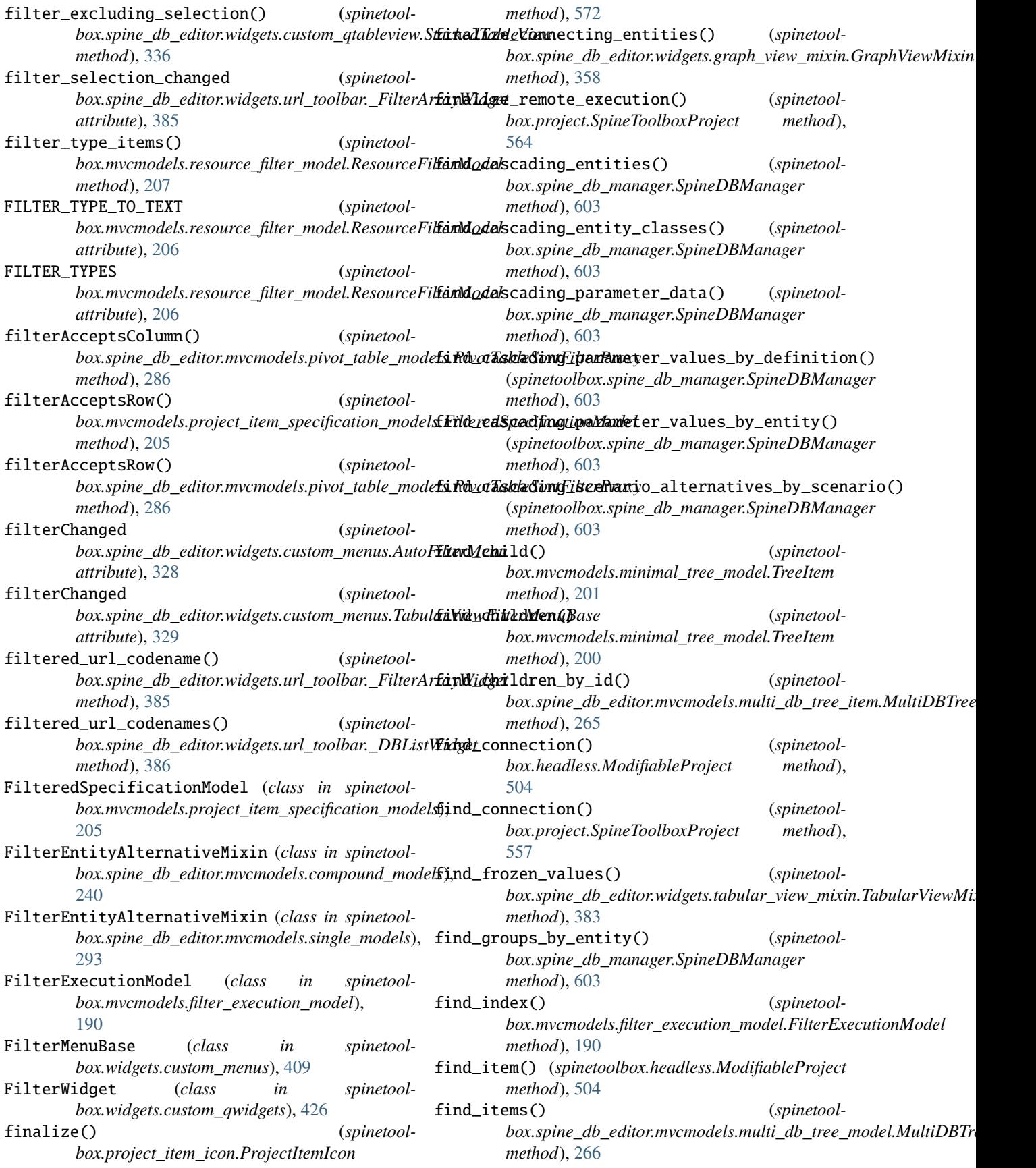

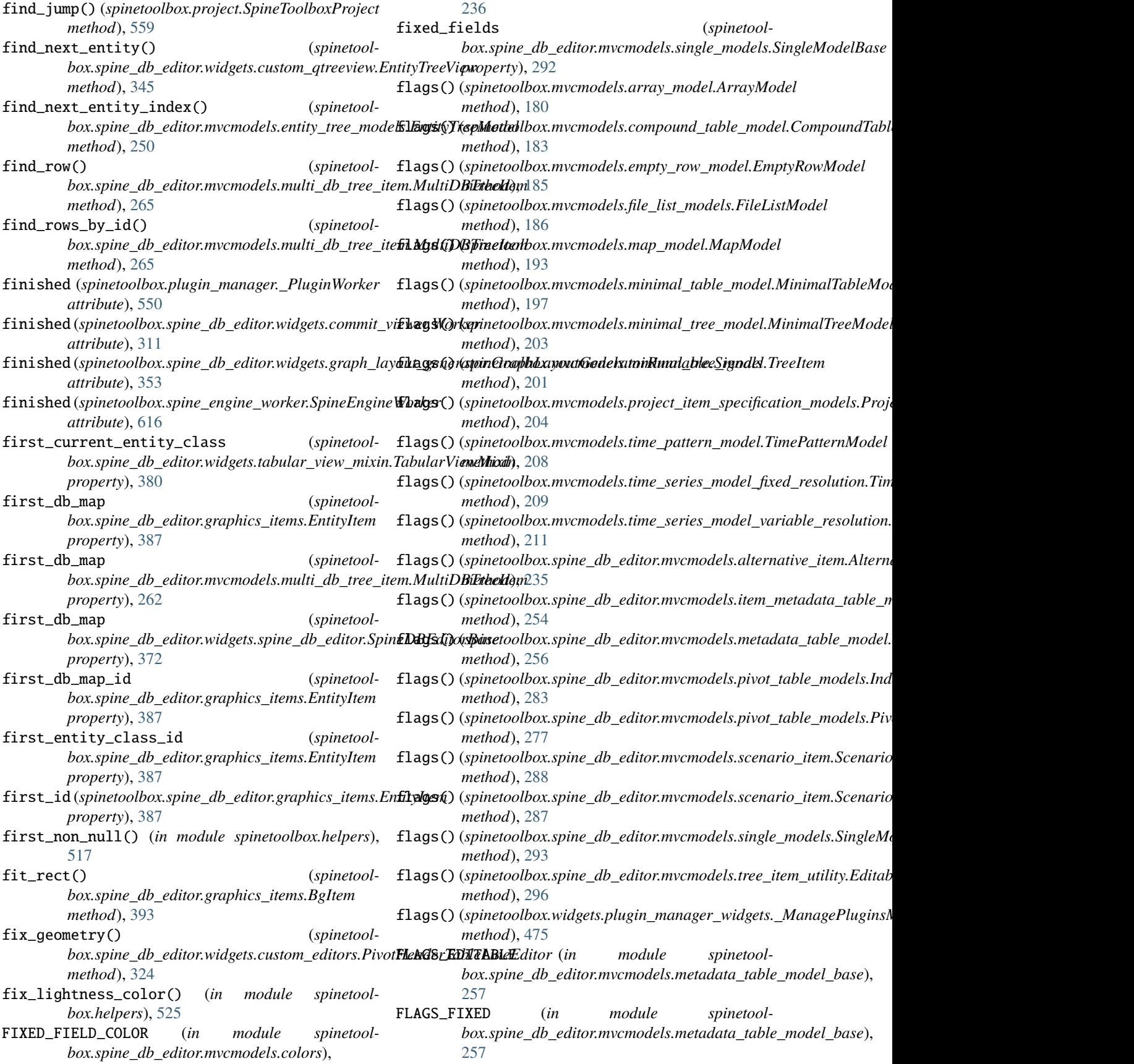

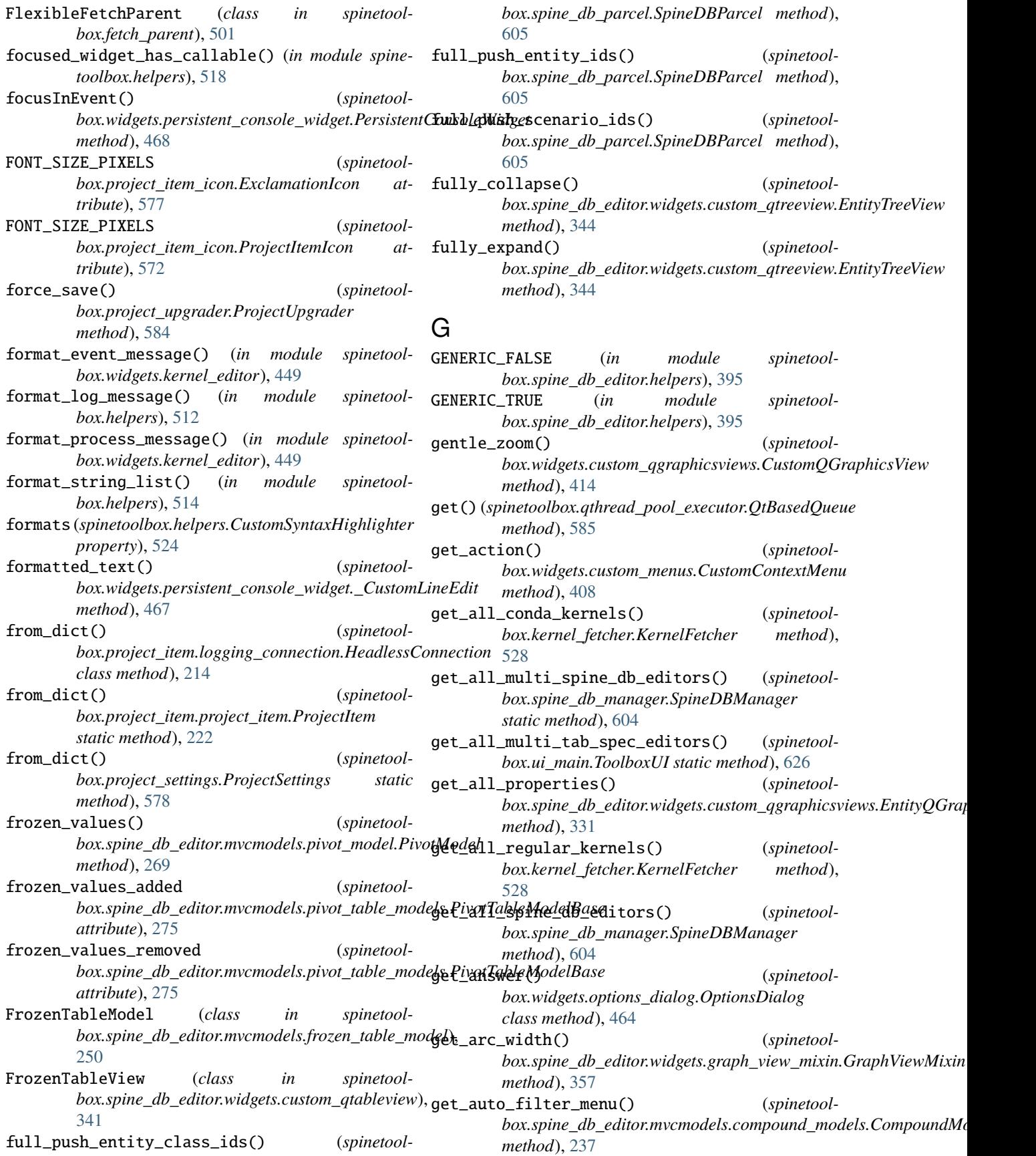

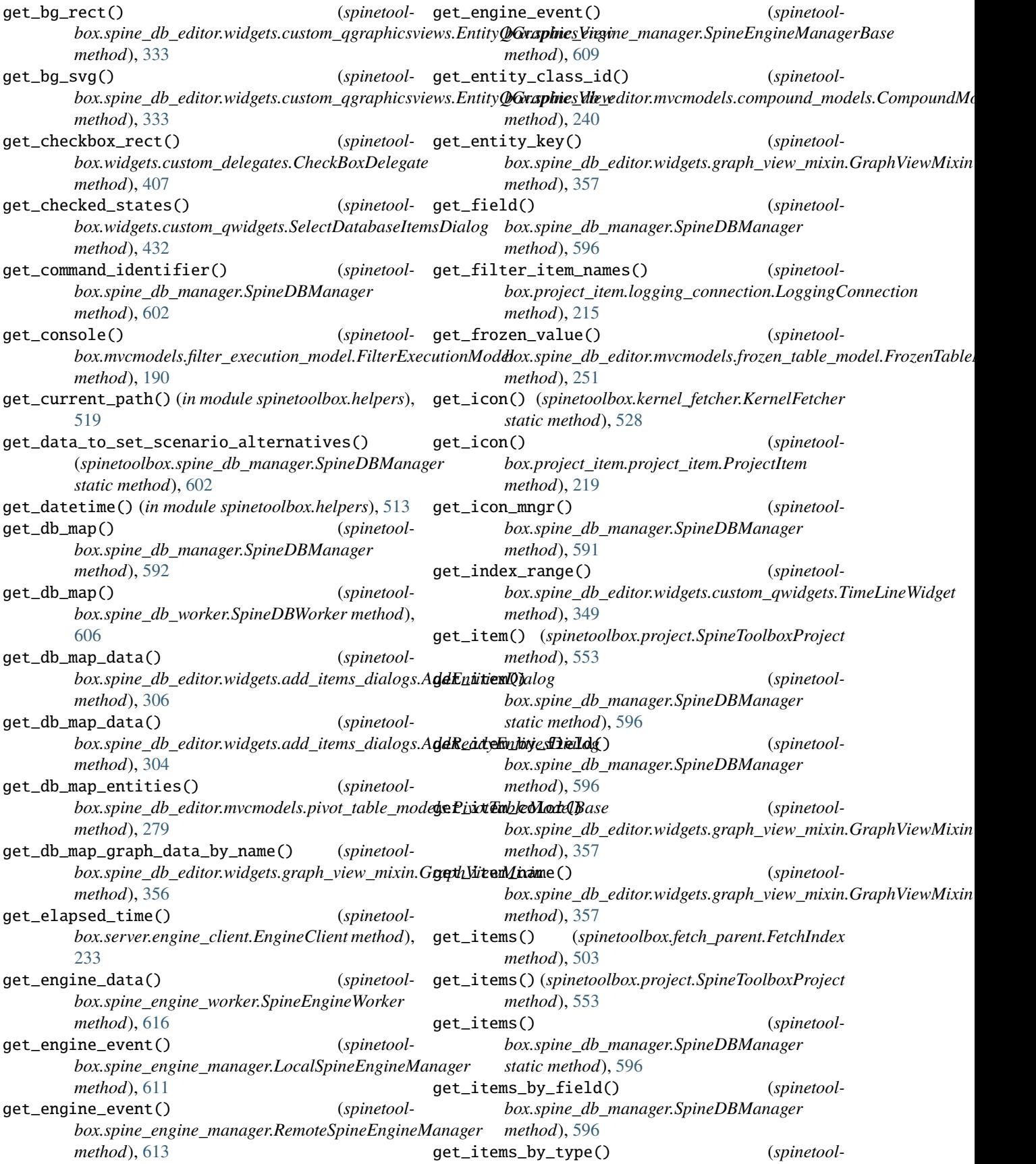

 $box.project. SpineToolboxProject$ [553](#page-556-0) get\_items\_for\_commit() (*spinetoolbox.spine\_db\_manager.SpineDBManager method*), [604](#page-607-0) get\_kernel\_deats() (*spinetoolbox.kernel\_fetcher.KernelFetcher static method*), [528](#page-531-0) get\_mime\_data\_text() (*spinetoolbox.mvcmodels.project\_item\_specification\_modelsgEt/Lesav&p&i/jeqmam@oiklllast\_dir() (<i>in module method*), [205](#page-208-0) get\_next\_urls() (*spinetoolbox.spine\_db\_editor.widgets.url\_toolbar.UrlToolBar method*), [385](#page-388-0) get\_not\_selected() (*spinetoolbox.mvcmodels.filter\_checkbox\_list\_model.SimpleFilterCheckboxListModel toolbox.spine\_db\_manager.SpineDBManager method*), [189](#page-192-0) get\_opacity() (*spinetoolbox.widgets.notification.Notification method*), [460](#page-463-0) get\_open\_file\_name\_in\_last\_dir() (*in module* get\_selected() (*spinetoolspinetoolbox.helpers*), [518](#page-521-0) get\_open\_file\_path() (*spinetoolbox.spine\_db\_editor.widgets.graph\_view\_mixin.Ggqt/<sub>L</sub>)setvMatra\_delayed() (<i>spinetoolmethod*), [358](#page-361-0) get\_parameter\_value\_list() (*spinetoolbox.spine\_db\_manager.SpineDBManager method*), [598](#page-601-0) get\_path\_from\_native\_open\_file\_dialog() (*in module spinetoolbox.helpers*), [519](#page-522-0) get\_persistent\_completions() (*spinetoolbox.spine\_engine\_manager.LocalSpineEngineManager method*), [612](#page-615-0) get\_persistent\_completions() (*spinetoolbox.spine\_engine\_manager.RemoteSpineEngineManager method*), [614](#page-617-0) get\_persistent\_completions() (*spinetoolbox.spine\_engine\_manager.SpineEngineManagerBase method*), [610](#page-613-0) get\_persistent\_history\_item() (*spinetoolbox.spine\_engine\_manager.LocalSpineEngineManager method*), [612](#page-615-0) get\_persistent\_history\_item() (*spinetoolbox.spine\_engine\_manager.RemoteSpineEngineManager method*), [614](#page-617-0) get\_persistent\_history\_item() (*spinetoolbox.spine\_engine\_manager.SpineEngineManagerBase method*), [610](#page-613-0) get\_pivot\_preferences() (*spinetoolbox.spine\_db\_editor.widgets.tabular\_view\_mixin.TabularViewMixin method*), [598](#page-601-0) *method*), [381](#page-384-0) get\_pivoted\_data() (*spinetoolbox.spine\_db\_editor.mvcmodels.pivot\_model.PivotModel method*), [357](#page-360-0) *method*), [270](#page-273-0) method),  $get\_previous\_urls()$  (*spinetoolbox.spine\_db\_editor.widgets.url\_toolbar.UrlToolBar method*), [385](#page-388-0) get\_project\_directory() (*spinetoolbox.project\_upgrader.ProjectUpgrader method*), [583](#page-586-0) get\_property() (*spinetoolbox.spine\_db\_editor.widgets.custom\_qgraphicsviews.EntityQGraf method*), [331](#page-334-0) *spinetoolbox.helpers*), [517](#page-520-0) (*spinetool*- get\_save\_file\_path() (*spinetoolbox.spine\_db\_editor.widgets.graph\_view\_mixin.GraphViewMixin method*), [358](#page-361-0) (*spinetool-* get\_scenario\_alternative\_id\_list() (*spinemethod*), [598](#page-601-0) get\_selected() (*spinetool* $box.mvcmodels.filter\_checkbox\_list\_model.SimpleFilterCheckbox$ *method*), [189](#page-192-0)  $box.\textit{spine\_db\_editor.mvcmodels}$ .frozen\_table\_model.FrozenTable. *method*), [251](#page-254-0)  $box.\textit{spine\_db\_editor.mvcmodels.compound\_models. EditParamete}$ *method*), [240](#page-243-0) get\_set\_data\_delayed() (*spinetoolbox.spine\_db\_editor.mvcmodels.parameter\_value\_list\_model.Para method*), [268](#page-271-0) get\_set\_data\_delayed() (*spinetoolbox.spine\_db\_editor.mvcmodels.pivot\_table\_models.ParameterVa method*), [282](#page-285-0) get\_specification() (*spinetoolbox.project.SpineToolboxProject method*), [555](#page-558-0) get\_value() (*spinetoolbox.spine\_db\_manager.SpineDBManager method*), [597](#page-600-0) get\_value\_from\_data() (*spinetoolbox.spine\_db\_manager.SpineDBManager method*), [597](#page-600-0) get\_value\_index() (*spinetoolbox.spine\_db\_manager.SpineDBManager method*), [598](#page-601-0) get\_value\_indexes() (*spinetoolbox.spine\_db\_manager.SpineDBManager method*), [597](#page-600-0) get\_value\_list\_item() (*spinetoolbox.spine\_db\_manager.SpineDBManager* get\_vertex\_radius() (*spinetoolbox.spine\_db\_editor.widgets.graph\_view\_mixin.GraphViewMixin* GetEntitiesMixin (*class in spinetool-*

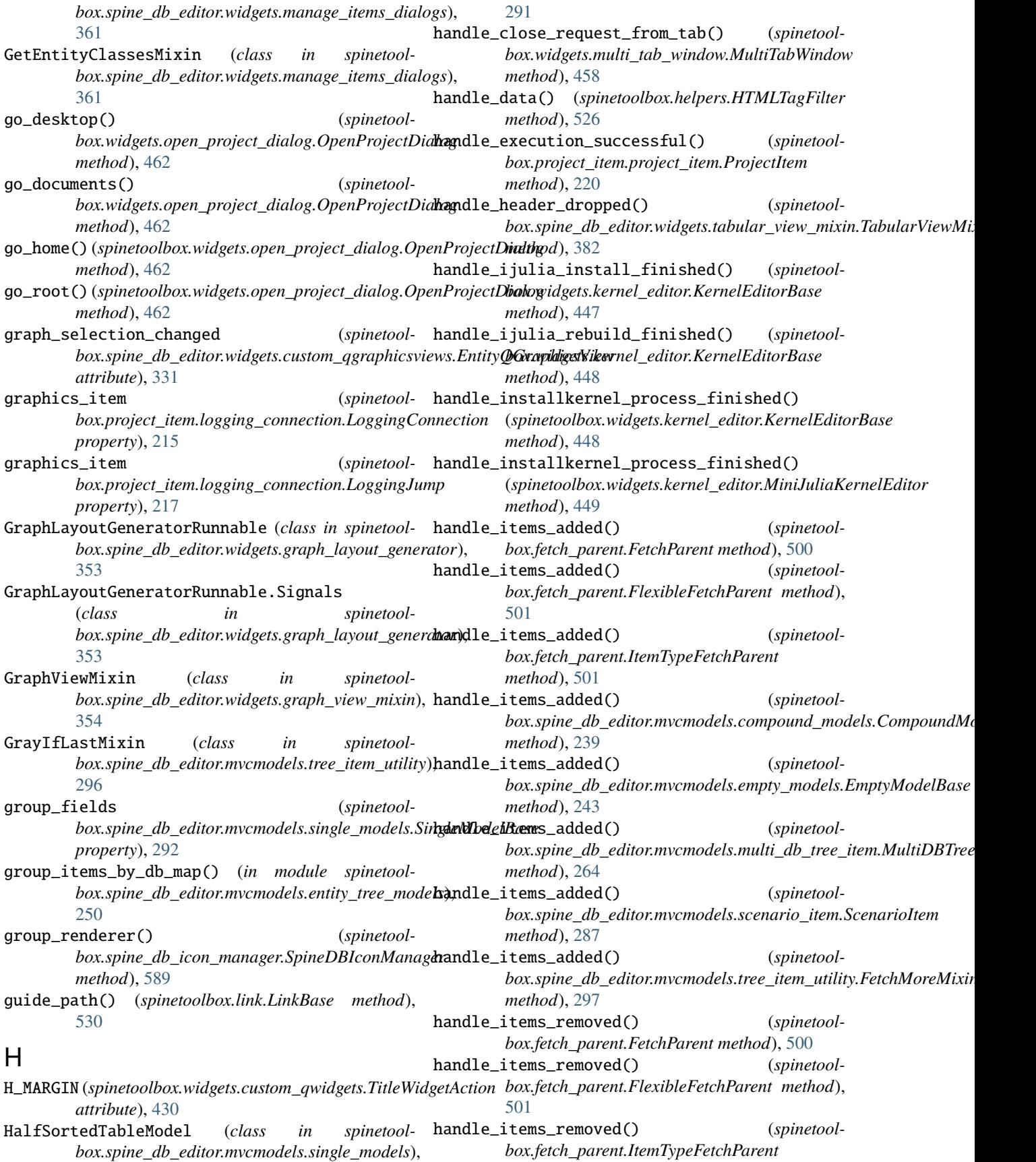

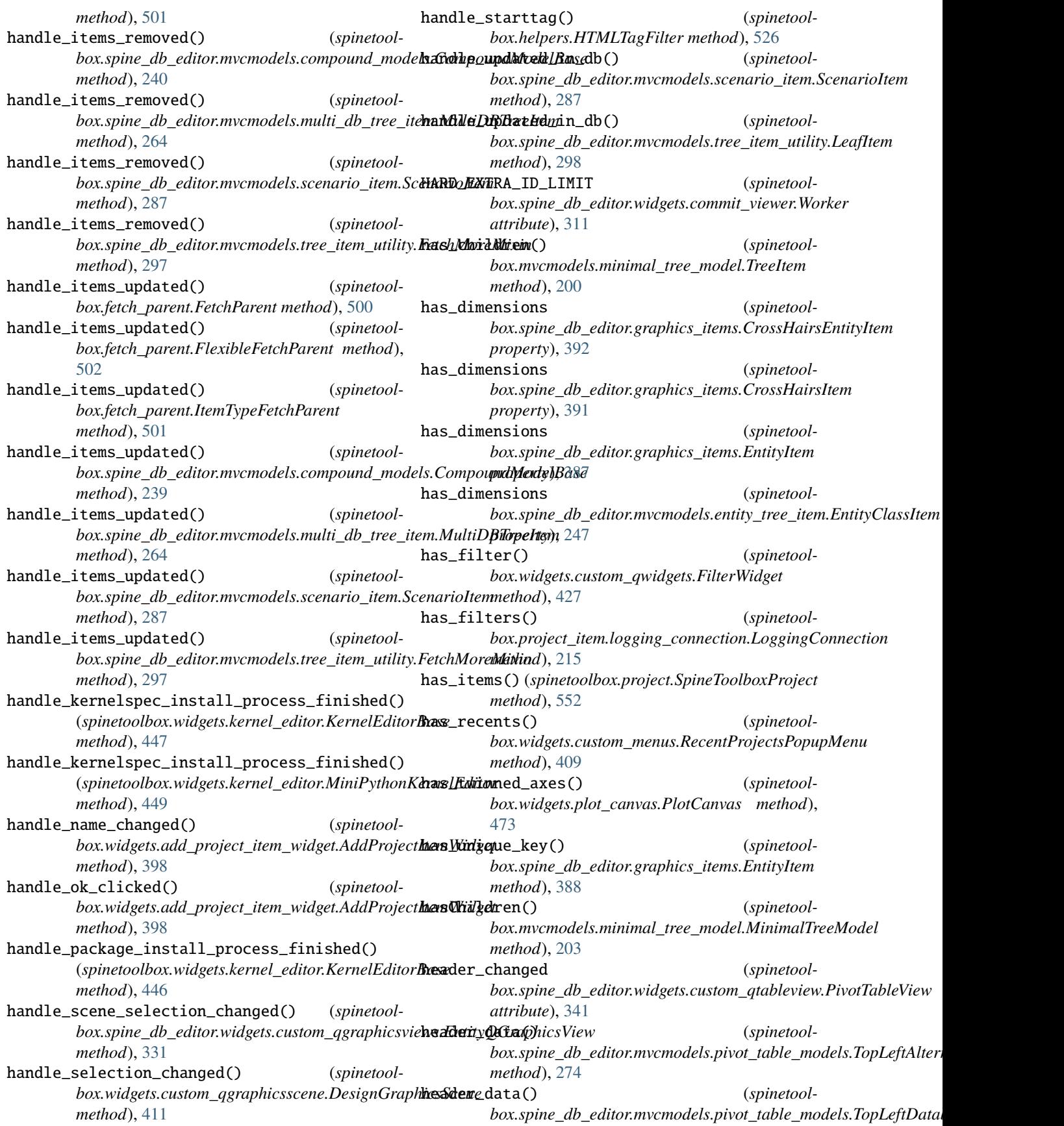

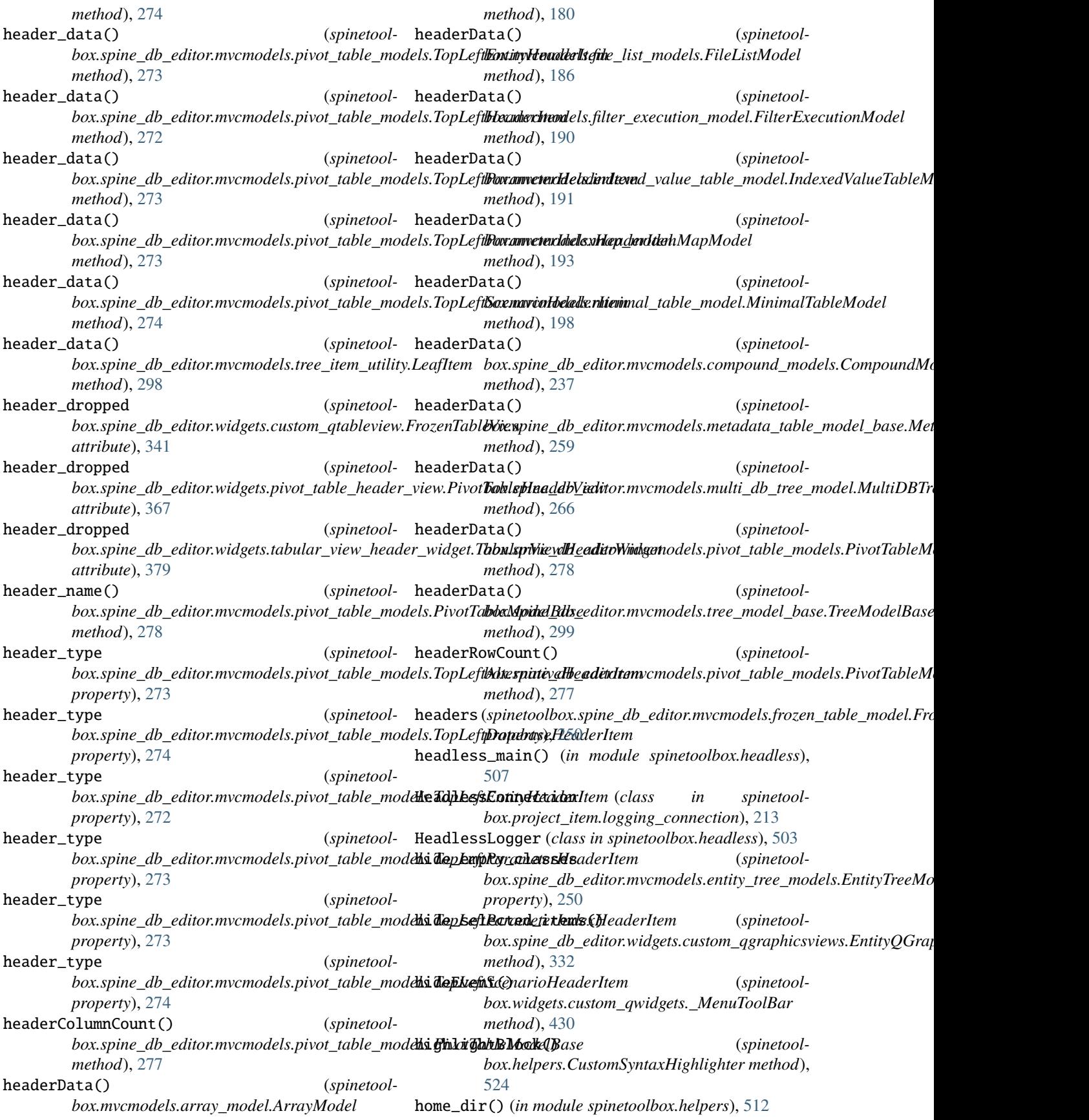

horizontal\_header\_labels() (*spinetoolbox.mvcmodels.minimal\_table\_model.MinimalTableModel property*), [235](#page-238-0) *method*), [198](#page-201-0) HorizontalSpinBox (*class in spinetoolbox.widgets.custom\_qwidgets*), [431](#page-434-0) hover\_brush (*spinetoolbox.project\_item\_icon.ConnectorButton attribute*), [575](#page-578-0) hoverEnterEvent() (*spinetoolbox.link.\_IconBase method*), [531](#page-534-0) hoverEnterEvent() (*spinetoolbox.project\_item\_icon.ConnectorButton method*), [576](#page-579-0) hoverEnterEvent() (*spinetoolbox.project\_item\_icon.ExclamationIcon method*), [577](#page-580-0) hoverEnterEvent() (*spinetoolbox.project\_item\_icon.ExecutionIcon method*), [576](#page-579-0) hoverEnterEvent() (*spinetoolbox.project\_item\_icon.ProjectItemIcon method*), [574](#page-577-0) hoverEnterEvent() (*spinetoolbox.spine\_db\_editor.graphics\_items.BgItem method*), [393](#page-396-0) hoverLeaveEvent() (*spinetoolbox.link.\_IconBase method*), [531](#page-534-0) hoverLeaveEvent() (*spinetoolbox.project\_item\_icon.ConnectorButton method*), [576](#page-579-0) hoverLeaveEvent() (*spinetoolbox.project\_item\_icon.ExclamationIcon method*), [577](#page-580-0) hoverLeaveEvent() (*spinetoolbox.project\_item\_icon.ExecutionIcon method*), [576](#page-579-0) hoverLeaveEvent() (*spinetoolbox.project\_item\_icon.ProjectItemIcon method*), [574](#page-577-0) hoverLeaveEvent() (*spinetoolbox.spine\_db\_editor.graphics\_items.BgItem method*), [393](#page-396-0) hoverMoveEvent() (*spinetoolbox.project\_item\_icon.ProjectItemIcon method*), [574](#page-577-0) HTMLTagFilter (*class in spinetoolbox.helpers*), [526](#page-529-0) HyperTextLabel (*class in spinetoolbox.widgets.custom\_qwidgets*), [430](#page-433-0) I icon()(*spinetoolbox.helpers.ProjectDirectoryIconProvider*<sup>import\_from\_json() (*spinetool-*</sup> *method*), [517](#page-520-0) icon() (*spinetoolbox.project\_item.project\_item\_factory.ProjectItemFactory method*), [374](#page-377-0) *static method*), [224](#page-227-0) (*spinetool*- icon\_code (*spinetoolbox.spine\_db\_editor.mvcmodels.alternative\_item.Alternative* icon\_code (spinetoolbox.spine\_db\_editor.mvcmodels.scenario\_item.Scena *property*), [287](#page-290-0) icon\_code (spinetoolbox.spine\_db\_editor.mvcmodels.tree\_item\_utility.Star *property*), [296](#page-299-0) icon\_color() (*spinetoolbox.project\_item.project\_item\_factory.ProjectItemFactory static method*), [224](#page-227-0) icon\_color\_editor\_requested (*spinetoolbox.spine\_db\_editor.widgets.custom\_delegates.ManageEntityClas attribute*), [321](#page-324-0) icon\_from\_renderer() (*spinetoolbox.spine\_db\_icon\_manager.SpineDBIconManager static method*), [589](#page-592-0) icon\_ordering() (*spinetoolbox.widgets.toolbars.ItemsToolBar method*), [493](#page-496-0) icon\_renderer() (*spinetoolbox.spine\_db\_icon\_manager.SpineDBIconManager method*), [589](#page-592-0) IconColorEditor (*class in spinetoolbox.spine\_db\_editor.widgets.custom\_editors*), [327](#page-330-0) IconListManager (*class in spinetoolbox.helpers*), [515](#page-518-0) id (*spinetoolbox.plotting.IndexName attribute*), [540](#page-543-0) ID (*spinetoolbox.spine\_db\_editor.mvcmodels.metadata\_table\_model.ExtraColumn attribute*), [255](#page-258-0) id (*spinetoolbox.spine\_db\_editor.mvcmodels.tree\_item\_utility.LeafItem property*), [298](#page-301-0) id() (*spinetoolbox.helpers.SealCommand method*), [527](#page-530-0) id()(*spinetoolbox.project\_item.specification\_editor\_window.ChangeSpecl method*), [227](#page-230-0) id() (*spinetoolbox.spine\_db\_commands.AgedUndoCommand method*), [587](#page-590-0) identifier (*spinetoolbox.spine\_db\_editor.widgets.tabular\_view\_header\_widget.Tabula property*), [379](#page-382-0) import\_data() (*spinetoolbox.spine\_db\_editor.widgets.spine\_db\_editor.SpineDBEditorBase method*), [373](#page-376-0) import\_data() (*spinetoolbox.spine\_db\_manager.SpineDBManager method*), [598](#page-601-0) import\_file() (*spinetoolbox.spine\_db\_editor.widgets.spine\_db\_editor.SpineDBEditorBase method*), [374](#page-377-0) import\_from\_excel() (*spinetoolbox.spine\_db\_editor.widgets.spine\_db\_editor.SpineDBEditorBase method*), [374](#page-377-0) *box.spine\_db\_editor.widgets.spine\_db\_editor.SpineDBEditorBase* import\_from\_sqlite() (*spinetool-*

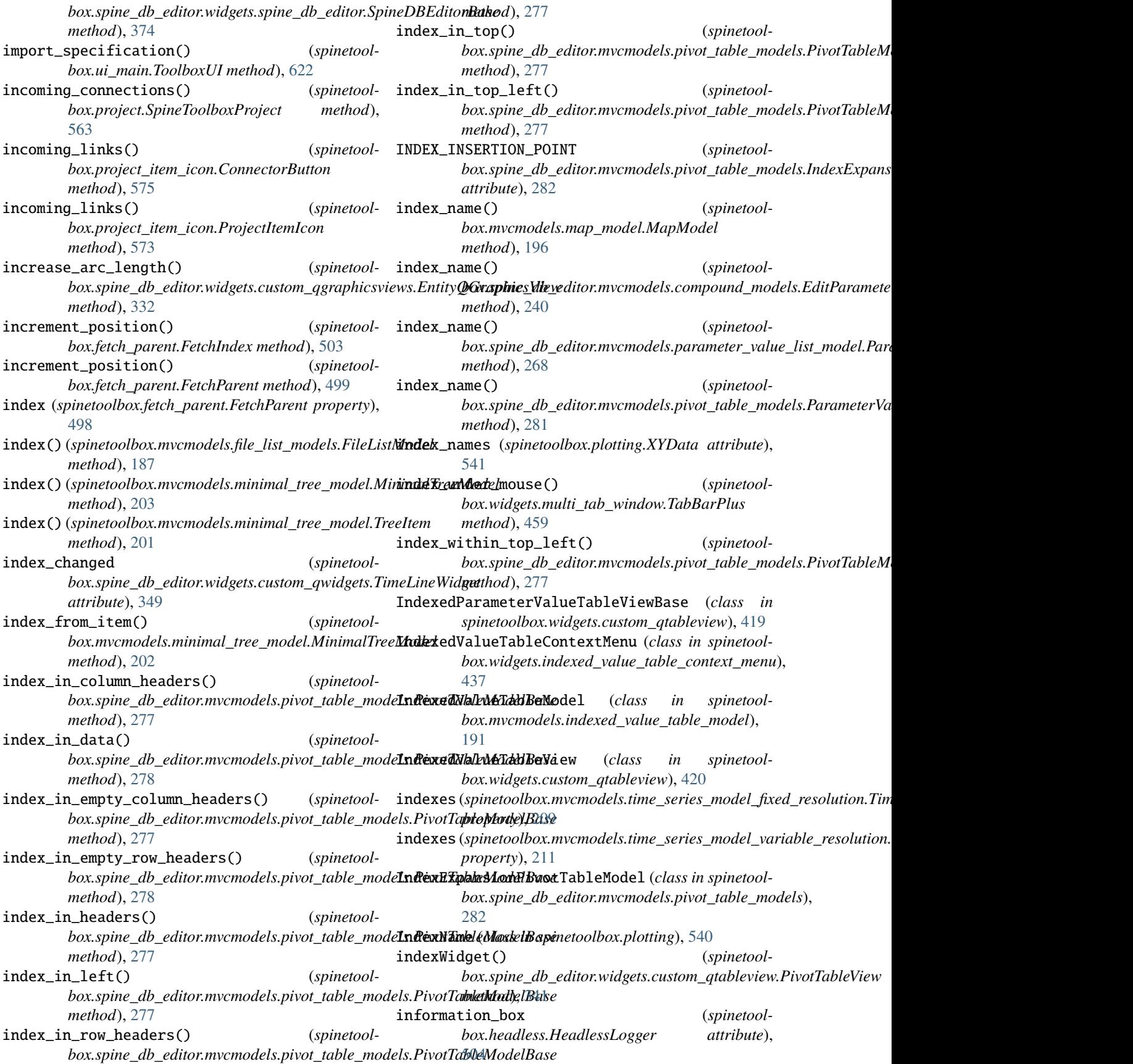

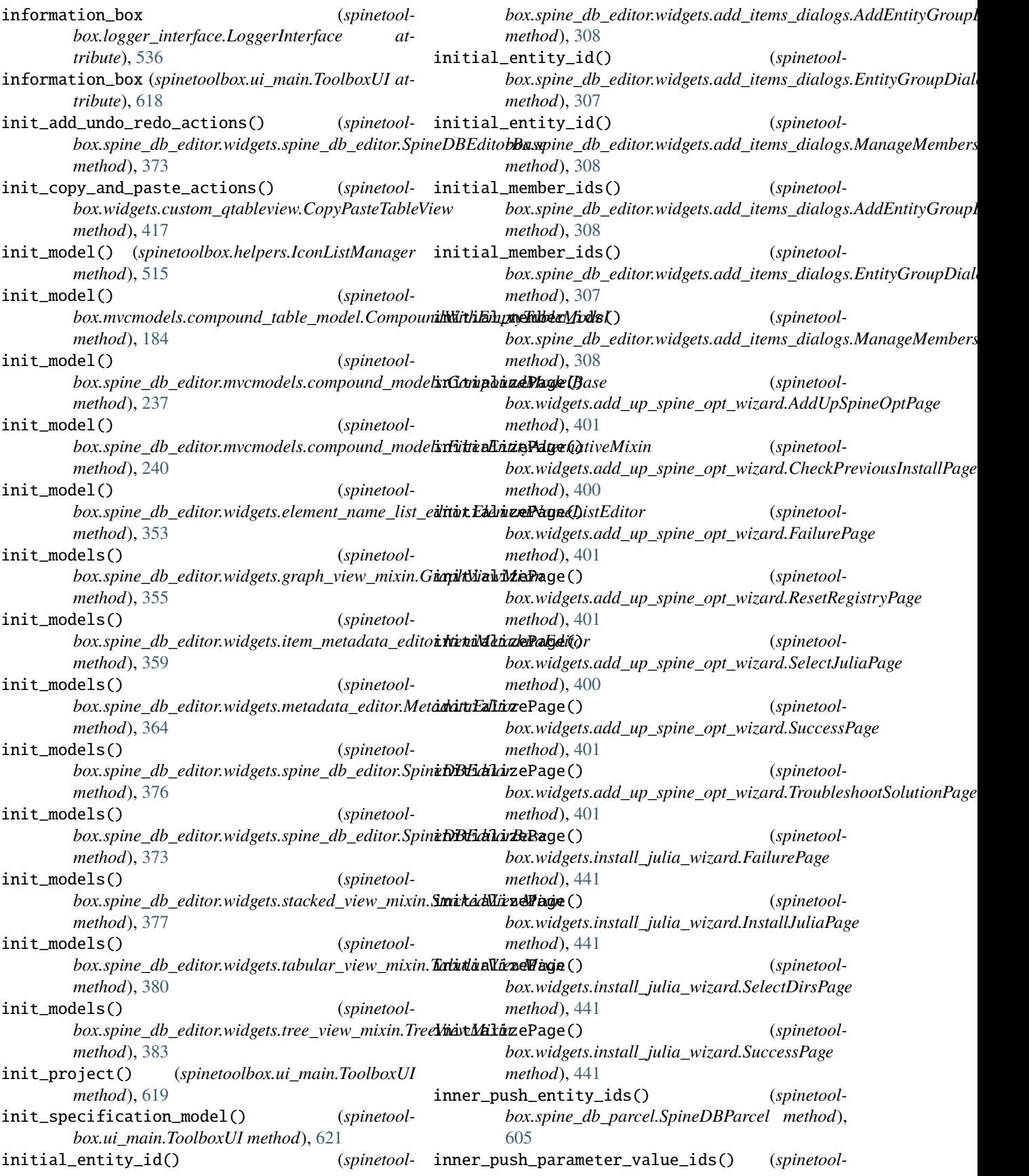
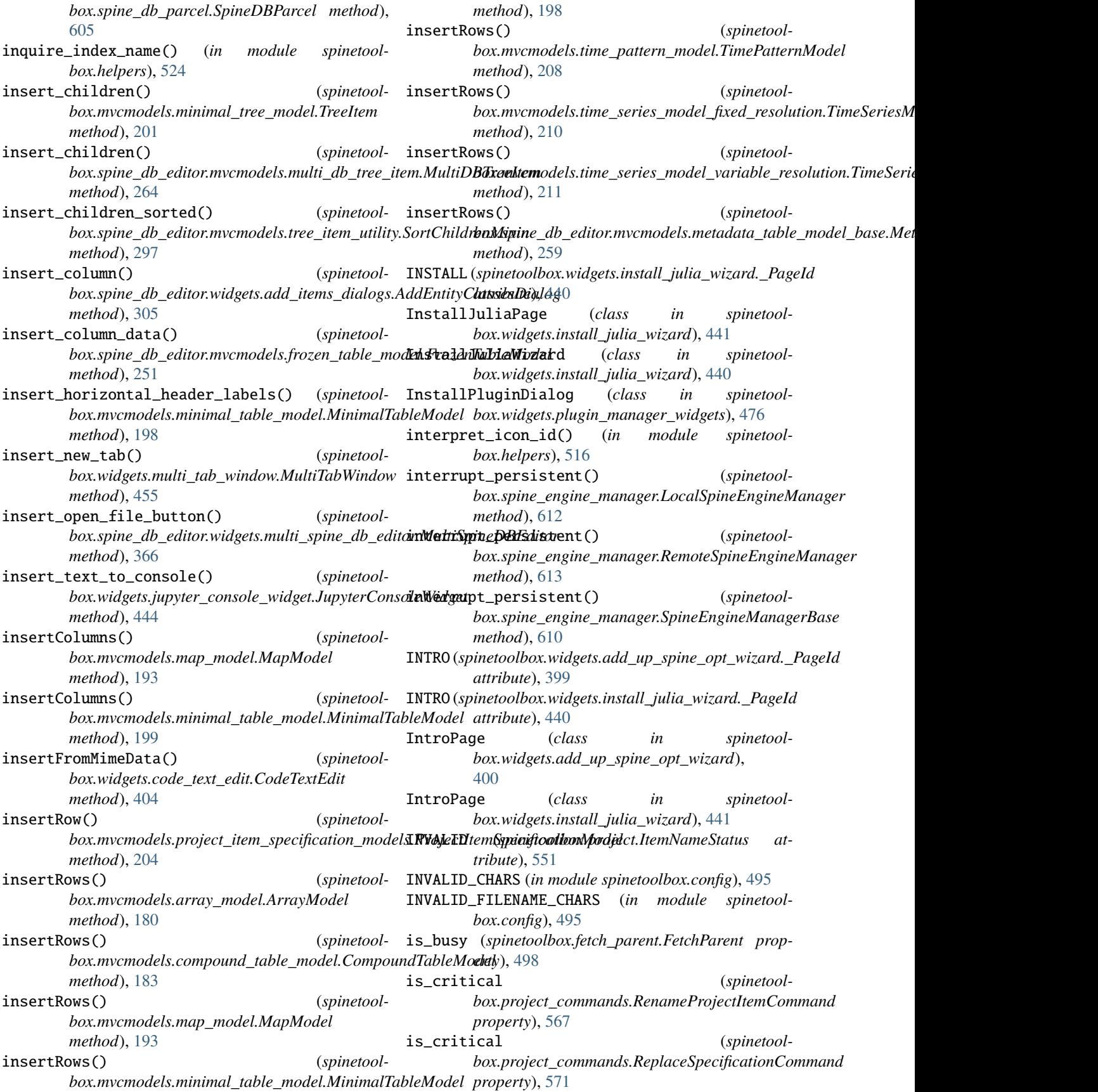

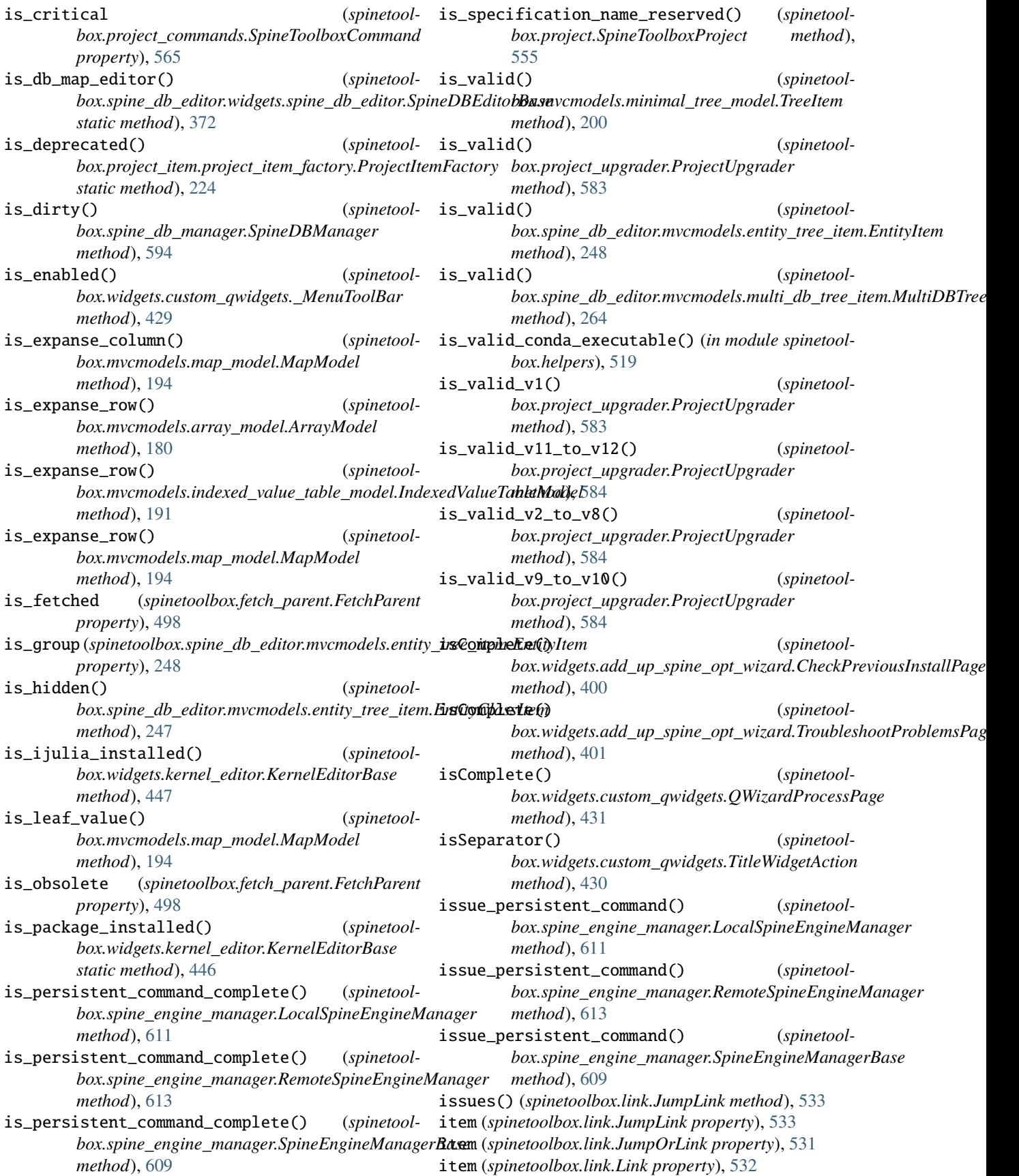

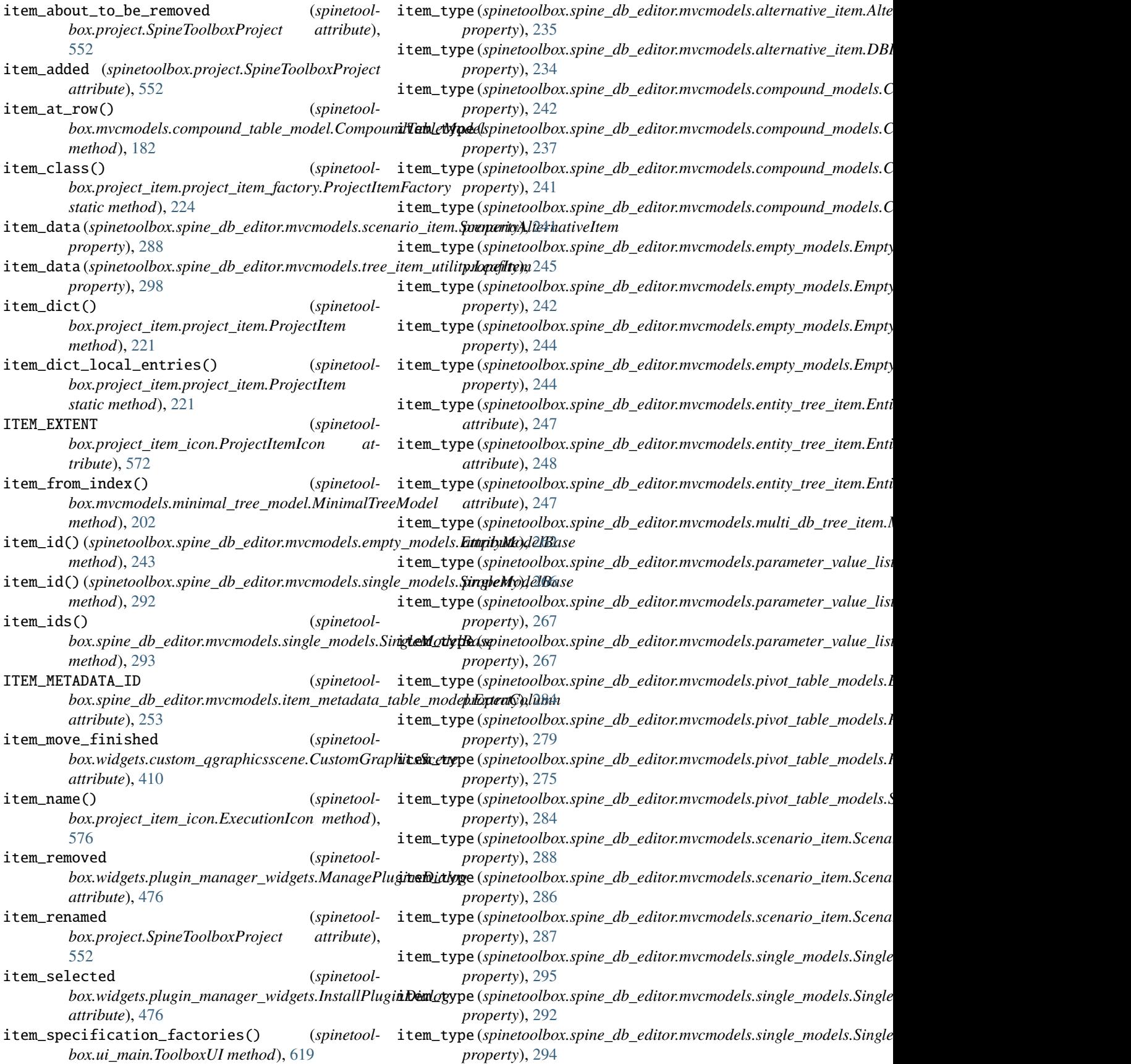

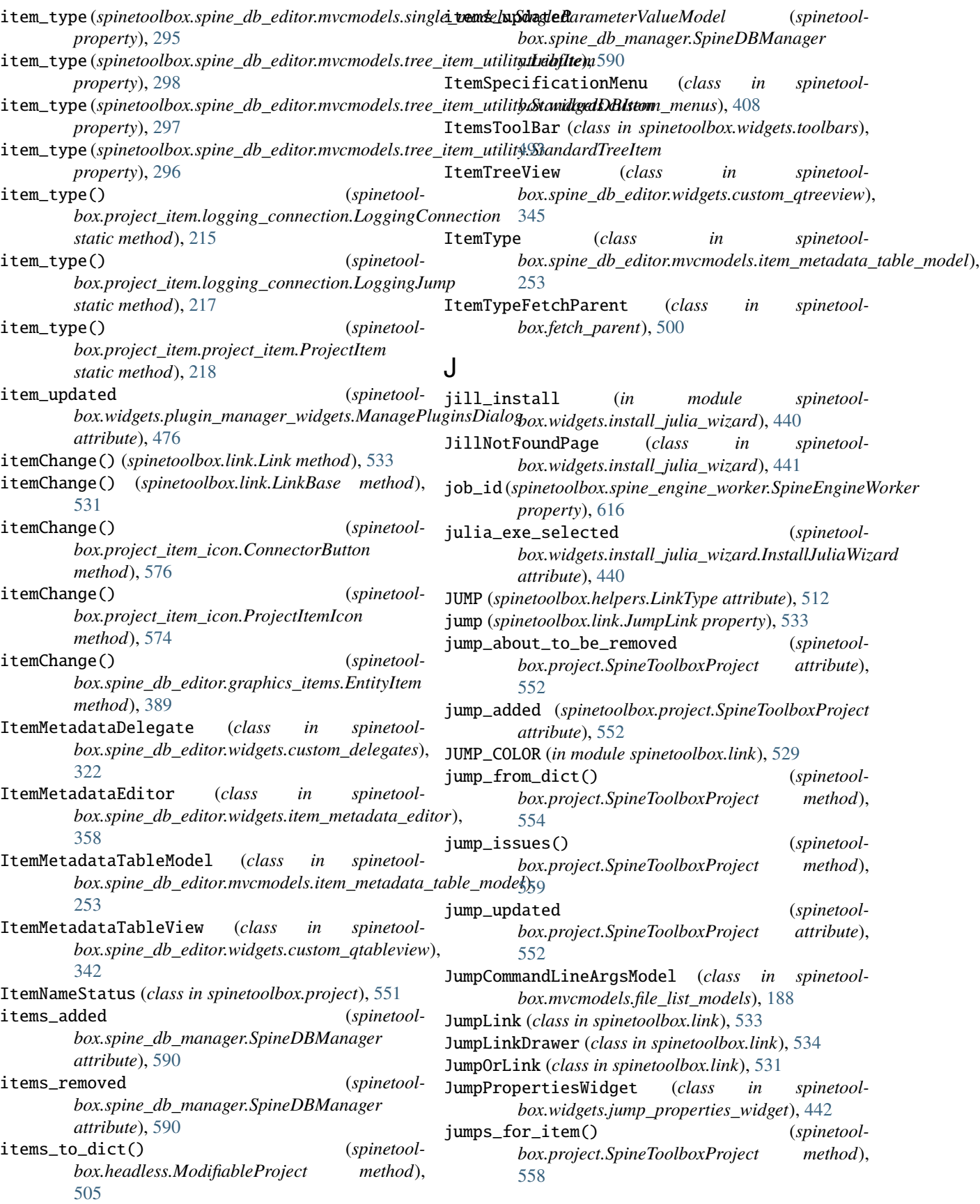

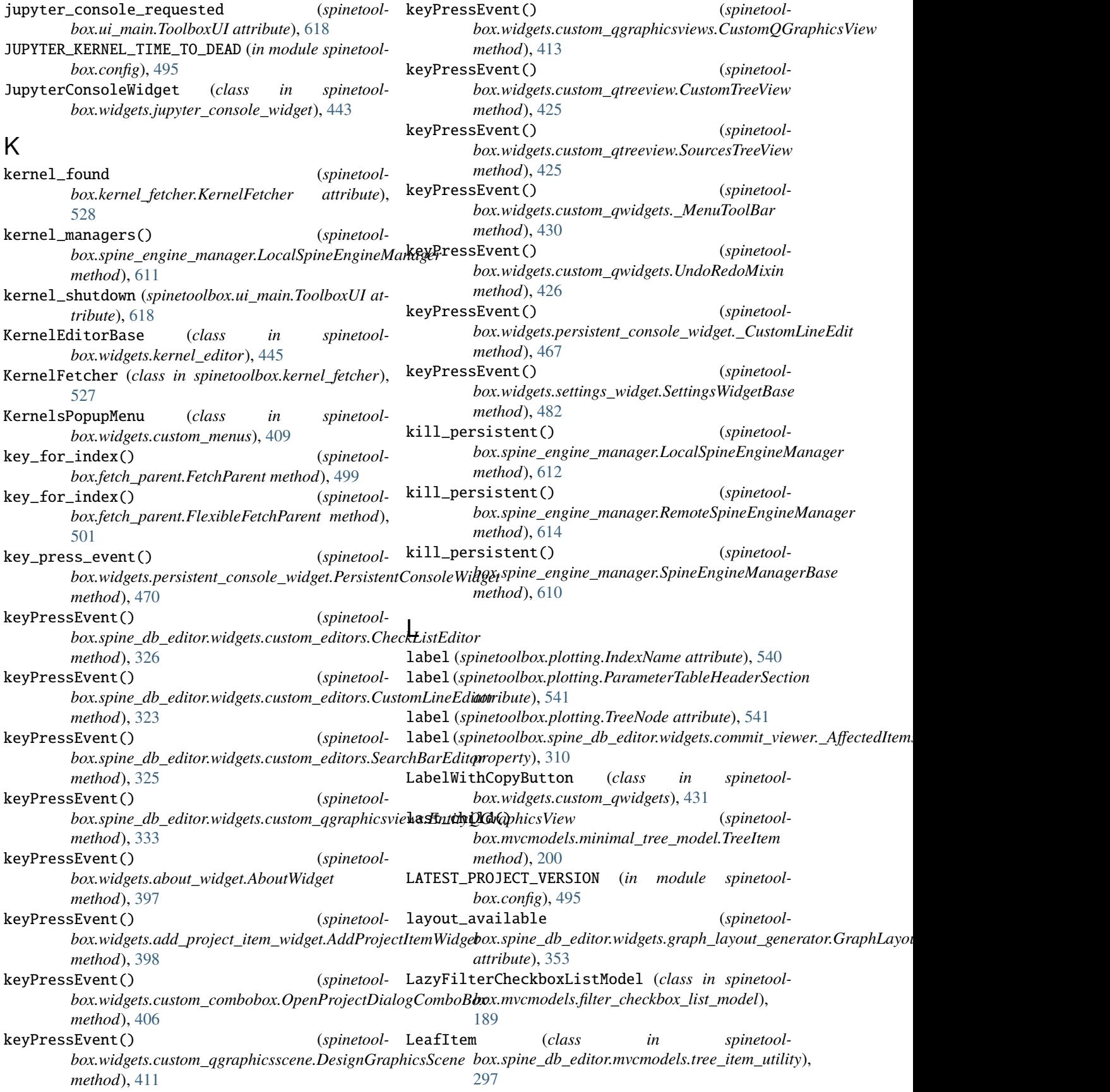

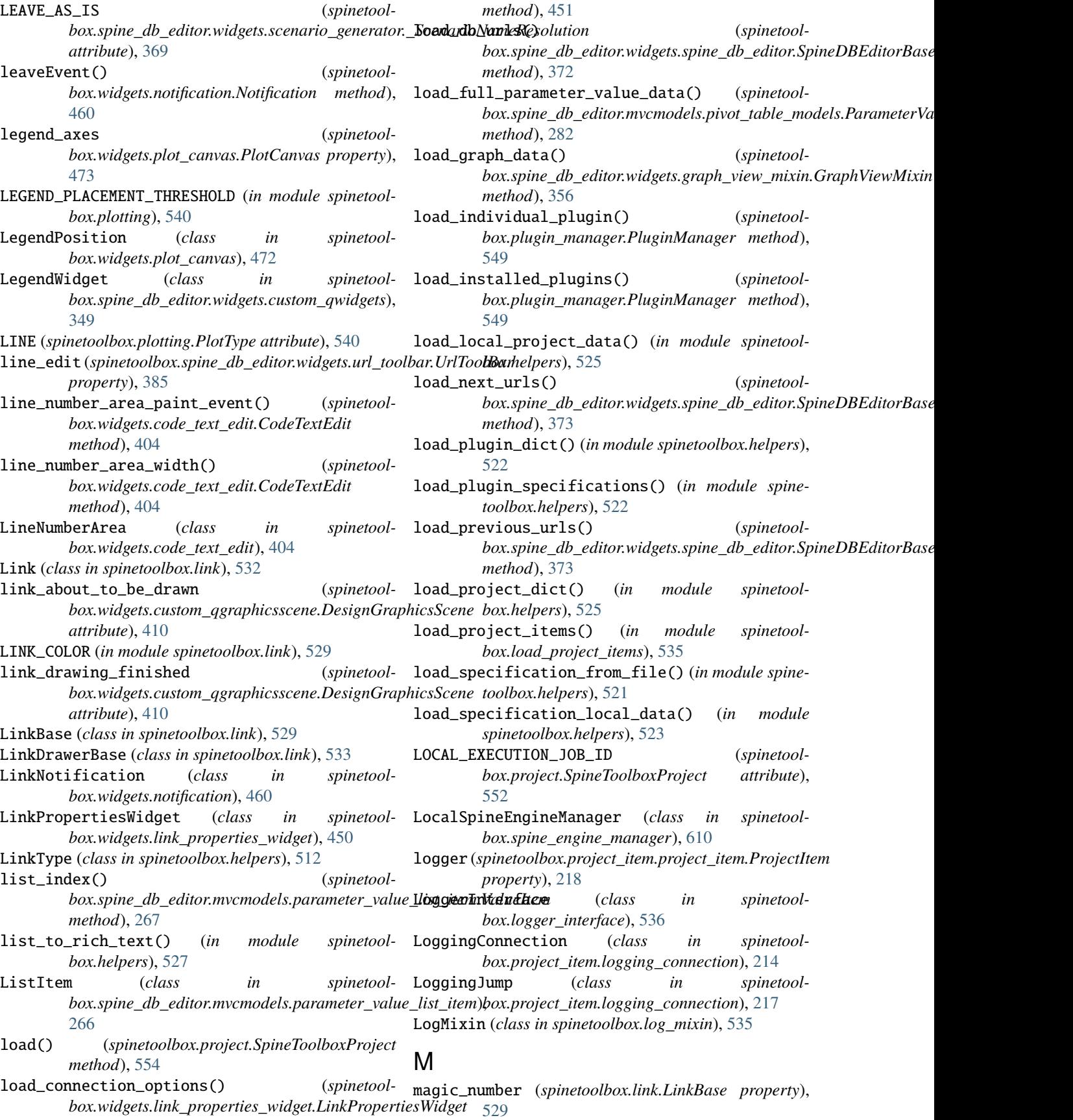

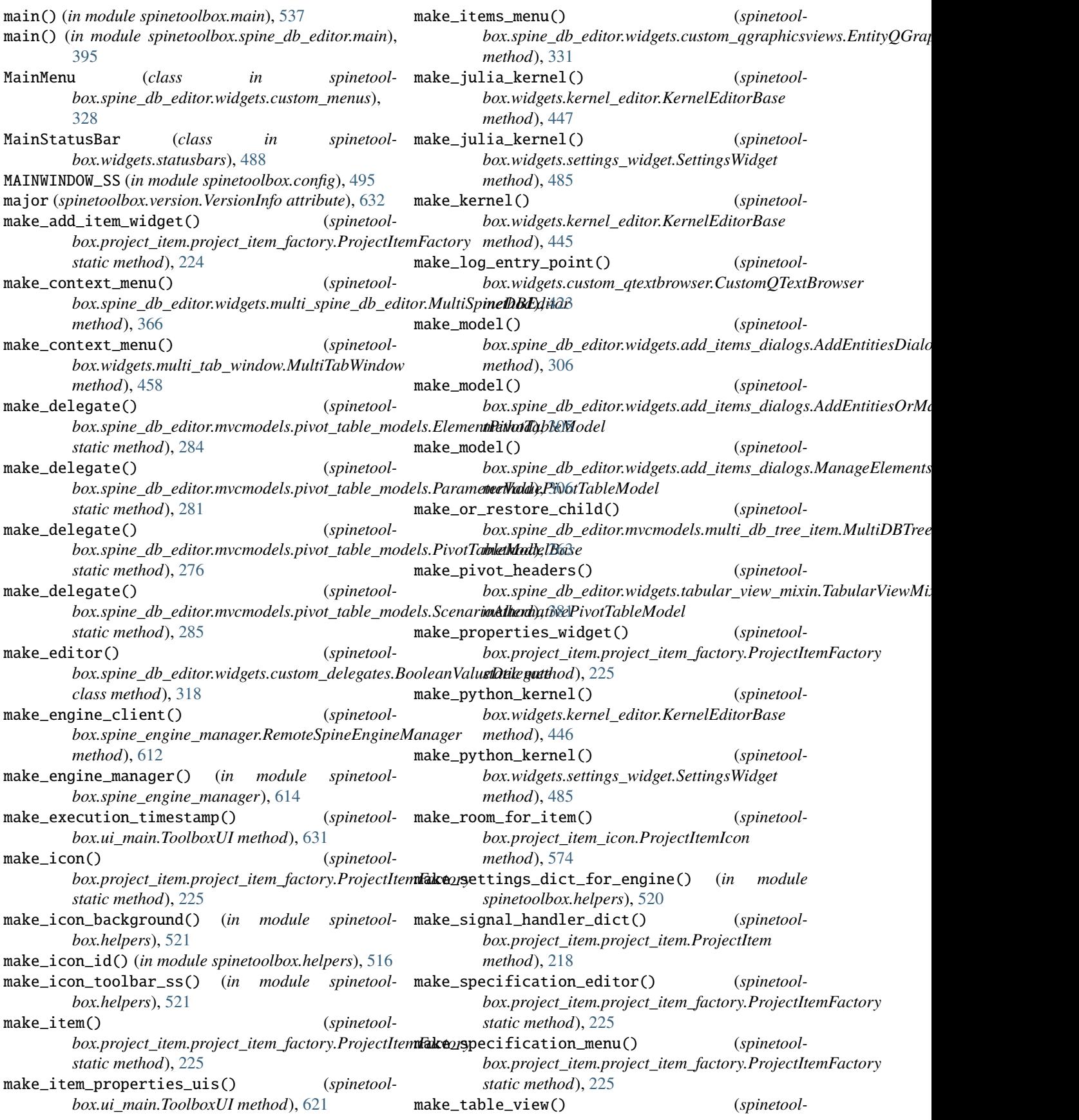

*box.spine\_db\_editor.widgets.add\_items\_dialogs.AddReadyEntitiesDialog box.mvcmodels.map\_model*), [192](#page-195-0) *method*), [303](#page-306-0) make\_table\_view() (*spinetoolbox.spine\_db\_editor.widgets.manage\_items\_dialogs.Dialog[With](#page-440-0)TableAndButtons* 437 *method*), [360](#page-363-0) make\_table\_view() (*spinetoolbox.spine\_db\_editor.widgets.manage\_items\_dialogs.ManageItemsDialog* MapValueEditor (*class in spinetoolmethod*), [361](#page-364-0) make\_unique\_importer\_specification\_name() (*spinetoolbox.project\_upgrader.ProjectUpgrader static method*), [583](#page-586-0) MakeEntityOnTheFlyMixin (*class in spinetool-*mark\_execution\_ignored() (*spinetoolbox.spine\_db\_editor.mvcmodels.single\_and\_empty\_model\_nbixinpi)oject\_item\_icon.ExecutionIcon method*), [291](#page-294-0) manage\_elements() *box.spine\_db\_editor.widgets.custom\_qtreeview.EntityTreeView box.project\_item\_icon.ExecutionIcon method*), *method*), [345](#page-348-0) manage\_members() *box.spine\_db\_editor.widgets.custom\_qtreeview.EntityTreeView box.project\_item\_icon.ExecutionIcon method*), *method*), [345](#page-348-0) ManageElementsDialog (class in *box.spine\_db\_editor.widgets.add\_items\_dialogs*), [306](#page-309-0) ManageEntitiesDelegate (class in *box.spine\_db\_editor.widgets.custom\_delegates*), [321](#page-324-0) ManageEntityClassesDelegate (*class in spinetoolbox.spine\_db\_editor.widgets.custom\_delegates*), [321](#page-324-0) ManageItemsDelegate (class in *box.spine\_db\_editor.widgets.custom\_delegates*), [320](#page-323-0) ManageItemsDialog (class in *box.spine\_db\_editor.widgets.manage\_items\_dialogs*), [360](#page-363-0) ManageMembersDialog (*class in spinetoolbox.spine\_db\_editor.widgets.add\_items\_dialogs*), [308](#page-311-0) ManagePluginsDialog (*class in spinetoolbox.widgets.plugin\_manager\_widgets*), [476](#page-479-0) MAP (*spinetoolbox.widgets.parameter\_value\_editor\_base.ValueType* may\_have\_write\_index() (*spinetoolattribute*), [465](#page-468-0) map\_from\_sub() (*spinetoolbox.mvcmodels.compound\_table\_model.CompoundTableModel* may\_purge\_before\_writing() (*spinetoolmethod*), [182](#page-185-0) map\_to\_pivot() (*spinetoolbox.spine\_db\_editor.mvcmodels.pivot\_table\_model*theredataller@datapackage() (*spinetoolmethod*), [278](#page-281-0) map\_to\_sub() (*spinetoolbox.mvcmodels.compound\_table\_model.CompoundTableModel* may\_use\_memory\_db() (*spinetoolmethod*), [181](#page-184-0) MapEditor (*class in spinetoolbox.widgets.map\_editor*), [451](#page-454-0) MapModel (*class in spinetool-*MapTableContextMenu (*class in spinetoolbox.widgets.indexed\_value\_table\_context\_menu*), MapTableView (*class in spinetoolbox.widgets.custom\_qtableview*), [421](#page-424-0) *box.widgets.map\_value\_editor*), [452](#page-455-0) mark\_execution\_finished() (*spinetoolbox.project\_item\_icon.ExecutionIcon method*), [576](#page-579-0) [576](#page-579-0) mark\_execution\_started() (*spinetool-*[576](#page-579-0) mark\_execution\_waiting() (*spinetool-*[576](#page-579-0) mass\_export\_items() (*spinetoolbox.spine\_db\_editor.widgets.spine\_db\_editor.SpineDBEditorBase method*), [374](#page-377-0) spinetool- MassExportItemsDialog (class in spinetool*box.spine\_db\_editor.widgets.mass\_select\_items\_dialogs*), [363](#page-366-0) MassRemoveItemsDialog (*class in spinetoolbox.spine\_db\_editor.widgets.mass\_select\_items\_dialogs*), [363](#page-366-0) spinetool- MassSelectItemsDialog (class in spinetool*box.spine\_db\_editor.widgets.mass\_select\_items\_dialogs*), [363](#page-366-0) spinetool-  $max()$  (*spinetoolbox.spine\_db\_editor.mvcmodels.metadata\_table\_model\_base.com static method*), [257](#page-260-0) max\_ids\_reached (*spinetoolbox.spine\_db\_editor.widgets.commit\_viewer.Worker attribute*), [311](#page-314-0) may\_have\_filters() (*spinetoolbox.project\_item.logging\_connection.LoggingConnection method*), [215](#page-218-0) *box.project\_item.logging\_connection.LoggingConnection method*), [215](#page-218-0) *box.project\_item.logging\_connection.LoggingConnection method*), [216](#page-219-0) *box.project\_item.logging\_connection.LoggingConnection method*), [216](#page-219-0) *box.project\_item.logging\_connection.LoggingConnection method*), [216](#page-219-0) MenuItemToolBarWidget (*class in spinetoolbox.widgets.custom\_qwidgets*), [428](#page-431-0)

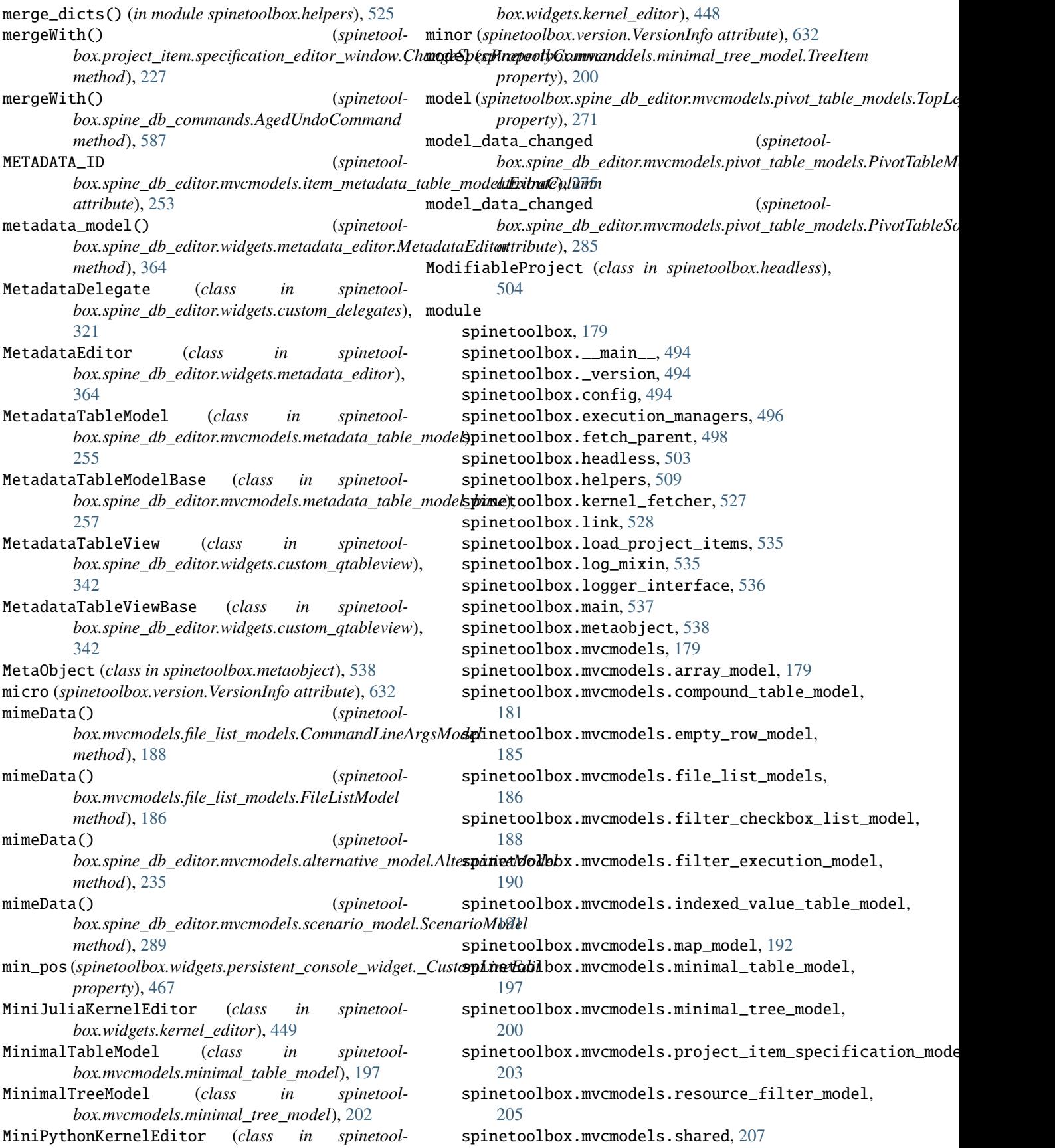

spinetoolbox.mvcmodels.time\_pattern\_model, [208](#page-211-0) spinetoolbox.mvcmodels.time\_series\_model\_fixed\_rescolution, [209](#page-212-0) spinetoolbox.mvcmodels.time\_series\_model\_variable\_Yesolution, [211](#page-214-0) spinetoolbox.plotting, [538](#page-541-0) spinetoolbox.plugin\_manager, [549](#page-552-0) spinetoolbox.project, [550](#page-553-0) spinetoolbox.project\_commands, [565](#page-568-0) spinetoolbox.project\_item, [213](#page-216-0) spinetoolbox.project\_item.logging\_connection, spinetoolbox.spine\_db\_editor.mvcmodels.pivot\_model, [213](#page-216-0) spinetoolbox.project\_item.project\_item, [218](#page-221-0) spinetoolbox.project\_item.project\_item\_factoryspinetoolbox.spine\_db\_editor.mvcmodels.scenario\_item, [224](#page-227-0) spinetoolbox.project\_item.specification\_editors**pwinetox**,lbox.spine\_db\_editor.mvcmodels.scenario\_model, [226](#page-229-0) spinetoolbox.project\_item\_icon, [572](#page-575-0) spinetoolbox.project\_settings, [577](#page-580-0) spinetoolbox.project\_upgrader, [578](#page-581-0) spinetoolbox.qthread\_pool\_executor, [585](#page-588-0) spinetoolbox.server, [230](#page-233-0) spinetoolbox.server.engine\_client, [230](#page-233-0) spinetoolbox.spine\_db\_commands, [586](#page-589-0) spinetoolbox.spine\_db\_editor, [233](#page-236-0) spinetoolbox.spine\_db\_editor.graphics\_items, [386](#page-389-0) spinetoolbox.spine\_db\_editor.helpers, [394](#page-397-0) spinetoolbox.spine\_db\_editor.main, [395](#page-398-0) spinetoolbox.spine\_db\_editor.mvcmodels, [234](#page-237-0) spinetoolbox.spine\_db\_editor.mvcmodels.alternative@Dtem, [234](#page-237-0) spinetoolbox.spine\_db\_editor.mvcmodels.alternative@model, [235](#page-238-0) spinetoolbox.spine\_db\_editor.mvcmodels.colors, [236](#page-239-0) spinetoolbox.spine\_db\_editor.mvcm[odel](#page-304-0)s.compound\_models, [236](#page-239-0) spinetoolbox.spine\_db\_editor.mvcmodels.empty\_model%)2 [242](#page-245-0) spinetoolbox.spine\_db\_editor.mvcmodels.entity\_<del>spine</del>etidæhhox.spine\_db\_editor.widgets.add\_items\_dialogs [245](#page-248-0) spinetoolbox.spine\_db\_editor.mvcmodels.entity\_<del>spine\_moollicx</del>.spine\_db\_editor.widgets.commit\_viewer, [249](#page-252-0) spinetoolbox.spine\_db\_editor.mvcmodels.frozen\_**spablet\_molte**dx.spine\_db\_editor.widgets.custom\_delegates, [250](#page-253-0) spinetoolbox.spine\_db\_editor.mvcmodels.item\_me**spathattoothbdx\_spothed**\_db\_editor.widgets.custom\_editors, [253](#page-256-0) spinetoolbox.spine\_db\_editor.mvcmodels.metadat**spinedloolhodel**spine\_db\_editor.widgets.custom\_menus, [255](#page-258-0) spinetoolbox.spine\_db\_editor.mvcmodels.metadat**spinedleoldodelspinse.**db\_editor.widgets.custom\_qgraphicsv [257](#page-260-0) spinetoolbox.spine\_db\_editor.mvcmodels.mime\_types, spinetoolbox.spine\_db\_editor.mvcmodels.multi\_db\_tree\_i spinetoolbox.spine\_db\_editor.mvcmodels.multi\_db\_tree\_n [265](#page-268-0) spinetoolbox.spine\_db\_editor.mvcmodels.parameter\_value [266](#page-269-0) spinetoolbox.spine\_db\_editor.mvcmodels.parameter\_value [268](#page-271-0) [269](#page-272-0) spinetoolbox.spine\_db\_editor.mvcmodels.pivot\_table\_mod [271](#page-274-0) [286](#page-289-0) [288](#page-291-0) spinetoolbox.spine\_db\_editor.mvcmodels.single\_and\_empt [290](#page-293-0) spinetoolbox.spine\_db\_editor.mvcmodels.single\_models, [291](#page-294-0) spinetoolbox.spine\_db\_editor.mvcmodels.tree\_item\_utili [295](#page-298-0) spinetoolbox.spine\_db\_editor.mvcmodels.tree\_model\_base, [299](#page-302-0) spinetoolbox.spine\_db\_editor.mvcmodels.utils, [300](#page-303-0) spinetoolbox.spine\_db\_editor.scenario\_generation, [396](#page-399-0) spinetoolbox.spine\_db\_editor.ui, [300](#page-303-0) spinetoolbox.spine\_db\_editor.ui.commit\_viewer\_affected spinetoolbox.spine\_db\_editor.ui.db\_commit\_viewer, spinetoolbox.spine\_db\_editor.ui.scenario\_generator, [301](#page-304-0) spinetoolbox.spine\_db\_editor.ui.select\_databases, spinetoolbox.spine\_db\_editor.ui.spine\_db\_editor\_window, spinetoolbox.spine\_db\_editor.widgets, [302](#page-305-0) [302](#page-305-0) [308](#page-311-0) [312](#page-315-0) [322](#page-325-0) [328](#page-331-0)

[330](#page-333-0) spinetoolbox.spine\_db\_editor.widgets.custom\_qt**spilneview,l**box.widgets.add\_up\_spine\_opt\_wizard, [334](#page-337-0) spinetoolbox.spine\_db\_editor.widgets.custom\_qtsperviewolbox.widgets.array\_editor,[402](#page-405-0) [343](#page-346-0) spinetoolbox.spine\_db\_editor.widgets.custom\_qwidgetGS, [348](#page-351-0) spinetoolbox.spine\_db\_editor.widgets.edit\_or\_rspminvetddlemsx\_diadogets.commit\_dialog,[404](#page-407-0) [350](#page-353-0) spinetoolbox.spine\_db\_editor.widgets.element\_nspmendticxtlexox.tustom\_delegates, [352](#page-355-0) spinetoolbox.spine\_db\_editor.widgets.graph\_layspunngeomellanonyidgets.custom\_menus, [407](#page-410-0) [353](#page-356-0) spinetoolbox.spine\_db\_editor.widgets.graph\_view\_miklih, [354](#page-357-0) spinetoolbox.spine\_db\_editor.widgets.item\_metadata[editor, [358](#page-361-0) spinetoolbox.spine\_db\_editor.widgets.manage\_items[\\_dia](#page-419-0)logs, [359](#page-362-0) spinetoolbox.spine\_db\_editor.widgets.mass\_select\_[item](#page-420-0)s\_dialogs, [362](#page-365-0) spinetoolbox.spine\_db\_editor.widgets.metadata\_editO2, [364](#page-367-0) spinetoolbox.spine\_[db\\_e](#page-427-0)ditor.widgets.multi\_spine\_db2editor, [365](#page-368-0) spinetoolbox.spine\_db\_editor.widgets.pivot\_tabd**peimetolelhoxiewi**dgets.datetime\_editor,[433](#page-436-0) [367](#page-370-0) spinetoolbox.spine\_db\_editor.widgets.scenario\_**speineratool**box.widgets.indexed\_value\_table\_context\_menu, [369](#page-372-0) spinetoolbox.spine\_db\_editor.widgets.select\_grspph\_parameters\_dialoginstall\_julia\_wizard, [371](#page-374-0) spinetoolbox.spine\_db\_editor.widgets.spine\_db**\_spdinetr**oolbox.widgets.jump\_properties\_widget, [372](#page-375-0) spinetoolbox.spine\_db\_editor.widgets.stacked\_vsipinemioxihox.widgets.jupyter\_console\_widget, [377](#page-380-0) spinetoolbox.spine\_db\_editor.widgets.tabular\_vs**pindneadkhoxiwigdg**ets.kernel\_editor,[445](#page-448-0) [379](#page-382-0) spinetoolbox.spine\_db\_editor.widgets.tabular\_view\_mmlkin, [380](#page-383-0) spinetoolbox.spine\_db\_editor.widgets.tree\_viewswimximoolbox.widgets.map\_value\_editor, [383](#page-386-0) spinetoolbox.spine\_db\_editor.widgets.url\_toolbspinetoolbox.widgets.multi\_tab\_spec\_editor, [384](#page-387-0) spinetoolbox.spine\_db\_icon\_manager, [588](#page-591-0) spinetoolbox.spine\_db\_manager, [590](#page-593-0) spinetoolbox.spine\_db\_parcel, [604](#page-607-0) spinetoolbox.spine\_db\_worker, [606](#page-609-0) spinetoolbox.spine\_engine\_manager, [608](#page-611-0) spinetoolbox.spine\_engine\_worker, [614](#page-617-0) spinetoolbox.ui\_main, [618](#page-621-0) spinetoolbox.version, [632](#page-635-0) spinetoolbox.widgets, [396](#page-399-0) spinetoolbox.widgets.about\_widget, [396](#page-399-0) spinetoolbox.widgets.add\_project\_item\_widget, spinetoolbox.widgets.persistent\_console\_widget, [398](#page-401-0) [399](#page-402-0) spinetoolbox.widgets.array\_value\_editor, spinetoolbox.widgets.code\_text\_edit. [403](#page-406-0) spinetoolbox.widgets.custom\_combobox, [405](#page-408-0) [406](#page-409-0) spinetoolbox.widgets.custom\_qgraphicsscene, spinetoolbox.widgets.custom\_qgraphicsviews, spinetoolbox.widgets.custom\_qlineedits, spinetoolbox.widgets.custom\_qtableview, spinetoolbox.widgets.custom\_qtextbrowser, spinetoolbox.widgets.custom\_qtreeview, spinetoolbox.widgets.custom\_qwidgets, [425](#page-428-0) spinetoolbox.widgets.duration\_editor, [434](#page-437-0) [434](#page-437-0) [439](#page-442-0) [441](#page-444-0) [443](#page-446-0) spinetoolbox.widgets.link\_properties\_widget, spinetoolbox.widgets.map\_editor, [451](#page-454-0) [452](#page-455-0) [452](#page-455-0) spinetoolbox.widgets.multi\_tab\_window, [454](#page-457-0) spinetoolbox.widgets.notification, [459](#page-462-0) spinetoolbox.widgets.open\_project\_dialog, [461](#page-464-0) spinetoolbox.widgets.options\_dialog, [464](#page-467-0) spinetoolbox.widgets.parameter\_value\_editor, [464](#page-467-0) spinetoolbox.widgets.parameter\_value\_editor\_base, [465](#page-468-0)

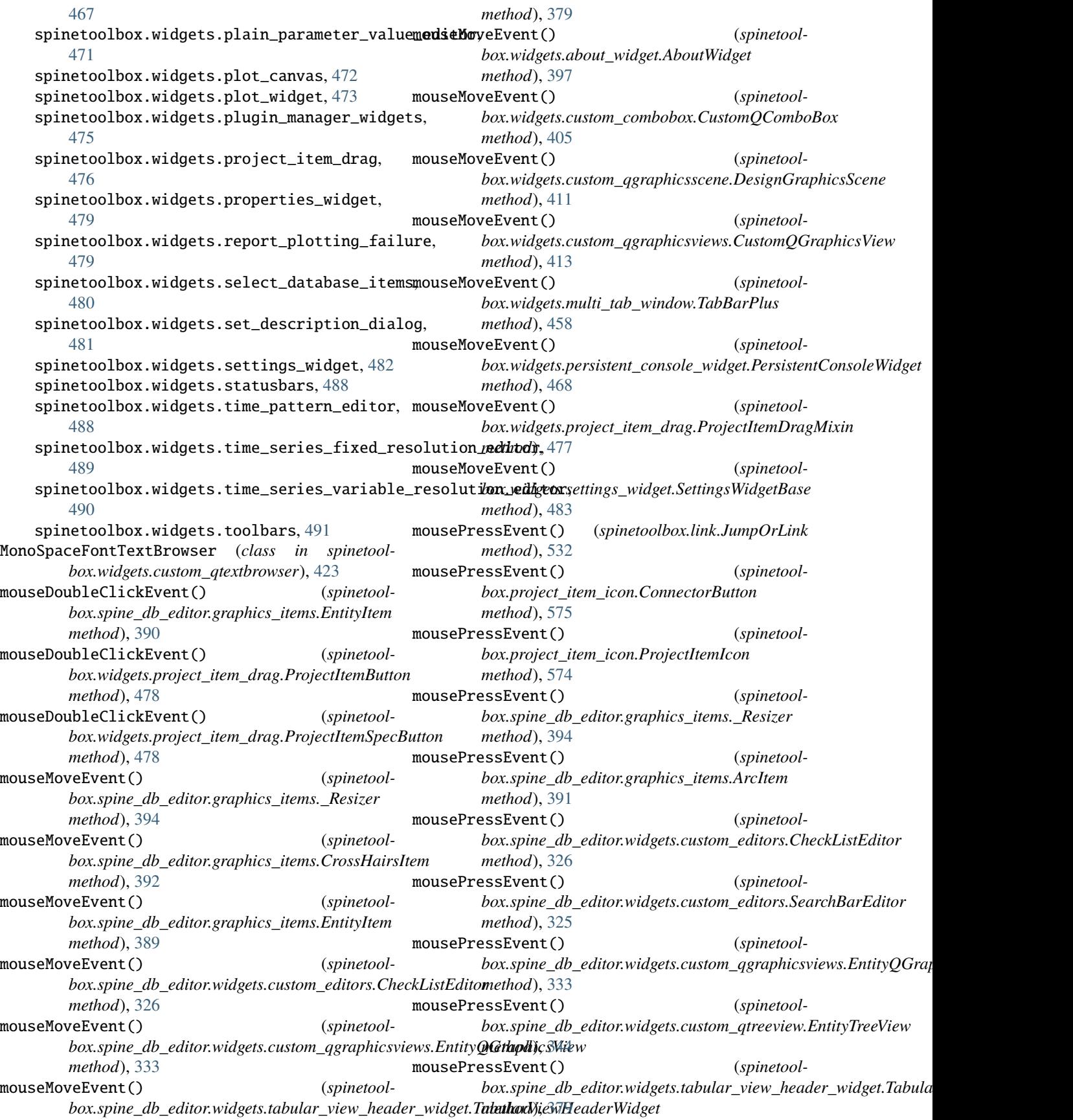

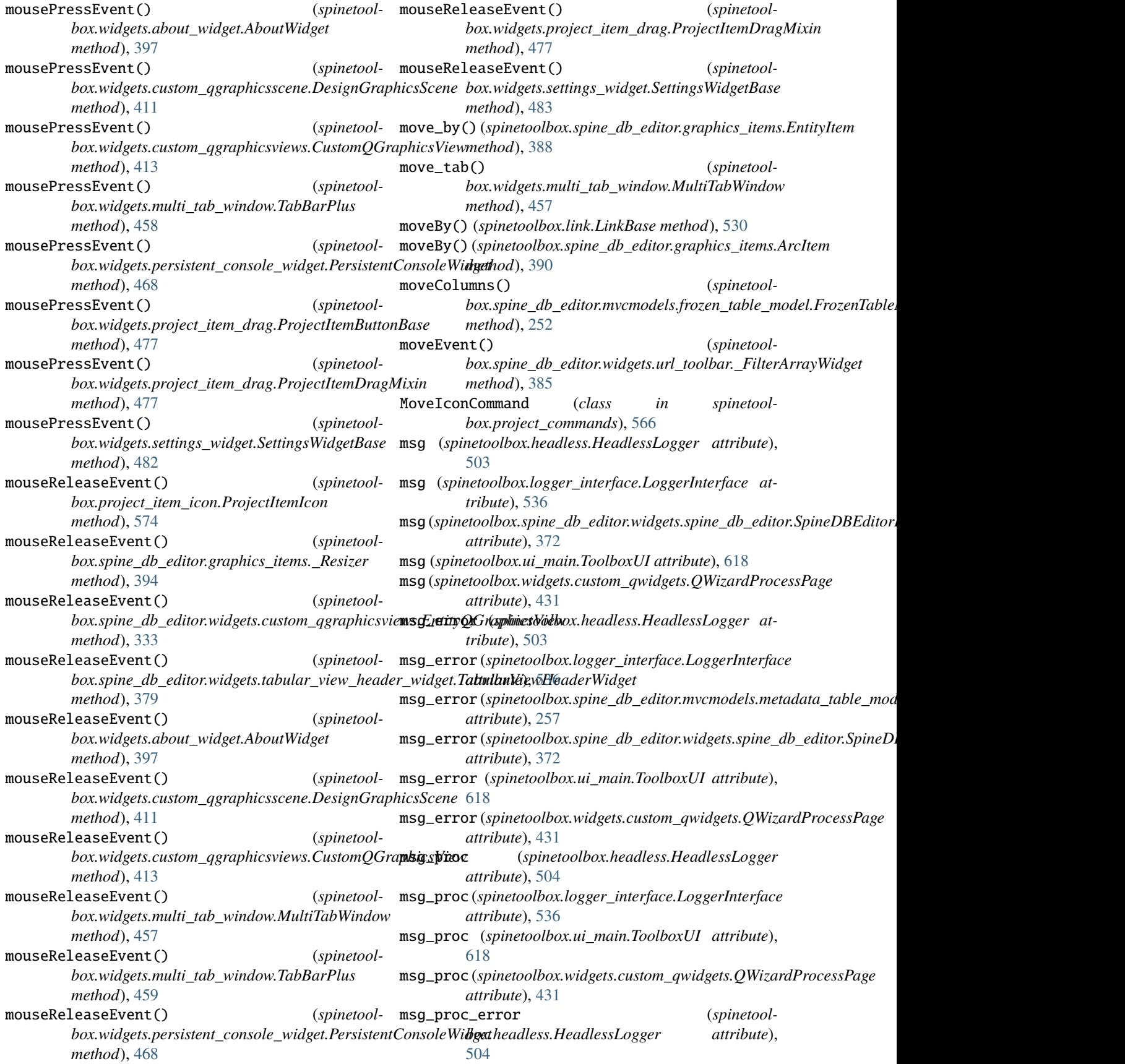

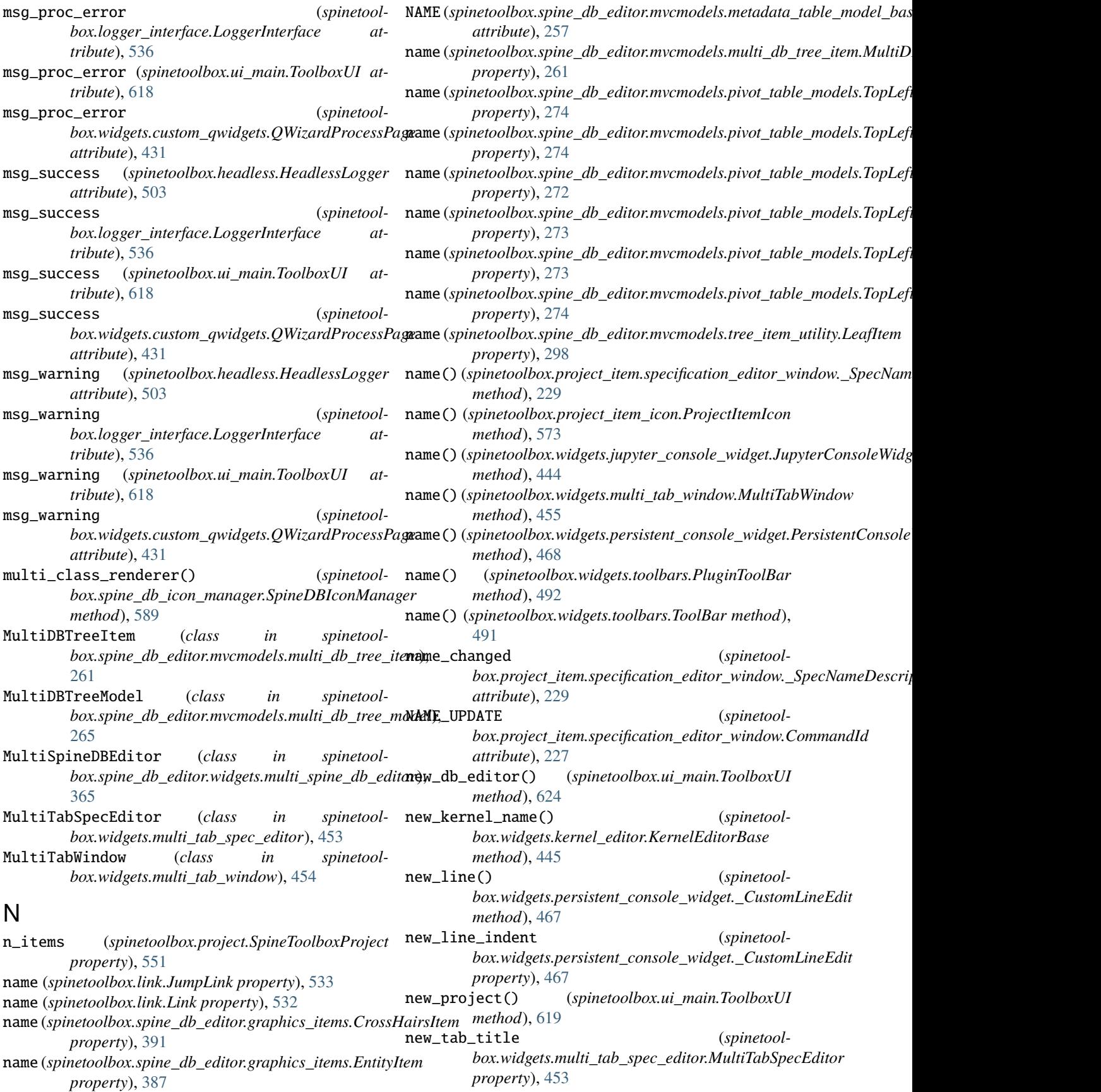

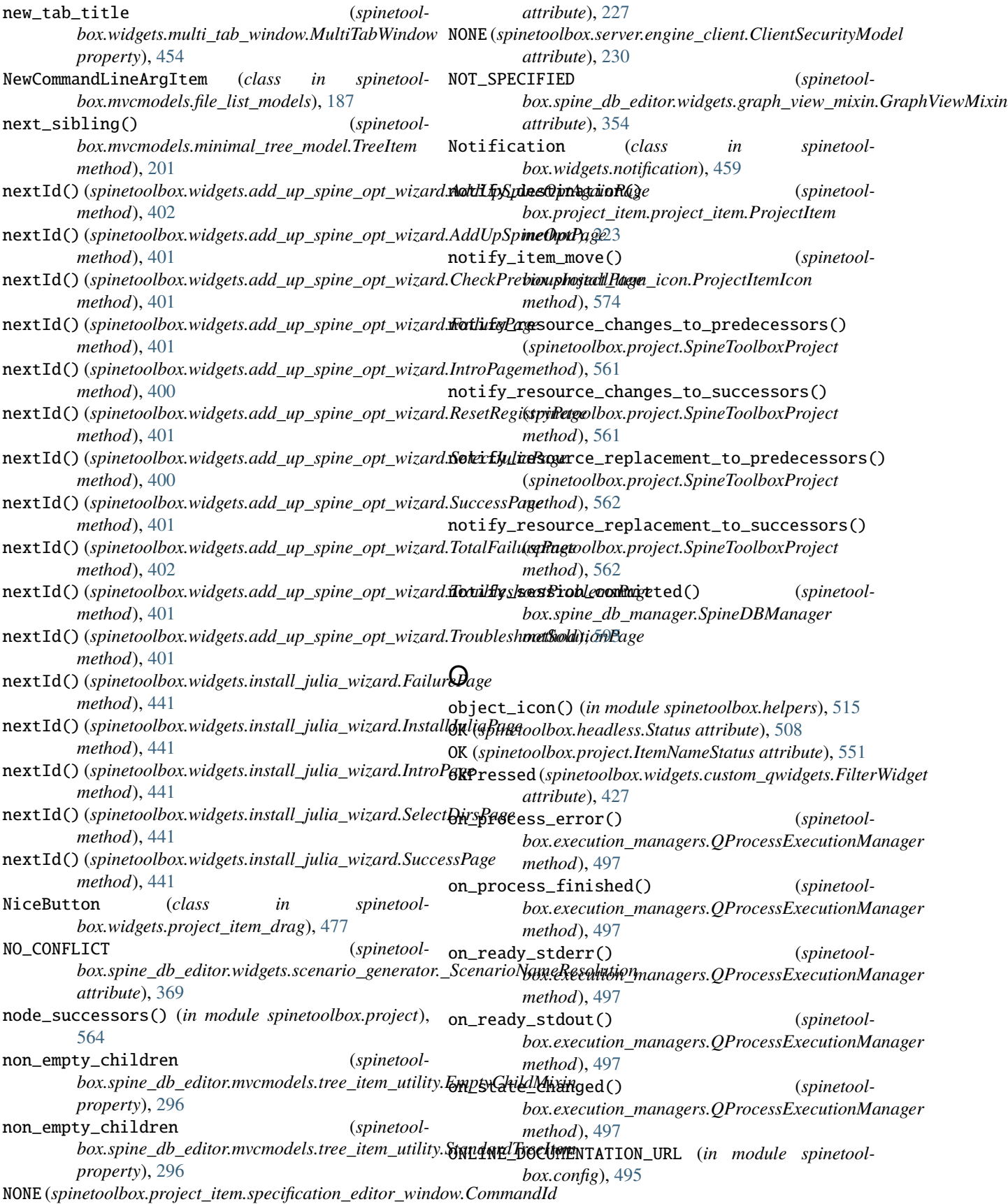

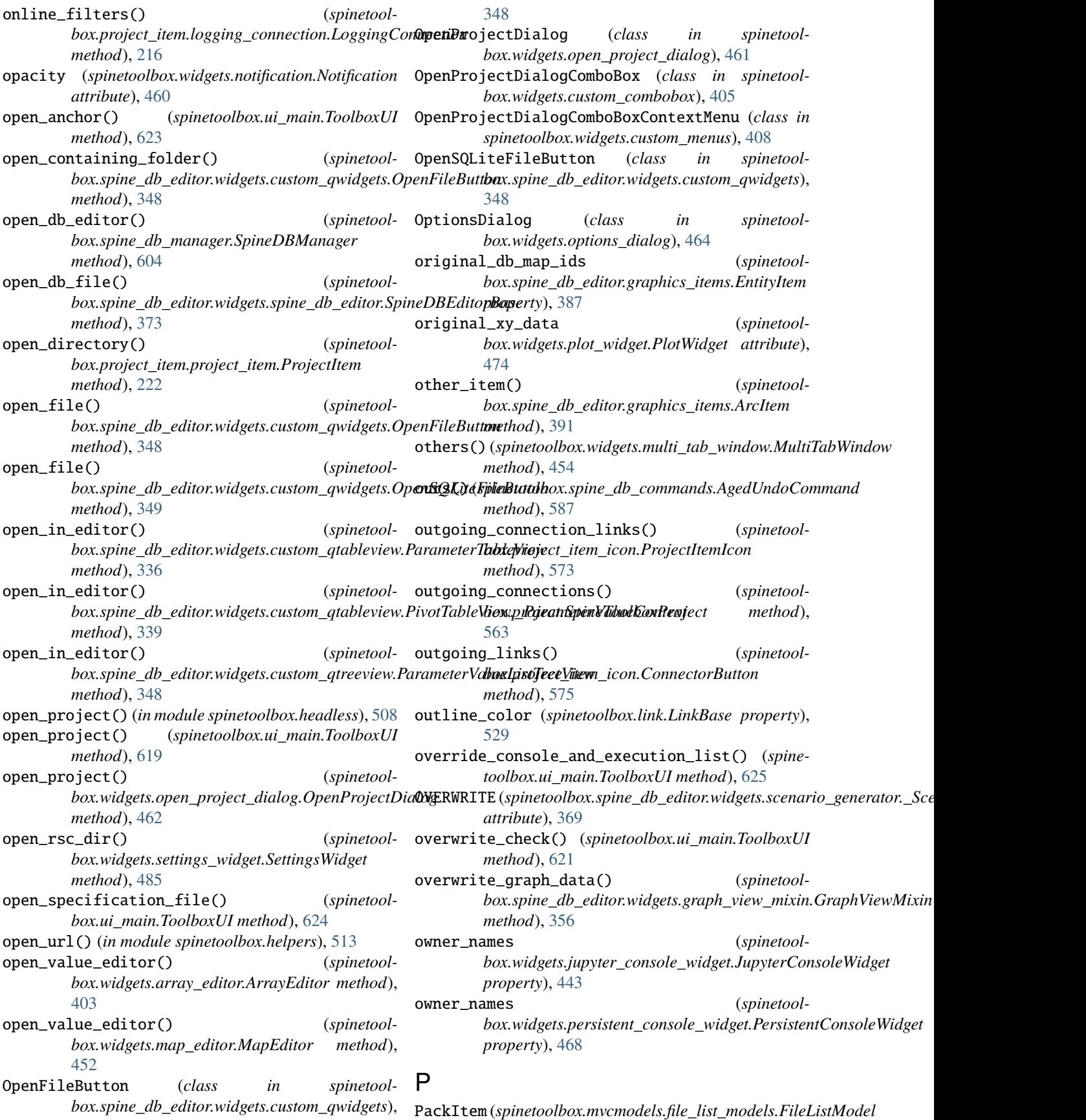

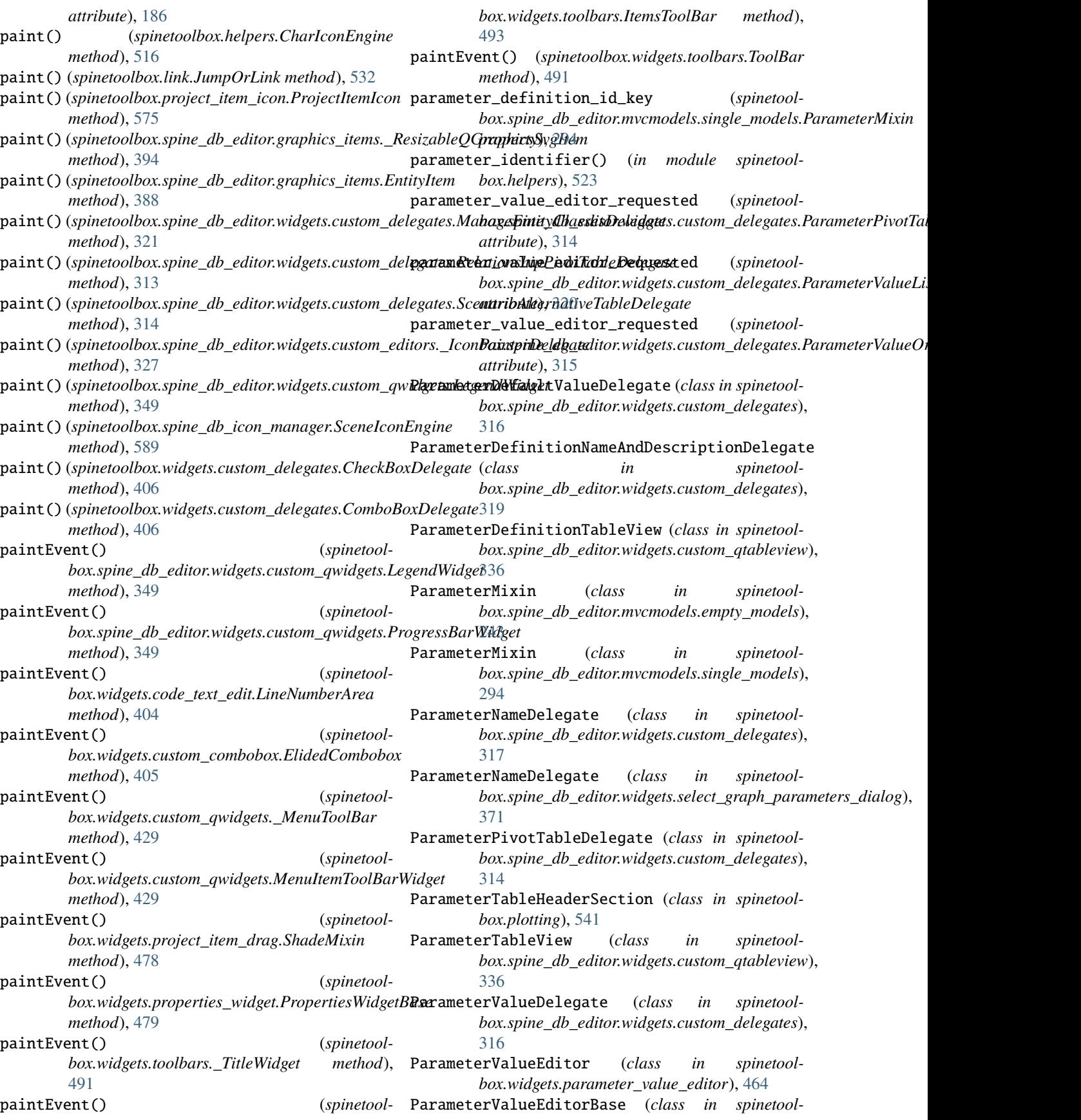

*box.widgets.parameter\_value\_editor\_base*), [466](#page-469-0) ParameterValueElementDelegate (*class in spinetoolbox.spine\_db\_editor.widgets.custom\_delegates*), [314](#page-317-0) ParameterValueLineEditor (*class in spinetoolbox.spine\_db\_editor.widgets.custom\_editors*), [323](#page-326-0) ParameterValueListDelegate (*class in spinetoolbox.spine\_db\_editor.widgets.custom\_delegates*), [320](#page-323-0) ParameterValueListModel (*class in spinetoolbox.spine\_db\_editor.mvcmodels.parameter\_value\_list\_model*), paste() (*spinetoolbox.widgets.custom\_qtableview.CopyPasteTableView* [268](#page-271-0) ParameterValueListTreeView (*class in spinetoolbox.spine\_db\_editor.widgets.custom\_qtreeview*), [347](#page-350-0) ParameterValueOrDefaultValueDelegate (*class in spinetoolbox.spine\_db\_editor.widgets.custom\_delegates*), [315](#page-318-0) ParameterValuePivotHeaderView (*class in spinetoolbox.spine\_db\_editor.widgets.pivot\_table\_header\_view*), paste() (*spinetoolbox.widgets.custom\_qtreeview.CopyPasteTreeView* [367](#page-370-0) ParameterValuePivotTableModel (*class in spinetool-*paste\_action (*spinetoolbox.spine\_db\_editor.mvcmodels.pivot\_table\_models*), [279](#page-282-0) ParameterValueTableView (*class in spinetool-*paste\_alternative\_mime\_data() (*spinetoolbox.spine\_db\_editor.widgets.custom\_qtableview*), [337](#page-340-0) parent (*spinetoolbox.project\_item\_icon.ConnectorButton* paste\_alternative\_mime\_data() (*spinetoolproperty*), [575](#page-578-0) parent (*spinetoolbox.widgets.datetime\_editor.DatetimeEditor attribute*), [433](#page-436-0) parent (*spinetoolbox.widgets.duration\_editor.DurationEditor attribute*), [434](#page-437-0) parent()(*spinetoolbox.mvcmodels.file\_list\_models.FileLispdodel\_on\_selection() (<i>spinetoolmethod*), [187](#page-190-0) parent()(*spinetoolbox.mvcmodels.minimal\_tree\_model.MinimalTreeNethded*), [418](#page-421-0) *method*), [203](#page-206-0) parent\_item (*spinetoolbox.mvcmodels.minimal\_tree\_model.TreeItem property*), [200](#page-203-0) parent\_name() (*spinetoolbox.project\_item\_icon.ConnectorButton method*), [575](#page-578-0) parse\_item\_dict() (*spinetoolbox.project\_item.project\_item.ProjectItem static method*), [221](#page-224-0) parse\_project\_item\_modules() (*spinetoolbox.ui\_main.ToolboxUI method*), [619](#page-622-0) parse\_specification\_file() (*in module spinetoolbox.helpers*), [521](#page-524-0) parse\_text() (*spinetoolbox.widgets.persistent\_console\_widget.AnsiEscapeCodeHandler method*), [471](#page-474-0) PARSED\_ROLE (*in module spinetoolbox.mvcmodels.shared*), [207](#page-210-0) paste()(*spinetoolbox.spine\_db\_editor.widgets.custom\_qtreeview.AlternativeTreeview.AlternativeTree*Wiew. *method*), [346](#page-349-0) paste()(spinetoolbox.spine\_db\_editor.widgets.custom\_qtreeview.Scenaric *method*), [347](#page-350-0) paste()(*spinetoolbox.spine\_db\_editor.widgets.spine\_db\_editor.SpineDBE method*), [373](#page-376-0) paste() (*spinetoolbox.widgets.custom\_qtableview.ArrayTableView method*), [421](#page-424-0) *method*), [418](#page-421-0) paste()(*spinetoolbox.widgets.custom\_qtableview.IndexedParameterValue method*), [419](#page-422-0) paste() (*spinetoolbox.widgets.custom\_qtableview.IndexedValueTableView method*), [420](#page-423-0) paste() (*spinetoolbox.widgets.custom\_qtableview.MapTableView method*), [421](#page-424-0) paste()(*spinetoolbox.widgets.custom\_qtableview.TimeSeriesFixedResolut method*), [419](#page-422-0) *method*), [424](#page-427-0) *box.widgets.custom\_qtableview.CopyPasteTableView property*), [417](#page-420-0) box.spine\_db\_editor.mvcmodels.alternative\_model.AlternativeMo *method*), [236](#page-239-0) *box.spine\_db\_editor.mvcmodels.scenario\_model.ScenarioModel method*), [289](#page-292-0) paste\_normal() (*spinetoolbox.widgets.custom\_qtableview.CopyPasteTableView method*), [418](#page-421-0) *box.widgets.custom\_qtableview.CopyPasteTableView* paste\_scenario\_mime\_data() (*spinetoolbox.spine\_db\_editor.mvcmodels.scenario\_model.ScenarioModel method*), [289](#page-292-0) persistent\_console\_requested (*spinetoolbox.ui\_main.ToolboxUI attribute*), [618](#page-621-0) persistent\_killed() (*spinetoolbox.ui\_main.ToolboxUI method*), [630](#page-633-0) PersistentConsoleWidget (*class in spinetoolbox.widgets.persistent\_console\_widget*), [467](#page-470-0) pinned\_values\_updated (*spinetoolbox.spine\_db\_editor.widgets.spine\_db\_editor.SpineDBEditor attribute*), [376](#page-379-0) PIVOT\_TABLE\_HEADER\_COLOR (*in module spinetoolbox.spine\_db\_editor.mvcmodels.colors*), [236](#page-239-0) (spinetool- PivotHeaderTableLineEditor (class in spinetool-

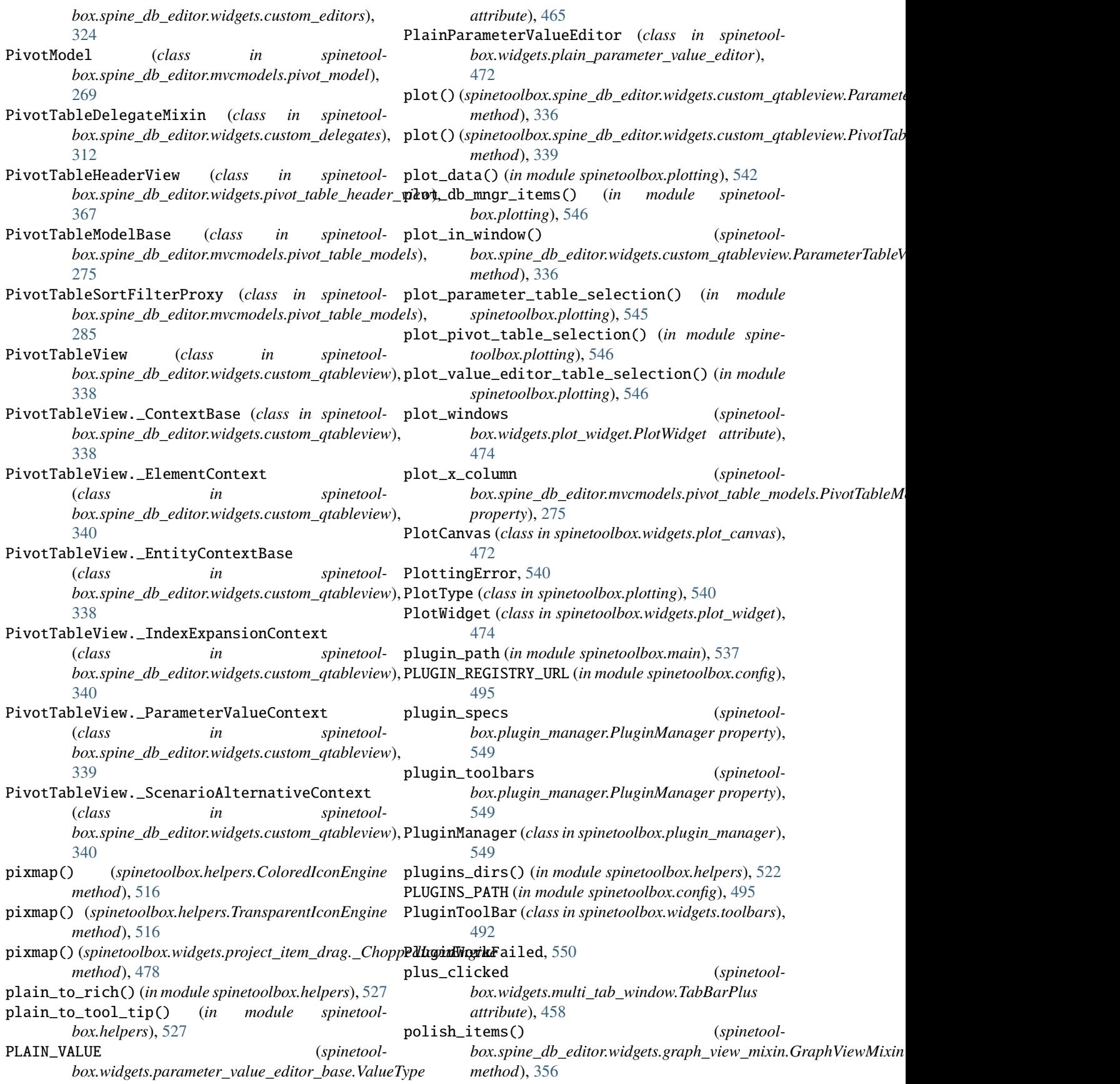

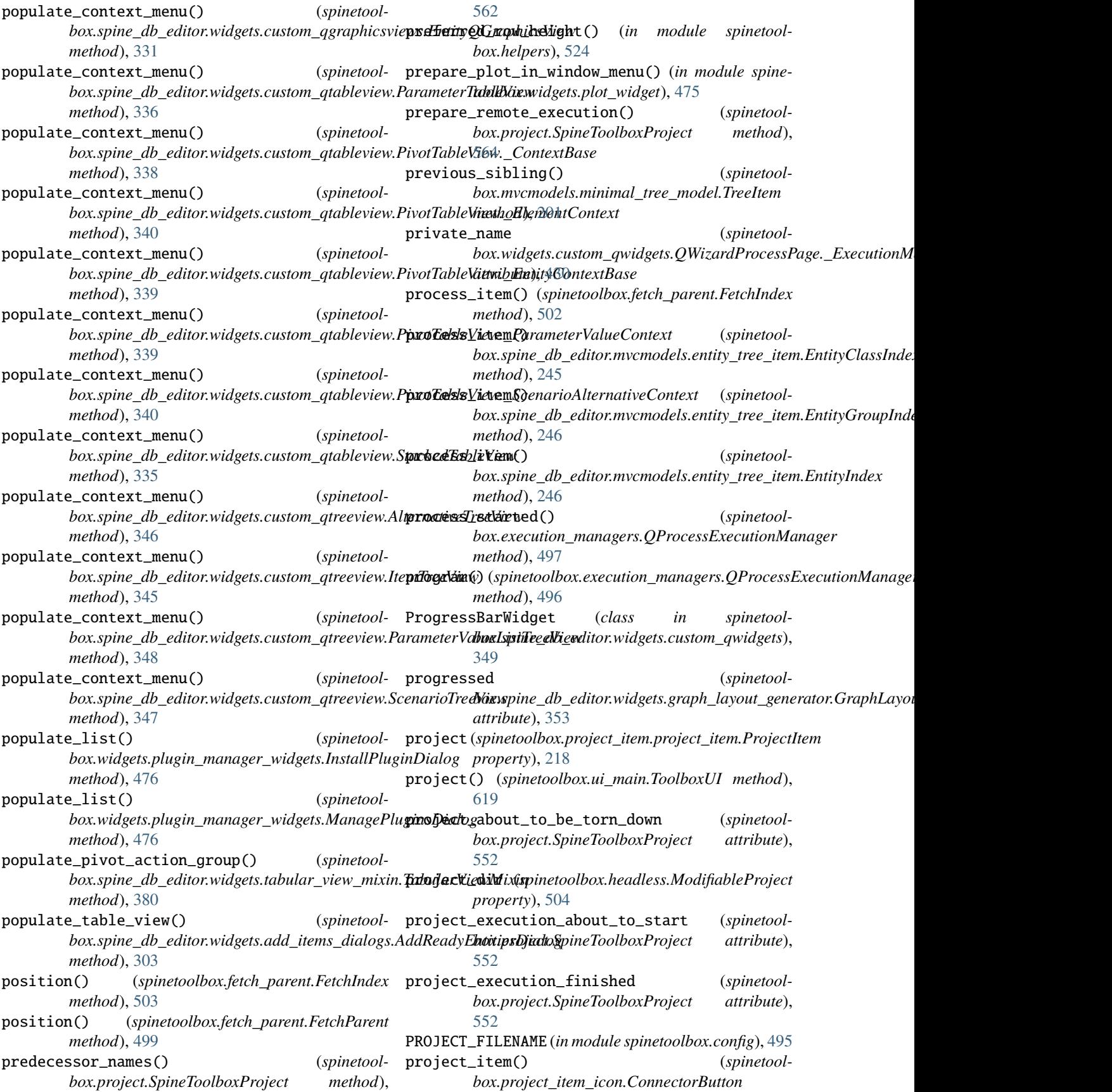

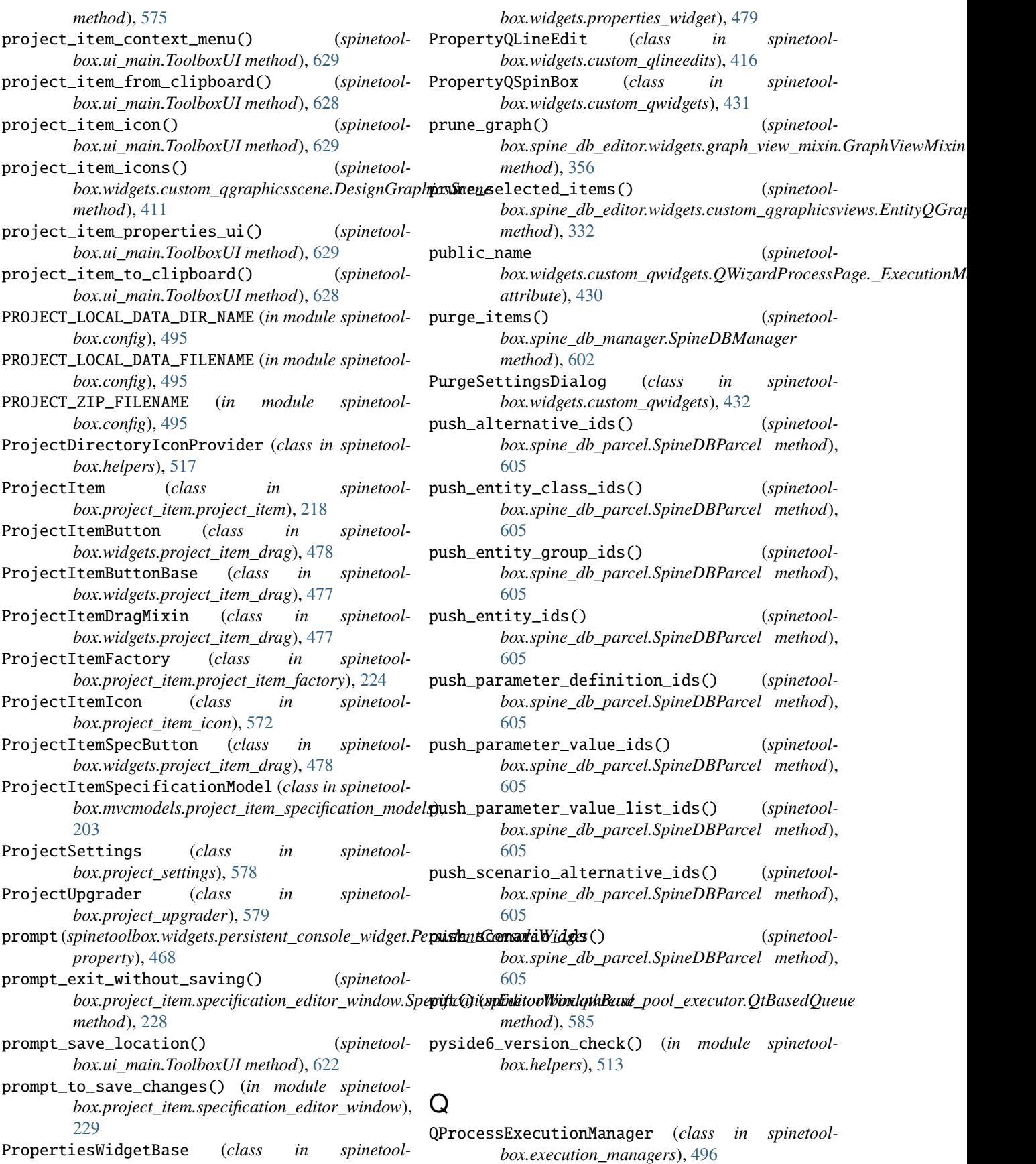

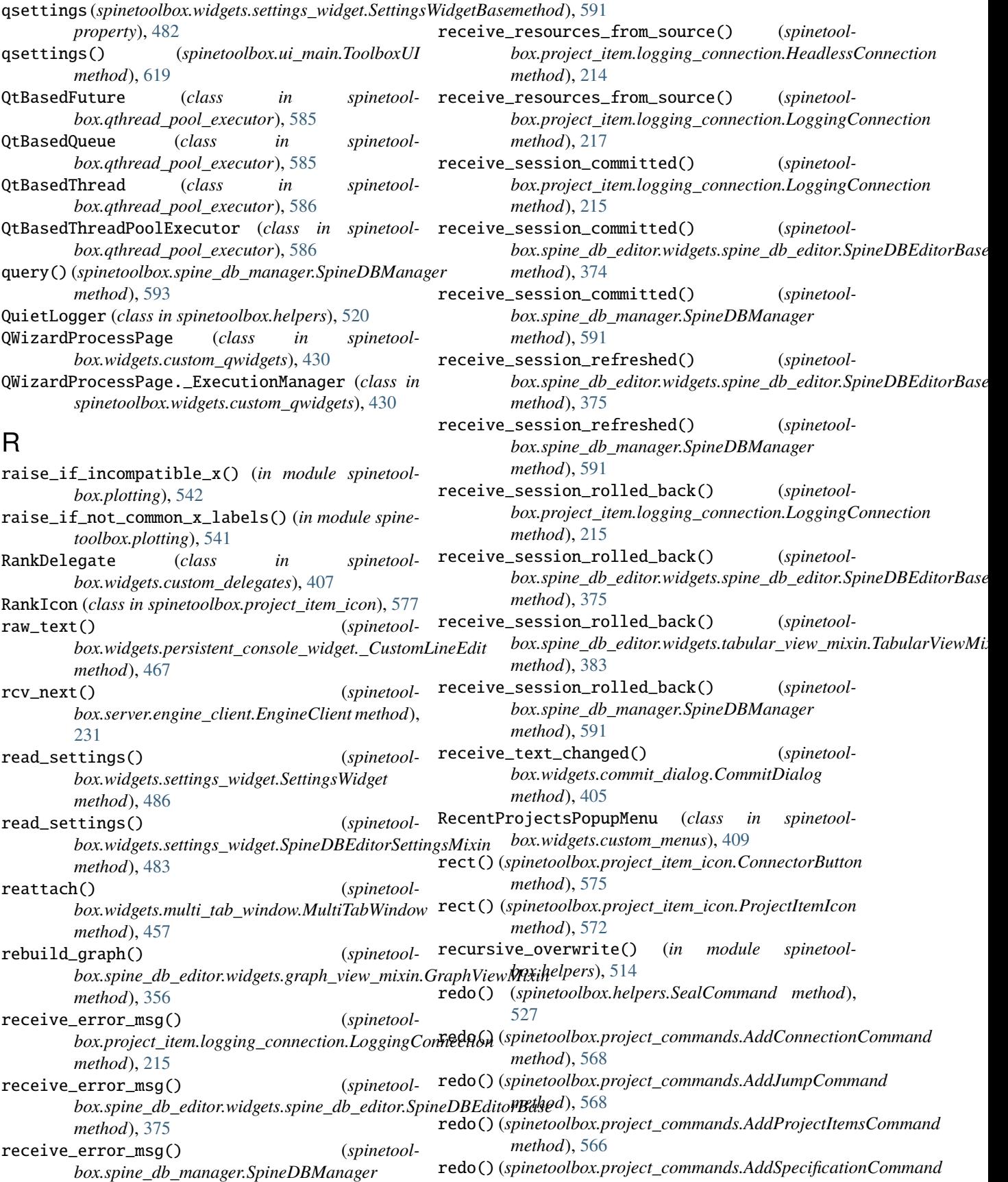

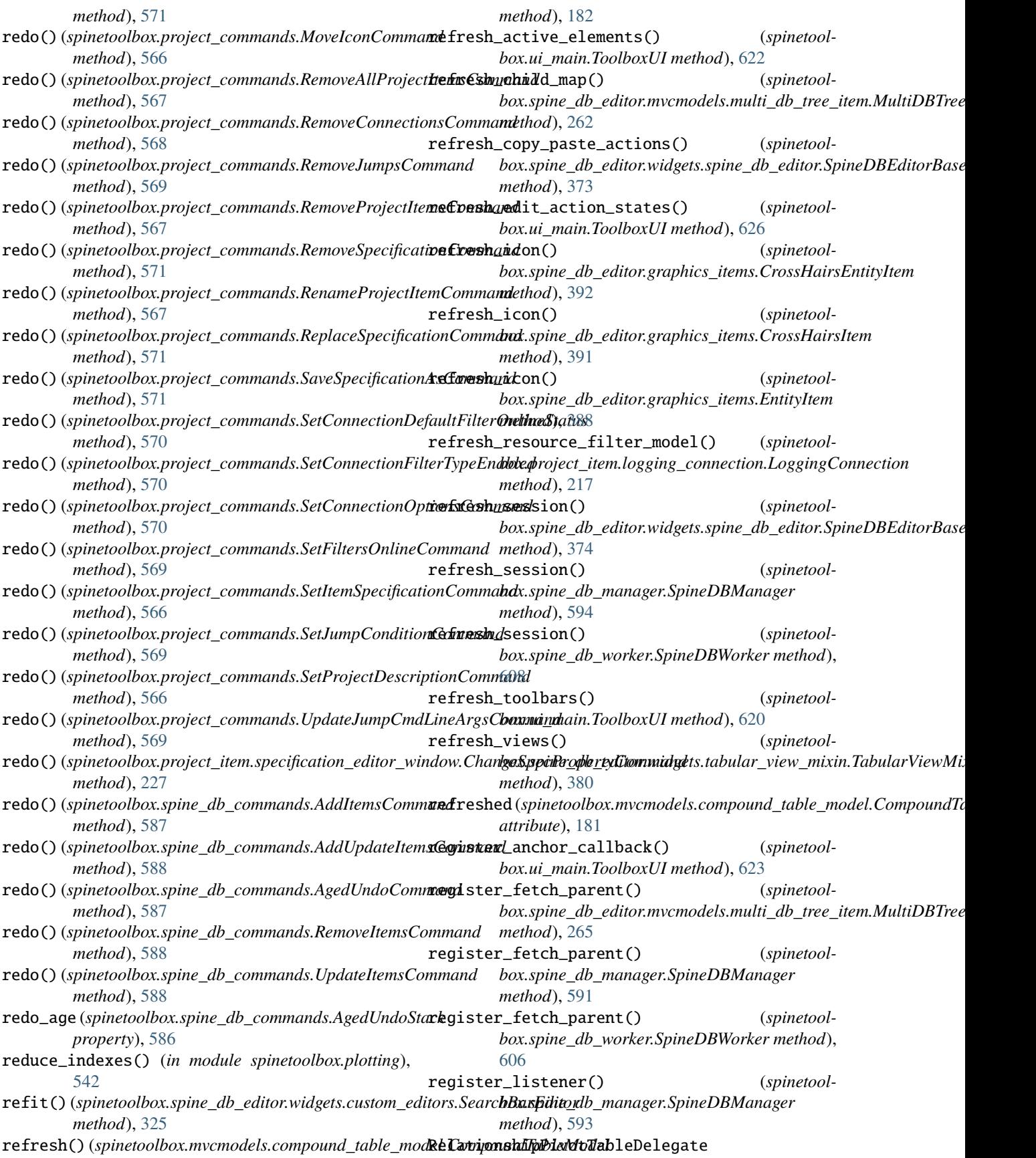

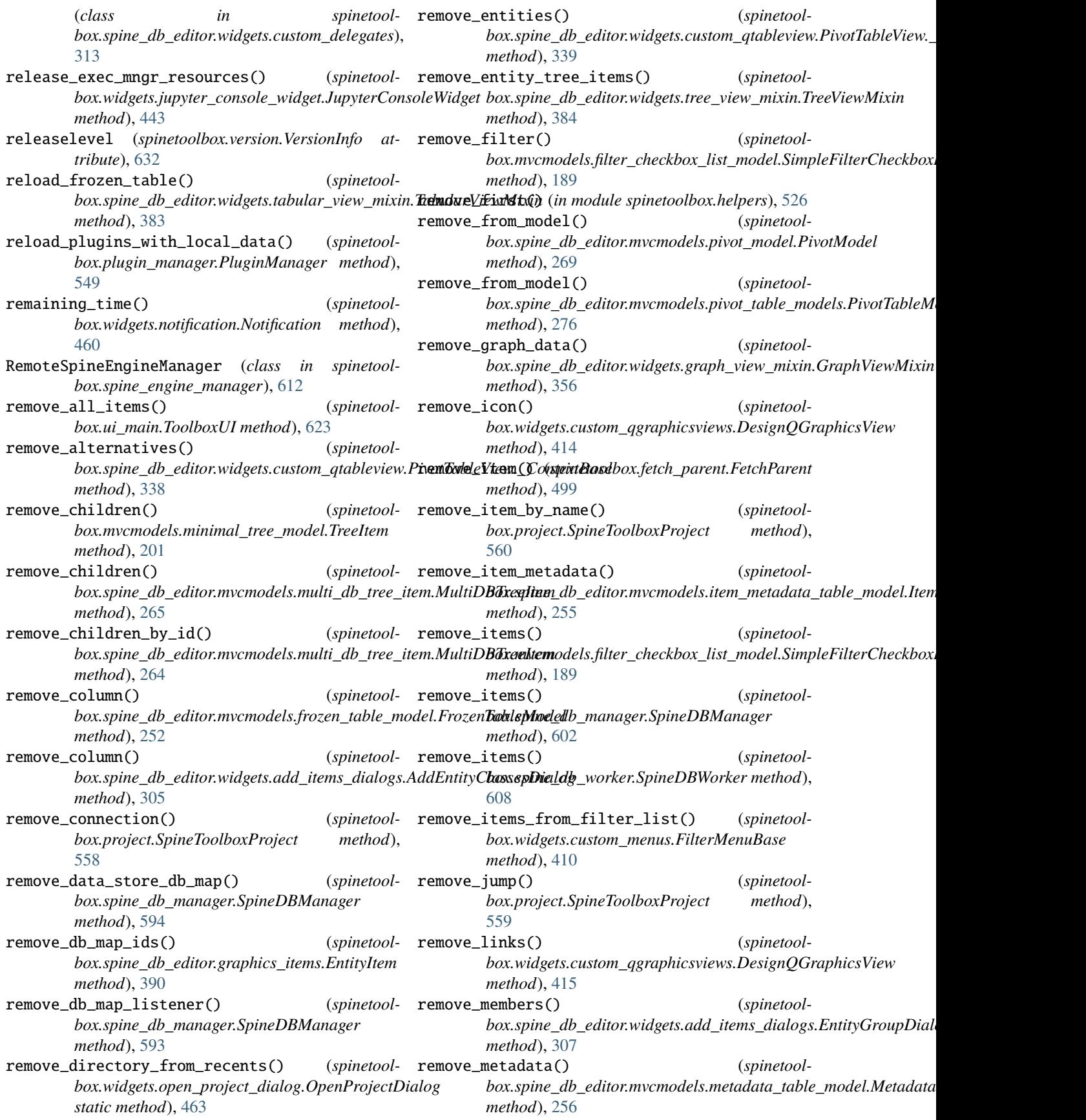

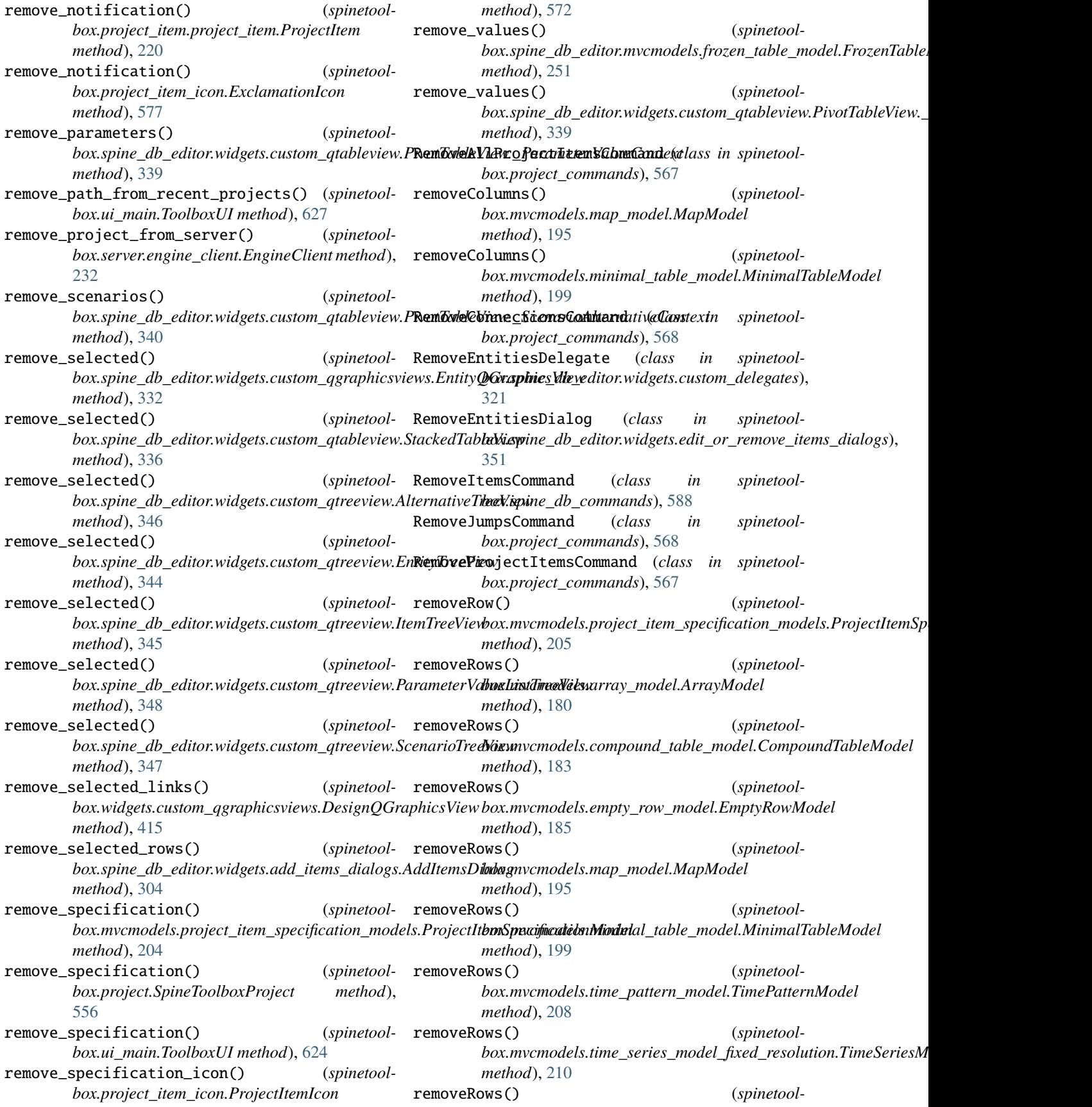

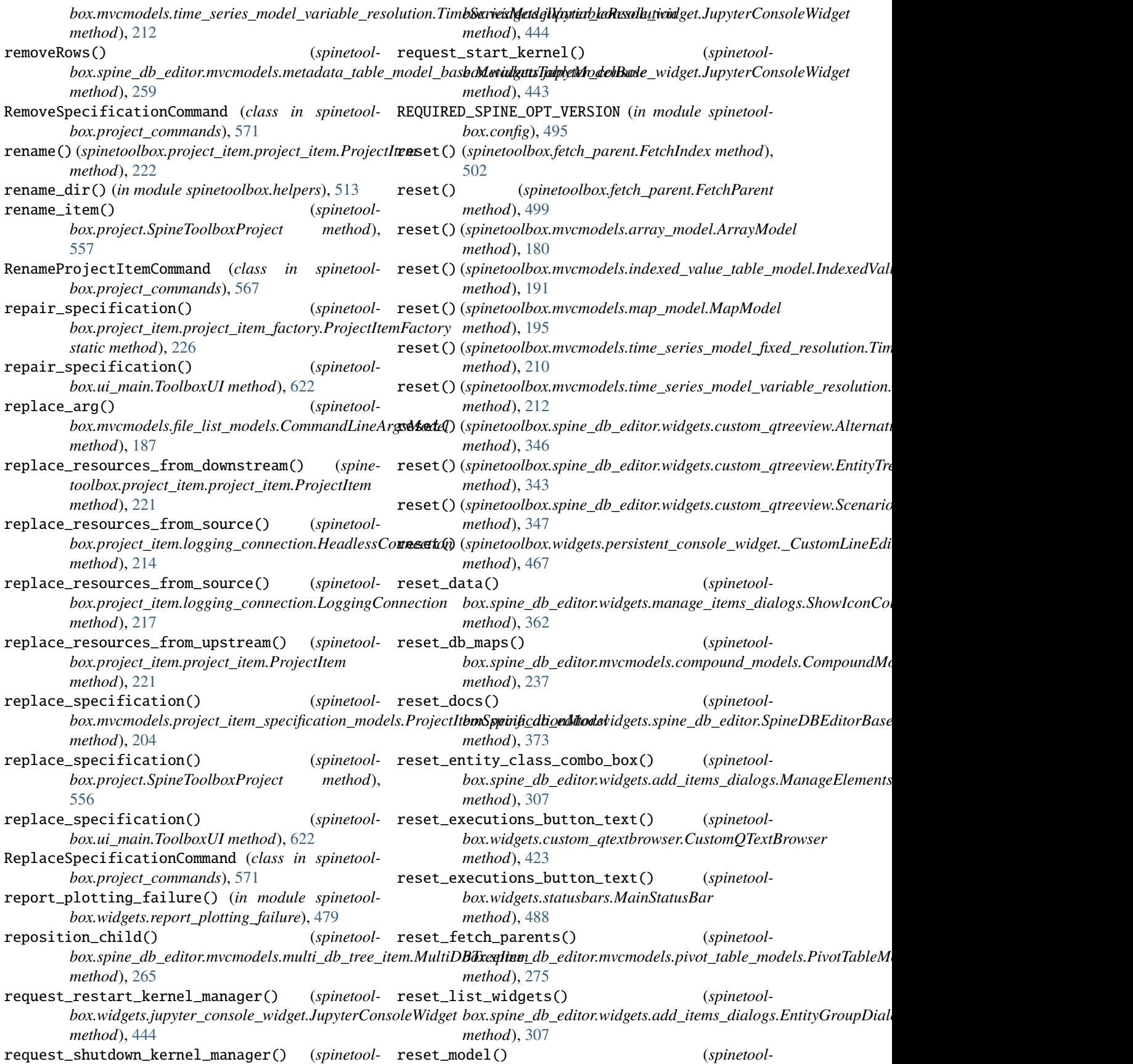

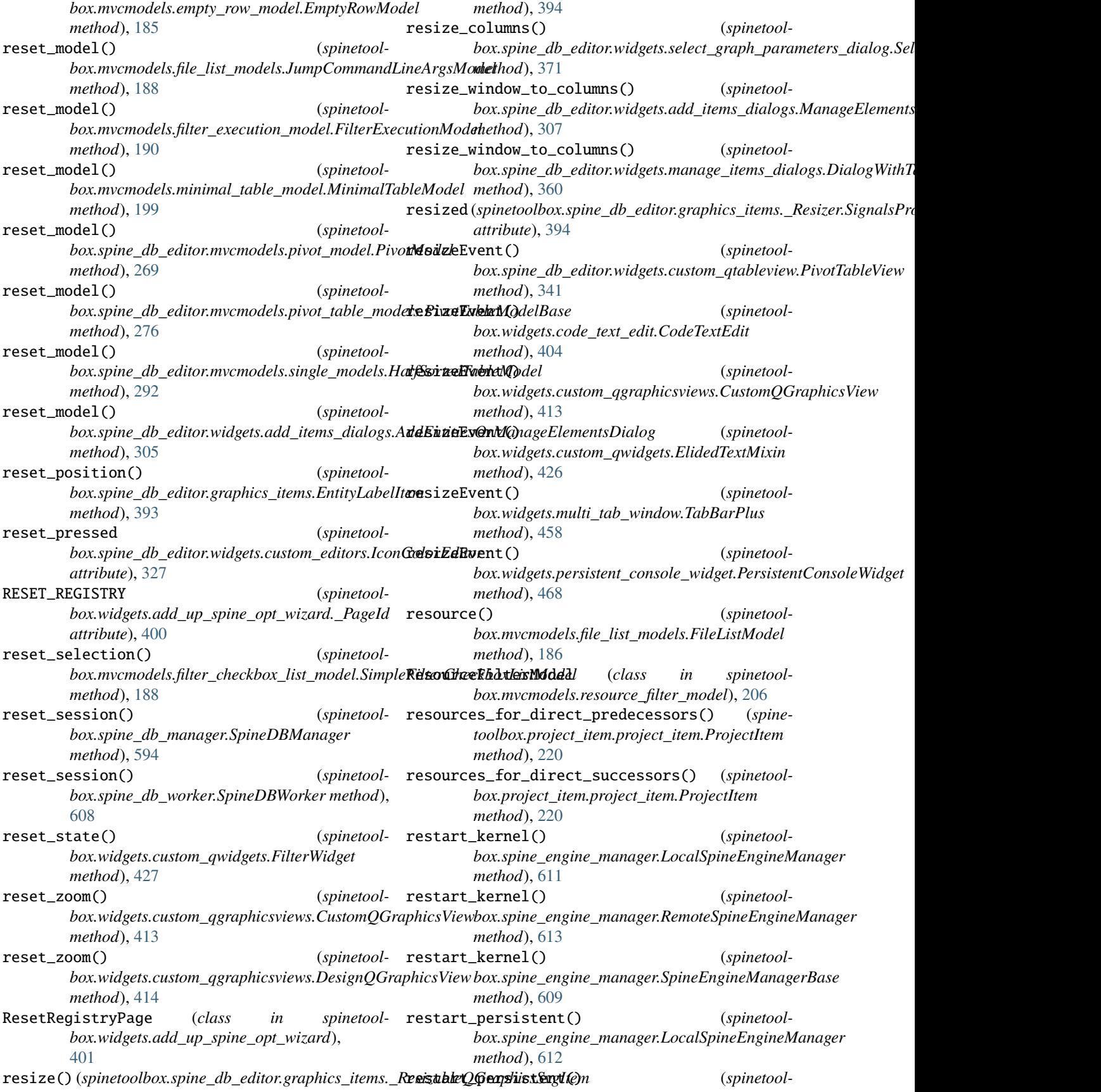

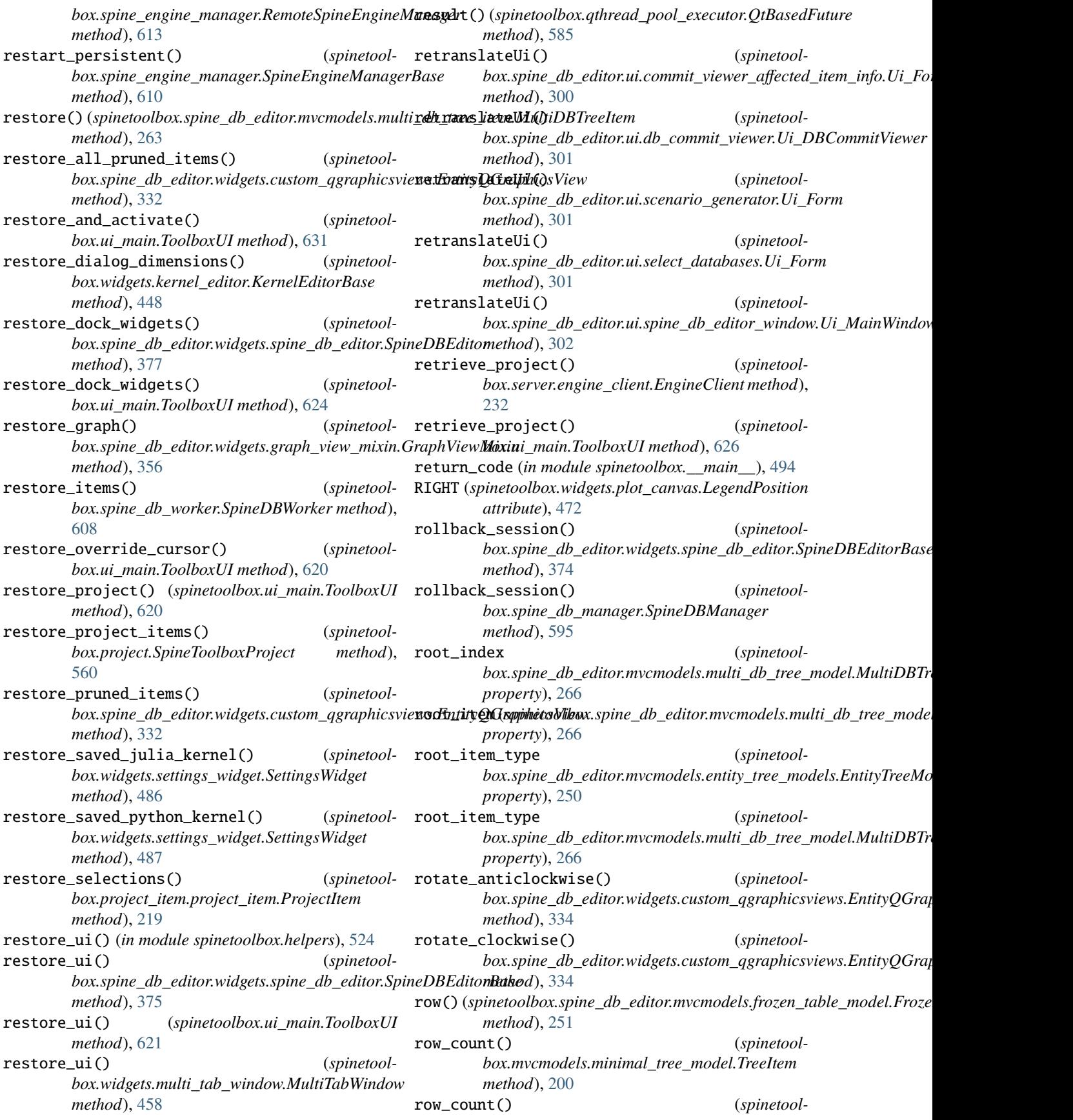

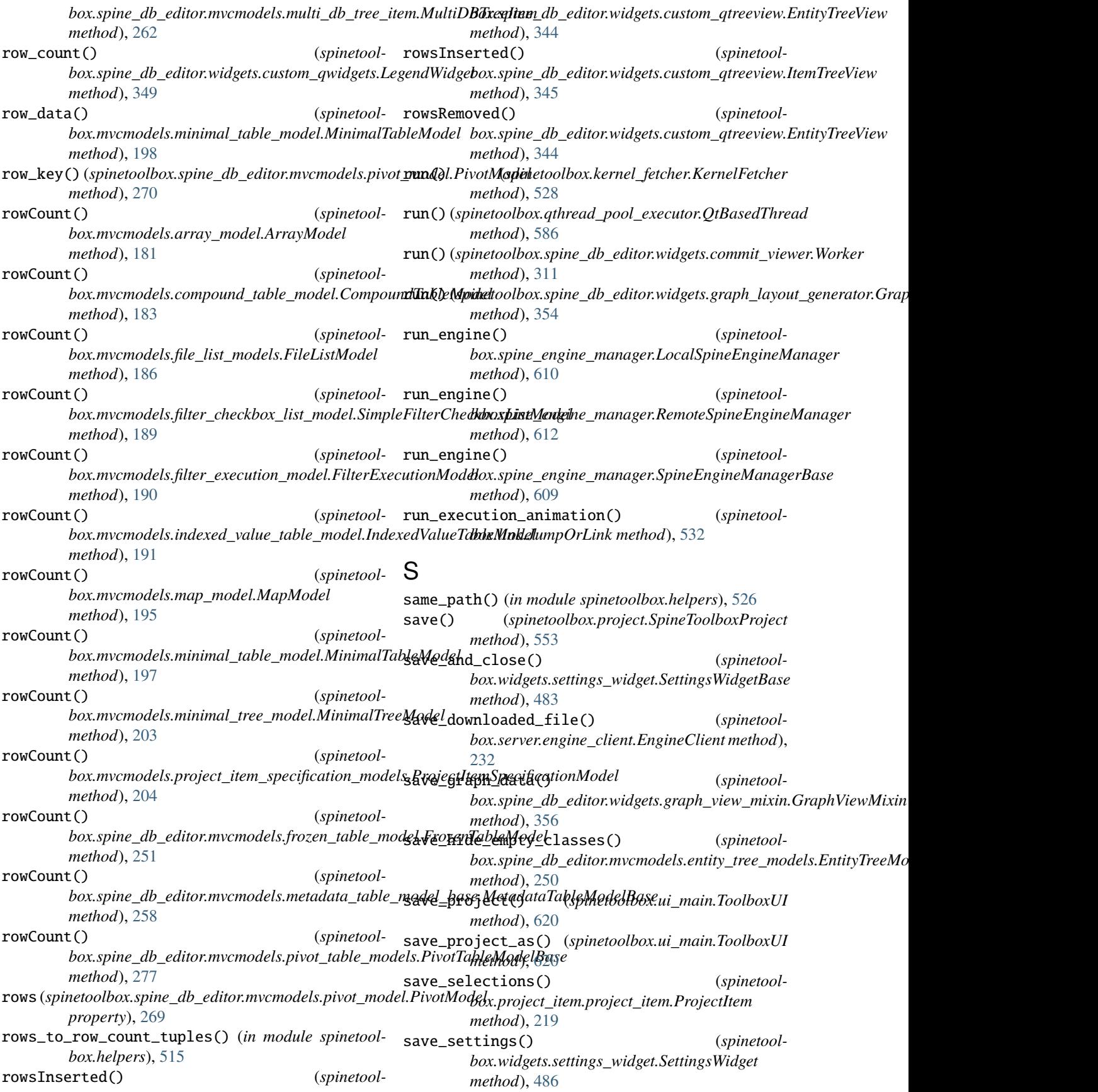

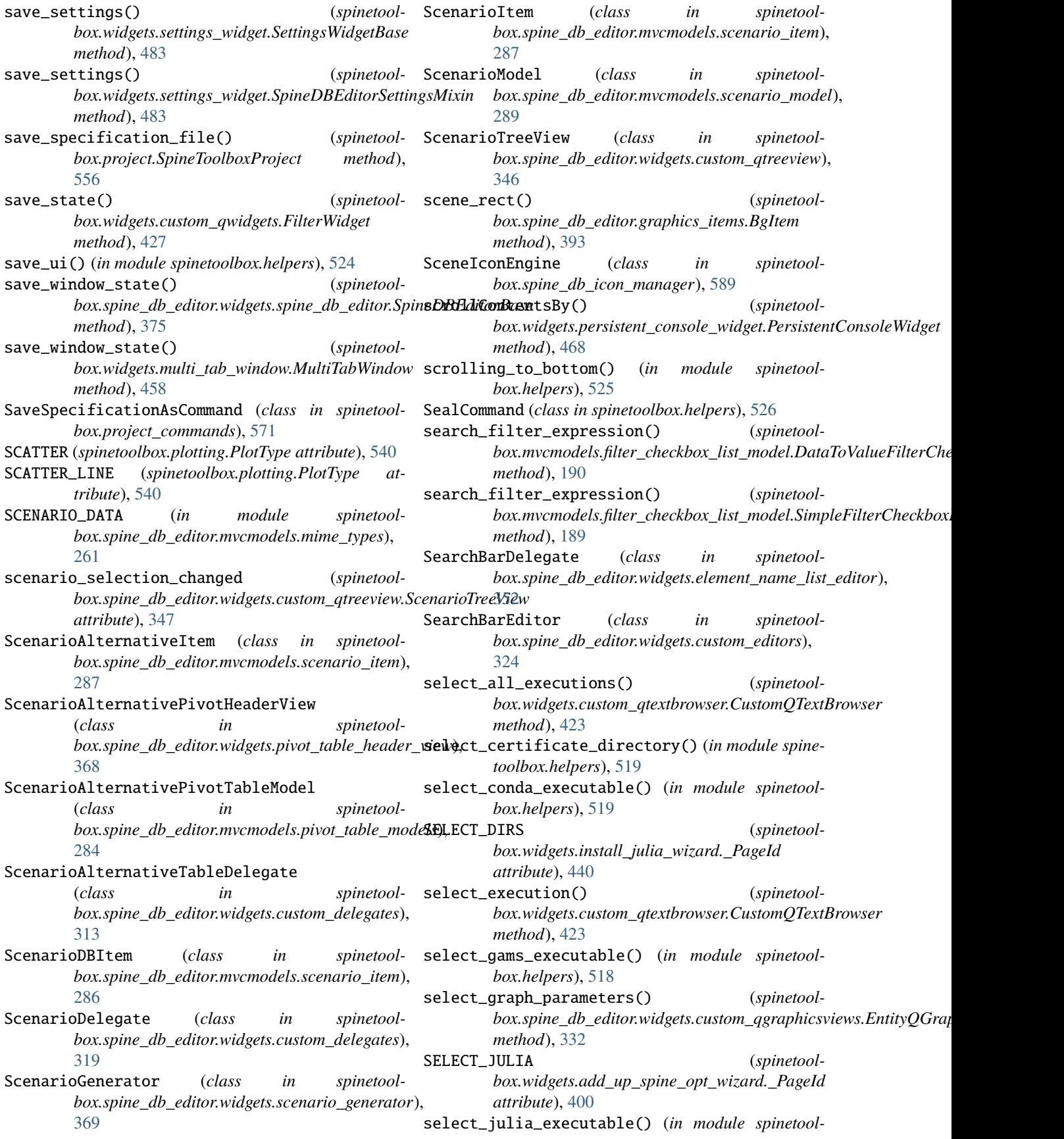

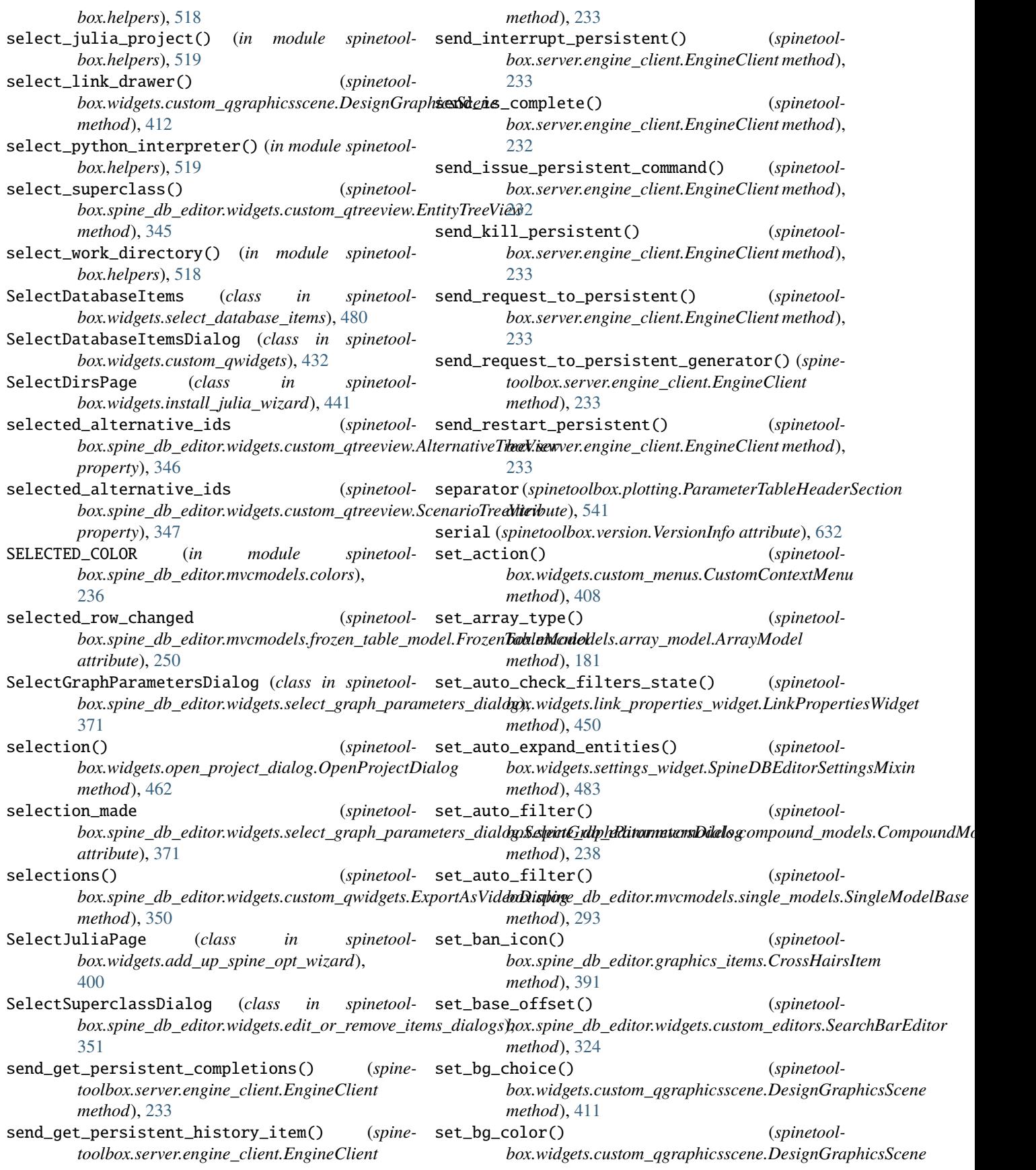

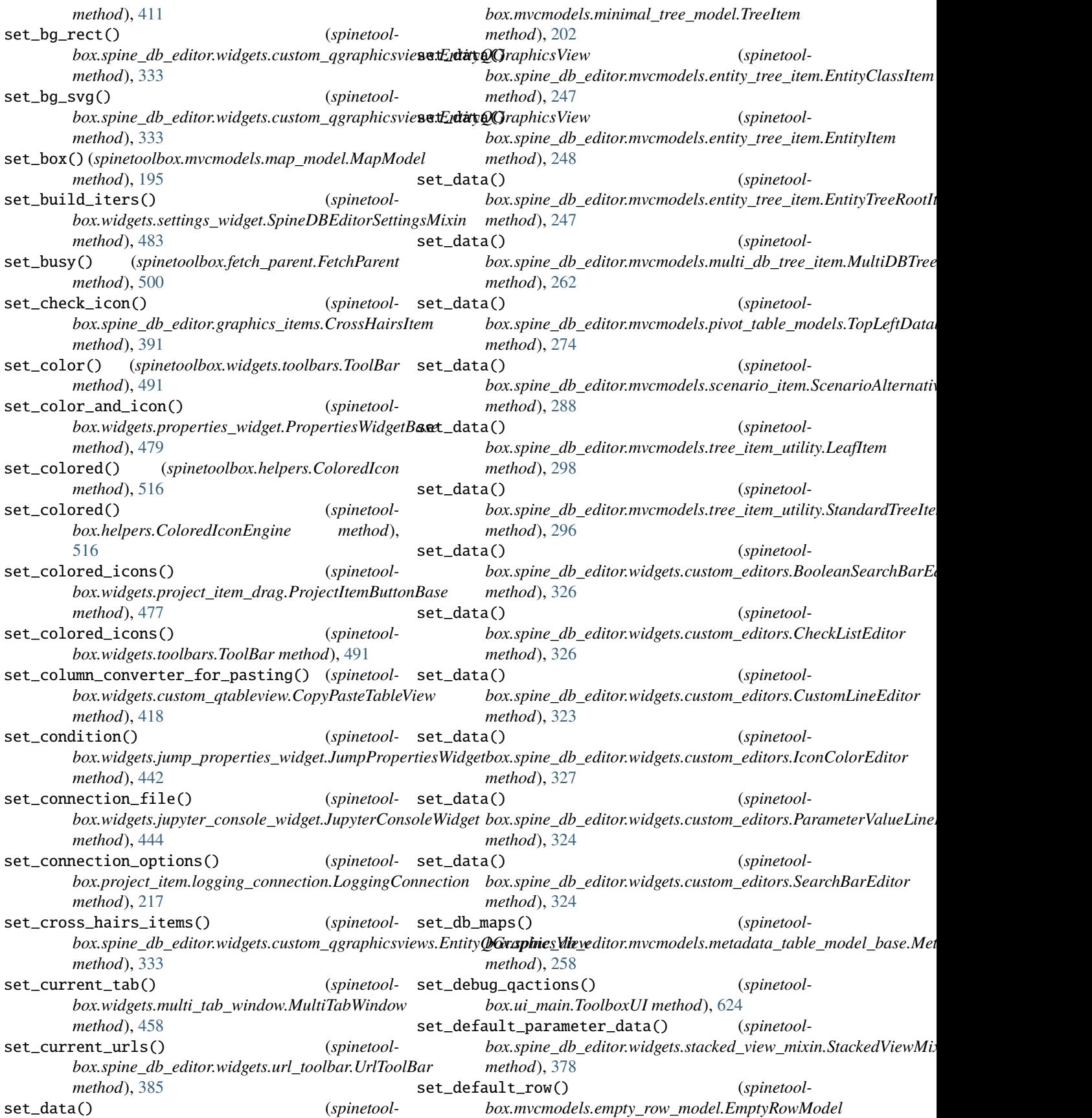

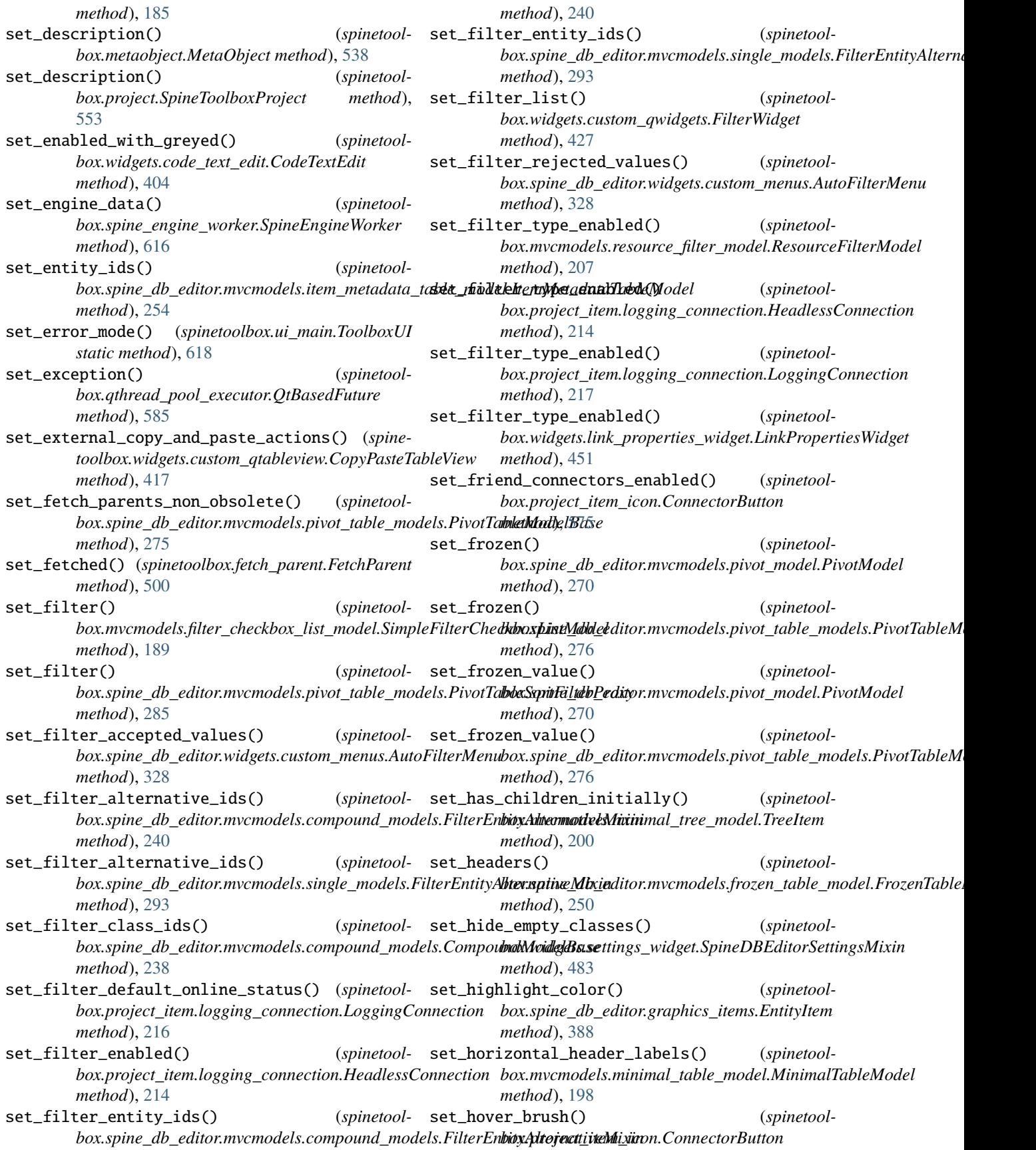

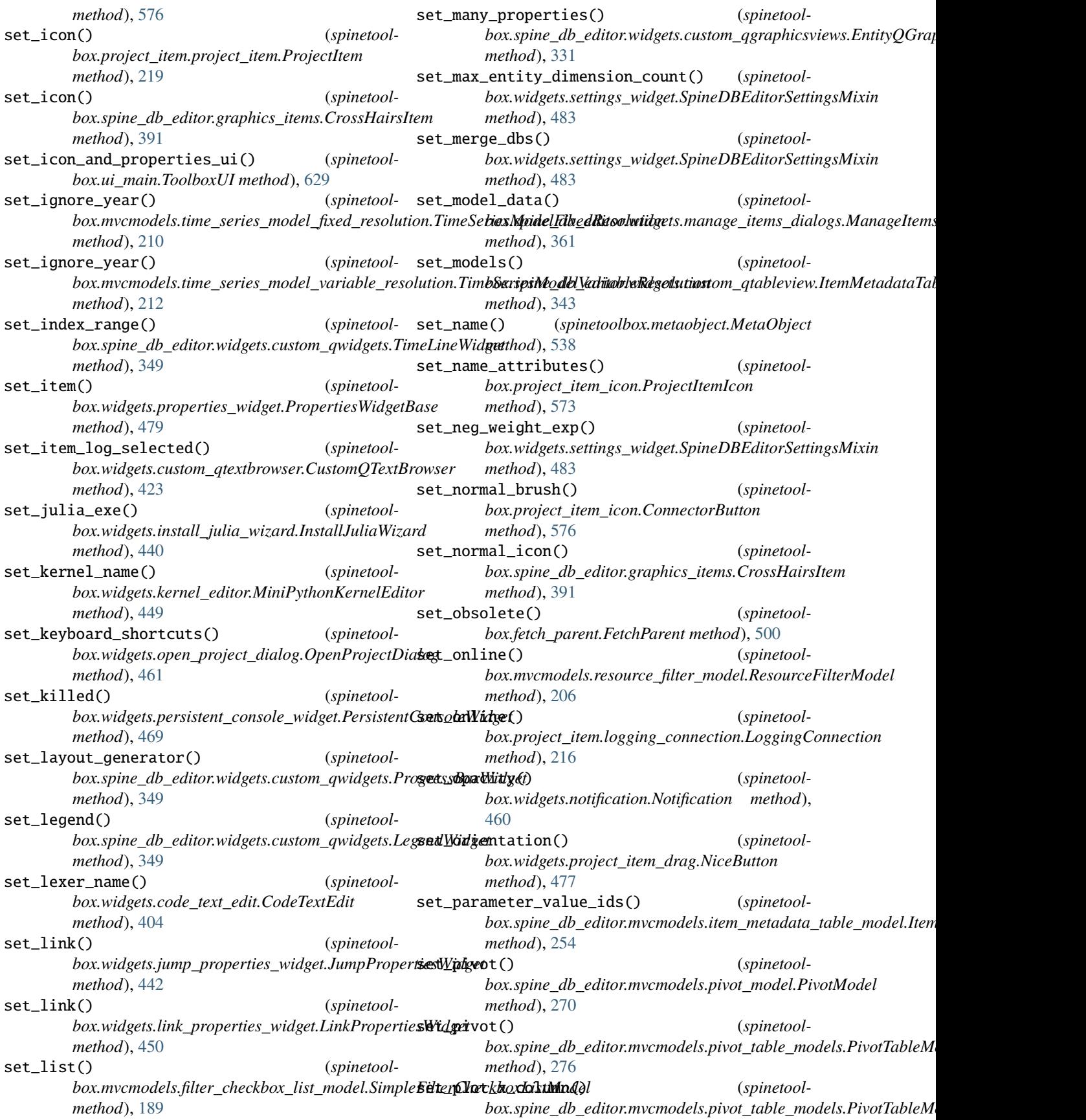

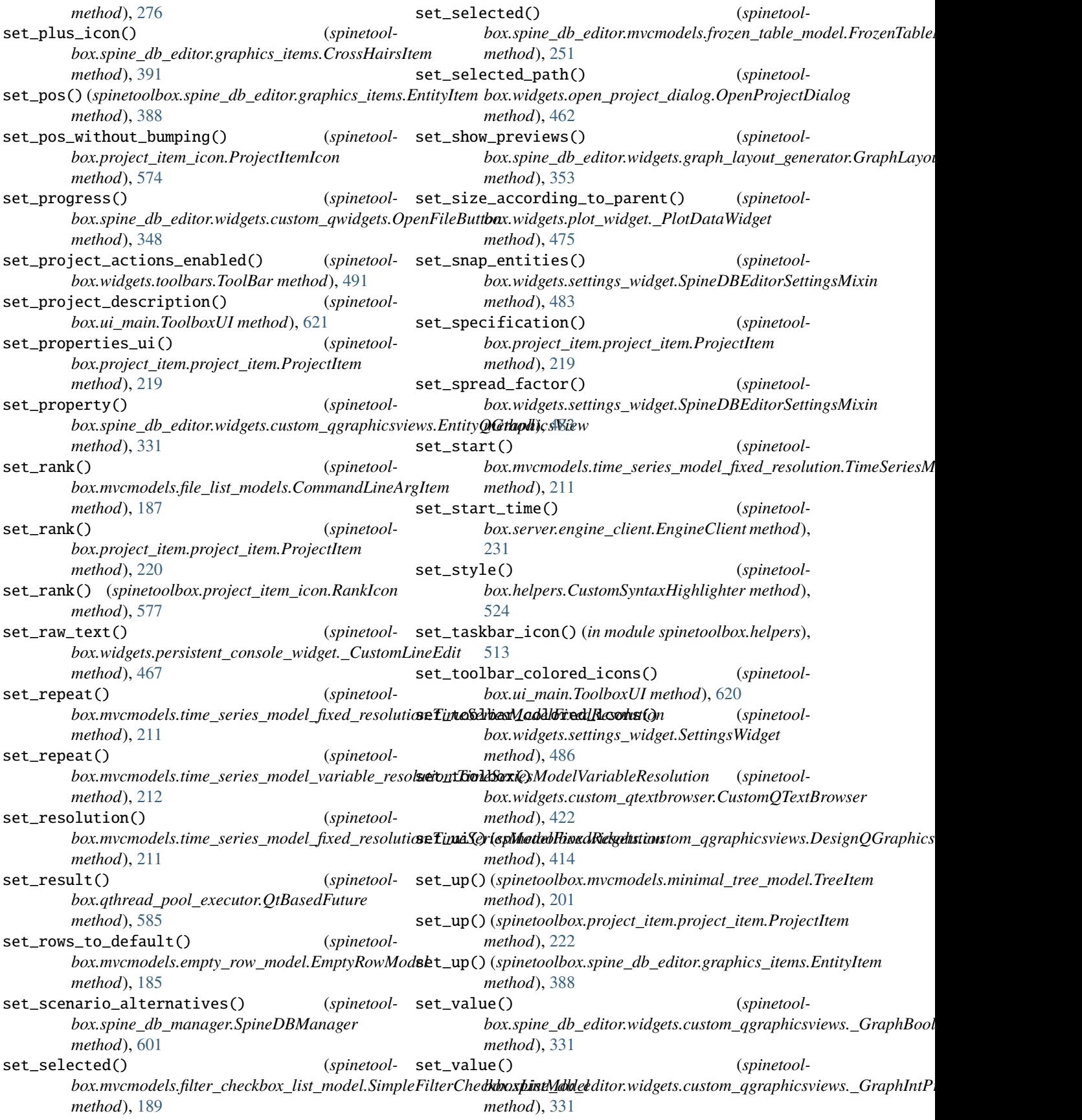

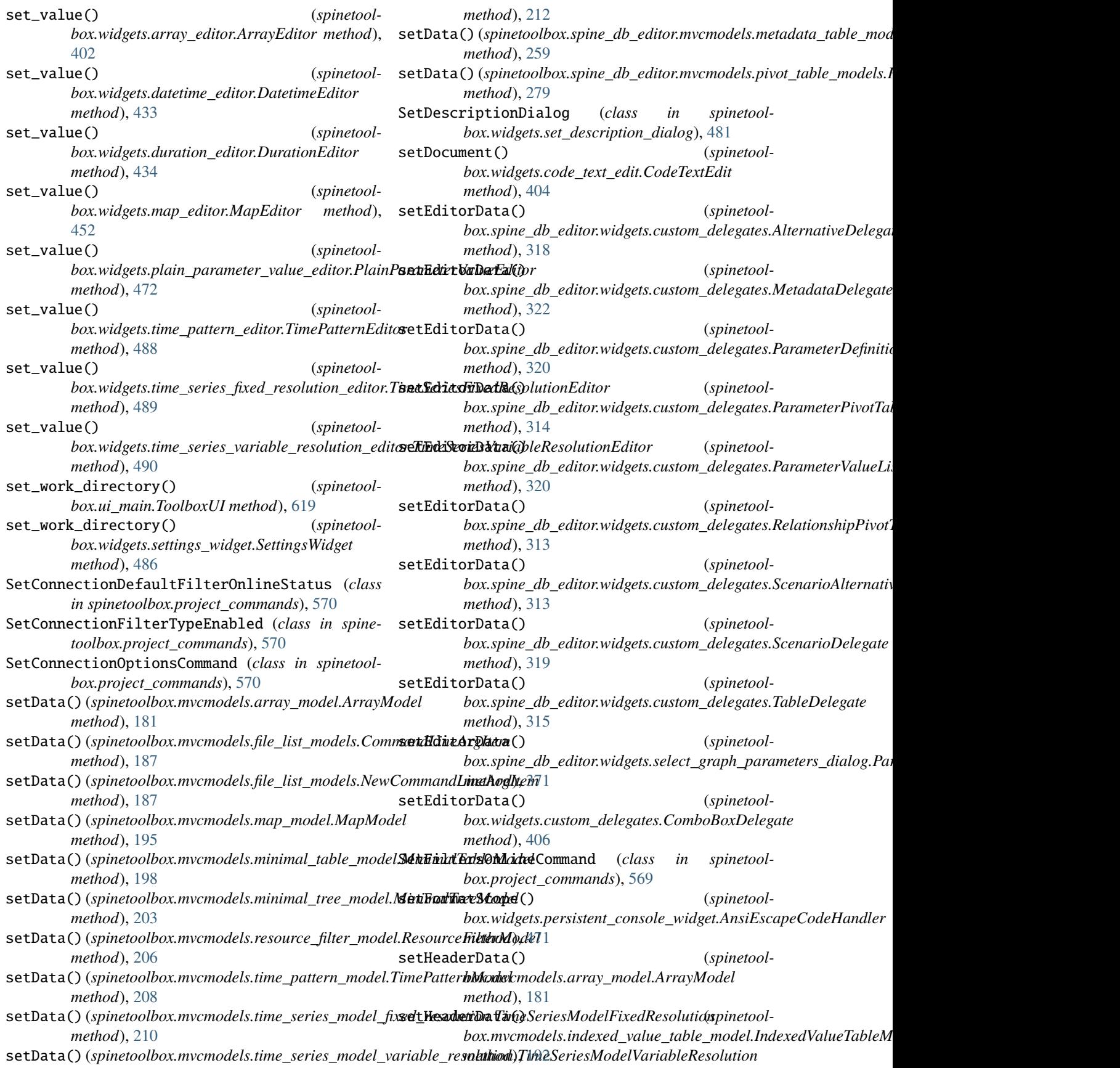
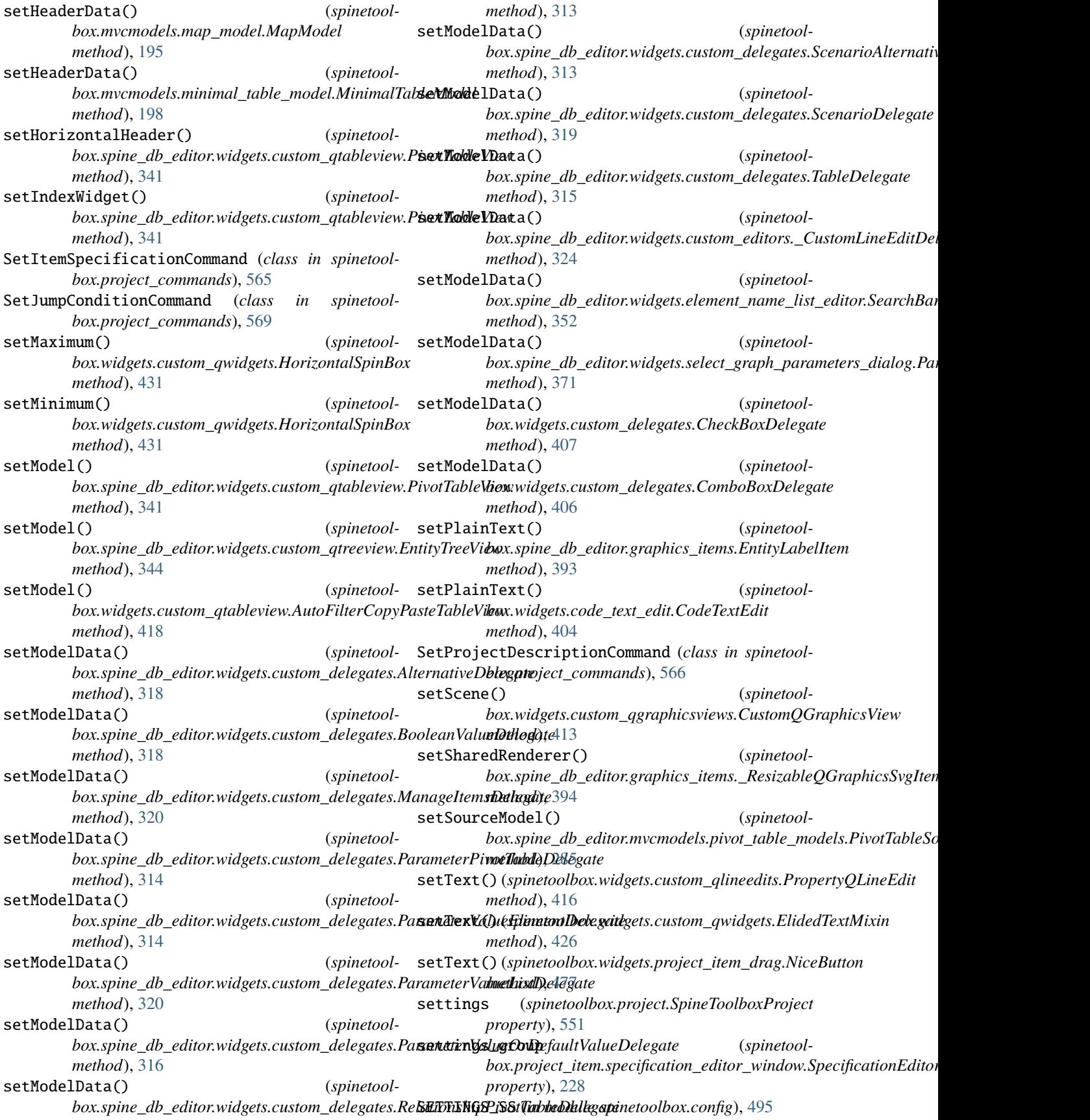

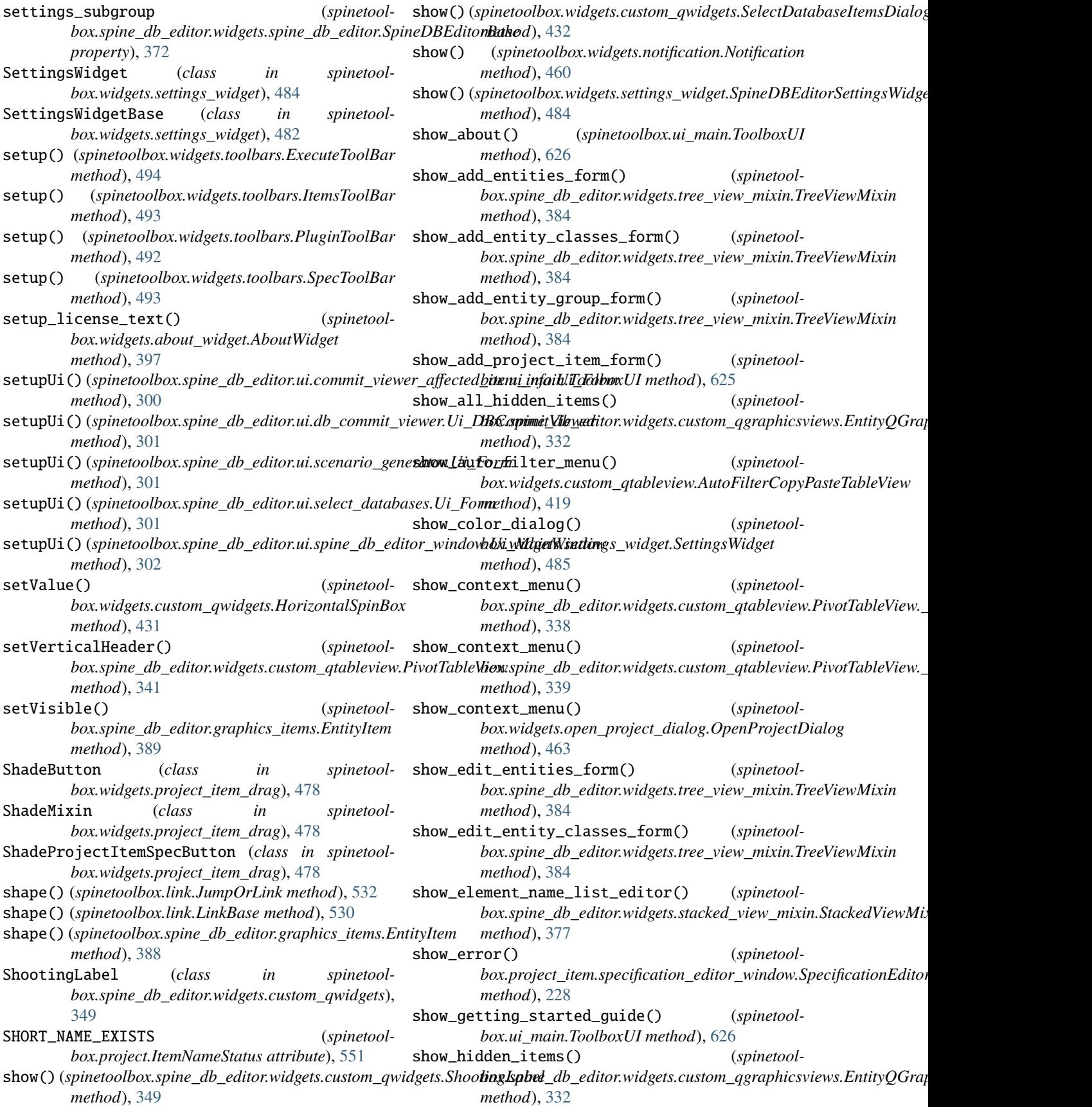

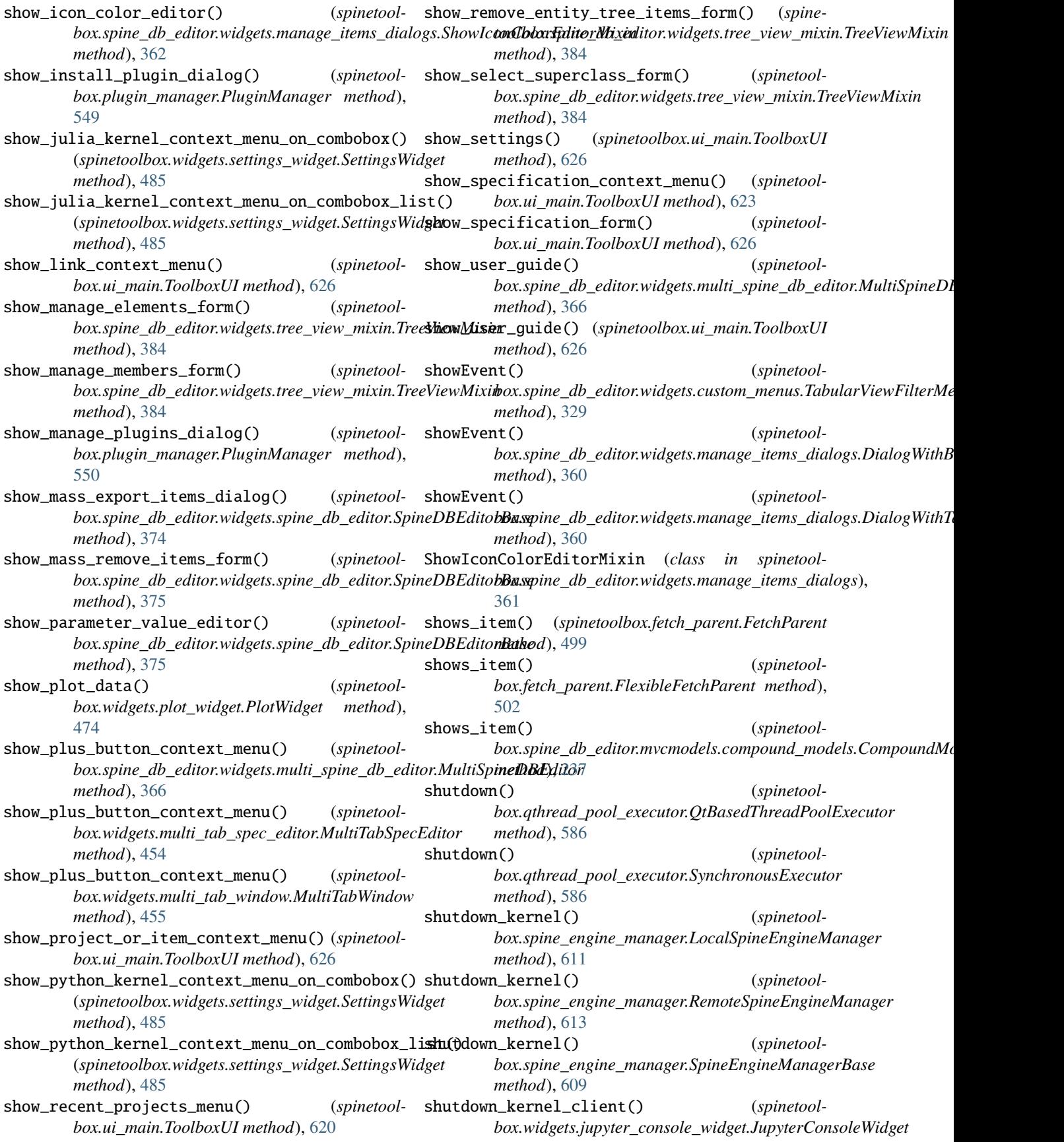

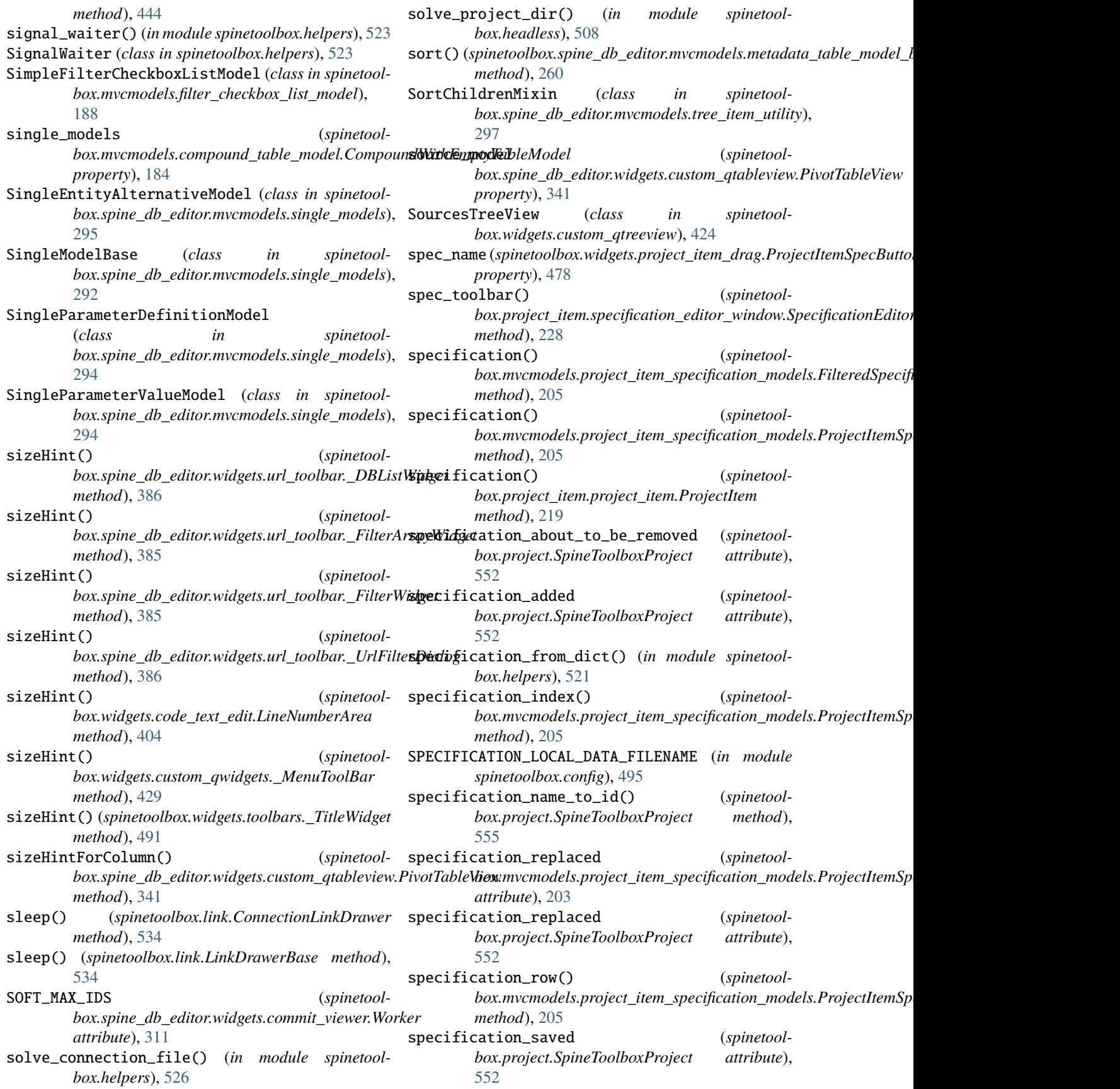

- SpecificationEditorWindowBase (*class in spinetoolbox.project\_item.specification\_editor\_window*), spinetoolbox.load\_project\_items [227](#page-230-0)
- specifications() (*spinetoolbox.mvcmodels.project\_item\_specification\_models.FilteredSpe[cifica](#page-538-0)tionModel* module, 535 *method*), [205](#page-208-0)
- specifications() (*spinetoolbox.project.SpineToolboxProject method*), [555](#page-558-0)
- SpecToolBar (*class in spinetoolbox.widgets.toolbars*), [492](#page-495-0)
- SpineDBCommand (*class in spinetoolbox.spine\_db\_commands*), [587](#page-590-0)
- SpineDBEditor (*class in spinetoolbox.spine\_db\_editor.widgets.spine\_db\_editor*), [376](#page-379-0)
- SpineDBEditorBase (*class in spinetoolbox.spine\_db\_editor.widgets.spine\_db\_editor*), [372](#page-375-0)
- SpineDBEditorSettingsMixin (*class in spinetoolbox.widgets.settings\_widget*), [483](#page-486-0)
- SpineDBEditorSettingsWidget (*class in spinetoolbox.widgets.settings\_widget*), [484](#page-487-0)
- SpineDBIconManager (*class in spinetoolbox.spine\_db\_icon\_manager*), [589](#page-592-0)
- SpineDBManager (*class in spinetoolbox.spine\_db\_manager*), [590](#page-593-0)
- SpineDBParcel (*class in spinetoolbox.spine\_db\_parcel*), [604](#page-607-0)
- SpineDBWorker (*class in spinetoolbox.spine\_db\_worker*), [606](#page-609-0)
- SpineEngineManagerBase (*class in spinetoolbox.spine\_engine\_manager*), [609](#page-612-0)
- SpineEngineWorker (*class in spinetoolbox.spine\_engine\_worker*), [615](#page-618-0)

spinetoolbox module, [179](#page-182-0)

spinetoolbox.\_\_main\_\_ module, [494](#page-497-0)

spinetoolbox.\_version

module, [494](#page-497-0)

spinetoolbox.config

module, [494](#page-497-0)

spinetoolbox.execution\_managers module, [496](#page-499-0)

spinetoolbox.fetch\_parent

module, [498](#page-501-0)

spinetoolbox.headless module, [503](#page-506-0)

spinetoolbox.helpers

```
module, 509
```
spinetoolbox.kernel\_fetcher module, [527](#page-530-0)

spinetoolbox.link

module, [528](#page-531-0) module, [535](#page-538-0) spinetoolbox.log\_mixin spinetoolbox.logger\_interface module, [536](#page-539-0) spinetoolbox.main module, [537](#page-540-0) spinetoolbox.metaobject module, [538](#page-541-0) spinetoolbox.mvcmodels module, [179](#page-182-0) spinetoolbox.mvcmodels.array\_model module, [179](#page-182-0) spinetoolbox.mvcmodels.compound\_table\_model module, [181](#page-184-0) spinetoolbox.mvcmodels.empty\_row\_model module, [185](#page-188-0) spinetoolbox.mvcmodels.file\_list\_models module, [186](#page-189-0) spinetoolbox.mvcmodels.filter\_checkbox\_list\_model module, [188](#page-191-0) spinetoolbox.mvcmodels.filter\_execution\_model module, [190](#page-193-0) spinetoolbox.mvcmodels.indexed\_value\_table\_model module, [191](#page-194-0) spinetoolbox.mvcmodels.map\_model module, [192](#page-195-0) spinetoolbox.mvcmodels.minimal\_table\_model module, [197](#page-200-0) spinetoolbox.mvcmodels.minimal\_tree\_model module, [200](#page-203-0) spinetoolbox.mvcmodels.project\_item\_specification\_models module, [203](#page-206-0) spinetoolbox.mvcmodels.resource\_filter\_model module, [205](#page-208-0) spinetoolbox.mvcmodels.shared module, [207](#page-210-0) spinetoolbox.mvcmodels.time\_pattern\_model module, [208](#page-211-0) spinetoolbox.mvcmodels.time\_series\_model\_fixed\_resolution module, [209](#page-212-0) spinetoolbox.mvcmodels.time\_series\_model\_variable\_resoluti module, [211](#page-214-0) spinetoolbox.plotting module, [538](#page-541-0) spinetoolbox.plugin\_manager module, [549](#page-552-0) spinetoolbox.project module, [550](#page-553-0) spinetoolbox.project\_commands

module, [565](#page-568-0)

spinetoolbox.project\_item

module, [213](#page-216-0) spinetoolbox.project\_item.logging\_connection spinetoolbox.spine\_db\_editor.mvcmodels.mime\_types module, [213](#page-216-0) spinetoolbox.project\_item.project\_item module, [218](#page-221-0) spinetoolbox.project\_item.project\_item\_factoryspinetoolbox.spine\_db\_editor.mvcmodels.multi\_db\_tree\_model module, [224](#page-227-0) spinetoolbox.project\_item.specification\_editorspwinnetoxolbox.spine\_db\_editor.mvcmodels.parameter\_value\_lis module, [226](#page-229-0) spinetoolbox.project\_item\_icon module, [572](#page-575-0) spinetoolbox.project\_settings module, [577](#page-580-0) spinetoolbox.project\_upgrader module, [578](#page-581-0) spinetoolbox.qthread\_pool\_executor module, [585](#page-588-0) spinetoolbox.server module, [230](#page-233-0) spinetoolbox.server.engine\_client module, [230](#page-233-0) spinetoolbox.spine\_db\_commands module, [586](#page-589-0) spinetoolbox.spine\_db\_editor module, [233](#page-236-0) spinetoolbox.spine\_db\_editor.graphics\_items module, [386](#page-389-0) spinetoolbox.spine\_db\_editor.helpers module, [394](#page-397-0) spinetoolbox.spine\_db\_editor.main module, [395](#page-398-0) spinetoolbox.spine\_db\_editor.mvcmodels module, [234](#page-237-0) spinetoolbox.spine\_db\_editor.mvcmodels.alternatiineetidehbox.spine\_db\_editor.ui.commit\_viewer\_affected\_ite module, [234](#page-237-0) spinetoolbox.spine\_db\_editor.mvcmodels.alternaspineetmodelox.spine\_db\_editor.ui.db\_commit\_viewer module, [235](#page-238-0) spinetoolbox.spine\_db\_editor.mvcmodels.colors spinetoolbox.spine\_db\_editor.ui.scenario\_generator module, [236](#page-239-0) spinetoolbox.spine\_db\_editor.mvcmodels.compounspincetedslbox.spine\_db\_editor.ui.select\_databases module, [236](#page-239-0) spinetoolbox.spine\_db\_editor.mvcmodels.empty\_mspdedstoolbox.spine\_db\_editor.ui.spine\_db\_editor\_window module, [242](#page-245-0) spinetoolbox.spine\_db\_editor.mvcmodels.entity\_spreeetidoehbox.spine\_db\_editor.widgets module, [245](#page-248-0) spinetoolbox.spine\_db\_editor.mvcmodels.entity\_spreeetmodelsx.spine\_db\_editor.widgets.add\_items\_dialogs module, [249](#page-252-0) spinetoolbox.spine\_db\_editor.mvcmodels.frozen\_spablet\_modbax.spine\_db\_editor.widgets.commit\_viewer module, [250](#page-253-0) spinetoolbox.spine\_db\_editor.mvcmodels.item\_metadatateodamodeledatab\_editor.widgets.custom\_delegates module, [253](#page-256-0) spinetoolbox.spine\_db\_editor.mvcmodels.metadatspinabdoolbookelspine\_db\_editor.widgets.custom\_editors module, [255](#page-258-0) spinetoolbox.spine\_db\_editor.mvcmodels.metadatspinabdoolbookelsbinse\_db\_editor.widgets.custom\_menus module, [257](#page-260-0) module, [261](#page-264-0) spinetoolbox.spine\_db\_editor.mvcmodels.multi\_db\_tree\_item module, [261](#page-264-0) module, [265](#page-268-0) module, [266](#page-269-0) spinetoolbox.spine\_db\_editor.mvcmodels.parameter\_value\_lis module, [268](#page-271-0) spinetoolbox.spine\_db\_editor.mvcmodels.pivot\_model module, [269](#page-272-0) spinetoolbox.spine\_db\_editor.mvcmodels.pivot\_table\_models module, [271](#page-274-0) spinetoolbox.spine\_db\_editor.mvcmodels.scenario\_item module, [286](#page-289-0) spinetoolbox.spine\_db\_editor.mvcmodels.scenario\_model module, [288](#page-291-0) spinetoolbox.spine\_db\_editor.mvcmodels.single\_and\_empty\_mo module, [290](#page-293-0) spinetoolbox.spine\_db\_editor.mvcmodels.single\_models module, [291](#page-294-0) spinetoolbox.spine\_db\_editor.mvcmodels.tree\_item\_utility module, [295](#page-298-0) spinetoolbox.spine\_db\_editor.mvcmodels.tree\_model\_base module, [299](#page-302-0) spinetoolbox.spine\_db\_editor.mvcmodels.utils module, [300](#page-303-0) spinetoolbox.spine\_db\_editor.scenario\_generation module, [396](#page-399-0) spinetoolbox.spine\_db\_editor.ui module, [300](#page-303-0) module, [300](#page-303-0) module, [301](#page-304-0) module, [301](#page-304-0) module, [301](#page-304-0) module, [302](#page-305-0) module, [302](#page-305-0) module, [302](#page-305-0) module, [308](#page-311-0) module, [312](#page-315-0) module, [322](#page-325-0)

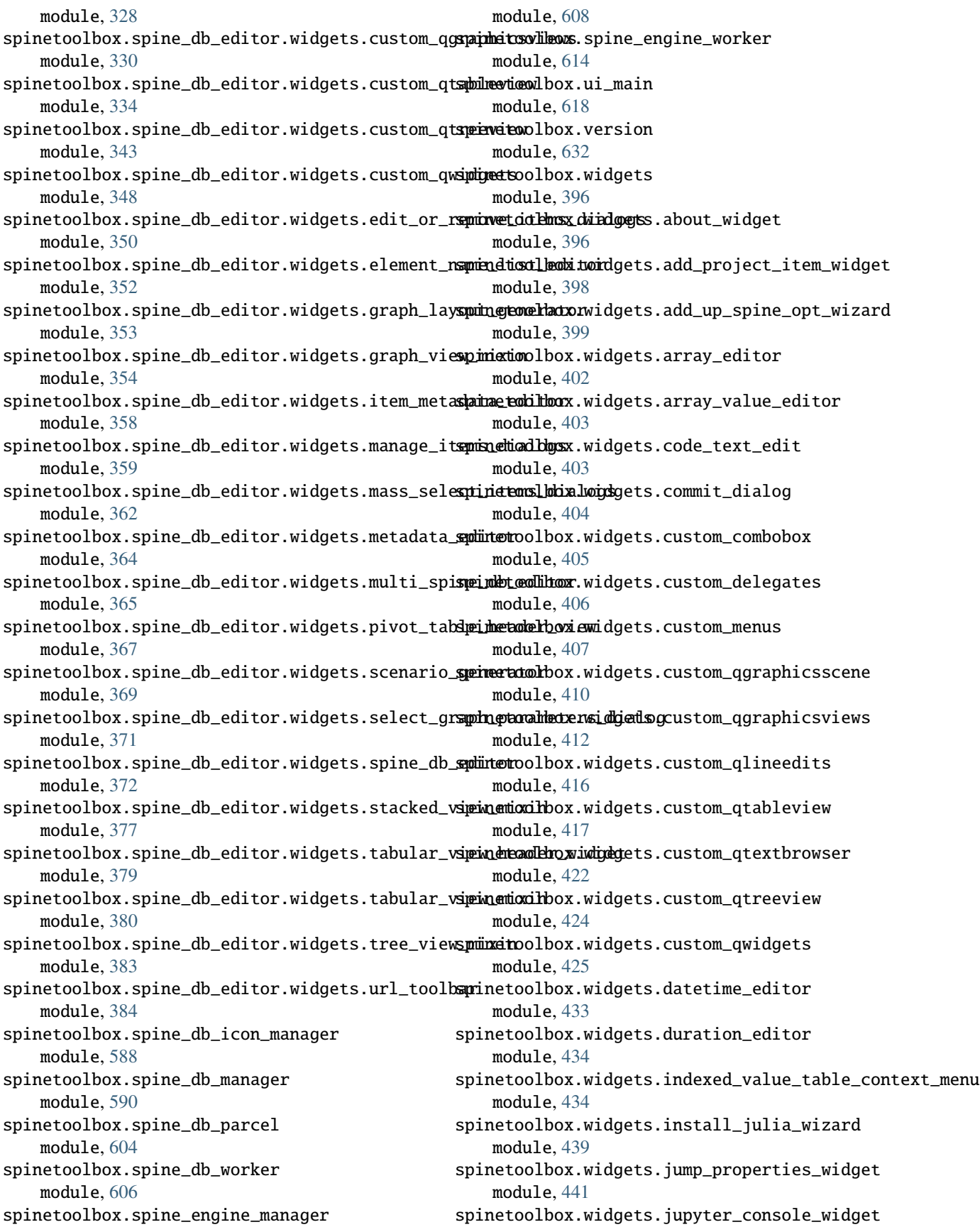

module, [443](#page-446-0) spinetoolbox.widgets.kernel\_editor module, [445](#page-448-0) spinetoolbox.widgets.link\_properties\_widget module, [450](#page-453-0) spinetoolbox.widgets.map\_editor module, [451](#page-454-0) spinetoolbox.widgets.map\_value\_editor module, [452](#page-455-0) spinetoolbox.widgets.multi\_tab\_spec\_editor module, [452](#page-455-0) spinetoolbox.widgets.multi\_tab\_window module, [454](#page-457-0) spinetoolbox.widgets.notification module, [459](#page-462-0) spinetoolbox.widgets.open\_project\_dialog module, [461](#page-464-0) spinetoolbox.widgets.options\_dialog module, [464](#page-467-0) spinetoolbox.widgets.parameter\_value\_editor module, [464](#page-467-0) spinetoolbox.widgets.parameter\_value\_editor\_base module, [465](#page-468-0) spinetoolbox.widgets.persistent\_console\_widget module, [467](#page-470-0) spinetoolbox.widgets.plain\_parameter\_value\_editor StackedViewMixin (*class in spinetool*module, [471](#page-474-0) spinetoolbox.widgets.plot\_canvas module, [472](#page-475-0) spinetoolbox.widgets.plot\_widget module, [473](#page-476-0) spinetoolbox.widgets.plugin\_manager\_widgets module, [475](#page-478-0) spinetoolbox.widgets.project\_item\_drag module, [476](#page-479-0) spinetoolbox.widgets.properties\_widget module, [479](#page-482-0) spinetoolbox.widgets.report\_plotting\_failure module, [479](#page-482-0) spinetoolbox.widgets.select\_database\_items module, [480](#page-483-0) spinetoolbox.widgets.set\_description\_dialog module, [481](#page-484-0) spinetoolbox.widgets.settings\_widget module, [482](#page-485-0) spinetoolbox.widgets.statusbars module, [488](#page-491-0) spinetoolbox.widgets.time\_pattern\_editor module, [488](#page-491-0) spinetoolbox.widgets.time\_series\_fixed\_resoluti**om**\_tdixecution() (*spinetool*module, [489](#page-492-0) spinetoolbox.widgets.time\_series\_variable\_resolution\_edithod), [496](#page-499-0) module, [490](#page-493-0) spinetoolbox.widgets.toolbars module, [491](#page-494-0) SpineToolboxCommand (*class in spinetoolbox.project\_commands*), [565](#page-568-0) SpineToolboxProject (*class in spinetoolbox.project*), [551](#page-554-0) split (*in module spinetoolbox.version*), [632](#page-635-0) splitter (spinetoolbox.spine\_db\_editor.widgets.commit\_viewer.\_DBComm *property*), [309](#page-312-0) splitter\_widgets() (*spinetoolbox.spine\_db\_editor.widgets.add\_items\_dialogs.ManageElements method*), [306](#page-309-0) SplitValueAndTypeMixin (*class in spinetoolbox.spine\_db\_editor.mvcmodels.single\_and\_empty\_model\_mixins*), [290](#page-293-0) src\_center (*spinetoolbox.link.LinkBase property*), [530](#page-533-0) src\_rect (*spinetoolbox.link.LinkBase property*), [530](#page-533-0) src\_rect (*spinetoolbox.link.LinkDrawerBase property*), [533](#page-536-0) STACKED\_BAR (*spinetoolbox.plotting.PlotType attribute*), [540](#page-543-0) STACKED\_LINE (*spinetoolbox.plotting.PlotType attribute*), [540](#page-543-0) StackedTableView (*class in spinetoolbox.spine\_db\_editor.widgets.custom\_qtableview*), [335](#page-338-0) *box.spine\_db\_editor.widgets.stacked\_view\_mixin*), [377](#page-380-0) StandardDBItem (*class in spinetoolbox.spine\_db\_editor.mvcmodels.tree\_item\_utility*), [297](#page-300-0) StandardTreeItem (*class in spinetoolbox.spine\_db\_editor.mvcmodels.tree\_item\_utility*), [296](#page-299-0) start() (*spinetoolbox.plugin\_manager.\_PluginWorker method*), [550](#page-553-0) start() (*spinetoolbox.spine\_engine\_worker.SpineEngineWorker method*), [616](#page-619-0) start\_connecting\_entities() (*spinetoolbox.spine\_db\_editor.widgets.graph\_view\_mixin.GraphViewMixin method*), [357](#page-360-0) start\_detached\_jupyter\_console() (*spinetoolbox.ui\_main.ToolboxUI method*), [630](#page-633-0) start\_drag() (*spinetoolbox.widgets.multi\_tab\_window.MultiTabWindow method*), [457](#page-460-0) start\_dragging() (*spinetoolbox.widgets.multi\_tab\_window.TabBarPlus method*), [459](#page-462-0) *box.execution\_managers.ExecutionManager* start\_execution() (*spinetoolbox.execution\_managers.QProcessExecutionManager*

*method*), [496](#page-499-0) start\_execution() (*spinetoolbox.server.engine\_client.EngineClient method*), [231](#page-234-0) start\_fetching\_julia\_kernels() (*spinetoolbox.widgets.settings\_widget.SettingsWidget method*), [486](#page-489-0) start\_fetching\_python\_kernels() (*spinetoolbox.widgets.settings\_widget.SettingsWidget method*), [487](#page-490-0) start\_ijulia\_install\_process() (*spinetoolbox.widgets.kernel\_editor.KernelEditorBase method*), [447](#page-450-0) start\_ijulia\_installkernel\_process() (*spinetoolbox.widgets.kernel\_editor.KernelEditorBase method*), [448](#page-451-0) start\_ijulia\_rebuild\_process() (*spinetoolbox.widgets.kernel\_editor.KernelEditorBase method*), [447](#page-450-0) start\_kernelspec\_install\_process() (*spinetoolbox.widgets.kernel\_editor.KernelEditorBase method*), [446](#page-449-0) start\_package\_install\_process() (*spinetoolbox.widgets.kernel\_editor.KernelEditorBase method*), [446](#page-449-0) start\_self\_destruction() (*spinetoolbox.widgets.notification.Notification method*), [460](#page-463-0) state\_storing\_requested (*spinetool*box.spine\_db\_editor.widgets.mass\_select\_items\_dialogs.Ma**bxSehvxtItanleDialorg**pound\_table\_model.CompoundTableModel *attribute*), [363](#page-366-0) Status (*class in spinetoolbox.headless*), [508](#page-511-0) STATUSBAR\_SS (*in module spinetoolbox.config*), [495](#page-498-0) STONEHOUSE (*spinetoolbox.server.engine\_client.ClientSecurityModel attribute*), [230](#page-233-0) stop() (*spinetoolbox.project.SpineToolboxProject method*), [561](#page-564-0) stop() (*spinetoolbox.spine\_db\_editor.widgets.graph\_layout\_generator.GraphLayoutGeneratorRunnable* succeeded (*spinetoolbox.plugin\_manager.\_PluginWorker method*), [353](#page-356-0) stop\_engine() (*spinetoolbox.spine\_engine\_manager.LocalSpineEngineManager method*), [611](#page-614-0) stop\_engine() (*spinetoolbox.spine\_engine\_manager.RemoteSpineEngineManager* successfully\_undone (*spinetoolmethod*), [613](#page-616-0) stop\_engine() (*spinetoolbox.spine\_engine\_manager.SpineEngineManagerBase* successor\_names() (*spinetoolmethod*), [609](#page-612-0) stop\_engine() (*spinetoolbox.spine\_engine\_worker.SpineEngineWorker method*), [616](#page-619-0) stop\_execution() (*spinetoolbox.execution\_managers.ExecutionManager method*), [496](#page-499-0) stop\_execution() (*spinetoolbox.execution\_managers.QProcessExecutionManager method*), [497](#page-500-0) stop\_execution() (*spinetoolbox.server.engine\_client.EngineClient method*), [232](#page-235-0) stop\_fetcher (*spinetoolbox.kernel\_fetcher.KernelFetcher attribute*), [528](#page-531-0) stop\_fetching\_julia\_kernels() (*spinetoolbox.widgets.settings\_widget.SettingsWidget method*), [486](#page-489-0) stop\_fetching\_kernels() (*spinetoolbox.ui\_main.ToolboxUI method*), [620](#page-623-0) stop\_fetching\_python\_kernels() (*spinetoolbox.widgets.settings\_widget.SettingsWidget method*), [487](#page-490-0) stop\_invalidating\_filter() (*spinetoolbox.spine\_db\_editor.mvcmodels.compound\_models.CompoundMo method*), [238](#page-241-0) stop\_thread() (*spinetoolbox.kernel\_fetcher.KernelFetcher method*), [528](#page-531-0) string\_to\_bool() (*in module spinetoolbox.spine\_db\_editor.helpers*), [395](#page-398-0) string\_to\_display\_icon() (*in module spinetoolbox.spine\_db\_editor.helpers*), [394](#page-397-0) sub\_model\_at\_row() (*spinetoolmethod*), [182](#page-185-0) sub\_model\_row() (*spinetoolbox.mvcmodels.compound\_table\_model.CompoundTableModel method*), [182](#page-185-0) submit()(*spinetoolbox.qthread\_pool\_executor.OtBasedThreadPoolExecutors.dtm method*), [586](#page-589-0) submit() (*spinetoolbox.qthread\_pool\_executor.SynchronousExecutor method*), [586](#page-589-0) *attribute*), [550](#page-553-0) SUCCESS (*spinetoolbox.widgets.add\_up\_spine\_opt\_wizard.\_PageId attribute*), [400](#page-403-0) SUCCESS (*spinetoolbox.widgets.install\_julia\_wizard.\_PageId attribute*), [440](#page-443-0) *box.project\_commands.SpineToolboxCommand attribute*), [565](#page-568-0) *box.project.SpineToolboxProject method*), [562](#page-565-0) SuccessPage (*class in spinetoolbox.widgets.add\_up\_spine\_opt\_wizard*), [401](#page-404-0) SuccessPage (*class in spinetool-*

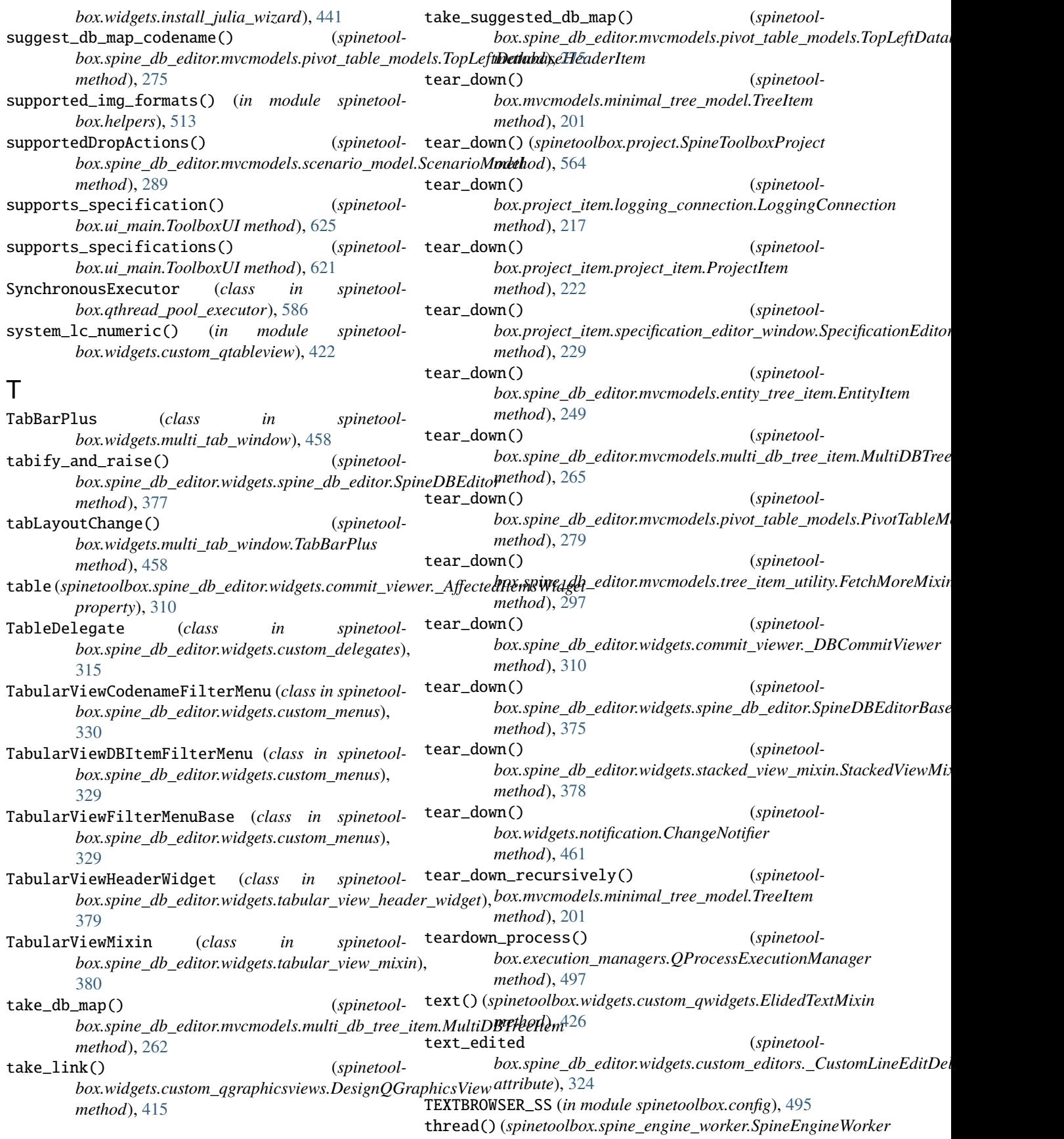

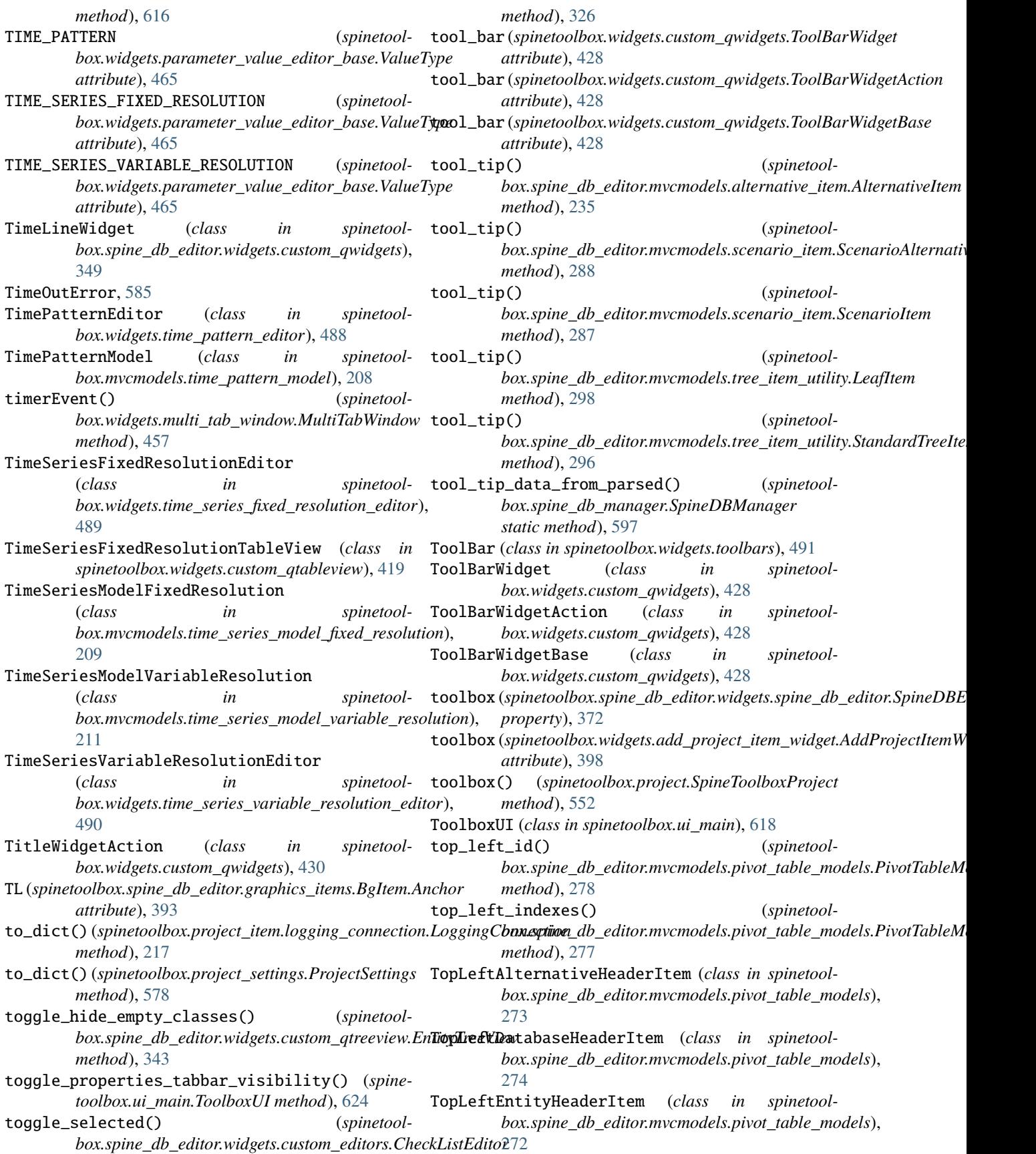

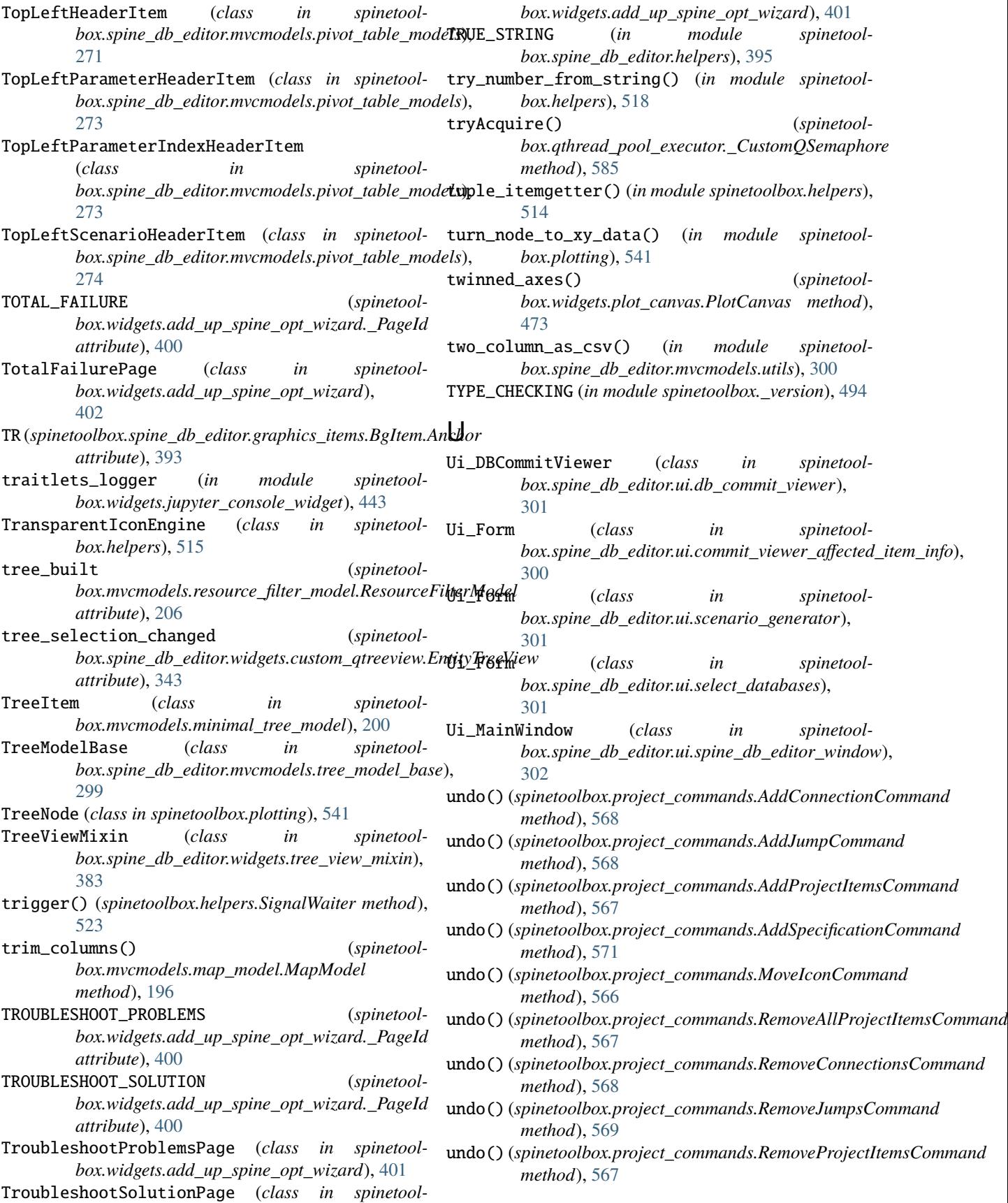

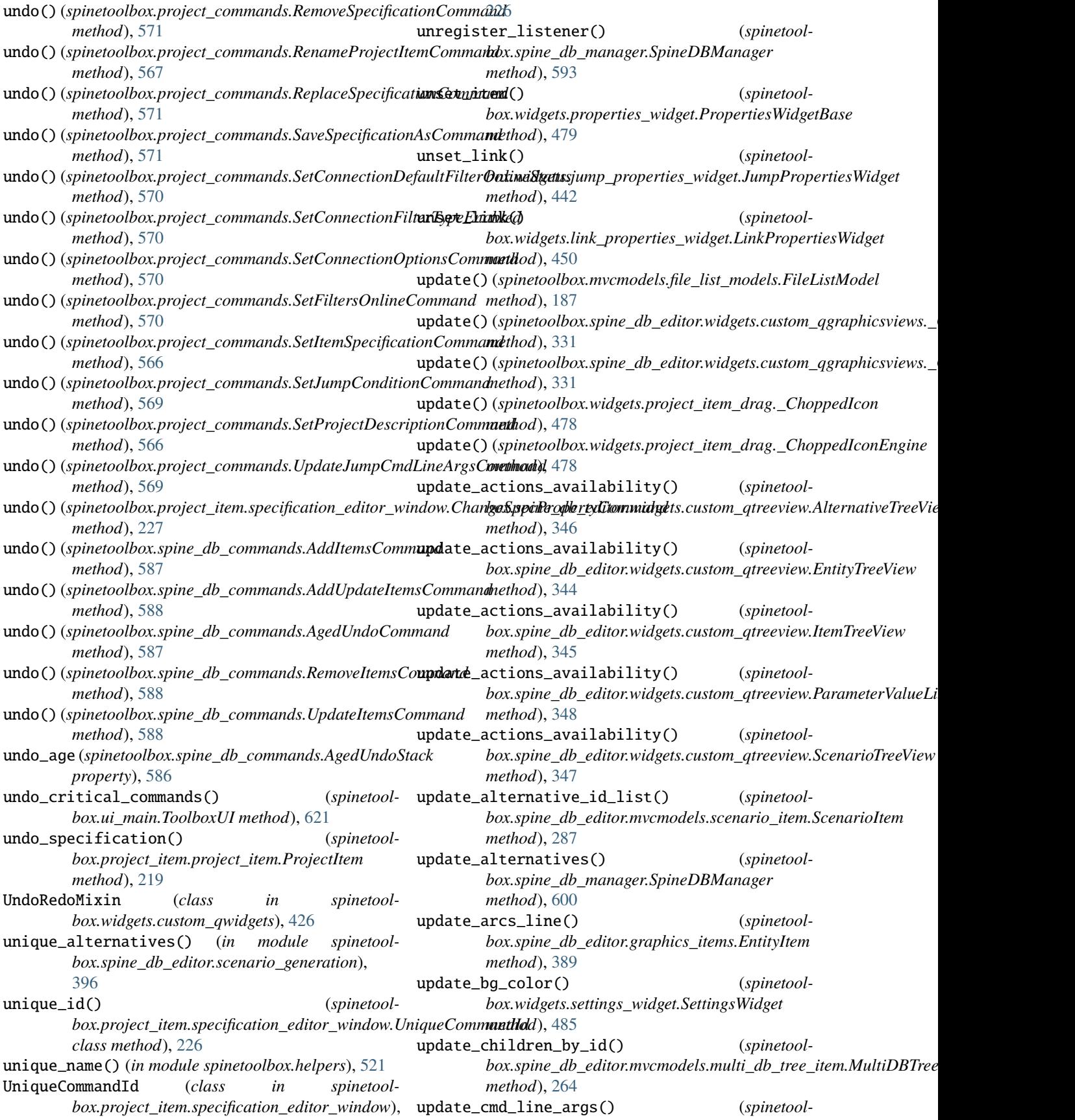

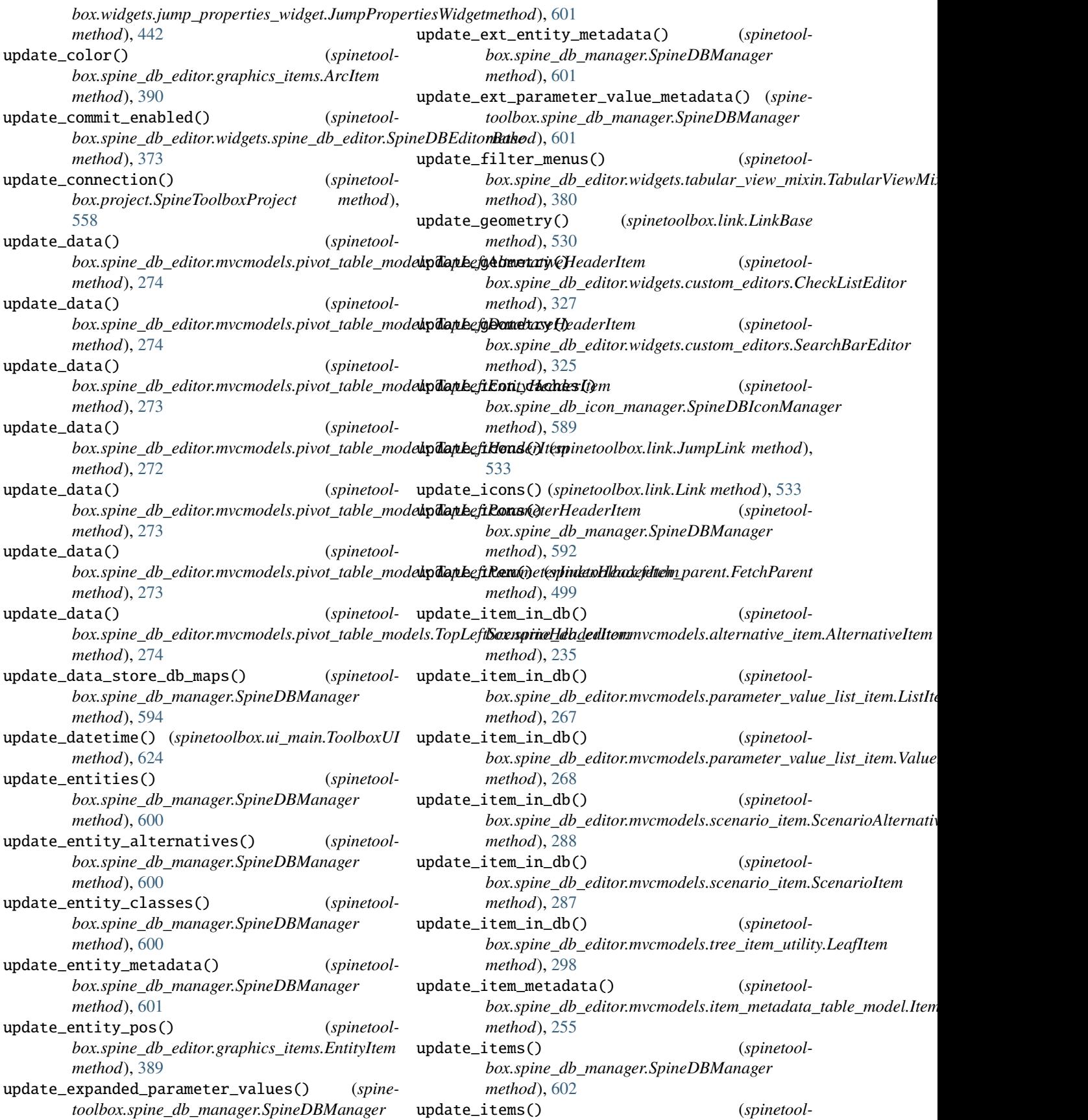

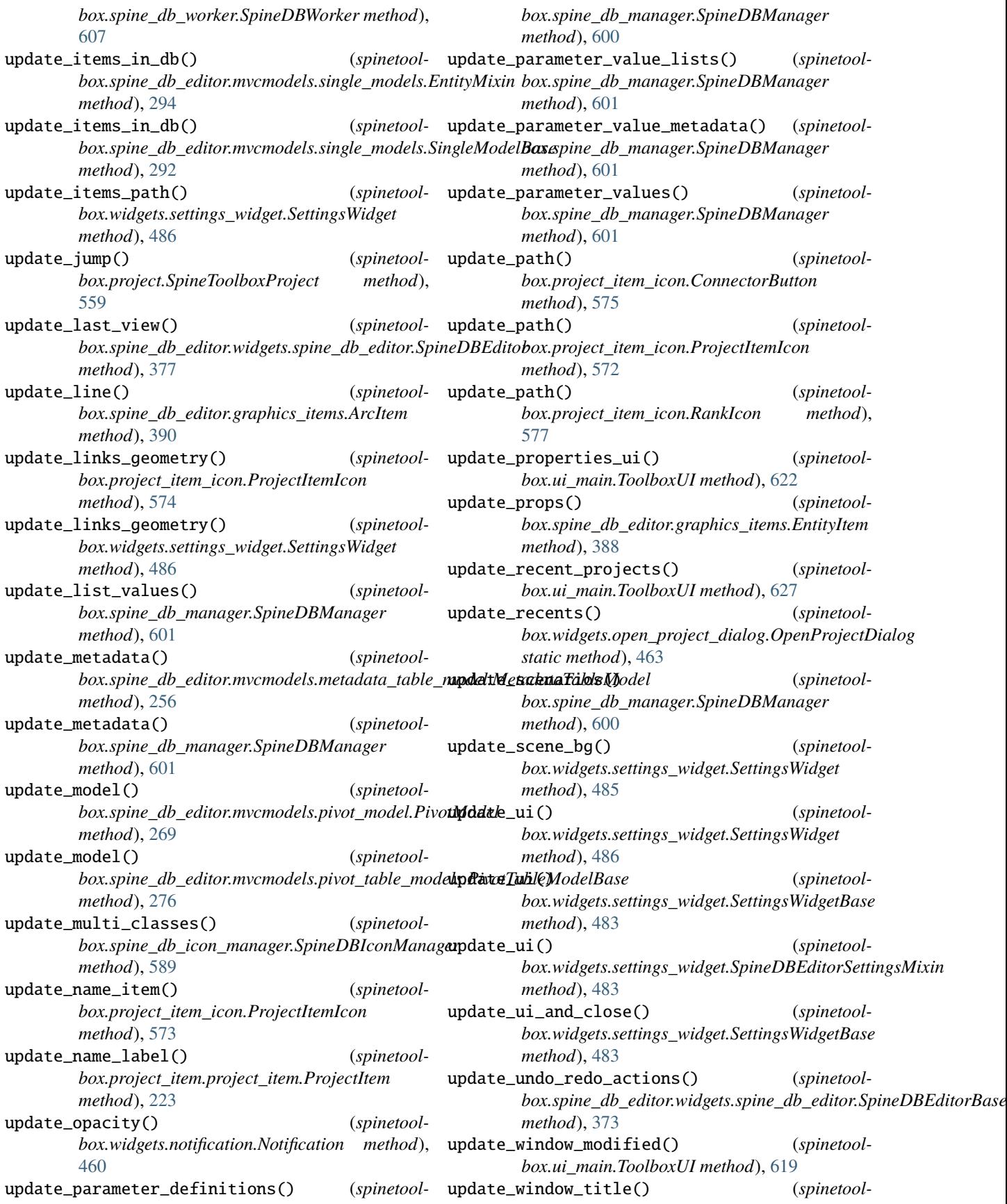

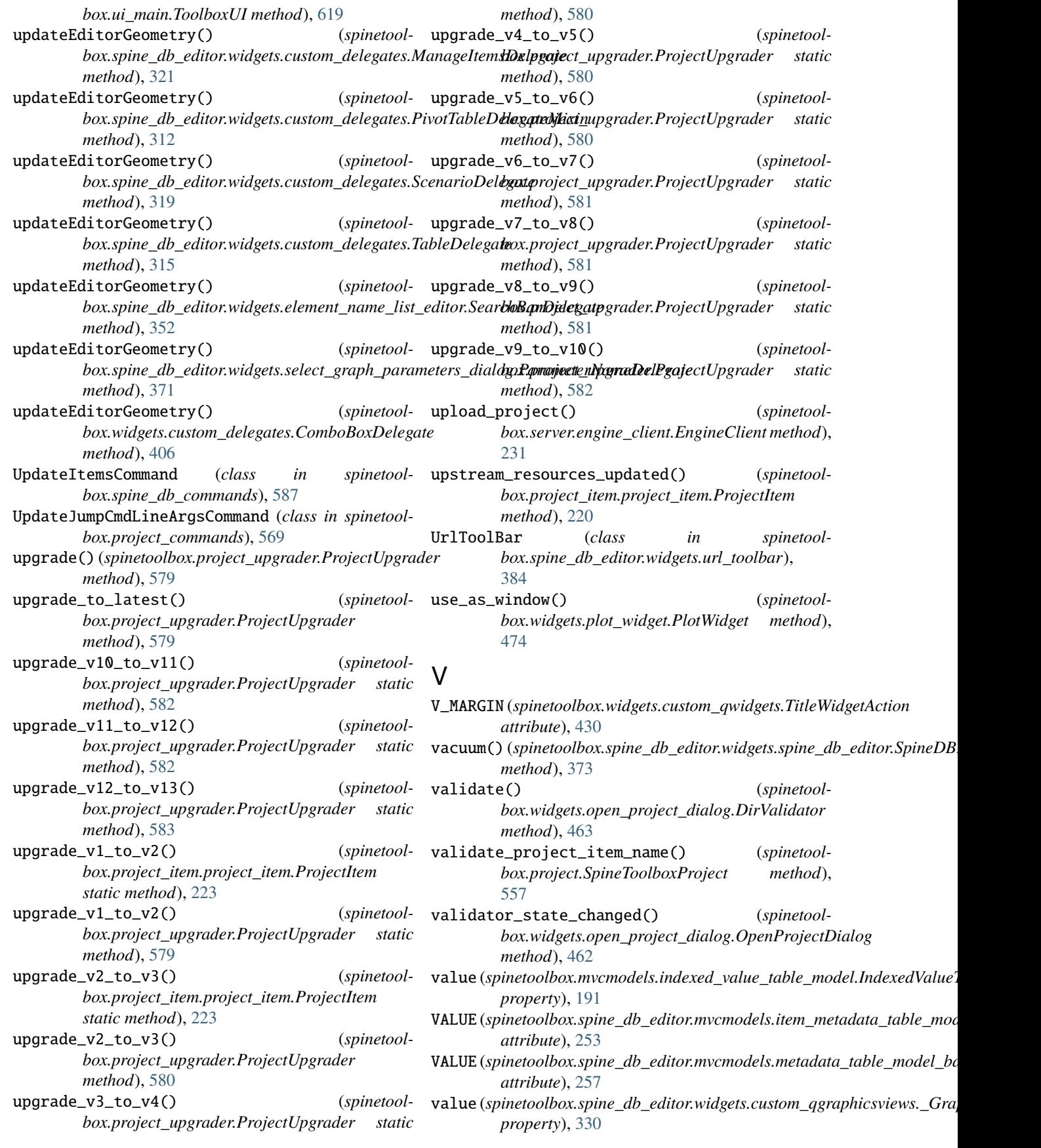

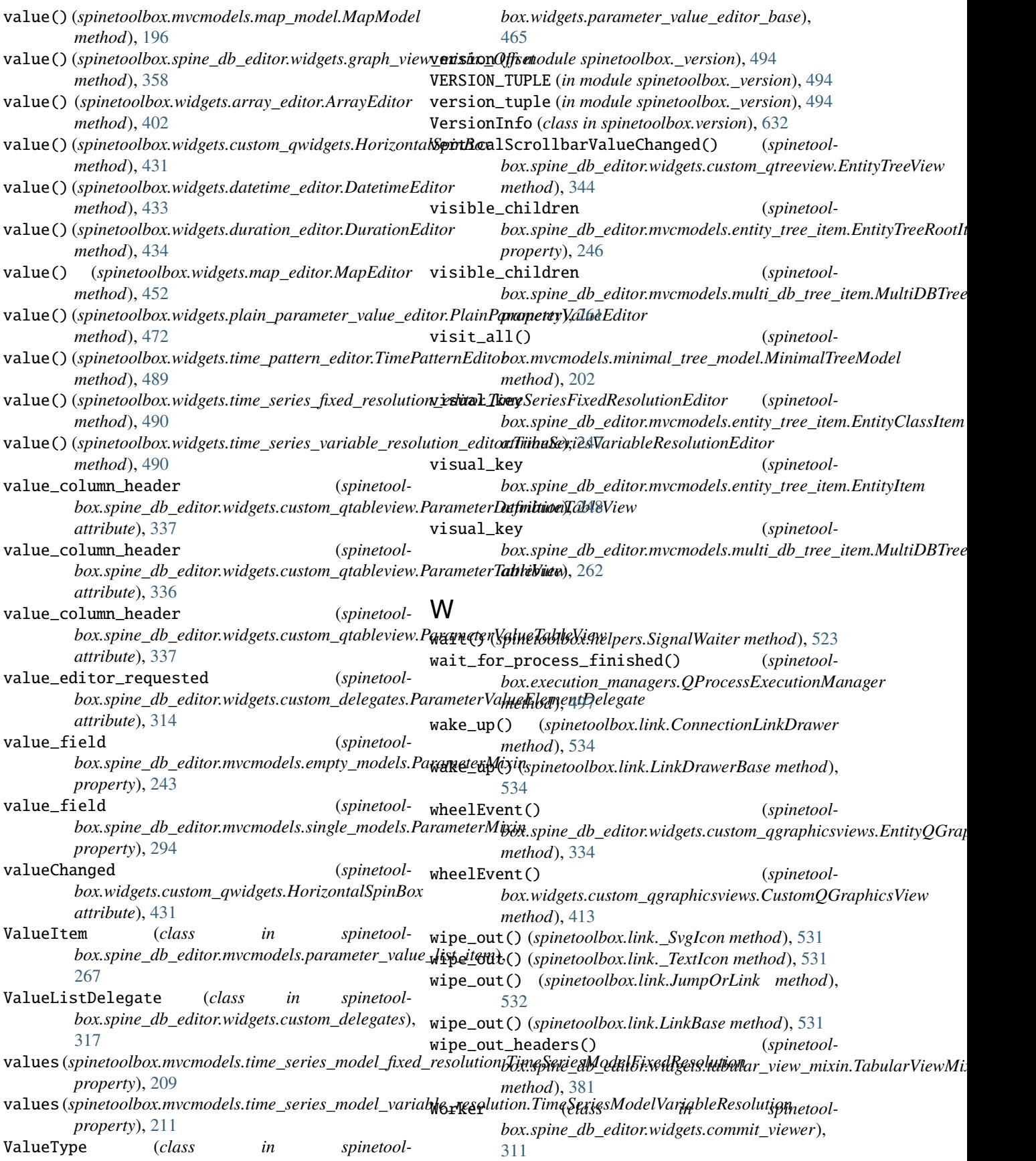

WrapLabel (*class in spinetoolbox.widgets.custom\_qwidgets*), [430](#page-433-0)

## X

x (*spinetoolbox.plotting.XYData attribute*), [541](#page-544-0) x (*spinetoolbox.project\_item.project\_item.ProjectItem attribute*), [218](#page-221-0) x (*spinetoolbox.widgets.add\_project\_item\_widget.AddProjectItemWidget attribute*), [398](#page-401-0) x\_label (*spinetoolbox.plotting.XYData attribute*), [541](#page-544-0) x\_parameter\_name() (*spinetoolbox.spine\_db\_editor.mvcmodels.pivot\_table\_models.PivotTableModelBase method*), [277](#page-280-0) x\_value() (*spinetoolbox.spine\_db\_editor.mvcmodels.pivot\_table\_models.PivotTableModelBase method*), [276](#page-279-0) XYData (*class in spinetoolbox.plotting*), [540](#page-543-0)

## Y

y (*spinetoolbox.plotting.XYData attribute*), [541](#page-544-0) y (*spinetoolbox.project\_item.project\_item.ProjectItem attribute*), [218](#page-221-0) y (*spinetoolbox.widgets.add\_project\_item\_widget.AddProjectItemWidget attribute*), [398](#page-401-0) y\_label (*spinetoolbox.plotting.XYData attribute*), [541](#page-544-0) yield\_formats() (*spinetoolbox.helpers.CustomSyntaxHighlighter method*), [524](#page-527-0)

## Z

zoom\_factor (*spinetoolbox.widgets.custom\_qgraphicsviews.CustomQGraphicsView property*), [412](#page-415-0) zoom\_in() (*spinetoolbox.widgets.custom\_qgraphicsviews.CustomQGraphicsView method*), [414](#page-417-0) zoom\_out() (*spinetool-*

*box.widgets.custom\_qgraphicsviews.CustomQGraphicsView method*), [414](#page-417-0)